# YAPAY ZEKA VE MAKİNE ÖĞRENMESİ KURS NOTLARI

## Kaan ASLAN

## C VE SİSTEM PROGRAMCILARI DERNEĞİ

## Son Güncelleme Tarihi: 09/02/2023

Bu kurs notları Kaan ASLAN tarafından hazırlanmıştır. Kaynak belirtilmek koşuluyla her türlü alıntı yapılabilir.

# GİRİŞ

Bu bölümünde "yapay zeka (artificial intelligence) ve makine öğrenmesi (machine learning)" konusuna bir giriş yapılmaktadır.

## Yapay Zeka (Artificial Intelligence) Nedir?

Zeka kapsamı, işlevleri ve yol açtığı sonuçları bakımından karmaşık bir olgudur. Zekanın ne olduğu konusunda psikologlar ve nörobilimciler arasında tam bir fikir birliği bulunmamaktadır. Çeşitli kuramcılar ve araştırmacılar tarafından zekanın çeşitli tanımları yapılmıştır. Bu kuramcılar ve araştırmacıların bazıları yaptıkları tanımdan hareketle zekayı ölçmek için çeşitli araçlar da geliştirmeye çalışmışlardır.

Charles Spearman zekayı "g" ve "s" biçiminde iki yeteneğin birleşimi olarak tanımlamıştır. Spearman'a göre "g" faktörü akıl yürütme ve problem çözmeyle ilgili olan "genel zekayı" belirtir. "s" faktörü ise müzik, sanat, iş yaşamı gibi özel alanlara yönelik "spesifik zekayı" belirtir. İnsanlar "zeka" denildiğinde daha çok genel zekayı kastetmektedirler.

Howard Gardner tarafından kuramsal hale getirilen "çoklu zeka (multiple intelligence)" zeka teorisinde Gardner zekayı "sözel/dilbilimsel (verbal/linguistic), müzikal (musical), mantıksal/matematiksel (logical/mathematical), görsel uzamsal (visual/spatial), kinestetik (kinesthetic), kişilerarası (interpersonal), içsel (intrapsersonal)" olmak üzere başlangıçta yedi türe ayırmıştır. Sonra bu yedi türe "doğasal (naturalistic), varoluşsal (existentialist)" biçiminde iki tür daha ekleyerek dokuza çıkarmıştır.

Robert Sternberg'e göre ise "analitik (analytical), pratik (practical) ve yaratıcı (creative)" olmak üzere üç tür zeka vardır. Analitik zeka problemi parçalara ayırma, analiz etme ve çözme ile ilgili yetileri içermektedir. Bu yetiler aslında zeka testlerinin ölçmeye çalıştığı yetilerdir. Pratik zeka yaşamı sürdürmek için gerekli olan pratik becerilerle ilgilidir. Yaratıcı zeka ise yeni yöntemler bulmak, problemleri farklı biçimlerde çözebilmek, yenilikler yapabilmekle ilgili yetilerdir.

Catell-Horn-Carroll (CHC) Teorisi diye isimlendirilen çok katmanlı zeka teorisi üzerinde en çok durulan zeka teorisidir. (Raymond Catell aslında Spearman'ın John Horn ise Catell'in öğrencisidir.) Catell zekayı "kristalize zeka (crystalized intelligence)" ve "akıcı zeka (fluid intelligence)" biçiminde ikiye ayırmıştır. Kristalize zeka öğrenilmiş ve oturmuş bilgi ve becerilerle ilgili iken akıcı zeka problem çözme ve yeni durumlara uyum sağlama becerileriyle ilgilidir. John Horn ise Catell'in bu iki tür zekasını genişleterek ona görsel işitsel yetileri, belleğe erişimle ilgili yetileri, tepki zamanlarına ilişkin yetileri, niceliksel işlemlere yönelik yetileri ve okuma yazma becerilerini de eklemiştir. Nihayet John Carroll zeka ile

ilgili 460 yeteneği faktör analizine sokarak üç katmanlı bir zeka teorisi oluşturmuştur. CHC teorisi Stanford Binet ve Wechsler zeka testlerinin ileri sürümlerinin benimsediği zeka anlayışıdır.

Yapay zeka ise -ismi üzerinde- insan zekası ile ilgili bilişsel süreçlerin makineler tarafından sağlanmasına yönelik süreçleri belirtmektedir. Yapay zeka terimi ilk kez 1955 yılında John McCarthy tarafından uydurulmuştur. Doğal zekada olduğu gibi yapay zekanın da farklı kişiler tarafından pek çok tanımı yapılmaktadır. Ancak bu terim genel olarak "insana özgü nitelikler olduğu varsayılan akıl yürütme, anlam çıkartma, genelleme ve geçmiş deneyimlerden öğrenme gibi yüksek zihinsel süreçlerin makineler tarafından gerçekleştirilmesi" biçiminde tanımlanabilir. Yapay zekanın diğer bazı tanımları şunlardır:

- Yapay zeka insan zekasına ilişkin "öğrenme", "akıl yürütme", "kendini düzeltme" gibi süreçlerin makineler tarafından simüle edilmesidir.

- Yapay zeka zeki makineler yaratma amacında olan bilgisayar bilimlerinin bir alt alanıdır.

- Bilgisayarların insanlar gibi davranmasını sağlamayı hedefleyen bilgisayar bilimlerinin bir alt dalıdır.

Yapay zekanın simüle etmeye çalıştığı bilişsel süreçlerin bazılarının şunlar olduğuna dikkat ediniz:

- Bir şeyin nasıl yapılacağını bilme (knowledge)
- Akıl yürütme (reasoning)
- Problem çözme (problem solving)
- Algılama (perception)
- Öğrenme (learning)
- Planlama (planning)
- Doğal dili anlama ve konuşma
- Uzmanlık gerektiren alanlarda karar verme

#### Yapay Zeka Çalışmalarının Kısa Tarihi

Yapay zeka ile ilgili düşünceler ve görüşler antik çağa kadar götürülebilir. Ancak modern yapay zeka çalışmalarının 1950'li yıllarda başladığı söylenebilir. Şüphesiz yapay zeka alanındaki gelişmeleri de aslında başka alanlardaki gelişmeler tetiklemiştir. Örneğin bugün kullandığımız elektronik bilgisayarlar olmasaydı yapay zeka bugünkü durumuna gelemeyecekti. İşte aslında pek çok bilimsel ve teknolojik gelişmeler belli bir noktaya gelmiş ve yapay zeka dediğimiz bu alan 1950'lerde ortaya çıkmaya başlamıştır.

Yapay zeka çalışmalarının ortaya çıkmasına yol açan önemli gelişmeler şunlar olmuştur:

- Mantıktaki Gelişmeler: Bertrand Russell ve Alfred North Whitehead tarafından 1913 yılında yazılmış olan "Principia Mathematica" adlı üç cilt kitap "biçimsel mantıkta (formal logic)" devrim niteliğinde etki yapmıştır.

- Matematikteki Gelişmeler: 1930'larda Alonzo Church "Lambda Calculus" denilen biçimsel sistemi geliştirmiş ve özyinelemeli fonksiyonel notasyonla hesaplanabilirliği araştırmış ve sorgulamıştır. Yine 1930'larda Kurt Gödel "biçimsel sistemler (formal systems)" üzerindeki çalışmalarıyla teorik bilgisayar bilimlerinin öncülüğünü yapmıştır.

 - Turing Makineleri: Alan Turing'in henüz elektronik bilgisayarlar gerçekleştirilmeden 1930'lu yılların ortalarında (ilk kez 1936) tasarladığı teorik bilgisayar yapısı olan "Turing Makineleri" bilgisayar bilimlerinin ve yapay zeka kavramının ortaya çıkmasında etkili olmuştur. (Turing mekinelerinin çeşitli modelleri vardır. Bugün hala Turing makineleri algoritmalar dünyasında algoritma analizinde ve algoritmik karmaşıklıkta teorik bir karşılaştırma aracı olarak kullanılmaktadır.)

- Elektronik Bilgisayarların Ortaya Çıkması: 1940'lı yıllarda ilk elektronik bilgisayarlar gerçekleştirilmeye başlanmıştır. Bilgisayarlar yapay zeka çalışmalarının gerçekleştirilmesinde en önemli araçlar durumundadır.

Yapay Zeka (Artificial Intelligence) terimi ilk kez John McCarthy tarafından 1955 yılında uydurulmuştur. John McCarthy, Marvin Minsky, Nathan Rocheste ve Claude Shannon tarafından 1956 yılında Dartmauth College'de bir konferans organize edilmiştir. Bu konferans yapay zeka kavramının ortaya çıkışı bakımından çok önemlidir. Bu konferans yapay zekanın doğumu olarak kabul edilmektedir. Yapay zeka terimi de bu konferansta katılımcılar tarafından kabul görmüştür. John McCarthy aynı zamanda dünyanın ilk programlama dillerinden biri olan Lisp'i de 1958 yılında tasarlamıştır. Lisp hala yapay zeka çalışmalarında kullanılmaktadır.

Yapay zeka çalışmalarının "yaz dönemleri" ve "kış dönemleri" olmuştur. Buradaki "yaz dönemleri" konuya ilginin arttığı, finansman sıkıntısının azaldığı, çeşitli kurumların yapay zeka çalışmaları için fonlar ayırdığı dönemleri belirtmektedir. "Kış dönemleri" ise yaz dönemlerinin tersine konuya ilginin azaldığı, finansman sıkıntısının arttığı, kurumların yapay zeka çalışmaları için fonlarını geri çektiği dönemleri belirtmektedir.

1956-1974 yapay zekanın altın yılları olmuştur. Bu yıllar arasında çeşitli algoritmik yöntemler geliştirilmiş ve pek çok uygulama üzerinde çalışılmıştır. Örneğin arama (search) yöntemleri uygulanmış ve arama uzayı (search space) sezgisel (heuristic) yöntemlerle daraltılmaya çalışılmıştır. Yine bu yıllarda doğal dili anlamaya yönelik ilk çalışmalar gerçekleştirilmiştir. Bu ilk çalışmalardan elde edilen çeşitli başarılar yapay zeka alanında iyimser bir hava estirmiştir. Örneğin:

- 1958 yılında Simon ve Newell "10 yıl içinde dünya satranç şampiyonunun bir bilgisayar olacağını" iddia etmişlerdir. (Halbuki bu durum 90'lı yılların ikinci yarısında gerçekleşmeye başlamıştır.)

- 1970 yılında Minsky 3 yıldan 8 yıla kadar makinelerin ortalama bir insan zekasına sahip olabileceğini iddia etmiştir.

1974-1980 yılları arasında yapay zeka alanında kış dönemine girilmiştir. Daha önce yapılan tahminlerin çok iyimser olduğu görülmüş bu da biraz hayal kırıklığına yol açmıştır. Bu yıllarda yapay sinir ağları çalışmaları büyük ölçüde durmuştur. Yeni projeler için finans elde edilmesi zorlaşmıştır.

1980'li yıllarla birlikte yapay zeka çalışmalarında yine yükseliş başlamıştır. 80'li yıllarda en çok yükselişe geçen yapay zeka alanı "uzman sistemler" olmuştur. Japonya bu tür projelere önemli finans ayırmaya başlamıştır. Ayrıca Hopfield ve Rumelhart'ın çalışmaları da "yapay sinir ağlarına" yeni bir soluk getirmiştir.

1987-1993 yılları arasında yine yapay zeka çalışmaları kış dönemine girmiştir. Konuya ilgi azalmış ve çeşitli projeler için finans kaynakları da kendilerini geri çekmiştir.

1993 yılından itibaren yapay zeka alanı yine canlanmaya başlamıştır. Bilgisayarların güçlenmesi, Internet teknolojisinin gelişmesi, mobil aygıtların gittikçe yaygınlaşması sonucunda veri analizinin önemi artmış ve bu da yapay zeka çalışmalarına yeni bir boyut getirmiştir. 1990'lı yılların ortalarından itibaren veri işlemede yeni bir dönem başlamıştır. Veri madenciliği bir alan olarak kendini kabul ettirmiştir. Özellikle 2011 yılından başlayarak büyük veri (big data) analizleri iyice yaygınlaşmış, yapay sinir ağlarının bir çeşidi olan derin öğrenme (deep learning) çalışmaları hızlanmış, IOT uygulamaları da yapay zekanın önemini hepten artırmıştır.

## Yapay Zekanın Alt Alanları

Yapay zeka aslında pek çok alt konuya ayrılabilen bir alandır. Yapay zekanın önemli alt alanları şunlardır:

- Makine Öğrenmesi
- Yapay Sinir Ağları ve Derin Öğrenme
- Robotik Sistemlerin Tasarımı ve Gerçekleştirilmesi
- Bulanık Sistemler (Fuzzy Logic Systems)
- Evrimsel Yöntemler (Genetic Algoritmalar, Differential Evoluation, Neuroevolution vs. )
- Üst Sezgisel (Meta Heuristic) Yöntemler (Karınca Kolonisi, Particle Swarm Optimization)
- Olasılıksal (Probabilistic) Yöntemler (Bayesian Network, Hidden Markov Model, Kalman Filter vs.)
- Uzman Sistemler (Expert Systems)

## Yapay Zekanın Uygulama Alanları

Yapay zekanın tipik uygulama alanları şunlardır:

- Yapay Yaratıcılık Faaliyetleri (Artificial Creativity)
- Planlama ve Çizelgeleme Faaliyetleri
- Akıl Yürütme (Reasoning) Faaliyetleri
- Otomatik Hedef Belirlemesi (Automatic Target Recognition)
- Yüz Tanıma (Face Recognition)
- Konuşma Tanıma (Speech Recognition)
- Konuşanı Tanıma (Speaker Recognition)
- Bilgisayarlı Görü (Computer Vision)
- Görüntü İşleme (Image Processing)

- OCR (Optical Character Recognition), Zeki Karakter Tanıma (Intelligent Character Recognition) ve Zeki Sözcük Tanıma

- (Intelligent Word Recognition)
- Nesne Tanıma (Object Recognition)
- El Yazısı Tanıma (Handwriting Recognition)
- Hastalığa Tanı Koyma Sistemleri (Diagnosis Systems)
- Uzman Sistemler (Expert Systems)
- Karar Destek Sistemleri (Decision Support Systems)
- Klinik Karar Destek Sistemleri (Clinical Decision Support Systems)
- Zeka Oyunlarını Oynama (Satranç, Go, vs.)
- Veri Madenciliği (Data Mining)
- Yazı Madenciliği (Text Mining)
- Süreç Madenciliği (Process Mining)
- E-Posta Spam Filtreleri (Spam Filtering)
- Etkinlik Belirleme (Activity Recognition)
- Anomalilerin Tespit Edilmesi (Anomaly Detection)
- Otomatik Resim Yorumlama (Automatic Image Annotation)
- İlişkili Olanları Bulma (Relationship Extraction)
- Referans Çözümlemesi (Coreference Resolution)
- Doğal Dili Anlama (Natural Language Understanding)
- Makine Çevirisi (Machine Translation)
- Semantic Web (Semantic Web)
- Soru Yanıtlama Sistemleri (Question Answering Systems)
- Örüntü Tanıma (Image Recognition)
- Robotlar (Robotics)
- Sesli Konuşmayı Yazıya Çevirme (Speech to Text)
- Yazıyı Sesli Konuşmaya Çevirme (Text to Speech)
- Sanal Gerçeklik Sistemleri (Virtual Reality Systems)

Yapay zekanın yukarıdaki uygulama alanlarından bazıları zaman içerisinde bazı kesimler tarafından artık yapay zekanın bir konusu olarak görülmemeye başlanmıştır. Örneğin OCR işlemleri eskiden her kesim tarafından bir yapay zeka faaliyeti olarak görülürdü. Ancak zamanla OCR işlemleri o kadar bilindik ve rutin bir hale geldi ki artık bu işlemler geniş bir kesim tarafından bir yapay zeka faaliyeti olarak ele alınmıyor. Benzer biçimde satrançta bir büyük ustayı yenecek bir programın yazılması eskiden bir yapay zeka faaliyeti olarak görülüyorken artık bu faaliyet de bazı kesimler tarafından bir yapay zeka faaliyeti olarak ele alınmamaktadır. İşte zaman içerisinde yapay zeka olarak görülen bir süreci makineler algoritmik olarak başardıkça onun yapay zeka alanından çıkartılması gibi bir durum oluşmaya başlamıştır. Eskiden yapay zeka faaliyeti olarak adlandırılan bazı faaliyetlerin yapay zeka kapsamından çıkarılmasına "Yapay Zeka Etkisi (AI Effect)" denilmektedir. Günümüzde de yapay zeka faaliyeti olarak ele aldığımız bazı faaliyetlerin zamanla yapay zeka faaliyeti olmaktan çıkabileceğine de dikkatinizi çekmek istiyoruz.

## Makine Öğrenmesi Nedir?

Aslında makine öğrenmesinin ne olduğundan önce öğrenmenin ne olduğunu ele almak gerekir. Psikolojide öğrenme "davranışta göreli biçimde kalıcı değişiklikler oluşturan süreçler" biçiminde tanımlanmaktadır. Bu tanımdaki davranış (behavior) klasik davranışçılara göre "gözlemlenebilen devinimleri" kapsamaktadır. Ancak daha sonra "radikal davranışçılar" bu davranış tanımını zihinsel süreçleri de kapsayacak biçimde genişletmiştir.

Psikolojide öğrenme kabaca dört bölümde ele alınmaktadır.

1) Klasik Koşullanma (Classical Conditioning): Organizmada doğal bir tepki oluşturan uyaranlara "koşulsuz uyaranlar (unconditioned stimuli)", koşulsuz uyaranlara karşı organizmanın verdiği tepkilere de "koşulsuz tepkiler (unconditioned responses)" denilmektedir. Örneğin "gök gürültüsü" koşulsuz uyarana, gök gürültüsüne karşı verilen tepki de koşulsuz tepkiye örnek verilebilir. İşte klasik koşullanmada başlangıçta organizmada bir tepkiye yol açmayan "nötr bir uyaran (neutral stimulus)" koşulsuz bir uyaranla (unconditioned stimulus) zamansal bakımdan eşleştirildiğinde artık bu nötr uyaran organizmada koşulsuz uyaranın oluşturduğu tepkiye benzer bir tepki oluşturmaya başlamaktadır. Nötr uyaranın zamanla koşulsuz uyaranla benzer tepkilere yol açması durumunda artık bu nötr uyarana "koşullu uyaran (conditioned stimulus)", organizmanın da bu koşullu uyarana verdiği tepkiye "koşullu tepki (conditioned response)" denilmektedir. Bu süreci şekilsel olarak aşağıdaki gibi ifade edebiliriz:

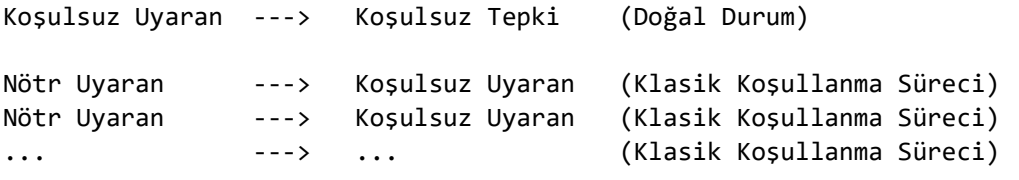

Nötr uyaran artık koşullu uyaran haline gelmiştir.

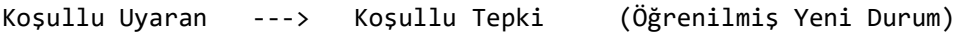

Klasik koşullanma sürecinin gerçekleşmesi için önce nötr uyaranın sonra koşulsuz uyaranın zamansal bakımdan peş peşe uygulanması gerekmektedir. Burada iki uyaran arasındaki zaman uzarsa (örneğin 5 saniyeden büyük olursa) organizmanın onları ilişkilendirmesi güçleşmektedir. Pek çok çalışma 0.5 saniye civarındaki bir zaman aralığının klasik koşullanma için ideal bir zaman aralığı olduğunu göstermektedir.

Klasik koşullanma ilk kez Ivan Pavlov tarafından fark edilmiş ve tanımlanmıştır. Pavlov'un köpek deneyi klasik koşullanmaya tipik bir örnektir. Bu deneyde Pavlov köpeğe yemek gösterdiğinde (koşulsuz uyaran) köpek salya salgılamaktadır. Yemeği görünce köpeğin salya salgılaması doğal olan koşulsuz bir tepkidir. Daha sonra Pavlov köpeğe bir metronum sesinden (nötr uyaran) sonra yemeği göstermiş ve bu işlemi bir süre tekrarlamıştır. Bu süreç sonunda artık köpek yalnızca metronom sesini duyduğunda (artık nötr uyaran koşullu uyaran haline gelmiştir) salgı salyalar hale gelmiştir. Köpeğin metronom sesini duyduğunda salgı salgılaması daha önce yapmadığı koşullu bir tepkidir.

Klasik koşullanma süreci pek çok hayvan üzerinde denenmiştir. Hayvanların çok büyük çoğunluğu klasik koşullanma ile öğrenebilmektedir. Birinci kuşak davranışçılar pek çok davranışın nedenini klasik koşullanmayla açıklamışlardır. Gerçekten de fobilerin çoğunda klasik koşullanmanın etkili olduğu görülmektedir. Özellikle olumsuz birtakım sonuçlar doğuran uyaranlar çok kısa süre içerisinde klasik koşullanmaya yol açabilmektedir. Örneğin karanlık bir sokakta

saldırıya uğrayan bir kişi yeniden karanlık bir sokağa girdiğinde klasik koşullanma etkisiyle yeniden saldırıya uğrayacağı hissine kapılabilmektedir.

2) Edimsel Koşullanma (Operant Conditioning): Edimsel koşullanma en önemli öğrenme yollarından biridir. Pek çok süreç edimsel koşullanma ile öğrenilmektedir. Klasik koşullanmada önce uyaran sonra tepki gelmektedir. Halbuki edimsel koşullanmada önce tepki sonra uyaran gelir. Organizma bir faaliyette bulunur. Bunun sonucunda hoşa giden bir durum (buna ödül de denilmektedir) oluşursa bu davranış tekrarlanır ve böylece öğrenme gerçekleşir. Yani özetle organizmada hoşa giden sonuçlar doğuran davranışlar tekrarlanma eğilimindedir.

Edimsel koşullanma bir süreç olarak ilk kez Edward Thorndike tarafından fark edilmiştir. Thorndike "puzzle box" ismini verdiği bir kafes düzeneği ile yaptığı deneylerden "organizmada olumlu sonuçlar doğuran tepkilerin tekrarlanma eğiliminde olduğu" sonucunu çıkarmıştır ve bu durumu "etki yasası (law of effect)" terimiyle ifade etmiştir. Her ne kadar edimsel koşullanmayı gerçek anlamda ilk kez Thorndike fark ettiyse de bunu genişleterek kuramsal bir öğrenme modeli haline getiren asıl kişi B.F. Skinner olmuştur. Bu konuda kullanılan terminoloji de büyük ölçüde Skinner tarafından oluşturulmuştur.

Edimsel koşullanmada ödül oluşturan uyaranlara "pekiştireç (reinforcer)" denilmektedir. Davranış ne kadar pekiştirilirse o kadar iyi öğrenilmektedir. Pekiştireçler "pozitif" ve "negatif" olmak üzere ikiye ayrılırlar. Pozitif pekiştireçler doğrudan organizmanın hoşuna gidecek uyaranlardır. Negatif pekiştireçler ise organizmanın içinde bulunduğu hoş olmayan durumu ortadan kaldırarak dolaylı ödül oluşturan uyaranlardır. Edimsel koşullanma için bazı örnekler şöyle verilebilir:

- Ödevini yapan öğrenciye öğretmenin ödül vermesi ödev yapma davranışını artırmaktadır (pozitif pekiştireç).

- Maddenin bunaltıyı (anxiety) ortadan kaldırması kişiyi madde kullanımına teşvik etmektedir (negatif pekiştireç).

- Arabada emniyet kemeri bağlı değilken rahatsız edici bir ses çıkmaktadır. Bu sesi ortadan kaldırmak için sürücü ve yolcular emniyet kemerini bağlarlar (negatif pekiştireç).

- Ağlayan çocuğun isteklerini ebeveynin karşılaması istekleri karşılanmayan çocukta ağlama davranışını artırabilmektedir (pozitif pekiştireç).

Bugün psikolojide edimsel koşullanma davranışı değiştirmede ve şekillendirmede en önemli araçlardan biri olarak kabul edilmektedir.

3) Sosyal Bilişsel Öğrenme (Social Cognitive Learning): Bu yönteme "taklit yoluyla öğrenme" ya da model alarak öğrenme" de denilmektedir. Biz başkalarını taklit ederek de davranışlarımızı değiştirebilmekteyiz. Sosyal bilişsel öğrenme büyük ölçüde Albert Bandura tarafından kuramsal hale getirilmiştir. Aslında sosyal bilişsel öğrenmede de bir bakıma pekiştirmeler söz konusudur. Ancak bu pekiştirmeler doğrudan değil dolaylı (vicarious) biçimde olmaktadır. Sosyal bilişsel öğrenmede birtakım bilişsel süreçlerin de devreye girdiğine dikkat ediniz. Çünkü bu süreçte kişinin başkalarının yaptığı davranışları izleme, izlediklerini bellekte saklama ve onlardan sonuçlar çıkartma gibi süreçler de işin içine karışmaktadır.

4) Bilişsel Öğrenme (Cognitive Learning): Biliş (cognition) organizmanın bilgiişlem faaliyetlerini anlatan bir terimdir. Biliş denildiğinde düşünme, bellek, dikkat, bilinç, akıl yürütme gibi faaliyetler anlaşılmaktadır. Araştırmacılar hiç pekiştireç olmadan öğrenmenin hayvanlarda da insanlarda da mümkün olduğunu göstermişlerdir. Yani biz klasik koşullanma, edimsel koşullanma ve sosyal öğrenme süreçleri olmadan yalnızca bilişsel etkinliklerle de öğrenebilmekteyiz.

Halk arasında öğrenme denildiğinde genellikle sürecin davranışsal boyutu göz ardı edilmekte yalnızca bilişsel tarafı değerlendirilmektedir. Halbuki her türlü öğrenmede açık ya da örtük göreli bir biçimde kalıcı bir davranışın ortaya çıkması beklenir. Ancak "davranış (behavior)" sözcüğünün tanımı konusunda da tam bir anlaşma bulunmamaktadır. Yukarıda da belirttiğimiz gibi ilk davranışçılar yalnızca gözlemlenebilen süreçleri davranış olarak tanımlarken radikal davranışçılar zihinsel süreçleri de davranış tanımının içine katmaktadır.

O halde makine öğrenmesi (machine learning) nedir? Aslında psikolojideki öğrenme kavramı makine öğrenmesinde de geçerlidir. Biz makinenin (makine demekle donanımı ve yazılımı kastediyoruz) bir biçimde davranışını arzu edilen yönde değiştirmesini isteriz. Yani makinenin davranışı bizim istediğimiz yönde ve istediğimiz hedefleri gerçekleştirme anlamında değişmelidir. İşte makine öğrenmesi kabaca geçmiş bilgilerden ve deneyimlerden faydalı birtakım sonuçlar (davranışlar) ortaya çıkartan algoritmalar ve yöntemler topluluğudur. Makine öğrenmesinde üç bileşen vardır: Deneyim, Görev ve Performans. Deneyim canlılarda olduğu gibi makine öğrenmesinde de en önemli öğelerdendir. Makine öğrenmesinde deneyim birtakım verilerin analiz edilmesini ve onlardan bir kestirim ya da faydalı sonuçlar çıkartılması sürecidir. Görev makinenin yapmasını istediğimiz şeydir. Görevler düşük bir deneyimle düşük bir performansla gerçekleştirilebilirler. Deneyim arttıkça görevin yerine getirilme performansı da artabilir. İşte makine öğrenmesi temelde bunu hedeflemektedir. O halde makine öğrenmesinde bir veri grubu incelenir, analiz edilir, bundan sonuçlar çıkartılır, sonra hedeflenen görev yerine getirilmeye çalışılır. Bu görevin yerine getirilmesi de gitgide iyileştirilir. Bu süreç çeşitli algoritmalarla ve yöntemlerle değişik biçimlerde ve yaklaşımlarla yürütülmektedir.

Makine öğrenmesi genel olarak üç bölümde ele alıp incelenmektedir:

- 1) Denetimli Öğrenme (Supervised Learning)
- 2) Denetimsiz Öğrenme (Unsupervised Learning)
- 3) Pekiştirmeli Öğrenme (Reinforcement Learning)

Denetimli (supervised) öğrenmede makineye (yani algoritmaya) biz daha önce gerçekleşmiş olan olayları ve sonuçları girdi olarak veririz. Makine bu olaylarla sonuçlar arasında bağlantı kurar. Daha sonra biz yeni bir olayı makineye verdiğimizde onun sonucunu makineden kestirmesini isteriz. Denetimsiz öğrenmede biz makineye yalnızca olayları veririz. Makine bunların arasındaki benzerliklerden ve farklılıklardan hareketle bizim istediğimiz sonuçları çıkartmaya çalışır. Örneğin biz makineye resimler verip bunların elma mı armut mu olduğunu söyleyelim. Ve bunu çok miktarda yapalım. Sonra ona bir elma resmi verdiğimizde o daha önceki deneyimlerden hareketle bunun elma olduğu sonucunu çıkartabilecektir. İşte bu denetimli öğrenmeye bir örnektir. Şimdi biz makineye elma ve armut resimlerini verelim ama bunların ne olduğunu ona söylemeyelim. Ondan bu resimleri ortak özelliklerine göre iki gruba ayırmasını isteyelim. Bu da denetimsiz öğrenmeye örnektir. Pekiştirmeli öğrenmede ise tıpkı edimsel koşullanmada olduğu gibi hedefe yaklaşan durumlar ödüllendirilerek makinenin öğrenmesi sağlanmaktadır.

#### Yapay Zeka ve Makine Öğrenmesinin Diğer Disiplinlerle İlgisi

Yapay zeka alanın diğer pek çok disiplinle yakın ilgisi vardır. Aşağıdaki şekilde bu ilgi betimlenmektedir.

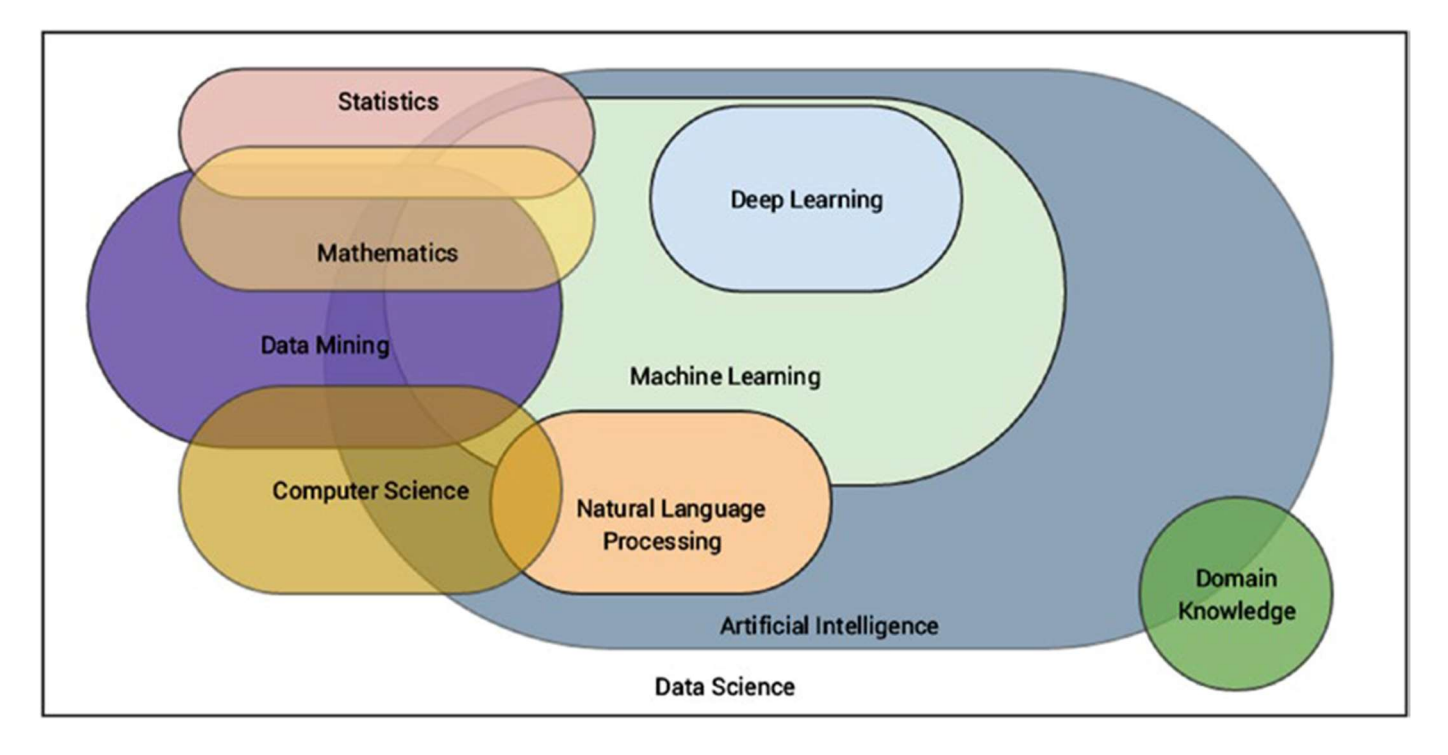

Alıntı Notu: Görsel "Practical Machine Learning with Python (APress)" kitabından alınmıştır.

İstatistik: İstatistik temelde iki bölüme ayrılmaktadır:

- Betimsel istatistik (descriptive statistics)
- Sonuç çıkartıcı istatistik (inferential statistics)

Betimsel istatistik verilerin gruplanması, özetlenmesi, karakteristiklerinin betimlenmesi ve gösterilmesi ile ilgilidir. Yani betimleyici istatistik zaten var olan durumu betimlemektedir. Sonuç çıkartıcı istatistik ise kestirim yapmakla ilgilidir. Makine öğrenmesi istatistiğin kestirimsel yöntemlerini açıkça kullanmaktadır. Örneğin regresyon analizi, kümeleme analizi, karar ağaçları, faktör analizi vs. gibi pek çok makine öğrenmesi yöntemi aslında istatistiğin bir konusu olarak ortaya çıkmıştır. Ancak bu istatistiksel yöntemler makine öğrenmesi temelinde genişletilmiş ve dinamik bir biçime dönüştürülmüştür.

Veri Madenciliği (Data Mining): Veri madenciliği verilerin içerisinden çeşitli faydalı bilgilerin bulunması, onların çekilerek elde edilmesi işlemleriyle ilgilenmektedir. Şüphesiz bu süreç istatistiksel birtakım bilgilerin yanı sıra yazılımsal uygulamaları da bünyesinde barındırmaktadır.

Bilgisayar Bilimleri (Computer Science): Bilgiislem ve programlama etkinlikleriyle ilgili geniş kapsamlı bir bilim dalıdır. Bilgisayar bilimlerindeki teknikler ve yöntemler kullanılmadan makine öğrenmesi uygulamaları gerçekleştirilememektedir.

İlgili Konudaki Özel Bilgiler: Şüphesiz her türlü algoritmik yöntem için bir biçimde hedeflenen konuda belli bir bilgi birikiminin var olması gerekir. Örneğin ne kadar iyi programlama ve istatistik bilirseniz bilin görüntüsel verilerle çalışmak için bir görüntünün (resmin) nasıl bir organizasyona sahip olduğunu bilmeniz gerekir. Ya da örneğin hiç muhasebe bilmeyen iyi bir programcının bir muhasebe programı yazabilmesini bekleyebilir miyiz?

#### Makine Öğrenmesi Uygulamaları İçin Kullanılan Programlama Dilleri

Veri bilimi (data science) ve makine öğrenmesi uygulamaları için pek çok dil kullanılabilmektedir. Bu bağlamda ilk akla gelen dil şüphesiz Python'dur. Ancak C++, Java, C# gibi popüler programlama dilleri de bu amaçla gittikçe daha fazla kullanılır hale gelmektedir. Python programlama dili son on yıldır bir atak yaparak dünyanın en popüler ilk üç dili arasına girmiştir. Python dilinin özellikle veri bilimi ve makine öğrenmesi konusunda popülaritesinin neden bu kadar arttığına ilişkin görüşlerimiz şöyledir:

- Son yıllarda veri işleme ve verilerden kestirim yapma gereksiniminin gittikçe artmıştır ve Python dili de veri analizi için iyi bir araç olarak düşünülmektedir.

- Veri bilimi ve makine öğrenmesi için Python dilinden kullanılabilecek pek çok kütüphane vardır. (Bu konudaki kütüphaneler diğer dillerden -şimdilik- daha fazladır.)

- Python nispeten basit bir dildir. Bu basitlik ana hatları veri analizi olan konularda uygulamacılara kolaylıklar sunmaktadır. Bu nedenle Python diğer disiplinlerden gelip de veri analizi ve makine öğrenmesi uygulaması yapmak isteyenler için nispeten daha kolay bir araç durumundadır.

- Python genel amaçlı bir programalama dili olmasının yanı sıra aynı zamanda matematiksel alana da yakın bir programlama dilidir. Yani Python'un matematiksel alana yönelik ifade gücü (expressivity) popüler diğer programlama dillerinden daha yüksektir.

- Python dilinin çeşitli prestijli üniversitelerde "programlamaya giriş (introduction to programming)" gibi derslerde kullanılmaya başlanmış olması onun popülaritesini artırmıştır. Ayrıca Python özellikle 3'lü versiyonlarla birlikte dikkate değer biçimde iyileştirilmiştir.

- Python dilinin veri analizi için diğer dillere göre daha erken yola çıktığı söylenebilir. Bu alanda algoritma geliştiren araştırmacılar algoritimalarını daha çok Pyhon kullanarak gerçekleştirmişlerdir.

Pekiyi Python dilinin veri analizi ve makine öğrenmesi konusunda hangi dezavantajları vardır? Bu dezavantajları da şöyle sıralayabiliriz:

- Python nispeten yavaş bir dildir. Bu yavaşlık büyük ölçüde Python dilinin dinamik tür sistemine sahip olmasından, Python programlarının yorumlayıcı yoluyla çalıştırılmasından ve dilin seviyesinin yüksek olmasından kaynaklanmaktadır. Her ne kadar veri analizi ve makine öğrenmesinde kullanılan kütüphaneler (NumPy, Pandas, SciPy, Keras gibi) asıl olarak C programlama dili ile yazılmış olsalar da bu C rutinlerinin Python'dan çağrılması ve diğer birtakım işlemler yavaşlığa yol açmaktadır.

- Python yüksek seviyeli bir dil olduğu için dilin olanakları ince birtakım işlemlerin yapılabilmesine olanak sağlamamaktadır.

Pekiyi Python genel olarak yavaş bir dilse bu durum veri analizi ve makine öğrenmesi uygulamalarında bir sorun oluşturmaz mı? Bizim yanıtımız "bazı durumlarda" olacaktır.

## Veri Bilimi (Data Science) Nedir?

Bilgisayar teknolojisinin gelişmesine paralel olarak veri toplama ve depolama olanaklarının artmasıyla birlikte veri analizinde yeni bir dönemin başladığı söylenebilir. Özellikle 2000'li yıllardan itibaren insanlık eskiden olduğundan çok daha fazla miktarda veriyle karşılaşmıştır. Bu bakımdan insanlığının bir veri bombardımanına maruz kaldığı söylenebilir. İşte "veri bilimi (data science)" 2000'li yılların başlarında böyle bir bağlamda kullanılmaya başlanmış bir terimdir. Veri biliminin tanımı konusunda tam bir fikir birliği bulunmamaktadır. Ancak veri bilimi "verilerden birtakım faydalı bilgilerin ve içgörülerin (insights) elde edilmesine yönelik çalışmaların yapıldığı" bir alan olarak tanımlanabilir. Veri bilimi ile uğraşan uygulamacılara "veri bilimcisi (data scientist)" denilmektedir. (Bu bağlamda veri bilimcisinin bir bilim insanı gibi ele alınmadığını vurgulamak istiyoruz.)

Aslında veri bilimi istatistik biliminin uygulamalı ve dinamik bir alt alanı gibi de düşünülebilir. Bazı bilim adamlarına göre "veri bilimi" terimi gereksiz uydurulmuş bir terimdir ve aslında bu alan "uygulamalı istatistikten" başka bir şey değildir. Ancak ne olursa olsun son 30 senedir verilerin işlenmesi ve bunlardan faydalı birtakım sonuçların çıkarılması için yapılan işlemlerin klasik istatistiksel çalışma ile örtüşmediği de açıktır. Veri bilimi terimi -bazı çevreler tarafından eleştiriliyor olsa da- kendini kabul ettirmiş ve yaygınlık kazanmış bir terim gibi görünmektedir.

İstatistik ile veri bilimi arasındaki farklılıkları birkaç cümleyle şöyle özetleyebiliriz: Veri bilimi klasik istatistikten farklı olarak disiplinler arası bir niteliğe sahiptir. Veri bilimi yazılımı çok daha yoğun kullanmaktadır. Veri bilimi örneklemlerden ziyade çok daha büyük verilerle uğraşma eğilimindedir. İstatistiksel çalışmalar daha çok hipotezleri doğrulamaya odaklanırken veri bilimi daha çok faydalı hipotezler oluşturmaya odaklanmıştır.

# İSTATİSTİĞE İLİŞKİN BAZI TEMEL BİLGİLER

Yapay zeka ve özellikle de makine öğrenmesi ile ilgili çalışmalar yapacak kişilerin belli düzeyde istatistiksel bilgilere sahip olması gerekmektedir. Şüphesiz istatistik pek çok alt alanı olan geniş bir bilim dalıdır. Bu nedenle istatistiksel konulara ilişkin pek çok ayrıntı vardır. Biz bu bölümde temel bilgiler vermekle yetineceğiz. Çeşitli ayrıntılar ilgili konuların anlatıldığı bölümde gerektiğinde açıklanacaktır. (Örneğin "kümeleme analizi (cluster analysis)" aslında istatistikte çok uzun süredir incelenen bir konudur. Ancak son yıllarda makine öğrenmesi bağlamında konunun önemi çok daha fazla artmış ve bu bağlamda pek çok algoritmik yöntem geliştirilmiştir. Dolaysıyla örneğin kümeleme analizi çok değişkenli istatistiğin bir konusu olduğu halde biz bu tekniğin ayrıntılarını "denetimsiz öğrenme (unsupervised learning)" içerisinde ele alacağız.)

## İstatistiksel Ölçek Türleri

İstatistikte ölçülen ya da ölçülmüş olan değerlerin sınıflarına genel olarak "ölçek (scale)" denilmektedir. Pek çok kişi ölçeklerin yalnızca sayısal olduğunu sanmaktadır. Halbuki ölçekler başka biçimlerde de karşımıza çıkabilmektedir. İstatistikte ölçekler tipik olarak dört sınıfa ayrılmaktadır:

Kategorik (Nominal) Ölçekler: Bu ölçeklerde söz konusu kümenin elemanları kategorik olgulardır. Örneğin cinsiyet, renk, coğrafi bölge gibi. Bu ölçekteki ölçülen ya da ifade edilen değerlerin sayısal karşılıkları yoktur. Örneğin "kadınlarla erkekler arasında sigara içme miktarı arasında anlamlı bir fark olup olmadığını" anlamak için gerçekleştirilen bir araştırmada ölçülmesi istenen değişkenlerden "cinsiyet" kategorik (nominal) bir ölçeğe ilişkindir. Benzer biçimde kişilerin renk tercihleriyle ilgili bir araştırmada renkler (siyah, beyaz, kırmızı gibi) kategorik bir ölçekle ifade edilirler.

Sırasal (Ordinal) Ölçekler: Bu ölçeklerdeki değerler de birer kategori belirtmekle birlikte bu kategoriler arasında büyüklük-küçüklük ilişkisi söz konusudur. Örneğin eğitim durumu için kategorik değerler "ilköğretim", "lise", "üniversite" olabilir ve bunlar arasında sıra ilişkisi vardır. Bu nedenle "eğitim durumu" bir sıralı ölçek belirtmektedir.

Aralıklı (Interval) Ölçekler: Aralıklı ölçekler sayısal bilgi içerirler. Bu tür ölçeklerde iki puan arasındaki fark aynı miktar uzaklığı ya da yakınlığı ifade eder. Örneğin bir testte 20 puan alan 10 puan alandan beli miktarda daha iyidir. 30 puan alan da 20 puan alandan aynı miktar kadar daha iyidir. Bu tür ölçeklerde mutlak sıfır noktası yoktur. Başka bir deyişle bu tür ölçeklerde "sıfır" yokluğu ya da mevcut olmamayı belirtmemektedir. Alınan puanlar her zaman belli bir göreli orijine göre anlamlıdır. Örneğin aslında sınavlardan alınan puanlar böyle bir ölçek türündedir. Sınavdan sıfır alınabilir. Ancak bu sıfır o kişinin o konu hakkında hiçbir şey bilmediği anlamına gelmez. Yani mutlak sıfır değildir. Ya da örneğin ısı belirten "derece (celcius)" bir aralıklı ölçeği belirtmektedir. 50 derece ile 40 derece arasındaki ısı farkı 40 derece ile 30 derece arasındaki fark kadardır ancak sıfır derece ısının olmadığı anlamına gelmez.

Oransal (Ratio) Ölçekler: Bu ölçekler de sayısal bilgi içerirler. Oransal ölçekler aralık ölçeklerin tüm özelliklerine sahiptirler. Ancak ek olarak oransal ölçeklerde mutlak bir sıfır noktası da vardır. Dolayısıyla puanlar arasındaki oranlar mutlak olarak anlamlıdır. Örneğin uzunluk, kütle gibi temel fiziksel özellikler oransal ölçek türlerindendir. Bir nesnenin uzunluğunun sıfır olması onun uzunluğunun olmadığı, kütlesinin sıfır olması da onun kütlesinin olmadığı anlamına gelmektedir.

| Provides:                                         | Nominal | Ordinal | Interval    | Ratio |
|---------------------------------------------------|---------|---------|-------------|-------|
| The "order" of values is<br>known                 |         | v       | v           | v     |
| "Counts," aka<br>"Frequency of Distribution"      | v       | v       | v           | v     |
| Mode                                              | v       | v       | v           | v     |
| Median                                            |         | v       | v           | v     |
| Mean                                              |         |         | $\mathbf v$ | v     |
| Can quantify the difference<br>between each value |         |         | v           | v     |
| Can add or subtract values                        |         |         | v           | v     |
| Can multiple and divide<br>values                 |         |         |             | v     |
| Has "true zero"                                   |         |         |             | v     |

Summary of data types and scale measures

Alıntı Notu: Görsel https://www.mymarketresearchmethods.com/wp-content/uploads/2016/05/summary-of-data-types-and-scales.png adresinden alınmıştır.

#### Aritmetik Ortalama, Medyan, Mod, Standart Sapma ve Varyans Kavramları

Betimsel istatistikte bir grup veri için çeşitli ortalama hesaplama yöntemleri kullanılabilmektedir. Bu yöntemlere "merkezi eğilim ölçüleri (measures of central tendency)" denilmektedir. En çok kullanılan merkezi eğilim ölçüsü aritmetik ortalamadır. Aritmetik ortalama değerlerin toplamının değer sayısına bölünmesiyle elde edilmektedir:

$$
\overline{X} = \frac{\sum_{i=1}^{n} X_i}{N} = \frac{X_1 + X_2 + X_3 + \dots \dots \, X_n}{N}
$$

Artimetik ortalamanın O(n) karmaşıklıkta hesaplanabildiğine dikkat ediniz. Aritmetik ortalama için Python'da statistics modülü içerisindeki mean fonksiyonu bulundurulmuştur. mean fonksiyonu dolaşılabilir herhangi bir nesneyi parametre olarak alabilmektedir. Örneğin:

Ancak NumPy içerisindeki mean fonksiyonu daha fazla olanaklara sahiptir. Örneğin:

```
In [16]: import numpy as np
In [17]: a = np.array([3, 6, 2, 8, 5])
In [18]: np.mean(a)
Out[18]: 4.8
```
mean fonksiyonunda eğer axis parametresi girilmezse NumPy dizisindeki bütün elemanların ortalaması hesaplanmaktadır. Ancak axis=0 parametresi ile sütun temelinde, axis=1 parametresi ile satır temelinde ortalamalar elde edilebilmektedir. Örneğin:

```
In [19]: a = np.array([[1, 2, 3], [4, 5, 6], [7, 8, 9]])In [20]: np.mean(a)
Out[20]: 5.0In [21]: np.mean(a, axis=0)
Out[21]: array([4., 5., 6.])In [22]: np.mean(a, axis=1)
Out[22]: array([2., 5., 8.])
```
Pandas kütüphanesinde aritmetik ortalama için Series ve DataFrame sınıflarının mean metotları kullanılmaktadır. Örneğin:

```
In [26]: df = pd.DataFrame([[1, 2, 3], [4, 5, 6], [7, 8, 9]])In [27]: df.mean()
Out[27]:\boldsymbol{\theta}4.05.0\mathbf{1}\overline{2}6.0dtype: float64
In [28]: df.mean(axis=1)
Out[28]:0
      2.05.0\mathbf{1}\overline{2}8.0
dtype: float64
```
DataFrame sınıfında da axis parametresinin olduğuna dikkat ediniz. Burada axis belirtilmezse default durum axis=0 biçimindedir. Yani sütunsal işlem yapılmaktadır.

Artitmetik ortalama ancak sıralı (ordinal) ya da oransal (ratio) ölçekler için kullanılabilir. Aritmetik ortalamaların uç değerlerden çok etkilenebileceğine dikkat ediniz. Bu nedenle bazı durumlarda merkezi eğilim ölçüsü olarak aritmetik ortalama yerine medyan değeri de tercih edilebilmektedir. Medyan küçükten büyüğe sıraya dizilmiş değerlerin ortasında bulunan değere denilmektedir. Eleman sayısı çift ise medyan değeri ortadaki iki elemanın toplamının yarısı ile hesaplanmaktadır.

Medyan işlemi için Python standart kütüphanesinde median fonksiyonu bulundurulmuştur. Bu fonksiyon herhangi bir dolaşılabilir (iterable) nesneyi parametre olarak alabilmektedir. Örneğin:

```
In [29]: a = \begin{bmatrix} 1, 5, 9, 2, 7 \end{bmatrix}In [30]: statistics.median(a)
Out[30]: 5In [31]: a = [1, 5, 9, 2, 7, 10]In [32]: statistics.median(a)
Out[32]: 6.0
```
NumPy kütüphanesinde de medyan işlemi için median isimli fonksiyon bulunmaktadır. Fonksiyonda axis belirtilmezse medyan hesabı dizideki tüm değerler dikkate alınarak yapılır. Yine axis=0 parametresi ile sütun temelinde, axis=1 parametresi ile de satır temelinde medyan hesabı yapılabilmektedir. Örneğin:

```
In [35]: a = np.array([[1, 5, 9, 4], [3, 8, 4, 7], [4, 9, 3, 8]])In [36]: np.median(a)
Out[36]: 4.5In [37]: np.median(a, axis=0)
Out[37]: array([3., 8., 4., 7.])In [38]: np.median(a, axis=1)
Out[38]: array([4.5, 5.5, 6.])
```
Medyan işlemi Pandas kütüphasinde de Series ve DataFrame sınıflarının median metoları ile yapılabilmektedir. Örneğin:

```
In [41]: df = pd.DataFrame([[1, 5, 9, 4], [3, 8, 4, 7], [4, 9, 3, 8]])In [42]: df.median()
Out[42]:\boldsymbol{\alpha}3.0\mathbf{1}8.0
\overline{2}4.0\overline{3}7.0dtype: float64
In [43]: df.median(axis=1)
Out[43]:
\boldsymbol{\varnothing}4.5
      5.5
\mathbf{1}\overline{2}6.0dtype: float64
```
Pekiyi merkezi eğilim ölçüsü olarak aritmetik ortalama ile medyan arasında nasıl bir farklılık vardır? Aritmetik ortalamada tüm değerlerin işlemde etkili olduğuna ancak medyanda etkili olmadığına dikkat ediniz. Dağılım içerisindeki en büyük değeri daha da büyütsek bunun medyan hesabına bir etkisi olabilir mi? Ayrıca aritmetik ortalamanın uç değerlerden çok etkilenebildiğini ancak medyanın etkilenmediğini de belirtmek istiyoruz. Medyan işlemi sıraya dizme gerektirdiği için algoritma ancak O(n log n) karmaşıklıkta gerçekleştirilebilmektedir. Halbuki aritmetik ortalama O(n) karmaşıklıkta hesaplanabilmektedir. Medyanın da sıralı, aralıklı ve oransal ölçekteki bilgilere uyarlanabileceğine dikkat ediniz.

Bir dağılımın modu en çok yinelenen değeri belirtir. Mod özellikle kategorik ve sıralı ölçeklerde ortalamanın yerini tutan bir işlem olarak kullanılmaktadır. Mod işlemi özel durumlarda O(n) karmaşıklıkta genel olarak ise O(n log n) karmaşıklıkta yapılabilmektedir. (Mod işlemi hash tabloları kullanılarak büyük dizilerde O(n) karmaşıklıkta yapılabilmektedir. Ancak hash tablolarının da O(n) karmaşıklıkta bir ek alana gereksinim duyacağına dikkat ediniz. Klasik yöntem diziyi O(n log n) karmaşıklıkta sıraya dizip aynı değerdeki yan yana elemanların sayısına bakmaktır.)

Mod değeri Python standart kütüphanesindeki statistics modülü içerisindeki mode fonksiyonuyla elde edilebilmektedir. Örneğin:

```
In [4]: a = [3, 5, 7, 3, 8, 150, 4, 7, 1, 7]In [5]: statistics.mode(a)
Out[5]: 7
```
mode fonksiyonu yine herhangi bir dolaşılabilir nesneyi parametre olarak alabilmektedir. Eğer dolaşılabilir nesne içerisinde en çok yinelenen değerler birden fazla ise mode fonksiyonu bunlardan ilk karşılaştığı değeri bize vermektedir. Eşit sayıda tüm yinelenen mod değerlerini elde etmek için multimode fonksiyonu bulundurulmuştur. Örneğin:

In  $[6]$ : a =  $[1, 2, 2, 1, 3, 3, 6, 8, 6]$ 

```
In [7]: statistics.multimode(a)
Out[7]: [1, 2, 3, 6]
```
NumPy kütüphanesinde mode işlemi için hazır bir fonksiyon bulunmamaktadır. Ancak SciPy kütüphanesindeki stats modülünde mode fonksiyonu vardır. Bu fonksiyon axis parametresi de alarak mode işlemi yapar. Fonksiyon ModeResult türünden bir sınıf nesnesine geri dönmektedir. Sınıfın mode örnek özniteliği mod değerlerini, count örnek özniteliği ise onların sayılarını vermektedir. Örneğin:

```
import numpy as np 
import scipy.stats 
a = np.random.randnint(0, 10, (10, 10))print(a) 
mr = scipy.stats.mode(a, axis=0) 
print() 
print(mr.mode) 
print(mr.count)
```
Programdan şöyle bir çıktı elde edilmiştir:

Eksen içerisinde birden fazla aynı değer varsa mod olarak fonksiyon en küçük değeri vermektedir. Örneğin:

```
import numpy as np 
import scipy.stats 
a = np.random-choice(['A', 'B', 'C', 'D', 'E'], (10, 10))mr = scipy.stats.mode(a) 
print(a) 
print() 
print(mr.mode) 
print(mr.count)
```
Şöyle bir çıktı elde edilmiştir:

[['D' 'E' 'E' 'E' 'B' 'E' 'C' 'B' 'E' 'A'] ['B' 'E' 'B' 'E' 'B' 'D' 'A' 'E' 'B' 'B'] [וֹאֵי יֹםֵי יֹפּוּ יֹםֵי יֹםי יִםי יִפּוּ יִםי יִםי] ['E' 'C' 'E' 'E' 'A' 'E' 'A' 'E' 'A' 'C'] ['C' 'A' 'B' 'A' 'E' 'A' 'B' 'E' 'E'] יםי ישי יסי יסין  $C'$   $E'$   $A'$   $A'$ <sup>1</sup>יםי יסי T'E' 'B' 'C' 'D' 'E' 'C' 'D' 'C' 'B' 'C'] <sup>1</sup>1'סי '8' י"ס 'B' י"ס א' י"ס י"ס ו"ס י"ס ו T'A' 'A' 'O' 'A' 'O' 'B' 'E' 'E' 'E'] ['D' 'E' 'B' 'A' "E" "E" "C" "E" "B" "B"]] [['0' 'B' 'e' 'A' 'E' 'A' 'e' 'd' 'd']]  $[5345354443]$ 

Aritmetik ortalama, medyan ve mod değerlerine "merkezi eğilim ölçüleri (measures of central tendency)" denilmektedir. Bu değerler dağılımın merkezine yönelik bilgileri bize verir. Bunların dışında ayrıca değerlerin merkezden ne kadar uzaklıkta konumlandığı da önemli bir bilgidir. Bu bilgiyi veren değerlere ise "merkezi yayılım ölçüleri (measures of dispersion)" denilmektedir. Örneğin bir ülkede kişi başına düşen milli gelir ortalamasının 10000 dolar olduğunu varsayalım. Bu ortalama herkesin eline yılda 10000 dolar geçtiği anlamına gelmez değil mi? Bu ülkede gelirler birbirlerine yakın da olabilir gelir dağılımında büyük bir adaletsizlik de olabilir.

Merkezi yayılım ölçüleri "ortalamadan ortalama uzaklığı hesap etme" temeline dayanmaktadır. Ancak bu hesabı yaparken dikkat etmek gerekir. Örneğin eğer değerleri ortalamadan çıkartıp toplamlarının ortalamasını alırsak 0 elde ederiz. Bu da bize bir bilgi vermez. Örneğin:

```
In [8]: a = np.array([1, 0, 4, 3, 3, 3, 8, 2, 5, 1, 2, 7, 7, 3, 2, 7, 8, 2, 1, 0])In [9]: np.mean(np.mean(a) - a)
Out[9]: 1.7763568394002506e-16
```
Sonuç 0'a çok yakındır. Yuvarlama hatasından dolayı 0 olamamıştır. Şimdi aklınıza mutlak değer almak gelebilir. Örneğin:

```
In [12]: a = np.array([1, 0, 4, 3, 3, 3, 8, 2, 5, 1, 2, 7, 7, 3, 2, 7, 8, 2, 1, 0])In \lceil 13 \rceil: np.mean(np.abs(np.mean(a) - a))
Out[13]: 2.1850000000000005
```
Gördüğünüz gibi ortalamaya yakınlık konusunda daha iyi bir ölçü elde etmiş olduk. Ancak ortalama mutlak değer yöntemi de aslında ortalamaya uzaklık hesabı için çok iyi bir yöntem değildir. Özellikle normal dağılımda bu yöntem bizi amacımızdan saptırabilir. Ayrıca ortalama mutlak değeri aynı olan birden fazla dağılım söz konusu olduğunda bunların aralarındaki farklılıklar da bu yöntemde iyi açığa çıkartılamamaktadır. İşte bu nedenle merkezi yayılım ölçüsü olarak genellikle "standart sapma (standard deviation)" kullanılmaktadır. Standart sapmada kare alma işlemi değerleri daha fazla farklılaştırmaktadır.

Bir dağılımın standart sapması değerlerin ortalamadan farklarının karelerinin ortalamasının karekökü alınarak hesaplanır. Değerlerin sayısı N olmak üzere ortalama alınırken anakütle için N değerine örneklem için N - 1 değerine bölüm kullanılmaktadır:

$$
\sigma = \sqrt{\frac{\sum (X_i - \breve{X})^2}{N}}
$$

Anakütle standart sapmasının sigma sembolüyle gösterildiğine dikkat ediniz. Bir anakütleden çekilen örnek söz konusuysa bölme işlemi N'e değil N - 1'e yapılmaktadır:

$$
s = \sqrt{\frac{\sum (X_i - \breve{X})^2}{N - 1}}
$$

Örnek için N - 1 değerine bölmeye "Bessel düzeltmesi (Bessel's correction)" denilmektedir. Bessel düzeltmesinin anlamı üzerinde burada durmayacağız. Bunun için Internet'te pek çok kaynak bulabilirsiniz. Düzeltmedeki N - 1 değerine "serbestlik derecesi (degrees of freedom)" de denilmektedir. Şimdi standart sapma için basit bir fonksiyon yazalım:

```
import numpy as np 
def stdev(a): 
    return np.sqrt(np.sum((a - np-mean(a)) ** 2) / len(a))
```
Tabii aslında Python statistics modülündeki pstdev (buradaki p "population" sözcüğünden geliyor) fonksiyonu

anakütle için standart sapma hesabı yapmaktadır. Eğer örneklem standart sapması hesaplanacaksa (yani N - 1 değerine bölme isteniyorsa) bu durumda stdev fonksiyonu kullanılmalıdır. pstdev ve stdev fonksiyonlarına argüman olarak dolaşılabilir nesneler verilebilmektedir. Örneğin:

```
In [18]: statistics.pstdev(a)
Out[18]: 1.4142135623730951
In [19]: statistics.stdev(a)
Out[19]: 1.5811388300841898
```
NumPy kütüphanesindeki std fonksiyonu axis parametresi de alarak standart sapmayı hesaplamaktadır. Fonksiyonun ddof (delta degrees of freedom) parametresi "N - bölünecek değeri" belirtir. Bu parametrenin default değeri 0'dır. Yani bölüm N değerine (anakütle standart sapması) yapılmaktadır. Örneğin:

```
In [2]: a = np.random.randint(0, 100, (10, 10))In [3]: a
Out[3]:array([[57, 86, 54, 2, 53, 33, 78, 65, 89, 6],
      [96, 2, 24, 25, 42, 57, 70, 36, 63, 56],[93, 20, 61, 88, 18, 90, 8, 81, 90, 67],[ 6, 1, 5, 7, 27, 45, 72, 4, 19, 57],
      [76, 96, 97, 81, 81, 69, 51, 48, 34, 90],[35, 2, 28, 31, 17, 3, 65, 5, 60, 97],[20, 95, 46, 13, 18, 59, 45, 35, 97, 50],[3, 28, 92, 53, 23, 82, 1, 30, 71, 64],[31, 19, 7, 75, 26, 24, 24, 44, 27, 71],[74, 54, 98, 74, 43, 78, 41, 71, 74, 28]In [4]: np.std(a, axis=1)
Out[4]:
array([28.94149271, 25.59472602, 31.94745686, 24.02103245, 20.42571908,
      29.60760038, 27.9742739, 30.62041802, 21.02284472, 20.16060515])
```
Pandas kütüphanesinde Series ve DataFrame sınıflarının da std metotları vardır. Bu metotların ddof parametrelerinin default değeri 1'dir (yani bu metotlar default durumda örnek standart sapmasını hesaplamaktadır). Örneğin:

```
In [6]: s = pd. Series([1, 2, 3, 4, 5])
```
In  $[7]$ : s.std() Out[7]: 1.5811388300841898

```
In [8]: df = pd.DataFrame(np.random.randint(0, 100, (10, 10)))
In [9]: df
Out[9]:\overline{5}\overline{\mathbf{3}}\overline{4}6
                                          \overline{7}8
                                                    9
     \theta\mathbf{1}\overline{\phantom{0}}40
                     9 48 92
                                    2^{\circ}92
                                             48
\alpha54\overline{A}66
                         70 32 39
   31
          \mathbf{1}71 91
                                        64
                                              54
                                                   52
\overline{1}\overline{2}97
         3291 32 55 73 61
                                        3256 20
\overline{3}1254
              51 \quad 5912 17 28
                                        93
                                              12 97
\overline{4}28
         25 92
                   8
                        3795 19
                                        59
                                              99 36
   32 32 73 12 56 94 42
5
                                        25
                                              64 55
6
   96 49 56 90 48
                              2430<sup>°</sup>35
                                              26, 55\overline{7}75
         87
              14153298 37
                    6
                              68
                                  3470
              20 35
                                   78
                                        \overline{2}9 65
8
         43
                         \theta 34
9
    69
         98 20 41
                         85
                              20 59
                                        91 54 13
In [10]: df.std()
Out[10]:\theta29.684264
\mathbf{1}28.598563
\overline{2}32.757696
\overline{\mathbf{3}}32.400446
\overline{4}26.841924
5
      32.630763
6
      22.134940
\overline{7}32.163644
8
      30.973107
9
      24.441313
dtype: float64
In [11]: df.std(axis=1)
Out[11]:33.009258
\theta25.695871
\mathbf{1}\overline{2}26.316239
\overline{3}32.725288
\overline{4}34,107021
5
      24.676800
6
      25.057489
\overline{7}32.850503
8
      28.383094
9
      31.034031
dtype: float64
```
Standart sapmanın karesine varyans denilmektedir. Varyans işlemi Python standart kütüphanesindeki statistics modülündeki pvariance ve variance fonksiyonlarıyla, NumPy kütüphanesindeki var fonksiyonuyla, Pandas kütüphanesindeki Series ve DataFrame sınıflarının var metotlarıyla yapılabilmektedir. Örneğin:

```
In [16]: a = np.array([1, 2, 3, 4, 5])
In [17]: statistics.pvariance(a)
Out[17]: 2In [18]: np.var(a)
Out[18]: 2.0In [19]: s = pd. Series(a)
In [20]: s.var()
Out[20]: 2.5In [21]: b = np.random.randint(0, 10, (10, 10))In [22]: df = pd.DataFrame(b)
In [23]: df.var()
Out[23]:0
      7.211111
\mathbf{1}5.788889
\overline{2}10.488889
\overline{3}9.655556
\overline{a}7.377778
5
    14,266667
6
      9.066667
\overline{7}10.044444
\mathbf{R}8.622222
\mathsf{q}7.155556
dtype: float64
In [27]: np.var(b, axis=0, ddof=1)
Out[27]:array([ 7.21111111, 5.78888889, 10.48888889, 9.65555556, 7.37777778,
        14.26666667, 9.06666667, 10.04444444, 8.62222222, 7.15555556])
```
#### Olasılık Kavramı

Bir olgunun gerçekleşme beklentisini anlatan olasılığın pek çok tanımı yapılmaktadır. Bir paranın atılması durumunda tura gelme olasılığının 0.5 (%50) olduğunu biliriz. Ancak bir parayı 10 kez attığımızda 5 kere tura geleceğinin bir garantisi yoktur. O halde neden paranın atılmasında tura gelme olasılığı 0.5'tir? İşte olasılığın en yaygın kullanılan tanımlarından biri "göreli sıklık (relative frequency)" tanımıdır. Paranın atılması gibi bir rassal olay n defa yinelendiğinde ve bu n sayısı artırıldığında "tura gelme sayısı / n" değeri gittikçe 0.5'e yakınsayacaktır. Para 1000000 kere atıldığında yine yazı ile tura gelme sayısı aynı olmaz. Ancak tura gelme oranı gitgide 0.5'e yakınsar. O halde biz bir paranın atılması durumunda tura gelme olasılığının 0.5 olması demekle aslında bir limit durumunu kastetmiş olmaktayız.

Aşağıda 0 ile 1 arasında rastgele sayı üreterek yazı-tura atan örnek bir fonksiyon görüyorsunuz:

```
import random 
def head tail(n):
    head = \thetafor in range(n):
        head += random.randint(0, 1) # tail = 0, head = 1
     return head / n
```
Fonksiyonun parametresi paranın kaç kere atılacağını belirtmektedir. Şimdi çeşitli denemeler yapalım:

In  $[46]$ : head tail(1)  $Out[46]: 1.0$ In  $[47]$ : head tail $(10)$  $Out[47]: 0.5$ In  $[48]$ : head\_tail(100)  $Out[48]: 0.45$ In  $[49]$ : head tail $(1000)$ Out[49]: 0.492 In [50]: head tail(10 000) Out[50]: 0.4931 In [51]: head\_tail(100\_000)  $Out[51]: 0.50024$ In [52]: head\_tail(1000\_000) Out[52]: 0.499425 In [53]: head\_tail(10\_000\_000)  $Out[53]: 0.4999111$ In [54]: head\_tail(100\_000\_000) Out[54]: 0.50006924

Gördüğünüz gibi para atım sayısı arttıkça tura gelme olasılığı da 0.5'e yakınsamaktadır. Bu olguya istatistikte "büyük sayılar yasası (law of large numbers)" da denilmektedir.

#### Rassal Deneyler, Örnek Uzayı ve Rassal Olaylar

Sonucu önceden kesin olarak belirlenemeyen deneylere "rassal deneyler (random experiments)" denilmektedir. Örneğin bir paranın ya da bir zarın atılması birer rassal deneydir. Rassal deneyler sonucunda oluşabilecek tüm sonuçlara "örnek uzayı (sample space)" denilmektedir. Örneğin bir paranın atılması ile ilgili örnek uzay S = {Y, T} bir zarın atılması ile ilgili örnek uzay ise  $S = \{1, 2, 3, 4, 5, 6\}$  biçimindedir.

Örnek uzayın her bir alt kümesine "olay (event)" denilmektedir. Örneğin bir zarın atılması durumunda bazı olaylar şunlar olabilir:

 $E1 = \{1, 3\}$  $E2 = [4, 5, 6]$  $E3 = \{2\}$ 

Örnek uzaydaki tek elemanlı olaylara ise "basit olaylar (simple events)" denir. Yani basit olaylar örnek uzayının elemanlarıdır. Örneğin zarın atılmasındaki basit olaylar şunlardır:

 $E1 = \{1\}$  $E2 = {2}$  $E3 = {3}$  $E4 = \{4\}$  $ES = \{5\}$  $E6 = \{6\}$ 

E rassal olayının olasılığı s(E) / s(S) biçiminde ifade edilir. Bu aksiyom büyük sayılar yasasına göre anlamlı ve aynı zamanda da sezgisel olarak da kabul edilebilir bir aksiyomdur. Örneğin bir zar atımı için E olayı E = {3, 4} olsun. Bu durumda zar atıldığında 3 ya da 4 gelme olasılığı  $P(E) = \frac{1}{2}$  $\frac{1}{3}$ olacaktır.  $P(S) = 1$  olduğuna ve  $P(\emptyset) = 0$  olduğuna dikkat ediniz. Dolayısıyla E olayının olasılığı aynı zamanda  $P(E) = 1 - P(E')$  biçimindedir.

## Rassal Değişkenler (Random Variables)

Rassal olaylar birer küme belirttiği için matematiksel işlemlere uygun değildir. Bu nedenle kümeler yerine sayısal değerlerin kullanılabilmesi için rassal değişken kavramından faydalanılmaktadır. Bir rassal değişken örnek uzayının her bir elemanını (yani bir basit olayını) bir gerçek sayıya eşleyen bir fonksiyondur. Örneğin:

 $X: S \rightarrow R$ 

Burada X rassal değişkeni (yani fonksiyonu) S örnek uzayındaki her bir elemanı bir gerçek sayıya eşlemektedir. Rassal değişkenler genellikle anlatımlarda sözcüklerle ifade edilseler de aslında fonksiyon belirtirler. Örneğin X rassal değişkeni için biz "bir topluluktaki kişilerin boy uzunlukları" diyebiliriz. Bu durumda aslında o toplulukta kişiler vardır. Bu kişiler örnek uzayı oluşturmaktadır. X rassal değişkeni de oradaki bireyleri onların boy uzunluklarıyla eşleyen bir fonksiyondur. Örneğin Y rassal değişkeni için de biz "sözcüklerin karakter uzunlukları" diyebiliriz. Bu durumda örnek uzay tüm sözcüklerden oluşmaktadır. Y rassal değişkeni de bu sözcükleri onların karakter uzunluklarına eşleyen bir fonksiyon durumundadır. Rassal değişkenler sayesinde artık kümeler yerine sayılarla konuşabildiğimize dikkat ediniz. Burada verdiğimiz örneklerde de gördüğünüz gibi genellikle rassal değişkenler X, Y, Z gibi büyük harflerle temsil edilmektedir.

Örnek uzaydaki her olayın bir olasılığı olduğuna göre bir rassal değişkenin belli bir değeri almasının da bir olasılığı vardır.  $X: S \rightarrow R$  olmak üzere  $P(X = N)$  olasılığının eşdeğeri şöyledir:

 $P(X = N) = P({w \in S | X(w) = N})$ 

Bu eşitlik şu anlama gelmektedir: X rassal değişkeninin N değerini alma olasılığı S kümesindeki X fonksiyonunu N değerine eşleyen elemanların oluşturduğu olayın olasılığına eşittir. Yani örneğin X rassal değişkeni iki zarın atılması durumunda üste gelen değerlerin toplamını belirtiyor olsun. Bu durumda  $P(X = 7)$  aslında  $P({(1, 6), (2, 5), (3, 7)}$ 4), (4, 3), (5, 2), (6, 1)} ile aynı anlamdadır. Bundan sonra biz de kümelerle konuşmak yerine rassal değişkenlerle konuşmayı tercih edeceğiz. Yani bizim için X rassal değişkeninin N değerine eşit olması aslında X fonksiyonuyla N'e eşlenen kümeyi belirtecektir.

Bir rassal değişkenin olasılığını matematiksel biçimde göstermek için normal parantezler de küme parantezleri de kullanılabilmektedir. Örneğin X rassal değişkeninin N'e eşit olma olasılığı  $P(X = N)$  biçiminde de  $P\{X = N\}$  biçiminde de gösterilebilmektedir. Bu iki gösterim arasında bir fark yoktur. (Aslında  $P\{X=N\}$  gösterimi  $P(\{X=N\})$  gösteriminin kısa yazımı olarak kullanılmaktadır.) Biz kursumuzda her iki gösterim biçimini de kullanacağız.

## Kesikli ve Sürekli Rassal Değişkenler

Eğer bir rassal değişken belli bir aralıkta tüm gerçek değerleri değil de yalnızca bazı değerleri alabiliyorsa bu tür rassal değişkenlere "kesikli (discrete) rassal değişkenler" denilmektedir. Örneğin iki zar atıldığında üste gelen sayıların toplamını belirten X rassal değişkeni [2, 12] aralığında yalnızca belirli değerleri alabilmektedir, bu rassal değişken [2, 12] aralığında tüm gerçek sayı değerlerini alamamaktadır.

Eğer rassal değişken belli bir aralıkta tüm gerçek sayı değerlerini alabiliyorsa bu tür rassal değişkenlere de "sürekli (contiguous) rassal değişkenler" denilmektedir. K rassal değişkeni bir topluluktaki kişilerin kilolarını belirtiyor olsun. Bu K rassal değişkeni sürekli bir rassal değişkendir. Çünkü bir kişinin kilosu belli aralıkta tüm gerçek sayı değerlerini alabilmektedir. (Yani örneğin kişinin kilosu 76.234567 olabileceği gibi 83.2323728765 de olabilir.)

Kesikli rassal değişkenlerin olasılık değerlerinin hesaplanması nokta temelli olarak ve tamsayı işlemleriyle yapılabilmektedir. Fakat sürekli rassal değişkenlerin olasılıklarının hesaplanması ancak aralık temelli ve gerçek sayılar kullanılarak yapılabilir ki bu aralık temelli hesaplama da akla integral hesabı getirmektedir. Örneğin topluluktan rastgele seçilen kişinin kilosunu belirten K rassal değişkeninin 72 olma olasılığı aslında sıfırdır. Çünkü kişinin kilosu sonsuz sayıda değerden biri olabilir. Oysa 72 sayısı gerçek sayı doğrusunda yalnızca tek bir nokta belirtmektedir (sayı

/ sonsuz'un 0 olduğuna dikkat ediniz. Örneğin kişinin kilosu 72.0000000000000001 olabilir, 71.9999999999999999 olabilir ama tam 72 olmayabilir.) O halde sürekli rassal değişkenlerin olasılıklarını biz ancak aralık temelli olarak ve bir integral hesapla bulabiliriz. Bu örneğimizde K rassal değişkeninin 72 olma olasılığı 0'dır, ancak 71 ile 73 arasında olma olasılığı sıfır değildir. Tabii integral hesap için bir fonksiyona gereksinimimiz olacaktır. Integral hesap yapmakta kullandığımız bu tür fonksiyonlara "olasılık yoğunluk fonksiyonları (probability density functions)" denilmektedir.

#### Sürekli Rassal Değişkenlerin Olasılık Yoğunluk Fonksiyonları

Sürekli rassal değişkenler için olasılık yoğunluk fonksiyonları (probability density functions) sürekli rassal değişkenlerin belli aralıktaki olasılıklarını integral hesabı ile bulmak için kullanılan fonksiyonlardır. Aşağıdaki fonksiyonu inceleyiniz:

$$
f(x) = \lim_{\Delta x \to 0} \frac{P(x \le X \le x + \Delta x)}{\Delta x}
$$

Burada f fonksiyonu x ve x +  $\Delta x$  arasında değer alabilen ve her noktada türevlenebilen bir fonksiyon olsun. Bu f fonksiyonu aşağıdaki özellikleri sağlıyorsa ona olasılık yoğunluk fonksiyonu denilmektedir:

$$
1) f(x) \geq 0
$$

2)  $\int f(x) dx = 1$ ஶ  $-\infty$ 

3) 
$$
P(x_1 < X \leq x_2) = \int_{x_1}^{x_2} f(x) \, dx = F(x_2) - F(x_1)
$$
  
4)  $F(x_0) = P(X \leq x_0) = \int_{-\infty}^{\infty} f(x) \, dx$ 

Alıntı Notu: Buradaki tanım için avys.omu.edu.tr adresindeki içerikten faydalanılmıştır. Ancak tanımda bazı düzeltmeler ve değişiklikler yapılmıştır.

Birinci özellik olasılık yoğunluk fonksiyonlarının her zaman 0 ya da 0'dan büyük bir değer vermesi gerektiğini belirtir. Başka bir deyişle bu fonksiyonların grafikleri X ekseninin üzerinde kalmaktadır. İkinci özellik eksi sonsuzdan artı sonsuza kadar olasılık yoğunluk fonksiyonlarının eğri altında kalan alanının 1 olması gerektiğini belirtmektedir. Hiçbir olasılığın 1'den büyük ve 0'dan küçük olamayacağına dikkat ediniz. Üçüncü özellik bir rassal değişkenin belli bir aralıktaki olasılığının, olasılık yoğunluk fonksiyonun o aralıktaki integrali ile hesaplanabileceğini belirtmektedir. Yani başka bir deyişle bir rassal değişkenin belli bir aralıkta olma olasılığı o rassal değişkene ilişkin olasılık yoğunluk fonksiyonunun o aralıkta eğri altında kalan alanına (integraline) eşittir. Dördüncü özellik X rassal değişkeninin x gibi bir değerden küçük olma olasılığının o rassal değişkenin olasılık yoğunluk fonksiyonun x değerinin solundaki eğri altında kalan alanına (integraline) eşit olduğunu belirtmektedir. Aşağıda bir olasılık yoğunluk fonksiyonun bu özellikler bakımından değerlendirilmesini görüyorsunuz:

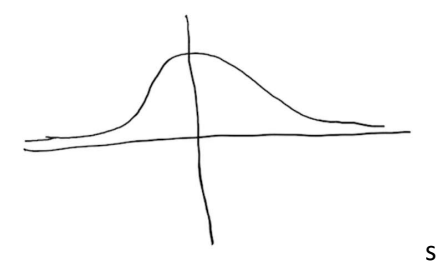

- Buradaki f fonksiyonunun X ekseninin üzerinde kaldığını görüyorsunuz (1. Özellik).

- Eğri altında kalan toplam alan 1'dir (2. Özellik):

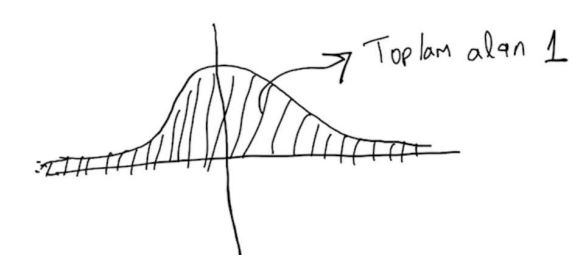

- X rassal değişkeninin x1 ile x2 arasında olma olasılığı X=x1 ve X=x2 doğruları ile belirlenen alana eşittir (3. Özellik):

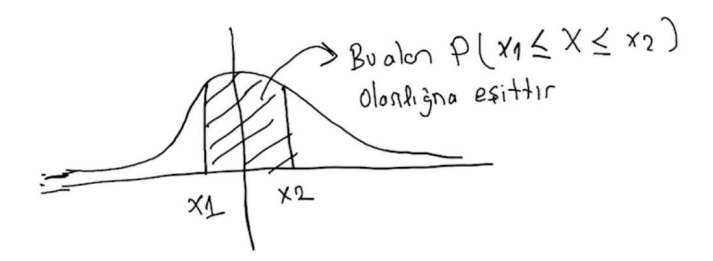

X rassal değişkenin x'ten küçük olma olasılığı X = x doğrusunun solundaki tüm toplam alan kadardır (4. Özellik):

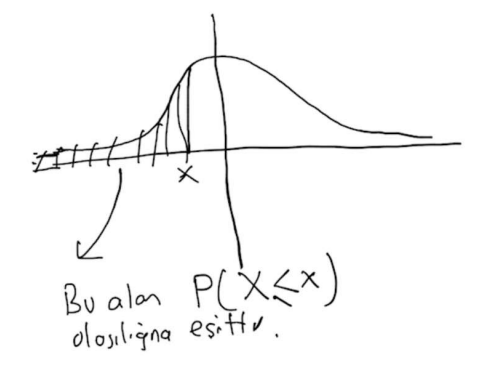

Aşağıdaki fonksiyona bakınız:

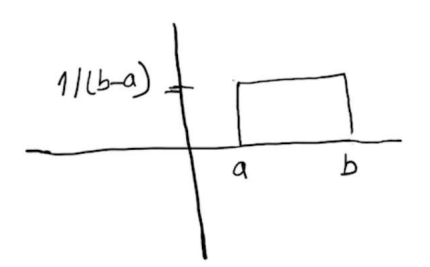

Burada ilgili fonksiyon bir olasılık yoğunluk fonksiyonudur. Toplam eğri altında kalan alanın 1 olduğuna dikkat ediniz. Bu durumda c değeri a ve b arasında olmak üzere P(X <= c) olasılığı (c - a) / (b - a) biçimindedir.

#### Çok Karşılaşılan Bazı Sürekli Dağılımlar

Yukarıda da belirttiğimiz gibi sürekli rassal değişkenlerle olasılık hesabı yapabilmemiz için o rassal değişkene ilişkin bir olasılık yoğunluk fonksiyonunu biliyor olmamız gerekir. Örneğin X rassal değişkenimiz şöyle olsun:

### X: İnsanların kilosu

Burada aslında örnek uzayı tüm insanlardır. (Kurs notlarının yazıldığı sırada dünyada 8 milyar civarı insan olduğu tahmin edilmektedir.) O halde X rassal değişkeni tüm insanları tek tek onların kilolarına eşleyen bir fonksiyondur. Burada kilonun sürekli bir rassal değişken olduğuna dikkat ediniz. Şimdi bizim rastgele seçilen bir kişinin 60 ile 80 arasında bir kiloya sahip olma olasılığını bulmamız için bu rassal değişkene ilişkin olasılık yoğunluk fonksiyonunu

biliyor olmamız gerekir. İşte her ne kadar sonsuz sayıda olasılık yoğunluk fonksiyonu söz konusu olabilirse de belli olguların olasılık yoğunluk fonksiyonlarının belli bir kalıba uygun olduğu görülmüştür. Genellikle uygulamalarda anakütlenin olasılık yoğunluk fonksiyonunun (buna anakütle dağılımı da denilmektedir) bu kalıplardan biri içerisine girdiği varsayılır. Örneğin doğada pek çok olguya ilişkin sürekli rassal değişkenlerin "normal dağılım" denilen dağılıma uyduğu ve bunların olasılık yoğunluk fonksiyonlarının Gauss fonksiyonuna benzediği görülmektedir.

Pekiyi bir rassal değişkenin olasılık yoğunluk fonksiyonunun ne olacağına nasıl karar verilmektedir? Bunun en pratik yöntemlerinden biri histogram çizip eğrinin neye benzediğine bakmak olabilir. Eğer eğri bildiğimiz bir dağılıma benziyorsa biz elimizdeki bilgilerle onun olasılık yoğunluk fonksiyonunu kolaylıkla belirleyebiliriz. Pekiyi eğer elimizdeki histogram bildiğimiz hiçbir dağılımın şekline benzemiyorsa bu durumda ne yapabiliriz? İşte bu durumda birikimli dağılım fonksiyonundan hareketle rassal değişkenin olasılık yoğunluk fonksiyonu çıkarılabilmektedir. Bunun için aşağıdaki makaleyi inceleyebilirsiniz:

https://online.stat.psu.edu/stat414/lesson/22/22.1

Yukarıda da belirttiğimiz gibi sürekli bir rassal değişkenin olasılık yoğunluk fonksiyonuna kısaca o rassal değişkenin dağılımı da denilmektedir. İşte biz de bu bölümde doğada doğrudan ya da dolaylı olarak çok karşılaştığımız bazı olasılık dağılımlarını (yani olasılık yoğunluk fonksiyonlarını) açıklayacağız.

## Normal Dağılım

Şüphesiz normal dağılım doğada en çok karşılaşılan sürekli dağılımdır. Bu dağılıma Gauss dağılımı da denilmektedir. Gerçekten boy, kilo, zeka gibi pek çok özellik normal dağılma eğilimindedir. Normal dağılımın doğada neden bu kadar çok karşılaşıldığının önemli bir nedeni de merkezi limit teoremidir (central limit theorem). Bu teoreme göre bir ana kütleden çekilen örnek ortalamaları normal dağılma eğilimindedir.

Normal dağılıma ilişkin olasılık yoğunluk fonksiyonu şöyledir:

$$
f(x) = \frac{1}{\sqrt{2\pi\sigma^2}}e^{\frac{-(x-\mu)^2}{2\sigma^2}}
$$

Fonksiyonda  $\mu$  ve  $\sigma$  biçiminde iki parametrenin olduğunu görüyorsunuz.  $\mu$  dağılımın ortalamasını,  $\sigma$  ise standart sapmasını belirtmektedir. Gauss fonksiyonundaki µ eğrinin orta noktasının X eksenindeki yeri üzerinde, o ise eğrinin genişliği üzerinde etkili olmaktadır.  $\mu$  = 0 ve  $\sigma$  = 1 olan normal dağılıma "standart normal dağılım" denilmektedir.  $\mu$ ve değerleri farklı olan normal dağılımlar standart normal dağılıma dönüştürülebilmektedir.

Şimdi Gauss eğrisini çizdiren bir fonksiyon yazalım:

```
import numpy as np 
import matplotlib.pyplot as plt 
def draw_gauss(mu = 0, sigma = 1):
    x = npu. linspace(-5, 5, 1000)
    y = 1 / np.sqrt(2 * np.pi * sigma ** 2) * np.e ** (-(x - mu) ** 2 / (2 * sigma ** 2))
    axis = plt.get() axis.set_title('Gauss Eğrisi', fontsize=14, fontweight='bold', pad=20) 
    axis.set ylim([-0.4, 0.4])axis.set xticks(range(-5, 6))axis.spines['left'].set position('center')
    axis.spines['bottom'].set position('center')
     axis.spines['top'].set_color(None) 
     axis.spines['right'].set_color(None) 
     plt.plot(x, y) 
     plt.show()
```
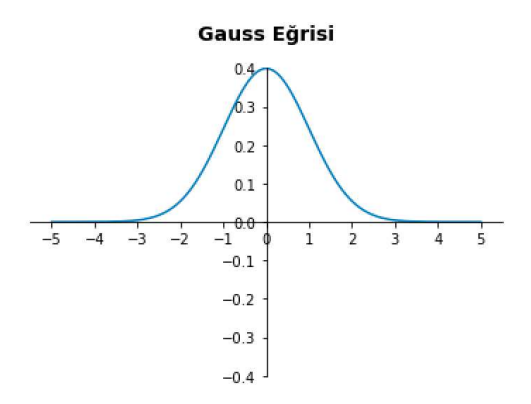

Şimdi çeşitli mü değerleri için birden fazla grafik çizelim:

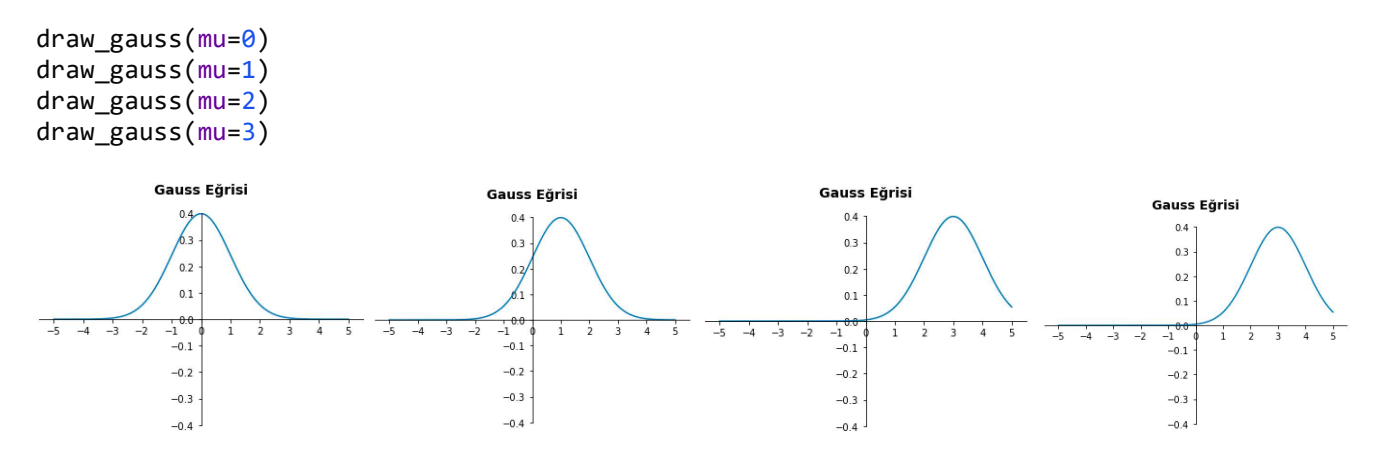

Şimdi de mu değerini sabit tutup sigma (standart sapma) değerini değiştirelim:

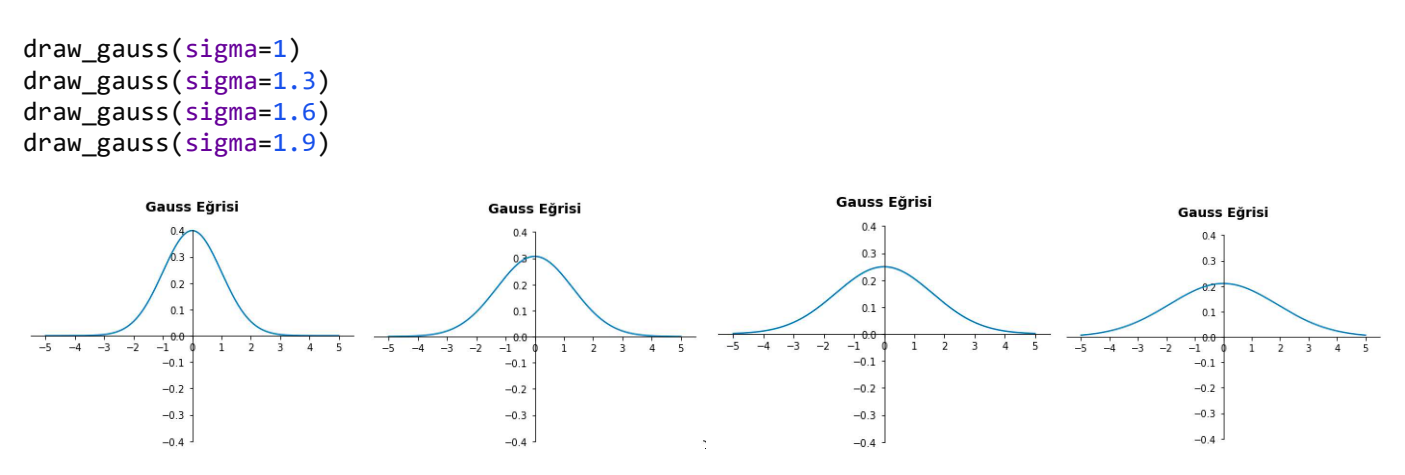

Gördüğünüz gibi dağılımın standart sapma değeri değiştirildiğinde Gauss eğrisi şişmanlamaktadır. Standart sapmanın ortalamadan uzaklığa ilişkin bir değer belirttiğine dikkat ediniz. Yukarıdaki draw\_gauss fonksiyonunu daha parametrik bir biçimde de yazabiliriz:

```
import numpy as np 
import matplotlib.pyplot as plt 
def draw gauss(mu = \theta, sigma = 1, axispos = None):
     if axispos == None: 
        axispos = mux = npulinspace(axispos - 5 * sigma, axispos + 5 * sigma, 1000)
    y = 1 / np.sqrt(2 * np.pi * sigma ** 2) * np.e ** (-(x - mu) ** 2 / (2 * sigma ** 2))
```

```
axis = plt.get() axis.set_title('Gauss Eğrisi', fontsize=14, fontweight='bold', pad=20) 
axis.set\_ylim([-0.4 / sigma, 0.4 / sigma])axis.set_xticks(np.arange(int(mu - 5 * sigma), int(mu + 5 * sigma + sigma), sigma))
 axis.spines['left'].set_position('center') 
 axis.spines['bottom'].set_position('center') 
 axis.spines['top'].set_color(None) 
 axis.spines['right'].set_color(None) 
 plt.plot(x, y) 
 plt.show()
```
draw\_gauss(mu=100, sigma=2, axispos=100)

Fonksiyonun axispos parametresi Y ekseninin çizileceği yeri belirtmektedir.

Bizim bir Python programcısı olarak normal dağılımla ilgili dört önemli işlemi yapabiliyor olmamız gerekir:

1) Belli bir X değeri için (standart normal dağılımdaki X değerlerine Z değerleri de denilmektedir) eğri altında kalan alanı bulmak. Belli bir değerden küçük olan eğri altında kalan alanı veren fonksiyona "kümülatif dağılım fonksiyonu (cummulative distribution function)" denilmektedir. Kümülatif dağılım fonksiyonunu şöyle ifade edebiliriz:

 $F(x) = P{X \le x}$ 

Örneğin ortalaması 100, standart sapması 15 olan bir normal dağılımda X'in 130'dan küçük olma olasılığı aslında F(130) değeridir.

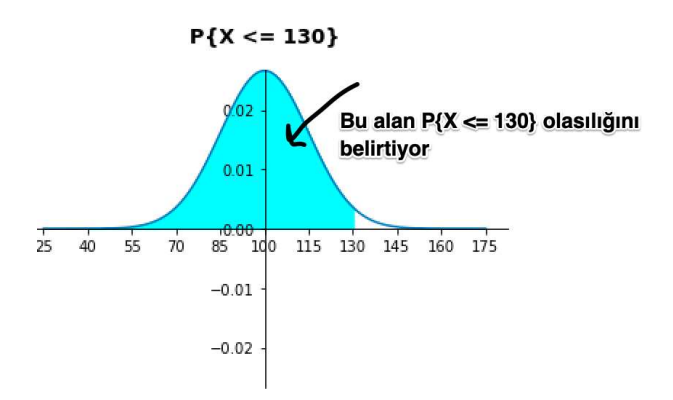

F kümülatif olasılık fonksiyonunu belirtmek üzere  $P\{x_1 < X < x_2\}$  olasılığının  $F(x_2) - F(x_1)$  olasılığı ile aynı olduğuna dikkat ediniz. Ayrıca X sürekli bir rassal değişken olmak üzere X = x olma olasılığı 0 olduğuna göre  $P\{X \leq x\}$  gösterimi ile  $P\{X \leq x\}$  gösterimi arasında bir fark olmadığına da dikkatinizi çekmek istiyoruz. (Sürekli rassal değişkenlerin noktasal olasılıklarının 0 olduğunu anımsayınız.)

2) Kümülatif dağılım değerine karşı gelen X değerini bulmak. Bu işlem önceki işlemin tersidir. Örneğin ortalaması 100 standart sapması 15 olan olan bir normal dağılımda eğri altında kalan alanın 0.90 olduğu X değerinin bulunması istenebilir.

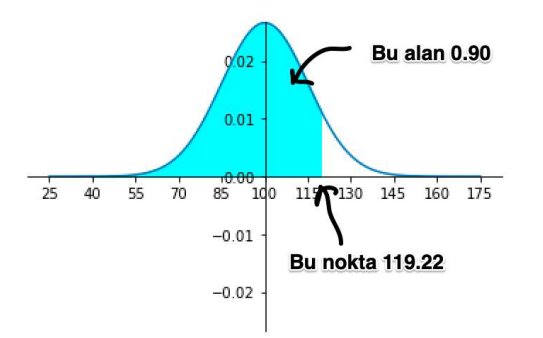

3) Üçüncü önemli işlem belli bir X değeri için Gauss fonksiyonundaki Y değerinin elde edilmesidir. Örneğin ortalaması 100 standart sapması 15 olan Gauss fonksiyonunda X = 115'e karşılık gelen Y değeri bulunmak istenebilir.

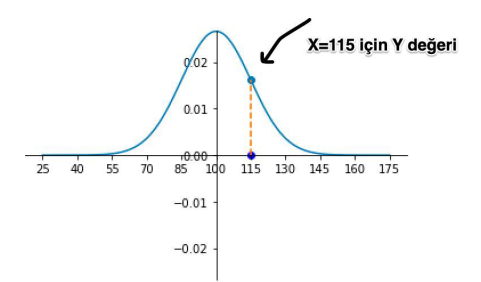

4) Normal dağılıma uygun rastgele sayıların elde edilmesi. Örneğin ortalaması 100, standart sapması 15 olan normal dağılıma ilişkin 1000 tane rastgele X değeri elde etmek isteyebiliriz.

Normal dağılıma ilişkin işlemler Python standart kütüphanesindeki NormalDist sınıfı ile yapılabilmektedir. Bu sınıf nesnesi yaratılırken sınıfın init metodunda dağılımın ortalaması ve standart sapması girilir:

```
class statistics.NormalDist(mu=0.0, sigma=1.0)
```
Sınıfın cdf (cummulative distribution function) birikimli olasılık değerini bize verir. Örneğin ortalaması 100 standart sapması 15 olan normal dağılımda  $P\{X \leq 130\}$  değeri şöyle edilir:

```
In [13]: import statistics
In [14]: nd = statistics. NormalDist(100, 15)In [15]: nd.cdf(130)Out[15]: 0.9772498680518209
```
Bu işlemin tersi (yani birikimli olasılığı belli değere eşit olan X değeri) inv\_cdf metoduyla elde edilmektedir. Örneğin aynı dağılım için 0.95 birikimli olasılığa karşı gelen X değerini bulalım:

```
In [17]: nd.inv cdf(0.95)Out[17]: 124.67280440427207
```
Normal dağılımın olasılık yoğunluk fonksiyonu sınıfın pdf metoduyla temsil edilmiştir. Örneğin X = 100 için Y değeri şöyle elde edilebilir:

```
In [18]: nd.pdf(100)Out[18]: 0.02659615202676218
```
Bu metot yoluyla Gauss eğrisini şöyle çizdirebiliriz:

```
import statistics 
import matplotlib.pyplot as plt 
nd = statistics.NormalDist() 
x = [i * 0.001 for i in range(-5000, 5000)]
y = [nd.pdf(i) for i in x]plt.title('Gauss Eğrisi') 
plt.xlabel('X') 
plt.ylabel('Y') 
plt.plot(x, y) 
plt.show()
```
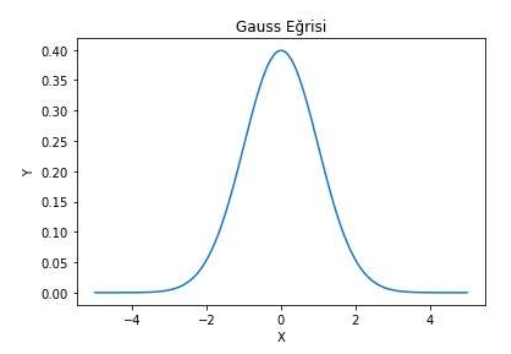

Normal dağılıma ilişkin X rassal değerleri NormalDist sınıfının samples metodu ile elde edilebilir. Metot üretilecek rassal sayı miktarını argüman olarak alır, rassal sayılardan oluşan float bir listeye geri döner. Örneğin ortalaması 0, standart sapması 1 olan normal dağılıma ilişkin 10 tane X değeri elde edelim:

```
In [8]: nd.samples(10)Out[8]:
[2.2430953695646756,
1.2268571624167866,
 -0.724013324379113,0.024421452476078475,
 1.3844039121150333,
 -0.30039474167071156,
0.3358960004859962,
0.1357332312337312,
 1.7497659974133424,
0.9205748388940354]
```
Normal dağılıma ilişkin rassal sayıların elde edilmesi için çeşitli yöntemler önerilmektedir. Ancak en basit yöntem 0 ile 1 arasında rasgele sayı üretip inv\_cdf metodu ile buna karşı gelen X değerini elde etmektedir. Örneğin:

```
In [9]: import random
In [10]: nd.inv cdf(random.random())
Out[10]: -0.7182396147616845
```
Şimdi de normal dağılıma ilişkin rassal sayılar elde edip histogramını çizelim:

```
import statistics 
import matplotlib.pyplot as plt 
nd = statistics.NormalDist() 
vals = ndm{-sump}les(1000)
plt.hist(vals) 
plt.show() 
25<sub>0</sub>
```
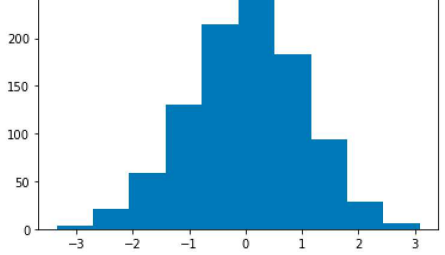

Python standart kütüphanesindeki random modülünde bulunan gauss fonksiyonu da normal dağılmış rassal sayı üretmektedir. Örneğin:

```
import random 
import matplotlib.pyplot as plt
```

```
vals = [random.gauss(100, 15) for \_ in range(1000)]
plt.hist(vals) 
plt.show()
```
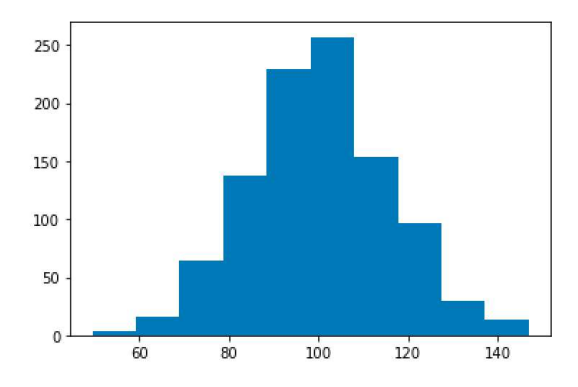

Aynı modülde thread güvenli olan ancak biraz daha yavaş çalışma potansiyelinde olan randomvariate isimli bir fonksiyon da bulunmaktadır. Benzer biçimde numpy.random modülündeki normal isimli fonksiyon da normal dağılmış rastgele sayılar üretebilmektedir.

```
In [14]: np.random.normal(100, 15, (5, 5))Out[14]:array([[136.98876845, 91.53984056, 102.17566605, 116.12829323,
       115.4082498 ],
       [ 98.64699431, 101.85886721, 91.26849034, 71.3181747,
       112.85576916],
       [103.83548818,84.62959357, 99.00314067, 123.32854279,
        92.02323565],
       [77.37713894,79.77778321, 104.35880328, 92.44849229,
        81.36674797],
       [ 89.26058084, 105.95081198, 104.37975346, 101.53852492,
       106.91590956]])
```
Bilgisayarların istatistikte bu kadar yoğun kullanılmadığı zamanlarda normal dağılıma ilişkin bu tür işlemler elle yapılıyordu. Bunun için ortalaması 0, standart sapması 1 olan standart normal dağılım için Z tabloları oluşturulmuştu. Bu tablolar belli bir Z değeri için (standart normal dağılımda X değeri yerine Z değeri denildiğini anımsayınız) birikimli olasılıkları göstermektedir. Aşağıda örnek bir Z tablosu görüyorsunuz:

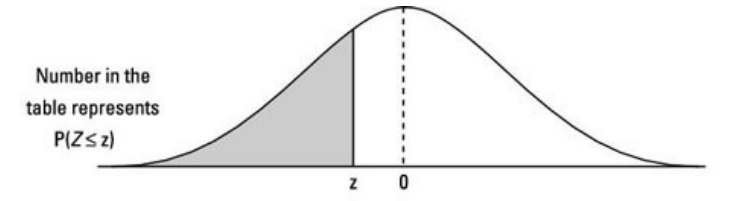

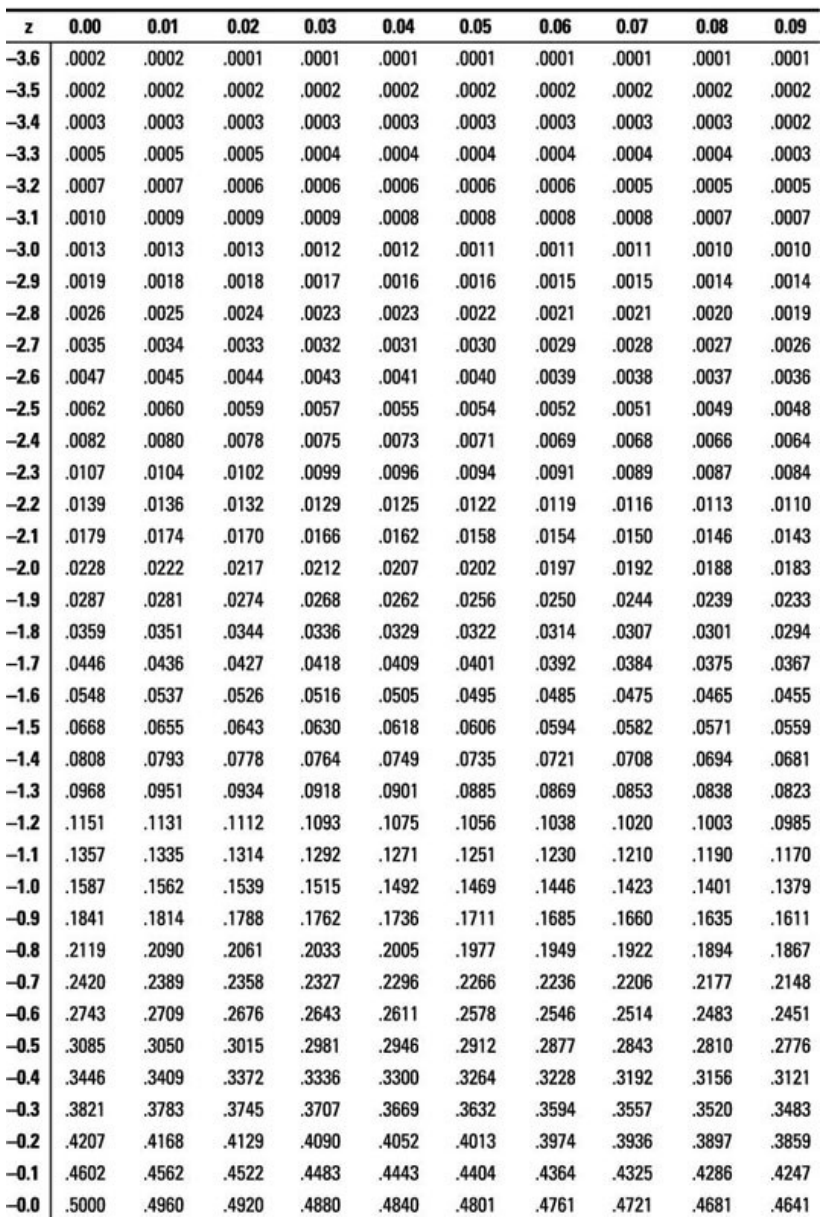

Alıntı Notu: Görsel https://www.dummies.com/education/math/statistics/how-to-use-the-z-table/ adresinden alınmıştır.

Burada ilgili satır ile sütunun birleşimi Z değerini, onların kesişimlerinde bulunan değerler ise birikimli olasılık değerlerini belirtmektedir. Tabloda yalnızca normal dağılımın sol yarım kısmının bulunduğuna dikkat ediniz. Eğrinin iki yarısı simetrik olduğuna göre sağ yarısı için birikimli değerler de kolaylıkla elde edilebilmektedir. Yukarıdaki Z tablosunun benzerini çıkaran basit bir Python programını şöyle yazabiliriz:

```
import statistics 
def disp_ztable(): 
     nd = statistics.NormalDist() 
     print('-' * 76) 
    print(' z' + 6 * ' ', end='')
     for i in range(10): 
        f = i * 0.01
```

```
 print(f'{f:<7.2f}', end='') 
 print() 
 print('-' * 76) 
z = -3.6while z \le 0.05:
     print(f'{-0.0:<8.1f}' if z > 0 else f'{z:<8.1f}', end='') 
     for i in range(10): 
        f = i * 0.01cd = nd.cdf(z - f) print(f'{cd:<8.4f}'[1:], end='') 
     print()
    z := 0.1
```
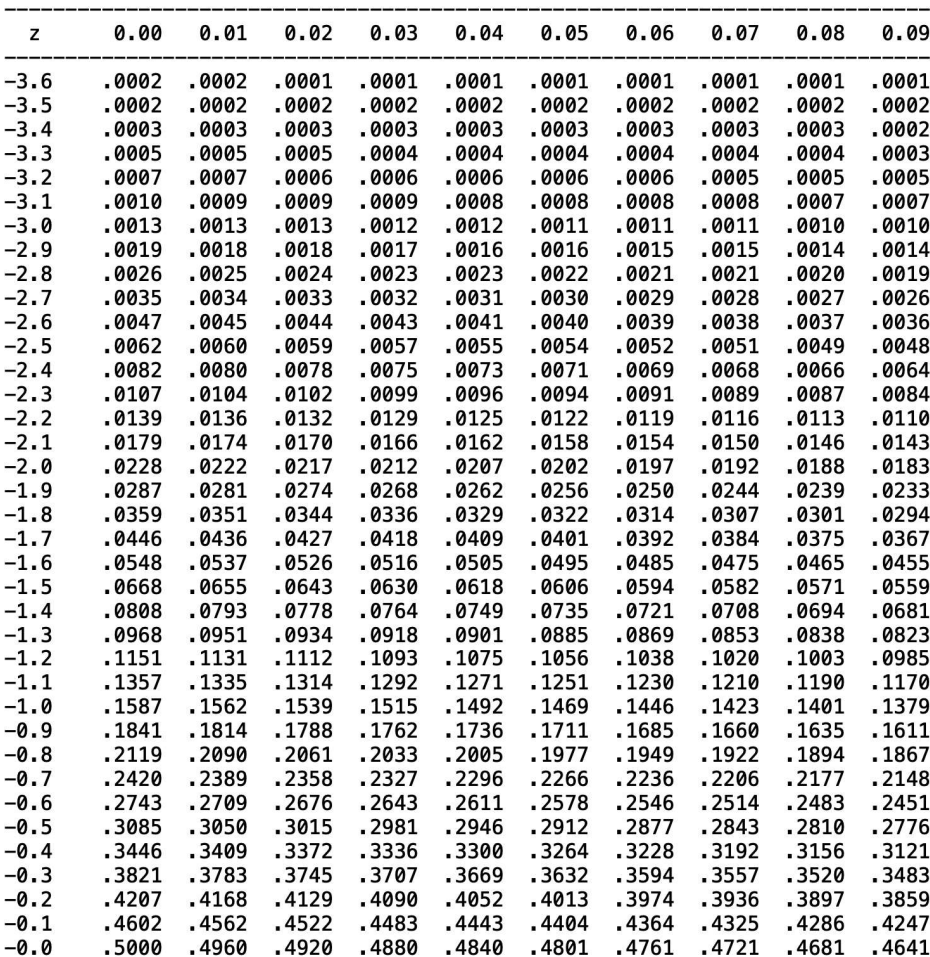

Bu tür kodlarda yuvarlama hatalarına dikkat ediniz. Python'da yuvarlama hatalarına maruz kalmadan noktalı sayılar üzerinde işlem yapmak için tasarlanmış decimal isimli standart bir modülün olduğunu anımsatmak istiyoruz. Ancak bu modüldeki Decimal türü NumPy ya da Pandas kütüphanelerinde kullanılamamaktadır.

 $\tilde{\mathbb{I}}$ 

Belli bir ortalama ve standart sapmaya ilişkin normal dağılımdaki X değerini standart normal dağılımdaki Z değerine dönüştürmek için (yani ortalaması 0, standart sapması 1 olan normal dağılımdaki X değerine dönüştürmek için) aşağıdaki işlem uygulanır:

$$
Z=\frac{X-\mu}{\sigma}
$$

Örneğin ortalaması 100 standart sapması 15 olan bir normal dağılımdaki X = 125 değerinin standart normal dağılımdaki karşılığı şöyle hesaplanmaktadır:

$$
Z = \frac{125 - 100}{15} = 1.666
$$

Python 3.9 ile birlikte NormalDist sınıfına bu dönüşümü yapan zscore isimli bir metot da eklenmiştir. Örneğin:

```
In [4]: nd = statistics. NormalDist(100, 15)
In [5]: nd.zscore(125)Out[5]: 1.666666666666667
```
Eskiden bilgisayarların bu kadar yoğun kullanılmadığı zamanlarda belli bir ortalamaya ve standart sapmaya sahip normal dağılımlar üzerindeki işlemler standart normal dağılıma dönüştürülerek yapılıyordu. Z tablolarının standart normal dağılıma yönelik oluşturulduğuna dikkat ediniz.

Şimdi şöyle bir soruyu çözelim: Rastgele seçilen bir kişinin ortalaması 100 standart sapması 15 olan WAIS (Wechsler Adult Intelligence Scale) testinden 130 ile 140 puan alma olasılığı nedir? Bu soruda sorulmak istenen şey aslında  $P{130 < X \leq 140}$  yani  $F(140) - F(130)$  olasılığıdır. NormalDist sınıfını kullanarak bu olasılığı şöyle hesaplayabiliriz:

```
In \lceil 4 \rceil: nd = statistics. NormalDist(100, 15)
In [5]: nd.cdf(140) - nd.cdf(130)Out[5]: 0.018919751380589434
```
Şimdi aynı işlemi yukarıda vermiş olduğumuz Z tablosunu kullanarak elle yapmaya çalışalım. Önce ortalaması 100 standart sapması 15 olan normal dağılımdaki 130 ve 140 değerlerini standart normal dağılım değerlerine dönüştürelim:

 $Z_{140} = \frac{14}{1}$ 140 − 100  $\frac{-100}{15}$  = 2.66  $Z_{140} = \frac{15}{10}$ 130 − 100  $\frac{-100}{15}$  = 2

Şimdi Z tablosuna bakarak 2.66 ve 2 değerleri için kümülatif olasılıkları bulalım. 2.66 değerini 2.67 olarak yuvarlayacağız:

 $F(2.66) = 1 - 0.0038 = 0.9962$ 

 $F(2) = 1 - 0.0228 = 0.9772$ 

```
F(2.66) - F(2) = 0.19
```
Aradaki küçük fark Z tablosunun duyarlılığından ve yapılan yuvarlamadan kaynaklanmaktadır.

NumPy ve Pandas kütüphanelerinde normal dağılım üzerinde işlem yapan fonksiyonlar ya da sınıflar bulunmamaktadır. Ancak normal dağılıma ilişkin işlemler SciPy kütüphanesindeki stats modülünde bulunan norm isimli "singleton" sınıf nesnesi ile de yapılabilmektedir. SciPy kütüphanesi NumPy kütüphanesi kullanılarak gerçekleştirildiği için bir grup veri üzerinde vektörel işlemler yapılabilmektedir. norm nesnesinin ilişkin olduğu sınıfın cdf isimli metodu birikimli olasılık değerini elde etmekte kullanılmaktadır. Metodun birinci parametresi birikimli olasılığı hesaplanacak değerlerin bulunduğu dolaşılabilir nesneyi alır. İkinci ve üçüncü parametreler normal dağılımın ortalama ve standart sapmasını belirtmektedir. Örneğin:

from scipy.stats import norm

```
result = norm.cdf([100, 130, 120], 100, 15) 
print(result)
```
Şöyle bir çıktı elde edilmiştir:

[0.5 0.97724987 0.90878878]

Bu işlemin tersi yani birikimli olasılığa karşı gelen X değerleri ilgili sınıfın ppf (percent point function) metoduyla elde edilmektedir:

from scipy.stats import norm

```
result = norm.ppf([0.5, 0.3, 0.05], 100, 15)
print(result)
```
Şöyle bir çıktı elde edilmiştir:

[100. 92.13399231 75.3271956 ]

Belli X değerleri için Gauss eğrisindeki Y değerlerinin elde edilmesi ilgili sınıfın pdf isimli metoduyla yapılmaktadır. Örneğin:

from scipy.stats import norm

```
result = norm.pdf([100, 120, 130], 100, 15) 
print(result)
```
Bu işlemden aşağıdaki gibi bir çıktı elde edilmiştir:

[0.02659615 0.010934 0.0035994 ]

Normal dağılıma ilişkin rastgele sayı elde edebilmek için ise ilgili sınıfın rvs metodu kullanılmaktadır. Örneğin:

```
from scipy.stats import norm 
import matplotlib.pyplot as plt
```

```
result = norm.rvs(100, 15, 1000) 
plt.hist(result) 
plt.show()
```
Elde edilen histogram şöyledir:

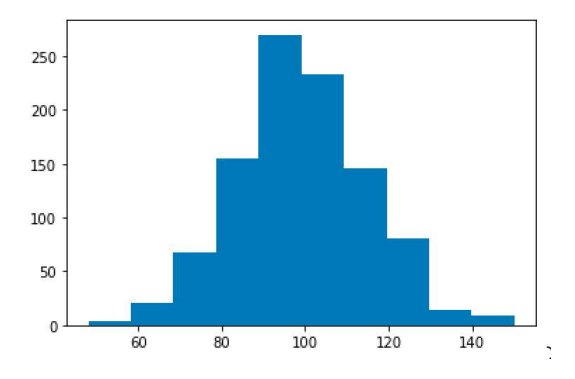

rvs fonksiyonun üçüncü parametresi bir demet olarak da girilebilmektedir. Bu durumda çok boyutlu normal dağılmış rassal sayılar da üretilebilmektedir.

#### Sürekli Düzgün Dağılım (Continuous Uniform Distribution)

Düzgün dağılım herkesin aşina olduğu bir dağılımdır. Düzgün dağılımın olasılık yoğunluk fonksiyonu şöyledir:

$$
f(x)=\begin{cases}\frac{1}{b-a} & \text{for } a\leq x\leq b,\\ 0 & \text{for } x< a \text{ or } x> b\end{cases}
$$

Alıntı Notu: Görsel https://en.wikipedia.org/wiki/Continuous\_uniform\_distribution adresinden alınmıştır.

Olasılık yoğunluk fonksiyonun grafiği de şöyledir:

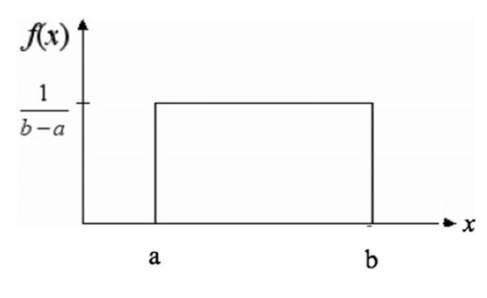

Alıntı Notu: Görsel https://www.researchgate.net/publication/332236648/figure/fig8/AS:865450120445954@1583350796843/Continuousuniform-distribution-Source-14.ppm adresinden elde edilmiştir.

Bu grafikte dikdörtgenin içerisindeki alanın 1 olması gerektiğine dikkat ediniz. Bu diktörtgensel alanda aynı genişlikteki aralığın olasılığı aynı olacaktır.

Düzgün dağılımla işlemler scipy.stats kütüphanesindeki uniform isimli "singleton" nesne ile yapılabilmektedir. Nesnenin kullanımı norm nesnesiyle benzerdir. Örneğin:

```
from scipy.stats import uniform 
import matplotlib.pyplot as plt 
result = uniform.cdf([50, 60, 70], 0, 100)
print(result) 
result = uniform.ppf([0.3, 0.5, 0.7], 0, 100)
print(result) 
result = uniform.pdf([0.3, 0.5, 0.7], 0, 100)
print(result) 
result = uniform.rvs(0, 100, 1000)plt.hist(result) 
plt.show()
```
Şöyle bir çıktı elde edilmiştir:

[0.5 0.6 0.7]

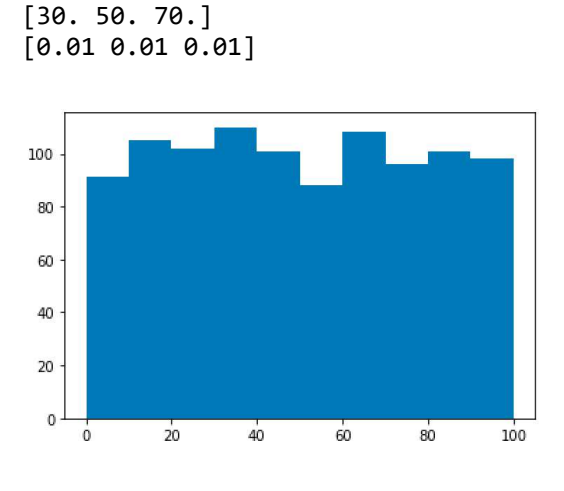

### t Dağılımı (Student's t Distribution)

Özellikle hipotez testlerinde karşımıza çıkan diğer bir dağılım da t dağılımıdır. Dağılım William. S. Gosset tarafından 1908 yılında geliştirilmiştir. Gosset çalıştığı Guinness Biracılık şirketinin izin vermemesi nedeniyle makalesini "Student (Öğrenci)" takma adıyla yayımladığı için dağılım bu isimle de anılmaktadır. Gosset'in orijinal makalesini aşağıdaki bağlantıdan inceleyebilirsiniz:

## http://seismo.berkeley.edu/~kirchner/eps\_120/Odds\_n\_ends/Students\_original\_paper.pdf

t dağılımı normal dağılıma benzerdir. Dağılımın olasılık yoğunluk fonksiyonunu -biraz karışık olduğu gerekçesiyleburada vermeyeceğiz. Ancak t dağılımı normal dağılıma göre daha düz, daha az yüksek ancak daha geniş bir görünümdedir. Örneklem miktarı büyüdükçe t dağılımı standart normal dağılıma benzemektedir. t dağılımındaki değerlere (yani X değerlerine) t değerleri denilmektedir. (Standart normal dağılımdaki X değerlerine Z değerleri dendiğini anımsayınız.) t dağılımının şekli "serbestlik derecesi (degrees of freedom)" denilen bir değere bağlıdır. Serbestlik derecesi örneklem büyüklüğünün bir eksiğidir. Yani n örneklem büyüklüğü olmak üzere serbestlik derecesi şöyle hesaplanmaktadır:

 $df = n - 1$ 

t dağılımının ortalaması standart normal dağılımda olduğu gibi 0'dır. Ancak standart sapması 1 değildir. 1'den biraz daha fazladır. t dağılımının standart sapması şöyle hesaplanır:

$$
\sigma = \sqrt{\frac{df}{df - 2}}
$$

Standart sapmanın 1'den büyük olması standart normal dağılıma göre eğrinin daha geniş (yani daha şişman) olmasına yol açmaktadır. Bu eşitlikte serbestlik derecesi olan df arttıkça standart sapmanın 1'e yaklaştığına dikkat ediniz.

Python standart kütüphanesinde t dağılımı ile ilgili işlem yapan bir fonksiyon ya da sınıf yoktur. Numpy kütüphanesinde t dağılımına uygun rastgele sayı üreten standard\_t fonksiyonu dışında başka bir fonksiyon ya da sınıf bulunmamaktadır. Ancak SciPy kütüphanesinde stats modülü içerisinde t dağılımı ile işlem yapan t isimli bir singleton nesne bulunmaktadır. t nesnesinin kullanımı norm ve uniform nesnelerine benzemektedir. t nesnesinin ilişkin olduğu sınıfın cdf metodu birikimli olasılığı hesaplar. ppf fonksiyonu yine ters işlemi yapmaktadır. pdf fonksiyonu ise X değerleri için olasılık yoğunluk fonksiyonun Y değerini vermektedir. Bu fonksiyonların hepsinin birinci parametreleri hesaplanacak değerleri, ikinci parametreleri serbestlik derecesini, üçüncü ve dördüncü parametreleri ise ortalama ve standart sapma değerlerini almaktadır. Örneğin:

```
from scipy.stats import t 
from scipy.stats import norm 
p = t.cdf([0, 1, 2], 10)print(p) 
p = norm.cdf([0, 1, 2])print(p)
```
Programdan şöyle bir çıktı elde edilmiştir:

0.82955343 0.96330598]  $[0.5]$  $[0.5]$ 0.84134475 0.97724987]

Buradan da gördüğünüz gibi t dağılımı biraz daha şişman ve standart sapması biraz daha büyük olduğu için kümülatif değerler de standart normal dağılım değerlerinden biraz daha küçüktür. Şimdi 10 serbestlik derecesi için t dağılımını ve standart normal dağılımı çizerek aynı eksende gösterelim:

```
import numpy as np 
from scipy.stats import norm, t 
import matplotlib.pyplot as plt 
fig = plt.get()fig.set_size_inches(10, 8) 
x = npu1inspace(-5, 5, 1000)
y_{\text{norm}} = \text{norm}.pdf(x)y_t = t.pdf(x, 5)axis = plt.gca()axis.spines['left'].set position('center')
axis.spines['bottom'].set_position('center') 
axis.spines['top'].set_color(None) 
axis.spines['right'].set_color(None) 
axis.set_ylim([-0.5, 0.5])
plt.plot(x, y_norm, color='red') 
plt.plot(x,y_t, color='blue') 
plt.xlabel('X', loc='left') 
plt.ylabel('Y', loc='bottom') 
plt.legend(['Standart Normal Dağılım', 't Dağılımı'])
```

```
plt.show()
```
Aşağıdaki gibi bir grafik elde edilmiştir:

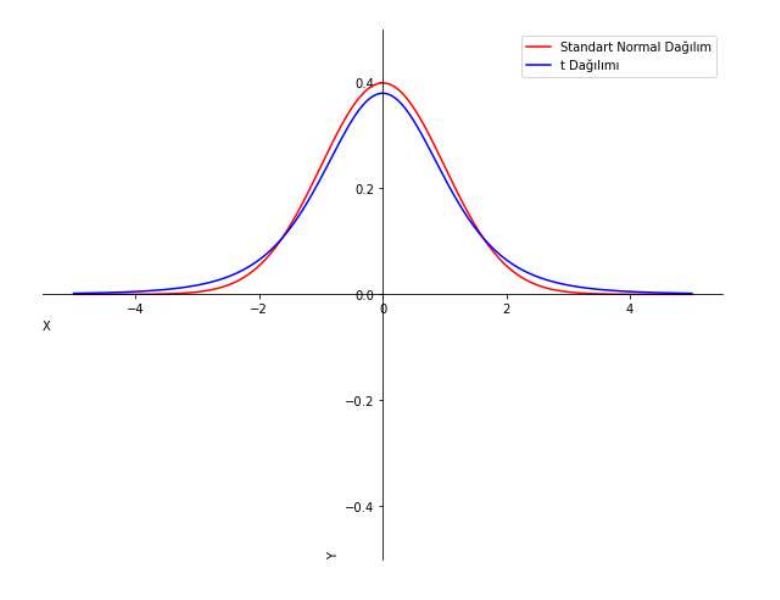

Şimdi de çeşitli serbestlik dereceleri için t dağılımının eğrilerini çizelim:

```
import numpy as np 
from scipy.stats import t 
import matplotlib.pyplot as plt 
plt.title('Değişik Serbestlik Dereceleri İçin t Dağılımı Grafiği', fontsize=14, pad=22, 
fontweight='bold') 
fig = plt.get()fig.set_size_inches(15, 12) 
x = npu1inspace(-5, 5, 1000)
axis = plt.get()axis.spines['left'].set_position('center') 
axis.spines['bottom'].set_position('center') 
axis.spines['top'].set color(None)
axis.spines['right'].set_color(None)
```
```
axis.set ylim([-0.5, 0.5])dist_info = [(1, 'blue'), (3, 'red'), (5, 'green'), (7, 'magenta')]for df, c in dist_info: 
    y = t.pdf(x, df) plt.plot(x, y, color=c) 
plt.xlabel('X', loc='left') 
plt.ylabel('Y', loc='bottom') 
plt.legend([f'{t[0]} Serbestlik Derecesi' for t in dist info], fontsize=14)
```
plt.show()

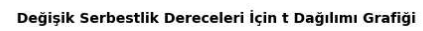

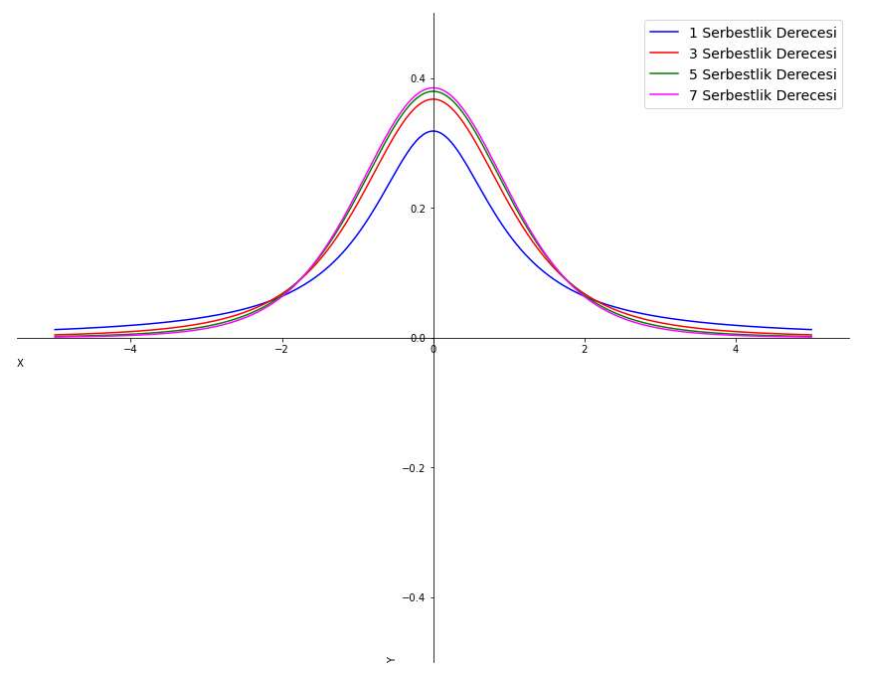

t dağılımı 30 serbestlik derecesi ve sonrasında artık standart normal dağılıma çok benzemektedir. Uygulamada t dağılımı anakütle standart sapmasının bilinmediği ve örneklem miktarının küçük olduğu (tipik olarak 30'dan küçük olduğu) durumlarda örnekten hareketle anakütle parametrelerinin tahmin edilmesinde kullanılmaktadır.

### Diğer Sürekli Dağılımlar

İstatistikte çeşitli olguların olasılıklarını modellemek için ya da çeşitli konularda dolaylı olarak kullanılan pek çok sürekli dağılım vardır. Bu dağılımların büyük çoğunluğu için SciPy kütüphanesinde stats modülü içerisinde hazır nesneler bulunmaktadır. Temel işlemler yine ilgili sınıfların benzer metotlarıyla yapılmaktadır. SciPy kütüphanesindeki dağılım nesnelerinin listesini aşağıdaki bağlantıdan inceleyebilirsiniz:

### https://docs.scipy.org/doc/scipy/reference/stats.html

### Merkezi Limit Teoremi (Central Limit Theorem)

Şüphesiz sonuç çıkarıcı istatistiğin (inferential statistics) en önemli teoremi merkezi limit teoremidir. Bu teorem normal dağılımın bizim için neden bu kadar önemli olduğunu da göstermektedir. Teorem uzun süredir biliniyor olmasına karşın bu isimle ilk kez George Pólya tarafından 1920 yılında kullanılmıştır. Merkezi limit teoreminin biçimsel ifadesi biraz karmaşık bir görünümdedir. Biz burada sözel anlatımı üzerinde duracağız.

Bu teoreme göre bir anakütleden elde edilen örnek ortalamaları normal dağılma eğilimindedir. Eğer anakütle normal dağılmışsa küçük örneklerin ortalamaları da normal dağılır. Ancak anakütle normal dağılmamışsa örnek

ortalamalarının normal dağılması için örneklerin belli bir büyüklükte (tipik olarak >= 30) olması gerekmektedir. Yine bu teoreme göre örnek ortalamalarının ortalaması ana kütle ortalamasına eşittir. Örnek ortalamalarının standart sapması ise anakütle standart sapmasının örneklem büyüklüğünün kareköküne bölümüne eşittir. Teoremin bu kısmını matematiksel olarak şöyle ifade edebiliriz:

$$
\mu_{\overline{x}} = \mu
$$

$$
\sigma_{\overline{x}} = \frac{\sigma}{\sqrt{n}}
$$

Buradaki n örneklem büyüklüğünü belirtmektedir. n değeri örneklem büyüklüğünü, N ise anakütle büyüklüğünü belirtmek üzere,

 $\boldsymbol{n}$  $\frac{n}{N}>0.05$  ise yani örneklem büyüklüğünün anakütle büyüklüğüne oranı %5'ten büyük ise örneklem standart sapması şöyle olur:

$$
\sigma_{\overline{x}} = \frac{\sigma}{\sqrt{n}} \sqrt{\frac{N-n}{N-1}}
$$

Burada  $\sqrt{\frac{N-n}{N-1}}$  $\frac{n-n}{N-1}$ oranına düzeltme faktörü denilmektedir.

Teoremdeki örneklem dağılımının standart sapmasına "standart hata (standard error)" da denilmektedir. Normal dağılımda standart sapma küçüldüğünde Gauss eğrisinin ortalama etrafında toplanarak inceldiğini anımsayınız. Bu nedenle örneklem dağılımının standart sapması ne kadar düşükse örnekten hareketle anakütle parametreleri daha iyi tahmin edilebilmektedir. Örneklem dağılımının standart sapmasının örneklem büyüklüğü ile ilişkili olduğuna da dikkat ediniz. Örneklem dağılımına ilişkin örneklem ne kadar büyütülürse standart hata o kadar azalmaktadır.

Terminolojiye İlişkin Not: Biz burada "örnek (sample)" terimi ile "örneklem (sampling)" terimlerini farklı anlamlarda kullanacağız. Bir anakütleden seçilen belli bir büyüklükteki tek bir alt küme için "örnek" terimini ancak anakütleden çekilen belli bir büyüklükteki tüm alt kümeler için "örneklem" terimini tercih edeceğiz.

Şimdi merkezi limit teoremini deneme yoluyla doğrulamaya çalışalım. Önce anakütle normal dağılmış olsun ve küçük bir örnek grubu üzerinde çalışalım. Bunun için anakütleyi temsil eden 1000 tane normal dağılmış rastgele sayı üreteceğiz. Sonra bu rastgele sayılardan örneğin 5'lik (n < 30) rastgele 1\_000\_000 örnek çekip onların ortalamalarına ilişkin histogram çizeceğiz. (Şüphesiz 1000 elemanlı bir kümenin 5'li tüm alt kümelerini ele alamayız. C(1000, 5) çok büyük bir değerdir. Biz 5'li rastgele 1\_000\_000 değer çekmekle yetineceğiz. Bunun bir hata kaynağı oluşturacağı muhakkaktır.

```
import numpy as np 
import matplotlib.pyplot as plt 
NPOPULATION = 1000 
NSAMPLES = 1_000_000 
SAMPLE SIZE = 5population = np.random.normal(0, 1, NPOPULATION)samples = np.random.choice(population, (NSAMPLES, SAMPLE_SIZE))
smeans = np.mean(samples, axis=1)
plt.hist(smeans) 
plt.show() 
smeans_mean = np.mean(smeans) 
population mean = np.macan(population)population_std = np.std(population) 
smeans_std = np.std(smeans)
```

```
sigma slash sqrt n = population std / np.sqrt(SAMPLE SIZE)
```

```
print(f'Örneklem ortalamalarının ortalaması: {smeans_mean}') 
print(f'Anakütle ortalaması: {population_mean}') 
print(f'Anakütle standart sapması: {population_std}') 
print(f'Örneklem ortalamalarının standart sapması: {smeans_std}') 
print(f'sigma / sqrt(n) değeri: {sigma_slash_sqrt_n}')
```
Programın çalıştırılması sonucunda şöyle bir çıktı elde edilmiştir:

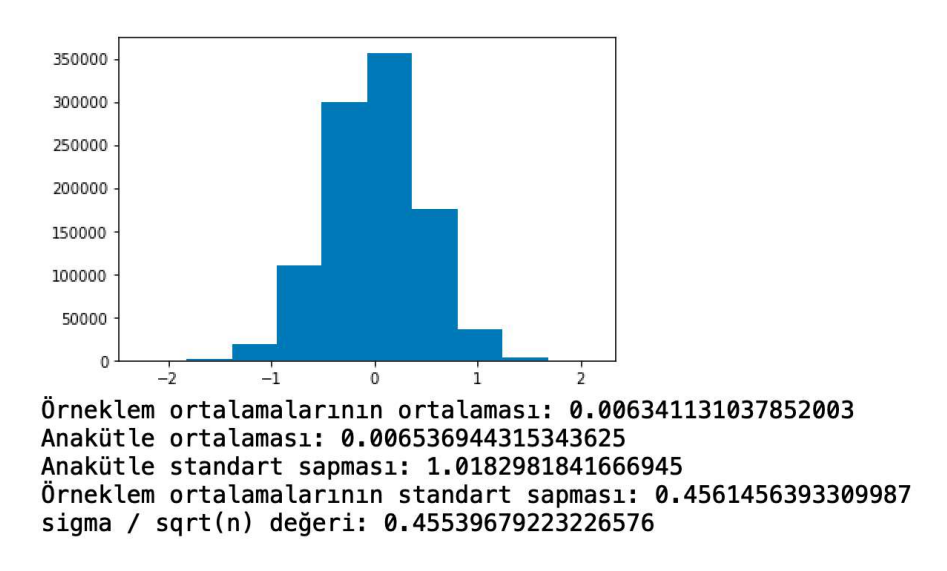

Bu çıktıdan da gördüğünüz gibi örnek ortalamalarının histogramı Gauss eğrisine benzemektedir. Örneklem ortalaması ile anakütle ortalaması arasındaki ve örneklem standart sapması ile anakütleden hareketle elde edilen standart sapma arasındaki küçük fark alınan örneklerin toplam sayısının (1\_000\_000) az olmasından ve yuvarlama hatalarından kaynaklanmaktadır.

Şimdi aynı denemeyi anakütlenin normal dağılmadığı durum için yineleyelim. Bu kez anakütle düzgün dağılmış olsun ve örneklem büyüklüğünü 50 (n >= 30) olarak seçelim. Yine anakütle büyüklüğü 10\_000 olsun:

```
import numpy as np 
import matplotlib.pyplot as plt 
NPOPULATION = 10_000 
NSAMPLES = 1_000_000 
SAMPLE_SIZE = 50 
population = np.random.uniform(0, 1, NPOPULATION)samples = np.random.choice(population, (NSAMPLES, SAMPLE SIZE))
smeans = np.mean(samples, axis=1)
plt.hist(smeans) 
plt.show() 
smeans mean = np.macan(smeans)population_mean = np.mean(population) 
population_std = np.std(population) 
smeans std = np.stdout(smeans)
sigma_slash_sqrt_n = population_std / np.sqrt(SAMPLE_SIZE) 
print(f'Örneklem ortalamalarının ortalaması: {smeans_mean}') 
print(f'Anakütle ortalaması: {population mean}')
print(f'Anakütle standart sapması: {population_std}') 
print(f'Örneklem ortalamalarının standart sapması: {smeans_std}') 
print(f'sigma / sqrt(n) değeri: {sigma_slash_sqrt_n}')
```
### Programın çalıştırılması sonucunda elde edilen çıktı şöyledir:

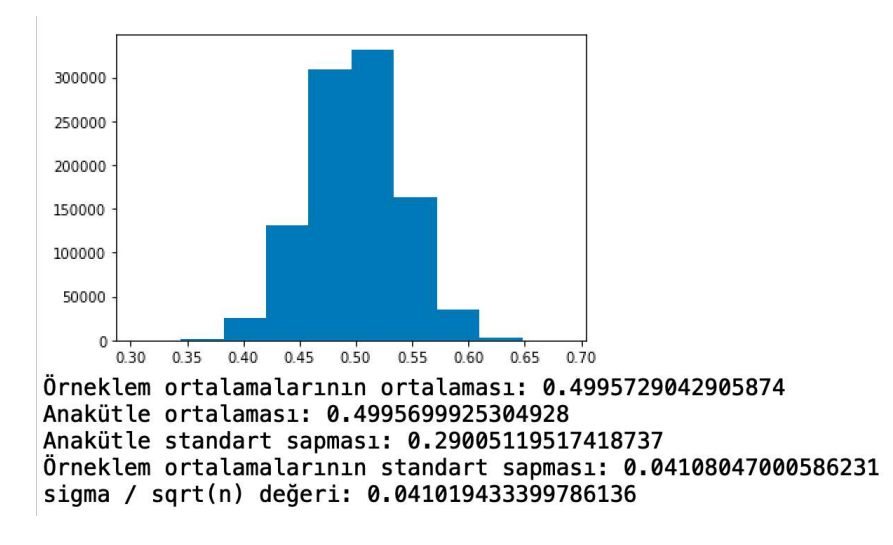

Gördüğünüz gibi anakütlenin normal dağılmadığı ve örneklem büyüklüğünün >= 30 olduğu durum için de merkezi limit teoremi deneysel olarak doğrulanıyor.

Merkezi limit teoreminin biçimsel (formal) ispatını burada yapmayacağız. Bunun için başka kaynaklara başvurmalısınız.

### Normalliğin Test Edilmesi

Parametrik istatistiksel yöntemlerde anakütle ve/veya örneklem dağılımının normal olduğu varsayımı bulunmaktadır. Bu nedenle örneklem dağılımının normal olup olmadığının belli bir örneğe dayalı olarak test edilmesi gerekebilmektedir. Aslında normallik testi gözle üstünkörü yapılabilir. Bunun için belli sayıda rastgele değerden oluşan bir örnek için histogram çizilip şeklin Gauss eğrisine benzeyip benzemediğine bakılabilir.

Normallik testi için çeşitli istatistiksel hipotez testleri geliştirilmiştir. Bunların bazı bakımlardan birbirlerine üstünlükleri ve zayıflıkları vardır. Burada biz konunun ayrıntılarına girmeyeceğiz. Normallik testlerinden birisi Kolmogorov-Smirnov testidir (test ünlü Sovyet matematikçisi ve istatistikçisi Andrey Kolmogorov ve Nikolai Smirnov tarafından geliştirildiği için bu isimle anılmaktadır). Bu test SciPy kütüphanesindeki stats modülü içerisinde bulunan kstest fonksiyonuyla uygulanabilmektedir.

```
scipy.stats.kstest(rvs, cdf, args=(), N=20, alternative='two-sided', mode='auto')
```
Kolmogorov-Smirnov testi parametrik olmayan istatistiksel bir hipotez testidir. kstest fonksiyonu birinci parametresiyle verilen değerlerin ikinci parametresiyle belirtilen dağılıma uygunluğunu test etmektedir. Eğer kstest fonksiyonun ikinci parametresi 'norm' olarak girilirse bu durumda normal dağılıma uygunluk testi yapılır. Testin H0 hipotezi söz konusu değerlerin normal dağılmış bir anakütleden geldiği, H1 hipotezi ise söz konusu değerlerin normal dağılmış bir anakütleden gelmediği biçimindedir. Test işleminden sonra p değeri belirlenen kritik değerden (örneğin 0.05) küçükse H0 hipotezi reddedilir edilir, H1 hipotezi kabul edilir. Bu durumda değerler normal dağılıma sahip bir anakütleden gelmemektedir. Eğer p değeri bu kritik değerden büyükse bu durumda H0 hipotezi kabul edilir, H1 hipotezi reddedilir. Bu da değerlerin normal dağılmış bir anakütleden geldiği anlamına gelmektedir.

kstest fonksiyonunu KTestResult isimli bir sınıf nesnesine ("isimli demet (named tuple)" nesnesine) geri dönmektedir. Nesnenin statistic elemanı Kolmogorov-Smirnov test istatistiğini, pvalue elemanı ise p değerini vermektedir. Burada uygulamacı p değerine bakmalı eğer bu p değeri belirlediği kritik değerden (alfa) düşükse H1 hipotezini, yüksekse H0 hipotezini kabul etmelidir. Yani dağılımın normal olduğunu kabul edebilmemiz için bu pvalue değerinin 0.05 gibi bir kritik değerinden büyük olması gerekmektedir.

Şimdi test amaçlı 1000 tane standart normal dağılıma ilişkin rastgele sayı üretelim. Sonra bu bu sayılarla Kolmogorov-Smirnov testi uygulayalım:

```
from scipy.stats import kstest, norm 
import matplotlib.pyplot as plt 
a = norm.rvs(size=1000)plt.hist(a) 
plt.show() 
tresult = kstest(a, 'norm') 
print(f'p değeri: {tresult.pvalue}')
```
Programın çalıştırılması sonucunda şöyle bir çıktı elde edilmiştir:

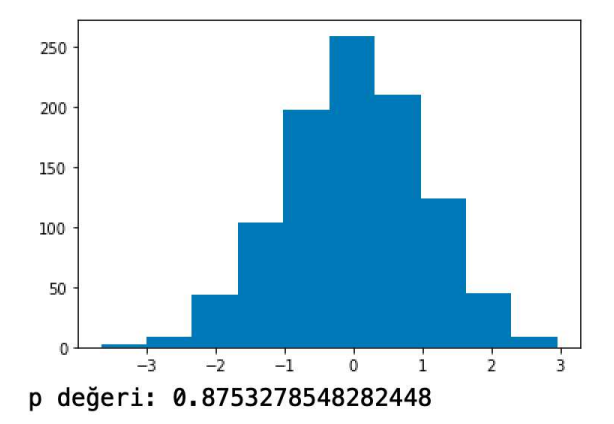

Burada p değerinin 0.05 gibi bir kritik değerden büyük olduğu görülmektedir. O halde bu verilerin normal dağıldığını ya da normal dağılmış bir anakütleden geldiğini varsayabiliriz. Şimdi aynı testi düzgün dağılmış rastgele değerlerle gerçekleştirelim:

```
from scipy.stats import kstest, uniform 
import matplotlib.pyplot as plt 
a = uniform.rvs(size=1000)plt.hist(a) 
plt.show() 
tresult = kstest(a, 'norm') 
print(f'p değeri: {tresult.pvalue}')
```
Program çalıştırıldığında şöyle bir çıktı elde edilmiştir:

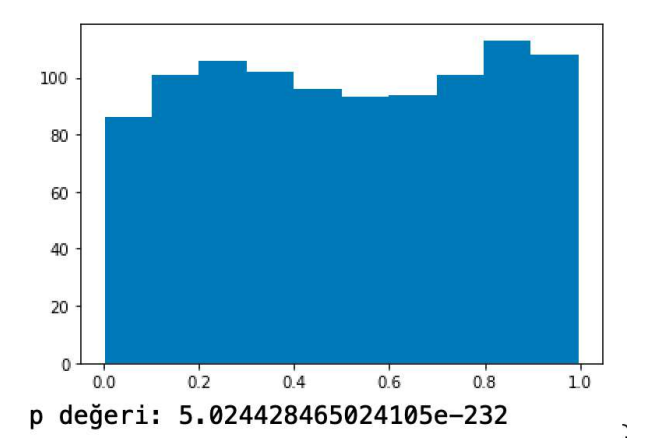

Görüldüğü gibi p değeri 0'a çok yakındır. Bu durumda H0 hipotezi reddedilmektedir. Yani veriler normal dağılıma uygun değildir ya da normal dağılmış bir anakütleden gelmemektedir.

Diğer yaygın kullanılan normallik testlerinden biri de Shapiro-Wilk testidir. Burada biz bu iki testin teknik farklılıkları üzerinde durmayacağız. Bunun için ilgili kaynaklara başvurabilirsiniz. Shapiro-Wilk testinde de H0 hipotezi verilerin normal dağılıma ilişkin anakütleden geldiği, H1 hipotezi ise verilerin normal dağılıma ilişkin bir anakütleden gelmediği biçimindedir. Karar yine test sonucunda elde edilen p değerinin kritik değerden küçük olup olmadığına göre verilmektedir.

Shapiro-Wilk testi scipy.stats modülü içerisindeki shapiro fonksiyonu kullanılmaktadır. Fonksiyon dağılım verilerini parametre olarak alır. Şimdi normal dağılmış rastgele değerlerden oluşan veri kümesi üzerinde Shapiro-Wilk testi uygulayalım:

```
from scipy.stats import shapiro, norm 
import matplotlib.pyplot as plt
```

```
a = norm.rvs(size=1000)plt.hist(a) 
plt.show() 
tresult = shapeiro(a)print(f'p değeri: {tresult.pvalue}')
```
Program çalıştırıldığında şöyle bir sonuç elde edilmiştir:

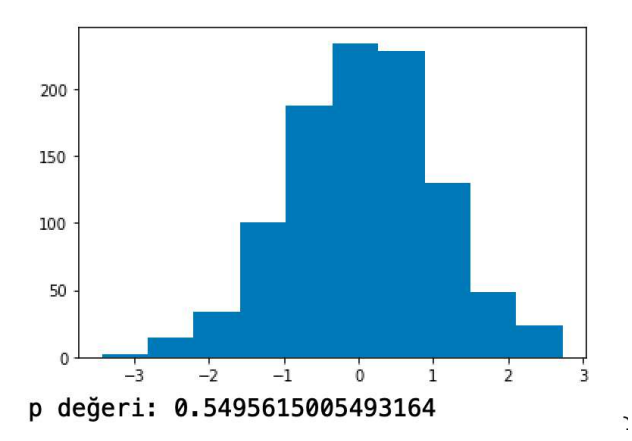

Görüldüğü gibi p değeri oldukça yüksektir. Bu durumda H0 hipotezi kabul edilir. Dolayısıyla örneklem değerleri normal dağılmış bir anakütleden gelmektedir. Yine aynı denemeyi düzgün dağılmış bir rassal değişken için deneyelim:

```
from scipy.stats import shapiro, uniform 
import matplotlib.pyplot as plt 
a = uniform.rvs(size=1000)plt.hist(a) 
plt.show() 
tresult = shapeiro(a)
```
print(f'p değeri: {tresult.pvalue}')

Program çalıştırıldığında şöyle bir sonuç elde edilmiştir:

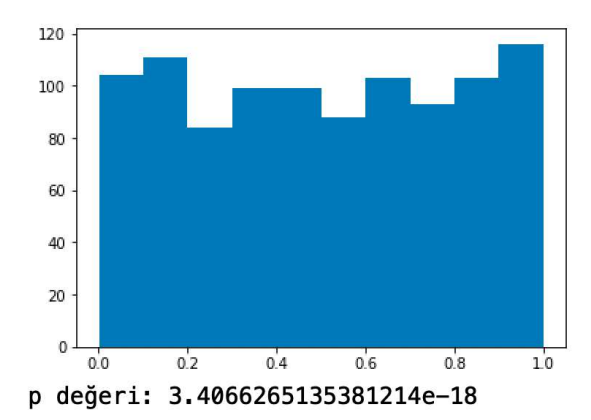

p değerinin sıfıra çok yakın olduğunu görüyorsunuz. Bu durumda H0 hipotezi reddedilmektedir. Yani değerler normal dağılmış bir anakütleden gelmemektedir.

### Örnekten Hareketle Anakütle Ortalamasının Tahmin Edilmesi ve Güven Aralıkları

Güven aralıkları (confidence intervals) bir anakütleden çekilen örneğe bağlı olarak anakütle parametrelerinin belli bir güven düzeyi (confidence level) içerisinde aralıksal olarak belirlenmesi için kullanılan istatistiksel bir yöntemdir. Merkezi limit teoremine göre bir anakütleden çekilen örneklemlerin ortalamalarının normal dağıldığını görmüştük. O halde biz bir anakütleden rastgele bir örnek seçip onun ortalamasına bakarak anakütle ortalamasını belli bir güven düzeyinde tahmin edebiliriz.

Güven aralıklarının oluşturulması örnekleme dağılımına bakılarak yapılmaktadır. Eğer anakütle standart sapması biliniyorsa anakütleden seçilen bir örneğin ortalamasından hareketle ana kütle parametreleri tahmin edilebilir. Örneğin elimizde ortalaması 100 standart sapması 15 olan normal dağılmış 1000 adet değer olsun. Biz de bu anakütleden 10 elemanlık rastgele bir örnek seçip onun ortalamasını bulalım:

```
import numpy as np 
from scipy.stats import norm 
import matplotlib.pyplot as plt 
POPULATION SIZE = 1000
SAMPLE_   5IZE = 10population = norm.rvs(100, 15, POPULATION SIZE)
population mean = np.mac(population)population_std = np.std(population) 
sample = np.random.choice(population, SAMPLE_SIZE) 
sample mean = np.mean(sample)
print(f'Anakütle ortalaması: {population mean}')
print(f'Anakütle standart sapması: {population_std}') 
print(f'Seçilen örneğin ortalaması: {sample_mean}')
```
Programın çalıştırılmasıyla şöyle bir çıktı elde edilmiştir:

Anakütle ortalaması: 99.96597670217074 Anakütle standart sapması: 14.996297931176969 Seçilen örneğin ortalaması: 104.10574797536367

Merkezi limit teoremine göre anakütle normal dağılmışsa örnek ortalamalarının dağılımı da normaldir. Daha önce de belirttiğimiz gibi örneklem dağılımının ortalaması ve standart sapması şöyledir:

 $\mu_{\overline{x}} = \mu$ 

$$
\sigma_{\overline{x}} = \frac{\sigma}{\sqrt{n}}
$$

C ve Sistem Programcıları Derneği (CSD) - Kaan ASLAN

O halde eğer bir anakütle standart sapmasını biliyorsak aldığımız tek bir örneğin ortalamasından hareketle anakütle ortalamasını belli bir güven düzeyinde aralıksal olarak tahmin edebiliriz. Yukarıda verdiğimiz örnekte anakütle standart sapmasını bildiğimizi varsayarsak örneklem dağılımının standart sapması şöyle olacaktır:

sampling  $std = population std / np.sqrt(SAMPLE SIZE)$ print(sampling\_std)

Bu işlemden şöyle bir değer elde edilmiştir:

4.742245793299021

Bu durumda biz örneklem dağılımının standart sapmasını biliyoruz ancak örneklem dağılımının ortalamasını bilmiyoruz. Örneklem dağılımının ortalamasının anakütle ortalamasına eşit olması gerektiğini anımsayınız. Normal dağılım eğrisinde ortalama, eğrinin X eksenine göre konumu üzerinde etkili olmaktadır. O halde tüm bu bilgiler eşliğinde rastgele seçilen bir örnekten hareketle anakütle ortalamasının belli bir güven düzeyinde hangi aralıklarda olabileceğini belirleyebiliriz. Örneğin rastgele seçilen bir örnekten hareketle anakütle ortalamasının %95 güven düzeyinde hangi aralıkta olabileceğini anlamaya çalışalım. Aldığımız örnek en kötü olasılıkla anakütle ortalamasının 0.475 sağında olabilir. Aşağıdaki şekli inceleyiniz:

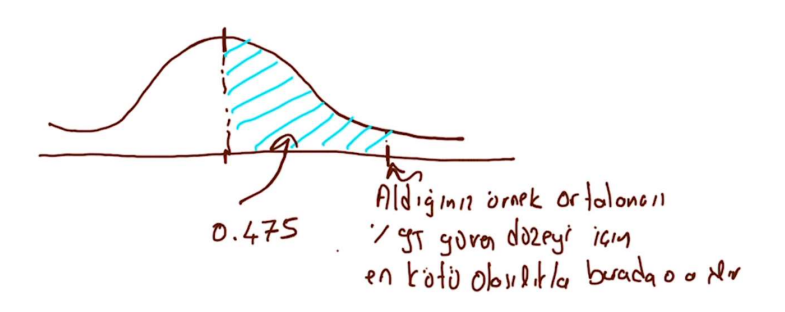

Yine alınan örnek en kötü olasılıkla anakütle ortalamasının 0.475 solunda olabilir:

Alinen ornet orthonosi V.95 gives direct i assess toto double budda dowle

Bu durumda anakütle ortalaması için 0.95 güven aralığı aslında alınan örnek ortalamasının solunda ve sağında 0.475 alana ilişkin X değerleridir:

Almen ornign ordolomer  $D_{\text{no}}$ *kulk* ortologu Analote ortologie en soldy by add older

Şimdi yukarıdaki örnek için 0.95 güven düzeyinde güven aralıklarını oluşturalım. Aldığımız örneğin ortalaması 104.10574797536367 idi. O halde ortalaması bu olan ve standart sapması 4.742245793299021 olan normal dağılımda 0.025 ve 0.975 birikimli olasılık değerini veren noktaları bulalım:

lower\_bound = norm.ppf(0.025, 104.1057479753636, 4.742245793299021) upper\_bound = norm.ppf(0.975, 104.1057479753636, 4.742245793299021)

```
print(lower_bound, upper_bound)
```
Buradan şöyle bir çıktı elde edilmiştir:

94.81111701466094 113.40037893606626

Bu örneğimizde biz belli bir anakütleden çektiğimiz örneğe dayanarak anakütle ortalamasının %95 güven aralığında bu sınırlar içerisinde olabileceğini anlamış olduk. Aslında bunu standart normal dağılımın kullanılacağı biçimde şöyle de formülize edebiliriz:

 $\overline{x} \pm z\sigma_{\overline{r}}$ 

Buradaki z değeri güven düzeyine karşı gelen X eksenindeki değerdir.  $\sigma_{\overline{x}}$  ise örneklem dağılımının standart sapması olan  $\sigma / \sqrt{n}$  değeridir.

Şimdi standart sapması 10 olan bir anakütleden çekilen 100'lük bir örneğin ortalamasının 65 olduğunu varsayalım. Anakütle ortalaması 0.95 güven düzeyi içerisinde şöyle hesaplanacaktır:

```
import numpy as np 
from scipy.stats import norm 
lower_bound = 65 + norm.ppf(0.975) * 10 / np.sqrt(100)upper_bound = 65 - norm.ppf(0.975) * 10 / np.sqrt(100)print(lower_bound, upper_bound)
```
Buradan şu çıktı elde edilmiştir:

63.04003601545995 66.95996398454005

Tabii aynı işlemi şöyle de yapabilirdik:

```
lower_bound = norm.ppf(0.975, 65, 10 / np.sqrt(100))upper bound = norm.ppf(0.025, 65, 10 / np.sqrt(100))
print(lower bound, upper bound)
```
Aslında güven aralıkları için norm nesnesine ilişkin sınıfta interval isimli bir metot da bulundurulmuştur. interval metodu üç parametre almaktadır. Metodun birinci parametresi güven aralığını, ikinci parametresi ortalama değeri, üçüncü parametresi ise standart sapmayı belirtir. Fonksiyon güven aralığının düşük ve yüksek değerlerine ilişkin bir demete geri dönmektedir. Bu durumda standart sapması 10 olan bir anakütleden çekilen 65 ortalamaya sahip 100'lük bir örnekten hareketle anakütlenin ortalamasını %95 güven düzeyinde şöyle belirleyebiliriz:

```
import numpy as np 
from scipy.stats import norm 
ci = norm.interval(0.95, 65, 10 / np.sqrt(100))print(ci)
```
Programın çalıştırılmasıyla şu çıktı elde edilmiştir:

```
(63.04003601545995, 66.95996398454005)
```
Merkezi limit teoremine göre eğer ana kütle normal dağılmamışsa ancak n >= 30 koşulunu sağlayan örneklem dağılımlarının normal dağıldığı kabul edilmektedir. Yani örneklerimizdeki gibi anakütle ortalamasının tahmin edilmesi ve güven aralıklarının oluşturulması için şu iki koşuldan en az biri sağlanmalıdır:

1) Anakütle normal dağılmıştır ve örneklem dağılımı için n < 30 durumu söz konusudur.

2) Anakütle normal dağılmamıştır ve örneklem dağılımı için n >= 30 durumu söz konusudur.

Pekiyi anakütle normal dağılmamışsa ve n < 30 ise ne olacaktır? İşte bu durumda biz yukarıda uygulandığı biçimde anakütle ortalamasını ve güven aralıklarını belirleyemeyiz. Bu durumda "parametrik olmayan" başka yöntemler kullanılabilmektedir. Ancak biz bu yöntemleri burada ele almayacağız.

Merkezi limit teoremine göre bizim anakütle ortalamasını örnekten hareketle tahmin edebilmemiz için anakütle standart sapmasını biliyor olmamız gerekir. Pekiyi ya bunu bilmiyorsak ne yapabiliriz? Örneğin aşağıdaki gibi bir soruyu nasıl çözebiliriz?

İşte eğer anakütle standart sapması bilinmiyorsa bu durumda t dağılımı kullanılmaktadır. (Zaten William Gosset t dağılımını anakütle standart sapmasının bilinmediği durumda örneklerden anakütle parametrelerini tahmin etmeye çalışırken geliştirmiştir.) Anakütle standart sapması bilinmiyorsa alınan örneğin standart sapması sanki anakütlenin standart sapmasıymış gibi ele alınmaktadır. t dağılımının bir serbestlik derecesi (degrees of freedom) parametresinin olduğunu anımsayınız. Burada serbestlik derecesi örnek büyüklüğünün 1 eksik değeridir. Anakütle standart sapmasının bilinmemesi durumunda da örneklem dağılımına ilişkin örneklem büyüklüğü önemli olmaktadır. Eğer alınan örnek büyük değilse (< 30) anakütlenin normal dağılmış olması gerekmektedir. Eğer alınan örnek yeteri kadar büyükse (>= 30) bu durumda anakütle dağılımı normal olmak zorunda değildir.

Şimdi elimizde bir anakütleden çekilmiş olan 35 elemandan oluşan aşağıdaki gibi bir örneklem olsun:

```
sample = np.array([101.93386212, 106.66664836, 127.72179427, 67.18904948, 
 87.1273706 , 76.37932669, 87.99167058, 95.16206704, 
 101.78211828, 80.71674993, 126.3793041 , 105.07860807, 
        98.4475209 , 124.47749601, 82.79645255, 82.65166373, 
        92.17531189, 117.31491413, 105.75232982, 94.46720598, 
       100.3795159 , 94.34234528, 86.78805744, 97.79039692, 
        81.77519378, 117.61282039, 109.08162784, 119.30896688, 
        98.3008706 , 96.21075454, 100.52072909, 127.48794967, 
       100.96706301, 104.24326515, 101.49111644])
```
Şimdi %95 güven düzeyinde anakütle ortalamasının hangi aralıklar içerisinde olabileceğini bulmaya çalışalım. Burada biz anakütle standart sapmasını bilmiyoruz. Anakütlenin normal dağılıp dağılmadığını da bilmediğimizi düşünelim. (Örnekten hareketle anakütlenin normal dağılıp dağılmadığını daha önce görmüş olduğumuz normallik testleriyle belirleyebilirsiniz.) Bu durumda anakütle ortalaması için aralık tahmini t dağılımı kullanılarak yapılmalıdır. Öncelikle bu örneğin ortalamasını ve standart sapmasını bulalım:

```
sample mean = np.mean(sample)
sample_std = np.std(sample)
```
Örneğin standart sapmasını anakütlenin standart sapması kabul ederek örneklem dağılımının standart sapmasını bulalım:

```
sampling std = sample std / np.sqrt(35)
```
Örnek büyüklüğü 35 olduğuna göre serbestlik derecesi 34 olacaktır. Artık t dağılımından hareketle güven aralığını bulabiliriz:

```
from scipy.stats import t
```

```
lower_bound = t.ppf(0.025, 34, sample_mean, sampling_std) 
upper_bound = t.ppf(0.975, 34, sample_mean, sampling_std)print(lower_bound, upper_bound)
```
Şöyle bir çıktı elde edilmiştir:

94.89296371821018 105.02201556521837

Tabii aynı işlemleri t nesnesine ilişkin sınıfın interval metoduyla da yapabilirdik:

```
ci = t.interval(0.95, 34, sample_mean, sampling_std)print(ci)
```
Güven aralıklarının daha güvenilir biçimde elde edilebilmesi için örneklem üzerinde "bootstrap" denilen yöntem tercih edilebilmektedir. "Bootstrap" yöntemi kursumuzda "ensemble" yöntemlerin ele alındığı bölümde açıklanmaktadır.

# VERİ KÜMELERİNİN KULLANIMA HAZIR HALE GETİRİLMESİ

İstatistiksel veri analizinde ve makine öğrenmesi uygulamalarında ilk adım verilerin toplanmasıdır. Elimizde veri olmadan hiçbir şey yapamayız. Verilerin toplanması çeşitli biçimlerde yapılabilmektedir. Veriler bazen anket (survey) yoluyla tek tek, bazen de sensörler yoluyla otomatik olarak toplanıyor olabilir. Bazen veriler bir süreç içerisinde zaten kendiliğinden oluşur. Yani onların toplanması için özel bir çaba gerekmez. Örneğin sosyal medya uygulamalarında kişilerin paylaştığı şeyler zaten bu hizmeti sağlayanların veritabanlarında depolanmaktadır. Veriler resmi kurumlar tarafından da toplanıyor ve sunuluyor olabilir. (Örneğin Türkiye İstatistik Enstitüsü çok faklı konularda verileri toplayıp herkese açık bir biçimde paylaşmaktadır.) Bazı veriler eğitim ve test amaçlarıyla oluşturulmaktadır. Pek çok uygulamacı aynı verileri kullanarak algoritmaların başarılarını karşılaştırabilmektedir. Makine öğrenmesi konusunda veri tedarik eden pek çok organizasyon vardır. Örneğin Google tarafından yönetilen Kaggle (kaggle.com) veri bilimcileri ve makine öğrenmesi uygulamacıları için çeşitli kaynakları ve veri kümelerini barındırmaktadır.

Veriler toplandıktan sonra onların "veri kümeleri (datasets)" biçiminde düzenlenmesi gerekmektedir. Veri kümeleri satırlardan ve sütunlardan oluşmaktadır. Veri kümelerinin satırları belli bir varlığa ilişkin bilgileri, sütunları ise bu varlıkların belli özelliklerini temsil ederler.

Terminolojiye İlişkin Not: Biz kursumuzda "veri kümesi (dataset)" yerine bazen "veri tablosu (data table)" da diyeceğiz. Veri kümelerinin satırlarına da bazen "satır (row)" bazen de "kayıt (record)" diyeceğiz. İstatistikte veri kümelerinin sütunlarına daha çok "özellik (feature)" denilmektedir. Ancak biz kursumuzda veri kümelerinin sütunlarına bazen "sütun (column)", bazen de "özellik (feature)" diyeceğiz.

Veri kümelerini ilişkisel veritabanlarındaki veritabanı tablolarına da benzetilebiliriz. Örnek bir veri kümesi şöyle olabilir:

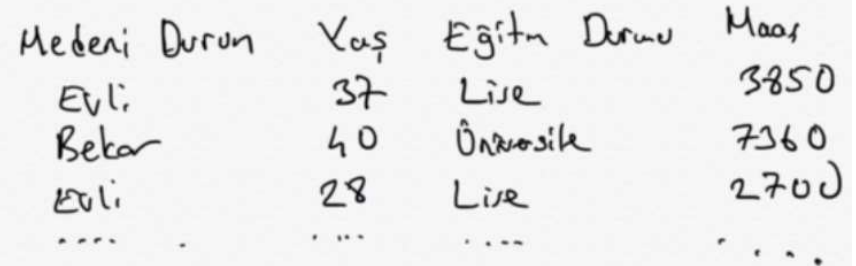

Burada Medeni Durum, Yaş, Eğitim Durumu ve Maaş veri kümesinin sütunları yani özellikleridir. Satırlar da kayıtları oluşturmaktadır. Yukarıdaki örnekte de gördüğünüz gibi bir veri tablosunda sütunlar farklı ölçek türlerine ilişkin olabilmektedir. Örneğin yukarıdaki tabloda "Medeni Durum" sütunu kategorik (nominal), "Eğitim Durumu" sütunu sırasal (ordinal) ölçeklere ilişkindir. Ancak "Yaş" ve "Maaş" sütunları oransal (ratio) ölçeğe ilişkindir.

Veri tabloları genellikle dosyalarda saklanırlar. Bunun için çeşitli dosya formatları kullanılabilmektedir. Ancak makine öğrenmesi uygulamalarında en yaygın kullanılan dosya formatı CSV (Comma Separated Values) formatıdır. Bir CSV dosyası satırlardan oluşmaktadır. Satırlardaki elemanlar ',' karakteri ile birbirlerinden ayrılmıştır. CSV dosyalarında isteğe bağlı olarak sütunların ne anlam ifade ettiklerini belirten başlık kısımları da bulunabilmektedir. Bu başlık kısımları bizim için bazen gerekli bazen de gereksiz olabilir. Örneğin bu başlıklar eğer CSV dosyası Pandas kütüphanesindeki read csv fonksiyonuyla okunuyorsa bu fonksiyon başlık kısmındaki DataFrame nesnesindeki sütun isimleri haline dönüştürülmektedir. Biz de DataFrame indekslemesinde bu sütun isimlerinden faydalanabiliriz. Kursumuzda veri kümeleri için ağırlıklı biçimde CSV dosyalarını kullanacağız. Yukarıdaki örnek veri tablosunun CSV dosya formatındaki görünümü aşağıdaki gibidir:

Medeni Durum,Yaş,Eğitim Durumu,Maaş Evli,37,Lise,3850 Bekar,40,Üniversite,7360

...

Alıntı Notu: Aşağıdaki gruplandırma "Data Preparation for Machine Learning - Jason Browniee" isimli kitaptan alınmıştır ve bölüm içeriğinde bu kitaptan faydalanılmıştır. Okuyucunun bu kitabı baştan sona gözden geçirmesini tavsiye ediyoruz.

Verilerin kullanıma hazır hale getirilmesi süreci aslında ayrıntılı bir konudur. Bu nedenle biz kursumuzda önce genel bir açıklama yapıp sonra gerekli yerlerde gerekli yöntemleri ele alacağız. Genel olarak bir veri tablosunun kullanıma hazır hale getirilmesi için beş yöntem grubu kullanılmaktadır. Şimdi bu yöntem grupları hakkında temel bilgiler verelim.

1) Verilerin Temizlenmesi (Data Cleaning): Veriler içerisinde geçersiz olan değerler söz konusu olabilir. Geçersiz veriler bazen mevcut olmayan (nan/null) veriler biçiminde, bazen bozulmuş veriler biçiminde, bazen de yinelenen (mükerrer) veriler biçiminde karşımıza çıkabilmektedir. Veri bilimcisinin bu verileri dikkate alıp bunları ortadan kaldırmaya yönelik teknikleri uygulaması gerekir. Örneğin bu tür durumlarda geçersiz verilerin bulunduğu satırlar ya da sütunlar tablodan tümden atılabilir ya da geçersiz değerler yerine başka değerler (tipik olarak ortalama değerler ya da mod değerleri) yerleştirilebilir. Bazen aşırı uçtaki bazı değerler de bozucu etkiler yaratabilmektedir. Bu aşırı uçtaki değerlerden kurtulmak gerekebilir. Bazı veri tablolarında ise birbiriyle yüksek korelasyona sahip olan sütunlar da bulunabilmektedir. Bize ek bir bilgi vermeyen bu tür sütunların bazılarının atılması işlenecek verinin miktarını düşürmektedir.

2) Özellik Seçimi (Feature Selection): Özellik seçimi veri tablosundaki sütunların gerekli olanlarının alınıp gereksiz olanlarının atılması ile ilgili bir hazırlık etkinliğidir. Örneğin veri tablosunun bir sütununda kişinin ismi olabilir ve bu ismin kestirim sürecinde hiçbir etkisi olmayabilir. Bu durumda bu sütunun atılması gerekebilir. Bazen çok sayıda sütunun nispeten önemsiz olanlarının atılması da uygun olabilmektedir. Uygun sütunların seçilmesi süreci sütunun türlerine ve amaçlanan hedefe bağlı olarak da değişebilmektedir.

3) Verilerin Dönüştürülmesi (Data Transformation): Verilerin dönüştürülmesi verilerin türlerini ya da dağılımını değiştirmek için kullanılan yöntemlerdir. Makine öğrenmesinde sıralı ve kategorik veriler doğrudan kullanılamamaktadır. Bunların algoritmalara sokulmadan önce sayısal biçime dönüştürülmesi gerekir. İşte sıralı ve kategorik verilerin sayısal biçime dönüştürülmesi en çok uygulanan veri dönüştürmesi yöntemlerindendir. Veri dönüştürmesi sırasında bazen bunun tersi de yapılabilmektedir. Örneğin sayısal verilerin sıralı biçime dönüştürülmesi de gerekebilmektedir. Bu işleme "ayrık hale getirme (discretization transform)" denilmektedir. Kategorik verilerin sayısal biçime dönüştürülmesinde en sık uygulanan yöntemlerden biri "one hot encoding" denilen yöntemdir. Bu yöntemde kategorik veri birden fazla sütunu olan ikili (binary) veri haline dönüştürülmektedir. Bazen veri tablolarının sütunları arasında skala farklılıkları olabilmektedir. Bu skala farklılıkları pek çok algoritmada bozucu etkiler yaratabilmektedir. Bunları ortadan kaldırmak için "ölçekleme (scaling)" işlemleri yapılabilmektedir.

4) Özellik Mühendisliği (Feature Engineering): Özellik mühendisliği var olan sütunlardan yeni sütunlar oluşturma ile ilgili yöntemlere denilmektedir. Örneğin bir sütunda varlıklara ilişkin tarih bilgileri olabilir. Biz de bu tarih bilgilerinden hareketle o tarihlerin hafta sonu olup olmadığını belirten kategorik bir sütunu tabloya ekleyebiliriz. Ya da örneğin biz veri tablosundaki boy ve kilo sütunlarını silip onun yerine "beden kitle endeksini" belirten bir sütun ekleyebiliriz.

5) Boyutsal Özellik İndirgemesi (Dimensionality Feature Reduction): Veri tablosundaki sütunlar aslında çok boyutlu uzaydaki boyutlar olarak düşünülebilir. Örneğin iki sütunlu verilerdeki satırlar iki boyutlu bir düzlemde nokta belirtirler. Boyutsal özellik indirgemesi de aslında "çok sayıda sütundan bu sütunları temsil edebilecek daha az sayıda sütun" oluşturulması sürecidir. Boyutsal özellik indirgemesi için "temel bileşenler analizi (principal components analysis)", "tekil değer ayrıştırması (singular value decomposition)", "doğrusal ayrım analizi (linear discriminant analysis)" gibi yöntemler kullanılmaktadır.

# Veri Tablolarının Gereksiz Sütunlardan Arındırılması

Veri tablolarının gereksiz sütunlardan arındırılması birkaç biçimde yapılabilmektedir. Eğer bir CSV dosyası söz konusu ise gereksiz sütunlar daha CSV dosyasından okuma yapılırken (örneğin NumPy kütüphanesindeki loadtxt ya da Pandas kütüphanesindeki read\_csv fonksiyonlarıyla) işin başında atılabilir. Örneğin aşağıdaki gibi bir CSV dosyası olsun:

Adı Soyadı,Boy,Kilo,Doğum Yeri Ali Bulut,182,89,Eskişehir Erol Öner,187,82,İzmir Ayşe Tan,172,58,Urfa Rasim Taşçan,168,92,Samsun

Dosyanın isminin "test.csv" olduğunu varsayalım. Şimdi bu veri tablosunun "Adı Soyadı" ve "Doğum Yeri" sütunlarını atmak isteyelim. loadtxt fonksiyonun usecols parameteresinin dosyadan elde edilecek satırları belirlemek için kullanıldığını anımsayınız. Bu tabloda "Boy" 1 numaralı sütunu, "Kilo" ise 2 numaralı sütunu belirtmektedir. Okuma işlemi şöyle yapılabilir:

```
import numpy as np
```

```
data = np.loadtxt('test.csv', delimiter=',', encoding='utf-8', skiprows=1, usecols=(1, 2), 
dtype=np.float32) 
print(data)
```
İşlemden şöyle bir çıktı elde edilmiştir:

 $[182. 89.]$  [187. 82.]  $[172. 58.]$ [168. 92.]]

Tabii tablonun hepsini okuyup söz konusu iki sütunu delete fonksiyonu ile axis=1 parametresini kullanarak da atabilirdik. Ancak bu işlem daha zahmetli olurdu:

```
import numpy as np 
data = np.loadtxt('test.csv', delimiter=',', encoding='utf-8', skiprows=1, dtype=np.object) 
data = np.delete(data, [0, 3], axis=1).astype(np.float32)
print(data)
```
Sayısal olmayan sütunları okurken dtype=object verildiğine dikkat ediniz. Bu durumda satırların hepsi string olarak elde edilmektedir. astype metodu string olan sütunların np.float32 türüne dönüştürülmesi için kullanılmıştır.

CSV dosyalarını okuyup gereksiz sütunları atmak için numpy.loadtxt fonksiyonu yerine Pandas kütüphanesindeki read\_csv fonksiyonu da kullanılabilir. read\_csv fonsiyonu loadtxt fonksiyonu ile benzer işlevselliğe sahiptir. Ancak read csv fonksiyonu CSV dosyalarını okuma konusunda daha yeteneklidir. Şimdi aynı işlemleri read csv fonksiyonu ile yapalım:

```
import pandas as pd 
data = pd.read \, \text{csv('test.csv', encoding='utf-8', usecols=(1, 2))}print(data)
```
Kodun çalıştırılması sonucunda şöyle bir çıktı elde edilmiştir:

 Boy Kilo 0 182 89 1 187 82 2 172 58

C ve Sistem Programcıları Derneği (CSD) - Kaan ASLAN

3 168 92

Burada CSV dosyasındaki başlık isimlerinin sütun isimleri haline getirildiğine dikkat ediniz. Tabii aslında Pandas'ta biz yine tüm tabloyu okuduktan sonra da belli sütunları atabilirdik:

```
import pandas as pd 
df = pd.read_csv('test.csv', encoding='utf-8') 
df = df[['Boy', 'Kilo']] 
print(df)
```
Burada önce tüm tabloyu okuduktan sonra dilimleme ile belli sütunları aldığımıza dikkat ediniz. Elde edilen çıktı aynı olacaktır:

 Boy Kilo 0 182 89 1 187 82 2 172 58 3 168 92

Şimdi de müşterilerin kredi kartı ödemelerini yapıp yapmadıkları ile ilgili bilgileri içeren "bank.csv" dosyasından bazı sütunları atalım. Bu dosyayı dosyayı https://www.kaggle.com/janiobachmann/bank-marketing-dataset/data adresinden indirebilirsiniz. Dosyanın çalışma dizininde bulunduğunu varsayacağız. Dosyanın genel görünümü aşağıdaki gibidir:

```
age,job,marital,education,default,balance,housing,loan,contact,day,month,duration,campaign,pdays,previous
,poutcome,deposit 
59,admin.,married,secondary,no,2343,yes,no,unknown,5,may,1042,1,-1,0,unknown,yes 
56,admin.,married,secondary,no,45,no,no,unknown,5,may,1467,1,-1,0,unknown,yes 
41,technician,married,secondary,no,1270,yes,no,unknown,5,may,1389,1,-1,0,unknown,yes 
55,services,married,secondary,no,2476,yes,no,unknown,5,may,579,1,-1,0,unknown,yes 
54,admin.,married,tertiary,no,184,no,no,unknown,5,may,673,2,-1,0,unknown,yes 
42,management,single,tertiary,no,0,yes,yes,unknown,5,may,562,2,-1,0,unknown,yes 
56,management,married,tertiary,no 
....
```
Burada örneğin 8'inci (contact) ve 15'inci (poutcome) sütunlarını atmak isteyelim. Bunun için Pandas'ın read\_csv fonksiyonu NumPy'ın loadtxt fonksiyonundan daha kolay bir seçenektir:

```
import pandas as pd 
df = pd.read.csv('bank.csv')df.drop(['contact', 'poutcome'], axis=1, inplace=True) 
print(df)
```
Kodun çalıştırılması sonucunda oluşan çıktıyı inceleyiniz:

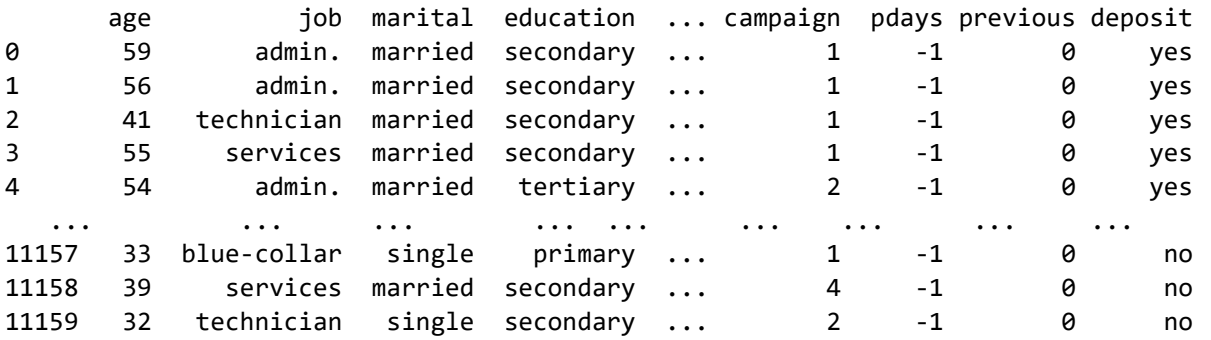

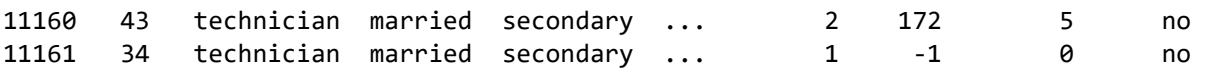

### Veri Kümesindeki Eksik ve Geçersiz Verilerin Ele Alınması

Veri kümelerindeki satırların bazı sütunlarında eksik ya da geçersiz veriler bulunabilir. Eksik ya da geçersiz veriler farklı nedenlerle oluşabilmektedir. Örneğin bir anket çalışmasında kişiler soruların bazılarını çeşitli nedenlerle yanıtlamak istememiş olabilirler. Ya da örneğin verilerin birtakım kaynaklardan otomatik toplandığı durumlarda verilerin toplanması sırasında anomaliler ortaya çıkmış olabilir. Bu anomaliler eksik ve geçersiz verilerin oluşmasına yol açmış olabilir. Bazen veriler düzgün toplandığı halde onların saklanması sırasında çıkan sorunlar nedeniyle veriler eksik ve geçersiz biçimde depolanmış olabilmektedir.

Eksik veriler genellikle üç grupta ele alınmaktadır:

Tamamen Rastgele Oluşan Eksik Veriler (Missing Completely At Random): Bu tür eksik verilerde bir kalıp yoktur. Eksik veriler rastgele satırlarda ve o satırların rastgele sütunlarında oluşabilir. Bu tür eksiklikler veri kümesinde bir yanlılık (bias) oluşturmazlar. Yani bu tür eksik verilerin atılması durumunda geri kalan veri kümesi yanlı bir veri kümesi olmayacaktır.

Rastgele Oluşan Ekisik Veriler (Missing At Random): Bu tür eksik verilerde eksiklikte bir kalıp vardır ve eksikliğin nedeni eksik olmayan verilerle açıklanabilmektedir. Örneğin bir anket çalışmasında sütunlardan biri cinsiyet başka biri de yaş olsun. Eğer yaş sütununda eksik veriler varsa ve bu eksik veriler cinsiyeti kadın olanlardan kaynaklanıyorsa bu durumda eksik veri oluşumunda bir kalıp vardır. Yani bu örnekte eksik veriler yaş sütununda rastgele bir biçimde bulunuyor olsa da aslında eksikliğin nedeni cinsiyet sütunu ile ilgilidir. Bu tür eksik verilerin bulunduğu satırların atılması da yine veri kümesini yanlı (biased) hale getirebilmektedir.

Rastgele Oluşmayan Eksik Veriler (Missing Not At Random): Burada da eksik verilerde bir kalıp vardır ama bu kalıp diğer sütunlardaki verilerle açıklanamamaktadır. Eğer eksik veriler "tamamen rastgele" ve "rastgele" oluşmuyorsa bu kategoride değerlendirilebilir.

Alıntı Notu: Yukarıdaki eksik veri grupladırmasında "Nasima Tamboli" tarafından yazılmış olan "All You Need To Know About Different Types Of Missing Data Values And How To Handle It" isimli makalesinden de faydalanılmıştır. Makaleye aşağıdaki bağlantıdan erişebilirsiniz: https://www.analyticsvidhya.com/blog/2021/10/handling-missing-value/

Eksik veriler CSV dosyalarında genellikle "boş bir eleman biçiminde", virgüller arasında "NaN" ya da "nan" biçiminde, "NULL" ya da "null" biçiminde ya da "NA" biçiminde bulunabilmektedir. Eksik veri içeren CSV dosyaları Pandas kütüphanesinin read\_csv fonksiyonu ile okunduğunda bunlara karşı gelen DataFrame elemanları NaN (Not a Number) olarak elde edilmektedir. (NaN değerinin IEEE 754 kayan noktalı formatlarda geçerli bir sayı belirtmediğini anımsayınız.) Örneğin "test.csv" dosyası aşağıdaki gibi olsun:

```
Adı Soyadı,Boy,Kilo,Doğum Yeri 
Ali Bulut,NaN,89,Eskişehir 
Erol Öner,187,82,NA 
nan,172,,Urfa 
Rasim Taşçan,168,null,Samsun
```
Bu dosyayı Pandas'ın read\_csv fonksiyonuyla okuyalım:

```
import pandas as pd
```

```
df = pd.read_csv('test.csv') 
print(df)
```
Şöyle bir çıktı elde edilecektir:

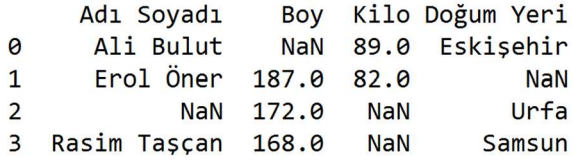

Bazen eksik veriler başka biçimlerde de CSV dosyalarında bulunuyor olabilir. Bu durumda bu eksik verilerin uygulamacı tarafından manuel bir biçimde NaN değerine dönüştürülmesi gerekebilmektedir. Örneğin None Python'da yokluğu belirttiği halde Pandas read\_csv fonksiyonu tarafından eksik veri olarak değil bir string olarak ele alınmaktadır. "test.csv" dosyasının aşağıdaki gibi bir içeriğe sahip olduğunu varsayalım:

Adı Soyadı,Boy,Kilo,Doğum Yeri Ali Bulut,None,89,Eskişehir Erol Öner,187,82,None None,172,None,Urfa Rasim Taşçan,168,None,Samsun

Burada eksik veriler None biçiminde belirtilmiştir. None biçiminde belirtilen eksik veriler Pandas'ın read\_csv fonksiyonu ile eksik veri olarak okunamadığından okuma sırasında ya da okuma işlemnden sonra bir müdahalenin yapılması gerekir. Bunun için ilk akla gelen yöntemlerden biri read\_csv fonksiyonunun na\_values parametresini kullanmak olabilir. Bu parametre tek bir string olarak ya da bir liste olarak girilebilmektedir. Bu parametre için girilen değerler eksik veri olarak değerlendirilecek ek yazıları belirtir. Yani bu parametreye değer girdiğimizde biz read\_csv fonksiyonun eksik veri olarak kabul ettiği kümeye ekleme yapmış oluruz.

import pandas as pd

df = pd.read\_csv('test.csv', na\_values='None') print(df)

Şöyle bir çıktı elde edilmiştir:

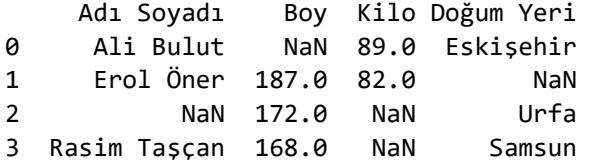

Eksik veri içeren CSV dosyalarının NumPy kütüphanesindeki loadtxt ve genfromtxt gibi fonksiyonlarla okunması biraz daha zahmetlidir. NumPy kütüphanesi Pandas kütüphanesinde olduğu gibi DataFrame biçiminde sütunsal bir veri yapısına sahip değildir. Bu nedenle yazılardan ve sayılardan oluşan CSV dosyalarının doğrudan NumPy dizisi olarak okunması zahmetli olabilmektedir.

Eksik verilerle işlem yapmadan önce veri bilimcisinin eksiklikleri analiz etmesi gerekir. Eksik veriler analiz edilirken en azından şu durumlar gözden geçirilmelidir:

- Veri kümesindeki eksik veri miktarı

- Eksik verilerin bulunduğu sütunlar

- Eksik verilerin bulunduğu satırlar.

Şimdi eksik veri inceleme işlemlerinin Pandas ile nasıl yapılacağını açıklayalım. Bunun için aşağıdaki içeriğe sahip olan "test.csv" dosyasını kullanacağız:

Adı Soyadı,Boy,Kilo,Doğum Yeri Ali Bulut,192,89,Eskişehir Erol Öner,187,82,Erzincan nan,172,nan,Urfa Rasim Taşçan,168,nan,Samsun

Bu veri kümesini aşağıdaki gibi okuduğumuzu varsayacağız:

```
In [1]: import pandas as pd
In [2]: df = pd.read_csv('test.csv')
In [3]: df
Out[3]:Adı Soyadı
                   Boy
                          Kilo Doğum Yeri
\boldsymbol{\Theta}Ali Bulut 192
                          89.0 Eskişehir
\mathbf{1}Erol Öner 187
                          82.0
                                   Erzincan
\overline{2}NaN
                    172
                            NaN
                                        Urfa
\overline{3}Rasim Taşçan
                    168
                            NaN
                                      Samsun
```
Pandas kütüphanesinde eksik verileri belirlemek için isna ya da isnull fonksiyonları kullanılmaktadır. Bu fonksiyonlar arasında bir fark yoktur. Fonksiyonlar bir DataFrame ya da Series nesnesini alıp bool bir DataFrame ya da Series nesnesi vermektedir. Örneğin:

```
In [4]: pd.isna(df)Out[4]:
    Adı Soyadı
                                       Doğum Yeri
                      Boy
                              Kilo
\boldsymbol{\Theta}False False False
                                             False
\mathbf{1}False False False
                                              False
                                              False
\overline{2}True False
                               True
                                              False
\overline{\mathbf{3}}False False
                               True
```
isnan ya da isnull fonksiyonuyla elde edilen DataFrame nesnesi sum fonksiyonuna sokulursa eksik veri miktarı elde edilebilir. sum fonksiyonunun default durumda axis=0 biçiminde yani sütunsal işlemyaptığını anımsayınız:

```
In [5]: pd.isna(df).sum()
Out[5]:
Adı Soyadı
                        \mathbf{1}\boldsymbol{\Theta}Boy
Kilo
                        \overline{2}Doğum Yeri
                        \boldsymbol{\Theta}dtype: int64
```
Buradan bir Series nesnesi elde edildiğine dikkat ediniz. O halde toplam eksik veri sayısını ve eksik veri oranını şöyle elde edebiliriz:

```
In [6]: pd.isna(df).sum().sum()
Out[6]: 3In [7]: pd.isna(df).sum().sum() / df.size
Out[7]: 0.1875
```
Şimdi eksik veri içeren sütunları şöyle elde edebiliriz:

```
In [8]: missing_columns = [name for name in df.columns if df[name].isna().any()]
In [9]: missing_columns
Out[9]: ['Adı Soyadı', 'Kilo']
```
any fonksiyonunun bool bir DataFrame ya da Series nesnesi içerisinde en az bir tane eleman True ise True değeri verdiğini anımsayınız. Şimdi de eksik verilerin bulunduğu satırları elde edelim:

```
In [10]: pd.isna(df).any(axis=1)
Out[10]:\OmegaFalse
\mathbf{1}False
\mathbf{D}True
\overline{\mathbf{z}}True
dtype: bool
In [11]: df[pd.isna(df).any(axis=1)]
Out[11]:Adı Soyadı Boy Kilo Doğum Yeri
\overline{2}NaN
                      172
                               NaN
                                             Urfa
\overline{\mathbf{3}}Rasim Taşçan 168
                               NaN
                                          Samsun
```
Eksik verilerin bulunduğu satır sayısı ve satır oranını da şöyle elde edebiliriz:

```
In [12]: pd.isna(df).any(xis=1).sum()Out[12]: 2In [13]: pd.isna(df).any(axis=1).sum() / len(df)
Out[13]: 0.5
```
Veri kümesini eksik veri bakımından analiz ettikten sonra şimdi de eksik verilerin nasıl ele alınacağı üzerinde durmak istiyoruz. Biz eksik verilerin ele alınması konusunda "Melbourne Housing Snapshot" isimli veri kümesini örnek veri kümesi olarak kullanacağız. Bu veri kümesini aşağıdaki adresten indirebilirsiniz:

https://www.kaggle.com/datasets/dansbecker/melbourne-housing-snapshot?resource=download

"Melbourne Housing Snapshot" veri kümesi Mekbourne'deki gayrimenkul analizi için hazırlanmış bir veri kümesidir. Biz bu veri kümesini MHS olarak kısaltacağız. MHS veri kümesi 21 özellikten oluşmaktadır. Aşağıdaki gibi bir görünümdedir:

- 1 Suburb, Address, Rooms, Type, Price, Method, SellerG, Date, Distance, Postcode, Bedroom2, Bathroom, Car, Landsize, BuildingArea, YearBuilt, CouncilArea, Lattitude, Longtitude, Regionname, Propertycount
- Abbotsford, 85 Turner St, 2, h, 1480000.0, S, Biggin, 3/12/2016, 2.5, 3067.0, 2.0, 1.0, 1.0, 202.0,,, Yarra, -37.7996, 144.9984, Northern Metropolitan, 4019.0
- 3 Abbotsford, 25 Bloomburg St, 2, h, 1035000.0, S, Biggin, 4/02/2016, 2.5, 3067.0, 2.0, 1.0, 0.0, 156.0, 79.0, 1900.0, Yarra, -37.8079, 144. 9934, Northern Metropolitan, 4019.0
- 4 Abbotsford, 5 Charles St, 3, h, 1465000.0, SP, Biggin, 4/03/2017, 2.5, 3067.0, 3.0, 2.0, 0.0, 134.0, 150.0, 1900.0, Yarra, -37.8093, 144. 9944, Northern Metropolitan, 4019.0
- 5 Abbotsford, 40 Federation La, 3, h, 850000.0, PI, Biggin, 4/03/2017, 2.5, 3067.0, 3.0, 2.0, 1.0, 94.0,,, Yarra, -37.7969, 144.9969, Northern Metropolitan, 4019.0
- Abbotsford,55a Park St,4,h,1600000.0,VB,Nelson,4/06/2016,2.5,3067.0,3.0,1.0,2.0,120.0,142.0,2014.0,Yarra,-37.8072,144. 6 9941. Northern Metropolitan. 4019.0
- Abbotsford, 129 Charles St, 2, h, 941000.0, S, Jellis, 7/05/2016, 2.5, 3067.0, 2.0, 1.0, 0.0, 181.0,,, Yarra, -37.8041, 144.9953, Northern Metropolitan.4019.0
- 8 Abbotsford, 124 Yarra St, 3, h, 1876000.0, S, Nelson, 7/05/2016, 2.5, 3067.0, 4.0, 2.0, 0.0, 245.0, 210.0, 1910.0, Yarra, -37.8024, 144. 9993, Northern Metropolitan, 4019.0
- 9 Abbotsford, 98 Charles St, 2, h, 1636000.0, S, Nelson, 8/10/2016, 2.5, 3067.0, 2.0, 1.0, 2.0, 256.0, 107.0, 1890.0, Yarra, -37.806, 144. 9954, Northern Metropolitan, 4019.0
- 10 Abbotsford, 6/241 Nicholson St, 1, u, 300000.0, S, Biggin, 8/10/2016, 2.5, 3067.0, 1.0, 1.0, 1.0, 0.0, , , Yarra, -37.8008, 144.9973, Northern Metropolitan, 4019.0
- 11 Abbotsford,10 Valiant St,2,h,1097000.0,S,Biggin,8/10/2016,2.5,3067.0,3.0,1.0,2.0,220.0,75.0,1900.0,Yarra,-37.801,144.9989, Northern Metropolitan, 4019.0

Veri kümesinde çeşitli satırların çeşitli sütunları eksik veriler içermektedir.

Öncelikle veri kümesini eksiklik bakımından inceleyelim:

```
import pandas as pd 
df = pd.read_csv('melb_data.csv') 
missing_cols = [col_name for col_name in df.columns 
                      if df[col_name].isna().any()] 
total_missing_rows = pd.isna(df).any(axis=1).sum() 
total_missing_rows_ratio = total_missing_rows / len(df) 
print(f'Toplam Sütun Sayısı: {df.shape[1]}') 
print(f'Toplam Satır Sayısı: {df.shape[0]}') 
print(f'Eksik verilerin bulunduğu sütunlar: {missing_cols}') 
print(f'Eksik Verilerin Bulunduğu Satırların Sayısı: {total_missing_rows}') 
print(f'Eksik Verilerin Bulunduğu Satırların Sayısı: {total_missing_rows_ratio}')
```
Buradan şöyle bir çıktı elde edilmiştir:

```
Toplam Sütun Sayısı: 21
Toplam Satır Sayısı: 13580
Eksik Verilerin Bulunduğu sütunlar: ['Car', 'BuildingArea', 'YearBuilt', 'CouncilArea']
Eksik Verilerin Bulunduğu Satırların Sayısı: 7384
Eksik Verilerin Bulunduğu Satırların Oranı: 0.543740795287187
```
Eksik verilerin ele alınmasında temel olarak iki yöntem kullanılmaktadır:

1) Eksik verilerin bulunduğu satır ya da sütunların tamamen atılması yöntemi

2) Eksik verilerin başka değerlerle doldurulması (imputation) yöntemi.

Uygulamacı eksik verilerin bulunduğu satırları ya da sütunları tamamen atabilir. Eğer toplam veri miktarı yeteri kadar fazla ise ve satırın eksik veri içeren sütunları rastgele bir biçimde oluşmuşsa eksik veri içeren satırların tamamen atılması bir soruna yol açmayabilir. Ancak eksik veriler özellikle belli sütunlarda oluşmuşsa eksik verilerin bulunduğu satırların atılması "yanlı (biased)" bir veri kümesinin oluşmasına yol açabilecektir. Benzer biçimde eksik verilerin bulunduğu sütunun tamamen atılması önemli bir özelliğin dikkate alınmamasına yol açabilmektedir. Bu nedenle eksik veri içeren satırların ya da sütunların atılması kararı ancak iyi bir incelemeden sonra verilmelidir.

Eksik verilerin atılması için Pandas'ın DataFrame ve Series sınıflarında dropna isimli metot bulundurulmuştur. Şimdi bu metodu kullanarak MHS veri kümesindeki eksik verilerin bulunduğu satırları atalım:

```
deleted rows df = df.droona(axis=0)print(deleted_rows_df.shape)
```
Eksik veriler atıldığındaki veri kümesinin satır ve sütun sayıları şöyle elde edilmiştir:

 $(6196, 21)$ 

dropna metodunun axis parametresi aldığına dikkat ediniz. axis=1 parametresiyle eksik verilerin bulunduğu sütunları da benzer biçimde atabiliriz:

```
deleted rows df = df.dropna(axis=0)print(deleted_rows_df.shape)
```
Şöyle bir sonuç elde edilmiştir:

 $(13580, 17)$ 

Yukarıda da belirttiğimiz gibi satır silme işleminde veride önemli bir kayıp olabilmektedir. Örneğin MHS veri kümesinde eksik veri içeren satırları sildiğimizde veri miktarı %50'ye yakın bir oranda düşmüştür. Bazı durumlarda böylesi bir kayıp istenmeyebilir.

Eksik verilerin ele alınmasında diğer bir strateji de eksik veriler yerine başka değerlerin yerleştirilmesi işlemidir. Buna İngilizce "imputation" denilmektedir. Eksik verilerin yerine rastgele değerlerin yerleştirilmesi çoğu kez uygun bir yöntem değildir. Eğer eksik verilere ilişkin sütunlar aralık ya da oransal ölçeğe ilişkinse onların yerine o sütunların ortalamaları ya da median değerleri yerleştirilebilir. (Medyanın veri kümesindeki aşırı uç değerlerden (outliers) etkilenmediğini anımsayınız.) Tabii kategorik sütunlar için aynı işlem mod alınarak yapılabilir.

Eksik veriler için en çok kullanılan "imputation" yöntemleri şunlardır:

- Eksik verilerin ilgili sütun ortalaması, medyanı ya da mod değeri ile doldurulması yöntemi
- Eksik verilerin sütundaki önceki verilerle ya da sonraki verilerle doldurulması yöntemi
- Eksik değerlerin kestirim yoluyla doldurulması yöntemi
- Eksik verilerin kategorik sütunlarda farklı bir sınıf ile temsil edilmesi yöntemi
- Eksik verilerin KNN (K-Nearest Neighbours) algoritmasıyla doldurulması yöntemi
- Eksik verilerin rastgele değerlerle doldurulması yöntemi

Eksik verilerin bulunduğu sütun aralık ya da oransal ölçeklere ilişkinse eksik verilerin ortalama ya da medyan yoluyla doldurulması en sık kullanılan "imputation" yöntemlerindendir. Daha önceden de belirttiğimiz gibi eğer dağılımda uç değerler yoksa (dağılım normal dağılıma benziyorsa) ortalama yöntemi, dağılımda uç değerler varsa ya da dağılımda çarpıklıklar (skewness) varsa medyan yöntemi daha uygun olmaktadır. Kategorik sütunlarda ortalama yerine mod işleminin kullanıldığını daha önce belirtmiştik. Bu durumda kategorik ölçeklere ilişkin sütunlardaki eksik veriler o sütunların en çok yinelenen elemanları ile doldurulabilir.

MHS veri kümesinde eksik verilerin bulunduğu sütunlar şunlardı: "Car", "BuildingArea", "YearBuilt", "CouncilArea". Bu veri kümesinde "Car" sütunu araba sayısına ilişkin bir değer belirtmektedir. Bu nedenle bu sütun "ayrık oransal bir ölçeğe" ilişkindir. Bu durumda biz eksik verileri sütun ortalamasına göre doldurabiliriz. Ancak ortalama aldığımızda sayılar ayrık olmaktan çıkabilecektir. Eğer değerlerin ayrıklığı korunmak isteniyorsa yuvarlama yapılması uygun olabilmektedir. Bu işlemi şöyle yapabiliriz:

import numpy as np

df['Car'].fillna(np.round(df['Car'].mean()), inplace=True)

Burada da gördüğünüz gibi Pandas kütüphanesinde DataFrame ve Series sınıflarının fillna metotları eksik verilerin doldurulması işlemlerinde kolaylık sağlamaktadır. Ayrıca DataFrame nesnesi üzerinde filtreleme yaptığınızda elde edilen nesnenin bir "view" belirttiğine dikkat ediniz. Metottaki inplace parametresi değişikliğin doğrudan nesne üzerinde yapılacağını belirtmektedir.

Ayrık sayısal sütunlarda "imputation" uygulamanın "ortalamayı yuvarlama" dışında başka yöntemleri de vardır. Biz burada bu yöntemler üzerinde durmayacağız.

Veri kümemizdeki "BuildingArea" sütunu da "ayrık sayısal (discrete numeric) oransal ölçeğe" ilişkin bir sütundur. Bu nedenle yukarıdaki benzer işlemi bu sütun için de yapabiliriz:

df['BuildingArea'].fillna(np.round(df['BuildingArea'].mean()), inplace=True)

Veri kümemizdeki "YearBuilt" sütunu binanın yapım yılını belirtmektedir. Biz burada bu yıl bilgisinin sıralı bir ölçeğe ilişkin oluğunu kabul edeceğiz ve doldurma işleminde median kullanacağız. Aslında tarih bilgilerinin aralık ölçeğine mi yoksa sıralı bir ölçeğe mi ilişkin olduğu onun kullanım amacına göre değişebilmektedir. Bu sütun aralık ölçeğine ilişkin olduğu için merkezi eğilim ölçüsü olarak medyanın kullanılması daha uygundur:

df['YearBuilt'].fillna(np.round(df['YearBuilt'].median()), inplace=True)

Eksik verilerin bulunduğu son sütun "CouncilArea" sütunudur. Bu sütun kategorik verilerden oluşmaktadır. Bu nedenle sütundaki eksik verileri mode işlemi ile dolduracağız:

df['CouncilArea'].fillna(df['CouncilArea'].mode()[0], inplace=True)

Series sınıfının mode metodunun skaler bir değer değil Series nesnesi verdiğine dikkat ediniz.

Artık MHS veri kümesi eksik verilerden arındırılmış durumdadır:

In  $[14]$ : df.isna().sum().sum()  $Out[14]: 0$ 

#### Scikit-learn Kütüphanesinin Kullanımı

Scikit-learn makine öğrenmesi uygulamaları için hazırlanmış olan açık kaynak kodlu bir kütüphanedir. Kütüphane NumPy üzerine oturtulmuştur ve kütüphane büyük ölçüde Python ile yazılmıştır. Bazı kısımlarında C ve C++ da kullanılmıştır. Scitkit-learn kendi içerisinde çeşitli konular için çeşitli alt paketler içermektedir. Kütüphaneyi aşağıdaki gibi install edebilirsiniz:

pip install sklearn

Scikit-learn kütüphanesi büyük ölçüde nesne yönelimli (object oriented) bir kullanım için hazırlanmıştır. Kütüphanede farklı konularda işlem yapmak için bulundurulmuş olan pek çok sınıf vardır. Bu sınıfların kullanım biçimleri birbirine benzerdir. Konu ile ilgili işlem yapan sınıfın ismi C olmak üzere bu işlemler tipik olarak şöyle yürütülmektedir.

1) Önce C sınıfı türünden bir nesne yaratılır. Nesne yaratılırken sınıfın zinit zu metodunda bazı parametreler için değerler girilebilmektedir. Scikit-learn kütüphanesindeki fonksiyonların ve metotların parametreleri kolay bir kullanım sağlayabilmek için default argümanlar almıştır. Örneğin:

 $c = C()$ 

2) İlgili sınıf türünden nesneyarattıktan sonra bu nesne ile ilgili sınıfın fit metodu çağrılır. fit metodu aldığı veriler üzererinde işlemler yaparak birtakım bilgiler elde eder ve bu bilgileri nesnenin bazı örnek özniteliklerinde saklar. fit işlemi bir dönüştürme ya da kestirim yapmamaktadır. Yalnızca aldığı veriler üzerinde dönüştürme ya da kestirim için gerekli olan bilgileri elde edip saklamaktadır. Bu anlamda fit işlemi bir eğitim işlemi olarak ele alınabilir. Örneğin:

c.fit(fit\_data)

3) fit işleminden sonra asıl dönüştürme ya da kestirim işlemini yapacak olan transform metodu çağrılır. Örneğin:

```
transformed_data = c.transform(data)
```
transform metodu fit metodu ile elde edilen bilgiler üzerinde dönüştürme ya da kestirim yaparak dönüştürülmüş veri kümesini geri dönüş değeri olarak vermektedir. Eğitim fit ile yapıldıktan sonra transform metodu birden fazla kez çağrılarak farklı veriler dönüştürülebilir. Örneğin:

```
transformed data1 = c.transform(data1)
transformed data2 = c.transform(data2)
transformed data3 = c.transform(data3)
```
4) Bazen fit işleminde kullanılacak veri ile dönüştürülecek veri aynı olabilir. Örneğin:

```
c.fit(data) 
transformed_data = c.transform(data)
```
Böylesi durumlarda bu işlemin tek hamlede yapılabilmesi için ilgili sınıflarda fit\_transform metotları bulundurulmuştur. Örneğin:

```
transformed data = c.fit transform(data)
```
Bu işlemin aşağıdaki ile eşdeğer olduğuna dikkat ediniz:

```
c.fit(data) 
transformed data = c.transform(data)
```
Tabii bir kez fit transform yaptıktan sonra başka verilerle ile transform işlemlerine devam edebiliriz.

# Kategorik (Nominal) ve Sıralı (Ordinal) Verilerin Sayısal Biçime Dönüştürülmesi

Tipik bir veri tablosunda kişinin cinsiyeti, medeni durumu, yaşadığı ülke gibi kategorik (nominal) ve sıralı (ordinal) sütunlar bulunabilmektedir. Veri biliminde ve makine öğrenmesinde pek çok yöntem ve algoritma kategorik ve sıralı veriler üzerinde doğrudan işlem yapamamaktadır. Bu nedenle önce kategorik ve sıralı verilerin sayısal biçime dönüştürülmeleri gerekir. Bu nedenle kategorik ve sıralı verilerin sayısal biçime dönüştürülmesi verileri hazır hale getirme sürecinde kullanılan en önemli veri dönüştürme (data transformation) yöntemlerinden biridir.

Kategorik verilerin sayısal biçime dönüştürülmesi tipik olarak her bir kategori için 0'dan itibaren artan sırada bir sayı karşılık getirilerek yapılmaktadır. Örneğin veri kümesinde "renk tercihine" ilişkin şöyle bir sütun olsun:

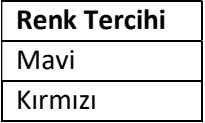

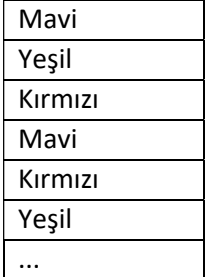

Şimdi Mavi = 0, Kırmızı = 1, Yeşil = 2 biçiminde renklere 0'dan itibaren bir sayı karşı getirelim. Bu durumda sütunumuz şu hale gelecektir:

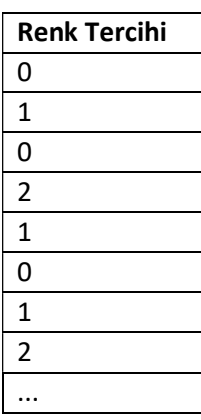

Bu tür kategorik sütunların farklı tam sayılar biçiminde sayısal olarak ifade edilmesini kolaylaştırmak için NumPy ya da Pandas kütüphanelerinde hazır bir fonksiyon ya da metot bulunmamaktadır. Bu işlem en kolay olarak sklearn (scikitlearn) kütüphanesindeki LabelEncoder sınıfı ile yapılabilir. Bu sınıf sklearn.preprocessing paketi içerisindedir. Dönüştürme scikit-learn kütüphanesindeki genel çalışma biçimine uygun olarak yapılmaktadır. Önce LabelEncoder sınıfı türünden bir nesne yaratılır. Örneğin:

from sklearn.preprocessing import LabelEncoder

```
le = LabelEncoder()
```
Sonra LabelEncoder sınıfının fit isimli metodu bizden kategorik ölçekteki değerleri alır. Sınıfın transform metodu da dönüştürülecek kategorik değerleri alarak 0'dan itibaren sayısal değerlere dönüştürmektedir. LabelEncoder sınıfının classes\_ isimli örnek özniteliği ile fit işlemi sırasında verilen kategorik değerler elde edilebilir. claases\_ örnek özniteliği ile elde edilen değerlerin liste içerisindeki indeks numaraları aynı zamanda kategorik değerlere karşı gelen sayılardı belirtmektedir. Örneğin:

from sklearn.preprocessing import LabelEncoder

```
data = ['mavi', 'kırmızı', 'mavi', 'yeşil', 'beyaz', 'yeşil', 'kırmızı'] 
le = LabelEncoder() 
le.fit(data) 
result = le.transform(data) 
print(data) 
print(result) 
print(le.classes_) 
Kodun çıktısı şöyledir: 
['mavi', 'kırmızı', 'mavi', 'yeşil', 'beyaz', 'yeşil', 'kırmızı'] 
[2 1 2 3 0 3 1]
```
['beyaz' 'kırmızı' 'mavi' 'yeşil']

Görüldüğü gibi fit metodu bizden kategorik ölçek değerlerini almış, transform ise bunları dönüştürmüştür. Biz bu örnekte metotlara list türünden nesneler verdik. Burada classes\_ örnek özniteliği ile verilen listedeki değerler aynı zamanda kategorilerin sayısal değerlerini de belirtmektedir:

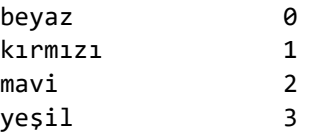

Kategorilerin sort edilmiş bir biçimde bulunduğuna dikkat ediniz. Biz yukarıdaki örnekte Python listesini kullanmış olsak da aslında uygulamada tipik olarak bu metotlara NumPy dizileri ya da Pandas Series nesneleri verilmektedir.

Aslında daha önceden de belirttiğimiz gibi fit ve transform işlemlerinde aynı veriler kullanılıyorsa bu iki işlem fit\_transform metoduyla tek hamlede de yapılabilir:

from sklearn.preprocessing import LabelEncoder

```
le = LabelEncoder() 
data = ['mavi', 'kırmızı', 'mavi', 'yeşil', 'beyaz', 'yeşil', 'kırmızı'] 
result = le.fit transform(data)print(data) 
print(result) 
print(le.classes_)
```
Burada sınıfın fit metodu aynı kategorik değerler birden fazla kez kullanılmışsa onları zaten dikkate almaz. Yukarıdaki koddan elde edilen çıktı öncekiyle aynı olacaktır:

```
['mavi', 'kırmızı', 'mavi', 'yeşil', 'beyaz', 'yeşil', 'kırmızı'] 
[2 1 2 3 0 3 1] 
['beyaz' 'kırmızı' 'mavi' 'yeşil']
```
Burada önemli bir noktaya bir kez daha dikkatinizi çekmek istiyoruz. LabelEncode sınıfıyla yapılan dönüştürmede hangi kategorik değerin hangi sayıyla ifade edileceğini biz belirleyememekteyiz. fit metodu verilen kategorik değerleri numpy.unique fonksiyonuna soktuktan sonra onlara 0'dan itibaren değerler karşılık düşürmektedir. numpy.unique fonksiyonunun yinelenenleri attıktan sonra buna ek olarak sıraya dizme işlemi yaptığını da anımsayınız. Yani bu durumda aslında bizim fit ya da fit\_transform metotlarına verdiğimiz kategoriler alfabetik olarak sıraya dizildikten sonra onlara numaralar atanmış olmaktadır.

LabelEncoder sınıfının inverse\_transform metodu tam ters bir işlemi yapmaktadır. Yani bu metoda biz sayısal verileri verirsek o bize kategorik değerlerden oluşan bir NumPy dizisi verir. Tabii inverse\_transform metodunu kullanmadan önce bir fit işleminin yapılmış olması gerekir. Örneğin:

from sklearn.preprocessing import LabelEncoder

```
data = ['mavi', 'kırmızı', 'mavi', 'yeşil', 'beyaz', 'yeşil', 'kırmızı'] 
le = LabelEncoder() 
le.fit(data) 
transformed_data = [1, 1, 2, 2, 0, 1]result = le.inverse_transform(transformed_data) 
print(result)
```
Buradan şöyle bir çıktı elde edilmiştir:

['kırmızı' 'kırmızı' 'mavi' 'mavi' 'beyaz' 'kırmızı']

LabelEncoder sınıfının fit ve fit\_transform metotlarına aslında biz kategorik verileri yazısal biçimde vermek zorunda değiliz. Kategorik veriler zaten sayısal biçimde de bulunuyor olabilir. Örneğin kategorik verilerin şehirlerin plaka numaralarından oluştuğunu varsayalım:

```
from sklearn.preprocessing import LabelEncoder
```

```
le = LabelEncoder() 
data = [34, 26, 37, 34, 6, 77, 10, 16, 35, 34, 6] 
result = le.fit transform(data)
```

```
print(data) 
print(result) 
print(le.classes_)
```
Kodun çıktısı şöyle olacaktır:

[34, 26, 37, 34, 6, 77, 10, 16, 35, 34, 6] [4 3 6 4 0 7 1 2 5 4 0] [6 10 16 26 34 35 37 77]

Şimdi aynı işlemi bir CSV dosyasından hareketle yapalım. Örneğimizdeki "test.csv" dosyası şöyle olsun:

Cinsiyet,Kilo,Boy,Şehir Erkek,85,172,Eskişehir Kadın,72,170,İzmir Kadın,65,162,İstanbul Erkek,92,183,İstanbul Kadın,62,173,Ankara Erkek,98,172,İzmir

Burada ilk ve son sütundaki kategorik verileri sayısal biçime şöyle dönüştürebiliriz:

```
import pandas as pd 
from sklearn.preprocessing import LabelEncoder 
df = pd.read_csv('test.csv') 
print(df, end='\n\n') 
le = LabelEncoder() 
df['Cinsiyet'] = le.fit_transform(df['Cinsiyet']) 
print(le.classes_, end='\n\n') 
df['Şehir'] = le.fit_transform(df['Şehir']) 
print(le.classes_, end='\n\n') 
print(df, end='\\n\\n')dataset = df.to\ numpy()print(dataset)
```
Kodun çalıştırılması sonucunda şöyle bir çıktı elde edilmiştir, inceleyiniz:

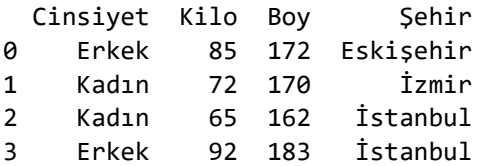

C ve Sistem Programcıları Derneği (CSD) - Kaan ASLAN

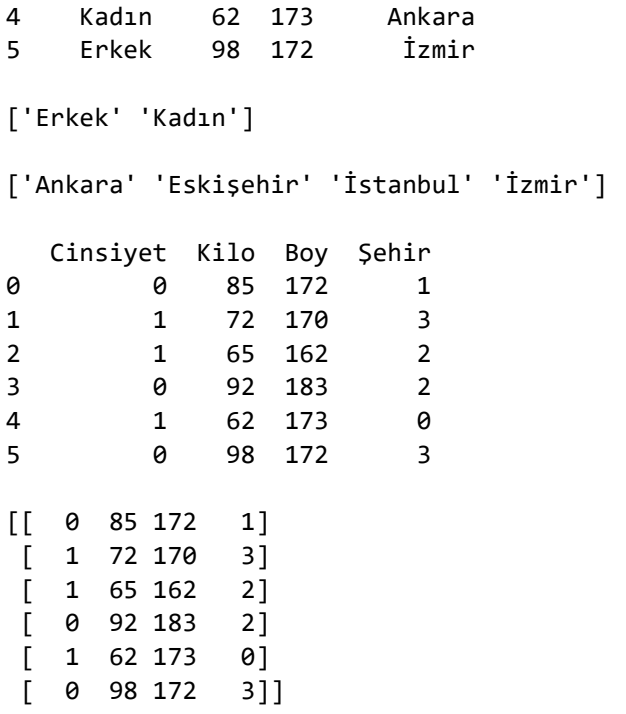

LabelEncoder sınıfının fit, transform ve fit transform metotları Python listeleriyle, NumPy dizileriyle ve Pandas'ın Series nesneleriyle çalışabilmektedir. transform ve fit\_transform sonucu her zaman ndarray olarak vermektedir.

sklearn.preprocessing modülünde LabelEncoder sınıfıyla benzer işlemi yapan OrdinalEncoder isimli bir sınıf da vardır. OrdinalEncoder aslında LabelEncoder sınıfının birden çok sütunu aynı anda alarak işlem yapan bir biçimi gibidir. OrdinalEncoder sinıfında oluşturulan kategoriler sınıfın categories\_ örnek özniteliği ile bize bir NumPy listesi olarak verilmektedir. Örneğin:

from sklearn.preprocessing import OrdinalEncoder

```
data = [['mavi', 'erkek'], ['kırmızı', 'kadın'], ['siyah', 'kadın'], ['mavi', 'kadın'], 
['beyaz', 'kadın'], ['yeşil', 'kadın']]
```
oe = OrdinalEncoder() result = oe.fit\_transform(data) print(result, end='\n\n') print(oe.categories\_)

Şöyle bir çıktı elde edilmiştir:

 $[$ [2. 0.] [1. 1.] [3. 1.] [2. 1.] [0. 1.] [4. 1.]]

```
[array(['beyaz', 'kırmızı', 'mavi', 'siyah', 'yeşil'], dtype=object), array(['erkek', 'kadın'], 
dtype=object)]
```
Şimdi önceki örnekteki "test.csv" dosyasını OrdinalEncoder sınıfıyla dönüştürelim:

import pandas as pd from sklearn.preprocessing import OrdinalEncoder

```
df = pd.read_csv('test.csv') 
print(df, end='\n\n') 
oe = OrdinalEncoder() 
df[['Cinsiyet', 'Şehir']] = oe.fit_transform(df[['Cinsiyet', 'Şehir']]) 
print(df, end='\n\ln'\n)
dataset = df.to_number()print(dataset)
```
Kodun çıktısı şöyle olacaktır:

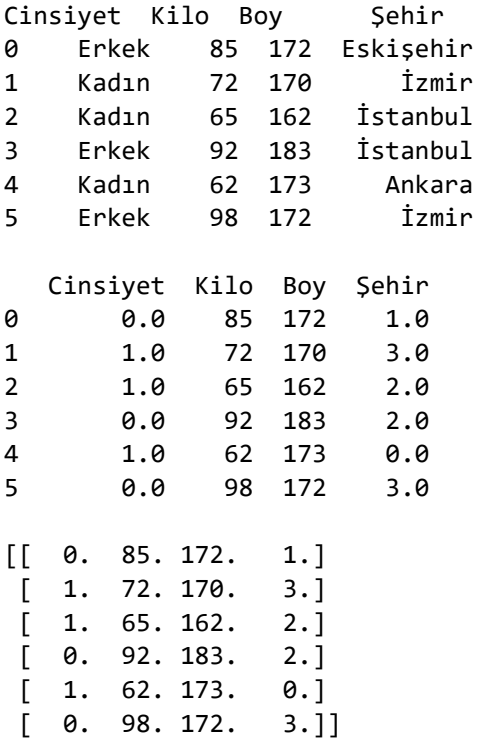

OrdinalEncoder sınıfının fit, transform ve fit\_transform metotları iki boyutlu Python listeleriyle, NumPy dizileriyle ya da Pandas'ın DataFrame nesneleriyle çalışabilmektedir. Bu metotlarla tek boyutlu bir liste, NumPy dizisi ya da Series nesnesi geçirilememektedir. transform ve fit metotlarının bize her zaman sayısallaştırılmış verileri NumPy dizisi olarak verdiğine de dikkat ediniz.

OrdinalEncoder sınıfının da inverse transform isimli bir metodu vardır. Bu metot çok boyutlu bir Python listesini, NumPy dizisini ya da Pandas DataFrame nesnesini parametre olarak alıp kategorik değelere ilişkin bir NumPy dizisi vermektedir.

OrdinalEncoder sınıfı da -ismi yanlış bir çağrışım uyandırsa da- aslında sıralı veriler için kullanılamaz. Çünkü burada yine LabelEncoder sınıfının yaptığı gibi numpy.unique işlemi uygulanmaktadır. Bu sınıf da alfabetik ya da sayısal olarak en küçük kategoriden başlayarak sayısal atamaları yapmaktadır.

Aslında kategorik veriler çoğu kez buradaki gibi sayısal biçime dönüştürülmemektedir. Kategorik verilerin sayısal biçime dönüştürülmesinde sıklıkla "one hot encoding" denilen teknik kullanılmaktadır. İzleyen bölümde "one hot encoding" denilen tekniği ele alacağız.

### One Hot Encoding Dönüştürmesi

Kategorik verilerin 0'dan itibaren tam sayılar kullanılarak sayısal biçime dönüştürülmesi pek çok algoritma için bir sorundur. Çünkü bu biçimdeki sayıların arasında büyüklük küçüklük ilişkisi vardır ve bu büyüklük küçüklük ilişkisi pek çok algoritmada yanlış öğrenmelere yol açabilmektedir. Örneğin biz LabelEncoder ya da OrdinalEncoder sınıflarıyla üç

kategorik renk değerine Mavi = 0, Yeşil = 1, Sarı = 2 değerlerini atamış olalım. Buradaki Sarı > Yeşil > Mavi gibi bir ilişkinin ya da Mavi + Yeşil = Sarı gibi bir ilişkinin bizim için bir anlamı yoktur. Ancak pek çok algoritma bu üç renk böyle kodlandığında onların kategorik değil sıralı ölçeğe sahip olduğunu sanmaktadır. İşte kategorik değerlerin sanki onlar sıralı ölçeğe ilişkinmiş gibi değerlendirilmesini engellemek için "one hot encoding" denilen bir yöntem kullanılmaktadır. İngilizce "one hot" bir grup bitten yalnızca birinin 1 diğerlerinin 0 olduğunu anlatmak için kullanılan bir deyimdir.

One hot encoding dönüştürmesinde kategorik veriler ikilik (binary) sistemde kategori sayısı kadar sütunla ifade edilmektedir. Bu yöntemde n kategoriden birini belirten bir veri n tane sütunla ifade edilir. Verinin ilişkin olduğu kategoriye ilişkin sütun bilgisi 1 diğer sütun bilgileri 0 yapılır. Örneğin aşağıdaki gibi bir veri kümesi söz konusu olsun:

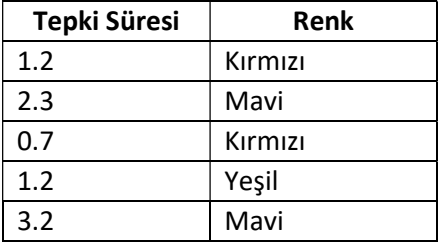

Bu tabloda Renk "Kırmızı, Yeşil ve Mavi" olabilen üç kategoriden oluşan kategorik bir ölçeğe ilişkindir. Bu tablodaki Renk sütununun "one hot encoding" tekniği ile sayısallaştırılması sonucunda şöyle bir tablo elde edilir:

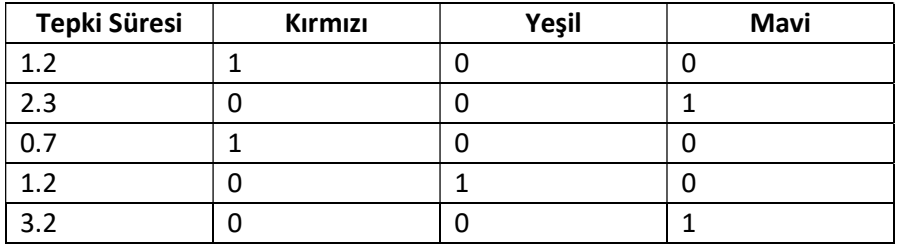

Burada Renk sütunun yerine onun kategori sayısı kadar sütun eklendiğine dikkat ediniz. Renk hangi renkse yalnızca o rengin sütun değeri 1, diğer renklerin sütun değerleri 0 yapılmıştır. Bu biçimdeki bir kodlamayla renkler arasında bir sıra ilişkisinin ortadan kaldırılmaya çalışıldığına dikkat ediniz. Eğer bizim kategorik verimiz 10 tane farklı kategoriden oluşmuş olsaydı biz de 10 kategori için 10 tane sütun oluşturacaktık.

Burada özel bir duruma dikkatinizi çekmek istiyoruz. One hot encoding yöntemi ikiden fazla sınıf belirten kategorik veriler için uygulanması gereken bir tekniktir. İki sınıflı kategorik veriler için one hot encoding uygulamaya gerek yoktur. Örneğin veri tablosunun bir sütunu cinsiyet belirtiyor olsun. Cinsiyet ikili bir kategorik sınıf oluşturduğundan dolayı bu sütun için bizim one hot encoding uygulamamıza gerek yoktur. Bu tür iki sınıflı kategorik alanlar tipik olarak 0 ve 1 biçiminde sayısallaştırılarak bırakılabilir.

One hot encoding dönüştürmesi farklı kütüphanelerle farklı biçimlerde ya da tamamen manuel olarak yapılabilmektedir. Biz bunları tek tek ele alacağız.

Scikit-learn kütüphanesindeki sklearn.preprocessing modülünde "one hot encoding" işlemini yapan OneHotEncoder isimli hazır bir sınıf bulunmaktadır. Bu sınıf yazısal ya da sayısal biçimdeki kategorik veriler üzerinde işlem yapabilmektedir. İşlemler adım adım şöyle yapılabilmektedir:

1) Önce one hot encoding dönüştürmesi yapılacak değerlerin iki boyutlu bir matris biçiminde ifade edilmeleri gerekir. Bu matrisin elemanları doğrudan yazısal etiketler de olabilir, sayısal değerler de olabilir. Ancak genellikle "one hot encoding" işlemi NumPy dizileri üzerinde yapıldığı için ve NumPy dizileri de ortak bir türden olduğu için programcılar yazısal kategorik alanları önce LabelEncoder ya da OrdinalEncoder sınıflarını kullanılarak sayısal biçime dönüştürmeyi tercih edebilirler. Örneğin yukarıda verdiğimiz veri tablosunun aşağıdaki gibi bir "test.csv" dosyası içerisinde bulunduğunu varsayalım:

```
Tepki Süresi,Renk 
1.2,Kırmızı 
2.3,Mavi 
0.7,Kırmızı 
1.2,Yeşil 
3.2,Mavi
```
Şimdi bu dosyayı Pandas'ın read\_csv fonksiyonu ile okuyalım:

```
import pandas as pd 
df = pd.read_csv('test.csv') 
print(df)
```
Şöyle bir çıktı elde edilmiştir:

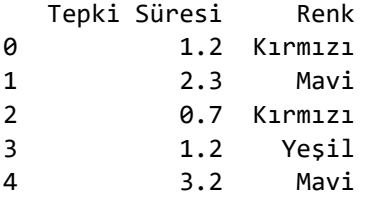

2) sklearn.preprocessing modülü içerisindeki OneHotEncoder sınıfı türünden bir nesne yaratılır. Sonra bu nesne ile sınıfın fit ve transform metotları çağrılır. Yine eğer fit ve transform işlemlerinde aynı veriler kullanılacaksa bu iki işlem bir arada fit\_transform metodu ile de yapılabilir. Ancak fit, transform ve fit\_transform metotları iki boyutlu bir NumPy dizisi ya da Pandas DataFrame nesnelerini kabul etmektedir. Eğer elimizde tek boyutlu bir NumPy dizisi varsa onu reshape işlemiyle iki boyutlu hale getirmemiz gerekir. Benzer biçimde elimizde bir Series nesnesi varsa onu to\_frame metodu ile DataFrame nesnesi haline getirmemiz gerekir. OneHotEncoder sınıfının transform ve fit\_transform metotları default olarak çıktıyı "seyrek matris (sparse matrix)" olarak vermektedir. Ancak biz nesneyi yaratırken sparse isiml parametreyi False olarak geçersek bu metotların çıktıyı seyrek matris olarak vermesini engelleyebiliriz. Seyrek matriler kursumuzun ilerleyen bölümlerinde ele alınmaktadır. Örneğin:

from sklearn.preprocessing import OneHotEncoder

```
ohe = OneHotEncoder(sparse=False)
```

```
transformed data = ohe.fit transform(df['Renk'].to frame())
print(transformed_data)
```
Buradan çıktı olarak şöyle bir NumPy dizii elde edilmiştir:

 $[1. 0. 0.]$  [0. 1. 0.] [1. 0. 0.] [0. 0. 1.] [0. 1. 0.]]

Tabii biz aslında fit ve transform işlemlerini birilikte değil ayrı ayrı da yapabilirdik:

```
ohe = OneHotEncoder(sparse=False)
```

```
ohe.fit(df['Renk'].to_frame()) 
transformed_data = ohe.transform(df['Renk'].to_frame()) 
print(transformed_data)
```
Bu işlemlerin ayrı ayrı yapılması size anlamsız gelebilir. Ancak aslında fit işleminde biz one hot encoding işlemi için gereken kategorileri belirtmekteyiz. transform ise gerçek dönüştürmeyi yapmaktadır. Yani örneğin biz bir kere fit işlemi yapıp çok defa transform işlemi yapabiliriz.

3) Nihayet one hot encoding işlemi sonucunda elde edilen matrisin gerçek veri matrisine yerleştirilmesi gerekmektedir. Bunun için tabii önce gerçek veri matrisindeki sayısallaştırılmış kategorik sütun silinmelidir. İşin bu kısmını Pandas'ın DataFrame nesnesi üzerinde yapabiliriz:

```
df.drop(['Renk'], axis=1, inplace=True) 
df[['Kırmızı', 'Yeşil', 'Mavi']] = transformed_data 
print(df)
```
Bu işlemden şöyle bir çıktı elde edilecektir

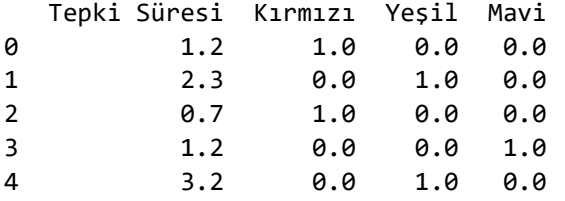

Şimdi bu adımları tek bir kodla birleştirelim:

import pandas as pd

```
df = pd.read_csv('test.csv')
```

```
print(df, end='\n\n')
```
from sklearn.preprocessing import OneHotEncoder

```
ohe = OneHotEncoder(sparse=False) 
ohe.fit(df['Renk'].to_frame())
```

```
transformed data = ohe.transform(df['Renk'].to frame())
```

```
df.drop(['Renk'], axis=1, inplace=True) 
df[['Kırmızı', 'Yeşil', 'Mavi']] = transformed_data 
print(df)
```
Kod çalıştırıldığında şöyle bir çıktı elde edilecektir:

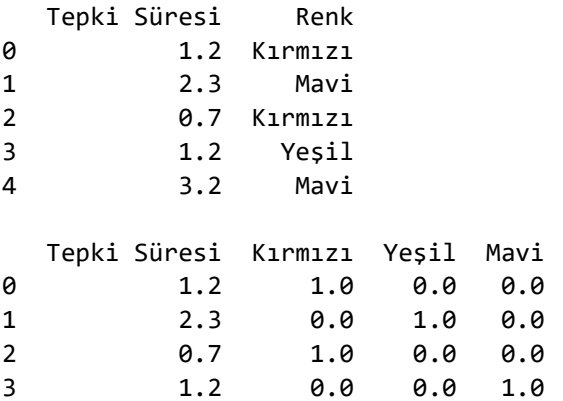

One hot encoding işlemi Pandas kütüphanesindeki get\_dummies fonksiyonu ile de yapılabilmektedir. Bu fonksiyon bizden kategorik değerlerin bulunduğu liste, Series ya da DataFrame nesnesini alır. Bize bir DataFrame nesnesi verir. Örneğin:

```
import pandas as pd 
categorical_data = ['Otomobil', 'Kamyon', 'Otomobil', 'Motosiklet', 'Kamyon', 'Motosiklet', 
'Kamyon'] 
df_ohe = pd.get_dummies(categorical_data) 
print(df_ohe, end='\n\n') 
ohe = df_ohe.to_numpy() 
print(ohe)
```
Şöyle bir çıktı elde edilmiştir:

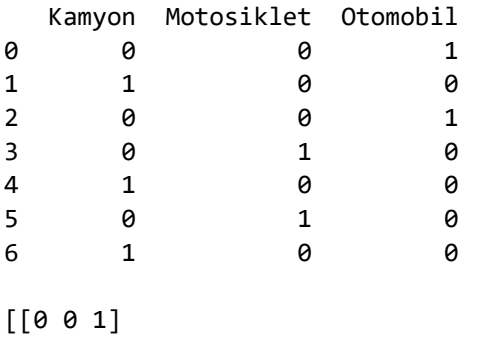

 [1 0 0] [0 0 1] [0 1 0] [1 0 0] [0 1 0] [1 0 0]]

"test.csv" dosyasının aşağıdaki gibi olduğunu varsayalım:

```
Tepki Süresi,Renk,Araç 
1.2,Kırmızı,Otomobil 
2.3,Mavi,Kamyon 
0.7,Kırmızı,Otobüs 
1.2,Yeşil,Kamyon 
3.2,Mavi,Otomobil 
6.3,Yeşil,Otobüs
```
get dummies fonksiyonu ile dönüştürmeyi şöyle yapabiliriz:

```
import pandas as pd 
df = pd.read_csv('test.csv') 
import pandas as pd 
df_ohe = pd.get_dummies(df[['Renk', 'Araç']]) 
print(df_ohe, end='\n\n') 
ohe = df_ohe.to_numpy() 
print(ohe)
```
Şöyle bir çıktı elde edilmiştir:

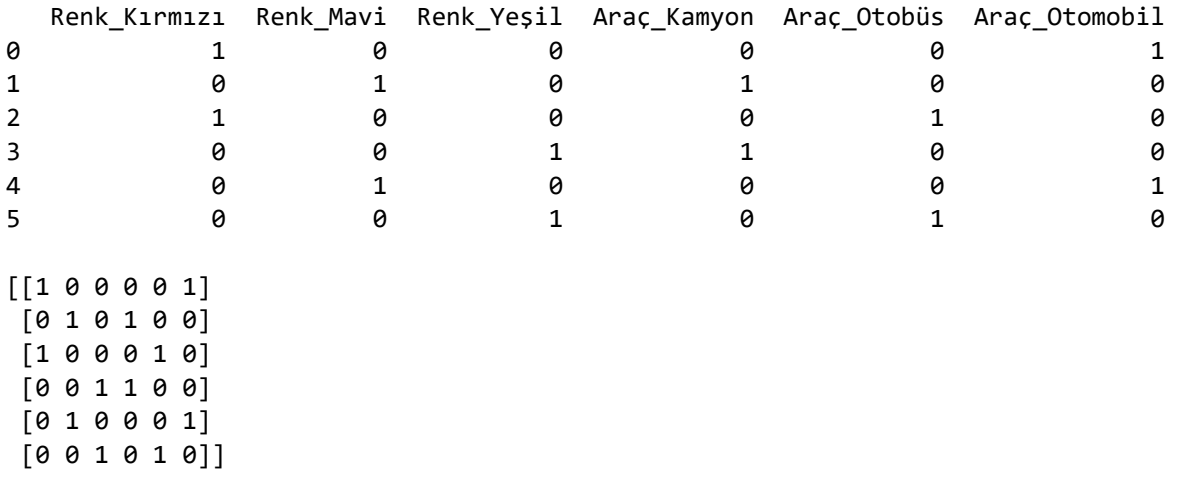

DataFrame nesnesinin sütun isimleri default durumda sütun ismi '\_' ve kategori isminden oluştuğuna dikkat ediniz. Aslında one hot encoding ile oluşturulan yeni sütunların isimlendirilmesi için fonksiyonda prefix ve prefix\_sep parametreleri de bulundurulmuştur. prefix parametresi kategori isimlerinin önüne getirilecek olan yazıyı, prefix\_sep parametresi ise bu yazıyla kategori isimleri arasına getirilecek ayıracı belirtmektedir. Default durumda prefix sütün ismi olarak, prefix\_sep ise '\_' olarak alınmaktadır. Ayrıca fonksiyonun columns parametresi de DataFrame nesnesindeki hangi sütunlar üzerinde one hot encoding yapılacağını belirtmektedir. Default durumda DataFrame nesnesinin tüm sütunları üzerinde one hot encoding işlemi yapılmaktadır. get\_dummies fonksiyonunun geri döndürdüğü DataFrame nesnesinde one hot encoding yapılan sütunların atıldığına onların yerine one hot encoding işlemi sonucunda elde edilen sütunların yerleştirildiğine dikkat ediniz. Örneğin:

import pandas as pd

```
df = pd.read_csv('test.csv')
```
import pandas as pd

```
df_ohe = pd.get_dummies(df, prefix_sep='', prefix='', columns=['Renk', 'Araç']) 
print(df_ohe, end='\n\n') 
ohe = df ohe.to numpy()print(ohe)
```
Şöyle bir çıktı elde edilmiştir:

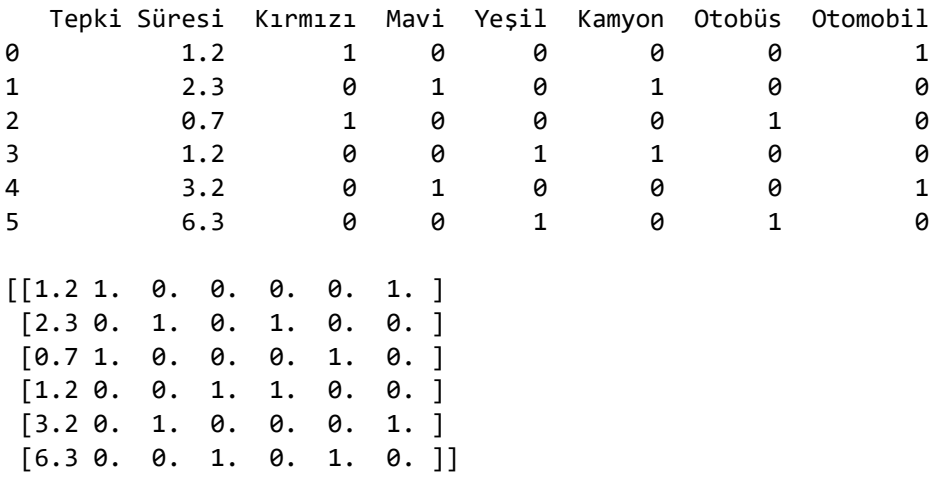

One hot encoding işlemi uygulamanın diğer bir yolu da tensorflow.keras.utils modülündeki to\_categorical fonksiyonunu kullanmaktır. Bu fonksiyon kategorileri belirten sayısal değerlerin bulunduğu liste ya da ndarray nesnesini parametre olarak alır ve geri dönüş değeri olarak da one hot encoding biçiminde dönüştürülmüş ndarray matrisi verir. Biz de bu matrisi uygun sütunlarla yer değiştirebiliriz. Örneğin:

```
data = [0, 0, 2, 2, 3, 1, 2, 1, 1]from tensorflow.keras.utils import to categorical
ohe_data = to_categorical(data) 
print(ohe_data)
```
Kodun çalıştırılması sonucunda şöyle bir çıktı elde edilmiştir:

 $[1. 0. 0. 0.]$  [1. 0. 0. 0.] [0. 0. 1. 0.] [0. 0. 1. 0.] [0. 0. 0. 1.] [0. 1. 0. 0.] [0. 0. 1. 0.] [0. 1. 0. 0.]  $[0. 1. 0. 0.]$ 

to\_categorical fonksiyonunun yazısal değerler üzerinde işlem yapamadığına sayısal değerler üzerinde işlem yaptığına dikkat ediniz. Fonksiyona girilen kategori belirten sayısal değerlerin 0'dan itibaren başlaması ve ardışıl tamsayılardan oluşması gerekmemektedir.

Tabii aslında one hot encoding yapan bir fonksiyon yazmak da oldukça kolay. Örneğin:

```
def one hot encoder(dataset, column):
    ncategy = int(np.max(dataset[:, column]) + 1) eye = np.eye(ncategory) 
     ohe = eye[dataset[:, column].astype(np.int32)] 
     dataset = np.delete(dataset, column, axis=1) 
     dataset = np.hstack((dataset, ohe)) 
     return dataset
```
Bu fonksiyon bizden kategori sütunu sayısal hale dönüştürülmüş olan NumPy dizisini ve one hot encoding yapılacak sütun numarasını alır. Bize one hot encoding yapılmış yeni matrisi geri dönüş değeri olarak verir. Örneğin "test.csv" dosyası şöyle olsun:

Tepki Süresi,Renk 1.2,Kırmızı 2.3,Mavi 0.7,Kırmızı 1.2,Yeşil 3.2,Mavi 6.3,Yeşil

 $print(df, end='\\n\\n')$ 

Yazdığımız fonksiyonu şöyle kullanabiliriz:

```
import pandas as pd 
from sklearn.preprocessing import LabelEncoder 
df = pd.read_csv('test.csv')
```

```
le = LabelEncoder() 
df['Renk'] = le.fit_transform(df['Renk']) 
print(df, end='\\n\\n')
```
dataset = one hot encoder(df.to numpy(), 1) print(dataset)

Kod çalıştırıldığında şöyle bir çıktı elde edilecektir:

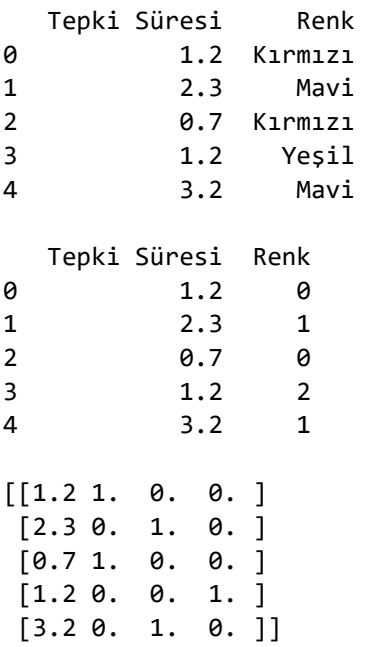

One hot encoding dönüştürmesi kategorik veriler için iyi sonuçlar doğursa da bazı dezavantajlara sahiptir. Örneğin veri tablosundaki bir sütunun kategori sayısı çok fazla olabilir. Bu durumda one hot encoding çok fazla sütunun tabloya eklenmesine yol açar. Bu tür durumlarda one hot encoding yerine başka bir yöntem tercih edilebilir ya da one hot encoding sonrasında "boyutsal özellik indirgemesi (dimensionality feature reduction)" uygulanabilir. (Boyutsal özellik indirgemesi kursumuzda ileride ele alınmaktadır.) One hot encdonig işlemi için tüm kategorilerin neler olduğunun işin başında biliniyor olması gerekmektedir. Halbuki bazı durumlarda toplam kategorilerin sayısı işin başında bilinmez. Bu tür durumlarda sözlükler (hash tabloları) oluşturulabilir ve bu tablolara göre kodlama yapılabilir. Kategori sayısının çok fazla olduğu durumlarda sıklıkla uygulanan yöntemlerden bir diğeri de "binary encoiding" yöntemidir.

### Binary Encoding Yöntemi

Binary Encoding yöntemi kategorik değerlerin sayısı n olmak üzere ceil(log<sub>2</sub>n) tane sütunla ifade edilmesini sağlamaktadır. Bu yöntemde sanki toplamda n tane farklı kategorik değer k tane (k = ceil(log<sub>2</sub>n)) sütun ile ikilik sistemde kodlanmaktadır. Örneğin toplamda 64 farklı kategorik değer söz konusu olsun. Bu durumda bu kategorik değerler ceil(log<sub>2</sub>64) = 6 tane sütun ile ikilik sistemde kodlanabilir. Örneğin:

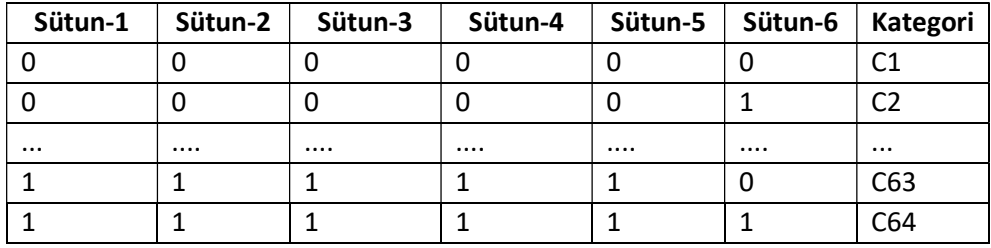

Binary Encoding işlemi scikit-learn kütüphanesindeki category\_encoders modülündeki BinaryEncoder sınıfı ile gerçekleştirilebilmektedir. Ancak category\_encoders modülü sklearn paketleri içerisinde değildir. Onun ayrıca install edilmesi gerekmektedir:

#### pip install category\_encoders

BinaryEncoder sınıfı diğer scikit-learn sınıflarında olduğu gibi kullanılmaktadır. Önce BinaryEncoder sınıfı türünden bir nesne yaratır. Sonra sınıfın fit, transform ya da fit transform metotları çağrılır. BinaryEncoder sınıfı bizden Pandas'ın DataFrame nesnesini alıp bize yine DataFrame nesnesi verebilmektedir. Örneğin "test.csv" dosyamız aşağıdaki gibi olsun:

Tepki Süresi,Renk 1.2,Kırmızı 2.3,Mavi 0.7,Kırmızı 1.2,Yeşil 3.2,Mavi 6.3,Yeşil

Renk sütununu binary encoding işlemine sokalım:

```
import pandas as pd 
from category_encoders.binary import BinaryEncoder
```

```
df = pd.read_csv('test.csv') 
print(df, end='\n\n')
```

```
be = BinaryEncoder(drop_invariant=False) 
be df = be.fit transform(df['Renk'])print(be_df)
```
Kodun çalıştırılması sonucunda şöyle bir çıktı elde edilecektir:

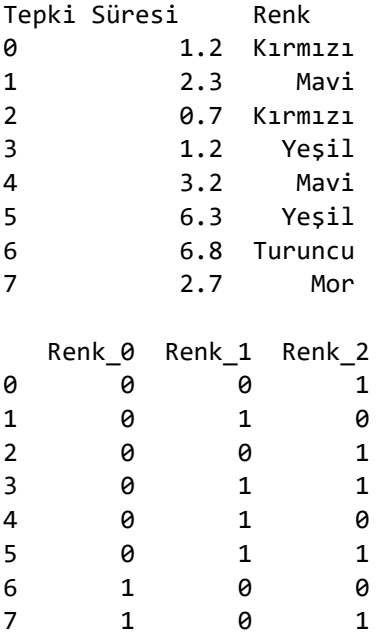

BinaryEncoder sınıfının \_\_init\_ metodunda biz cols parametresi ile DataFrame nesnesi içerisindeki hangi sütunların dönüştürüleceğini belirtebiliriz. Default durumda tüm sütunlar dönüştürülmektedir. Örneğin: import pandas as pd

from category\_encoders.binary import BinaryEncoder

```
df = pd.read_csv('test.csv')
```

```
be = BinaryEncoder(cols=['Renk'])
```
be  $df = be.fit transform(df)$ print(be\_df)

Şöyle bir çıktı elde edilmiştir:

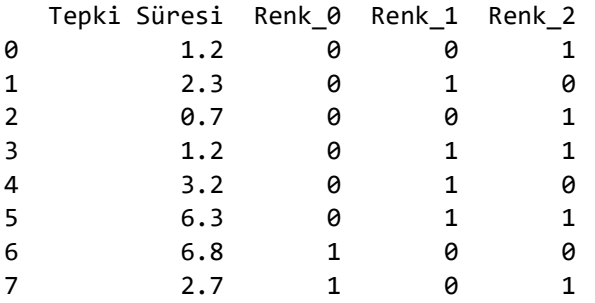

Sınıfın diğer ayrıntıları için scikit-learn dokğmanlarına başvurabilirsiniz.

#### Sıralı (Ordinal) Verilerin Sayısal Biçime Dönüştürülmesi

Sıralı verilerin sayısal biçime dönüştürülmesi işlemi için yüksek seviyeli kütüphanelerde hazır bir fonksiyon ya da metot bulunmamaktadır. Bu işlem en pratik biçimde Pandas kütüphanesindeki Series ya da DafaFrame sınıflarının replace, map, applymap ve apply metotlarıyla gerçekleştirilebilir. map metodu yalnızca Series sınıfında, applymap metodu yalnızca DataFrame sınıfında apply ve replace metotları ise her iki sınıfta da bulunmaktadır. Biz burada bu metotlar arasındaki farklılıklar üzerinde durmayacağız. Yalnızca replace metodu ile kodlamanın nasıl yapılacağı üzerinde duracağız. Örneğin aşağıdaki gibi bir "test.csv" dosyamız olsun:

```
Cinsiyet,Kilo,Boy,Eğitim 
Erkek,85,172,İlkokul 
Kadın,72,170,Üniversite 
Kadın,65,162,Lise 
Erkek,92,183,Lise 
Kadın,62,173,İlkokul 
Erkek,98,172,Ortaokul
```
Burada "Eğitim" sütunu sıralı ölçeğe ilişkindir. Şimdi biz DataFrame sınıfının replace metodu ile eğitim bilgilerini 0'dan itibaren artan bir sayıyla ifade etmeye çalışalım. Önce dosyayı pandas.read\_csv fonksiyonu ile ilk sütunu atarak okuyalım:

```
import pandas as pd
```

```
df = pd.read.csv('test.csv', usecols=[1, 2, 3])print(df)
```
Elde edilen DataFrame aşağıdaki gibidir:

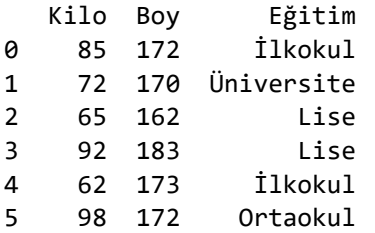

Şimdi DataFrame sınıfının replace metodu ile dönüştürmemizi yapalım:

```
replace dict = {'Eğitim': {'İlkokul': 0, 'Ortaokul': 1, 'Lise': 2, 'Üniversite': 3}}
df.replace(replace_dict, inplace=True) 
print(df)
```
Kodun çalıştırılması sonucunda öyle bir çıktı elde edilecektir:

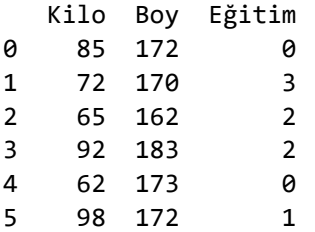

Artık bu DataFrame nesnesini to\_numpy metodu ile ndarray nesnesine dönüştürebiliriz:

```
dataset = df.to numpy()
print(dataset)
```
 $[$ [ 85 172 0] [ 72 170 3] [ 65 162 2] [ 92 183 2]  $[ 62 173 0]$ [ 98 172 1]]

Aynı işlemi Series nesnesi üzerinde de -biraz daha dolaylı olarak- şöyle yapabilirdik:

```
replace_dict = {'İlkokul': 0, 'Ortaokul': 1, 'Lise': 2, 'Üniversite': 3} 
df['Eğitim'] = df['Eğitim'].replace(replace_dict)
```
Bu işlemi yalnızca NumPy kullanarak yapmak daha zahmetlidir. Çünkü NumPy kütüphanesinin Pandas kütüphanesindeki gibi bir replace fonksiyonu yoktur.

```
import numpy as np 
data = np.loadtxt('test.csv', delimiter=',', skiprows=1, usecols=[1, 2, 3], dtype=np.object) 
dataset = data[:, [0, 1].astype(np.float32)
edu = data[:, 2]replace_dict = {'İlkokul': 0, 'Ortaokul': 1, 'Lise': 2, 'Üniversite': 3} 
v = np.vectorize(replace_dict.get) 
dataset = np.insert(dataset, 2, v(edu), axis=1)print(dataset)
```
Burada önce "test.csv" dosyasını numpy.loadtxt fonksiyonu ile dtype=np.object parametresi ile okuduk. NumPy dizilerinin tek bir dtype türü olduğu için fonksiyon tüm değerleri string olarak okudu. Sonra "Kilo" ve "Boy" sütunlarını np.float32 türüne dönüştürerek dataset isimli yeni bir NumPy dizisi içerisine yerleştirdik. Nihayet "Eğitim" sütununu da numpy.vectorize fonksiyonu ile sıralı sayısal bir sütuna dönüştürerek bunu yeni bir sütun biçiminde ekledik. Yukarıdaki kod çalıştırıldığında aşağıdaki gibi bir çıktı elde edilecektir:

 $[$ [ 85. 172.  $0.1$ ] [ 72. 170. 3.]  $[65. 162. 2.]$  [ 92. 183. 2.]  $[62. 173. 0.]$  [ 98. 172. 1.]]

Tabii NumPy içerisinde bu işlemi yapmanın başka çok çeşitli yolları da vardır. Örneğin bu işlem aslında loadtxt fonksiyonu sırasında fonksiyonun converters parametresi kullanılarak da yapılabilirdi:

```
import numpy as np
```

```
replace_dict = {'İlkokul': 0, 'Ortaokul': 1, 'Lise': 2, 'Üniversite': 3} 
dataset = np.loadtxt('test.csv', delimiter=',', skiprows=1, usecols=[1, 2, 3],encoding='utf-8', 
converters={1: lambda x: float(x), 2: lambda x: float(x), 3: lambda x: replace_dict[x]},
dtype=np.object) 
print(dataset)
```
Sizin de gördüğünüz gibi bu tür işlemleri yalnızca NumPy kütüphanesi ile yapmak yerine Pandas kütüphanesini kullanarak yapmak ve en sonunda DataFrame nesnesini ndarray nesnesine dönüştürmek daha pratik ve kolay bir yöntemdir. Biz kursumuzda bazen doğrudan NumPy kütüphanesini kullanırken bazen de Pandas kütüphanesinin sağladığı kolaylıkları kullanacağız.

# YAPAY SİNİR AĞLARI

Yapay sinir ağları yapay zekanın ve makine öğrenmesinin en önemli alt alanlarından biridir. Derin öğrenme (deep learning) de bir çeşit yapay sinir ağı yöntemidir. Bu bölümde yapay sinir ağları belli düzeylerde teorik bakımdan ele alınacak ve daha çok uygulamaları üzerinde durulacaktır.

# Yapay Sinir Ağlarının Tarihi

Yapay Sinir ağlarının teorisi ilk zamanlar sinir bilimle (neuroscience), psikolojiyle ve matematikle uğraşan bilim adamları tarafından geliştirilmiştir. Yapay sinir ağları ilk kez Warren McCulloch ve Walter Pitts isimli kişiler tarafından 1943 yılında ortaya atılmıştır. 1940'lı yılların sonlarına doğru Donald Hebb isimli psikolog da "Hebbian Learning" kavramıyla, 1950'li yıllarda da Frank Rosenblatt isimli araştırmacı da "Perceptron" kavramıyla alana önemli katkılarda bulunmuştur. Bu yıllar henüz elektronik bilgisayarların çok yeni olduğu yıllardı. Halbuki yapay sinir ağlarına yönelik algoritmalar için önemli bir CPU gücü gerekmekteydi. Bu nedenle özellikle 1960 yıllarda bu konuda bir motivasyon eksikliği oluşmuştur. Yapay sinir ağları sonraki dönemlerde yeniden popüler olmaya başlamıştır. Derin öğrenme konusunun gündeme gelmesiyle de popülaritesi hepten artmıştır.

## Yapay Sinir Ağlarının Uygulama Alanları

Yapay Sinir ağlarının pek çok farklı alanda uygulaması vardır. Örneğin:

- Metinlerin sınıflandırılması ve kategorize edilmesi (text classification and categorization)
- Ses tanıma (speech recognition)
- Karakter tanıma (character recognition)
- İsimlendirilmiş Varlıkların Tanınması (Named Entitiy Recognition)
- Sözcük gruplarının aynı anlama gelip gelmediğinin belirlenmesi (paraphrase detection and identification)
- Metin üretimi (text generation)
- Makine çevirisi (machine translation)
- Örüntü tanıma (pattern recognition)
- Yüz tanıma (face recognition)

- Finansal uygulamalar (portföy yönetimi, kredi değerlendirmesi, sahtecilik, gayrimenkul değerlemesi, döviz fiyatlarının tahmini vs.)

- Endüstriyel problemlerin çözümü

- Biyomedikal mühendisliğindeki bazı uygulamalar (Örneğin medikal görüntü analizi, hastalığa tanı koyma ve tedavi planı oluşturma)

- Optimizasyon problemlerinin çözümü
- Pazarlama süreçlerinde karşılaşılan problemlerin çözümü
- Ulaştırma problemlerinin çözümü

#### İnsanın Sinir Sistemi

Yapay sinir ağlarını matematiksel düzeyde incelemeden önce insanın sinir sistemi üzerinde de temel bazı açıklamalar yapmak faydalı olacaktır.

İnsanın sinir sistemi iki bölüme ayrılmaktadır:

- Merkezi Sinir Sistemi (Central Nervous System)
- Çevresel Sinir Sistemi (Peripherial Nervous System)

Merkezi sinir sistemi beyin ve omurilikten oluşmaktadır. Beyinden çıkan nöral iletiler omurilikten geçerek tüm vücuda yayılmaktadır. Beyin ve omuriliğin dışındaki nöral ağa çevresel sinir sistemi denilmektedir. Kaslarımız nöronlar tarafından harekete geçirilirler. Fakat bu emir çoğu kez beyin tarafından verilmektedir. Kasları harekete geçiren nöronlara "motor nöronlar" denilmektedir. Merkezi sinir sistemi de kendi içerisinde "somatik sinir sistemi" ve "otonom

sinir sistemi" olmak üzere ikiye ayrılır. Sinir sisteminin bilinçli bir biçimde harekete geçirilebilen kısmına "somatik sinir sistemi", bilinçli bir biçimde harekete geçirilmeyen kısmına ise "otonom sinir sistemi" denilmektedir. Örneğin elimizin hareket ettirilmesi gibi faaliyetler bilinçli bir biçimde yapılabilmektedir. Ancak örneğin kalp kaslarının kasılmaları, soluk alıp verme gibi faaliyetler bilinçli olarak gerçekleştirilemezler.

Duyumlar (sensation) bu konuda özelleşmiş nöronlar vasıtasıyla gerçekleşmektedir. Fiziksel uyaranlar bu nöronları uyarır. Bu nöronlar bu iletiyi kimyasal düzeye dönüştürürler (transduction) sonra duruma göre omuriliğe ve oradan da beynin ilgili bölümüne iletirler. Fiziksel uyaranları alan özelleşmiş bu nöronlara "duyusal nöronlar (sensory neurons)" denilmektedir.

Felç olgusunun çeşitli nedenleri vardır. En çok karşılaşılan nedenleri beyindeki lezyonlar (beyin kanaması sonucunda ya da tümörel biçimde oluşabilirler) ya da kazalardır. Diğer nedenler arasında omurilik zedelenmeleri, fıtıklar gibi sorunlar bulunmaktadır.

Sinir sisteminin en önemli hücreleri nöronlardır. Nöronların en fazla bulunduğu yer beyindir. Beyinde 100 milyar civarında nöron olduğu düşünülmektedir. Nöronların dışında sinir sisteminde gliya gibi nöromodülatör hücreler de bulunmaktadır.

Bir nöron hücresi tipik olarak aşağıdaki gibidir:

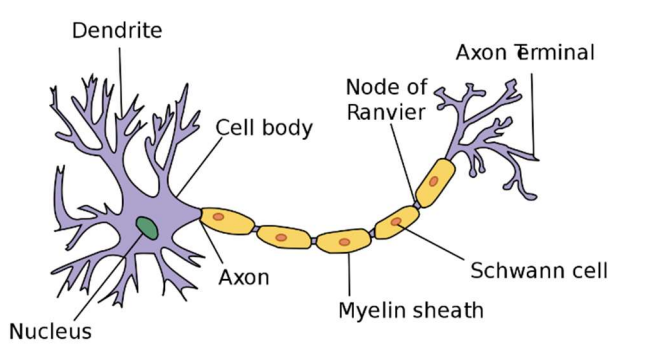

Alıntı Notu: Görsel https://simple.wikipedia.org/wiki/Neuron adresinden alınmıştır.

Nöronların da birkaç çeşiti vardır. Yukarıdaki şekilde görüldüğü tipteki nöronlara "multipolar nöronlar" denilmektedir. Bu nöronlar sinir sisteminde en fazla bulunan nöronlardır. Aşağıda diğer bazı nöron çeşitlerini görüyorsunuz:

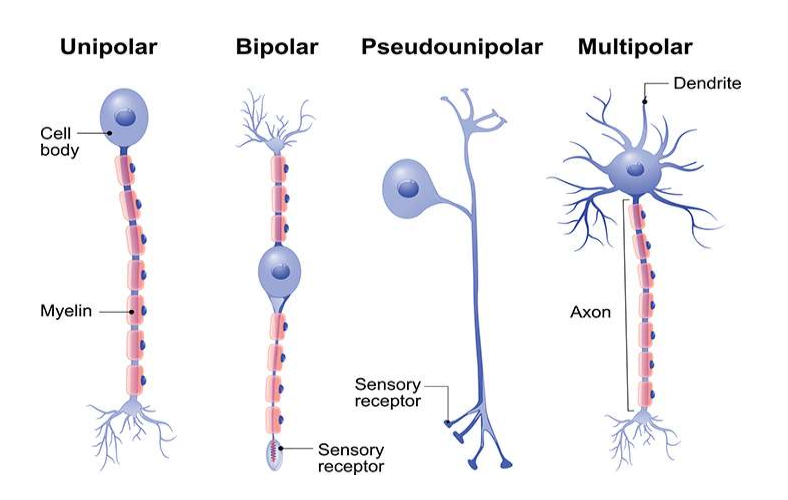

Alıntı Notu: Görsel https://qbi.uq.edu.au/brain/brain-anatomy/types-neurons adresinden alınmıştır.

Multipolar nöronlar bir çekirdekten, nöral iletiyi alan dendrit'lerden ve nöral iletiyi ileten aksonlardan oluşurlar. Akson denilen uzun dalın üzerinde bazı nöronlarda miyelin kılıfı (myelin sheet) bulunmaktadır. Miyelin kılıfının en önemli işlevi nöral iletiyi hızlandırmasıdır. Miyelinli nöronların ileti hızı yaklaşık 80-120 m/sn, miyelinsiz nöronların ileti hızı ise yaklaşık 0.5-2 m/sn civarındadır. Beyinde hem miyelinli hem de miyelinsiz nöronlar bulunur. Miyelenli nöronlar beyaz

renkte miyelinsiz olanlar ise gri renkte görüntü verdiklerinden beyinde miyelinli nöronların bulunduğu bölgelere "beyaz madde (white matter)", miyelinsiz nöronların bulunduğu bölgelere ise "gri madde (gray matter)" denilmektedir.

Pekiyi nöral ileti kimyasal düzeyde nasıl gerçekleşmektedir? İşte bir nöronun aksonunun ucunda düğmecikler (terminal buttons) bulunmaktadır. Nöron ateşlendiğinde bu düğmeciklerden "nörotransmiter" denilen moleküller zerk edilir. Nöral ileti büyük ölçüde bu nörotransmiterler yoluyla gerçekleşmektedir.

Akson uçları duruma göre yüzlerce ya da binlerce başka nörona bağlı olabilmektedir. İleti genellikle (ama her zaman değil) bir nöronun aksonu ile karşı taraftaki nöronun dendriti arasında gerçekleşir. Nöral iletinin gerçekleştiği bölgeye sinaps denilmektedir. Bir sinaps tipik olarak şöyledir:

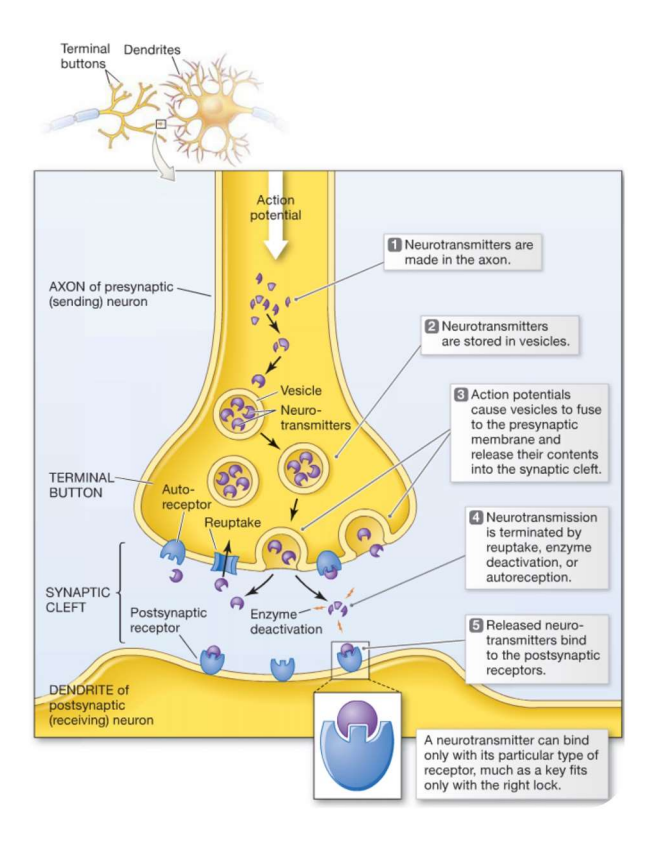

Alıntı Notu: Görsel https://in.pinterest.com/pin/722546333950674913/ adresinden alınmıştır.

Yukarıda de belirtildiği gibi aksonların ucunda düğmecikler (axon terminal buttons) bulunmaktadır. Dendritlerde de ismine reseptör denilen küçük yarıklar (synaptic cleft) vardır. Akson uçlarındaki düğmeciklerden ismine nörotransmiter denilen kimyasallar zerk edilir. Zerk edilen bu nörotransmiterler dendritlerdeki reseptörler tarafından alınmaktadır. Ancak her türlü reseptör her türlü nörotransmiter'i alamamaktadır. Her nörotransmiter'i alan farklı reseptörler vardır.

Nörotransmiterler çeşitli alt sınıflara ayrılmaktadır. En önemli nörotransmiterler şunlardır:

Amino Asit Grubundan olanlar: Glutamat, GABA, Glisin Monoamin Grubundan Olanlar: Serotonin, Histamin, Dopamin, Adrenalin, Noradrenalin. Dopamin, Adrenalin ve Noradrenaline "katakolaminler" de denilmektedir. Peptit Grubundan Olanlar: Endorfin Diğerleri: Asetilkolin, …

Örneğin psikoaktif maddeler ve psikotrop ilaçlar bu nörotransmiterleri artırıp azaltabilmektedir. Sinapslarda nörotransmiterleri artırma etkisi yaratan maddelere "agonist", azalma etkisi yaratan maddelere ise "antogonist" denilmektedir. Örneğin "dopamin antagonisti" demek "sinapslardaki dopamin seviyesini düşüren madde" demektir. Agonist ya da antogonist etki çeşitli biçimlerde oluşturulabilmektedir. Örneğin:

- Nörotransmiter üretimi artırılarak ya da azaltılarak
- Reseptörler bloke edilerek.
- Reseptörlerin etkinliği artırılarak (yani daha çok nörotransmiter almasını sağlayarak).

Akson uçları nörotransmiterleri zerk ettikten sonra kullanılmayanları geri almaktadır. Buna "geri alım (reuptake)" işlemi denilmektedir. İşte bazı maddeler bu geri alımı engelleyerek agonist bir etki oluşturabilmektedir. Yukarıda da belirtildiği gibi psikiyatride kullanılan psikotrop ilaçlar büyük ölçüde sinapslardaki nörotransmiterler üzerinde etkili olmaktadır. Örneğin:

- SSRI türevi antidepresanlar serotonin geri alımını engelleyerek sinapslardaki serotonin miktarını artırmaktadır. Depresyonla sinapslardaki serotonin eksikliği arasında ilişki olduğu düşünülmektedir.

- Bazı trisklik antidepresanlar ve SNRI türevi antidepresanlar sinapslardaki noradrenalin miktarını artırmaktadır.

- Şizofreni ve diğer psikotik bozuklukların tedavilerinde kullanılan antipsikotikler genellikle dopaminerjik sistemle ilgili etki gösterirler. Bazı psikotik bozuklukların nedenleri beynin bazı bölümlerindeki dopaminerjik aktivitenin fazla olmasıyla açıklanmaya çalışılmaktadır.

- Sakinleştirici (sedatif) olarak kullanılan ilaçların çoğu (örneğin benzodiazepinler) GABA isimli nörotransmiteri artırmaktadır. GABA nöral ileti üzerinde inhibisyon etkisi yapan önemli bir nörotransmiter'dir.

Psikotrop ilaçlar deneysel yolla (hatta bazıları tesadüflerle) bulunmuştur. Maalesef neredeyse hiçbir psikotrop ilacın çalışma mekanizması ayrıntılarıyla ve kesin düzeyde bilinmemektedir.

#### Yapay Nöron Modeli

Yapay sinir ağlarındaki nöral iletişim oldukça basitleştirilerek matematiksel bir algoritmik yönteme dönüştürülmüştür. İşte yapay sinir ağları temelde bu basitleştirilmiş matematiksel nöron modeline dayanmaktadır. Nasıl gerçek bir nöronda birtakım girişler (dendridlerdeki reseptörler) ve çıkışlar (akson'dan zerk edilen nörotransmiterler) varsa matematiksel nöron modelinde de nörona çeşitli girişler ve bir çıkış söz konusudur. Örnek bir yapay nöron aşağıdaki şekille temsil edilebilir. Bu tek nöronluk modele aynı zamanda "perceptron" da denilmektedir.

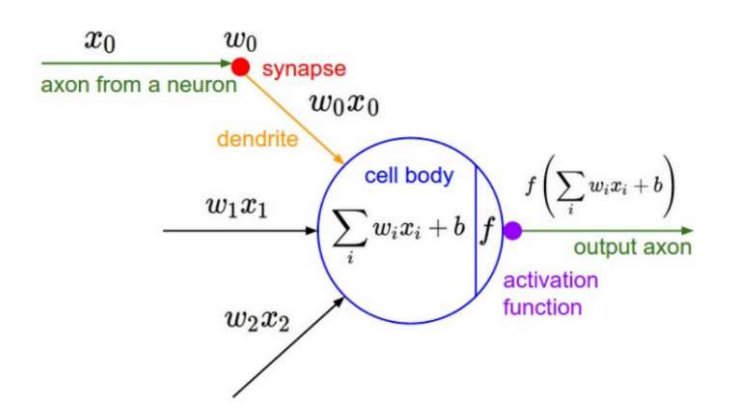

Bu örnek nöron modelinde x'ler (x0, x1, x2) gözlenen birtakım değişkenleri temsil etmektedir. Başka bir deyişle buradaki x'ler tipik bir istatistik veri tablosundaki sütunları temsil etmektedir. Örneğin bir apartman dairesinin o andaki piyasa değerini tahmin etmeye çalışan bir nöral ağ tasarlayacak olalım. Bu ağın girdileri (yani x değerleri) neler olabilir? Bir dairenin fiyatı neler bağlıdır? Burada kabaca şu unsurları sayabiliriz:

- Apartmanın yaşı
- Dairenin metrekare büyüklüğü
- Dairenin şehir merkezine uzaklığı
- Dairenin binanın kaçıncı katında olduğu
- Dairenin oda sayısı

Ya da örneğin 10 tane biyomedikal tetkik sonucuna göre kişilerin belli bir hastalığa sahip olup olmadığını anlamaya çalışan bir yapayı sinir ağı modeli kurmak isteyelim. Bu modeldeki x'ler bu 10 biyomedikal tetkik değerleri olacaktır. Bu yapay sinir ağında çıktılar girdilere bağlandıktan sonra en sonunda tek bir çıkış elde edilecektir. Bu çıkış da kişinin o hastalığa sahip olup olmadığını verecektir.

Yukarıdaki nöron modelinde bu girdi değişkenlerinin birtakım w katsayılarla çarpılıp toplandığı görülüyor. Sonra da bu toplam bir fonksiyona sokulup bir çıktı değeri elde edilmektedir. Pekiyi buradaki w değerleri ne anlam ifade etmektedir? w değerleri aslında eğitimli ağlarda nihai olarak elde edilip bir daha değiştirilmeyecek ağırlık değerleridir. Zaten yapay sinir ağının eğitilmesi aslında girdilere göre uygun çıktıyı verebilecek w ağırlık değerlerinin tespit edilmesi sürecidir. Eğitimli yapay sinir ağlarında daha önceki verilere dayanılarak girdilerle çıktılar arasında bir ilişki kurulmaya çalışılır. Bu ilişki aslında w katsayılarının uygun biçimde belirlenmesiyle kurulmaktadır. Örneğin ev fiyatını belirleme probleminde biz yapay sinir ağına evin özelliklerini girdi olarak veririz. Yapay sinir ağı da evin fiyatını bize çıktı olarak verir. Ancak yapay sinir ağının bunu yapabilmesi için gerçek birtakım ev özellikleriyle ve fiyatlarıyla eğitilmesi gerekmektedir. İşte bu eğitim sırasında aslında yapay sinir ağındaki w katsayıları uygun biçimde ayarlanmaktadır. Eğitim bittikten sonra artık biz ağa yeni bir ev özellikleri verdiğimizde bu w katsayıları ve aktivasyon fonksiyonları devreye girerek bize o evin fiyatını verecektir.

Biz yukarıda tek nöron üzerinde açıklamalar yaptık. Halbuki insanın sinir sisteminde olduğu gibi yapay sinir ağlarında da pek çok nöronun çıktıları başka nöronların girdilerine bağlanabilmektedir. İleride bu bağlantı modelleri hakkında bilgiler verilecektir.

## Yapay Nöronun Python'da Bir Sınıfla Temsil Edilmesi

Yapay bir nöron basit bir sınıfla temsil edilebilir. Örneğin:

```
import numpy as np
```

```
class Neuron: 
    def _init_{\leq} (self, weights, activation, bias = 0):
         self.weights = weights 
         self.activation = activation 
         self.bias = bias 
     def output(self, x): 
         total = np.dot(self.weights, x) 
         return self.activation(total + self.bias) 
def sigmoid(x):
    return 1 / (1 + np.exp(-x))n = Neuron([0.2, 0.3, 0.4], sigmoid)result = n.output([2, 1, 7])print(result)
```
Burada Neuron sınıfı bizden nesne yaratılırken ağırlık değerlerini, aktivasyon fonksiyonunu ve bias değerini istemiştir. Sınıfın output fonksiyonu da nöral işlemi yaparak bize çıktı değerini vermektedir.

#### Yapay Sinir Ağlarında Katmanlar

Bir yapay sinir ağında üç katman söz konusudur:

1) Girdi Katmanı (Input Layer / Visible Layer) 2) Saklı Katman (Hidden Layer)

3) Çıkış Katmanı (Output Layer)

Bir yapay sinir ağında katmanlar ve katmanlardaki nöronların oluşturduğu yapıya "ağ mimarisi" denilmektedir.

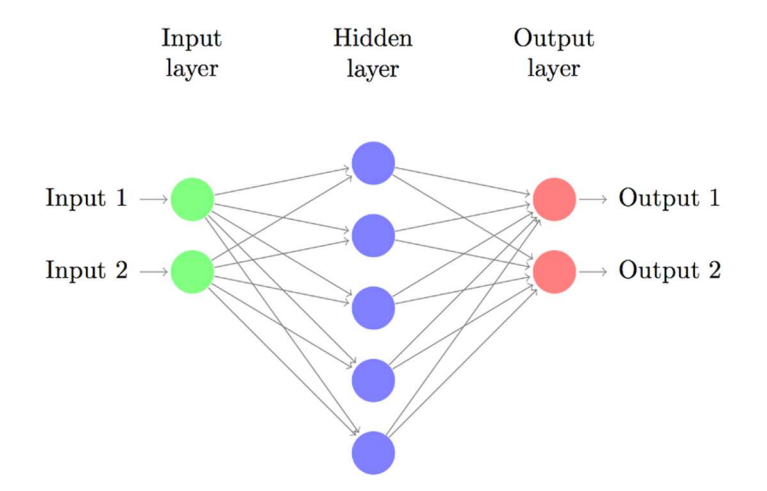

Girdi katmanı dış dünyadan girdi değerlerini (yani x değerlerini) alan katmandır. Girdi katmanındaki nöronlar içerisinde bir işlem yapılmamaktadır. Her ne kadar şekillerde girdi katmanı da her bir giriş için bir nöronla temsil ediliyorsa da aslında gerçek bir nöron işlevi yapmamaktadır. Yani girdi katmanındaki nöronların bir girişi vardır. Bu nöronların çıkış değeri de giriş değerinin aynısıdır. Örneğin bir kişinin şeker hastası olup olmadığını anlayabilmek için 10 farklı biyomedikal tetkik sonuçlarını girdi olarak kullanmak isteyelim. Bu durumda ağın girdi katmanı 10 nörondan oluşacaktır. Bu 10 nöronun girdisi tamamen çıktısı ile aynı olacaktır.

Doğrusal olarak ayrıştırılabilen sınıflandırma problemleri ve basit regresyon problemleri yalnızca girdi ve çıktı katmanı olan bir ağla çözülebilir. Ancak model karmaşıklaştıkça ara katman görevini yapan saklı katmanların kullanılması gerekmektedir. Saklı katmanlar düzey olarak bir tane, iki tane ya da ikiden çok olabilir. Örneğin:

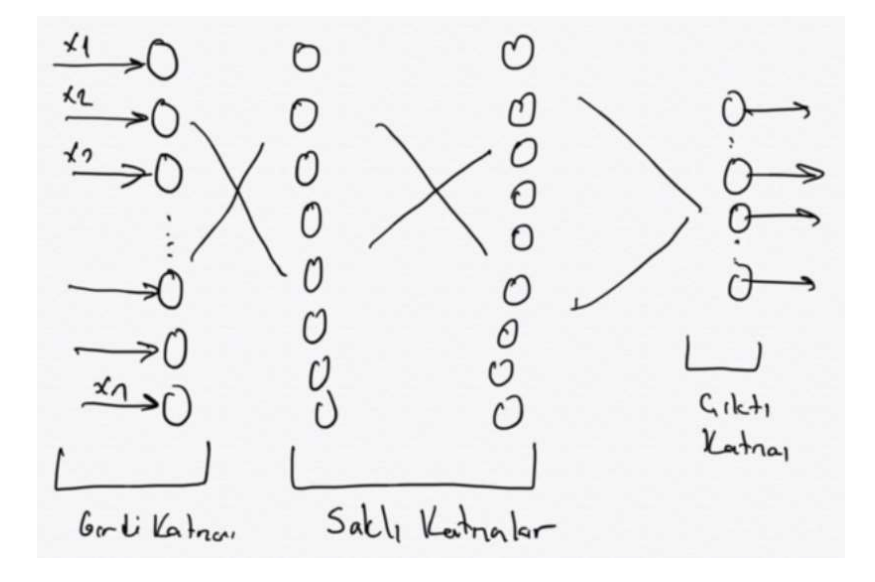

Burada iki saklı katman bulunmaktadır. Duruma göre veri bilimcisi tarafından saklı katmanların sayısı artırılıp azaltılabilmektedir. Saklı katmanlardaki nöron sayıları girdi katmanındaki nöron sayısı ile aynı olmak zorunda değildir. Genellikle eğer girdi katmanındaki nöronların sayıları göreli olarak azsa saklı katmanlardaki nöronların sayıları fazlalaştırılır. Eğer girdi katmanında göreli olarak çok fazla nöron varsa saklı katmanlardaki nöronların sayıları işlem

C ve Sistem Programcıları Derneği (CSD) - Kaan ASLAN

yüklerini azaltmak için düşürülebilmektedir. Genel olarak saklı katmanların sayısı ikiden büyükse bu tür yapay sinir ağlarına "derin öğrenme (deep learning)" ağları denilmektedir. Yani derin ağlarla normal sinir ağları arasındaki fark saklı katmanların sayısı ile ilgilidir.

Çıktı katmanı sinir ağından elde edilecek bilgiyi dış dünyaya veren katmandır. Tabii çıktı katmanındaki nöronlarda da saklı katmanlarda olduğu gibi işlemler yapılmaktadır. Ancak çıktı katmanı artık değerlerin elde edildiği son katmandır. Yani biz girdileri girdi katmanına veririz sonucu çıktı katmanından alırız. Çıktı katmanının kaç nörondan oluşacağı çıktı olarak ne elde edileceği ile ilgilidir.

Şimdi katmanlardaki nöron sayıları hakkında şu soruları yanıtlamaya çalışalım:

- Girdi katmanında kaç nöron bulunmalıdır?
- Çıktı katmanında kaç nöron bulunmalıdır?
- Ara katmanların sayısı ne olmalıdır?
- Ara katmanlarda kaç nöron bulunmalıdır?

Girdi katmanındaki nöron sayısının kestirimde kullanılacak özelliklerin (features) sayısı kadar (yani veri kümesindeki sütun sayısı kadar) olması gerektiği açıktır. Çıktı katmanındaki nöronların sayısı ise kestirimden ne elde edileceği ile ilgilidir. Örneğin ağımız var/yok gibi, olumlu/olumsuz gibi, hasta/sağlıklı ikili bir kestirimde (ya da sınıflandırmada) bulunacaksa (bu tür modellere istatistikte lojistik regresyon modelleri denilmektedir) çıktı katmanı tek bir nörondan oluşur. Örneğin ağımız bir resimdeki rakamın hangi rakam olduğunu kestirmeye çalışıyorsa bu durumda çıktı katmanında 10 tane nöron bulunmalıdır. Yine örneğin ağımız bir evin fiyatını tahmin etmeye çalışıyorsa çıktı katmanı evin fiyatını veren tek bir nörondan oluşmalıdır.

Pekiyi ağımızda kaç saklı katman bulunmalıdır ve saklı katmanlardaki nöronların sayısı ne olmalıdır? İşte bu soruların yanıtlarını üzerinde çalışılan problemin niteliğine göre veri bilimcisi veri bilimcisi deneyimlerini de kullanarak vermeye çalışır. Ancak yine de bu konuda önerilen birkaç genel yönerge vardır. Saklı katmanların sayısı için şu pratik tavsiyelerde bulunulabilir:

- Eğer problem doğrusal olarak ayrıştırılabilir (linearly separable) ise ya da yalın bir regresyon problemiyse saklı katman kullanmaya gerek yoktur. Doğrusal olarak ayrılabilir problem hakkında kısa teorik bilgi ileride verilecektir.

- Bir saklı katman pek çok sorunun çözülmesi için yeterlidir. İki saklı katman çok büyük ölçüde pek çok problemin çözümü için yeterli olmaktadır.

- İkiden fazla saklı katmanı olan derin modeller karmaşık problemlerin çözümü için kullanılmaktadır. Bunlara örnekler ileride verilecektir.

Saklı katmanlardaki nöronların sayıları için ise üstünkörü şu pratik tavsiyeler de bulunabiliriz:

- Saklı katmandaki nöronların sayısı girdi katmanındaki nöronların sayısının 2/3 ile çıktı katmanındaki nöronların sayısının toplamı kadar olabilir. Örneğin girdi katmanındaki nöron sayısı 5, çıktı katmanındaki 1 olsun. Bu durumda saklı katmandaki nöron sayısı 5 olabilir.

- Saklı katmandaki nöronların sayısı girdi katmanındaki nöron sayısının iki katından fazla olmamalıdır.

Tabii aslında saklı katmanlardaki nöron sayılarına ilişkin bu iki sezgisel kurala pek çok durumda uyulmamaktadır. Çünkü saklı katmanların sayısı ve saklı katmanlardaki nöronların sayısı eğitimde kullanılacak veri kümesinin büyüklüğüne ve karmaşıklığına, kullanılacak aktivasyon fonksiyonuna da bağlıdır. Bu nedenle genellikle saklı katmanlardaki nöron sayıları deneyimle ve bazen de deneme yanılma yöntemleriyle belirlenmektedir. Şüphesiz bir fayda sağlanmadığı halde çok sayıda saklı katman ya da saklı katmanlarda çok sayıda nöron bulundurmasının bir anlamı yoktur. Fazla saklı katman

ve saklı katmanlarda fazla nöron bulundurmak yanlış öğrenmelere (overfitting durumuna) yol açabilmektedir. Ağ ne kadar sade olursa hem işlem yükü bakımından hem de verilerin saklanması ve iletilmesi bakımından o kadar avantaj sağlanır. Ancak çok sade ağlar da bazı problemlerin çözümünde yetersiz kalabilmektedir. Ağın öğrenmesi gereken şeyi değil başka birtakım şeyleri öğrenmesi durumuna "overfitting", ağın problem çözmede yetersiz kalması durumuna ise "underfitting" denilmektedir. Overfitting ve underfitting kavramları ileride ele alınacaktır.

Saklı katmanların sayısı ve saklı katmanlardaki nöronların sayısı hakkında aşağıdaki makalaleri de okumanızı da salık veriyoruz:

# https://www.heatonresearch.com/2017/06/01/hidden-layers.html

# Yapay Sinir Ağlarında ve Derin Öğrenme Ağlarında Yaygın Kullanılan Kütüphaneler ve Framework'ler

Bir yapay sinir ağı mimarisinin sıfırdan programını yazmak çok zor olmasa da zaman alıcı bir süreçtir. Üstelik programcılar tarafından kendi gereksinimleri doğrultusunda yazılan bu tür kodların pek çoğu genel değildir ve genişletilememektedir. Bu konudaki diğer bir sorun ise yapay sinir ağlarındaki işlem yüküyle ilgilidir. Yapay sinir ağlarının eğitilmesi çok yoğun işlemleri gerektirebilmektedir. Bu işlemleri bir framework kullanmadan yapmak isteyen programcı kendisini "çok thread'li programlama" ve "paralel programlama" gibi göreli karmaşık konular içerisinde bulabilmektedir. Bu da programcının toplam iş yükünü artırmaktadır.

İşte her konuda olduğu gibi yapay sinir ağlarında da işlemleri kolaylaştırmak için birtakım kütüphanelerden ve framework'lerden faydalanılmaktadır. Bu tür kütüphanelerin ve framework'lerin sayısı oldukça fazla olmakla birlikte bazıları çokça tercih edilmektedir. Bu tür kütüphaneleri ve framework'leri kabaca "aşağı seviyeli olanlar" ve yüksek seviyeli olanlar" biçiminde ikiye ayırabiliriz. Tabii aslında yüksek seviyeli kütüphaneler ve framework'ler kendi içlerinde aşağı seviyeli kütüphanelerden ve framework'lerden faydalanılarak yazılmışlardır.

Yüksek Seviyeli Kütüphaneler ve Framework'ler

**Alçak Seviyeli** Kütüphaneler ve Framework'ler

Bazı kütüphaneler ve framework'ler yalnızca bazı dillerden kullanılabilirken bazıları farklı dillerinden kullanılabilmektedir. Kütüphane ve framework tercihi konusunda programcının kullandığı dil de etkili olabilmektedir.

TensorFlow Google tarafından geliştirilmiş olan aşağı seviyeli bir makne öğrenmesi kütüphanesidir. TensorFlow yapay sinir ağları ve derin öğrenme ağları uygulamalarında en çok tercih edilen aşağı seviyeli kütüphane durumundadır. TensorFlow Python dahil olmak üzere pek çok programlama dilinden kullanılabilmektedir. TensorFlow C++, Python Programlama Dilleri ve Cuda kütüphanesi kullanılarak yazılmıştır.

PyTorch C++ ve Python kullanılarak yazılmış olan bir yapay sinir ağı ve derin öğrenme ağı kütüphanesidir. Proje Facebook tarafından yaşama geçirilmiştir. Bu kütüphane veri bilimcileri arasında belli yoğunluklarda kullanılmaktadır. TensorFlow ve PyTorch kullanım alanları ve yetenek bakımından doğrudan rekabet eden iki kütüphanedir.

Theano aslında Python programcıları için yazılmış bir nümerik analiz kütüphanesidir. Ancak yapay sinir ağlarında ve derin öğrenmede de aşağı seviyeli bir kütüphane olarak Theano'dan faydalanılmaktadır.

MxNet ise başka bir aşağı seviyeli yapay sinir ağları ve derin öğrenme kütüphanesidir. Apache grubu tarafından açık kaynak kodlu olarak yazılmıştır.

Burada bir noktaya dikkatinizi çekmek istiyoruz. Daha önce de kullanmış olduğumuz Scikit-learn isimli kütüphane de makine öğrenmesi için kullanılan aşağı seviyeli genel bir kütüphanedir. NumPy ve SciPy kullanılarak yazılmıştır. Ancak scikit-learn yapay sinir ağlarına yönelik tasarlanmamıştır. Yani scikit-learn içerisinde yapay sinir ağları üzerinde işlem yapabilecek modüller yoktur. Ancak uygulamacılar yapay sinir ağlarında verilen kullanıma hazır hale getirilmesi sürecinde scikit-learn kütüphanesinden faydalanabilmektedir.

Yüksek seviyeli yapay sinir ağları ve derin öğrenme kütüphanelerinin açık ara en başında Keras gelmektedir. Keras Python'da yazılmıştır ve oldukça yüksek seviyeli bir kütüphanedir. Keras bağımsız bir proje olarak başlatılmıştı ve arka planda TensorFlow, Theano, PlaidML, Microsoft Cognitive Toolkit gibi farklı kütüphaneleri "backend" olarak kullanabiliyordu. Ancak Keras ilerleyen zamanlarda 2.3 versiyonuyla birlikte tamamen TensorFlow kütüphanesine dahil edilmiştir ve artık arka planda backend olarak yalnızca TensorFlow kütüphanesini kullanır durumdadır.

Kursumuzun bu bölümünde yapay sinir ağları ve derin öğrenme uygulamalarında yalınlığından dolayı Keras kullanılacaktır. Keras kütüphanesi artık TensorFlow kütüphanesinin bir parçası haline getirildiği için kurulumu TensorFlow ile yapılmaktadır. TensorFlow kütüphanesini pip programıyla aşağıdaki gibi kurabilirsiniz:

pip install tensorflow

Kütüphanenin dokümantasyonuna aşağıdaki bağlantıdan erişebilirsiniz:

# https://keras.io/

## Denetimli Sinir Ağlarında Veri Kümeleri

Daha önceden makine öğrenmesini denetimli (supervised), denetimsiz (unsupervied) ve pekiştirmeli (reinforcement) olmak üzere üçe ayırmıştık. Denetimli (supervised) yapay sinir ağlarında ağın mimarisi oluşturulduktan sonra gerçek verilerle ağın etğitilmesi (training) gerekmektedir. Bu eğitim sırasında nöronların w katsayıları ayarlanmaktadır. İşte bu eğitim işleminde kullanılmak üzere elimizde gerçek örneklerin bulunması gerekir. Eğitimde kullanılan gerçek örneklem kümesine "eğitim veri kümesi (traning dataset)" denilmektedir. Ağ eğitildikten sonra ağın test edilmesi için de gerçek verilerden oluşan bir veri kümesine gereksinim duyulmaktadır. Buna da "test veri kümesi (test dataset)" denilmektedir. O halde bizim gerçek verileri toplayıp bu verileri "eğitim veri kümesi" ve "test veri kümesi" olmak üzere ikiye ayırmamız gerekir. Eğitimde kullanılan veri kümesinin aynı zamanda test işleminde kullanılması yanlış bir tekniktir. Çünkü ağ eğitilirken öğrenilen şeyler test edilirken kullanılmamalıdır. (Bu durumu şuna benzetebiliriz: Öğretmen derste birtakım sorular çözüp sınavda da aynısını sorarsa bu sınav gerçek durumu kestirmekte başarısız olabilir.) Veri kümesini "eğitim" ve "test" olmak üzere ikiye ayırmadan önce "karıştırmak" iyi bir tekniktir. Çünkü veriler CSV dosyalarında ya da diğer kaynaklarda karşılık bir biçimde bulunmuyor olabilir.

Pekiyi eğitim veri kümesi ve test veri kümesi arasındaki oran nasıl olmalıdır? Yani topladığımız verilerin yüzde kaçı eğitim veri kümesi için yüzde kaçı test veri kümesi için kullanılmalıdır? İşte yapay sinir ağlarında ve derin öğrenme ağlarında aslında kesin kurallar yoktur. Pek çok seçim isteğe bağlıdır. Örneğin uygulamalarda tipik olarak verilerin %80'i eğitim veri kümesi için %20'si ise test veri kümesi için ayrılabilmektedir. Ancak veri kümesi çok büyükse ya da çok küçükse test kümesinin oranı düşürülebilir.

Yukarıda ağın eğitilmesi ve test edilmesi için verilerin bir biçimde elde edilmiş olması gerektiğini söyledik. Verilerin elde edilmesi ayrı bir süreci oluşturmaktadır. Kursumuz bu verilerin elde edilmesi süreci ile ilgili değildir. Bu nedenle biz bu kursta vereceğimiz örneklerde zaten elde edilmiş olan hazır veriler üzerinde işlemlerimizi yapacağız.

Elde edilmiş veriler "eğitim veri kümesi" ve "test veri kümesi" biçiminde ikiye ayrıldıktan sonra ayrıca bunların da "girdi veri kümesi" ve "çıktı veri kümesi" biçiminde ayrıştırılması gerekir. Örneğin bir banka müşterisinin 13 özelliğine bakılarak o müşterinin 3 ay içerisinde bankayı terk edip etmeyeceğinin kestirilmeye çalışıldığını düşünelim. İşte bizim bu kestirimi yapabilmemiz için 13 özelliği olan müşterilerin bankayı 3 ay içerisinde terk edip etmediğine yönelik -bir

biçimde elde edilmiş olan- bir veri kümemizin olması gerekir. Bu veri kümesinde girdiler 13 özellikten, çıktı ise bankayı tek edip etmediğine ilişkin (örneğim 0 ya da 1) bir özellikten oluşmalıdır.

Biz kursumuzda veri kümelerini belirten değişkenleri "dataset" ismiyle, eğitim veri kümelerini belirten değişkenleri "training\_dataset" ismiyle, test veri kümelerini belirten değişkenleri "test\_dataset" ismiyle, girdi ve çıktı biçiminde ayrıştırılmış veri kümelerini belirten değişkenleri ise "training\_dataset\_x", "training\_dataset\_y", "test\_dataset\_x" ve "test dataset y" isimleriyle kullanacağız..

Şimdi verilerin bu biçimde ayrıştırılmasına örnek verelim. Örneğimizde "pima-indians-diabetes" isimli bir veri kümesini kullanacağız. "pima-indians-diabetes" veri k ümesibir kişinin 8 özelliğine bakarak onun şeker hastası olup olmadığının kestirilmesi için hazırlanmış gerçek bir veri kümesidir. Tablodaki 8 sütunun anlamları şöyledir:

```
# 1. Number of times pregnant 
# 2. Plasma glucose concentration a 2 hours in an oral glucose tolerance test 
# 3. Diastolic blood pressure (mm Hg) 
# 4. Triceps skin fold thickness (mm) 
# 5. 2-Hour serum insulin (mu U/ml) 
# 6. Body mass index (weight in kg/(height in m)^2) 
# 7. Diabetes pedigree function 
# 8. Age (years) 
# 9. Class variable (0 or 1)
```
Bu veri kümesini https://www.kaggle.com/uciml/pima-indians-diabetes-database bağlantısından CSV dosyası biçiminde indirilebilirsiniz. İndirilen CSV dosyasının görünümü şöyledir:

Pregnancies,Glucose,BloodPressure,SkinThickness,Insulin,BMI,DiabetesPedigreeFunction,Age,Outcome 6,148,72,35,0,33.6,0.627,50,1 1,85,66,29,0,26.6,0.351,31,0 8,183,64,0,0,23.3,0.672,32,1 1,89,66,23,94,28.1,0.167,21,0 0,137,40,35,168,43.1,2.288,33,1 5,116,74,0,0,25.6,0.201,30,0 3,78,50,32,88,31,0.248,26,1 10,115,0,0,0,35.3,0.134,29,0 2,197,70,45,543,30.5,0.158,53,1 8,125,96,0,0,0,0.232,54,1 4,110,92,0,0,37.6,0.191,30,0 10,168,74,0,0,38,0.537,34,1 10,139,80,0,0,27.1,1.441,57,0 1,189,60,23,846,30.1,0.398,59,1 ...

Bu tablo gerçek veriler kullanılarak oluşturulmuştur. Tablodaki her satır farklı bir kişinin bilgisini içermektedir. Her satırın ilk 8 sütunu kişinin çeşitli biyomedikal ölçümlerini 9'uncu yani son sütun ise o kişinin şeker hastası olup olmadığını belirtmektedir. Bu son sütundaki değerin 1 olması kişinin şeker hastası olduğunu, 0 olması ise kişinin şeker hastası olmadığını göstermektedir. Tabii bizim aslında bu bölümdeki amacımız yapay sinir ağlarını kullanarak yeni bir kişinin bu sekiz özelliğine bakarak onun belli güvenilirlikle şeker hastası olup olmadığını kestirmektir.

Bu veri tablosunun ayrıştırılmasını Pandas kullanarak şöyle yapılabiliriz:

```
import pandas as pd 
TRAINING RATIO = 0.8df = pd.read_csv('diabetes.csv') 
dataset = df.to_numpy()
```

```
import numpy as np 
np.random.shuffle(dataset) 
training zone = int(len(dataset) * TRAINING RATIO)training_dataset = dataset[:training_zone, :] 
test_dataset = dataset[training_zone:, :] 
training_dataset_x = training_dataset[:, : -1]training_dataset_y = training_dataset[:, -1] 
test dataset x = \text{test dataset}:, :-1]
test dataset y = \text{test dataset}:, -1]
```
Burada önce dosya okunmuştur. Sonra veriler "eğitim" ve "test" biçiminde ikiye ayrılmıştır. Daha sonra eğitim ve test veri kümeleri de kendi aralarında x ve y biçiminde ayrıştırılmıştır. Buradaki veri kümesinde kategorik bir sütunun olmadığına dikkat ediniz. Eğer veri kümesi kategorik sütunlar içerseydi önce o sütunları sayısallaştırmamız gerekirdi.

Aslında yukarıdaki manuel biçimde yaptığımız işlem scikit-learn kütüphanesindeki train\_test\_split fonksiyonuyla tek hamlede de yapılabilmektedir. seklearn.model selection modülünde bulunan train test split isimli fonksiyonun parametrik yapısı şöyledir:

```
sklearn.model selection.train test split(*arrays, test size=None, train size=None,
random_state=None, shuffle=True, stratify=None)
```
Fonksiyonun ilk iki parametresi girdi ve çıktı biçiminde ayırdığımız dataset x ve dataset y veri kümelerini almaktadır. Fonksiyon bu veri kümelerini ayrıştırarak dörtlü bir demet geri döndürmektedir. Fonksiyonun geri döndürdüğü demetin elemanları sırasıyla training dataset x, test dataset x, training dataset y, test dataset y biçimindedir. Fonksiyonun test size isimli parametresi test veri kümesinin oranını, training size parametresi ise eğitim veri kümesinin oranını belirtmektedir. Tabii bu parametrelerinin yalnızca bir tanesi girilmelidir ve girilen değerler 0 ile 1 arasında float bir değer belirtmelidir. Fonksiyonun shuffle parametresi bölme işleminden önce veri kümesinin karıştırılıp karıştırılmayacağını belirtmektedir. Bu parametrenin default değerinin True olduğunu görüyorsunuz. random\_state parametresi karıştırma sırasında kullanılacak rassal sayı üreticisine verilecek ilkdeğeri belirtmektedir. Bu parametrenin None geçildiğini görüyorsunuz. Bu durumda karıştırmada kullanılacak rassal değerler programın her çalıştırılmasında farklı olacaktır. Şimdi yukarıda manuel biçimde yaptığımız bölme işlemini bu kez train\_test\_split fonksiyonu ile yapalım:

```
import pandas as pd 
df = pd.read_csv('diabetes.csv') 
dataset x = df.iloc[:, :-1]dataset_y = df.iloc[:, -1]from sklearn.model_selection import train_test_split 
training dataset x, test dataset x, training dataset y, test dataset y =
```

```
train_test_split(dataset_x, dataset_y, test_size=0.2)
```
Görüldüğü gibi train\_test\_split fonksiyonu bizden girdi ve çıktıya ilişkin dizileri alıp onu istediğimiz oranda parçalara ayırmaktadır. Yukarıda da belirttiğimiz gibi buradaki test\_size argümanı test verilerinin yüzdesini belirtmektedir. Bu yüzde 0 ile 1 arasında float bir sayı biçiminde girilmelidir. Yukarıdaki örnekte test\_size=0.2 girişi eğitim veri kümesinin %80, test veri kümesinin %20 olacağı anlamına gelmektedir. Eğer fonksiyonda test\_size parametresi belirtilmezse default olarak 0.25 alınmaktadır. Yukarıda da belirttiğimiz gibi train test split fonksiyonu default durumda verilen x ve y dizilerini karıştırıp ondan sonra eğitim ve test kümesini ayrıştırmaktadır. Eğer bunun yapılmasını istemiyorsanız (bazen zamansal verilerde bunun yapılmasını istemeyebilirsiniz) fonksiyonun shuffle parametresini False geçmelisiniz.

train test split fonksiyonuna verdiğimiz x ve y verileri Pandas'ın DataFrame ve Series nesneleri olabileceği gibi Numpy dizileri de olabilir. Biz yukarıda Pandas DataFrame ve Series nesnelerini kullandık. Bu durumda train\_test\_split fonksiyonu bize sonucu DataFrame ve Series nesneleri biçiminde verdi. Tabii biz aşağıdaki gibi DataFrame ve Series nesnelerini NumPy dizilerine dönüştürerek de train test split fonksiyonuna verebiliriz. Bu durumda fonksiyon bize sonuçları NumPy dizisi olarak verecektir. Örneğin:

```
import pandas as pd 
df = pd.read_csv('diabetes.csv') 
dataset_x = df.iloc[:, :-1].to_number()dataset_y = df.idc[:, -1].to_number()from sklearn.model_selection import train_test_split 
training_dataset_x, test_dataset_x, training_dataset_y, test_dataset_y =
```
#### Keras'ta Yapay Sinir Ağlarının Oluşturulması

Keras yüksek seviyeli bir kütüphanedir. Dolayısıyla işlemler yüksek seviyeli biçimde yürütülmektedir. Keras modelinde uygulamacının kabaca ağ için şu belirlemeleri yapmış olması gerekir:

- Ağdaki katmanların sayısı ve katmanların bağlantı biçimleri
- Katmanlardaki nöronların sayısı
- Katman nöronlarında kullanılacak olan aktivasyon (transfer) fonksiyonları
- Eğitim ve test sürecinde kullanılacak girdi ve çıktı veri kümeleri

train\_test\_split(dataset\_x, dataset\_y, test\_size=0.2)

- Sistemin amaçlarına yaklaştığını ölçmek için kullanılacak "amaç fonksiyonu (loss function)"
- w ve bias değerlerinin iyileştirme yöntemini belirleyen optimizasyon algoritması

Biz burada önce Keras'ta işlem adımlarını kabaca ele alacağız sonra ayrıntılara gireceğiz. Keras'ta işlemler tipik olarak (her zaman değil) aşağıdaki beş aşamadan geçilerek gerçekleştirilmektedir:

1) Modelin Oluşturulması: Keras'ta yapay sinir ağı modelleri sınıflarla temsil edilmektedir. En yaygın kullanılan model sınıfı Sequential isimli sınıftır. Sequential sınıfı dolaylı biçimde Model sınıfından türetilmiştir. Programcı tipik olarak Sequential sınıfı türünden bir nesne yaratır. İşlemlerini bu nesnenin metotlarını çağırarak yapar. Sequential sınıfı türünden yaratılan bu nesneye genellikle "model nesnesi" denilmektedir. Örneğin:

from tensorflow.keras.models import Sequential

```
model = Sequential()
```
Model sınıfına isimler de verilebilmektedir. Bunun için Sequential sınıfının zinitzimetodunun name parametresi kullanılır. Örneğin:

```
model = Sequential(name='Diabetes')
```
Keras'ta Sequential dışında başka model sınıfları da vardır. Bu sınıflar ileride ele alınacaktır.

2) Modele Katmanların Eklenmesi: Bu aşamada artık katmanları modele eklememiz gerekir. Katman ekleme işlemi için Sequential sınıfının add metodu kullanılmaktadır. add metodu bizden argüman olarak eklenecek katman nesnesini alır ve katmanı modelin sonuna ekler. Keras'ta çeşitli hazır katman sınıfları vardır. Bunların en çok kullanılanı Dense isimli katman sınıfıdır. Dense katmanı (dense yoğun anlamına geliyor) "önceki katmanın her nöronunun eklenecek olan katmanın her nöronu ile bağlanacağı" anlamına gelmektedir. Örneğin önceki katmanın üç nöronu olduğunu düşünelim ve üç nöronlu bir Dense katman ekleyecek olalım. Nöron bağlantıları şöyle olacaktır:

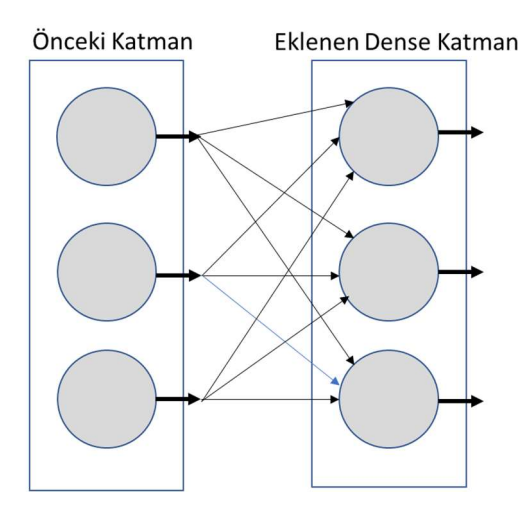

Dense sınıfının \_\_init\_\_ metodu aşağıdaki gibidir:

```
tensorflow.keras.layers.Dense(units, 
     activation=None, 
     use_bias=True, 
     kernel_initializer='glorot_uniform', 
    bias initializer='zeros',
    kernel regularizer=None,
     bias_regularizer=None, 
    activity regularizer=None,
     kernel_constraint=None, 
    bias constraint=None,
     **kwargs 
)
```
Metodun units parametresi eklenecek katmandaki nöron sayısını, activation patametresi ise o katmandaki tüm noronların aktivasyon (transfer) fonksiyonunu belirtmektedir. Burada aktivasyon fonksiyonu isim olarak ya da fonksiyon nesnesi olarak girilebilmektedir. Eğer buradaki fonksiyon bir fonksiyon nesnesi olarak girilecekse tensorflow.keras.activations modülündeki fonksiyon nesneleri kullanılmalıdır. Metodun use\_bias parametresi katmandaki nöronlarda "bias" değerinin kullanılıp kullanılmayacağını belirtmektedir. Bu parametrenin default değerinin True olduğunu görüyorsunuz. bias değerinin anlamı ileride ele alınacaktır. kernel\_initializer parametresi başlangıçtaki "w" değerlerinin dağılımını belirtmektedir. Yani biz işin başında bu "w" değerlerini rastgele biçimde belli bir dağılıma göre oluşturabiliriz. Bu parametre "glorot\_uniform" biçiminde default değer almaktadır. "Glorot uniform dağılımı (buna "Xavier initialization" da denilmektedir) bir çeşit sürekli düzgün dağılımdır.

Biz Dense fonksiyonunda oluşturduğumuz katmanlara "name" parametresi yoluyla isimler de verebiliriz. Katmanlara isimler vermek bazen gerekebilmektedir. Biz katmanlara name parametresi yoluyla isim vermesek bile Dense sınıfının init metodu katmanlara otomatik isimler vermektedir. Biz genel olarak örneklerimizde katmanlara isimler vereceğiz. Metodun diğer parametreleri şimdilik ele alınmayacaktır. Ancak bunların da çeşitli default değerler aldığını görüyorsunuz.

Dense sınıfının zinit metodunun input dim ya da input shape isimli özel parametreleri (bu parametreler \*\* parametresi yoluyla alınmaktadır) girdi katmanındaki nöron sayılarını belirtmek için kullanılmaktadır. Keras'ta girdi katmanı katman nesneleriyle yaratılmamaktadır. Girdi katmanındaki nöron sayıları ağa eklenen ilk katmanda input dim ya da input shape parametreleri yoluyla belirlenmektedir. Zaten girdi katmanının aslında normal bir katman olmadığını yalnızca girdilerin sayısını temsil ettiğini anımsayınız. input\_dim parametresiyle input\_shape

parametresi arasındaki tek fark input dim parametresinin tek boyutlu girdiyi belirtmek için input shape parametresinin çok boyutlu girdiyi belirtmek için kullanılmasıdır. input\_dim parametresiyle tek bir int değer input shape parametresiyle bir demet biçiminde birden fazla int değer girilmektedir. Örneğin:

```
from tensorflow.keras.models import Sequential 
from tensorflow.keras.layers import Dense 
model = Sequential() 
model.add(Dense(16, input dim=8, activation='relu', name='Hidden-1'))
```
Burada biz 16 nöronlu bir saklı (hidden) katman oluşturduk. Bu modelimizin ilk saklı katmanı olduğu için bu katmanda input dim ile girdi katmanındaki nöronların sayısını da belirttik.

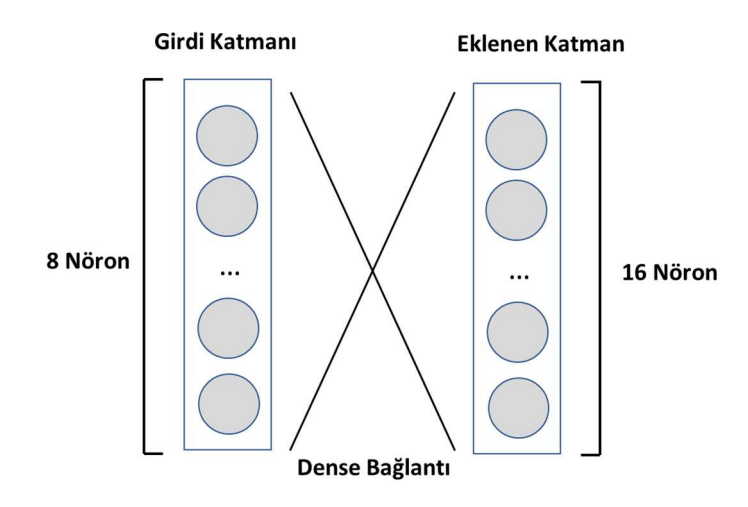

Bazı modellerde girdiler tek boyutlu değil çok boyutlu da olabilmektedir. Bu tür durumlarda input\_dim yerine input shape parametresinin kullanılması gerekir. Yukarıdaki katmanı biz input shape parametresini kullanarak aşağıdaki gibi de yaratabilirdik:

```
model.add(Dense(16, input shape=(8, ), activation='relu', name='Hidden-1'))
```
Burada saklı katmanın transfer fonksiyonu "relu (rectifier linear unit)" olarak alınmıştır. Pek çok problem türü için saklı katmanlarda en fazla kullanılan transfer (aktivasyon) fonksiyonu budur. Bu fonksiyon negatif x değerleri için 0, pozitif x değerleri için x değerini veren basit bir fonksiyondur:

 $f(x) = maximum(0, x)$ 

Relu fonksiyonuna ilişkin ayrıntılar aktivasyon fonksiyonlarının anlatıldığı başlıkta ele alınmaktadır.

Dense sınıfının add metodunda aktivasyon fonksiyonları isimleri ile girilebileceği gibi fonksiyon nesneleri biçiminde de girilebilmektedir. Aktivasyon fonksiyonları tensorflow.keras.activations modülü içerisinde bulunmaktadır.

```
from tensorflow.keras.activations import relu 
model.add(Dense(15, input dim=8, activation=relu, name='Hidden-1'))
```
Şimdi modele ikinci saklı katmanı ve çıktı katmanını da ağa ekleyelim:

```
model.add(Dense(16, activation='relu', name='Hidden-2')) 
model.add(Dense(1, activation='sigmoid', name='Output'))
```
Böylece ağımızda 4 katman oluşturmuş olduk: 1 tane girdi katmanı, 2 tane saklı katman ve 1 tane de çıktı katmanı.

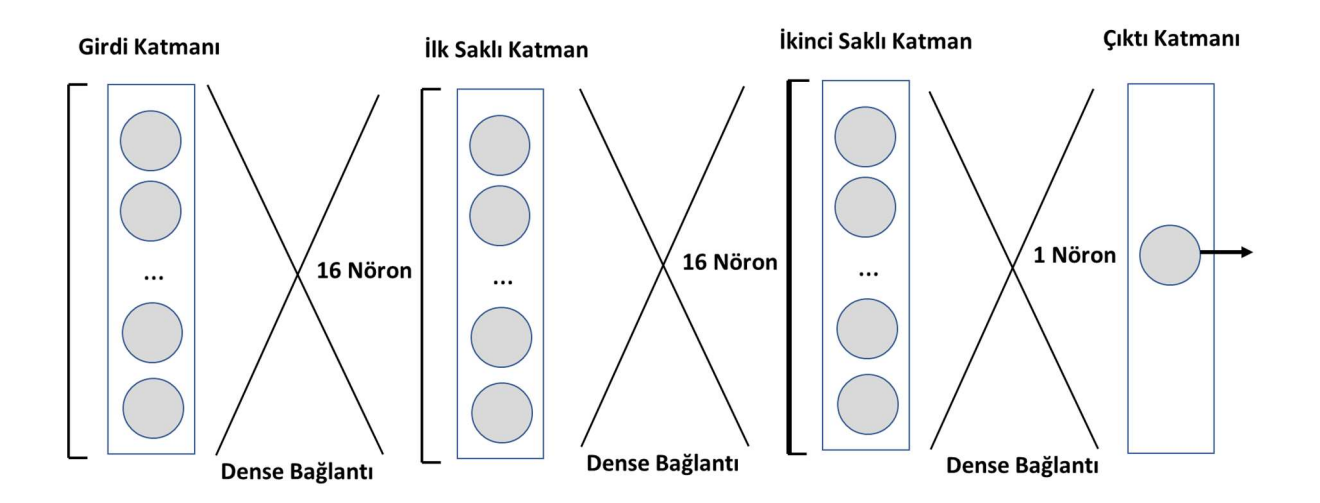

Ağın çıktı katmanı için özel bir belirleme yapılmamaktadır. Her zaman son katman zaten çıktı katmanı olmaktadır. Dense katmanının "önceki katmandaki nöronların hepsinin bu katmandaki nöronların hepsiyle bağlantılı olacağı" anlamına geldiğine bir kez daha dikkatinizi çekmek istiyoruz. Bu modelde çıktı katmanının aktivasyon fonksiyonu "sigmoid" olarak kullanılmıştır. Sigmoid fonksiyonu iki sınıflı lojistik regresyon modellerinde çıktı katmanında en fazla tercih edilen aktivasyon fonksiyonudur. Sigmoid fonksiyonu şöyledir:

Sigmoid(x) =  $\frac{e^x}{1+e^x}$  $\overline{1+e^x}$ 

Sigmoid fonksiyonu ile ilgili ayrıntılar aktivasyon fonksiyonlarının anlatıldığı izleyen bölümde ele alınmaktadır.

Şimdi de "diabetes.csv" dosyasını okuyarak bu bilgileri modele uygulayalım:

```
import numpy as np 
from sklearn.model selection import train test split
dataset = np.loadtxt('diabetes.csv', delimiter=',', skiprows=1) 
dataset_x = dataset[:, :8]dataset_y = dataset[:, 8]training_dataset_x, test_dtaset_x, training_dataset_y, test_dataset_y = 
train_test_split(dataset_x, dataset_y, test_size=0.2) 
from tensorflow.keras.models import Sequential 
from tensorflow.keras.layers import Dense 
model = Sequential() 
model.add(Dense(100, input_dim=8, activation='relu', name='Hidden-1')) 
model.add(Dense(100, activation='relu', name='Hidden-2')) 
model.add(Dense(1, activation='sigmoid', name='Output')) 
model.summary()
```
Yukarıda da belirttiğimiz gibi genellikle ikili sınıflandırma (binary classification) tarzı problemlerde saklı katmanların transfer fonksiyonları "relu", çıktı katmanının transfer fonksiyonu ise "sigmoid" olarak alınmaktadır. Sequential sınıfının summary fonksiyonu model hakkında özet bilgileri ekrana (stdout dosyasına) yazdırmaktadır. summary metodunun bu model için verdiği özet bilgiler şöyledir:

Model: "Sample"

Layer (type) **Dutput Shape** Param #

\_\_\_\_\_\_\_\_\_\_\_\_\_\_\_\_\_\_\_\_\_\_\_\_\_\_\_\_\_\_\_\_\_\_\_\_\_\_\_\_\_\_\_\_\_\_\_\_\_\_\_\_\_\_\_\_\_\_\_\_\_\_\_\_\_

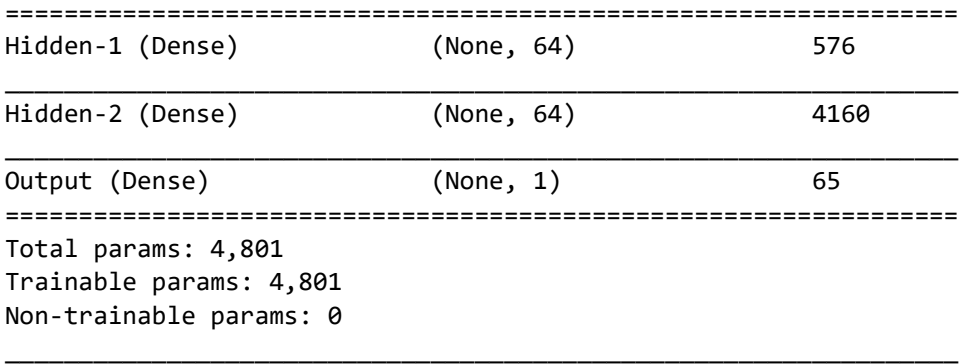

Buradaki özet bilgiler olarak bize her katmanda kaç nöron olduğu ve her katmanda kaç tane "eğitilebilir (trainable)" parametrenin bulunduğu verilmektedir. Özet bilgilerin sonunda da bunların toplam değerlerinin verildiğini de görüyorsunuz. "Output Shape" sütunundaki nöron sayıları iki boyutlu olarak ifade edilmiş olsa da aslında burada anlatılmak istenen o katmandaki nöronların sayısıdır. Pekiyi buradaki "eğitilebilir parametrelerin sayısı" ne anlama gelmektedir? Eğitilebilir parametrelerin sayısı eğitim sırasında kaç tane "w" değerinin ve kaç tane "bias" değerinin ayarlanacağını belirtmektedir. Şimdi bu değerlerin nasıl elde edilmiş olduğuna bakalım:

- Birinci saklı katmanda 64 tane nöron vardır. Bu 64 nöron girdi katmanındaki 8 nöronla "dense" biçimde bağlanmıştır. O halde burada 8 \* 64 = 512 tane ayarlanması gereken "w" değeri vardır. Öte yandan 64 tane nöronun her biri için de birer "bias" değeri olduğuna göre birinci saklı katmandaki eğitilebilir parametrelerin toplam sayısı 8 \* 64 + 64 = 576 tane olacaktır.

- İkinci saklı katmanda da 64 nöron bulunmaktadır. Birinci saklı katmanın 64 tane çıkışı olduğuna göre ve birinci saklı katman ikinci saklı katman ile "dense" biçimde bağlandığına göre ikinci saklı katmanda ayarlanacak "w" değerlerinin sayısı 64 \* 64 = 4096 tanedir. Öte yandan ikinci saklı katmandaki 64 nöronun her birinin de birer "bias" değeri vardır. Bu durumda ikinci saklı katmandaki eğitilebilir parametrelerin toplam sayısı 64 \* 64 + 64 = 4160 tanedir.

- Modelin çıktı katmanında 1 tane nöron vardır. İkinci saklı katmandaki nöron sayısı 64 tane olduğuna göre ve ikinci saklı katmandaki her nöron çıktı katmanındaki nöronla "dense" bağlandığına göre çıktı katmanı için eğitilebilir parametrelerin ayısı 64 \* 1 = 64 tanedir. Öte yandan çıktı katmanındaki nöronda da bir tane "bias" değeri olacağına göre çıktı katmanındaki eğitilebilir parametrelerin toplam sayısı 64 \* 1 + 1 = 65 tanedir.

- Modeldeki tüm eğitilebilir parametrelerin toplam sayısı ise 576 + 4160 + 65 = 4801 biçimindedir.

3) Modelin Derlenmesi: Modele katmanlar eklendikten sonra artık modelin derlenmesi gerekir. Buradaki "derleme" terimi programlamadaki derleme anlamında kullanılmamaktadır. Bir çeşit konfigüre etmek anlamında kullanılmaktadır. Modelin konfigüre edilmesi işlemi Sequential sınıfının compile metodu ile yapılmaktadır. compile metodunun parametrik yapısı şöyledir:

```
Dense.compile(optimizer='rmsprop', 
     loss=None, 
     metrics=None, 
    loss weights=None,
     weighted_metrics=None, 
     run_eagerly=None, 
    steps per execution=None,
     **kwargs 
)
```
compile metodundaki üç önemli parametre optimizer, loss ve metrics parametreleridir. Diğer parametrelerin daha az önemi vardır. Yapay sinir ağları eğitilirken veri kümesinin her bir ele alınması işleminden sonra (buna "epoch" denilmektedir) gerçek değerlerle modelden elde edilen değerler arasındaki fark bir fonksiyonla hesaplanmaktadır. İşte

gerçek değerlerle modelden elde edilen değerlerin arasındaki farkı hesaplamak için kullanılan fonksiyonlara "loss" fonksiyonları denilmektedir. Örneğin bir regresyon modelinde gerçekte olması gereken çıktı değeri 172 iken ağımızın bunu 182 olarak bulduğunu varsayalım. Burada bir fark söz konusudur. Ağın eğitilmesi gerçek değerlerle ağın bulduğu değerlerin minimize edilmeye çalışılmasıyla yapılmaktadır. Bu bağlamda işlevinden dolayı loss fonksiyonuna "amaç fonksiyonu" da diyebiliriz. Loss fonksiyonları problemin türüne göre seçilmektedir. Lojistik olmayan regresyon tarzı problemlerle lojistik regresyon problemlerinde kullanılabilecek loss fonksiyonları farklıdır.

Yapay sinir ağlarında çok kullanılan loss fonksiyonarı şunlardır: "Mean squared error", "mean absolute error", "mean absolute percentage error", "mean squared logarithmic error", "binary cross-entropy" ve "categorical-cross entropy". İkili sınıflandırma problemleri için en çok kullanılan loss fonksiyonu "binary cross-entropy" fonksiyonudur. Bu nedenle biz diabetes veri kümesinde loss fonksiyonu olarak bu fonksiyonu kullanacağız. Loss fonksiyonları compile metodunda isimsel olarak girilebilmektedir. Örneğin:

```
model.compile(loss = 'binary_crossentropy', ...)
```
Loss fonksiyonları ayrıca tensorflow.keras.losses modülündeki sınıflar ya da fonksiyonlar kullanılarak da girilebilmektedir. Örneğin:

```
model.compile(loss=binary_crossentropy, ...)
```
Loss fonksiyonları izleeyen bölümde ayrı bir başlık altında ele alınmaktadır.

compile metodunun optimizer parametresi "w" değerlerinin ve bias değerlerinin iyileştirilmesi için kullanılacak algoritmayı belirtmektedir. Bu algoritma loss fonksiyonuyla karıştırılmamalıdır. Loss fonksiyonu yalnızca bizim hedefe yaklaşma miktarımızı hesaplamakta kullanılmaktadır. Loss fonksiyonunun belirttiği hedefe daha iyi yaklaşmak için ""' değerlerinin ve "bias" değerlerinin nasıl güncellenmesi gerektiği optimizasyon algoritmasıyla ilgilidir. Çok kullanılan üç optimizasyon algortiması "rmsprop (root mean square propagation)", "adam (adaptive moment estimation)" ve "sgd (stochastic gradient descent)" algoritmalarıdır. Optimizasyon algoritmaları compile metodunun optimizer parametresine aşağıdaki isimlerle yazı olarak girilebilir:

'rmsprop' 'sgd' 'adam'

Örneğin:

```
model.compile(optimizer='adam', loss=binary crossentropy, ...)
```
compile metodunun optimizer parametresinin "rmsprop" default değerini aldığına dikkat ediniz. Optimizer algoritmaları aslında tensorflow.keras.optimizers modülündeki sınıflar tarafından gerçekleştirilmektedir. Örneğin "rmsprop" algoritması için RMSProp isimli sınıf, "adam" algoritması için Adam isimli sınıf, "sgd" algoritması için SGD isimli sınıf bulunmaktadır. Böylece biz optimizer parametresine algoritmanın ismini vermek yerine ilgili sınıflar türünden nesne yaratarak bu nesneleri de verebiliriz. Örneğin:

```
from tensorflow.keras.losses import msle 
from tensorflow.keras.optimizers import Adam
```

```
model.compile(optimizer=Adam(), loss=msle)
```
Aslında programcının kendisi de optimizer algoritmalarına ilişkin fonksiyon ya da sınıf yazabilmektedir. Ancak kursumuzda bu konuyu ayrıntıları olduğu gerekçesiyle ele almayacağız. Optimizasyon algoritmalarının nasıl çalıştığı kursumuzun ilerleyen bölümlerinde ele alınmaktadır.

compile metodundaki metrics parametresi bir liste biçiminde metrik fonksiyonlar denilen fonksiyonları almaktadır. Metrik fonksiyonlar da "loss" fonksiyonları gibi kestirilen değerlerle gerçek değerler arasındaki farklılığı ifade etmekte kullanılmaktadır. Ancak "loss" fonksiyonlarından eğitim sürecinde ve her batch işlemi bittiğinde (batch işleminin ne anlam ifade ettiği ileride ele alınmaktadır) faydalanılırken metrik fonksiyonlardan eğitim ve sınama (validation) sürecinde her epoch bittiğinde (epoch kavramından ileride bahsedilecektir) faydalanılmaktadır. Metrik fonksiyonları uygulamacıya eğitimdeki sınama süreçlerinde "eğitimin performansı hakkında bilgi" vermektedir. Loss fonksiyonlarının algoritmanın işleyişi konusunda etkili olduğuna, metrik fonksiyonlarının ise yalnızca eğitimin gidişatı hakkında bilgi verdiğine dikkat ediniz.

Metrik fonksiyonların eğitimdeki sınama süreciyle ilgili olduğunu söylemiştik. Peki "sınama (validation)" nedir? Sınama (validation) eğitim sırasında modelin gidişatını izlemek için yapılan bir test işlemidir. Sınama işlemi her "epoch" işleminden sonra yapılmaktadır. Biz sınama işleminin nasıl devreye girip nasıl gerçekleştirildiğini izleyen adımda ele alacağız. Sınama işlemi de bir veri kümesiyle yapılmaktadır. Uygulamacı isterse eğitim veri kümesinin bir bölümünü sınama amacıyla kullanabilir ya da sınama verilerini ayrı bir biçimde oluşturabilir. Sınama işleminde kullanılacak veri kümesine ilişkin bu belirlemeler "fit" metodunda girilmektedir. Burada bir kez daha bir noktaya dikkatinizi çekmek istiyoruz: Sınama işlemini test işlemi ile karıştırmayınız. Sınama eğitim sırasında eğitimin gidişatı hakkında bilgi edinmek için test ise eğitim bittikten sonra modelin başarısını test etmek için yapılan işlemdir.

Sınama işlemi sırasında kullanılabilecek çeşitli metrik fonksiyonlar bulunmaktadır. Sınama için birden fazla metrik değer kullanılabildiği için metrik değerler de compile metodunda bir liste biçiminde girilir. Aşağıda compile metodunda girilebilecek önemli bazı metrik fonksiyonların isimlerini veriyoruz:

```
'accuracy' ya da 'acc' 
'binary_accuracy' 
'categorical_accuracy' 
'mean_absolute_error' ya da 'mae' 
'mean absolute percentage error' ya da 'mape'
'mean_squared_error' ya da 'mse'
```
compile metodunun metrics paramtresine bu metrik fonksiyonları aşağıdaki gibi girebiliriz:

model.compile(optimizer='adam', loss=binary\_crossentropy, metricc=['binary\_accuracy'])

Aslında metrik fonksiyonlar da isimlerin yanı sıra tensorflow.keras.metrics modülündeki sınıflarla ve fonksiyonlarla da temsil edilmiştir. Örneğin biz compile metodunda metrik fonksiyonları şöyle de girebilirdik:

from tensorflow.keras.metrics import BinaryAccuracy

model.compile(optimizer='adam', loss='binary crossentropy', metrics=[BinaryAccuracy()])

Aslında tensorflow.keras.metric modülündeki sınıfların bir bölümü tensorflow.keras.losses modülündeki sınıflarla aynıdır. Dolayısıyla bazı metrik fonksiyonlar ve sınıflar yerine bunlara karşı gelen loss fonksiyonları ve sınıfları da kullanılabilmektedir. Ancak her loss fonksiyonu ve sınıfı için bir metrik fonksiyonu ve sınıfı, her metrik fonksiyonu ve sınıfı için de bir loss fonksiyonu ve sınıfı yoktur. Örneğin binary\_cross\_entropy hem bir loss fonksiyonu hem de bir metrik fonksiyonudur. Ancak binary\_accuracy bir metrics fonksiyonudur fakat loss fonksiyonu değildir. Bu durumda örneğin biz metrik olarak tensorflow.keras.metrics modülündeki binary\_crossentropy fonksiyonu yerine tensorflow.keras.losses modülündeki binary\_crossentropy fonksiyonunu kullanabilirdik:

from tensorflow.keras.losses import binary crossentropy

model.compile(optimizer='adam', loss='binary\_crossentropy', metrics=[binary\_crossentropy])

Tabii bu durumun tersi de geçerlidir. Yani biz bir loss fonksiyonu ya da sınıfı için tensorflow.keras.metrics modülünde ona karşı gelen metrik fonksiyonunu ve sınıfını da kullanabiliriz.

4) Modelin Eğitilmesi: Sequential.compile metodu ile modelin konfigüre edilmesinden sonra sıra eğitim aşamasına gelmiştir. Yukarıda da belirtildiği gibi eğitim modeldeki nöronların "w" katsayılarının ve "bias" değerlerinin uygun biçimde ayarlanmasını sağlayan bir süreçtir. Şüphesiz eğitim veri kümesi ne kadar büyük ve anlamlı ise ve kullanılan optimizasyon algoritması ve loss fonksiyonu ne kadar uygun seçilmişse eğitimin sonucunda gerçekleşen öğrenme de o kadar tatmin edici olacaktır. Eğitim işlemi Sequential sınıfının fit isimli metoduyla yapılmaktadır. fit metodunun parametrik yapısı şöyledir:

```
Sequential.fit(x=None, 
     y=None, 
    batch size=None,
     epochs=1, 
     verbose='auto', 
     callbacks=None, 
    validation split=0.0,
    validation data=None,
     shuffle=True, 
     class_weight=None, 
    sample weight=None,
     initial_epoch=0, 
     steps_per_epoch=None, 
     validation_steps=None, 
     validation_batch_size=None, 
    validation freq=1,
    max queue size=10,
     workers=1, 
    use multiprocessing=False
)
```
Görüldüğü gibi metodun çok sayıda parametresi vardır. Ancak parametrelerin en önemlileri x, y, batch\_size ve epochs parametreleridir. x ve y gözlemlerdeki girdi ve çıktı değerlerine ilişkin eğitim veri kümesini belirtir. Bunlar NumPy dizileri biçiminde girilmelidir. Yani bu parametrelere biz training dataset x ve training dataset y biçiminde ayrıştırdığımız NumPy dizilerini girmeliyiz.fit

Metodunun batch size parametresini açıklamadan önce "batch" kavramı üzerinde durmak istiyoruz. Aslında genellikle eğitim sırasında gözlemler teker teker işleme sokulup "w" ve "bias" değerleri üncellenmemektedir. Çünkü model parametrelerinin bu biçimde teker teker (satır satır) işleme sokularak güncellenmesi on binlerce hatta milyonlarca eğitim verisi söz konusu olduğunda hem çok zaman almakta hem de "overfitting" denilen olgu nedeniyle eğitimin başarısını düşürebilmektedir. İşte bu nedenle uygulamada eğitim süreci gözlem verilerinin tek tek (satır satır) işleme sokulması yoluyla değil grup grup işleme sokulması yoluyla yapılmaktadır. Burada tek hamlede işleme sokulan bir grup satıra "batch" denilmektedir. Böylece bir batch (yani bir grup satır) ağa girdi olarak verilir. Sonra buradan bir grup çıktı elde edilir. Bu bir grup çıktı "loss" fonksiyonuna sokularak gerçek değerlerle elde edilen değerler arasındaki fark hesaplanır. Optimizasyon algoritmasıyla da bu fark minimize edilecek biçimde "w" ve "bias" değerleri güncellenir. Görüldüğü gibi aslında eğitim birer birer değil batch batch yapılmaktadır.

İşte fit metodunun batch\_size parametresi batch büyüklüğünün kaç gözlem verisinden (yani satırdan) oluşacağını belirtmektedir. Yukarıda da belirttiğimiz gibi her batch işleminden sonra loss fonksiyonu kullanılarak tahmin edilen değerle gerçek değer arasındaki fark hesaplanmakta ve optimizasyon algoritması çalıştırılarak "w" ve "bias" değerleri güncellenmektedir. Bu işleme "iterasyon" da denilmektedir. Yani "iterasyon" batch\_size kadar gözlemin işleme sokup bundan loss değerinin elde edilmesi ve daha sonra optimizasyon algoritması ile "w" ve "bias" değerlerinin güncellenmesi sürecini belirtmektedir.

fit metodunun epochs parametresi için de önce "epoch" kavramından bahsetmek istiyoruz. Eğitim veri kümesi batch batch işleme sokulup bitirildikten sonra yeniden işleme sokulabilmektedir. Eğitim veri kümesinin yeniden işleme sokulmasına "epoch" denilmektedir. Genellikle eğitim sırasında eğitim veri kümesi bir kez değil birden çok kez işleme sokulmaktadır. Eğitim sırasında aynı veri kümesinin birden fazla kez işleme sokulması size tuhaf gelebilir. Ancak bu uygulamanın "w" ve "bias" değerlerini iyileştirmede belli bir faydası vardır. (Aynı dersi birden fazla kez dinlerseniz daha iyi öğrenirsiniz değil mi?) Çoğu zaman epoch değerini yükselttiğimizde öğrenmenin daha başarılı olduğunu görürüz. Ancak belli bir epoch değerinden sonra artık öğrenme başarısı anlamlı biçimde artmaya da bilir. Ayrıca epoch sayısının yüksek tutulması eğitim süresinin uzamasına ve "overfitting" denilen sorununun ortaya çıkmasına da yol açabilmektedir. Overfitting modelin arzu edilenin dışında başka şeyleri öğrenmesi durumuna denilmektedir.

Yukarıda da belirttiğimiz gibi fit metodunun epochs parametresi eğitim veri kümesinin eğitim sürecinde baştan sona toplamda kaç kez kullanılacağını belirtmektedir. Her epoch işleminden sonra sonra sınama (validation) işleminin yapıldığını da anımsayınız. Sınama işleminde kullanılacak veriler fit metodu tarafından bizim ona verdiğimiz training dataset x ve training dataset y içerisinden alınabileceği gibi metodun validation data parametresi ile dışarıdan da alınabilmektedir. fit metodunun validation\_split isimli parametresi bizim verdiğimiz verilerin yüzde kaçının sınama için kullanılacağını belirtmektedir. Metot kendi içerisinde bizim ona verdiğimiz training\_dataset\_x ve training dataset y verilerini bu oranda bölüp onun belli bir kısmını epoch işleminden sonra sınama işleminde kullanmaktadır. Yukarıda da belirttiğimiz gibi uygulamacı isterse sınama verilerini kendisi oluşturup fit metodunun validation\_data parametresi ile de fit metoduna verebilmektedir. fit metodunda validation\_split parametresinin default olarak 0 olduğuna dikkat ediniz. Bu durum eğitim sırasında epoch'lardan sonra hiç sınama yapılmayacağı anlamına gelmektedir. validation\_split parametresinin girilmesi durumunda sınama verilerinin seçilmesi işin başında yapılmakta ve her epoch'ta aynı sınama verileri kullanılmaktadır. metotta validation\_split ve validation\_data parametrelerinin yalnızca biri girilmelidir. Eğer bu parametrelerin ikisi de girilirse valiadation\_split parametresi hiç dikkate alınmaz. fit metodunun shuffle parametresinin default olarak True olduğuna dikkat ediniz. Bu durumda sınama verilerinden ayrıştırılmış olan eğitim verileri her epoch işleminde kendi aralarında yeniden karıştırılmaktadır.

fit metodunun verbose parametresinin default durumda "auto" olduğunu görüyorsunuz. Bu parametre eğitim sırasında bilgilendirme yazılarının hangi düzeyde ekrana (stdout dosyasına) yazdırılacağını belirtmektedir. Bu parametre 0, 1 ya da 2 değerini alabilmektedir. 0 değeri fit işlemi sırasında ekrana hiçbir şeyin yazdırılmayacağı anlamına gelir. 1 değeri ekrana bir "progress ba"r çıkartarak ilerlemeyi gösterir. 2 ise her epoch'ta loss ve metrik değerleri ekrana yazdırmaktadır. Parametrenin default değeri olan "auto" duruma göre 2 değerine ya da 1 değerine karşılık gelmektedir.

fit metodu geri dönüş değeri olarak History isimli sınıf türünden bir nesne vermektedir. Bu nesne içerisinde biz her epoch sonrasındaki loss değerlerini ve metrik değerleri elde edebiliriz. History nesneleri "callback" mekanizmasının anlatıldığı izleyen bölümlerde ele alınmaktadır.

Şimdiye kadar geçtiğimiz aşamalara ilişkin örnek bir model şöyle olabilir:

```
import pandas as pd 
df = pd.read_csv('diabetes.csv') 
dataset x = df.iloc[:, -1].to numpy()
dataset_y = df.idoc[:, -1].to_number()from sklearn.model selection import train test split
training_dataset_x, test_dataset_x, training_dataset_y, test_dataset_y = 
train_test_split(dataset_x, dataset_y) 
from tensorflow.keras import Sequential 
from tensorflow.keras.layers import Dense 
model = Sequential(name='Sample') 
model.add(Dense(64, activation='relu', input_dim=dataset_x.shape[1], name='Hidden-1')) 
model.add(Dense(64, activation='relu', name='Hidden-2')) 
model.add(Dense(1, activation='sigmoid', name='Output')) 
model.summary() 
model.compile(optimizer='rmsprop', loss='binary_crossentropy', metrics=['binary_accuracy']) 
model.fit(training dataset x, training dataset y, epochs=200, validation split=0.2)
```
Bu modelin çalıştırılması sonucunda şöyle bir çıktı elde edilmiştir:

Epoch 1/200 15/15 [==============================] - 1s 17ms/step - loss: 3.3019 - binary\_accuracy: 0.5717 - val\_loss: 1.9838 - val\_binary\_accuracy: 0.6810

```
Epoch 2/200 
15/15 [==============================] - 0s 3ms/step - loss: 1.6029 - binary_accuracy: 0.5413 - 
val_loss: 0.7196 - val_binary_accuracy: 0.6983 
Epoch 3/200 
15/15 [==============================] - 0s 3ms/step - loss: 1.0796 - binary_accuracy: 0.6087 - 
val_loss: 0.8472 - val_binary_accuracy: 0.5948 
Epoch 4/200 
... 
Epoch 198/200 
15/15 [==============================] - 0s 3ms/step - loss: 0.4536 - binary_accuracy: 0.7913 - 
val loss: 0.7129 - val binary accuracy: 0.7414
Epoch 199/200 
15/15 [==============================] - 0s 3ms/step - loss: 0.4524 - binary_accuracy: 0.7891 - 
val_loss: 0.9950 - val_binary_accuracy: 0.5172 
Epoch 200/200 
15/15 [==============================] - 0s 3ms/step - loss: 0.4474 - binary_accuracy: 0.7826 - 
val_loss: 0.6406 - val_binary_accuracy: 0.7586
```
fit metodunun her epcoch'tan sonra sınama verisi üzerinden elde ettiği sınama değerlerini ekrana yazdırdığını görüyorsunuz. fit metodu biz compile metodunda metrik girmesek bile her zaman epoch'tan elde edilen ortalama loss değerini ve sınama verisinden elde edilen loss değerini yazdırmaktadır. Bunlara ek olarak fit metodu bizim compile metoduna verdiğimiz metriklere ilişkin metrik değerlerini de sınama verileri üzerinde uygulayarak ekrana yazdırır. Çıktıdaki "loss" epoch içerisindeki batch işlemlerinden elde edilen ortalama loss değerini val\_loss ise sınama verisinden elde edilen loss değerini belirtmektedir. Her epoch bittiğinde bu loss değeri yeniden o epcoch'taki ortalamayı belirtecek biçimde hesaplanmaktadır. val\_loss değeri ve diğer metrik değerler ise her epoch'tan sonra sınama verileri kullanarak her defasında yeniden hesaplanmaktadır. Metrik değerlerin başına da val\_xxx biçiminde önek getirildiğine dikkat ediniz. Bu "val" öneki ilgili sonucun sınama verisinden elde edildiğini göstermektedir. Başına "val" önekiş getirilmeyen metrik değerler ise eğitim sırasında o epoch'tan elde edilen ortalama değerlerdir.

Burada önemli bir noktaya da dikkatinizi çekmek istiyoruz. Bir sinir ağı modelini her eğittiğimizde elde ettiğimiz değerler birbirinden farklı olabilmektedir. Bunun temelde iki önemli nedeni vardır:

- Eğitim ve sınama verileri her eğitimde birbirinden farklı olacak biçimde değişebilmektedir.

- Her eğitim sürecinde nöronların başlangıçtaki "w" ağırlık değerleri değişebilmektedir.

Tabii eğitim veri kümesi ne kadar küçükse, uygulanan epoch ne kadar azsa eğitimler arasındaki değerler o derece değişme eğiliminde olur. Eğer her eğitimde aynı sonuçları almak istiyorsanız (buna "reproducible" sonuçlar da denilmektedir) şunları deneyebilirsiniz:

- train\_test\_split fonksiyonunda tohum değeri random\_state parametresiyle herhangi bir değer biçiminde açıkça belirtmelisiniz. Örneğin:

```
training_dataset_x, test_dataset_x, training_dataset_y, test_dataset_y = 
train_test_split(dataset_x, dataset_y, random_state=1234567)
```
Burada bu tohum değerin ne olduğunun bir önemi yoktur.

- Dense sınıfında katmandaki nöronların başlangıç "w" değerlerinin rastgele alınması için kullanılacak rastgele sayı üreticilerinin tohum değerlerini de seed parametresiyle belli bir değerle set etmelisiniz. Örneğin:

```
from tensorflow.keras.initializers import GlorotUniform
```

```
model.add(Dense(64, activation='relu', input dim=dataset x.shape[1],
kernel_initializer=GlorotUniform(seed=12345), name='Hidden-1'))
```
Dense sınıfında zaten default durumda katmandaki tüm nöronların "bias" değerleri 0 alınmaktadır.

...

- fit metodunda da her epoch'tan sonra eğitim veri kümesinin yeniden karıştırılmasını engellemek için shuffle parametresini False girmelisiniz. Tabii her epoch işleminde karıştırma yapılması iyi bir uygulamadır. Biz burada yalnızca eğer aynı değeri elde etmek istiyorsanız ne yapmanız gerektiğini açıklıyoruz.

Örneğin her eğitimde aynı sonucu alacak biçimde modeli aşağıdaki gibi değiştirebiliriz:

```
import pandas as pd 
df = pd.read_csv('diabetes.csv') 
dataset_x = df.iloc[:, :-1].to_number()dataset y = df.iloc[:, -1].to numpy()
from sklearn.model selection import train test split
training dataset x, test dataset x, training dataset y, test dataset y =
train test split(dataset x, dataset y, random state=1234)
from tensorflow.keras import Sequential 
from tensorflow.keras.layers import Dense 
from tensorflow.keras.initializers import GlorotUniform 
model = Sequential(name='Sample') 
model.add(Dense(64, activation='relu', input_dim=dataset_x.shape[1], 
kernel_initializer=GlorotUniform(seed=1234), name='Hidden-1'))
model.add(Dense(64, activation='relu', kernel_initializer=GlorotUniform(seed=1234), 
name='Hidden-2')) 
model.add(Dense(1, activation='sigmoid', kernel_initializer=GlorotUniform(seed=1234), 
name='Output')) 
model.summary() 
model.compile(optimizer='rmsprop', loss='binary_crossentropy', metrics=['binary_accuracy']) 
model.fit(training_dataset_x, training_dataset_y, epochs=200, validation_split=0.2, 
shuffle=False)
```
Artık her eğitimde aynı sonuçları elde edebileceğiz. Ancak yukarıda da belirttiğimiz gibi genellikle geçerli nedenleriniz yoksa böyle bir uygulamadan kaçınmalısınız. Örneğin fit metodunda her epoch sonrasında eğitim veri kümesinin karıştırılması önemli olabilmektedir. Bu karıştırmayı yapmamak performansı düşürebilir. Yukarıdaki eğitimden şu özet çıktılar elde edilmiştir:

```
... 
Epoch 198/200 
15/15 [==============================] - 0s 3ms/step - loss: 0.3750 - binary_accuracy: 0.8130 - 
val_loss: 0.7487 - val_binary_accuracy: 0.7069 
Epoch 199/200 
15/15 [==============================] - 0s 3ms/step - loss: 0.3720 - binary_accuracy: 0.8217 - 
val_loss: 0.7062 - val_binary_accuracy: 0.7155 
Epoch 200/200 
15/15 [==============================] - 0s 3ms/step - loss: 0.3760 - binary_accuracy: 0.8109 - 
val_loss: 0.7665 - val_binary_accuracy: 0.6983
```
Burada önemli bir noktaya da dikkatinizi çekmek istiyoruz. Biz yukarıda eğitimden aynı sonuçların elde edilmesini sağlayabilmek için resmi olarak yapabileceklerimizi açıkladık. Ancak yine de yukarıdaki kodun o anda çalıştığınız sistemde hep aynı sonuçları vermesi garanti değildir. Çünkü maalesef Tensorflow kütüphanesinin kaynak kodları sürekli yenilenmektedir ve kütüphane başka bileşenlerin (örneğin NumPy) rassal sayı üreticilerini de kullanabilmektedir. Bu durumda TensorFlow kütüphanesinin her versiyonunda deneme yanılma yoluyla kütüphanenin kullandığı başka rassal sayı üreticilerinin de tohum değerlerini set etmeniz gerekebilecektir.

Pekiyi yukarıdaki modele daha fazla saklı katman eklesek model daha başarılı hale gelir mi? Bunun yanıtı "hayır" olacaktır. İşte her modelde saklı katman sayısının artırılması modeli daha başarılı hale getirmemektedir. Daha önce de belirttiğimiz gibi pek çok regresyon modelinde iki saklı katman yeterli olmaktadır. Bu katmanların sayısının artırılması işlem süresini uzattığı halde başarıyı artırmak bir yana "overfitting" denilen olgudan dolayı başarıyı düşürebilir.

Şimdi bu noktaya kadar öğrendiklerimizin bir özetini yapalım:

- Toplam veri kümesi başlangıçta eğitim ve test veri kümesi olmak üzere ikiye ayrılmaktadır. Genellikle test veri kümesi toplam veri kümesinin %20'si civarlarında seçilmektedir.

- Eğitim veri kümesi de kendi arasında ikiye ayrılmaktadır. Asıl kısım eğitimde kullanılacak kısımdır. Diğer kısım sınama amacıyla kullanılan kısımdır. Veri kümesinin sınama amacıyla kullanılan kısmına "sınama veri kümesi (validation dataset)" diyoruz.

- Batch eğitim verilerinin tek tek değil bir grup olarak işleme sokulması anlamına gelmektedir. Batch işlemi hem bir yandan eğitim süresini kısaltırken hem de "overfitting" durumunu engelleyebilmektedir. Overfitting kavramı ileride ele alınacaktır.

- Epoch toplam eğitim verilerinin baştan sona kaç kere eğitimde kullanılacağını belirtmektedir.

- "w" değerleri ve "bias" değerleri her batch işleminden sonra güncellenmektedir.

- Sınama işlemi her epoch'tan sonra yapılmaktadır.

Şimdi de son olarak eğitim batch ve epoch kavramlarını bir şekille özetleyelim:

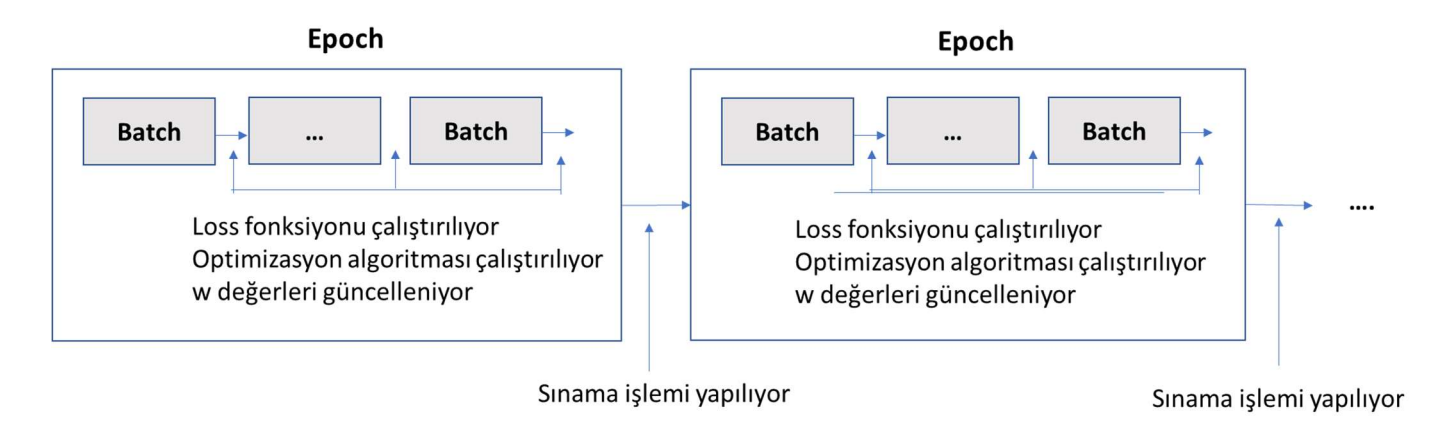

5) Modelin Test Edilmesi: Şimdi artık sıra modelin test veri kümesiyle test edilmesine gelmiştir. Bu işlem Sequential sınıfının evaluate metoduyla yapılmaktadır. evaluate metodunun parametrik yapısı şöyledir:

```
Sequential.evaluate(x=None, 
     y=None, 
     batch_size=None, 
     verbose=1, 
    sample weight=None,
     steps=None, 
     callbacks=None, 
    max queue size=10,
     workers=1, 
    use multiprocessing=False,
     return_dict=False, 
     **kwargs 
)
```
Metodun ilk iki parametresi test veri kümesinin girdi ve çıktı değerlerini almaktadır. Yani biz bu parametrelere sırasıyla test dataset x ve test dataset y değerlerini girmeliyiz. Test süreci batch işlemleriyle tek bir epoch olarak gerçekleştirilmektedir. Metodun batch parametresi batch büyüklüğünü belirtmektedir. Metot bize test veri kümesinden elde edilen "loss" değerini ve metrik değerleri bir liste olarak vermektedir. evaluate metodunun verdiği bu metrik değerler compile metodunda belirtilen metrik fonksiyonlarından elde edilen değerlerdir. Biz bu değerlerin hangi metriklere ilişkin olduğunu Sequential sınıfının metrics\_names örnek özniteliğinden elde edebilmekteyiz. evalute metodunun geri dönüş değeri olarak verilen listenin ilk elemanı her zaman "loss" değerine diğer elemanları da sırasıyla metrik değerlere ilişkin olmaktadır. Örneğin:

```
eval_result = model.evaluate(test_dataset_x, test_dataset_y) 
print(eval_result)
```
Örnek çıktı şöyledir:

```
[1.6450170278549194, 0.7239583134651184]
```
Burada listenin ilk elemanı test veri kümesi için loss fonksiyonundan elde edilen loss değeridir. İkinci elemanı ise compile işleminde belirttiğimiz metrik olan "binary\_accuracy" değeridir. Yukarıda da belirttiğimiz gibi evaluate metodunun bize verdiği değerlerin isimleri model sınıfının metrics names örnek özniteliği ile de elde edilebilir. Bu durumda yazdırma işlemini şöyle de yapabilirdik:

```
for i in range(len(eval result)):
     print(f'{model.metrics_names[i]}: {eval_result[i]}')
```
Buradan şöyle bir çıktı elde edilecektir:

```
loss: 1.6450170278549194 
binary_accuracy: 0.7239583134651184
```
Benzer biçimde yazdırma işlemi zip fonksiyonu kullanılarak şöyle de yapabilirdi:

```
for name, val in zip(model.metrics_names, eval_result): 
     print(f'{name}: {val}')
```
6) Model Üzerinde Kestirimlerin Yapılması: Model test edildikten sonra kullanıma hazır hale gelmiştir. Artık eğitilmiş modelimizi kestirimlerde kullanılabiliriz. Bizim zaten öğrenen modellerden beklentimiz öğrenilmiş olanlardan hareketle yeni durumlar için modelin kestirimler yapabilmesidir. Kestirim işlemi Sequential sınıfının predict isimli metoduyla yapılmaktadır. Metodun parametrik yapısı şöyledir:

```
Seuential.predict(x, 
    batch size=None,
     verbose=0, 
     steps=None, 
     callbacks=None, 
     max_queue_size=10, 
     workers=1, 
    use multiprocessing=False
)
```
Metodun birinci parametresi kestirimde bulunulacak girdi verilerini temsil etmektedir. Yani bu parametre girdi katmanındaki nöronlara uygulanacak değerleri belirtmektedir. Bu girdi verisi tek bir satırdan olabileceği gibi bir grup satırdan da oluşabilir. batch\_size eğer girdi verisi birden fazlaysa yine bunların kaçarlı biçimde işleme sokulacağını belirtir. batch\_size parametresi metodun bir hamlede daha fazla satır için kestirimde bulunmasını sağlayarak işlemin hızlandırılması amacıyla düşünülmüştür. Metodun çıktısı normal olarak yapay sinir ağının çıktı katmanındaki değerdir. Tabii metoda birden fazla girdi verilirse çıktı da buna göre birden fazla değerden oluşacaktır. predict metodunun x parametresi iki boyutlu bir NumPy dizisi biçiminde girilmelidir. Benzer biçimde predict metodunun geri dönüş değeri de her zaman iki boyutlu bir NumPy dizisi olarak verilmektedir. Örneğin biz predict metoduna n tane gözlemden

oluşan n satır girersek ve çıktı da tek bir nörondan oluşuyorsa metot bize bize nx1'lik bir matris verecektir. Girdi matrisini şekilsel olarak şöyle gösterebiliriz:

x11 x12 x13 ... x1n  $X_{21}$   $X_{22}$   $X_{23}$  ...  $X_{2n}$  $X_{31}$   $X_{32}$   $X_{33}$  ...  $X_{3n}$ x41 x42 x43 ... x4n x51 x52 x53 ... x5n

Burada 5 satırlık bilgi vardır. Her bir satır kestirim için gereken girdileri belirtir. Eğer modelin çıktısı bir tane ise çıktı matrisini de şekilsel olarak şöyle gösterebiliriz:

 $\mathrm{O}_{11}$  $O_{21}$  $0_{31}$  $O_{41}$  $O_{51}$ 

Buradaki her satır bir girdinin tahmin edilen çıktısını belirtmektedir. Çıktı bir tane olduğu halde neden iki boyutlu bir dizi ile temsil edildiğini merak edebilirsiniz. Bunun nedeni aslında çıktıların da birden fazla değerden oluşabilmesidir.

Yukarıdaki model için örnek bir kestirim şöyle yapılabilir:

```
import numpy as np 
predict_data = np.array([ 
     [2, 148, 58, 37, 128, 25.4, 0.699, 24], 
     [7, 114, 67, 0, 0, 32.8, 0.258, 42], 
     [5, 99, 79, 27, 0, 29, 0.203, 32] 
]) 
predict result = model.predict(predict data)
for i in range(len(predict_result)): 
    print(predict result[i, 0])
print() 
for i in range(len(predict result)):
```

```
 print("Şeker Hastası" if predict_result[i, 0] > 0.5 else "Şeker Hastası Değil")
```
Burada biz kişinin 8 biyomedikal özelliğini girdi olarak kullanıp bir çıktı elde ettik. Elde ettiğimiz çıktının görünümü şöyledir:

0.96362954 0.549283 0.044294357 Şeker Hastası Seker Hastası Şeker Hastası Değil

Buradaki değerler ağımızın çıktı katmanındaki değerdir. Bu değerin sigmoid fonksiyonun elde edildiğini anımsayınız. Halbuki biz bu işlemden ikili (binary) bir değer elde etmek istiyorduk. İşte bu durumda elde ettiğimiz bu değer orta nokta olan 0.5'ten büyükse kişinin "şeker hastası" olduğu, 0.5'ten küçük ise "şeker hastası olmadığı" sonucunu çıkarıyoruz.

Burada predict metoduna üç satırlı bir matris argüman olarak verilmiştir. Yani biz tek hamlede üç farklı gözlem sonucunu tahmin etmek istemekteyiz. O halde predict metodu da bize üç elemanlı bir sütun matrisi verecektir. Bu durumu şekilsel olarak aşağıdaki gibi gösterebiliriz.

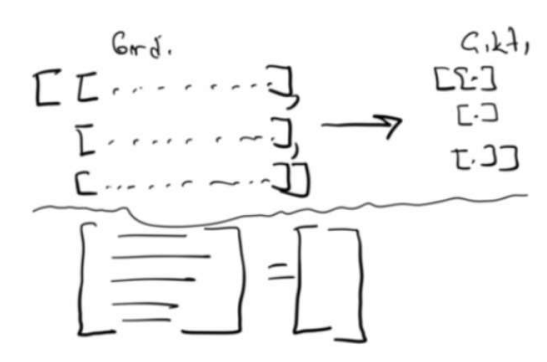

Pekiyi predict metodundaki batch\_size parametresinin anlamı nedir? Anımsanacağı gibi fit işleminde batch\_size bir grup satırın tek bir satırmış gibi işleme sokulması anlamına geliyordu. Yani fit işleminde "w" ve "bias" değerlerinin güncellenmesi batch\_size kadar satır ile yapılıyordu. Ancak predict metodundaki batch\_size farklı bir anlamdadır. Bu metottaki batch\_size parametresi predict işleminin aynı anda kaçarlı gruplar halinde yapılacağını belirtmektedir. Yani buradaki batch\_size değerinin predict sonucu üzerinde hiçbir etkisi yoktur. Örneğim biz buradaki batch\_size değerini 32 versek de (deault durum) 1 versek de tamamen aynı sonucu elde ederiz. O halde bu parametrenin ne faydası vardır? İşte bu parametre Keras'ın predict işlemini hızlı yapması konusunda faydalı olabilmektedir. Kestirimlerin birer birer değil batch size ile belirtilen miktarda gruplar halinde yapılması kestirim işlemlerini hızlandırabilmektedir.

## Keras'ta Modelin Eğitiminde Kullanılan Kavramların Özet Açıklaması

Temel olarak bir sinir ağı eğitilirken üç veri kümesi söz konusudur: Eğitim Veri Kümesi (Training Dataset), Sınama Veri Kümesi (Validation Dataset) ve Test Veri Kümesi (Test Dataset). Bunların oranları uygulamaya özgü olarak belirlenebilmektedir. Ancak genellikle test veri kümesi eğitim veri kümesinin %20'si olacak biçimde sınama veri kümesi de eğitim veri kümesinin %20'si olacak biçimde alınmaktadır. Eğitim veri kümesi eğitim sürecinde eğitim için kullanılan veri kümesidir. Sınama veri kümesi ise eğitim sürecinde her epoch işleminden sonra sınama yapılırken kullanılmaktadır. (Sınama veri kümesinin her batch size kadar satırdan sonra değil her epoch'tan sonra uygulandığına dikkat ediniz.) Test veri kümesi ise tüm eğitim bittikten sonra model test edilirken test için kullanılan veri kümesidir. Pekiyi bu durumda sınama veri kümesi ile test veri kümesi arasında ya da sınama işlemi ile test işlemi arasında ne fark vardır? Sınama veri kümesi her epoch işleminden sonra uygulandığı için modelin epoch işlemlerine göre davranışı gözlenebilmektedir. Halbuki test veri kümesi tüm model eğitildikten sonra performans ölçütlerini belirlemek için kullanılmaktadır.

Model eğitilirken her batch\_size kadar satır bir araya getirilerek vektörel biçimde işleme sokulmaktadır. Yani eğitim işlemi birer birer değil batch batch yürütülmektedir. Loss fonksiyonunun hesaplanması, optimizasyon algoritmasıyla "w" ve "bias" değerlerinin güncellenmesi her batch işleminden sonra yapılmaktadır.

Loss fonksiyonu "w" ve "bias" değerlerinin güncellenmesi için bir amaç fonksiyonu olarak kullanılır. Optimizasyon algoritması ise loss fonksiyonunu minimize etmek için "w" ve "bias" değerlerinin nasıl güncelleneceğini belirten algoritmadır.

Metrik fonksiyonlar sınama süreci ile ilgilidir. Sınama işlemi için birden fazla metrik fonksiyon kullanılabilmektedir. Pekiyi loss fonksiyonu ile metrik fonksiyonları arasında ne fark vardır? İşte loss fonksiyonu optimizasyon algoritmasını uygulamak için bir hedef belirtirken metrik fonksiyonları ise eğitim sürecinin gidişatı hakkında bilgi vermektedir.

#### Batch İşleminin Anlamı

Eğitim ve test sırasında girdi kümelerinin birer birer değil bir grup olarak işleme sokulduğunu belirtmiştik. Bu grubun büyüklüğüne "batch size" denilmektedir. Pekiyi girdilerin teker teker eğitime sokulmayıp grup grup sokulmasının anlamı nedir? Batch işleminin bir hızlandırma sağlayacağı muhakkaktır. Örneğin biz batch büyüklüğünü (batch\_size) 32 kabul edelim. Bu durumda tipik olarak 32'lik bir kümenin elemanları tek hamlede vektörel bir biçimde (yani tek hamlede ama ayrı ayrı) ağa sokulup buradan bir ortalama bir loss değeri hesaplanmaktadır. Sonra hesaplanan bu ortalama değer optimizasyon algoritmasına verilmektedir. Böylece "w" ve "bias" değerlerinin güncellenmesi satır satır değil batch batch yapılmaktadır. Loss değerinin, "w" ve "bias" değerlerinin bu biçimde batch batch

hesaplanması genel olarak hesaplamayı hızlandırmaktadır. İşlemleri hızlandırmanın dışında batch işlemleri aynı zamanda "overfitting" olgusuna karşı da bir direnç oluşturabilmektedir. Overfitting olgusu sonraki bölümlerde ele alınmaktadır.

# Katman Nöronlarında Kullanılan Aktivasyon Fonksiyonları

Katmanlardaki nöronlarda değişik aktivasyon fonksiyonları kullanılabilmektedir. Ara katmanlarda en çok tercih edilen aktivasyon fonksiyonu "ReLU (Rectified Linear Unit)" isimli fonksiyondur. ReLU fonksiyonu negatif değerler için 0 değerini, pozitif değerler için de girdi ile aynı değerleri veren bir fonksiyondur. Fonksiyon matematiksel olarak şöyle ifade edilebilir:

```
relu(x) = maximum(0, x)
```
ReLU fonksiyonunu aşağıdaki gibi basit bir biçimde de yazabiliriz:

```
def relu(x):
    return np.maximum(0, x)
```
Diğer bir yazım biçimi de şöyle olabilir:

```
def myrelu(x): 
    return x * (x > 0)
```
Tabii fonksiyon tek bir ifadeden oluştuğu için lambda ifadesi biçiminde de oluşturulabilirdik:

```
relu = lambda x: np.maximum(x, \theta)
```
ReLU fonksiyonun grafiğini de şöyle çizdirebiliiz:

```
import numpy as np 
import matplotlib.pyplot as plt 
def relu(x): 
    return np.maximum(0, x)x = npulinspace(-10, 10, 100)
y = relu(x)
plt.title('RELU Fonksiyonunun Grafiği', pad=15, fontweight='bold') 
axis = plt.gca()axis.spines['left'].set position('center')
axis.spines['bottom'].set_position('center') 
axis.spines['top'].set_color(None) 
axis.spines['right'].set_color(None) 
axis.set_ylim([-5, 5]) 
axis.set_yticks(range(-5, 6)) 
axis.set xticks(range(-10, 11, 2))
plt.plot(x, y, linewidth=3) 
plt.show()
```
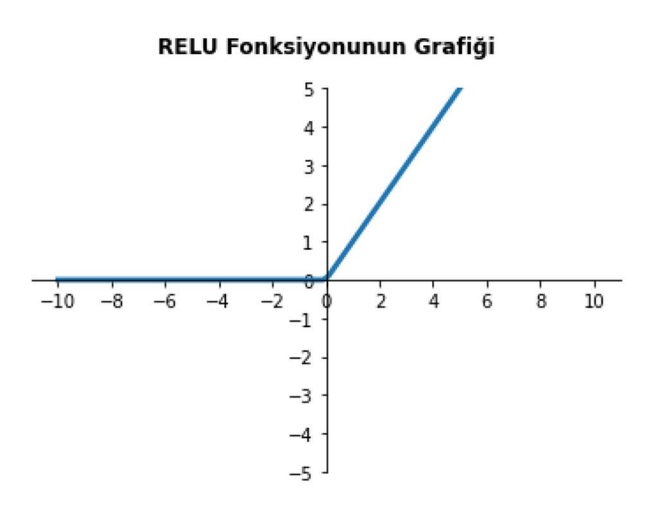

İkili sınıflandırma problemlerinde çıktı katmanlarında kullanılan önemli bir aktivasyon fonksiyonu da "sigmoid" isimli fonksiyondur. Bu fonksiyona "lojistik fonksiyon" da denilmektedir. Sigmoid fonksiyonunun matematiksel ifadesi şöyledir:

$$
sigmoid(x) = \frac{e^x}{1 + e^x}
$$

Aynı fonksiyon kesrin pay ve paydası  $e^{-x}$  ile çarpılarak şöyle de yazılabilir:

 $sigmoid(x) = \frac{1}{1+x^2}$  $\frac{1 + e^{-x}}{1 + e^{-x}}$ 

Sigmoid fonksiyonunun grafiğini çizelim:

```
import numpy as np 
import matplotlib.pyplot as plt 
def sigmoid(x): 
    return 1 / (1 + np.e^{**} - x)x = npulinspace(-10, 10, 100)
y = sigmoid(x)
plt.title('Sigmoid Fonksiyonunun Grafiği', pad=20, fontweight='bold') 
axis = plt.gca()axis.spines['left'].set_position('center') 
axis.spines['bottom'].set_position('center') 
axis.spines['top'].set_color(None) 
axis.spines['right'].set_color(None) 
axis.set ylim([-1, 1])axis.set xticks(range(-10, 11, 2))plt.plot(x, y, linewidth=3) 
plt.show()
```
Sigmoid Fonksiyonunun Grafiği

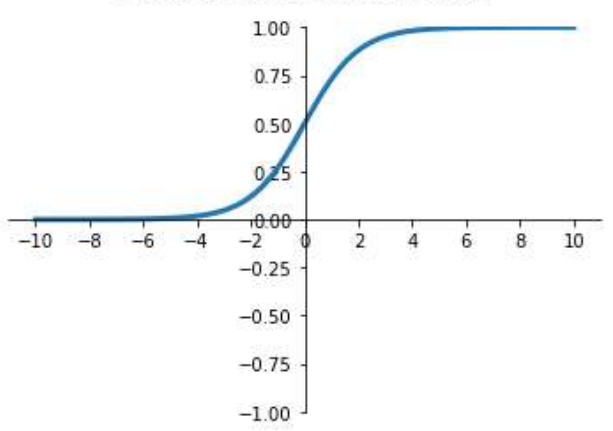

Sigmoid fonksiyonu saklı katmanlarda ve çıktı katmanlarında kullanılabilmektedir. Ancak yukarıda da belirttiğimiz gibi bu fonksiyon özellikle ikili sınıflandırma problemleri için çıktı katmanları için tercih edilmektedir. Sigmoid fonksiyonunun S şekline benzediğine ve  $(0, 1)$  arasında değer verdiğine dikkat ediniz. Bu fonksiyon x = 0 için y = 0.5 değerini vermektedir. x'in pozitif değerleri için y değerinin 1'e yaklaştığına, x'in negatif değerleri için ise 0'a yaklaştığına dikkat ediniz. Sigmoid fonksiyonun en önemli özelliği x'in her değerini 0 ile 1 arasında bir değere eşlemesidir. Dolayısıyla sigmoid fonksiyonu serbest x değerlerini 0 ile 1 arasına hapsetmektedir.

İkili sınıflandırma problemlerinde genel olarak çıktı katmanında tek bir nöron bulunur. Bu nöronun aktivasyon fonksiyonu da "sigmoid" fonksiyonudur. Böylece 0 ile 1 arasında bir değere hapsedilmiş olan çıktı aynı zamanda bir olasılık belirten hale getirilmiş olur. Çıktı 1'e ne kadar yakınsa onun 1 olma olasılığı o kadar fazla, çıktı ne kadar 0'a yakınsa onun 0 olma olasılığı o kadar fazladır. Tabii biz kestirimde bulunurken kesim değerini 0.5 olarak alırız. Yani çıktı nöronu 0.5'ten büyükse onu 1 olarak, 0.5'ten küçükse 0 olarak kabul ederiz.

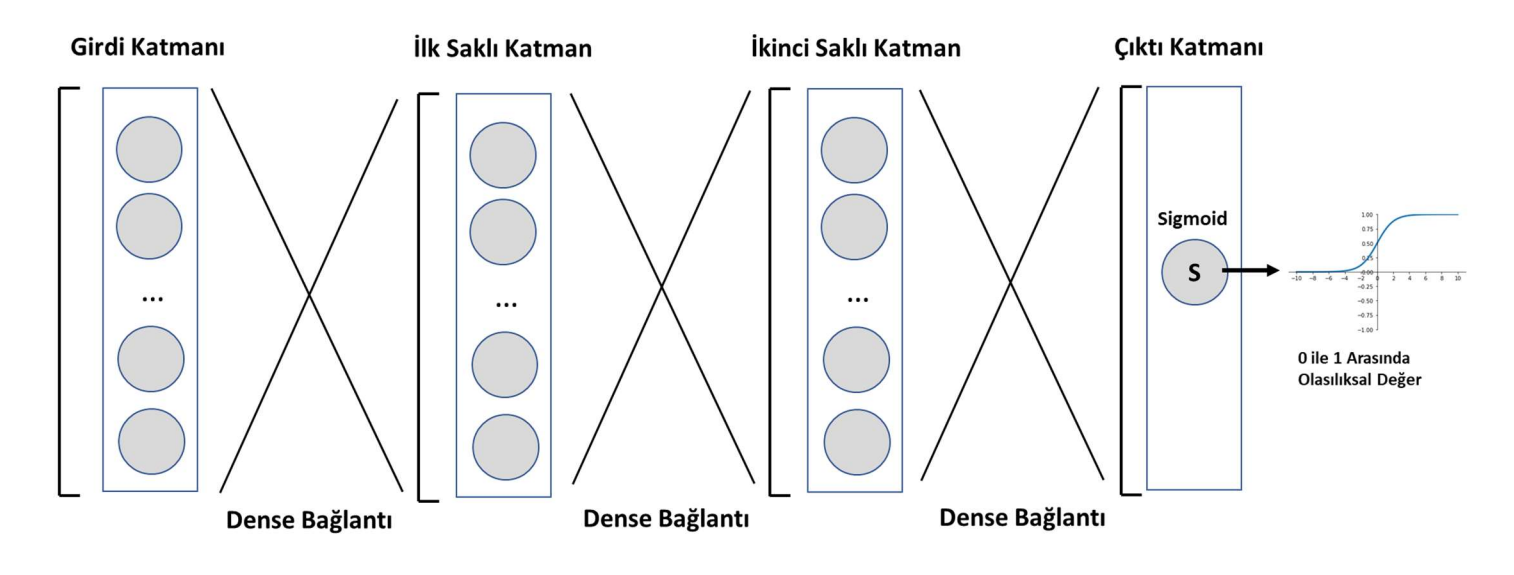

Şimdi sigmoid fonksiyonunun birinci türevini (first derivative) alıp grafiğini çizelim:

```
import sympy
```

```
x =sympy.Symbol('x')
fx = sympy.E ** x / (1 + sympy.E ** x)dx =sympy.diff(fx, x)
print(dx) 
import numpy as np
```

```
np.linspace(-10, 10, 1000) 
pdx = sympy.lengthdiffy(x, dx)x = npu1inspace(-10, 10, 1000)
y = pdx(x)import matplotlib.pyplot as plt 
plt.title('Sigmoid Fonksiyonunun Birinci Türevi', fontsize=14, pad=20, fontweight='bold') 
axis = plt.gca()axis.spines['left'].set position('center')
axis.spines['bottom'].set position('center')
axis.spines['top'].set_color(None) 
axis.spines['right'].set_color(None) 
axis.set_ylim(-0.4, 0.4)
plt.plot(x, y) 
plt.show()
```
Şöyle bir çıktı elde edilmiştir:

 $exp(x)/(exp(x) + 1) - exp(2*x)/(exp(x) + 1)$ <sup>\*\*</sup>2

#### Sigmoid Fonksiyonunun Birinci Türevinin Grafiği

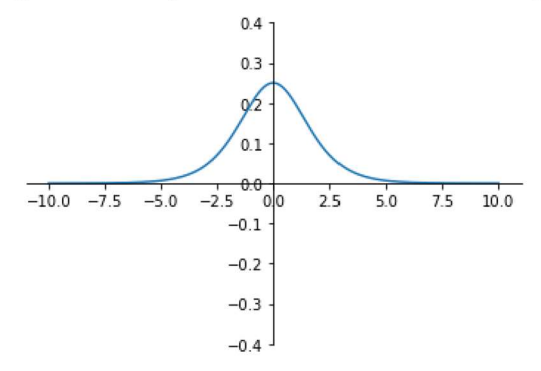

Görüldüğü gibi grafik Gauss eğrisine benzemektedir. Birinci türev ifadesini SciPy'da init\_printing fonksiyonuyla grafiksel olarak da görüntüleyebilirdik:

```
In [19]: from sympy import init_printing
In [20]: init printing()
In [21]: dx
Out[21]:e^{2x}rac{e^{x}}{e^{x}+1} - \frac{e^{2x}}{(e^{x}+1)^{2}}
```
Sigmoid fonksiyonuna benzeyen bir aktivasyon fonksiyonu da "hiperbolik tanjant (hyperbolic tangent)" fonksiyonudur. Bu fonksiyon Keras'ta "tanh" ismiyle temsil edilmektedir. Hiperbolik tanjant fonksiyonunun matematiksel ifadesi şöyledir:

$$
\tanh(x) = \frac{e^{2x-1}}{e^{2x+1}}
$$

Şimdi de fonksiyonun grafiğini çizelim:

```
import numpy as np 
import matplotlib.pyplot as plt 
x = npulinspace(-10, 10, 1000)
y = (np.e * (2 * x) - 1) / (np.e * (2 * x) + 1)plt.title('Hiperbolik Tanjant (tanh) Fonksiyonunun Grafiği', fontsize=14, pad=20, 
fontweight='bold') 
axis = plt.gca()axis.spines['left'].set_position('center') 
axis.spines['bottom'].set position('center')
axis.spines['top'].set color(None)
axis.spines['right'].set_color(None) 
axis.set ylim(-1, 1)plt.plot(x, y) 
plt.show()
```
#### Hiperbolik Tanjant (tanh) Fonksiyonunun Grafiği

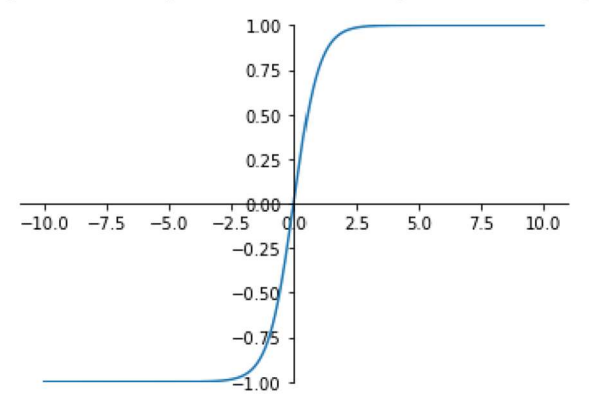

Görüldüğü gibi fonksiyon yine S şekline benzemektedir. Ancak fonksiyon çıktı olarak sigmoid fonksiyonundaki gibi (0, 1) aralığında değil (-1, 1) aralığında değer vermektedir. Başka bir deyişle "tanh" fonksiyonu çıktıyı (-1, 1) aralığına hapsetmektedir.

Hiperbolik tanjant fonksiyonu çeşitli pronblemler için daha çok ara katmanlarda kullanılmaktadır. Ancak bu fonksiyon ikili sınıflandırma problemleri için çıktı katmanında da kullanılabilir.

Hiperbolik tanjant fonksiyonun birinci türevini alıp grafiğini çizelim:

```
import sympy 
x =sympy.Symbol('x')
fx = (sympy.E ** (2 * x) - 1) / (sympy.E ** (2 * x) + 1)
dx = sympy.diff(fx, x)import numpy as np 
np.linspace(-10, 10, 1000) 
pdx = sympy.lambdiffy(x, dx)x = npulinspace(-10, 10, 1000)y = pdx(x)import matplotlib.pyplot as plt 
plt.title('Hiperbolik Tanjant Fonksiyonunun Birinci Türevinin Grafiği', fontsize=14, pad=20,
```

```
fontweight='bold') 
axis = plt.gca()axis.spines['left'].set_position('center') 
axis.spines['bottom'].set_position('center') 
axis.spines['top'].set color(None)
axis.spines['right'].set_color(None) 
axis.set_ylim(-1, 1) 
plt.plot(x, y) 
plt.show()
```
Şöyle bir çıktı elde edilmiştir:

 $-2*(exp(2*x) - 1)*exp(2*x)/(exp(2*x) + 1)*2 + 2*exp(2*x)/(exp(2*x) + 1)$ 

Hiperbolik Tanjant Fonksiyonunun Birinci Türevinin Grafiği

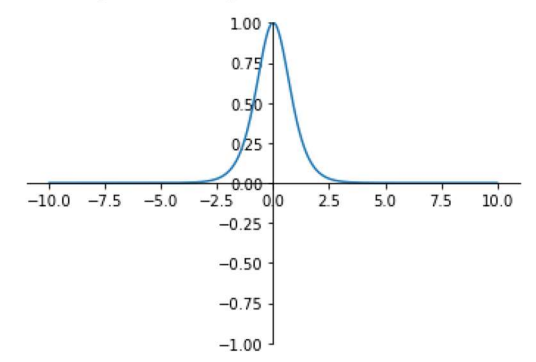

Görüldüğü gibi fonksiyonun birinci türevi sigmoid fonksiyonunda olduğu gibi Gauss eğrisine benzemektedir.

Lojistik olmayan regresyon problemleri için çıktı katmanlarında en çok tercih edilen aktivasyon fonksiyonu "linear" fonksiyonudur. Bu aktivasyon fonksiyonu girdiyi değiştirmeden çıktıya vermektedir. Matematiksel ifadesi şöyle belirtilebilir:

 $linear(x) = x$ 

Fonksiyonun grafiğini de şöyle çizebiliriz:

```
import numpy as np 
import matplotlib.pyplot as plt 
x = npulinspace(-10, 10, 1000)
y = xplt.title('Linear Fonksiyonunun Grafiği', fontsize=14, pad=20, fontweight='bold') 
axis = plt.gca()axis.spines['left'].set position('center')
axis.spines['bottom'].set position('center')
axis.spines['top'].set color(None)
axis.spines['right'].set_color(None) 
axis.set ylim(-10, 10)plt.plot(x, y) 
plt.show()
```
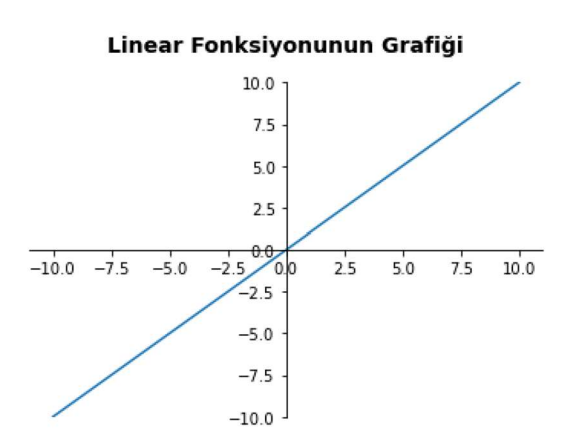

Linear fonksiyonu girdiyi hiç değiştirmeden çıktı olarak verdiğinden aslında bir şey yapmamaktadır. Çıktı katmanındaki linear aktivasyon fonksiyonunun çıktıyı herhangi bir biçimde sınırlandırmadığına dikkat ediniz.

Yapay sinir ağlarında en sık karşılaşılan aktivasyon fonksiyonlarından biri de "softmax" isimli fonksiyondur. Softmax fonksiyonu çok sınıflı sınıflandırma problemlerinde çıktı katmanlarında kullanılmaktadır. Softmax fonksiyonu tek bir çıktıyı değil bir grup çıktıyı alarak işlem yapmaktadır. Softmax fonksiyonu normalize edilmiş üstel fonksiyon gibidir. Fonksiyon matematiksel olarak aşağıdaki gibi ifade edilebilir:

$$
softmax(x_{i=1...n}) = \frac{e^{x_i}}{\sum_{k=1}^{n} e^{x_k}}
$$

Bu matematiksel ifadeden şunları anlamalıyız: Softmax fonksiyonuna biz n yane x değeri veririz. Fonksiyon da bize n tane çıktı değeri verir. Fonksiyonun verdiği çıktıların payında onun sütel fonksiyon değeri paydasında da tüm çıktıların üstel fonksiyona sokulmuş toplam değeri olduğunu görüyorsunuz. Bu durumda fonksiyonun bize verdiği çıktı değerlerinin toplamı 1 olacaktır. Bunu şekilsel olarak şöyle gösterebiliriz:

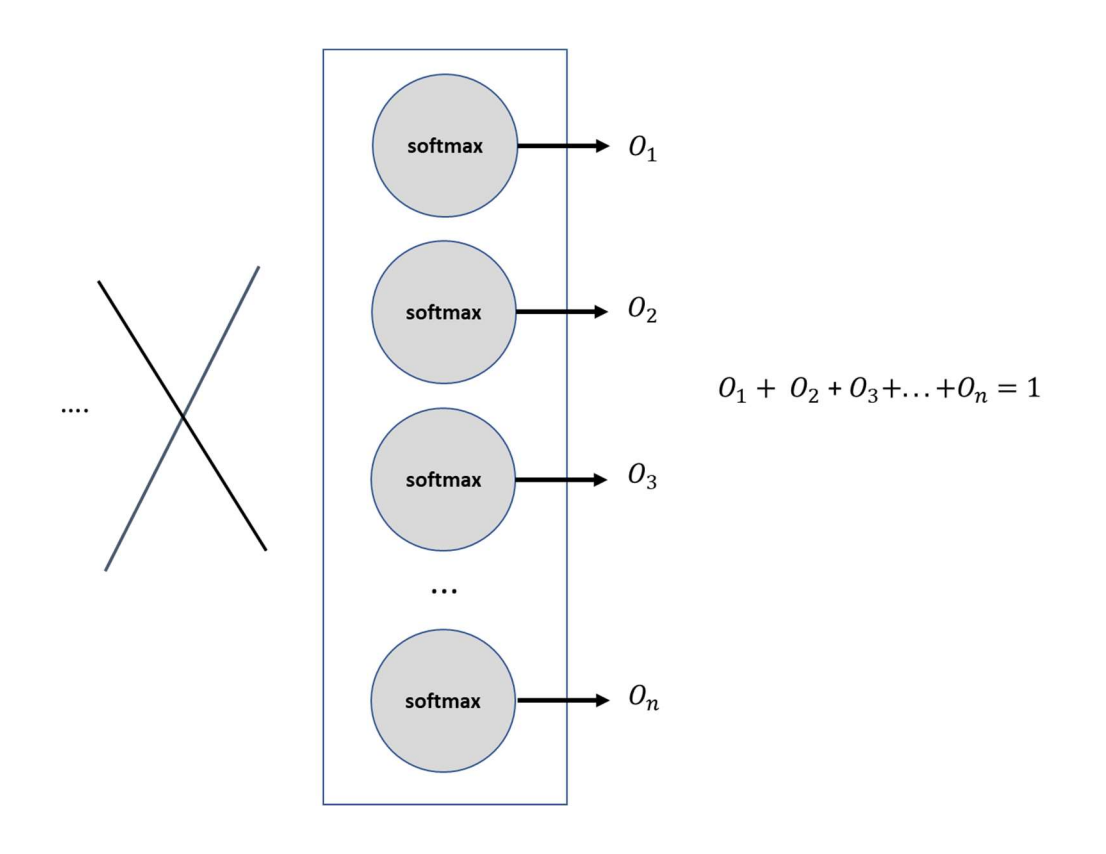
Softmax fonksiyonun n tane girdi değerini toplamları 1 olan n tane çıktı değerine dönüştürdüğüne dikkat ediniz. Fonksiyonun çıktıları [0, 1] aralığında olacaktır.

Örneğin biz bir resmin "elma", "armut", "kayısı", "üzüm" ve "kiraz" resimlerinin hangisine ilişkin olduğunu bulan bir yapay sinir ağı modeli tasarlayacak olalım. Bu modelin beş tane çıktısı olacaktır ve bu beş çıktının toplamı 1 olacaktır. Böyle bir ağın çıktı katmanını Keras'ta şöyle oluşturabiliriz:

```
model.add(Dense(5, activation='softmax', name='Output'))
```
Bu durumda çıktı katmanındaki tüm nöronların aktivasyon fonksiyonları "softmax" olur:

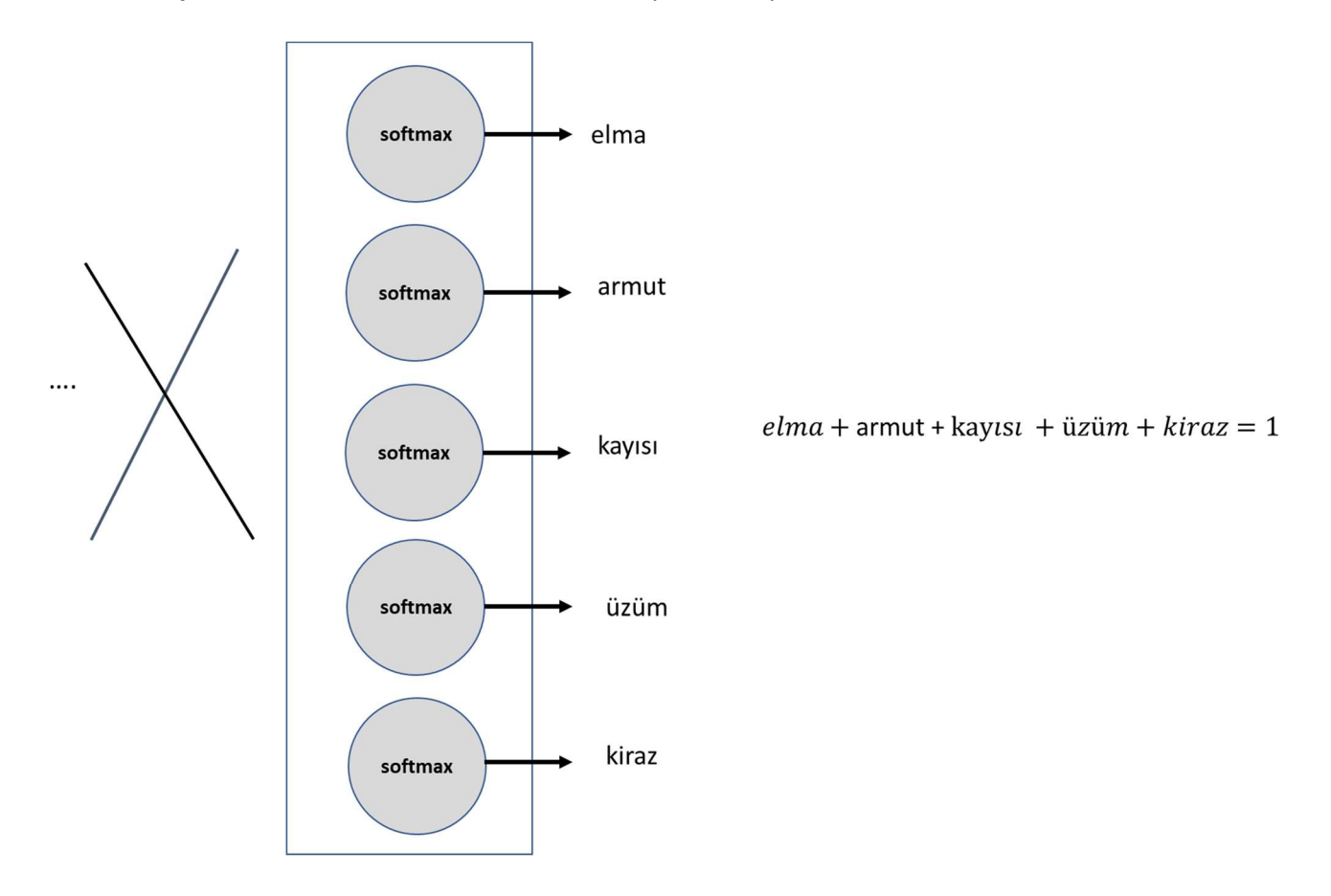

Pekiyi çok sınıflı sınıflandırmalarda kestirim nasıl yapılmaktadır? İşte sınıflandırma hangi çıktı nöronu diğerlerinden yüksek değere sahipse o sınıf seçilecek biçimde yapılmaktadır. Yukarıdaki örnekte çıktı katmanındaki değerler şunlar olsun:

elma --> 0.2 armut --> 0.15 kayısı --> 0.4 üzüm --> 0.10 kiraz --> 0.15

Bu durumda en yüksek çıktı değerine sahip olan "kayısı" olduğu için biz ağın söz konusu resmi "kayısı" olarak kestirdiğini kabul ederiz. Softmax fonksiyonunda da çıktı nöronlarının değerlerinin birer olsılık belirttiğine dikkat ediniz. Değerlerin birbirlerine yakın olması kestirimin çok iyi yapılamadığı anlamına gelmektedir.

### Yapay Sinir Ağı Modellerinde Kullanılan Loss Fonksiyonları

Bu bölümde yapay sinir ağlarında en yaygın kullanılan loss fonksiyonları hakkında açıklamalar yapacağız. Aşağıda açıkladığımız fonksiyonların hepsinde n değeri batch içerisindeki satır sayısını belirtmektedir.  $Y_i$  değerleri batch

içerisindeki i'inci satırın gerçek değerini  $\hat{Y}_t$  ise batch içerisindeki i'inci satırın ağdan kestirilen değerini temsil etmektedir.

Mean Squared Error (MSE): Bu loss fonksiyonu lojistik olmayan regresyon modelleri için en fazla tercih edilen loss fonksiyonudur. Bu fonksiyonda olması gereken değerlerle ağdan elde edilen değerler arasındaki farkların karelerinin ortalaması hesaplanmaktadır. Bu fark ne kadar küçükse olması gereken değerlerle ağın verdiği değerler o kadar birbirine yaklaşmış olur. MSE fonksiyonunu matematiksel olarak şöyle ifade edebiliriz:

$$
mse = \frac{1}{n} \sum_{i=1}^{n} (Y_i - \hat{Y}_i)^2
$$

Burada  $Y_i$  değeri batch içerisindeki i'inci satırın gerçek değerini,  $\hat{Y}_i$  değeri ise batch içerisindeki i'inci satır için kestirilen değeri belirtmektedir.

Mean Absoute Error (MAE): Bu loss fonksiyonu da lojistik olmayan regresyon modellerinde kullanılmaktadır. Ana fikir MSE ile aynıdır. Yalnızca kare yerine mutlak değer işlemi uygulanmaktadır:

$$
mae = \frac{1}{n} \sum_{i=1}^{n} \left[ Y_i - \hat{Y}_i \right]
$$

Burada da yine  $Y_i$  değeri batch içerisindeki i'inci satırın gerçek değerini,  $\hat{Y}_i$  değeri ise batch içerisindeki i'inci satır için kestirilen değeri belirtmektedir.

Mean Absolute Percentage Error (MAPE): Lojistik olmayan regresyon modellerinde kullanılmaktadır. Aşağıdaki gibi hesaplanır:

$$
mape = \frac{100}{n} \sum_{1}^{n} \left| \frac{Y_i - \hat{Y}_i}{\hat{Y}_i} \right|
$$

Burada da yine  $Y_i$  değeri batch içerisindeki i'inci satırın gerçek değerini,  $\hat{Y}_i$  değeri ise batch içerisindeki i'inci satır için kestirilen değeri belirtmektedir.

Mean Squared Logarithmic Error: Lojistik olmayan regresyon modellerinde kullanılmaktadır. Fonksiyonda gerçek değerlerle kestirilen değerlerin logaritmik farklarının karelerinin ortalaması hesaplanmaktadır:

$$
msle = \frac{1}{n} \sum_{i=1}^{n} \left( \log \left( Y_i \right) - \log \left( \hat{Y}_i \right) \right)^2
$$

Burada da yine  $Y_i$  değeri batch içerisindeki i'inci satırın gerçek değerini,  $\hat{Y}_i$  değeri ise batch içerisindeki i'inci satır için kestirilen değeri belirtmektedir.

Binary Cross-Entropy: Bu "loss" fonksiyonu iki sınıflı sınıflandırma modellerinde en çok tercih edilen loss fonksiyonudur. Örneğin biyomedikal verilerden hareketle kişinin şeker hastası olup olmadığını belirlemek için oluşturulan model iki sınıflı bir sınıflandırma modelidir. Bu modelde loss fonksiyonu "binary cross-entropy" seçilebilir. Binary corss-entropy fonksiyonunun matematiksel ifadesi aşağıdaki gibidir:

$$
binary\_crossentropy = -\frac{1}{n} \sum_{i=1}^{n} Y_i \cdot \log(\hat{Y}_i) + (1 - Y_i) \cdot \log(1 - \hat{Y}_i)
$$

Burada da yine  $Y_i$  değeri batch içerisindeki i'inci satırın gerçek değerini,  $\hat{Y}_i$  ise batch içerisindeki i'inci satır için kestirilen değeri belirtmektedir.

Categorical Cross-Entropy: Bu loss fonksiyonu ikiden fazla sınıflı sınıflandırma problemlerinde en çok tercih edilen loss fonksiyonudur. Örneğin bir resmin üzerinde yazan rakamın belirlenmesine yönelik bir model çok sınıflı bir sınıflandırma problemidir. Böyle bir modelde loss fonksiyonu "categorical cross-entropy seçilebilir. categorical crossentropy fonksiyonu şöyledir:

$$
categorical\_crossentropy = -\frac{1}{n} \sum_{i=1}^{n} \sum_{k=1}^{m} Y_{ik} \cdot \log(\hat{Y}_{ik})
$$

Buradaki n batch'teki satır sayısını m ise çıktı katmanındaki nöron sayısını belirtmektedir. Çıktı katmanındaki nöronların çıktılarının toplamı 1 olmalıdır.Bu da cross-entropy loss fonksiyonu için çıktı katmanındaki nöronların aktivasyon fonksiyonlarının "softmax" olması gerektiği anlamına gelir. Tabii categorical cross-entropy fonksiyonu için kategorilerin (yani sınıfların) "one hot encoding" yöntemi ile sayısal hale dönüştürülmüş olması gerekir. Fonksiyondaki  $Y_{ik}$  ifadesi batch'teki i'inci satırın k'ıncı nöronunun one hot encoding değerini,  $\hat{Y}_{ik}$  ifadesi ise batch'teki i'inci satır için k'ıncı çıktı nöronunun gerçek değerini belirtmektedir.

Yapay sinir ağlarında kullanılan başka loss fonksiyonları da vardır. Biz burada yalnızca en çok kullanılanlarını açıkladık.

Yukarıdaki loss fonksiyonlarını compile metoduna isimsel olarak girebiliriz. Bu fonksiyonlar için kullanılabilecek isimler şunlardır:

```
'mean squared error' ya da 'mse'
'mean absolute error' ya da 'mae'
'mean_absolute_percentage_error' ya da 'mape' 
'mean_squared_logarithmic_error' ya da 'msle' 
'binary_crossentropy' 
'categorical_crossentropy'
```
loss parametresi fonksiyon ya da sınıf nesnesi olarak da girilebilir. Keras'taki tüm loss fonksiyonları tensorflow.keras.losses modülünde bulunmaktadır. Buradaki önemli fonksiyon isimleri şöyledir:

```
mean_squared_error ya da mse 
mean_absolute_error ya da mae 
mean_absolute_percentage_error ya da mape 
mean squared logarithmic error ya da msle
binary_crossentropy 
categorical_crossentropy
```
Böylece biz loss fonksiyonlarını isimsel olarak değil fonksiyon nesnesi olarak da girebiliriz. Örneğin:

from tensorflow.keras.losses import binary crossentropy

```
model.compile(optimizer='rmsprop', loss=binary crossentropy, metrics=['binary accuracy'])
```
loss fonksiyonları tensorfllow.kerass.losses modlünde çeşitli sınıflarla da temsil edilmiştir. Programcı daha detaylı işlemler için bu sınıfları kullanabilir. Örneğin:

from tensorflow.keras.losses import BinaryCrossentropy

model.compile(optimizer='rmsprop', loss=BinaryCrossentropy(), metrics=['binary\_accuracy'])

Tabii biz burada BinaryCrossentropy nesnesini argümansız bir biçimde yarattık. Aslında sınıfın \_\_init\_\_ metodu bazı belirlemeleri \_\_init\_\_ metoduyla uygulamacıdan alabilmektedir.

Ayrıca şunu da belirtmek istiyoruz. Hazır sınıfların dışında -pek gerekmiyor olsa da- programcı kendisi de bir loss fonksiyonu ya da sınıfı yazıp onu kullanabilmektedir.

## Yapay Sinir Ağlarında Kullanılan Metrik Fonksiyonlar

Anımsanacağı gibi metrik fonksiyonlar epoch sonrasında eğitimin gidişatı hakkında bilgi edinmek için kullanılan fonksiyonlardı. Loss fonksiyonlarının da bu bağlamda metrik fonksiyonlar gibi işlev görebildiğinden bahsetmiştik. Bu bölümde yapay sinir ağlarında en fazla kullanılan metrik fonksiyonlar hakkında bazı açıklamalar yapacağız.

binary\_accuracy: : Bu metrik fonksiyon ikili sınıflandırma problemlerinde ağın verdiği değerin yüzde kaçının gerçek değerle aynı olduğu hesabını yapmaktadır. Örneğin eğitim için 1000 adet veri kullanılıyor olsun. Bu 1000 adet veri ağa sokulduğunda eğer bunların 800 tanesi gerçek değerle aynı değerde ise bu durumda binary\_accuracy değeri 800 / 1000 = 0.8 olacaktır. Tabii binary\_accuracy değeri hesaplanırken ağın verdiği çıktı 0.5'ten büyükse 1 değerine, küçükse 0 değerine dönüştürüldükten sonra karşılaştırma yapılmaktadır.

binary\_crossentropy: binary\_crossentropy loss fonksiyonun metrics biçimidir. İki sınıflı lojistik regresyon problemlerinde tercih edilmektedir.

categorical\_accuracy: Bu fonksiyon da kestirilen değerle gerçek değer arasındaki benzeşmenin oranını vermektedir. Ancak bu fonksiyon ikiden fazla sınıflı lojistik regresyon modellerinde kullanılmaktadır. Başka bir deyişle ağdan elde edilen softmax çıktılarının en büyüğüne ilişkin sınıf ile gerçek değere ilişkin sınıf aynı mı diye bakılarak bir yüzde değeri hesaplanmaktadır. İki sınıflı bir problemdeki %50 başarıyla 10 sınıflı bir problemdeki %50 başarıyı karşılaştırırsak ne söyleyebiliriz? İki sınıflı problemdeki %50 başarı rastgele seçimden daha iyi bir değildir. Halbuki 10 sınıflı bir sınıflandırma problemindeki %50 başarı rastgele seçime göre oldukça daha iyidir.

mean\_squred\_error (mse): Lojistik olmayan regresyon problemlerinde en yaygın kullanılan metrik değerdir. mean\_squared\_error isimli fonksiyonu ile aynı işlemleri yapmaktadır. Lojistik olmayan regresyon modellerinde tercih edilmektedir.

mean absolute error (mae): Lojistik olmayan regresyon problemlerinde sık kullanılan metrik değerlerdendir. mean\_absolute\_error loss fonksiyonu ile aynı işlemleri yapmaktadır. Lojistik olmayan regresyon modellerinde tercih edilmektedir.

mean\_absolute\_percentage\_errror (mape): mean\_absolute\_percentage\_error loss fonksiyonu ile aynı işlemleri yapmaktadır. Lojistik olmayan regresyon modellerinde tercih kullanılmaktadır.

metrics parametresi için kullanılacak fonksiyon isimleri de şöyledir:

```
'accuracy' ya da 'acc' 
'binary_accuracy' 
'categorical_accuracy' 
'mean_absolute_error' ya da 'mae' 
'mean_absolute_percentage_error' ya da 'mape' 
'mean squared error' ya da 'mse'
```
Metrik fonksiyonlar yukarıdaki gibi yazısal biçimde girilebileceği gibi fonksiyon nesneleri ya da sınıf nesneleri biçiminde de girilebilmektedir. Örneğin biz binary\_accurasy metrik değerini şöyle de girebiliriz:

from tensorflow.keras.metrics import binary accuracy

model.compile(optimizer='rmsprop', loss='binary\_crossentropy', metrics=[binary\_accuracy])

Ya da örneğin aynı işlemi BinaryAccuracy sınıfı ile yapabilirdik:

from tensorflow.keras.metrics import BinaryAccuracy

model.compile(optimizer='rmsprop', loss='binary\_crossentropy', metrics=[BinaryAccuracy()])

C ve Sistem Programcıları Derneği (CSD) - Kaan ASLAN

Genel olarak sınıflar parametrik bilgiler alabildiği için daha ayrıntılı kullanımlara olanak sağlamaktadır. Biz kursumuzda genellikle isimleri yazısal biçimde gireceğiz.

## Keras Modelindeki Nöronların Ağırlık Değerlerinin (W Değerlerinin ve Bias Değerlerinin) Elde Edilmesi ve Yüklenmesi

Keras'ta eğitim sonrasında nöronlarda oluşan ağırlık değerlerini almak isteyebiliriz. (Biz katmana ilişkin "w" ve "bias" değerlerine "ağırlık değerleri" de diyeceğiz.) Keras model olarak bu bilgileri katman nesnesi ile ilişkilendirmiştir. Dolayısıyla bu bilgiler eğitim sonrasında katman nesnelerinden elde edilebilmektedir. İşte Dense sınıfının (ve diğer katman sınıflarının) get weights ve set weights metotları bu "w" ve "bias" değerlerinin alınması ve yüklenmesi için kullanılmaktadır. Tabii her katman kendi ağırlık değerlerini bize verecektir.

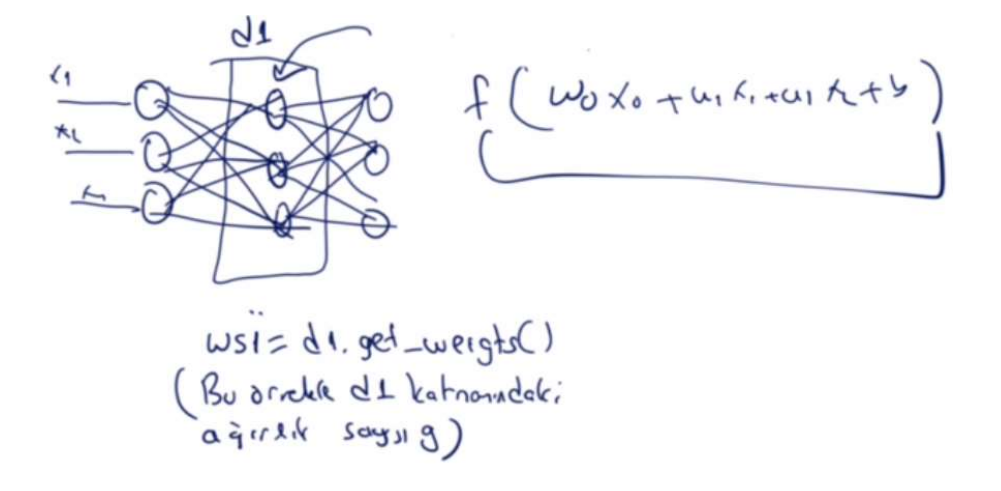

Mademki nöron ağırlıkları katman nesnelerinin içerisindedir o halde bizim katmanlardaki nöronların ağırlıklarını elde edebilmemiz için yaratmış olduğumuz katman nesnelerine erişebilmemiz gerekir. Halbuki biz yukarıda Dense katman nesnelerini yaratır yaratmaz hemen Sequential sınıfının add metoduyla modele ekledik. Yani katman nesnelerini bir değişkende tutmadık. Yukarıdaki örneğin ilgili kısmını anımsayınız:

```
model = Sequential() 
model.add(Dense(64, input dim=8, activation='relu', name='Hidden-1'))
model.add(Dense(64, activation='relu', name='Hidden-2')) 
model.add(Dense(1, activation='sigmoid', name='Output'))
...
```
Katman nesnelerini elde edebilmenin bir yolu add metodunu uygulamadan önce onları değişkenlerde saklamak olabilir. Böylece eğitimden sonra bu değişkenlerden ağırlık değerlerini elde edebiliriz. Örneğin:

```
model = Sequential()d1 = Dense(64, input_dim=8, activation='relu', name='Hidden-1')
model.add(d1) 
d2 = Dense(64, activation='relu', name='Hidden-2')
model.add(d2) 
d3 = Dense(1, activation='sigmoid', name='Output')
model.add(d3) 
... 
wd1 = d1.get_weights() 
wd2 = d2.get_weights() 
wd3 = d3.get_weights()
```
Aslında bu yönteme gerek yoktur. Çünkü Sequential sınıfının zaten layers isimli örnek özniteliği bize katman nesnelerini bir liste biçiminde vermektedir. Bu durumda örneğin biz modelimizin katmanlarına ilişkin ağırlık değerlerini şöyle elde edebiliriz:

```
wd1 = modelu2 = model = [0].get weights()
```
 $wd2 = modelu = keyers[1].get weights()$ wd3 = model.layers[2].get\_weights()

get weights metodu bize iki elemanlı ya da tek elemanlı bir NumPy dizi listesi vermektedir. Şöyle ki: Eğer katman yaratılırken Dense fonksiyonunda bias=False değeri geçilirse ilgili katmandaki nöronlarda "bias" değerleri kullanılmayacaktır. Bu durmda get\_weights metodu da yalnızca "w" değerlerinden oluşan tek elemanlı liste verecektir. Eğer katman yaratılırken Dense fonksiyonunda bias=True değeri geçilirse (default durum zaten böyledir) artık get weights metodu iki elemanlı bir listeye geri dönecektir. Bu durumda netodun geri döndürdüğü listenin ilk elemanı "w" değerlerine ilişkin matrisinden diğer elemanı ise "bias" değerlerinden oluşacaktır. Anımsanacağı gibi bias değeri nöron için oluşturulan bir değerdir. Dolayısıyla örneğin eğer katmanımızda 100 nöron varsa 100 tane bias değeri olacaktır. Bu bias değerlerinin ne işe yaradığı ileride ele alınacaktır. Ancak bu bias değerleri de eğitilmiş modelin bir parçasını oluşturmaktadır.

get weights metotlarının verdiği "w" değerleri önceki katmanın çıkışlarının ilgili katmanın girişlerine bağlanmasında kullanılan "w" değerleridir. Örneğin get\_weights metodunun çağrıldığı katmanda 64 nöron olsun. Önceki katmanda da 8 nöron olsun. Bu durumda get\_weights bize 8x64'lük bir ağırlık matrisi verecektir. Bu matrisin satırları önceki katman nöronlarına sütunları ise ilgili katmanın nöronlarına ilişkindir. Örneğin böyle bir durumda geri döndürülen matrisin i'inci satırı önceki katmanın i'inci çıkışına ilişkin "w" değerlerini k'ıncı sütunu ise bu katmanın k'ıncı nöronuna ilişkin girişlerin "w" değerleridir.

Yukarıdaki örnek modeldeki d1 katmanından (birinci saklı katmandan) elde edilen ağırlık değerlerine ilişkin wb1 dizisinin eleman türlerine ve uzunluklarına dikkat ediniz:

In  $[13]$ : type(wb1)  $Out[13]$ : list In  $[14]$ : len(wb1)  $Out[14]: 2$ In  $\lceil 15 \rceil$ : wb1 $\lceil \theta \rceil$ . shape  $Out[15]$ :  $(8, 64)$ In  $[16]$ : wb1 $[1]$ .shape  $Out[16]$ :  $(64, )$ 

Listenin 0'ınci indeksli elemanı o katmandaki nöronların ağırlıklarını vermektedir. 8 girdi nöronu dense bir biçimde katmandaki 64 nörona bağlandığına göre toplamda her biri 8 elemandan oluşan 64 ağırlık değer olacaktır. Yine bu katmandaki "bias" değerlerinin nöron sayısı olan 64 tane olduğuna dikkat ediniz.

Pekiyi şimdi de yukarıdaki modelin ikinci saklı katmanına ilişkin ağırlık değerlerinin kaçar tane olduğuna bakalım. İkinci saklı katmandaki nöronun her birine toplam 64 nöron girecektir. Bu durumda ikinci saklı katmandaki ağırlık değerleri (64, 64) biçiminde bir matris ile ifade edilecektir. Bu matrisin 64 \* 64 = 4096 elemanı olduğuna dikkat ediniz. Bu katmandaki toplam "bias" değerleri 64 tane (katmandaki nöron sayısı) olacaktır. Bu ağırlık değerlerini wb2 değişkeninde saklamış olalım. Aşağıdaki çıktıları inceleyiniz:

```
In [20]: len(wb2)
Out[20]: 2
In [21]: wb2[0].shape
Out[21]: (64, 64)In [22]: wb2[1].shape
Out[22]: (64, )
```
Şimdi de çıktı katmanındaki ağırlık değerlerinin hangi sayıda olması gerektiğine bakalım. Çıktı katmanının nöron sayısı 1 tanedir. Önceki katmandaki 100 nöron bu katmandaki bu tek nörona girdi yapılmıştır. O halde çıktı katmanındaki ağırlık matrisinin (64, 1) olması gerekir. Çıktı katmanı tek nörondan oluştuğuna göre toplamda tek bir "bias" değeri vardır. Çıktı katmanına ilişkin ağırlık değerlerinin wb3 değişkeninde saklamış olalım. Aşağıdaki çıktıyı inceleyiniz:

```
In [26]: len(wb3)
Out [26]: 2
In [27]: wb3[0].shape
Out[27]: (64, 1)In [28]: wb3[1].shape
Out[28]: (1, )
```
set weights metodu da benzer biçimde ağırlık değerlerini ilgili katmana yüklemek için kullanılmaktadır. Yani örneğin aşağıdaki gibi biz katmandaki ağırlık değerlerini get\_weights metodu ile alıp set\_weights metodu ile yükleyebiliriz:

```
wb1 = modelu2 = model + level... 
model.layers[0].set_weights(wb1)
```
set\_weights metodunun da iki elemanlı uygun uzunluklarda indeksli dolaşılabilir nesne aldığına dikkat ediniz.

#### Keras Modelinin Özet Bilgisinin Görüntülenmesi

Bir Keras modeli oluşturulduktan sonra model sınıflarının summary isimli metotları bize model hakkında özet bilgiler vermektedir. Örneğin aşağıdaki gibi bir model söz konusu olsun:

```
import pandas as pd 
df = pd.read_csv('diabetes.csv') 
dataset_x = df.iloc[:, :-1].to_numpy()
dataset_y = df.idc[:, -1].to_number()from sklearn.model selection import train test split
training_dataset_x, test_dataset_x, training_dataset_y, test_dataset_y = 
train test split(dataset x, dataset y, random state=1234)
from tensorflow.keras import Sequential 
from tensorflow.keras.layers import Dense 
model = Sequential() 
model.add(Dense(64, input_dim=8, activation='relu', name='Hidden-1')) 
model.add(Dense(64, activation='relu', name='Hidden-2')) 
model.add(Dense(1, activation='sigmoid', name='Output')) 
model.summary() 
Elde edilen summary bilgisi şöyledir:
```
Model: "Sample"

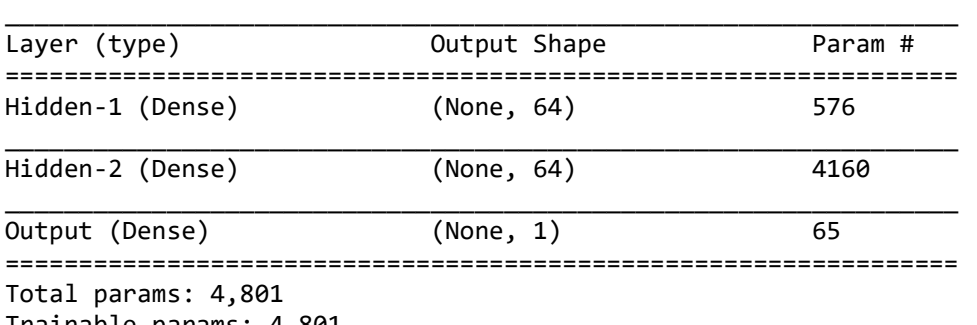

Trainable params: 4,801

Burada birinci sütunda katmanın ismini görüyorsunuz. İkinci sütunda ilgili katmanın çıkışındaki nöron miktarları belirtilmektedir. Nihayet son sütunda her katmandaki tahmin edilecek parametre sayılarını görmektesiniz. Tahmin edilecek parametrelerin sayısı şöyle hesaplanmaktadır:

\_\_\_\_\_\_\_\_\_\_\_\_\_\_\_\_\_\_\_\_\_\_\_\_\_\_\_\_\_\_\_\_\_\_\_\_\_\_\_\_\_\_\_\_\_\_\_\_\_\_\_\_\_\_\_\_\_\_\_\_\_\_\_\_\_

- Birinci katmana 8 nöron girmiştir. Bu katmanda 64 nöron vardır ve her nöronun da bir "bias" değeri bulunmaktadır. Bu durumda bu katman için tahmin edilecek parametrelerin sayısı 8 \* 64 + 64 = 576 olacaktır.

- İkinci katmana 64 nöron girmiştir. Bu katmanda da 64 nöron vardır ve her nöronun da bir "bias" değeri bulunmaktadır. Bu durumda bu katman için tahmin edilecek parametrelerin sayısı 64 \* 64 + 64 = 4160 olacaktır.

- Çıktı katmanına 64 nöron girmiştir ve bu katmanda tek bir nöron vardır. Bu durumda çıktı katmanındaki tahmin edilecek parametrelerin sayısı 64 \* 1 + 1 = 65 tane olacaktır.

#### Oluşturulan Modelin ve Modeldeki Tüm Ağırlık Değerlerinin Bir Dosyada Saklanması ve Geri Yüklenmesi

Bir modeli eğittikten sonra bilgisayarı kapadığımızda tüm eğitim bilgileri kaybolacaktır. İşte onun başka zaman kullanılabilmesi için bir dosyada saklanması gerekebilmektedir. Keras bu işlemler için HDF (Hierarchical Data Format) dosya formatını kullanmaktadır. Sequential sınıfının save isimli metodu bizden .h5 ya da .hdf5 uzantılı HDF dosyasının yol ifadesini alır; model bilgilerini, ağırlık ve bias değerlerini bu dosyaya save eder. Örneğin:

model.save('diabetes.h5')

Artı biz tüm modeli her şeyiyle bir dosya içerisinde saklamış olduk. Onu geri almak için tensorflow.keras.models modülündeki load\_model fonksiyonu kullanılmaktadır. Bu fonksiyon da benzer biçimde HDF dosyasının yol ifadesini argüman olarak alır. Tüm modeli ağırlık ve bias değerleriyle yeniden yükler, yeni bir model nesnesi yaratarak bize onu verir. Örneğin:

```
from tensorflow.keras.models import load_model
```

```
model = load_model('diabetes.h5')
```
Şimdi yukarıdaki örneği save edip tekrar yükleyerek predict işlemi yapalım:

```
# keras-model-save.py 
import pandas as pd 
df = pd.read_csv('diabetes.csv') 
dataset_x = df.iloc[:, :-1].to_number()dataset_y = df.iloc[:, -1].to_number()from sklearn.model_selection import train_test_split 
training dataset x, test dataset x, training dataset y, test dataset y =
train_test_split(dataset_x, dataset_y, random_state=1234) 
from tensorflow.keras import Sequential 
from tensorflow.keras.layers import Dense 
model = Sequential()model.add(Dense(64, input_dim=8, activation='relu', name='Hidden-1')) 
model.add(Dense(64, activation='relu', name='Hidden-2')) 
model.add(Dense(1, activation='sigmoid', name='Output')) 
model.summary()
```

```
model.compile(optimizer='adam', loss='binary_crossentropy', metrics=['binary_accuracy']) 
model.fit(training_dataset_x, training_dataset_y, batch_size=32, epochs=200, 
validation split=0.2)
eval result = model.evaluate(test dataset x, test dataset y)
for i in range(len(result)): 
     print(f'{model.metrics_names[i]}: {eval_result[i]}') 
model.save('diabetes.h5') 
# keras-model-load.py 
import numpy as np 
from tensorflow.keras.models import load_model 
model = load model('diabletes.h5')predict x = np.array([5.0, 73.0, 60.0, 0., 0., 29.8, 0.368, 25.0], [6.0, 43.0, 70.0, 0., 0., 29.8, 0.368, 25.0], 
                       [6.0, 73.0, 70.0, 0., 0., 39.8, 0.668, 25.0]])
predict result = model.predict(predict x)
for i in range(len(predict result)):
    if predict_result[i, \theta] < \theta.5:
         print('Şeker hastası değil') 
     else: 
         print('Şeker hastası')
```
Bazen programcı yalnızca ağırlık değerlerini (tabii bias değerleri de dahil olmak üzere) saklayıp geri yüklemek isteyebilir. Bu işlem Sequential sınıfının save weights ve load weigths metotlarıyla yapılmaktadır. Örneğin:

```
model.save weights('diabtes weights.h5')
... 
model.load weights('diabtes_weights.h5')
```
Tabii bu durumda biz bu ağırlık değerlerini kullanabilmek için modeli yeniden oluşturmalıyız. Çünkü save\_weights model bilgilerini saklamamaktadır. Yalnızca modeldeki tüm nöronların ağırlık değerlerini saklamaktadır.

İstenirse load işlemi yapılırken yalnızca aynı isimli katmanların ağırlıkları da yüklenebilmektedir. Şöyle ki: Dense fonksiyonunda name isimli parametre yoluyla katmanlara tek olan (unique) isimler verebilmekteyiz. İşte Sequential sınıfının load weights isimli metodunun da by name isimli bool değer alan bir parametresi vardır. Bu parametre default durumda False biçimdedir. Eğer bu parametre True yapılırsa bu durumda diskte saklanmış olan modeldeki katman isimleriyle hali hazırda çalışmakta olan model nesnesindeki katmanların isimleri karşılaştırılır. Aynı isimli olan katmandaki ağırlık ve bias değerleri yüklenir. Örneğin:

#### model.load weights('diabtes weights.h5', by name=True)

Burada diskte 'x' ve 'y' isimli iki katman olsun. Şu andaki model nesnesinde de bu isimli iki katmanın bulunduğunu varsayalım. Artık load\_weights metodu yalnızca bu katmanların ağırlık ve bias değerlerini mevcut modeldekilerin üzerine yükleyecektir.

Bir modeli diske save ettikten sonra onu tekrar yükleyerek eğitime devam edebiliriz. Yani eğitimin (fit metodunun) yalnızca bir kez aynı zaman dilimi içerisinde yapılması gerekmemektedir.

#### Yapay Sinir Ağlarını Kullanarak Kestirim Yapmak İçin Aşamalar

Aslında yapay sinir ağları bir regresyon modeli oluşturmaktadır. Yani biz yapay sinir ağının eğitilmesi sonucunda y = f(x) gibi bir fonksiyon elde elde ederiz. Sonra bu fonksiyona x değerini verdiğimizde fonksiyon da bize kestirilen y değerini verir. Tabii yapay sinir ağlarının dışında istatistikte de regresyon amacıyla kullanılan çok sayıda istatistiksel yöntem vardır. Bu yöntemler ileride ele alınacaktır. Ancak yapay sinir ağları çok sayıda özelliğin (feature) olduğu ve özellikler arasında karmaşık etkileşimlerin bulunduğu durumlarda diğer yöntemlere göre çok daha iyi sonuçlar vermektedir.

Yapay sinir ağlarının kullanılması için tipik aşamalar şunlardır:

1) Hedefin Belirlenmesi Süreci: Önce bizim yapay sinir ağını neden oluşturmak istediğimizi biliyor olmamız gerekir. Yani bizim ağı oluşturmaktaki amacımız nedir? Biz ağı kullanarak neyi kestirmeye çalışmak istemekteyiz? Örneğin bir dershanedeki öğrenciler arasında üniversite sınavında belli bir puanın yukarısında puan elde edebilecek kişileri önceden tespit etmek isteyelim. Bu öğrencilere özel bazı olanakların sunulması söz konusu olabilir ve kurum da bu olanakları sunacağı öğrencileri mümkün olduğu kadar önce tespit etmek isteyebilir. Ya da örneğin bir kurumun çeşitli mağazaları olabilir ve yönetim belli bir mağazadaki dönemsel ciroyu tahmin etmek isteyebilir. Bunun sonucu olarak kurum bazı politikaları daha uygun belirleyebilecektir.

Amaç kabaca tespit edildikten sonra bunun daha ayrıntılı ve operasyonel hale getirilmesi gerekmektedir. Yani sözel olarak ifade edilen amaç girdisi çıktısı belli değerlerle temsil edilen somut ve ölçülebilir bir amaç haline dönüştürülmelidir.

2) Kestirimle İlgili Olabilecek Özelliklerin (Features) Belirlenmesi Süreci: Veri bilimcisinin kestirimde bulunacağı olguyu etkileyen etmenleri (features) bir biçimde tespit etmiş olması gerekmektedir. Biz bunu önceki bölümlerde "özellik seçimi (feature selection)" başlığı altında kısaca ele almıştık. Kestirimle ilgili olabilecek özelliklerin neler olabileceğinin belirlenmesi kestirim sürecinin önemli adımlarından biridir. Eğer özellikler yanlış ya da yetersiz seçilirse öğrenme bizim istediğimiz ölçüde olamayacaktır. Örneğin bir taşıtın kilometre başına yaktığı yakıtın tahmin edilmesinde rol oynayan özelliklerin bazıları şunlar olabilir:

- Aracın motor hacmi
- Aracın ağırlığı
- Aracın benzinle mi motorinle mi gazla mı çalıştığı
- Aracın yaşı

Biz şimdi burada aracın motor hacmini bir özellik olarak ağımıza dahil etmezsek ağımız ne kadar doğru kestirimlerde bulunabilir ki?

Örneğin bir öğrencinin başarısına etki eden faktörler neler olabilir?

- Öğrencinin zeka düzeyi
- Öğrencinin derslere devam oranı
- Öğrencinin geçmişteki not ortalaması
- Öğrencinin ailesinin ekonomik durumu
- Öğrencinin ailesinin eğitim düzeyi
- Öğrencinin anne babasının ayrı olup olmadığı
- Öğrencideki sağlık problemleri
- Ailedeki sağlık problemleri
- Öğrencinin sınıf dışında toplam günlük ortalama çalışma zamanı
- Öğrencinin daha önce nereden geldiği
- Öğrencinin hobilerine ayırdığı zaman
- Öğrencinin okul ile evi arasındaki uzaklık

Örneğin bir eczanenin cirosunu etkileyecek özellikler de şunlar olabilir:

- Eczanenin önünden günlük ortalama geçen insan sayısı
- Eczanenin bulunduğu bölge (kategorik bir özellik)
- Eczanenin yakınlarında bir ya da birden fazla sağlık kurumunun olup olmadığı bilgisi (kategorik bir özellik)
- Eczanenin hangi kurumlarla anlaşmalı olduğu
- Eczanenin yakınındaki eczane sayısı
- Eczanenin güzellik ürünü satıp satmadığı (kategorik bir özellik)
- Eczanenin takviye ürünler satıp satmadığı (kategorik bir özellik)
- Eczanenin büyüklüğü

Bu özellikler belirlendikten sonra onların mümkün olduğu kadar operasyonel hale getirilmeleri gerekir. Operasyonel demek bir özelliği ölçülebilir bir biçimde ifade etmek demektir. Örneğin bir mağazanın albenisi operasyonel bir özellik değildir. Ancak bunu likert tarzı bir ölçekle operasyonel hale getirebiliriz.

Burada önemli bir noktayı vurgulamak istiyoruz. Özelliklerin belirlenmesi uzmanlık gerektiren bir alandır. Eğer veri bilimcisi konu ile ilgili uzman bilgisine sahip değilse bu aşamada mutlaka uzmanlardan yardım alması gerekebilir. Biz uzmanı olmadığımız konulardaki özellikleri isabetli bir biçimde belirleyemeyebiliriz.

3) Eğitim İçin Verilerin Toplanması Süreci: Veri bilimcisinin eğitimde kullanacağı geçmiş birtakım verileri ve bunlara karşı gelen gerçek değerleri (dataset x ve dataset y) bir biçimde elde etmiş olması gerekmektedir. Biz kursumuzda genellikle zaten elde edilmiş olan hazır veriler üzerinde çalışacağız. İyi de bu veriler kimler tarafından ve nasıl elde edilmiştir? İşte veriler değişik kaynaklardan elde edilmiş olabilirler. Örneğin bazı veriler zaten elde edilmiş ve veritabanlarımızda zaten bulunuyor olabilir. Bazı veriler birtakım kurumlardaki (örneğin Türkiye İstatistik Kurumu gibi) veritabanlarından elde edilebilir. Bazen verileri biz anketler yoluyla elde etmek zorunda kalabiliriz. Bazı veriler ise sensörler yoluyla otomatik bir biçimde elde ediliyor olabilir. Özellikle son 20 yıldır sensörler yoluyla verilerin elde edilmesi konusunda çok ilerlemeler kaydedilmiştir. IOT uygulamalarının yaygınlaşmasıyla otomatik veri elde etme çok yaygınlaşmıştır. Örneğin biz belli bir kavşakta hangi günün hangi saatinde ne kadar aracın bulunuyor olabileceğini tahmin etmeye çalışalım. Burada verileri kavşağa yerleştireceğimiz sensörler yoluyla elde edebiliriz. (Artık dünyada adaptif kavşak yönetim sistemlerinde bu tür sensörler yaygın olarak kullanılmaktadır.)

4) Verilerin Kullanıma Hazır Hale Getirilmesi Süreci: Veriler toplandıktan sonra bunların önişleme sokulması gerekebilmektedir. Biz daha önce bu konuda özet bilgiler vermiştir. Önişlem sırasında geçersiz verilerin atılması ya da düzeltilmesi, kategorik verilerin sayısallaştırılması, gereksiz ve yüksek korelasyonlu sütunların atılması en çok uygulanan yöntemlerdendir.

5) Yapay Sinir Ağı Modelinin Kurulması Süreci: Artık sıra sinir ağı yapay modelinin kurulmasına gelmiştir. Ağımızın mimarisi nasıl olacaktır? Ağımızda kaç saklı katman bulunacaktır? Katmanlardaki aktivasyon fonksiyonları, ağ için kullanılacak loss fonksiyonu ve optimizasyon fonksiyonu nasıl olacaktır? Bu aşamada bu belirlemeler yapılmalıdır.

6) Modelin Eğitilmesi ve Test Edilmesi Süreci: Bundan sonra model gerçek verilerle eğitilir ve test edilir. Artık elimizde kestirimde kullanılabilecek ve başarısı hakkında fikrimiz olan bir model vardır.

7) Kestirimde Bulunma Süreci: Artık ağımız hazır olduğuna göre istediğimiz zaman kestirimde bulunabiliriz.

### Keras Modelinde Callback Mekanizması

Keras kütüphanesinde bazı işlemlerde programcının bilgilendirilmesi için "callback" denilen bir mekanizma bulundurulmuştur. (Programlamada bir kütüphane ya da Framework'ün belli durumlarda programcının belirlediği bir fonksiyonu çağırması durumuna "callback mekanizması", çağrılan fonksiyona da "callback fonksiyon" denilmektedir.) Bu mekanizma sayesinde fit, evaluate ve predict metotları işlemlerini yaparken programcının belirlediği kodları çalıştırabilmektedir. fit, evaluate ve predict metotlarının callbacks isimli parametreleri vardır. Bu parametrelere callback görevini yapacak fonksiyonlar ya da sınıf nesneleri (callable nesneler) yerleştirilebilmektedir. Bazı callback sınıflar zaten hazır bir biçimde kütüphanede bulunmaktadır. Bu nedenle programcının kendi callback sınıflarını yazması genellikle gerekmemektedir. Ancak programcı isterse kendi callback sınıflarını da yazabilir. Biz burada önce hazır birkaç callback sınıfını ele alacağız sonra da calback sınıflarının nasıl yazılacağı hakkında bir örnek vereceğiz. Diğer callback sınıfları için Keras dokümanlarına başvurulabilirsiniz. Keras'taki tüm callback sınıfları tensorflow.keras.callbacks modülündeki Callback isimli sınıftan türetilmiş durumdadır.

History isimli callback sınıf kayıt işlemi yapmaktadır. Örneğin biz bu History isimli callback sınıf yoluyla eğitim sırasında fit metodunun bizim için birtakım kayıtları tutmasını sağlayabiliriz. Biz de fit metodunun çalışması bittikten sonra bu kayıtları alıp kullanabiliriz. Aslında bizim fit işlemi sırasında kayıt tutmak için bir History callback nesnesini fit metodunun callbacks parametresine geçirmemize gerek de yoktur. Çünkü fit metodu zaten bu kayıtları otomatik olarak tutup bize History nesnesi biçiminde vermektedir. Yani History callback nesnesi zaten fit metodu tarafından yaratılıp bize geri dönüş değeri biçiminde verilmektedir. Biz fit metodunun yaptığı kayıtları fit metodunun geri dönüş değerinden alarak kullanabiliriz. Örneğin:

```
hist = model.fit(training_set_x, training_set_y, batch_size=30, epochs=100)
```
History nesnesinin history isimli örnek özniteliği dict türündendir. Bu sözlük nesnesinin anahtarları "elde edilecek bilginin isimlerini", değerleri de her epoch için ilgili değerleri bize vermektedir. history örnek özniteliği ile biz verilen sözlükte her zaman "loss" ve "val\_loss" isimli iki anahtar bulunmaktadır. Bu sözlüğün diğer anahtarları ise bizim compile metodunda metrics parametresiyle verdiğimiz metrik isimlerinden oluşacaktır. Örneğin yukarıdaki model şöyle konfigüre edilmiş olsun:

```
model.compile(optimizer='adam', loss='binary_crossentropy', metrics=['binary_accuracy'])
```
Bu durumda history nesnesinin keys metodu bize dört anahtar verecektir:

```
In [38]: hist.history.keys()
Out[38]: dict_keys(['loss', 'binary_accuracy', 'val_loss', 'val_binary_accuracy'])
```
Burada başı "val\_" ile başlayan anahtarlar epoch sonrasındaki sınama işlemlerinden elde edilen değerleri, başı "val\_" ile başlamayan anahtarlar ise doğrudan eğitim veri kümesine ilişkin değerleri belirtmektedir. Bu anahtarları biz sözlüğe verdiğimizde sözlük bize her epoch sonrasındaki ilgili değeri bir liste biçiminde vermektedir. Örneğin burada 100 epoch uygulandığına göre bu listenin elemanları 100'lük olacaktır.

Epoch numaralarını da History nesnesinin içerisindeki epoch özniteliğinden elde edebiliriz. Nesnenin epoch özniteliği bir liste biçiminde tüm epoch numaralarını vermektedir. Grafik çizerken epoch değerleri sınıfın bu örnek özniteliğinden girilebilir.

Bu durumda biz fit işleminde her epoch'tan elde edilen metrik değerlerinin grafiğini şöyle çizdirebiliriz:

```
import pandas as pd 
df = pd.read_csv('diabetes.csv') 
dataset_x = df.iloc[:, :-1].to_number()dataset y = df.iloc[:, -1].to numpy()
from sklearn.model_selection import train_test_split 
training_dataset_x, test_dataset_x, training_dataset_y, test_dataset_y = 
train_test_split(dataset_x, dataset_y) 
from tensorflow.keras import Sequential 
from tensorflow.keras.layers import Dense 
model = Sequential(name='Diabetes') 
model.add(Dense(64, activation='relu', input dim=dataset x.shape[1], name='Hidden-1'))
model.add(Dense(64, activation='relu', name='Hidden-2')) 
model.add(Dense(1, activation='sigmoid', name='Output')) 
model.summary()
```

```
model.compile(optimizer='rmsprop', loss='binary crossentropy', metrics=['binary accuracy'])
hist = model.fit(training dataset x, training dataset y, batch size=32, epochs=100,
validation_split=0.2)
```

```
import matplotlib.pyplot as plt 
figure = plt.get()figure.set size inches((15, 5))plt.title('Loss - Epoch Graphics') 
plt.xlabel('Epoch') 
plt.ylabel('Loss') 
plt.plot(hist.epoch, hist.history['loss']) 
plt.plot(hist.epoch, hist.history['val_loss']) 
plt.legend(['Loss', 'Validation Loss']) 
plt.show() 
figure = plt.get()figure.set size inches((15, 5))plt.title('Binary Accuracy - Epoch Graphics') 
plt.xlabel('Epoch') 
plt.ylabel('Binary Accuracy') 
plt.plot(hist.epoch, hist.history['binary_accuracy']) 
plt.plot(hist.epoch, hist.history['val_binary_accuracy']) 
plt.legend(['Binary Accuracy', 'Validation Binary Accuracy']) 
plt.show()
```
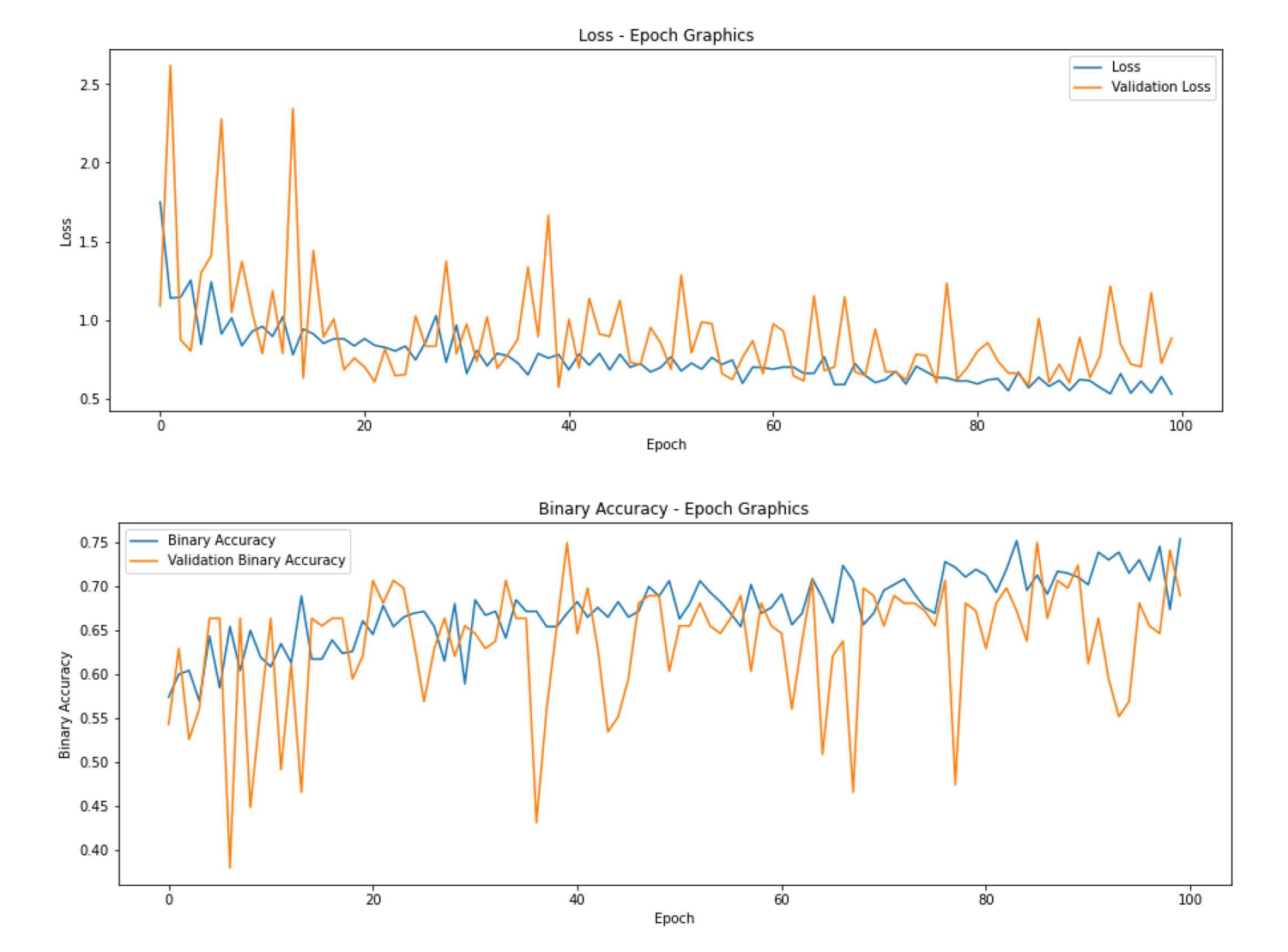

Pekiyi history bilgilerine neden gereksinim duyulmaktadır? İşte modeli eğitirken en uygun epoch değerini belirlemede bu grafiklerden faydalanabiliriz. Çünkü grafikler çizildiğinde belli epoch değerlerinden sonra anomaliler gözle görülebilmektedir. Aynı zamanda grafiklerden hangi epoch değerinden sonra artık epoch'u artırmanın bir fayda sağlamadığı da görülebilmektedir. Ayrıca yukarıdaki grafikler bize epoch kaynaklı overfit durumu hakkında da bilgi verebilmektedir. Örneğin epoch değerini 100'den 1000'e çıkartarak grafikleri yeniden oluşturalım:

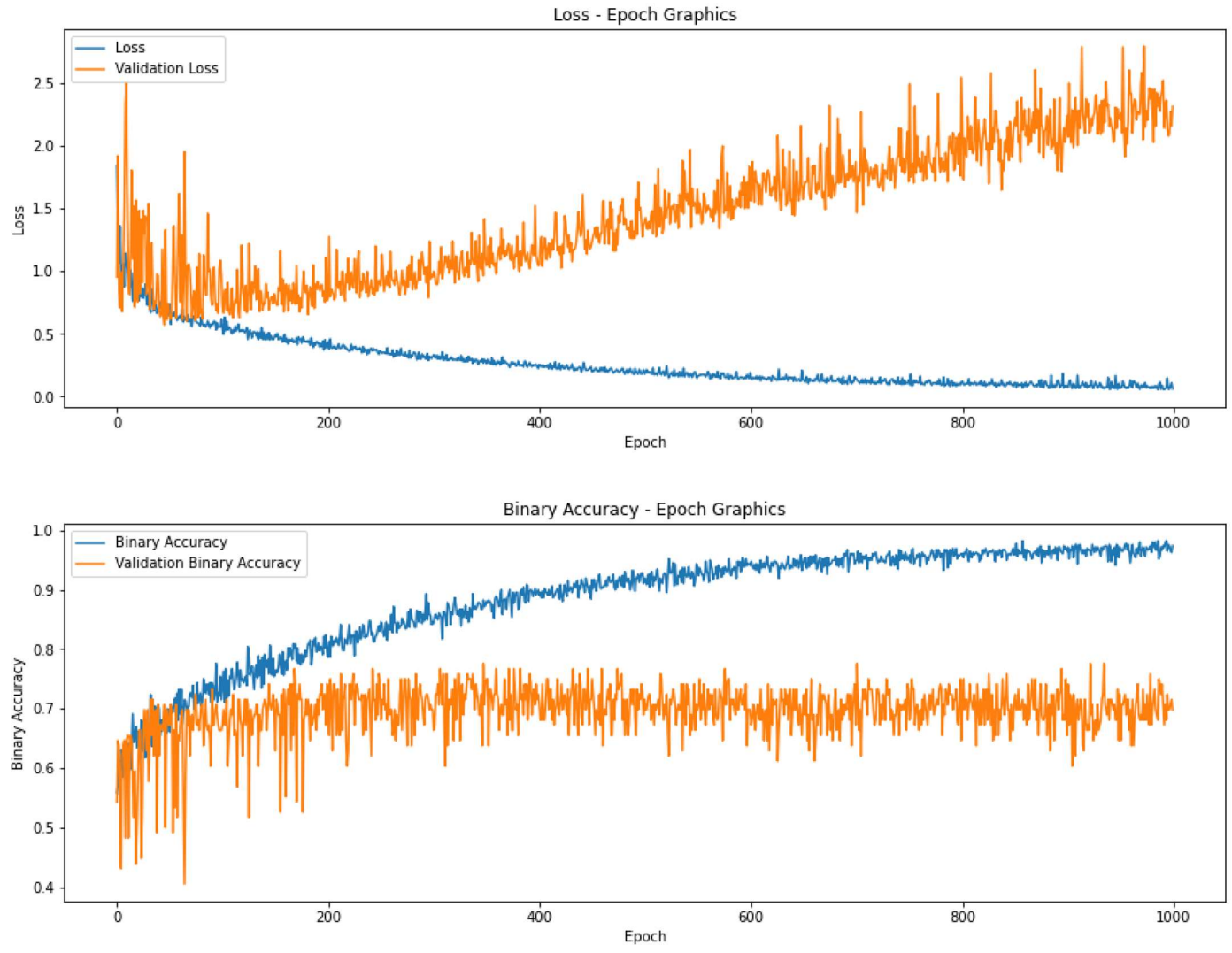

Gördüğünüz gibi 100 civarında bir epoch'tan sonra eğitim verilerinin verdiği metrik değerleriyle sınama verilerinin verdiği metrik değerler birbirinden kopmaya başlamıştır. Bu olguya "overfitting" denilmektedir. Overfitting olgusu ileride ayrı bir başlıkta ele alınacaktır.

CSVLogger isimli callback sınıfı tıpkı History sınıfı gibi epoch temelinde kayıt yapmaktadır. Ancak History sınıfından farklı olarak bu kayıtları bir CSV dosyasına yazar. Örneğin:

```
csv_callback = CSVLogger('diabetes.csv') 
hist = model.fit(training set x, training set y, batch size=30, epochs=500,
callbacks=[csv_callback])
```
Burada CSVLogger callback sınıfı sayesinde eğitim sonucunda elde edilen bilgiler aynı zamanda "diabetes.csv" isimli dosyaya da yazılacaktır.

Metotlardaki callbacks parametresinin bir liste olduğuna dikkat ediniz. Yani biz bu metotlara birden fazla callback nesnesi geçirebiliriz.

Diğer çok kullanılan hazır callback sınıflarından biri de LambdaCallback isimli sınıftır. Bu sınıfın \_\_init\_\_ metodu bizden aldığı fonksiyonları bazı olaylar gerçekleştiğinde çağırmaktadır. LambdaCallback sınıfının \_\_init\_\_ metodu şöyledir:

```
tf.keras.callbacks.LambdaCallback( 
    on epoch begin=None,
    on epoch end=None,
```

```
on batch begin=None,
 on_batch_end=None, 
 on_train_begin=None, 
 on_train_end=None, 
 **kwargs
```
)

Metodun parametreleri olayları anlatmaktadır. Biz bu parametreler için fonksiyonlar girebiliriz. Ancak bu parametreler için girdiğimiz fonksiyonların da belli parametrelere sahip olması gerekmektedir. Aşağıda metodun parametreleri için girilecek fonksiyonların sahip olması gereken parametrelerini bir tablo halinde veriyoruz:

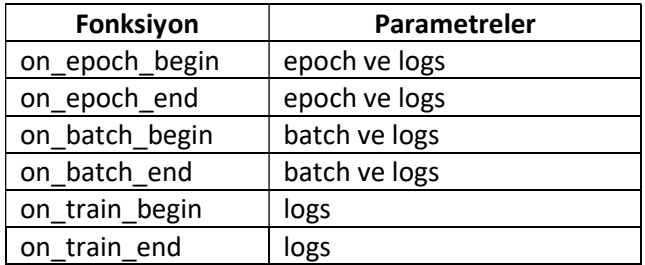

Buradaki epoch ve batch parametreleri epoch ve batch numaralarını vermektedir. logs parametresi ise bir sözlük biçimindedir. logs parametreleri tıpkı History nesnesinde olduğu gibi bize loss ve metrik değerleri verir. logs parametresinin verdiği loss ve metrik değerler on\_xxx\_begin fonksiyonlarında batch ya da epoch başlangıcındaki değerler, on\_xxx\_end fonksiyonlarında ise batch ya da epoch sonundaki değerlerdir.

Programcı kendisi de (custom) callback sınıf yazabilir. Bunun için sınıfını tensorflow.keras.callbacks modülündeki Callback sınıfından türetmesi gerekir. Eğer programcı bu Callback sınıfından bir sınıf türetip aşağıdaki metotları bu sınıfta tanımlarsa (yani "override" ederse) ilgili işlemde bu metotlar çağrılacaktır:

```
on_epoch_begin 
on epoch end
on_batch_begin 
on_batch_end 
on_train_begin 
on_train_end 
Örneğin: 
from tensorflow.keras.callbacks import Callback
class MyCallback(Callback): 
     def on_epoch_begin(self, epoch, logs): 
         print('epoch {} begins...'.format(epoch)) 
     def on_epoch_end(self, epoch, logs): 
         print('epoch {} ends...'.format(epoch)) 
my callback = MyCallback()
hist = model.fit(training_dataset_x, training_dataset_y, batch_size=32, epochs=10,
validation_split=0.2, callbacks=[my_callback]) 
eval\_result = model.event\_dataset\_x, test\_dataset\_y)
```
Genel olarak buradaki metotların parametrik yapıları tensorflow.keras.callbacks. Callback sınıfında aşağıdaki biçimde belirtilmiştir. Programcının metotlarını yazarken bu parametrik yapılara uyması gerekir:

```
class Callback(object): 
    def __ init (self):
        self.validation data = None
         self.model = None
```

```
def set params(self, params):
     self.params = params 
 def set_model(self, model): 
     self.model = model 
 def on_epoch_begin(self, epoch, logs=None): 
     pass 
 def on_epoch_end(self, epoch, logs=None): 
     pass 
def on_batch_begin(self, batch, logs=None):
     pass 
def on_batch_end(self, batch, logs=None):
     pass 
def on train begin(self, logs=None):
     pass 
def on_train_end(self, logs=None):
     pass
```
Metotlardaki batch parametresi o andaki batch uzunluğunu, epoch parametresi ise o andaki epoch numarasını belirtmektedir. logs parametresi ise yine metrik değerlerinin bulunduğu biz sözlük nesnesidir.

## Verilerin Kullanıma Hazır Hale Getirilmesi Sürecinde Özellik Ölçeklendirmesi (Feature Scaling)

Biz daha önce verilerin kullanıma hazır hale getirilmesi sürecini çeşitli alt başlıklar halinde gruplandırmıştık. İşte bu alt başlıklardan "veri dönüştürmesi (data transformation)" grubundaki önemli bir teknik de "özellik ölçeklendirmesi (feature scaling)" denen tekniktir. Eğer bir veri tablosundaki sütunlarda bulunan değerlerin mertebeleri birbirinden çok farklı ise yapay sinir ağlarının bu durumlarda başarısı düşmektedir. Verilerin farklı mertebelere sahip olması aynı zamanda "geç yakınsama" sorunları da oluşturmaktadır. Örneğin bir evin fiyatının tahmin edilmesi örneğinde sütunların birinde evin kira geliri 1000'li mertebede iken diğer bir sütunda bulunan evin yaşı çok küçük bir mertebededir.

Özellik ölçeklendirmesinin neden gerektiği sezgisel olarak da anlaşılabilir. Bir nörona giren değerlerin ağırlıklarla çarpılarak toplandığını biliyorsunuz. Bu durumda yüksek mertebedeki değerler düşük mertebedeki değerlerin etkisini azaltabilecektir değil mi? Tabii özellik ölçeklendirmesi yalnızca yapay sinir ağlarında değil makine öğrenmesinin diğer bazı konularında da uygulanan bir tekniktir. Ancak "rassal ormanlar (random forest)", "karar ağaçları (decision trees)" gibi bazı makine öğrenmesi yöntemlerinde özellik ölçeklendirmesine gerek duyulmamaktadır.

Standart Ölçekleme (Standard Scaling): Bu yöntemde sütunun ortalaması ve standart sapması bulunur. Sonra sütundaki her değer ortalamadan çıkartılıp standart sapmaya bölünerek yeniden sütuna yazılır.

$$
y_{\text{out}} \, x = \frac{x - \overline{x}}{\sqrt{x - \overline{x}}}
$$

Anımsayacağınız gibi aslında bu işlem farklı ortalama ve standart sapmaya ilişkin normal dağılım değerlerinin standart normal dağılım değerlerine (ortalaması 0, standart sapması 1 olan normal değerlerine) dönüştürülmesi için de kullanıldığını biliyorsunuz. Bu nedenle bu yönteme "özelliklerin standart hale getirilmesi (feature standardization)" de denilmektedir.

Bu işlemi aşağıdaki matris için NumPy'da yapalım:

```
import numpy as np
def standard_scale(dataset): 
     for col in range(dataset.shape[1]): 
        coldata = dataset[:, col] dataset[:, col] = (coldata - np.mean(coldata)) / np.std(coldata)
```
Şimdi aşağıdaki yazdığımız fonksiyonu test edelim. Aşağıdaki gibi bir "test.csv" dosyası bulunuyor olsun:

1,10,13400 2,12,14200 4,4,15000 2,6,12000 4,6,11700 8,9,14200 3,1,34444

Test işlemini şöyle yapabiliriz:

```
dataset = np.loadtxt('test.csv', delimiter=',') 
standard_scale(dataset) 
print(dataset)
```
Sonuç da şöyle olacaktır:

[[-1.14096529 0.90267093 -0.40588721]  $[-0.67115606 \quad 1.47709789 \quad 0.29838776]$ 0.26846242 -0.82060994 -0.190888311  $[-0.67115606 -0.24618298 -0.59401125]$  $[0.26846242 -0.24618298 -0.63432354]$  $[2.14769938 \t 0.61545745 \t -0.29838776]$  $[-0.20134682 -1.68225038 2.42188583]]$ 

Bu işlem aslında daha pratik bir biçimde sklearn.preprocessing modülündeki StandardScaler sınıfıyla yapılabilmektedir. Bu sınıf türünden bir nesne yaratıp fit\_transform işlemi ile dönüştürmeyi yapabiliriz.

from sklearn.preprocessing import StandardScaler

```
ss = StandardScaler() 
scaled_dataset = ss.fit_transform(dataset) 
print(scaled_dataset)
```
Bu işlemden de aynı çıktı elde edilmiştir:

 $[[-1.14096529 \t 0.90267093 \t -0.40588721]$  $[-0.67115606 \quad 1.47709789 \quad 0.29838776]$ | 0.26846242 -0.82060994 -0.19088831]  $[-0.67115606 -0.24618298 -0.59401125]$  $[0.26846242 -0.24618298 -0.63432354]$  $[2.14769938 \t 0.61545745 \t -0.29838776]$  $[-0.20134682 -1.68225038 \quad 2.42188583]$ 

Aslında bu işlemleri tek adımda fit\_transform ile yapmak yerine önce fit sonra transform biçiminde iki adımda da yapabilirdik. Örneğin:

```
import numpy as np 
from sklearn.preprocessing import StandardScaler
```

```
ss = StandardScaler() 
ss.fit(dataset) 
scaled dataset = ss.transform(dataset)
print(scaled_dataset)
```
Burada fit metodu önce veri tablosundaki sütunların ortalamalarını ve standart sapmalarını heaplayarak sınıfın mean\_ ve scale\_ isimli örnek özniteliklerinde saklamakta transform metodu da bu değerlerden hareketle standart ölçeklendirmeyi yapmaktadır.

Standart ölçeklendirme sütunların normal dağılıma uyduğu durumlarda uygulanması tavsiye edilen bir tekniktir. Sütunların bu biçimde standart hale getirilmesi sonucunda değerlerin belli bir aralıkta ölçeklendirilmediğine ancak büyük ölçüde 0 değerinin etrafında kümelendirildiğine dikkat ediniz.

Ölçeklendirme konusunda dikkat edilmesi gereken önemli bir nokta veri kümesini önce "eğitim" ve "test" biçiminde ayırdıktan sonra ölçeklendirmenin yapılması gerekliliğidir. Test veri kümesi de evaluate metodu ile test işlemi yapılmadan önce ölçeklendirilmiş olmalıdır. Ancak test veri kümesinin ölçeklendirilmesinde eğitim veri kümesindeki ölçeklendirme bilgileri kullanılmalıdır. Yani önce biz train\_test\_split ile veri kümemizi "eğitim" ve "test" biçiminde ayrıştırmalıyız. Daha sonra da "eğitim" veri kümesini ölçeklendirip bu ölçeklendirme bilgisini "test" veri kümesinin ölçeklendirmesinde kullanmalıyız. Bu nedenle uygulamada ölçeklendirme sırasında fit ile transform işlemini ayırmak, fit işlemini eğitim veri kümesi için bir kez yapıp transform işlemini hem eğitim veri kümesi için hem de test veri kümesi için yapmak daha uygun bir yöntemdir. Şimdi standart ölçeklendirmeyi bu biçimde "diabetes.csv" dosyası üzerinde yapalım:

```
import numpy as np 
from sklearn.model selection import train test split
from sklearn.preprocessing import StandardScaler 
dataset = np.loadtxt('diabetes.csv', skiprows=1, delimiter=',') 
dataset_x = dataset[:, :-1]dataset v = dataset[:, -1]training_dataset_x, test_dataset_x, training_dataset_y, test_dataset_y = 
train_test_split(dataset_x, dataset_y, test_size=0.2) 
ss = StandardScaler() 
ss.fit(training dataset x)
scaled_training_dataset_x = ss.transform(training_dataset_x) 
scaled_test_dataset_x = ss.transform(test_dataset_x)
```
Biz burada yalnızca test amaçlı olarak "diabetes.csv" üzerinde standart ölçeklendirme yaptık. Yukarıda da belirttiğimiz gibi standart ölçeklendirme sütun verilerinin normal dağıldığı durumlarda tercih edilmesi gereken bir tekniktir. Dolayısıyla "diabetes.csv" sütunlarının normal dağıldığını bilmedikten sonra bu tekniği kullanmamamız gerekir. Pekiyi acaba bu sütunlardaki verile gerçekten normal dağılıyor mu, histogram çizerek bakalım. Bu histogramları DataFrame sınıfının hist metodunu kullanarak çok daha kolay çizebiliriz:

```
import pandas as pd
```

```
df = pd.read_csv('diabetes.csv') 
df.iloc[:, : -1].hist(figsize=(10, 8))
```
Elde edilen histogramlar şöyledir:

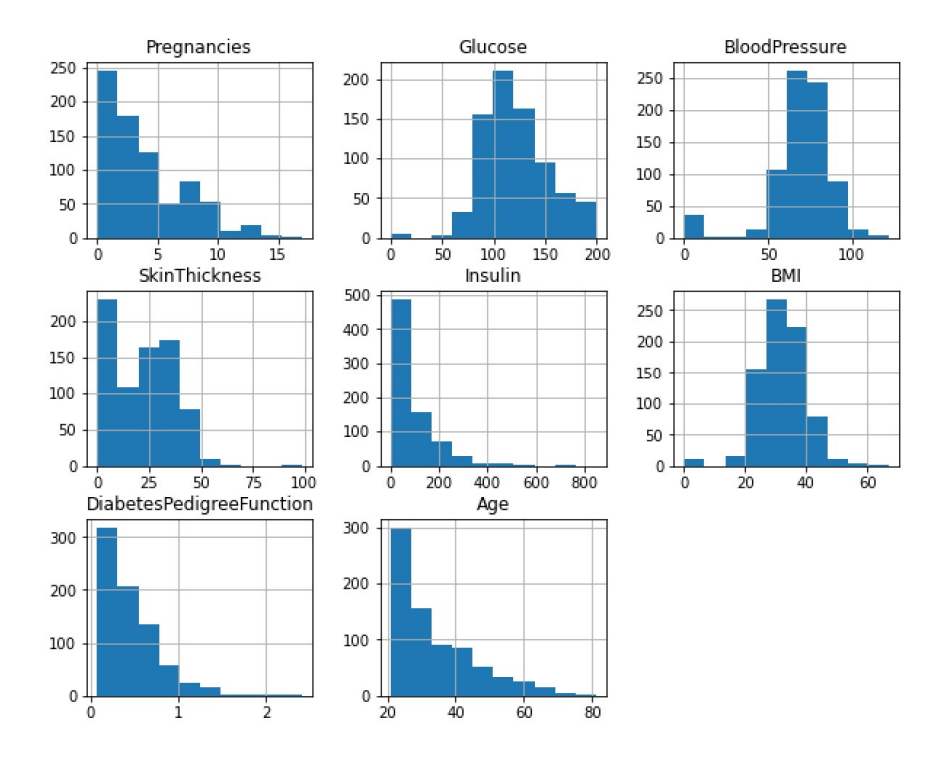

Burada sütunların bazılarının normal dağılıma benzediğini ancak bazılarının ise benzemediğini görüyorsunuz. Normal dağılmayan sütunların bulunduğu veri tablolarında standart ölçeklendirme yapmak uygun değildir. Ölçeklendirmede diğer önemli bir nokta da eğer veriler ölçeklendirme ile oluşturulmuşsa predict işlemi yapılırken predict metoduna geçirilecek değerlerin de aynı ortalama ve standart sapma değerleriyle ölçeklendirmeye sokulması gerektiğidir. Örneğin:

predict result = model.predict(ss.tranform(predict data))

Burada ss daha önce eğitim verileriyle fit ya da fit\_transform yapılmış StandardScaler nesnesini belirtmektedir.

Min-Max Ölçeklendirmesi: Bu ölçeklendirmede sütunun en küçük ve en büyük elemanları bulunur. Bu elemanlara göre ölçeklendirme yapılır:

$$
y_{en1} \times = \frac{x - x_{min}}{x_{max} - x_{min}}
$$

Buradan elde edilen değerler her zaman [0, 1] arasında olacaktır. Min-Max ölçeklemesini yapan fonksiyonu şöyle yazabiliriz:

```
import numpy as np 
def minmax_scale(dataset): 
     maxcol = np.max(dataset, axis=0) 
    mincol = np.min(dataset, axis=0) diff = maxcol - mincol 
     for col in range(dataset.shape[1]): 
        dataset[:, col] = (dataset[:, col] - mincol[col]) / diff[col]
dataset = np.loadtxt('test.csv', delimiter=',') 
minmax_scale(dataset) 
print(dataset)
```
Kodun çalıştırılması sonucunda şöyle bir çıktı elde edilmiştir:

[[0. 0.81818182 0.07474499] [0.14285714 1. 0.1099191 ] [0.42857143 0.27272727 0.14509321] [0.14285714 0.45454545 0.01319029] [0.42857143 0.45454545 0. ] [1. 0.72727273 0.1099191 ]  $[0.28571429 0. 1. ]$ 

import numpy as np

sklearn.preprocessing modülündeki MinMaxScaler sınıfı bu işlemi otomatik olarak yapmaktadır. Sınıfın kullanımı tamamen StandardScaler sınıfında olduğu gibidir. Önce MinMaxScaler sınıfı türünden bir nesne yaratılır. Ondan sonra sınıfın fit ve transform metotları çağrılır. Yine istenirse bu iki işlem fit\_transform metodu ile tek hamlede de yapılabilmektedir. Örneğin:

```
from tensorflow.keras import Sequential 
from tensorflow.keras.layers import Dense 
from sklearn.model selection import train test split
from sklearn.preprocessing import MinMaxScaler 
dataset = np.loadtxt('diabetes.csv', skiprows=1, delimiter=',') 
dataset_x = dataset[:, : -1]dataset_y = dataset[:, -1]training_dataset_x, test_dataset_x, training_dataset_y, test_dataset_y = 
train test split(dataset_x, dataset_y,
test_size=0.20) 
mms = MinMaxScaler() 
mms.fit(training dataset x)
scaled training dataset x = mms.transform(training dataset x)
scaled test dataset x = mms.transform(test dataset x)
model = Sequential(name='Diabetes') 
model.add(Dense(64, input_dim=8, activation='relu', name='Hidden-1')) 
model.add(Dense(64, activation='relu', name='Hidden-2')) 
model.add(Dense(1, activation='sigmoid', name='Output')) 
model.compile(optimizer='adam', loss='binary crossentropy', metrics=['binary accuracy'])
hist = model.fit(scaled training dataset x, training dataset y, batch size=32, epochs=100,
validation_split=0.2) 
import matplotlib.pyplot as plt 
figure = plt.get()figure.set_size_inches((15, 5)) 
plt.title('Loss - Epoch Graphics') 
plt.xlabel('Epoch') 
plt.ylabel('Loss') 
plt.plot(range(1, len(hist.history['loss']) + 1), hist.history['loss']) 
plt.plot(range(1, len(hist.history['val_loss']) + 1), hist.history['val_loss']) 
plt.legend(['Loss', 'Validation Loss']) 
plt.show() 
figure = plt.get()figure.set size inches((15, 5))plt.title('Binary Accuracy - Epoch Graphics') 
plt.xlabel('Epoch') 
plt.ylabel('Binary Accuracy') 
plt.plot(hist.epoch, hist.history['binary accuracy'])
plt.plot(hist.epoch, hist.history['val binary accuracy'])
plt.legend(['Binary Accuracy', 'Validation Binary Accuracy']) 
plt.show()
```

```
C ve Sistem Programcıları Derneği (CSD) - Kaan ASLAN
```

```
eval_result = model.evaluate(scaled_test_dataset_x, test_dataset_y) 
for i in range(len(eval_result)): 
     print(f'{model.metrics_names[i]}: {eval_result[i]}')
```
Elde edilen çıktılar şöyledir:

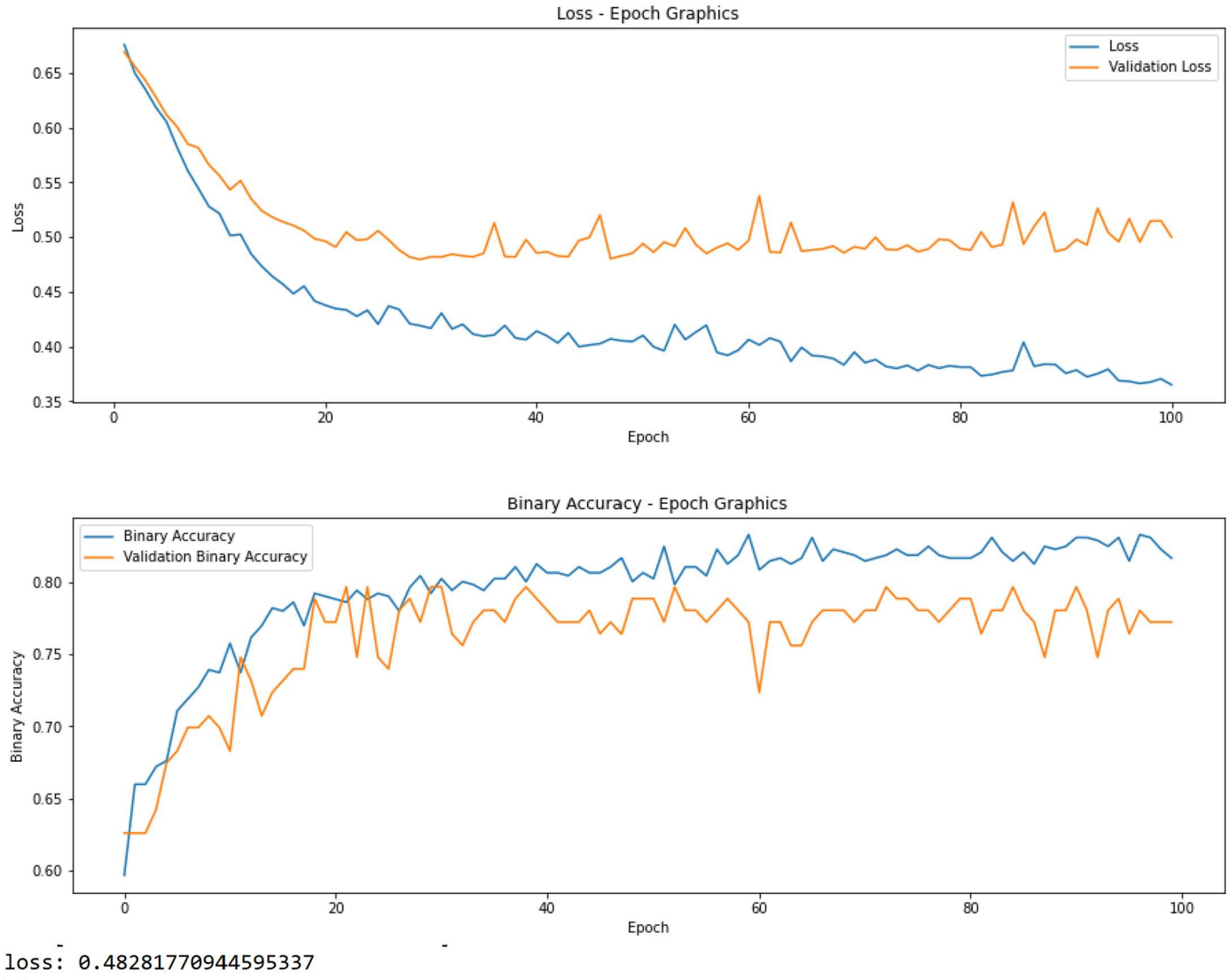

binary accuracy: 0.7857142686843872

Buradan elde ettiğimiz değerleri Min-Max ölçeklemesi yapılmadan elde edilen değerlerle kıyaslayalım. Ölçekleme yapmadan elde ettiğimiz değerler şöyleydi:

loss: 0.5974747538566589 binary\_accuracy: 0.6623376607894897]

Gördüğünüz gibi Min-Max ölçeklemesi modeli %13 civarında iyileştirmiştir.

Mutlak Max Ölçeklendirmesi (Absolute Max Scaling): Bu ölçeklendirmede sütundaki değerler sütunun en büyük değerinin mutlak değerine bölünerek dönüştürülmektedir:

Yeni  $x = \frac{x}{\ln x}$  $|max(x)|$ 

Bu işlem sonucunda değerlerin [min, 1] aralığında ölçeklendirildiğine dikkat ediniz. Eğer tüm değerler pozitif ise bu ölçeklendirme Min-Max ölçeklendirmesine benzemektedir. Mutlak Max ölçeklendirmesi sklearn.preprocessing.

MaxAbsScaler sınıfıyla temsil edilmiştir. Sınıfın kullanılması benzer biçimdedir. Örneğin en son örnekte kullandığımız "test.csv" dosyasındaki sütunları mutlak max ölçeklendirmesiyle ölçeklendirelim:

```
import numpy as np 
from sklearn.preprocessing import MaxAbsScaler 
dataset = np.loadtxt('test.csv', delimiter=',') 
mas = MaxAbsScaler() 
scaled_dataset = mas.fit_transform(dataset) 
print(dataset) 
print() 
print(scaled_dataset)
```
Kodun çıktısı şöyle olacaktır:

```
[[1.0000e+00 1.0000e+01 1.3400e+04] 
 [2.0000e+00 1.2000e+01 1.4200e+04] 
 [4.0000e+00 4.0000e+00 1.5000e+04] 
 [2.0000e+00 6.0000e+00 1.2000e+04] 
 [4.0000e+00 6.0000e+00 1.1700e+04] 
 [8.0000e+00 9.0000e+00 1.4200e+04] 
 [3.0000e+00 1.0000e+00 3.4444e+04]] 
[[0.125 0.83333333 0.38903728] 
[0.25 \t 1. \t 0.41226338] [0.5 0.33333333 0.43548949] 
 [0.25 0.5 0.34839159] 
[0.5 0.5 0.3396818 ]
\begin{bmatrix} 1. & 0.75 & 0.75550010 \\ 0.75 & 0.41226338 \end{bmatrix}[0.375 \t 0.083333331. ]
```
Yukarıda da belirttiğimiz gibi eğer sütun verileri normal dağılmışsa standart ölçeklendirme daha uygun olmaktadır. Böyle bir normallik söz konusu değilse ve sütundaki verilerin en büyük değeri önceden biliniyorsa Min-Max ölçeklendirmesini kullanmak uygun olur. Biz de kursumuzda hep bu iki ölçeklendirmeyi kullanacağız.

### Yapay Sinir Ağlarının Eğitilmesinde Overfitting ve Underfitting Olguları

Yapay sinir ağlarının eğitilmesinde çok karşılaşılan iki terim "overfitting" ve "underfitting" terimleridir. Overfitting kabaca modelin "eğitim veri kümesinde iyi performans gösterdiği halde sınama ve test veri kümelerinde düşük bir performans göstermesi" anlamına gelmektedir. Yani eğitim sırasında model bir şeyi öğrenmiş olabilir ancak öğrendiği şey bizim arzu ettiğimiz şey olmayabilir. (Örneğin derste çözülen soruların aynısını çözebilen ama derste çözülmeyen sorularda aynı başarıyı gösteremeyen bir öğrenci düşünün. Bu öğrenciye derste çözülen sorular sorulursa o çok başarılı olacaktır. Ancak aynı konuyla ilgili derste çözülmeyen sorular sorulduğunda başarısı düşecektir. Bu durumda öğrencinin konuyu iyi bir biçimde öğrendiğini söyleyebilir miyiz?) Overfitting olgusunu sinyal-gürültü (singal-noise) teorisiyle de açıklayabiliriz. Eğitim verilerimizde öğrenilmesi gereken kalıplar "sinyallerdir" ancak bu sinyallarin arasında "gürültüler" de vardır. Eğer modelimiz sinyalleri değil de gürültüleri öğrenme eğilimindeyse overfitting oluşmaktadır.

Pekiyi overfitting oluşturan kaynaklar nelerdir? İşte overfitting çeşitli nedenlerden dolayı oluşabilmektedir. Bazı overfitting durumları modelin doğru bir biçimde oluşturulamamasından kaynaklanırken bazı overfitting durumları ise eğitim verilerinin uygun biçimde oluşturulamamasından kaynaklanabilir. Eğitim sırasında fazla epoch uygulamak da overfitting olgusuna yol açabilmektedir.

Örneğin modelin çok fazla parametreye sahip olması overfitting sorununa yol açabilmektedir. Bu durumda model parametrelerinin (yani "w" değerlerinin) toplam sayısının çeşitli tekniklerle düşürülmesi gerekebilir. Yukarıda da belirttiğimiz gibi modelin eğitilmesi sırasında fazla epoch uygulamak da overfitting durumuna yol açabilmektedir. Eğer overfitting epoch temelli olarak ortaya çıkıyorsa veri bilimcisinin eğitimi uygun bir epoch'ta kesmesi gerekir. Keras kütüphanesi belli koşullarda eğitimin sonlandırılmasına (early stopping) izin vermektedir.

Eğitim veri kümesinin uygun seçilmiş olmaması da overfitting sorununa yol açabilmektedir. Eğitim veri kümesi yanlı (bias) bir biçimde seçilmiş olabilir. Bu durumda eğitim sırasında ağ öğrenmesi gerekenleri değil başka şeyleri öğreniyor olabilir. Yanlılık dışında eğitim veri kümesinin değişkenliğinin (variance) düşük olması da bir "overffting" kaynağını oluşturabilmektedir. Çünkü düşük değişkenlik (low variance) ana kütlenin iyi bir biçimde temsil edilememesi anlamına gelmektedir.

Pekiyi "overfitting" durumunu nasıl anlarız? İşte eğitim sırasında eğitim verilerinin verdiği metrik değerler iyileşirken bu iyileşme sınama verilerinde gözükmüyorsa yani eğitim verilerinin kendisinden elde edilen başarı sınama sırasında ortaya çıkmıyorsa bu durumda bir "overfitting" şüphesi akla gelmelidir. Bu nedenle eğitim sırasında eğitim kümesinden elde edilen metrik değerlerle sınama kümesinden elde edilen metrik değerlerin belli bir uyumda olup olmadığının bir biçimde kontrol edilmesi gerekmektedir. Bu kontrolün gözle yapılması kolaydır. Biz Keras'ta eğitim sırasında fit metodunun verdiği history nesnesinden hareketle eğitim verileri ve sınama verileri için elde edilen metrik değerlerin grafiğini birlikte çizebiliriz. Grafikteki ayrışmayı bu yolla görebiliriz.

Overfitting olgusunun tersine "underfitting" denilmektedir. Underfitting olgusu da yine modelin yanlış oluşturulmasından ve eğitim veri kümesindeki sorunlardan kaynaklanıyor olabilir. Örneğin özelliklerin (yani tablo sütunlarının) yanlış ve eksik seçilmesi, modeldeki nöronların sayısının azlığı, yanlış optimizasyon algoritmalarının ve loss fonksiyonlarının kullanılması modelin yanlış oluşturulduğuna ilişkin akla gelen en önemli unsurlardır. Öte yandan nasıl düşük varyans overfitting durumuna yol açıyorsa yüksek varyans da underfitting durumuna yol açabilmektedir. Eğitim veri kümesindeki yüksek varyanstan dolayı metrik değerler bir türlü iyileşemeyebilir. Eğitim veri kümesinin azlığı, eğitim verilerinin yüksek bir entropide olması da önemli underfitting kaynaklarındandır. Underfitting olgusunu yine sinyal-gürültü teorisiyle açıklayabiliriz. Eğer gürültü sinyalden çok daha fazla ise bu durumda sinyal bir türlü elde edilemeyecektir.

## Regresyon Kavramı ve Regresyon Modellerinin Sınıflandırılması

Girdi ile çıktı arasında ilişki kurma sürecine istatistikte "regresyon" denilmektedir. Girdiyle çıktı arasındaki ilişki bir fonksiyonla ifade edilebildiğine göre regresyon sürecini de biz aslında girdi ile çıktı arasındaki ilişkiyi belirten uygun bir fonksiyonun bulunması süreci olarak ele alabiliriz. Matematiksel biçimde açıklarsak regresyon aslında y = f(x) biçiminde bir f fonksiyonun bulunması sürecidir. (Burada x ve y birer vektör olarak düşünülmelidir. Yani x bir tane değil  $x_0, x_1, \ldots, x_n$  biçiminde n tane olabileceği gibi y de bir tane değil  $y_0, y_1, \ldots, y_m$  biçiminde m tane olabilir.)

Pekiyi girdi ile çıktı arasında ilişki kurmanın amacı ne olabilir? Şüphesiz en önemli amaç kestirimde bulunmaktır. Örneğin elimizde birtakım geçmiş veriler vardır. Biz de gelecekteki durumun ne olabileceğiyle ilgili karar vermek isteyebiliriz. Bu durumda gelecekteki verileri regresyon sonucunda bulduğumuz f fonksiyonuna girdi yaparak sonucu elde ederiz. Biz kursumuzda girdiler yoluyla çıktıların tahmin edilmesine yönelik problemlere "regresyon problemleri" diyeceğiz.

Regresyon problemlerinin çözümü için değişik yöntemler kullanılmaktadır. İstatistiksel regresyon analizi makine öğrenmesinin popüler hale gelmesinden çok önceleri uygulanan ve oldukça bilinen bir teknikler topluluğudur. Ancak makine öğrenmesinde istatistiksel regresyon analizinin dışında kullanılan başka özel teknikler de bulunmaktadır. Örneğin yapay sinir ağları da aslında bir regresyon sürecidir ve regresyon problemlerinde kestirim amacıyla kullanılmaktadır.

Regresyon modelleri ve problemleri istatistikte çeşitli biçimlerde sınıflandırılabilmektedir. Maalesef herkesin hemfikir olduğu bir sınıflandırma biçimi yoktur. Biz burada regresyon modellerini tipik olarak bazı alt başlıklarla sınıflandıracağız. Regresyon sonucunda elde edilecek fonksiyonun genel yapısına göre regresyon modelleri tipik olarak aşağıdaki gibi sınıflandırılmaktadır:

- Doğrusal Regresyon (Linear Regression): Girdi çıktı arasındaki ilişkinin doğrusal olduğu kabulüyle yapılan regresyon sürecine denilmektedir. Yani doğrusal regresyonla girdi ile çıktı arasında doğrusal bir fonksiyon bulunmaya çalışılır. Örneğin:

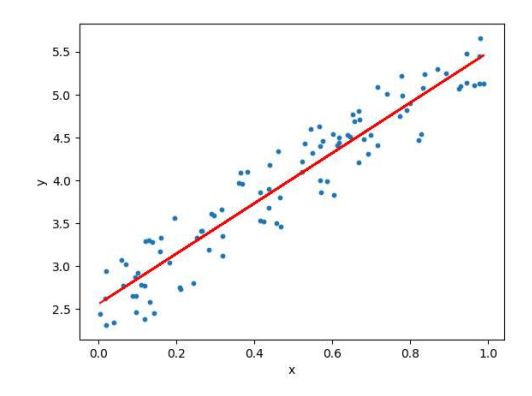

Burada düzlemde çeşitli noktaları ortalayan bir doğru elde edilmiştir. Bu doğru aslında noktaların doğruya uzaklıklarının en küçük olduğu doğrudur ve istatistikte bu doğrunun elde edilmesi yöntemine "en küçük kareler" yöntemi denilmektedir. İstatistiksel doğrusal regresyon kursumuzda ileride ele alınmaktadır.

Doğrusal regresyonda girdi (yani bağımsız değişen) bir tane ve çıktı da (bağımlı değişken) bir tane ise buna "basit doğrusal regresyon" denilmektedir. Tabii gerçek yaşama ilişkin problemlerde genellikle girdi bir tane olmaz. Örneğin bizim kullandığımız veri tablolarındaki özellikler (sütunlar) girdileri oluştururlar. Böylece regresyon modelinde çok sayıda girdi söz konusu olur. İşte eğer doğrusal regresyonda girdiler (yani bağımsız değişkenler) birden fazla ise buna "çoklu doğrusal regresyon (multiple linear regression)" denilmektedir. Doğrusallığın değişken sayısı ile ilgili olmadığına değişkenlerin dereceleri ile ilgili olduğuna dikkat ediniz. Örneğin n tane değişken içeren doğrusal bir fonksiyonun genel biçimi şöyledir:

 $f(x) = a_1x_1 + a_2x_2 + a_3x_3 + ... + a_nx_n + b$ 

Biz bu doğrusal fonksiyonu vektörel biçimde şöyle de ifade edebiliriz:

$$
f(X) = AX
$$

Burada A bir satır vektörünü X ise bir sütun vektörünü belirtmektedir. Aslında AX işleminin bir "dot product" oluşturduğuna dikkat ediniz.

İki boyutlu düzlemde tek değişkenli doğrulara biz çok aşinayız. Burada eksenlerden biri bağımsız değişkeni diğeri ise bağımlı değişkeni belirtir. Eğer bağımsız değişken iki tane ise doğru denklemi de bir doğru değil bir düzlem belirtir hale gelir. Düzlem de üç boyutlu uzayda bir doğru gibi düşünülmelidir. O halde n boyutlu uzayın n – 1 değişkenle ifade edilebilen bir düzlemi vardır. Burada anlatmak istediğimiz şey doğrusallığın genel prensiplerinin değişmediğidir. İki boyutlu uzaydaki tek değişkenli doğrusallıkla n boyutlu uzaydaki n – 1 boyutlu doğrusallık aynı prensiplere sahiptir.

- Polinomsal Regresyon (Polynomial Regression): Verilerin grafiğini çizdiğimizde ilişkinin doğrusal olup olmadığı hemen gözle görülebilmektedir. Bağımsız değişkenlerin herhangi birinin üssü 1'den büyükse bu tür regresyon modellerine polinomsal regresyon modelleri denilmektedir. Başka bir deyişle polinomsal regresyon aşağıdaki gibi bir polinomsal fonksiyonun bulunması sürecidir:

 $f(x) = a_0 x^0 + a_1 x^1 + a_2 x^2 + a_n x^n$ 

Polinomsal regresyona aşağıdaki gibi bir örnek verebiliriz:

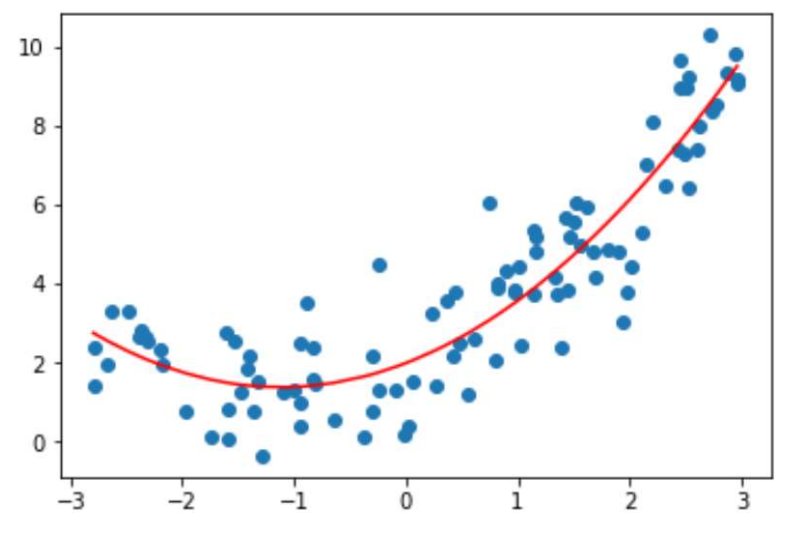

Alıntı Notu: Görsel https://developpaper.com/polynomial-regression-and-model-generalization-in-machine-learning/ adresinden alınmıştır.

Burada söz konusu noktalardan bir doğru değil bir polinom geçirilmiştir. Aslında polinomsal regresyon eğer katsayılarla değişkenler yer değiştirirse doğrusal regresyona benzemektedir:

 $f(x) = x^0 a_0 + x^1 a_1 + x^2 a_2 + x^n a_n$ 

Polinomsal regresyon kursumuzun ilerleyen bölümlerinde ayrı bir başlık halinde ele alınacaktır.

- Doğrusal Olmayan Regresyon (Nonlinear Regression): Her ne kadar polinomlar doğrusal fonksiyonlar değilse de katsayılarla değişkenler yer değiştirdiğinde doğrusal gibi ele alınabilmektedir. İstatistikte doğrusal olmayan regresyon denildiğinde katsayılarla değişkenler değiştirildiğinde yine doğrusal olmayan fonksiyonların elde edildiği regresyonlar anlaşılmaktadır. Bu tür fonksiyonalar genel olarak üstel ifadeler, logaritmik ifadeler, pay ve paydasında bağımsız değişkenlerin bulunduğu oransal ifadeler içermektedir.

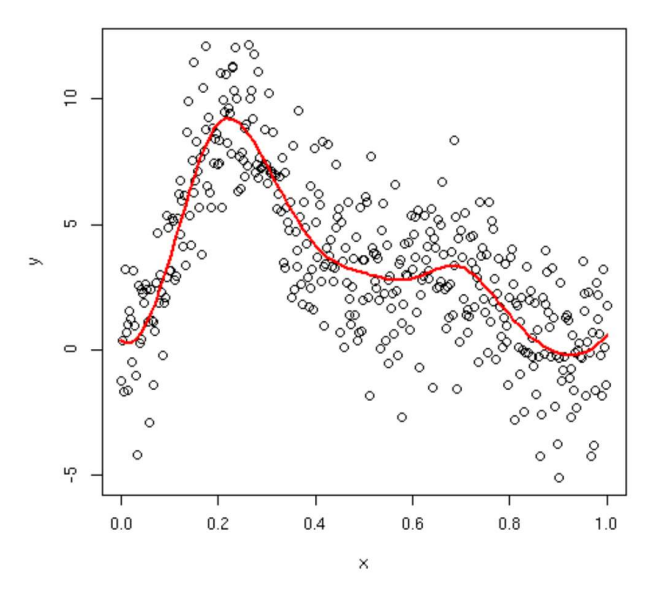

Alıntı Notu: Görsel https://stackoverflow.com/questions/15837763/b-spline-confusion adresinden alınmıştır.

Aslında doğrusal olmayan regresyonları da elde edilmek istenen fonksiyonlara göre logaritmik regresyon, üstel regresyon gibi alt sınıflara ayırmak mümkündür.

Lojistik Regresyon (Logistic/Logit Regression): Bağımlı değişkenin sürekli bir değer almadığı, kategorik değer aldığı durumlarda uygulanan regresyonlara lojistik regresyon ya da logit regresyonu denilmektedir. Lojistik regresyon terimi tipik olarak çıktının 0 ya da 1 gibi ikili değerlere sahip olduğu durumlar için kullanılmaktadır. (Örneğin çıktı "evli mi bekar mı", "hasta mı sağlıklı mı", "film iyi mi kötü mü" gibi iki seçenekten biri olabilmektedir.) Ancak zamanla bu

terim genişletilmiştir. Çıktının ikiden fazla kategoriye ayrıldığı durumlar için de "çok sınıflı lojistik regresyon (multinomial logistic regression)" terimi kullanılmaktadır. Ayrıca "sıralı lojistik regresyon (ordinal logistic regression)" denilen bir lojistik regresyon modelinde girdi ve çıktılar kategorik değil sıralı ölçeklere ilişkin olabilmektedir.

Regresyonlar bağımlı ve bağımsız değişken sayılarına göre de sınıflandırılmaktadır:

- Basit Regresyon (Simple Regression): Bağımsız değişken sayısı bir tane ise buöyle regresyonlara basit regresyonlar denilmektedir.

- Çoklu Regresyon (multiple regression): Bağımsız değişken sayısının (yani girdilerin) birden fazla olduğu fakat bağımlı değişken sayısının (yani çıktının) bir tane olduğu regresyon modelleri için kullanılan bir terimdir. Örneğin bir otomobilin 8 özelliğinden onun yakıt harcamasının tahmin edilmek istendiği regresyon modeli çoklu regresyon modelidir. Ya da örneğin "diabestes.csv" örneğinde olduğu gibi kişinin 8 biyomedikal bilgisinden hareketle kişinin şeeker hastası olup olmadığının tahmin edilmesi için oluşturulan model de çoklu lojistik regresyon modelidir.

- Çok Değişkenli Regresyon (Multivariate Regression): Eğer regresyon modelinde bağımlı değişkenin sayısı birden fazlaysa (yani çıktı birden fazlaysa) buna da "çok değişkenli (multivariate)" regresyon denilmektedir. Örneğin öğrencinin bazı girdi bilgileri olsun (bağımsız değişkenler) biz de onun sınavda alacağı notu ve ortalama kaç saat uyuduğunu tahmin etmek isteyelim. Burada tahmin etmek istediğimiz şey birden fazladır. Şüphesiz çok değişkenli regresyonlarda çıktılar birbirlerinden bağımsız ve teker teker olarak da ele alınabilirler. O zaman iki farklı çoklu regresyondan söz ederdik. Fakat çok değişkenli regresyonlarda aynı anda birden fazla çıktının değişiminin belirlenmesi hedeflenmektedir. Yani örneğin 15 tane biyomedikal tetkike bakarak biz bir kişinin "diyabetli olup olmadığını", "kalp hastası olup olmadığını", "hipertansiyonunun olup olmadığını" ayrı ayrı çoklu lojistik regresyonla anlamaya çalışabiliriz. Ancak bu üç hastalık birbirlerini de etkiliyor olabilir. O halde bu üç hastalığın birlikte değerlendirilmesi gerekir. İşte bu durum çok değişkenli lojistik regresyon olarak modellenebilir.

# Yapay Sinir Ağları ve Derin Ağlarla Regresyon Modelleri İle İstatistiksel Regresyon Modellerinin Karşılaştırılması

Yukarıda da belirttiğimiz gibi aslında regresyon modellerini çözmek için değişik teknikler kullanılabilmektedir. Kursumuzun ilerleyen zamanlarında regresyon problemlerinin başka tekniklerle çözümü üzerinde de durulacaktır. Pekiyi yapay sinir ağları ve derin ağlar klasik istatistiksel regresyon analizine göre hangi durumlarda avantaj sağlamaktadır? Bu durumları şöyle ifade edebiliriz:

- Bağımsız değişken sayısının (girdi sayılarının) fazla olduğu durumlarda (örneğin 25'ten fazla olduğu durumlarda)
- Bağımsız değişkenler arasında korelasyonların olduğu durumlarda
- Bağımsız değişkenler arasında karmaşık ilişkilerin olduğu durumlarda
- Bağımsız değişkenlerle bağımlı değişkenler arasında doğrusal olmayan ilişkilerin bulunduğu durumlarda
- Bağımsız değişkenlerin bazılarının kategorik, bazılarının sürekli olduğu durumlarda
- Bağımlı değişken sayısının fazla olduğu ve onların arasında da ilişkilerin bulunduğu

Bu tür durumlarda istatistiksel regresyon analizleri genellikle sinir ağı modellerine göre hem daha düşük performans göstermekte hem daha fazla bilgisayar zamanı almakta hem de modellemesi daha zor olmaktadır.

Tabii aslında klasik istatistiksel regresyon analizi modellerinin yapay sinir ağları ve derin ağlardan daha yüksek performans göstermesi de söz konusu olabilmektedir. Özellikle girdi ile çıktı arasındaki ilişkilerin çok belirgin olduğu durumlarda istatistiksel regresyon analizi tercih edilebilmektedir. Yine benzer biçimde elde çok veri olduğu durumda yapay sinir ağlarının eğitilmesi bir sorun oluşturabilmektedir. Bu durumlarda istatistiksel regresyonlar yapay sinir ağlarına tercih edilebilmektedir.

# Yapay Sinir Ağları İle Oluşturulan Regresyon Modellerinde Önemli Parametrelerin Belirlenmesi

Yapay sinir ağlarında ve derin ağlarda regresyon modeli oluşturulurken genellikle bazı sezgisel yöntemler izlenmektedir. Tabii daha önceden de bahsedildiği gibi aslında veri biliminde genel yaklaşım her zaman o andaki modele ve amaca özgü olarak değişebilmektedir. Ancak yine de çeşitli problem grupları için kaba bazı model belirlemeler söz konusu olabilmektedir. Bunları birkaç maddede ele almak istiyoruz:

- Sınıflandırma (ya da lojistik olmayan regresyon) problemlerinde genellikle saklı katmanlar için "relu" aktivasyon fonksiyonu tercih edilmektedir. Çıktı katmanı için ikili sınıflandırma problemlerinde "sigmoid", çoklu sınıflandırma problemlerinde ise "softmax", lojistik olmayan regresyon problemlerinde ise "linear" aktivasyon fonksiyonları tercih edilmektedir.

- Modeldeki optimizer algoritması için genellikle "rmsprop", "adam" ve "sgd" seçilmektedir. Problemden probleme seçilen optimizasyon algoritmaları arasında performans bakımından farklılıklar söz konusu olabilir. Ancak genel olarak bu optimizasyon algoritmalarının benzer performanslara sahip olduğunu söyleyebiliriz.

- Modelin loss fonksiyonu için genellikle ikili sınıflandırma modelleri için "binary\_crossentropy", çoklu sınıflandırma modelleri için "categorical\_crossentropy" ve lojistik olmayan regresyon modelleri için de "mse (mean\_squared\_error)" tercih edilmektedir.

- Sınama işlemi için kullanılacak metrikler de genellikle ikili sınıflandırma modelleri için "binary\_accuracy ", çoklu sınıflandırma modelleri için "categorical\_accuracy", lojistik olmayan regresyon modelleri için ise "mae (mean absolute error") seçilmektedir.

Regresyon modelleri için özel durumlar haricinde mimari konusunda da genellikle şunlar uygulanmaktadır:

- Model katmanları "dense" biçimde (yani önceki katmandaki tüm nöronların çıktılarının sonraki katmandaki tüm nöronlara bağlanması biçiminde) oluşturulur. Ancak özel durumlarda ileride de göreceğiniz gibi başka mimariler de kullanılabilmektedir.

- Katmandaki nöron sayıları 32, 64, 100, 200 gibi orta değerlerde tutulmaktadır.

- Önce tek saklı katman denenir, eğer performans düşük kalırsa katman sayısı ikiye, üçe, dörde ve duruma göre daha yüksek derecelere çıkartılır. Pek çok problem için iki saklı katman yeterli olmaktadır. Ancak özel problemler için ikiden fazla saklı katman gerekebilmektedir.

- Fazla miktarda katmanla hala iyileşme sağlanamıyorsa katmanlardaki nöron sayıları artırılır.

- Hala yeterli bir performans elde edilmiyorsa bu durumda mimariden, seçilen özelliklerden (sütunlardan) ya da eğitim için kullanılan verilerden şüphe edilmelidir.

### Yapay Sinir Ağlarıyla Lojistik Olmayan Regresyon Örneği: Otomobillerin Mil Başına Yaktıkları Yakıtı Tahmin Etme

Şimdi lojistik olmayan regresyon problemlerinde çok kullanılan klasikleşmiş bir örnek üzerinde duracağız. Örneğimizdeki veriler 70'li yılların sonlarına doğru toplanmıştır. Dolayısıyla değerler o yıllara özgüdür. Şimdi aşama aşama örneğimizi gerçekleştirmeye çalışalım.

1) Modelimizde kullanacağımız veri kümesini aşağıdaki bağlantıdan indirilebilirsiniz:

# https://archive.ics.uci.edu/ml/datasets/auto+mpg

Bu bağlantıdan "auto-mpg.data" ve "auto-mpg.names" isimli dosyalar indirilebilir. Gerçek veri dosyası "autompg.data" dosyasıdır. "auto-mpg.names" dosyasına açıklama bilgileri vardır. Veri kümesi 8 sütundan oluşmaktadır:

Aracın Mil başına yaktığı yakıtın galon miktarı (1 galon 3.78 litredir) Aracın Silindir Sayısı Aracın Motor Hacmi Aracın Beygir Gücü Aracın Ağırlığı Aracın 100 km/h ya çıkma süresi (ivmelenmesi) Aracın Orijini (Kategorik 1: USA, 2: Europe, 3: Japan)

Sütunlar dosyada birbirlerinden SPACE karakterleriyle ayrılmıştır. Ancak Markadan önce bir tane TAB karakteri bulunmaktadır. Verilerin örnek görünümü şöyledir:

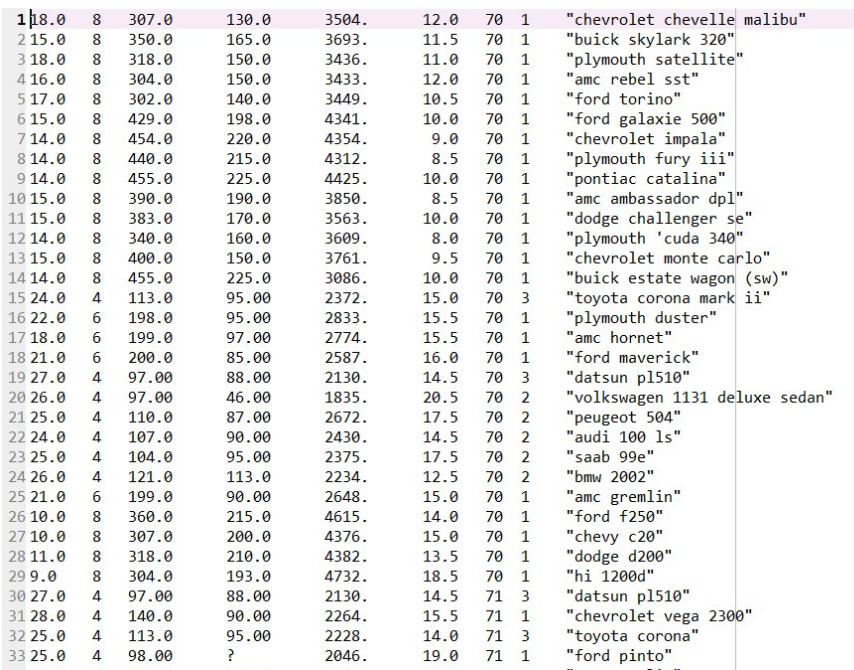

Son sütundaki otomobil markalarının bizim için önemi olmadığını varsayarak bu sütunu atabiliriz. Ayrıca dosya incelendiğinde 3'üncü indeksli sütunda (bu sütun araçların beygir güçlerinden oluşmaktadır) '?' karakterlerinin olduğu görülmektedir. Bu '?' karakterleri ilgili aracın beygir gücünün bilinmediği anlamına gelir. Örneğimizde bu satırları tamamen atabiliriz ya da bu eksik veriler için "imputation" uygulayabiliriz. Şimdi dosyayı okuyup bu hazırlık işlemlerini yapalım:

import pandas as pd

df = pd.read\_csv('auto-mpg.data', header=None, sep=r'\s+', usecols=range(8))

print(df)

Dosya içerisinde bir başlık kısmı olmadığına dikkat ediniz. Okuma sonucunda aşağıdaki gibi bir DataFrame nesnesi elde etmiş olduk:

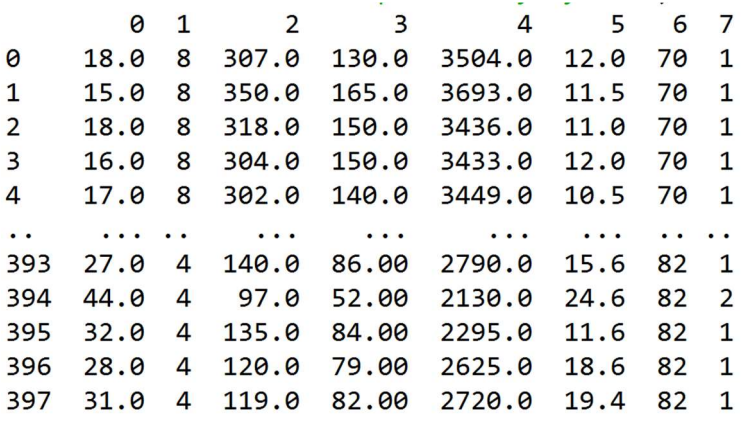

Okuma sırasında son sütunu attığımıza ve sütun isimlerinin numaralardan oluştuğuna da dikkat ediniz.

Son sütun haricinde dosyadaki tüm verileri okumuş olduk. Şimdi üçünü indeksli sütunda '?' ile belirtilmiş eksik verilerin sayılarına bakalım:

```
In [3]: len(df)Out[3]: 397In [4]: (df.iloc[:, 3] == '?') .sum()Out[4]: 6
```
Eksik veri içeren yalnızca 6 tane satır vardır. Imputation işlemi yerine bu 6 satırı tümden atma yoluna gidebiliriz:

```
dataset df = df[df.iloc[:, 3] != '?']
```
6'ıncı indeksli sütun olan "arabanın orijini" kategorik ölçektedir. Bu sütunu "one hot encoding" dönüştürmesine sokalım:

import numpy as np

dataset = pd.get\_dummies(dataset\_df, columns=[7]).to\_numpy(dtype=np.float32)

Artık elimizde eksik verilerden arındırılmış ve np.float32 formatına dönüştürülmüş bir NumPy dizisi vardır. Şimdi veri kümesinden x ve y verilerini ayrıştıralım. Arabanın mil başına yaktığı galon miktarının veri kümesinin ilk sütununda olduğunu anımsayınız:

```
dataset_x = dataset[:, 1:]
dataset_y = dataset[:, 0]
```
Şimdi veri kümemizi eğitim ve test amacıyla ikiye ayıralım:

```
from sklearn.model selection import train test split
training_dataset_x, test_dataset_x, training_dataset_y, test_dataset_y = 
train test split(dataset x, dataset y, test size=0.20)
```
Veri kümemizdeki sütunların mertebeleri arasında ciddi farklar vardır. Bunun için "özellik ölçeklendirmesi (feature scaling)" yapmamız gerekir. Min-Max ölçeklemesini tercih edebiliriz:

```
from sklearn.preprocessing import MinMaxScaler
```

```
mms = MinMaxScaler() 
mms.fit(dataset_x) 
scaled training dataset x = mms.transform(training dataset x)
scaled_test_dataset_x = mms.transform(test_dataset_x)
```
Artık modeli kurabiliriz. Modelimizde iki saklı katman olabilir. Saklı katmanlar için aktivasyon fonksiyonlarını "relu" çıktı katmanı için de "linear" alabiliriz. Optimizer algoritması olarak yukarıda belirttiğimiz "sgd", "adam" ya da "rmsprop" algoritmalarından herhangi birini seçebiliriz. Örneğimizde biz "rmsprop" kullanacağız. Lojistik olmayan regresyon modellerinde loss fonksiyonunun genellikle "mse" ve metrik değerin de "mae" olarak alındığını belirtmiştik:

```
from tensorflow.keras.models import Sequential 
from tensorflow.keras.layers import Dense 
model = Sequential(name='AutoMPG') 
model.add(Dense(64, input_dim=training_dataset_x.shape[1], activation='relu', name='Hidden-1')) 
model.add(Dense(64, activation='relu', name='Hidden-2')) 
model.add(Dense(1, activation='linear', name='Output'))
```
model.compile('rmsprop', loss='mse', metrics=['mae']) model.summary()

Modelimizin özet bilgisi şöyledir:

Model: "Auto-MPG"

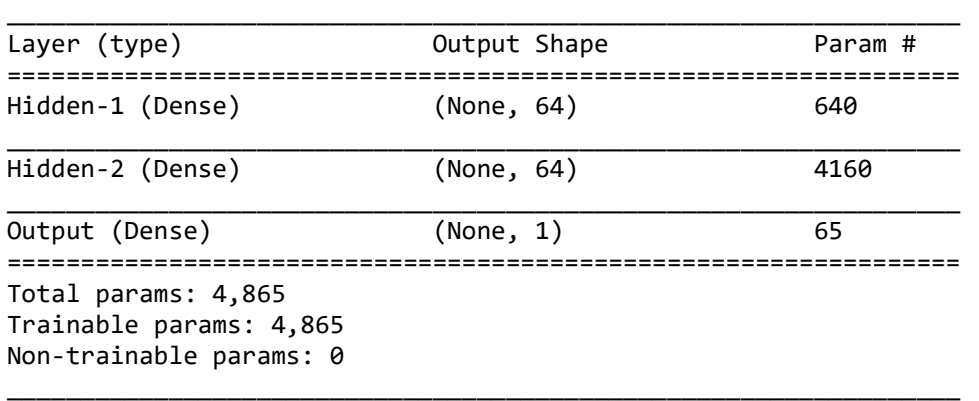

#### Artık modelimizi eğitebiliriz:

```
hist = model.fit(scaled_training_dataset_x, training_dataset_y, validation_split=0.2,
batch size=32, epochs=200)
```
Eğitimden elde ettiğimiz history bilgilerine dayanarak epoch temelinde ve metrik değerlerin grafiklerini çizelim:

```
import matplotlib.pyplot as plt
```

```
figure = plt.get()figure.set_size_inches((15, 5)) 
plt.title('Loss - Epoch Graphics') 
plt.xlabel('Epoch') 
plt.ylabel('Loss') 
plt.plot(hist.epoch, hist.history['loss']) 
plt.plot(hist.epoch, hist.history['val_loss']) 
plt.legend(['Loss', 'Validation Loss']) 
plt.show() 
figure = plt.get()figure.set_size_inches((15, 5)) 
plt.title('Mean Absolute Error - Epoch Graphics') 
plt.xlabel('Epoch') 
plt.ylabel('Mean Absolute Error') 
plt.plot(hist.epoch, hist.history['mae']) 
plt.plot(hist.epoch, hist.history['val_mae']) 
plt.legend(['Mean Absolute Error', 'Validation Mean Absolute Error']) 
plt.show()
```
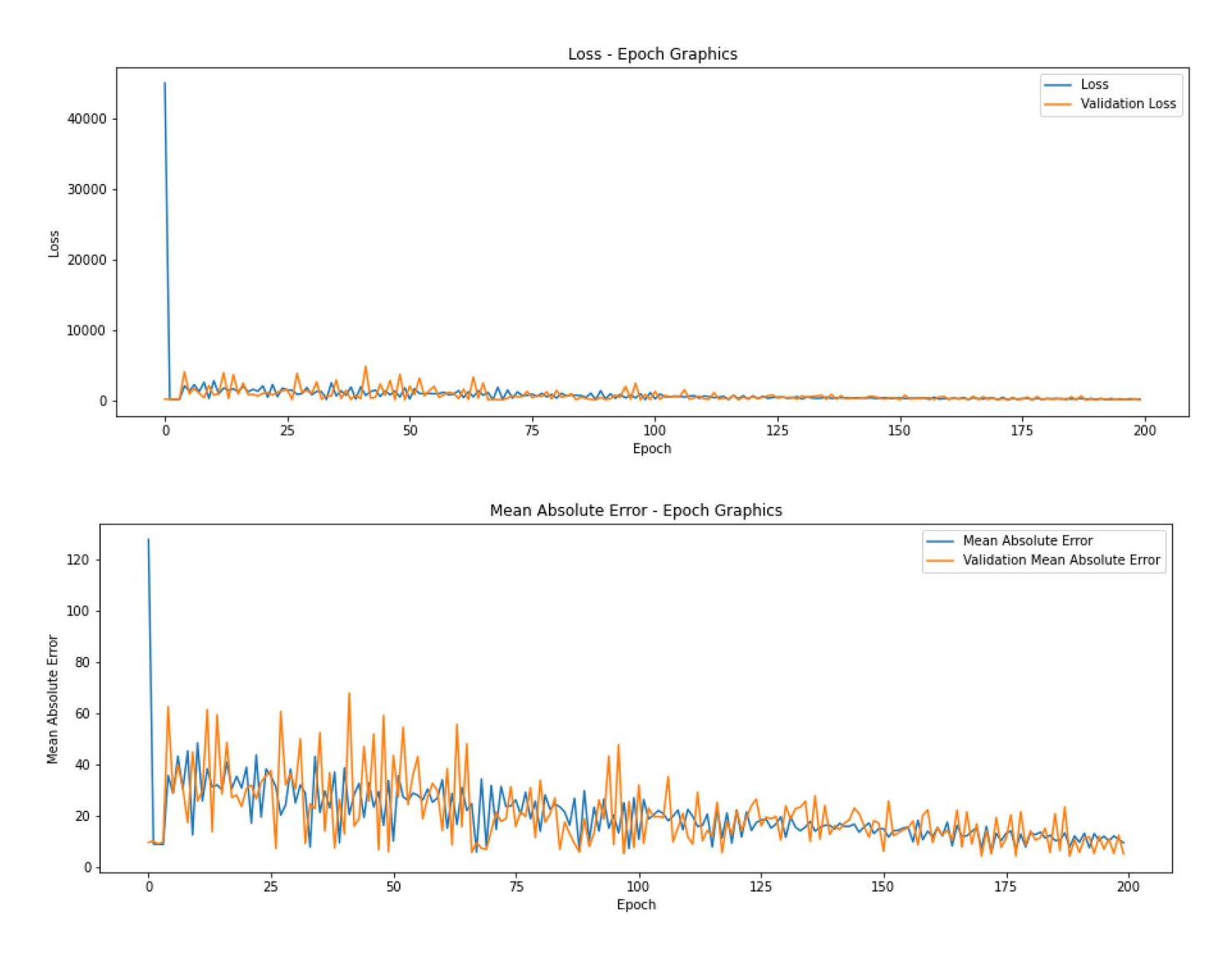

Grafiklerden eğitim veri kümesi ile elde edilen metrik değerlerin sınama veri kümesi ile elde edilenlerle benzer olduğunu görüyorsunuz. Bu durum bir overfitting sorununun olmadığını gösteriyor. Biz eğitimde 200 epoch kullandık. Ancak aslında 75 epoch civarından sonra performansta bir artma olmamaktadır.

Şimdi modelin testini yapalım:

```
eval_result = model.evaluate(scaled_test_dataset_x, test_dataset_y) 
for i in range(len(eval result)):
     print(f'{model.metrics_names[i]}: {eval_result[i]}')
```
Şöyle bir çıktı elde edilmiştir:

loss: 9.255475044250488 mae: 2.0870883464813232

Mean absolute error değerinin 2.08 olduğunu görüyorsunuz. Bu değer gerçek değerle tahmin edilen değer arasındaki ortalama sapmayı belirtmektedir. Yani biz bir kestirim yaptığımızda kestirdiğimiz değer gerçek değerin ortalama 2.08 kadar uzağında olabilecektir.

Şimdi de kestirim işlemini yapalım:

```
predict_data = np.array([[4., 113., 95., 2228., 14., 71, 0, 0, 1]], dtype='float32') 
predict_data = mms.transform(predict_data) 
predict_result = model.predict(predict_data) 
print(predict_result[0, 0])
```
Predict işlemi yapılırken de kategorik verilerin yine one hot encoding dönüştürmesiyle kullanıldığına ve kestirilecek verilerinin yine aynı MinMaxScaler nesnesiyle ölçeklendirildiğine dikkat ediniz. Buradan şu sonuç elde edilmiştir:

21.865719

Yukarıdaki örneğin tüm kodlarını bütün olarak da vermek istiyoruz. Denemeleri bu koddan faydalanarak yapabilirsiniz:

```
import pandas as pd 
df = pd.read.csv('auto-mpg.data', header=None, sep=r'\s+', usecols-range(8))print(df) 
dataset df = df[df.iloc[:, 3] != '?']
import numpy as np 
dataset = pd.get_dummies(dataset_df, columns=[7]).to_numpy(dtype=np.float32) 
dataset_x = dataset[:, 1:]
dataset y = dataset[:, 0]from sklearn.model selection import train test split
training_dataset_x, test_dataset_x, training_dataset_y, test_dataset_y = 
train test split(dataset x, dataset y, test size=0.20)
from sklearn.preprocessing import MinMaxScaler 
mms = MinMaxScaler() 
mms.fit(dataset_x) 
scaled_training_dataset_x = mms.transform(training_dataset_x) 
scaled_test_dataset_x = mms.transform(test_dataset_x) 
from tensorflow.keras.models import Sequential 
from tensorflow.keras.layers import Dense 
model = Sequential(name='Auto-MPG') 
model.add(Dense(64, input dim=training dataset x.shape[1], activation='relu', name='Hidden-1'))
model.add(Dense(64, activation='relu', name='Hidden-2')) 
model.add(Dense(1, activation='linear', name='Output')) 
model.compile('rmsprop', loss='mse', metrics=['mae']) 
model.summary() 
hist = model.fit(scaled_training_dataset_x, training_dataset_y, validation_split=0.2, 
batch_size=32, epochs=200) 
import matplotlib.pyplot as plt 
figure = plt.get()figure.set size inches((15, 5))plt.title('Loss - Epoch Graphics') 
plt.xlabel('Epoch') 
plt.ylabel('Loss') 
plt.plot(hist.epoch, hist.history['loss']) 
plt.plot(hist.epoch, hist.history['val_loss']) 
plt.legend(['Loss', 'Validation Loss']) 
plt.show()
```

```
figure = plt.get()figure.set_size_inches((15, 5)) 
plt.title('Mean Absolute Error - Epoch Graphics') 
plt.xlabel('Epoch') 
plt.ylabel('Mean Absolute Error') 
plt.plot(hist.epoch, hist.history['mae']) 
plt.plot(hist.epoch, hist.history['val_mae']) 
plt.legend(['Mean Absolute Error', 'Validation Mean Absolute Error']) 
plt.show() 
eval_result = model.evaluate(scaled_test_dataset_x, test_dataset_y) 
for i in range(len(eval result)):
     print(f'{model.metrics_names[i]}: {eval_result[i]}') 
predict data = np.array((14., 113., 95., 2228., 14., 71, 0, 0, 1], dtype='float32')
predict_data = mms.transform(predict_data) 
predict_result = model.predict(predict_data) 
print(predict result[0, 0])
```
Tabii uygulamada kestirim için değerler kullanıcı arayüzünden, varitabanlarından ya da CSV dosyalarından da alınabilmektedir. Örneğin kestirilecek değerler "predict-data.csv" isimli bir dosyada aşağıdaki gibi bulunuyor olsun:

```
8,307,130,3504,12,70,1 
8,350,165,3693,11.5,70,2 
8,318,150,3436,11,70,2 
8,304,150,3433,12,70,3 
8,302,140,3449,10.5,70,1
```
Bu dosyayı okuyarak predict işlemini şöyle yapabiliriz:

```
predict df = pd.read csv('predict-data.csv', header=None)
predict_data = pd.get_dummies(predict_df, columns=[6]).to_numpy()
```

```
scaled predict data = mm.transform(predict data)
predict_result = model.predict(scaled_predict_data)
```

```
for val in predict result[:, \theta]:
     print(val)
```
Şöyle bir çıktı elde edilmiştir:

16.915913 12.904784 13.797576 15.652666 16.953794

Burada bir noktaya dikkat ediniz. Eğer kestirilecek verilerdeki kategorik değerler gerçek verilerdeki kategorik değerlerle aynı sayıda değilse get\_dummies fonksiyonuyla elde ettiğimiz DataFrame nesnesinde sorun oluşacaktır. Örneğin "predict-data.csv" dosyası aşağıdaki gibi olsun:

```
8,307,130,3504,12,70,1 
8,350,165,3693,11.5,70,1 
8,318,150,3436,11,70,2 
8,304,150,3433,12,70,1
```
Şimdi biz son sütunu get\_dummies fonksiyonu ile "one hot encoding" yapmaya çalışırsak get\_dummies bize iki sütun üretecektir. Halbuki bizim üç sütuna gereksinimimiz vardır. Bu tür durumlarda OneHotEncoder sınıfının tercih edebilirsiniz. OneHotEncoder sınıfının \_\_init\_\_ metodunun categories parametresi ile gerçek kategori değerleri girilebilmektedir. Örneğin:

C ve Sistem Programcıları Derneği (CSD) - Kaan ASLAN

```
predict data = pd.read csv('predict-data.csv', header=None).to numpy()
```
from sklearn.preprocessing import OneHotEncoder

```
ohe = OneHotEncoder(categories=[[1, 2, 3]], sparse=False) 
ohe data = ohe.fit transform(predict data[:, 6].reshape(-1, 1))
predict_data = np.delete(predict_data, 6, axis=1) 
predict_data = np.append(predict_data, ohe_data, axis=1) 
predict_data = mms.transform(predict_data) 
predict result = model.predict(predict data)
print(predict result)
```
Şimdi model bilgilerini saklamak isteyelim. Bunun için Sequential sınıfının save metodunun kullanıldığını anımsayınız:

model.save('autompg.h5')

Ancak burada bir noktaya dikkatinizi çekmek istiyoruz. Modeli yükledikten sonra predict işlemi yapmadan önce bizim yine "özellik ölçeklendirmesi (feature scaling)" yapmamız gerekir. Halbuki bunun için oluşturmuş olduğumuz MinMaxScaler nesnesini biz herhangi biçimde diskte saklamadık. Pekiyi bunun için ne yapabiliriz? İşte -"Python Uygulamaları" kursunda da ele aldığımız gibi- aslında sınıf nesnelerini içlerindeki verilerle diske bir dosya içerisinde saklayabiliriz. Bu işleme nesne yönelimli programlama tekniğinde "nesnelerin seri hale getirilmesi (object serialization)" denilmektedir. Python'da nesnelerin seri hale getirilmesi için pickle isimli standart bir modül bulunmaktadır. Bu modüldeki dump fonksiyonu nesneyi saklamak için load fonksiyonu da geri almak için kullanılmaktadır. Örneğin:

import pickle

```
with open('autompg.pickle', 'wb') as f: 
     pickle.dump(mms, f)
```
Şimdi de "autompg.h5" ve "autompg.pickle" dosyasında saklamış olduğumuz nesne bilgilerini diskten geri yükleyerek predict işlemi yapalım:

Geri yükleme işleminin de nasıl yapıldığını biliyorsunuz:

```
import numpy as np 
from tensorflow.keras.models import load_model 
import pickle 
model = load model('autompg.h5')with open('autompg.pickle', 'rb') as f: 
    mms = pickle.load(f)predict_data = np.array([[4., 113., 95., 2228., 14., 71, 0, 0, 1]], dtype='float32') 
predict_data = mms.transform(predict_data) 
predict result = model.predict(predict data)
```

```
print(predict result[0, 0])
```
#### Lojistik Olmayan Regresyon Modeli İçin "Boston Housing Prices" Örneği

Şimdi de lojistik olmayan regresyon için başka bir örnek üzerinde çalışalım. Boston Housing Prices veri kümesi Boston'da 70'li yılların sonlarına doğru ev fiyatlarının tahmin edilmesi için toplanmış verilerden oluşmaktadır. Veri kümesi https://www.kaggle.com/vikrishnan/boston-house-prices adresinden indirilebilir. Dosyanın genel görünümü şöyledir:

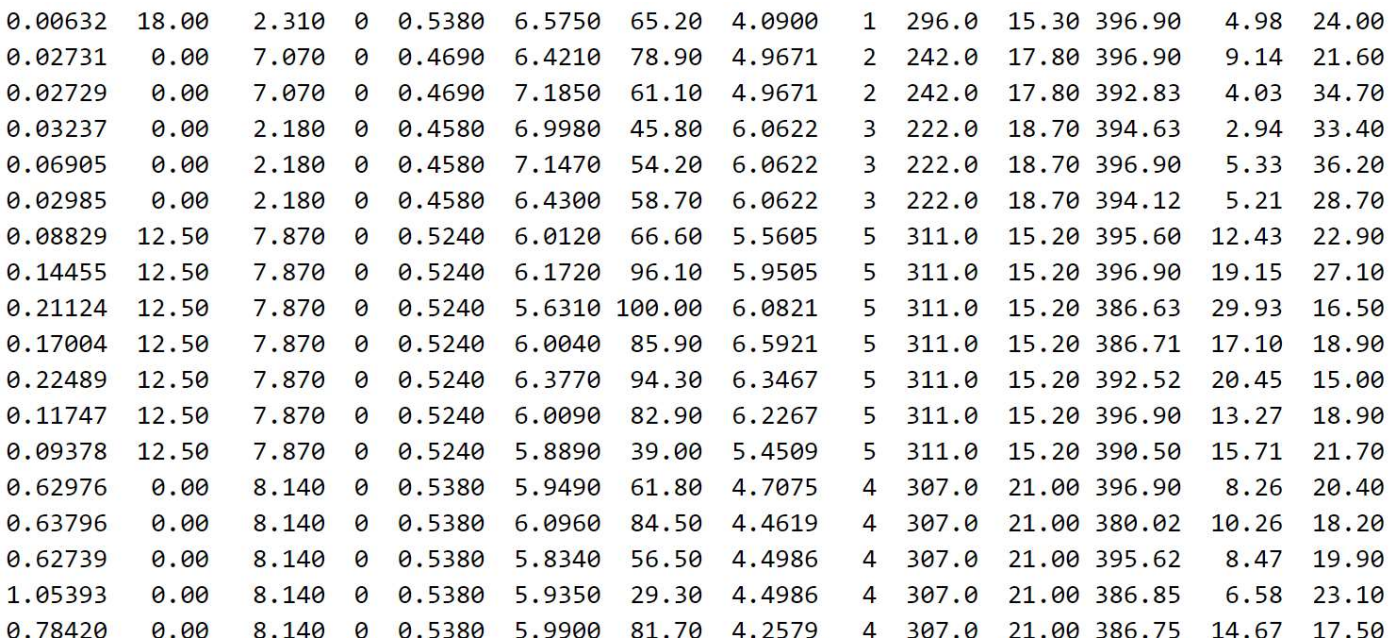

Dosyada sütunların boşluk karakterleriyle birbirlerinden ayrıldığını görüyorsunuz. Dosyanın son sütunu evin 1000 dolar cinsinden fiyatını belirtmektedir. Biz burada diğer sütun özelliklerinin neler olduğu üzerinde durmayacağız. Ancak yukarıda verdiğimiz "Kaggle" bağlantısından sütun özelliklerinin anlamlarını öğrenebilirsiniz. Biz yukarıdaki bağlantı yoluyla veri kümesi dosyasının "housing.csv" ismiyle çalışma dizini içerisine indirildiğini varsayacağız.

Dosyayı aşağıdaki gibi yükleyip eğitim ve test veri kümelerini ayrıştırabiliriz:

```
import pandas as pd 
df = pd.read_csv('housing.csv', delimiter=r'\s+', header=None) 
dataset x = df.iloc[:, :-1].to numpy(dtype='float32')dataset y = df.iloc[:, -1].to numpy(dtype='float32')
from sklearn.model selection import train test split
training dataset x, test dataset x, training dataset y, test dataset y =train_test_split(dataset_x, dataset_y, test_size=0.2)
```
Aslında bu veri kümesi makine öğrenmesi öğrencileri tarafından örnek veri kümesi olarak çok kullanıldığı için tensorflow.keras.datasets.boston\_housing modülünde de hazır bir biçimde bulundurulmuştur. Modülün load\_data fonksiyonu verileri bize "ikili demetten oluşan ikili demet biçiminde" vermektedir. Biz de aşağıdaki gibi verileri kullanıma hazır hale getirebiliriz:

from tensorflow.keras.datasets import boston housing

```
(training_dataset_x, training_dataset_y), (test_dataset_x, test_dataset_y) = 
boston_housing.load_data()
```
Örneğimiz için verileri dosyadan ya da hazır bir biçimde Keras'tan yükleyebilirsiniz. Biz buradaki örnekte verileri dosyadan yükleyeceğiz

Veriler incelendiğinde bir özellik ölçeklendirmesi yapılması gerektiği görülmektedir. Veri kümesinin 3'üncü indeksli sütunu aslında 0 ve 1 değerlerinden oluşan kategorik bir sütundur. İkili kategoriler için one hot encoding işleminin gerekmediğini anımsayınız. O halde bu veri kümesi için örnek modeli şöyle oluşturabiliriz.

from tensorflow.keras.datasets import boston housing

```
(training_dataset_x, training_dataset_y), (test_dataset_x, test_dataset_y) =
```
C ve Sistem Programcıları Derneği (CSD) - Kaan ASLAN

```
boston housing.load data()
from sklearn.preprocessing import MinMaxScaler 
mms = MinMaxScaler() 
mms.fit(training dataset x)
scaled_training_dataset_x = mms.transform(training_dataset_x) 
scaled_test_dataset_x = mms.transform(test_dataset_x) 
from tensorflow.keras import Sequential 
from tensorflow.keras.layers import Dense 
model = Sequential(name='Boston-Housing-Prices') 
model.add(Dense(64, activation='relu', input_dim=training_dataset_x.shape[1], name='Hidden-1')) 
model.add(Dense(64, activation='relu', name='Hidden-2')) 
model.add(Dense(1, activation='linear', name='Output')) 
model.summary() 
model.compile(optimizer='rmsprop', loss='mse', metrics=['mae']) 
hist = model.fit(scaled_training_dataset_x, training_dataset_y, batch_size=32, epochs=200, 
validation split=0.2)
import matplotlib.pyplot as plt 
plt.figure(figsize=(15, 5)) 
plt.title('Epoch-Loss Graph', fontsize=14, fontweight='bold') 
plt.xlabel('Epochs') 
plt.ylabel('Loss') 
plt.xticks(range(0, 210, 10)) 
plt.plot(hist.epoch, hist.history['loss']) 
plt.plot(hist.epoch, hist.history['val_loss']) 
plt.legend(['Loss', 'Validation Loss']) 
plt.show() 
plt.figure(figsize=(15, 5)) 
plt.title('Epoch-Mean Absolute Error Graph', fontsize=14, fontweight='bold') 
plt.xlabel('Epochs') 
plt.ylabel('Loss') 
plt.xticks(range(0, 210, 10)) 
plt.plot(hist.epoch, hist.history['mae']) 
plt.plot(hist.epoch, hist.history['val_mae']) 
plt.legend(['Mean Absolute Error', 'Validation Mean Absolute Error']) 
plt.show()
```
Eğitimde 200 epoch uyguladık. Eğitim sırasındaki loss ve metrik grafiklerine bakalım:
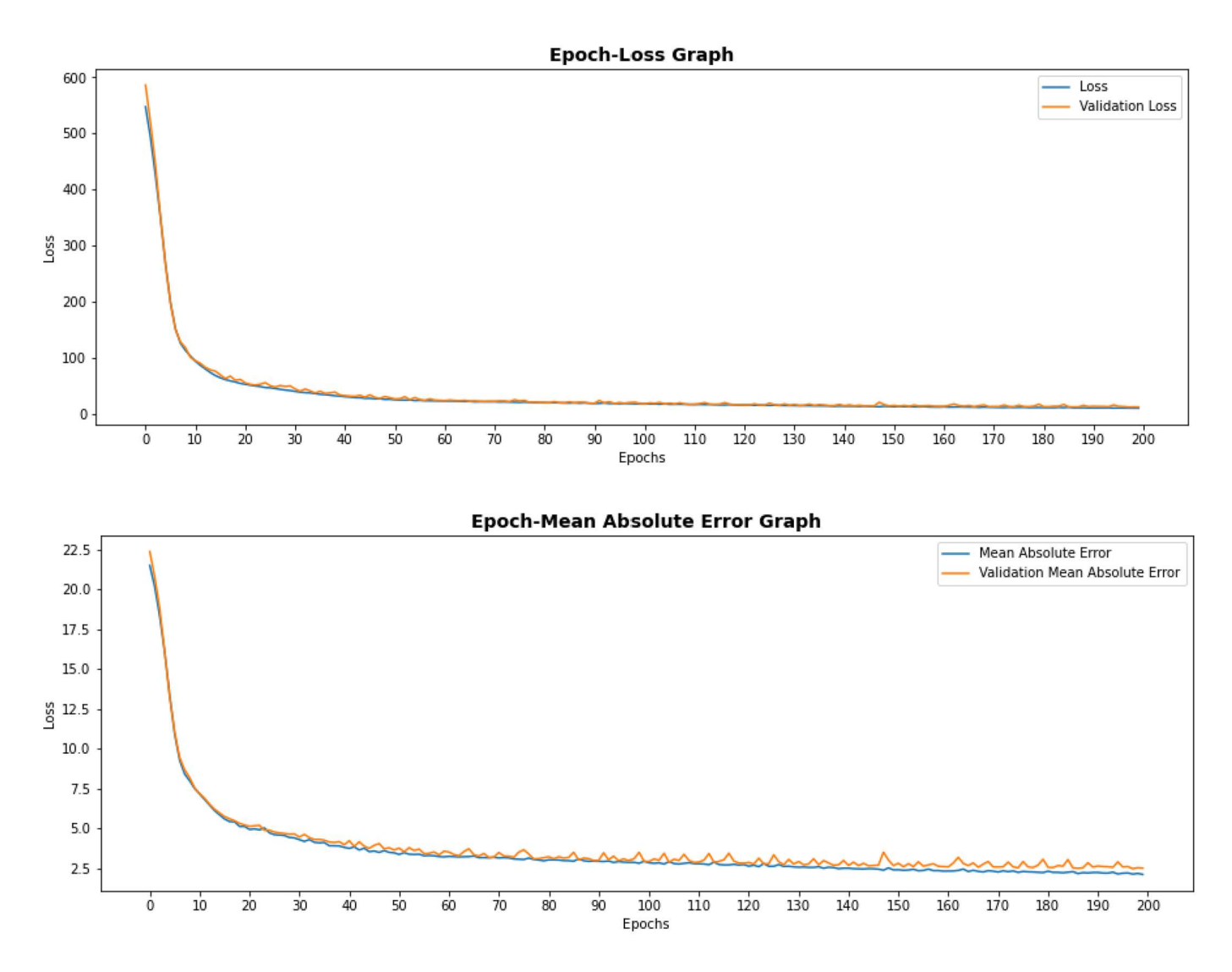

Grafiklerden herhangi bir overfitting şüphesinin olmadığı görülüyor. Ayrıca epoch işleminin 100 civarından sonra performansın pek değişmediğini görüyoruz. Artık modeli test edebiliriz:

```
eval_result = model.evaluate(scaled_test_dataset_x, test_dataset_y)
```

```
for i in range(len(eval_result)): 
     print(f'{model.metrics_names[i]}: {eval_result[i]}')
```
Şöyle bir çıktı elde edilmiştir:

loss: 25.33271598815918 mae: 3.243098497390747

Hedeften ortalama sapmanın 3.24 civarında olduğunu görüyorsunuz. Şimdi de bir kestirim yapalım:

```
import numpy as np 
predict data = np.array([[0.11747, 12.50, 7.870, 0, 0.5240, 6.0090, 82.90, 6.2267, 5, 311.0,
15.20, 396.90, 13.27]]) 
scaled_predict_data = mms.transform(predict_data) 
predict_result = model.predict(scaled_predict_data) 
for val in predict_result[:, 0]: print(val)
```
Şöyle bir çıktı elde edilmiştir:

C ve Sistem Programcıları Derneği (CSD) - Kaan ASLAN

20.71646

Modelimizi yine benzer biçimde saklayabiliriz:

```
model.save('boston.h5') 
import pickle 
with open('boston.pickle', 'wb') as f: 
     pickle.dump(mms, f) 
Aşağıda tüm kodu bir bütün olarak veriyoruz: 
from tensorflow.keras.datasets import boston housing
(training_dataset_x, training_dataset_y), (test_dataset_x, test_dataset_y) = 
boston_housing.load_data() 
from sklearn.preprocessing import MinMaxScaler 
mms = MinMaxScaler() 
mms.fit(training dataset x)
scaled_training_dataset_x = mms.transform(training_dataset_x) 
scaled test dataset x = mms.transform(test dataset x)from tensorflow.keras import Sequential 
from tensorflow.keras.layers import Dense 
model = Sequential(name='Boston-Housing-Price') 
model.add(Dense(64, activation='relu', input_dim=training_dataset_x.shape[1], name='Hidden-1')) 
model.add(Dense(64, activation='relu', name='Hidden-2')) 
model.add(Dense(1, activation='linear', name='Output')) 
model.summary() 
model.compile(optimizer='rmsprop', loss='mse', metrics=['mae']) 
hist = model.fit(scaled training dataset x, training dataset y, batch size=32, epochs=200,
validation split=0.2)
import matplotlib.pyplot as plt 
plt.figure(figsize=(15, 5)) 
plt.title('Epoch-Loss Graph', fontsize=14, fontweight='bold') 
plt.xlabel('Epochs') 
plt.ylabel('Loss') 
plt.xticks(range(0, 210, 10)) 
plt.plot(hist.epoch, hist.history['loss']) 
plt.plot(hist.epoch, hist.history['val_loss']) 
plt.legend(['Loss', 'Validation Loss']) 
plt.show() 
plt.figure(figsize=(15, 5)) 
plt.title('Epoch-Mean Absolute Error Graph', fontsize=14, fontweight='bold') 
plt.xlabel('Epochs') 
plt.ylabel('Loss') 
plt.xticks(range(0, 210, 10)) 
plt.plot(hist.epoch, hist.history['mae']) 
plt.plot(hist.epoch, hist.history['val_mae']) 
plt.legend(['Mean Absolute Error', 'Validation Mean Absolute Error'])
```

```
plt.show() 
eval_result = model.evaluate(scaled_test_dataset_x, test_dataset_y) 
for i in range(len(eval result)):
     print(f'{model.metrics_names[i]}: {eval_result[i]}') 
import numpy as np 
predict_data = np.array([[0.11747, 12.50, 7.870, 0, 0.5240, 6.0090, 82.90, 6.2267, 5, 311.0, 
15.20, 396.90, 13.27]]) 
scaled predict data = mms.transform(predict data)predict result = model.predict(scaled predict data)
for val in predict_result[:, 0]: print(val) 
model.save('boston.h5') 
import pickle 
with open('boston.pickle', 'wb') as f: 
     pickle.dump(mms, f)
```
# Yapay Sinir Ağlarında Çok Değişkenli (Multivariate) Regresyon Modelleri

Aslında sinir ağlarında tek değişkenli regresyon modelleri ile çok değişkenli (multivariate) regresyon modelleri arasında mimari olarak ve parametre belirleme bağlamında önemli bir fark yoktur. Yalnızca çok değişkenli modellerde çıktı katmanındaki nöronların sayısı bağımlı değişken sayısı kadar olmaktadır. Örneğin biz ev fiyatı tahmininde evin fiyatının yanı sıra kirasını da tahmin etmek isteyebiliriz. Tek yapacağımız şey çıktı katmanındaki nöron sayısını 1 yerine 2 yapmak olacaktır. Tabii eğitim ve test veri kümesinde bu iki değerin bulunuyor olması gerekir. Lojistik regresyon modelleri için "çok değişkenli (multivariate)" terimi yerine "çok etiketli (multilabel)" terimi daha çok tercih edilmektedir.

# Yapay Sinir Ağlarında Lojistik Regresyon Modelleri

Daha önceden de belirttiğimiz gibi istatistikte sınıflandırma için "lojistik regresyon" terimi de kullanılmaktadır. Lojistik regresyon problemleri kendi aralarında "etiket (label)" ve "sınıf (class)" sayılarına göre gruplandırılmaktadır. Etiket çıktıdaki değişken sayısını belirtmektedir. Örneğin modelin çıktısı "kişinin eğitim durumuna" ve "obez olup olmadığına" ilişkin olsun. Burada iki tane etiket vardır. Tabii etiketler de kendi aralarında iki sınıfa ya da daha fazla sınıfa sahip olabilirler. Örneğin eğitim durumu beş sınıfla, obez olup olmama iki sınıfla temsil edilebilir. Bu durumda lojistik regresyon modellerini üç gruba ayırabiliriz:

- 1) Tek etiketli iki sınıflı lojistik regresyon modelleri
- 2) Tek etiketli çok sınıflı lojistik regresyon modelleri
- 3) Çok etiketli çok sınıflı lojistik regresyon modelleri

Şimdi bu modeller üzerinde biraz daha açıklama yapalım.

1) Tek Etiketli-İkili (Single-Label Binary) Lojistik Regresyon Modelleri: Bu modeller tipik lojistik regresyon modelleridir. Daha önce üzerinde çalıştığımız kişinin şeker hastası olup olmadığını kestirmek için kullandığımız "diabetes" modeli bu tür modellere tipik bir örnek oluşturmaktadır. Daha önceden de belirttiğimiz gibi bu modellerde yapay sinir ağının çıktı katmanında tek bir nöron bulunur. Bu nöronun çıktı değeri "doğru-yanlış", "varyok", "hasta sağlam" gibi ikili bir değeri kestirmek için kullanılmaktadır. Tek etiketli ikili sınıflandırma modellerinde genellikle saklı katmanlardaki aktivasyon fonksiyonlarının "relu" olarak, çıktı katmanındaki aktivasyon fonksiyonun ise "sigmoid" olarak alındığını anımsayınız. Yine anımsayacağınız gibi sigmoid fonksiyonu 0 ile 1 arasında "S" şekli biçiminde bir değer veriyordu. Bu durumda çıktı katmanındaki nöronun çıkış değerinin "var-yok", "hasta-sağlıklı",

"doğru-yanlış" gibi yorumlanmasını bu değerin 0.5 gibi bir eşik değerinden büyük ya da küçük olup olmamasına bakarak yapıyorduk. Yine daha önce de belirttiğimiz gibi tek etiketli ikili modellerdeki optimizasyon algoritması "adam" "sgd" ya da "rmsprop" seçilebiliyordu. Bu tür modellerde loss fonksiyonu için genellikle "binary\_crossentropy" metrik değer için "binary\_accuracy" fonksiyonu seçiliyordu. Bu tür modellerde veri kümesindeki sütunlar arttıkça saklı katmanların ve saklı katmanlardaki sayılarının artırılması tavsiye edilmektedir. Bu tür modellerin denemelerine iki saklı katmanla başlayabilirsiniz. Duruma göre saklı katmanların sayılarını artırabilirsiniz. Başlangıçta saklı katmanlardaki nöron sayıları girdi katmanındaki nöron sayılarının iki katı biçiminde alıp duruma göre artırabilirsiniz. Yukarıdaki "diabetes.csv" örneğinde biz katmanlardaki nöron sayılarını 64 olarak almıştık. Aslında bu modelde katmanlardaki nöron sayılarını 16 ya da 32 gibi bir değerde tutmak sonucu çok fazla etkilemeyebilecektir.

2) Tek Etiketli-Çok Sınıflı (Single-Label Multi-Class) Lojistik Regresyon Modelleri: Bu modellerin çıktıları kategoriktir fakat ikiden fazla sınıftan oluşmaktadır. Örneğin sinir ağı kişinin eğitim durumunu "ilkokul", "ortaokul", "lise", "üniversite" biçiminde tahmin etmek için oluşturulmuş olabilir. Ya da örneğin sinir ağı resmini aldığı meyvenin "elma" mı "armut" mu "kayısı" mı olduğunu belirlemek için oluşturulmuş olabilir. Daha önce de belirttiğimiz gibi bu tür modellerde çıktı katmanındaki nöron sayısı toplam sınıf sayısı kadar olur. Örneğin modelimiz girdiyi A, B, C, D, E biçiminde sınıflandıracak olsun. Bu modeldeki çıktı katmanındaki nöronlarının sayısı 5 olacaktır. Bu tür modellerde saklı katmanlar için yine genellikle "relu" aktivasyon fonksiyonu kullanılmaktadır. Ancak çıktı katmanındaki aktivasyon fonksiyonu ise "softmax" alınmaktadır. Aktivasyon fonksiyonlarını ele aldığımız bölümde de belirttiğimiz gibi softmax aktivasyon fonksiyonu nöron çıktılarının toplamının (yani sınıfların olasılıkları toplamının) 1 olduğu bir aktivasyon fonksiyonudur

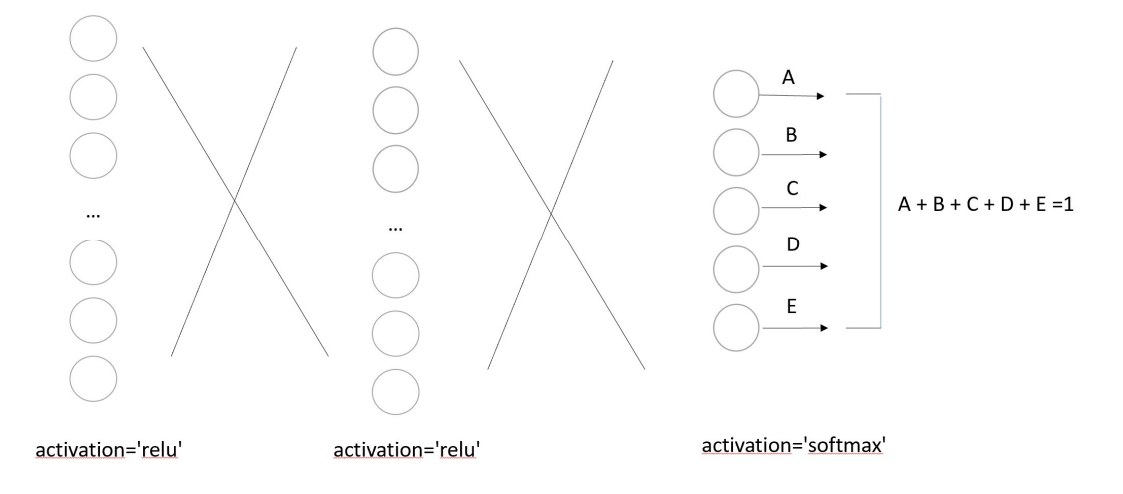

Pekiyi çıktı katmanındaki nöronların toplam değeri 1 olduğuna göre hangi sınıfın seçildiği nasıl anlaşılacaktır? İşte çok sınıflı bu tür modellerde hangi çıktı nöronunun değeri daha yüksekse ağın o sınıfı seçtiği varsayılabilir. NumPy'da bir NumPy dizisi içerisindeki değerlerin en büyüğünün max fonksiyonuyla en büyük elemanın indeksinin ise maxarg fonksiyonuyla elde edildiğini anımsayınız. Örneğin çıktı katmanındaki nöron değerlerinin A = 0.3, B = 0.2, C = 0.1, D = 0.35 ve E = 0.05 biçiminde olduğunu ve "output" isimli NumPy dizisi içerisinde bulunduğunu varsayalım:

```
In [8]: output
Out[8]: array([0.3, 0.2, 0.1, 0.35, 0.05])In [9]: np.sum(output)
Out[9]: 1.0In [10]: np.max(output)
Out[10]: 0.35In [11]: np.argmax(output)
Out[11]: 3
```
Burada np.argmax fonksiyonu ile üçüncü indeksli nöronun en yüksek değerde olduğu bulunmuştur.

Çok sınıflı modellerde en uygun loss fonksiyonu "categorical\_crossentropy" isimli fonksiyondur. Optimizasyon algoritması için yine "adam", "sgd" ya da "rmsprop" kullanılabilir. Tek etiketli çok sınıflı modeller için metrik fonksiyonu da genellikle "categorical\_accuracy" olarak seçilmektedir.

Çok sınıflı modellerde deneme yine iki saklı katmanla başlatılabilir. Ancak sınıf sayısı çok fazlaysa saklı katmanların sayısını artırmak gerekebilir. Fazla sınıflı modellerin yüksek miktarda verilerle eğitilmesi önerilmektedir.

3) Çok Etiketli (Multi-Label) Lojistik Regresyon Modelleri: Çok etiketli modeller bağımlı değişkenin birden fazla olduğu modellerdir. Yukarıda da belirttiğimiz gibi istatistikte bu tür modellere "çok değişkenli (multivariate)" modeller de denilmektedir. Çok etiketli modellerdeki her bir değişken (yani etiket) iki ya da daha fazla sınıftan oluşabilmektedir. Örneğin biz bir sinir ağı ile çeşitli biyomedikal tetkik değerlerinden hareketle hem kişinin şeker hastası olup olmadığını hem de kalp hastalıklarına yatkınlık derecesini tahmin etmek isteyebiliriz. Kişinin şeker hastası olup olmadığı iki sınıflı bir çıktı oluştururken, kalp hastalıklarına yatkınlık derecesi üç sınıflı bir çıktı oluşturabilir.

Aşağıdaki tabloda hangi lojistik regresyon modellerinde hangi parametrik değerlerin seçileceği özet olarak belirtilmiştir:

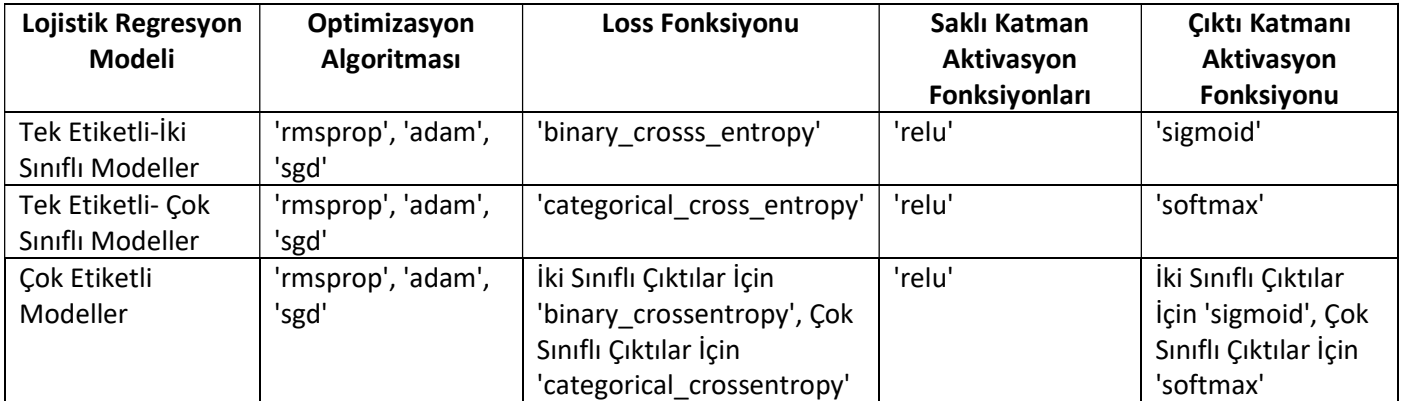

Pekiyi birden fazla sınıfın içerisine girebilen sınıflandırma modelleri için ne yapılabilir? Örneğin bir müzik parçasının türünü sınıflandırmak isteyelim. Parçanın türü "pop", "rock", "jazz", "slow", "rap", "new wave" gibi kategorilerin birden fazlasına sahip olabilsin. Bu nasıl bir sınıflandırma modelidir? Bu model aslında çok etiketli bir model olarak düşünülebilir. Yani aslında burada toplamda 6 etiket vardır. Bu 6 etiket "var", "yok" biçiminde iki sınıf içermektedir. O halde bu model için 6 çıktıya sahip olan bir ağ oluşturulabilir. Bu 6 çıktının hepsi de "sigmoid" aktivasyon fonksiyonuna sahip olabilir. Diğer bir seçenek de problemi tek etiketli çok sınıflı olarak modellemektir. Bu durumda çıktı katmanında yine 6 nöron bulunur fakat çıktı katmanının aktivasyon fonksiyonu "softmax" alınır. Böylece en yüksek oranlı çıktıları veren birden fazla sınıf alınabilir. Veri bilimcileri bu tür durumlarda çok etiketli iki sınıflı model oluşturmayı tercih etmektedir.

# Yazılardan Duygu veya Kanılara İlişkin Sonuçların Çıkartılması - IMDB Örneği

Belli bir konuya ilişkin çeşitli kişilerin yazı biçiminde yorumlar yaptığı uygulamalarla çok sık karşılaşılmaktadır. Örneğin bir film hakkında, bir restoran hakkında, bir otel hakkında, bir kafe hakkında kişiler öznel görüşlerini belirten yorum yazıları yazabilmektedir. Bu tür yorumlardan yorumları yapan kişilerin öznel duyguları ve kanıları hakkında analizler yapmak isteyebiliriz. Yazıların bu biçimde analiz edilmesine "duygusal/kanısal analiz (sentiment analysis)" denilmektedir. Biz burada "duygusal/kanısal analiz" işlemine IMDB veri kümesini kullanarak bir örnek vereceğiz.

IMDB veri kümesi filmler hakkındaki yorumlardan oluşmaktadır. Her yorum "olumlu (positive)" ya da "olumsuz (negative)" biçimde değerlendirilmektedir. Biz burada içeriğe bakarak bir yorumun olumlu mu yoksa olumsuz mu olduğunu tahmin edecek bir model üzerinde çalışacağız. IMDB veri kümesini "IMDB Dataset.csv" ismiyle aşağıdaki bağlantıdan indirebilirsiniz:

https://www.kaggle.com/lakshmi25npathi/imdb-dataset-of-50k-movie-reviews

# Bu CSV dosyası iki sütundan oluşmaktadır. Birinci sütunda yorum yazısı ikinci sütunda yorumun olumlu mu olumsuz mu olduğunu belirten "positive" ya da "negative" yazısı vardır. Yorum yazısı iki tırnak içerisine alınmıştır. Dosyanın görünümü şöyledir:

#### review, sentiment

.<br>One of the other reviewers has mentioned that after watching just 1 Oz episode you'll be hooked. They are right, as this is exactly what happened with me.<br ,' "A wonderful little production. <br /><br />The filming technique is very unassuming- very old-time-BBC fashion and gives a comforting, and sometimes discomfort "I thought this was a wonderful way to spend time on a too hot summer weekend, sitting in the air conditioned theater and watching a light-hearted comedy. The p "Basically there's a family where a little boy (Jake) thinks there's a zombie in his closet & his parents are fighting all the time. Or /><br />>/>>> This movie is simple in his closet & his parents are fighting all the ti "Probably my all-time favorite movie, a story of selflessness, sacrifice and dedication to a noble cause, but it's not preachy or boring. It just never gets old "I sure would like to see a resurrection of a up dated Seahunt series with the tech they have today it would bring back the kid excitement in me.I grew up on b "This show was an amazing, fresh & innovative idea in the 70's when it first aired. The first 7 or 8 years were brilliant, but things dropped off after that. By "Encouraged by the positive comments about this film on here I was looking forward to watching this film. Bad mistake. I've seen 950+ films and this is truly or "If you like original gut wrenching laughter you will like this movie. If you are young or old then you will love this movie, hell even my mom liked it. thr /><t "Phil the Alien is one of those quirky films where the humour is based around the oddness of everything rather than actual punchlines.<br />>>/><br />>/<br />>/></></>>thing rather than actual punchlines.<br />>>/> "I saw this movie when I was about 12 when it came out. I recall the scariest scene was the big bird eating men dangling helplessly from parachutes right out of "So im not a big fan of Boll's work but then again not many are. I enjoyed his movie Postal (maybe im the only one). Boll apparently bought the rights to use Fa "The cast played Shakespeare.<br />>br />Shakespeare lost.<br />>br />I appreciate that this is trying to bring Shakespeare to the masses, but why ruin somethir This a fantastic movie of three prisoners who become famous. One of the actors is george clooney and I'm not a fan but this roll is not bad. Another good thing "Kind of drawn in by the erotic scenes, only to realize this was one of the most amateurish and unbelievable bits of film I've ever seen. Sort of like a high so "Some films just simply should not be remade. This is one of them. In and of itself it is not a bad film. But it fails to capture the flavor and the terror of 1 "This movie made it into one of my top 10 most awful movies. Horrible. <br />>> />There wasn't a continuous minute where there wasn't a fight with one monster "I remember this film,it was the first film i had watched at the cinema the picture was dark in places i was very nervous it was back in 74/75 my Dad took me my "An awful film! It must have been up against some real stinkers to be nominated for the Golden Globe. They've taken the story of the first famous female Renais: "After the success of Die Hard and it's sequels it's no surprise really that in the 1990s, a glut of 'Die Hard on a .....' movies cashed in on the wrong guy, wr "I had the terrible misfortune of having to view this ""b-movie"" in it's entirety.<br />>/br />All I have to say is--- save your time and money!!! This has got "What an absolutely stunning movie, if you have 2.5 hrs to kill, watch it, you won't regret it, it's too much fun! Rajnikanth carries the movie on his shoulders "First of all, let's get a few things straight here: a) I AM an anime fan- always has been as a matter of fact (I used to watch Speed Racer all the time in Pres This was the worst movie I saw at WorldFest and it also received the least amount of applause afterwards! I can only think it is receiving such recognition base The Karen Carpenter Story shows a little more about singer Karen Carpenter's complex life. Though it fails in giving accurate facts, and details.<br /><br /><br /></></>>
"""The Cell"" is an exotic masterpiece. a dizzving

Yazı içerisinde satır başı için HTML <br /> kullanıldığına dikkat ediniz. Burada her satırda tek bir yorum ve sonuç olduğu için ve yorum yazısı da uzun olduğu için sonuç kısmı görülemiyor. Şimdi sözcük sarmalamayı (word wrap) etkin hale getirip görüntüyü bir kez daha verelim:

#### review.sentiment

.<br>"One of the other reviewers has mentioned that after watching just 1 Oz episode you'll be hooked. They are right, as this is exactly what happened with me.<br / ><br />The first thing that struck me about Oz was its brutality and unflinching scenes of violence, which set in right from the word GO. Trust me, this is not a show for the faint hearted or timid. This show pulls no punches with regards to drugs, sex or violence. Its is hardcore, in the classic use of the word, obr / ><br />It is called OZ as that is the nickname given to the Oswald Maximum Security State Penitentary. It focuses mainly on Emerald City, an experimental section of the prison where all the cells have glass fronts and face inwards, so privacy is not high on the agenda. Em City is home to many. Aryans, Muslims, gangstas, Latinos, Christians, Italians, Irish and more....so scuffles, death stares, dodgy dealings and shady agreements are never far away. Or /><br />> would say the main appeal of the show is due to the fact that it goes where other shows wouldn't dare. Forget pretty pictures painted for mainstream audiences, forget charm, forget romance...OZ doesn't mess around. The first episode I ever saw struck me as so nasty it was surreal, I couldn't say I was ready for it, but as I watched more, I developed a taste for Oz, and got accustomed to the high levels of graphic violence. Not just violence, but injustice (crooked guards who'll be sold out for a nickel, inmates who'll kill on order and get away with it, well mannered, middle class inmates being turned into prison bitches due to their lack of street skills or prison experience) Watching Oz, you may become comfortable with what is uncomfortable viewing....thats if you can get in touch with your darker side.", positive

"A wonderful little production. <br />>>>>>>>> />The filming technique is very unassuming- very old-time-BBC fashion and gives a comforting, and sometimes discomforting, sense of realism to the entire piece. <br />>/>the actors are extremely well chosen- Michael Sheen not only ""has got all the polari"" but he has all the voices down pat too! You can truly see the seamless editing guided by the references to Williams' diary entries, not only is it well worth the watching but it is a terrificly written and performed piece. A masterful production about one of the great master's of comedy and his life. <br />>/>>>>>> />The realism really comes home with the little things: the fantasy of the guard which, rather than use the traditional 'dream' techniques remains solid then disappears. It plays on our knowledge and our senses, particularly with the scenes concerning Orton and Halliwell and the sets (particularly of their flat with Halliwell's murals decorating every surface) are terribly well done.", positive

"I thought this was a wonderful way to spend time on a too hot summer weekend, sitting in the air conditioned theater and watching a light-hearted comedy. The plot is simplistic, but the dialogue is witty and the characters are likable (even the well bread suspected serial killer). While some may be disappointed when they realize this is not Match Point 2: Risk Addiction. I thought it was proof that Woody Allen is still fully in control of the style many of us have grown to love.<br /><br />This was the most I'd laughed at one of Woody's comedies in years (dare I say a decade?). While I've never been impressed with Scarlet Downson, in this was the most 1 d laughed at one or woody scomedies in years (dare 1 say a decader). While I ve never been impressed with Schemes the most in the second probably in the second of the crown jewel of his care slower than a soap opera... and suddenly, Jake decides to become Rambo and kill the zombie.<br />>>>>>>OK, first of all when you're going to make a film you must Decide if its a thriller or a drama! As a drama the movie is watchable. Parents are divorcing & arguing like in real life. And then we have Jake with his closet which totally ruins all the film! I expected to see a BOOGEYMAN similar movie, and instead i watched a drama with some meaningless thriller spots.<br , ><br />3 out of 10 just for the well playing parents & descent dialogs. As for the shots with Jake: just ignore them.", negative

"Petter Mattei's ""Love in the Time of Money"" is a visually stunning film to watch. Mr. Mattei offers us a vivid portrait about human relations. This is a movie that seems to be telling us what money, power and success do to people in the different situations we encounter. <br /><br />This being a variation on the Arthur Schnitzler's play about the same theme, the director transfers the action to the present time New York where all these different characters meet and connect. Fach one is connected in one wav. or another to the next person. but no one seems to know the previous point of contact. Stvlishly. the film has a

Böyle bir duygusal/kanısal analizi nasıl yapabiliriz? Öncelikle yorum yazılarını bir biçimde sayısallaştırmamız gerekir. Çünkü yapay sinir ağlarına girdi olarak yazıları değil ancak sayıları verebiliriz. Pekiyi bu örnekte yorum yazılarını nasıl sayısallaştırabiliriz? İşte yazıların sayısallaştırılması için uygulanan tipik bir yöntem şöyledir: Önce tüm yorumlardaki tüm sözcükler elde edilir. Buna "sözcük haznesi (vocabulary)" denilmektedir. Sonra bu sözcük haznesindeki tüm sözcüklere "tek olan (unique)" bir sayı karşılık getirilir. Sonra da her sözcük yerine ona karşı getirilen sayı kodlanır. Tabii genel olarak (ama her zaman değil) bir sözcüğün "büyük harflerle yazılması ile küçük harflerle yazılması arasında fark olmadığı için sözcük haznesi (vocabulary) "büyük harf küçük harf duyarlılığı olmadan (case insensitive)" biçimde oluşturulabilir. Örneğin yorum yazısı şöyle olsun:

"film çok güzeldi, oyuncular iyi oynamışlar"

Bu yorum yukarıda belirtildiği gibi sayısallaştırıldığında aşağıdakine benzer bir dizi elde edilecektir.:

21, 6, 82, 2162, 32, 91, 27834

Biz burada sayıları temsili olarak atadık. Bu durumda sözcüklere karşı gelen sayılar şöyle olacaktır:

'film': 21 'çok': 6 'güzeldi': 2162 'oyuncular': 32 'iyi': 91 'oynamışlar': 27834

Tabii böyle bir atamayı yapmanın Python'da pratik yöntemi bir sözlük kullanmaktır.

Yorum yazılarını yukarıdaki gibi sayısallaştırdıktan sonra yapay sinir ağı modeli için çözmemiz gereken iki sorun vardır:

1) Sayıların bu biçimde kodlanması bir aralık ölçeği etkisi oluşturmaktadır. Halbuki sözcüklerin kategorik bir ölçekle ifade edilmesi daha uygundur.

2) Yorumlardaki sözcüklerin sayısı her yorumda farklı olabilmektedir. Halbuki sinir ağının girdilerinin hep aynı sayıda olması gerekir.

İşte yukarıdaki sorunları gidermek için "vektörizasyon (vectorization)" denilen bir yöntem kullanılmaktadır. Bu yöntemde her yorum için toplam sözcük haznesinin uzunluğu kadar bir dizi açılıp dizi sıfırlanır. Sonra dizinin yorum içerisindeki sözcük numaralarına karşı gelen indeksteki elemanları 1 yapılır. Böylece her yorum hem aynı uzunlukta bir vektörle temsil edilmiş olur hem de "bir çeşit binary encoding" yöntemiyle kategori kodlaması yapılmış olur. Örneğin toplam sözcük haznesinin 30000 olduğunu varsayalım. Bu durumda yukarıdaki yazının vektörizasyon yapılmış hali aşağıdaki gibi olacaktır:

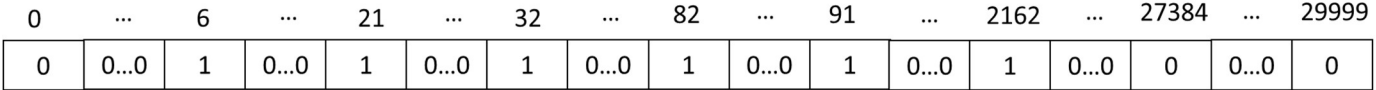

Bu tarzda vektörizasyon işlemi manuel olarak yapılabileceği gibi scikit-learn içerisindeki CountVectorizer sınıfı yardımıyla da yapılabilir. Bu vektörizasyon işleminde bir noktaya dikkatinizi çekmek istiyoruz. Bir yorumda aynı sözcük birden fazla kez geçerse yukarıdaki gibi bir vektörizasyon buradaki bilgiden faydalanamayacaktır. İşte uygulamacı isterse oluşturacağı vektörü 0 ve 1 biçiminde ikili değil de geçen sözcüklerin sayısı biçiminde de oluşturabilir. Yani bu biçimde örneğin "çok" sözcüğü yazı içerisinde 4 kez geçiyorsa vektörün "çok" sözcüğüne karşı gelen indeksindeki eleman 1 yapılmayıp 4 yapılır. Böylece vektörün elemanları ilgili sözcüğün yazı içerisinde kaç kere geçtiğini belirtir duruma gelir.

Şimdi vektörizasyon işlemini manuel olarak yapalım. Önce dosyayı Pandas'ın read\_csv fonksiyonuyla okuyabiliriz:

import pandas as pd

df = pd.read\_csv('IMDB Dataset.csv')

Şimdi tüm yorumlardaki tüm sözcüklerden sözcük haznesi oluşturalım. Bunun için bir döngü içerisinde DataFrame nesnesinin tüm satırlarını dolaşarak yazıyı regex modülü ile sözcüklerine ayrıştıracağız ve bu biçimde elde edilen sözcükleri bir set nesnesinde biriktireceğiz. set sınıfının yinelenenleri atmak amacıyla da kullanıldığını anımsayınız:

import regex

```
word set = set()
```

```
for text in df['review']: 
    words = regex.findall("[A-Za-z-0-9'-]+", text.lower())
     word_set.update(words)
```
Burada yorum yazılarını sözcüklerine ayırmadan önce küçük harfe dönüştürdüğümüze dikkat ediniz. Bu durumda "GOOD" biçiminde yazılmış bir sözcükle "good" biçiminde yazılmış sözcük arasında bir fark kalmayacaktır. Bazen kişiler bazı sözcükleri büyük harflerle yazarak onlara vurgu katmak isteyebilirler. Biz böylesi bir durumu ihmal ederek kalime haznesini azaltmayı tercih ediyoruz. Şimdi de bu set nesnesinden bir sözlük nesnesi oluşturalım. Sözlüğün anahtarları sözcükler değerleri de onlara karşı gelen sayılar olsun. Böylece anahtarı verdiğimizde değeri elde edebileceğiz:

word\_dict = {word: index for index, word in enumerate(word\_set)}

Artık vektörizasyon işlemini yapabiliriz. Bunun için önce "yorum sayısı kadar satırdan sözcük haznesi kadar sütundan" oluşan içi sıfırlarla dolu bir Numpy dizisi oluşturacağız. Sonra da bu diziye ilişkin satırların ilgili yorumlardaki sözcüklere karşı gelen indeks değerlerini 1 yapacağız:

```
for row, text in enumerate(df['review']): 
    words = regex.findall("[A-Za-z-0-9'-]+", text.lower())
     word_indices = [word_dict[word] for word in words] 
    dataset_x[row, word_index] = 1
```
Şimdi de dataset\_y verilerini oluşturalım:

```
dataset_y = np{\cdot}zeros(len(df), dtype='ints')dataset_y[df['sentiment'] == 'positive'] = 1
```
Böylece "positive" yazıları için 1, "negative" yazıları için 0 kodlamış olduk. Tabii aynı işlemi LabelEncoder sınıfyla şöyle de yapabilirdik:

from sklearn.preprocessing import LabelEncoder

```
le = LabelEncoder() 
dataset_y = le.fit_transform(df['sentiment'])
```
Şimdi artık modelimizi kurabiliriz:

from sklearn.model selection import train test split

```
training_dataset_x, test_dataset_x, training_dataset_y, test_dataset_y = 
train_test_split(dataset_x, dataset_y)
```
from tensorflow.keras import Sequential from tensorflow.keras.layers import Dense

```
model = Sequential(name='IMDB') 
model.add(Dense(64, activation='relu', input_dim=dataset_x.shape[1], name='Hidden-1')) 
model.add(Dense(64, activation='relu', name='Hidden-2')) 
model.add(Dense(1, activation='sigmoid', name='Output'))
```
model.summary()

Modelimizde yine iki saklı katman kullandık. Saklı katmanlardaki nöron sayılarını 64 olarak belirledik. Model ikili sınıflandırma amacıyla oluşturulduğu için modelimizin çıktı katmanında "sigmoid" aktivasyon fonksiyonuna sahip tek bir nöron bulunmaktadır. Şimdi de modelimizi derleyip eğitelim:

```
model.compile(optimizer='rmsprop', loss='binary crossentropy', metrics=['binary accuracy'])
```

```
hist = model.fit(training dataset x, training dataset y, batch size=32, epochs=10,
validation_split=0.2)
```
Bu biçimdeki modellerin eğitimi uzun zaman alabilmektedir. Bu nedenle biz burada 10 epoch uygulamakla yetindik. Şimdi epoch grafiklerimizi çizelim:

```
import matplotlib.pyplot as plt 
plt.figure(figsize=(15, 5)) 
plt.title('Epoch-Loss Graph', fontsize=14, fontweight='bold') 
plt.xlabel('Epochs') 
plt.ylabel('Loss') 
plt.xticks(hist.epoch) 
plt.plot(hist.epoch, hist.history['loss']) 
plt.plot(hist.epoch, hist.history['val_loss']) 
plt.legend(['Loss', 'Validation Loss']) 
plt.show() 
plt.figure(figsize=(15, 5)) 
plt.title('Epoch-Binary Accuracy Graph', fontsize=14, fontweight='bold') 
plt.xlabel('Epochs') 
plt.ylabel('Loss') 
plt.xticks(hist.epoch) 
plt.plot(hist.epoch, hist.history['binary_accuracy']) 
plt.plot(hist.epoch, hist.history['val binary_accuracy'])
plt.legend(['Binary Accuracy', 'Validation Binary Accuracy']) 
plt.show()
```
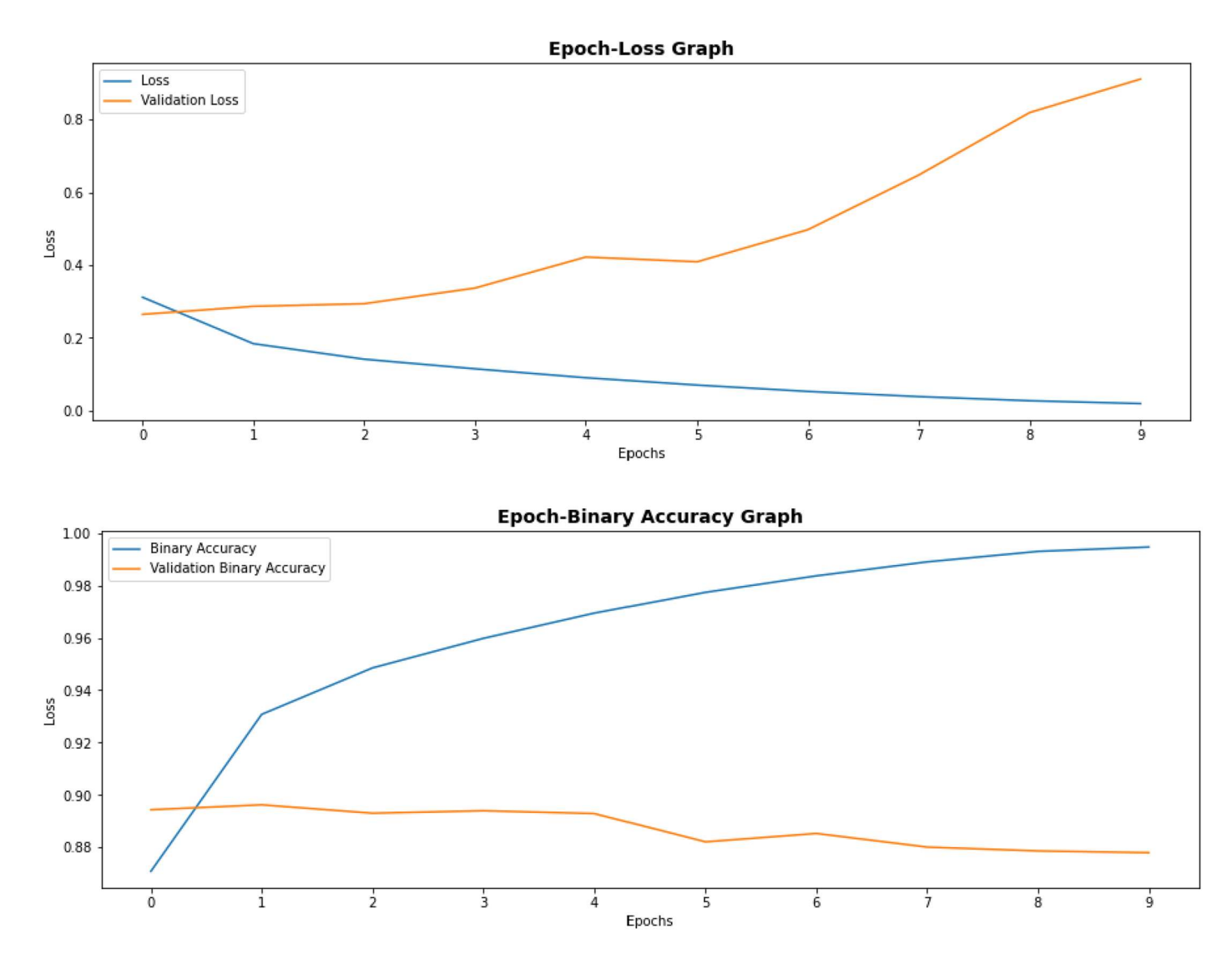

Burada epoch sayısı arttıkça performansın yükselmediğini overfitting durumunun ortaya çıktığını görüyorsunuz. Bu grafiklerden modele yalnızca birkaç epoch uygulamanın yeterli olduğu sonucunu çıkarabiliriz. Şimdi modelimizin testini yapalım:

```
eval_result = model.evaluate(test_dataset_x, test_dataset_y) 
for i in range(len(eval_result)): 
     print(f'{model.metrics_names[i]}: {eval_result[i]}')
```
Şu sonuçlar elde edilmiştir:

loss: 0.8563486933708191 binary\_accuracy: 0.8747199773788452

Şimdi de kestirimde bulunalım:

```
texts = ['the movie was very good. The actors played perfectly. I would recommend it to 
everyone.', 'this movie is awful. The worst film i have ever seen', 'this movie not so good and
not so bad. It is average film'] 
predict_vect = np.zeros((len(texts), len(word_dict)), dtype='int8') 
for i in range(len(texts)): 
     words = regex.findall("[A-Za-z-0-9'-]+", texts[i].lower()) 
     word_indices = [word_dict[word] for word in words] 
    predict\_vect[i, word\_indices] = 1predict_result = model.predict(predict_vect)
```

```
for i in range(len(texts)): 
    if predict_result[i, \theta] > 0.5:
         print(f'Positive ({predict_result[i, 0]})') 
     else: 
        print(f'Negative ({predict result[i, 0]})')
```
Şöyle bir sonuç elde edilmiştir:

```
Positive (0.8735596537590027) 
Negative (0.010014891624450684) 
Negative (0.2651446461677551) 
Artık modelimizi de saklayabiliriz: 
model.save('imdb.h5') 
Aşağıda tüm kodu bir bütün olarak veriyoruz: 
import pandas as pd 
import numpy as np 
df = pd.read_csv('IMDB Dataset.csv') 
word_set = set()import regex 
for i in range(len(df)): 
    words = regex.findall("[A-Za-z-0-9'-]+", df.iloc[i, \theta].lower())
     word_set.update(words) 
word_dict = {word: index for index, word in enumerate(word_set)} 
dataset x = np{\text{.zeros}}((df.\text{shape}[0], \text{len}(word dict)), \text{ dtype='int8')})for row, text in enumerate(df['review']): 
    words = regex.findall("[A-Za-z-0-9'-]+", text.lower())word indices = [word dict[word] for word in words]
    dataset_x[row, word_index] = 1dataset_y = np.zeros(len(df), dtype='int8') 
dataset_y[df['sentiment'] == 'positive'] = 1from sklearn.model selection import train test split
training_dataset_x, test_dataset_x, training_dataset_y, test_dataset_y = 
train test split(dataset x, dataset y)
from tensorflow.keras import Sequential 
from tensorflow.keras.layers import Dense 
model = Sequential(name='IMDB') 
model.add(Dense(64, activation='relu', input_dim=dataset_x.shape[1], name='Hidden-1')) 
model.add(Dense(64, activation='relu', name='Hidden-2')) 
model.add(Dense(1, activation='sigmoid', name='Output')) 
model.summary() 
model.compile(optimizer='rmsprop', loss='binary_crossentropy', metrics=['binary_accuracy']) 
hist = model.fit(training dataset x, training dataset y, batch size=32, epochs=10,
```

```
validation_split=0.2)
```

```
import matplotlib.pyplot as plt 
plt.figure(figsize=(15, 5)) 
plt.title('Epoch-Loss Graph', fontsize=14, fontweight='bold') 
plt.xlabel('Epochs') 
plt.ylabel('Loss') 
plt.xticks(hist.epoch) 
plt.plot(hist.epoch, hist.history['loss']) 
plt.plot(hist.epoch, hist.history['val_loss']) 
plt.legend(['Loss', 'Validation Loss']) 
plt.show() 
plt.figure(figsize=(15, 5)) 
plt.title('Epoch-Binary Accuracy Graph', fontsize=14, fontweight='bold') 
plt.xlabel('Epochs') 
plt.ylabel('Loss') 
plt.xticks(hist.epoch) 
plt.plot(hist.epoch, hist.history['binary_accuracy']) 
plt.plot(hist.epoch, hist.history['val_binary_accuracy']) 
plt.legend(['Binary Accuracy', 'Validation Binary Accuracy']) 
plt.show() 
eval_result = model.evaluate(test_dataset_x, test_dataset_y) 
for i in range(len(eval result)):
     print(f'{model.metrics_names[i]}: {eval_result[i]}') 
texts = ['the movie was very good. The actors played perfectly. I would recommend it to 
everyone.', 'this movie is awful. The worst film i have ever seen', 'this movie not so good and 
not so bad. It is average film'] 
predict vect = np.zeros((len(texts), len(word dict)), dtype='int8')
for i in range(len(texts)): 
     words = regex.findall("[A-Za-z-0-9'-]+", texts[i].lower()) 
    word indices = [word dict[word] for word in words]
    predict vect[i, word indices] = 1
predict_result = model.predict(predict_vect) 
for i in range(len(texts)): 
    if predict result[i, \theta] > 0.5:
         print(f'Positive ({predict_result[i, 0]})') 
     else: 
         print(f'Negative ({predict_result[i, 0]})') 
model.save('imdb.h5')
```
Vektörizasyon işlemi ile yukarıdaki gibi yazılardan duygusal/kanısal anlamlar çıkartma işleminin bazı sorunlarından da bahsetmek itiyoruz:

1) Yukarıdaki gibi bir vektörizasyon işleminde sözcüklerin hangi bağlamda kullanıldıklarının bir önemi olmamaktadır. Örneğin "çok güzel" ile "çok kötü" sözcüklerinde "çok" sözcüğünün" neyi nitelendirdiği belirlenememektedir. Başka bir deyişle bu yöntemde yorum yazıları içerisindeki sözcüklerin yerlerini değiştirdiğimizde aslında kestirimde değişen bir şey olmayacaktır. Çünkü modelimizde sözcüklerin nerede olduklarının bir önemi yoktur. Yalnızca onların bir arada aynı yazı içerisinde bulunuyor olmalarının önemi vardır.

2) Yukarıdaki örnekte biz yorum yazılarını ikili (binary) bir biçimde eşit uzunluklu vektörlerle ifade ettik. Bu durumda yorum yazıları içerisinde bir sözcüğün birden fazla kez geçmesinin kestirim sürecinde bir etkisi olmayacaktır. Eğer yorum yazısı içerisindeki bir sözcüğün birden fazla kez geçmesinin bir etkisinin olması isteniyorsa vektörizasyon işleminde vektörün elemanlarının ikili (binary) değil ilgili sözcüğün sayısı kadar değere sahip olması sağlanabilir.

3) Vektörizasyon işleminde eğitim veri kümesi sözcük haznesi kadar sütundan oluştuğundan dolayı çok büyümektedir. Gerçi bu vektör "seyrek (sparse)" matris durumunda olsa da büyük girdiler eğitim sürecini çok yavaşlatmaktadır.

Bu tür uygulamalarda vektörizasyon işlemini yapmak için scikit-learn kütüphanesinde sklearn.feature\_extraction.text. modülünde CountVectorizer isimli bir sınıf da bulundurulmuştur. Bu sınıf sayesinde vektörizasyon işlemi çok kolay bir biçimde yapılabilmektedir. CountVectorizer sınıfının genel kullanımı diğer scikitlearn sınıflarında olduğu gibidir. Önce CountVectorizer sınıfı türündne bir nesne yaratılır. Sonra da sırasıyla sınıfın fit ve transform metotları (ya da doğrudan fit transform metodu) çağrılır. CountVectorizer nesnesi sınıfın \_\_init metodundaki default parametrelerle oluşturulabilir. Ancak metodun vektör elemanlarının uzunluğunu belirten dtype

from sklearn.feature extraction.text import CountVectorizer

parametresinin 'uint8' gibi küçük bir tür olarak seçilmesi uygun olacaktır:

```
cv = CountVectorizer(dtype='int8')
```
fit işlemine doğrudan vektörizasyon işlemine sokulacak yazılar verilir. Bu yazıların hepsini dikkate alarak sözcük haznesini oluşturmak fit metodunun görevidir. Örneğin:

```
texts = ['bugün hava güzel, evet hava güzel', 'hava sıcaklığı yüksek, çok yükek', 'yeni bir 
gün, güzel bir gün']
```
cv.fit(texts)

fit işleminden sonra sözcük hannesi oluşturulmuş durumdadır. Nesnenin vocabulary\_ özniteliği ile bunu bir özlük olarak elde edebiliriz:

```
In [38]: cv.vocabulary_
Out[38]:
{'bugün': 1,
 'hava': 5,
 'güzel': 4,
 'evet': 2,
 'sıcaklığı': 6,
 'yüksek': 9,
 'çok': 10,
 'yükek': 8,
 'yeni': 7,
 'bir': 0,
 'gün': 3}
```
Artık transform işlemi ile vektörizsyon işlemi yapılabilir:

```
transformed result = cv.transform(texts)
print(transformed_result)
```
Şöyle bir sonuç elde edilmiştir:

(0, 1) 1 (0, 2) 1  $(0, 4) 2$  $(0, 5)$  2  $(1, 5) 1$ (1, 6) 1 (1, 8) 1 (1, 9) 1 (1, 10) 1  $(2, 0) 2$ 

 $(2, 3)$  2  $(2, 4) 1$  $(2, 7) 1$ 

transform metodu her zaman bize "seyrek matris (sparse matrix)" vermektedir. Biz seyrek matrisler konusunu ileri ele alacağız. Bir seyrek matirisi normal bir matris haline getirmek için için todense metodu kullanılmaktadır. Örneğin:

```
transformed_result = cv.transform(texts).todense() 
print(transformed result)
```
Şöyle bir çıktı elde edilmiştir:

[[0 1 1 0 2 2 0 0 0 0 0] [0 0 0 0 0 1 1 0 1 1 1] [2 0 0 2 1 0 0 1 0 0 0]]

Tabii biz bu işlemleri tek hamlede fit\_transfrom metodu ile de yapabilirdik:

```
transformed result = cv.fit transform(texts).todense()
print(transformed result)
```
CountVectorizer sınıfının \_\_init\_\_ metodunun lowercase parametresi default olarak True biçimdedir. Bu parametre False girilerek sözcük haznesi için küçük harf dönüştürmesi yapılması engellenebilir. Metodun binary parametresi ise default durumda False biçimdedir. Bu durumda elde edilecek vektörün elemanları sözcük sayılarından oluşur. Bu parametreyi True yaparak transform metodunun ikili (binary) çıktı üretmesi sağlanabilir.

Şimdi yukarıdaki IMDB örneğini CountVectorizer sınıfı kullanarak yeniden gerçekleştirelim:

```
import pandas as pd 
df = pd.read_csv('IMDB Dataset.csv') 
from sklearn.feature extraction.text import CountVectorizer
cv = CountVectorizer(dtype='int8', binary=True) 
dataset_x = cv.fit_transform(df['review']).todense() 
import numpy as np 
dataset y = np{\cdot}zeros(len(df), dtype='int8')dataset_y[df['sentiment'] == 'positive'] = 1 
from sklearn.model selection import train test split
training dataset x, test dataset x, training dataset y, test dataset y =
train_test_split(dataset_x, dataset_y) 
from tensorflow.keras import Sequential 
from tensorflow.keras.layers import Dense 
model = Sequential(name='IMDB') 
model.add(Dense(64, activation='relu', input_dim=dataset_x.shape[1], name='Hidden-1')) 
model.add(Dense(64, activation='relu', name='Hidden-2')) 
model.add(Dense(1, activation='sigmoid', name='Output')) 
model.summary() 
model.compile(optimizer='rmsprop', loss='binary_crossentropy', metrics=['binary_accuracy']) 
hist = model.fit(training dataset x, training dataset y, batch size=32, epochs=1,
```

```
validation_split=0.2)
```

```
import matplotlib.pyplot as plt 
plt.figure(figsize=(15, 5)) 
plt.title('Epoch-Loss Graph', fontsize=14, fontweight='bold') 
plt.xlabel('Epochs') 
plt.ylabel('Loss') 
plt.xticks(hist.epoch) 
plt.plot(hist.epoch, hist.history['loss']) 
plt.plot(hist.epoch, hist.history['val loss'])
plt.legend(['Loss', 'Validation Loss']) 
plt.show() 
plt.figure(figsize=(15, 5)) 
plt.title('Epoch-Binary Accuracy Graph', fontsize=14, fontweight='bold') 
plt.xlabel('Epochs') 
plt.ylabel('Loss') 
plt.xticks(hist.epoch) 
plt.plot(hist.epoch, hist.history['binary_accuracy']) 
plt.plot(hist.epoch, hist.history['val_binary_accuracy']) 
plt.legend(['Binary Accuracy', 'Validation Binary Accuracy']) 
plt.show() 
eval result = model.evaluate(test_dataset_x, test_dataset_y)
for i in range(len(eval result)):
     print(f'{model.metrics_names[i]}: {eval_result[i]}') 
texts = ['the movie was very good. The actors played perfectly. I would recommend it to 
everyone.', 'this movie is awful. The worst film i have ever seen', 'this movie not so good and 
not so bad. It is average film'] 
predict_vect = cv.transform(texts) 
predict result = model.predict(predict vect)
for i in range(len(texts)): 
    if predict result[i, \theta] > 0.5:
        print(f'Positive ({predict result[i, 0]})')
     else: 
         print(f'Negative ({predict_result[i, 0]})')
```
model.save('imdb.h5')

### Keras İçerisindeki Hazır Veri Kümeleri

Keras içerisinde tensorflow.keras.datasets paketi içerisinde hazır bir biçimde aşağıdaki popüler veri kümeleri bulundurulmuştur:

boston\_housing cifar10 cifar100 fashion\_mnist imdb mnist reuters

Bu veri kümelerinin kullanımı benzerdir. Veri kümeleri modülün load\_data isimli fonksiyonu ile yüklenir. load\_data fonksiyonunun veri kümesiyle ilgili bazı parametreleri vardır. Bazı modüllerde ek birtakım fonksiyonlar da bulunmaktadır.

Örneğin IMDB veri kümesi için tensorflow.keras.datasets paketindeki imdb modülü kullanılmaktadır. Modülün load\_data fonksiyonu veri kümesini yüklemekte kullanılır. load\_data fonksiyonunun num\_words isimli parametresi

C ve Sistem Programcıları Derneği (CSD) - Kaan ASLAN

en çok kullanılan n tane sözcüğü yorumlarda bulunduracak biçimde veri kümelerini bize vermektedir. (Yani örneğin biz num\_word değerini 10000 yaptığımızda tüm yorumların içerisindeki tüm farklı sözcüklerin sayısı 10000 tane olmaktadır.) Fonksiyonun num\_words parametresi girilmezse tüm IMDB verileri yüklenmektedir.

imdb modülünün load\_data fonksiyonu bize ikili demetlerden oluşan ikili bir demet vermektedir Metoun geri döndürdüğü demet şöyle bir yapıya sahiptir:

((training\_dataset\_x, training\_dataset\_y), (test\_dataset\_x, test\_dataset\_y))

Tabii bu demetin en dıştaki parantezleri kullanılmayabilir. Örneğin:

from tensorflow.keras.datasets import imdb

VOCAB\_SIZE = 10000

```
(training_dataset_x, training_dataset_y), (test_dataset_x, test_dataset_y) = 
imdb.load_data(num_words=VOCAB_SIZE)
```
Burada training dataset x ve test dataset x birer ndarray nesnesidir. Ancak bu ndarray nesnesi list nesnelerinden oluşmaktadır. Örneğin:

In  $[4]$ : training dataset x

### $Out[4]$ :

array([list([1, 14, 22, 16, 43, 530, 973, 1622, 1385, 65, 458, 4468, 66, 3941, 4, 173, 36, 256, 5, 25, 100, 43, 838, 112, 50, 670, 2, 9, 35, 480, 284, 5, 150, 4, 172, 112, 167, 2, 336, 385, 39, 4, 172, 4536, 1111, 17, 546, 38, 13, 447, 4, 192, 50, 16, 6, 147, 2025, 19, 14, 22, 4, 1920, 4613, 469, 4, 22, 71, 87, 12, 16, 43, 530, 38, 76, 15, 13, 1247, 4, 22, 17, 515, 17, 12, 16, 626, 18, 2, 5, 62, 386, 12, 8, 316, 8, 106, 5, 4, 2223, 5244, 16, 480, 66, 3785, 33, 4, 130, 12, 16, 38, 619, 5, 25, 124, 51, 36, 135, 48, 25, 1415, 33, 6, 22, 12, 215, 28, 77, 52, 5, 14, 407, 16, 82, 2, 8, 4, 107, 117, 5952, 15, 256, 4, 2, 7, 3766, 5, 723, 36, 71, 43, 530, 476, 26, 400, 317, 46, 7, 4, 2, 1029, 13, 104, 88, 4, 381, 15, 297, 98, 32, 2071, 56, 26, 141, 6, 194, 7486, 18, 4, 226, 22, 21, 134, 476, 26, 480, 5, 144, 30, 5535, 18, 51, 36, 28, 224, 92, 25, 104, 4, 226, 65, 16, 38, 1334, 88, 12, 16, 283, 5, 16, 4472, 113, 103, 32, 15, 16, 5345, 19, 178, 32]), list([1, 194, 1153, 194, 8255, 78, 228, 5, 6, 1463, 4369, 5012, 134, 26, 4, 715, 8, 118, 1634, 14, 394, 20, 13, 119, 954, 189, 102, 5, 207, 110, 3103, 21, 14, 69, 188, 8, 30, 23, 7, 4, 249, 126, 93, 4, 114, 9, 2300, 1523, 5, 647, 4, 116, 9, 35, 8163, 4, 229, 9, 340, 1322, 4, 118, 9, 4, 130, 4901, 19, 4, 1002, 5, 89, 29, 952, 46, 37, 4, 455, 9, 45, 43, 38, 1543, 1905, 398, 4, 1649, 26, 6853, 5, 163, 11, 3215, 2, 4, 1153, 9, 194, 775, 7, 8255, 2, 349, 2637, 148, 605, 2, 8003, 15, 123, 125, 68, 2, 6853, 15, 349, 165, 4362, 98, 5, 4, 228, 9, 43, 2, 1157, 15, 299, 120, 5, 120, 174, 11, 220, 175, 136, 50, 9, 4373, 228, 8255, 5, 2, 656, 245, 2350, 5, 4, 9837, 131, 152, 491, 18, 2, 32, 7464, 1212, 14, 9, 6, 371, 78, 22, 625, 64, 1382, 9, 8, 168, 145, 23, 4, 1690, 15, 16, 4, 1355, 5, 28, 6, 52, 154, 462, 33, 89, 78, 285, 16, 145, 95]), list([1, 14, 47, 8, 30, 31, 7, 4, 249, 108, 7, 4, 5974, 54, 61, 369, 13, 71, 149, 14, 22, 112, 4, 2401, 311, 12, 16, 3711, 33, 75, 43, 1829, 296, 4, 86, 320, 35, 534, 19, 263, 4821, 1301, 4, 1873,

Modülün get\_word\_index isimli bir fonksiyonu bize sözcüklere karşı gelen indeks numaralarını bir sözlük olarak vermektedir:

word\_dict = imdb.get\_word\_index()

get\_word\_index bize tüm yorumlarda kullanılan sözcük ve indeksleri vermektedir. Bu sözlük nesnesinde anahtarlar sözcüğün kendisi, değerler ise onların numaralarını belirtmektedir. Yani biz sözcüğü verdiğimizde onun numarasını hızlı bir biçimde elde ederiz. Bu sözlüğün tersini yine bir sözlük içlemi ile elde edebiliriz:

rev\_word\_dict = {index: word for word, index in word\_dict.items()}

Keras imdb ve reuters gibi sözcük içeren veri kümelerindeki sözcük numaralarını hep 3 fazla almıştır. Yani örneğin bir yorumdaki 5 numaralı sözcük aslında 5 – 3 = 2 numaralı sözcüktür. Yorumlardaki sözcükleri oluşturan sayıların ilk üçü (0, 1, 2) ayrılmıştır (rezerve edilmiştir). Bu durumda biz ilk yorumu şu biçimde sözcüklere dökebiliriz:

```
def print review(review):
    text = ' .join([rev_word_dict[index - 3] for index in review if index > 2])
     print(text)
```
Örneğin:

```
print_review(training_dataset_x[0])
```
Söyle bir çıktı elde edilmiştir:

this film was just brilliant casting location scenery story direction everyone's really suited the part they played and you could just imagine being there robert is an amazing actor and now the same being director father came from the same scottish island as myself so i loved the fact there was a real connection with this film the witty remarks throughout the film were great it was just brilliant so much that i bought the film as soon as it was released for and would recommend it to everyone to watch and the fly fishing was amazing really cried at the end it was so sad and you know what they say if you cry at a film it must have been good and this definitely was also to the two little boy's that played the of norman and paul they were just brilliant children are often left out of the list i think because the stars that play them all grown up are such a big profile for the whole film but these children are amazing and should be praised for what they have done don't you think the whole story was so lovely because it was true and was someone's life after all that was shared with us all

Şimdi daha önce üzerinde çalıştığımız IMDB örneğini bu kez Keras içerisindeki hazır imdb modülü ile gerçekleştirelim:

```
from tensorflow.keras.datasets import imdb
```

```
(training_dataset_x, training_dataset_y), (test_dataset_x, test_dataset_y) = imdb.load_data()
```

```
vocab dict = imdb.get word index()
```

```
rev vocab dict = {value: key for key, value in vocab dict.items()}
```

```
def get_text(text_numbers): 
    return ' '.join([rev vocab dict[number - 3] for number in text numbers if number > 2])
text = get\_text(training\_dataset_x[0])print(text) 
import numpy as np 
def vectorize(dataset, vocab size):
     vect = np.zeros((len(dataset), vocab_size), dtype='int8') 
     for index, vals in enumerate(dataset): 
        vect[index, vals] = 1 return vect 
training dataset x = vectorize(training dataset x, len(vocab dict) + 3)test dataset x = vectorize(test dataset x, len(vocab dict) + 3)
from tensorflow.keras import Sequential 
from tensorflow.keras.layers import Dense 
model = Sequential(name='IMDB') 
model.add(Dense(64, activation='relu', input dim=training dataset x.shape[1], name='Hidden-1'))
model.add(Dense(64, activation='relu', name='Hidden-2')) 
model.add(Dense(1, activation='sigmoid', name='Output')) 
model.summary()
```

```
model.compile(optimizer='rmsprop', loss='binary_crossentropy', metrics=['binary_accuracy']) 
hist = model.fit(training_dataset_x, training_dataset_y, batch_size=32, epochs=1,
```

```
validation split=0.2)
import matplotlib.pyplot as plt 
plt.figure(figsize=(15, 5)) 
plt.title('Epoch-Loss Graph', fontsize=14, fontweight='bold') 
plt.xlabel('Epochs') 
plt.ylabel('Loss') 
plt.xticks(range(0, 210, 10)) 
plt.plot(hist.epoch, hist.history['loss']) 
plt.plot(hist.epoch, hist.history['val_loss']) 
plt.legend(['Loss', 'Validation Loss']) 
plt.show() 
plt.figure(figsize=(15, 5)) 
plt.title('Epoch-Binary Accuracy Graph', fontsize=14, fontweight='bold') 
plt.xlabel('Epochs') 
plt.ylabel('Loss') 
plt.xticks(range(0, 210, 10)) 
plt.plot(hist.epoch, hist.history['binary_accuracy']) 
plt.plot(hist.epoch, hist.history['val binary accuracy'])
plt.legend(['Binary Accuracy', 'Validation Binary Accuracy']) 
plt.show() 
eval result = model.evaluate(test dataset x, test dataset y)
for i in range(len(eval result)):
    print(f'{model.metrics_names[i]}: {eval_result[i]}')
```
## Yazıların Sınıflandırılmasına İlişkin "Reuters"Örneği

Reuters veri kümesi bir yazı verildiğinde yazının konusunu 46 değişik konu arasından belirleyebilme çalışması için kullanılan popüler bir veri kümesidir. Keras bu Reuters veri kümesini tensorflow.keras.datasets paketindeki reuters modülünde barındırmaktadır. Reuters verilerinin orijinali 21578 haber yazısını içermektedir. Bu nedenle orijinal Reuters veri kümesine "Reuters-21578" de denilmektedir. Ancak tensorflow.keras.datasets modülü içerisinde hazır bulunan reuters veri kümesinde 11228 adet haber yazısını bulunmaktadır. Reuters haber yazıları 46 değişik kategoriye ayrılmıştır. Ancak maalesef Keras'ın resmi dokümanlarında bu 46 Reuters kategorisinin neler olduğu belirtilmemiştir. Bu 46 kategori başka kaynaklarda şöyle listelenmiştir:

```
category_list = ['cocoa','grain','veg-oil','earn','acq','wheat','copper','housing','money-
supply', 'coffee','sugar','trade','reserves','ship','cotton','carcass','crude','nat-gas', 
'cpi','money-fx','interest','gnp','meal-feed','alum','oilseed','gold','tin', 
'strategic-metal','livestock','retail','ipi','iron-steel','rubber','heat','jobs', 
'lei','bop','zinc','orange','pet-chem','dlr','gas','silver','wpi','hog','lead']
```
Aslında Keras'ın reuters verileri tamamen IMDB verileri gibi organize edilmiştir. Yani yazılar yine sözcük indeksleri ile ifade edilmiş durumdadır. Modülün load\_data fonksiyonunu num\_words parametresi yine toplam kelime haznesini belirtmektedir. Bu parametre girilmezse modül içerisindeki tüm Reuters verileri kullanılır. Şimdi Reuters verilerini kullanıma hazır hale getirelim:

```
import numpy as np 
from tensorflow.keras.datasets import reuters 
(training_dataset_x, training_dataset_y), (test_dataset_x, test_dataset_y) = 
reuters.load_data() 
category_list = ['cocoa','grain','veg-oil','earn','acq','wheat','copper','housing','money-
supply', 'coffee','sugar','trade','reserves','ship','cotton','carcass','crude','nat-gas',
```

```
'cpi','money-fx','interest','gnp','meal-feed','alum','oilseed','gold','tin', 'strategic-
metal','livestock','retail','ipi','iron-teel','rubber','heat','jobs','lei','bop','zinc', 
'orange','pet-chem','dlr','gas','silver','wpi','hog','lead'] 
word dict = reuters.get word index()
rev word dict = {value: key for key, value in word dict.items()}
```
Yorum yazısını ekrana yazdıran fonksiyonu da şöyle yazabiliriz:

```
print review = lambda review: ' '.join([rev word dict[i - 3] for i in review if i > 2 if i >
2])
```
print review(training dataset  $x[0]$ )

IMDB örneğinde yaptığımız gibi yine veri kümesini ikili bir vektöre dönüştürebiliriz:

```
def vectorize(iterable, colsize): 
     result = np.zeros((len(iterable), colsize), dtype=np.int8) 
     for index, vals in enumerate(iterable): 
        result[index, vals] = 1 return result
training_dataset_x = vectorize(training_dataset_x, len(word_dict) + 3)
test_dataset_x = vectorize(test_dataset_x, len(word_dict) + 3)
```
Veri kümemizin çıktısı 46 değişik kategoriden oluşmaktadır. Bu çıktıları da one hot encoding biçiminde ifade etmemiz gerekir. Yukarıda yazmış olduğumuz vectorize fonksiyonun aslında one hot encoding dönüştürmesini de yapabildiğine dikkat ediniz:

```
training_dataset_y = vectorize(training_dataset_y, 46) 
test_dataset_y = vectorize(test_dataset_y, 46)
```
Artık ağ modelimizi oluşturabiliriz. Ağımızda yine iki saklı katman bulunabilir. Ancak çıktı sınıflarının sayısı fazlalaştıkça katmanlardaki nöron sayılarının artırılması doğru olacaktır. Benzer biçimde kategori sayısı arttıkça ağı derinleştirmek de sonucun kalitesini bazen artırabilmektedir. Ağımızdaki saklı katmanların aktivasyon fonksiyonlarını yine "relu" biçiminde alacağız. İkiden fazla sınıf içeren lojistik regresyon modellerinde çıktı katmanındaki aktivasyon fonksiyonunun "softmax" alınması gerektiğini belirtmiştik. (Anımsanacağı gibi çıktı katmanının aktivasyon fonksiyonun "softmax" olması tüm çıktı nöronlarının toplam değerlerinin 1 olmasını sağlamaktadır.) Böylece biz bu değerlerin en büyüğünü temel alarak sonucu kestirebileceğiz. Model için loss fonksiyonu "categorical\_crossentropy" olarak, optimizasyon algoritmasını da yine "rmsprop" olarak alacağız ve metrik değerler için de yine "categorical\_accuracy" kullanacağız.

Şimdi modelimizi oluşturalım:

```
from tensorflow.keras.models import Sequential 
from tensorflow.keras.layers import Dense 
model = Sequential(name='Reuters') 
model.add(Dense(64, input_dim=len(word_dict) + 3, activation='relu', name='Hidden-1')) 
model.add(Dense(64, activation='relu', name='Hidden-2')) 
model.add(Dense(46, activation='softmax', name='Output')) 
model.compile('rmsprop', loss='categorical_crossentropy', metrics=[ 'categorical_accuracy']) 
hist = model.fit(training dataset x, training dataset y, epochs=100, batch size=32,
validation split=0.2)
```
Şimdi de epoch grafiklerimizi çizelim:

```
import matplotlib.pyplot as plt 
figure = plt.get()figure.set_size_inches((15, 5)) 
plt.title('Loss - Epoch Graphics') 
plt.xlabel('Epoch') 
plt.ylabel('Loss') 
plt.plot(range(1, len(hist.history['loss']) + 1), hist.history['loss']) 
plt.plot(range(1, len(hist.history['val_loss']) + 1), hist.history['val_loss']) 
plt.legend(['Loss', 'Validation Loss']) 
plt.show() 
figure = plt.get()figure.set_size_inches((15, 5)) 
plt.title('Categorical Accuracy - Epoch Graphics') 
plt.xlabel('Epoch') 
plt.ylabel('Categorical Accuracy') 
plt.plot(range(1, len(hist.history['categorical_accuracy']) + 1), 
hist.history['categorical_accuracy']) 
plt.plot(range(1, len(hist.history['val_categorical_accuracy']) + 1), 
hist.history['val_categorical_accuracy']) 
plt.legend(['Categorical Accuracy', 'Validation Categorical Accuracy']) 
plt.show()
```
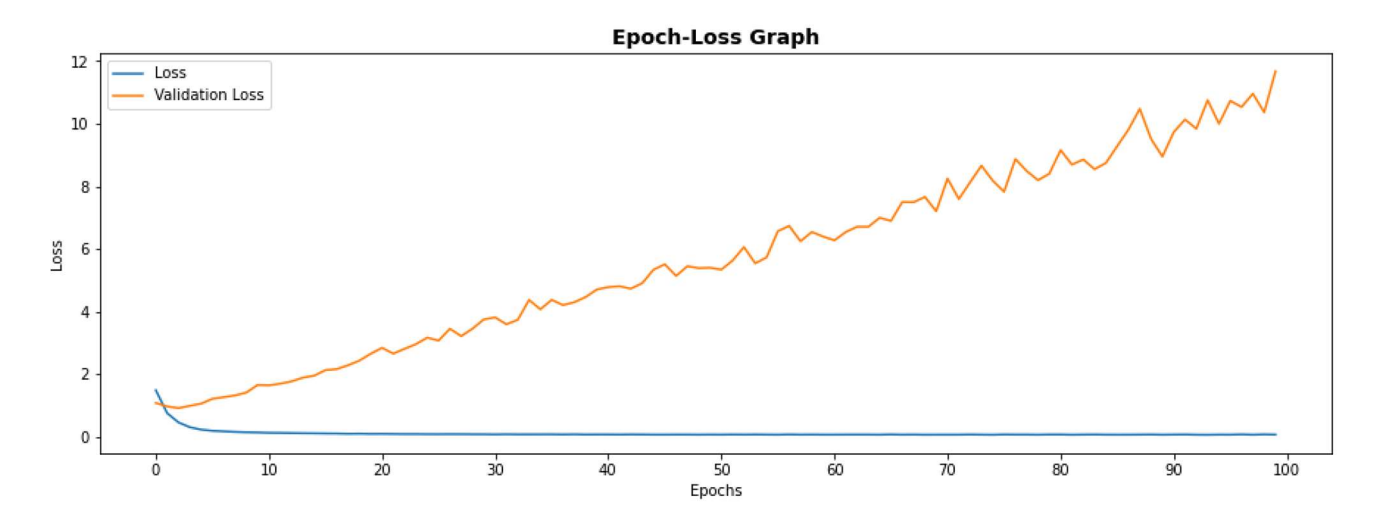

### **Epoch-Categorical Accuracy Graph**

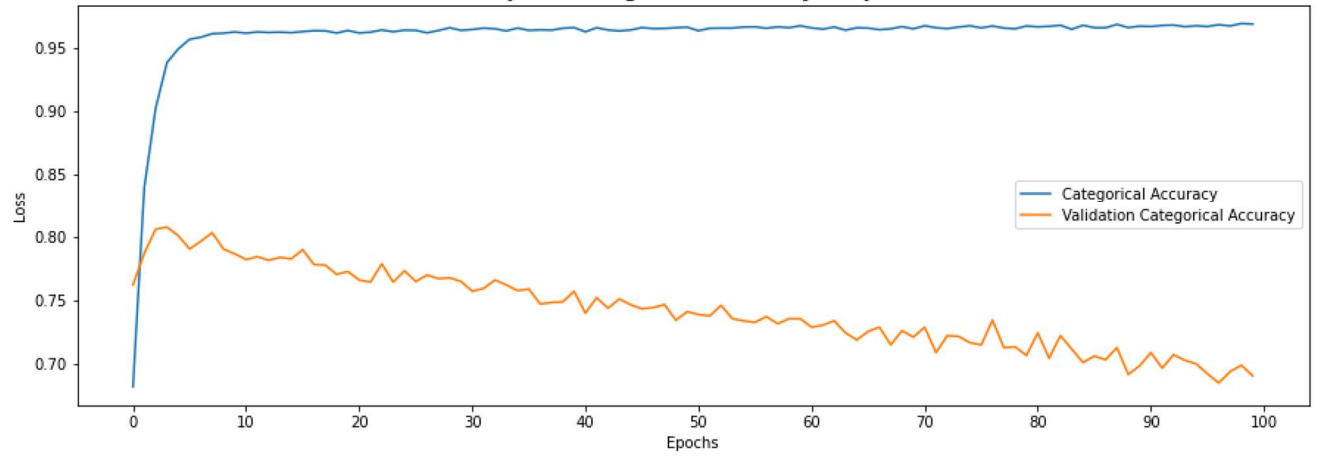

Burada 2'inci epoch'tan sonra overfit durumu gözlemlenmektedir. Bu epoch kaynaklı overfit nedeniyle epoch sayısı 2 ile sınırlı tutulabilir. Şimdi epoch Modelimizi test edelim:

```
eval result = model.evaluate(test dataset x, test dataset y)
for i in range(len(eval_result)): 
     print(f'{model.metrics_names[i]}: {eval_result[i]}') 
Şöyle bir sonuç elde edilmiştir: 
loss: 0.9747471809387207 
categorical_accuracy: 0.7827248573303223 
Şimdi örnek bir kestirimde bulunalım: 
import regex 
def prepare_predict(texts): 
    predict list = []
     for text in texts: 
        predict words = regex.findall("[a-zA-Z!0-9']+", text.lower())
        predict list.append([word dict[word] + 3 for word in predict words])
     return predict_list 
predict_list = prepare_predict(texts) 
predict_data = vectorize(predict_list, len(word_dict) + 3) 
predict_result = model.predict(predict_data) 
predict result = np.arange(predict result, axis=1)category_list = ['cocoa', 'grain', 'veg-oil', 'earn', 'acq', 'wheat', 'copper', 'housing', 
'money-supply', 'coffee', 'sugar', 'trade', 'reserves', 'ship', 'cotton', 'carcass', 'crude', 
'nat-gas', 'cpi', 'money-fx', 'interest', 'gnp', 'meal-feed', 'alum', 'oilseed', 'gold', 'tin', 
'strategic-metal', 'livestock', 'retail', 'ipi', 'iron-steel', 'rubber', 'heat', 'jobs', 'lei', 
'bop', 'zinc', 'orange', 'pet-chem', 'dlr', 'gas', 'silver', 'wpi', 'hog', 'lead'] 
for pr in predict_result:
```

```
 print(category_list[pr])
```
Kestirim işleminin sonucunda şu çıktı elde edilmiştir:

trade coffee

Burada biz önce yazıları vectorize fonksiyonu için sayısal biçime dönüştürdük. Vektörizasyon sonrasında da predict metodunu uyguladık.

Aşağıda örneğin tüm kodlarını yeniden veriyoruz:

```
import numpy as np 
from tensorflow.keras.datasets import reuters 
(training_dataset_x, training_dataset_y), (test_dataset_x, test_dataset_y) = 
reuters.load_data() 
word dict = reuters.get word index()
rev word dict = {value: key for key, value in word dict.items()}
print review = lambda review: ' '.join([rev word dict[i - 3] for i in review if i > 2 if i >
2]) 
print_review(training_dataset_x[0])
```

```
def vectorize(iterable, colsize): 
     result = np.zeros((len(iterable), colsize), dtype=np.int8) 
     for index, vals in enumerate(iterable): 
        result[index, vals] = 1 return result 
training_dataset_x = vectorize(training_dataset_x, len(word_dict) + 3)
test_dataset_x = vectorize(test_dataset_x, len(word_dict) + 3)
training dataset y = vectorize(training dataset y, 46)test_dataset_y = vectorize(test_dataset_y, 46) 
from tensorflow.keras.models import Sequential 
from tensorflow.keras.layers import Dense 
model = Sequential(name='Reuters') 
model.add(Dense(64, input_dim=len(word_dict) + 3, activation='relu', name='Hidden-1')) 
model.add(Dense(64, activation='relu', name='Hidden-2')) 
model.add(Dense(46, activation='softmax', name='Output')) 
model.compile('rmsprop', loss='categorical_crossentropy', metrics=['categorical_accuracy']) 
hist = model.fit(training_dataset_x, training_dataset_y, epochs=2, batch_size=32,
validation split=0.2)
import matplotlib.pyplot as plt 
plt.figure(figsize=(15, 5)) 
plt.title('Epoch-Loss Graph', fontsize=14, fontweight='bold') 
plt.xlabel('Epochs') 
plt.ylabel('Loss') 
plt.xticks(range(0, 210, 10)) 
plt.plot(hist.epoch, hist.history['loss']) 
plt.plot(hist.epoch, hist.history['val_loss']) 
plt.legend(['Loss', 'Validation Loss']) 
plt.show() 
plt.figure(figsize=(15, 5)) 
plt.title('Epoch-Categorical Accuracy Graph', fontsize=14, fontweight='bold') 
plt.xlabel('Epochs') 
plt.ylabel('Loss') 
plt.xticks(range(0, 210, 10)) 
plt.plot(hist.epoch, hist.history['categorical_accuracy']) 
plt.plot(hist.epoch, hist.history['val_categorical_accuracy']) 
plt.legend(['Categorical Accuracy', 'Validation Categorical Accuracy']) 
plt.show() 
eval_result = model.evaluate(test_dataset_x, test_dataset_y) 
for i in range(len(eval result)):
    print(f'{model.metrics_names[i]}: {eval_result[i]}')
texts = ['Countries trade volume is expanding. Trade is very important for countries.', 
          'Coffee is a great drink. i drink some coffee every day'] 
import regex 
def prepare predict(texts):
     predict_list = []
```

```
 for text in texts: 
        predict_words = regex.findall("[a-zA-Z.10-9'] +", text.lower()) predict_list.append([word_dict[word] + 3 for word in predict_words]) 
     return predict_list 
predict_list = prepare_predict(texts) 
predict_data = vectorize(predict_list, len(word dict) + 3)
predict result = model.predict(predict data)
predict_result = np.argmax(predict_result, axis=1) 
category_list = ['cocoa', 'grain', 'veg-oil', 'earn', 'acq', 'wheat', 'copper', 'housing', 
'money-supply', 'coffee', 'sugar', 'trade', 'reserves', 'ship', 'cotton', 'carcass', 'crude', 
'nat-gas', 'cpi', 'money-fx', 'interest', 'gnp', 'meal-feed', 'alum', 'oilseed', 'gold', 'tin', 
'strategic-metal', 'livestock', 'retail', 'ipi', 'iron-steel', 'rubber', 'heat', 'jobs', 'lei', 
'bop', 'zinc', 'orange', 'pet-chem', 'dlr', 'gas', 'silver', 'wpi', 'hog', 'lead'] 
for pr in predict_result:
```
print(category\_list[pr])

### Keras Modelinin Parçalı Verilerle Eğitilmesi ve Test Edilmesi

Yapay sinir ağı modellerinde yüksek miktarda verilerle eğitimlerin yapılması gerekebilmektedir. Bu tür durumlarda verilerin hepsinin önce bellekte oluşturulması sonra eğitim işleminde kullanılması kapasite sorunlarına yol açabilmektedir. Örneğin biz yukarıdaki örneklerin hepsinde önce training\_dataset\_x ve training\_dataset\_y verilerini hazırlayıp fit metoduna verdik. Pekiyi eğitimde kullanılacak bu x ve y verileri belleğe sığmayacak ölçüde büyükse ne olacaktır? Şüphesiz çözümlerden biri bilgisayarınızı değiştirmek ya da bulut sistemlerinden faydalanmak olabilir. Ancak bu tür yöntemler "ölçeklenebilr (scalable)" bir çözüm oluşturmazlar.

IMDB örneğini gözümüzün önüne getirelim. O örnekte eğitime sokulacak training\_dataset\_x dizisi 37500x101895 elemanlı, training dataset y dizisi ise 37500 elemanlı idi. Bu dizilerin her bir elemanı 1 byte yer kapladığına göre kabaca bu dizilerin bellekte kapladığı toplam alan 4 GB civarında olacaktır. Modelin eğitilmesi sırasında oluşan nöron ağırlık değerlerinin de çok yer kaplayacağına dikkat ediniz. (Gerçi IMDB ve Reuters gibi örneklerde training dataset x matrisleri aslında çok büyük oranda 0'lardan oluşmaktadır. Büyük bölümü 0'lardan oluşan matrislere veri yapıları dünyasında "seyrek matrisler (sparse matrixes)" denilmektedir. Seyrek matrisler konusu sonraki bölümde ele alınmaktadır.)

İşte Keras'ta çok büyük miktarda verilerle eğitim ve test işlemleri yapılırken eğitim ve test verileri tek parça olarak değil de parça parça da oluşturulabilmektedir. Eğitim ve test verilerinin parçalar halinde oluşturulması "üretici fonksiyonlar (generators)" yoluyla ya da "Sequence" nesneleri yoluyla yapılmaktadır. Eskiden bu biçimde eğitim için model sınıflarının fit\_generator isimli metotları kullanılıyordu. Ancak Keras'ın yeni versiyonlarında fit\_generator metodu "deprecated" hale getirilmiştir ve parçalı eğitim işlemlerinin de yine fit metoduyla yapılması sağlanmıştır.

Eğer fit metodunun birinci parametresinde training\_dataset\_x verileri yerine bir üretici fonksiyon nesnesi girilirse eğitim sırasında her batch işlemi için üretici fonksiyondan next fonksiyonu ile bir demet biçiminde x ve y değerleri elde edilip batch işlemi bu değerlerle yürütülmektedir. Bu durumda bir epoch işleminin kaç batch işleminden oluşacağı fit metodunun steps\_per\_epoch parametresiyle ayarlanmaktadır. Aşağıda rastgele veriler kullanılarak bu mekanizmayla eğitimin yapıldığı bir örnek görüyorsunuz:

```
EPOCHS = 100STEPS PER EPOCH = 16
BATCH SIZE = 32
import numpy as np 
from tensorflow.keras.models import Sequential 
from tensorflow.keras.layers import Dense
```

```
def data_generator(): 
     for _ in range(EPOCHS): 
         for _ in range(STEPS_PER_EPOCH): 
            training dataset x = np.random.randn(BATCH SIZE, 10)training_dataset_y = np.random.randint(0, 2, BATCH SIZE)
             yield training_dataset_x, training_dataset_y 
model = Sequential() 
model.add(Dense(64, input_dim=10, activation='relu', name='Hidden-1')) 
model.add(Dense(64, activation='relu', name='Hidden-2')) 
model.add(Dense(1, activation='softmax', name='Output')) 
model.compile('rmsprop', loss='binary crossentropy', metrics=['binary accuracy'])
hist = model.fit(data generator(), epochs=EPOCHS, steps per epoch=STEPS PER EPOCH)
```
Burada fit metodunun x parametresine bir üretici fonksiyon nesnesi girdik. Üretici fonksiyonumuz iç içe döngü içerisinde EPOCHS \* STEPS\_PER\_EPOCH kadar yield işlemi yapmıştır. Örneğimizde biz sistemin işleyişini açıklamak amacıyla yield işleminde her defasında BATCH\_SIZE kadar rastgele x ve y değerlerine geri döndük. fit metodu üretici fonksiyona her epoch'ta STEPS\_PER\_EPOCH ile belirtilen sayıda yield işlemi yaptırarak ilgili batch işleminde kullanılacak x ve y değerlerini elde etmektedir. Örneğimizde fit metodunda batch\_size parametresinin kullanılmadığına dikkat ediniz. Çünkü parçalı eğitim sırasında batch miktarı zaten yield işlemi sırasında üretici fonksiyon tarafından belirlenmektedir. Aslında üretici fonksiyonun hep aynı büyüklükte batch veriyle geri dönme zorunluluğu yoktur. Ancak tipik durum bu biçimdedir. fit metodu EPOCHS \* STEPS\_PER\_EPOCH kadar yield işlemi yaptıktan sonra üretici fonksiyonu sonlandırmak için next fonksiyonu ile son defa kalınan yerden çalıştırmaktadır.

Eğitim sırasında her epoch'tan sonra sınama işlemine sokulacak sınama verileri de fit metodunun validation\_data parametresi yoluyla parçalı biçimde oluşturulabilmektedir. Eğer validation\_data parametresi bir üretici fonksiyon biçiminde girilirse fit metodu ilk epoch bittiğinde bu üretici fonksiyon yoluyla sınama verilerini elde eder ve sınama işlemlerinde bu verileri kullanır. fit metodunun validation\_steps parametresi bir epoch için toplamda kaç kere next işlemi ile veri toplanacağını belirtir. Bu parametrenin default değerinin None olduğuna dikkat ediniz. Bu durumda veri toplama işlemi üretici fonksiyon bitene kadar yapılır ki bu da yalnızca 1 epoch için anlamlı olabilir. Örneğin:

```
EPOCHS = 100STEPS PER EPOCH = 16
BATCH SIZE = 32
VALIDATION_STEPS = 5 
import numpy as np 
from tensorflow.keras.models import Sequential 
from tensorflow.keras.layers import Dense 
def data_generator(): 
    for in range(EPOCHS):
        for in range(STEPS PER EPOCH):
            training_dataset_x = np.random.rand(BATCH SIZE, 10)
            training dataset y = np.random.randn(), 2, BATCH SIZE)
             yield training_dataset_x, training_dataset_y 
def validation_generator(): 
     for _ in range(EPOCHS): 
         for _ in range(VALIDATION_STEPS + 1): 
            x = np.random.random((BATCH_SIZE, 10))y = np.random.random(Q, 2, BATCH SIZE, dtype='ints') yield x, y
```

```
model = Sequential()
```

```
model.add(Dense(64, input_dim=10, activation='relu', name='Hidden-1')) 
model.add(Dense(64, activation='relu', name='Hidden-2')) 
model.add(Dense(1, activation='softmax', name='Output')) 
model.compile('rmsprop', loss='binary_crossentropy', metrics=['binary_accuracy']) 
hist = model.fit(data generator(), epochs=EPOCHS, steps per epoch=STEPS PER EPOCH,
```

```
validation_data=validation_generator(), validation_steps=VALIDATION_STEPS)
```
Burada validation\_generator isimli üretici fonksiyon içerisinde rastgele değerlerle VALIDATION\_STAPES kadar yield işlemi yapılmıştır. Bu yield işlemlerinin sonunda elde edilen toplam veri sınama verisi olarak kullanılacaktır. Modelin test edilmesi sırsında evaluate ve predict metodunda da aynı biçimde veriler parçalı olarak üretici fonksiyonlar yoluyla girilebilmektedir. Bu evaluate metodunun steps parametresi test işleminde kaç kere yield işlemi yapılacağını belirtir. Örneğin:

```
import numpy as np 
EPOCHS = 10STEPS_PER_EPOCH = 20 
BATCH SIZE = 32
VALIDATION STEPS = 5
TEST_STEPS = 10 
def data_generator(): 
     for _ in range(EPOCHS): 
         for _ in range(STEPS_PER_EPOCH): 
            x = np.random.random((BATCH SIZE, 10))y = np.random.random(0, 2, BATCH SIZE, dtype='int8') yield x, y 
def validation_generator(): 
     for _ in range(EPOCHS): 
        for \_ in range(VALIDATION_STEPS + 1):
            x = np.random.random((BATCH SIZE, 10))y = np.random.random(0, 2, BATCH_SIZE, dtype='ints') yield x, y 
def test_generator(): 
     for _ in range(TEST_STEPS): 
        x = np.random.random((BATCH SIZE, 10))y = np.random.randn(t0, 2, BATCH_SIZE, dtype='ints') yield x, y 
from tensorflow.keras import Sequential 
from tensorflow.keras.layers import Dense 
model = Sequential(name='PartialDataTraining') 
model.add(Dense(64, activation='relu', input_dim=10, name='Hidden-1')) 
model.add(Dense(64, activation='relu', name='Hidden-2')) 
model.add(Dense(1, activation='sigmoid', name='Output')) 
model.compile(optimizer='rmsprop', loss='binary crossentropy', metrics=['binary accuracy'])
hist = model.fit(data_generator(), epochs=EPOCHS, steps_per_epoch=STEPS_PER_EPOCH, 
                 validation data=validation generator(), validation steps=VALIDATION STEPS)
eval_result = model.evaluate(test_generator(), steps=TEST_STEPS) 
for i in range(len(eval result)):
    print(f'{model.metrics_names[i]}: {eval_result[i]}')
```
Burada önemli bir nokta üzerinde durmak istiyoruz. Sınama işlemlerinin parçalı verilerle yapılması durumunda sınama verilerinin her epoch'ta karıştırılması uygulamacının sorumluluğundadır. Bu tür durumlarda karıştırma işlemlerinin doğrudan DataFrame ya da NumPy dizileri üzerinde yapılması iyi bir teknik değildir. Çünkü bu tür karıştırma işlemlerinin zamansal maaliyeti yüksek olabilmektedir. Bu tür durumlarda karıştırma işlemlerinin indeks dizileri üzerinde yapılması uygun olmaktadır.

Şimdi IMDB örneği üzerinde üretici fonksiyon yoluyla verilerin elde edilmesine ilişkin bir örnek verelim. Örneğimizde "imdb.csv" dosyası tek hamlede pandas.read\_csv fonksiyonu ile DataFrame nesnesi olarak okuyacağız. Sonra bu DataFrame nesnesi üzerindeki verileri eğitim, sınama ve test sırasında üretici fonksiyon yardımıyla elde edeceğiz:

```
EPOCHS = 5BATCH SIZE = 32
import pandas as pd 
df = pd.read_csv('IMDB Dataset.csv') 
from sklearn.feature_extraction.text import CountVectorizer 
cv = CountVectorizer(dtype='int8') 
cv.fit(df['review']) 
df x = df['review']df y = df['sentiment']import numpy as np 
dataset y = np{\cdot}zeros(len(df y), dtype='int8')dataset_y[df['sentiment'] == 'positive'] = 1from sklearn.model_selection import train_test_split 
temp df x, test df x, temp y, test y = train test split(df x, dataset y, test size=0.20)
training_df_x, validation_df_x, training_y, validation_y = train_test_split(temp_df_x, temp_y,
test_size=0.20) 
def data generator(data_df_x, data_y, epochs, steps, shuffle = True):
     indexes = list(range(steps)) 
     for _ in range(epochs): 
         if shuffle: 
             np.random.shuffle(indexes) 
         for i in range(steps): 
             start_index = indexes[i] * BATCH_SIZE; 
            stop_index = (indexes[i] + 1) * BATCH_SIZEx = cv.transform(data df x.iloc[start_index:stop_index]).todense()
             y = data_y[start_index:stop_index] 
             yield x, y 
from tensorflow.keras import Sequential 
from tensorflow.keras.layers import Dense 
model = Sequential(name='IMDB') 
model.add(Dense(64, activation='relu', input_dim=len(cv.vocabulary_), name='Hidden-1')) 
model.add(Dense(64, activation='relu', name='Hidden-2')) 
model.add(Dense(1, activation='sigmoid', name='Output')) 
model.summary()
```

```
steps per epoch = len(training df x) // BATCH SIZE;
steps_per_validation = len(validation_df_x) // BATCH_SIZE; 
steps_per_test = len(test_df_x) // BATCH_SIZE; 
hist = model.fit(data generator(training df x, training y, EPOCHS, steps per epoch),
steps per epoch=steps per epoch,
                  validation_data=data_generator(validation_df_x, validation_y, EPOCHS, 
steps_per_validation + 1, False), 
                  validation_steps=steps_per_validation, epochs=EPOCHS) 
import matplotlib.pyplot as plt 
plt.figure(figsize=(15, 5)) 
plt.title('Epoch-Loss Graph', fontsize=14, fontweight='bold') 
plt.xlabel('Epochs') 
plt.ylabel('Loss') 
plt.xticks(hist.epoch)
plt.plot(hist.epoch, hist.history['loss']) 
plt.plot(hist.epoch, hist.history['val_loss']) 
plt.legend(['Loss', 'Validation Loss']) 
plt.show() 
plt.figure(figsize=(15, 5)) 
plt.title('Epoch-Binary Accuracy Graph', fontsize=14, fontweight='bold') 
plt.xlabel('Epochs') 
plt.ylabel('Loss') 
plt.xticks(hist.epoch)
plt.plot(hist.epoch, hist.history['binary_accuracy']) 
plt.plot(hist.epoch, hist.history['val_binary_accuracy']) 
plt.legend(['Binary Accuracy', 'Validation Binary Accuracy']) 
plt.show() 
eval_result = model.evaluate(data_generator(test_df_x, test_y, 1, steps_per_test),
steps=steps per test)
for i in range(len(eval_result)): 
     print(f'{model.metrics_names[i]}: {eval_result[i]}')
```
Burada dosyadan elde edilen DataFrame nesnesi önce %80'i eğitim %20'si test olmak üzere iki parçaya ayrılmıştır. Sonra da eğitim veri kümesinin de %20'si sınama amacıyla ayrıştırılmıştır. Böylece training\_df\_x, training\_y, validation df x, validation y, test df x, test y biçiminde üç veri kümesi elde edilmiştir. Ayrıştırma işleminden önce y verilerinin hepsinin sayısal biçime dönüştürüldüğüne dikkat ediniz. Biz örneğimizde parçalı verilerle eğitim için tek bir fonksiyon yazdık. Aynı fonksiyonu hem eğitim, hem sınama hem de test amacıyla kullandık. Fonksiyonun parametrik yapısına dikkat ediniz:

## def data generator(data df x, data y, epochs, steps, shuffle = True): pass

Fonksiyonun data df x ve data y parametreleri sırasıyla ilgili verilerin (eğitim, sınama ve test) DataFrame nesnelerini ve onların sonuçlarını almaktadır. steps parametresi toplam adım sayısını belirtmektedir. Bu parametre eğitim söz konusu olduğunda bir epoch'taki batch sayısını, sınama söz konusu olduğunda bir her epoch'tan sonraki adım sayısını, test söz konusu olduğunda da test için gereken adım sayısını belirtmektedir. Anımsayacağınız gibi eğitim sırasında her epoch'tan sonra eğitim verileri karıştırılmaktadır. Örneğimizde eğitim verilerinin karıştırılması bir indeks dizisi yardımıyla yapılmıştır. Fonksiyonun shuffle parametresi True girilmişse bu indeks dizisi karıştırılmış ve bir batch uzunluğundaki veriye bu indeks dizisi yoluyla dolaylı bir biçimde erişilmiştir.

Yukarıdaki koddan elde edilen sonuçlar şunlardır:

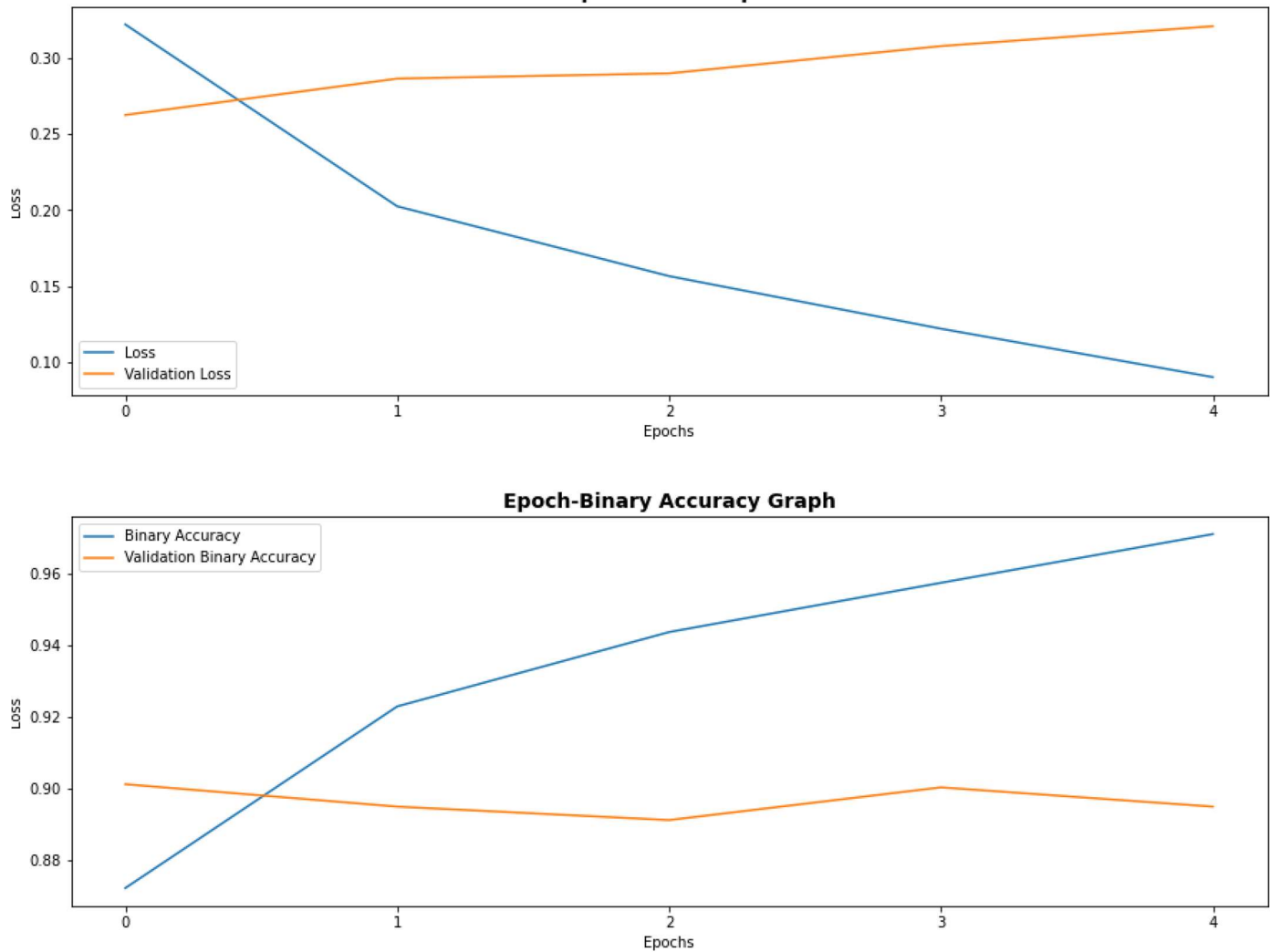

Yine burada uygun epoch sayısının 1 olduğuna dikkat ediniz. Test işleminden şu sonuç elde edilmiştir:

### loss: 0.3271866738796234 binary\_accuracy: 0.8918269276618958

Keras'ta parçalı işlemler sınıflar yoluyla da yapılabilmektedir. Bunun için tensorflow.keras.utils.Sequence sınıfından bir sınıf türetilerek sınıf için len ve getitem metotları yazılır. len metodu bir epoch'un kaç batch işleminden oluşacağını belirlemek amacıyla kullanılmaktadır. Bir epoch | len | metodundan döndürülen sayıda batch işleminden oluşturulmaktadır. \_\_getitem\_\_ metodu ise her batch işleminde fit metodu tarafından çağrılır. \_\_getitem\_\_ metodunun bir index parametresi bulunmaktadır. Bu index parametresi epoch içerisindeki kaçıncı batch verilerinin elde edileceğini belirtmektedir. Programcı getitem metodundan batch işleminde kullanılacak parçalı x ve y değerlerinden oluşan bir demet geri döndürmelidir. İstenirse sınıf için on\_epoch\_end metodu da yazılabilir. Bu metot her epoch bittiğinde çağrılmaktadır. Programcılar tipik olarak epoch bittiğinde eğitim veri kümesinin karıştırılmasını bu metot içerisinde yaparlar.

Şimdi yukarıda üretici fonksiyonla yaptığımız IMDB örneğini şimdi sınıf yoluyla gerçekleştirelim:

```
EPOCHS = 5BATCH SIZE = 32
import pandas as pd 
df = pd.read_csv('IMDB Dataset.csv') 
from sklearn.feature extraction.text import CountVectorizer
```

```
cv = CountVectorizer(dtype='int8') 
cv.fit(df['review']) 
df x = df['review']df^{-}y = df sentiment']
import numpy as np 
dataset_y = np.zeros(len(df_y), dtype='int8') 
dataset y[df['sentiment'] == 'positive'] = 1from sklearn.model selection import train test split
temp df x, test df x, temp y, test y = train test split(df x, dataset y, test size=0.20)
training_df_x, validation_df_x, training_y, validation_y = train_test_split(temp_df_x, temp_y,
test_size=0.20) 
from tensorflow.keras.utils import Sequence 
class DataGenerator(Sequence): 
    def __init_(self, x_df, y, batch_size, shuffle=True):
        super() . _init ()
        self.x_df = x_df self.y = y 
         self.batch_size = batch_size 
         self.shuffle = shuffle 
        self.indexes = list(range(len(self.x df) // self.batch size))
    def len (self):
         return len(self.x_df) // self.batch_size 
     def __getitem__(self, index): 
         start_index = self.indexes[index] * self.batch_size; 
        stop index = (self.indexes[index] + 1) * self.batch size
        x = cv.transform(self.x df.iloc[start_index:stop_index]).todense()
        y = self.y[start\_index:stop\_index] return x, y 
     def on_epoch_end(self): 
         if self.shuffle: 
             np.random.shuffle(self.indexes) 
from tensorflow.keras import Sequential 
from tensorflow.keras.layers import Dense 
model = Sequential(name='IMDB') 
model.add(Dense(64, activation='relu', input_dim=len(cv.vocabulary_), name='Hidden-1')) 
model.add(Dense(64, activation='relu', name='Hidden-2')) 
model.add(Dense(1, activation='sigmoid', name='Output')) 
model.summary() 
model.compile(optimizer='rmsprop', loss='binary crossentropy', metrics=['binary accuracy'])
hist = model.fit(DataGenerator(training df x, training y, BATCH SIZE),
                 validation data=DataGenerator(validation df x, validation y, BATCH SIZE,
False), epochs=EPOCHS) 
import matplotlib.pyplot as plt
```

```
plt.figure(figsize=(15, 5)) 
plt.title('Epoch-Loss Graph', fontsize=14, fontweight='bold') 
plt.xlabel('Epochs') 
plt.ylabel('Loss') 
plt.xticks(hist.epoch) 
plt.plot(hist.epoch, hist.history['loss']) 
plt.plot(hist.epoch, hist.history['val_loss']) 
plt.legend(['Loss', 'Validation Loss']) 
plt.show() 
plt.figure(figsize=(15, 5)) 
plt.title('Epoch-Binary Accuracy Graph', fontsize=14, fontweight='bold') 
plt.xlabel('Epochs') 
plt.ylabel('Loss') 
plt.xticks(hist.epoch) 
plt.plot(hist.epoch, hist.history['binary_accuracy']) 
plt.plot(hist.epoch, hist.history['val_binary_accuracy']) 
plt.legend(['Binary Accuracy', 'Validation Binary Accuracy']) 
plt.show() 
eval result = model.evaluate(DataGenerator(test df x, test y, BATCH SIZE, False))
for i in range(len(eval result)):
     print(f'{model.metrics_names[i]}: {eval_result[i]}')
```
Burada parçalı veri DataGenerator sınıfının \_\_getitem\_\_ metodu tarafından oluşturulmaktadır. Bu mettotta index parametresinden hareketle verilerin batch size kadar kısımları çekilerek geri döndürülmüştür. \_\_len\_ metodunda bir epoch'taki batch sayısının geri döndürüldüğünü görüyorsunuz. Sınıfın on\_epoch\_end metodunda eğitim ve sınama verileri karıştırılmıştır. Karıştırma işleminin dolaylı bir biçimde asıl veriler yoluyla değil indisler yoluyla yapıldığına dikkat ediniz. Bunun için sınıfta indexes isimli örnek özniteliği biçiminde bir NumPy dizisi bulundurulmuştur. Bu dizi on\_epoch\_end metodunda karıştırılmış ve batch verilerinin indeksleri bu diziden çekilerek kullanılmıştır.

# Seyrek Matrislerle İşlemler

Elemanlarının önemli bir bölümü 0 olan küçük bölümü 0'dan farklı değerlere sahip olan matrislere seyrek matrisler (sparse matrixes) denilmektedir. Örneğin IMDB ve Reuters örneklerinde biz yazıların her birini toplam sözcük sayılarının uzunluğu kadar sütuna sahip olan vektörler biçiminde kodladık. Bu biçimde elde ettiğimiz vektörlere ilişkin matrislerinin çok büyük çoğunluğu 0 değerine sahip elemanlardan oluşmaktadır. "IMDB Dataset.csv" dosyasından hareketle oluşturarak vektörize ettiğimiz dataset\_x matrisindeki 0'ların oranına bakınız:

```
In [135]: dataset x.shape
Out[135]: (50000, 121589)
In [136]: np.sum(dataset x) / dataset x.size
Out[136]: 0.001156351808140539
In [137]: 1 - np.sum(dataset_x) / dataset_x.size
Out[137]: 0.9988436481918594
```
Bu matriste elemanların kabaca %99.88'i 0'lardan oluşmaktadır. İşte bu biçimde elemanlarının büyük çoğunluğu 0'lardan oluşan matrislerin daha az yer kaplayacak biçimde temsil edilmeleri için bazı veri yapıları kullanılmaktadır.

SciPy kütüphanesinde seyrek matrisler üzerinde işlem yapabilen hazır birtakım sınıflar vardır. Ancak NumPy ya da Keras kütüphanelerinde seyrek matris işlemleri için özel sınıflar ya da fonksiyonlar bulundurulmamıştır. Biz burada önce bu veri yapıları üzerinde kısaca duracağız sonra da SciPy kütüphanesindeki seyrek matris sınıflarını gözden geçireceğiz.

Seyrek matrislerin az yer kaplayacak biçimde temsil edilmesinde kullanılan veri yapılarından birine "DOK (Dictionary of Keys)" denilmektedir. Bu veri yapısında seyrek matris bir sözlük nesnesiyle temsil edilir. Sıfır olmayan elemanların satır ve sütun numaraları sözlüğün anahtarları, o elemanların matristeki değerleri de anahtarlara karşı gelen değerler olur. Örneğin aşağıdaki gibi bir seyrek matris olsun:

0 0 10 0 5 0 2 0 0 0 0 0 0 20 0 4 0 0 0 0

Bu matris şöyle bir sözlükle saklanabilir:

dok\_dict =  $\{(0, 2): 10, (0, 4): 5, (1, 1): 2, (2, 3): 20, (3, 0): 4\}$ 

Şimdi DOK veri yapısını aşağıdaki gibi bir sınıfla temsil edelim:

```
import numpy as np 
class DokMatrix: 
    def __init_(self, shape):
         self.shape = shape 
        self.matrix = \{\}def setitem (self, index, value):
         if not isinstance(index, tuple) or len(index) != 2: 
              raise IndexError('invalid index') 
        if index[0] >= self.shape[0] or index[1] >= self.shape[1]:
              raise IndexError('index out of range') 
         self.matrix[index] = value 
     def __getitem__(self, index): 
         if not isinstance(index, tuple) or len(index) != 2: 
              raise IndexError('Iinvalid index') 
        if index[0] >= self.shape[0] or index[1] >= self.shape[1]:
              raise IndexError('index out of range') 
         return self.matrix.get(index, 0) 
     def __repr__(self): 
        S =<sup>''</sup>
         for key, value in self.matrix.items(): 
              if s != '': 
                 s += '\n'
             s += f'(\{key[0]\}, \{key[1]\}): \{value\}' return s; 
     def todense(self): 
         result = np.zeros(self.shape) 
         for key, value in self.matrix.items(): 
              result[key] = value 
         return result
```
Sınıfımızı aşağıdak gibi bir kodla test edelim:

 $d$ ok = DokMatrix $((10, 10))$ 

```
dok[3, 5] = 10dok[4, 6] = 20print(dok[3, 5]) 
print(dok[4, 6])print(dok[7, 7]) 
a = dok.todense() 
print(a)
```
Şöyle bir çıktı elde edilmiştir:

10 20 0  $[[ 0. 0. 0. 0. 0. 0. 0. 0. 0. 0. 0. ]$  [ 0. 0. 0. 0. 0. 0. 0. 0. 0. 0.] [ 0. 0. 0. 0. 0. 0. 0. 0. 0. 0.] [ 0. 0. 0. 0. 0. 10. 0. 0. 0. 0.] [ 0. 0. 0. 0. 0. 0. 20. 0. 0. 0.] [ 0. 0. 0. 0. 0. 0. 0. 0. 0. 0.] [ 0. 0. 0. 0. 0. 0. 0. 0. 0. 0.]<br>[ 0. 0. 0. 0. 0. 0. 0. 0. 0. 0.] [ 0. 0. 0. 0. 0. 0. 0. 0. 0. 0.] [ 0. 0. 0. 0. 0. 0. 0. 0. 0. 0.] [ 0. 0. 0. 0. 0. 0. 0. 0. 0. 0.]]

SciPy'da DOK matris veri yapısı scipy.sparse modülündeki dok\_matrix isimli bir sınıfla temsil edilmiştir. Bu sınıf mevcut bir NumPy dizisinden ya da Python listesinden seyrek matris yaratabildiği gibi boş bir seyrek matris de yaratabilmektedir. dok\_matrix yoluyla seyrek matris yaratıldıktan sonra onun istediğimiz bir elemanına değer atayabiliriz ya da onun istediğimiz bir elemanının değerini alabiliriz. Matris üzerinde dilimleme gibi işlemler de yapılabiliriz. Bu işlemlerden yine dok\_matrix nesneleri elde edilmektedir. Seyrek matrisler üzerinde aritmetik işlemler de yapılabilmektedir. Bir seyrek matris istenirse ilgili sınıfların todense ya da toarray metotlarıyla iki boyutlu NumPy dizilerine dönüştürülebilmektedir. Örneğin:

from scipy.sparse import dok matrix  $dm = dok_matrix((10, 10))$  $dm[0, 3] = 10$  $dm[1, 6] = 20$  $dm[7, 9] = 30$  $dm[3, 4] = 40$  $dm[5, 1] = 50$ print(dm, end='\n\n')  $dm2 = dm[1:4, 3:7]$  $print(dm2, end='\\n\\n')$  $dm3 = dm * 2$ print(dm3, end='\n\n') a = dm.toarray()

print(a)

Buradan şöyle bir çıktı elde edilmiştir:

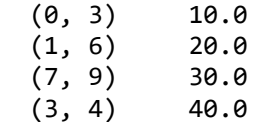

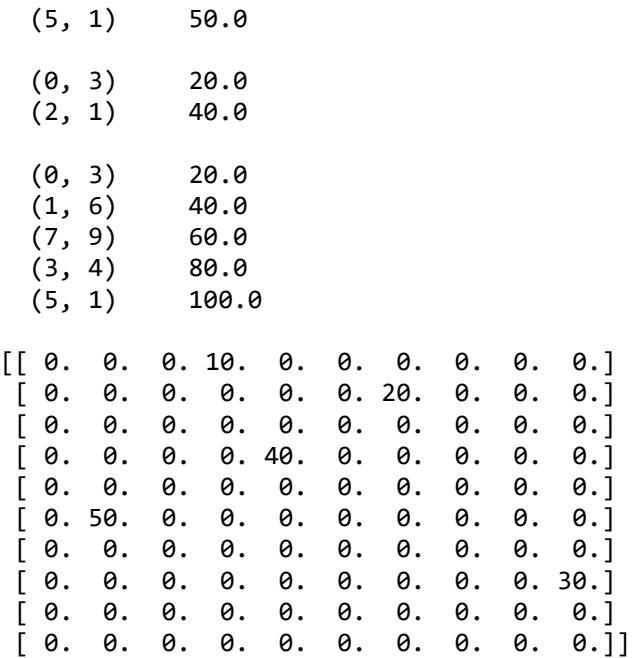

Seyrek matrisleri temsil etmek için kullanılan diğer bir veri yapısı LIL (List of List) biçiminde isimlendirilmektedir. Bu veri yapısında satırlara ilişkin iki paralel liste tutulur. Listelerin bir tanesinde satırlardaki değerler, diğerinde ise bu değerlere ilişkin sütun numaraları bulunmaktadır. Yine seyrek matrisimiz şöyle olsun:

0 0 10 0 5  $\begin{array}{cccc} 0 & 2 & 0 & 0 & 0 \\ 0 & 0 & 0 & 20 & 0 \end{array}$  $20 \quad 0$ 4 0 0 0 0

Bu matris LIL formatı ile şöyle saklanabilir:

```
rows = [[10, 5], [1], [20], [4]]cols = [2, 4], [1], [3], [0]
```
Burada rows listesinde satırlardaki değerler, cols listesinde de onların sırasıyla sütun indeksleri bulunmaktadır. Bu veri yapısında genellikle satırlardaki sütun indeksleri sıralı bir biçimde tutulmaktadır. Bu sayede satırdaki elemanlara ikili arama (binary search) yoluyla erişilebilmektedir.

LIL matrisler SciPy kütüphanesinde scipy.sparse modülündeki lil\_matrix sınıfıyla temsil edilmiştir. Sınıfın genel kullanımı dok\_matrix sınıfında olduğu gibidir. Örneğin:

```
from scipy.sparse import lil_matrix 
lil1 = lil matrix((10, 10))1i11[0, 3] = 101i11[0, 8] = 201i11[0, 9] = 301i11[1, 6] = 401i11[7, 9] = 501i11[3, 4] = 601i11[5, 1] = 70print(lil1, end='\n\n') 
1il2 = 1il1[1:4, 3:7]print(lil2, end='\n\n') 
lil3 = lil1 * 2
```

```
print(lil3, end='\n\n')
```

```
a = 1il1.todense()print(a)
```
Şöyle bir çıktı elde edilmiştir:

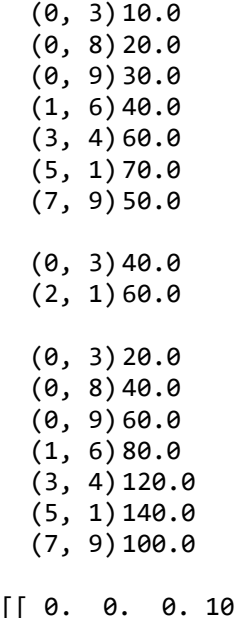

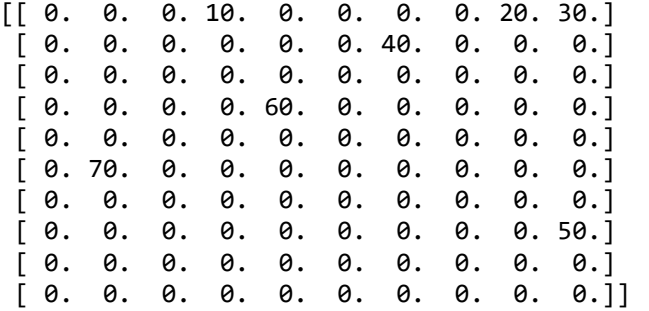

lil\_matrix sınıfının rows örnek özniteliği satırlardaki sıfır olmayan elemanların indeks numaralarını data örnek özniteliği ise onların değerlerini vermektedir. Örneğin:

```
In [56]: lil1.data
Out[56]:
array([list([10.0, 20.0, 30.0]), list([40.0]), list([]), list([60.0]),
       list([]), list([70.0]), list([]), list([50.0]), list([]), list([])]dtype=object)In [57]: lil1.rows
Out[57]:array([[list([3, 8, 9]), list([6]), list([[)], list([4]), list([[)],list([1]), list([[]), list([9]), list([[)], list([[)]], dtype=object)
```
CSR (Compressed Sparse Row) ve CSC (Compress Sparse Column) diğer iki önemli seyrek matris veri yapısıdır. CSR formatında seyrek matris üç dizi ile ifade edilmektedir. Dizilerden biri satır temelinde sıfır olmayan elemanların değerlerini, İkincisi bu elemanların sütun numaralarını ve üçüncüsü de her satırdaki elemanların birinci dizideki başlangıç ve bitiş indeks numaralarını (başlangıç indeksi dahil, bitiş indeksi dahil değil) tutmaktadır. Aşağıdaki gibi bir seyrek matris olsun:

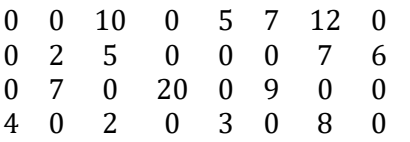

Bu matris CSR formatında aşağıdaki gibi üç dizi (liste) ile ifade edilir:

data = [10, 5, 7, 12, 2, 5, 7, 6, 7, 20, 9, 4, 2, 3, 8] indices = [2, 4, 5, 6, 1, 2, 6, 7, 1, 3, 5, 0, 2, 4, 6] indptr =  $[0, 4, 8, 11, 11, 15]$ 

Buradaki data ve indices paralel iki dizidir. data dizisi satır temelli soldan sağa 0 olmayan elemanları, indices ise bu elemanların sütun indekslerini tutmaktadır. indptr belli satırdaki elemanların data listesindeki dilimlerini göstermektedir. Yani yukarıdaki örnekte 10 değeri 2'inci sütunda, 5 değeri 4'üncü sütunda, 7 değeri ise 5'inci sütundadır. Ancak bunların hangi satırlarda olduğu bilinmemektedir. İşte indptr aslında bu elemanların hangi satırda olduğuna ilişkin dilimlemelerden oluşmaktadır:

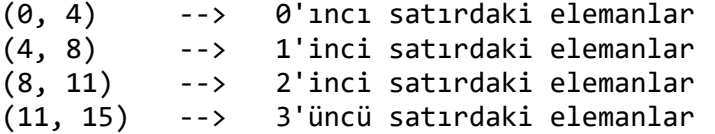

indptr ile data listeleri arasındaki ilişkiyi şekilsel olarak da şöyle gösterebiliriz:

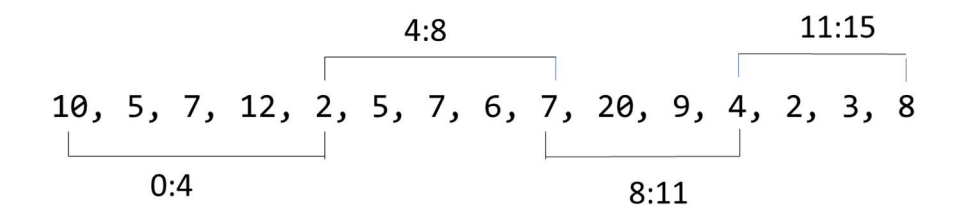

CSR matrislere yeni bir eleman atanması DOK ve LIL matrislere kıyasla daha fazla zaman gerektirmektedir. Böyle bir işlemde uyarı alırsanız şaşırmayınız. Ancak CSR matrisler etkin biçimde birbirleriyle aritmetik işlemlere sokulabilmektedir.

CSR matrisler SciPy'da csr\_matrix sınıfıyla temsil edilmektedir. csr\_matrix sınıfının data örnek özniteliği 0 olmayan matris elemanlarını, indices örnek özniteliği bu elemanların sütun numaralarını ve indtr örnek özniteliği ise satır dilimlemelerini bize NumPy dizisi olarak vermektedir. Örneğin:

```
import numpy as np 
from scipy.sparse import csr_matrix 
a = np.array([0, 0, 10, 0, 5, 7, 12, 0],[0, 2, 5, 0, 0, 0, 7, 6], [0, 7, 0, 20, 0, 9, 0, 0], 
      [0, 0, 0, 0, 0, 0, 0, 0], 
      [4, 0, 2, 0, 3, 0, 8, 0]]) 
csr = csr matrix(a, dtype=np.int32)
print(csr.todense(), end='\n\n') 
print(f'data: {csr.data}') 
print(f'indices: {csr.indices}') 
print(f'indptr: {csr.indptr}', end='\n\n')
csr2 = csr * 2
print(csr2.todense())
```
Şöyle bir çıktı elde edilmiştir:

```
[[ 0 0 10 0 5 7 12 0] 
 [ 0 2 5 0 0 0 7 6] 
 [ 0 7 0 20 0 9 0 0] 
 [ 0 0 0 0 0 0 0 0] 
 [ 4 0 2 0 3 0 8 0]] 
data: [10 5 7 12 2 5 7 6 7 20 9 4 2 3 8] 
indices: [2 4 5 6 1 2 6 7 1 3 5 0 2 4 6] 
indptr: [ 0 4 8 11 11 15]
[[ 0 0 20 0 10 14 24 0] 
 [ 0 4 10 0 0 0 14 12] 
 [ 0 14 0 40 0 18 0 0] 
[0 0 0 0 0 0 0 0] [ 8 0 4 0 6 0 16 0]]
```
csr\_matrix sınıfının çeşitli işlemler yapan pek çok metodu vardır. Bunları SciPy dokümanlarından inceleyebilirsiniz.

CSC matrisleri depolama biçimi olarak CSR matrisleri gibidir. Ancak eleman yerleri satır temelli değil sütun temelli olarak tutulmaktadır. CSR matris için de benzer örneği verebiliriz:

```
import numpy as np 
from scipy.sparse import csc matrix
a = np.array([0, 0, 10, 0, 5, 7, 12, 0],[0, 2, 5, 0, 0, 0, 7, 6], [0, 7, 0, 20, 0, 9, 0, 0], 
    [0, 0, 0, 0, 0, 0, 0, 0][4, 0, 2, 0, 3, 0, 8, 0]]csc = csc_matrix(a, dtype=np.int32) 
print(csc.todense(), end='\n\n') 
print(f'data: {csc.data}') 
print(f'indices: {csc.indices}') 
print(f'indptr: {csc.indptr}', end='\n\n') 
csc2 = csc * 2print(csc2.todense()) 
Şöyle bir çıktı elde edilmiştir: 
[0 0 10 0 5 7 12 0] [ 0 2 5 0 0 0 7 6] 
 [ 0 7 0 20 0 9 0 0] 
 [0 0 0 0 0 0 0 0] [ 4 0 2 0 3 0 8 0]] 
data: [ 4 2 7 10 5 2 20 5 3 7 9 12 7 8 6] 
indices: [4 1 2 0 1 4 2 0 4 0 2 0 1 4 1] 
indptr: [ 0 1 3 6 7 9 11 14 15] 
[[ 0 0 20 0 10 14 24 0] 
 [ 0 4 10 0 0 0 14 12] 
 [ 0 14 0 40 0 18 0 0] 
 [0 0 0 0 0 0 0 0] [ 8 0 4 0 6 0 16 0]]
```
Pekiyi burada ele aldığımız SciPy seyrek matris sınıflarının hangileri hangi durumlarda tercih edilmelidir? Bunları birkaç maddede özetleyebiliriz:

- DOK matriste elemanlara okuma ya da yazma amaçlı erişim hızlı bir biçimde gerçekleştirilmektedir. Ancak DOK matrisler matris işlemlerinde çok etkin değildir. DOK matrisler dilimleme de de etkin değillerdir.

- LIL matrisler de okuma amaçlı eleman erişimlerinde ve satırsal dilimlemelerde hızlıdırlar. Ancak sütunsal dilimlemelerde ve matris işlemlerinde yavaştırlar. Sıfır olan elemanlara yazma amaçlı erişimlerde çok hızlı olmasalar da yavaş değillerdir. Bu matrislerin matris işlemleri için CSR ve CSC formatlarına dönüştürülmesi uygundur ve bu dönüştürme hızlıdır.

- CSR matrisler satırsal dilimlemelerde CSC matrisler ise sütunsal dilimlemelerde hızlıdırlar. Ancak CSR matrisler sütünsal dilimlemelerde CSC matrisler de satırsal dilimlemelerde yavaştır. Her iki matris de matris işlemlerinde hızlıdır. Bu matrislerde elemanların değerlerini değiştirmek (özellikle sıfır olan elemanların) yavaştır.

SciPy kütüphanesinde burada ele aldığımızın dışında da başka seyrek matris sınıfları bulunmaktadır. Bu sınıfları SciPy dokümanlarından inceleyebilirsiniz.

Şimdi de bir seyrek matris uygulaması yapalım. Uygulamamızda yine IMDB verilerini kullanacağız. Önce bu dosyayı yine pandas.read\_csv fonksiyonuyla bir DataFrame olarak okuyacağız. Sonra bu DataFrame nesnesini seyrek matris olarak okuyup her batch işleminde bu seyrek matrisin ilgili batch'e ilişkin kısmını parçalı biçimde vektörize edeceğiz:

```
FPOCHS = 5BATCH SIZE = 32
import pandas as pd 
df = pd.read_csv('IMDB Dataset.csv') 
from sklearn.feature_extraction.text import CountVectorizer 
cv = CountVectorizer(dtype='int8') 
cv.fit(df['review']) 
df_x = df['review']df y = df['sentiment']import numpy as np 
dataset_y = np.zeros(len(df_y), dtype='int8') 
dataset_y[df['sentiment'] == 'positive'] = 1 
from sklearn.model_selection import train_test_split 
temp_df_x, test_df_x, temp_y, test_y = train_test_split(df_x, dataset_y, test_size=0.20)
training df_x, validation df_x, training y, validation y = train test_split(temp_df_x, temp_y,
test_size=0.20) 
from tensorflow.keras.utils import Sequence 
class DataGenerator(Sequence): 
     def __init__(self, x_df, y, batch_size, shuffle=True): 
        super().__init__()
        self.x_df = x_dfself.y = yself.batch size = batch size
         self.shuffle = shuffle 
         self.indexes = list(range(len(self.x_df) // self.batch_size)) 
     def __len__(self):
```

```
return len(self.x df) // self.batch size
     def __getitem__(self, index): 
         start_index = self.indexes[index] * self.batch_size; 
        stop index = (self.indexes[index] + 1) * self.batch size
         x = cv.transform(self.x_df.iloc[start_index:stop_index]).todense() 
         y = self.y[start_index:stop_index] 
         return x, y 
    def on epoch end(self):
         if self.shuffle: 
             np.random.shuffle(self.indexes) 
from tensorflow.keras import Sequential 
from tensorflow.keras.layers import Dense 
model = Sequential(name='IMDB') 
model.add(Dense(64, activation='relu', input_dim=len(cv.vocabulary_), name='Hidden-1')) 
model.add(Dense(64, activation='relu', name='Hidden-2')) 
model.add(Dense(1, activation='sigmoid', name='Output')) 
model.summary() 
model.compile(optimizer='rmsprop', loss='binary_crossentropy', metrics=['binary_accuracy']) 
hist = model.fit(DataGenerator(training df x, training y, BATCH SIZE),
validation data=DataGenerator(validation df x, validation y, BATCH SIZE, False), epochs=EPOCHS)
import matplotlib.pyplot as plt 
plt.figure(figsize=(15, 5)) 
plt.title('Epoch-Loss Graph', fontsize=14, fontweight='bold') 
plt.xlabel('Epochs') 
plt.ylabel('Loss') 
plt.xticks(hist.epoch) 
plt.plot(hist.epoch, hist.history['loss']) 
plt.plot(hist.epoch, hist.history['val_loss']) 
plt.legend(['Loss', 'Validation Loss']) 
plt.show() 
plt.figure(figsize=(15, 5)) 
plt.title('Epoch-Binary Accuracy Graph', fontsize=14, fontweight='bold') 
plt.xlabel('Epochs') 
plt.ylabel('Loss') 
plt.xticks(hist.epoch) 
plt.plot(hist.epoch, hist.history['binary_accuracy']) 
plt.plot(hist.epoch, hist.history['val_binary_accuracy']) 
plt.legend(['Binary Accuracy', 'Validation Binary Accuracy']) 
plt.show() 
eval_result = model.evaluate(DataGenerator(test_df_x, test_y, BATCH_SIZE, False))
for i in range(len(eval result)):
     print(f'{model.metrics_names[i]}: {eval_result[i]}')
```
Burada DataGenerator sınıfı hem eğitim hem sınama hem de test amacıyla oluşturulmuştur. Sınıfın \_\_init metodunun parametrik yapısı şöyledir:

def \_\_init (self, x\_df, y, batch\_size, shuffle=True): pass

Metodun x df parametresi seyrek biçimdeki eğitim, sınama ya da test verilerini, y parametresi ise bunlara karşı gelen sayısal hale dönüştürülmüş çıktı değerlerini almaktadır. shuffle parametresi her epoch'tan sonra karıştırma yapılıp yapılmayacağını belirtmektedir. Karıştırma bu parametreye bakılarak on\_epoch\_end metodunda yapılmıştır:

```
def on epoch end(self):
     if self.shuffle: 
         np.random.shuffle(self.indexes)
```
Örneğimizde \_\_getitem\_\_ metodunda her batch işleminde seyrek matrisin ilgili batch'e ilişkin kısmı dense hale getirilerek geri döndürülmüştür. \_ len\_ metodunda da parçalı işlemler için gereken adım sayısına geri dönüldüğünü görüyorsunuz.

## Resimlerin Sınıflandırılmasına İlişkin MNIST Örneği

Bu bölümde resimlerin sınıflandırılmasına ilişkin bir örnek üzerinde duracağız. Ancak önce uygulamanın daha iyi anlaşılması için dijital resimler hakkında temel bazı bilgileri vermek istiyoruz.

Bugün kullandığımız grafik tabanlı bilgisayar sistemlerinde ekranda görüntülenebilen en küçük birime "pixel" denilmektedir (pixel sözcüğü "picture element" sözcüklerinden kısaltılarak uydurulmuştur). Bilgisayar ekranı pixel'lerden oluşan bir matris biçimindedir. Örneğin ekran çözünürlüğümüzün 1920x1080 olması ekranımızda 1920 sütunlu, 1080 satırlı bir pixel matrisinin olması anlamına gelmektedir. Ekran üzerindeki her pixel diğerlerinden bağımsız olarak renklendirilebilmektedir. Pixel renkleri Kırmızı (Red), Yeşil (Green) ve Mavinin (blue) tonal bileşimleri ile elde edilmektedir. Tonal birleşimler 8 bitle ifade edilirler. Böylece [0, 255] arasında 256 değerden birini alabilirler. RGB biçiminde kısaltılan bu üç rengin toplam tonal bileşimlerinin sayısı 256 \* 256 \* 256 = 16777216 biçiminde yaklaşık 16 milyon tanedir. RGB'nin her tonal bileşeni bize bu 16 milyon civarındaki renkten birini vermektedir. Örneğin Red = 255, Green = 0, Blue = 0 ise bu renk tam kırmızıdır. İşte dijital resimler de bu biçimde pixel'lerden oluşmaktadır. Bir resim aslında belli bir sayıda pixel'den oluşan ve bu pixel'lerin farklı renklerinden oluşan bir byte yığınıdır.

Bir resim bilindiği gibi pixel'lerden oluşmaktadır. Her pixel'in de renk bileşenleri vardır. Pixel'leirin renk bileşenleri için en çok kullanılan format RGB (Red, Green, Blue) formatıdır. Bu formatta renk bileşenleri her biri 1 byte'tan oluşan Kırmızı (Red), Yeşil (Green) ve Mavinin (Blue) tonal değerleriyle ifade edilmektedir. Pek çok görüntü birimi de aslında kendi içerisinde renkleri zaten bu renklerin tonal bileşimleriyle oluşturmaktadır. Bir byte ile ifade edilecek sayılar toplam 256 tane olduğuna göre 1 byte'lık RGB formatında her pixel 256 \* 256 \* 256 = 2<sup>24</sup> renkten biri ile renklendirilebilmektedir. Aslında modern grafik kartlarında her pixel için bir byte da transparanlık (alpha channel) bilgisi tutulmaktadır. Transparanlık arkadaki görüntünün görülebilirliği üzerinde etkili olmaktadır. Bu transparanlık 255 ise arka plan tam saydamsız, 0 ise tam saydam anlamına gelir.

Gri tonlamalı resim aslında grinin tonlarından oluşan resimdir. Gri tonlamalı resimlerde her bir pixel RGB ile değil tek bir değerle ifade edilir. Yani gri tonlamalı resim aslında R = G = B pixel renklerinden oluşan resimdir. Böylece gri tonlamalı resimde her pixel üç byte'la değil bir byte'la kodlanabilmektedir. Gri tonlamalı resimleri siyah-beyaz (monochrome) resimlerle karıştırmayınız. Siyah-beyaz (buradaki siyah ve beyaz başka renkler de olabilir) bir resimde her pixel 1 bit ile ifade edilmektedir. Ancak siyah-beyaz resimlerin çoğu insanlar tarafından anlamsız bir görüntü biçiminde algılanmaktadır. Siyah tonlamalı resimler inanlar tarafından çok daha iyi algılanmaktadır.

Pekiyi normal RGB bir resim gri tonlamalı biçime dönüştürülebilir mi? Yanıt evet. Bunun için kullanılan iki temel teknik vardır. Birinci teknikte her pixel'in RGB değerlerinin ortalaması alınır. Ancak bu yöntem bazı resimlerde çok tatmin edici sonuçlar vermemektedir. Bu yöntem için şöyle bir örnek verebiliriz:

```
import numpy as np 
import matplotlib.pyplot as plt 
img_data = plt.imread('AbbeyRoad.jpg') 
gray_img_data = np.mean(img_data, axis=2)
```
C ve Sistem Programcıları Derneği (CSD) - Kaan ASLAN

```
figure = plt.get()figure.set_size_inches((10, 10)) 
plt.subplot(1, 2, 1) 
plt.imshow(img_data) 
plt.subplot(1, 2, 2) 
plt.imshow(gray_img_data, cmap='gray') 
plt.show()
```
Elde edilen görüntüleri karşılaştırınız:

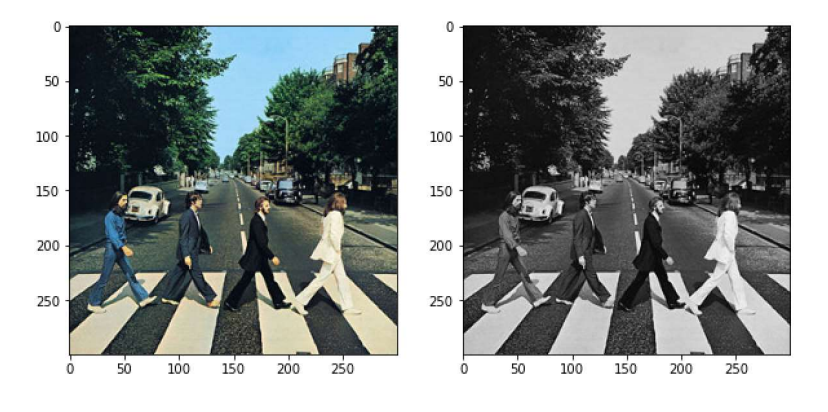

Diğer yöntemde pixel'in RGB değerleri önce özel değerlerle çarpılıp sonra onların ortalamaları alınmaktadır. Uygulamada genellikle bu ağırlıklı ortalama yöntemi tercih edilmektedir. Ağırlıklar için tipik olarak R = 0.3, G = 0.59, B = 0.11 değerleri kullanılmaktadır. Yukarıdaki örneği bu yöntemle şöyle uygulayabiliriz:

```
import numpy as np 
import matplotlib.pyplot as plt 
img data = plt.imread('AbbeyRoad.jpg')
gray_img_data = np.average(img_data, weights=[0.3, 0.59, 0.11], axis=2)
figure = plt.get()figure.set size inches((10, 10))plt.subplot(1, 2, 1) 
plt.imshow(img_data) 
plt.subplot(1, 2, 2) 
plt.imshow(gray_img_data, cmap='gray') 
plt.show()
```
Burada R, B için ağırlık değerleri sırasıyla 0.3, 0.59, 0.11 alınmıştır. Elde edilen görüntü benzerdir:

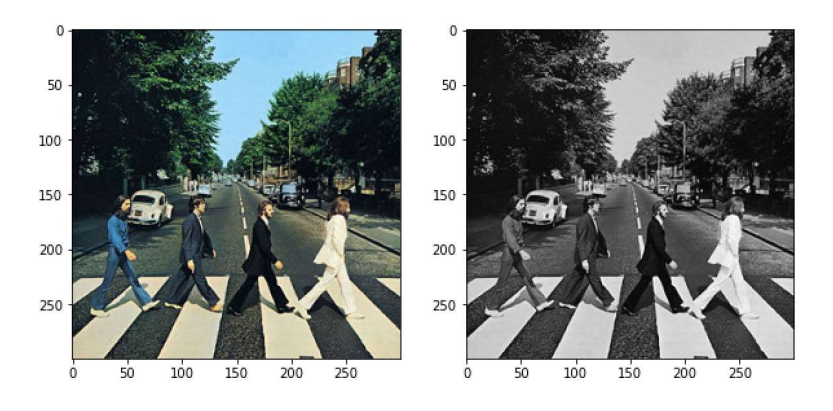

Bu ön bilgilerden sonra şimdi MNIST örneğine dönelim. MNIST (Modified National Institute of Standards and Technology)" makine öğrenmesinde deneme ve eğitim amacıyla en çok kullanılan veri kümelerinden biridir. MNIST'in değişik veri kümeleri vardır. Bu veri kümelerinden biri Keras içerisinde de bulundurulmuştur. keras.mnist modülünde her biri 28x28'lik bir "gri tonlamalı (grayscale)" bitmap'ten oluşan pek çok resim bulunmaktadır. Bu resimlerde 0'dan

9'a kadar sayıların elle çizilmiş şekilleri vardır. Dolayısıyla modelin girdi katmanı 28 \* 28 = 784 nörondan çıktı katmanı da 10 nörondan oluşmaktadır.

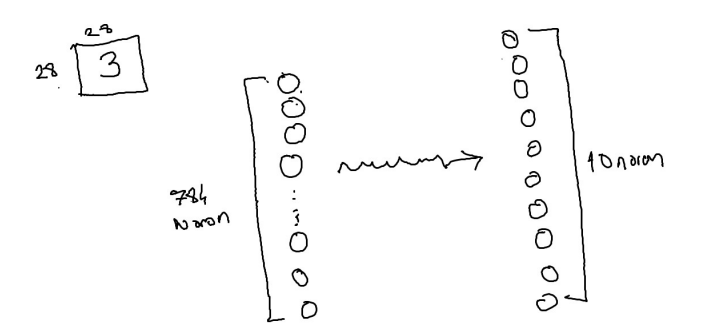

MNIST veri kümesini aşağıdaki bağlantıdan indirebilirsiniz:

https://www.kaggle.com/datasets/oddrationale/mnist-in-csv

Buradaki MNIST verileri "mnist train.csv" ve "mnist test.csv" isminde iki CSV dosyası biçiminde organize edilmiştir. Bu dosyaların her satırında 785 değer bulunmaktadır. Satırdaki ilk değer resmin üzerindeki sayıyı sonraki 784 pixel ise 28X28'lik resmin gri tonlamalı pixel değerlerini belirtmektedir. Dosyaları aşağıdaki gibi kullanıma hazır hale getirebiliriz:

```
import pandas as pd
```

```
df_training = pd.read_csv('mnist_train.csv') 
df test = pd.read \, \text{csv}('mnist \, \text{test.csv'})training dataset x = df training.iloc[:, 1:].to numpy()
training_dataset_y = df_training.iloc[:, 0].to_numpy()
test_dataset_x = df_test.iloc[:, 1:].to_numpy()
```

```
test_dataset_y = df_test.iloc[:, 0].to_numpy()
```
Şimdi birkaç resmi çizdirelim:

```
import matplotlib.pyplot as plt 
plt.figure(figsize=(5, 6)) 
for i in range(9): 
    plt.subplot(3, 3, i + 1)plt.title(str(training dataset y[i]), fontsize=14)
     plt.imshow(training_dataset_x[i].reshape(28, 28), cmap='gray') 
plt.show()
```
Çizim işleminden şöyle bir görüntü elde edilmiştir:

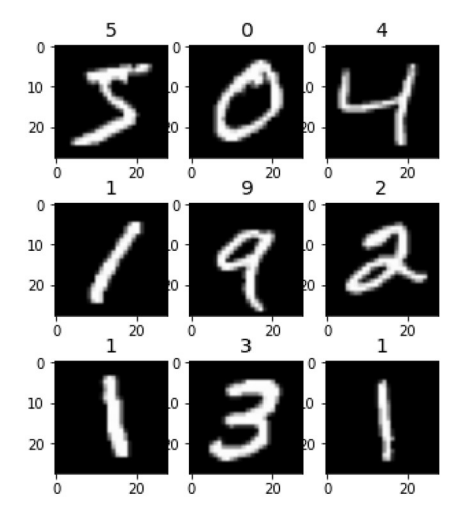

Şimdi resmin pixel'leri için Min-Max ölçeklemesi yapalım. Pixel değerleri 0 ile 255 arasında olduğuna göre Min-Max ölçeklemesi doğrudan bu değerlerin 255'e bölünmesiyle elde edilebilir:

```
training_dataset_x = training_dataset_x / 255 
test_dataset_x = test_dataset_x / 255
```
MNIST çok sınıflı bir lojistik regresyon problemi olduğu için çıktı değerlerinin one hot encoding yapılması gerekmektedir. Bu işlemi tensorflow.keras.utils modülündeki to\_categorical fonksiyonu ile yapabiliriz:

from tensorflow.keras.utils import to\_categorical

```
ohe_training_dataset_y = to_categorical(training_dataset_y) 
ohe test dataset y = to</math> categorical(test dataset y)
```
Artık modelimizi oluşturabiliriz. Modelimizde yine iki saklı katman kullanacağız. Saklı katmanlardaki aktivasyon fonksiyonunu "relu" olarak alacağız. Problem çok sınıflı bir lojistik regresyon problemi olduğuna göre çıktı katmanındaki aktivasyon fonksiyonu "softmax" olmalıdır:

```
from tensorflow.keras import Sequential 
from tensorflow.keras.layers import Dense 
model = Sequential(name='MNIST') 
model.add(Dense(256, activation='relu', input_dim=784, name='Hidden-1')) 
model.add(Dense(128, activation='relu', name='Hidden-2')) 
model.add(Dense(10, activation='softmax', name='Output'))
```
model.summary()

Buradan şöyle bir özet çıktı elde edilmiştir:

Model: "MNIST"

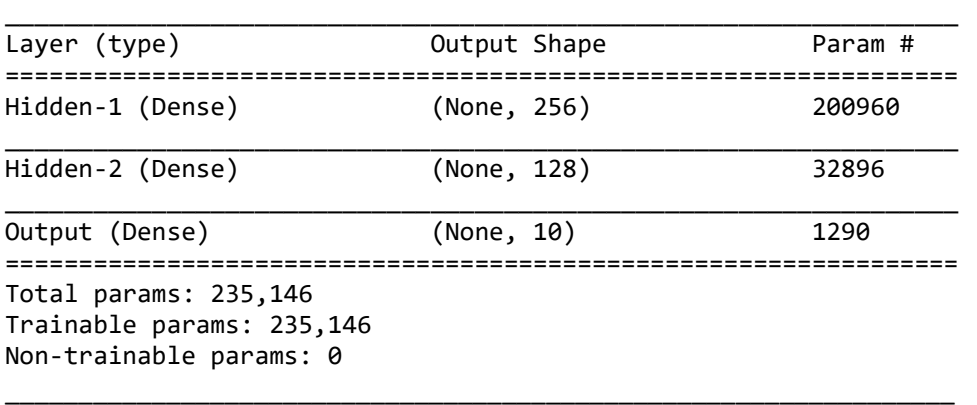

Şimdi modelimizi derleyip eğitelim:

```
model.compile(optimizer='rmsprop', loss='categorical_crossentropy', 
metrics=['categorical_accuracy']) 
hist = model.fit(training dataset x, ohe training dataset y, epochs=100, batch size=32,
validation_split=0.2)
```
Burada eğitimi 100 epoch ile gerçekleştirdik. Epoch kaynaklı bir overfitting durumunun oluşup oluşmadığını anlamak için epoch grafiklerimizi çizelim:

```
import matplotlib.pyplot as plt 
plt.figure(figsize=(15, 5)) 
plt.title('Epoch-Loss Graph', fontsize=14, fontweight='bold') 
plt.xlabel('Epochs') 
plt.ylabel('Loss') 
plt.xticks(range(0, len(hist.epoch) + 10, 10))plt.plot(hist.epoch, hist.history['loss']) 
plt.plot(hist.epoch, hist.history['val_loss']) 
plt.legend(['Loss', 'Validation Loss']) 
plt.show() 
plt.figure(figsize=(15, 5)) 
plt.title('Epoch-Categorical Accuracy Graph', fontsize=14, fontweight='bold') 
plt.xlabel('Epochs') 
plt.ylabel('Loss') 
plt.xticks(range(0, len(hist.epoch) + 10, 10)) 
plt.plot(hist.epoch, hist.history['categorical accuracy'])
plt.plot(hist.epoch, hist.history['val_categorical_accuracy']) 
plt.legend(['Categorical Accuracy', 'Validation Categorical Accuracy']) 
plt.show()
```
Şu grafikler elde edilmiştir:

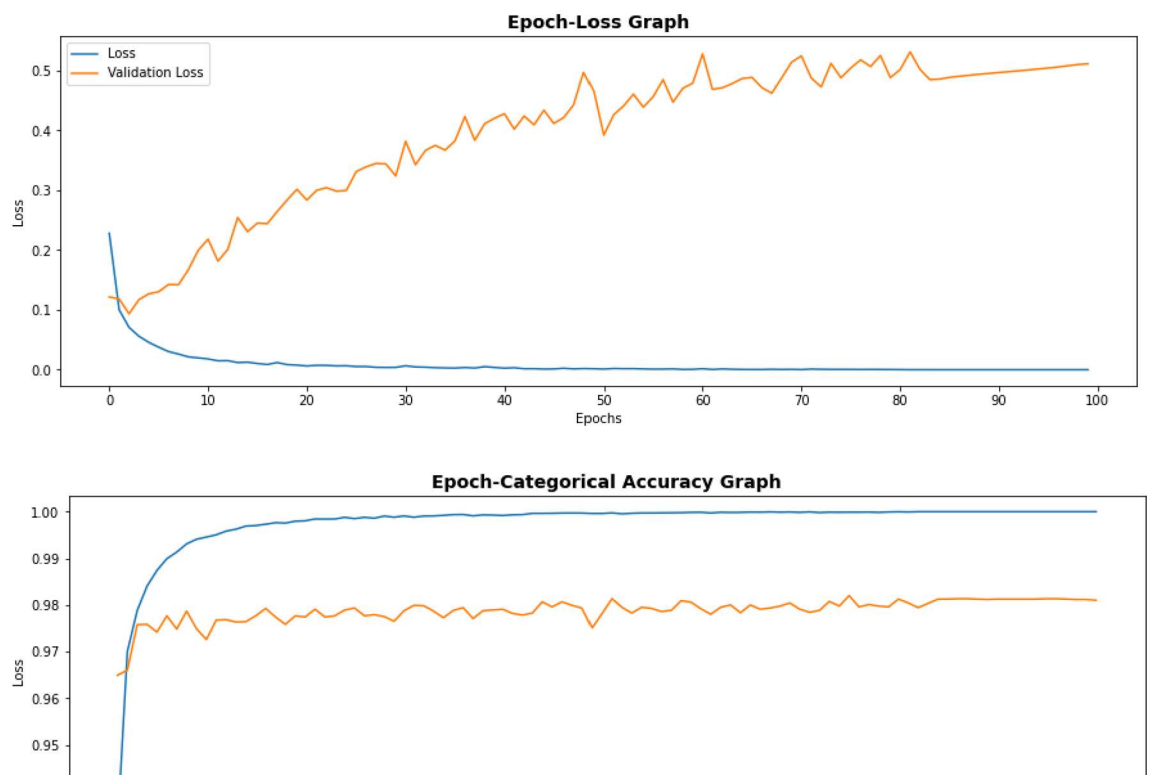

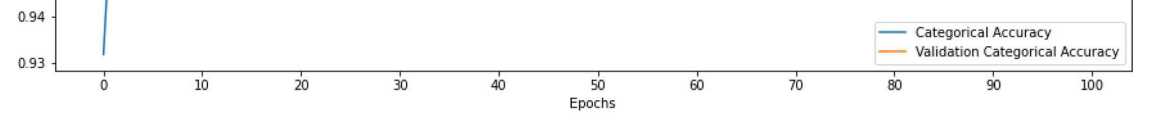

Burada 20 civarında bir epoch'tan sonra sınama verilerinin iyileşmediğini ve overfitting durumunun oluştuğunu görüyorsunuz. Eğitimi 20 civarında bir epoch ile sınırlandırabiliriz. Burada eğitimi 20 epoch ile yineledikten sonra test işlemini yapalım:

```
eval_result = model.evaluate(test_dataset_x, ohe_test_dataset_y)
```

```
for i in range(len(eval result)):
     print(f'{model.metrics_names[i]}: {eval_result[i]}')
```
Şu sonuçlar elde edilmiştir:

```
categorical_accuracy: 0.9822 
loss: 0.44614288210868835 
categorical_accuracy: 0.982200026512146
```
Şimdi de kestirim işlemi yapmak isteyelim. Biz bu işlemi gerçek bir resim üzerinde yapacağız. Bunun için Microsoft Paint gibi bir programda elle bir rakam çizip onu BMP ya da PNG formatında kaydedeceğiz. Sonra pyplot.imread fonksiyonu ile onun içerisindeki pixel verilerini okuyup gri tonlamalı hale dönüştüreceğiz. Kestirim işlemini mümkün olduğunca eğitim süreciyle aynı koşulları oluşturarak yapmaya çalışmalısınız. Eğitim verilerinde zeminin siyah olduğuna ve "anti-aliasing" uygulandığına dikkat ediniz. Aşağıda kestirim için resim oluşturma işlemine ilişkin Paint programından bir kesit görüyorsunuz:

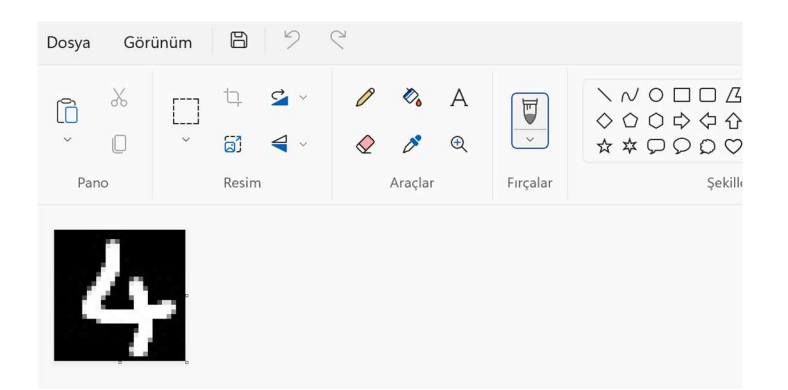

Kestirim için kullanacağımız resimlerin "test-images" dizininde JPG formatında bulnuduğunu varsayalım:

```
import numpy as np 
import glob 
for path in glob.glob('test-images/*.jpg'): 
     image_data = plt.imread(path) 
     gray_scaled_image_data = np.average(image_data, axis=2, weights=[0.3, 0.59, 0.11]) 
     gray_scaled_image_data = gray_scaled_image_data / 255 
    predict result = model.predict(gray scaled image data.reshape(1, 784))
    result = np.arange(predict result) print(f'{path}: {result}')
```
Aşağıdaki gibi sonuçlar elde edilmiştir:

```
test-images\test-0.jpg: 2 
test-images\test-1.jpg: 2 
test-images\test-2.jpg: 2 
test-images\test-3.jpg: 3 
test-images\test-4.jpg: 4 
test-images\test-5.jpg: 5 
test-images\test-6.jpg: 6 
test-images\test-7.jpg: 7 
test-images\test-8.jpg: 3 
test-images\test-9.jpg: 9
```
Burada dosya isimleri onların içerdikleri rakamlar geçirilerek verilmiştir.

Aşağıda MNIST örneğinin tüm kodunu veriyoruz:

```
import pandas as pd 
df training = pd.read csv('mnist train.csv')
df test = pd.read csv('mnist test.csv')
training dataset x = df_training.iloc[:, 1:].to_number()training_dataset_y = df_training.iloc[:, \theta].to_numpy()
test_dataset_x = df_test.iloc[:, 1:].to_numpy()
test dataset y = df test.iloc[:, 0].to numpy()
import matplotlib.pyplot as plt 
plt.figure(figsize=(20, 40)) 
for i in range(50): 
    plt.subplot(10, 5, i + 1) plt.title(str(training_dataset_y[i]), fontsize=14) 
     plt.imshow(training_dataset_x[i].reshape(28, 28), cmap='gray')
```

```
plt.show() 
from tensorflow.keras.utils import to_categorical 
ohe training dataset y = to categorical(training dataset y)
ohe test dataset y = to categorical(test dataset y)
training_dataset_x = training_dataset_x / 255 
test_dataset_x = test_dataset_x / 255 
from tensorflow.keras import Sequential 
from tensorflow.keras.layers import Dense 
model = Sequential(name='MNIST') 
model.add(Dense(256, activation='relu', input_dim=784, name='Hidden-1')) 
model.add(Dense(128, activation='relu', name='Hidden-2')) 
model.add(Dense(10, activation='softmax', name='Output'
model.summary() 
model.compile(optimizer='rmsprop', loss='categorical_crossentropy', 
metrics=['categorical_accuracy']) 
hist = model.fit(training dataset x, ohe training dataset y, epochs=20, batch size=32,
validation_split=0.2) 
import matplotlib.pyplot as plt 
plt.figure(figsize=(15, 5)) 
plt.title('Epoch-Loss Graph', fontsize=14, fontweight='bold') 
plt.xlabel('Epochs') 
plt.ylabel('Loss') 
plt.xticks(range(0, 210, 10)) 
plt.plot(hist.epoch, hist.history['loss']) 
plt.plot(hist.epoch, hist.history['val_loss']) 
plt.legend(['Loss', 'Validation Loss']) 
plt.show() 
plt.figure(figsize=(15, 5)) 
plt.title('Epoch-Categorical Accuracy Graph', fontsize=14, fontweight='bold') 
plt.xlabel('Epochs') 
plt.ylabel('Loss') 
plt.xticks(range(0, 210, 10)) 
plt.plot(hist.epoch, hist.history['categorical_accuracy']) 
plt.plot(hist.epoch, hist.history['val_categorical_accuracy']) 
plt.legend(['Categorical Accuracy', 'Validation Categorical Accuracy']) 
plt.show() 
eval_result = model.evaluate(test_dataset_x, ohe_test_dataset_y) 
for i in range(len(eval_result)): 
    print(f'{model.metrics_names[i]}: {eval_result[i]}')
import numpy as np 
import glob 
for path in glob.glob('test-images/*.jpg'): 
    image data = plt.inread(path) gray_scaled_image_data = np.average(image_data, axis=2, weights=[0.3, 0.59, 0.11]) 
     gray_scaled_image_data = gray_scaled_image_data / 255 
    predict result = model.predict(gray scaled image data.reshape(1, 784))
```

```
result = np.argmax(predict result)
 print(f'{path}: {result}')
```
MNIST veri kümesi tensorflow.keras.datasets paketi içerisindeki mnist modülünde de hazır bir biçimde bulundurulmuştur. Modülün load\_data fonksiyonu bize eğitim ve test veri kümesini iki elemanlı demetten oluşan iki elemanlı demetler biçiminde vermektedir:

```
from tensorflow.keras.datasets import mnist
```

```
(training_dataset_x, training_dataset_y), (test_dataset_x, test_dataset_y) = mnist.load_data()
```
Şimdi ilk 9 resmi deneme amaçlı görüntüleyelim:

```
import matplotlib.pyplot as plt 
plt.figure(figsize=(10, 10)) 
for i in range(9): 
    plt.subplot(3, 3, i + 1) plt.title(str(training_dataset_y[i]), fontsize=14) 
     plt.imshow(training_dataset_x[i], cmap='gray')
```

```
plt.show()
```
Şöyle bir görüntü elde edilmiştir:

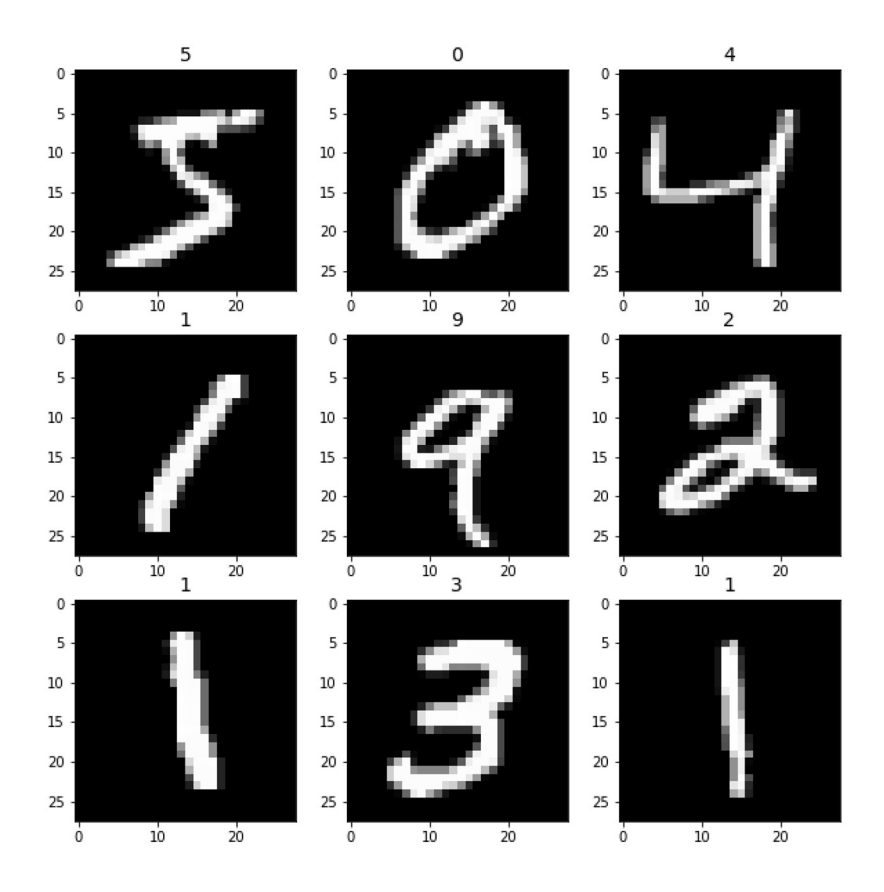

Artık kodun geri kalan kısmı önceki örnektekiyle aynı biçimde devam ettirilebilir:

from tensorflow.keras.utils import to\_categorical

```
ohe_training_dataset_y = to_categorical(training_dataset_y) 
ohe_test_dataset_y = to_categorical(test_dataset_y)
```

```
training dataset x = training_dataset_x.readeshape(-1, 784) / 255
test dataset x = test dataset x.reshape(-1, 784) / 255
```

```
from tensorflow.keras import Sequential 
from tensorflow.keras.layers import Dense 
model = Sequential(name='MNIST') 
model.add(Dense(256, activation='relu', input_dim=784, name='Hidden-1')) 
model.add(Dense(128, activation='relu', name='Hidden-2')) 
model.add(Dense(10, activation='softmax', name='Output')) 
model.summary() 
model.compile(optimizer='rmsprop', loss='categorical_crossentropy', 
metrics=['categorical_accuracy']) 
hist = model.fit(training dataset x, ohe training dataset y, epochs=20, batch size=32,
validation split=0.2)
import matplotlib.pyplot as plt 
plt.figure(figsize=(15, 5)) 
plt.title('Epoch-Loss Graph', fontsize=14, fontweight='bold') 
plt.xlabel('Epochs') 
plt.ylabel('Loss') 
plt.xticks(range(0, 210, 10)) 
plt.plot(hist.epoch, hist.history['loss']) 
plt.plot(hist.epoch, hist.history['val_loss']) 
plt.legend(['Loss', 'Validation Loss']) 
plt.show() 
plt.figure(figsize=(15, 5)) 
plt.title('Epoch-Categorical Accuracy Graph', fontsize=14, fontweight='bold') 
plt.xlabel('Epochs') 
plt.ylabel('Loss') 
plt.xticks(range(0, 210, 10)) 
plt.plot(hist.epoch, hist.history['categorical_accuracy']) 
plt.plot(hist.epoch, hist.history['val_categorical_accuracy']) 
plt.legend(['Categorical Accuracy', 'Validation Categorical Accuracy']) 
plt.show() 
eval result = model.evaluate(test_dataset_x, ohe_test_dataset_y)
for i in range(len(eval result)):
     print(f'{model.metrics_names[i]}: {eval_result[i]}') 
import numpy as np 
import glob 
for path in glob.glob('test-images/*.jpg'): 
     image_data = plt.imread(path) 
     gray_scaled_image_data = np.average(image_data, axis=2, weights=[0.3, 0.59, 0.11]) 
     gray_scaled_image_data = gray_scaled_image_data / 255 
     predict_result = model.predict(gray_scaled_image_data.reshape(1, 784)) 
    result = np.arange(predict result) print(f'{path}: {result}')
```
## Evrişimsel Sinir Ağları (Convolutional Neural Networks)

Sayısal sinyal işleme (digital signal processing) alanında evrişim (convolution) işlemleri ile çokça karşılaşılmaktadır. Yapay sinir ağlarında da evrişim işlemi başta görsel veriler olmak üzere metinsel, işitsel (audio) ve hareketli görüntü (video) verilerine uygulanabilen bir tekniktir. Evrişimin görüntü verilerine uygulanması en yaygın kullanım biçimidir. Evrişim işlemi sayesinde görüntü yerel öğelere duyarlı hale getirilebilmektedir.

Görüntü verileri üzerinde evrişim işlemi evrişime sokulacak görüntü matrisinin filtre matrisi ya da "kernel" denilen küçük bir matrisle kaydırmalı biçimde işleme sokulmasıyla gerçekleştirilmektedir. Evrişim işlemi gri tonlamalı (gray scale) görüntü verileri üzerinde tipik olarak şöyle yürütülmektedir: Evrişime sokulacak orijinal görüntünün yanı sıra evrişim işleminde kullanılacak bir filtreleme (kernel) matrisi oluşturulur. Sonra bu filtreleme matrisi görüntünün üzerine bindirilerek görüntünün filtre matrisi ile çakışan kısmı işleme sokulur. Her işlem sonucunda tek bir değer elde edilmektedir. Sonra bu filtreleme matrisi görüntü üzerinde sağa ve aşağıya kaydırılarak işlemler devam ettirilir. Filtreleme matrisi ile görüntünün ilgili kısmı üzerinde yapılan işlem genellikle "dot product" biçimindedir. Yani filtreleme matrisindeki elemanlar asıl resmin çakıştırıldığı yerdeki elemanlarla çarpılarak toplanır ve bu toplamdan bir değer elde edilir. Örneğin asıl resmin gri tonlamalı pixel'leri şöyle olsun:

a11 a12 a13 a14 a15 a<sup>16</sup> a21 a22 a23 a24 a25 a<sup>26</sup>  $a_{31}$   $a_{32}$   $a_{33}$   $a_{34}$   $a_{35}$   $a_{36}$  $a_{41}$   $a_{42}$   $a_{43}$   $a_{44}$   $a_{45}$   $a_{46}$ a<sub>51</sub> a<sub>52</sub> a<sub>53</sub> a<sub>54</sub> a<sub>55</sub> a<sub>56</sub> a61 a62 a63 a64 a65 a<sup>66</sup>

Seçtiğimiz filtreleme matrisi de aşağıdaki gibi 3x3'lük olsun:

b<sub>11</sub> b<sub>12</sub> b<sub>13</sub> b<sub>21</sub> b<sub>22</sub> b<sub>23</sub>  $b_{31}$   $b_{32}$   $b_{33}$ 

Bu filtreleme matrisi asıl görüntü matrisinin sol-üst köşesine oturularak "dot product" işlemi yapılır:

 $c_{11}$  =  $b_{11}$  \*  $a_{11}$  +  $b_{12}$  \*  $a_{12}$  +  $b_{13}$  \*  $a_{13}$  +  $b_{21}$  \*  $a_{21}$  +  $b_{22}$  \*  $a_{22}$  +  $b_{23}$  \*  $a_{23}$  +  $b_{31}$  \*  $a_{31}$  +  $b_{32}$  \*  $a_{32}$  +  $b_{33}$  \*  $a_{33}$ 

Burada elde edilen değer evrişim işlemlerinin sonucunda elde edilecek görüntü matrisinin  $c_{11}$  elemanını oluşturacaktır. Sonra bu filtreleme matrisi asıl görüntü matrisi üzerinde sağa ve aşağıya kaydırılarak aynı işlemler yinelenir. Örneğin filtreleme matrisini 1 sağa kaydırmış olalım:

 $c_{12}$  =  $b_{11}$  \*  $a_{12}$  +  $b_{12}$  \*  $a_{12}$  +  $b_{13}$  \*  $a_{14}$  +  $b_{21}$  \*  $a_{22}$  +  $b_{22}$  \*  $a_{23}$  +  $b_{23}$  \*  $a_{24}$  +  $b_{31}$  \*  $a_{32}$  +  $b_{32}$  \*  $a_{34}$  +  $b_{33}$  \*  $a_{34}$ 

Burada elde edilen değer görüntü matrisinin c<sub>12</sub>'inci elemanı olacaktır. Bu işleme böyle devam edildiğinde evrişilmiş hedef matrisin 4x4'lük olacağına dikkat ediniz. Bir yukarıdaki örnekte görüntü matrisini 6x6 ve filtre matrisini 3X3'lük kare matris olarak almış olsak da aslında görüntü matrisi ve filtre matrisi kare matris olmak zorunda değildir. Bu durumda evrişilmiş hedef matrisin boyutu için şu ifadeleri yazılabiliriz:

```
Evrişilmiş matrisin satır uzunluğu = Görüntü matrisinin satır uzunluğu – filtre matrisinin 
satır uzunluğu + 1
```

```
Evrişilmiş matrisin sütun uzunluğu = Görüntü matrisinin sütun uzunluğu – filtre matrisinin 
sütun uzunluğu + 1
```
Filtre matrisi herhangi bir boyutta olabiliyorsa da genel olarak tek sayılı (3x3, 5x5, 7x7 gibi) bir kare matris olarak alınmaktadır. Filtre matrisini ana matris ile çakıştırdığımızda filtre matrisinin orta noktası için hedef matrisin bir elemanının elde edildiğine dikkat ediniz. Bu nedenle evrişim işleminden daha küçük bir görüntü matrisi elde edilmektedir.

Eğer evrişilmiş hedef matrisin görüntü matrisi ile aynı büyüklükte olması isteniyorsa görüntü matrisinin filtreleme matrisinin satır ve sütun uzunluğuna dayalı olarak iki taraftan uzatılması gerekir. Buna "padding" denilmektedir. Padding işlemi çeşitli biçimlerde yapılabilmektedir. Örneğin matris sütunlarının soluna ve sağına, yukarısına ve aşağısına içi sıfırlarla dolu sütunlar ve satırlar eklenerek padding yapılabilir. Ya da benzer işlem sıfır eklemek yerine ilk ve son satırlar ya da sütunlar çoğaltılarak da yapılabilmektedir. Keras'ta padding işlemi genel olarak sıfırla doldurma yoluyla yapılmaktadır. Örneğin padding yapılırken yukarıdaki 6x6'lık görüntü matrisi şu duruma getirilir:

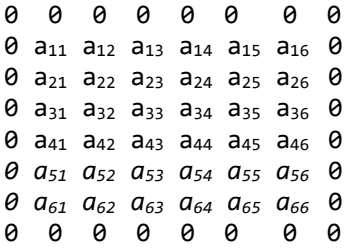

Evrişim işleminde kaydırma birer birer yapılmak zorunda değildir. Bu kaydırma değerine İngilizce "stride" denilmektedir. Stride değerinin 1 olması kaydırmanın birer birer yapılacağı anlamına gelir. Eğer stride değeri yükseltilirse evrişilmiş matris küçülecektir. Aynı zamanda resimdeki yerel ilişkilerin uzaklığı da artırılmış olacaktır.

Aşağıda gri tonlamalı bir resim üzerinde evrişim işlemi yapan bir fonksiyon örneği veriyoruz:

```
import numpy as np 
def conv(image, filter): 
     image_height = image.shape[0] 
    image width = image.shape[1]filter_height = filter.shape[0]filter width = filter.shape[1]
     conv_height = image_height - filter_height + 1 
    conv width = image width - filter width + 1
    conv image = np.zeros((conv height, conv width), dtype=np.uint8)
     for row in range(conv_height): 
         for col in range(conv_width): 
            dotp = 0 for i in range(filter_height): 
                 for j in range(filter_width): 
                    dotp += image[row + i, col + j] * filter[i, j]
            conv\_image[row, col] = npວLip(dotp, 0, 255)
```

```
 return conv_image
```
Görüntü işleme uygulamalarında evrişim işlemi resmi filtrelemek için yoğun olarak kullanılmaktadır. Resmin farklı biçimlere dönüştüren ya da farklı özelliklerini ön plana çıkartan çeşitli filtreler bulunmaktadır. Örneğin bir resmi iki farklı filtreye sokup evrişim işlemi yapalım:

```
import matplotlib.pyplot as plt 
from matplotlib.image import imread 
img data = imread('AbbeyRoad.jpg')
gray_img_data = np.average(img_data, weights=[0.3, 0.59, 0.11], axis=2) 
blur filter = np.full((10, 10), 1 / 100)
img_conv = conv(gray_img_data, blur_filter) 
figure = plt.get()figure.set_size_inches((10, 10)) 
plt.subplot(1, 2, 1) 
plt.imshow(gray_img_data, cmap='gray') 
plt.subplot(1, 2, 2) 
plt.imshow(img_conv, cmap='gray') 
plt.show()
```
Bu filtrelemeden şu görüntüler elde edilmiştir:

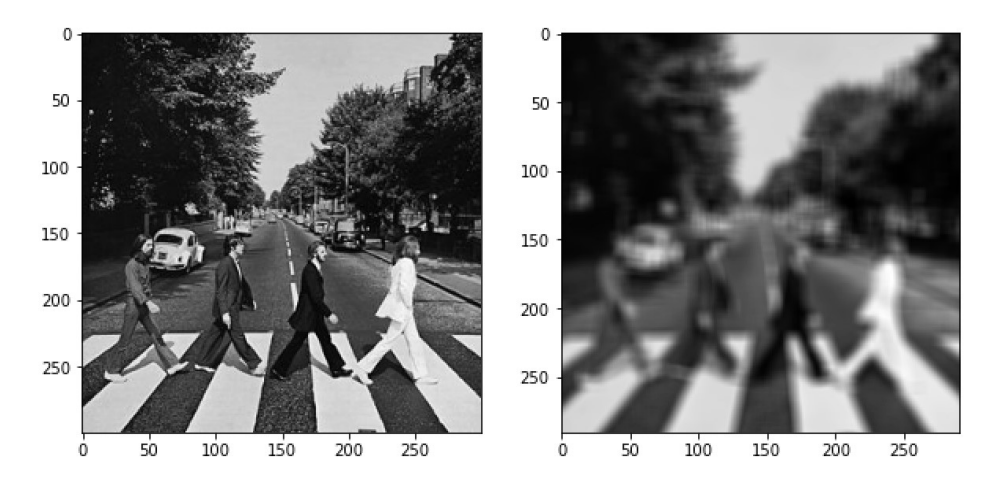

Şimdi de başka bir filtre deneyelim:

sobel\_filter = np.array( $[[-1, -2, -1], [0, 0, 0], [1, 2, 1]])$  $img_{conv} = conv(qray_{img}data, sobel filter)$ figure =  $plt.get()$ figure.set\_size\_inches((10, 10)) plt.subplot(1, 2, 1) plt.imshow(gray img data, cmap='gray') plt.subplot(1, 2, 2) plt.imshow(img\_conv, cmap='gray') plt.show()

Buradan da şu görüntüler elde edilmiştir:

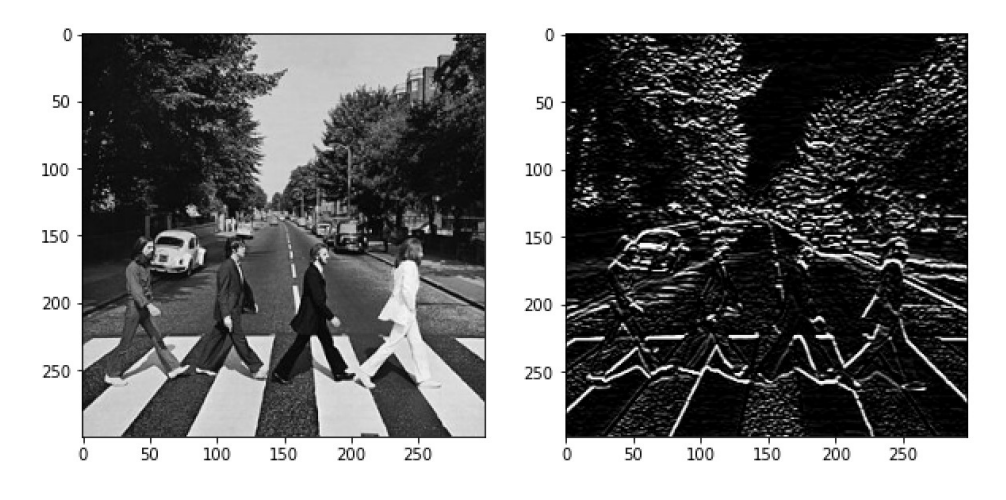

Evrişim işlemi gri tonlamalı resimler yerine renkli (yani RGB bileşeni içeren) resimler üzerinde de yapılabilmektedir. Gri tonlamalı resimlerdeki NxN'lik filtreleme matrisleri renkli resimlerde NXNX3 biçiminde üç katmanlı olarak oluşturulmaktadır. Örneğin gri tonlamalı resimlerdeki 3x3 boyutundaki filtreleme matrisleri renkli resimlerde 3x3x3 boyutunda olur. Bu matrisin her elemanı sırasıyla R, G ve B bileşenleri için kullanılacak 3x3'lük filtreleme matrislerini belirtir. Renkli resimlerde evrişim işlemi genellikle iki biçimde yapılmaktadır. Birincisinde dot product işleminde sanki üç ayrı resim varmış gibi her renk bileşeni farklı bir filtre matrisiyle dot product işlemine sokulur, buradan hedef pixel'i belirten 3 değer elde edilir.

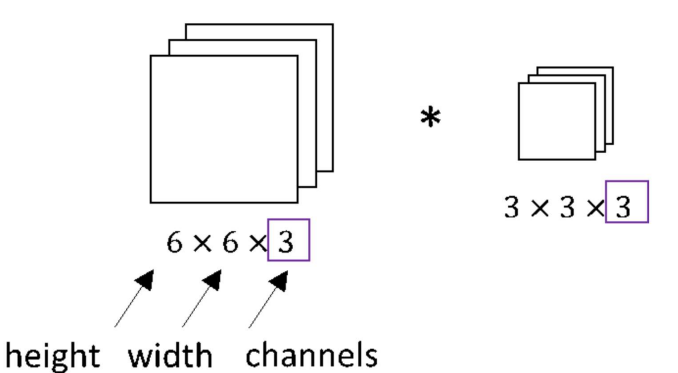

Alıntı Notu: Görsel http://datahacker.rs/convolution-rgb-image/ sitesinden alınmıştır.

İkincisinde yukarıdaki işlemler yapılır. Yani her renk bileşeni ile farklı bir filtre matrisi dot product işlemine sokulur ancak buradan elde edilen üç değer toplanarak teke indirilir. Yani bu yöntemde hedef resim adeta RGB olmaktan çıkarılıp gri tonlamalı hale getirilmektedir. Keras renkli resimler üzerinde evrişim işlemini bu biçimde yapmaktadır.

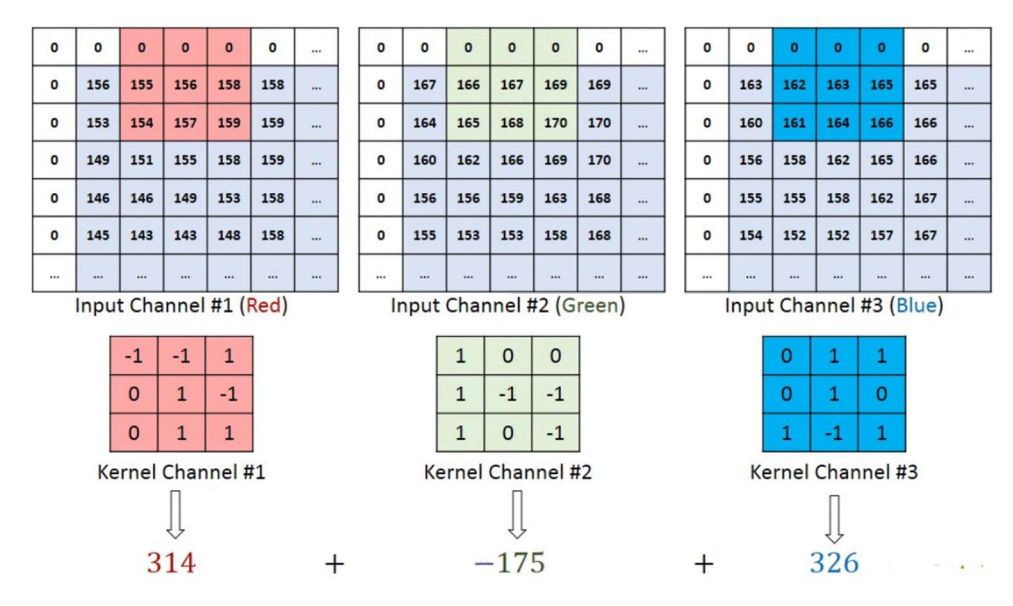

Alıntı Notu: Görsel https://stackoverflow.com/questions/43306323/keras-conv2d-and-input-channels adresinden elde edilmiştir.

Pekiyi evrişim işlemi yapay sinir ağlarına nasıl uygulanmaktadır? Görüntü işlemede kişi belli filtreleri belirleyerek bunu resme uygular. Halbuki yapay sinir ağlarında filtreleme matrisinin kendisini sinir ağı bulmaya çalışmaktadır. Yani yapay sinir ağlarında işlemler tersten yapılmaktadır. Biz evrişim işlemini yaptığımızı varsayarak bir ağ modeli oluştururuz. Sonra ağımızı eğitiriz. Bu eğitime göre ağ kendisi bir filtreleme matrisini oluşturur. Çünkü yapay sinir ağlarında biz aslında neyin filtreleneceğini bilmemekteyiz. Halbuki klasik görüntü işlemede görüntüyü işleyen kişinin bunu bir biçimde bildiği varsayılmaktadır. Yapay sinir ağlarında evrişim işleminde kullanılacak filtreleme matrisindeki değerlerin de ağırlık ve bias değerleri gibi tahmin edilecek değişken sayısına ekleneceğine dikkat ediniz.

Evrişimsel sinir ağlarında evrişim işlemi aslında nöronlarla ifade edilebilmektedir. Örneğin resmimiz yine 6X6'lık olsun ve biz de yine 3x3'lük bir filtreleme matrisi kullanacak olalım:

x11 x12 x13 x14 x15 x<sup>16</sup> x21 x22 x23 x24 x25 x<sup>26</sup> x31 x32 x33 x34 x35 x<sup>36</sup> x41 x42 x43 x44 x45 x<sup>46</sup> X<sub>51</sub> X<sub>52</sub> X<sub>53</sub> X<sub>54</sub> X<sub>55</sub> X<sub>56</sub>  $X_{61}$   $X_{62}$   $X_{63}$   $X_{64}$   $X_{65}$   $X_{66}$ W<sub>11</sub> W<sub>12</sub> W<sub>13</sub> W<sub>21</sub> W<sub>22</sub> W<sub>23</sub>

W<sub>31</sub> W<sub>32</sub> W<sub>33</sub>

Buradaki filtreleme işlemine dikkatlice bakalım. Örneğin hedef matrisin sol-üst noktası için ve onun sağ yanındaki nokta için yapılacak dot product işlemi şöyledir:

result11 = w11 \* x11 + w12 \* x12 \* + w13 \* x13 + w21 \* x21 + w22 \* x22 + w23 \* x23 + w31 \* x31 + w32 \* x32 \* + w33 \* x33 result12 = w11 \* x12 + w12 \* x13 \* + w13 \* x14 + w21 \* x22 + w22 \* x23 + w23 \* x24 + w31 \* x32 + w32 \* x33 \* + w33 \* x34

Bu işlem aslında nöron ile temsil edilebilir:

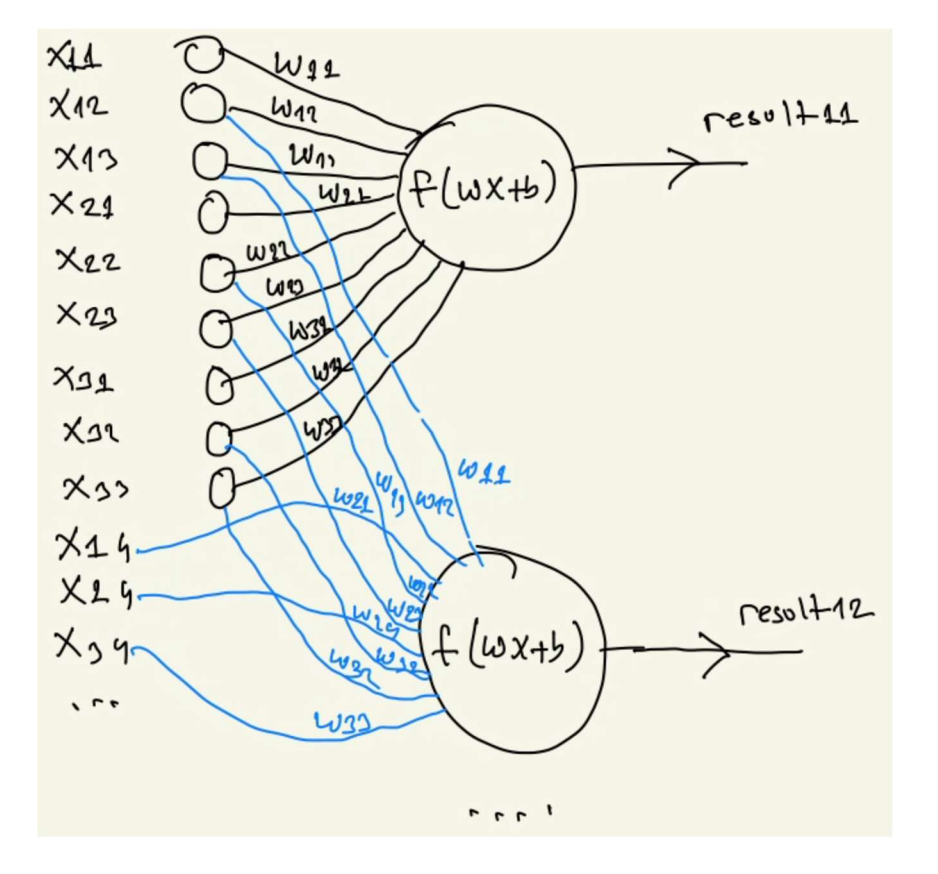

Burada görüldüğü gibi aslında katmandaki nöron bağlantısı filtreleme matrisi ile asıl resmin ilgili kısımlarının dot product yapılması ile eşdeğerdir. Burada biz filtreleme matrisini (kernel) her kaydırdığımızda aslında yeni bir nöron oluşturmuş oluruz. Yani aslında evrişim işlemi bir katman biçiminde ifade edilebilmektedir. Evrişim işlemini yapan katmana yapay sinir ağlarında "evrişim katmanı (convolution layer)" denilmektedir. Evrişim katmanlarında katmana ilişkin tüm nöronların bias değerleri aynıdır.

Pekiyi yapay sinir ağlarının evrişim katmanlarındaki nöron sayıları ve tahmin edilecek parametre sayıları nasıl olacaktır? Evrişim katmanındaki nöron sayısı evrişim sonucunda elde edilecek görüntünün pixel sayısı kadar olacaktır. Çünkü evrişim sırasında filtreleme matrisini sağa ve aşağıya her kaydırdığımızda aslında evrişim katmanında yeni bir nöron oluşturmuş gibi oluruz. Daha önce de belirttiğimiz gibi biz padding durumuna göre hedef görüntü matrisini asıl matrisle aynı boyutta ya da ondan daha küçük bir boyutta elde edebilmekteyiz. Yukarıdaki son örneğimizde ana resim 6x6 boyutunda filtre matrisi de 3x3 boyutundaydı. Bu durumda hedef görüntü matrisi padding yapılmışsa 6x6 boyutunda, padding yapılmamışa 4x4 boyutunda olacaktır. Dolayısıyla evrişim katmanında da padding yapılmışsa 36 nöron, padding yapılmamışsa 16 nöron bulunacaktır. Evrişim katmanındaki tüm nöronların bias değerleri aynıdır. Bu nedenle evrişim katmanındaki toplam parametre sayısı filtreleme matrisinin eleman sayısından 1 fazla olmaktadır. Nöylece yukarıdaki örnekte 3x3'lük filtre matrisi için padding yapılsın ya da yapılmasın filtre matrisi nedeniyle tahmin edilecek parametre sayısı 10 olacaktır. (Nöronlarda bias değerlerinin kullanılıp kullanılmayacağının da aslında katman sınıflarındaki use bias parametresiyle ayarlandığını anımsayınız. Bu parametrenin default değeri True biçimindedir.) Evrişim katmanındaki tahmin edilecek toplam parametre sayısının resmin büyüklüğü ile değil filtreleme matrisinin (kernel) büyüklüğü ile ilgili olduğuna dikkat ediniz.

Pekiyi tek bir filtre şeklin daha iyi anlamlandırılması için yeterli olmakta mıdır? Genellikle hayır. Çünkü tek bir filtre remi ancak bazı yönleriyle filtreleyebilmektedir. Filtre sayısı artırılırsa (örneğin 32, 64 gibi) resim başka yönlerden de tanınabilecektir. Dolayısıyla evrişimsel sinir ağlarında evrişim katmanı genellikle tek bir filtre için değil birden fazla filtre için oluşturulmaktadır. Pekiyi yukarıdaki 6x6'lık resme 3x3'lük 32 tane filtre uygularsak evrişim katmanının parametrik yapısı nasıl olur? Bu durumda evrişim katmanındaki nöron sayısı padding yapılmışsa 6 \* 6 \* 32 tane, padding yapılmamışsa 4 \* 4 \* 32 tane olacaktır. Her bir filtre için tek bir bias değeri kullanılacağı için nöronlardaki toplam tahmin edilecek parametre sayısı da 9 \* 32 + 32 tane olacaktır. Şimdi yukarıdaki resim için 32 filtre kullanıldığını ve padding yapıldığını düşünelim. Bu durumda bu evrişim katmanının çıktısı 6x6x32 boyutunda bir matris olacaktır. Aslında bu çıktı aynı zamanda 6 x 6'lık 32 kanallı bir resim gibi de ele alınabilmektedir.

Evrişimsel ağlarda evrişim katmanında yine dot product işleminin sonucu bir aktivasyon fonksiyonuna sokulmaktadır. Evrişim katmanları için de genellikle diğer saklı katmanlarda olduğu gibi "relu" aktivasyon fonksiyonu tercih edilmektedir.

Pekiyi evrişimsel sinir ağlarında evrişim katmanlarının sayısı birden fazla olabilir mi? İşte bir tane evrişimsel katman resimdeki küçük yerellikleri ilişkilendirebilmektedir. Halbuki evrişimsel katmanların çıktılarını başka evrişimsel katmanlara bağladığımızda (yani filtrelenmiş resme yeniden filtreleme uyguladığımızda) daha uzak bölgeler arasında ilişkiler kurmuş oluruz. Uygulamacı genellikle evrişimsel katmanlardaki nöron sayılarını her biri öncekinden iki kat fazla olacak biçimde artırarak (yani örneğin 32, 64, 128, 256 biçiminde) modelini oluşturmaktadır.

Ayrıca görüntü tanımaya ilişkin ağlarda yalnızca evrişimsel katmanların kullanılması da uygun değildir. Çünkü bu durumda resmin bütününe ilişkin global özellikler gözden kaçırılmış olur. Bu nedenle bu tür ağların mimarilerinde genellikle önce birkaç evrişimsel katman daha sonra bir ya da birden fazla dense katman kullanılmaktadır. Böylece hem yerel öğeler hem de global özellikler ağ tarafından tanınabilmektedir.

# Keras'ta Evrişimsel Sinir Ağlarının Oluşturulması

Keras yüksek seviyeli bir kütüphane olduğu için evrişim işlemi de yüksek seviyeli bir biçimde gerçekleştirilmektedir. Evrişim işleminde uygulamacı yalnızca filtre matrislerinin boyutunu, sayısını, padding yapılıp yapılmayacağını ve stride değerini belirtmektedir. Keras'ta evrişim işlemi tek boyutlu, iki boyutlu ya da üç boyutlu olarak da yapılabilmektedir. Resimler için en uygun evrişim iki boyutlu olandır. Biz burada iki boyutlu evrişim işlemi üzerinde duracağız.

Keras'ta iki boyutlu evrişim işlemleri için Conv2D sınıfı kullanılmaktadır. Yani uygulamacı tıpkı Dense sınıfında olduğu gibi Conv2D sınıfı türünden nesneler yaratarak modele ekler. Conv2D sınıfının \_\_init\_\_ metodunun parametrik yapısı şöyledir:

```
tf.keras.layers.Conv2D(
```
)

```
 filters, 
 kernel_size, 
strides=(1, 1), padding='valid', 
 data_format=None, 
dilation rate=(1, 1),
 groups=1, 
 activation=None, 
use bias=True,
 kernel_initializer='glorot_uniform', 
 bias_initializer='zeros', 
 kernel_regularizer=None, 
bias regularizer=None,
 activity_regularizer=None, 
 kernel_constraint=None, 
 bias_constraint=None, 
 **kwargs
```
Fonksiyonun birinci parametresi kullanılacak filtre sayısını, ikinci parametresi filtre matrisinin boyutlarını belirtmektedir. İkinci parametre demet olarak girilmelidir. Fonksiyonun stride parametresi stride miktarını yatay ve düşey olarak bir demet biçiminde alır. Bu parametrenin default değerinin (1, 1) olduğuna dikkat ediniz. padding parametresi 'valid' ya da 'same' biçiminde girilebilir. Bu parametrede 'valid' değeri padding yapılmayacağını, 'same' değeri ise padding yapılacağını belirtmektedir. Ayrıca fonksiyonda bir input\_shape parametresinin olduğunu da görüyorsunuz. Bu parametre girdi katmanının boyutunu belirlemekte kullanılmaktadır. Girdi katmanının boyutları Conv2D katmanında üç boyutlu olarak girilmelidir. Bu üç boyutun birinci ve ikinci boyutları resimlerin genişlik ve yüksekliğini, üçüncü boyutu ise resmin kanal sayısını (yani resimdeki pixel'lerin kaç rengin bileşimi ile ifade edildiğini) belirtmektedir. Örneğin gri tonlamalı MNIST resimleri için input\_shape = (28, 28, 1) biçiminde olmalıdır.

Conv2D katmanından elde edilen çıktı üç boyutludur. Bu nedenle iki Conv2D katmanı birbirine bağlanabilmektedir. Conv2D katmanının çıktısındaki üçüncü boyut filtre sayısını belirtir. Ancak bu çıktı sonraki Conv2D katmanına adeta bir kanal sayısı gibi verilmektedir. Dense katmanların tek boyutlu girdi beklediğini anımsayınız. Bu nedenle Conv2D katmanının çıktısı Dense katmana bağlanacaksa üç boyutlu çıktının tek boyuta indirgenmesi gerekir. Bu indirgeme işlemi de Flatten isimli katmanla yapılmaktadır. Flatten sınıfının \_\_init\_\_ metodunun parametrik yapısı şöyledir:

```
tf.keras.layers.Flatten(data_format=None, **kwargs)
```
Metot tipik olarak parametresiz biçimde yalnızca katman ismi belirtilerek kullanılmaktadır. Flatten katmanı çok boyutlu girdiyi tek boyuta dönüştürmekten başka bir şey yapmaz. Yani bir çeşit adaptör katman görevindedir.

Şimdi öğrendiklerimizden hareketle MNIST örneğinin evrişimsel modelini oluşturmaya çalışalım. Önce modeli yükleyelim:

```
EPOCHS = 20import pandas as pd 
df_training = pd.read_csv('mnist_train.csv') 
df_test = pd.read_csv('mnist_test.csv') 
training_dataset_x = df_training.iloc[:, 1:].to_numpy()
training dataset y = df training.iloc[:, 0].to numpy()test dataset x = df test.iloc[:, 1:].to numpy()test_dataset_y = df_test.iloc[:, 0].to_numpy()
```
Burada training\_dataset\_x (60000, 784), test\_dataset\_x ise (10000, 784) boyutundadır. Conv2D katman nesnesini kullanabilmemiz için bizim bu matrisleri (60000, 28, 28, 1) ve (10000, 28, 28, 1) haline getirmemiz gerekir. Çünkü Conv2D katmanı üç boyutlu resim matrislerini girdi olarak istemektedir. O halde verilerimiz üzerinde önce Min-Max ölçeklemesi ile boyut ayarlamasını yapalım:

```
training_dataset_x = training_dataset_x / 255 
test_dataset_x = test_dataset_x / 255 
training dataset x = training dataset x.reshape(-1, 28, 28, 1)
test_dataset_x = test_dataset_x.reshape(-1, 28, 28, 1)
```
y verileri üzerinde one hot encoding dönüştürmesi yapalım:

```
from tensorflow.keras.utils import to_categorical
```

```
ohe training dataset y = to categorical(training dataset y)
ohe test dataset y = to</math> categorical(test dataset y)
```
Artık modelimizi kurabiliriz. Modelimizde iki evrişim katmanı ve iki de saklı katman kullanacağız:

from tensorflow.keras import Sequential from tensorflow.keras.layers import Conv2D, Dense, Flatten

```
model = Sequential(name='MNIST-CNN') 
model.add(Conv2D(32, (3, 3), input_shape=(28, 28, 1), activation='relu')) 
model.add(Conv2D(64, (3, 3), name='Conv2D-2', activation='relu')) 
model.add(Flatten(name='Flatten')) 
model.add(Dense(256, activation='relu', name='Hidden-1')) 
model.add(Dense(128, activation='relu', name='Hidden-2')) 
model.add(Dense(10, activation='softmax', name='Output'))
```
model.summary()

Buradan elde edilen özet şöyledir:

Model: "MNIST-CNN"

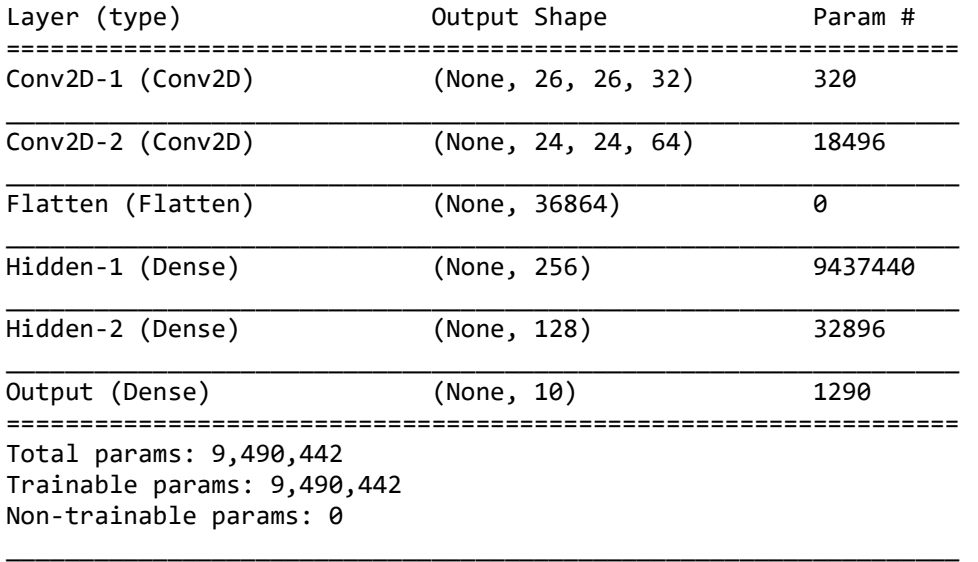

\_\_\_\_\_\_\_\_\_\_\_\_\_\_\_\_\_\_\_\_\_\_\_\_\_\_\_\_\_\_\_\_\_\_\_\_\_\_\_\_\_\_\_\_\_\_\_\_\_\_\_\_\_\_\_\_\_\_\_\_\_\_\_\_\_

Şimdi bu özet bilgideki değerlerin nasıl elde edildiğini açıklayalım. Birinci evrişim katmanında 32 tane 3 x 3'lük bir filtre matrisi kullandık. Her filtre için oluşturulacak olan nöronlarda ortak bir bias değeri bulunacağından bu katmanda eğitilecek parametre sayısı 32 \* 9 + 32 = 320 tane olacaktır. Conv2D nesnesi yaratılırken padding parametresinin girilmediğine dikkat ediniz. Bu durumda padding uygulanmayacağı için katmanın çıktısında 26 x 26 x 32 tane nöron bulunacaktır. Bu nöronlar sonraki evrişim katmanına adeta 26 x 26'lık 32 kanaldan oluşan resim gibi sokulacaktır. İkinci evrişim katmanının girdisi 26 x 26 x 32'lik bir resim gibi olduğundan ve ikinci katmanda 64 tane filtre kullanıldığından bu katmandaki eğitilebilir parametrelerin sayısı (9 \* 32 + 1) \* 64 = 18496 kadardır. İkinci evrişim katmanında da padding uygulanmadığına dikkat ediniz. Bu durumda bu katmanın çıktısında 24 \* 24 \* 64 = 36864 tane nöron bulunacaktır. Bu nöronlar dense katmana bağlanmadan önce Flatten katmanı ile tek boyutlu hale getirilmiştir. Birinci saklı katmanda 256 nöron bulunmaktadır. Önceki katmanla yapılan dense bağlantı sonucunda bu katmanda toplam 36864 \* 256 + 256 = 9437440 eğitilebilir parametre bulunacaktır. Birinci saklı katmanın çıktısında 256 nöron vardır. Bu 256 nöron ikinci saklı katmandaki 128 nöronla dense bağlanmıştır. Bu durumda ikinci saklı katmandaki eğitilebilir parametrelerin sayısı 256 \* 128 + 128 = 32896 tane olacaktır. İkinci saklı katmanın çıktısında 128 tane nöron olduğuna göre ve bu 128 nöron çıktı katmanındaki 10 nöron ile dense bağlandığına göre çıktı katmanındaki eğitilebilir nöronların sayısı da 128 \* 10 + 128 = 1290 tane olur.

Şimdi modelimizi eğitelim:

EPOCHS  $= 20$ 

```
model.compile(optimizer='rmsprop', loss='categorical_crossentropy', 
metrics=['categorical_accuracy'])
```
hist = model.fit(training dataset x, ohe training dataset y, epochs=20, batch size=32, validation\_split=0.2)

Epoch grafiklerini çizdirelim:

```
import matplotlib.pyplot as plt 
plt.figure(figsize=(15, 5)) 
plt.title('Epoch-Loss Graph', fontsize=14, fontweight='bold') 
plt.xlabel('Epochs') 
plt.ylabel('Loss') 
plt.xticks(range(1, EPOCHS + 1)) 
plt.plot(range(1, EPOCHS + 1), hist.history['loss']) 
plt.plot(range(1, EPOCHS + 1), hist.history['val_loss']) 
plt.legend(['Loss', 'Validation Loss']) 
plt.show() 
plt.figure(figsize=(15, 5)) 
plt.title('Epoch-Categorical Accuracy Graph', fontsize=14, fontweight='bold') 
plt.xlabel('Epochs') 
plt.ylabel('Loss') 
plt.xticks(range(EPOCHS + 1)) 
plt.plot(range(1, EPOCHS + 1), hist.history['categorical_accuracy']) 
plt.plot(range(1, EPOCHS + 1), hist.history['val_categorical_accuracy']) 
plt.legend(['Categorical Accuracy', 'Validation Categorical Accuracy']) 
plt.show()
```
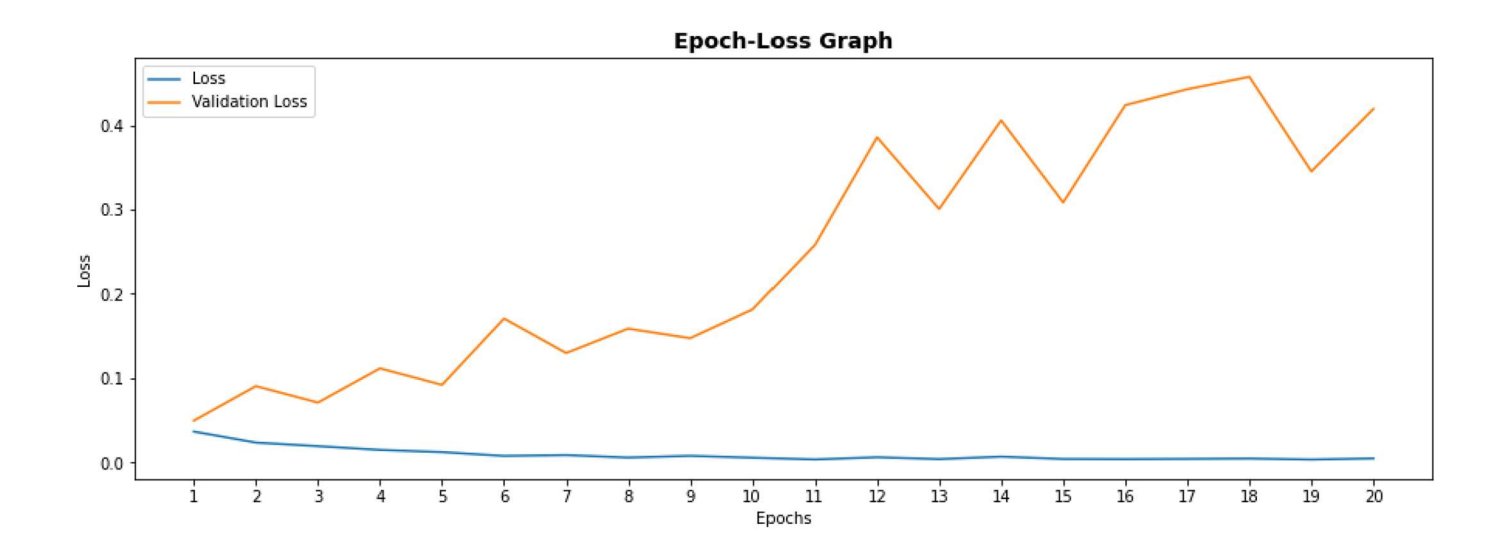

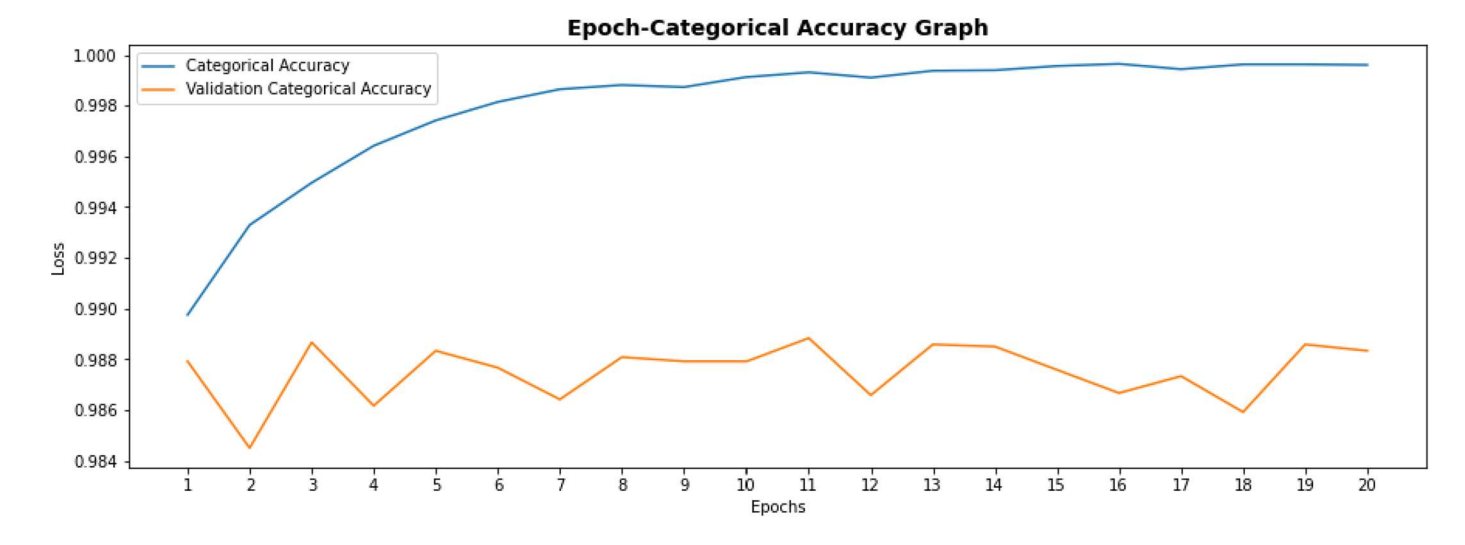

C ve Sistem Programcıları Derneği (CSD) - Kaan ASLAN

Grafiklerden eğitim için birkaç epoch işleminin yeterli olduğu görülmektedir. Modelimizi bu haliyle test edelim:

```
eval result = model.evaluate(test dataset x, test dataset y)
for i in range(len(eval_result)): 
    print(f'{model.metrics_names[i]} --> {eval_result[i]}')
```
Şu sonuçlar elde edilmiştir:

```
loss: 0.3364739418029785 
categorical_accuracy: 0.9886000156402588
```
Yukarıdaki örneği bir bütün halinde de vermek istiyoruz:

```
import pandas as pd 
df training = pd.read csv('mnist train.csv')
df_test = pd.read_csv('mnist_test.csv') 
training_dataset_x = df_training.iloc[:, 1:].to_numpy()
training_dataset_y = df_training.iloc[:, \theta].to_numpy()
test dataset x = df test.iloc[:, 1:].to numpy()test_dataset_y = df_{test}.iloc[:, 0].to_{numpy()}import matplotlib.pyplot as plt 
plt.figure(figsize=(20, 40)) 
for i in range(50): 
    plt.subplot(10, 5, i + 1)plt.title(str(training dataset y[i]), fontsize=14)
    plt.imshow(training dataset x[i].reshape(28, 28), cmap='gray')
plt.show() 
from tensorflow.keras.utils import to categorical
ohe_training_dataset_y = to_categorical(training_dataset_y) 
ohe test dataset y = to categorical(test dataset y)
training_dataset_x = training_dataset_x / 255test_dataset_x = test_dataset_x / 255 
training dataset x = training dataset x.reshape(-1, 28, 28, 1)
test dataset x = \text{test dataset }x.\text{reshape}(-1, 28, 28, 1)from tensorflow.keras import Sequential 
from tensorflow.keras.layers import Conv2D, Dense, Flatten 
model = Sequential(name='MNIST') 
model.add(Conv2D(32, (3, 3), input_shape=(28, 28, 1), name='Conv2D-1', activation='relu')) 
model.add(Conv2D(64, (3, 3), name='Conv2D-2', activation='relu')) 
model.add(Flatten(name='Flatten')) 
model.add(Dense(256, activation='relu', name='Hidden-1')) 
model.add(Dense(128, activation='relu', name='Hidden-2')) 
model.add(Dense(10, activation='softmax', name='Output')) 
model.summary()
```

```
model.compile(optimizer='rmsprop', loss='categorical_crossentropy', 
metrics=['categorical_accuracy']) 
hist = model.fit(training_dataset_x, ohe_training_dataset_y, epochs=EPOCHS, batch_size=32, 
validation_split=0.2) 
import matplotlib.pyplot as plt 
plt.figure(figsize=(15, 5)) 
plt.title('Epoch-Loss Graph', fontsize=14, fontweight='bold') 
plt.xlabel('Epochs') 
plt.ylabel('Loss') 
plt.xticks(range(1, EPOCHS + 1)) 
plt.plot(range(1, EPOCHS + 1), hist.history['loss']) 
plt.plot(range(1, EPOCHS + 1), hist.history['val loss'])
plt.legend(['Loss', 'Validation Loss']) 
plt.show() 
plt.figure(figsize=(15, 5)) 
plt.title('Epoch-Categorical Accuracy Graph', fontsize=14, fontweight='bold') 
plt.xlabel('Epochs') 
plt.ylabel('Loss') 
plt.xticks(range(EPOCHS + 1)) 
plt.plot(range(1, EPOCHS + 1), hist.history['categorical accuracy'])
plt.plot(range(1, EPOCHS + 1), hist.history['val_categorical_accuracy']) 
plt.legend(['Categorical Accuracy', 'Validation Categorical Accuracy']) 
plt.show() 
eval result = model.evaluate(test dataset x, ohe test dataset y)
for i in range(len(eval result)):
     print(f'{model.metrics_names[i]}: {eval_result[i]}')
```
## Evrişimsel Sinir Ağlarında Nöron Sayılarının Azaltılması (Downsampling)

Yukarıda da belirttiğimiz gibi evrişimsel ağlar özellikle görüntü tanımada ve metin anlamlandırmada çok kullanılmaktadır. Görüntü verileri de büyük olma eğilimindedir. (Her ne kadar MNIST görselleri 28x28'lik gri tonlamalı olsa da aslında gerçek yaşam uygulamalarında görseller daha yüksek çözünürlükte ve RGB biçimindedir.) Örneğin önceki bölümdeki MNIST modelinde oluşturduğumuz evrişimsel ağda 6 milyonun üzerinde parametre tahmin edilmeye çalışılmaktadır.

Genel olarak bir sinir ağı modelinde çok sayıda nöron bulunmasının şu dezavantajları söz konusudur:

- Modelin eğitilmesi fazla zaman alır.
- Model verilerinin saklanması sırasında daha fazla disk alanına gereksinim duyulur.
- Modeldeki parametre sayılarının artması "overfitting" olgusuna yol açabilmektedir.

İşte bu nedenlerden dolayı uygulamacılar modeldeki nöron sayılarını azaltmak isterler. Bunun için ilk akla gelen yöntem evrişimsel katmanlardaki stride değerinin yükseltilmesidir. (Biz yukarıdaki örnekte stride değerini 1 almıştık.) Ancak evrişim işlemlerinde model parametrelerini azaltmak için "pooling" denilen daha etkin bir yöntem de geliştirilmiştir Pooling yöntemi genellikle 2x2'lik bir matrisle ve 2'li bir stride değeri ile uygulanmaktadır. Ancak daha büyük matrislerle ve stride değerleriyle de pooling uygulanabilmektedir.

Pooling işlemleri İki temel yöntemle yapılmaktadır: Max-Pooling ve Average-Pooling. Max-Pooling yönteminde matrisin pooling büyüklüğü kadarki (örneğin 2x2) bölgesinde bulunan en büyük eleman elde edilir ve bu bölgedeki tüm değerler bu en büyük elemanla temsil edilir. Average-Pooling yönteminde ise matrisin pooling büyüklüğü kadarki (örneğin 2x2) bölgesinde bulunan elemanların ortalaması alınarak bu bölgedeki tüm değerler bu ortalama değerle temsil edilmektedir. Max-Pooling yöntemi Average-Pooling yöntemine göre daha yaygın kullanılmaktadır.

Aşağıdaki görselde 4x4'lük bir matriste 2x2'lik bir pooling büyüklüğü ve 2 stride değeriyle Max-Pooling ve Average-Pooling işlemlerinin nasıl yapıldığını görüyorsunuz:

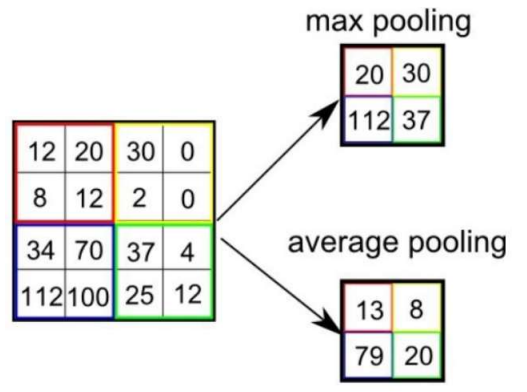

Alıntı Notu: Görsel https://medium.com/pursuitnotes/day-41-deep-learning-6-cnn-2-d38b355bd0ba adresinden alınmıştır.

İki boyutlu matrisler üzerinde Max-Pooling ve Average-Pooling işlemleri için tensorflow.keras.layers modülünde MaxPooling2D ve AveragePooling2D isimli iki katman sınıfı bulunmaktadır. Bu sınıfların \_\_init\_\_ metotlarının parametrik yapısı şöyledir:

```
tf.keras.layers.MaxPool2D( 
    pool size=(2, 2),
     strides=None, 
     padding='valid', 
     data_format=None, 
     **kwargs 
) 
tf.keras.layers.AveragePooling2D( 
    pool_size=(2, 2), strides=None, 
     padding='valid', 
     data_format=None, 
     **kwargs 
)
```
Metotların pool size parametreleri pooling işleminde kullanılacak matrisin büyüklüğünü belirtmektedir. Bu parametrenin default değerinin (2, 2) olduğunu görüyorsunuz. stride parametreleri kaydırma değerlerini belirtmektedir. Buradaki None değeri default stride değerinin pooling büyüklüğü kadar olduğu anlamına gelmektedir. padding parametresi yine padding yapılıp yapılmayacağını belirtir. Bu parametredeki 'valid' değeri padding yapılmayacağı, 'same' değeri padding yapılacağı anlamına gelmektedir.

Evrişimsel sinir ağlarında pooling katmanları tipik olarak evrişim katmanlarından hemen sonra bulundurulmaktadır. O halde tipik bir evrişimsel sinir ağı modeli şöyle oluşturulmaktadır:

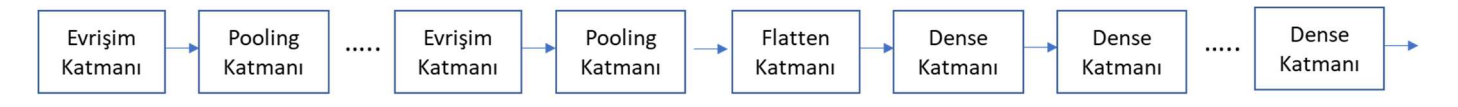

Pekiyi bir 2x2'lik stride değeri 2 olan bir pooling katmanı eğitilebilir parametrelerin sayısını ne kadar düşürecektir? Ana veri matrisi üzerindeki her 2x2'lik dörtlü bir bölge tek bir elemanla temsil edileceğine göre toplamda eski matrisin karekökü kadar bir metis elde edilecektir. Aşağıdaki mini modele bakınız:

```
from tensorflow.keras import Sequential 
from tensorflow.keras.layers import Conv2D, MaxPooling2D, Flatten, Dense 
model = Sequential(name='Pooling-Test') 
model.add(Conv2D(32, (3, 3), input shape=(28, 28, 1), name='Conv2D-1', activation='relu'))
model.add(MaxPooling2D(name='Pooling'))
```

```
model.add(Flatten(name='Flatten')) 
model.add(Dense(10, activation='softmax', name='Output'))
```
model.summary()

Buradan elde edilen özet bilgiler şöyledir:

Model: "MNIST"

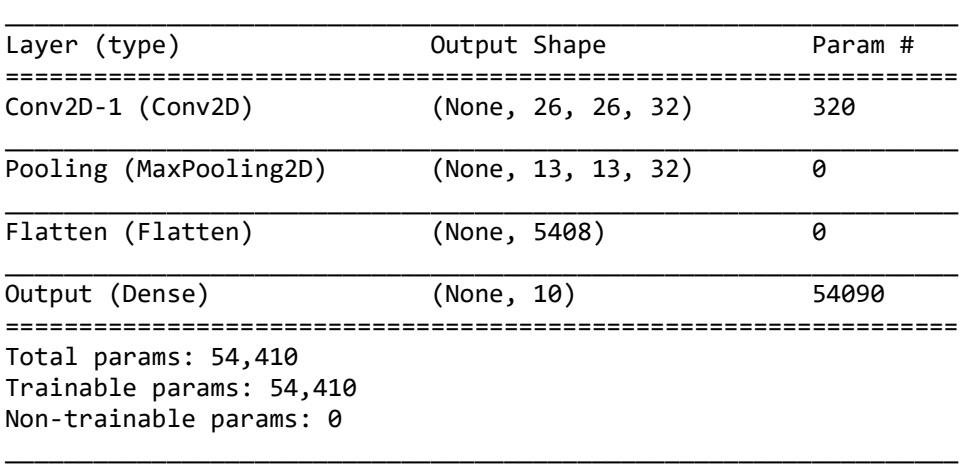

Burada resimler 28x28x1 (yani 28x28 gri tonlamalı) biçimdedir. Conv2D katmanında 32 filtre kullanılmıştır ve padding yapılmamıştır. Filtre matrisinin 3x3 boyunda alındığını görüyorsunuz. O halde bu katmandaki eğitilebilir parametrelerin sayısı 3 \* 3 \* 32 + 32 = 320 tane olacaktır. Bu katmanın çıktısı 32 filtre kullanıldığı için 26x26x32 biçimindedir (padding yapılmadığına dikkat ediniz). MaxPooling2D katmanı buradaki diziyi 13x13x32 boyutuna düşürmüştür. Böylece MaxPooling katmanının çıktısında 13 \* 13 \* 32 = 5408 tane nöron bulunacaktır. Bu nöronlar Flatten katmanıyla düzleştirilip çıktı görevini yapan 10 elemanlı Dense katmana girdi yapılmıştır. Bu durumda çıktı katmanında tahmin edilecek parametrelerin sayısı 5408 \* 10 + 10 = 54090 olacaktır.

Şimdi yukarıdaki evrişimsel MNIST modelini pooling katmanlarını ekleyerek yeniden oluşturalım:

```
import pandas as pd 
df_training = pd.read_csv('mnist_train.csv') 
df_test = pd.read_csv('mnist_test.csv') 
training_dataset_x = df_training.iloc[:, 1:].to_numpy()
training_dataset_y = df_training.iloc[:, \theta].to_numpy()
test dataset x = df test.iloc[:, 1:].to numpy()test_dataset_y = df_{test}.iloc[:, 0].to_{numpy()}import matplotlib.pyplot as plt 
plt.figure(figsize=(20, 40)) 
for i in range(50): 
    plt.subplot(10, 5, i + 1) plt.title(str(training_dataset_y[i]), fontsize=14) 
    plt.imshow(training dataset x[i].reshape(28, 28), cmap='gray')
plt.show() 
from tensorflow.keras.utils import to categorical
ohe_training_dataset_y = to_categorical(training_dataset_y) 
ohe_test_dataset_y = to_categorical(test_dataset_y) 
training_dataset_x = training_dataset_x / 255
```

```
C ve Sistem Programcıları Derneği (CSD) - Kaan ASLAN
```

```
test dataset x = test dataset x / 255
training_dataset_x = training_dataset_x.reshape(-1, 28, 28, 1)
test_dataset_x = test_dataset_x.reshape(-1, 28, 28, 1)
from tensorflow.keras import Sequential 
from tensorflow.keras.layers import Conv2D, Dense, Flatten, MaxPooling2D 
model = Sequential(name='MNIST') 
model.add(Conv2D(32, (3, 3), input_shape=(28, 28, 1), name='Conv2D-1', activation='relu'))
model.add(MaxPooling2D(name='Pooling-1')) 
model.add(Conv2D(64, (3, 3), name='Conv2D-2', activation='relu')) 
model.add(MaxPooling2D(name='Pooling-2')) 
model.add(Flatten(name='Flatten')) 
model.add(Dense(256, activation='relu', name='Hidden-1')) 
model.add(Dense(128, activation='relu', name='Hidden-2')) 
model.add(Dense(10, activation='softmax', name='Output'))
```

```
model.summary()
```
Modelin özet bilgileri şöyledir:

Model: "MNIST"

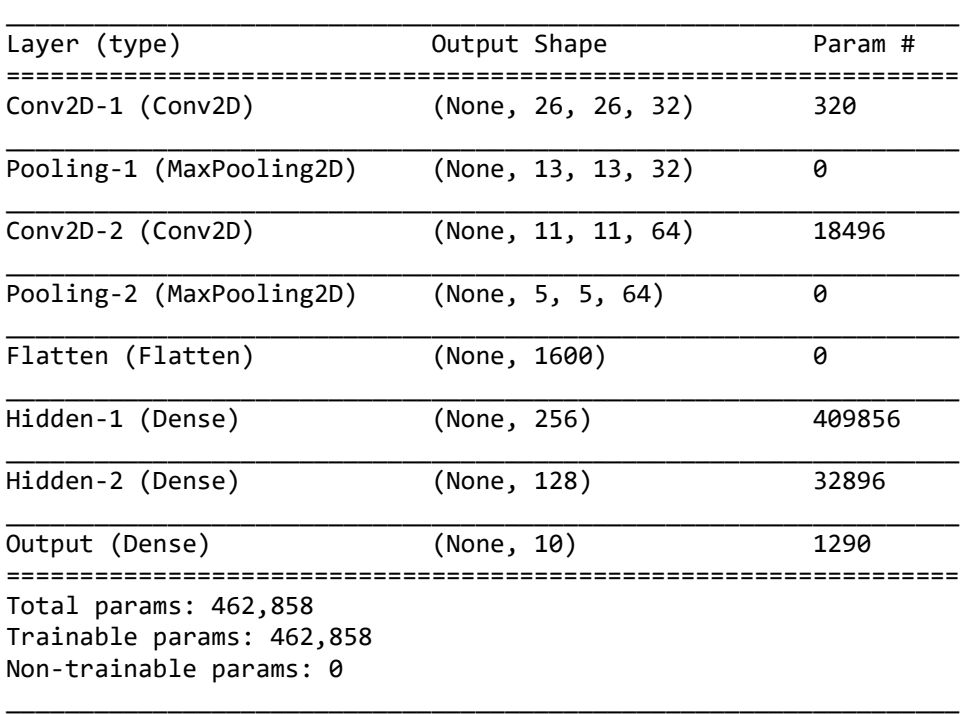

Modelde iki Conv2D katmanı kullandık ve her Conv2D katmanının çıktısını MaxPooling2D katmanına girdi olarak soktuk. Şimdi modeli derleyip eğitelim:

EPOCHS  $= 20$ 

```
model.compile(optimizer='rmsprop', loss='categorical_crossentropy', 
metrics=['categorical_accuracy']) 
hist = model.fit(training_dataset_x, ohe_training_dataset_y, epochs=EPOCHS, batch_size=32, 
validation split=0.2)
```
Epoch grafiklerini çizelim:

```
import matplotlib.pyplot as plt
```
plt.figure(figsize=(15, 5))

```
plt.title('Epoch-Loss Graph', fontsize=14, fontweight='bold') 
plt.xlabel('Epochs') 
plt.ylabel('Loss') 
plt.xticks(range(1, 21)) 
plt.plot(range(1, EPOCHS + 1), hist.history['loss']) 
plt.plot(range(1, EPOCHS + 1), hist.history['val_loss']) 
plt.legend(['Loss', 'Validation Loss']) 
plt.show() 
plt.figure(figsize=(15, 5)) 
plt.title('Epoch-Categorical Accuracy Graph', fontsize=14, fontweight='bold') 
plt.xlabel('Epochs') 
plt.ylabel('Loss') 
plt.xticks(range(1, 21)) 
plt.plot(range(1, EPOCHS + 1), hist.history['categorical_accuracy']) 
plt.plot(range(1, EPOCHS + 1), hist.history['val_categorical_accuracy']) 
plt.legend(['Categorical Accuracy', 'Validation Categorical Accuracy']) 
plt.show()
```
Şu grafikler elde edilmiştir:

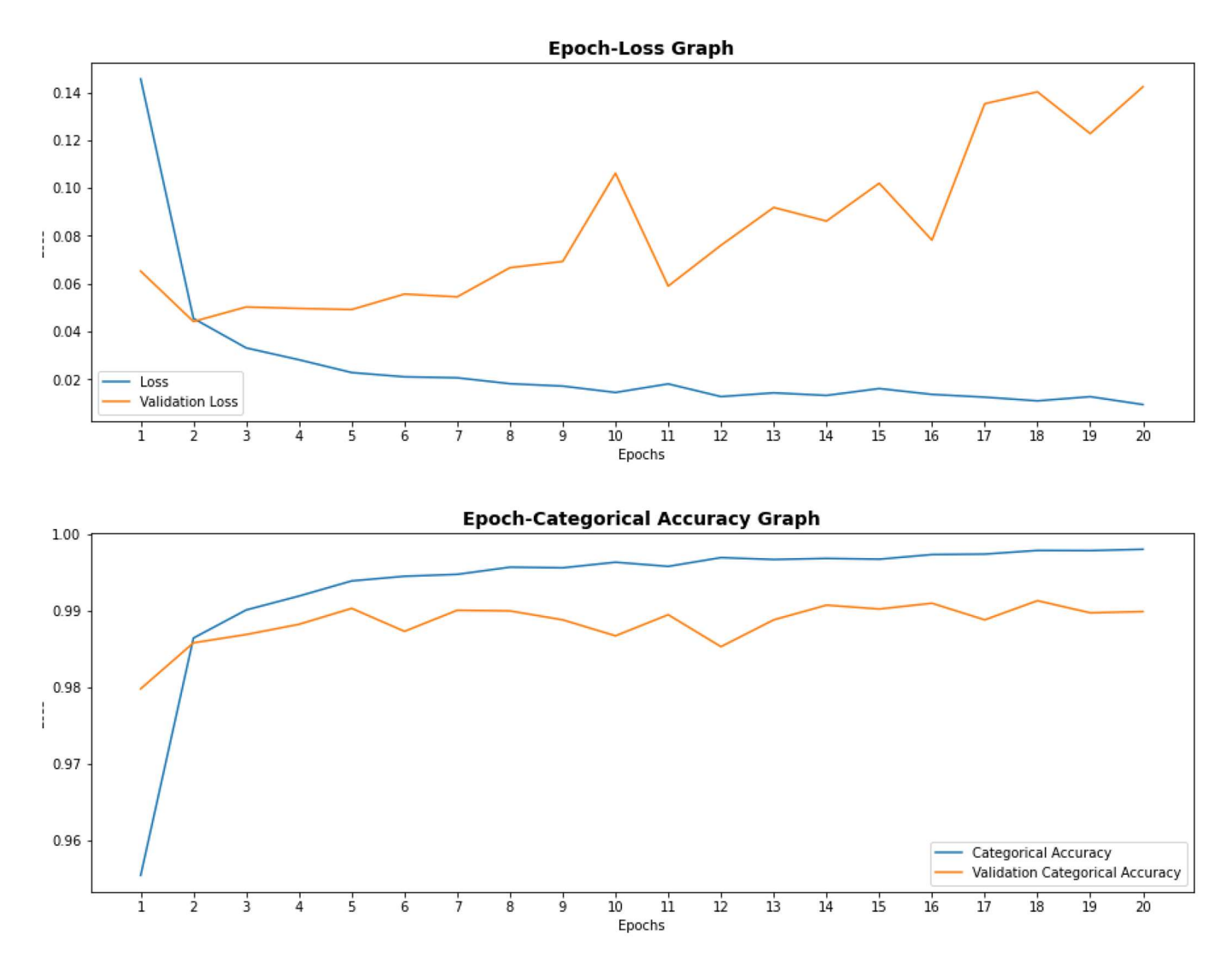

Simdi de modelimizi test edelim:

eval result = model.evaluate(test dataset x, ohe test dataset y)

```
for i in range(len(eval result)):
     print(f'{model.metrics_names[i]}: {eval_result[i]}')
```
Şu sonuçlar elde edilmiştir:

```
loss: 0.11786293983459473 
categorical_accuracy: 0.9901000261306763
```
Görüldüğü gibi pooling işlemlerinden sonra hem model parametreleri azaltılmış hem de model biraz daha iyileştirilmiştir. Aşağıda örneğin tüm kodlarını yine bütünsel olarak veriyoruz:

```
import pandas as pd 
df training = pd.read csv('mnist train.csv')
df test = pd.read.csv('mnist test.csv')training dataset x = df training.iloc[:, 1:].to numpy()
training_dataset_y = df_training.iloc[:, \theta].to_numpy()
test dataset x = df test.iloc[:, 1:].to numpy()test_dataset_y = df_test.iloc[:, \theta].to_numpy()
import matplotlib.pyplot as plt 
plt.figure(figsize=(20, 40)) 
for i in range(50): 
    plt.subplot(10, 5, i + 1)plt.title(str(training dataset y[i]), fontsize=14)
     plt.imshow(training_dataset_x[i].reshape(28, 28), cmap='gray') 
plt.show() 
from tensorflow.keras.utils import to_categorical 
ohe_training_dataset_y = to categorical(training dataset v)
ohe_test_dataset_y = to_categorical(test_dataset_y) 
training_dataset_x = training_dataset_x / 255 
test dataset x = test dataset x / 255
training_dataset_x = training_dataset_x.reshape(-1, 28, 28, 1) 
test_dataset_x = test_dataset_x.reshape(-1, 28, 28, 1)
from tensorflow.keras import Sequential 
from tensorflow.keras.layers import Conv2D, Dense, Flatten, MaxPooling2D 
model = Sequential(name='MNIST') 
model.add(Conv2D(32, (3, 3), input_shape=(28, 28, 1), name='Conv2D-1', activation='relu')) 
model.add(MaxPooling2D(name='Pooling-1')) 
model.add(Conv2D(64, (3, 3), name='Conv2D-2', activation='relu')) 
model.add(MaxPooling2D(name='Pooling-2')) 
model.add(Flatten(name='Flatten')) 
model.add(Dense(256, activation='relu', name='Hidden-1')) 
model.add(Dense(128, activation='relu', name='Hidden-2')) 
model.add(Dense(10, activation='softmax', name='Output')) 
model.summary() 
EPOCHS = 20model.compile(optimizer='rmsprop', loss='categorical_crossentropy', 
metrics=['categorical_accuracy'])
```

```
hist = model.fit(training dataset x, ohe training dataset y, epochs=EPOCHS, batch size=32,
validation_split=0.2) 
import matplotlib.pyplot as plt 
plt.figure(figsize=(15, 5)) 
plt.title('Epoch-Loss Graph', fontsize=14, fontweight='bold') 
plt.xlabel('Epochs') 
plt.ylabel('Loss') 
plt.xticks(range(1, 21)) 
plt.plot(range(1, EPOCHS + 1), hist.history['loss']) 
plt.plot(range(1, EPOCHS + 1), hist.history['val_loss']) 
plt.legend(['Loss', 'Validation Loss']) 
plt.show() 
plt.figure(figsize=(15, 5)) 
plt.title('Epoch-Categorical Accuracy Graph', fontsize=14, fontweight='bold') 
plt.xlabel('Epochs') 
plt.ylabel('Loss') 
plt.xticks(range(1, 21)) 
plt.plot(range(1, EPOCHS + 1), hist.history['categorical_accuracy']) 
plt.plot(range(1, EPOCHS + 1), hist.history['val_categorical_accuracy']) 
plt.legend(['Categorical Accuracy', 'Validation Categorical Accuracy']) 
plt.show() 
eval result = model.evaluate(test dataset x, ohe test dataset y)
for i in range(len(eval result)):
     print(f'{model.metrics_names[i]}: {eval_result[i]}')
```
Pooling işlemleri iki boyutlu görüntü verilerinin dışında tek boyutlu veriler üzerinde de uygulanabilmektedir. Tabii bu durumda pooling büyüklüğü iki boyutlu bir matris yerine tek boyutlu bir değer alacaktır. Örneğin aşağıdaki gibi tek boyutlu 10 elemanlı bir vektör söz konusu olsun:

1, 4, 6, 3, 2, 9, 4, 6, 10, 3

Bu vektör üzerinde MaxPooling1D işlemini strides=2 için yaptığımızda 5 elemanlı şu vektörü elde ederiz:

4, 6, 9, 6, 10

Keras'ta tek boyutlu pooling işlemleri için MaxPooling1D ve AveragePooling1D sınıfları bulundurulmuştur. Bu sınıfların init metotlarının parametrik yapısı aşağıdaki gibidir:

```
tensorflow.keras.layers.MaxPooling1D( 
     pool_size=2, 
     strides=None, 
     padding='valid', 
     data_format='channels_last', 
     **kwargs 
) 
tensorflow.keras.layers.AveragePooling1D( 
     pool_size=2, 
     strides=None, 
     padding='valid', 
    data format='channels last',
     **kwargs 
)
```
Metotların birinci parametreleri kullanılacak pool genişliğini belirlemekte kullanılmaktadır. Bu parametrenin default değerinin 2 olduğunu görüyorsunuz. Metotların strides parametreleri kaydırma miktarını belirtmektedir. None değer kaydırmanın pool genişliği kadar yapılacağını belirtir. padding parametreleri yine 'valid' ya da 'same' değerini alabilmektedir.

#### Renkli Resimlerin Sınıflandırılmasına İlişkin CIFAR-10 Örneği

CIFAR-10 Keras'ın içerisinde de var olan eğitimde yaygın kullanılan bir görsel veri kümelerinden biridir. CIFAR-10 içerisinde 60000 tane her biri 32X32 boyutlarında bitmap resimler vardır. Bu resimlerdeki her pixel 3 byte olup Red, Green, Blue tonal bileşenlerini içermektedir. CIFAR-10 çok sınıflı regresyon problemleri için hazırlanmış bir veri kümesidir. Burdaki her resim 10 sınıf içerisinden birine ilişkindir. Cifar-10'un 100 sınıf içeren CIFAR-100 biçiminde başka bir uyarlaması da bulunmaktadır.

CIFAR-10 içerisinde resimlerin ilişkin olabileceği sınıflar şunlardır:

class\_names = ['airplane', 'automobile', 'bird', 'cat', 'deer', 'dog', 'frog', 'horse', 'ship', 'truck']

Şimdi CIFAR-10 için adım adım evrişimsel sinir ağı modelini oluşturalım. Önce veri kümesini yükleyelim:

```
from tensorflow.keras.datasets import cifar10
```

```
(training dataset x, training dataset y), (test dataset x, test dataset y) =
cifar10.load_data()
```

```
class_names = ['airplane', 'automobile', 'bird', 'cat', 'deer', 'dog', 'frog', 'horse', 'ship', 
'truck']
```
Okuduğumuz verilerin boyutsal özelliklerini yazdıralım:

```
print(f'training dataset x.shape: {training dataset x.shape}')
print(f'training dataset y.shape: {training dataset y.shape}')
print(f'test_dataset_x.shape: {test_dataset_x.shape}') 
print(f'test_dataset_y.shape: {test_dataset_y.shape}')
```
Elde edilen çıktı şöyledir:

```
training dataset x.shape: (50000, 32, 32, 3)training dataset y.shape: (50000, 1)
test_dataset_x.shape: (10000, 32, 32, 3) 
test_dataset_y.shape: (10000, 1)
```
Sınıflar yine 0'dan 9'a kadar bir tamsayı ile ifade edilmiştir. Şimdi ilk 9 resmi deneme amaçlı çizdirelim:

```
import matplotlib.pyplot as plt 
figure = plt.get()figure.set_size_inches(10, 10) 
for i in range(1, 10):
     plt.subplot(3, 3, i) 
    axis = plt.get()axis.set title(class names[training dataset y[i, 0]])
     plt.imshow(training_dataset_x[i], cmap='gray')
```
plt.show()

Elde edilen görüntü şöyledir:

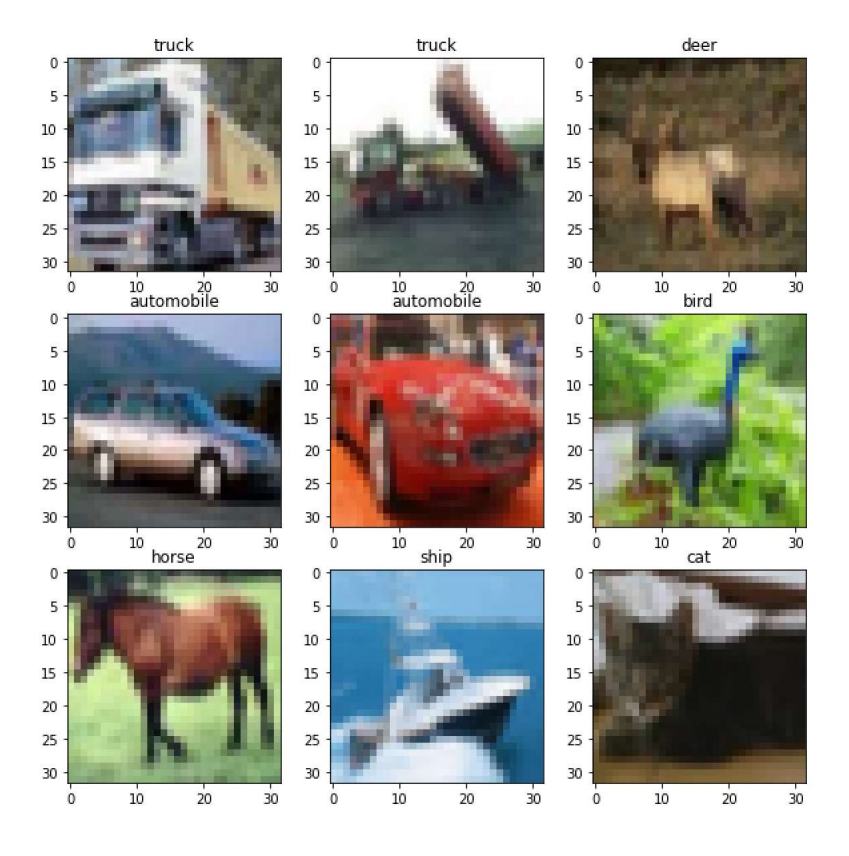

Şimdi x verilerini Min-Max ölçeklendirmesine sokalım:

Min-max ölçeklendirimesini uygulayalım:

```
training_dataset_x = training_dataset_x / 255test dataset x = test dataset x / 255
```
Şimdi training\_dataset\_y ve test\_dataset\_y değerleri üzerinde one hot encoding işlemi yapalım:

```
from tensorflow.keras.utils import to_categorical
```

```
training dataset y = to</math> categorical(training dataset y)test_dataset_y = to_categorical(test_dataset_y)
```
Artık modelimizi oluşturabiliriz:

```
from tensorflow.keras.models import Sequential
from tensorflow.keras.layers import Conv2D, Dense, Flatten, MaxPooling2D 
model = Sequential() 
model.add(Conv2D(32, kernel_size=(3, 3), input_shape=(32, 32, 3), activation='relu', 
name='Convolution-1')) 
model.add(MaxPooling2D(name='MaxPooling-1')) 
model.add(Conv2D(64, kernel_size=(3, 3), activation='relu', name='Convolution-2')) 
model.add(MaxPooling2D(name='MaxPooling-2')) 
model.add(Flatten(name='Flatten')) 
model.add(Dense(128, activation='relu', name='Hidden-1')) 
model.add(Dense(10, activation='softmax', name='Output'))
```
model.summary()

Buradan elde edilen özet bilgiler şöyledir:

\_\_\_\_\_\_\_\_\_\_\_\_\_\_\_\_\_\_\_\_\_\_\_\_\_\_\_\_\_\_\_\_\_\_\_\_\_\_\_\_\_\_\_\_\_\_\_\_\_\_\_\_\_\_\_\_\_\_\_\_\_\_\_\_\_ Layer (type) **Dutput Shape** Param # =================================================================

C ve Sistem Programcıları Derneği (CSD) - Kaan ASLAN

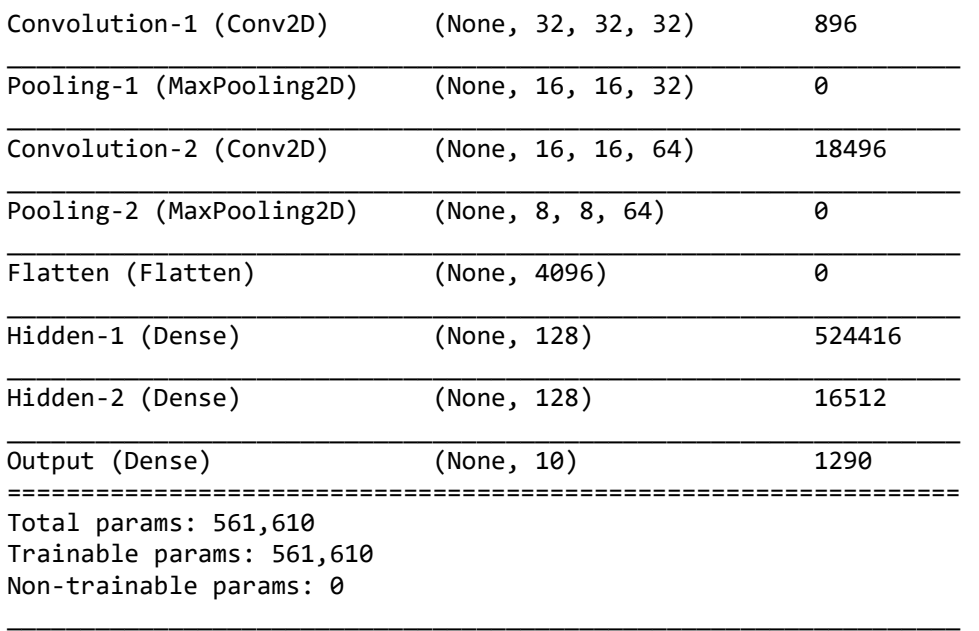

Öncelikle önce Keras'ın Conv2D katmanının RGB resimler üzerinde nasıl evrişim işlemi uyguladığı hakkında bir açıklama yapmak istiyoruz. Keras RGB resimlerin her bir kanalı için ayrı filtreler kullanmakla birlikte bu ayrı filtrelerden elde ettiği dot product değerlerini toplayıp tek bir değer elde etmektedir. Yapılan işlemi aşağıdaki şekille özetleyebiliriz:

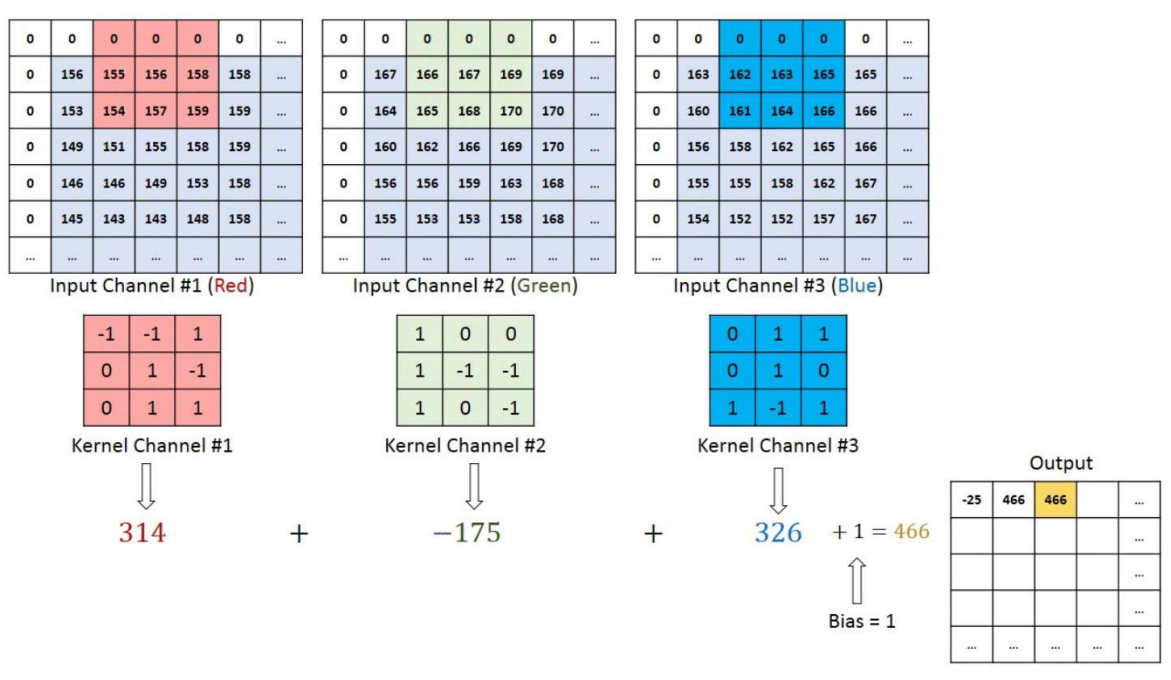

Alıntı Notu: Görsel https://stackoverflow.com/questions/43306323/keras-conv2d-and-input-channels adresinden elde edilmiştir.

Yani Keras adeta RGB resimlerin evrişiminden sanki gri tonlamalı bir resim elde ediyor gibi davranmaktadır.

Şimdi de model özet bilgilerinde belirtilen değerlerin nereden geldiğine ilişkin bazı açıklamalar yapmak istiyoruz. Birinci evrişim katmanının girdisi 32x32'lik 3 kanallı resimdir. Bu katmanda 3x3'lük filtre matrisi kullanılmıştır. Her kanal için ayrı bir filtre oluşturulacağına göre ve toplam 32 farklı filtre olacağına göre bu katmanda tahmin edilecek parametrelerin sayısı 9 \* 3 \* 32 + 32 = 896 olacaktır. Yukarıda da belirttiğimiz gibi evrişim işleminden 32X32X1'lik 32 matris oluşmaktadır. Toplamdaki 32 değeri katmanın çıktısından oluşturulacak 32 resim için gereken bias değerinden gelmektedir. Pooling-1 katmanında MaxPooling2D işlemi 2x2'lik bir matris için uygulanmıştır. Böylece 32x32x32'lik matris 16x16x32'ye düşürülmüştür. Sonra 32 resim Convolution-2 katmanına sokulmuştur. Bu katmanda tahmin edilecek parametre sayısı 32 \* 9 \* 64 + 64 = 18496 olacaktır. Bu katmandan 16x16x1'lik 64 resim elde edilecektir. Bu resimler Pooling-2 katmanına sokulduğunda 8x8'lik 64 resme dönüştürülür. Sonra bu 8x8'lik 64 resim Flatten katmanıyla tek boyutlu hale getirilmiştir. Buradan toplam 64 \* 64 = 4096 tane nöron elde edilmektedir. Sonra bu

4096 nöron Dense-1 katmanına bağlanmıştır. Bu katmanda tahmin edilecek parametre sayısı 4096 \* 128 + 128 = 524416 olacaktır. Dense-2 katmanın 128 girişi olacağına göre o katmandaki tahmin edilecek parametre sayısı da 128 \* 128 + 128 = 16512'dir. Nihayet Output katmanının girdi sayısı 128 olduğuna göre orada tahmin edilecek parametre sayısı da 128 \* 10 + 10 = 1290 olacaktır.

Artık modelimizi derleyip eğitebiliriz:

```
model.compile(optimizer='adam', loss='categorical_crossentropy', 
metrics=['categorical_accuracy']) 
hist = model.fit(training dataset x, training dataset y, epochs=10, batch size=64,
validation split=0.2)
```
Şimdi de Epoch grafiklerini çizdirelim:

```
import matplotlib.pyplot as plt 
figure = plt.gcf() 
figure.set_size_inches((15, 5)) 
plt.title('Loss - Epoch Graphics') 
plt.xlabel('Epoch') 
plt.ylabel('Loss') 
plt.plot(range(1, len(hist.history['loss']) + 1), hist.history['loss']) 
plt.plot(range(1, len(hist.history['val_loss']) + 1), hist.history['val_loss']) 
plt.legend(['Loss', 'Validation Loss']) 
plt.show() 
figure = plt.get()figure.set_size_inches((15, 5)) 
plt.title('Categorical Accuracy - Epoch Graphics') 
plt.xlabel('Epoch') 
plt.ylabel('Categorical Accuracy') 
plt.plot(range(1, len(hist.history['categorical_accuracy']) + 1),
hist.history['categorical_accuracy']) 
plt.plot(range(1, len(hist.history['val_categorical_accuracy']) + 1), 
hist.history['val_categorical_accuracy'])
plt.legend(['Categorical Accuracy', 'Validation Categorical Accuracy']) 
plt.show()
```
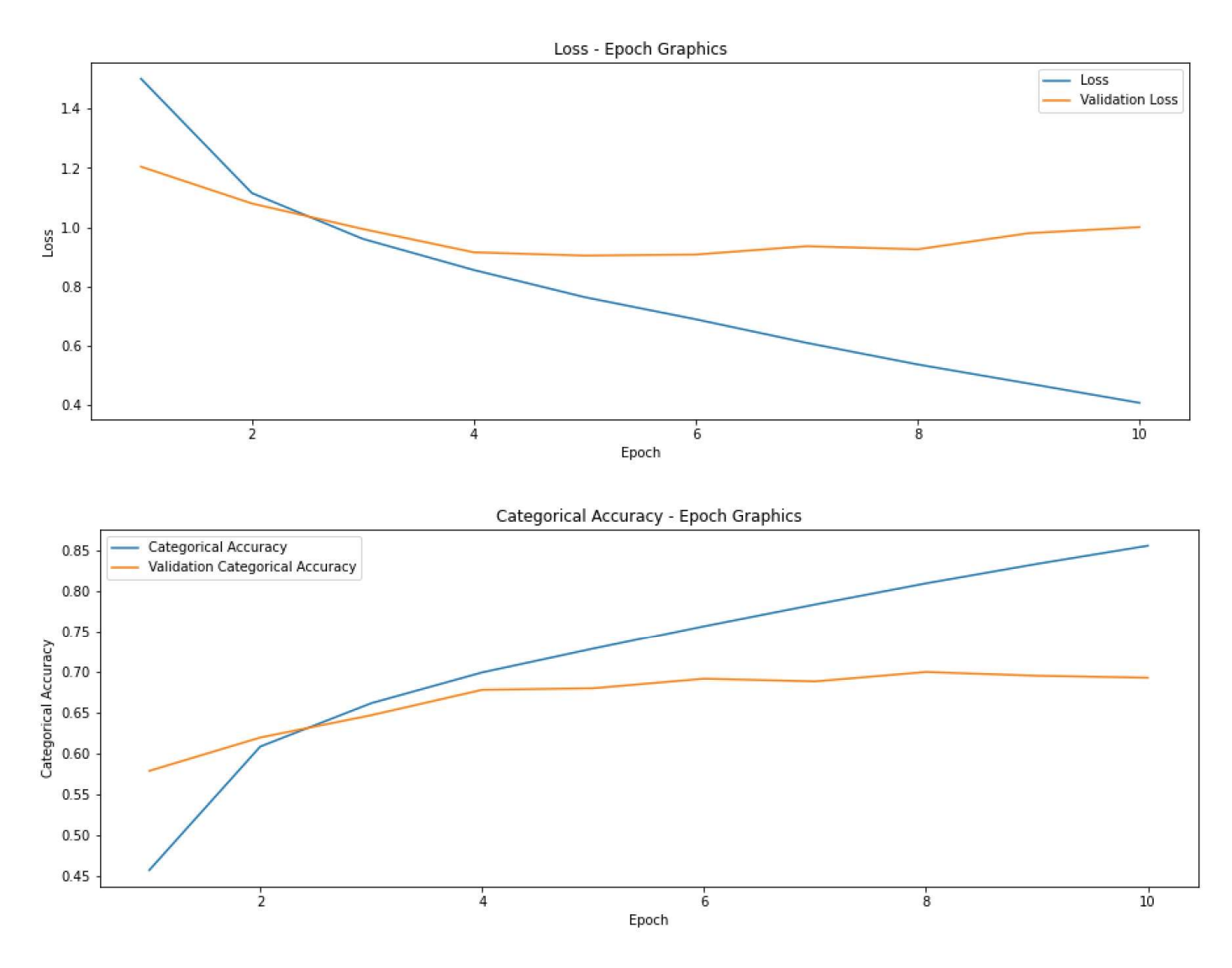

Şimdi de modelimizi test edelim:

```
eval_result = model.evaluate(test_dataset_x, test_dataset_y) 
for i in range(len(eval_result)): 
     print(f'{model.metrics_names[i]} --> {eval_result[i]}')
```
Şöyle bir sonuç elde edilmiştir:

```
loss --> 1.016248106956482 
categorical_accuracy --> 0.6923999786376953
```
Şimdi de kendi bulduğumuz 32x32x3'lük 9 fotoğrafı sınıflandırmaya çalışalım:

```
import numpy as np 
import itertools 
import glob 
figure = plt.get()figure.set size inches((10, 10))for index, path in enumerate(itertools.islice(glob.glob('*.jpg'), 9)): 
     img_data = plt.imread(path) 
     scaled_img_data = img_data / 255 
    result = model.predict(scaled_img_data.reshape(1, 32, 32, 3))
     number = np.argmax(result) 
    plt.subplot(3, 3, index + 1)axis = plt.gca() axis.set_title(class_names[number])
```

```
C ve Sistem Programcıları Derneği (CSD) - Kaan ASLAN
```
#### plt.imshow(img\_data) plt.show()

Şöyle bir sonuç elde edilmiştir:

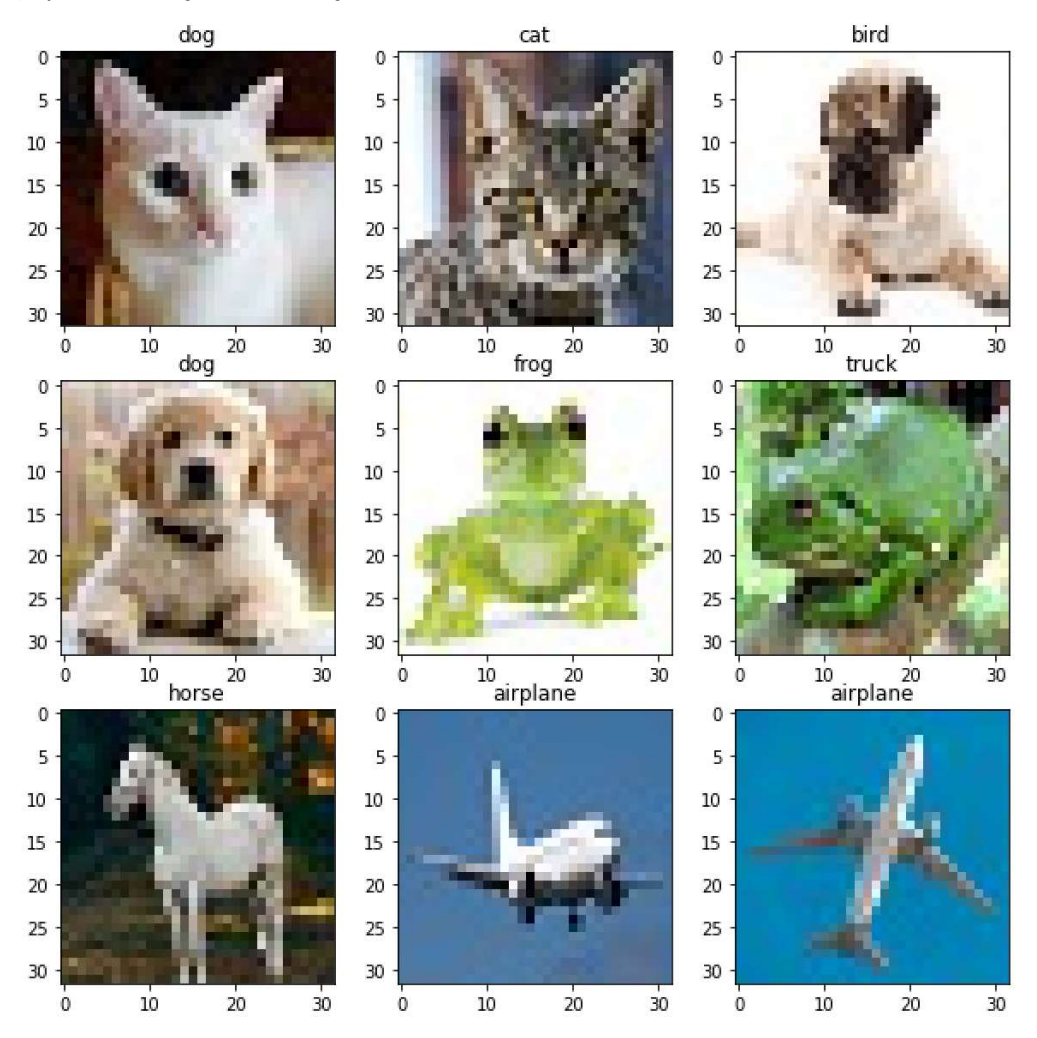

CIFAR-10 uygulamasının kodlarını bütün olarak veriyoruz:

```
from tensorflow.keras.datasets import cifar10
```

```
(training_dataset_x, training_dataset_y), (test_dataset_x, test_dataset_y) = 
cifar10.load_data() 
class_names = ['airplane', 'automobile', 'bird', 'cat', 'deer', 'dog', 'frog', 'horse', 'ship', 
'truck'] 
print(f'training_dataset_x.shape: {training_dataset_x.shape}') 
print(f'training_dataset_y.shape: {training_dataset_y.shape}') 
print(f'test_dataset_x.shape: {test_dataset_x.shape}') 
print(f'test dataset y.shape: {test dataset y.shape}')
import matplotlib.pyplot as plt 
figure = plt.get()figure.set_size_inches(10, 10) 
for i in range(1, 10):
     plt.subplot(3, 3, i) 
    axis = plt.gca() axis.set_title(class_names[training_dataset_y[i, 0]]) 
     plt.imshow(training_dataset_x[i], cmap='gray')
```

```
plt.show() 
training_dataset_x = training_dataset_x / 255 
test_dataset_x = test_dataset_x / 255from tensorflow.keras.utils import to categorical
training_dataset_y = to_categorical(training_dataset_y) 
test_dataset_y = to_categorical(test_dataset_y) 
from tensorflow.keras.models import Sequential 
from tensorflow.keras.layers import Conv2D, MaxPooling2D, Flatten, Dense 
model = Sequential() 
model.add(Conv2D(32, kernel size=(3, 3), padding='same', input shape=(32, 32, 3),
activation='relu', name='Convolution-1')) 
model.add(MaxPooling2D(name='Pooling-1')) 
model.add(Conv2D(64, kernel_size=(3, 3), padding='same', activation='relu', name='Convolution-
2')) 
model.add(MaxPooling2D(name='Pooling-2')) 
model.add(Flatten(name='Flatten')) 
model.add(Dense(128, activation='relu', name='Hidden-1')) 
model.add(Dense(128, activation='relu', name='Hidden-2')) 
model.add(Dense(10, activation='softmax', name='Output')) 
model.summary() 
model.compile(optimizer='adam', loss='categorical crossentropy',
metrics=['categorical_accuracy']) 
hist = model.fit(training dataset x, training dataset y, epochs=10, batch size=64,
validation split=0.2)
import matplotlib.pyplot as plt 
figure = plt.get()figure.set size inches((15, 5))plt.title('Loss - Epoch Graphics') 
plt.xlabel('Epoch') 
plt.ylabel('Loss') 
plt.plot(range(1, len(hist.history['loss']) + 1), hist.history['loss']) 
plt.plot(range(1, len(hist.history['val_loss']) + 1), hist.history['val_loss']) 
plt.legend(['Loss', 'Validation Loss']) 
plt.show() 
figure = plt.get()figure.set size inches((15, 5))plt.title('Categorical Accuracy - Epoch Graphics') 
plt.xlabel('Epoch') 
plt.ylabel('Categorical Accuracy') 
plt.plot(range(1, len(hist.history['categorical_accuracy']) + 1), 
hist.history['categorical_accuracy']) 
plt.plot(range(1, len(hist.history['val_categorical_accuracy']) + 1), 
hist.history['val_categorical_accuracy']) 
plt.legend(['Categorical Accuracy', 'Validation Categorical Accuracy']) 
plt.show() 
eval result = model.evaluate(test_dataset_x, test_dataset_y)
for i in range(len(eval result)):
    print(f'{model.metrics_names[i]} --> {eval_result[i]}')
import numpy as np 
import glob
```
```
for path in glob.glob('*.jpg'): 
     img_data = plt.imread(path) 
     scaled_img_data = img_data / 255 
     result = model.predict(scaled_img_data.reshape(1, 32, 32, 3)) 
     number = np.argmax(result) 
    plt.title(class_names[number], fontsize=16)
     plt.imshow(img_data) 
     plt.show()
```
Her ne kadar CIFAR-10 veri kümesi Keras'ın içerinde hazır bulunuyorsa da CSV dosyası biçiminde de elde edilebilmeketdir. CIFAR-10 veri kümesine ilişkin CSV dosyalarını ZIP dosyası olarak https://www.kaggle.com/fedesoriano/cifar10-python-in-csv https://www.kaggle.com/fedesoriano/cifar10-pythonin-csv adresinden indirebilirsiniz. İndirdiğiniz ZIP dosyasını açınca "train.csv" ve "test.csv" dosyalarını elde edeceksiniz. Bu dosyaların ilk satırında yine bir başlık kısmı vardır. Her satırdaki 3072 (3 \* 32 \* 32) değer ilgili resmin RGB pixel değerlerini, son değer ise ilgili resmin sınıfını belirtmektedir. Burada dikkat edilmesi gereken nokta resmin pixel verilerinin CSV içerisinde 32x32x3 olarak değil de 3x32x32 biçiminde oluşturulduğudur. Bu nedenle numpy.loadtxt fonksiyonu ile dosya okunduktan sonra transpose işleminin uygulanması gerekir. Şimdi dosyaların çalışma dizininde olduğunu varsayalım. numpy.loadtxt fonksiyonu ile okumayı şöyle yapabiliriz:

```
import numpy as np
```

```
training_dataset = np.loadtxt('train.csv', delimiter=',', skiprows=1, dtype=np.uint8) 
training dataset x = training dataset[:, :-1].reshape(-1, 3, 32, 32)
training dataset x = np.transpose(training_dataset_x, (0, 2, 3, 1))training_dataset_y = training_dataset[:, -1] 
test dataset = np.loadtxt('test.csv', delimiter=',', skiprows=1, dtype=np.uint8)
test_dataset_x = test_dataset[:, :].reshape(-1, 3, 32, 32)
test_dataset_x = np.transpose(test_dataset_x, (0, 2, 3, 1))
test dataset y = \text{test dataset}[:, :].\text{reshape}(-1, 3, 32, 32)class_names = ['airplane', 'automobile', 'bird', 'cat', 'deer', 'dog', 'frog', 'horse', 'ship', 
'truck'] 
import matplotlib.pyplot as plt 
figure = plt.get()figure.set size inches(10, 10)
for i in range(1, 10):
     plt.subplot(3, 3, i) 
    axis = plt.gca() axis.set_title(str(training_dataset_y[i])) 
     plt.imshow(training_dataset_x[i])
```
plt.show()

Kodun geri kalan kısmı yukarıdakinin aynısıdır.

#### Renkli Resimlerin Sınıflandırılmasına İlişkin CIFAR-100 Örneği

CIFAR-100 veri kümesi CIFAR-10 veri kümesinin 100 sınıf içeren genişletilmiş bir biçimidir. Bu veri kümesinde 100 sınıftan her birine ilişkin 3x32x32'lik 600 renkli resim bulunmaktadır. CIFAR-100 veri kümesinin organizasyonu 100 tane sınıfa sahip olmasının dışında tamamen CIFAR-10 veri kümesi ile aynıdır. CIFAR-100 veri kümesi içerisindeki resimlerin sınıfları şöyledir:

```
class_names = [ 
     'apple', 'aquarium_fish', 'baby', 'bear', 'beaver', 'bed', 'bee', 'beetle', 
     'bicycle', 'bottle', 'bowl', 'boy', 'bridge', 'bus', 'butterfly', 'camel', 
     'can', 'castle', 'caterpillar', 'cattle', 'chair', 'chimpanzee', 'clock',
```

```
 'cloud', 'cockroach', 'couch', 'crab', 'crocodile', 'cup', 'dinosaur', 
 'dolphin', 'elephant', 'flatfish', 'forest', 'fox', 'girl', 'hamster', 
 'house', 'kangaroo', 'keyboard', 'lamp', 'lawn_mower', 'leopard', 'lion', 
 'lizard', 'lobster', 'man', 'maple_tree', 'motorcycle', 'mountain', 'mouse', 
 'mushroom', 'oak_tree', 'orange', 'orchid', 'otter', 'palm_tree', 'pear', 
 'pickup_truck', 'pine_tree', 'plain', 'plate', 'poppy', 'porcupine', 
 'possum', 'rabbit', 'raccoon', 'ray', 'road', 'rocket', 'rose', 
     'sea', 'seal', 'shark', 'shrew', 'skunk', 'skyscraper', 'snail', 'snake', 
 'spider', 'squirrel', 'streetcar', 'sunflower', 'sweet_pepper', 'table', 
 'tank', 'telephone', 'television', 'tiger', 'tractor', 'train', 'trout', 
 'tulip', 'turtle', 'wardrobe', 'whale', 'willow_tree', 'wolf', 'woman', 
     'worm'
```
CIFAR-100 veri kümesi de tensorflow.keras.datasets.cifar100 modülü içerisinde hazır biçimde bulundurulmaktadır. Veri kümesini biliriz

```
from tensorflow.keras.datasets import cifar100 
(training dataset x, training dataset y), (test dataset x, test dataset y) =
cifar100.load_data() 
class_names = [ 
     'apple', 'aquarium_fish', 'baby', 'bear', 'beaver', 'bed', 'bee', 'beetle', 
     'bicycle', 'bottle', 'bowl', 'boy', 'bridge', 'bus', 'butterfly', 'camel', 
 'can', 'castle', 'caterpillar', 'cattle', 'chair', 'chimpanzee', 'clock', 
 'cloud', 'cockroach', 'couch', 'crab', 'crocodile', 'cup', 'dinosaur', 
 'dolphin', 'elephant', 'flatfish', 'forest', 'fox', 'girl', 'hamster', 
 'house', 'kangaroo', 'keyboard', 'lamp', 'lawn_mower', 'leopard', 'lion', 
 'lizard', 'lobster', 'man', 'maple_tree', 'motorcycle', 'mountain', 'mouse', 
     'mushroom', 'oak_tree', 'orange', 'orchid', 'otter', 'palm_tree', 'pear', 
 'pickup_truck', 'pine_tree', 'plain', 'plate', 'poppy', 'porcupine', 
 'possum', 'rabbit', 'raccoon', 'ray', 'road', 'rocket', 'rose', 
     'sea', 'seal', 'shark', 'shrew', 'skunk', 'skyscraper', 'snail', 'snake', 
     'spider', 'squirrel', 'streetcar', 'sunflower', 'sweet_pepper', 'table', 
     'tank', 'telephone', 'television', 'tiger', 'tractor', 'train', 'trout', 
     'tulip', 'turtle', 'wardrobe', 'whale', 'willow_tree', 'wolf', 'woman', 
     'worm' 
] 
print(f'training_dataset_x.shape: {training_dataset_x.shape}') 
print(f'training_dataset_y.shape: {training_dataset_y.shape}') 
print(f'test_dataset_x.shape: {test_dataset_x.shape}') 
print(f'test_dataset_y.shape: {test_dataset_y.shape}')
Şu çıktı elde edilmiştir: 
training_dataset_x.shape: (50000, 32, 32, 3) 
training dataset y.shape: (50000, 1)
test_dataset_x.shape: (10000, 32, 32, 3) 
test_dataset_y.shape: (10000, 1) 
Veri kümesindeki resimlerden 9 tanesini görüntüleyelim: 
figure = plt.get()figure.set size inches(10, 10)
for i in range(1, 10):
     plt.subplot(3, 3, i) 
    axis = plt.get()axis.set_title(class_names[training_dataset_y[i, 0]])
     plt.imshow(training_dataset_x[i], cmap='gray')
```

```
plt.show()
```
]

#### Şöyle bir görüntü elde edilmiştir:

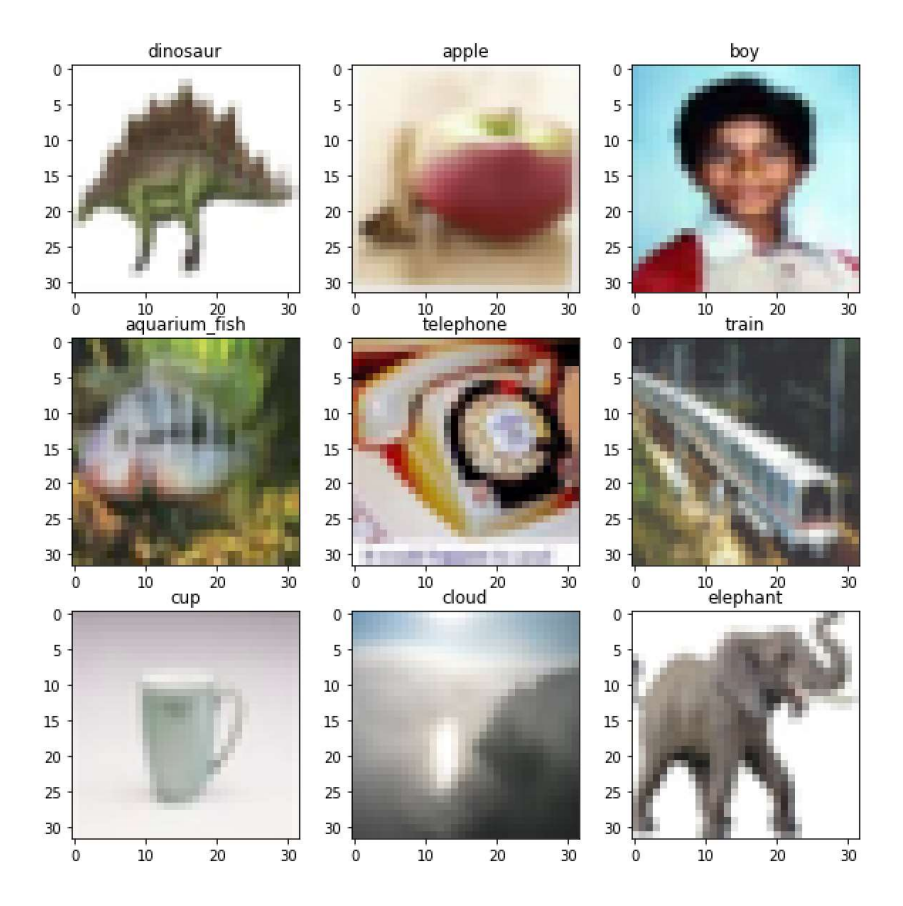

Min-Max ölçeklendirmesini ve one hot encoding işlemlerini yapalım:

```
training dataset x = training dataset x / 255test_dataset_x = test_dataset_x / 255
```

```
from tensorflow.keras.utils import to_categorical
```

```
training_dataset_y = to_categorical(training_dataset_y) 
test_dataset_y = to_categorical(test_dataset_y)
```
Şimdi modelimizi oluşturalım. Modelimizde yine iki evrişim katmanı olsun. Evrişim katmanlarından sonra pooling katmanlarıyla nöron sayılarını azaltalım. Bunları iki saklı katman ve çıkış katmanı izlesin:

```
from tensorflow.keras.utils import to categorical
training dataset y = to</math> categorical(training dataset y)test_dataset_y = to_categorical(test_dataset_y) 
from tensorflow.keras.models import Sequential 
from tensorflow.keras.layers import Conv2D, MaxPooling2D, Flatten, Dense 
model = Sequential(name='CIFAR-100') 
model.add(Conv2D(32, kernel size=(3, 3), padding='same', input shape=(32, 32, 3),
activation='relu', name='Convolution-1')) 
model.add(MaxPooling2D(name='Pooling-1')) 
model.add(Conv2D(64, kernel_size=(3, 3), padding='same', activation='relu', name='Convolution-
2')) 
model.add(MaxPooling2D(name='Pooling-2')) 
model.add(Conv2D(64, kernel_size=(3, 3), padding='same', activation='relu', name='Convolution-
3')) 
model.add(MaxPooling2D(name='Pooling-3'))
```

```
model.add(Flatten(name='Flatten')) 
model.add(Dense(256, activation='relu', name='Hidden-1')) 
model.add(Dense(128, activation='relu', name='Hidden-2')) 
model.add(Dense(100, activation='softmax', name='Output'))
```
model.summary()

Modelin özeti şöyledir:

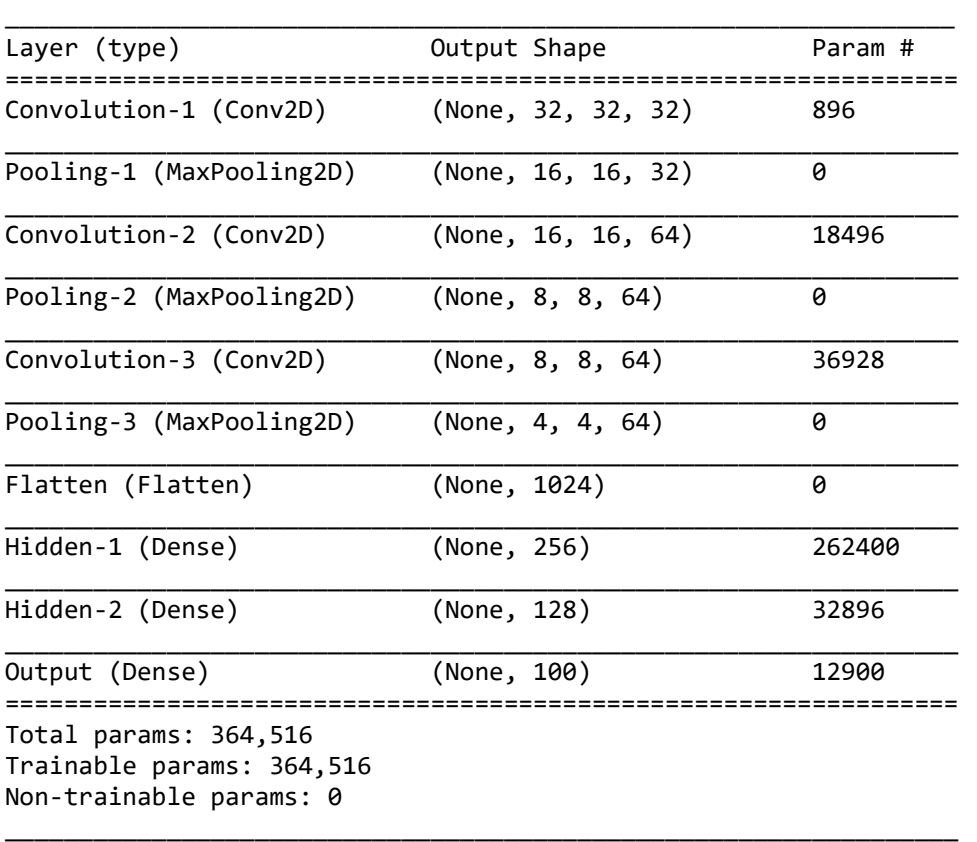

Modelimizi derleyelim ve eğitelim:

```
model.compile(optimizer='adam', loss='categorical_crossentropy', 
metrics=['categorical_accuracy']) 
hist = model.fit(training_dataset_x, training_dataset_y, epochs=10, batch_size=64,
validation split=0.2)
```
Epoch grafiklerini çizdirelim:

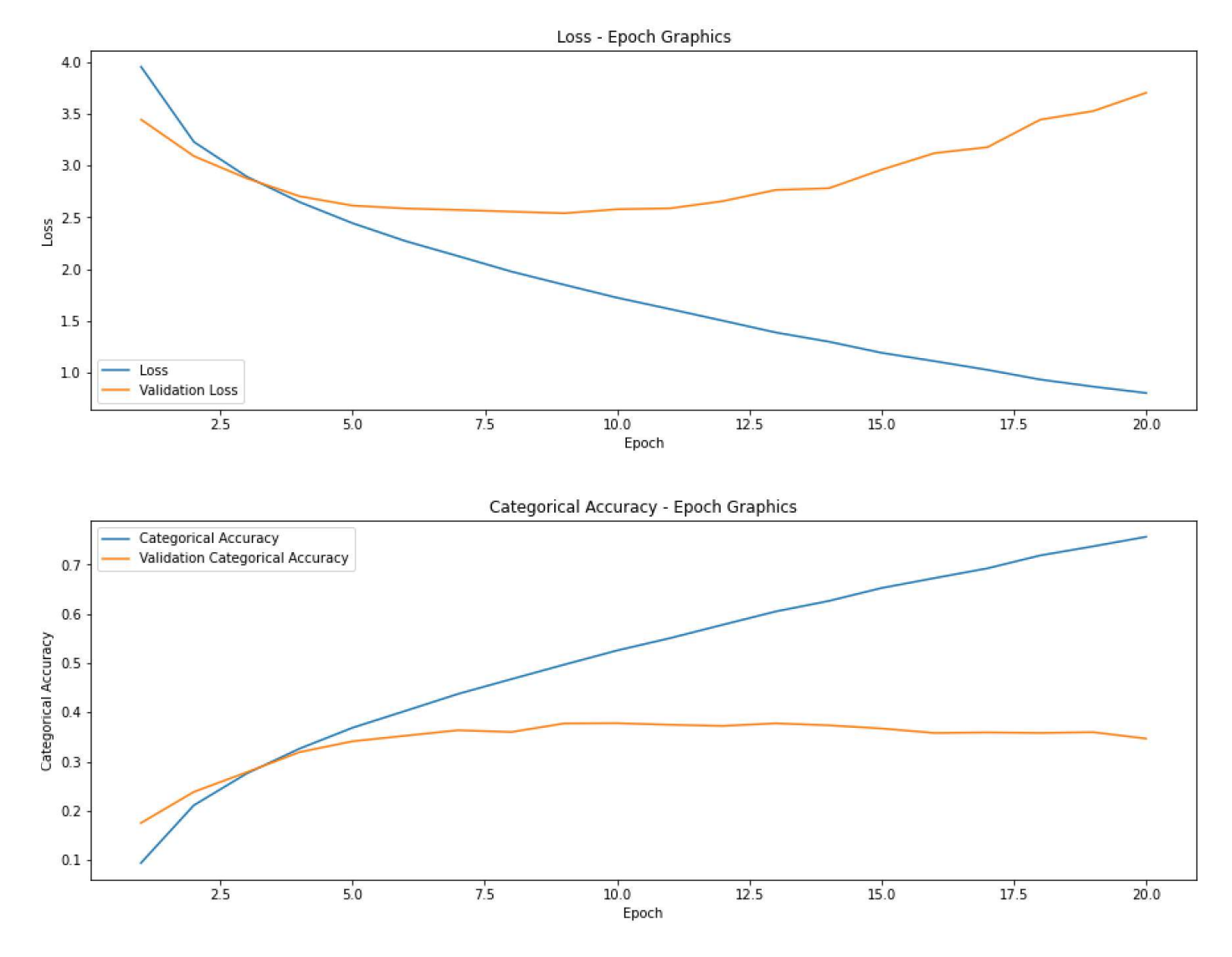

```
Burada 7 civarında bir epoch uygun gözükmektedir. Şimdi de modelimizi test edelim:
```

```
eval result = model.evaluate(test_dataset_x, test_dataset_y)
for i in range(len(eval result)):
     print(f'{model.metrics_names[i]} --> {eval_result[i]}')
```
Şu sonuçlar elde edilmiştir:

```
loss --> 3.6690242290496826 
categorical_accuracy --> 0.35409998893737793
```
Şimdi modeldeki 100 sınıfın bazılarına ilişkin resimleri bulup bunları 32x32x3 boyutuna getirdiğimizi varsayalım. Kestirim işlemini CIFAR-10 örneğindekine benzer biçimde yapabiliriz:

```
import numpy as np 
import glob 
for path in glob.glob('*.jpg'): 
    img data = plt.inread(path)scaled img data = img data / 255 result = model.predict(scaled_img_data.reshape(1, 32, 32, 3)) 
     number = np.argmax(result) 
     plt.title(class_names[number], fontsize=16) 
     plt.imshow(img_data) 
     plt.show()
```
Şimdi 9 tane resim için kestirim sonuçlarına bakalım:

```
import numpy as np 
import itertools 
import glob 
figure = plt.get()figure.set size inches((10, 10))for index, path in enumerate(itertools.islice(glob.glob('*.jpg'), 9)): 
    img data = pltimread(path)
    scaled img data = img data / 255 result = model.predict(scaled_img_data.reshape(1, 32, 32, 3)) 
     number = np.argmax(result) 
    plt.subplot(3, 3, index + 1)axis = plt.get()axis.set title(class names[number])
     plt.imshow(img_data) 
plt.show()
```
Şu sonuçlar elde edilmiştir:

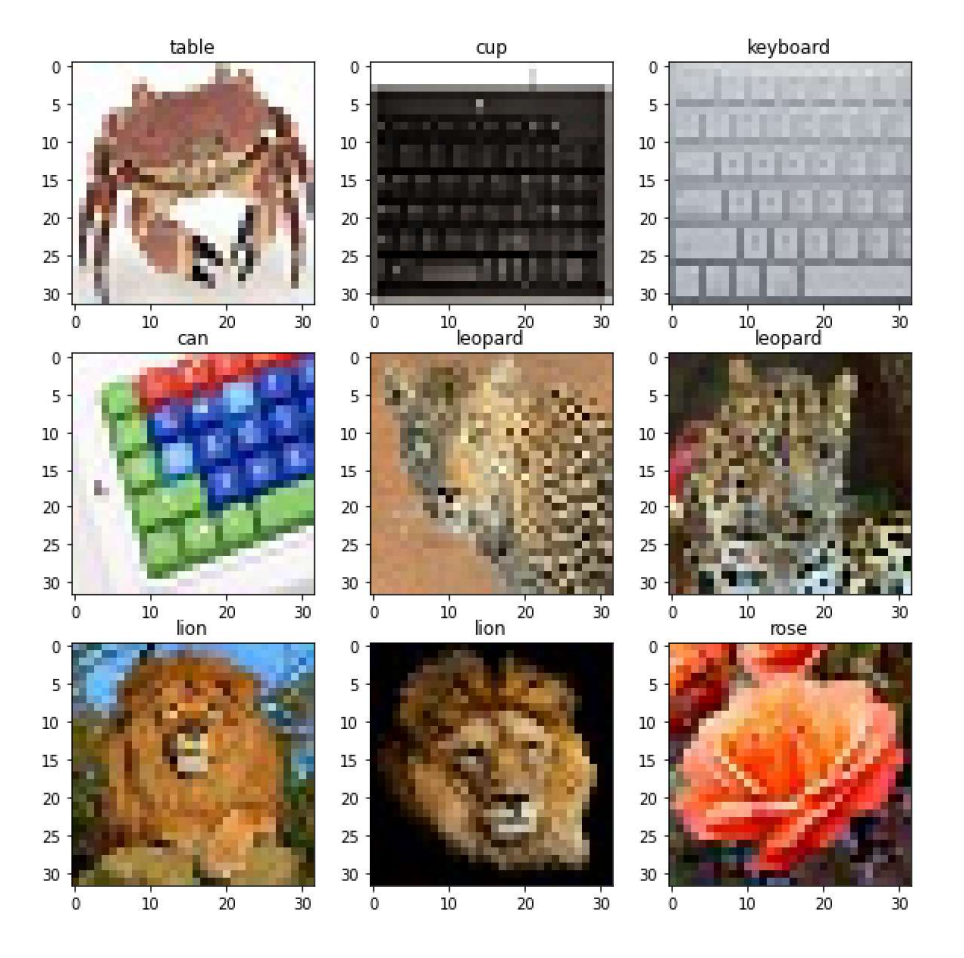

Aşağıda CIFAR-100 örneğinin tüm kodlarını bütün olarak veriyoruz:

from tensorflow.keras.datasets import cifar100

```
(training dataset x, training dataset y), (test dataset x, test dataset y) =
cifar100.load_data()
```

```
class_names = [ 
     'apple', 'aquarium_fish', 'baby', 'bear', 'beaver', 'bed', 'bee', 'beetle', 
     'bicycle', 'bottle', 'bowl', 'boy', 'bridge', 'bus', 'butterfly', 'camel', 
 'can', 'castle', 'caterpillar', 'cattle', 'chair', 'chimpanzee', 'clock', 
 'cloud', 'cockroach', 'couch', 'crab', 'crocodile', 'cup', 'dinosaur',
```
C ve Sistem Programcıları Derneği (CSD) - Kaan ASLAN

```
 'dolphin', 'elephant', 'flatfish', 'forest', 'fox', 'girl', 'hamster', 
 'house', 'kangaroo', 'keyboard', 'lamp', 'lawn_mower', 'leopard', 'lion', 
 'lizard', 'lobster', 'man', 'maple_tree', 'motorcycle', 'mountain', 'mouse', 
 'mushroom', 'oak_tree', 'orange', 'orchid', 'otter', 'palm_tree', 'pear', 
 'pickup_truck', 'pine_tree', 'plain', 'plate', 'poppy', 'porcupine', 
 'possum', 'rabbit', 'raccoon', 'ray', 'road', 'rocket', 'rose', 
     'sea', 'seal', 'shark', 'shrew', 'skunk', 'skyscraper', 'snail', 'snake', 
 'spider', 'squirrel', 'streetcar', 'sunflower', 'sweet_pepper', 'table', 
 'tank', 'telephone', 'television', 'tiger', 'tractor', 'train', 'trout', 
     'tulip', 'turtle', 'wardrobe', 'whale', 'willow_tree', 'wolf', 'woman', 
     'worm' 
] 
import matplotlib.pyplot as plt 
figure = plt.get()figure.set_size_inches((10, 10)) 
for i in range(9): 
    plt.subplot(3, 3, i + 1)axis = plt.gca()axis.set_title(class_names[training_dataset_y[i, 0]])
     plt.imshow(training_dataset_x[i]) 
plt.show() 
index = class_names.index('oak_tree') 
image_data = training_dataset_x[training_dataset_y[:, \theta] == index][:20]
for i in range(20): 
    plt.imshow(image data[i])
     plt.show() 
training_dataset_x = training_dataset_x / 255 
test_dataset_x = test_dataset_x / 255 
from tensorflow.keras.utils import to_categorical 
training dataset y = to</math> categorical(training dataset y)test dataset y = to</math> categorical(test dataset y)from tensorflow.keras.models import Sequential 
from tensorflow.keras.layers import Conv2D, MaxPooling2D, Flatten, Dense 
model = Sequential(name='CIFAR-10') 
model.add( 
    Conv2D(32, kernel_size=(3, 3), padding='same', activation='relu', input_shape=(32, 32, 3),
name='Convolution-1')) 
model.add(MaxPooling2D(name='Pooling-1')) 
model.add(Conv2D(64, kernel_size=(3, 3), padding='same', activation='relu', name='Convolution-
2')) 
model.add(MaxPooling2D(name='Pooling-2')) 
model.add(Conv2D(128, kernel_size=(3, 3), padding='same', activation='relu', name='Convolution-
3')) 
model.add(MaxPooling2D(name='Pooling-3')) 
model.add(Flatten(name='Flatten')) 
model.add(Dense(256, activation='relu', name='Dense-1')) 
model.add(Dense(128, activation='relu', name='Dense-2')) 
model.add(Dense(100, activation='softmax', name='Output')) 
model.summary() 
model.compile(optimizer='rmsprop', loss='categorical_crossentropy', 
metrics=['categorical_accuracy']) 
hist = model.fit(training_dataset_x, training_dataset_y, epochs=20, batch_size=64,
validation_split=0.2)
```

```
import matplotlib.pyplot as plt 
figure = plt.get()figure.set size inches((15, 5))plt.title('Loss - Epoch Graphics') 
plt.xlabel('Epoch') 
plt.ylabel('Loss') 
plt.plot(range(1, len(hist.history['loss']) + 1), hist.history['loss']) 
plt.plot(range(1, len(hist.history['val_loss']) + 1), hist.history['val_loss']) 
plt.legend(['Loss', 'Validation Loss']) 
plt.show() 
figure = plt.get()figure.set size inches((15, 5))plt.title('Categorical Accuracy - Epoch Graphics') 
plt.xlabel('Epoch') 
plt.ylabel('Categorical Accuracy') 
plt.plot(range(1, len(hist.history['categorical_accuracy']) + 1), 
hist.history['categorical_accuracy']) 
plt.plot(range(1, len(hist.history['val_categorical_accuracy']) + 1), 
hist.history['val_categorical_accuracy']) 
plt.legend(['Categorical Accuracy', 'Validation Categorical Accuracy']) 
plt.show() 
eval_result = model.evaluate(test_dataset_x, test_dataset_y) 
for i in range(len(eval result)):
    print(f'{model.metrics_names[i]} ---> {eval_result[i]}')
import numpy as np 
import glob 
for path in glob.glob('*.jpg'): 
     img_data = plt.imread(path) 
    scaled img data = img data / 255
     result = model.predict(scaled_img_data.reshape(1, 32, 32, 3)) 
     number = np.argmax(result) 
     plt.title(class_names[number], fontsize=16) 
     plt.imshow(img_data) 
     plt.show()
```
CIFAR-100 veri kümesi de veri dosyalarından hareketle indirilip yüklenebilir. Aşağıdaki adresten CIFAR-100 verilerini indirebilirsiniz:

#### https://www.kaggle.com/fedesoriano/cifar100

Buradan "train" ve "test" isimli iki dosya elde edeceksiniz. Bu dosyalar CSV formatında değildir. Bu dosyalar Python standart kütüphanesindeki pickle modülü ile seri hale getirilmiş sözlük nesnesi içermektedir. Dolayısıyla bu dosyaları aynı modülü kullanarak açmalısınız:

```
import pickle 
with open('train', 'rb') as f: 
     training_dataset_dict = pickle.load(f, encoding='bytes') 
with open('test', 'rb') as f: 
    test dataset dict = pickle.load(f, encoding='bytes')
```
Deserialize işleminden bir sözlük nesnesi elde edilmiştir. Bu sözlük nesnesinin anahtarları şöyledir:

Burada her anahtara karşılık değer olarak ilgili veriler bulunmaktadır. Resimlerdeki pixel'ler de yine CIFAR-10 örneğinde olduğu gibi 3x32x32 biçimindedir. Dolayısıyla bunların da yine 32x32x3 biçimine dönüştürülmesi gerekir:

```
import numpy as np 
training dataset x = training dataset dict[b'data']
training dataset y = np.array(training dataset dict[b'fine labels'], dtype=np.util32)training_dataset_x = training_dataset_x.reshape(-1, 3, 32, 32)
training dataset x = np.transpose(training dataset x, (0, 2, 3, 1))test dataset x = \text{test} dataset dict[b'data']
test dataset y = np.array(test dataset dict[b'fine labels'], dtype=np.uint32)
test_dataset_x = test_dataset_x.reshape(-1, 3, 32, 32)
test_dataset_x = np.transpose(test_dataset_x, (0, 2, 3, 1))
```
Kodun geri kalan kısmı yukarıdaki örneğin aynısıdır.

## Keras'ta EarlyStopping ve ModelCheckPoint Callback Sınıfları

Keras'taki bazı callback sınıflarını daha önce incelemiştik. Burada daha önce ele almadığımız iki callback sınıfını inceleyeceğiz. EarlyStopping eğitimi durdurmak için kullanılan bir callback sınıfıdır. Yani eğitim sırasında epoch'lardaki sınama (validation) değerleri belli koşulları sağladığında (örneğin artık daha fazla iyileşmediği ya da gerilediği zaman) eğitimi durdurabiliriz. Çünkü overfit durumlarında eğitimin devam ettirilmesi toplamda daha kötü sonuçlara yol açabilmektedir. Şüphesiz programcı önce yüksek bir epoch'la denemeyi yapıp sonra grafiklere bakarak uygun epoch miktarını belirleyebilmektedir. (Biz de şimdiye kadar hep böyle yaptık.) İşte EarlyStopping callback sınıfı bu işlemi daha pratik hale getirmek amacıyla düşünülmüştür. EarlyStopping sınıfının \_\_init\_\_ metodunın parametrik yapısı şöyledir:

```
tensorflow.keras.callbacks.EarlyStopping( 
    monitor='val loss',
    min delta=0,
     patience=0, 
     verbose=0, 
     mode='auto', 
     baseline=None, 
    restore best weights=False
```
)

EarlyStopping callback sınıfı her zaman epoch'lardan sonra devreye girmektedir. Metodun birinci parametresi hangi metrik değerin izleneceğini belirtmektedir. Bu parametrenin default değerinin 'val\_loss' biçiminde olduğuna dikkat ediniz. Yani default durumda "validation loss" değerine bakılarak erken sonlandırma yapılacaktır. Biz bu parametreye kullandığımız metrik isimlerini girebiliriz. Sınama verileri için bu metrik isimlerinin başına "val\_" önekinin getirilmesi gerekir. patience parametresine epoch sayısı girilir. Eğitim burada girilen epoch sayısı kadar epoch işleminde ilgili değerde olumlu bir değişiklik yoksa sonlandırılır. Örneğin bu parametrenin 5 girildiğini varsayalım. Artık 5 epoch'ta bir farklılık oluşmuyorsa işlem sonlandırılabilir. patience parametresindeki duyarlılık min\_delta parametresiyle ayarlanmaktadır. min\_delta parametresinin default değeri 0'dır. Örneğin biz min\_delta parametresi için 0.2 değeri girmiş olalım. Bu durumda patience değeri 5 ise, 5 epoch süresince validation loss değerinde 0.2'den daha yüksek bir iyileşme olmamışsa eğitim sonlandırılacaktır. Metodun mode parametresi üç değer alabilir: "min", "max" ve "auto". Bu parametre monitor parametresine göre belirlenmelidir. Örneğin monitor parametresi "val\_loss" ise biz bu değerin düşmesine yönelik bir sonlandırma yapmak isteriz. Bu durumda mode parametresi 'min' girilebilir. Ancak örneğin monitor parametresi "val\_accuracy" ise bu durumda biz bu değerin yükselmesi yönünde bir ilgi içerisinde oluruz. O halde mode parametresinin bu durumda max girilmesi gerekir. "auto" ise monitor parametresinin durumuna göre bunu otomatik yapmaktadır. Bu parametrenin default değerinin "auto" olduğunu görüyorsunuz. Fonksiyonun baseline parametresi ise sonlandırmanın monitor edilen özellik belli bir değere eriştiğinde yapılmasını sağlamak için kullanılmaktadır. restore\_best\_weights parametresi True girilirse (default değer False biçimdedir) bu durumda model sonlandırılmadan önce ağın ağırlık değerleri o zamana kadarki en iyi monitor değeri ile set edilmektedir.

Örneğin en son üzerinde çalıştığımız CIFAR-100 veri kümesi için aşağıdaki gibi bir EarlyStopping callback oluşturmuş olalım:

```
model.compile(optimizer='adam', loss='categorical_crossentropy', metrics=['accuracy']) 
from tensorflow.keras.callbacks import EarlyStopping
esc = EarlyStopping(monitor='val_acc', patience=2, verbose=1, restore best weights=True)
history = model.fit(training set x, training set y, epochs=200, batch size=512,
validation_split=0.2, callbacks=[esc])
```
Burada patience değerinin 5 olarak girildiğine dikkat ediniz. İşte model gitgide iyileştirilirken 3 epoch süresince elde edilen değer iyileştirilmezse işlem sonlandırılacaktır. Bu örnekte eğitimin çıktısı aşağıdaki gibi elde edilmiştir:

Epoch 1/20 625/625 [==============================] - 51s 79ms/step - loss: 3.9653 - categorical\_accuracy: 0.0923 - val\_loss: 3.4964 - val\_categorical\_accuracy: 0.1603 Epoch 2/20 625/625 [==============================] - 50s 80ms/step - loss: 3.2196 - categorical\_accuracy: 0.2155 - val\_loss: 3.0754 - val\_categorical\_accuracy: 0.2438 Epoch 3/20 625/625 [==============================] - 51s 82ms/step - loss: 2.8290 - categorical\_accuracy: 0.2871 - val\_loss: 2.8634 - val\_categorical\_accuracy: 0.2870 Epoch 4/20 625/625 [==============================] - 46s 74ms/step - loss: 2.5657 - categorical\_accuracy: 0.3434 - val\_loss: 2.7120 - val\_categorical\_accuracy: 0.3177 Epoch 5/20 625/625 [==============================] - 29s 46ms/step - loss: 2.3601 - categorical\_accuracy: 0.3830 - val\_loss: 2.5911 - val\_categorical\_accuracy: 0.3433 Epoch 6/20 625/625 [==============================] - 44s 71ms/step - loss: 2.1778 - categorical\_accuracy: 0.4248 - val loss: 2.5534 - val categorical accuracy: 0.3543 Epoch 7/20 625/625 [==============================] - 35s 56ms/step - loss: 2.0178 - categorical\_accuracy: 0.4629 - val loss: 2.5052 - val categorical accuracy: 0.3718 Epoch 8/20 625/625 [==============================] - 52s 82ms/step - loss: 1.8759 - categorical\_accuracy: 0.4910 - val\_loss: 2.6125 - val\_categorical\_accuracy: 0.3645 Epoch 9/20 625/625 [==============================] - 43s 69ms/step - loss: 1.7417 - categorical\_accuracy: 0.5210 - val\_loss: 2.5440 - val\_categorical\_accuracy: 0.3772 Epoch 10/20 625/625 [==============================] - 36s 58ms/step - loss: 1.6143 - categorical\_accuracy: 0.5505 - val\_loss: 2.6472 - val\_categorical\_accuracy: 0.3705 Epoch 11/20 625/625 [==============================] - 38s 60ms/step - loss: 1.4937 - categorical\_accuracy: 0.5800 - val\_loss: 2.6714 - val\_categorical\_accuracy: 0.3842 Epoch 12/20 625/625 [==============================] - 37s 60ms/step - loss: 1.3696 - categorical\_accuracy: 0.6090 - val\_loss: 2.7079 - val\_categorical\_accuracy: 0.3797 Epoch 13/20 625/625 [==============================] - 38s 61ms/step - loss: 1.2629 - categorical\_accuracy: 0.6347 - val\_loss: 2.8481 - val\_categorical\_accuracy: 0.3788 Restoring model weights from the end of the best epoch. Epoch 00013: early stopping

Burada 11'inci epoch'tan itibaren değerler bu epoch'taki değerleri 2 kez üst üste geçememiştir. İşte restore best weights parametresi True geçildiği için artık model son halinin ağırlıklarıyla değil en iyi halinin ağırlıklarıyla yüklenecektir.

ModelCheckpoint callback sınıfı modeli belli bir noktada saklamak için kullanılmaktadır. Sınıfın \_\_init\_\_ metodu şöyledir:

```
tf.keras.callbacks.ModelCheckpoint( 
     filepath, 
     monitor='val_loss', 
     verbose=0, 
     save_best_only=False, 
     save_weights_only=False, 
     mode='auto', 
     save_freq='epoch', 
     options=None, 
     **kwargs 
)
```
Metodun birinci parametresi modelin saklanacağı dosyanın yol ifadesini belirtir. Bu yol ifadesi aşağıdaki örnekte olduğu gibi formatlı da girilebilmektedir. monitor parametresi yine izlenecek değeri belirtir. save\_weights\_only parametresi False girilirse (default durum) tüm model saklanır, True girilirse yalnızca model ağırlık değerleri saklanır. edilir. Eğer save\_best\_only parametresi True girilirse ancak daha iyi bir değer elde edildiğinde saklama işlemi yapılır. period parametresi (default değerinin 1 olduğuna dikkat ediniz) kaç epoch aralıklarla kontrollerin yapılacağını belirtir.

Fonksiyonun birinci parametresi formatsız girilirse saklama işlemi o dosyaya yapılır. Ancak birinci parametre formatlı girilirse bu durumda saklama işlemi formatta belirtilen farklı isimlerdeki dosyalara yapılır. Örneğin:

```
mcp = ModelCheckpoint('model.hdf5', save best only=False, verbose=1)
```
Burada her epoch'ta model "model.dhf5" dosyasında saklanır. Böylece dosyada son epoch'taki model bilgileri kalacaktır. Örneğin:

```
mcp = ModelCheckpoint('model.hdf5', save best only=True, verbose=1)
```
Burada ancak o epoch'a kadar en iyi olan monitor değeri "model.hdf5" dosyasında saklanır. Örneğin:

mcp = ModelCheckpoint('model.{epoch:02d}.hdf5', save\_best\_only=False, verbose=1)

Burada her epoch sonrasında model farklı bir dosya ismiyle saklanacaktır. Örneğin:

mcp = ModelCheckpoint('model.{epoch:02d}.hdf5', save best only=True, verbose=1)

Burada ancak o epoch'a kadar en iyi modeller farklı dosya isimleriyle saklanacaktır.

#### Zamansal Veriler ve Tek Boyutlu Evrişim İşlemleri

Değerler arasında öncelik sonralık ilişkisinin bulunduğu verilere "zamansal (temporal)" veriler denilmektedir. Örneğin bir yazıdaki sözcükler, bir video görüntüsünü oluşturan frame'ler, hava durumuna ilişkin elde edilen periyodik ölçümler, EEG, EKG verileri zamansal verilere örnek olarak verilebilir.

Evrişim işlemi zamansal (temporal) veriler üzerinde de uygulanabilmektedir. Keras'ta zamansal veriler üzerinde evrişim işlemi yapmak için Conv1D isimli bir katman sınıfı bulundurulmuştur. Conv1D sınıfının \_\_init\_\_ metodunun parametrik yapısı şöyledir:

```
tensorflow.keras.layers.Conv1D( 
     filters, 
     kernel_size, 
     strides=1, 
     padding='valid', 
    data format='channels last',
     dilation_rate=1,
```

```
 groups=1, 
 activation=None, 
 use_bias=True, 
 kernel_initializer='glorot_uniform', 
bias initializer='zeros',
kernel regularizer=None,
 bias_regularizer=None, 
 activity_regularizer=None, 
 kernel_constraint=None, 
 bias_constraint=None, 
 **kwargs
```
)

Metodun birinci parametresi kullanılacak toplam filtre sayısını, ikinci parametresi ise filtre genişliğini belirtmektedir. Buradaki filtre genişliği tek bir değerden oluşmalıdır. stride parametresi yine filtrenin kaydırma miktarını belirlemekte kullanılır. padding parametresi de yine 'valid' ya da 'same' biçiminde girilebilmektedir.

Conv1D katmanının girdisinin iki boyutlu bir matris olması gerekir. Ancak evrişim Conv2D katmanında olduğu gibi yapılmaz. Matrisin satır ve sütunları üzerinde yapılmaktadır. Bu nedenle Conv1D katmanı tipik olarak (zamansal) girdiler üzerinde uygulanmaktadır. Şimdi Conv1D katmanının yaptığı evrişim işlemini açıklayalım.

Conv1D katmanı için zamansal bir verinin 20 satır ve 8 sütundan oluştuğunu varsayalım. Verilerin her satırı yazıdaki bir sözcük, videodaki bir frame gibi zamansal bir girdiyi temsil ediyor olsun. Bu verinin görünümü aşağıdakine benzer olacaktır:

[[116, 103, 32, 110, 78, 145, 250, 41],  $[59, 61, 225, 25, 73, 224, 43, 46],$ <br> $[232, 66, 76, 243, 233, 98, 191, 249],$ [232, 66, 76, 243, 233, 98, 191, 249], [156, 190, 77, 58, 161, 246, 54, 250], [ 13, 226, 25, 82, 74, 165, 181, 104], [124, 241, 42, 163, 230, 97, 157, 13], [ 96, 45, 137, 134, 189, 238, 132, S34], ........................................ [235, 197, 185, 49, 164, 6, 229, 232], [ 11, 192, 110, 73, 132, 130, 92, 234], [174, 21, 213, 178, 237, 237, 159, 226]])

Buradaki satırlar aslında zamansal verileri temsil etmektedir. Dolayısıyla aslında ardışıl satırlar veride peşi sıra gelen değerlere ilişkindir. Şimdi biz bu veriler üzerinde kernel\_size = 3 parametresiyle evrişim yapmak isteyelim. Bu durumda filtreleme matrisi (yani kernel) 3x10'luk boyutunda aşağıdaki görünümde bir matris olacaktır:

f11 f12 f13 f14 f15 f16 f17 f<sup>18</sup>  $f_{21}$   $f_{22}$   $f_{23}$   $f_{24}$   $f_{25}$   $f_{26}$   $f_{27}$   $f_{28}$  $f_{31}$   $f_{32}$   $f_{33}$   $f_{34}$   $f_{35}$   $f_{36}$   $f_{37}$   $f_{38}$ 

O halde padding kullanılmayan evrişim işleminde satırlar üçer üçer işleme sokulup dot product yapılacaktır. İlk evrişim için yapılacak dot product şöyledir:

f11 f12 f13 f14 f15 f16 f17 f18 116 103 32 110 78 145 250 41 f21 f22 f23 f24 f25 f26 f27 f28 X 59 61 225 25 73 224 43 46  $f_{31}$   $f_{32}$   $f_{33}$   $f_{34}$   $f_{35}$   $f_{36}$   $f_{37}$   $f_{38}$  232 66 76 243 233 98 191 249

Buradan aşağıdaki gibi bir değer elde edilecektir:

 $f_{11} * 116 + f_{12} * 103 + f_{13} * 32 + f_{14} * 110 + f_{15} * 78 + f_{16} * 245 + f_{17} * 250 + f_{18} * 41 +$  $f_{21}$  \* 59 +  $f_{22}$  \* 61 +  $f_{23}$  \* 225 +  $f_{24}$  \* 25 +  $f_{25}$  \* 73 +  $f_{26}$  \* 224 +  $f_{27}$  \* 43 +  $f_{28}$  \* 46 +  $f_{31}$  \* 232 +  $f_{32}$  \* 66 +  $f_{33}$  \* 76 +  $f_{34}$  \* 243 +  $f_{35}$  \* 233 +  $f_{36}$  \* 98 +  $f_{37}$  \* 191 +  $f_{38}$  \* 249

Sonra veri kümesine ilişkin matriste bir satır aşağıya kayılarak aynı işleme devam edilecektir (tabii burada stride değerinin 1 olduğunu varsayıyoruz):

f11 f12 f13 f14 f15 f16 f17 f18 59 61 225 25 73 224 43 46 f21 f22 f23 f24 f25 f26 f27 f28 X 232 66 76 243 233 98 191 249 f31 f32 f33 f34 f35 f36 f37 f38 156 190 77 58 161 246 54 250

Buradan da aşağıdaki gibi bir değer elde edilecektir:

```
f_{11} * 59 + f_{12} * 61 + f_{13} * 225 + f_{14} * 25 + f_{15} * 73 + f_{16} * 224 + f_{17} * 43 + f_{18} * 46 +
f_{21} * 232 + f_{22} * 66 + f_{23} * 76 + f_{24} * 243 + f_{25} * 233 + f_{26} * 98 + f_{27} * 191 + f_{28} * 249 +
f_{31} * 156 + f_{32} * 190 + f_{33} * 77 + f_{34} * 58 + f_{35} * 161 + f_{36} * 246 + f_{37} * 54 + f_{38} * 250
```
Bu işlem böyle devam ettirilir. Burada evrişime sokulacak verilerin 3x8'lik bir matris olduğunu görüyorsunuz. Yani her ne kadar filtre uzunluğu tek bir değerle belirtiliyorsa da aslında filtreleme matrisi burada belirtilen değer kadar satıra veri kümesindeki sütun kadar sütuna sahip olan bir matristir.

Şimdi Keras'ta filtre genişliğinin 3, strides değerinin 1 olduğu padding yapılmış Conv1D katmanını kullanarak özet bilgileri görüntüleyelim. Model aşağıdaki gibi oluşturulmuş olsun:

```
from tensorflow.keras.models import Sequential 
from tensorflow.keras.layers import Conv1D 
model = Sequential(name='Conv1D-Test') 
model.add(Conv1D(1, 3, padding='same', activation='relu', input shape=(100, 8), name='Conv1D'))
model.summary()
```
Şöyle bir summary çıktısı elde edilmiştir:

Model: "Conv1D-Test"

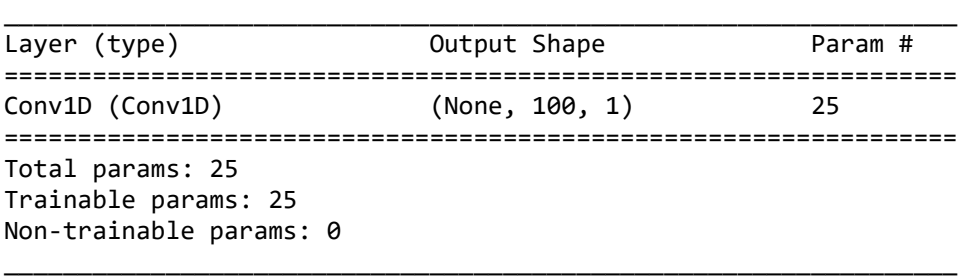

Burada 100 satırlık her bir satırı 8 sütundan oluşan zamansal veriler söz konusudur. Bu durumda kullanılacak filtrenin eleman sayısı aslında 3 \* 8 = 24 tanedir. Bias değerini de buna eklersek bu katmanda tahmin edilecek parametre sayısı 25 olacaktır. Katmanda padding parametresinin "same" alındığına dikkat ediniz. Her dot product işleminden bir değer elde edileceğine göre katmanın çıktısı 100x1 boyutunda bir matris olacaktır. Conv2D katmanında olduğu gibi Conv1D katmanında da birden fazla filtre matrisi kullanılabilmektedir. Aşağıdaki modeli inceleyiniz:

Şimdi aşağıdaki modele bakınız:

```
from tensorflow.keras.models import Sequential 
from tensorflow.keras.layers import Conv1D, Flatten, Dense 
model = Sequential(name='Conv1D-Test') 
model.add(Conv1D(32, 3, padding='same', activation='relu', input_shape=(100, 8), 
name='Conv1D')) 
model.add(Flatten(name='Flatten')) 
model.add(Dense(128, activation='relu', name='Dense')) 
model.add(Dense(1, activation='sigmoid', name='Output'))
```
model.summary()

Bu modelden şu özet bilgileri elde edilmiştir:

Model: "Conv1D-Test"

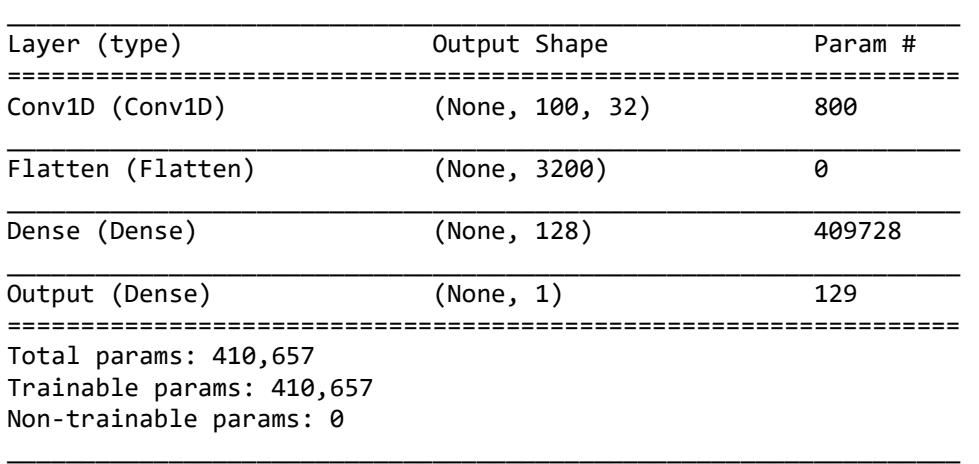

Burada modelin girdisi her biri 100'er satırdan ve her satırı da 8'er sütundan oluşan zamansal veriler biçimindedir. Conv1D katmanında 32 filtre kullanılmıştır. Filtreler 3'lük olduğuna göre filtreleme matrisleri de yine 3x8 boyutunda olacaktır. Bias değeri ile birlikte tek bir filtre için tahmin edilecek parametrelerin sayısı yine 3 \* 8 + 1 = 25 tanedir. 32 filtre kullanıldığına göre bu katmandaki tahmin edilecek parametrelerin sayısı da 32 \* 25 = 800 olur. Conv1D katmanının çıktısının 100x32 boyutunda olduğuna dikkat ediniz. Her bir filtre için 100x1 çıktı elde edileceğine göre 32 filtre için 100x32 boyutunda bir çıktı elde edilecektir. Modelde Conv1 katmanından elde edilen çıktı daha sonra Flatten katmanıyla tek boyutlu hale getirilmiştir. Modelde Flatten katmanının çıktısının Dense katmana girdi yapıldığını görüyorsunuz. O halde bu Dense katmandaki tahmin edilecek parametrelerin sayısı da 3200 \* 128 + 128 = 409728 olacaktır. Bu Dense katmanının çıktısında 128 nöron vardır. Bu 128 nöron da 1 nörondan oluşan çıktı katmanına dense bağlanmıştır. O halde çıktı katmanındaki tahmin edilecek parametrelerin sayısı 128 \* 1 + 1 = 129 olacaktır.

# Metinsel Uygulamalar İçin Word Embedding Katmanları

Önceki konularda da belirttiğimiz gibi metne dayalı modellerde kestirim yapılmak istendiğinde metinleri oluşturan öğeler girdi olarak sinir ağına verilmektedir. Genellikle bu girdiler sözcükler olur. Fakat bu amaçla karakterler de kullanılabilmektedir. Metni oluşturan sözcüklerin nümerik girdilere dönüştürülmesi IMDB ve Reuters örneklerinde olduğu gibi sözcük indeksleme yoluyla yapılmaktadır. Yani tüm sözcükler (vocabulary) bir listede toplanır. Sonra metin içerisinde geçen sözcükler bu listedeki indeksler haline getirilir. Anımsayacağınız gibi biz IMDB ve Reuters örneklerinde metin içerisindeki tüm sözcükleri tek bir vektör olarak ele almış ve buradaki sözcük indekslerinden kurtulmak için binary encoding uygulamıştık. Böylece ağımızın girdi vektörü de tüm sözcüklerin (vocabulary) sayısı kadar uzunlukta olmuştu. Binary encoding işleminde metnin içerisinde belli bir sözcük geçmişse biz o indeksli elemanı 1 yapıyorduk. Böylece girdi vektörümüz bazı elemanları 1 olan fakat pek çok elemanı 0 olan bir vektör biçimine dönüştürülmüş oluyordu.

Her sözcüğün one hot encoding biçiminde bir vektörle oluşturulmasının en önemli dezavantajlarından biri şüphesiz metin için oluşturulacak toplam girdi matrisinin çok büyük olmasıdır. Ayrıca bu yöntemin diğer biz dezavantajı da sözcükler arasında semantik bir bağlantının oluşamamasıdır. Örneğin "güzel" ve "iyi" arasında bağlam bakımından bir yakınlık vardır. Halbuki model bu yakınlığı belirleyememektedir.

İşte "word embedding" denilen yöntemde metni oluşturan her bir sözcük büyük bir one hot encoding vektörü ile değil, küçük bir gerçek sayı vektörüyle ifade edilir. Örneğin metnimizdeki bir sözcük aşağıdaki gibi bir one hot encoding vektörüyle temsil edilmiş olsun:

 $[0, 0, \ldots, 0, 0, 1, 0, 0, \ldots, 0, 0, 0]$ 

Bunun gerçek sayılardan oluşan karşılığı şöyle olabilir:

 $[0.78, 0.12, \ldots 0.34, 0.67]$ 

Metindeki her sözcüğün uzun bir one hot encoding vektörü ile değil de nispeten kısa bir gerçek sayı vektörüyle ifade edilmesinin şu avantajları vardır:

1) Bu sayede girdi kümesi azaltılmış olur. Yani uzun bir one hot encoding matrisinden kurtulmuş oluruz.

2) Bu sayede sözcükler arasında semantik bir bağlantı da kurulur. Çünkü bu dönüştürme işlemi aslında öğrenme modelinin bir parçasıdır ve söz konusu vektör ağ eğitildikçe daha iyi hale gelmektedir. Sonuçta iki sözcük arasındaki vektörel uzaklık ne kadar azsa o sözcüklerin eğitiminde kullanılan metinler içerisindeki anlamsal benzerlikler o kadar fazla olur.

Burada önemli bir noktayı vurgulamak istiyoruz. Word embedding sonucunda elde edilecek vektörler aslında modelin eğitilmesi sonucunda ağ tarafından oluşturulmaktadır. Yani word embedding işleminde sözcüklere karşı gelen vektör değerlerinin belirlenmesi aslında eğitim sırasında konumlandırılan birtakım eğitim parametreleri tarafından sağlanmaktadır. Pekiyi "word embdedding" katmanında vektör değerlerinin oluşturulması için hangi eğitim algoritmaları kullanılmaktadır? İşte word embedding eğitimi için kullanılan algoritmalar çeşitlidir. En popülerleri şunlardır:

```
Word2Vect (Google) 
GloVe (Stanford) 
fastText (Facebook)
```
Keras'taki Embedding katmanı Word2Vect temeline dayandırılmıştır. Biz burada bu algoritmalar üzerinde durmayacağız. Ancak bu katmanın Keras'taki kullanımı üzerinde duracağız.

Keras'ta Embedding katmanı Embedding isimli bir sınıfla temsil edilmiştir. Sınıfın \_\_init\_\_ metodunun parametrik yapısı şöyledir:

```
tf.keras.layers.Embedding( 
     input_dim, 
    output dim,
    embeddings initializer='uniform',
     embeddings_regularizer=None, 
     activity_regularizer=None, 
    embeddings constraint=None,
     mask_zero=False, 
     input_length=None, 
     **kwargs 
)
```
Metodun input dim isimli birinci parametresi sözcük indekslerinden oluşturulacak one hot encoding vektörünün uzunluğunu belirtmektedir. Yani bu parametre MNIST ve Reuters örnekleri için tüm sözcüklerin (vocabulary) sayısı olarak girilmelidir. Yukarıda da belirtildiği gibi Embedding katmanı için kullanılacak yazılara ilişkin sözcük indekslerinden oluşan vektörler aşağıdaki görünümde olacaktır:

[23, 245, 876, 34, 356, 30, ..., 87, 34, 90]

Bu sayıların metin içerisinde geçen sözcüklerin indeks numaraları olduğuna dikkat ediniz. (Tabii aslında Embedding katmanı kendi içerisinde bu vektördeki dizi elemanlarını "one hot encoding"e dönüştürerek işleme sokmaktadır. Girdinin kullanıcıdan bu biçimde istenmesi kullanıcıya kolaylık sağlamaktadır.) Ancak burada bir sorun vardır. Eğitimde kullanılacak indekslerden oluşan girdi vektörlerinin Keras tasarımından kaynaklanan biçimde aynı uzunlukta olması gerekir. Oysa metinlerdeki sözcükler farklı sayılarda olabilmektedir. Pekiyi bu sorun nasıl çözülecektir? Kullanılacak en makul yöntem tüm metinlerin sözcük uzunluğunu aynı yapmaktır. Bunun için tensorflow.keras.preprocessing modülü içerisindeki sequence.pad\_sequences fonksiyonundan faydalanılabilir. Bu

fonksiyon eğer dizi kısaysa onun başını sıfırlarla doldurur, eğer dizi uzunsa sonundan kırpma yapar. pad\_sequences fonksiyonunun prametrik yapısı şöyledir:

```
tensorflow.keras.preprocessing.sequence.pad_sequences( 
     sequences, 
     maxlen=None, 
     dtype='int32', 
     padding='pre', 
     truncating='pre', 
     value=0.0 
)
```
Foksiyonun birinci parametresi padding yapılacak iki boyutlu matrisi belirtmektedir. İkinci parametre padding sonrasında elde edilecek vektörün uzunluğunu belirtir. Fonksiyonun padding parametresi padding sırasında doldurma değerlerinin vektörün başa mı yoksa sonuna mı yapılacağını belirtmektedir. Bu parametrenin default değerinin 'pre' biçiminde olduğunu görüyorsunuz. Bu durumda padding işlemi baş tarafa yapılır. Padding işleminin vektörün sonuna yapılması isteniyorsa bu parametre 'post' biçiminde girilmelidir. Fonksiyonun value parametresi ise padding sırasında doldurulacak değeri belirtmektedir. Bu parametrenin default değerinin 0 olduğunu görüyorsunuz.

Pekiyi tüm metinler için aynı olacak bu uzunluk nasıl tespit edilecektir? Aslında belli bir uzunluk sezgisel olarak belirlenebilir. Ya da kırpılma durumu oluşmasın isteniyorsa en uzun metnin uzunluğu referans alınabilir.

Metodun output\_dim isimli ikinci parametresi çıktı vektörünün uzunluğunu belirtmektedir. Aslında Embedding katmanın çıktısı her biri bu parametrede belirtilen uzunlukta sütundan oluşan bir matristir. Örneğin biz Embedding nesnesini şöyle yaratmış olalım:

# Embedding(10000, 32)

Buradaki input\_dim parametresi için girilen 10000 değeri bizim tüm metinlerimizdeki toplam farklı sözcük sayısını (vocabulary) belirtmektedir. Burada output\_dim parametresi için girilmiş olan 32 değeri ise her sözcüğün temsil edildiği vektörün uzunluğudur. Yani her sözcük one hot encoding yerine 32'lik bir gerçek sayı vektörüyle temsil edilmektedir. Bu parametredeki vektör uzunluğu için genellikle 16, 32, 64 gibi değerler tercih edilmektedir. Ancak metin içerisindeki sözcüklerin toplam sayısı çok fazlaysa bu değerin de büyütülmesi olumlu sonuçlar doğurmaktadır. Yukarıda Embedding katmanının girdilerinin yazılardaki sözcüklerin indekslerinden oluştuğunu söylemiştik. Pekiyi Embedding sınıfı girdi olarak kullanılacak bu sözcük indekslerine ilişkin vektörlerin uzunluğunu nasıl anlamaktadır? İşte metodun input\_length isimli parametresi bu uzunluğu belirlemekte kullanılabilmektedir. Ancak bu parametre girilmediyse fonksiyon otomatik olarak bu belirlemeyi eğitim sırasında girilen diziye bakarak yapmaktadır. Örneğin:

Embedding(10000, 32, input\_length=100)

Burada tüm metinlerdeki farklı sözcüklerin sayısı (vocabulary) 10000'dir. Metinlerin hepsi 100 sözcük uzunluğundadır ve her sözcük için 32 uzunluğunda bir gerçek sayı vektörü oluşturulacaktır.

Embedding katmanının çıktısı her zaman "input\_length X output\_dim" biçiminde iki boyutlu bir matristir. Eğer programcı çıktının tek boyutlu olmasını istiyorsa (örneğin Embedding katmanının çıktısını Dense katmana bağlamak isteyebilir) bu durumda Flatten katmanından faydalanmalıdır. Aşağıdaki gibi bir metin söz konusu olsun:

"film çok güzeldi"

Bu metinde 3 sözcük vardır. Eğer metinlerdeki tüm yazıların 100 sözcükten oluştuğunu kabul edersek bu 3 sözcüklü metin 100 sözcüğe padding yapılacaktır. Ağın eğitilmesiyle bu yazı 32 elemanlı gerçek sayılardan oluşan bir vektöre dönüştürülecektir.

## IMDB Örneğinde WordEmbedding Katmanının Kullanılması

Şimdi word embedding işlemini daha önce üzerinde çalışmış olduğumuz IMDB verileri üzerinde uygulayalım. Önce verileri Keras içerisindeki imdb modülünü kullanarak okuyalım:

from tensorflow.keras.datasets import imdb

```
VOCAB_SIZE = 30000 
TEXT_SIZE = 300 
(training_dataset_x, training_dataset_y), (test_dataset_x, test_dataset_y) = 
imdb.load_data(num_words=VOCAB_SIZE) 
word dict = imdb.get word index()
```
from tensorflow.keras.preprocessing.sequence import pad\_sequences

```
training_dataset_x = pad_sequences(training_dataset_x, maxlen=TEXT_SIZE, padding='post') 
test dataset x = pad sequences(test dataset x, maxlen=TEXT SIZE, padding='post')
```
Şimdi modelimizi kuralım. Modelimizde önce bir WordEmbedding katmanı kullanacağız. Bu katmanın çıktısı matrisel olduğu için onu Flatten katmanı ile düzelteceğiz:

```
from tensorflow.keras.models import Sequential 
from tensorflow.keras.layers import Embedding, Flatten, Dense 
model = Sequential(name='IMDB') 
model.add(Embedding(VOCAB SIZE, 64, input length=TEXT SIZE, name='Embedding'))
model.add(Flatten(name='Flatten')) 
model.add(Dense(128, activation='relu', name='Dense-1')) 
model.add(Dense(128, activation='relu', name='Dense-2')) 
model.add(Dense(1, activation='sigmoid', name='Output')) 
model.summary()
```
Şimdi modeli derleyip eğitelim. Eğitim işleminde üst üste 5 kez "val\_loss" değeri iyileştirilemezse eğitimi sonlandıracağız ve modele zamana kadarki en iyi ağırlık değerlerini yükleyeceğiz:

```
model.compile(optimizer='rmsprop', loss='binary_crossentropy', metrics=['binary_accuracy'])
```
from tensorflow.keras.callbacks import EarlyStopping

```
esc = EarlyStopping(monitor='val loss', patience=5, restore best weights=True, verbose=1)
```

```
hist = model.fit(training_dataset_x, training_dataset_y, epochs=20, batch_size=32,
validation_split=0.2, callbacks=[esc])
```
Epoch grafiğini çizdirelim:

```
import matplotlib.pyplot as plt
```

```
figure = plt.get()figure.set size inches((15, 5))plt.title('Loss - Epoch Graphics') 
plt.xlabel('Epoch') 
plt.ylabel('Loss') 
plt.plot(range(1, len(hist.history['loss']) + 1), hist.history['loss']) 
plt.plot(range(1, len(hist.history['val_loss']) + 1), hist.history['val_loss']) 
plt.legend(['Loss', 'Validation Loss']) 
plt.show() 
figure = plt.get()
```

```
figure.set size inches((15, 5))plt.title('Binary Accuracy - Epoch Graphics') 
plt.xlabel('Epoch') 
plt.ylabel('Binary Accuracy') 
plt.plot(range(1, len(hist.history['binary_accuracy']) + 1), hist.history['binary_accuracy'])
```
C ve Sistem Programcıları Derneği (CSD) - Kaan ASLAN

```
plt.plot(range(1, len(hist.history['val binary accuracy']) + 1),
hist.history['val_binary_accuracy']) 
plt.legend(['Binary Accuracy', 'Validation Binary Accuracy']) 
plt.show()
```
Şu grafikler elde edilmiştir:

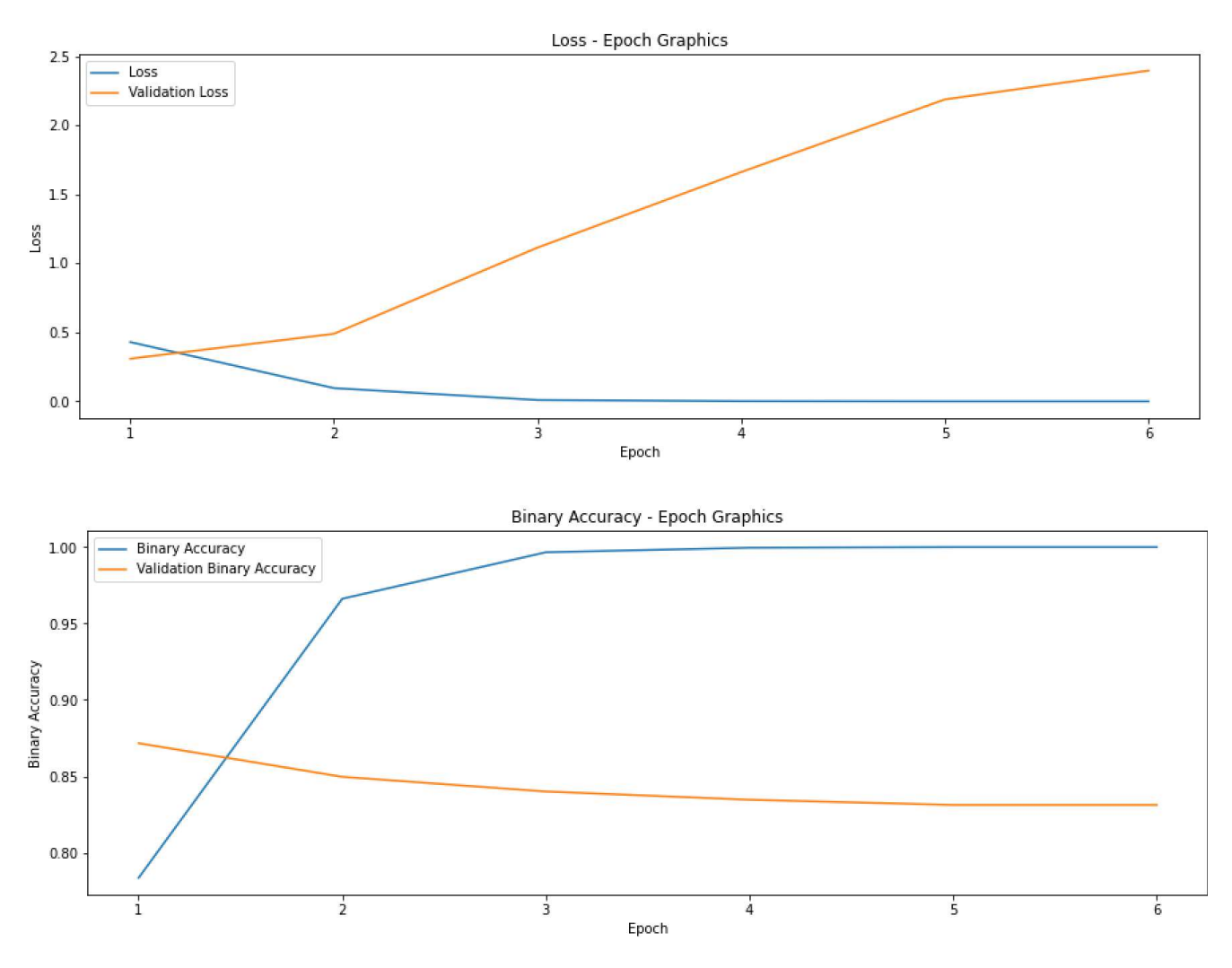

Modelimiz test edelim:

```
eval result = model.evaluate(test dataset x, test dataset y)
for i in range(len(eval result)):
     print(f'{model.metrics_names[i]} --> {eval_result[i]}')
```
Şu sonuçlar elde edilmiştir:

loss --> 0.31072360277175903 binary\_accuracy --> 0.8683199882507324

## Word Embedding İşleminin Anlamı ve Görsel Bir Açıklama

Önceki bölümde word embedding işlemiyle birbirlerine semantik bakımdan yakın sözcüklerin birbirlerine yakın sayısal vektörlerle ifade edilebildiğini belirtmiştir. Bu bölümde bu durumu açıklayıp görsel bir örnek vereceğiz. Analitik düzlemde (x1, y1) ve (x2, y2) noktaları arasındaki Öklit uzaklığının  $\sqrt{(x1-x2)^2+(y1-y2)^2}$  biçiminde hesaplandığını biliyorsunuz. Benzer biçimde N boyutlu uzayda da Öklit uzaklığı  $\sqrt{\sum_{i=1}^n(pi-qi)^2}$  biçiminde hesaplanmaktadır. İşte word embedding eğitimi sonucunda semantik bakımdan benzer sözcüklerin arasındaki Öklit uzaklıkları daha az benzer olmayan sözcükler arasındaki Öklit uzaklıkları daha fazla olacaktır. Bu durumu IMDB örneği üzerinde iki boyutlu düzlemde basit bir örnekle gösterebiliriz. Örneğimizde her sözcük için düzlemde görüntüleme kolay olsun diye iki elemanlı bir word embedding vektörü üreteceğiz. Bunun için modeli şöyle oluşturabiliriz:

```
from tensorflow.keras.datasets import imdb 
VOCAB_SIZE = 30000 
TEXT_SIZE = 300 
(training_dataset_x, training_dataset_y), (test_dataset_x, test_dataset_y) = 
imdb.load_data(num_words=VOCAB_SIZE) 
word dict = indb.get word index()from tensorflow.keras.preprocessing.sequence import pad_sequences 
training_dataset_x = pad_sequences(training_dataset_x, maxlen=TEXT_SIZE, padding='post') 
test_dataset_x = pad_sequences(test_dataset_x, maxlen=TEXT_SIZE, padding='post') 
from tensorflow.keras.models import Sequential 
from tensorflow.keras.layers import Embedding, Flatten, Dense 
model = Sequential(name='IMDB') 
model.add(Embedding(VOCAB_SIZE, 2, input_length=TEXT_SIZE, name='Embedding')) 
model.add(Flatten(name='Flatten')) 
model.add(Dense(128, activation='relu', name='Dense-1')) 
model.add(Dense(128, activation='relu', name='Dense-2')) 
model.add(Dense(1, activation='sigmoid', name='Output')) 
model.summary() 
model.compile(optimizer='rmsprop', loss='binary_crossentropy', metrics=['binary_accuracy']) 
from tensorflow.keras.callbacks import EarlyStopping 
esc = EarlyStopping(monitor='val_loss', patience=5, restore_best_weights=True, verbose=1) 
hist = model.fit(training dataset x, training dataset y, epochs=20, batch size=32,
validation split=0.2, callbacks=[esc])
```
Burada daha önce yaptığımız gibi IMDB modelimizi eğittik. Şimdi bir yazıyı ağımıza girdi yapıp WordEmbedding katmanındaki çıktıyı elde edelim:

```
import numpy as np 
import re 
predict_text = 'great brilliant terrible bad fantastic movie wonderful horrible'
predict_words = re.findall("[a-zA-Z0-9']+", predict_text.lower()) 
predict_numbers = np.array([word_dict[pw] + 3 for pw in predict_words]).reshape(1, -1)
predict_data = pad_sequences(predict_numbers, TEXT_SIZE, padding='post')
```
Burada yazıyı eğitimde kullandığımız biçimde bir sayı dizisine dönüştürdük. Şimdi girişe bu yazıyı uygulayıp WordEmbedding katmanındaki çıktıyı elde edelim:

from tensorflow.keras.backend import function

get\_embedding\_out = function(model.layers[0].input, model.layers[0].output)

```
result_data = get_embedding_out(predict_data)[0]
```
Burada result data uyguladığımız girdiye karşılık elde ettiğimiz word embedding vektörüdür. Nesnenin boyutuna dikkat ediniz:

In [140]: result\_data.shape  $Out[140]: (300, 2)$ 

result\_data 300 sözcüklük bir yazıdaki her sözcüğün iki elemanlı word embedding vektörünü belirtmektedir. Bu matrisin ilk elemanları bizim yazıda girdiğimiz sözcüklere ilişkin vektörler diğerleri de padding'ten dolayı sıfırlanmış değerleri ilişkin vektörlerdir. Şimdi sözcüklere karşı gelen noktaları düzlemde gösterelim:

```
import matplotlib.pyplot as plt 
figure = plt.get()figure.set_size_inches((10, 5)) 
plt.scatter(result_data[:, 0], result_data[:, 1]) 
for i, txt in enumerate(predict_words): 
    plt.annotate(txt, (result_data[i,0] + 0.005, result_data[i,1] + 0.005))
```

```
plt.show()
```
Şöyle bir grafik elde edilmiştir:

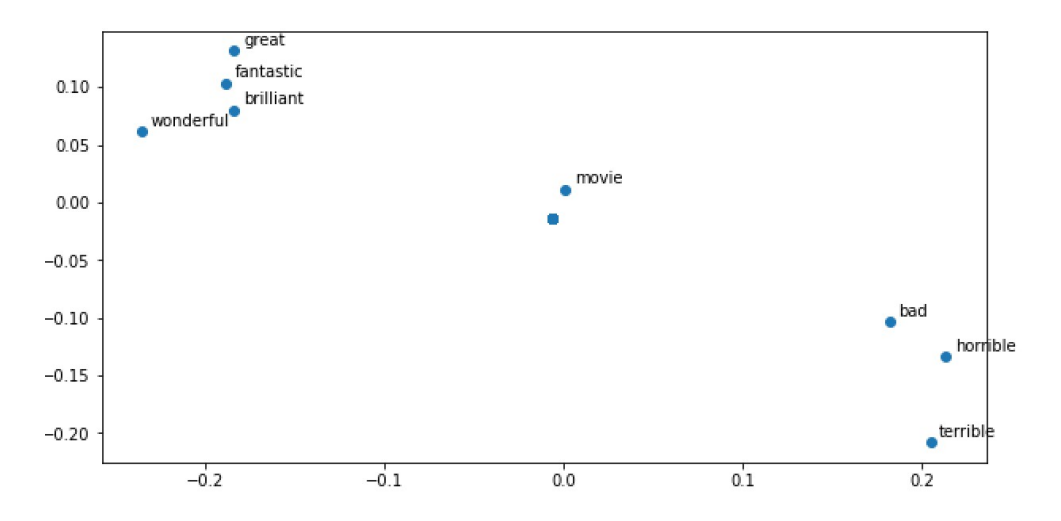

Gördüğünüz gibi semantik olarak birbirlerine benzer sözcükler arasındaki Öklit uzaklıkları daha yakındır. Yukarıdaki kodu bir bütün olarak aşağıda veriyoruz:

from tensorflow.keras.datasets import imdb

```
VOCAB_SIZE = 30000 
TEXT_SIZE = 300 
(training_dataset_x, training_dataset_y), (test_dataset_x, test_dataset_y) = 
imdb.load data(num words=VOCAB SIZE)
word_dict = imdb.get_word_index() 
from tensorflow.keras.preprocessing.sequence import pad_sequences 
training_dataset_x = pad_sequences(training_dataset_x, maxlen=TEXT_SIZE, padding='post') 
test_dataset_x = pad_sequences(test_dataset_x, maxlen=TEXT_SIZE, padding='post') 
from tensorflow.keras.models import Sequential 
from tensorflow.keras.layers import Embedding, Flatten, Dense 
model = Sequential(name='IMDB') 
model.add(Embedding(VOCAB_SIZE, 2, input_length=TEXT_SIZE, name='Embedding')) 
model.add(Flatten(name='Flatten'))
```

```
model.add(Dense(128, activation='relu', name='Dense-1')) 
model.add(Dense(128, activation='relu', name='Dense-2')) 
model.add(Dense(1, activation='sigmoid', name='Output')) 
model.summary() 
model.compile(optimizer='rmsprop', loss='binary crossentropy', metrics=['binary accuracy'])
from tensorflow.keras.callbacks import EarlyStopping 
esc = EarlyStopping(monitor='val loss', patience=5, restore best weights=True, verbose=1)
hist = model.fit(training dataset x, training dataset y, epochs=20, batch size=32,
validation_split=0.2, 
                  callbacks=[esc]) 
import numpy as np 
import re 
predict_text = 'great brilliant terrible bad fantastic movie wonderful horrible' 
predict_words = re.findall("[a-zA-Z0-9']+", predict_text.lower()) 
predict_numbers = np.array([word_dict[pw] + 3 for pw in predict_words]).reshape(1, -1)
predict_data = pad_sequences(predict_numbers, TEXT_SIZE, padding='post') 
from tensorflow.keras.backend import function 
get_embedding_out = function(model.layers[0].input, model.layers[0].output) 
result_data = get_embedding_out(predict_data)[0]import matplotlib.pyplot as plt 
figure = plt.get()figure.set_size_inches((10, 5)) 
plt.scatter(result data[:, \theta], result data[:, 1])
for i, txt in enumerate(predict_words): 
    plt.annotate(txt, (result_data[i, \theta] + 0.005, result_data[i, 1] + 0.005))
plt.show()
```
#### Metinsel Uygulamalarda Word Embedding İşlemleri İle Evrişim İşlemlerinin Birlikte Kullanılması

Metinsel uygulamalarda word embedding işlemleri ile evrişim işlemleri birlikte de kullanılabilmektedir. Bu tür modellere girdi katmanı olarak önce bir word embedding katmanı eklenir. Word embedding katmanının çıktısı tek boyutlu evrişim katmanına, evrişim katmanın da çıktısı bir ya da birden fazla dense katmana bağlanmaktadır. Şimdi böyle bir modeli IMDB veri kümesine uygulayalım. Bunun için yine önce Keras içerisinde hazır olarak bulunan IMDB verilerini yükleyelim:

from tensorflow.keras.datasets import imdb

```
VOCAB_SIZE = 30000 
TEXT_SIZE = 300 
(training_dataset_x, training_dataset_y), (test_dataset_x, test_dataset_y) = 
imdb.load data(num words=VOCAB SIZE)
from tensorflow.keras.preprocessing.sequence import pad_sequences 
training dataset x = pad sequences(training dataset x, maxlen=TEXT SIZE)
test_dataset_x = pad_sequences(test_dataset_x, maxlen=TEXT_SIZE)
```
Şimdi modelimizi kuralım:

```
from tensorflow.keras.models import Sequential 
from tensorflow.keras.layers import Embedding, Conv1D, MaxPooling1D, Flatten, Dense 
model = Sequential(name='IMDB-Convolution') 
model.add(Embedding(MAX_FEATURES, 32, name='Embedding', input_length=MAX_TEXT_LEN)) 
model.add(Conv1D(32, 3, padding='same', activation='relu', name='Conv1D')) 
model.add(MaxPooling1D(name='MaxPooling1D')) 
model.add(Flatten(name='Flatten')) 
model.add(Dense(128, activation='relu', name='Dense')) 
model.add(Dense(1, activation='sigmoid', name='Output')) 
model.summary()
```
Modelde önce bir Embedding katmanı kullanarak word embedding işlemini gerçekleştirdik. Daha sonra word embedding işlemi ile elde edilen matrise Conv1D katmanı ile tek boyutlu evrişim işlemi uyguladık. Modelimizdeki Embedding katmanının çıktısı iki boyutlu olduğu için Conv1D katmanının ve MaxPooling1D katmanlarının çıktılarınında iki boyutlu olduğuna dikkat ediniz. MaxPooling1D katmanının çıktısını Dense katmana bağlayabilmek için Flatten katmanının kullanılması gerektiğini anımsayınız. Modelimiz için elde edilen summary bilgileri de şöyledir:

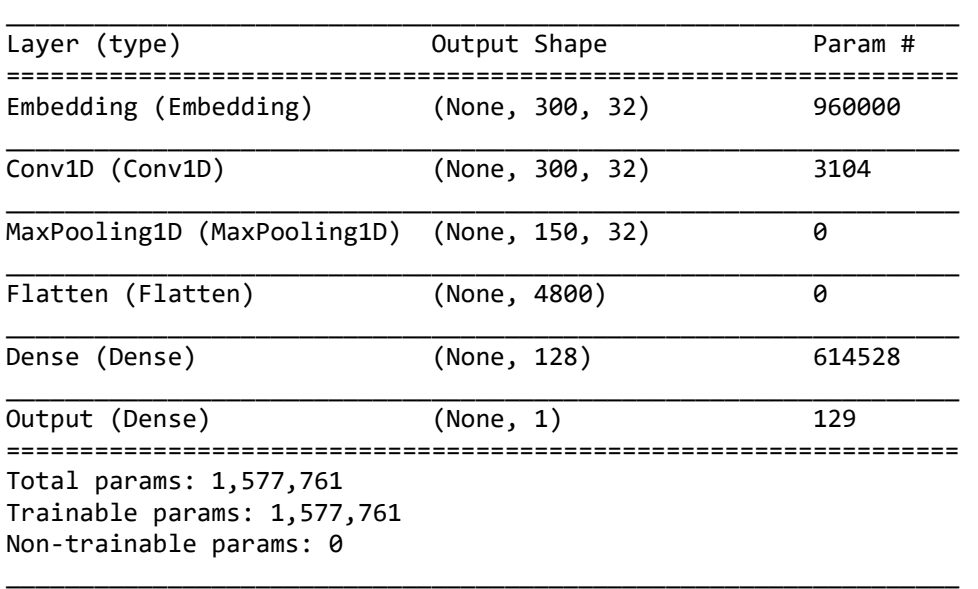

Model: "IMDB-Convolution"

Buradaki değerlerin nasıl elde edildiği üzerinde durmak istiyoruz. Embedding katmanının girişinde 30000'lik bir one hot encoding vektörü vardır. Burada 32'lik çıktı için gereken nöron ağırlıklarının sayısı 30000 \* 32 = 960000 tanedir. Embedding katmanının çıktısı 300X32'lik bir matris biçimindedir. Ancak buradaki her bir satır için ayrı bir filtre matrisi kullanılmamaktadır. Yani Conv1 katmanına giren bu 300X32'lik verilerin hepsi için aynı filtre kullanılmaktadır.

Evrişim için seçilen filtre büyüklüğü 3 olduğuna göre bu katmanda aslında matrisin her 32'lik elemanı için 3'lük bir filtreyi oluşturacak ağırlık değerleri tahmin edilmeye çalışılacaktır. Bu durumda Conv1D katmanındaki eğitilebilir parametrelerin sayısı 100 \* 32

# Geri Beslemeli Sinir Ağları (Recurrent Neural Networks)

Şimdiye kadar görmüş olduğumuz ağ mimarilerinde bir nöronun çıktısı başka bir nörona girdi yapılıyordu. Bu tür ağ mimarilerine "ileriye doğru beslemeli (feed forward)" ağlar denilmektedir. İleriye doğru beslemeli ağlarda geçmişin kaydı ağda tutulamamaktadır. Halbuki zamana dayalı uygulamalarda, doğal dil işleme uygulamalarında geçmişin de belli ölçülerde hatırlanması gerekmektedir. Örneğin IMDB veri kümesinde biz birtakım yorum yazılarından bu yorumların "iyi" mi "kötü" mü olduğu sonucunu çıkartmaya çalışıyorduk. Bu sonucun çıkartılmasında sözcüklerin önemli olduğu açıktır. Tasarladığımız ileriye doğru beslemeli ağ bu sözcüklerin önemini eğitim yoluyla öğrenmektedir. Ancak o örneğimizde sözcüklerin sırasının bir önemi yoktu. Halbuki yorum yazılarındaki sözcükler bir bağlam içerisinde gerçek anlamını bulabilmektedir. Yani o sözcüklerin kullandığı yerin geçmişi ve geleceği de o sözcüklerin

anlamı üzerinde etkili olmaktadır. O halde böyle bir bağlamın sinir ağlarında oluşturulabilmesi için modelde bir biçimde geçmişin de etkili olması gerekir. Aynı durum video görüntülerinde de söz konusudur. Videodaki görüntüler aslında frame'lerden (hareketli resmin anlık görüntüleri) oluşmaktadır. Fakat bu frame'ler birbirlerinden bağımsız değildir. Bir sonraki frame bir önceki frame'le ilgili olacak biçimde hareketli görüntüyü oluşturmaktadır. Başka bir deyişle görüntüde 10 saniye önce ne olduğu şimdi olanların anlamlandırılması için önemli olabilmektedir. Yani video frame'lerinden çıkartılacak sonuçlar anlık değil geçmişe de dayalıdır. Benzer biçimde finansal uygulamaların çoğu da belli bir geçmiş veri temelinde anlam kazanmaktadır. İşte "geri beslemeli ağ modeli geçmişin ve bağlamın da kestirimde dikkate alınmasını" sağlayan modeldir.

Şimdi biz yapay sinir ağı mimarisinde geri beslemeli bir ağ katmanının nasıl olması gerektiğini ele alalım. Geri beslemeli ağ yukarıda da açıklandığı gibi peşi sıra (zamansal) girdinin uygulandığı ağ modelidir. Bu birden fazla giriş muhtemelen bir sürecin içerisindeki elemanları oluşturmaktadır. Örneğin bir metindeki sözcükler, bir video görüntüsündeki frame'ler bu sıralı girişleri temsil ediyor olabilir. Örneğin 32'lik bir girdi katmanına (yani girişe) sahip olan çıktısı 64'lük olan bir katman düşünelim. Onun şekilsel gösterimi şöyle olacaktır:

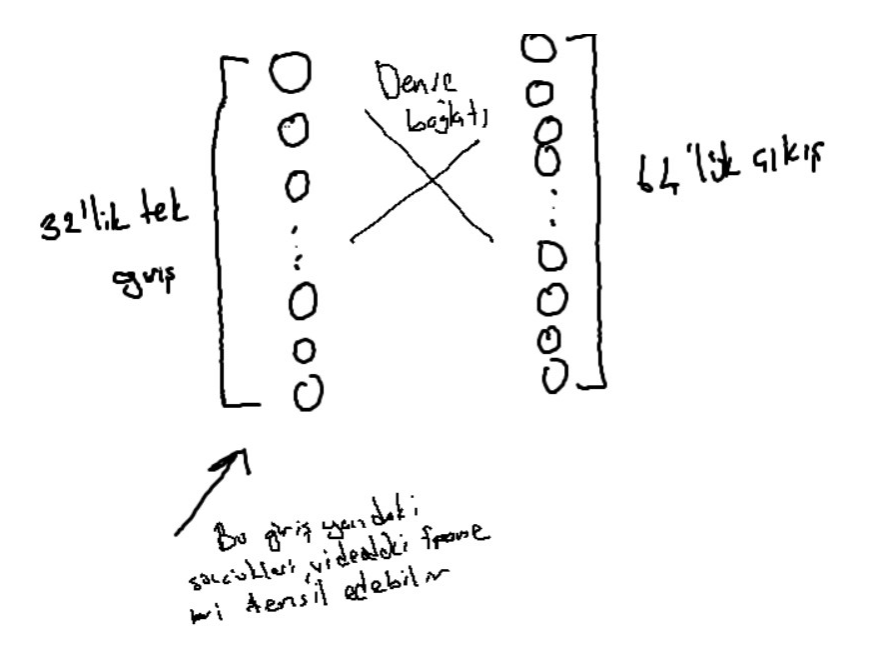

Geri beslemeli ağda bir öğeye ilişkin girişler bir tane değildir. Bir grup giriş peşi sıra uygulanmaktadır. (Örneğin bizim daha önce yapmış olduğumuz IMDB ve Reuters örneklerinde biz tüm yorum yazısını tek bir girdi olarak ele almıştık. Halbuki aynı örneği geri beslemeli ağ ile yapacak olsak yazıdaki her sözcük sıralı girdilerden birini temsil ediyor olacaktır.) Yukarıdaki çizimde girdi 32'lik olduğuna göre bu 32'lik giriş 64'lük bir dense katmana bağlanacaksa burada tahmin edilmesi gereken toplam W değerleri 32 \* 64 tane olacaktır. Çünkü öğenin sıralı girdileri için aynı W değerleri kullanılmaktadır. Geri beslemeli ağlarda bir girdi öğesinin parçalarının tek tek uygulanması meselenin bir yönünü oluşturmaktadır. Meselenin diğer yönü "geri besleme" işlemi ile ilgilidir. Pekiyi bu ağlarda geri besleme nasıl yapılacaktır? Geri besleme işlemi bir katman olarak gerçekleştirilmektedir. Geri besleme katmanının çıktılarının her bir tanesi başka ağırlık değerleriyle çarpılıp toplanarak (dot product işlemi) bir sonraki girdi ile beraber yine aynı katmana girdi yapılır. Girdinin belli bir öğesinin o andaki parçalı girdisi I<sub>t</sub> olsun. Bir önceki parçalı girdiden elde edilen çıktının da  $O_{t-1}$  olduğunu varsayalım. Bu durumda nöronun yeni çıkışı şöyle hesaplanır:

nöronun yeni çıktı değeri = activation(np.dot(It, W) + np.dot(Ot-1, U) + b)

Burada geri besleme katmanındaki nörona uygulanan girdilerin hepsi oradaki ağırlık değerleriyle dot product işlemine sokulmuş sonra da çıktı değerleri çıktı ağırlıklarıyla dot product işlemine sokularak toplanmıştır. Bu toplama bias değeri eklenerek elde edilen toplam aktivasyon fonksiyonuna sokulmuştur. Yani başka bir deyişle nöronların çıktı değerleri sanki girdilerin bir parçasıymış gibi işleme sokulmuştur. 32'lik parçalı girişin 64'lük bir dense katmana bağlanması durumundaki bir dense katman nöronundaki ilk nöronun bağlantıları şöyle olacaktır:

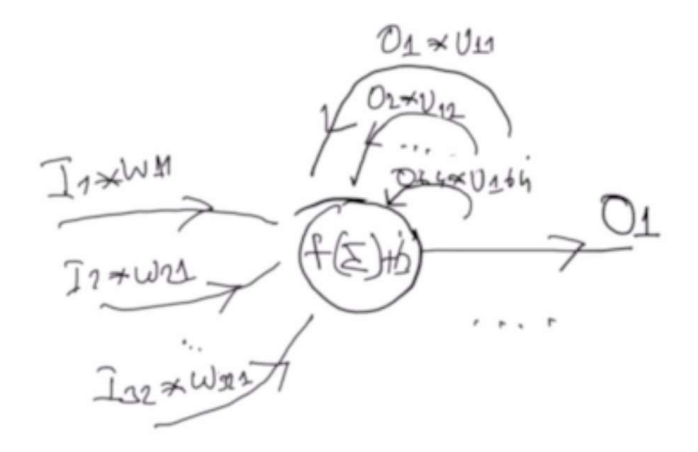

Buradaki bağlantı aşağıdaki gibi bir kod parçasıyla temsil edilebilir:

```
import numpy as np 
TIMESPEC = 100 # ardışıl uygulanacak eleman sayısı
INPUT FEATURES = 32 # girdi katmanındaki nöron sayısı
RECURRENT_LAYER_SIZE = 64 # geri besleme katmanındaki nöron sayısı
def activation(x): 
   return np.maximum(0, x)inputs = np.random.random((TIMESPEC, INPUT_FEATURES)) 
W = np.random.random((RECURRENT_LAYER_SIZE, INPUT_FEATURES))
U = np.random.random((RECURRENT_LAYER_SIZE, RECURRENT_LAYER_SIZE)) 
b = np.random.random((RECURRENT_LAYER_SIZE,)) 
outputs = [] 
output_t = np.random.random((RECURRENT_LAYER_SIZE,)) 
for input_t in inputs: 
   output_t = activation(np.dot(W, input_t) + np.dot(U, output_t) + b) outputs.append(output_t) 
total_outputs = np.concatenate(outputs, axis=0) 
print(total_outputs)
```
Bu kodda geri besleme katmanının girdi kümesi 32, çıktı kümesi 64 nörondan oluşmaktadır. Bir öğe toplam 100 ayrı parça biçiminde girişlere uygulanmaktadır. Yani buradaki örneği IMDB ya da Reuters'e benzetirsek yazının 100 sözcükten oluştuğunu her sözcüğün word embedding yöntemi ile 32 eleman uzunluğunda vektörle temsil edildiğini söyleyebiliriz. Başka bir deyişle bu koddaki TIMESPEC peşi sıra oluşan girdilerin sayısını (yazıdaki sözcük sayısını), INPUT\_FEATURES ise bu girdilerin her birinin kaç özellik içerdiğini (word embedding'ten elde edilen vektör uzunluğu) belirtmektedir. Koddaki RECURRENT\_LAYER\_SIZE ise geri besleme katmanındaki nöron sayısını belirtir. Kodumuzda işin başında W, U ve b vektörleri 0 ile 1 arasında rastgele sayılardan oluşacak biçimde alınmıştır. Buradaki W girdi değerlerinin çarpılacağı ağırlıkları, U ise çıktı değerlerinin yeniden girdi olarak işleme sokulurken çarpılacak ağırlıkları belirtmektedir. b ise çıktı nöron grubundaki nöronların bias değerleridir. Aktivasyon fonksiyonu olarak "relu" kullanılmıştır. Kodun döngü kısmına dikkat ediniz:

```
for input t in inputs:
    output t = activation(np.dot(W, input t) + np.dot(U, output t) + b)
     outputs.append(output_t)
```
Burada girdi vektörü W değerleriyle çarpılıp toplanıp bu toplama U değerlerinin çıktı vektörüyle çarpımı da eklenmiştir. Örnek kodumuzda tüm nöron çıktıların bir liste içerisinde biriktirildiğini de görüyorsunuz. Çünkü bu katmanın çıktısının büyüklüğü RECURRENT\_LAYER\_SIZE kadar olmayacaktır. RECURRENT\_LAYER\_SIZE \* TIMESPEC (yani 64 \* 100) kadar olacaktır. Bütün bu çıktı bir sonraki katmana girdi olarak verilecektir. Kodumuzda en sonunda np.concatenate fonksiyonu ile elde edilen liste bir ndarray nesnesine dönüştürülmüştür.

Aslında yukarıdaki kodun yaptığı katman işlemini zaten yapan SimpleRNN isimli hazır bir Keras katman sınıfı vardır. Sınıfın init metodunun parametrik yapısı şöyledir:

```
tf.keras.layers.SimpleRNN( 
     units, 
     activation='tanh', 
     use_bias=True, 
     kernel_initializer='glorot_uniform', 
    recurrent initializer='orthogonal',
    bias initializer='zeros',
    kernel regularizer=None,
    recurrent regularizer=None,
    bias regularizer=None,
    activity regularizer=None,
     kernel_constraint=None, 
    recurrent constraint=None,
    bias constraint=None,
     dropout=0.0, 
     recurrent_dropout=0.0, 
     return_sequences=False, 
     return_state=False, 
     go_backwards=False, 
     stateful=False, 
     unroll=False, 
     **kwargs
```

```
\lambda
```
Buradaki units değeri geri besleme nöron sayısını belirtmektedir. (Yani örneğimizdeki RECURRENT\_LAYER\_SIZE değerini belirtmektedir.) Tabii Sequential modelde Keras katmanları peşi sıra yığıldığı için bu katmanın girdisi aslında bir önceki katmanın çıktını oluşturmaktadır. Dolayısıyla SimpleRNN katmanı ağın ilk katmanı olamaz. (Yani bu katmandan önce bir girdi katmanının olması gerekir.) Uygulama bağlamında bu katman genellikle "word embedding" içeren Embedding katman olur.

Şimdi bir SimpleRNN katmanını Keras'ta oluşturup modeli analiz edelim:

```
from tensorflow.keras.models import Sequential 
from tensorflow.keras.layers import Embedding, SimpleRNN, Dense 
model = Sequential(name='RNN') 
model.add(Embedding(100, 32, name='Embedding')) 
model.add(SimpleRNN(64, activation='relu', name='SimpleRNN')) 
model.add(Dense(1, activation='sigmoid', name='Output'))
```

```
model.summary()
```
Burada Embedding katmanının çıktısı tek bir vektör değildir. Her biri 32'lik vektörlerden oluşan bir matristir. Bu vektör aslında SimpleRNN katmanının girdilerini oluşturmaktadır. Başka bir deyişle aslında Embedding katmanının çıktısı olan 32'lik vektörler SimpleRNN katmanını zamansal olarak beslemekte kullanılacak girdileri oluşturmaktadır. Örneğimizdeki SimpleRNN katmanının çıktısı ise 64 nörondan oluşmaktadır. Modelin summary çıktısı aşağıdaki gibidir:

Model: "RNN"

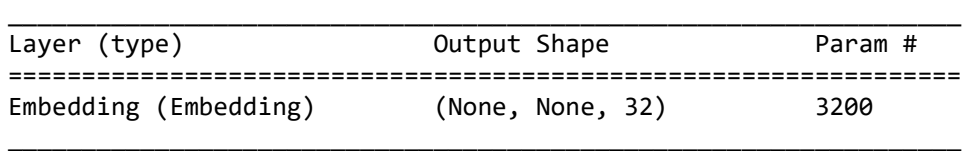

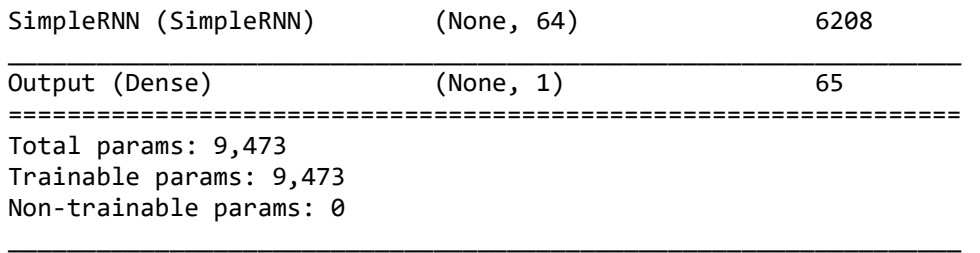

Modeldeki eğitilebilir parametrelerin sayısının nasıl elde edildiğine bakalım: Embedding katmandaki 32'lik girişlerin 100'lük bir vocabulary'den elde edilmesi için toplamda bu katmanda 100 \* 32 = 3200 tane ağırlık değerinin bulunması gerekir. SimpleRNN katmanının girdileri ise 32'lik vektörlerden oluşmaktadır. Fakat bu girişler aynı W değerleri ile çarpılacağından giriş için gereken W değerleri 32 \* 64 = 2048 tane olur. Öte yandan her çıkış ayrıca dense biçimde yeniden SimpleRNN katmanındaki nöronlara bağlanacağından dolayı buradaki U katsayılarının sayısı da 64 \* 64 = 4096 olacaktır. Tabii bir de bias değerleri vardır. Bunlar da SimpleRNN katmanındaki nöron sayısı kadardır (yani 64). O halde toplam eğitilebilir parametrelerin sayısı 32 \* 64 + 64 \* 64 + 64 = 6208 olur. SimpleRNN katmanının çıktısı 64 nörondan oluşacağında göre ve çıktı katmanında tek bir nöron bulunduğuna göre çıktı katmanında tahmin edilecek parametre sayısı 64 \* 1 + 1 = 65 olacaktır.

Keras'ın SimpleRNN katmanının çıktısı en son parçalı girişten elde edilen tek boyutlu bir vektördür. Bu durum SimpleRNN katmanının çıktısına başka bir SimpleRNN katmanı bağlanırken soruna yol açabilmektedir. Örneğin yukarıdaki modele bir tane daha SimpleRNN katmanı ekleyemeye çalışalım:

```
from tensorflow.keras.models import Sequential 
from tensorflow.keras.layers import Embedding, SimpleRNN, Dense 
model = Sequential(name='RNN') 
model.add(Embedding(100, 32, name='Embedding')) 
model.add(SimpleRNN(64, activation='relu', name='SimpleRNN-1')) 
model.add(SimpleRNN(64, activation='relu', name='SimpleRNN-2')) 
model.add(Dense(1, activation='sigmoid', name='Output'))
```

```
model.summary()
```
Bu kod çalıştırılmak istendiğinde ikinci SimpleRNN katmanının eklenmesi işleminde exception oluşacaktır. Exception'ın nedeni İkinci SimpleRNN katmanının parçalı (zamansal) beslemede kullanılabilecek matrisel bir girdi beklerken tek boyutlu vektörel bir bilgiyle karşılaşıyor olmasıdır. Çünkü SimpleRNN katmanı default durumda çıktı olarak zamansal girişler uygulandığındaki en son çıktının değerini vermektedir. (Halbuki bizim daha önce yazdığımız kod parçası bütün çıktıları biriktirip bir matris olarak veriyordu.) İşte SimpleRNN katmanının çıktısının biriktirilmiş çıktı değerlerinden oluşan bir matris olmasını sağlamak için SimpleRNN fonksiyonunun return\_sequences isimli parametresi True geçilmelidir. Bu parametre True geçildiğinde artık ilk SimpleRNN katmanının çıktısı 64'lük vektörlerden oluşan bir matris olur. Böylece ikinci SimpleRNN katmanının girdisi için gereken zamansal matris ihtiyacı karşılanır. O halde yukarıdaki kodun düzeltilmiş biçimi şöyle olmalıdır:

```
from tensorflow.keras.models import Sequential 
from tensorflow.keras.layers import Embedding, SimpleRNN, Dense 
model = Sequential(name='RNN') 
model.add(Embedding(100, 32, name='Embedding')) 
model.add(SimpleRNN(64, name='SimpleRNN-1', return_sequences=True)) 
model.add(SimpleRNN(64, name='SimpleRNN-2')) 
model.add(Dense(1, activation='sigmoid', name='Output')) 
model.summary() 
Buradaki summary çıktısı da şöyledir:
```
\_\_\_\_\_\_\_\_\_\_\_\_\_\_\_\_\_\_\_\_\_\_\_\_\_\_\_\_\_\_\_\_\_\_\_\_\_\_\_\_\_\_\_\_\_\_\_\_\_\_\_\_\_\_\_\_\_\_\_\_\_\_\_\_\_

Model: "RNN"

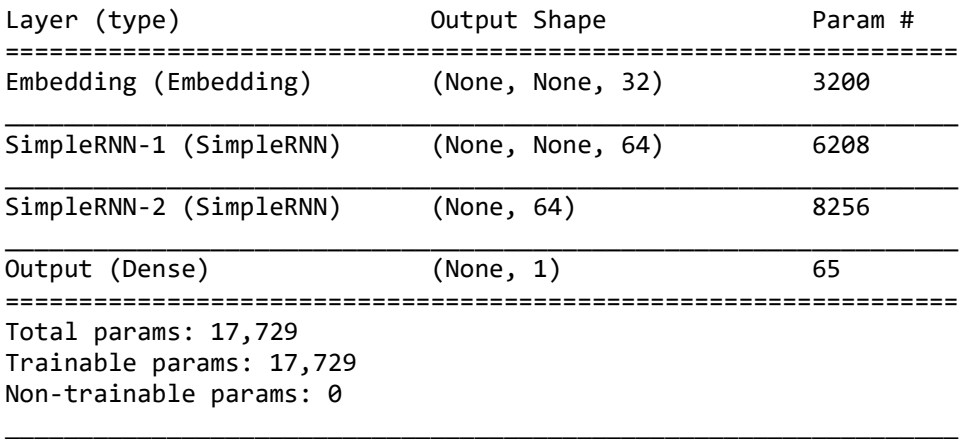

Pekiyi burada son SimpleRNN katmanındaki eğitilebilir parametrelerin sayısı nasıl hesaplanmıştır? İkinci SimpleRNN katmanının girdi katmanı aslında 64'lük vektörlerden oluşan bir matristir. Dolayısıyla burada girdi olarak 64 \* 64 tane W değeri oluşacaktır. U değerleri de yine 64 \* 64 tane olacaktır. Tabii 64 tane de bias değeri bulunacaktır. O halde toplam eğitilebilir parametrelerin sayısı 64 \* 64 + 64 \* 64 + 64 = 8256 olmaktadır. Yine ikinci SimpleRNN katmanının çıkışında 64 nöron olacağından modelin çıktı katmanındaki eğitilebilir parametrelerin sayısı 64 \* 1 + 1 = 65 tane olacaktır.

# Geri Beslemeli Ağ Uygulaması Olarak SimpleRNN Katmanlarına Sahip IMDB Örneği

Şimdi yukarıda gördüğümüz konuları IMDB örneğiyle bir araya getirelim. Anımsanacağı gibi IMDB örneğinde kişilerin yorum yazılarından film hakkında olumlu mu olumsuz mu düşündükleri kestirilmeye çalışılıyordu. Daha önce yaptığımız IMDB örneğinde sözcüklerin öncelik sonralık ilişkisine bakmamıştık. Şimdi geri beslemeli bir ağ ile sözcükleri bağlam içerisinde değerlendirmeye çalışalım. IMDB verilerini daha öncede yaptığımız gibi tensorflow.keras.datasets.imdb modülünü kullanarak okuyabiliriz:

from tensorflow.keras.datasets import imdb

```
VOCAB_SIZE = 10000 
TEXT_SIZE = 300 
(training dataset x, training dataset y), (test dataset x, test dataset y) =
imdb.load data(num words=VOCAB SIZE)
```
Burada zaten okunan training\_dataset\_x verileri yorumlardaki sözcük indekslerinden oluşan NumPy dizisi biçimindedir. Örneğin:

In  $[2]$ : training dataset x  $Out[2]$ :

array([list([1, 14, 22, 16, 43, 530, 973, 1622, 1385, 65, 458, 4468, 66, 3941, 4, 173, 36, 256, 5, 25, 100, 43, 838, 112, 50, 670, 2, 9, 35, 480, 284, 5, 150, 4, 172, 112, 167, 2, 336, 385, 39, 4, 172, 4536, 1111, 17, 546, 38, 13, 447, 4, 192, 50, 16, 6, 147, 2025, 19, 14, 22, 4, 1920, 4613, 469, 4, 22, 71, 87, 12, 16, 43, 530, 38, 76, 15, 13, 1247, 4, 22, 17, 515, 17, 12, 16, 626, 18, 2, 5, 62, 386, 12, 8, 316, 8, 106, 5, 4, 2223, 5244, 16, 480, 66, 3785, 33, 4, 130, 12, 16, 38, 619, 5, 25, 124, 51, 36, 135, 48, 25, 1415, 33, 6, 22, 12, 215, 28, 77, 52, 5, 14, 407, 16, 82, 2, 8, 4, 107, 117, 5952, 15, 256, 4, 2, 7, 3766, 5, 723, 36, 71, 43, 530, 476, 26, 400, 317, 46, 7, 4, 2, 1029, 13, 104, 88, 4, 381, 15, 297, 98, 32, 2071, 56, 26, 141, 6, 194, 7486, 18, 4, 226, 22, 21, 134, 476, 26, 480, 5, 144, 30, 5535, 18, 51, 36, 28, 224, 92, 25, 104, 4, 226, 65, 16, 38, 1334, 88, 12, 16, 283, 5, 16, 4472, 113, 103, 32, 15, 16, 5345, 19, 178, 32]), list([1, 194, 1153, 194, 8255, 78, 228, 5, 6, 1463, 4369, 5012, 134, 26, 4, 715, 8, 118, 1634, 14, 394, 20, 13, 119, 954, 189, 102, 5, 207, 110, 3103, 21, 14, 69, 188, 8, 30, 23, 7, 4, 249, 126, 93, 4, 114, 9, 2300, 1523, 5, 647, 4, 116, 9, 35, 8163, 4, 229, 9, 340, 1322, 4, 118, 9, 4, 130, 4901, 19, 4, 1002, 5, 89, 29, 952, 46, 37, 4, 455, 9, 45, 43, 38, 1543, 1905, 398, 4, 1649, 26, 6853, 5, 163, 11, 3215, 2, 4, 1153, 9, 194, 775, 7, 8255, 2, 349, 2637, 148, 605, 2, 8003, 15, 123, 125, 68, 2, 6853, 15, 349, 165, 4362, 98, 5, 4, 228, 9, 43, 2, 1157, 15, 299, 120, 5, 120, 174, 11, 220, 175, 136, 50, 9, 4373, 228, 8255, 5, 2, 656, 245, 2350, 5, 4, 9837, 131, 152, 491, 18, 2, 32, 7464, 1212, 14, 9, 6, 371, 78, 22, 625, 64, 1382, 9, 8, 168, 145, 23, 4, 1690, 15, 16, 4, 1355, 5, 28, 6, 52, 154, 462, 33, 89, 78, 285, 16, 145, 95]), list([1, 14, 47, 8, 30, 31, 7, 4, 249, 108, 7, 4, 5974, 54, 61, 369, 13, 71, 149, 14, 22, 112, 4, 2401, 311, 12, 16, 3711, 33, 75, 43, 1829, 296, 4, 86, 320, 35, 534, 19, 263, 4821, 1301, 4, 1873, 33, 89, 78, 12, 66, 16, 4, 360, 7, 4, 58, 316, 334, 11, 4, 1716, 43, 645, 662, 8, 257, 

Görüldüğü gibi buradaki NumPy dizisi Python listelerinden oluşmaktadır. Python listelerinde de yorumlardaki sözcüklerin indeks numaraları vardır. Şimdi yorumlardaki sözcük sayılarını eşit hale getirelim:

from tensorflow.keras.preprocessing.sequence import pad\_sequences

```
training dataset x = pad sequences(training dataset x, maxlen=TEXT SIZE)
test dataset x = pad sequences(test dataset x, maxlen=TEXT SIZE)
```
Şimdi artık tüm yorumlar eşit sayıda sözcüklerden oluşmuş gibi bir durum elde edilmiştir. Artık modelimizi kurabiliriz:

from tensorflow.keras.models import Sequential from tensorflow.keras.layers import Embedding, SimpleRNN, Dense

```
model = Sequential(name='IMDB') 
model.add(Embedding(VOCAB_SIZE, 64, input_length=TEXT_SIZE, name='Embedding'))
model.add(SimpleRNN(32, activation='relu', return_sequences=True, name='SimpleRNN-1')) 
model.add(SimpleRNN(32, activation='relu', name='SimpleRNN-2')) 
model.add(Dense(1, activation='sigmoid', name='Output'))
```
model.summary()

Burada Embedding katmanının çıktısı 64'lük vektörlerden oluşan bir matristir. Bu matris SimpleRNN katmanına parçalı girdi yapılmıştır. İlk SimpleRNN katmanının çıktısı bu katmanda return\_sequences=True yapıldığı için tek bir vektör değil 32'lik vektörlerden oluşan bir matris olacaktır. İkinci SimpleRNN katmanın çıktısı ise return sequences=True yapılmadığı için tek bir vektördür (son vektör). Bu katman da çıktı katmanına dense biçimde bağlanmıştır. Bu tür modellerde nöron sayılarını artırırken dikkat etmelisiniz. Eğitim veri kümesi azken nöron sayılarını artırmak performansı yükseltmek yerine düşürebilmektedir. Modeldeki nöron sayılarının fazla tutulmadığına ve ek Dense katmanların bulundurulmadığına dikkat ediniz.

Modelden elde edilen summary bilgileri şöyledir:

Model: "IMDB"

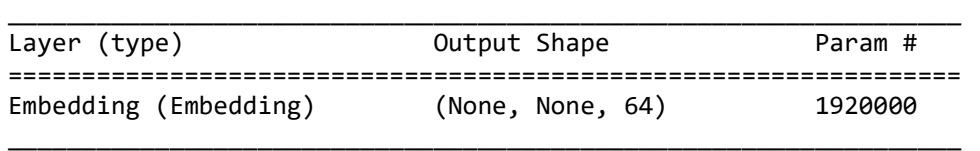

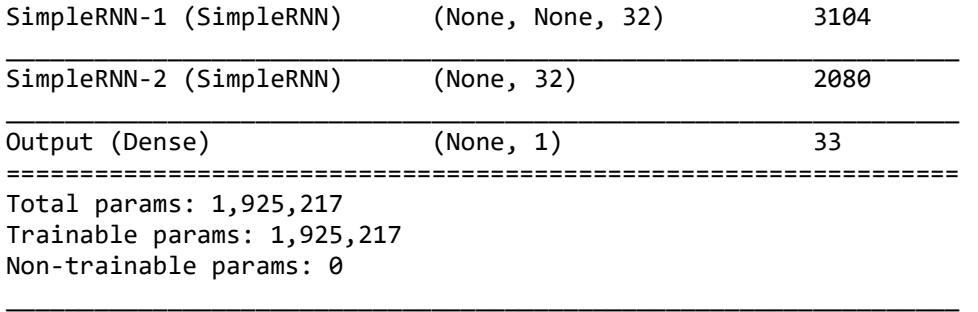

Şimdi modelimi derleyip eğitelim:

```
model.compile(optimizer='rmsprop', loss='binary_crossentropy', metrics=['binary_accuracy'])
```

```
from tensorflow.keras.callbacks import EarlyStopping
```

```
esc = EarlyStopping(monitor='val_loss', patience=5, restore_best_weights=True, verbose=1) 
hist = model.fit(training dataset x, training dataset y, epochs=20, batch size=32,
validation split=0.2, callbacks=[esc])
```
Burada "val\_loss" değerinde üst üste 5 kere iyileşme olmazsa model sonlandırılmıştır ve en iyi ağırlık değerleri modele yüklenmiştir. Şimdi elde edilen modelin epoch grafiğini çizelim:

```
import matplotlib.pyplot as plt 
figure = plt.get()figure.set_size_inches((15, 5)) 
plt.title('Loss - Epoch Graphics') 
plt.xlabel('Epoch') 
plt.ylabel('Loss') 
plt.plot(range(1, len(hist.history['loss']) + 1), hist.history['loss']) 
plt.plot(range(1, len(hist.history['val_loss']) + 1), hist.history['val_loss']) 
plt.legend(['Loss', 'Validation Loss']) 
plt.show() 
figure = plt.get()figure.set size inches((15, 5))plt.title('Binary Accuracy - Epoch Graphics') 
plt.xlabel('Epoch') 
plt.ylabel('Binary Accuracy') 
plt.plot(range(1, len(hist.history['binary_accuracy']) + 1), hist.history['binary_accuracy']) 
plt.plot(range(1, len(hist.history['val_binary_accuracy']) + 1), 
hist.history['val binary_accuracy'])
plt.legend(['Binary Accuracy', 'Validation Binary Accuracy']) 
plt.show()
```
EarlyStopping sonlandırmasına kadar elde edilmiş olan değerlerin grafiği şöyledir:

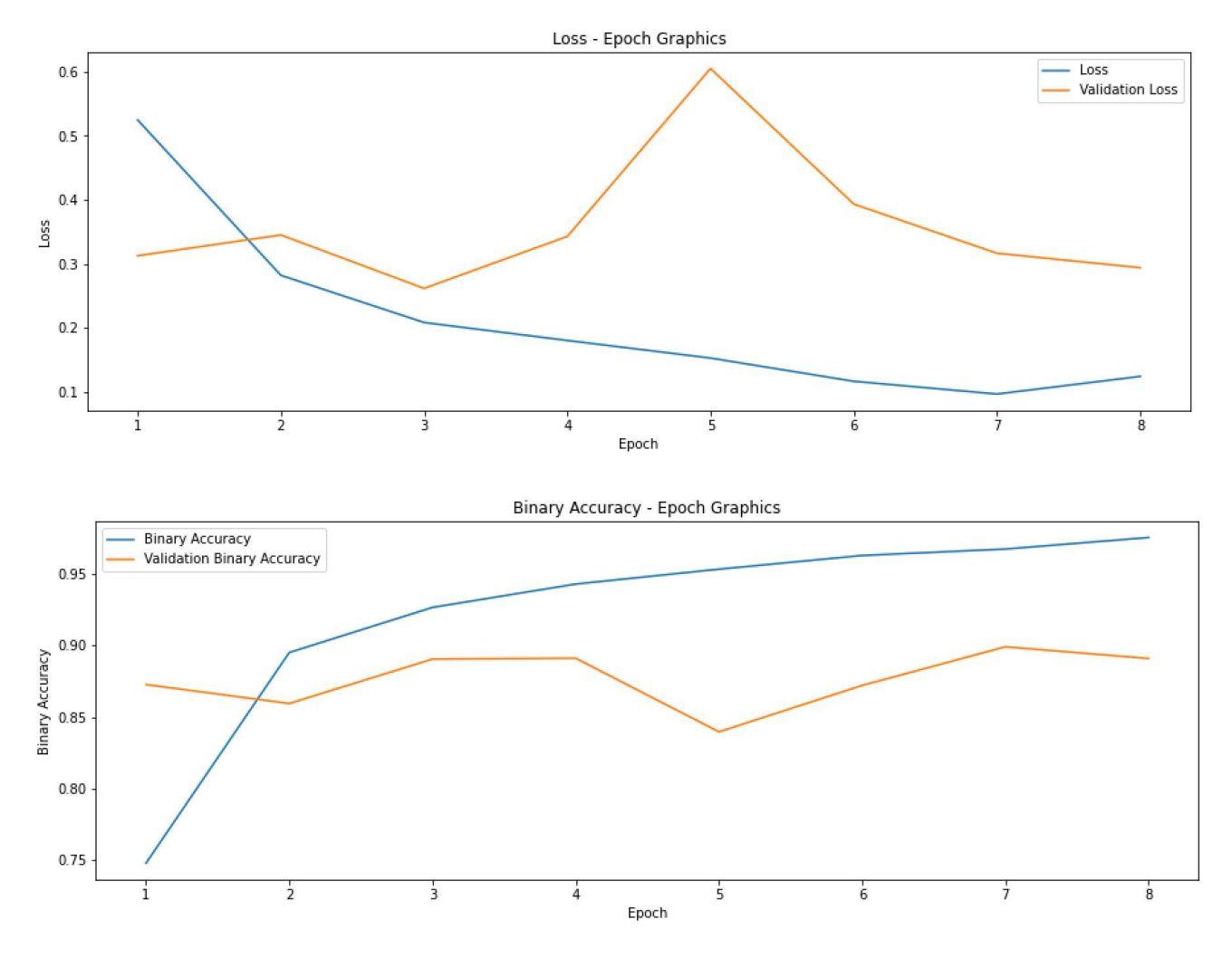

Şimdi de modelimizi test edelim:

```
eval_result = model.evaluate(test_dataset_x, test_dataset_y) 
for i in range(len(eval_result)): 
    print(f'{model.metrics_names[i]} --> {eval_result[i]}')
```
Şu sonuçlar elde edilmiştir:

loss --> 0.2805195450782776 binary\_accuracy --> 0.8838000297546387

Yukardaki örneğin tüm kodları bir bütün olarak aşağıda veriyoruz:

from tensorflow.keras.datasets import imdb

```
VOCAB_SIZE = 30000 
TEXT_SIZE = 300
```

```
(training_dataset_x, training_dataset_y), (test_dataset_x, test_dataset_y) = 
imdb.load data(num words=VOCAB SIZE)
```
from tensorflow.keras.preprocessing.sequence import pad\_sequences

```
training dataset x = pad sequences(training dataset x, maxlen=TEXT SIZE)
test_dataset_x = pad_sequences(test_dataset_x, maxlen=TEXT_SIZE)
```

```
from tensorflow.keras.models import Sequential 
from tensorflow.keras.layers import Embedding, SimpleRNN, Dense
```

```
model = Sequential(name='IMDB') 
model.add(Embedding(VOCAB_SIZE, 64, input_length=TEXT_SIZE, name='Embedding'))
model.add(SimpleRNN(32, activation='relu', return_sequences=True, name='SimpleRNN-1')) 
model.add(SimpleRNN(32, activation='relu', name='SimpleRNN-2')) 
model.add(Dense(1, activation='sigmoid', name='Output')) 
model.summary() 
model.compile(optimizer='rmsprop', loss='binary_crossentropy', metrics=['binary_accuracy']) 
from tensorflow.keras.callbacks import EarlyStopping 
esc = EarlyStopping(monitor='val loss', patience=5, restore best weights=True, verbose=1)
hist = model.fit(training dataset x, training dataset y, epochs=20, batch size=32,
validation split=0.2, callbacks=[esc])
import matplotlib.pyplot as plt 
figure = plt.get()figure.set_size_inches((15, 5)) 
plt.title('Loss - Epoch Graphics') 
plt.xlabel('Epoch') 
plt.ylabel('Loss') 
plt.plot(range(1, len(hist.history['loss']) + 1), hist.history['loss']) 
plt.plot(range(1, len(hist.history['val_loss']) + 1), hist.history['val_loss']) 
plt.legend(['Loss', 'Validation Loss']) 
plt.show() 
figure = plt.get()figure.set size inches((15, 5))plt.title('Binary Accuracy - Epoch Graphics') 
plt.xlabel('Epoch') 
plt.ylabel('Binary Accuracy') 
plt.plot(range(1, len(hist.history['binary_accuracy']) + 1), hist.history['binary_accuracy']) 
plt.plot(range(1, len(hist.history['val binary accuracy']) + 1),
hist.history['val binary_accuracy'])
plt.legend(['Binary Accuracy', 'Validation Binary Accuracy']) 
plt.show() 
eval result = model.evaluate(test_dataset_x, test_dataset_y)
for i in range(len(eval result)):
     print(f'{model.metrics_names[i]} --> {eval_result[i]}')
```
## Sinir Ağlarında Düzenleme (Regularization) İşlemleri

Önceki bölümlerde sinir ağlarının eğitiminde "overfitting" ve "underfitting" olgularını ele almıştık. Overfitting modelin istediğimiz şeyi değil başka şeyleri öğrenmesi underfitting ise modelin istediğimiz şeyleri arzu ettiğimiz düzeyde öğrenememesi anlamına geliyordu. Anımsayacağınız gibi modelin eğitimde gösterdiği başarıyı sınama ya da test sırasında gösteremiyor olması overfitting durumunun en önemli göstergesiydi. Yine ilgili bölümde overfitting durumunun başlıca nedenlerinin şunlar olabileceğini ifade etmiştik:

- Modelin karmaşık olması yani çok fazla nöron içermesi
- Eğitim verilerinin az olması
- Eğitim sırasında fazla epoch uygulanması

Makine öğrenmesinde overfitting durumunu engellemek için kullanılan yöntemlere düzenleme (regularization) işlemleri denilmektedir. En çok kullanılan düzenleme işlemlerinden iki tanesi "L1 / L2" düzenlemesi" ve "dropout" düzenlemesidir. Biz burada dropout düzenlemesi üzerinde duracağız.

## Dropout Düzenlemesi (Dropout Regularization)

Dropout düzenlemesi son zamanlarda en çok kullanılan düzenleme tekniklerinden biridir. Bu teknik ilk kez 2014 yılında Toronto Üniversitesi öğretim elemanları Srivastana, Hinton ve arkadaşları tarafından ortaya atılmıştır. Bu tekniğe göre sinir ağının saklı katmanlarındaki nöronların belli kısımları eğitim sırasında rastgele bir biçimde ağdan atılırsa bu durum overfitting durumuna direnç oluşturmaktadır. Teknik önce sezgisel olarak düşünülmüş ancak deneysel olarak faydalı olduğu doğrulanmıştır. Dropout işlemi özellikle ağın saklı katmanları üzerinde uygulanmaktadır.

Aslında dropout işlemi sırasında uygulamada atılacak nöronlar gerçekten ağdan atılmamakta yalnızca onların çıktı değerleri bir sonraki katman için 0'a çekilmektedir. (Nöronun ağdan atılmasıyla çıktı değerinin 0'a çekilmesi arasında anlamsal bir farklılık olmadığına dikkat ediniz.) Pekiyi dropout işlemi sırasında ağdan atılacak nöronlar nasıl belirlenmektedir? İşte bu işlem belli bir olasılık dahilinde rastgele bir biçimde yapılmaktadır. Örneğin nöron atılma olasılığı için 0.5 değerinin kullanıldığını varsayalım. Bu durumda katmandaki her nöronun atılma olasılığı 0.5'tir. (Yani örneğin bu durumda 0 ile 1 arasında rastgele bir sayı üretilir. Eğer bu sayı 0.5'ten düşükse nöron atılır, değilse nöron atılmaz. Benzer biçimde örneğin nöron atılma olasılığı 0.2 ise katmandaki her nöron için yine 0 ile 1 arasında rastgele bir sayı üretilir. Bu sayı 0.2'den küçükse nöron atılır, değilse nöron atılmaz. Uygulamada saklı katmanlar için genellikle 0.2 ile 0.5 arasında değerler girdi katmanı için ise 0.8 civarında değerler kullanılmaktadır.

Dropout işlemi eğitim sırasında her batch işleminden sonra uygulanmaktadır. Yani her batch işlemi bittiğinde nöron ağırlık değerleri güncellendikten sonra yeniden ilgili katmanda belirlenen oranda nöron ağdan atılmaktadır. Böylece her batch işlemi sırasında ağdan farklı nöron grubu atılmaktadır. Geri beslemeli (recurrent) ağlarda bir nöronun ağdan atılması (yani çıktısının sıfıra çekilmesi) yapılan geri beslemenin de iptal edilmesi gibi bir anlama gelmektedir.

Şimdi dropout işleminin nasıl yapıldığını şekilsel olarak göstermeye çalışalım. Aşağıdaki gibi bir ara katman söz konusu olsun:

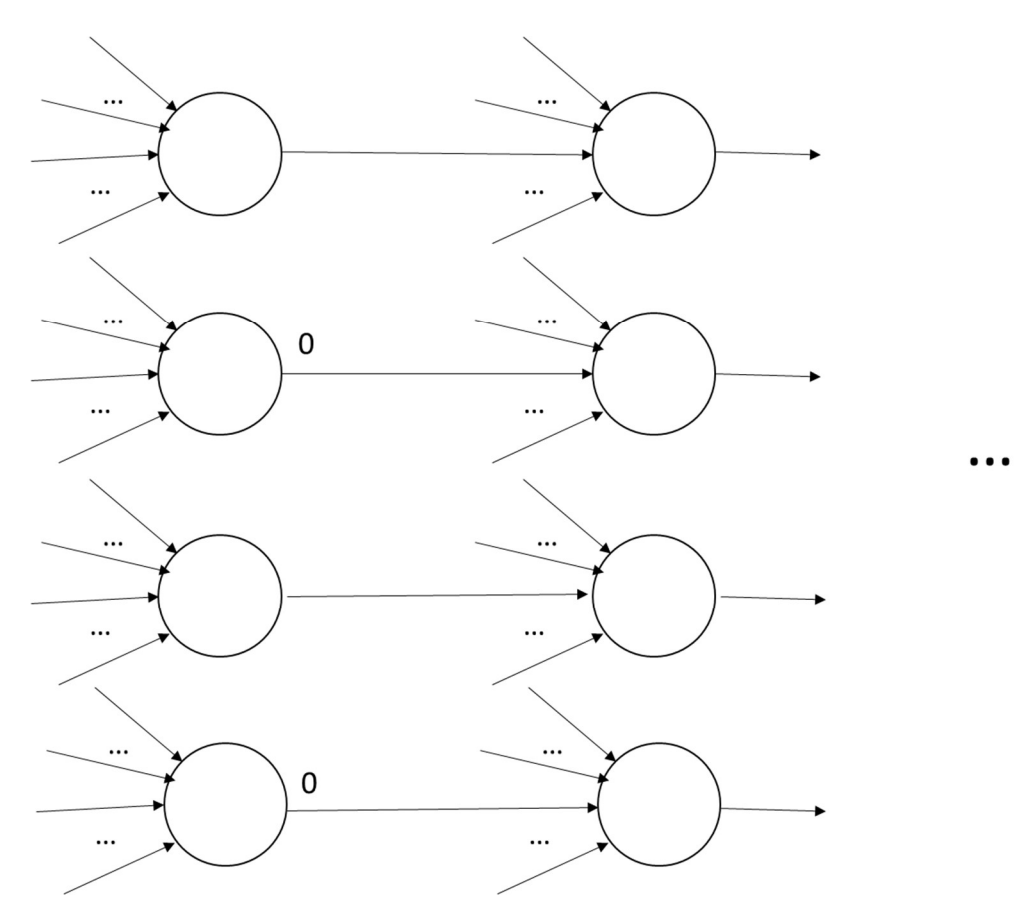

Soldaki katmana dropout düzenlemesi uygulanacak olsun. Bu durumda her batch işleminde bu katmandaki rastgele nöronların çıkışları 0 yapılarak ağdan atılmış etkisi oluşturulmaktadır:

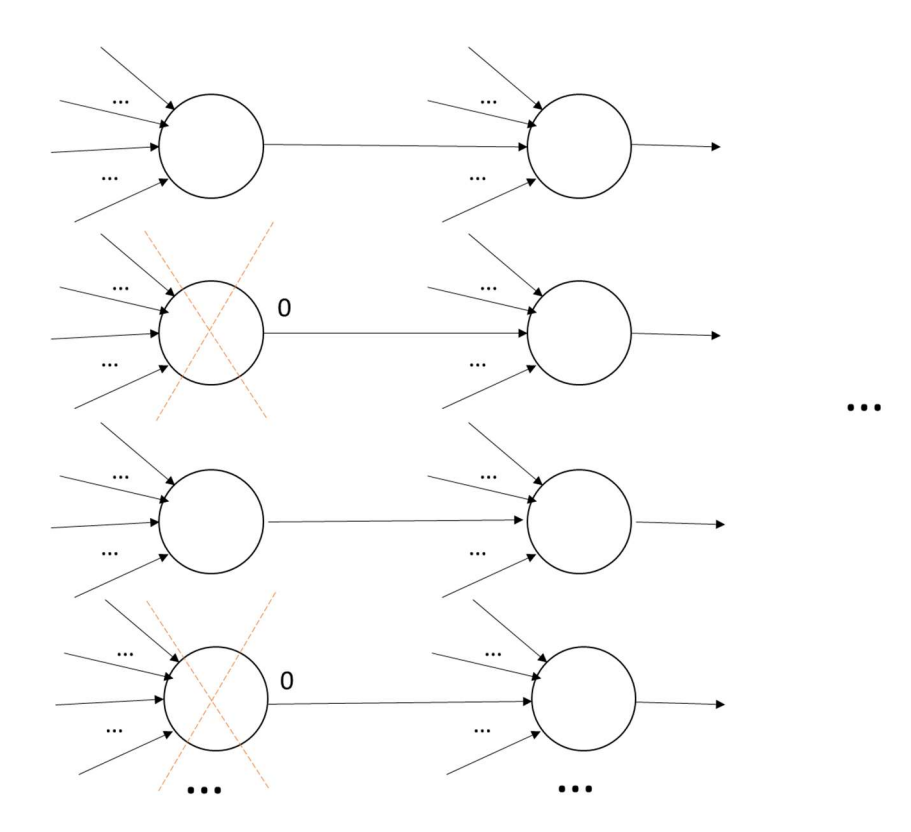

Dropout işleminden sonra genellikle katmanda sıfırlanmayan nöronlar belli değerlerle çarpılarak büyütülürler. Bu büyütme miktarları da genellikle dropout olasılığı ile orantılı biçimde yapılmaktadır. Örneğin katmandan atılma olasılığın 0.5 olduğunu varsayalım. Bu durumda katmandaki nöronların yarısı atılacaktır. İşte atılmayan nöronların çıktı değerleri de 2 ile çarpılarak büyütülebilmektedir.

Dropout işlemi yalnızca eğitim sırasında yapılan bir işlemdir. Ağ eğitildikten sonra test ya da kestirim sırasında dropout işlemi yapılmaz. Yani test ve kestirim işlemi ağdaki tüm nöronlar kullanılarak yapılmaktadır. Bir nöronun ağdan atılmasının aslında gerçek anlamda bir atılma anlamına gelmediğine nöron bilgilerinin korunup yalnızca çıkışının sıfır yapıldığına dikkat ediniz.

Keras'ta Dropout düzenlemesi için tensorflow.keras.layers modülünde Dropout isimli bir sınıf bulundurulmuştur. Dropout sınıfının \_\_init\_\_ metodunun parametrik yapısı şöyledir:

```
tensorflow.keras.layers.Dropout( 
     rate, 
     noise_shape=None, 
     seed=None, 
     **kwargs 
)
```
Metodun birinci parametresi katmandan atım için uygulanacak olasılığı belirtmektedir. Dropout katmanı yerleştirildiği yerin öncesindeki katmandaki nöronlar üzerinde etkili olmaktadır. Siz bu katmanı önceki katmanın çıkışlarının bazılarını 0 yapan bir katman olarak düşünebilirsiniz. Keras'ın Dropout katmanı atılmayan nöronların çıktı değerlerini 1 / (1 – rate) oranında yükseltmektedir. Örneğin:

```
import numpy as np 
import tensorflow as tf 
layer = tf.keras.layers.Dropout(0.5)data = np.array([1, 2, 3, 4, 5, 6, 7, 8, 9, 10], dtype=np.float32)
result = layer(data, training=True) 
print(data) 
print(result)
```
Buradan şöyle bir çıktı elde edilmiştir:

[ 1. 2. 3. 4. 5. 6. 7. 8. 9. 10.] tf.Tensor([ 2. 4. 0. 0. 10. 12. 14. 16. 18. 0.], shape=(10,), dtype=float32)

Görüldüğü gibi burada her nöron için atılma olasılığı 0.5 olarak belirlenmiştir. Atılmayan nöronların çıktı değerleri de  $1 / (1 - 0.5) = 2$  oranında yükseltilmiştir.

# Geri Beslemeli Ağlar İçin LSTM Katmanı

Yukarıda kullanmış olduğumuz SimpleRNN katmanı aslında uygulamalarda pek tercih edilmemektedir. Çünkü bu katmanın bazı sorunları vardır. SimpleRNN katmanı her ne kadar geçmişe doğru bir hafıza oluşturuyorsa da bu hafıza "vanishing gradient problem" ismi verilen bir sorun yüzünden yakın geçmişe yönelik olarak kalmaktadır. Yani SimpleRNN katmanı o andaki bağlamın hemen öncesini yine bir biçimde hatırlayabilmekte geçmişi gittikçe daha zor hatırlayabilmektedir. Bu durum bağlamsal etkiyi azaltmaktadır. Bunun çözümü araştırıcılar çeşitli yöntemler önermişlerdir. 90'lı yılların sonlarına doğru LSTM ve GRU katmanları bu sorunu çözmek için kullanılmaya başlanmıştır.

LSTM katmanını ele almaya başlamadan önce SimpleRNN katmanını anımsatmak istiyoruz. Aşağıda SimpleRNN katmanının parçalı (zamansal) verilerle beslenme biçimini görüyorsunuz:

Bu yeni modeli SimpleRNN ile karşılaştırınız:

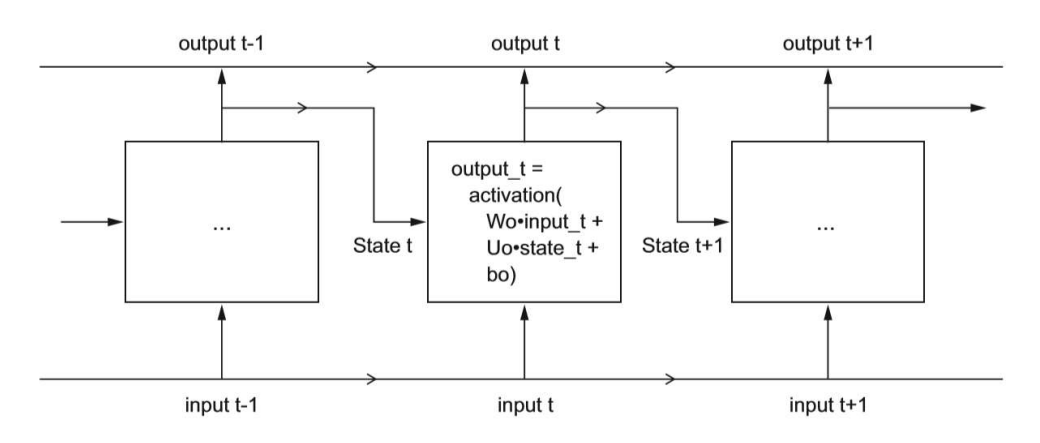

Alıntı Notu: Görsel "Deep Learning with Python (François Chollet)" isimli kitaptan alınmıştır.

Burada "input t" ile belirtilen veriler parçalı (zamansal) verilerdir. Şekilde her parça ayrı bir kutucukla gösterilmiştir. Gördüğünüz gibi önceki parçanın çıktısı sonraki parçayla birlikte yeniden girdi yapılmaktadır.

LSTM (Long Short Term Memory) katmanı ağa hem kısa süreli hem de uzun süreli bir hafıza oluşturmayı hedeflemektedir. LSTM SimpleRNN'nin mimari olarak biraz daha geliştirilmiş bir biçimidir. LSTM katmanında uzun dönem hafıza etkisi için yeni bir giriş daha ağa eklenmiş durumdadır. Mimarisinin temsili görüntüsü şöyledir:

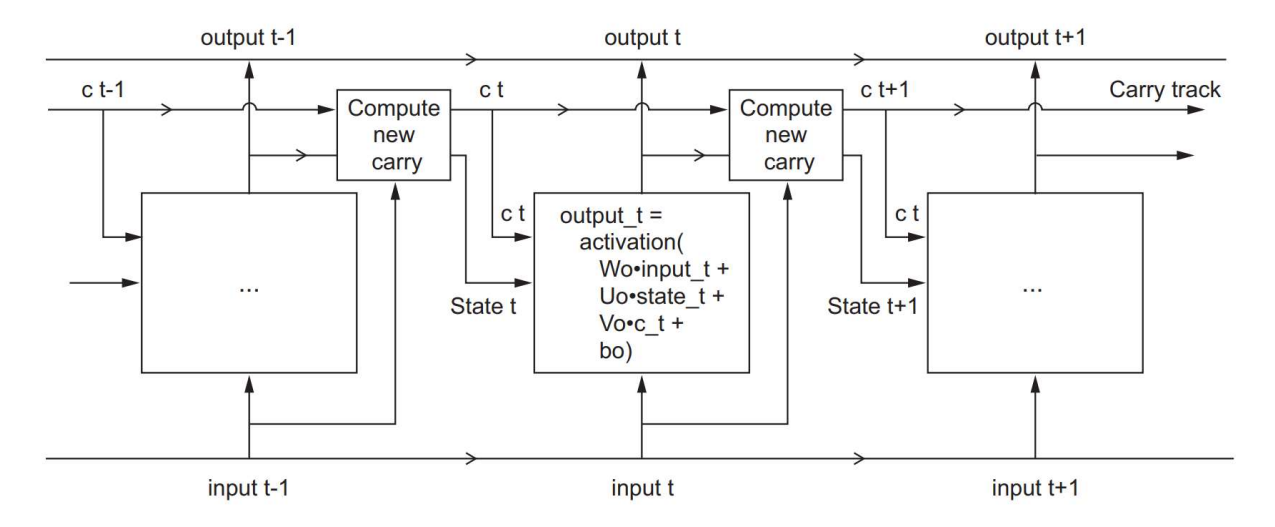

Alıntı Notu: Görsel "Deep Learning with Python (François Chollet)" isimli kitaptan alınmıştır.

Bu mimaride SimpleRNN'den farklı olarak bir de c girişi uygulanmıştır. Bu durumda geri beslemeli ağın girdileri şunlar oluşmaktadır: Zamansal gerçek girdiler (yani metinsel uygulamalardaki sözcükler, şekildeki "input"lar), önceki çıktılar (şekildeki "state"ler) ve uzun dönem hafıza etkisi sağlayan "c" girişleri (şekildeki "c"ler). Pekiyi burada "c" vektörleri nasıl hesaplanmaktadır? Şekilden c vektörlerinin nöronun çıktısıyla, bir önceki c değeriyle ve girişle kombine edilerek oluşturulduğunu görüyorsunuz. Bu oluşturulma işleminin matematiksel biçimi şöyledir:

- Öncelikle buradaki parçalı girdinin çıktısı şöyle hesaplanmaktadır:

```
output t = activation(np.dot(input t, W) + np.dot(state t, U) + np.dot(c t, V) + b)
```
Buradaki V matrisi aslında 9 matrisin birleşimini temsil etmektedir. Eşitlikteki c\_t girişleri şöyle hesaplanmaktadır:

c t+1 = i t \* k t + c t \* f t

Yukarıda belirtilen c\_t girişlerinin hesaplanmasında kullanılan i\_t, k\_t ve f\_t vektörleri ise şöyle hesaplanmaktadır:

```
i_t = activation(np.dot(state_t, Ui) + np.dot(input_t, Wi) + bi)f_t = activation(np.dot(state_t, Uf) + np.dot(input_t, Wf) + bf)
k t = activation(np.dot(state t, Uk) + np.dot(input t, Wk) + bk)
```
Burada işin içine başka ağırlık değerlerinin de karıştığını görüyorsunuz: Ui, Uf, Uk, Wi, Wf, Wk, bi, bf ve bk.

Şimdi LSTM katmanındaki eğitilebilir parametrelerin sayısını hesaplayalım. Bunun için önce iki büyüklüğe isim vereceğiz:

n: LSTM katmanına giren nöron sayısı olsun m: LSTM katmanındaki nöron sayısı olsun

Bu durumda W matrisinin eleman sayısı n \* m, U matrislerisinin eleman sayısı m \* m'dir. Ui, Uf ve Uk matrislerinin eleman sayıları ise m \* m, Wi, Wf ve Wk matrislerinin eleman sayıları ise n \* m tanedir. Bu katmandaki toplam bias değerlerinin sayısının da b + bi + bf + bk olduğuna dikkat ediniz. Bunların hepsi m tanedir. O halde LSTM katmanındaki eğitilebilir parametrelerin sayısı da 4 \* (n \* m + m \* m + m) olacaktır.

Keras'ta LSTM katmanı doğrudan LSTM isimli sınıfla temsil edilmiştir. Bu katmanın kullanılması SimpleRNN katmanına benzemektedir.

```
tensorflow.keras.layers.LSTM( 
     units, 
     activation='tanh', 
    recurrent activation='sigmoid',
```

```
use bias=True,
 kernel_initializer='glorot_uniform', 
 recurrent_initializer='orthogonal', 
 bias_initializer='zeros', 
unit forget bias=True,
kernel regularizer=None,
 recurrent_regularizer=None, 
 bias_regularizer=None, 
 activity_regularizer=None, 
 kernel_constraint=None, 
recurrent constraint=None,
bias constraint=None,
 dropout=0.0, 
recurrent dropout=0.0,
 implementation=2, 
 return_sequences=False, 
 return_state=False, 
 go_backwards=False, 
 stateful=False, 
 unroll=False
```
)

Burada görüldüğü gibi tek zorunlu parametre birinci units parametresidir. Bu parametre çıktının nöron sayısını belirtir. Yani bu anlamda LSTM katmanının basit kullanımı tamamen SimpleRNN katmanı gibidir. Burada önemli olan bir nokta LSTM katmanında aktivasyon fonksiyonunun "tanh" gibi bir şekle sahip olmasıdır. LSTM katmanlarında relu aktivasyon fonksiyonunu kullanmayınız.

Pekiyi LSTM katmanı her zaman SimpleRNN'ye göre tercih edilmeli midir? Aslında LSTM uzun dönem hafıza etkisini sağladığına göre bunun bazı modellerde dezavantajı da olabilmektedir. Fakat genellikle bu uzun dönem etki istenir. Bu nedenle LSTM katmanı çoğu kez SimpleRNN'ye tercih edilmektedir. Şimdi LSTM katmanını IMDB veri kümesine uygulayalım. Önce yine Keras içerisinde hazır halde bulunan IMDB verilerini yükleyelim ve parçalı girdiler için düzenlemeyi yapalım:

```
VOCAB_SIZE = 30000 
TEXT_SIZE = 300 
from tensorflow.keras.datasets import imdb 
(training dataset x, training dataset y), (test dataset x, test dataset y) =
imdb.load_data(num_words=VOCAB_SIZE) 
word_dict = imdb.get_word_index() 
from tensorflow.keras.preprocessing.sequence import pad_sequences 
training dataset x = pad sequences(training dataset x, TEXT SIZE, padding='post')
test dataset x = pad sequences(test dataset x, TEXT SIZE, padding='post')
Şimdi modelimizi oluşturalım. Aslında modelimiz SimpleRNN örneğindekine benzer olacaktır. Ancak tabii geri 
besleme katmanı olarak SimpleRNN yerine LSTM kullanacağız: 
from tensorflow.keras.models import Sequential 
from tensorflow.keras.layers import Embedding, LSTM, Dropout, Dense 
model = Sequential(name='IMDB-LSTM') 
model.add(Embedding(VOCAB SIZE, 64, input length=TEXT SIZE, name='Embedding'))
model.add(LSTM(64, activation='tanh', name='LSTM')) 
model.add(Dropout(0.5, name='Droput-1')) 
model.add(Dense(128, activation='relu', name='Dense')) 
model.add(Dropout(0.5, name='Droput-2'))
```

```
model.add(Dense(1, activation='sigmoid', name='Output'))
```
model.summary()

Burada elde edilen modelin özet bilgileri şöyledir:

Model: "IMDB-LSTM"

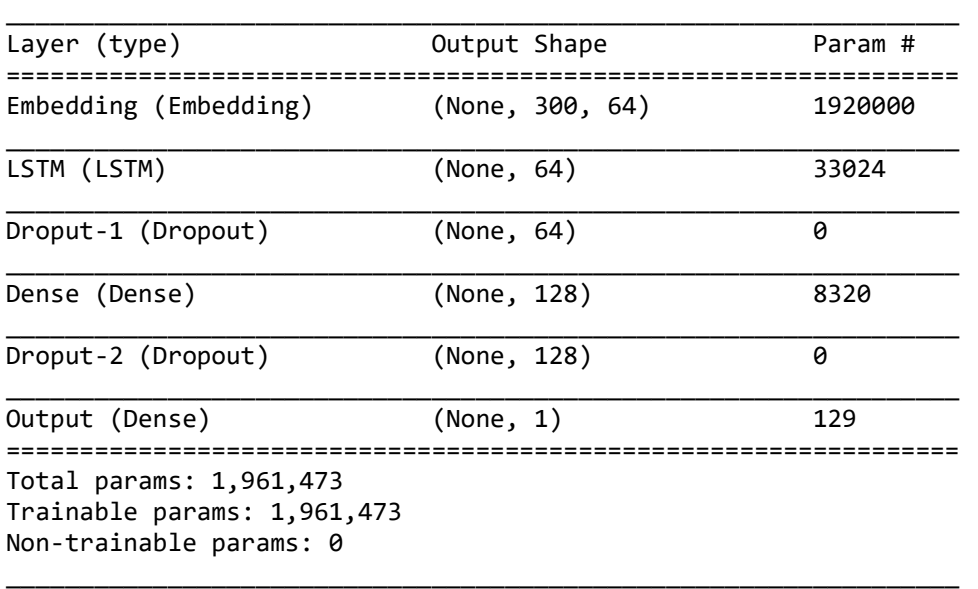

Embedding katmanınındaki eğitilebilir parametrelerin sayısının 30000 \* 64 = 1920000 olduğunu görmüştük. Yukarıda LSTM katmanındaki eğitilebilir parametrelerin sayısının 4 \* (n \* m + m \* m + m) tane olduğunu gördük. Değerleri yerine koyarsak 4 \* (64 \* 64 + 64 \* 64 + 64) = 33024 olur. Şimdi modeli derleyip eğitelim. Modelimizi yine loss değeri üst üste 5 kez iyileştirilmediğinde sonlandıracağız:

model.compile(optimizer='rmsprop', loss='binary\_crossentropy', metrics=['binary\_accuracy'])

from tensorflow.keras.callbacks import EarlyStopping

```
esc = EarlyStopping(monitor='val_loss', patience=5, restore_best_weights=True, verbose=1) 
hist = model.fit(training_dataset_x, training_dataset_y, batch_size=32, epochs=20,
validation_split=0.2, callbacks=[esc])
```
Şimdi epoch grafiğini çizdirelim:

```
import matplotlib.pyplot as plt 
figure = plt.get()figure.set size inches((15, 5))plt.title('Loss - Epoch Graphics') 
plt.xlabel('Epoch') 
plt.ylabel('Loss') 
plt.plot(range(1, len(hist.history['loss']) + 1), hist.history['loss']) 
plt.plot(range(1, len(hist.history['val_loss']) + 1), hist.history['val_loss']) 
plt.legend(['Loss', 'Validation Loss']) 
plt.show() 
figure = plt.get()figure.set_size_inches((15, 5)) 
plt.title('Binary Accuracy - Epoch Graphics') 
plt.xlabel('Epoch') 
plt.ylabel('Binary Accuracy') 
plt.plot(range(1, len(hist.history['binary_accuracy']) + 1), hist.history['binary_accuracy']) 
plt.plot(range(1, len(hist.history['val_binary_accuracy']) + 1), 
hist.history['val binary accuracy'])
plt.legend(['Binary Accuracy', 'Validation Binary Accuracy']) 
plt.show()
```

```
C ve Sistem Programcıları Derneği (CSD) - Kaan ASLAN
```
#### eval\_result = model.evaluate(test\_dataset\_x, test\_dataset\_y) Buradan şu grafikler elde edilmiştir:

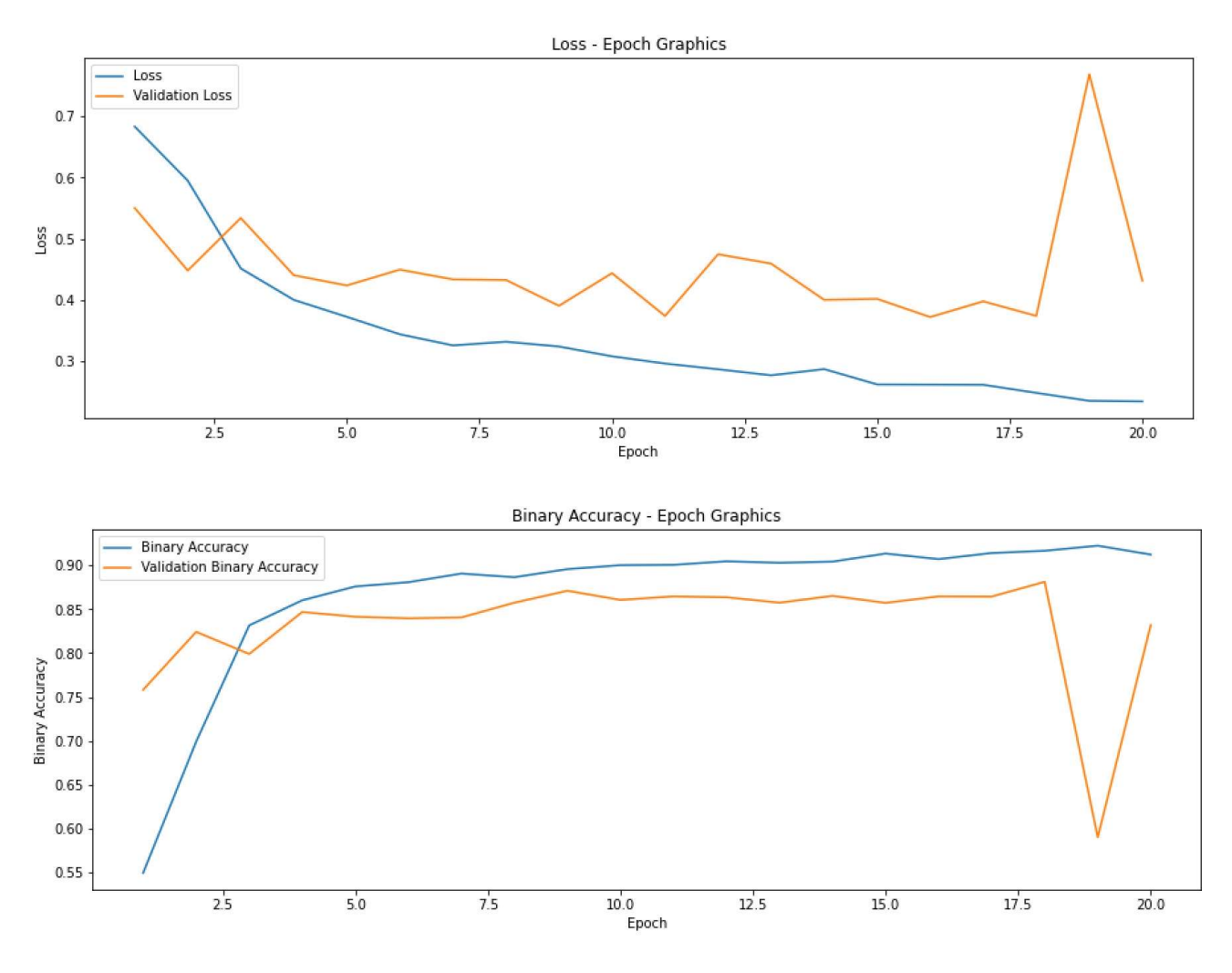

Şimdi test işlemimizi yapalım:

```
for i in range(len(eval result)):
     print(f'{model.metrics_names[i]} --> {eval_result[i]}')
```
Test işleminden şu değerler elde edilmiştir:

loss --> 0.4831244647502899 binary\_accuracy --> 0.809440016746521

Yukarıdaki kodu bir bütün olarak yeniden vermek itiyoruz:

VOCAB\_SIZE = 30000 TEXT\_SIZE = 300

from tensorflow.keras.datasets import imdb

```
(training_dataset_x, training_dataset_y), (test_dataset_x, test_dataset_y) = 
imdb.load_data(num_words=VOCAB_SIZE)
```
word\_dict = imdb.get\_word\_index()

from tensorflow.keras.preprocessing.sequence import pad\_sequences

training\_dataset\_x = pad\_sequences(training\_dataset\_x, TEXT\_SIZE, padding='post')

C ve Sistem Programcıları Derneği (CSD) - Kaan ASLAN

```
test dataset x = pad sequences(test dataset x, TEXT SIZE, padding='post')
from tensorflow.keras.models import Sequential 
from tensorflow.keras.layers import Embedding, LSTM, Dropout, Dense 
model = Sequential(name='IMDB-LSTM') 
model.add(Embedding(VOCAB_SIZE, 64, input_length=TEXT_SIZE, name='Embedding')) 
model.add(LSTM(64, activation='tanh', name='LSTM')) 
model.add(Dropout(0.5, name='Droput-1')) 
model.add(Dense(128, activation='relu', name='Dense')) 
model.add(Dropout(0.5, name='Droput-2')) 
model.add(Dense(1, activation='sigmoid', name='Output')) 
model.summary() 
model.compile(optimizer='rmsprop', loss='binary_crossentropy', metrics=['binary_accuracy']) 
from tensorflow.keras.callbacks import EarlyStopping 
esc = EarlyStopping(monitor='val_loss', patience=5, restore_best_weights=True, verbose=1) 
hist = model.fit(training dataset_x, training_dataset_y, batch_size=32, epochs=20,
validation_split=0.2, callbacks=[esc]) 
import matplotlib.pyplot as plt 
figure = plt.get()figure.set_size_inches((15, 5)) 
plt.title('Loss - Epoch Graphics') 
plt.xlabel('Epoch') 
plt.ylabel('Loss') 
plt.plot(range(1, len(hist.history['loss']) + 1), hist.history['loss']) 
plt.plot(range(1, len(hist.history['val_loss']) + 1), hist.history['val_loss']) 
plt.legend(['Loss', 'Validation Loss']) 
plt.show() 
figure = plt.get()figure.set size inches((15, 5))plt.title('Binary Accuracy - Epoch Graphics') 
plt.xlabel('Epoch') 
plt.ylabel('Binary Accuracy') 
plt.plot(range(1, len(hist.history['binary_accuracy']) + 1), hist.history['binary_accuracy'])
plt.plot(range(1, len(hist.history['val_binary_accuracy']) + 1),
hist.history['val_binary_accuracy']) 
plt.legend(['Binary Accuracy', 'Validation Binary Accuracy']) 
plt.show() 
eval result = model.evaluate(test dataset x, test dataset y)
for i in range(len(eval result)):
     print(f'{model.metrics_names[i]} --> {eval_result[i]}')
```
## Çift Yönlü LSTM Katmanı

LSTM katmanı biraz daha iyileştirilebilir mi? Normal olarak LSTM katmanı uzun dönem geçmişi de hatırlama konusunda katkı sağlamaktadır. Pekiyi bağlamsal olarak gelecek geçmiş ile ilişkili olabilir mi? Yani bizim gelecek verilerden elde ettiğimiz bilgiler geçmişi yorumlamada kullanılabilir mi? Bunun yanıtı bazı uygulamalar için "evet" olacaktır. Ancak deneyimler bunun her türlü geri beslemeli ağda mutlak anlamda bir fayda sağlamadığını da göstermiştir. Gelecek bilginin geçmişteki verilerin anlaşılmasını kolaylaştırması metinsel uygulamalarda anlaşılabilir bir durumdur. Örneğin kişi yorumunda önce birisinin bir yere gittiğini söylüyor olabilir. Daha sonra bu yerin eczane olduğu anlaşılıyor olabilir. Bu durumda geçmişte o yerin eczane olduğu bilinse belki de metin daha iyi anlaşılacaktır. Bazı dillerin gramatik yapısı bu durumu daha belirgin hale getirmektedir.

Keras'ta çift yönlü LSTM katmanını oluşturabilmek için LSTM nesnesi Biderictional isimli sınıfa verilir. Yani katmanın tipik oluşturulma biçimi şöyledir:

model.add(Bidirectional(LSTM(64, name='LSTM'), name='Bidrectional'))

Şimdi aynı modeli Bidirectional LSTM ile kurmaya çalışalım. Aslında kodda tek değiştireceğimiz yer LSTM katmanının çıktısını Bidirectional katmanına bağlamak olacaktır.

```
VOCAB_SIZE = 30000 
TEXT_SIZE = 300 
from tensorflow.keras.datasets import imdb 
(training_dataset_x, training_dataset_y), (test_dataset_x, test_dataset_y) = 
imdb.load_data(num_words=VOCAB_SIZE) 
word dict = imdb.get word index()from tensorflow.keras.preprocessing.sequence import pad_sequences 
training dataset x = pad sequences(training dataset x, TEXT SIZE, padding='post')
test_dataset_x = pad_sequences(test_dataset_x, TEXT_SIZE, padding='post') 
from tensorflow.keras.models import Sequential 
from tensorflow.keras.layers import Embedding, LSTM, Bidirectional, Dropout, Dense 
model = Sequential(name='IMDB-LSTM') 
model.add(Embedding(VOCAB_SIZE, 64, input_length=TEXT_SIZE, name='Embedding')) 
model.add(Bidirectional(LSTM(64, activation='tanh', name='LSTM'), name='Bidirectional')) 
model.add(Dropout(0.5, name='Droput-1'))model.add(Dense(128, activation='relu', name='Dense')) 
model.add(Dropout(0.5, name='Droput-2')) 
model.add(Dense(1, activation='sigmoid', name='Output')) 
model.summary() 
model.compile(optimizer='rmsprop', loss='binary_crossentropy', metrics=['binary_accuracy']) 
from tensorflow.keras.callbacks import EarlyStopping 
esc = EarlyStopping(monitor='val_loss', patience=5, restore_best_weights=True, verbose=1) 
hist = model.fit(training dataset x, training dataset y, batch size=32, epochs=20,
validation split=0.2, callbacks=[esc])
import matplotlib.pyplot as plt 
figure = plt.get()figure.set size inches((15, 5))plt.title('Loss - Epoch Graphics') 
plt.xlabel('Epoch') 
plt.ylabel('Loss') 
plt.plot(range(1, len(hist.history['loss']) + 1), hist.history['loss']) 
plt.plot(range(1, len(hist.history['val_loss']) + 1), hist.history['val_loss']) 
plt.legend(['Loss', 'Validation Loss']) 
plt.show() 
figure = plt.get()figure.set_size_inches((15, 5)) 
plt.title('Binary Accuracy - Epoch Graphics') 
plt.xlabel('Epoch') 
plt.ylabel('Binary Accuracy') 
plt.plot(range(1, len(hist.history['binary_accuracy']) + 1), hist.history['binary_accuracy']) 
plt.plot(range(1, len(hist.history['val_binary_accuracy']) + 1), 
hist.history['val binary_accuracy'])
plt.legend(['Binary Accuracy', 'Validation Binary Accuracy']) 
plt.show()
```

```
eval_result = model.evaluate(test_dataset_x, test_dataset_y) 
for i in range(len(eval_result)): 
     print(f'{model.metrics_names[i]} --> {eval_result[i]}')
```
Buradan elde edilen epoch grafikleri şöyledir:

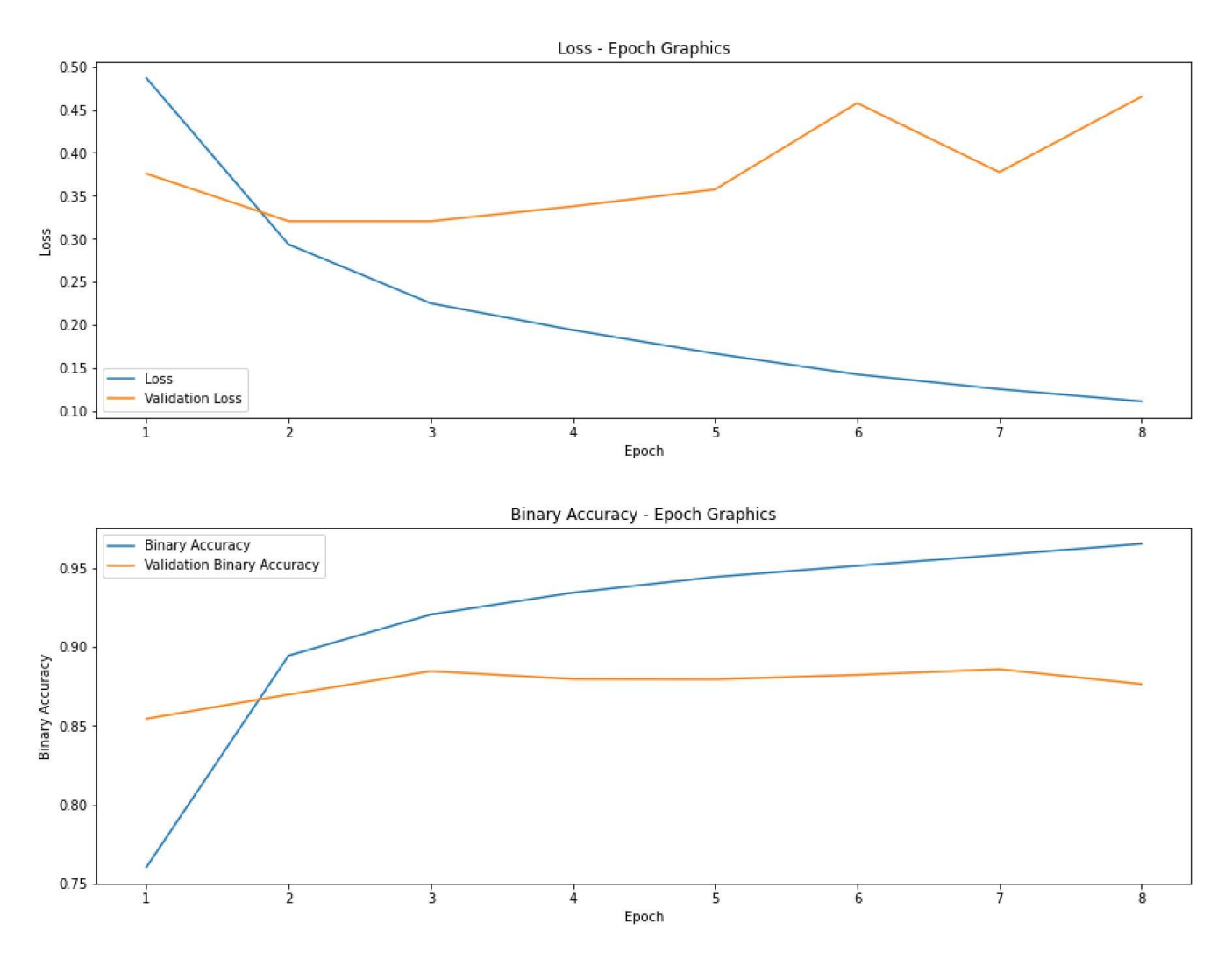

Modelin testinden de şu sonuçlar elde edilmiştir:

loss --> 0.36292675137519836 binary\_accuracy --> 0.8650000095367432

Görüldüğü gibi burada değerler iyileşmiştir. Yani IMDB örneğinde çift yönlü geri beslemeli mimarinin tek yönlü geri besleme mimarisine göre daha iyi sonuç verdiği görülmektedir.

# Geri Beslemeli Ağlar İçin GRU Katmanı

GRU (Gated Recurrent Unit) yöntemi LSTM'ye bir alternatif oluşturmaktadır. GRU yöntemi de tıpkı LSTM yönteminde olduğu gibi ağa uzun dönem hafıza kazandırmaya çalışmaktadır. GRU yöntemi LSTM'ye göre daha az karmaşık olduğu için toplamdan LSTM'ye göre daha az eğitilebilir parametreye sahip olmaktadır. Dolayısıyla GRU yönteminde LSTM'ye göre hem eğitim süresi daha kısadır hem de bu yöntemde daha az bellek kullanılmaktadır. Ancak genel olarak (fakat her zaman değil) GRU katmanı LSTM'ye göre daha düşük performans göstermektedir. Bu nedenle pek çok uygulamada ilk tercih edilecek yöntem LSTM'dir. Eğer donanımsal bir kısıt söz konusuysa (örneğin düşük güçlü CPU ve az miktarda bellek) LSTM yerine GRU katmanı tercih edilebilir. Katmanın genel kullanımı LSTM'de olduğu gibidir. Tabii GRU katmanı için genel performans LSTM'den kötü olabiliyorsa da SimpleRNN'den oldukça iyidir. Şimdi yukarıda LSTM katmanı ile yaptığımız IMDB örneğini bu kez GRU katmanı ile yapalım:

```
VOCAB_SIZE = 30000 
TEXT_SIZE = 300 
from tensorflow.keras.datasets import imdb 
(training_dataset_x, training_dataset_y), (test_dataset_x, test_dataset_y) = 
imdb.load_data(num_words=VOCAB_SIZE) 
word dict = imdb.get word index()from tensorflow.keras.preprocessing.sequence import pad_sequences 
training_dataset_x = pad_sequences(training_dataset_x, TEXT_SIZE, padding='post') 
test dataset x = pad sequences(test dataset x, TEXT SIZE, padding='post')
from tensorflow.keras.models import Sequential 
from tensorflow.keras.layers import Embedding, GRU, Dropout, Dense 
model = Sequential(name='IMDB-LSTM') 
model.add(Embedding(VOCAB_SIZE, 64, input_length=TEXT_SIZE, name='Embedding')) 
model.add(GRU(64, activation='tanh', name='GRU')) 
model.add(Dropout(0.5, name='Droput-1')) 
model.add(Dense(64, activation='relu', name='Dense')) 
model.add(Dropout(0.5, name='Droput-2'))model.add(Dense(1, activation='sigmoid', name='Output')) 
model.summary() 
model.compile(optimizer='rmsprop', loss='binary_crossentropy', metrics=['binary_accuracy']) 
from tensorflow.keras.callbacks import EarlyStopping 
esc = EarlyStopping(monitor='val_loss', patience=5, restore_best_weights=True, verbose=1) 
hist = model.fit(training_dataset_x, training_dataset_y, batch_size=32, epochs=20,
validation split=0.2, callbacks=[esc])
import matplotlib.pyplot as plt 
figure = plt.get()figure.set size inches((15, 5))plt.title('Loss - Epoch Graphics') 
plt.xlabel('Epoch') 
plt.ylabel('Loss') 
plt.plot(range(1, len(hist.history['loss']) + 1), hist.history['loss']) 
plt.plot(range(1, len(hist.history['val_loss']) + 1), hist.history['val_loss']) 
plt.legend(['Loss', 'Validation Loss']) 
plt.show() 
figure = plt.get()figure.set_size_inches((15, 5)) 
plt.title('Binary Accuracy - Epoch Graphics') 
plt.xlabel('Epoch') 
plt.ylabel('Binary Accuracy') 
plt.plot(range(1, len(hist.history['binary_accuracy']) + 1), hist.history['binary_accuracy'])
plt.plot(range(1, len(hist.history['val_binary_accuracy']) + 1), 
hist.history['val_binary_accuracy']) 
plt.legend(['Binary Accuracy', 'Validation Binary Accuracy']) 
plt.show()
```
Epoch grafikleri şöyledir:

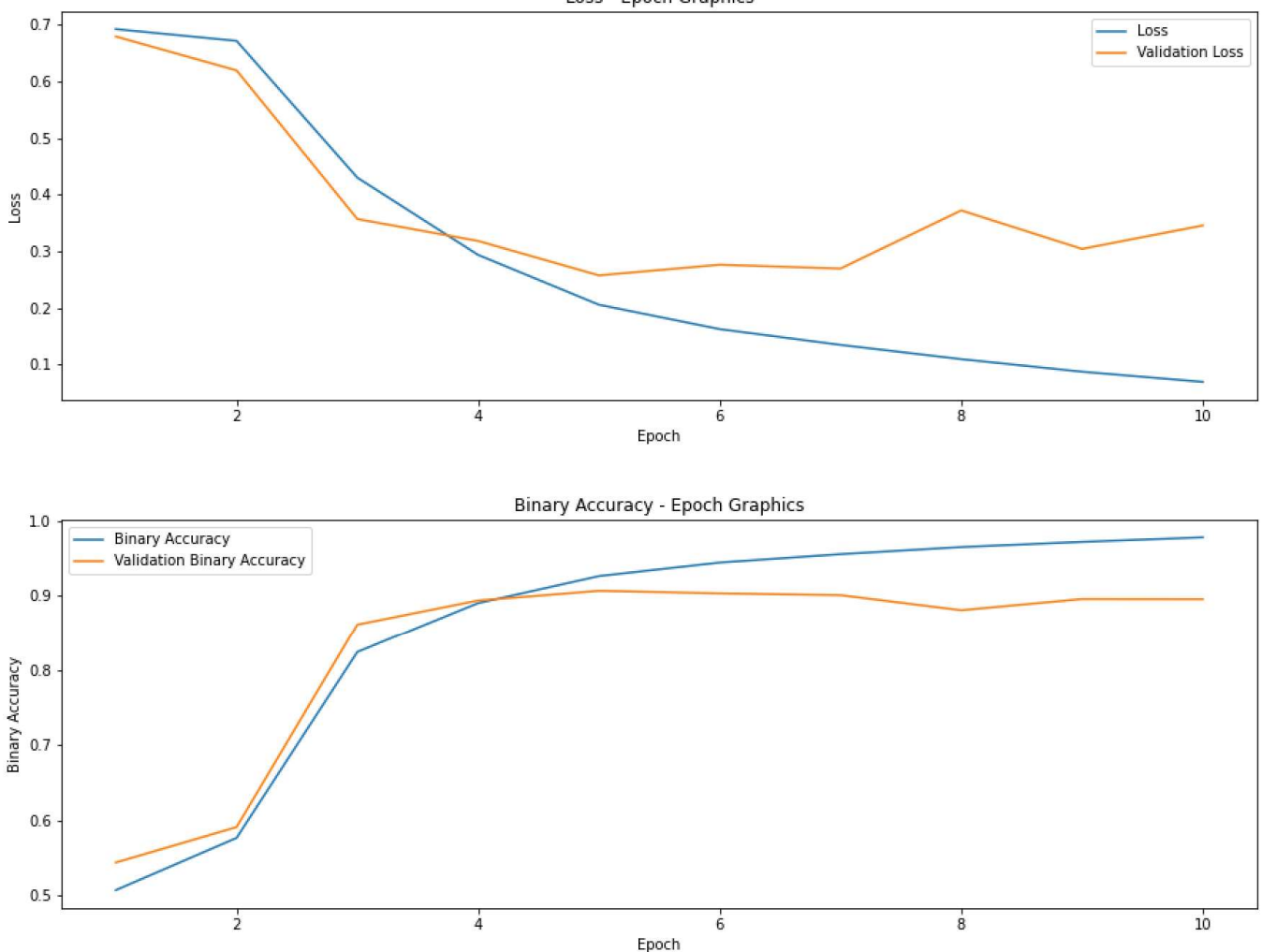

Şimdi modeli test edelim:

```
eval result = model.evaluate(test dataset x, test dataset y)
for i in range(len(eval result)):
     print(f'{model.metrics_names[i]} --> {eval_result[i]}')
```
Şu sonuçlar elde edilmiştir:

loss --> 0.275068998336792 binary\_accuracy --> 0.8964400291442871

Görüldüğü gibi IMDB modeli için GRU katmanı LSTM ve İki yönlü LSTM'ye göre daha iyi bir performans göstermiştir. Ancak buradaki durumu genellemek yanlıştır.

Keras'taki Bidirectional katmanının bir dekoratör biçiminde oluşturulduğuna dikkat ediniz. Böylece biz herhangi bir geri beslemeli katmanı çift yönlü hale getirebiliriz. Örneğin GRU katmanı da aşağıdaki gibi çift yönlü hale getirilebilir:

```
training_dataset_x = pad_sequences(training_dataset_x, TEXT_SIZE, padding='post') 
test_dataset_x = pad_sequences(test_dataset_x, TEXT_SIZE, padding='post') 
from tensorflow.keras.models import Sequential 
from tensorflow.keras.layers import Embedding, Bidirectional, GRU, Dropout, Dense 
model = Sequential(name='IMDB-Bidirectional-GRU') 
model.add(Embedding(VOCAB SIZE, 64, input length=TEXT SIZE, name='Embedding'))
model.add(Bidirectional(GRU(64, activation='tanh', name='GRU'), name='Bidirectional')) 
model.add(Dropout(0.5, name='Droput-1'))
```

```
model.add(Dense(64, activation='relu', name='Dense')) 
model.add(Dropout(0.5, name='Droput-2')) 
model.add(Dense(1, activation='sigmoid', name='Output'))
```

```
model.summary()
```
Modeli bu biçimde oluşturduğumuzda elde ettiğimiz epoch grafiği şöyledir:

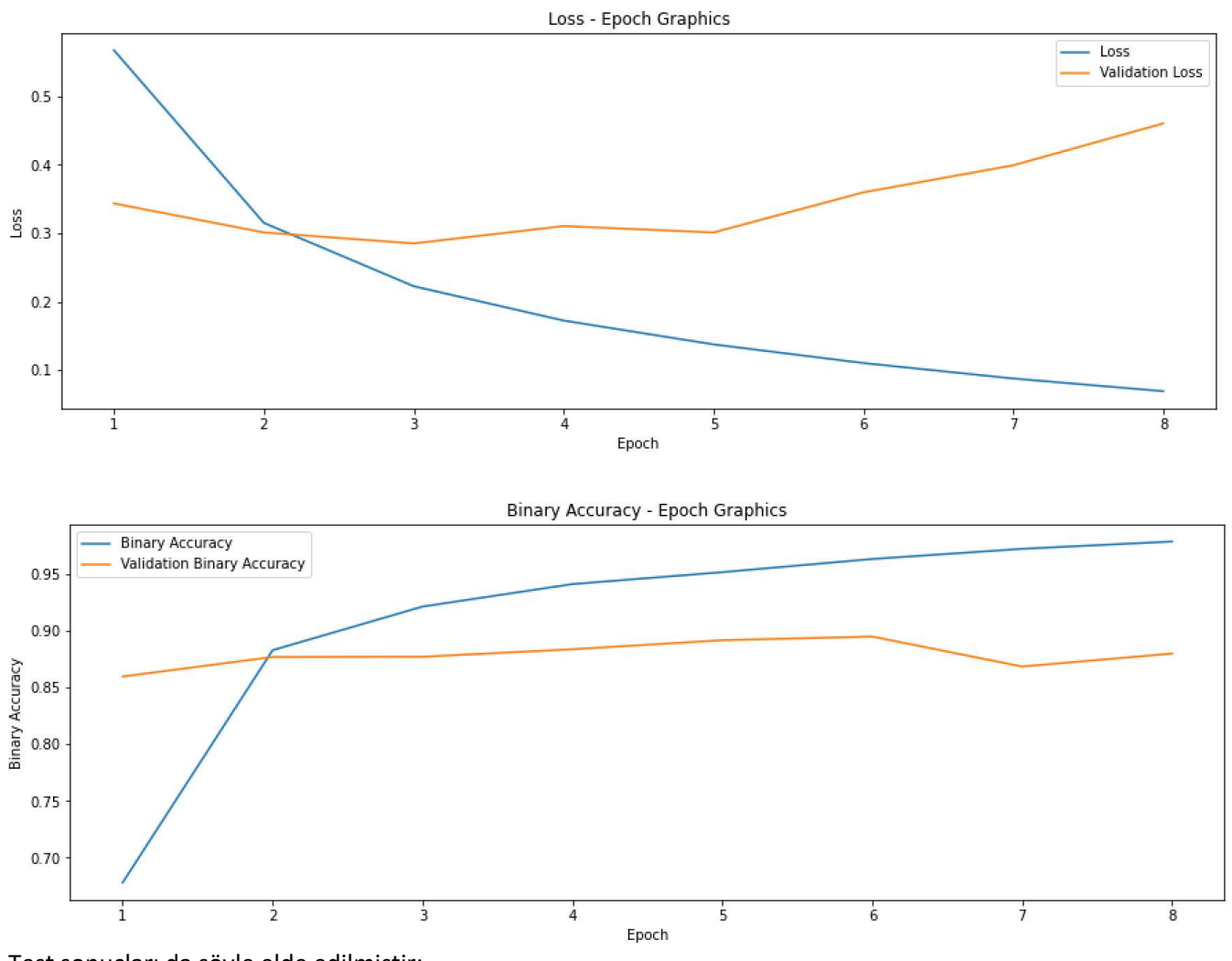

Test sonuçları da şöyle elde edilmiştir:

loss --> 0.31287142634391785 binary\_accuracy --> 0.8642799854278564

# Geri Beslemeli Ağların Gelecek Kestiriminde Kullanılması ve Jena Climate Örneği

Biz yukarıdaki IMDB örneğinde geri beslemeli ağları yazısal metinlerden anlam çıkarmayı hedefleyen IMDB verilerinde kullandık. Halbuki bu ağlar yazısal verilerin dışında tamamen sayısal verilerin söz konusu olduğu kestirimlerde de kullanılabilmektedir. Çünkü pek çok sayısal veri tıpkı yazıyı oluşturan sözcükler gibi bir bağlama sahip olabilmektedir. Örneğin hava tahmini, borsada belli bir kağıdın gelecekteki değerinin tahmini geçmiş verilere bakılarak geri beslemeli bir ağ ile yapılmak istenebilir. Bir hava tahmini uygulamasında bir sonraki günkü hava önceki günkü havalara göre yani bir bağlam içerisinde oluşmaktadır. Benzer biçimde borsada bir kağıdın ya da kripto paranın fiyatı bir bağlam içerisinde değişmektedir.

Biz burada hava tahmini üzerinde örnek bir uygulama yapacağız. Geçmiş hava durumu raporlarına bakarak bir gün sonraki hava sıcaklığını tahmin edeceğiz. Tabii şüphesiz bu tahmin daha önce yaptığımız gibi geri beslemeli olmayan ağlarla (feed forward networks) da yapılabilir. Ancak biz burada bu kestirimi LSTM katmanlı bir ağla yapacağız.

Hava durumuna ilişkin "Jena Climate" örnek verileri aşağıdaki adresten indirilebilir:

https://www.kaggle.com/stytch16/jena-climate-2009-2016

Buradan indirilen "jena\_climate\_2009\_2016.csv" dosyasının görünümü şöyledir:

Date Time","p (mbar)","T (degC)","Tpot (K)","Tdew (degC)","rh (%)","VPmax (mbar)","VPact (mbar)","VPdef (mbar)","sh (g/kg)","H2OC (mmol/mol)","rho (g/m\*\*3)","wv (m/s)","max. wv (m/s)","wd (deg)" 01.01.2009 00:10:00,996.52,-8.02,265.40,-8.90,93.30,3.33,3.11,0.22,1.94,3.12,1307.75,1.03,1.75,152.30 01.01.2009 00:20:00,996.57,-8.41,265.01,-9.28,93.40,3.23,3.02,0.21,1.89,3.03,1309.80,0.72,1.50,136.10 01.01.2009 00:30:00,996.53,-8.51,264.91,-9.31,93.90,3.21,3.01,0.20,1.88,3.02,1310.24,0.19,0.63,171.60 01.01.2009 00:40:00,996.51,-8.31,265.12,-9.07,94.20,3.26,3.07,0.19,1.92,3.08,1309.19,0.34,0.50,198.00 01.01.2009 00:50:00,996.51,-8.27,265.15,-9.04,94.10,3.27,3.08,0.19,1.92,3.09,1309.00,0.32,0.63,214.30 01.01.2009 01:00:00,996.50,-8.05,265.38,-8.78,94.40,3.33,3.14,0.19,1.96,3.15,1307.86,0.21,0.63,192.70 01.01.2009 01:10:00,996.50,-7.62,265.81,-8.30,94.80,3.44,3.26,0.18,2.04,3.27,1305.68,0.18,0.63,166.50 01.01.2009 01:20:00,996.50,-7.62,265.81,-8.36,94.40,3.44,3.25,0.19,2.03,3.26,1305.69,0.19,0.50,118.60 01.01.2009 01:30:00,996.50,-7.91,265.52,-8.73,93.80,3.36,3.15,0.21,1.97,3.16,1307.17,0.28,0.75,188.50 ...

Bu CSV dosyasının başında bir başlık kısmı vardır. Satırlar virgüllerle ayrılmış değerler içermektedir. Hava durumuna ilişkin değerler 2009'dan 2016'ya kadar 10 dakika aralıklarla elde edilmiştir. İlk sütunda elde edilen bilginin tarih ve zaman bilgisi, üçüncü sütunda (2'inci indeksli sütunda) ise havanın derece cinsinden sıcaklığı bulunmaktadır.

İlk aşamada bizim bu CSV dosyasını alarak bir ndarray nesnesine dönüştürmemiz gerekir. Tabii bu dönüştürme sırasında ilk sütunun da atılması uygun olur. Çünkü eğitimde bu sütunu kullanmayacağız. Önce CSV doyasını okuyalım:

```
import numpy as np 
PREDICT_INTERVAL = 144
dataset x = np.loadtxt('jena climate 2009 2016.csv', delimiter=',', skiprows=1,
usecols=range(1, 15), dtype=np.float32)
```
Burada biz ilk sütunu atarak diğer tüm sütunları elde ettik. Bunlar bizim x verilerimizi oluşturacaktır. Şimdi dataset\_y verilerini oluşturalım:

```
dataset_y = dataset_x[:, 1]
```
dataset\_x matrisindeki her bir satırın öncekinden 10 dakika sonraki hava durumu bilgisini içerdiğini söylemiştik. O halde örneğin index değeri dataset\_x matrisindeki bir satırın sıra numarasını göstermek üzere, bu satırın belirttiği zamandan 1 gün sonraki hava sıcaklığı dataset y[index + 144] ifadesiyle elde edilecektir. 24 \* 6 // 10 = 144 olduğuna dikkat ediniz.

Şimdi 20 günlük hava sıcaklığının grafiğini şöyle çizebiliriz:

```
import matplotlib.pyplot as plt 
figure = plt.get()figure.set size inches((15, 5))plt.title('Temerature for 20 Days') 
plt.xlabel('Days') 
plt.ylabel('Celsius') 
plt.ylim((-25, 5)) 
plt.xticks(range(20)) 
plt.plot(range(20), dataset_y[0:PREDICT_INTERVAL * 20:PREDICT_INTERVAL]) 
plt.show()
```
Şöyle bir grafik elde edilmiştir:

C ve Sistem Programcıları Derneği (CSD) - Kaan ASLAN

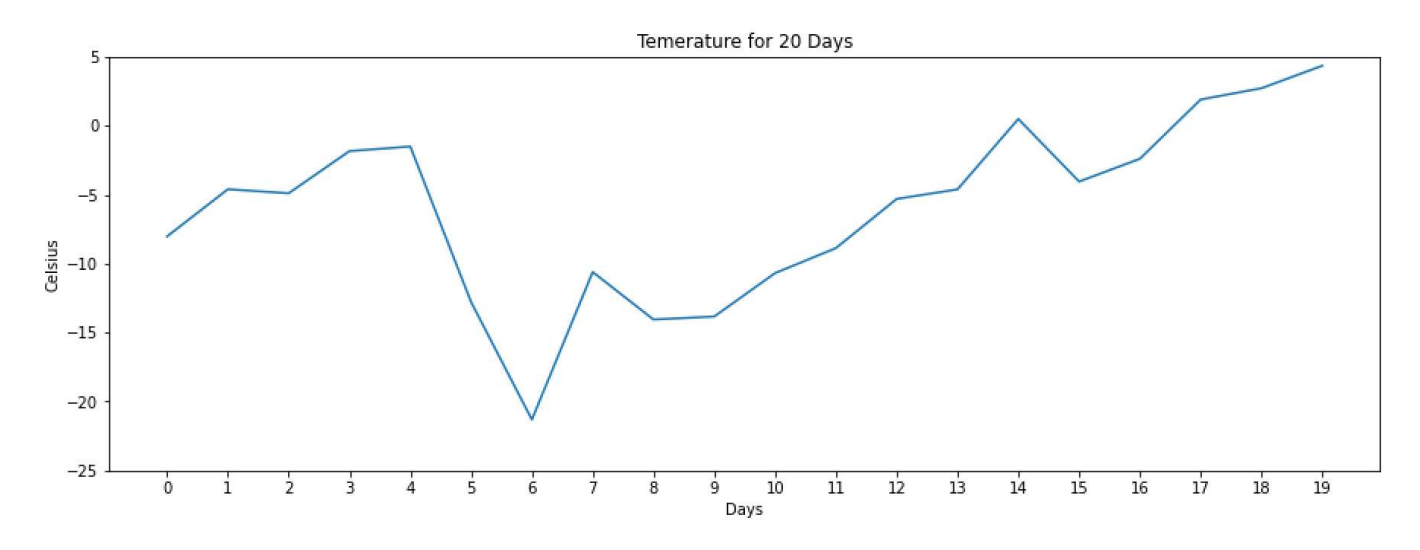

Şimdi de elimizdeki veri kümesini eğitim ve test olmak üzere iki kısma ayıralım:

```
from sklearn.model_selection import train_test_split
```

```
training dataset x, test dataset x, training dataset y, test dataset y =
train test split(dataset x[:-PREDICT_INTERVAL], dataset y[PREDICT_INTERVAL:], test size=0.2)
```
Şimdi verileri ölçeklendirelim. Doğa olayları genel olarak normal dağılıma uyduğu için Min-Max ölçeklendirmesi yerine Standart ölçeklendirme uygulayacağız:

from sklearn.preprocessing import StandardScaler

```
ss = StandardScaler() 
ss.fit(training_dataset_x) 
training dataset x = ss.transform(training dataset x)
test dataset x = ss.transform(test dataset x)
```
Önce modelimizi ileri beslemeli (feed forward) ağ ile deneyelim.

```
from tensorflow.keras.models import Sequential 
from tensorflow.keras.layers import Dropout, Dense 
model = Sequential(name='Jane-Climate') 
model.add(Dense(128, input_dim=training_dataset_x.shape[1], activation='relu', name='Dense-1')) 
model.add(Dropout(0.2, name='Dropout-1')) 
model.add(Dense(128, activation='relu', name='Dense-2')) 
model.add(Dropout(0.2, name='Dropout-2')) 
model.add(Dense(1, activation='linear', name='Output')) 
model.summary() 
model.compile(optimizer='rmsprop', loss='mse', metrics=['mae']) 
from tensorflow.keras.callbacks import EarlyStopping 
esc = EarlyStopping(monitor='val loss', patience=5, restore best weights=True, verbose=1)
hist = model.fit(training dataset x, training dataset y, batch size=32, epochs=20,
validation split=0.2, callbacks=[esc])
import matplotlib.pyplot as plt 
figure = plt.get()figure.set_size_inches((15, 5))
```

```
plt.title('Loss - Epoch Graphics') 
plt.xlabel('Epoch') 
plt.ylabel('Loss') 
plt.plot(range(1, len(hist.history['loss']) + 1), hist.history['loss']) 
plt.plot(range(1, len(hist.history['val_loss']) + 1), hist.history['val_loss']) 
plt.legend(['Loss', 'Validation Loss']) 
plt.show() 
figure = plt.get()figure.set_size_inches((15, 5)) 
plt.title('Mean Absolute Error - Epoch Graphics') 
plt.xlabel('Epoch') 
plt.ylabel('Mean Absolute Error') 
plt.plot(range(1, len(hist.history['mae']) + 1), hist.history['mae']) 
plt.plot(range(1, len(hist.history['val_mae']) + 1), hist.history['val_mae']) 
plt.legend(['Mean Absolute Error', 'Validation Mean Absolute Error']) 
plt.show() 
eval result = model.evaluate(test dataset x, test dataset y)
for i in range(len(eval_result)): 
     print(f'{model.metrics_names[i]} --> {eval_result[i]}')
```
Elde edilen epoch grafiği şöyledir:

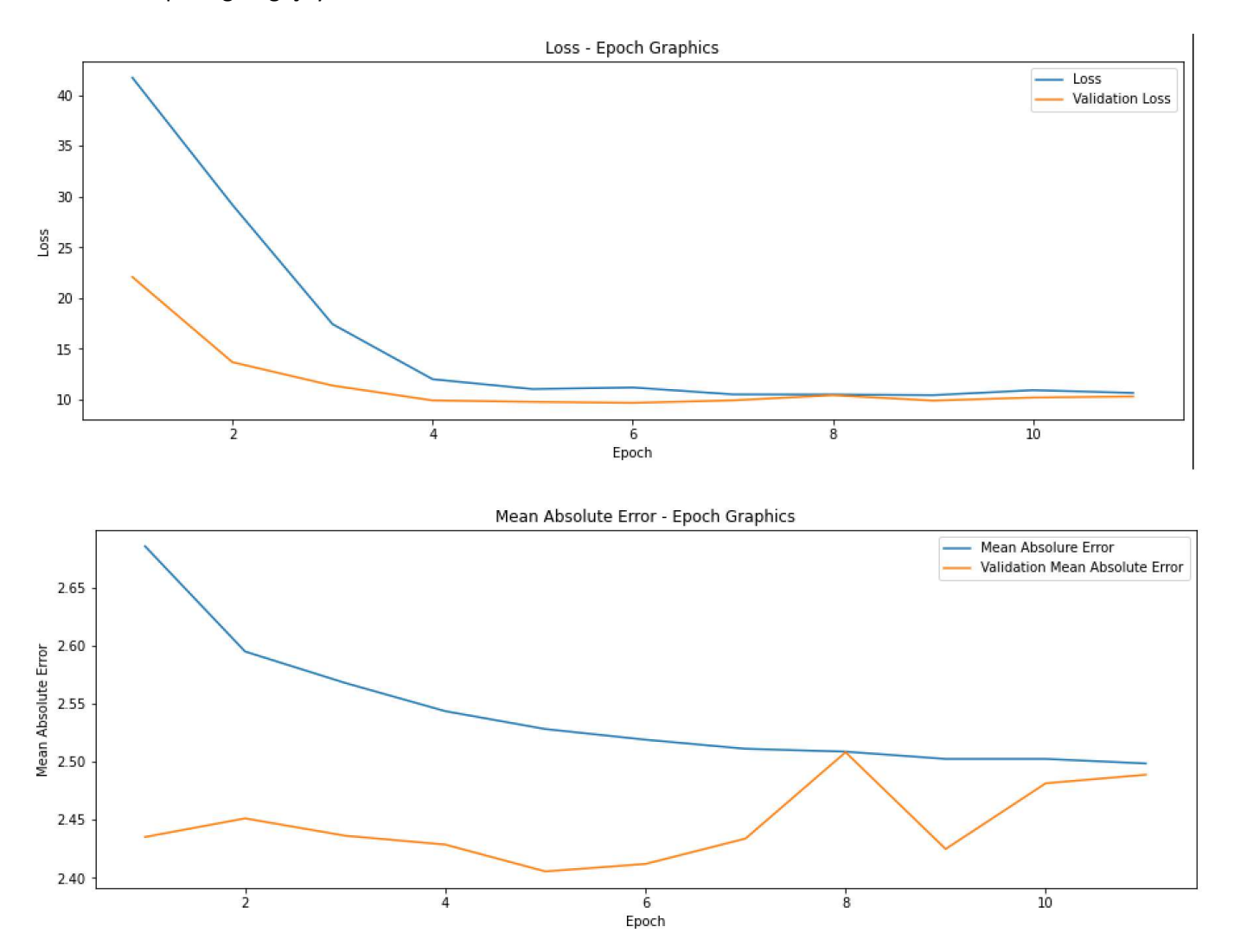

Test soncunda elde edilen değerler de şöyledir:

loss --> 9.610762596130371 mae --> 2.414771556854248 Yukarıdaki kodu bir bütün olarak aşağıda veriyoruz:

```
import numpy as np 
PREDICT_INTERVAL = 144
dataset_x = np.loadtxt('jena_climate_2009_2016.csv', delimiter=',', skiprows=1, 
usecols=range(1, 15), dtype=np.float32) 
dataset y = dataset x[:, 1]import matplotlib.pyplot as plt 
figure = plt.get()figure.set size inches((15, 5))plt.title('Temerature for 20 Days') 
plt.xlabel('Days') 
plt.ylabel('Celsius') 
plt.ylim((-25, 5)) 
plt.xticks(range(20)) 
plt.plot(range(20), dataset y[0:PREDICT_INTERVAL * 20:PREDICT_INTERVAL])
plt.show() 
from sklearn.model selection import train test split
training dataset x, test dataset x, training dataset y, test dataset y =
train test split(dataset x[:-PREDICT INTERVAL],
dataset y[PREDICT_INTERVAL:],
test_size=0.2) 
from sklearn.preprocessing import StandardScaler 
ss = StandardScaler() 
ss.fit(training dataset x)
training dataset x = ss.transform(training dataset x)
test_dataset_x = ss.transform(test_dataset_x) 
from tensorflow.keras.models import Sequential 
from tensorflow.keras.layers import Dropout, Dense 
model = Sequential(name='Jane-Climate') 
model.add(Dense(128, input_dim=training_dataset_x.shape[1], activation='relu', name='Dense-1')) 
model.add(Dropout(0.2, name='Dropout-1')) 
model.add(Dense(128, activation='relu', name='Dense-2')) 
model.add(Dropout(0.2, name='Dropout-2')) 
model.add(Dense(1, activation='linear', name='Output')) 
model.summary() 
model.compile(optimizer='rmsprop', loss='mse', metrics=['mae']) 
from tensorflow.keras.callbacks import EarlyStopping 
esc = EarlyStopping(monitor='val_loss', patience=5, restore_best_weights=True, verbose=1) 
hist = model.fit(training dataset x, training dataset y, batch size=32, epochs=20,
validation split=0.2,
                  callbacks=[esc]) 
import matplotlib.pyplot as plt 
figure = plt.get()
```

```
figure.set size inches((15, 5))plt.title('Loss - Epoch Graphics') 
plt.xlabel('Epoch') 
plt.ylabel('Loss') 
plt.plot(range(1, len(hist.history['loss']) + 1), hist.history['loss']) 
plt.plot(range(1, len(hist.history['val_loss']) + 1), hist.history['val_loss'])
plt.legend(['Loss', 'Validation Loss']) 
plt.show() 
figure = plt.get()figure.set size inches((15, 5))plt.title('Mean Absolute Error - Epoch Graphics') 
plt.xlabel('Epoch') 
plt.ylabel('Mean Absolute Error') 
plt.plot(range(1, len(hist.history['mae']) + 1), hist.history['mae']) 
plt.plot(range(1, len(hist.history['val_mae']) + 1), hist.history['val_mae']) 
plt.legend(['Mean Absolute Error', 'Validation Mean Absolute Error']) 
plt.show() 
eval_result = model.evaluate(test_dataset_x, test_dataset_y) 
for i in range(len(eval_result)): 
     print(f'{model.metrics_names[i]} --> {eval_result[i]}')
```
Şimdi bu kestirim için LSTM katmanına sahip geri beslemeli bir model kullanalım. Burada ağımıza belli sayıda 10'ar dakikalık bilgileri vererek belli bir zaman sonraki hava sıcaklığını tahmin etmeye çalışacağız. Önce bazı parametrik değerleri belirleyip CSV dosyasını okuyalım:

```
import numpy as np 
PREDICT_INTERVAL = 144
LOOKBACK INTERVAL = 144
BATCH SIZE = 32
dataset x = np.loadtxt('jena_climate_2009_2016.csv', delimiter=',', skiprows=1,
usecols=range(1, 15), dtype=np.float32)
```

```
dataset_y = dataset_x[:, 1]
```
Burada PREDICT\_INTERVAL bizim kaç 10 dakika sonraki hava sıcaklığını tahmin etmek istediğimizi belirtiyor. Bu örnekte yine biz bir gün sonraki hava sıcaklığını tahmin edeceğiz. Biz burada zamansal olarak ağımıza bir bellek kazandırmak istiyoruz. LOOKBACK\_INTERVAL ağımızın ne kadar geçmişi anımsayacağıdır. Yani biz burada belirtilen değer kadar 10 dakikalık verileri zamansal olarak ağımıza vereceğiz.

Bu uygulamada dikkat edilmesi gereken nokta bizim belli sayıda 10 dakikalık verileri ağa verip belli bir zaman sonraki değeri tahmin etmeye çalıştığımızdır. Bunun için training\_datase\_x ve training\_dataset\_y dizilerini oluşturmak çok zor ve verimsiz bir yöntemdir. Bu nedenle biz burada parçalı verilerle eğitim işlemi uygulayacağız. Yani her batch işleminde bizim metodumuz çağrılacak ve biz de bir batch uzunluğu kadar bilgiyi oluşturup vereceğiz. Böylelikle büyük bir bellek kullanmak zorunda kalmayacağız. Şimdi veri kümemizi önce eğitim ve test biçiminde iki parçaya ayıralım. Sonra da eğitim veri kümesinden sınama veri kümesini oluşturalım:

```
from sklearn.model selection import train test split
training_dataset_x, test_dataset_x, training_dataset_y, test_dataset_y = 
train_test_split(dataset_x, dataset_y, 
shuffle=False, test_size=0.1) 
from sklearn.preprocessing import StandardScaler 
ss = StandardScaler() 
ss.fit(training_dataset_x)
```

```
C ve Sistem Programcıları Derneği (CSD) - Kaan ASLAN
```

```
training dataset x = ss.transform(training dataset x)
test_dataset_x = ss.transform(test_dataset_x) 
training_dataset_x, validation_dataset_x, training_dataset_y, validation_dataset_y = 
train test split(training dataset x, training dataset y, shuffle=False, test size=0.2)
Şimdi parçalı verilerle eğitim için generator sınıfımızı yazalım: 
from tensorflow.keras.utils import Sequence 
class DataGenerator(Sequence): 
    def __init (self, dataset x, dataset y, batch size):
        self.dataset x = dataset x
        self.dataset y = dataset y self.batch_size = batch_size 
         self.indices = np.arange((len(self.dataset_x) - PREDICT_INTERVAL) // self.batch_size, 
dtype=np.int32) 
    def len (self):
         return (len(self.dataset_x) - PREDICT_INTERVAL) // self.batch_size 
    def getitem (self, index):
         result_x = np.zeros((BATCH_SIZE, LOOKBACK_INTERVAL, training_dataset_x.shape[1])) 
        result y = np{\cdot}zeros(BATCH~SIZE)for i in range(self.batch size):
            start = self.indices[index] * self.batch size + i
             result_x[i] = self.dataset_x[start:start + LOOKBACK_INTERVAL] 
             result_y[i] = self.dataset_y[start + PREDICT_INTERVAL] 
         return result_x, result_y 
    def on epoch end(self):
         np.random.shuffle(self.indices)
```
Burada DataGenerator sınıfının \_\_init\_\_ metodu bizden sırasıyla dataset\_x, dataset\_y ve batch\_size değerlerini alıp bunları nesnenin örnek özniteliklerinde saklamaktadır. Anımsanacağı gibi sınıfın \_\_len\_\_ metodu bir epoch işleminde kaç adet batch kullanılacağını belirtmektedir. Yine her batch için batch numarasının getitem metoduna geçirildiğini anımsayınız. Biz de bu \_getitem\_ metodu içerisinde bir batch uzunluğu kadar satır ve sütundan oluşan matris yaratıp bu matrisin içini doldurduk. Her bir batch elemanına karşı gelen değerin PREDICT\_INTERVAL kadar sonraki değer olduğuna dikkat ediniz. Yine her epoch sonucunda eğitim veri kümesi karıştırılmaktadır.

Artık sıra modelimizi kurmaya gelmiştir. Modelin girdi katmanını LSTM olarak alacağız. LSTM katmanının girdisi LOOKBACK\_INTERVAL kadar 10'ar dakaklık hava durumu verilerinden oluşacaktır ve bu 10'ar dakikalık veriler modele zamansal (temporal) olarak uygulanacaktır:

```
from tensorflow.keras.models import Sequential 
from tensorflow.keras.layers import Dropout, LSTM, Dense 
model = Sequential(name='Jane-Climate-LSTM') 
model.add(LSTM(64, activation='tanh', name='LSTM', input_shape=(None, 
training dataset x.shape[1]))model.add(Dense(64, activation='relu', name='Dense-1')) 
model.add(Dropout(0.2, name='Dropout-1')) 
model.add(Dense(64, activation='relu', name='Dense-2')) 
model.add(Dropout(0.2, name='Dropout-2')) 
model.add(Dense(1, activation='linear', name='Output'))
```

```
model.summary()
```
Artık modeli derleyip eğitebiliriz:

```
model.compile(optimizer='rmsprop', loss='mse', metrics=['mae'])
```
from tensorflow.keras.callbacks import EarlyStopping

```
esc = EarlyStopping(monitor='val_loss', patience=5, restore_best_weights=True, verbose=1) 
hist = model.fit(DataGenerator(training_dataset_x, training_dataset_y, BATCH_SIZE), 
validation_data=DataGenerator(validation_dataset_x, validation_dataset_y, BATCH_SIZE), 
epochs=10, callbacks=[esc])
```
Epoch grafiklerini çizdirelim:

```
import matplotlib.pyplot as plt 
figure = plt.get()figure.set_size_inches((15, 5)) 
plt.title('Loss - Epoch Graphics') 
plt.xlabel('Epoch') 
plt.ylabel('Loss') 
plt.plot(range(1, len(hist.history['loss']) + 1), hist.history['loss']) 
plt.plot(range(1, len(hist.history['val_loss']) + 1), hist.history['val_loss']) 
plt.legend(['Loss', 'Validation Loss']) 
plt.show() 
figure = plt.get()figure.set size inches((15, 5))plt.title('Mean Absolute Error - Epoch Graphics') 
plt.xlabel('Epoch') 
plt.ylabel('Mean Absolute Error') 
plt.plot(range(1, len(hist.history['mae']) + 1), hist.history['mae']) 
plt.plot(range(1, len(hist.history['val_mae']) + 1), hist.history['val_mae']) 
plt.legend(['Mean Absolute Error', 'Validation Mean Absolute Error']) 
plt.show()
```
Şu grafikler elde edilmiştir:

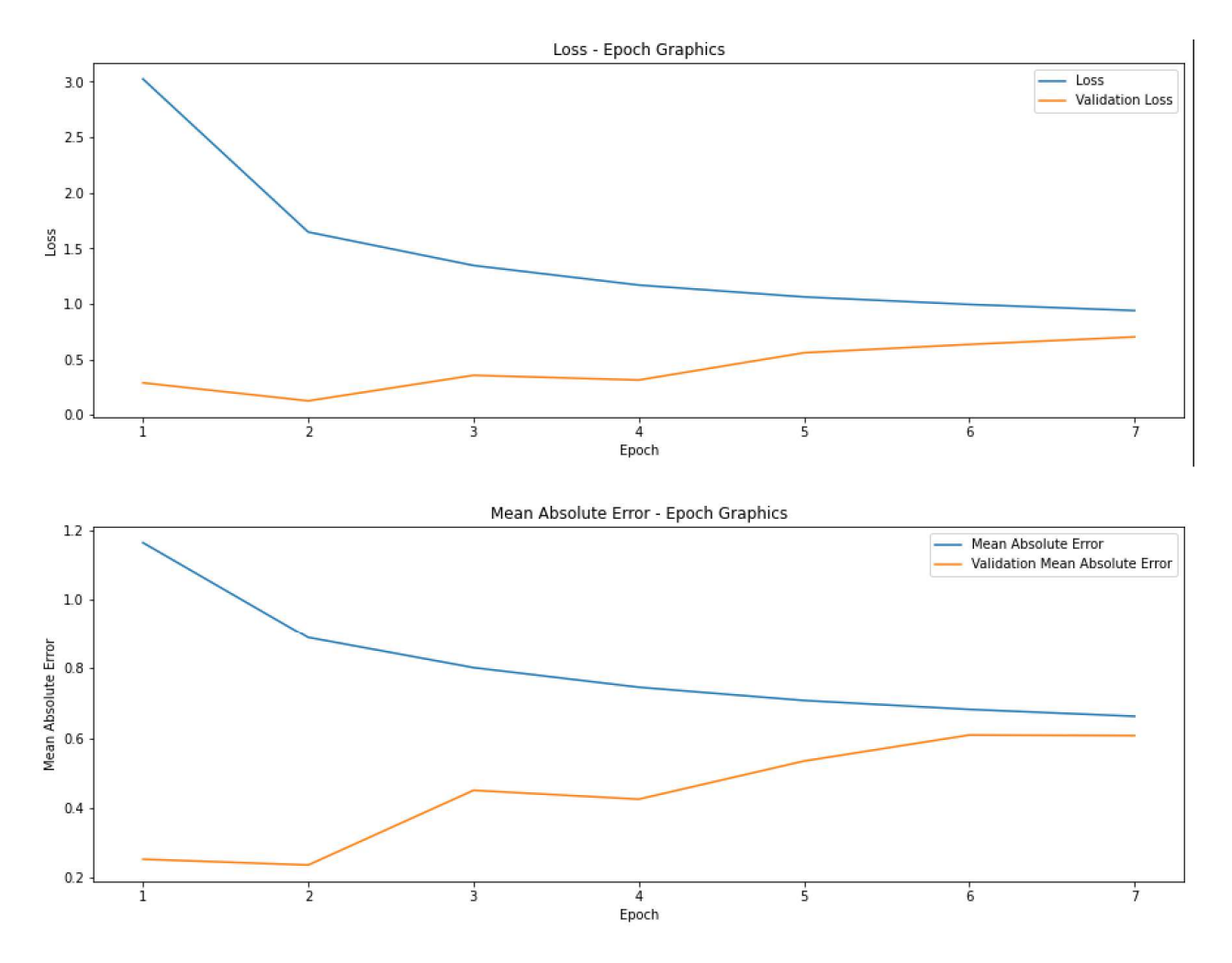

Şimdi de modelimizi test edelim:

```
eval result = model.evaluate(DataGenerator(test dataset x, test dataset y, BATCH SIZE))
for i in range(len(eval result)):
     print(f'{model.metrics_names[i]} --> {eval_result[i]}')
```
Şu değerler elde edilmiştir:

loss --> 0.1031017005443573 mae --> 0.22029602527618408

Bu değerlerin ileri beslemeli ağdan elde ettiğimiz değerlerden oldukça iyi olduğuna dikkat ediniz.

Pekiyi burada oluşturduğumuz modelde kestirim işlemini nasıl yapacağız? Daha öncede çeşitli defalar belirttiğimiz gibi kestirim işlemi eğitim nasıl yapılmışsa o koşullarda yapılmalıdır. Biz burada eğitimde 144 tane 10'ar dakikalık verileri standart ölçeklendirmeye sokarak kullandık. O halde kesitimi de tamamen aynı biçimde yapmalıyız. Yani bu örneğimizde kestirim yapabilmemiz için elimizde 144 tane 10 dakikalık verilerin olması gerekmektedir.

## Geri Beslemeli Ağlarla Çıktı Üretimi

Biz şimdiye kadarki örneklerimizde gelecek kestirimi yapmaya çalıştık. Ancak bazen bu gelecek kestirimi çıktı üretimleri için de kullanılabilmektedir. Özellikle metinlerin üretiminde 2015 yılından itibaren LSTM tabanlı geri beslemeli ağlar kullanılmaya başlanmıştır. Bu konuda önemli başarılar elde edilmiştir.

Geri beslemeli ağlarla metin oluşturma işlemi tipik olarak şöyle yapılmaktadır:

1) Üretilecek metni belli bir kişinin tarzına uydurmak için o kişinin yazıları elde edilir.

2) Sonra bir geri beslemeli sinir ağı oluşturularak sinir ağı bu yazılarla eğitilir. Burada karakter temelli bir çıktı üretiminin söz konusu olduğunu düşünelim. Bunun için seçilen kişiye ilişkin yazıların belli miktardaki karakterden oluşan kısımları - örneğin 32 karakter olduğunu varsayalım- ve bu kısımdan sonra gelen karakterler eğitim amacıyla toplanır. Böylece bu işlemden 32 karakterden oluşan bir yazı parçaları ile (dataset\_x), 1 karakterden oluşan sonuç değerleri (dataset\_y) elde edilecektir. İ

3) Geri beslemeli bir yapay sinir ağı modeli kurularak ağ oluşturulan veri kümesiyle eğitilir. Geri besleme için genellikle LSTM modeli tercih edilmektedir.

4) Artık elimizde 32 karakterini girdi olarak verdiğimiz bir metnin 33'üncü karakterini tahmin edebilen bir geri beslemeli yapay sinir ağı modeli vardır. Bu durumda biz 32 karakterlik bir yazıyı başlangıç yazısı olarak verirsek ağdan bunun 33'üncü karakterini elde edebiliriz. Bundan sonra yine bu 33 karakterli yazının son 32 karakterini alarak yeni bir karakter elde ederiz. Bu işlemi böyle sürdürürsek istediğimiz uzunlukta bir yazı elde etmiş oluruz.

5) Modelin bu biçimde oluşturulması yazının tek düze ve yaratıcılık içermeyen bir yapıda olmasına yol açabilmektedir. Bu nedenle her defasında ağdan elde edilen karakteri doğrudan kullanmak yerine işin içine bir miktar rassallık da katılarak belli bir olasılık dağılımı çerçevesinde yeni karakterin elde edilmesi daha yaratıcı bir metnin oluşmasına yol açmaktadır.

Tabii çıktı üretimi aslında yalnızca metinsel girdiler üzerinde değil yaratıcılık etkinliği olarak değerlendirilen diğer girdiler üzerinde de uygulanabilmektedir. Örneğin belli bir bestecinin tarzına göre beste yapan bir sinir ağı modeli oluşturulabilir.

Şimdi Nietzsche'nin metinlerinden oluşan bir yazıyı kullanarak Nietzsche tarzında metin üreten bir uygulama üzerinde duralım.

Alıntı Notu: Bu uygulama "Deep Learning With Python (François Chollet)" isimli kitabın 274. Sayfasında da bulunmaktadır.

Uygulamaya konu olan Nietzsche metinleri aşağıdaki adresten indirilebilir:

https://s3.amazonaws.com/text-datasets/nietzsche.txt

Aslında indirme işlemini tensorflow.keras.utils modülündeki get file fonksiyonuyla da yapabiliriz:

```
import tensorflow.keras
```

```
path = tensorflow.keras.utils.get_file('nietsche.txt', origin='https://s3.amazonaws.com/text-
datasets/nietzsche.txt')
```

```
with open(path) as f: 
    text = f.read().lower()
```
print(text)

Burada artık tüm metin bir string olarak text değişkeninde bulunmaktadır.

Şimdi metin okunduktan sonra yazıda 3'er atlamalı olarak 60'ar karakterden oluşan parçaları sentences isimli bir listeye yerleştirelim. Yapay sinir ağı 60 karakterden sonraki 61'inci karakteri tahmin edeceğinden dolayı bu 60 karakterden sonraki karakteri de next\_char isimli bir listede toplayacağız:

```
TEXT LENGTH = 60STEP = 3sentences = [] 
next chars = []
for i in range(0, len(text) - TEXT LENGTH, STEP):
     sentences.append(text[i:i + TEXT_LENGTH])
```
 $next$  chars.append(text[i + TEXT LENGTH])

```
print(f'Number of sequences: {len(sentences)}')
```
Böylece biz eğitimde kullanacağımız 60'ar karakterden oluşan bir liste (training\_dataset\_x) ile bunlardan sonra gelen karakterlerden oluşan diğer bir liste (training dataset y) elde etmiş olduk. Bundan sonra yazı içerisinde farklı kaç tane karakter olduğunu tespit edip bu karakterleri de bir listeye yerleştirerek koda devam edelim:

```
{\text{chars = sorted(list(set(text)))}}print('Number of unique chars: {}'.format(len(chars)))
```
Tabii bizim yazı parçalarındaki karakterlerin her birini "one hot encoding" biçiminde oluşturmamız gerekir. Zira eğer biz karakter kodlarını doğrudan kullanırsak model sanki sıralı (ordinal) bir ölçek söz konusuymuş gibi davranacaktır. One hot encoding işlemini kolaylaştırmak için bir sözlük oluşturabiliriz. Bu sözlük sayesinde yazı içerisindeki bir karakter verildiğinde onun indeksini hızlı bir biçimde elde edebileceğiz:

char\_dict = {char: index for index, char in enumerate(chars)}

Bu özlük sayesinde biz karakteri verdiğimizde ona karşı gelen sayısal değeri alabileceğiz. Artık sıra training dataset x ve training\_dataset\_y nesnelerinin ndarray olarak oluşturulmasına geldi. Bunun için önce bu diziler içinde sıfır olacak biçimde aşağıdaki yaratalım:

```
import numpy as np 
training_dataset_x = np.zeros((len(sentences), TEXT_LENGTH, len(chars)), dtype=np.uint8) 
training dataset y = np.zeros((len(sentences), len(chars)), dtype=np.uint
```
Burada training\_dataset\_x üç boyutlu bir NumPy dizisidir. Dizinin TEXT\_LENGTH (60) uzunluktaki her yazının her karakterinin index numaralarını one hot encoding biçiminde tuttuğuna dikkat ediniz. training dataset y ise yazıdaki TEXT\_LENGTH + 1'inci karakterin one hot encoding karşılığını tutmaktadır. Mademki bu iki dizinin tüm elemanları np.zeros fonksiyonuyla sıfır yapılmıştır. O halde biz yalnızca uygun elemanı 1 yaparak one hot encoding vektörlerini kolay bir biçimde oluşturabiliriz:

```
for i, sentence in enumerate(sentences): 
     for k, char in enumerate(sentence): 
        training_dataset_x[i, k, char_dict[char]] = 1training_dataset_y[i, char_dict[next_chars[i]]] = 1
```
Artık trainig\_dataset\_x ve training\_dataset\_y one hot encoding biçiminde oluşturumuş durumdadır. Şimdi artık LSTM katmanı içeren geri beslemeli ağ modelimizi oluşturabiliriz:

```
from tensorflow.keras.models import Sequential 
from tensorflow.keras.layers import LSTM, Dropout, Dense 
model = Sequential(name='TextProduction') 
model.add(LSTM(128, activation='tanh', input_shape=(TEXT_LENGTH, len(chars)), name='LSTM')) 
model.add(Dropout(0.3, name='Dropout')) 
model.add(Dense(len(chars), activation='softmax', name='Output')) 
model.summary()
```
Çıktı katmanının toplamda len(chars) uzunlukta nöronlardan oluştuğuna dikkat ediniz. Çıktı katmanının aktivasyon fonksiyonu "softmax" olduğuna göre tüm çıktı nöronlarının toplam değeri 1 olacaktır. Tabii biz bunlar arasından en yüksek değeri tahmin olarak alacağız. Ağımızın optimizasyon algoritması "rmsprop" olarak loss fonksiyonu da daha önceden benzer sınıflandırma örneklerinde yapmış olduğumuz gibi "categorical\_crossentropy" olarak alınmıştır. Şimdi artık ağımızı derleyip eğitebiliriz:

```
obtimizer = RMSprop(1r=0.01)model.compile(optimizer, loss='categorical_crossentropy', metrics=['categorical_accuracy'])
```
from tensorflow.keras.callbacks import EarlyStopping

```
esc = EarlyStopping(monitor='val_loss', patience=5, restore_best_weights=True, verbose=1) 
hist = model.fit(training_dataset_x, training_dataset_y, batch_size=32, epochs=20,
validation split=0.2, callbacks=[esc])
```
Burada "rmsprop" algoritması için learning rate değerini biraz yükselttik. learning rate parametresinin yükseltilmesi hedefe daha hızlı yakınsama sağlamaktadır. Bu konu ileride ele alınacaktır. Şimdi de epoch grafiklerini çizelim:

```
import matplotlib.pyplot as plt 
figure = plt.get()figure.set_size_inches((15, 5)) 
plt.title('Loss - Epoch Graphics') 
plt.xlabel('Epoch') 
plt.ylabel('Loss') 
plt.plot(range(1, len(hist.history['loss']) + 1), hist.history['loss']) 
plt.plot(range(1, len(hist.history['val_loss']) + 1), hist.history['val_loss']) 
plt.legend(['Loss', 'Validation Loss']) 
plt.show() 
figure = plt.get()figure.set_size_inches((15, 5)) 
plt.title('Categorical Accuracy - Epoch Graphics') 
plt.xlabel('Epoch') 
plt.ylabel('Categorical Accuracy') 
plt.plot(range(1, len(hist.history['categorical_accuracy']) + 1), 
hist.history['categorical_accuracy']) 
plt.plot(range(1, len(hist.history['val_categorical_accuracy']) + 1), 
hist.history['val_categorical_accuracy']) 
plt.legend(['Categorical Accuracy', 'Validation Categorical Accuracy']) 
plt.show()
```
Şu grafikler elde edilmiştir:

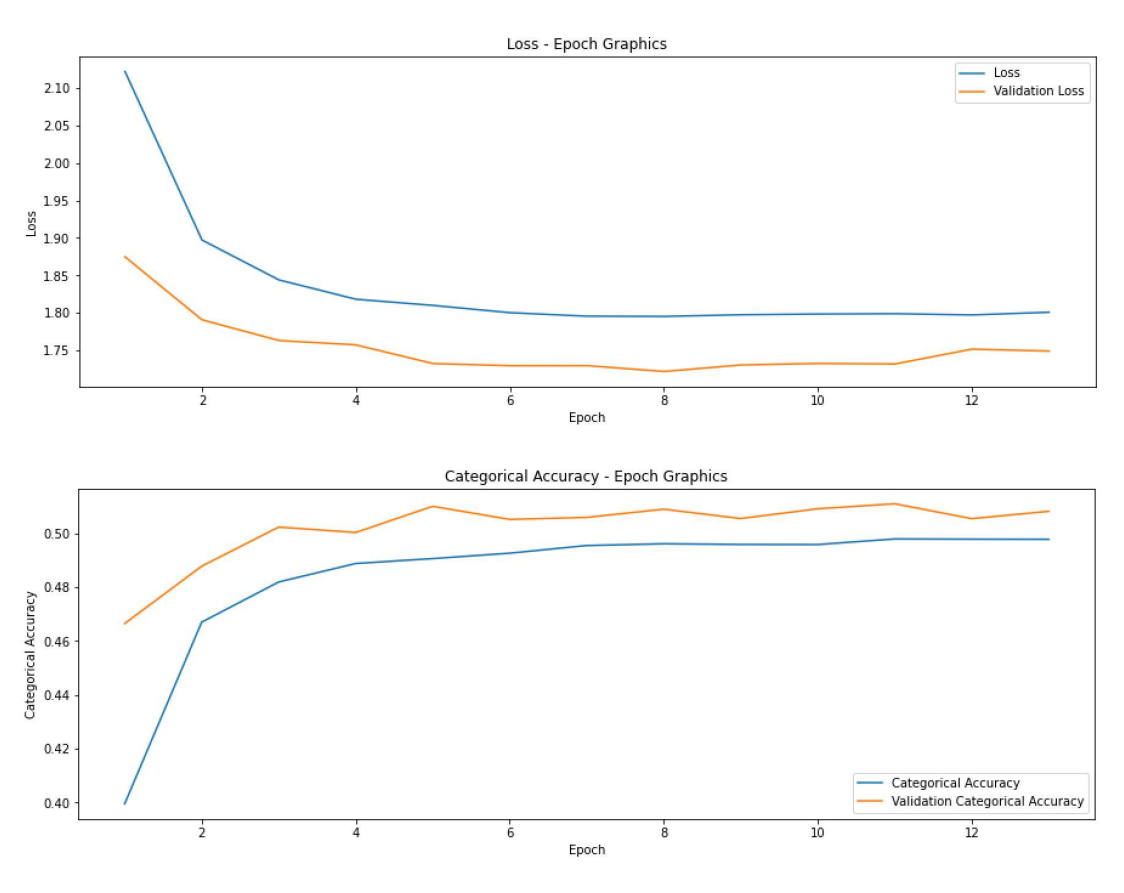

Şimdi de belli bir TEXT\_LENGTH (60) uzunluğunda yazı alıp bir döngü içerisinde ona 400 karakter ekleyerek yeni bir yazı üretelim. Bu işlemi şöyle yapabiliriz: TEXT\_LENGTH uzunluğundaki yazıyı verip bundan edilecek TEXT\_LENGTH + 1'inci karakteri tahmin ederiz. Sonra son TEXT\_LENGTH uzunlukta yazıyı verip sonraki karakteri tahmin ederiz. Böylece 400 karakteri bir döngü içerisinde bu biçimde elde ederiz. Örneğimizde ağ tarafından elde edilen karakterlerin olasılık dağılımına göre biraz değiştirilmesi gerekebilmektedir. Yani üretilen karakterin değil de ona yakın olan bir karakterin seçilmesi tekdüzeliği engellemek bakımından uygun olur. Bunun için aşağıdaki gibi bir fonksiyondan faydalanılabilir:

```
def sample(preds, temperature=1.0):
     preds = np.asarray(preds).astype('float64') 
     preds = np.log(preds) / temperature 
    exp preds = np.exp(preds) preds = exp_preds / np.sum(exp_preds) 
    probas = np.random.multinomial(1, preds, 1)
```

```
 return np.argmax(probas)
```
Programın yazı üretim kısmı için TET\_LENGHTH uzunluktaki yazıları one hot encoding biçimine dönüştürmemiz gerekir. Bunun için aşağıdaki gibi bir fonksiyon yazabiliriz:

```
def str to ohe(s):
    ohe = np.zeros(shape=(1, TEXT LENGTH, len(chars)))
     for index, char in enumerate(s): 
         ohe[0, \text{index}, \text{char\_dict}[\text{char}]] = 1.0 return ohe
```
Şimdi rastgele bir TEXT\_LENTH (60) uzuluğunda bir yazı oluşturalım:

```
r = np.random.random(len(sentences) - maxlen - 1)random_initial_sentence = text[r: r + 60]
```
Şimdi de 400 karakterlik bir yazı üretelim:

```
generated_text = initial_text 
for i in range(400): 
    ohe = str to ohe(generated text[i: TEXT LENGTH + i])
    result = model.predict(ohe)[0]char = chars[sample(result, 0.2)]
     generated_text += char
```
print(f'[{generated\_text[0:TEXT\_LENGTH]}]{generated\_text[TEXT\_LENGTH:]}')

Tüm kodları aşağıda bir bütün olarak veriyoruz:

```
from tensorflow.keras.utils import get_file 
path = get_file('nietsche.txt', origin='https://s3.amazonaws.com/text-datasets/nietzsche.txt') 
with open(path) as f: 
    text = f.read().lower()print(text) 
TEXT LENGTH = 60
STEP = 3sentences = [] 
next chars = []
for i in range(0, len(text) - TEXT LENGTH, STEP):
```

```
sentences.append(text[i:i + TEXT LENGTH])
     next_chars.append(text[i + TEXT_LENGTH]) 
print(f'Number of sequences: {len(sentences)}') 
chars = sorted(list(set(text))) 
print(f'Number of unique chars: {len(chars)}') 
char_dict = {char: index for index, char in enumerate(chars)} 
import numpy as np 
training_dataset_x = np.zeros((len(sentences), TEXT_LENGTH, len(chars)), dtype=np.uint8) 
training dataset y = np{\cdot}zeros((len(sentences), len(chars)), drype=np{\cdot}units)for i, sentence in enumerate(sentences): 
     for k, char in enumerate(sentence): 
        training_dataset_x[i, k, char_dict[char]] = 1
    training_dataset_y[i, char_dict[next_chars[i]]] = 1from tensorflow.keras.models import Sequential 
from tensorflow.keras.layers import LSTM, Dropout, Dense 
model = Sequential(name='TextProduction') 
model.add(LSTM(128, activation='tanh', input_shape=(TEXT_LENGTH, len(chars)), name='LSTM')) 
model.add(Dropout(0.3, name='Dropout')) 
model.add(Dense(len(chars), activation='softmax', name='Output')) 
model.summary() 
from tensorflow.keras.optimizers import RMSprop 
optimizer = RMSprop(learning rate=0.01)model.compile(optimizer, loss='categorical_crossentropy', metrics=['categorical_accuracy']) 
from tensorflow.keras.callbacks import EarlyStopping 
esc = EarlyStopping(monitor='val_loss', patience=5, restore_best_weights=True, verbose=1) 
hist = model.fit(training_dataset_x, training_dataset_y, batch_size=32, epochs=20,
validation_split=0.2, 
                  callbacks=[esc]) 
import matplotlib.pyplot as plt 
figure = plt.get()figure.set size inches((15, 5))plt.title('Loss - Epoch Graphics') 
plt.xlabel('Epoch') 
plt.ylabel('Loss') 
plt.plot(range(1, len(hist.history['loss']) + 1), hist.history['loss']) 
plt.plot(range(1, len(hist.history['val_loss']) + 1), hist.history['val_loss']) 
plt.legend(['Loss', 'Validation Loss']) 
plt.show() 
figure = plt.get()figure.set_size_inches((15, 5)) 
plt.title('Categorical Accuracy - Epoch Graphics') 
plt.xlabel('Epoch') 
plt.ylabel('Categorical Accuracy') 
plt.plot(range(1, len(hist.history['categorical accuracy']) + 1),
hist.history['categorical_accuracy']) 
plt.plot(range(1, len(hist.history['val_categorical_accuracy']) + 1).
hist.history['val categorical accuracy'])
plt.legend(['Categorical Accuracy', 'Validation Categorical Accuracy'])
```

```
plt.show() 
def sample(preds, temperature=1.0):
     preds = np.asarray(preds).astype('float64') 
     preds = np.log(preds) / temperature 
    exp preds = np.exp(preds) preds = exp_preds / np.sum(exp_preds) 
    probas = np.random.multinomial(1, preds, 1) return np.argmax(probas) 
def str to ohe(s):
    ohe = np.zeros(shape=(1, TEXT LENGTH, len(chars)))
     for index, char in enumerate(s): 
        ohe[\theta, index, char dict[char]] = 1.0
     return ohe 
r = np.random.random(len(text) - TEXT LENGTH + 1)initial\_text = text[r: r + TEXT\_LENGTH]generated_text = initial_text 
for i in range(400): 
     ohe = str_to_ohe(generated_text[i: TEXT_LENGTH + i]) 
    result = model.predict(ohe)[0]char = chars[sample(result, 0.2)]
     generated_text += char 
print(f'[{generated_text[0:TEXT_LENGTH]}]{generated_text[TEXT_LENGTH:]}')
```
Yukarıdaki örnekte word embedding uygulanmamıştır. Bu örneğin word embedding uygulanmış halini de aşağıda veriyoruz. Anımsanacağı gibi Keras'taki Embedding katmanı girdi olarak 3 boyutlu değil 2 boyutlu indekslerden oluşan bir matris istemektedir. Çıktı olarak one hot encoding kullanılmaktadır.

```
import tensorflow.keras
```

```
path = tensorflow.keras.utils.get_file('nietzsche.txt', 'https://s3.amazonaws.com/text-
dataset') 
text = open(path).read().lower()sentences = [] 
next chars = []
maxlen = 60step = 3for i in range(0, len(text) - maxlen, step):
    sentences.append(text[i:i + maxlen])
    next chars.append(text[i + maxlen])
chars = sorted(list(set(text))) 
char_dict = dict((char, index) for index, char in enumerate(chars)) 
import numpy as np
training_dataset_x = np.zeros((len(sentences), maxlen), dtype='int8') 
training dataset y = np{\cdot}zeros((len(sentences), len(chars)), drype='ints')for i, sentence in enumerate(sentences): 
     for k, char in enumerate(sentence): 
        training_dataset_x[i, k] = char_dict[char]
    training dataset y[i, char dict[next chars[i]]] = 1
```

```
from tensorflow.keras.models import Sequential
```

```
C ve Sistem Programcıları Derneği (CSD) - Kaan ASLAN
```

```
from tensorflow.keras.layers import Embedding, Dropout, LSTM, Dense 
model = Sequential()model.add(Embedding(maxlen, 64)) 
model.add(Dropout(0.2))model.add(LSTM(128)) 
model.add(Dropout(0.2))model.add(Dense(64, activation='relu')) 
model.add(Dropout(0.2)) 
model.add(Dense(len(chars), activation='softmax')) 
epochs = 1model.compile(optimizer='RMSprop', loss='categorical_crossentropy') 
hist = model.fit(training dataset x, training dataset y, batch size=128, epochs=epochs)
def sample(preds, temperature=1.0):
     preds = np.asarray(preds).astype('float64') 
     preds = np.log(preds) / temperature 
    exp_preds = np.exp(preds) preds = exp_preds / np.sum(exp_preds) 
    probas = np.random.multinomial(1, preds, 1) return np.argmax(probas) 
def str_to_indexes(s): 
    a = np{\text{.}zeros}((1, len(s)), dtype='ints')for index, char in enumerate(s):
        a[0, index] = char_dict[char] return a 
import matplotlib.pyplot as plt
plt.title('Epoch - Loss Graph') 
plt.xlabel = 'Epoch' 
plt.ylabel = 'Loss' 
plt.plot(range(1, len(hist.epoch) + 1), hist.history['loss']) 
plt.legend(['loss, val_loss']) 
r = np.random.random(len(text) - maxlen - 1)random_initial_sentence = text[r:r + maxlen] 
generated_text = random_initial_sentence 
for i in range(400):
    a = str to indexes(generated text[i:i + maxlen])
    result = model.predict(a)[0]generated text += chars[sample(result, 0.2)]
```
print('[{}]{}'.format(generated\_text[0:maxlen], generated\_text[maxlen:]))

#### Keras'ta Modellerin Fonksiyonel Olarak Oluşturulması

Şimdiye kadar biz Keras'ta model nesnesini Sequential isimli sınıfı kullanarak yarattık ve bu model nesnesine katmanları Sequential sınıfının add metoduyla ekledik. Sequential sınıfının add metodu bir önceki katmanın çıktısını bir sonraki katmana girdi yapmaktadır. Zaten buradaki "Sequential" ismi de bunu anlatmaktadır. Bu biçimde model oluşturmak pek çok problem için yeterliyse de bazı tarz problemlerde yetersiz kalabilmektedir. Örneğin bazı modellerin girdi katmanları birden fazla olabilmektedir. Benzer biçimde bazı modellerin çıktı katmanları da yine birden fazla olabilmektedir. Halbuki Sequential sınıfıyla oluşturulan modellerde bir tane girdi ve bir tane çıktı katmanı vardır. Örneğin biz yazıyı hem sınıflandıracak olalım hem de yazının eleştiri derecesini tespit edecek olalım. Buradaki çıktı bir tane değildir, iki tanedir. Tabii ilk akla gelen şey modelleri ayrı ayrı kurmak ve iki ayrı çıktıyı ayrı ayrı elde

etmektir. Fakat böylesi bir çaba fazladan programlama yükü oluşturmaktadır. Çünkü bu çıktılar için eğitimin yeniden yapılması gerekir. Ayrıca oluşan ağırlık değerlerinin yeniden saklanması da gerekmektedir. Oysa tek bir modelle iki ya da daha fazla çıktı elde edilebilir. Benzer biçimde örneğin biz bir yazıyı hem sınıflandırmak istediğimizi hem de yazının diline bakılarak onun hangi tarihte yazıldığını belirlemek istediğimizi düşünelim. Bu örnekte de iki çıktı fakat tek bir girdi vardır. Tabii girdilerin de birden fazla olması durumuyla karşılaşılabilmektedir. Örneğin birinci girdi olarak yazının kendisini, ikinci girdi olarak da yazının yazarına ilişkin bilgileri kullanabiliriz. Bu iki girdi kümesinden hareketle de yazıyı sınıflandırmak isteyebiliriz. Ya da örneğin bir evin fiyatını belirleyebilmek için evin büyüklüğü, merkeze uzaklığı gibi birtakım bilgilerin yanı sıra evin fotoğraflarından da faydalanmak isteyebiliriz. Bu iki tür girdi birbirlerinden farklıdır ve bu iki tür bilgi üzerinde uygulanacak işlemler de birbirinden faklı olacaktır. Bu tür çok girdili modelleri tek girdili hale getirmek için bazen verilerin birleştirilmesi yoluna gidilebilmektedir. Ancak son örnekte olduğu gibi pek çok modelde farklı veriler girdi katmanının farklılığından dolayı tek bir girdi olarak birleştirilememektedir. İşte Keras'ın Sequential sınıfı girdi ya da çıktı katmanının birden fazla olduğu bu tür modellerde kullanılamamaktadır. Bu işlemlerin yapılabilmesi için model sınıfının Sequential sınıfı yoluyla oluşturulması yerine modelin fonksiyonel biçimde oluşturulması gerekmektedir.

Keras'ta biz Dense gibi Conv2D gibi, LSTM gibi katman sınıflarına ilişkin katman nesnelerini fonksiyon çağırma operatörüyle kullanabiliriz. Bunun için bu katman sınıflarında fonksiyon çağırma operatör metotları (\_\_call\_\_ metotları) bulundurulmuştur. Bu fonksiyon çağırma operatör metotları katmanın girdisini oluşturmak ve katmanları birbirlerine bağlamak için kullanılmaktadır. Aşağıda bu işlemin nasıl yapıldığına ilişkin bir örnek görüyorsunuz:

from tensorflow.keras.models import Model from tensorflow.keras.layers import Input, Dense

```
inp = Input(shape=(784, ), name='Input')
a = Dense(128, activation='relu', name='Dense-1')(inp) 
b = Dense(128, activation='relu', name='Dense-2')(a)output = Dense(10, activation='softmax', name='Output')(b)
```

```
model = Model(inputs=inp, outputs=output, name='Model')
```
model.summary()

Buradan elde edilen özet bilgiler şöyledir:

Model: "Model"

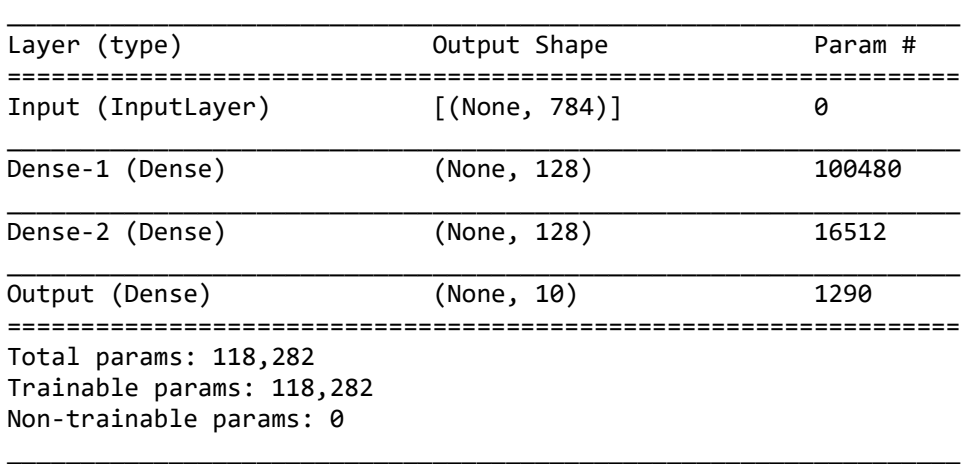

Burada Dense fonksiyonu Dense türünden bir sınıf nesnesi yaratmaktadır. Bu sınıf nesnesi ile fonksiyon çağırma operatörü kullanıldığında aslında bir önceki katmanın girdileri bu katmana bağlanmış olur. Dolayısıyla yukarıdaki kod Input katmanı birinci Dense katmanına, birinci Dense katmanı ikinci Dense katmanına ve ikinci Dense katmanı da çıktı katmanı olan üçüncü Dense katmanına girdi yapılmıştır. Toplamda bu kod parçası Sequential sınıfının yaptığı şeyi yapmaktadır. Başka bir deyişle bu işlemin Sequential eşdeğeri şöyledir:

from tensorflow.keras.models import Sequential from tensorflow.keras.layers import Dense

```
model = Sequential(name='Sequential') 
model.add(Dense(128, input_dim=784, activation='relu', name='Dense-1')) 
model.add(Dense(128, activation='relu', name='Dense-2')) 
model.add(Dense(10, activation='softmax', name='Output')) 
model.summary()
```
Buradan elde edilen özet bilgiler de şöyledir:

Model: "Sequential"

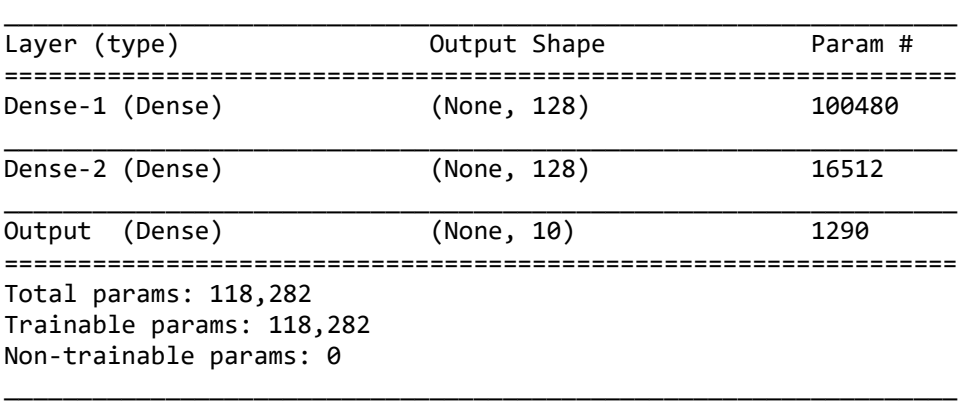

Her ne kadar yukarıdaki iki kod parçası işlevsel bakımdan eşdeğerse de biz birinci kod parçasında artık Sequential sınıfından kurtulmuş olduk. Böylece bu yöntemle Sequential sınıfı ile yapamadığımız bazı şeyleri de yapar hale gelebilmekteyiz.

Sinir ağı modelini fonksiyonel olarak oluştururken girdileri oluşturmak için Input isimli bir katmanın kullanıldığına dikkat ediniz. Bu katmanın shape isimli parametresi girdinin boyutlarını belirtmektedir. Bu parametre bir demet biçiminde girilmelidir.

Fonksiyonel modelin kendisi Sequential sınıfı ile değil Model isimli sınıf ile oluşturulmaktadır. Model sınıfının inputs parametresi modelin girdi katmanını outputs parametresi ise çıktı katmanını almaktadır. Biz yukarıdaki örnekte Model nesnesini şöyle yarattık:

```
model = Model(inputs=inp, outputs=output, name='Model')
```
Burada girdi ve çıktı katmanları bir tanedir. Eğer girdi ve çıktı katmanları birden fazla ise inputs ve outputs parametreleri demet ya da liste olarak girilmelidir.

Fonksiyonel model sayesinde biz modeli graf biçiminde oluşturabiliriz. Örneğin:

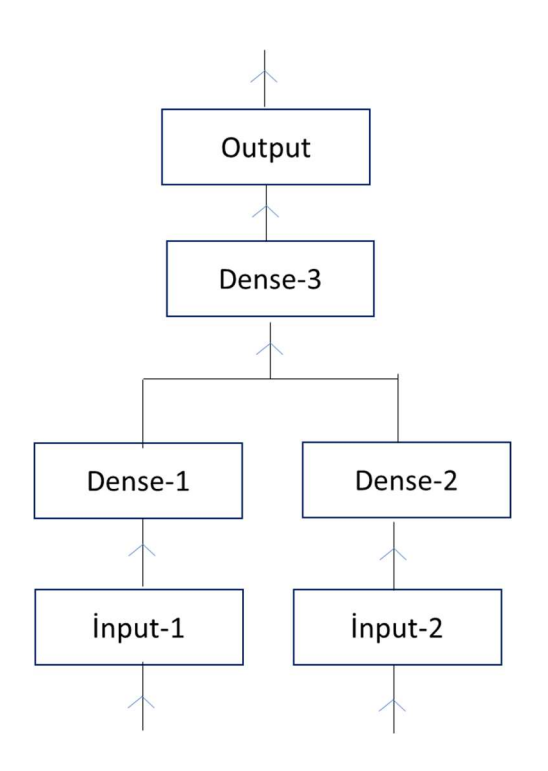

Buradaki modelde Input-1 ve Input-2 isimli iki girdi katmanı bulunmaktadır. Bu katmanlar ayrı ayrı Dense-1 ve Dense-2 katmanlarına bağlanmış, daha sonra da Dense-1 ve Dense-2 katmanlarının çıktıları birleştirilerek Dense-3 katmanına, Dense-3 katmanı da Output katmanına bağlanmıştır. Burada Dense-1 ve Dense-2 katmanlarının birleştirildiğine dikkat ediniz. Bu birleştirme işlemi tensorflow.keras.layers modülündeki concatenate fonksiyonuyla yapılmaktadır. contatenate fonksiyonu bizden birleştirilecek katmanların çıktılarını (ya da NumPy dizilerini) bir demet ya da liste biçiminde parametre olarak alır ve bunları birleştirerek birleştirilmiş bir çıktı haline getirir. Fonksiyonun axis parametresi hangi eksene göre birleştirme yapılacağını belirtmektedir. Birleştirme işleminde birleştirilen eksenin dışındaki tüm eksenlerin uzunluklarının aynı olması gerekir. Birleştirme işleminden Tensorflow kütüpnanesinde tanımlı olan Tensor nesnesi elde edilmektedir. Örneğin:

```
from tensorflow.keras.layers import concatenate 
import numpy as np
```

```
x = np.arange(20).reshape(4, 5)
y = np.arange(20).reshape(4, 5)concatenated = concatenate([x, y], axis=\theta)
```
print(concatenated)

Burada birleştirme ilk eksene göre yani satırsal olarak yapılacaktır. Şu sonuç elde edilmiştir:

```
tf.Tensor( 
[ 0 1 2 3 4 ] [ 5 6 7 8 9] 
  [10 11 12 13 14] 
  [15 16 17 18 19] 
 [ 0 1 2 3 4 ] [ 5 6 7 8 9] 
  [10 11 12 13 14] 
  [15 16 17 18 19]], shape=(8, 5), dtype=int32)
```
Örneğin:

```
concatenated = concatenate([x, y], axis=1)
```
Burada birleştirme 1 numaralı eksen üzerinde yani sütunsal olarak yapılmıştır. Şu sonuç elde edilmiştir:

tf.Tensor(

```
C ve Sistem Programcıları Derneği (CSD) - Kaan ASLAN
```
[[ 0 1 2 3 4 0 1 2 3 4] [ 5 6 7 8 9 5 6 7 8 9] [10 11 12 13 14 10 11 12 13 14] [15 16 17 18 19 15 16 17 18 19]], shape=(4, 10), dtype=int32)

concatenate fonksiyonun axis parametresinin default değeri 1'dir. Yani axis parametresi belirtilmezse default olarak birleştirme sütun temelinde yapılmaktadır.

Şimdi bir metin ve o metne dayalı bir soruyu içeren bir model örneği verelim. Metne dayalı olan soru Doğru ya da Yanlış biçiminde yanıtlanıyor olsun. Modelimizi fonksiyonel olarak şöyle kurabiliriz:

```
VOCAB SIZE = 30000
TEXT_SIZE = 300 
QUESTION_SIZE = 100 
from tensorflow.keras.models import Model 
from tensorflow.keras.layers import Input, Embedding, LSTM, concatenate, Dense, Dropout, 
Flatten 
inp1 = Input(shape=(TEXT_SIZE,), name='Input-Text') 
inp2 = Input(shape=(QUESTION_SIZE,), name='Input-Question') 
x = Embedding(VOCAB SIZE, 64, name='Embedding-Text')(inp1)
x = LSTM(64, activation='tanh', name='LSTM-Text')(x)x = Dropout(0.2, name='Dropout-1')(x)
x = Flatten(name='Flatten-1')(x)
y = Embedding(VOCAB SIZE, 64, name='Embedding-Question')(inp2)
y = LSTM(32, activation='tanh', name='LSTM-Question')(y) 
y = Dropout(0.2, name='Dropout-2')(y)
y = Flatten(name='Flatten-2')(y) 
z = concatenate([x, y])
z = \text{Dense}(128, activation='relu', name='Dense-1')(z)z = Dropout(0.2, name='Dropout-3')(z)
z = Dense(64, activation='relu', name='Dense-2')(z)z = Dropout(0.2, name='Dropout-4')(z)
z = \text{Dense}(1, \text{ activation} = 'sigmoid', \text{ name} = 'Output') (z)model = Model(name='MultiInputModel', inputs=[inp1, inp2], outputs=z) 
model.summary()
```
Burada metinler 300 karakterden sorular da 100 karakterden oluşmaktadır. Modelin iki ayrı girdisi vardır ve her girdiye word embedding uygulanmıştır. Sonra bu girdiler düzleştirilmiş ve concatenate fonksiyonuyla birleştirilmiştir. Birleştirilen girdiler de Dense katmanlara bağlanmıştır. Buradan elde edilen özet model bilgileri söyledir:

Model: "Multi\*Input\_model"

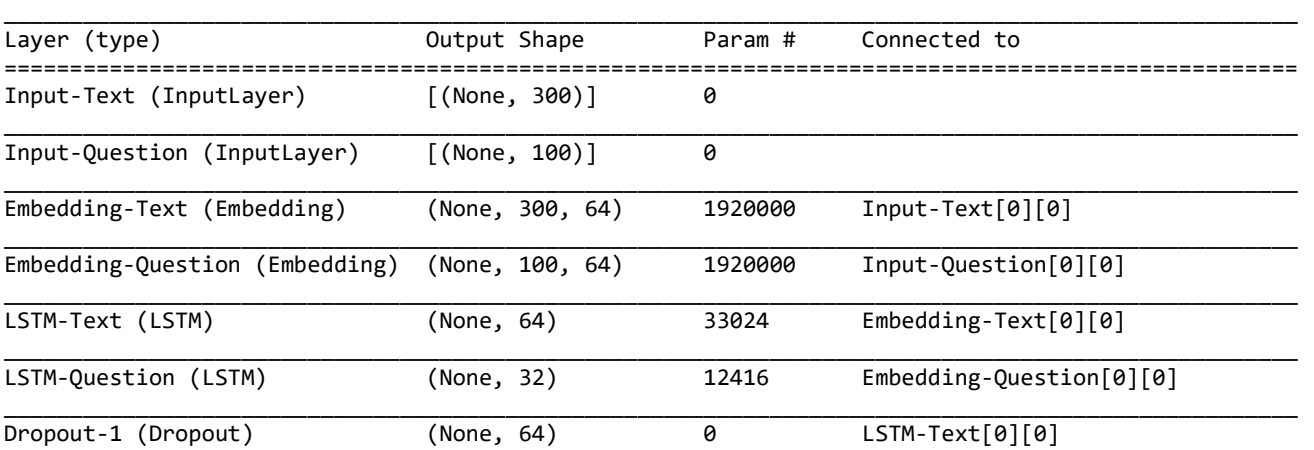

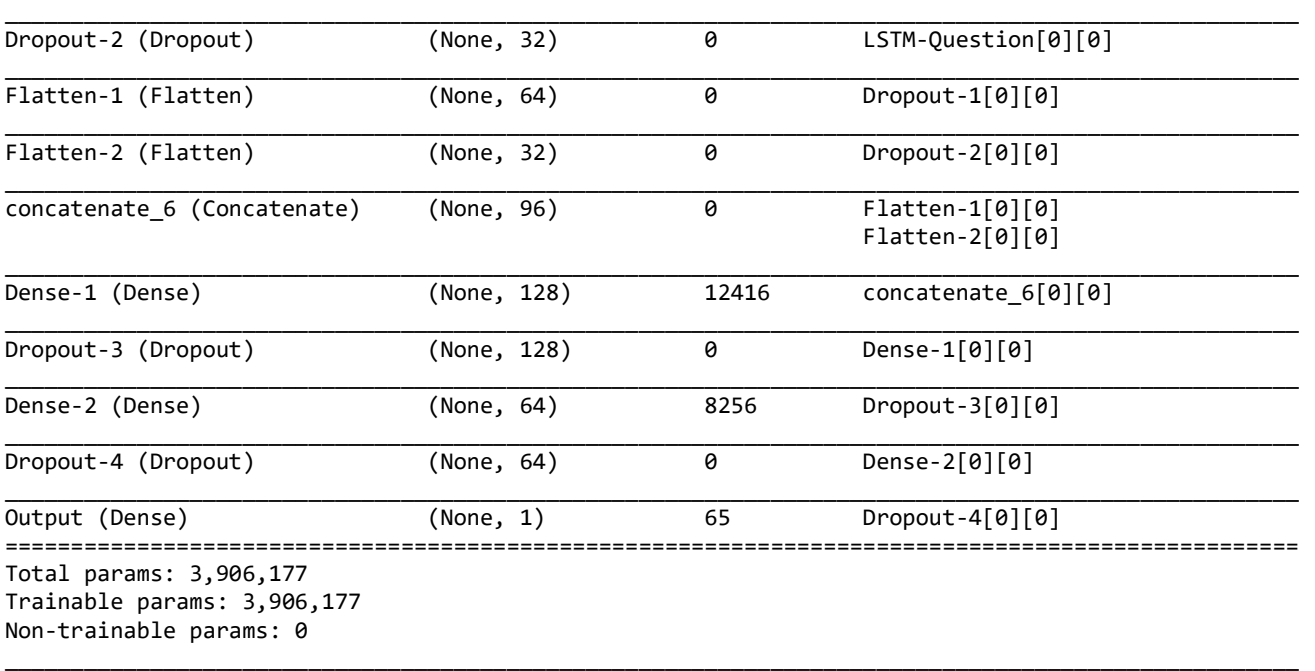

Çok girişli modelleri eğitirken x verilerinin de bir demet ya da liste biçiminde verilmesi gerekmektedir. Biz burada girdileri rastgele değerlerle üreteceğiz. Çünkü amacımız belli bir problemi çözmekten ziyade çok girişli bir modelin yapısına ilişkin açıklamalar yapmak olacak:

```
import numpy as np 
def generate_random_inputs(n): 
    x1 = np.random.random(0, VOCAB_SIZE, (n, TEXT_SIZE))x2 = np.random.random(0, VOCAB_SIZE, (n, QUESTION_SIZE))y = np.random.randn(int(0, 2, n) return x1, x2, y 
model.compile(optimizer='rmsprop', loss='binary_crossentropy', metrics=['binary_accuracy']) 
training_dataset_text_x, training_dataset_question_x, training_dataset_y = 
generate random inputs(1000)
hist = model.fit([training_dataset_text_x, training_dataset_question_x], training_dataset_y,
validation_split=0.2, epochs=5)
```
Burada fit metodunun x girdilerinin iki tane olduğuna dikkat ediniz. Bu girdiler bir demet ya da liste biçiminde girilebilmektedir. Tabii test işlemi de yine iki girdi kullanılarak yapılacaktır:

```
test_dataset_text_x, test_dataset_question_x, test_dataset_y = generate_random_inputs(100) 
eval_result = model.evaluate([test_dataset_text_x, test_dataset_question_x], test_dataset_y) 
for i in range(len(eval result)):
    print(f'{model.metrics_names[i]} --> {eval_result[i]}')
```
Kestirim işlemini de tabii metin ve soru olmak üzere girdi ile yapmalıyız:

```
predict text = np.random.randint(\theta, VOCAB SIZE, TEXT SIZE)
predict question = np.random.randint(0, VOCAB SIZE, QUESTION SIZE)
predict_result = model.predict([predict_text.reshape(1, -1), predict_question.reshape(1, -1)]) 
if predict_result[0, 0] < 0.5:
     print('YANLIŞ')
```

```
else: 
     print('DOĞRU')
```
Bir modelin birden fazla çıktısı da olabilir. Bu durumda çıktılar için ayrı Dense katmanları oluşturulur. Sonra bu katmanlar fit işleminde ayrı ayrı belirtilir. Buradaki önemli bir nokta üç farklı çıkışın skalalarının farklı olabilmesidir. Elde edilen modelin ağırlıklarını güncellenirken kullanılan optimizasyon algoritmaları tek bir loss değerine bakmaktadır. O halde üretilecek çıktıların tek bir loss değeri elde edilmek üzere birleştirilmesi gerekmektedir. Keras bu işlemi de arka planda otomatik olarak yapar.

# MAKİNE ÖĞRENMESİ SÜRECİNİ OTOMATİK HALE GETİREN KÜTÜPHANELER ve ARAÇLAR

Makine öğrenmesinde hangi durumlarda hangi modelin uygulanması gerektiği kesin ve açık olarak belli değildir. Çünkü uygulanması gereken modeller verilerin miktarına, özelliklerine ve dağılımına göre değişebilmektedir. Bu nedenle belli bir veri kümesi için en iyi sonuç verecek modelin hiç deneme yapılmadan belirlenmesi çoğu kez mümkün olamamaktadır. Uygulamacılar için model belirlemenin dışında diğer önemli bir sorun da modeldeki "üst düzey parametrelerin (hyper parameters)" uygun biçimde ayarlanmasıdır. Çünkü pek çok modelde iyi bir performans elde edilmesi için aynı zamanda modelin üst düzey parametrelerinin uygun bir biçimde ayarlanması da gerekmektedir. İşte eldeki veri kümesi için çeşitli modeller denenerek iyi bir modelin bulunmasını ve o model için üst düzey parametrelerin ayarlanmasını sağlayan çeşitli yazılımsal araçlar geliştirilmiştir. Bunlara "otomatik makine öğrenmesi kütüphaneleri ve araçları (automated machine learning libraries and tools)" denilmektedir. Atomatik makine öğrenmesi kütüphaneleri ve araçlarının çoğu konunun uzmanı olmayan uygulamacılar tarafından az bir bilgi ile kullanılabilecek biçimde tasarlanmışlardır. Bu sayede konunun uzmanı olmayan uygulamacılar da makine öğrenmesi araçlarından faydalanabilmektedir.

Otomatik makine öğrenmesi kütüphanelerinin ve araçlarının uygulamacıya sağladığı faydaları şöyle özetleyebiliriz:

- Verilerin kullanıma hazır hale getirilmesi
- Hedefin belirlenmesi
- İyi bir modelin bulunması
- Topluluk (ensemble) yöntemlerin uygulanması
- Modelin üst düzey parametrelerinin iyi bir biçimde ayarlanması
- Modelin konuşlandırılması (deployment) ve kullanıma hazır hale getirilmesi

Tabii tüm otomatik makine öğrenmesi araçları yukarıdaki dört tür işlemi yapmak zorunda değildir. Bazı kütüphaneler ve araçlar verilerin kullanıma hazır hale getirilmesi sürecini hiç yapmamakta ya da yüzeysel bir biçimde yapmaktadır. Bazı araçlar ise bu süreci ayrıntılı biçimde yaparlar. Yine bazı araçlar modelin konuşlandırılmasına ilişkin işlemleri yapmamaktadır.

Otomatik makine öğrenmesi kütüphanelerinin ve araçlarının verilerin kullanıma hazır hale getirilmesine ilişkin yaptıkları işlemleri de şöyl özetleyebiliriz:

- Sütun türlerinin belirlenmesi
- Eksik verilerin ele alınması
- Kategorik verilerin sayısal biçime dönüştürülmesi (label encoding, one hot encoding gibi işlemler)
- Özellik seçimi (yalnızca gerekli sütunların alınması)
- Özellik mühendisliği (mevcut sütunlardan başka sütunların oluşturulması)
- Özellik ölçeklemesi

Yine çeşitli kütüphaneler ve araçlar arasında bu konuda önemli farklılıklar bulunabilmektedir.

Otomatik makine öğrenmesi kütüphanelerini ve araçlarını kendi aralarında kullandıkları öğrenme yöntemlerine üç gruba ayırabiliriz:

- Denetimli öğrenme kütüphaneleri ve araçları
- Denetimsiz öğrenme kütüphaneleri ve araçları
- Pekiştirmeli öğrenme kütüphaneleri ve araçları

Denetimli öğrenme araçlarının bazıları yalnızca yapay sinir ağlarına ilişkin yöntemleri, bazıları yalnızca istatistiksel yöntemleri bazıları da her iki grup yöntemleri de kullanabilmektedir. Biz kursumuzda aşa

AutoKeras: Keras kütüphanesi üzerine kurulmuştur. Yapay sinir ağı modellerini otomatize etmek için geliştirilmiştir.

Auto-sklearn: Scikit-learn kütüphanesi üzerine kurulmuş yaygın bir otomatik makine öğrenmesi kütüphanesidir.

TPOT: Scikit-learn kütüphanesi üzerine oturulmuştur. İstatistiksel makine öğrenmesi yöntemlerini kullanır.

H2O: Otomatik makine öğrenme araçlarının pek çok özelliğini içeren araçlardan biridir. Denetimli öğrenmede Hem derin öğrenme hem de istatistiksel yöntemleri kullanan algoritmaları içermektedir.

Keras-RL: Keras kütüphanesi üzerine kurulmuş pekiştirmeli öğrenme için kullanılan bir otomatik makine öğrenmesi aracıdır.

Stable Baselines: OpenAI Baselines kütüphanesinin geliştirilmiş bir versiyonudur.

Google Cloud AutoML: Google firmasının Google Cloud Platformu içerisine entegre edilmiş otomatik makine öğrenmesi aracıdır.

Amazon SageMaker AutoPilot: Amazon firmasının bulut sisteminin yapay zeka ile ilgili kısmına SageMaker denilmektedir. SageMaker içerisine entegre edilmiş AutoPilot denilen bir otomatik makine öğrenmesi aracı bulunmaktadır.

Azure Automated Machine Learning: Microsoft'un bulut platformu olan Azure sisteminin içerisinde de otomatik makine öğrenmesi aracı bulunmaktadır.

Kursumuzda değineceğimiz otomatik makine öğrenmesi kütüphaneleri ve araçlarının dışında pek çok başka kütüphaneler ve araçlar da vardır. Ancak bu kütüphaneler ve araçlar kurun verildiği tarihe göre en yaygın kullanılanları oluşturmaktadır.

# AUTOKERAS KÜTÜPHANESİNİN KULLANIMI

Texas A&M Üniversitesi tarafından geliştirilmiş olan AutoKeras yapay sinir ağları için en yaygın kullanılan otomatik makine öğrenmesi kütüphanelerinden biridir. Kütüphanenin resmi web sayfasına https://autokeras.com/ bağlantısından erişilebilmektedir. AutoKeras kütüphanesinin kurulumu pip programı yoluyla aşağıdaki gibi yapılabilir:

pip install autokeras

Biz örneklerimizde AutoKeras kütüphanesini aşağıdaki gibi import ederek kullanacağız:

import autokeras as ak

AutoKeras'ta işlemlerin önemli bölümü aşağıdaki altı sınıf kullanılarak yapılmaktadır:

ImageClassifier ImageRegressor TextClassifier TextRegressor StructuredDataClassifier StructuredDataRegressor

ImageClassifier sınıfı resimlerin sınıflandırılması işlemlerinde kullanılmaktadır. Örneğin MNIST, CIFAR-10 CIFAR-100 gibi resim sınıflandırmasına ilişkin örneklerde ImageClassifier sınıfı kullanılabilir. ImageRegressor sınıfı resimlerden sayısal kestirimde bulunmak amacıyla kullanılmaktadır. Başka bir deyişle bu sınıf girdileri resimler olan ancak çıktıları birer sayı olan kestirim problemlerinde kullanılmaktadır. Örneğin insan yüzlerine ilişkin fotoğraflardan ve o yüzlere sahip olan kişilerin yaşlarından oluşan bir veri kümesi olsun. Biz de resmini verdiğimiz kişinin kaç yaşında olduğunu tahmin etmeye çalışalım. Burada ImageRegressor sınıfını kullanabiliriz. TextClassifier sınıfı IMDB ve Reuters veri kümelerinde olduğu gibi verilen bir metni sınıflandırmak için kullanılmaktadır. TextRegressor sınıfı ise verilen metinden hareketle sayısal bir değerin tahmin edilmesi tarzında problemlerde kullanılmaktadır. Örneğin bir yazıdan yazının yazıldığı yılın tahmin edilmesi gibi bir problemde bu sınıfı kullanılabiliriz. Resim ve yazıların dışındaki karma sütunlardan oluşan lojistik regresyon problemleri için StructuredDataClassifier sınıfı, lojistik olmayan regresyon problemleri için de StructuredDataRegressor sınıfı bulundurulmuştur.

AutoKeras kütüphanesinin yukarıda belirttiğimiz altı sınıfı da aslında benzer biçimde kullanılmaktadır. Aşağıda ImageClassifier sınıfının \_\_init\_\_ metodunu örnek olarak veriyoruz:

```
autokeras.ImageClassifier( 
     num_classes=None, 
     multi_label=False, 
     loss=None, 
     metrics=None, 
    project name="image classifier",
     max_trials=100, 
     directory=None, 
     objective="val_loss", 
     tuner=None, 
     overwrite=False, 
     seed=None, 
     max_model_size=None, 
     **kwargs 
)
```
Sınıfların init metotlarının max trials parametresi en fazla denenecek model sayısını belirtmektedir. Bu parametre tüm sınıflarda default olarak 100 değerini almaktadır. AutoKeras sınıfları ile model araması yapılırken bu sınıflar denedikleri modellere ilişkin bilgileri bir dizin açarak onun içerisine yerleştirirler. Buna proje dizini diyebiliriz. Proje dizininin yol ifadesi init metotlarının directory parametresi yoluyla değiştirilebilmektedir. Ancak directory parametresi girilmezse dizin çalışma dizininde proje ismiyle oluşturulmaktadır. Proje ismi ise \_\_init\_\_ metotlarının project name parametresiyle verilmektedir. Metotların overwrite parametresi eski projede kalınan yerden mi devam edileceğini yoksa işlemlere sıfırdan mı başlanacağını belirtmektedir. Bu parametrenin default değeri False biçimdedir. \_\_init\_\_ metotlarının objective parametresi modelleri karşılaştırmak için hangi ölçütün kullanılacağını belirtmektedir. Default ölçütün "val\_loss" biçiminde olduğunu görüyorsunuz. Metotların metrics parametreleri modelin eğitimi sırasında kullanılacak metrik değerleri belirtmektedir. Metrik değerler zaten model tarafından otomatik belirlenmektedir. Ancak programcı isterse bu parametre yoluyla ek birtakım metrik değerler de girebilir.

AutoKeras sınıfları verilerin hazır hale getirilmesi işlemlerini bizim için otomatik olarak yapmaktadır. Bu nedenle AutoKeras ile çalışırken özellik ölçeklemesi yapmamıza gerek yoktur. AutoKerasyine bizim için kategorik sütunları kendisi sayısallaştırmaktadır. AutoKeras ile çalışırken bu işlemi kendimizin yapmasına da gerek yoktur. AutoKeras genel olarak girdileri NumPy dizisi ya da TensorFlow Tensor nesnesi olarak alır. Yazılarla çalışırken yazıları da biz NumPy dizisine dönüştürmeliyiz. AutoKeras ile metinsel uygulamalar yaparken sözcüklerin vektörel hale getirilmesi ve word embedding gibi işlemler yine bu sınıflar tarafından yapılmaktadır. Uygulamacı yalnızca metinleri NumPy dizisi ya da Tensor nesneleri biçiminde bu sınıflara vermektedir.

AutoKeras ile çalışma tipik olarak şu aşamalardan geçilerek yapılmaktadır:

1) Önce yukarıda belirtilen AutoKeras sınıfları türünden bir sınıf nesnesi yaratılır. Örneğin:

```
import autokeras as ak
```
ic = ak.ImageClassifier(max\_trials=10)

Burada en fazla 10 farklı metodun denenmesi istenmiştir.

2) Modelin derlenmesi işlemini sınıf kendi içerisinde yapmaktadır. Bu nedenle uygulamacı tarafından bir compile işlemi yapılmaz. Model sınıfların fit metotlarıyla eğitilir. Örneğin:

hist = ic.fit(training dataset x, training dataset y, epochs=100)

fit metodu ile modellerin eğitilmesi ve denemesi işlemi başlatılır. fit metodu en iyi modelin history nesnesine geri dönmektedir.

3) Modelin test edilmesi yine sınıfların evaluate metotlarıyla yapılmaktadır:

eval\_result = ic.evaluate(test\_dataset\_x, test\_dataset\_y)

4) Kestirim işlemi de yine sınıfların predict metotlarıyla yapılmaktadır. Tabii sınıflandırma gibi işlemlerde predict metotları çıktı nöronlarının değerlerini değil doğrudan sınıfları vermektedir.

predict\_result = ic.predict(predict\_data)

Şimdi tek tek yukarıdaki sınıfların kullanımı için somut örnekler verelim. Ancak bir konuda uyarıda bulunmak istiyoruz. AutoKeras'ın resim ve yazı ile ilgili işlemler yapan ImageClassifier, ImageRegressor, TextClassifier ve TextRegressor sınıfları derin ağ modelleri denemektedir. Bu modellerin eğitilmesi sırasında önemli bilgisayar kaynağına (işlemci gücü, çekirdek sayısı ve RAM miktarını kastediyoruz) gereksinim duyulmaktadır. Bu tür modelleri eğitirken kişisel bilgisayarlar yerine bulut hizmetlerinden faydalanabilirsiniz. Yaygın bulut hizmetlerinin bu bağlamda nasıl kullanılacağını kursumuzun son bölümlerinde ele alacağız.

## ImageClassifier Sınıfının Kullanımına Yönelik CIFAR-100 Örneği

ImageClassifier sınıfı yukarıda da belirttiğimiz gibi resimlerin sınıflandırılması amacıyla kullanılmaktadır. ImageClassifier sınıfının \_\_init\_\_ metodunun parametrik yapısı şöyledir:

```
autokeras.ImageClassifier( 
     num_classes=None, 
     multi_label=False, 
     loss=None, 
     metrics=None, 
    project name="image classifier",
     max_trials=100, 
     directory=None, 
     objective="val_loss", 
     tuner=None, 
     overwrite=False, 
     seed=None, 
     max_model_size=None, 
     **kwargs 
)
```
Metodun önemli bazı parametrelerini açıklayalım. Metodun max\_trials parametresi denenecek maksimum model sayısını belirtmektedir. Metodun num\_classes parametresi kestirim için hedeflenen sınıf sayısını belirtmektedir. Bu parametre için argüman girilmezse sınıf sayısı training dataset y verilerinden elde edilmektedir. metrics parametresi için argümanlar bir liste olarak girilebilir. Bu parametre için argüman girilmezse default durumda metrik değerler sınıf sayısına göre binary\_accuracy ya da categorical\_accuracy biçiminde alınmaktadır. directory parametresi proje için yaratılacak dizin'in yol ifadesini belirtmektedir. overwrite parametresi ise eğitimin dizinde kalınan yerden mi devam edileceğini yoksa sıfırdan mı başlanacağını belirtmektedir.

Aşağıda

# TENSORFLOW KÜTÜPHANESİNİN KULLANIMI

TensorFlow Google tarafından 2015 yılında yapay zeka ve makine öğrenmesi konuları için tasarlanmış bir kütüphanedir. Daha önce de belirttiğimiz gibi Keras backend olarak TensorFlow ve diğer kütüphaneleri de kullanabilen yüksek seviyeli bir kütüphane durumundayken TensorFlow 2 ile birlikte artık Tenserflow kütüphanesinin bir parçası haline getirilmiştir. Kütüphaneye ismini veren Tensor matematik ve makine öğrenmesinde matrisel bir kavramı temsil etmektedir. İsimdeki Flow ise sözcüğü işlemlerin akışsal bir biçimde yürütüldüğünü anlatmaktadır. TensorFlow yalnızca Python'dan değil pek çok programlama dilinden de kullanılabilmektedir. Zaten kütüphanenin önemli bir bölümü C++ Programlama Dilinde yazılmıştır.

TensorFlow kütüphanesinin Python için ana API dokümantasyonu aşağıdaki adreste bulunmaktadır:

## https://www.tensorflow.org/api\_docs/python

TenserFlow kütüphanesini Python'da kullanırken pek çokları gibi biz de import işlemini aşağıdaki gibi yapacağız:

#### import tensorflow as tf

Bir süre önceye kadar kursumuzda TensorFlow kütüphanesinin 1'li versiyonlarını anlatıyorduk. Sonra kütüphanenin 2'li versiyonları çıktığında her ikisini de anlatmaya başladık. Ancak bir süredir artık kütüphanenin yalnızca 2'li versiyonlarını anlatıyoruz.

TensorFlow kütüphanesi 2'li versiyonlarla birlikte "egear execution" denilen pratik bir özelliğe sahip olmuştur. Bu özellik nedeniyle artık TensorFlow 1 için geçerli olan bazı özellikler TensorFlow 2 için geçerli olmamaktadır. Yani TensorFlow 2 ile birlikte kütüphanenin geriye doğru uyumluluğu (backward compatibility) bozulmuş durumdadır. Ancak TensorFlow ekibi bu uyumsuzluğu pratik bir biçimde gidermek için ayrı bir paket de düzenlemiştir. Eğer TensorFlow 1 ile çalışmak istiyorsanız fakat makinenizde TensorFlow'un 2'li versiyonları yüklü ise geriye doğru uyumu koruyabilmek için aşağıdaki bildirimleri yapmalısınız:

import tensorflow.compat.v1 as tf tf.disable\_v2\_behavior()

Aşağıdaki dokümanda TensorFlow'un 1'li versiyonları ile 2'li versiyonları arasındaki farklılıklar resmi olarak dokümante edilmiştir:

## https://www.tensorflow.org/guide/migrate

Yukarıda da belirttiğimiz gibi biz artık kursumuzda yalnızca TensorFlow'un 2'li versiyonlarını ele alacacağız.

#### TensorFlow ile NumPy Kütüphaneleri Arasındaki Benzerlikler ve Farklılıklar

TensorFlow kütüphanesinin 1'li versiyonları metaprogramlama modeline dayandırılmıştı. Bu versiyonlarda önce kod akışını bir graf biçiminde oluşturup sonra onu çalıştırıyorduk. Dolayısıyla TensorFlow'un 1'li versiyonları programlama modeli NumPy kütüphanesindeki modelden oldukça farklıydı. Ancak TensorFlow'da 2'li versiyonlarla birlikte bu metaprogramlama modeli karmaşık olduğu gerekçesiyle kaldırılmıştır. Bu nedenle TensorFlow 2'deki model klasik NumPy modeline daha çok benzer hale gelmiştir.

Hem NumPy hem de TensorFlow vektörel işlemler yapabilen kütüphanelerdir. Yani her iki kütüphanede de biz dizileri tek hamlede hiç döngü kullanmadan işlemlere sokabilmekteyiz. Bu bağlamda TensorFlow'daki Tensor nesnelerini NumPy'daki ndarray nesnelerine benzetilebiliriz. Her iki kütüphane de işlevsel bakımdan birbirlerine benzese de aralarında belirgin farklılıklar davardır. Bu farklılıkları tek tek ele almak istiyoruz:

- TensorFlow makine öğrenmesi için kullanılan bir kütüphanedir. Halbuki NumPy nümerik işlemler için kullanılan genel amaçlı bir kütüphanedir. Bu nedenle TensorFlow yapay sinir ağları, görüntü işleme gibi alanlarda hazır modüllere de sahiptir.

- NumPy Python için yazılmış bir kütüphanedir. Oysa TensorFlow Pyton dışında başka programlama dillerinden de kullanılabilmektedir.

- TensorFlow gradient tabanlı optimizasyon işlemlerini otomatik olarak bünyesinde bulundurmaktadır. Gradient tabanlı optimizasyonun makine öğrenmesinde önemli bir yeri vardır.

- TensorFlow paralel programlama yeteneğine sahiptir. Paralel programlama uygularken CPU çekirdeklerini ve GPU'yu da kullanabilmektedir. Oysa NumPy paralel programlama yeteneğine sahip değildir.

#### Tensör Nesnelerinin Yaratılması

TensorFlow kütüphanesindeki en önemli kavram "tensor" kavramıdır. Bir tensör matrisel bir bilgidir. TensorFlow için tensörler NumPy'daki ndarray nesneleri ile benzer anlamdadır. TensorFlow'da da tıpkı NumPy'da olduğu gibi ensörlerin birer dtype türleri ve shape özellikleri vardır. Tensörler read only ya da read/write olabilmektedir. TensorFlow 1'de tensörlere isimler iliştirilmekteydi. Graf oluştururken bu isimlerden faydalanılabiliyordu. TensorFlow 2'de tensörlerin yine ism olsa da "eager execution" özelliği nedeniyle artık isimlerin bir önemi kalmamıştır.

Bir tensor yaratmanın en çok kullanılan yöntemlerinden biri tf.constant fonksiyonunu kullanmaktadır. Fonksiyonun parametrik yapısı şöyledir:

```
tf.constant( 
     value, 
     dtype=None, 
      shape=None, 
      name='Const' 
)
```
Fonksiyonun birinci parametresi yaratılacak tensörün bilgilerini, ikinci parametresi de dtype türünü belirtmektedir. dtype türü belirtilmezse tamsayı değerler için dtype türü tf.int32, noktalı sayılar için float32'dir (NumPy'da noktalı sayılar için default dtype türünün np.float64 olduğunu anımsayınız). dtype türü yine NumPy'da olduğu gibi string biçiminde de belirtilebilmektedir. shape parametresi de tensörün boyut bilgisini belirtir. name parametrelerinin TensorFlow 2 için önemi yoktur. Örneğin:

```
t = tf constant([1, 2, 3, 4, 5, 6], dtype=tf.float32, shape=(2, 3))print(t)
```
Şu çıktı elde edilmiştir:

```
tf.Tensor( 
[1. 2. 3.] [4. 5. 6.]], shape=(2, 3), dtype=float32)
```
Burada value parametresi herhangi bir dolaşılabilir nesne olarak girilebilmektedir. shape parametresi girilmezse value parametresindeki şekil tensörün boyutu olarak kabul edilmektedir. constant fonksiyonu ile yaratılan tensörün elemanları değiştirilemez. constant fonksiyonuyla yaratılan tensör read-only durumdadır. Biz onun herhangi bir elemanını değiştiremeyiz. Örneğin:
```
In [16]: t[2] = 10Traceback (most recent call last):
 File "C:\Users\aslan\AppData\Local\Temp/ipykernel_12508/2011961731.py",
line 1, in <module>
   t[2] = 10
```

```
TypeError: 'tensorflow.python.framework.ops.EagerTensor' object does not
support item assignment
```
Fonksiyonun value parametresi tek bir değer olarak da girilebilir. Bu durumda shape ile belirtilen boyuttaki elemanların tamamı o değerle doldurulur. Örneğin:

```
In [15]: tf.constant(1, shape=(3, 3))Out[15]:<tf.Tensor: shape=(3, 3), dtype=int32, numpy=
array([[1, 1, 1],[1, 1, 1],[1, 1, 1]]
```
Tensör yaratmak için diğer bir seçenek de tf.convert\_to\_tensor fonksiyonunu kullanmaktır. Fonksiyonun parametrik yapısı şöyledir:

```
tf.convert_to_tensor( 
     value, 
      dtype=None, 
     dtype_hint=None, 
      name=None 
)
```
Bu fonksiyon da read-only bir tensör yaratmaktadır. Örneğin:

```
t = tf.concurrent_to_tensor([[1, 2, 3], [4, 5, 6], [7, 8, 9]])
```
Fonksiyonun bir shape parametresinin olmadığına dikkat ediniz.

TensorFlow'da da tıpkı NumPy'da olduğu gibi zeros, ones ve fill fonksiyonları vardır:

```
tf.zeros( 
      shape, 
      dtype=tf.dtypes.float32, 
      name=None 
) 
tf.ones( 
      shape, 
      dtype=tf.dtypes.float32, 
      name=None 
) 
tf.fill( 
      dims, 
      value, 
      name=None 
)
```
Örneğin:

```
In [21]: tf.zeros((3, 2))Out[21]:<tf.Tensor: shape=(3, 2), dtype=float32, numpy=
array([[0., 0.][0., 0.][0., 0.], dtype=float32)>
```
Yine TensorFlow'da NumPy!da olduğu gibi zeros\_like ve ones\_like fonksiyonları da bulunmaktadır.

```
In [22]: tf.ones((3, 2))Out[22]:<tf.Tensor: shape=(3, 2), dtype=float32, numpy=
array([[1., 1.],[1., 1.][1., 1.]], dtype=float32)>
In [23]: tf.fill((3, 2), 10)Out[23]:<tf.Tensor: shape=(3, 2), dtype=int32, numpy=
array([[10, 10],[10, 10],[10, 10]]
```
tf.range fonksiyonu Python'un range fonksiyonu gibi kullanılmaktadır. Bize dizilimdeki değerleri içeren bir tensör nesnesi verir. Fonksiyonun parametrik yapısı şöyledir:

```
tf.range( 
      start, 
      limit, 
      delta=1, 
      dtype=None, 
      name='range' 
)
```
Örneğin:

```
In [33]: tf.range(10)Out[33]: \langle tf.Tensor: shape=(10,), dtype=int32, numpy=array([0, 1, 2, 3,])4, 5, 6, 7, 8, 9]
```
Örneğin:

```
In [34]: tf.range(10.5, 20.5, 0.5)
Out[34]:<tf.Tensor: shape=(20,), dtype=float32, numpy=
array([10.5, 11., 11.5, 12., 12.5, 13., 13.5, 14., 14.5, 15., 15.5,
      16. , 16.5, 17. , 17.5, 18. , 18.5, 19. , 19.5, 20. ],
     dtype=float32)>
```
Fonksiyon parametrelerinin int değil float türden olabildiğine dikkat ediniz. Yine TensorFlow'da da NumPy'da olduğu gibi bir linspace fonksiyonu vardır:

```
tf.linspace( 
      start, 
      stop, 
      num, 
      name=None, 
      axis=0 
)
```
Örneğin:

```
In [6]: tf.linspace(5, 10, 10)
Out[6]:<tf.Tensor: shape=(10,), dtype=float64, numpy=
                 , 5.55555556, 6.11111111, 6.66666667, 7.22222222,
array([ 5.
       7.77777778, 8.33333333, 8.88888889, 9.44444444, 10.
                                                                    1)
```
Bir tensör nesnesinin dtype örnek özniteliği nesnenin dtype türünü elde etmek için, shape örnek özniteliği ise nesnesinin boyut bilgisini elde etmek için kullanılmaktadır. Örneğin

```
In [24]: t = tf.constant([1, 2, 3, 4, 5, 6], shape=(2, 3),
dtype=tf.float32)
In [25]: t.dtype
Out[25]: tf.float32
In [26]: t.shape
Out[26]: TensorShape([2, 3])
```
Tensör nesnesinin boyutsal özellikleri shape örnek özniteliğinin yanı sıra eşdeğer olarak get\_shape metoduyla da elde edilebilmektedir. Aslında tensör nesnelerinin boyutsal özellikleri tf.shape fonksiyonuyla da elde edilebilmektedir. Örneğin:

```
In [18]: tf.shape(t)
Out[18]: \langle tf.Tensor: shape=(1,), dtype=int32, numpy=array([10]) \rangle
```
Tensor sınıfının shape örnek özniteliğinin boyutsal özellikleri TensorShape nesnesi biçiminde, ancak tf.shape fonksiyonunun bir Tensor nesnesi biçiminde verdiğine dikkat ediniz. TensorShape nesnesi bir Tensor nesnesi değildir. Tensor nesnelerinin boyutsal özellikleri de tf.rank fonksiyonuyla elde edilebilmektedir. Bu fonksiyonun bir örnek özniteliği ya da metot karşılığı yoktur. Örneğin:

```
In [24]: t = tf.constant([1, 2, 3], [4, 5, 6], [7, 8, 9]])
```

```
In [25]: tf.rank(t)
Out[25]: <tf.Tensor: shape=(), dtype=int32, numpy=2>
```
Skaler tensör nesnelerinin boyutsal özelliklerinin boş olduğuna dikkat ediniz. Örneğin:

```
In [46]: a = tf.constant(10)In [47]: b = tf.contrib) = 10, 20, 30])
In [48]: a.shape
Out[48]: TensorShape([])
In [49]: b.shape
Out[49]: TensorShape([3])
```
Bir tensör nesnesinin boyutsal özelliklerini değiştirebilmek için tf.reshape fonksiyonu kullanılmaktadır. Bu fonksiyonun bir metot karşılığı yoktur. Örneğin:

```
In [106]: t = tf.constant([[1, 2, 3], [4, 5, 6], [7, 8, 9]])In [107]: k = tf.reshape(t, (9,))In [108]: k
Out[108]: <tf.Tensor: shape=(9,), dtype=int32, numpy=array([1, 2, 3,
4, 5, 6, 7, 8, 9)
```
Tıpkı NumPy kütüphanesinde olduğu gibi belli bir eksen değeri -1 girilirse bu durum "diğer eksenlerin durumuna göre bu eksenin değerini belirle" anlamına gelmektedir.

Bir tensör nesnesinin toplam eleman sayısı tf.size fonksiyonuyla elde edilebilir. Bu fonksiyonun bir örnek özniteliği ya da metot karşılığı yoktur. Örneğin:

```
In [78]: t = tf.Variable([[1, 2, 3], [4, 5, 6], [7, 8, 9]])In [79]: tf.size(t)Out[79]: <tf.Tensor: shape=(), dtype=int32, numpy=9>
```
Tensör nesnelerinin elemanlarına köşeli parantez operatörleriyle erişilebilir. Dilimleme işlemi yine NumPy dizilerinde olduğu gibidir. Örneğin:

```
In [28]: t = tf.constant([1, 2, 3, 4], [5, 6, 7, 8], [9, 10, 11, 12]])In [29]: t[2]Out[29]: <tf.Tensor: shape=(4, ), dtype=int32, numpy=array([9, 10, 11, 12])>
In [30]: t[0:3, 2:4]
Out[30]:<tf.Tensor: shape=(3, 2), dtype=int32, numpy=
array([[3, 4],[7, 8],[11, 12])
In [31]: t[:-1, -2]Out[31]:<tf.Tensor: shape=(2, 2), dtype=int32, numpy=
array([[1, 2],[5, 6]]
```
Bir tensör nesnesi içerisindeki değer NumPy dizisi olarak NumPy isimli metot ile elde edilebilir. Örneğin:

```
In [92]: t = tf.constant([[1, 2, 3], [4, 5, 6], [7, 8, 9], [10, 11, 12]])
In [93]: t.numpy()
Out[93]:array([[1, 2, 3],[4, 5, 6],[7, 8, 9],[10, 11, 12]]
```
Bir tensör nesnesi tf.Variable sınıfıyla da yaratılabilir. tf.Variable sınıfıyla yaratılan tensörlerin tuttuğu değerler değiştirilebilmektedir. tf.Variable sınıfının \_\_init\_\_ metodunun parametrik yapısı şöyledir:

```
tf.Variable( 
     initial_value=None, 
     trainable=None, 
     validate_shape=True,
```

```
 caching_device=None, 
 name=None, 
 variable_def=None, 
 dtype=None, 
import scope=None,
 constraint=None, 
 synchronization=tf.VariableSynchronization.AUTO, 
 aggregation=tf.compat.v1.VariableAggregation.NONE, 
 shape=None
```
)

Variable nesnesi yaratılırken yine ilkdeğer verilmek zorundadır. Örneğin:

```
In [35]: t = tf.Variable([[1, 2, 3], [4, 5, 6], [7, 8, 9]])In [36]: t
Out[36]:
<tf.Variable 'Variable:0' shape=(3, 3) dtype=int32, numpy=
array([[1, 2, 3],[4, 5, 6],[7, 8, 9])>
```
Variable nesneleri de birer tensör olduğu için tensörler üzerindeki işlemler bunlar üzerinde de uygulanabilmektedir. Bir Variable nesnesinin içerisindeki değer assign metodu ile değiştirilebilir Örneğin:

```
In [65]: t = tf.Variable([[1, 2, 3], [4, 5, 6], [7, 8, 9]])In [66]: t
Out[66]:<tf.Variable 'Variable:0' shape=(3, 3) dtype=int32, numpy=
array([1, 2, 3],[4, 5, 6],[7, 8, 9])
In [67]: t.assign([[10, 20, 30], [40, 50, 60], [70, 80, 90]])
Out[67]:<tf.Variable 'UnreadVariable' shape=(3, 3) dtype=int32, numpy=
array([[10, 20, 30],
       [40, 50, 60],[70, 80, 90]]In [68]: t
Out[68]:<tf.Variable 'Variable:0' shape=(3, 3) dtype=int32, numpy=
array([[10, 20, 30],
       [40, 50, 60],[70, 80, 90]
```
Bir Variable nesnesinin belli bir elemanına köşeli parantez operatörüyle değer atayamayız. Örneğin:

```
In [73]: t[1, 2] = 10Traceback (most recent call last):
  File "C:\Users\aslan\AppData\Local\Temp/ipykernel 19348/3177698712.py",
line 1, in <module>
    t[1, 2] = 10
```
TypeError: 'ResourceVariable' object does not support item assignment

Rastgele değerlerden tensör nesneleri oluşturmak için tf.random modülündeki fonksiyonlar kullanılmaktadır. tf.random.uniform fonksiyonu düzgün dağılmış rastgele sayılardan oluşan tensör nesneleri oluşturmaktadır. Fonksiyonun parametrik yapısı şöyledir:

```
tf.random.uniform( 
      shape, 
     minval=0, 
     maxval=None, 
     dtype=tf.dtypes.float32, 
     seed=None, 
      name=None 
)
```
Burada minval değeri aralığa dahil, maxval değeri aralığa dahil değildir. Örneğin:

```
In [81]: tf.random.uniform((3, 3), 0, 10, dtype=tf.int32)
Out[81]:<tf.Tensor: shape=(3, 3), dtype=int32, numpy=
array([[6, 9, 3],[9, 2, 3],[0, 8, 4]]
```
tf.random.normal fonksiyonu ise normal dağılıma uygun rastgele sayılar üretmektedir. Fonksiyonun parametrik yapısı şöyledir:

```
tf.random.normal( 
     shape, 
     mean=0.0, 
     stddev=1.0, 
     dtype=tf.dtypes.float32, 
     seed=None, 
     name=None
```
)

```
Örneğin:
```

```
In [84]: tf.random.normal((5, 5))Out[84]:<tf.Tensor: shape=(5, 5), dtype=float32, numpy=
array([[ 0.6709525 , -0.5455337 , -0.09969767, -0.5458125 , -0.72455513],
       [0.7689879, -0.23801427, 0.46185434, 0.88133913, -0.39394924],[0.49497288, 0.39744157, 0.8921115, -0.57044065, -0.90798306],\begin{bmatrix} 0.0737021, 0.59513694, -1.9811838, 0.3674018, -1.4103378 \end{bmatrix}[-1.830832, -0.0887295, -1.4519913, 0.62525374, 0.48967224]]dtype=float32)>
```
tf.random.shuffle fonksiyonu in-place karıştırma işlemi yapmaktadır. Fonksiyonun parametrik yapısı şöyledir:

```
tf.random.shuffle( 
     value,
```

```
 seed=None, 
 name=None
```
)

Karıştırma her zaman ilk eksene göre yapılmaktadır. Örneğin:

```
Örneğin:
```

```
In [89]: t = tf.constant([[1, 2, 3], [4, 5, 6], [7, 8, 9], [10, 11, 12]])
In [90]: t
Out[90]:
<tf.Tensor: shape=(4, 3), dtype=int32, numpy=
array([[1, 2, 3],[4, 5, 6],[7, 8, 9],[10, 11, 12]]In [91]: tf.random.shuffle(t)
Out[91]:<tf.Tensor: shape=(4, 3), dtype=int32, numpy=
array([[1, 2, 3],[7, 8, 9],[10, 11, 12],[4, 5, 6]]
```
tf.random modülünde daha pek çok fonksiyon vardır. Bunlar hakkında bilgileri Tensorlow dokümanlarından elde edebilirsiniz.

### Tensör Nesneleri Üzerinde İşlemler

Tıpkı NumPy kütüphanesinde olduğu gibi TensorFlow kütüphanesinde de tensör nesneleri üzerinde vektörel işlemler yapılabilmektedir. Tensor sınıfının operatör metotları iki tensor nesnesi üzerinde işlemler yapılmasına olanak sağlamaktadır. Örneğin:

```
import tensorflow as tf 
a = tf constant([1, 2, 3], dtype=tf.float32)b = tf.concurrent([1, 2, 3], dtype=tf.float32)c = a + bprint(c)
```
Şöyle bir çıktı elde edilmiştir:

```
tf.Tensor([2. 4. 6.], shape=(3,), dtype=float32)
```
Vektörel işlemler NumPy kütüphanesinde olduğu gibidir. \* operatörü karşılıklı elemanları çarpmaktadır. Matrisel çarpım için tf.matmul fonksiyonu kullanılır. Örneğin:

```
import tensorflow as tf 
a = tf constant([[1, 2, 3], [4, 5, 6], [7, 8, 9]], dtype=tf.float32)b = tf constant([[1, 2, 3], [4, 5, 6], [7, 8, 9]], dtype=tf.float32)c = tf.matmul(a, b)print(c)
```
Şu çıktı elde edilmiştir:

```
tf.Tensor( 
[[ 30. 36. 42.] [ 66. 81. 96.] 
 [102. 126. 150.]], shape=(3, 3), dtype=float32)
```
Örneğin:

NumPy kütüphanesinde olduğu gibi TensorFlow kütüphanesinde de "broadcasting" özelliği vardır. Örneğin:

```
import tensorflow as tf 
a = tf constant([1, 2, 3]], dtype=tf.float32)b = tf constant([[1, 2, 3], [4, 5, 6], [7, 8, 9]], dtype=tf.float32)c = a + bprint(c) 
Şu çıktı elde edilmiştir:
```
tf.Tensor(  $[[2. 4. 6.]$  $[5. 7. 9.]$  $[ 8. 10. 12.]$ , shape= $(3, 3)$ , dtype=float32)

tf.math modülü içerisinde axis parametresi alarak matematiksel işlem yapan pek çok hazır fonksiyon bulunmaktadır. Bu fonksiyonlardaki axis parametresi NumPy fonksiyonlarındaki axis parametresi ile aynı anlamdadır. axis parametresi değişimin hangi eksen üzerinde yapılacağı (işlem sırasında hangi eksen değerler değiştirilerek işlemin yapılacağı) anlamına gelir. Tensörün satırları ya da sütunları üzerinde temel işlemler tf.math.reduce\_sum, tf.math.reduce\_mean, tf.math.reduce\_max, tf.math.reduce\_min gibi tf.math.reduce\_xxx biçiminde isimlendirilmiş fonksiyonlarla yapılmaktadır. Örneğin:

```
In [128]: t = tf.constant([1, 2, 3], [4, 5, 6], [7, 8, 9], [10, 11,
12])
In [129]: tf.math.reduce sum(t)
Out<sup>[129]:</sup> <tf.Tensor: shape=(), dtype=int32, numpy=78>
In [130]: tf.math.reduce_sum(t, axis=0)
Out[130]: <tf.Tensor: shape=(3, ), dtype=int32, numpy=array([22, 26, ]30])>
In [131]: tf.math.reduce_sum(t, axis=1)
Out[131]: <tf.Tensor: shape=(4,), dtype=int32, numpy=array([ 6, 15,
24, 33])>
```
tf.math modülündeki reduce\_xxx biçiminde isimlendirilmemiş fonksiyonlar axis parametresi almamaktadır. Örneğin:

```
In [142]: t = tf.constant([[1, 2, 3], [4, 5, 6], [7, 8, 9], [10, 11,12]], dtype=tf.float32)
In [143]: tf.math.sqrt(t)Out[143]:<tf.Tensor: shape=(4, 3), dtype=float32, numpy=
array([[0.99999994, 1.4142134, 1.7320508],
      [1.9999999, 2.236068, 2.4494896],[2.6457512, 2.8284268, 2.9999998],[3.1622777, 3.3166249, 3.4641016], dtype=float32)>
```
tf.math modülündeki segment\_xxx biçiminde isimlendirilmiş olan fonksiyonlar matristeki değerleri bölümlere (segment'lere) ayırarak o bölümler üzerinde işlemler yaparlar. Bölümler 0'dan başlayarak artan sırada tamsayı değerlerle ifade edilmektedir ve bölüm belirten bu değerlerin sıralı olması gerekmektedir. Örneğin:

```
In [147]: a = tf.constant([3, 5, 7, 9, 4, 2, 1, 6])In [148]: tf.math.segment_sum(a, [0, 0, 1, 1, 1, 2, 2, 3])
Out[148]: \langle tf.Tensor: shape=(4,), dtype=int32, numpy=array([ 8, 20,3, 6]
```
Burada segment değerlerinin tensör'ün eleman sayısı ile aynı uzunlukta olduğuna dikkat ediniz. 0, 1, 2, 3 değerlerine karşı gelen elemanlar kendi aralarında toplama işlemine sokulmuştur. Bölümleme her zaman 0'dan itibaren yapılmaktadır. Örneğin:

```
In [152]: a = tf.constant([3, 5, 7, 9, 4, 2, 1, 6])
```

```
In [153]: tf.math.segment_sum(a, [1, 1, 1, 2, 2, 3, 4, 4])
Out[153]: \zetatf.Tensor: shape=(5,), dtype=int32, numpy=array([ 0, 15,
13, 2, 7]
```
Çok boyutlu tenseörlerdeki segment numaraları her zaman son eksene ilişkindir. Örneğin:

```
In [177]: a = tf.constant([1, 2, 3], [4, 5, 6], [7, 8, 9], [10, 11, 12]])In [178]: tf.math.segment sum(a, [0, 0, 1, 1])
Out[178]:<tf.Tensor: shape=(2, 3), dtype=int32, numpy=
array([5, 7, 9],
      [17, 19, 21])>
```
tf.math modülündeki unsorted\_segment\_xxx isimli fonksiyonlarda bölüm numaraları sıralı olmak zorunda değildir. Bu fonksiyonlarda ayrıca bölüm sayısının da belirtilmesi gerekmektedir. Örneğin:

```
In [166]: a = tf.constant([3, 5, 7, 9, 4, 2, 1, 6])
In [167]: tf.math.unsorted_segment_sum(a, [0, 1, 0, 1, 2, 0, 1, 2],
num segments=3)
Out[167]: \zetatf.Tensor: shape=(3,), dtype=int32, numpy=array([12, 15,
10 ) >
```
Buradaki segment num bölüm sayılarından fazla girilirse geri kalan elemanlar 0 olarak doldurulmaktadır. Örneğin:

In  $[174]$ : a = tf.constant( $[3, 5, 7, 9, 4, 2, 1, 6]$ )

```
In [175]: tf.math.unsorted_segment_sum(a, [0, 1, 0, 1, 2, 0, 1, 2],
num segments=5)
Out[175]: <tf.Tensor: shape=(5,), dtype=int32, numpy=array([12, 15,
10, 0, 0]
```
tf.math.argmax ve tf.math.argmin fonksiyonları NumPy'da olduğu gibi en büyük ve en küçük elemanların kendilerini değil indekslerini bulmaktadır.

### TensorFlow Veri Kümelerinin Kullanımı

Nasıl Keras içerisinde hazır çeşitli veri kümeleri varsa TensorFlow içerisinde de hazır bazı veri kümeleri bulunmaktadır. Bu veri kümeleri ayrı bir paket doolarak oluşturulmuştur. TensorFlow kurulumu sırasında bu paket kurulmamaktadır. TensorFlow veri kümelerini yüklemesini komut satırında pip kurulum programıyla şöyle indirip kurabilirsiniz:

pip install tensorflow-datasets

Paketi aşağıdaki gibi import ederek kullanabiliriz:

```
import tensorflow_datasets as tfds
```
Tüm veri kümeleri tensorflow\_datasets.core.DatasetBuilder sınıfından türetilmiş sınıflar biçiminde oluşturulmuştur. Tüm veri kümelerinin isimleri liste biçiminde şöyle elde edilebilir:

```
all_datasets = tfds.list_builders() 
print(all_datasets)
```
Veri kümeleri tensorflow\_datasets.load fonksiyonuyla yüklenebilir. Örneğin:

```
datasets = tfds.load( name='horses or humans' , split=['train', 'test'])
```
split parametresi veri kümesini 'train', 'test' ya da ['train', 'test'] biçiminde ayırmak için kullanılmaktadır. Default ayrım %80-%20 biçimindedir. Ancak oran da verilebilmektedir. load fonksiyonundan elde edilen veri kümelerinin elemanlarına köşeli parantez operatörüyle erişilebilir.

with info parametresi True geçilirse load fonksiyonunun geri dönüş değeri bir demet olmaktadır:

```
datasets, info = tfds.load( name='horses_or_humans' , split=['train', 'test'], with_info=True)
```
Bu biçimde elde edilen datasets nesnesi bir listedir. Listenin ilk elemanı "train" verilerini ikinci elemanı ise "test" verilerini tutmaktadır.

# PYTORCH KÜTÜPHANESİNİN KULLANIMI

TensorFlow kütüphanesinin yanı sıra Pytorch kütüphanesi de yapay sinir ağları ve derin öğrenme ağları için en çok kullanılan kütüphanelerden biridir. PyTorch kütüphanesi Torch isimli kütüphane temel alınarak Facebook AI Research Lab tarafından geliştirilmiştir. Açık kaynak kodlu bir kütüphanedir. Kütüphane hem alçak seviyeli hem de yüksek seviyeli kullanıma olanak sağlamaktadır. PyTorch kütüphanesi TensorFlow kütüphanesine göre daha nesne yönelimli ve daha Pythonic biçimde tasarlanmıştır. PyTorch kütüphanesi bir aile olarak da düşünülebilir. Bu aile içerisinde PyTorch ile organik bağlantısı olan Torchvision, Torchaudio, Torchtext, Torchvideo gibi eklenti kütüphaneler de bulunmaktadır.

PyTorch kütüphanesi pip programı ile aşağıdaki gibi kurulabilir:

```
pip install pytorch
```
PyTorch ile organik bağlantısı olan diğer kütüphaneleri de benzer biçimde kurabilirsiniz. Örneğin:

pip install torchvision

PyTorch kütüphanesinin ana import ismi "torch" biçimindedir. Kütüphaneyi şöyle import edebilirsiniz:

import torch

Aşağıdaki örneklerde bu modülün import edilmiş olduğunı varsayacağız.

### PyTorch Tensörleri

Tıpkı TensorFlow kütüphanesinde olduğu gibi PyTorch kütüphanesinde işlemler tensörler yoluyla yapılmaktadır. Tensörler çeşitli işlemlere sokulabilen çok boyutlu matsissel veri yapılarıdır. Tensörler NumPy kütüphanesindeki NumPy dizilerine benzetilebilir. Ancak TensorFlow ve PyTorch kütüphanelerindeki tensörler paralel bir biçimde ve GPU ileişleme sokulabilen bir niteliğe sahiptir. PyTorch'ta tensörler Tensor isimli sınıfla temsil edilmiştir.

PyTorch'ta bir tensör çeşitli biçimlerde oluşturulabilir. Bunun en temel yolu tensor isimli fonksiyonu kullanmaktır (Tensor isminin bir sınıf belirttiğine, tensor isminin ise bir fonksiyon belirttiğine dikkat ediniz). Fonksiyonun birinci parametresine biz liste, demet ya da NumPy dizisi girebiliriz.

import torch

```
t1 = torch.tensor([[1, 2, 3], [4, 5, 6], [7, 8, 9]])import numpy as np 
a = np.random.random((3, 3))t2 =torch.tensor(a)
print(t1) 
print(t2)
```
Aşağıdaki gibi bir çıktı elde edilmiştir:

```
tensor([[1, 2, 3], 
         [4, 5, 6], 
         [7, 8, 9]]) 
tensor([[0.1567, 0.0075, 0.6885], 
         [0.6852, 0.7238, 0.5855], 
         [0.6262, 0.0473, 0.2755]], dtype=torch.float64)
```
Nasıl NumPy dizilerinin ve TensorFlow tensörlerinin C Programlama Dili temelinde dtype ismiyle temsil edilen türleri varsa PyTorch kütüphanesindeki tensörlerin de yine dtype ismiyle temsil edilen türleri vardır. PyTorchtensör türlerininin en çok kullanılanlarını aşağıda veriyoruz:

- torch.float32 ya da torch.float
- torch.float64 ya da torch.double
- torch.int8 ve torch.uint8
- torch.int16 ve torch.uint16
- torch.int32 ve torch.uint32
- torch.int64 ve torch.uint64
- torch.bool

Listenin bütünü için PyTorch dokümanlarına başvurabilirsiniz:

https://pytorch.org/docs/stable/tensor\_attributes.html

PyTorch tensörleri yaratılırken dtype parametresi yazıal biçimde girilememektedir. Halbuki NumPy ve TensorFlow kütüphanelerinde dtype='float32' gibi yazısal girişlere izin verildiğini anımsayınız.

Tensörler yaratılırken yaratılacak tensörlerin türleri yaratıcı fonksiyonlardaki dtype parametreleri yoluyla belirlenmektedir. Biz bir tensörün türünü Tensor sınıfının dtype örnek özniteliği ile elde edebiliriz. Örneğin:

 $t =$  torch.tensor( $[[1, 2, 3], [4, 5, 6], [7, 8, 9]]$ , dtype=torch.float32)

print(t.dtype)

empty isimli fonksiyon belli bir boyutta ilkdeğer verilmemiş tensör oluşturmaktadır. Örneğin:

```
t = torch.empty((3, 3), dtype=torch.float32)
```
Tıpkı NumPy kütüphanesinde olduğu gibi zeros ve ones fonksiyonları içi sıfırlarla ve birlerle doldurulnuş tensörler oluşturmaktadır:

```
t1 = \text{torch}.\text{zeros}((3, 3), \text{ dtype=torch}.\text{float32})print(t1) 
t2 = \text{torch.ones}((3, 3), \text{ dtype=torch.float32})print(t2)
```
rand fonksiyonu 0 ile 1 arasında rastgele değerlerden, randn fonksiyonu standart normal dağılma göre rastgele değerlerden ve torch.randint fonksiyonu belli aralıkta rastgele tamsayı değerlerden tensörler oluşturmaktadır. Örneğin:

```
import torch 
t1 = \text{torch.random}(3, 130), dtype=torch.float32)
print(t1) 
t2 = \text{torch.random}(3, 3), dtype=torch.float32)
print(t2) 
t3 = torch.randint(10, 20, (3, 3)), dtype=torch.int32)
print(t3)
```
eye fonksiyonu birim matric biçiminde tensör oluşturmaktadır. Örneğin:

```
t = torch.eye(10, dtype=torch.float32)
print(t)
```
Yukarıda da belirttiğimiz gibi Pytorch tensörleri Tensor isimli bir sınıf türündendir. Bu sınıfın pek çok faydalı metodu ve özniteliği vardır. shape isimli örnek özniteliği bize tensörün boyutlarını torch.Size isimli bir sınıf türünden vermektedir. torch.Size sınıfı tuple sınıfından türetilmiştir ve [...] operatörünü desteklemektedir. Dolayısıyla biz tensörün boyutlarını böyle elde edebiliriz.

```
import torch 
t = torch.tensor([[1, 2, 3], [4, 5, 6], [7, 8, 9]], dtype=torch.float32)
print(t.shape) 
print(t.shape[0], t.shape[1])
```
Tensor sınıfının dim isimli metodu bize tensörün boyutunu int bir değer olarak vermektedir. Tensörler yaratılırken device parametresi yoluyla tensörlerin nerede işleme sokulacağına yönelik bir bilgi verilebilmektedir. Default durum 'cpu' biçimindedir. Bu parametre 'cuda' olarak girilirse tensör Cuda kütüphanesi yoluyla GPU tarafından işleme sokulacaktır. Tabii tensörün Cuda kütüphanesi yoluyla GPU tarafından işleme sokulabilmesi için Cuda kütüphanesinin yüklü olması gerekmektedir. Diğer evice parametreleri için PyTorch dokümanlarından elde edebilirsiniz.

Bir Pytorch tensörünün içerisindeki bilgiler Tensor sınıfının NumPy isimli metodu ile NumPy dizisine dönüştürülebilmektedir. Örneğin:

```
import torch 
t = torch.tensor([[1, 2, 3], [4, 5, 6], [7, 8, 9]], dtype=torch.float32)
a = t.name(y)print(a)
```
Aşağıdaki gibi bir çıktı elde edilecektir:

```
[[1. 2. 3.] 
 [4. 5. 6.] 
 [7. 8. 9.]]
```
import torch

Bir NumPy dizisinden tensör elde etmek için tensör fonksiyonunun yanı sıra from\_numpy fonksiyonu da kullanılmaktadır. Bu fonksiyonun yalnızca NumPy dizisini parametre olarak almaktadır. Tensörün diğer bilgilerini NumPy dizisi içerisinden elde eder. Örneğin:

```
import numpy as np 
import torch 
a = np.array([[1, 2, 3], [4, 5, 6], [7, 8, 9]], dtype = np.float32)t = torch.from_numpy(a)
print(t)
```
Bir tensör nesnesinin elemanlarına [...] operatörü ile erişebiliriz. Tensor nesnelerinin elemanlarını bu yolla değiştirebiliriz. [...] operatörü ile tek bir elemana bile erişsek o eleman bize bir Tensor nesnesi olarak verilmektedir. Tensörler üzerinde tıpkı NumPy kütüphanesinde olduğu gibi dilimleme işlemi yapılabilir. Dilimleme yoluyla tensörün birden fazla elemanı güncellenebilr.

```
t = torch.tensor([[1, 2, 3], [4, 5, 6], [7, 8, 9]], dtype=torch.float32)
print(t) 
t[0, 0] = 100
```
 $t[1, 1] = 200$  $t[2, 2] = 300$ print(t)  $a = t[1:2, 0:3]$ print(a)  $t[1:2, 0:3] = 0$ print(t)

Bu işlemlerden aşağıdaki gibi bir çıktı elde edilecektir:

```
tensor([[1., 2., 3.], 
         [4., 5., 6.], 
        [7., 8., 9.]tensor([[100., 2., 3.],<br>[4., 200., 6.],[ 4., 200.,[ 7., 8., 300.]
```
Tensör nesneleri üzerinde aritmetik işlemler yapılabilmektedir. Örneğin iki tensör nesnesi toplanabilir, çıkartılabilir. Bir tensör nesnesi bir skalerle işleme sokulabilir. Bu kullanım NumPy kütüphanesindekine oldukça benzemektedir. Örneğin:

```
import torch
```

```
t1 = \text{torch.tensor}([1, 2], [3, 4]], \text{ dtype=torch.float32})t2 = torch.tensor([[2, 5], [3, 1]], dtype=torch.float32)
t3 = t1 + t2print(t3) 
t3 = t1 * t2print(t3) 
t3 = 2 * t1 + t2print(t3)
```
Şöyle bir çıktı elde edilmiştir:

```
tensor([[3., 7.], 
        [6., 5.]]
tensor([[ 2., 10.], 
        [ 9., 4.]]
tensor([[4., 9.], 
        [9., 9.]
```
Bir tensör içerisinde tek bir eleman varsa (bu eleman çok boyutlu bir tensörün içerisinde de olabilir) o eleman Tensor sınıfının item metoduyla elde edilebilir. item metodu birden fazla elemana sahip tensörlere uygulanamaz. Bu durumda eleman önce köşeli parantez operatöryle alınıp sonra item metodu uygulanmalıdır. [] operatörünün her zaman tensör nesnesi verdiğini anımsayınız. Örneğin:

```
import torch
```

```
t = torch.tensor([[1]], dtype=torch.float32)
val = t.item()print(val) 
t = torch.rand((5, 5))val = t[3, 2].item()print(val)
```
Tıpkı NumPy kütüphanesinde olduğu gibi PyTorch kütüphanesinde de pek çok işlem hem Tensor sınıfının metotlarıyla hem de global fonksiyonlarla yapılabilmektedir. Örneğin mutlak değer alan abs fonksiyonu hem Tensor sınıfının bir metodu olarak hem de global bir fonksiyon olarak bulunmaktadır:

```
import torch
```

```
t = torch.tensor([[1, -7], [3, -2], [-3, -6]], dtype=torch.float32)
result = t.abs()print(result) 
result = torch.abs(t)print(result)
```
Başka bir deyişle t bir Tensör nesnesi olmak üzere foo isimli bir fonksiyonu t.foo(...) biçiminde ya da torch.foo(t, ...) biçiminde çağırabiliriz.

NumPy kütüphanesinde olduğu gibi PyTorch kütüphanesinde de eksensel işlemler yapılabilmektedir. PyTorch fonksiyonlarında eksen parametresi "axis" ismiyle değil "dim" ismiyle bulunmaktadır. Bu parametre girilmezse default durumda yine NumPy kütüphanesinde olduğu gibi işlemler tüm tensör verileri üzerinde yapılmaktadır. Örneğin bir matristeki sütun ya da satırların en büyük elemanlarını bulan max fonksiyonuna bakalım. Bu fonksiyon "dim" parametresi almaktadır. max fonksiyonu ikili bir demete geri döner. Demetin birinci elemanı en büyük elemanlara ilişkin tensörden, ikinci elemanı ise onların indislerinden oluşmaktadır.

import torch

```
t = torch.tensor([[1, 4, 8], [3, 8, 6], [4, 9, 2]], dtype=torch.float32)
tmax, tind = t.max(dim=0)
print(tmax, tind) 
tmax, tind = torch.max(t, dim=0)
print(tmax, tind)
```
Örneğin bir tensörün sattır ve sütun toplamların sum fonkiyonu ile elde edebiliriz:

import torch

```
t = torch.tensor([[1, 4, 8], [3, 8, 6], [4, 9, 2]], dtype=torch.float32)
result = t.sum(dim=1)print(result)
```
Burada biz tensörün satırsal toplamlarını elde etmiş olduk. Kodun çıktısı şöyledir:

tensor([13., 17., 15.])

Aşağıda tensörler üzerinde işlemler yapan önemli fonksiyonları veriyoruz:

- sqrt, square, pow

- max, min ,argmax, argmin
- sin, cos, tan, asin, acos, atan
- remainder
- transpose
- unique

Temel tensor fonksiyonlarının tam listesini PyTorch dokümanlarından inceleyebilirsiniz.

### PyTorch Kütüphanesinde Dataset Sınıfları

Giriş bölümünde PyTorch kütüpahanesinin TensorFlow kütüphanesine göre daha nesne yönelimli olduğunu belirtmiştik Gerçekten de PyTorch kütüphanesinde yapay sinir ağı modelini oluşturmak için çeşitli sınıfların bir arada kullanılması gerekmektedir. PyTorch kütüphanesinde veri kaynağı torch.utils.data paketindeki Dataset isimli bir soyut sınıf ile temsil edilmiştir. Programcı başlangıçta çalışacağı veri kümesini Dataset sınıf nesnesi biçiminde oluşturmalıdır. Veri kümesinin Dataset nesnesi biçiminde oluşturulması için iki yolla yapılabilmektedir:

1) Programcı torch.utils.data.Dataset sınıfından türetme yaparak kendi Dataset sınıfını oluşturabilir. Programcı türettiği sınıfta [...] operatörü için getitem metodunu yazmak zorundadır. len metoddunun yazılması zorunlu değilse de genellikle gerekmektedir.

2) Programcı torch.utils.data.Dataset sınıfından türetilmiş olan hazır bazı sınıfları kullanabilir. Örneğin elinde NumPy dizisi olarak dataset\_x ve dataset\_y değerleri varsa torch.utils.data paketindeki TensorDataset isimli sınıfı kullanabilir.

Ayrıca tıpkı TensorFlow kütüphanesinde olduğu gibi PyTorch kütüphanesinde de hazır bazı veri kümeleri bulunmaktadır. Bu veri kümeleri bize Dataset nesnesi olarak verilmektedir.

Şimdi Boston Housing Price veri kümesini .csv dosyasından okuyarak Dataset nesnesini oluşturalım. Bunun için Dataset sınıfından türetilmiş Hazır TensorDataset sınıfını kullanacağız.

```
import numpy as np 
dataset = np.loadtxt('housing.csv') 
data x = dataset[:, :-1]data y = dataset[:, -1]from sklearn.model selection import train test split
training_x, test_x, training_y, test_y = train_test_split(data_x, data_y, test_size=0.20) 
import torch 
training x = torch.from_numpy(training x)
training y = torch.from numpy(training y)
test x = torch.from numpy(test x)
test y = torch.from numpy(test y)
from torch.utils.data import TensorDataset 
training_dataset = TensorDataset(training_x, training_y) 
test_dataset = TensorDataset(test_x, test_y)
```
Yukarıda da belirttiğimiz gibi burada TensorDataset sınıfı Dataset sınıfından türetilmiştir.

Şimdide hazır bazı veri kümelerini yükleyelim. Daha önce de PyTorch kütüphanesi ile organik bağlantı içerisinde olan torchvision, torchaudio, torchtext gibi projelerden bahsetmiştik. torchvision.datasets paketindeki CIFAR10 isimli sınıf bize "CIFAR-10" veri kümesini torch.utils.data.Dataset sınıfından türetilmiş bir sınıf olarak verir. CIFAR10 sınıfının \_\_init\_\_ metodunun parametrik yapısı şöyledir:

```
Dataset(root, train = True, transform = None, 
     target_transform = None, download = False)
```
Metodun root parametresi indirilen verilerin saklanacağı dizini belirtmektedir. Veriler daha önce indirilmişse yeniden indirilmemektedir. Metodun train parametresi True girilirseeğitim veri kümesi False girilirsetest veri kğmesi elde

edilmektedir. tranform parametresi veriler üzerinde dönüştürme işlemini yapar. download parametresi True ise veriler indirilmekte False ise indirilmiş veriler kullanılmaktadır.

Örneğin:

```
from torchvision.datasets import CIFAR10
```

```
training_dataset = CIFAR10(root='cifar10-data', train=True, download=True) 
training_dataset = CIFAR10(root='cifar10-data', train=False, download=True)
```
### PyTorch Kütüphanesinde Sampler ve DataLoader Sınıfları

PyTorch kütüphanesinde torch.utils.data paketindeki Sampler sınıfı veri kümesinden örnekleme almak için kullanılan soyut bir sınıftır. Bu sınıftan türetilmiş çeşitli Sampler sınıfları bulunmaktadır. Programcı kendine özgü örnekleme sınıfını Sampler sınıfından türetme yaparak oluşturabilir. Türettiği sınıfta iter ve len metotlarının bulunması gerekir. Sampler sınıflarının dolaşılabilir olduğuna dikkat ediniz. Bu sınıflar dolaşıldığında neneler değil indeksler elde edilmektedir.

Sampler sınıfından türetilmiş olan SequentialSampler isimli sınıf sıralı indeksleri bize verir. RandomSampler isimli sınıf ise indeksleri rastgele sırada vermektedir. Örneğin:

```
from torch.utils.data import SequentialSampler, RandomSampler
```

```
a = \begin{bmatrix} 10, 20, 30, 40, 50 \end{bmatrix}ss = SequentialSampler(a) 
for i in ss: 
      print(i, end=' ') 
print() 
rs = RandomSampler(a) 
for i in rs: 
      print(i, end=' ')
```
Aslında Sampler nesneleri doğrudan değil DataLoader nesneleri tarafından dolaylı bir biçimde kullanılmaktadır.

PyTorch kütüphanesinde bir veri kümesinden belirli uzunluktaki (batch\_size kadar ) verileri kısım kısım elde etmek için torch.utils.data paketindeki DataLoader sınıfı kullanılmaktadır. DataLoader sınıfının \_\_init\_\_ metodunun parametrik yapısı şöyledir:

```
DataLoader(dataset, batch size=1, shuffle=False, sampler=None, batch sampler=None,
num workers=0, collate fn=None, pin memory=False, drop last=False, timeout=0,
worker_init_fn=None, *, prefetch_factor=2, persistent_workers=False)
```
Metodun birinci parametresi kullanılacak veri kümesini almaktadır. Bu veri kümesi tipik olarak Dataset sınıfından türetilmiş bir sınıf türünden olur. İkinci parametre olan batch\_size verilerin kaçarlı gruplar haline elde edileceğini belirtir. Metodun shuffle parametresi her epoch'ta karıştırma yapılıp yapılmayacağını belirtir. sampler parametresi ise örneklemede kullanılacak nesneyi parametre olarak almaktadır. Eğer programcı bu parametreye bir örnekleme nesnesi girmezse bu nesne shuffle parametresi True ise RandomSample, False ise SequentialSample nesnesi biçiminde alınır.

DataLoader sınıfı dolaşılabilir (iterable) bir sınıftır. Bu sınıf nesnesi dolaşılırken her adımda belirtilen batch\_size kadar x ve y değerleri elde edilmektedir. Örneğin:

import torch

from torch.utils.data import TensorDataset, DataLoader

```
x = torch.rand((100, 5))y = torch.randint(0, 2, (100, ))tds = TensorDataset(x, y)dl = DataLoader(tds, batch_size=32) 
for x, y in dl: 
     print(x.shape, y.shape)
```
Burada biz 100 satır 5 sütunluk bir x veri kümesi ve 100'lük bir y veri kümesini oluşturduk. Sonra bu veri kümelerinden bir Dataset nesnesini, Dataset nesnesinden de bir DataLoader nesnesi oluşturduk. DataLoader nesnesinini dolaştığımızda her biri 32 satır 5 sütun olan x değerlerini ve her biri 32 taneden oluşan y değerlerini elde ettik. Kodun çıktısı şöyledir:

```
torch.Size([32, 5]) torch.Size([32]) 
torch.Size([32, 5]) torch.Size([32]) 
torch.Size([32, 5]) torch.Size([32]) 
torch.Size([4, 5]) torch.Size([4])
```
Burada son döngünün son yinelenmesinden elde edilen x ve y veri kümelerinin uzunluklarının 4 olduğuna dikkat ediniz. Son yinelemede 32 eleman kalmayınca kalan miktardaki veriler elde edilmiştir.

### PyTorch Kütüphanesinde Yapay Sinir Ağlarının Oluşturulması

PyTorch kütüphanesinde yapay sinir ağlarını oluşturmak için çeşitli katman sınıfları bulundurulmuştur. Bu katman sınıfları torch.nn paketinde bulunmaktadır. Pytorch'ta katman nesneleri fonksiyonel tarzda kullanılmaktadır. Yani katmana girdiler sanki katman nesnesi bir fonksiyonmuş gibi fonksiyon çağırma operatörü ile argüman olarak verilmektedir. Yapay sinir ağlarını oluşturmakta kullanılan en yaygın katman sınıfı Linear isimli sınıftır. Linear "dot product" işlemi yapan yalın bir sınıftır. Linear sınıfının \_\_init\_\_ metodunun parametrik yapısı şöyledir:

```
Linear(in features, out features, bias=True, device=None, dtype=None)
```
Metodun birinci parametresi katmana giren nöron sayısı, ikinci parametresi katmandan çıkan nöron sayısını belirtir. İlk saklı katman için katmanın girdi nöronlarının sayısının veri tablosundaki özellik sayısı (yani sütun sayısı) kadar olması gerektiğini biliyorsunuz. Örneğin Linear katmanının aşağıdaki gibi kullanılmış olduğunu varsayalım:

```
import torch 
from torch.nn import Linear 
input = torch.rand((100, 5))layer = Linear(5, 64)result = layer(input)
```

```
print(result.shape)
```
Şöyle bir çıktı elde edilmiştir:

torch.Size([100, 64])

Burada input tensörü 100x5 boyutundadır. Linear katmanında da 32x64 boyutunda bir tensör bulunmaktadır. layer(input) çağrısıyla aşağıdaki gibi bir işlem yapılmıştır:

*input* ∗ *layer* 

(100x5) boyutundaki bir matrisi (64x5) boyutundaki bir matrisle çarpmış oluyoruz. Bunun sonucunda 100x64 boyutunda bir tensör elde edilecektir.

Linear sınıfı yalnızca "dot product" yapmaktadır. Bu "dot product" sonucunu herhangi bir aktivasyon fonksiyonuna sokmamaktadır. PyTorch'ta aktivasyon fonksiyonları ayrı katman sınıfları biçiminde bulundurulmuştur. Örneğin ReLU sınıfı "relu" aktivasyon fonksiyonunu uygulamaktadır:

```
import torch 
from torch.nn import Linear, ReLU 
x = torch.rand((100, 5))
linear_layer = Linear(5, 64)output = linear layer(x)relu_layer = ReLU() 
result = relu_layer(output)
```
Şimdi de PyTorch'ta yapay sinir ağı modelinin nasıl oluşturulacağı üzerinde duralım. Pytorch'ta yapay sinir ağı modeli torch.nn paketindeki Module isimli sınıftan türetilen bir sınıfla temsil edilmektedir. Örneğin:

```
from torch.nn import Module
```

```
class MyModel(Module): 
     pass
```
Modelin taban sınıfı için seçilen Module ismi aslında güzel bir isim değildir. Bildiğiniz gibi Python'da "module" kavramı import edilebilen Python dosyaları için kullanılan bir kavramdır. Bu kavramın PyTorch'taki modül sınıfı ile bir ilgisinin olmadığına dikkat ediniz.

Programcı Module sınıfından sınıf türettikten sonra sınıfı için \_init\_ve forward isimli metotları yazmalıdır. Katman nesneleri tipik olarak \_\_init\_\_ metodunda yaratılır. forward metodu ise kütüphane tarafından her bir batch işleminde çağrılmaktadır. forward metodu parametre olarak girdi nöron değerlerini alır. Metot çıktı nöron değerlerine geri dönmelidir.

Programcı Module sınıfından türettiği sınıfın \_\_init\_\_ metodunda yarattığı katman nesnelerini sınıfın örnek özniteliklerine atamalıdır. Bu atama işlemi sırasında Module sınıfının \_\_setattr\_\_ metodu yoluyla atanan katman nesneleri bir listede toplanmaktadır.

# DENETİMSİZ ÖĞRENME (UNPERVISED LEARNING)

Kursumuzun giriş kısımlarında da belirttiğimiz gibi makine öğrenmesi temelde üç grup öğrenme yöntemlerinden oluşmaktadır:

- 1) Denetimli Öğrenme (Supervised Learning)
- 2) Denetimsiz Öğrenme (Unsupervised Learning)
- 3) Pekiştirmeli Öğrenme (Reinforcement Learning)

Biz şimdiye kadar yapay sinir ağlarını kullanarak denetimli öğrenme (supervised learning) süreçlerini ele aldık. Kursumuzun bu bölümünde ise denetimsiz (unsupervised) öğrenme konuları üzerinde duracağız.

Denetimsiz öğrenmede bir eğitim süreci yoktur. Eğitim sürecinin olmaması bir eğitim veri kümesinin de olmayacağı anlamına gelir. Anımsayacağınız gibi biz denetimli öğrenmede ağı eğitmek için training\_dataset\_x ve training dataset y veri kümelerini kullandık. Halbuki denetimsiz öğrenmede elimizde yalnızca dataset x kümesi bulunmaktadır.

Denetimli öğrenme ile denetimsiz öğrenme arasındaki farkı MNIST örneği ile daha iyi açıklayabiliriz. Biz MNIST örneğinde 28x28 tane pixel'den oluşan resimlerin hangi rakamlara ilişkin olduğunu ağa girdi yaparak modeli eğitiyorduk. Yani biz denetimli öğrenmede aslında "bak bu 28x28'lik pixel'ler bu rakamı belirtiyor, bu 28x28'lik pixel'ler de bu rakamı belirtiyor" diyerek sistemin hangi 28x28'lik pixel'lerin hangi rakamı belirttiğini anlamasını sağlıyorduk. Oysa denetimsiz öğrenmede biz modele "bu 28x28'lik pixel'ler bazı bakımlardan birbirlerine benziyor. Birbirlerine benzeyen 28x28'lik pixel'leri grupla" diyoruz. Böylece MNIST için kullandığımız denetimsiz modeller rakamları bilmiyor ancak o rakamların birbirine benzediğini fark ederek onları birbirlerinden ayırabiliyor.

# Kümeleme İşlemleri

Denetimsiz öğrenme yaklaşımlarının en önemlilerinden biri kümeleme (clustering) işlemleridir. Nesnelerin ya da olguların özelliklerine bakılarak birbirlerine benzeyenlerin bir araya getirilmesi sürecine kümeleme denilmektedir. Makine öğrenmesinde sınıflandırma ile kümeleme süreçleri birbirine karıştırılabilmektedir. Sınıflandırma bir olgunun daha önce belirlenmiş sınıflardan birine atanması süreci ile ilgilidir. Halbuki kümeleme olguların benzerliklerine göre bir araya getirilmesi süreci ile ilgilidir. Örneğin elimizde üç farklı meyveye ilişkin resimler bulunuyor olsun. Eğer biz bir resmin hangi meyveye ilişkin olduğunu anlamaya çalışıyorsak bu bir sınıflandırma işlemidir. Ancak biz bu resimleri benzerliklerine göre üç gruba ayırmaya çalışıyorsak bu bir kümeleme işlemidir. Yani sınıflandırmada sınıflar işin başında zaten bilinmektedir. Oysa kümelemede sınıfların kendisi oluşturulmaya çalışılmaktadır. Makine öğrenmesinde sınıflandırma işlemlerinin "denetimli öğrenme (supervised learning)" yöntemlerine kümeleme işlemlerinin ise "denetimsiz öğrenme (unsupervised learning)" yöntemlerine ilişkin olduğuna dikkat ediniz.

Mademki kümeleme işlemleri birbirine benzeyenlerin bir araya getirilme sürecidir. O halde kümelemenin yapılabilmesi için olguların birbirine benzerliğinin belirlenmesi gerekir. Benzemek fiili insan sezgisi ile ilgilidir. Makinelerin böyle sezgileri olmadığına göre makine öğrenmesinde benzerliklerin somut niceliklerle ifade edilmesi gerekir. Makine öğrenmesinde benzerlikler için çeşitli ölçütler kullanılabilmektedir. Örneğin benzerlikler için en çok kullanılan ölçütlerden biri "uzaklık (distance)" ölçütüdür. Uzaklık ölçütüne göre biz birbirlerine yakın olan öğelerin birbirlerine benzediğini, birbirlerine uzak olan öğelerin ise birbirlerine benzemediğini iddia ederiz.

İki öğenin uzaklığını ölçmek için değişik yöntemler kullanılabilmektedir. En çok kullanılan uzaklık ölçme yöntemlerinden biri "Öklit Uzaklığı (Euclidean Distance)" denilen yöntemidir. Öklit uzaklığı n boyutlu uzayda iki nokta arasındaki uzaklığı belirtmektedir. Örneğin iki özelliği olan olguları Öklit uzaklığına göre görsel olarak kümelemeye çalışalım. Söz konusu bu iki özellik x ve y olsun. Bu durumda bu olgular kartezyen koordinat sisteminde birer nokta belirtecektir. Aşağıdaki şekle göz gezdiriniz:

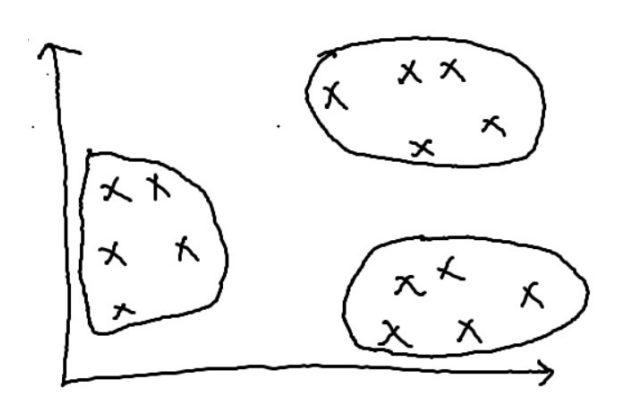

Burada gözle baktığımızda noktaların Öklit uzaklıklarına göre kendi aralarında üç grup oluşturduğunu görüyoruz. Birbirlerine yakın olan noktalar aynı grup içerisinde bulunmaktadır. Bildiğiniz gibi kartezyen koordinat sisteminde Öklit uzaklığı şöyle hesaplanmaktadır:

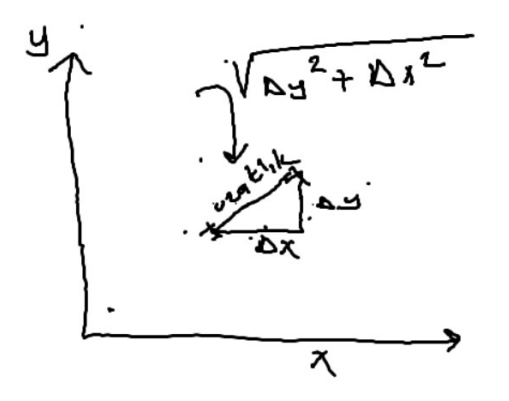

Lineer cebirde aslında iki boyutlu düzlem ile n boyutlu uzay arasında işlemlerin uygulanma biçimi bakımından bir farklılık yoktur. Yani iki boyutlu düzlem için söz konusu olan her şey üç boyutlu, dört boyutlu ve genel olarak n boyutlu uzay için de söz konusu olmaktadır. Örneğin üç boyutlu uzayda iki nokta arasındaki Öklit uzaklığı benzer biçimde aşağıdaki gibi hesaplanabilir:

$$
\sqrt{\Delta x^2 + \Delta y^2 + \Delta z^2}
$$

n boyutlu uzay için ise iki nokta arasındaki Öklit uzaklığı boyutlar  $x_i$  ile gösterilmek üzere şöyle hesaplanacaktır:

$$
\sqrt{\sum_{i=1}^{n} \Delta x_i^2}
$$

İki boyutlu düzlem ile n boyutlu uzay arasında genel işlemler bakımından bir farklılık olmadığı için konu anlatımları insan algısına yakınlık nedeniyle genellikle iki boyutlu düzlem üzerinde yapılmaktadır. Makine öğrenmesinde n boyutlu uzayın n tane özelliğe (sütuna) sahip olan bir veri tablosu anlamına geldiğine dikkat ediniz.

Şimdi n boyutlu uzay için (yani n tane sütunu olan bir veri tablosu için) iki nokta arasındaki Öklit uzaklığını hesaplayan bir Python fonksiyonu yazalım:

```
import numpy as np 
def euclidean distance(a, b, axis = \theta):
    return np.sqrt(np.sum((a - b) ** 2, axis-axis))
```
Örneğin 5 boyutlu uzayda iki nokta arasındaki uzaklığı bu fonksiyonla şöyle hesaplayabiliriz:

```
a = np.array([3, 4, 2, 6, 7])b = np.array([1, 5, 9, 2, 4])distance = euclidean_distance(a, b) 
print(distance)
```
Buradan şöyle bir çıktı elde edilecektir:

### 8.888194417315589

Tabii fonksiyonun parametresi olan a ve b birer matris olarak da girilebilir. Bu durumda axis=1 parametresi ile fonksiyon karşılıklı satırları nokta olarak ele alacaktır:

```
a = np.array([3, 4, 2, 6, 7], [3, 4, 6, 7, 3], [2, 6, 1, 5, 6]], dtype=np.float32)b = np.array([1, 5, 9, 2, 4], [3, 5, 7, 1, 2], [4, 5, 2, 1, 7]], dtype=np.float32)distance = euclidean distance(a, b, axis=1)
```
print(distance)

Buradan şöyle bir çıktı elde edilecektir:

[8.888194 6.244998 4.7958317]

Öklit uzaklığı için scipy.spatial.distance modülündeki euclidean fonksiyonu da kullanılabilir. Örneğin:

from scipy.spatial.distance import euclidean

 $a = np.array([3, 4, 2, 6, 7])$  $b = np.array([1, 5, 9, 2, 4])$  distance = euclidean(a, b) print(distance)

Bu fonksiyon iki matrisin karşılıklı satırları üzerinde işlem yapamamaktadır. Fonksiyonun parametreleri olan noktalar tek boyutlu dizi olarak girilmek zorundadır.

TensorFlow kütüphanesinde Öklit uzaklığı için hazır bir fonksiyon bulunmamaktadır. Ancak böyle bir fonksiyonu aşağıdaki gibi yazabiliriz:

```
import tensorflow as tf 
def tf euclidean distance(a, b, axis=0):
     return tf.sqrt(tf.math.reduce_sum((a - b) ** 2, axis=axis)) 
a = tf.Variable([[3, 4, 2, 6, 7], [3, 4, 6, 7, 3], [2, 6, 1, 5, 6]], dtype=tf.float32) 
b = tf.Variable([[1, 5, 9, 2, 4], [3, 5, 7, 1, 2], [4, 5, 2, 1, 7]], dtype=tf.float32) 
distance = euclidean distance(a, b, axis=1)
print(distance)
```
Diğer çok çok kullanılan bir uzaklık ölçütüne ise "Manhattan uzaklığı (Manhattan distance)" denilmektedir. (Manhattan New York'ta caddelerin birbirini kestiği geniş bir bölgenin ismidir. Buradaki uzaklık hesabı Manhattan'daki iki noktanın uzaklık hesabına benzediği için buna Manhattan uzaklığı ismi verilmiştir.) Manhattan uzaklığı dikey uzaklıkların toplamıdır. Örneğin:

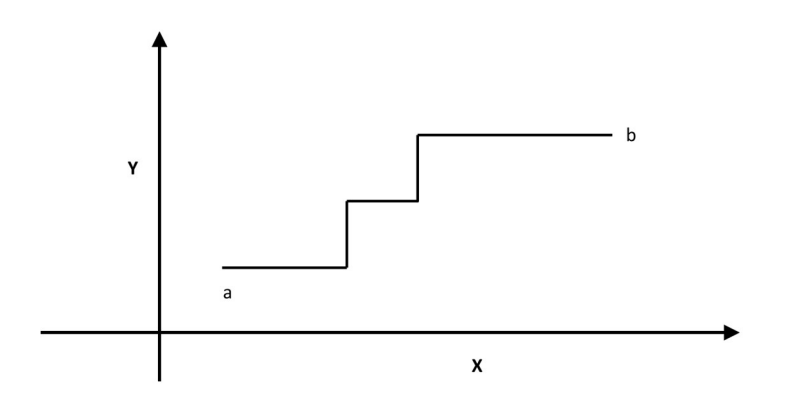

Burada a ile b arasındaki uzaklık  $|a_x - b_x| + |a_y - b_y|$  biçimindedir. Genel olarak n boyutlu uzaydaki iki nokta arasındaki Manhattan uzaklığını da aşağıdaki biçimde ifade edebiliriz:

$$
\sum_{i=1}^{n} |a_i - b_i|
$$

Manhattan uzaklığı makine öğrenmesinde sütun (feature) sayısı yüksek olan veri kümelerinde Öklit uzaklığına göre tercih edilebilmektedir. Manhattan uzaklığı NumPy ile basit bir biçimde şöyle yapılabilir:

```
a = np.array([1, 2, 3])b = np.array([3, 2, 1])mdist = np.sum(np(abs(a - b))print(mdist)
```
Manhattan uzaklığı için SciPy kütüphanesinde scipy.spatial.distance modülünde cityblock isimli bir fonksiyon bulundurulmuştur. Örneğin:

from scipy.spatial.distance import cityblock

 $a = [1, 2, 3]$ 

C ve Sistem Programcıları Derneği (CSD) - Kaan ASLAN

 $b = [3, 2, 1]$ 

```
mdist = cityblock(a, b)print(mdist)
```
Scikit-learn kütüphanesinde de Manhattan uzaklığı için sklearn.metrics.pairwise modülü içerisinde manhattan\_distances isimli bir fonksiyon bulundurulmuştur. Bu fonksiyon iki matris alarak iki matrisin satır tabanlı elemanları arasındaki uzaklıkları elde edip bir mtris biiminde vermektedir. Matrislerden biri nxm diğeri kxm boyutunda ise elde edilecek uzaklık matrisi de nxk boyutunda olacaktır. Örneğin:

```
import numpy as np 
from sklearn.metrics.pairwise import manhattan distances
a = np.array([1, 2, 3])b = np.array([3, 2, 1]])mdist = np.sum(npabs(a - b))print(mdist) 
mdist = manhattan distances(a, b)
```
print(mdist)

Çok karşılaşılan diğer bir uzaklık ölçütü de "Hamming uzaklığı (Hamming distance)" denilen ölçüttür. Hamming uzaklığı genellikle ikili (binary) özellikler için kullanılmaktadır. Hamming uzaklığı iki dizilimin farklı elemanlarının sayısı ile ifade edilir. Örneğin dizilimlerden biri 0101001 diğeri de 0111011 olsun. Burada karşılıklı 2 eleman farklıdır. Dolayısıyla bu iki dizilimin Hamming uzaklığı 2'dir. Benzer biçimde örneğin "eskişehir" ile "yenişehir" yazılarının Hamming uzaklığı 3'tür.

## Kümeleme Yöntemlerinin Sınıflandırılması

Kümeleme için yüzün üzerinde algoritma önerilmiştir. Bu algoritmalardan bazıları birbirinden çok farklı olmasına karşılık bazıları birbirlerine benzemektedir. Kümeleme algoritmalarını aşağıdaki gibi sınıflara ayırabiliriz:

- 1) Ağırlık Merkezi Temelli (Centroid Based) Kümeleme Algoritmaları
- 2) Bağlantı Temelli (Connectivity Based) Kümeleme Algoritmaları (Hiyerarşik Kümeleme Algoritmaları)
- 3) Yoğunluk Temelli (Density Based) Kümeleme Algoritmaları
- 4) Dağılım Temelli (Distribution Based) Kümeleme Algoritmaları
- 5) Bulanık Temelli (Fuzzy Based) Kümeleme Algoritmaları

Ağırlık merkezi temelli algoritmalarda bir kümelerin ağırlık merkezleri temel alınarak elemanlar kümelere ayrılmaktadır. En popüler kümeleme algoritmalarından biri olan K-Means bu gruba örnek olarak verilebilir. Ağırlık merkezi temelli kümeleme algoritmaları verimli (efficient) olmalarına karşın başlangıç koşullarına ve uç değerlere çok duyarlıdır. Bağlantı temelli algoritmalara hiyerarşik kümeleme algoritmaları da denilmektedir. Bunlar "aşağıdan yukarı (bottom up)" ya da "yukarıdan aşağıya (top-down)" kümelerin birleştirilmesi esasına dayandırılmaktadır. Aşağıdan yukarıya hiyerarşik kümeleme algoritmalarına "agglomerative" algoritmalar, yukarıdan aşağıya hiyerarşik kümeleme algoritmalarına ise "divisive" algoritmalar da denilmektedir. Yoğunluk temelli algoritmalarda belli bir bölgedeki yoğunluğa bakılmaktadır. DBSCAN ve OPTICS bu grup algoritmaların en yaygın kullanılanlarındandır. Dağılım temelli algoritmalar benzer dağılıma sahip olan eleman gruplarını kümelemeye çalışan algoritmalardır. Dağılım temelli algoritmalar daha esnek olmasına karşın daha çok ayarlamaya gereksinim duymaktadır. Bulanık temelli algoritmalarda öğeler birden fazla kümeye dahil edilebilmektedir. Bunlara ilişkin maliyet fonksiyonları oluşturulmaktadır.

### K-Means Kümeleme Yöntemi

En yaygın kullanılan ve en yalın kümeleme yöntemlerinden biri K-Means denilen yöntemdir. K-Means yönteminde işin başında verilerin kaç kümeye ayrılacağının belirlenmiş olması gerekir. Bu değerin k olduğunu varsayalım.

Algoritmada kümelenecek elemanları nokta olarak ifade edeceğiz. Kümelenecek noktaların sayısının da n tane olduğunu varsayalım. Algoritmanın işleyişi şöyledir:

1) Önce k tane küme için (yani her küme için) rastgele k tane ağırlık merkezi (centroid) oluşturulur.

2) Tüm noktaların bu ağırlık merkezlerine olan uzaklıkları hesaplanır. Bir nokta hangi ağırlık merkezine yakınsa o kümeye dahil edilir. Böylece bu adımda n tane nokta k tane kümeye atanmış olur.

3) Kümelerin ağırlık merkezleri bu kümelere atanmış noktalar kullanılarak yeniden hesaplanır. Ağırlık merkezi hesaplaması ortalama yoluyla yapılmaktadır. Yani o kümedeki tüm noktaların kendi aralarında ortalaması bulunur. (Örneğin 3 boyutlu uzayda bu ortalama kümedeki tüm noktaların x'lerinin, y'lerinin ve z'lerinin kendi aralarında ortalaması bulunarak hesaplanmaktadır.) Böylece yeni ve daha uygun bir ağırlık merkezi oluşturulmuş olur.

4) Bundan sonra yine tüm noktalar yeni ağırlık merkezlerine uzaklıklarına göre yeniden kümelenir. Bu kümeleme bir öncekinden farklı olabilmektedir. (Yani yeni ağırlık merkezleri dikkate alındığında bazı noktalar küme değiştirebilmektedir.)

5) Yeni kümelerin ağırlık merkezleri yeniden ortalama yöntemiyle bulunur ve işlemler böyle devam ettirilir.

6) Yeniden kümeleme sonucunda önceki kümelerle yeni kümeler arasında eleman bakımından hiç fark yoksa artık işlemler sonlandırılır. Yani artık hiçbir nokta küme değiştirmiyorsa algoritmaya devam etmenin bir anlamı yoktur.

Bu klasik algoritmaya Lloyd algoritması denilmektedir. Algoritmanın işleyişini kartezyen koordinat sisteminde noktalarla açıklamaya çalışalım. Örneğimizde toplam 12 nokta olsun. Bu 12 nokta iki kümede kümelenmek istensin. Başlangıçtaki noktalar şöyledir:

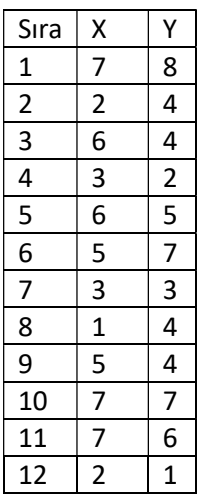

 $\overline{a}$ iki küme için rastgele bir biçimde belirlenen ağırlık merkezleri de şöyle olsun: C<sub>1</sub>(1, 4), C<sub>2</sub>(7, 8), Şimdi bu 12 noktanın bu ağırlık merkezlerine Öklid uzaklıklarını hesaplayıp bu 12 noktayı iki kümeye dağıtalım:

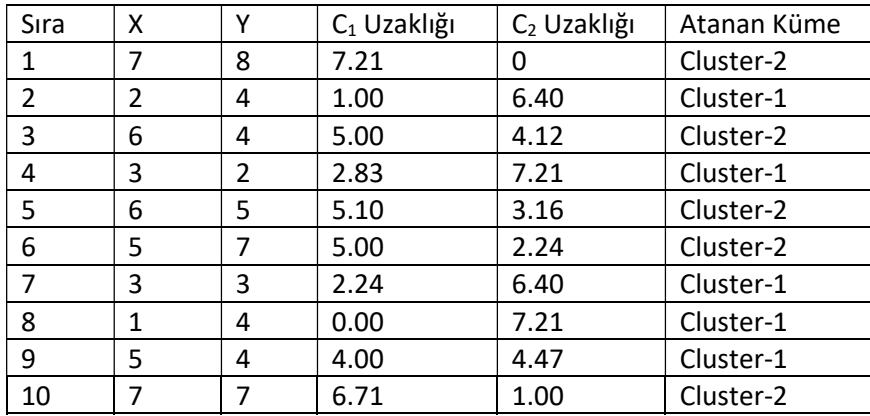

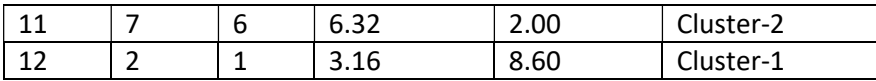

Bu işlemin sonucunda Cluster-1 kümesinde {2, 4, 7, 8, 9, 12}, Cluster-2 kümesinde ise {1, 3, 5, 6, 10, 11} noktaları bulunacaktır. Şimdi yeni ağırlık merkezlerini hesaplayalım. Bu hesaptan yeni ağırlık merkezleri C<sub>1</sub> = (2.67, 3.00) ve C<sub>2</sub> = (6.33, 6.17) biçiminde elde edilir. Şimdi bu noktaların hepsinin yeni ağırlık merkezlerine göre uzaklıklarını hesaplayarak yeniden kümeleme yapmamız gerekir:

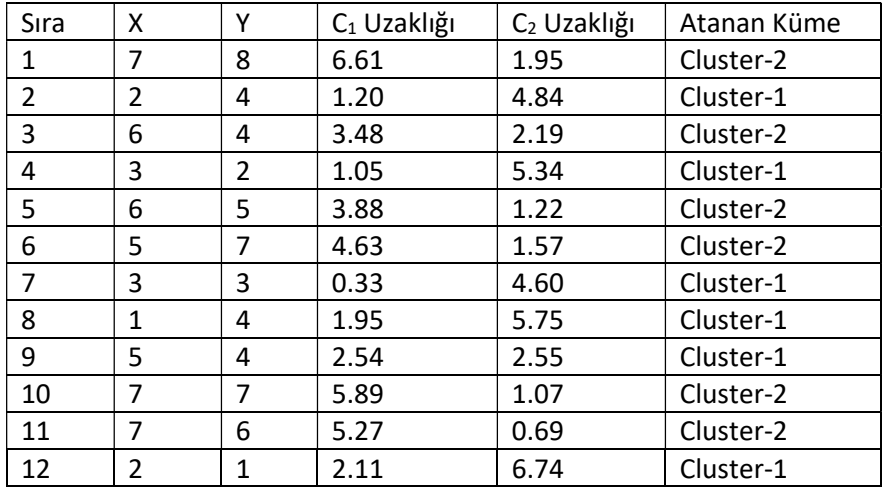

Burada kümelerdeki elemanlar değişmediği için artık algoritmaya son verilecektir.

K-Means algoritmasında ilk başta alınan rastgele noktalardan dolayı algoritmanın farklı çalıştırmalarında farklı kümeler elde edilebilmektedir. Burada genellikle izlenen yol algoritmayı n defa çalıştırmak ve bu n çalışmadan elde edilen kümeleri karşılaştırarak en iyi olanını bulmaktır. Pekiyi farklı kümeleri neye göre karşılaştırmalıyız? İşte burada izlenen yol genellikle her kümenin noktalarının kendi ağırlık merkezlerine uzaklıklarının toplamı en küçük olan kümelemeyi tercih etmektir. Bu da aslında toplam varyansın en küçük olduğu kümenin seçilmesi anlamına gelmektedir.

Şimdi biz K-Means Llyod algoritmasınıPython'da bir fonksiyon olarak kendimiz yazalım. Fonksiyonumuzun parametrik yapısı şöyle olsun:

```
kmeans(dataset, nclusters, centroids=None)
```
Fonksiyonun birinci parametresi olan dataset k tane sütundan ve n tane satırdan oluşan noktaların kümesini belirtmektedir. Örneğin iki boyutlu kartezyen koordinat sistemi için sütun sayısı 2 olacaktır. İkinci parametre toplam kaç kümenin kullanılacağını belirtir. Üçüncü parametre default None değerini almıştır. Programcı isterse başlangıç centroid değerlerini kendisi verebilir. Eğer bu değerleri kendisi vermezse rastgele olarak alınacaktır. centoids dizisi iki boyutludur. Bunun sütun sayısı veri kümesinin sütun sayısı kadar, satır sayısı ise nclusters kadar olmalıdır. Fonksiyonumuzda işin başında her küme için rastgele bir ağırlık merkezinin atanması gerekmektedir. Bu işlemi yapan aşağıdaki gibi bir fonksiyon yazılmıştır:

```
import numpy as np
```

```
def rand centroids(dataset, nclusters):
    ncols = dataset.shape[1] centroids = np.zeros((nclusters, ncols), dtype=np.float32) 
     for i in range(ncols): 
        maxi = np.max(dataset[:, i])mini = np.min(dataset[:, i]) rangei = maxi - mini 
         centroids[:, i] = mini + rangei * np.random.random(nclusters) 
     return centroids
```
Burada dataset matrisinin sütunları tek tek ele alınmış sütunların en küçük ve en büyük değerleri arasında rastgele değerlerden noktalar oluşturulmuştur. Bu fonksiyon kmeans tarafından çağrılacaktır. Şimdi de kmeans fonksiyonunu yazalım:

```
from scipy.spatial.distance import euclidean 
def kmeans(dataset, nclusters, centroids=None): 
    nrows = dataset.shape[0]clusters = np.full(nrows, -1) if centroids == None: 
         centroids = rand_centroids(dataset, nclusters) 
    change flag = Truewhile change flag:
        change flag = Falsefor i in range(nrows):
            min val = np.infmin\_index = -1for k in range(nclusters):
                 if not np.any(np.isnan(centroids[k])): 
                    result = euclidean(dataset[i], centroids[k])if result < min val:
                         min_val = result 
                        min\_index = k if clusters[i] != min_index: 
                change_flag = Trueclusters[i] = min_indexfor i in range(nclusters):
            idataset = dataset[clusters == i]centroids[i] = np.mean(idataset, axis=0) if len(idataset) else np.nan
    dataset clusters = [ ]inertia = \thetafor i in range(nclusters):
        idataset = dataset[clusters == i] dataset_clusters.append(idataset) 
        inertia += np.sum((idataset - centroids[i]) ** 2) if len(idataset) > 0 else 0
     return clusters, dataset_clusters, centroids, inertia
```
Buradaki kmeans fonksiyonumuz dörtlü bir demete geri dönmektedir. Fonksiyonun geri döndürdüğü demetin ilk elemanı her bir noktanın hangi kümeye atandığını gösteren bir ndarray nesnesidir. Buradaki küme numaraları 0'dan başlamaktadır. Geri döndürülen demetin ikinci elemanı kümelerdeki noktaların tutulduğu NumPy dizilerinden oluşan bir listedir. Tabii büyük veri kümeleri söz konusu olduğunda kümelerin bu biçimde geri döndürülmesi uygun olmayabilir. Geri döndürülen demetin üçüncü elemanı kümlerin ağırlık merkezlerini veren NumPy dizisi, dördüncü elemanı ise nihai durumdaki noktaların kendi ağırlık merkezlerine uzaklıklarının kareleri toplamını belirten "atalet (inertia)" değeridir. Atalet aslında istatistiksel bakımdan küme varyanslarının toplamı anlamına gelmektedir. Daha önceden de belirtildiği gibi kmeans algoritması bir kez değil n kez çalıştırılmalı ve ev küçük atalet değerine sahip olan çalıştırmanın sonuçları nihai sonuç olarak ele alınmalıdır.

Yukarıdaki kodun daha önce verdiğimiz örnek değerlerle iki küme için 5 kez çalıştırılmaları sonucunda aşağıdaki saçılım grafikleri elde edilmiştir

```
NCI USTERS = 3dataset = np.loadtxt('points.csv', delimiter=',', dtype='float32') 
import matplotlib.pyplot as plt
```

```
for i in range(5):
     clusters, dataset_clusters, centroids, inertia = kmeans(dataset, NCLUSTERS) 
     plt.figure(figsize=(10, 8)) 
     plt.title('Clustered Points') 
     for i in range(NCLUSTERS): 
         plt.scatter(dataset_clusters[i][:, 0], dataset_clusters[i][:, 1]) 
    plt.scatter(centroids[:, 0], centroids[:, 1], 60, color='red', marker='s')
    legends = [f'Cluster-{i}<sup>'</sup> for i in range(NCLUSTERS)]
     legends.append('Centroids') 
     plt.legend(legends)
```
plt.show()

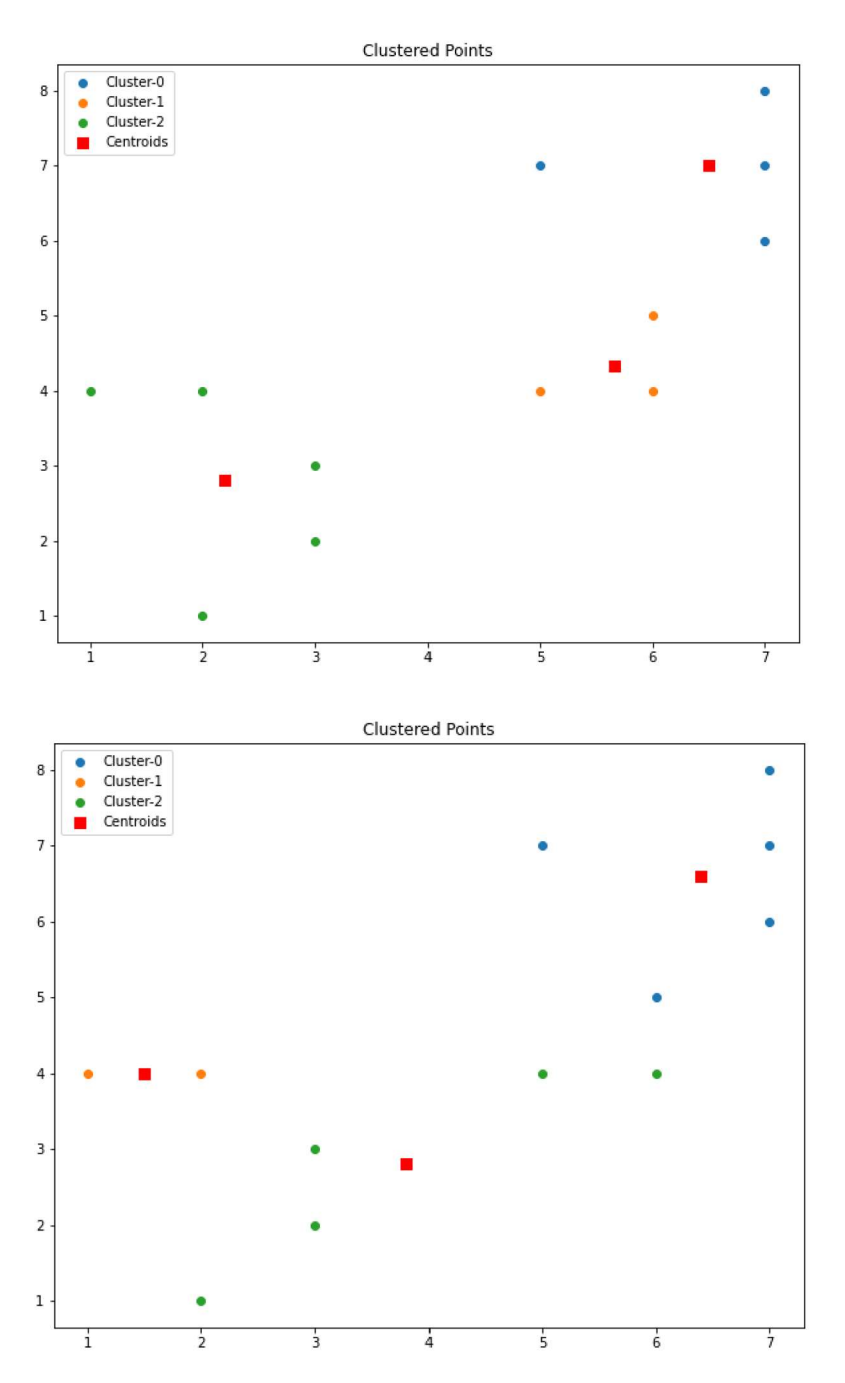

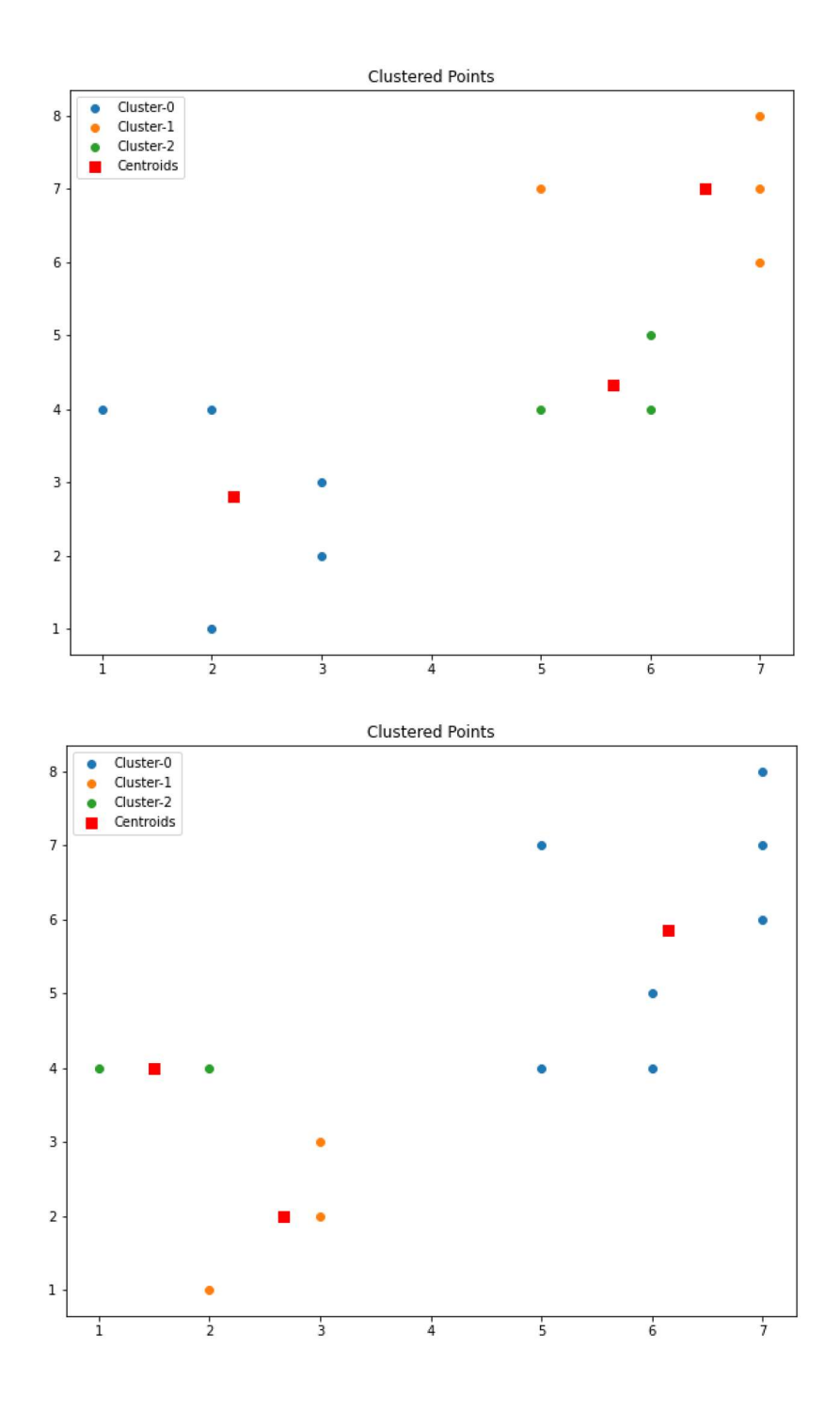

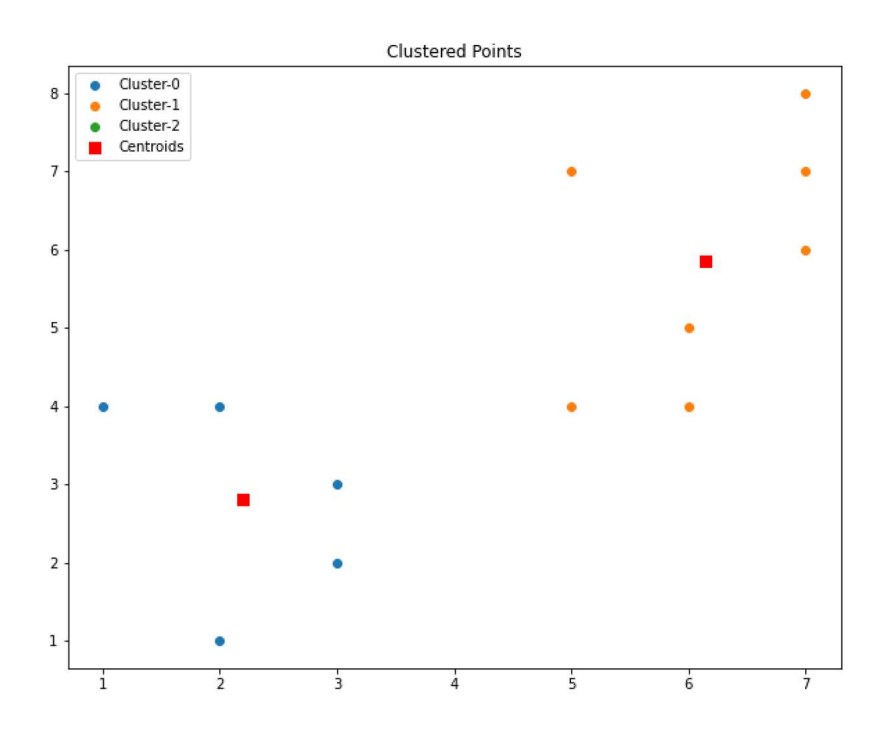

Algoritmanın her çalıştırılması sonucunda aynı noktaların aynı kümeler içerisinde bulunmayabileceğine dikkat ediniz. Burada son kümelemede biz üç küme oluşturulmasını istediğimiz halde iki küme oluşturulmuştur. Bunun nedeni kullandığımız algoritmadaki bir kusurdan kaynaklanmaktadır. Biz başlangıçta ağırlık merkezleri için rastgele noktalar aldık. Bu ağırlık merkezlerine ilişkin bir kümede hiçbir eleman yoksa artık o kümeye herhangi bir elemanın girme olasılığı kalmamaktadır. K-Means algoritmasında bu nedenle başlangıç ağırlık merkezlerinin rastgele seçiminde çeşitli teknikler kullanılmaktadır. Bunların en çok tercih edilenlerinden biri K-Means++ tekniğidir. Biz burada bu ağırlık merkezlerinin rastgele seçiminde kullanılan teknikler üzerinde durmayacağız.

Örnekte kullandığımız "points.csv" dosyasının içeriği şöyledir:

7,8 2,4 6,4 3,2 6,5 5,7 3,3 1,4 5,4 7,7 7,6 2,1

Yukarıda da belirtildiği gibi algoritmanın n kez çalıştırılıp en iyi değerin (toplam ataletin en düşük olduğu değerin) alınması tipik uygulanan yöntemdir. Aşağıda bu yöntem uygulanmıştır:

```
REPEAT_COUNT = 20 
dataset = np.loadtxt('points.csv', delimiter=',', dtype=np.float32) 
min_inertia = np.inf 
for i in range(REPEAT_COUNT): 
     result = kmeans(dataset, NCLUSTERS) 
    if result[3] \langle min inertia:
         result_best = result 
clusters, dataset_clusters, centroids, inertia = result_best 
print(f'Best clusters: {clusters}')
```
#### C ve Sistem Programcıları Derneği (CSD) - Kaan ASLAN

```
print(f'Best dataset clusters: {dataset clusters}')
print(f'Best centroids: {centroids}') 
print(f'Best inertias: {inertia}') 
plt.figure(figsize=(10, 8)) 
plt.title('Clustered Points') 
for i in range(NCLUSTERS): 
     plt.scatter(dataset_clusters[i][:, 0], dataset_clusters[i][:, 1]) 
plt.scatter(centroids[:, 0], centroids[:, 1], 60, color='red', marker='s')
legends = [f'Cluster-fi]' for i in range(NCLUSTERS)]
legends.append('Centroids') 
plt.legend(legends)
```

```
plt.show()
```
Buradan şöyle bir çıktı elde edilmiştir:

```
Best clusters: [0 1 2 1 2 0 1 1 2 0 0 1] 
Best dataset clusters: [array([[7., 8.],
 [5., 7.], 
 [7., 7.], 
       [7., 6.]], dtype=float32), array([[2., 4.], 
        [3., 2.], 
       [3., 3.], 
      [1., 4.][2., 1.]], dtype=float32), array([6., 4.],
       [6., 5.], 
       [5., 4.]], dtype=float32)] 
Best centroids: [[6.5 7. ]
 [2.2 \t 2.8 [5.6666665 4.3333335]] 
Best inertias: 15.933332681655884
```
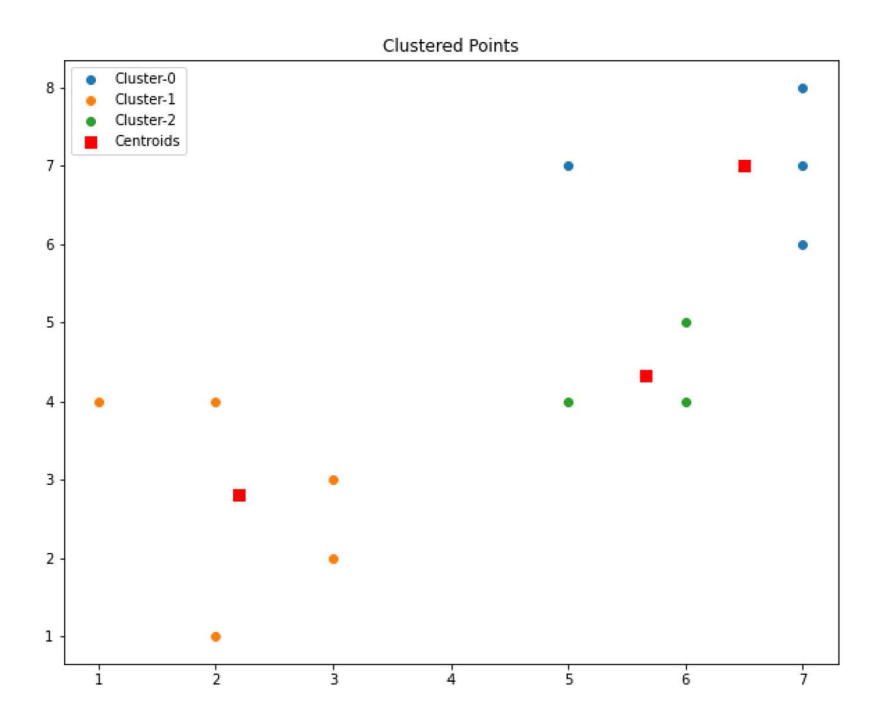

Biz yukarıdaki örnekte noktaları toplamda üç kümeye ayırdık. Pekiyi noktaların üç kümeye ayrılacağını nasıl biliyorduk? Aslında biz böyle bir bilgiye sahip değildik. Önce noktaların saçılma grafiğini çizdik. Bu grafikte noktaların kendi aralarında iki farklı toplaşmaya sahip olduğunu gördük. Tabii noktalar iki boyutlu düzlemde gözle kolay biçimde algılanabilmektedir. Ancak ikiden fazla özelliğe (yani sütuna) sahip olan veri kümelerinde böyle bir grafik çizme

imkanımız yoktur. O halde biz elimizdeki veri kümesindeki satırların kaç kümeye ayrılacağını işin başında nasıl belirleyebiliriz? İşte izleyen bölümlerde bu konu ele alınacaktır.

# K-Means Algoritmasının Varyasyonları

K-Means algoritmasının birkaç küçük varyasyonu vardır. Biz yukarıda en temel algoritma olan Llyod algoritmasını açıkladık. Bu algoritmada önce her küme için rastgele ağırlık merkezleri alınıyor sonra her nokta hangi kümenin ağırlık merkezine yakınsa o kümeye atanıyordu. Tüm noktalar atandıktan sonra kümeler için yeni ağırlık merkezleri hesaplanıyordu. Lloyd algoritmasını temsili (pseudo code) biçimde şöyle ifade edebiliriz:

```
<rasgele ağırlık merkezleri seç> 
for (j; ) {
       for (;<tüm noktaları gözden geçir>;) { 
               <noktayı en yakın ağırlık merkezlerine ilişkin kümelere ata> 
       } 
       if (<kümelerde bir değişiklik yoksa>) 
               break; 
        <yeni ağırlık merkezlerini hesapla> 
}
```
K-Means algoritmasının MacQueen isimli varyasyonunda ağırlık merkezleri tüm noktalar kümelere atandıktan sonra değil de her nokta atandığında yeniden yapılmaktadır. MacQueen yönteminin temsili kodunu şöyle oluşturabiliriz:

```
<rasgele ağırlık merkezleri seç> 
for (;;) {
       for (;<tüm noktaları gözden geçir>;) { 
               <noktayı en yakın ağırlık merkezlerine ilişkin kümelere ata> 
              <atanan kümenin yeni ağırlık merkezini hesapla> 
       } 
       if (<kümelerde bir değişiklik yoksa>) 
              break; 
}
```
McQueen algoritmasında bir noktanın her farklı kümeye atanması sonrasında o kümenin ağırlık merkezi yeniden hesaplanmaktadır. Bu da daha fazla bir işlem zamanı anlamına gelir. Ancak bu durumda ağırlık merkezleri daha iyi bir biçimde oluşturulabilmektedir.

Yukarıda da belirttiğimiz gibi başlangıçtaki ağırlık merkezlerinin nasıl seçileceği K-Means algoritmasındaki en önemli unsurlardan biridir. Başlangıçtaki ağırlık merkezlerinin tamamen rastgele seçilmesi yakınsamayı zorlaştırabilmektedir. İşte k-means++ denilen yöntem başlangıç ağırlık merkezlerinin daha uygun seçilmesini hedeflemektedir.

## Scikit-learn Kütüphanesindeki KMeans Sınıfının Kullanımı

K-Means kümeleme yöntemi için scikit-learn kütüphanesinde sklearn.cluster modülü içerisinde KMeans isimli bir sınıf bulundurulmuştur. Sınıfın \_\_init\_\_ metodunun parametrik yapısı şöyledir:

```
KMeans(n_clusters=8, init='kmeans++', n_init=10, max_iter=300, tol=0.0001, precompute_distances
='auto', verbose=0, random_state=None, copy_x=True, n_jobs=None, algorithm='auto')
```
Fonksiyonun n\_clusters parametresi noktaların ayrıştırılacağı küme sayısını belirtmektedir. n\_init parametresi en iyi değerin bulunması için uygulanacak çalıştırma sayısıdır. Bu parametrenin default durumda 10 değerini aldığını görüyorsunuz. Yani sınıf default durumda rastgele ağırlık merkezleriyle 10 çalıştırma yapıp bunun en iyisini bize vermektedir. max\_iter parametresi belli bir çözüm için yineleme yapılırken çözümün uzun süre bulunamaması durumunda işlemin kesileceği maksimum iterasyon sayısını belirtmektedir. Bilindiği gibi K-Means algoritmasında her yinelemede (iterasyonda) kümelerdeki elemanlar yer değiştirebilmektedir. Zaten kümelerde hiçbir değişiklik olmadığı durumda sonuç elde edilmiş olmaktadır. tol parametresi farklı çalıştırmalardaki yakınsama değerlerinin (yani toplam ataletin) duyarlılığını belirtmektedir. Yani bir çalıştırmanın diğerlerinden iyi kabul edilmesi için o çalıştırmadaki

toplam ateletin (inertia) burada belirtilen değerden daha iyi olması gerekir. Fonksiyonun diğer parametrelerini scikitlearn dokümanlarından inceleyebilirsiniz.

KMeans sınıfının fit isimli metodu algoritmayı işleten asıl metottur. fit metodu bizden veri kümesini parametre olarak alır, algoritmayı işletir, sonuçları sınıfın örnek özniteliklerine yerleştirir ve KMeans nesnesinin kendisine geri döner. Örneğin:

```
import numpy as np 
dataset = np.loadtxt('points.csv', delimiter=',', dtype=np.float32) 
from sklearn.cluster import KMeans
km = KMeans(n_clusters=2) 
km.fit(dataset)
```
Mademki fit metodu da aslında KMeans nesnesinin kendisine geri dönmektedir. O halde yukarıdaki işlem tek bir satırda şöyle de yapılabilirdi:

```
km = KMeans(n_clusters=2).fit(dataset)
```
Pekiyi çözümün sonuçları nasıl elde edilecektir? İşte fit metodu sonuçları KMeans sınıfının çeşitli örnek özniteliklerine yerleştirmektedir. Bu örnek öznitelikleri ve tuttuğu değerler şunlardır:

labels\_: Her noktanın atandığı küme numarasına ilişkin NumPy dizisini belirtir. Küme numarası 0'dan başlatılmaktadır. KMeans sınıfı bize kümelerde hangi noktaların bulunduğunu değil, noktaların hangi kümelere atanmış olduğunu vermektedir. Tabii biz bu labels\_ örnek özniteliği sayesinde kümelerdeki elemanları bool indeksleme ile kolay bir biçimde elde edebiliriz:

```
In [4]: dataset[kmt]abels == 0]
Out[4]:
array([[7., 8.][6., 4.][6., 5.][5., 7.][5., 4.][7., 7.][7., 6.], dtype=float32)
In [5]: dataset[km.labels = 1]Out[5]:
array([[2., 4.][3., 2.][3., 3.][1., 4.][2., 1.]], dtype=float32)
```
cluster\_centers\_: Nihai çözümdeki kümelerin ağırlık merkezlerine ilişkin NumPy dizisini belirtir. Örneğin:

```
In [6]: km.cluster_centers_
Out[6]:
array([[6.142857, 5.857143],
              , 2.7999997]], dtype=float32)
       \sqrt{2.2}
```
inertia : Tüm noktaların kendi ağırlık merkezlerine uzaklıklarının karelerinin toplamını verir. Bu öznitelik tek elemandan oluşan toplam bir değer vermektedir.

n\_iter: En iyi çözümün bulunması için uygulanan yineleme sayısını belirtmektedir.

Şimdi de yukarıdaki noktalar için KMeans sınıfı ile elde edilen çözümün saçılma grafiğini çizelim:

```
NCLUSTERS = 3 
import numpy as np 
from sklearn.cluster import KMeans 
dataset = np.loadtxt('points.csv', delimiter=',', dtype=np.float32) 
km = KMeans(n_clusters=NCLUSTERS) 
km.fit(dataset) 
import matplotlib.pyplot as plt 
plt.figure(figsize=(10, 8)) 
plt.title('Clustered Points') 
for i in range(NCLUSTERS): 
    plt.scatter(dataset[km.labels_ == i, 0], dataset[km.labels_ == i, 1])
plt.scatter(km.cluster_centers_[:, 0], km.cluster_centers_[:, 1], 60, color='red', marker='s')
legends = [f'Cluster-fi]' for i in range(NCLUSTERS)]
legends.append('Centroids') 
plt.legend(legends)
```

```
plt.show()
```
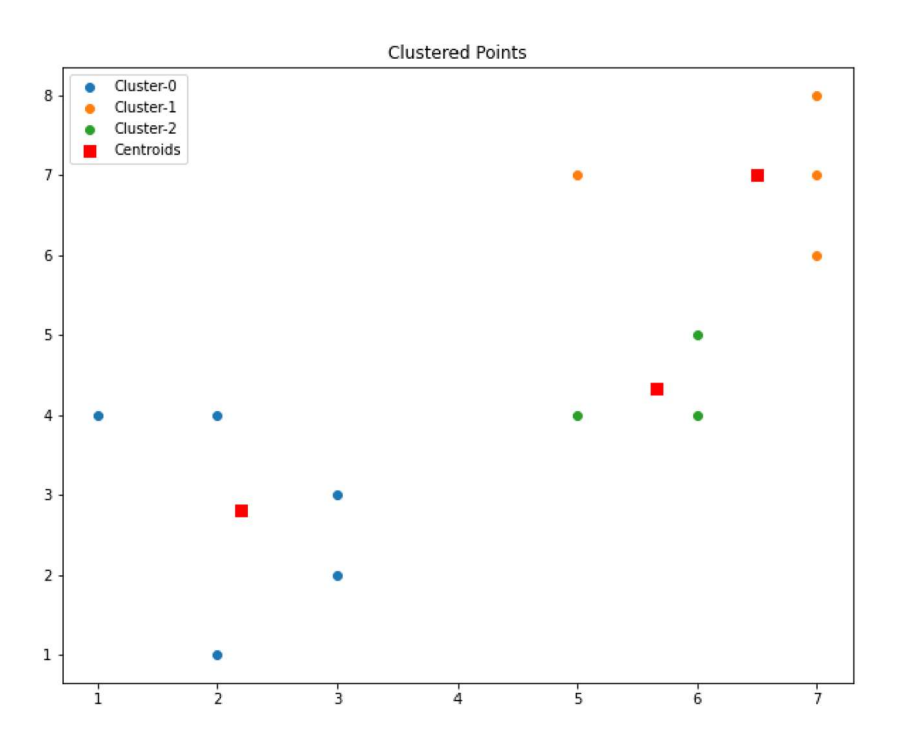

KMeans sınıfının transform metodu bizden noktaları alır ve noktaların her ağırlık merkezine uzaklığına ilişkin bir matris verir. transform metodunun verdiği matrisin satır sayısı bizim metoda girdiğimiz noktaların sayısı kadar, sütun sayısı ise küme sayısı kadar olacaktır. Yukarıdaki örnekte noktaların ağırlık merkezlerine uzaklığını şöyle elde edebiliriz:

```
NCLUSTERS = 3 
import numpy as np 
from sklearn.cluster import KMeans 
dataset = np.loadtxt('points.csv', delimiter=',', dtype=np.float32) 
km = KMeans(n_clusters=NCLUSTERS) 
km.fit(dataset)
```

```
transformed_data = km.transform(dataset)
```

```
print(transformed_data)
```
Bu işlemden şöyle bir çıktı elde edilmiştir:

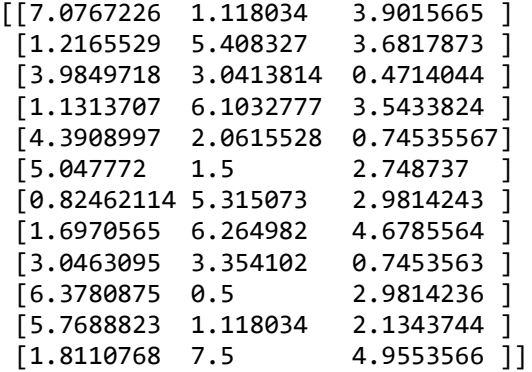

Aslında fit işlemi ile transform işlemi fit\_transform metoduyla bir arada da yapılabilmektedir. Örneğin:

```
km = KMeans(n_clusters=NCLUSTERS) 
transformed_data = km.fit_transform(dataset)
```
KMeans sınıfının predict isimli metodu kestirim yapmakta kullanılmaktadır. Biz predict metoduna bir grup noktayı veririz. predict metodu da noktalar hangi ağırlık merkezine yakınsa bize o kümelerin numaralarını verir. Yani kestirim işlemi noktaların en yakın olduğu ağırlık merkezlerine göre yapılmaktadır. Örneğin:

```
predict data = np.array([2, 3], [5, 3], [12, 10]], dtype=np.float32)
predict result = km.predict(predict data)for index, pr in enumerate(predict result):
     print(f'{predict_data[index]} --> {pr}') 
plt.figure(figsize=(10, 8)) 
plt.title('Clustered Points') 
for i in range(NCLUSTERS): 
    plt.scatter(dataset[km.labels_ == i, 0], dataset[km.labels_ == i, 1])
plt.scatter(km.cluster_centers_[:, 0], km.cluster_centers_[:, 1], 60, color='red', marker='s') 
plt.scatter(predict_data[:, 0], predict_data[:, 1], 60, marker='x', color='black')
legends = [f'Cluster-{i}<sup>'</sup> for i in range(1, NCLUSTERS + 1)]
legends.append('Centroids') 
legends.append('Predicted Points') 
plt.legend(legends)
```

```
plt.show()
```
Buradan şu sonuçlar elde edilmiştir:

 $[2. 3.]$  --> 0  $[5. 3.]$  --> 2  $[12. 10.]$  --> 1
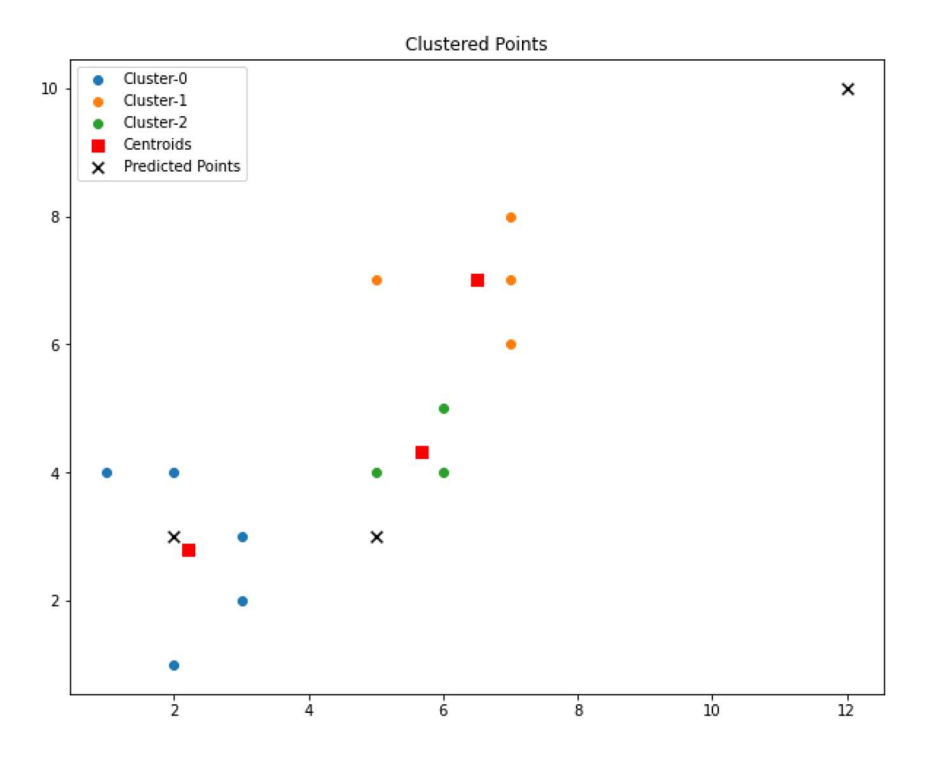

Burada ilk noktanın 0'ıncı kümenin ağırlık merkezine, ikinci noktanın 2'inci kümenin ağırlık merkezine ve üçüncü noktanın da 3'üncü kümenin ağırlık merkezine daha yakın olduğunu görüyorsunuz.

# K-Means Kümeleme Yönteminde Özellik Ölçeklemesinin Önemi

K-Means kümeleme yönteminde eğer sütunlardaki değerlerin skalaları birbirlerinden farklıysa noktalar arasındaki Öklit uzaklıkları hesaplanırken skalası büyük olan sütunlardaki etki skalası küçük olan sütunlara göre yüksek olacaktır. Bu da kümelemenin yanlış oluşturulmasına yol açabilecektir. Örneğin sütunlardan birisi üç basamaklı değerlerden diğeri de tek basamaklı değerlerden oluşuyor olsun. Uzaklık hesabında üç basamaklı değerlere ilişkin sütun çok baskın hale gelecektir değil mi? İşte bu tür durumlarda sütunlardaki değerlerin skala bakımından birbirilerine yaklaştırılması için özellik ölçeklemesi gerekmektedir. Daha önceden de belirttiğimiz gibi bu tür durumlarda eğer sütun özellikleri normal dağılıyorsa standart ölçeklendirme değilse min-max ölçeklemesi tercih edilebilmektedir.

### K-Means Yönteminin Zambak (Iris-Plant) Veri Kümesine Uygulanması

Zambak (Iris) resimleri sınıflandırma için eğitim amacıyla en fazla kullanılan veri kümelerinden biridir. Veri tablosunda zambak resimleri alınarak bunların aşağıdaki özellikleri sayısal biçimde kodlanmıştır:

- Çanak yaprakların santimetre cinsinden uzunluğu
- Çanak yaprakların santimetre cinsinden genişliği
- Taç yaprakların santimetre cinsinden uzunluğu
- Taç yaprakların santimetre cinsinden genişliği

Bu verilerden hareketle zambaklar üç sınıfa ayrılmaktadır: Iris Setosa, Iris Versicolor ve Iris Verginica. Zambak veri kümesi 150 zambak bilgisinden oluşmaktadır. Her zambak için onun bulunduğu sınıf da veri kümesinde yer almaktadır (yani bu veri kümesi denetimli öğrenme modellerinde de kullanılabilmektedir). Ancak biz burada K-Means yöntemini kullanarak denetimsiz biçimde kümeleme yapacağız.

Zambak veri kümesini aşağıdaki adresten indirebilirsiniz:

https://www.kaggle.com/uciml/iris

Dosyanın görünümü aşağıdaki gibidir:

Id,SepalLengthCm,SepalWidthCm,PetalLengthCm,PetalWidthCm,Species

C ve Sistem Programcıları Derneği (CSD) - Kaan ASLAN

```
1,5.1,3.5,1.4,0.2,Iris-setosa 
2,4.9,3.0,1.4,0.2,Iris-setosa 
3,4.7,3.2,1.3,0.2,Iris-setosa 
4,4.6,3.1,1.5,0.2,Iris-setosa 
5,5.0,3.6,1.4,0.2,Iris-setosa 
6,5.4,3.9,1.7,0.4,Iris-setosa 
7,4.6,3.4,1.4,0.3,Iris-setosa 
8,5.0,3.4,1.5,0.2,Iris-setosa 
9,4.4,2.9,1.4,0.2,Iris-setosa 
10,4.9,3.1,1.5,0.1,Iris-setosa 
........
```
Dosyadaki ilk sütun sıra numarasını belirtmektedir. Bu sütunu tamamen atabiliriz. Son sütunun zambak türlerinden oluştuğuna dikkat ediniz. Bu dosyadan hareketle veri kümesini dataset\_x ve dataset\_y biçiminde aşağıdaki gibi ikiye ayırabiliriz:

```
import pandas as pd 
df = pd.read_csv('iris.csv') 
dataset_x = df.iloc[:, 1:-1].to_number()from sklearn.preprocessing import LabelEncoder 
le = LabelEncoder()
```

```
dataset_y = le.fit_transform(dftiloc[:, 5])
```
Denetimsiz öğrenme uygulayacağımız halde neden dataset v kümesini de oluşturduğumuzu merak edebilirsiniz. Biz bu dataset\_y verilerinden hareketle kümeleme sonucunda elde edilen sonuçlarla zambakların olması gereken gerçek sınıflarını karşılaştıracağız.

Aslında scikit-learn içerisinde sklearn.datasets modülünde bu zambak verilerini bize veren load\_iris isimli bir fonksiyon bulunmaktadır. Bu fonksiyonu kullanarak zambak verilerini şöyle elde edebilirdik:

```
from sklearn.datasets import load_iris 
iris = loadiris()dataset x = 1ris.data
dataset_y = iris.target
```
Biz burada verileri dataset x ve dataset y biçiminde iki gruba ayırdık. Tabii hedefimiz bir eğitim uygulamak değildir. dataset\_y'yi biz kümelemenin başarısını test etmek için kullanacağız.

Şimdi veriler üzerinde min-max ölçeklemesi yapalım:

```
from sklearn.preprocessing import MinMaxScaler
```

```
mms = MinMaxScaler() 
mms.fit(dataset_x) 
scaled dataset x = mms.transform(dataset x)
```
Şimdi de KMeans sınıfını kullanarak bu verileri üç kümeye ayıralım:

```
NCIIISTFRS = 3from sklearn.cluster import KMeans 
km = KMeans(n_clusters=NCLUSTERS)
```
km.fit(scaled\_dataset\_x)

```
C ve Sistem Programcıları Derneği (CSD) - Kaan ASLAN
```

```
print(km.labels_)
```

```
for i in range(NCLUSTERS): 
     cluster = dataset_x[km.labels_ == i] 
     print('-------------------------') 
     print(f'Cluster-{i}') 
     print('-------------------------') 
     print(cluster)
```
Veri kümemizdeki özellik sayısı 4 olduğu için noktaları kartezyen koordinat sisteminde gösteremiyoruz. Ancak sütunları "PCA (Principle Component Analysis)" işlemi ile 2'ye indirgeyerek böyle bir grafiği çizebiliriz. Özellik indirgemeleri kursumuzda ilerideki bölümlerde ele alınmaktadır. Ancak burada biz henüz görmemiş olsak da özellik indirgemesi uygulayacağız:

```
from sklearn.decomposition import PCA 
pca = PCA(n components=2)pca.fit(dataset_x) 
reduced dataset x = pca.transform(dataset x)centroids = mms.inverse_transform(km.cluster_centers_) 
reduced centroids = pca.transform(centroids)
import matplotlib.pyplot as plt 
plt.figure(figsize=(10, 8)) 
plt.title('Clustered Points') 
for i in range(NCLUSTERS): 
    plt.scatter(reduced_dataset_x[km.labels_ == i, 0], reduced_dataset_x[km.labels_ == i, 1])
plt.scatter(reduced_centroids[:, 0], reduced_centroids[:, 1], 60, color='red', marker='s')
legends = [f'Cluster-{i}'s' for i in range(3)]legends.append('Centroids') 
plt.legend(legends, loc='lower right')
```

```
plt.show()
```
Şöyle bir grafik elde edilmiştir:

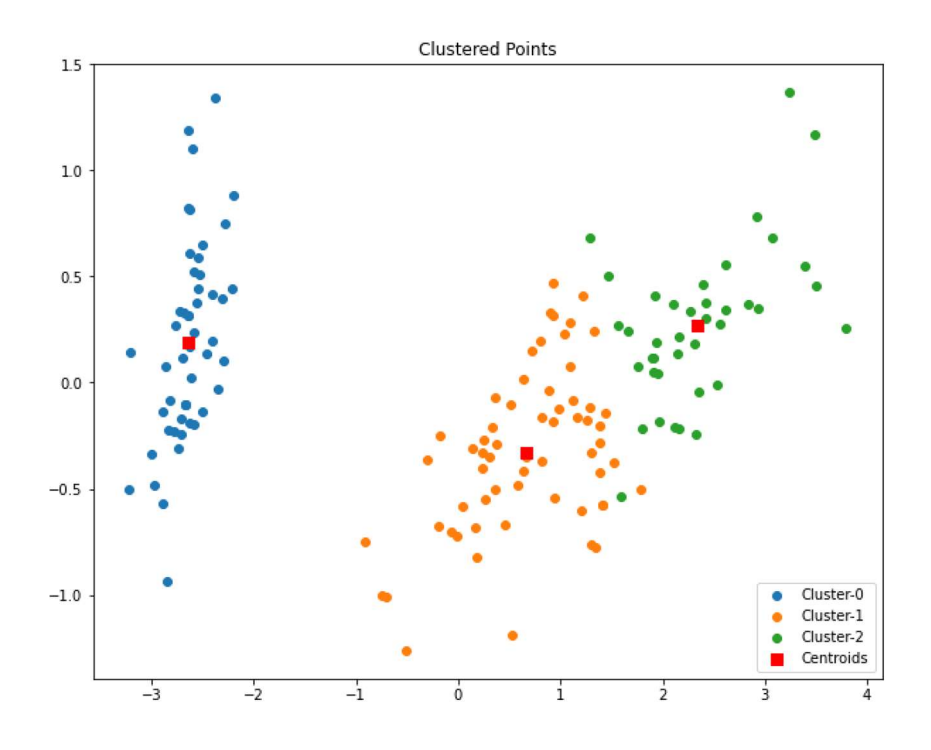

Şimdi de bir zambak bilgisi uydurup onun hangi sınıfa ilişkin olabileceğini kestirelim:

```
import numpy as np
```

```
predict data = np.array([5.8, 3.3, 1.6, 0.2]])
scaled_predict_data = mms.transform(predict_data) 
predict_result = km.predict(scaled_predict_data)
```

```
print(predict result[0])
```
Buradan şu sonuç elde edilmiştir:

1

Tabii burada bize predict metodu ile verilen yalnızca bir küme numarasıdır. Hangi küme numarasının hangi zambak çeşidine karşılık geldiğini algoritma bilemez. Bunu bizim belirlememiz gerekir. Başka bir deyişle K-Means algoritması sayısal bilgilere göre kümeleme yapmaktadır. O kümelerin ne anlam ifade ettiği hakkında bize bir bilg vermemektedir. Şimdi de kestirim yapılmak istenen noktayı da dahil ederek saçılma grafiğini yeniden çizelim. X ile gösterilen nokta kestirilmek istenen noktadır:

```
reduced predict data = pca.transform(predict data)plt.figure(figsize=(10, 8)) 
plt.title('Clustered Points') 
for i in range(NCLUSTERS): 
    plt.seter(reduced_dataset_x[km_labels_ == i, 0], reduced_dataset_x[km_labels_ == i, 1]plt.scatter(reduced centroids[:, 0], reduced centroids[:, 1], 60, color='red', marker='s')
plt.scatter(reduced predict data[:, 0], reduced predict data[:, 1], 60, color='black',
marker='x') 
legends = [f'Cluster-{i}'s' for i in range(3)]legends.append('Centroids') 
legends.append('Predict Data') 
plt.legend(legends, loc='lower right')
```

```
plt.show()
```
Şöyle bir grafik elde edilmiştir:

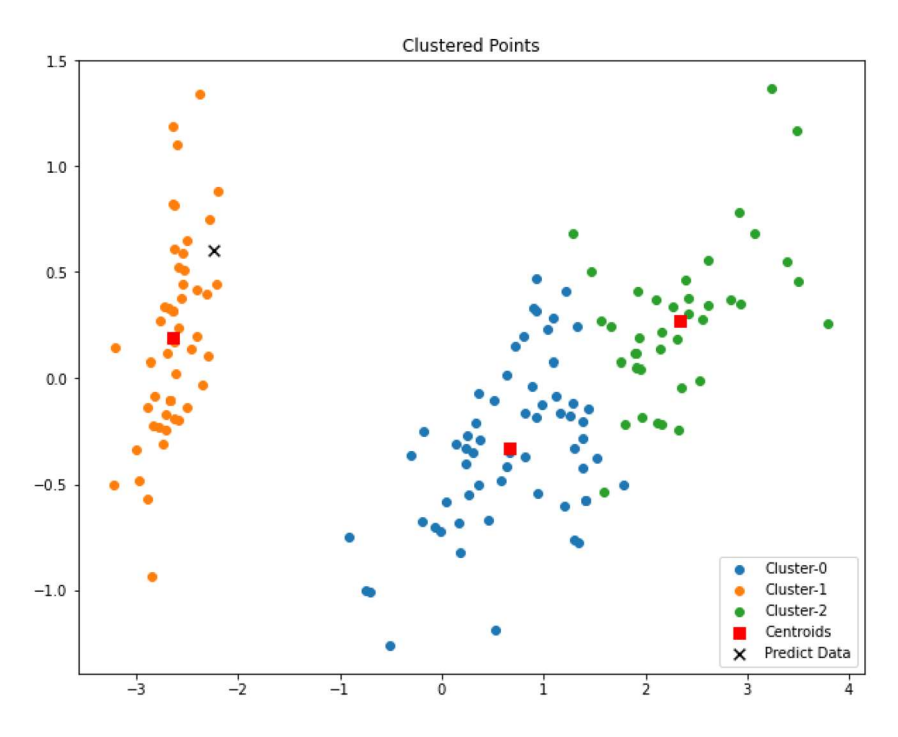

C ve Sistem Programcıları Derneği (CSD) - Kaan ASLAN

Bazen uygulamacılar fit işlemi sonrasında labels\_ özniteliğine bakmak yerine doğrudan asıl veri kümesiyle predict işlemi de yapabilmektedir. Örneğin:

labels = km.fit(dataset\_x).predict(dataset\_x)

Burada result ile elde edilen sonuç zaten labels özniteliği ile de alınmaktadır. fit metodunun KMeans nesnesinin kendisine geri döndüğünü anımsayınız.

Pekiyi mademki zambakların gerçek sınıfları (dataset\_y) elimizde var. O halde biz K-Means algoritmasından elde ettiğimiz sonucun başarısını test edebiliriz. Ancak burada KMeans sınıfı ile elde ettiğimiz sınıf numaralarının dataset\_y'deki sınıf numaralarıyla aynı olmayabileceğine dikkat etmek gerekir. Bu nedenle önce gözle inceleyerek bu sınıf numaralarını dönüştürmek zorunda kalabiliriz. Aşağıda km.labels\_ ile kümelenen zambaklarla onların gerçek kümeleri ekrana yazdırılmıştır:

```
In \lceil 14 \rceil: dataset y
Out[14]:1, 1, 1, 1, 1, 1, 1, 1, 1, 1, 1, 2, 2, 2, 2, 2, 2, 2, 2, 2, 2,
  In [15]: km.labels
Out[15]:2, 2, 2, 2, 2, 2, 2, 2, 2, 2, 2, 0, 2, 2, 2, 2, 2, 2, 2, 2, 2, 2,
  2, 2, 2, 2, 2, 2, 2, 2, 2, 2, 2, 2, 0, 2, 0, 0, 0, 0, 2, 0, 0, 0,
  0, 0, 0, 2, 0, 0, 0, 0, 0, 2, 0, 2, 0, 2, 0, 0, 2, 2, 0, 0, 0, 0,
  [0, 2, 2, 0, 0, 0, 2, 0, 0, 0, 2, 0, 0, 0, 2, 0, 0, 2]
```
Burada gördüğünüz gibi aslında 0 numaralı küme bizde 1 numaralı olarak, 1 numaralı küme bizde 2 numaralı olarak, 2 numaralı küme ise bizde 0 numaralı olarak bulunmaktadır. Şimdi bunları dönüştürüp kümelemenin performansını değerlendirelim:

```
converted labels = np.zeros(dataset y.shape)
converted_labels[km.labels_ == 1] = 0
converted\_labels[kmtablels] = 2] = 1converted labels[km.labels == 0] = 2
performance ratio = np.mean(converted labels == dataset y)
print(performance_ratio)
```
Burada 0.886 gibi bir oran elde edilmektedir. Yani bu örneğimizde zambakların %88.6'sı doğru bir biçimde kümelere ayrılmıştır. Burada elde edilen küme numaralarının dolayısıyla da yapılan dönüştürmenin programın her çalıştırılmasında farklı olabileceğine dikkat ediniz.

Yukarıdaki kodun tamamını aşağıda veriyoruz. (Ancak performans kısmını koda dahil etmiyoruz. Çünkü bu kısmı siz gözle bakarak o anki çalıştırmaya göre oluşturmanız gerekir):

```
import pandas as pd 
df = pd.read_csv('iris.csv')
```

```
dataset x = df.iloc[:, 1:-1].to numpy()
from sklearn.preprocessing import LabelEncoder 
le = LabelEncoder() 
dataset y = le.fit transform(df.iloc[:, 5])from sklearn.preprocessing import MinMaxScaler 
mms = MinMaxScaler() 
mms.fit(dataset_x) 
scaled dataset x = mms.transform(dataset x)
NCLUSTERS = 3 
from sklearn.cluster import KMeans 
km = KMeans(n_clusters=NCLUSTERS) 
km.fit(scaled_dataset_x) 
print(km.labels_) 
for i in range(NCLUSTERS): 
     cluster = dataset_x[km.labels_ == i] 
     print('-------------------------') 
     print(f'Cluster-{i}') 
     print('-------------------------') 
     print(cluster) 
from sklearn.decomposition import PCA 
pca = PCA(n components=2)pca.fit(dataset_x) 
reduced_dataset_x = pca.transform(dataset_x) 
centroids = mms.inverse_transform(km.cluster_centers_) 
reduced centroids = pca.transform(centroids)
import matplotlib.pyplot as plt 
plt.figure(figsize=(10, 8)) 
plt.title('Clustered Points') 
for i in range(NCLUSTERS): 
    plt.scatter(reduced_dataset_x[km.labels_ == i, 0], reduced_dataset_x[km.labels_ == i, 1])
plt.scatter(reduced_centroids[:, 0], reduced_centroids[:, 1], 60, color='red', marker='s') 
legends = [f'Cluster-{i} for i in range(3)]
legends.append('Centroids') 
plt.legend(legends, loc='lower right') 
plt.show() 
import numpy as np 
predict_data = np.array([ [5.8, 3.3, 1.6, 0.2]])scaled_predict_data = mms.transform(predict_data) 
predict result = km.predict(scaled predict data)print(predict_result[0])
reduced_predict_data = pca.transform(predict_data) 
plt.figure(figsize=(10, 8)) 
plt.title('Clustered Points')
```

```
for i in range(NCLUSTERS): 
    plt.scatter(reduced_dataset_x[km-labels_ == i, 0], reduced_dataset_x[km-labels_ == i, 1]plt.scatter(reduced centroids[:, 0], reduced centroids[:, 1], 60, color='red', marker='s')
plt.scatter(reduced predict data[:, 0], reduced predict data[:, 1], 60, color='black',
marker='x') 
legends = [f'Cluster-{i}'s' for i in range(3)]legends.append('Centroids') 
legends.append('Predict Data') 
plt.legend(legends, loc='lower right') 
plt.show()
```
### K-Means Kümeleme Yönteminin MNIST Veri Kümesine Uygulanması

Şimdi de K-Means kümeleme yöntemini rakamları sınıflandırmak için kullandığımız MNIST veri kümesine uygulayalım. Önce MNIST verilerini yükleyip min-max ölçeklemesi yapalım:

```
from tensorflow.keras.datasets import mnist 
(training dataset x, training dataset y), (test dataset x, test dataset y) = mnist.load data()
training_dataset_x = training_dataset_x.reshape(-1, 28 * 28)
training_dataset_x = training_dataset_x / 255 
test_dataset_x = training_dataset_x.reshape(-1, 28 * 28)
test_dataset_x = test_dataset_x / 255Şimdi KMeans işlemini uygulayalım: 
from sklearn.cluster import KMeans 
km = KMeans(n_clusters=10) 
km.fit(training_dataset_x) 
print(km.labels_)
```
Şimdi her sınıftan rastgele 9 tane resmi çizdirelim:

```
import matplotlib.pyplot as plt 
import numpy as np 
for i in range(10): 
    random\_indices, = np.where(kmrablels_ == i)random images = training dataset x[np.random.choice(random indices, 9)] print('-------------------------------------') 
     print(f'Cluster {i}') 
     print('-------------------------------------') 
     for k in range(9): 
        plt.subplot(3, 3, k + 1)plt.imshow(random_images[k].reshape(28, 28), cmap='gray')
     plt.show()
```
Birkaç kümenin içerisinde yer alan birkaç resim aşağıda verilmiştir:

### Cluster<sub>2</sub>

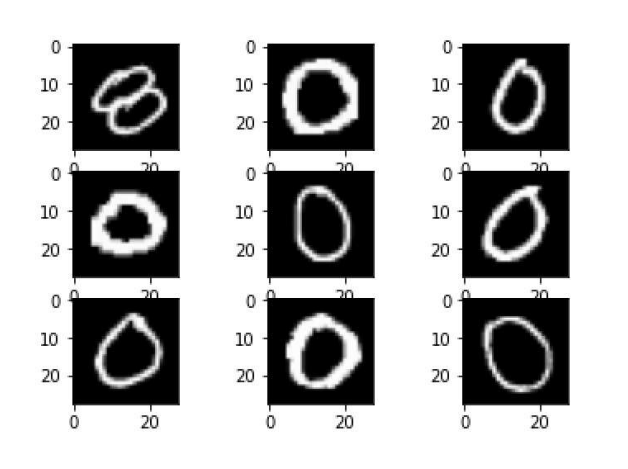

\_\_\_\_\_\_\_\_\_\_\_\_\_\_\_\_\_\_\_\_\_\_\_\_\_\_\_\_\_\_\_

 $\frac{1}{2} \left( \frac{1}{2} \right) \left( \frac{1}{2} \right) \left( \frac$ 

# Cluster 5

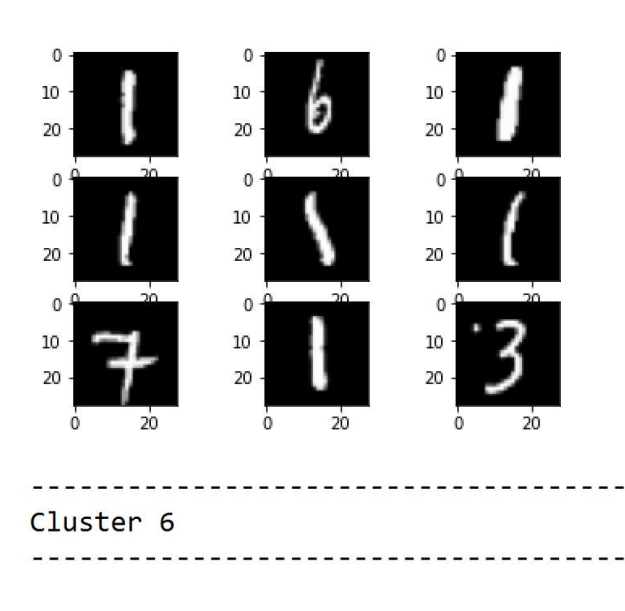

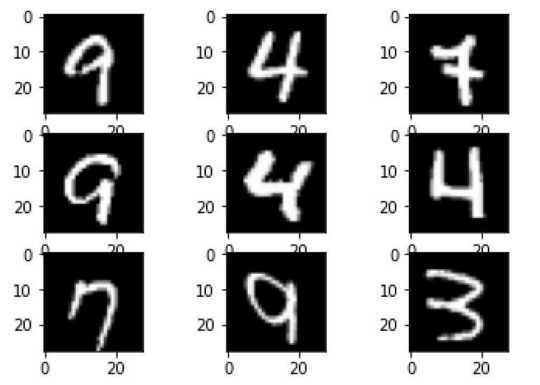

MNIST veri kümesi için yapay sinir ağları ile yapılan sınıflandırmanın K-Means ile yapılan kümelendirmeden oldukça iyi olduğu bu sonuçlardan da görülmektedir.

### Kümelemede Uygun Küme Sayısının İşin Başında Tahmin Edilmesi

Biz K-Means yöntemini kullanırken verileri işin başında kaç kümeye ayıracağımızı biliyor olmamız gerekmektedir. Aslında bu bilgi bazen problemin kendisinde bulunmaktadır. Örneğin birtakım meyve fotoğrafları olabilir. Bu

fotoğraftaki meyveleri kümeelemek isteyebiliriz. Eğer fotoğraflarda toplam kaç çeşit meyve olduğunu zaten biliyorsak küme sayısını da biliyoruz demektir. Pekiyi ya resimlerde toplamda kaç çeşit meyve olduğunu bilmiyorsak? İşte bu tür durumlarda K-Means yöntemini kullanmadan önce verileri inceleyerek toplam kaç kümenin söz konusu olabileceğine ilişkin bir çıkarımın yapılması gerekecektir.

K-Means yönteminde işin başında küme sayısının tahmin edilmesi temelde iki yöntemle yapılmaktadır:

- 1) Dirsek (Elbow) Yöntemi
- 2) Silhouette Yöntemi

Her iki yöntemde de biz deneysel olarak küme sayılarını 1'den belli bir sayıya kadar oluşturarak kümelemeyi yaparız. Sonra birtakım değerleri karşılaştırarak en uygun küme sayısını belirleriz.

Dirsek yönteminde her kümedeki elemanın kendi kümelerinin ağırlık merkezlerine uzaklıklarının karelerinin toplamı hesaplanır. (Buna "atalet (inertia)" denildiğini anımsayınız.) Sonra bu toplam uzaklıkların grafiği çizilir. Bu grafikte eğim düşümlerinin azaldığı yere ilişkin olan küme sayısı (bu dirseğin bulunduğu yerdir) en iyi küme sayısı olarak seçilir. Bu yöntem görsel biçimde karar vermeye dayalıdır. Aşağıda verilen örnek dirsek grafiğini inceleyiniz:

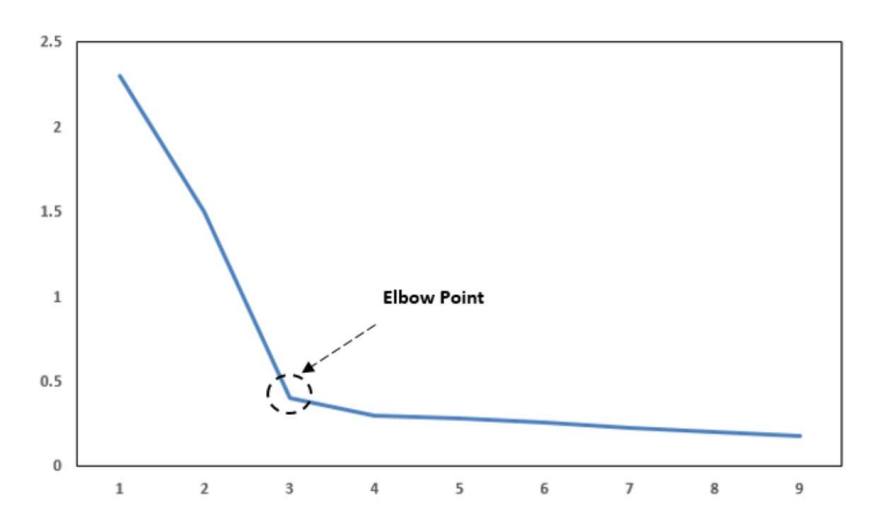

Alıntı Notu: Görsel https://www.oreilly.com/library/view/statistics-for-machine/9781788295758/c71ea970-0f3c-4973-8d3ab09a7a6553c1.xhtml adresinden alınmıştır.

Burada dirsek noktası 3'tür. Aşağıdaki dirsek grafiğinde dirsek noktası 5'tir.

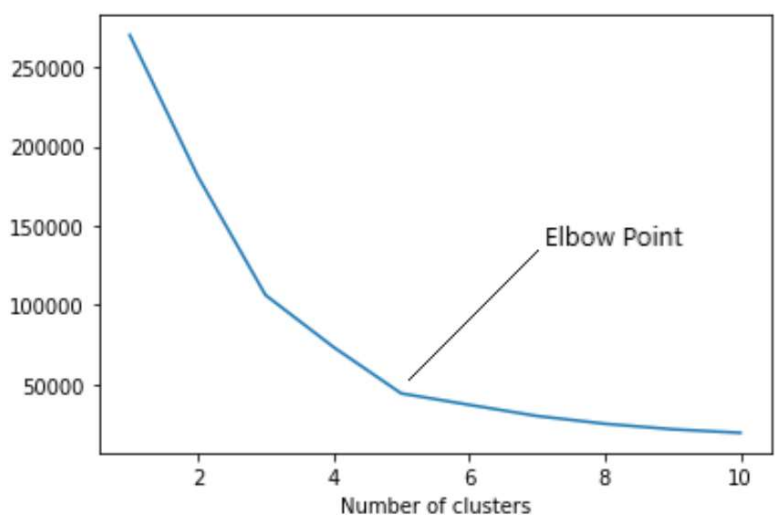

Alıntı Notu: Görsel https://www.analyticsvidhya.com/blog/2021/01/in-depth-intuition-of-k-means-clustering-algorithm-in-machine-learning/ adresinden alınmıştır.

Grafiklerden de görüldüğü gibi dirsek noktası eğrinin kırılıp yataylaşmaya başladığı noktadır. Şimdi biz ilk örneğimizdeki noktalardan küme sayısını tahmin etmek için dirsek yöntemini kullanalım. Noktalarımız şöyleydi:

```
import numpy as np 
dataset = np.loadtxt('points.csv', delimiter=',', dtype=np.float32) 
from sklearn.cluster import KMeans 
from sklearn.cluster import KMeans 
total_inertias = [KMeans(n_clusters=i).fit(dataset).inertia_ for i in range(1, 10)] 
import matplotlib.pyplot as plt 
plt.figure(figsize=(10, 8)) 
plt.title('Dirsek Grafiği') 
plt.xlabel('Küme Sayıları') 
plt.ylabel('Toplam Atalet') 
plt.plot(range(1, 10), total inertias, c='black')
plt.show() 
                         Dirsek Grafiği
 100
  80
  60
Toplam Atalet
  40
```
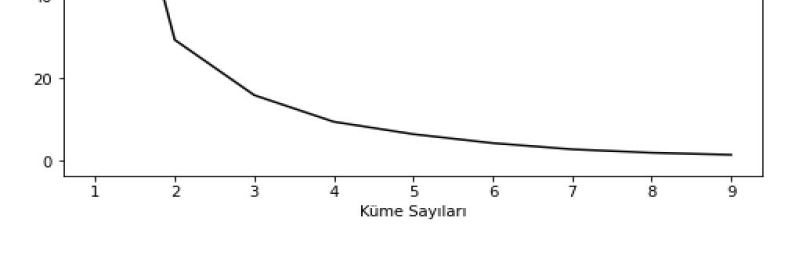

Bu grafiğe baktığımızda yataya geçme eğiliminin 3'ten başladığı görülmektedir. Yani grafikteki eğrinin kırılma noktası 3 gibi gözükmektedir. O halde dirsek yöntemine göre bu noktalar üç kümeye ayrılmalıdır.

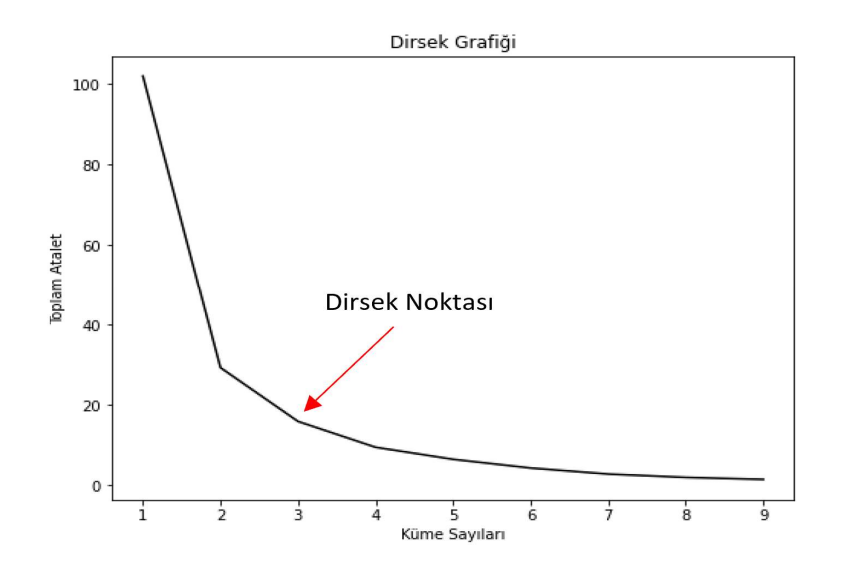

Şimdi de zambak verileri için dirsek noktası grafiğini çizelim:

C ve Sistem Programcıları Derneği (CSD) - Kaan ASLAN

```
import pandas as pd 
df = pd.read_csv('iris.csv') 
dataset_x = df.iloc[:, 1:-1].to_number()from sklearn.preprocessing import MinMaxScaler 
mms = MinMaxScaler() 
mms.fit(dataset_x) 
scaled dataset x = mms.transform(dataset x)
from sklearn.cluster import KMeans 
total_inertias = [KMeans(n_clusters= i).fit(scaled_dataset_x).inertia_ for i in range(1, 10)]
import matplotlib.pyplot as plt 
plt.figure(figsize=(10, 8)) 
plt.title('Dirsek Noktası') 
plt.xlabel('Küme Sayıları') 
plt.ylabel('Toplam Atalet') 
plt.plot(range(1, 10), total inertias)
plt.show()
```
Şöyle bir grafik elde edilmiştir:

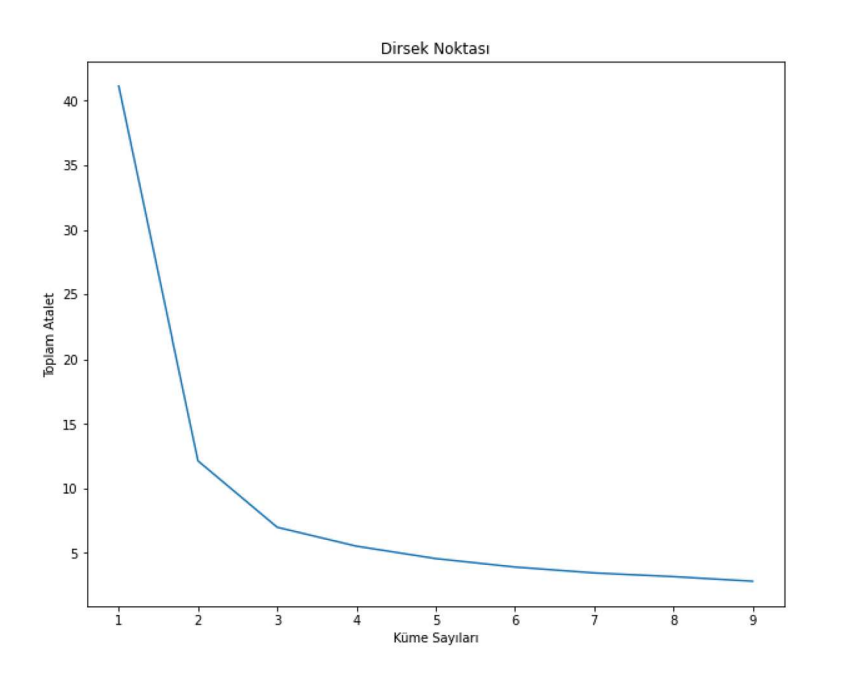

Grafikten de görüldüğü gibi eğrinin yataya geçtiği küme sayısı 3'tür.

Silhouette yöntemi nümerik bir yöntemdir. Yöntemin ayrıntılarını burada ele almayacağız. scikit-learn kütüphanesinin sklearn.metrics modülünde bu yöntemi uygulayan silhouette\_score isimli hazır bir fonksiyon bulunmaktadır. Silhouette yönteminde kümler için tek tek "silhouette score" değerleri bulunur. Bu değerin en yüksek olduğu küme sayısından 1 fazlası nihai küme sayısı olarak tespit edilir. Yukarıdaki "point.csv" dosyasındaki veriler için en uygun küme sayısını bu kez Silhouette yöntemiyle bulmaya çalışalım:

```
import numpy as np
dataset = np.loadtxt('points.csv', delimiter=',', dtype=np.float32) 
from sklearn.cluster import KMeans
```

```
C ve Sistem Programcıları Derneği (CSD) - Kaan ASLAN
```
from sklearn.metrics import silhouette score

```
kms = [KMeans(n_clusters=i).fit(dataset) for i in range(2, 10)]
sscores = [silhouette_score(dataset, km.labels_) for km in kms]
```

```
for i, sscore in enumerate(sscores, 2): 
     print(f'{i}----->{sscore}') 
print(np.argmax(sscores) + 2 + 1)
```
Elde edilen çıktı şöyledir:

2----->0.5544097423553467 3----->0.47607627511024475 4----->0.4601795971393585 5----->0.4254012405872345 6----->0.3836685121059418 7----->0.29372671246528625 8----->0.21625618636608124 9----->0.114889957010746 3

Görüldüğü gibi burada 2 kümeli çözümdeki Silhouette değeri en yüksektir (0.5544). O halde en uygun küme sayısı bu değerden bir fazla yani 3 olacaktır. Yukarıdaki örnekte de gördüğünüz gibi küme sayıları 2'den başlatılmıştır. Tek küme için silhouette değeri söz konusu olmamaktadır.

Zambak örneği için de Silhouette değeri şöyle hesaplanabilir:

```
import pandas as pd 
df = pd.read.csv('iris.csv')dataset x = df.iloc[:, 1:-1].to numpy()
from sklearn.preprocessing import MinMaxScaler 
mms = MinMaxScaler() 
mms.fit(dataset_x) 
scaled dataset x = mms.transform(dataset x)import numpy as np
from sklearn.cluster import KMeans 
from sklearn.metrics import silhouette_score
kms = [KMeans(n \text{ clusters}=i), fit(scaled \text{ dataset }x) for i in range(2, 10)]
sscores = [silhouette_score(scaled_dataset_x, km.labels_) for km in kms] 
for i, sscore in enumerate(sscores, 2): 
    print(f'_{i}--->\{sscore\}')
```
Bu örnekte 2'den başlayarak 10'a kadar tek tek küme sayıları için silhoutte\_score değerleri hesaplanmıştır. Değerler şu biçimdedir:

2----->0.6294675561906644 3----->0.5043188549150884 4----->0.4446273300650682 5----->0.35538315267369003 6----->0.3493660126110232 7----->0.337163932245388 8----->0.3297497489060084 9----->0.3162868745855265 3

 $print(np.arange(sscores) + 2 + 1)$ 

C ve Sistem Programcıları Derneği (CSD) - Kaan ASLAN

Bu değerler içerisindeki en yüksek değer 2 kümeli değerdir. Bundan bir fazla küme sayısı 3'tür. Bu durumda 3 en iyi küme sayısı olacak belirlenecektir.

# Hiyerarşik Kümeleme (Hierachical Clustering) Yöntemleri

K-Means kümeleme yönteminin yanı sıra daha pek çok kümeleme yöntemi de vardır. Bazı yöntemler bazı yöntemlerin biraz değiştirilmiş ve özel durumlara göre genişletilmiş biçimleridir. Hiyerarşik kümeleme yöntemleri grup olarak özgün bir yöntem grubudur. Hiyerarşik kümeleme yöntemleri de kendi aralarında "agglomerative" ve "divisive" olmak üzere ikiye ayrılmaktadır. Agglomerative yöntemler tümevarımsal yani aşağıdan yukarıya (bottomup), divisive yöntemler ise tümdengelimsel yani yukarıdan aşağıya (top-down) yöntemlerdir. Uygulamada daha çok agglomerative yöntemler tercih edilmektedir. Agglomerative hiyerarşik kümeleme algoritmasının tipik biçimlerinden biri şöyledir:

1) Önce her nokta ayrı bir küme varsayılarak işleme başlanır.

2) Sonra her noktanın her noktadan uzaklığı (distance) hesaplanır. Uzaklık hesaplamada çeşitli yöntemler ve metrikler kullanılabilmektedir. Burada yöntem uzaklık hesaplamanın neye dayalı olarak yapılacağını belirtir. Metrik ise hesaplama biçimini belirtmektedir. Örneğin "öklit uzaklığı" bir yöntem değil metriktir. Ancak hesaplamada iki kümenin en yakın noktalarını kullanmak bir yöntemdir. Başka bir deyişle "yöntem birden fazla noktanın tek nokta olarak ifade edilmesiyle, metrik ise iki noktanın uzaklığının hesaplanma biçimiyle" ilgilidir. İleride ele alınacağı gibi uzaklık hesaplamada çeşitli yöntemler tercih edilebilmektedir. Bu adımın sonunda bir uzaklık matrisi elde edilir. Örneğin 5 nokta söz konusu olsun. Uzaklık matrisi şöyle bir yapıda olacaktır:

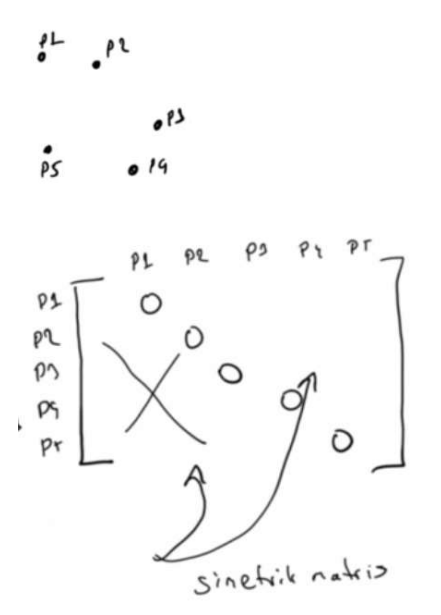

3) Uzaklık matrisinde en yakın iki nokta bulunur ve bu iki nokta yeni bir küme oluşturacak biçimde birleştirilir. Sonra yeniden tüm uzaklıklar yeni duruma göre hesaplanır. İşlemler bu biçimde devam ettirilir. Her yinelemede bir eleman diğer bir küme ile birleştirilecektir. Bu işlem arzu edilen küme sayısına gelinene kadar devam ettirilir.

Örneğin işin başında aşağıdaki gibi 5 nokta olsun:

$$
\begin{array}{cc}\n\ell^{\perp} & \ell^{\perp} \\
\ell^{\perp} & \ell^{\perp} \\
\ell^{\prime} & \ell^{\prime} \\
\ell^{\prime} & \ell^{\prime} \\
\ell^{\prime} & \ell^{\prime} \\
\ell^{\prime} & \ell^{\prime} \\
\ell^{\prime} & \ell^{\prime} \\
\ell^{\prime} & \ell^{\prime} \\
\ell^{\prime} & \ell^{\prime} \\
\ell^{\prime} & \ell^{\prime} \\
\ell^{\prime} & \ell^{\prime} \\
\ell^{\prime} & \ell^{\prime} \\
\ell^{\prime} & \ell^{\prime} \\
\ell^{\prime} & \ell^{\prime} \\
\ell^{\prime} & \ell^{\prime} \\
\ell^{\prime} & \ell^{\prime} \\
\ell^{\prime} & \ell^{\prime} \\
\ell^{\prime} & \ell^{\prime} \\
\ell^{\prime} & \ell^{\prime} \\
\ell^{\prime} & \ell^{\prime} \\
\ell^{\prime} & \ell^{\prime} \\
\ell^{\prime} & \ell^{\prime} \\
\ell^{\prime} & \ell^{\prime} \\
\ell^{\prime} & \ell^{\prime} \\
\ell^{\prime} & \ell^{\prime} \\
\ell^{\prime} & \ell^{\prime} \\
\ell^{\prime} & \ell^{\prime} \\
\ell^{\prime} & \ell^{\prime} \\
\ell^{\prime} & \ell^{\prime} \\
\ell^{\prime} & \ell^{\prime} \\
\ell^{\prime} & \ell^{\prime} \\
\ell^{\prime} & \ell^{\prime} \\
\ell^{\prime} & \ell^{\prime} \\
\ell^{\prime} & \ell^{\prime} \\
\ell^{\prime} & \ell^{\prime} \\
\ell^{\prime} & \ell^{\prime} \\
\ell^{\prime} & \ell^{\prime} \\
\ell^{\prime} & \ell^{\prime} \\
\ell^{\prime} & \ell^{\prime} \\
\ell^{\prime} & \ell^{\prime} \\
\ell^{\prime} & \ell^{\prime} \\
\ell^{\prime} & \ell^{\prime} \\
\ell^{\prime} & \ell^{\prime} \\
\ell^{\prime} & \ell^{\prime} \\
\ell^{\prime} & \ell^{\prime} \\
\ell^{\prime} & \ell^{\prime} \\
\ell^{\prime} & \ell^{\prime} \\
\ell^{\prime} & \ell^{\prime} \\
\ell^{\prime} & \ell^{\prime} \\
\ell^{\prime} & \ell^{\prime} \\
\ell^{\prime} & \ell^{\prime} \\
\ell^{\prime} & \ell^{\prime} \\
\ell^{\prime} & \ell^{\prime} \\
\ell^{\prime}
$$

Burada tüm noktalar arasındaki uzaklıklar hesaplandığında P1 ile P2'nin en yakın noktalar olduğunu varsayalım. Bu durumda bu iki noktayı tek bir küme olarak birleştiririz.

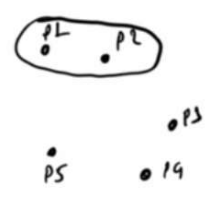

Artık burada 4 küme vardır. Bu 4 kümenin birbirlerine uzaklığı hesaplanarak yeni bir uzaklık matrisi oluşturulur. Buradaki sorunlardan biri birden fazla noktadan oluşan kümeler için uzaklık hesaplama yerinin neresi alınacağıdır. İşte bunun için izleyen kısımda açıklayacak olduğumuz birkaç yöntem kullanılmaktadır. Örneğin yöntemlerden biri bu kümelerin en yakın noktalarının kullanılmasıdır. Şimdi bu yöntemin uygulandığını varsayarak işlemlerimizi devam ettirelim. {P1, P2} birleştirmesinden sonra yukarıdaki örnekte en yakın iki nokta P3 ve P4 noktalarıdır. O halde bu noktalar da birleştirilir:

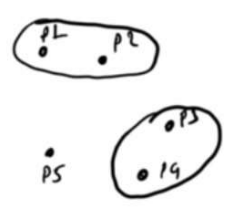

Bu yeni durumda P5 ile {P3, P4} kümesinin en yakın noktalarının (P5 ve P4'ü kastediyoruz) diğer noktalardan daha yakın olduğunu varsayalım. O halde P5 ile {P3, P4} kümesinden yeni bir küme yapılacaktır:

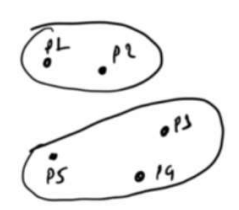

Artık burada iki tane küme kalmıştır. Bu aşamada onlar da birleştirilir:

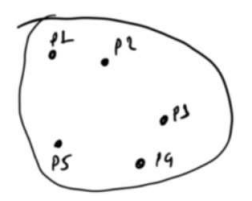

Hangi kümelerin hangi kümelerle birleştirildiğini gösteren grafiğe "dendrogram" denilmektedir. Yukarıdaki birleştirmenin örnek dendrogram'ı şöyledir:

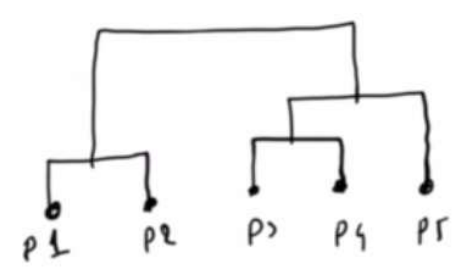

Divisive yöntemlerde işlemler tersten yapılmaktadır. Yani işin başında sanki tek bir küme varmış gibi başlanır. Sonra her defasında bu kümeden ayrıştırmalar yapılır. Başka bir deyişle agglomerative yöntemler tümevarımsal (bottomup), divisive yöntemler ise tümdengelimsel (top-down) biçimdedir. Makine öğrenmesi bağlamında agglomerative yöntemler divisive yöntemlere göre çok daha yoğun kullanılmaktadır.

Şimdi birden fazla noktadan oluşan kümeler için uzaklık hesaplamasında kullanılan yöntemler üzerinde duralım. Burada dört yöntem tanıtacağız:

Min Yöntemi: Burada uzaklık olarak iki kümenin en yakın iki noktası arasındaki uzaklık alınır. Örneğin:

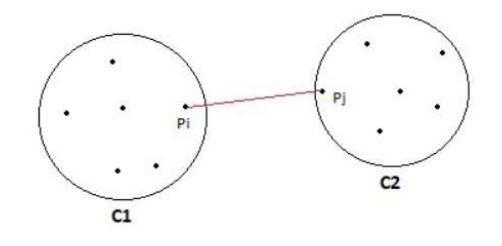

Max Yötemi: Burada uzaklık olarak iki kümenin en uzak iki elemanı arasındaki uzaklık alınır.

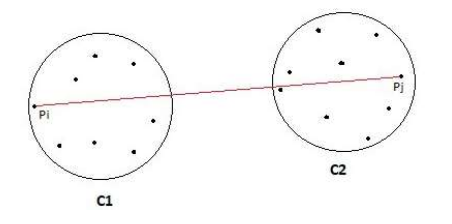

Grup Ortalaması Yöntemi: Bu yöntemde iki kümenin tüm iki noktalarının uzaklıklarının ortalaması alınır. Örneğin kümelerden birinin 10 noktası diğerinin 5 noktası olsun. Mümkün uzaklıkların sayısı 10 \* 5 = 50'dir. Bu 50 uzaklık toplanıp 50'ye bölünür.

Ward Yöntemi: Bu yöntem grup ortalaması yönteminin çok benzeridir. Tek farkı noktalar arasındaki uzaklıkların karelerinin ortalamasının alınmasıdır. Uygulamaların çoğunda default olarak bu yöntem tercih edilmektedir.

Agglomerative yöntemler tipik olarak O(N<sup>3</sup>) karmaşıklıktadır. Çünkü her nokta ile her nokta arasında uzaklık hesaplamaları iç içe iki döngü ile ve gruplar arası ortalama uzaklıklar da bir iç döngüyle yapılmaktadır. Bu karmaşıklık agglomerative yöntemlerin çok sayıda nokta için yavaş bir yöntem olduğu anlamına gelir. Ancak agglomerative yöntemlerin SLINK ve CLINK denilen varyasyonları karmaşıklığı O(N<sup>2</sup>) ye düşürmektedir. Uygulamada genellikle SLINK ve CLINK algoritmaları tercih edilmektedir.

### Hiyearşik Agglomerative Kümeleme Yönteminin Scikit-learn Kütüphanesi İle Gerçekleştirilmesi

Hiyerarşik kümeleme için scikit-learn içerisindeki sklearn.cluster modülünde bulunan AgglomerativeClustering isimli sınıf kullanılmaktadır. Sınıfın init metodunun parametrik yapısı şöyledir:

```
sklearn.cluster.AgglomerativeClustering(n clusters=2, *, affinity='deprecated', metric=None,
memory=None, connectivity=None, compute_full_tree='auto', linkage='ward', 
distance threshold=None, compute distances=False)
```
Fonksiyonun n\_clusters parametresi ayrıştırılacak küme sayısını, linkage parametresi kullanılacak yöntemi belirtir. Bunun default olarak "ward" olduğuna dikkat ediniz. metric parametresi kullanılacak metrik hesaplama biçimini belirtmektedir. Bu parametredeki default None değeri metrik hesaplaması için Öklit uzaklığının kullanılacağı anlamına gelmektedir.

AgglomerativeClustrering sınıfı türünden nesne yaratıldıktan sonra bu nesneyle KMeans sınıfında olduğu gibi fit metodu çağrılır. Oluşturulan kümeler yine KMeans sınıfındaki gibi sınıfın labels\_ isimli örnek özniteliğinden elde edilmektedir. Şimdi yukarıdaki "points.csv" örneğini üç sınıf için AgglomerativeClustering sınıfını kullanarak kümelere ayıralım:

```
NCLUSTERS = 3 
import numpy as np
```

```
dataset = np.loadtxt('points.csv', delimiter=',', dtype=np.float32) 
from sklearn.cluster import AgglomerativeClustering 
ac = AgglomerativeClustering(n_clusters=NCLUSTERS) 
ac.fit(dataset) 
import matplotlib.pyplot as plt 
plt.figure(figsize=(10, 8)) 
plt.title('Clustered Points') 
for i in range(3): 
    plt.scatter(dataset[ac.labels == i][:, \theta], dataset[ac.labels == i][:, 1])
legends = [f'Cluster-{i}' for i in range(NCLUSTERS)]
plt.legend(legends) 
plt.show()
```
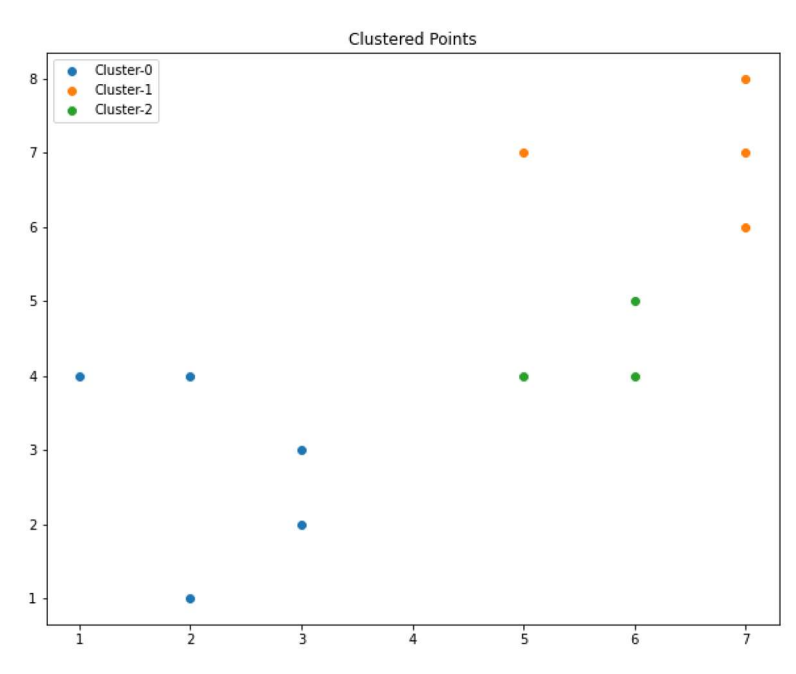

AgglomerativeClustering sınıfının clusters\_centers\_ biçiminde bir örnek özniteliği yoktur. Çünkü hiyerarşik kümelemede ağırlık merkezi (centroid) kullanılmamaktadır. Benzer biçimde yine bu sınıfın predict metodu da yoktur. Çünkü hiyerarşik kümelemede bu anlamda bir kestirim yapılamaz. Yeni bir nokta için tüm işlemlerin baştan başlatılması gerekmektedir. AgglomerativeClustering sınıfının fit predict isimli bir metodu varsa da bu metot fit işlemi yapıp nesnenin labels örnek özniteliği ile geri dönmektedir.

Şimdi de Zambak örneğini hem K-Means yöntemi ile hem de hiyerarşik kümeleme yöntemle çözüp sonuçları kontrol edelim.

```
NCLUSTERS = 3 
import pandas as pd 
df = pd.read_csv('iris.csv') 
dataset_x = df.iloc[:, 1:-1].to_number()from sklearn.preprocessing import LabelEncoder 
le = LabelEncoder() 
dataset y = le.fit transform(df.iloc[:, 5])
```

```
C ve Sistem Programcıları Derneği (CSD) - Kaan ASLAN
```

```
from sklearn.preprocessing import MinMaxScaler
```

```
mms = MinMaxScaler() 
mms.fit(dataset_x) 
scaled dataset x = mms.transform(dataset x)
from sklearn.cluster import KMeans, AgglomerativeClustering
```

```
km = KMeans(n_clusters=NCLUSTERS) 
km.fit(scaled dataset x)
```

```
ac = AgglomerativeClustering(n_clusters=NCLUSTERS) 
ac.fit(scaled_dataset_x)
```

```
print(dataset_y) 
print(km.labels_) 
print(ac.labels_)
```
Şu sonuçlar elde edilmiştir:

[0 0 0 0 0 0 0 0 0 0 0 0 0 0 0 0 0 0 0 0 0 0 0 0 0 0 0 0 0 0 0 0 0 0 0 0 0 0 0 0 0 0 0 0 0 0 0 0 0 0 1 1 1 1 1 1 1 1 1 1 1 1 1 1 1 1 1 1 1 1 1 1 1 1 1 1 1 1 1 1 1 1 1 1 1 1 1 1 1 1 1 1 1 1 1 1 1 1 1 1 2 2 2 2 2 2 2 2 2 2 2 2 2 2 2 2 2 2 2 2 2 2 2 2 2 2 2 2 2 2 2 2 2 2 2 2 2 2 2 2 2 2 2 2 2 2 2 2 2 2] [1 1 1 1 1 1 1 1 1 1 1 1 1 1 1 1 1 1 1 1 1 1 1 1 1 1 1 1 1 1 1 1 1 1 1 1 1 1 1 1 1 1 1 1 1 1 1 1 1 1 0 2 0 2 2 2 2 2 2 2 2 2 2 2 2 2 2 2 2 2 2 2 2 2 2 2 2 0 2 2 2 2 2 2 2 2 2 2 2 2 2 2 2 2 2 2 2 2 2 2 0 2 0 0 0 0 2 0 0 0 0 0 0 2 0 0 0 0 0 2 0 2 0 2 0 0 2 2 0 0 0 0 0 2 2 0 0 0 2 0 0 0 2 0 0 0 2 0 0 2] [1 1 1 1 1 1 1 1 1 1 1 1 1 1 1 1 1 1 1 1 1 1 1 1 1 1 1 1 1 1 1 1 1 1 1 1 1 1 1 1 1 1 1 1 1 1 1 1 1 1 0 0 0 0 0 0 0 0 0 0 0 0 0 0 0 0 0 0 0 0 0 0 0 0 0 0 0 0 0 0 0 0 0 0 0 0 0 0 0 0 0 0 0 0 0 0 0 0 0 0 2 0 2 2 2 2 0 2 0 2 2 0 2 0 0 2 2 2 2 0 2 0 2 0 2 2 0 0 2 2 2 2 2 0 0 2 2 2 0 2 2 2 0 2 2 2 0 2 2 0]

Şimdi kümeleri gözle kontrol edip küme numaralarını dataset\_y değerlerini referans alarak düzeltelim. Tabii bu örneği yaparken siz düzeltmeleri kendi kümelerinize göre yapmalısınız:

```
km labels = [0: 2, 1: 0, 2: 1][label] for label in km.labels ]
ac labels = [{0: 1, 1: 0, 2: 2}[label] for label in ac.labels ]
import numpy as np 
km success ratio = np.mean(km labels == dataset y)
ac_success_ratio = np.mean(ac_labels == dataset_y)
print(f'KMeans success ratio: {km_success_ratio}') 
print(f'Agglomerative success ratio: {ac_success_ratio}') 
identical ratio = np.mean(km.labels == ac.labels)
print(f'Identical ratio: {identical_ratio}')
```
Şu sonuçlar elde edilmiştir:

KMeans success ratio: 0.8866666666666667 Agglomerative success ratio: 0.8866666666666667 Identical ratio: 0.37333333333333335

Görüldüğü gibi zambak veri kümesinde K-Means yöntemi ile Agglomerative hiyerarşik yöntem aynı başarı yüzdesine sahip bulunmuştur. Tabii bu yöntemlerin değişik veri kümelerindeki başarı yüzdeleri birbirinden farklı olabilmektedir.

# Hiyerarşik Agglomerative Yöntemde Dendrogram Çizilmesi

Anımsanacağı gibi dendrogram hiyerarşik agglomerative kümelemede hangi noktaların hangi noktalarla birleştirildiğini gösteren bir ağaç grafiğiydi. Dendrogram denilen ağaç grafiğinin oluşturulması için SciPy kütüphanesinde scipy.cluster.hierachy modülünde dendrogram isimli bir fonksiyon bulunmaktadır. Bu fonksiyon çizimin kendisini yapar. Ancak bu fonksiyon çizimin nasıl yapılacağını parametresiyle aldığı matrise bakarak tespit etmektedir. Bu matris de aynı modüldeki linkage isimli fonksiyon tarafından elde edilmektedir. Yani linkage fonksiyonu aslında agglomerative kümeleme işlemini yapıp birleştirme bilgilerini bize matris olarak vermektedir. Biz de bu matrisi dendrogram fonksiyonuna veririz.

"points.csv" verileri üzerinde dendrogram şöyle çizilebilir:

```
import numpy as np
points = np.loadtxt('points.csv', delimiter=',', dtype=np.float32)
```
from scipy.cluster.hierarchy import linkage, dendrogram

import matplotlib.pyplot as plt

```
m = linkage(points) 
dendrogram(m)
```
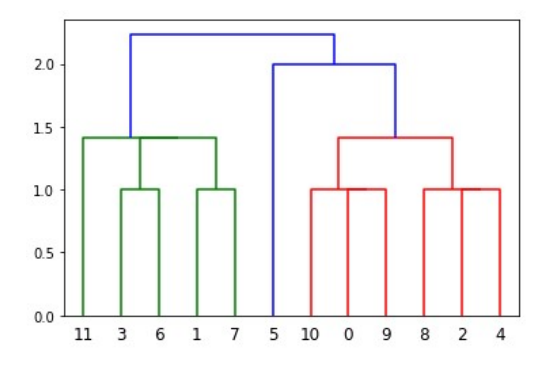

Zambak verileri için de dendrogram şöyle çizilebilir:

```
from sklearn import datasets 
from scipy.cluster.hierarchy import linkage, dendrogram
```

```
import matplotlib.pyplot as plt
```

```
plt.figure(figsize=(25, 10)) 
m = 1inkage(transformed dataset x)
dendrogram(m)
```
### K-Means Yöntemiyle Hiyerarşik Agglomerative Yöntemin Karşılaştırılması

Aslında her iki yöntemin de başarısı birbirine benzer olabilmektedir. Ancak iki yöntemin arasındaki farklılıklar şöyle özetlenebilir:

- Yüksek sayıda nokta söz konusu olduğunda hiyerarşik agglomerative yöntem daha fazla zaman almaktadır. Çünkü işin başında tüm noktaların ayrı kümeler olarak ele alınması ve gitgide birleştirilmesi uzun hesaplama zamanına yol açmaktadır.

- Hiyerarşik agglomerative yöntemde algoritma rastgele değerlerle başlatılmamaktadır. Dolayısıyla bu da algoritmanın her çalıştırılmasında aynı sonucun bulunması anlamına gelmektedir. Halbuki K-Means yönteminde başlangıç ağırlık merkezleri rastgele alındığı için algoritmanın her çalıştırılmasında farklı sonuçlar elde edilmektedir.

- Hiyerarşik agglomerative yöntem daha esnektir. Çünkü kümeler arasındaki uzaklık hesaplama yöntemi değiştirilebilmektedir. Oysa K-Means yönteminde yalnızca metrik değer değiştirilebilmektedir.

- Hiyerarşik agglomerative yöntemde dendrogram çizilebilmekte dolayısıyla hangi kümelerin hangi kümelerle birleştirildiği gözle görülebilmektedir. Dendrograma bakılarak küme uzaklıklarına dayalı küme sayıları bulunabilmektedir.

- KMeans yöntemi Agglomerative hiyerarşik kümeleme yöntemi de de küresel olmayan (non-spherical) nokta dağılımlarında iyi çalışmaz. Küresel nokta dağılımları noktaların bir merkez etrafında toplanması biçiminde oluşan dağılımlardır. Küresel olmayan noktalar için en iyi yöntem grubu yoğunluk tabanlı (density based) olanlardır. Aşağıda küresel olmayan nokta dağılımlarındaki KMeans kümelerini görüyorsunuz:

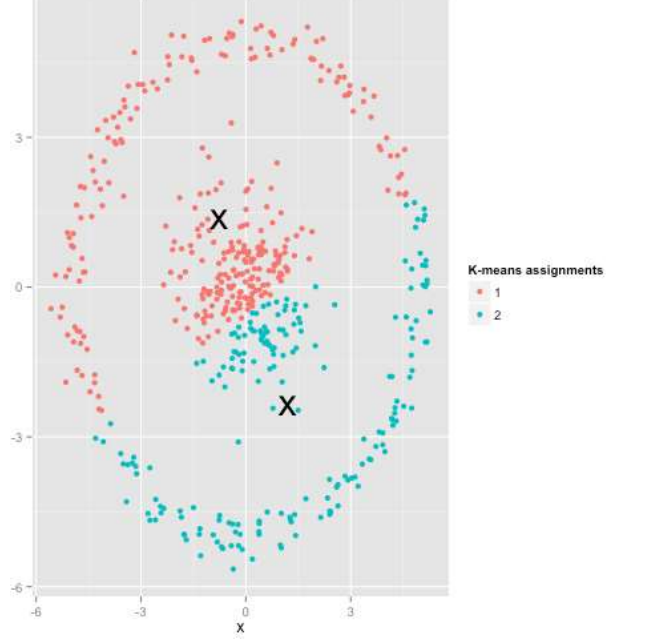

Şekil http://varianceexplained.org/r/kmeans-free-lunch/ makalesinden alınmıştır.

Burada belki de dış dairesel noktaların ayrı bir küme, iç dairesel noktaların ayrı bir küme olarak değerlendirilmesi daha uygun olabilecektir. Ancak KMeans ve Agglomerative hiyeararşik yöntem hiçbir zaman buna yönelik bir kümeleme yapamamaktadır.

Aşağıda örnekte iki boyutlu küresel olmayan veri kümesinde K-Means ve Agglomerative yöntemin başarısı grafiksel olarak gösterilmiştir:

```
from sklearn.datasets import make_circles 
dataset, labels = make_circles(100, factor=0.6, noise=0.01) 
import matplotlib.pyplot as plt 
plt.figure(figsize=(10, 8)) 
plt.title('Random Points') 
for i in range(2):
    plt.scatter(dataset[labels == i, \theta], dataset[labels == i, 1])
legends = [f'Cluster{-}i]' for i in range(2)]plt.legend(legends) 
plt.show() 
from sklearn.cluster import KMeans
km = KMeans(n clusters=2, n init=20)
km.fit(dataset)
```

```
import matplotlib.pyplot as plt 
plt.figure(figsize=(10, 8)) 
plt.title('K-Means Clustered Points') 
for i in range(2):
    plt.set(r(dataset[km-labels_ == i, 0], dataset[km-labels_ == i, 1])legends = [f'Cluster{-}i]' for i in range(2)]
plt.legend(legends) 
plt.show() 
from sklearn.cluster import AgglomerativeClustering 
ac = AgglomerativeClustering(n_clusters=2, affinity='euclidean', linkage='ward') 
ac.fit(dataset) 
plt.figure(figsize=(10, 8)) 
plt.title('Agglomerative Clustered Points') 
for i in range(2): 
    plt.scatter(dataset[ac.labels_ == i, 0], dataset[ac.labels_ == i, 1])
legends = [f'Cluster-{i}'s' for i in range(2)]plt.legend(legends)
```

```
plt.show()
```
Şu grafikler elde edilmiştir:

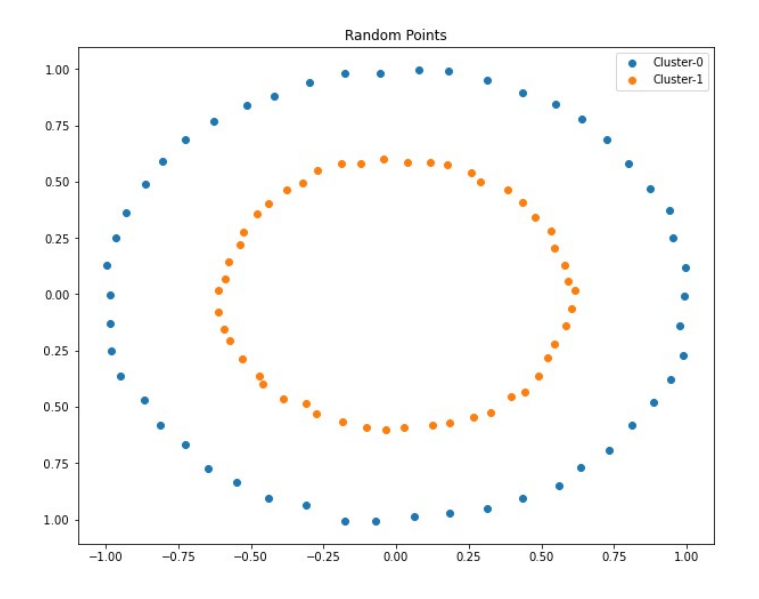

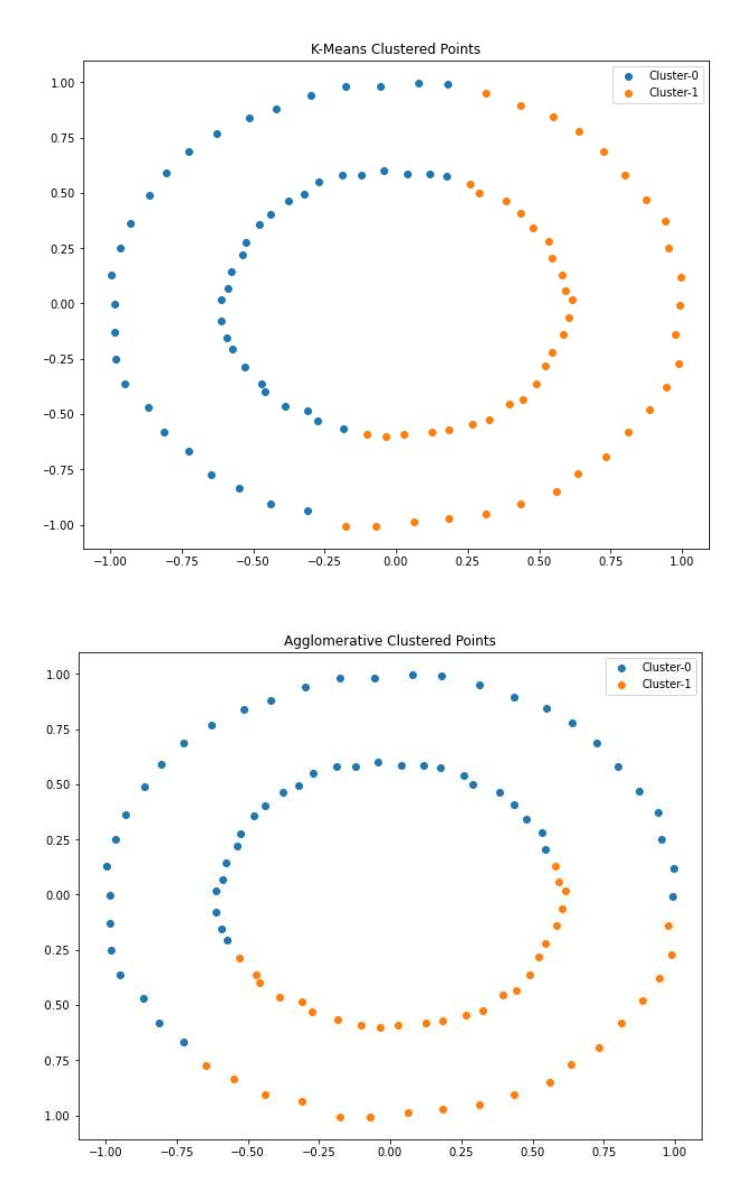

### DBSCAN Kümeleme Yöntemi

DBSCAN (Density-Based Spatial Clustering of Applications with Noise) yoğunluk tabanlı kümeleme yöntemlerinin en çok tercih edilenlerinden biridir. Algoritma 90'lı yıllarda son haline getirilmiştir. DBSCAN yönteminde yoğunluk (density) en önemli unsurdur. Yoğunluk belli bir alanda bulunan nokta sayısı ile ilgilidir. Yani belli bir alanda çok nokta varsa o alan yoğundur, az nokta varsa o alan yoğun değildir. Yoğunluk için kullanılan alan genellikle daireseldir ve bu dairenin yarı çapı epsilon ile gösterilmektedir.

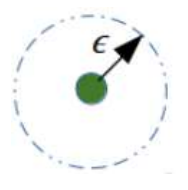

Şekil https://towardsdatascience.com/dbscan-algorithm-complete-guide-and-application-with-python-scikit-learn-d690cbae4c5d makalesinden alınmıştır.

Tabii buradaki dairesellik üç boyutlu uzayda küre ve n boyutlu uzayda o uzayın küresidir. Ancak biz burada algoritmanın anlatımında iki boyutlu kartezyen koordinat sistemini kullanacağız. Bu nedenle yoğunluk belirten alanı dairesel olarak nitelendireceğiz. Bilindiği gibi iki boyutlu uzayda (kartezyen koordinat sisteminde) daire denklemi şöyledir:

$$
(x-a)^2 + (y-b)^2 = r^2
$$

Bu denklemde dairenin merkezi (a, b) noktası ve yarı çapı da r'dir. Üç boyutlu uzayda ise kürenin denklemi şöyledir:

 $(x-a)^2 + (y-b)^2 + (z-c)^2 = r^2$ 

Burada da kürenin merkezi (a, b, c) noktası ve yarıçapı r'dir. N boyutlu uzayda da denklem benzer biçimde oluşturulmaktadır.

DBSCAN algoritmasında iki önemli parametre vardır: "Yarıçap (epsilon)" ve "en az nokta sayısı (minPts ya da min\_samples)". Biz kurs notlarımızda yarıçapı "eps" biçiminde en az nokta sayısını da "min\_samples" biçiminde kısaltacağız. Pek çok doküman en az nokta sayısını "minPts" biçiminde kısaltmaktadır. Yarıçap yukarıda belirtildiği gibi ilgili noktadan çizilen çemberin yarıçapıdır. En az nokta sayısı ise bir alanın yoğun kabul edilebilmesi için o çemberin içerisinde en az kaç noktanın bulunması gerektiğini belirtir. Örneğin "eps = 0.5, min\_samples = 15" demek, "0.5 yarıçaplı çizilen çemberin içerisinde 15 ya da daha fazla nokta varsa orası yoğun kabul edilecek" demektir. Algoritmada yoğunluğun nokta temelinde ve dairesel olarak değerlendirildiğine dikkat ediniz. Yani bir nokta çemberin merkezi varsayılarak o noktanın oluşturduğu alanın yoğun olup olmadığına bakılmaktadır.

DBSCAN algoritmasını daha kolay açıklayabilmek için birkaç kavramdan faydalanılmaktadır. Önce bu kavramları açıklamak istiyoruz:

Ana Noktalar (Core Points): Eğer bir noktanın epsilon yarıçaplı çemberi içerisinde min\_samples ya da daha fazla nokta kalıyorsa, yani o noktanın belirttiği alan yoğun ise böyle noktalara "ana noktalar (core points)" denilmektedir.

Doğrudan Erişilebilir Noktalar (Direct Reachable Points): Bir ana noktanın oluşturduğu çemberin içerisindeki noktalara o ana noktanın doğrudan erişilebilen noktaları denilmektedir.

Yoğunluk Yoluyla Erisilebilir Noktalar (Density Reachable Points): Bir ana noktanın doğrudan erişilebilen (yani onun çemberi içerisinde kalan) bir noktası da bir ana nokta ise o noktanın doğrudan erişilebilen noktaları asıl noktanın "yoğunluk yoluyla erişilebilen" noktalarıdır. Yani yoğunluk yoluyla erişilebilen noktalar "arkadaşımın arkadaşı arkadaşımdır" önermesine benzetilebilir. Tabii geçişlilik özelliği devam etmektedir. Yani bir ana noktanın yoğunluk yoluyla erişilebilen ana noktalarının yoğunluk yoluyla erişilebilen noktaları da o ana noktanın yoğunluk yoluyla erişilebilen noktalarıdır. (Yani "arkadaşımın arkadaşının arkadaşı da benim arkadaşlarımdır.) Örneğin:

density reached<br>I density reachede sil ana notety

Burada şu duruma dikkat ediniz: Bir ana noktanın yoğunluk yoluyla erişilebilen noktaları içerisindeki tüm ana noktaların yoğunluk yoluyla erişilebilen noktaları aynıdır. Örneğin yukarıdaki şekilde kırmızı ile gösterilen üç ana noktanın da yoğunluk yoluyla erişilebilen noktaları aynıdır.

Sınır Noktalar (Border Points): Bir noktanın yoğunluk yoluyla erişilebilen ancak ana nokta olmayan noktalarına "sınır noktalar (border points)" denilmektedir. Buradaki "sınır noktalar" ismi bu noktaların ilgili kümenin uç noktaları olması nedeniyle verilmiştir. Örneğin aşağıda iki sınır nokta gösterilmektedir:

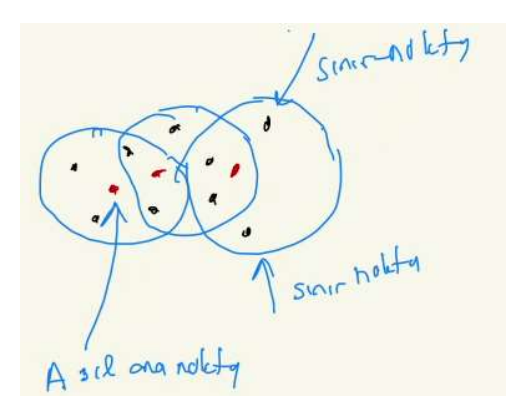

Gürültü Noktaları (Noise Points): Ana nokta ve sınır nokta olmayan noktalara gürültü noktaları denilmektedir. Bu noktalar bir kümenin içerisine dahil edilmezler ve anomali olarak değerlendirilirler. Yani gürültü noktaları hiçbir ana noktanın yoğunluk yoluyla erişilebilen noktası olamayan noktalardır. Anomali tespit yöntemlerinde buna benzer gürültü noktaları üzerinde durulmaktadır. Örneğin:

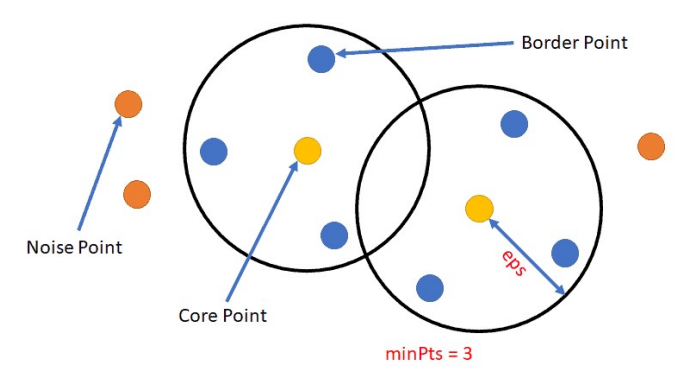

Alıntı Notu: Görsel https://machinelearninggeek.com/dbscan-clustering/ adresinden alınmıştır.

Bu kavramlardan sonra şimdi de DBSCAN algoritmasını açıklayalım. Eps ve min\_samples değerlerinin algoritmaya girdi olarak verildiğini varsayalım. Herhangi bir kümeye sokulmamış ve gürültü noktası olarak belirlenmemiş noktaların kümesine "kalan noktalar kümesi" diyeceğiz. Algoritmanın başında tüm noktalar kalan noktalar kümesindedir.

1) Kalan noktalar kümesinde rastgele bir nokta seçilir. Bu noktanın ana nokta olup olmadığına (yani etrafının yoğun olup olmadığına) bakılır. Eğer bu nokta ana nokta değilse gürültü noktası biçiminde işaretlenir. Ancak önce gürültü noktası biçiminde işaretlenen bir nokta daha sonra bir kümeye dahil edilebilmektedir.

2) Eğer rastgele seçilen nokta bir ana noktaysa bir küme yaratılarak onun yoğunluk yoluyla erişilebilen tüm noktaları kalan noktalar kümesinden (veya gürültü noktaları kümesinden) çıkartılarak yaratılan kümeye dahil edilir. Bu işlem sırasında gürültü noktası olarak belirlenmiş noktaların bazılarının da daha sonra bir kümeye dahil edilebileceğine dikkat ediniz.

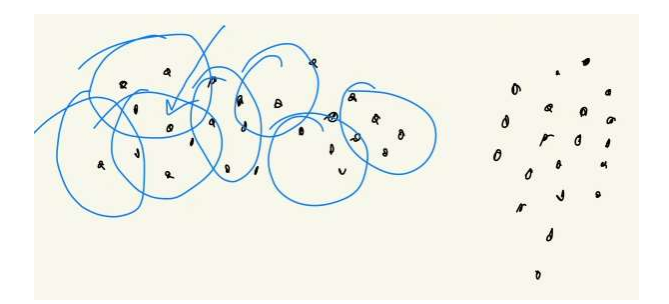

Bu işlem yalnızca bir kümeyi tespit edebilmiştir. Burada algoritma 1'inci adıma geri dönerek kalan noktalar kümesinden (yani bir kümeye sokulmamış ve gürültü olarak işaretlenmemiş noktalar arasından) yeni rastgele bir nokta seçer. Aynı şeyleri o nokta için de yapar. Böylece diğer kümeler elde edilmiş olur.

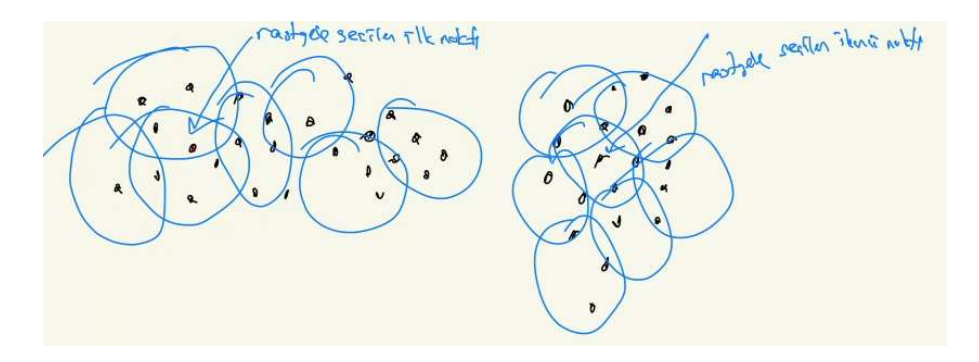

Burada görüldüğü gibi kümelerin birbirlerinden ayrılması için arada boş bir bölgenin olması gerekmektedir:

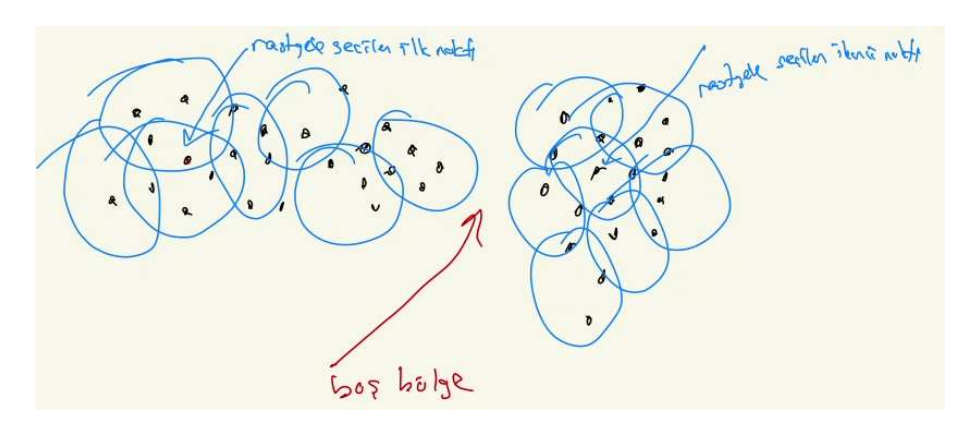

Algoritmanın sonunda hiçbir kümeye dahil edilememiş gürültü noktaları kalabilmektedir. Örneğin:

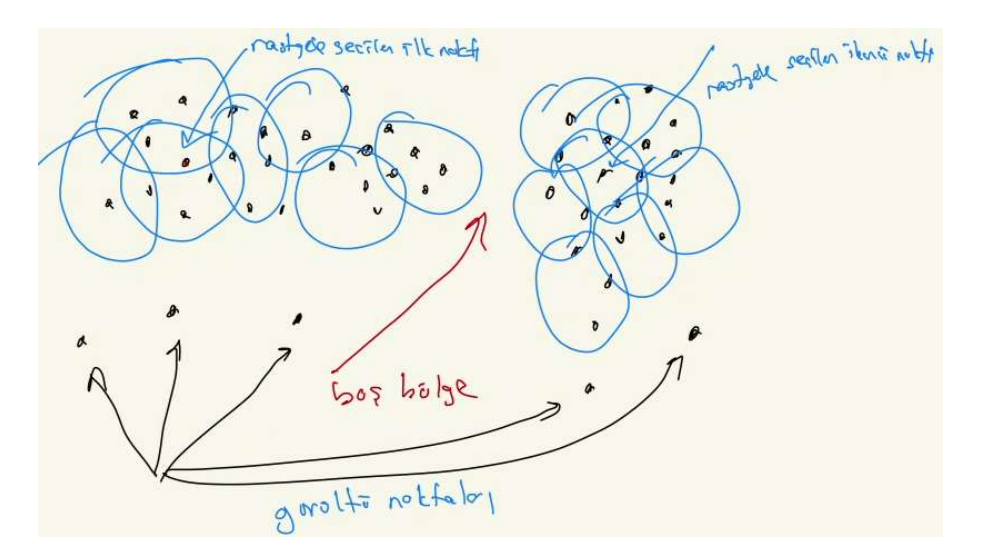

Burada birkaç noktaya dikkatinizi çekmek istiyoruz. DBSCAN algoritmasında biz algoritmaya küme sayısını vermemekteyiz. Algoritma kümeleri eps ve min\_samples değerlerine dayalı olarak kendisi belirlemektedir. Diğer önemli bir nokta da algoritmanın tüm noktaları kümelendirmediği, gürültü noktalarını kümelerin dışında bıraktığıdır. Bu iki durum daha önce görmüş olduğumuz K-Means ve Hiyerarşik Agglomerative kümeleme yöntemlerinden farklıdır.

DBSCAN algoritması küresel olmayan (nonspherical) noktaları da iyi biçimde kümeleyebilmektedir. Aşağıda küresel olmayan noktalar için K-Means ve DBSCAN kümelendirmelerinin sonuçlarını görüyorsunuz:

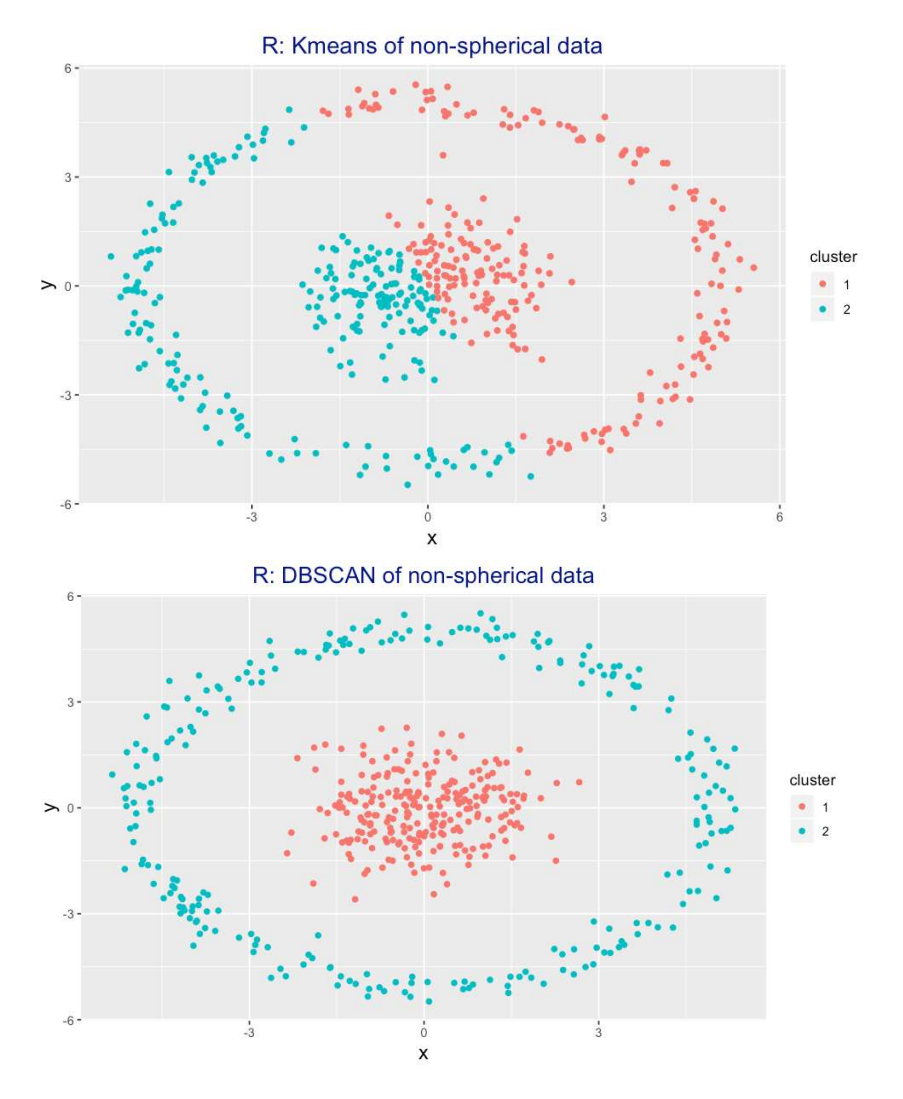

Alıntı Notu: Görseller https://datascience-enthusiast.com/Python/DBSCAN\_Kmeans.html adresinden alınmıştır.

# DBSCAN Kümeleme Yönteminin Scikit-learn Kütüphanesi Kullanılarak Gerçekleştirilmesi

DBSCAN kümeleme yöntemi scikit-learn kütüphanesindeki DBSCAN isimli sınıfla temsil edilmiştir. Sınıfın \_\_init\_\_ metodunun parametrik yapısı şöyledir:

class sklearn.cluster.DBSCAN(eps=0.5, \*, min\_samples=5, metric='euclidean', metric\_params=None, algorithm='auto', leaf\_size=30, p=None, n\_jobs=None)

Fonksiyonun iki önemli parametresi eps ve min\_samples parametreleridir. eps parametresi epsilon değerini, min\_samples parametresi de alanın yoğun kabul edilmesi için gereken en az nokta sayısını belirtir. Bunların default değer aldığına dikkat ediniz. Ayrıca fonksiyonun metric parametresi de bir noktanın çember içerisinde kalıp kalmadığını anlamak için kullanılan uzaklık hesaplama biçimini belirtmektedir. Bu değerin default olarak "euclidean" alındığına dikkat ediniz. Diğer yöntemlerde olduğu gibi burada da DBSCAN nesnesi yaratıldıktan sonra fit metoduyla algoritmayı çalıştırmak gerekir. fit metodu kümelenecek verileri parametre olarak almaktadır. Kümeleme yapıldıktan sonra hangi noktaların hangi kümelere dahil edildiği yine sınıfın labels\_ isimli özniteliğinden elde edilmektedir. labels\_ özniteliğinde kümeler 0'dan başlanarak numaralandırılmıştır. -1 değeri gürültü noktaları anlamına gelmektedir. Sınıfın n\_features\_in\_ isimli örnek özniteliği ise fit işlemine sokulan veri kümesindeki özellik sayısını belirtmektedir. Maalesef sınıfın fit işlemi sonrasında kaç küme oluşturulduğuna ilişkin doğrudan bir örnek özniteliği bulunmamaktadır. Oluşturulan küme sayısı dolaylı bir biçimde labels\_ örnek özniteliği kullanılarak np.max(dbs.labels\_) + 1 gibi bir ifadeyle elde edilebilir

Şimdi "points.csv" dosyasındaki noktaları DBSCAN algoritmasıyla kümelendirelim:

```
import numpy as np 
dataset = np.loadtxt('points.csv', delimiter=',', dtype=np.float32) 
from sklearn.cluster import DBSCAN 
dbs = DBSCAN(eps=1.5, min_samples=3) 
dbs.fit(dataset) 
nclusters = np.max(dbs.labels_) + 1 
import matplotlib.pyplot as plt 
plt.figure(figsize=(10, 8)) 
plt.title('DBSCAN Clustered Points') 
for i in range(nclusters): 
    plt.scatter(dataset[dbs.labels_ == i, \theta], dataset[dbs.labels_ == i, 1])
plt.scatter(dataset[dbs.labels_ == -1, 0], dataset[dbs.labels_ == -1, 1], color='red',
marker='x') 
legends = [f'Cluster-{i}<sup>'</sup> for i in range(nclusters)]
legends.append('Noise Points') 
plt.legend(legends) 
plt.show() 
print(dbs.labels_)
```
Şöyle bir çıktı elde edilmiştir:

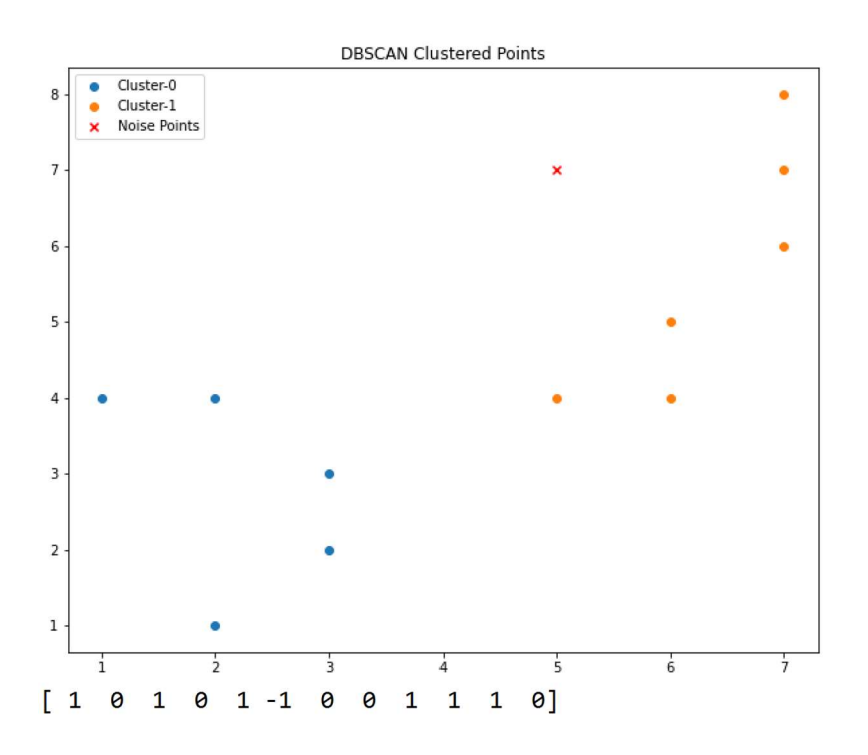

Örneğimizde gürültü noktalarını kırmızı renkle gösterdik. Grafikten DBSCAN'in eps = 1.5, min\_sample = 3 parametreleriyle noktaları iki kümeye ayırdığını ve bir noktanın da gürültü noktası olarak belirlendiğini görüyorsunuz. Bu örneği eps ve min\_samples parametrelerine değişik değerler verip deneyiniz. Bu iki parametre uygun seçilmezse daha çok noktanın gürültü noktası haline gelebileceğine dikkat ediniz. Uygun olmayan değerlerde tüm noktalar bile gürültü noktası haline gelebilmektedir.

DBSCAN sınıfının fit\_predict isimli metodu fit işlemini yaptıktan sonra sınıfın labels\_ isimli örnek özniteliğinin değeriyle geri dönmektedir. Yani örneğin:

result = dbs.fit predict(dataset)

işlemi ile aşağıdaki işlem eşdeğerdir:

```
dbs.fit(dataset) 
result = dbs.labels_
```
DBSCAN yönteminde de veri kümesinin özellikleri (sütunları) arasında sakala farklılıkları varsa özellik ölçeklemesi yapılmalıdır. Çünkü bu yöntemde de noktalar arasında uzaklık hesabı yapılmaktadır ve bu uzaklık hesabında veri kümesinin özellikleri arasındaki skala farklılıkları sorunlara yol açabilmektedir.

Şimdi küresel olmayan eliptik tarzda veriler için K-Means, Agglomerative ve DBSCAN yöntemlerini uygulayıp sonuçlara bakalım:

```
from sklearn.datasets import make_circles 
dataset, labels = make circles(100, factor=0.6, noise=0.01)
import matplotlib.pyplot as plt 
plt.figure(figsize=(10, 8)) 
plt.title('Random Points') 
for i in range(2): 
    plt.scatter(dataset[labels == i, 0], dataset[labels == i, 1])
legends = [f'Cluster-{i}<sup>'</sup> for i in range(2)]
plt.legend(legends) 
plt.show() 
from sklearn.cluster import KMeans 
km = KMeans(n clusters=2, n init=20)
km.fit(dataset) 
import matplotlib.pyplot as plt 
plt.figure(figsize=(10, 8)) 
plt.title('K-Means Clustered Points') 
for i in range(2): 
    plt.scatter(dataset[km.labels == i, 0], dataset[km.labels == i, 1])
legends = [f'Cluster-{i}' for i in range(2)]plt.legend(legends) 
plt.show() 
from sklearn.cluster import AgglomerativeClustering 
ac = AgglomerativeClustering(n_clusters=2, affinity='euclidean', linkage='ward') 
ac.fit(dataset) 
plt.figure(figsize=(10, 8)) 
plt.title('Agglomerative Clustered Points') 
for i in range(2): 
    plt.scatter(dataset[ac.labels == i, 0], dataset[ac.labels == i, 1])
legends = [f'Cluster-{i}<sup>'</sup> for i in range(2)]
```

```
C ve Sistem Programcıları Derneği (CSD) - Kaan ASLAN
```

```
plt.legend(legends) 
plt.show() 
from sklearn.cluster import DBSCAN 
dbs = DBSCAN(eps=0.20, min_samples=3) 
dbs.fit(dataset) 
import numpy as np 
nclusters = np.max(dbs.labels) + 1import matplotlib.pyplot as plt 
plt.figure(figsize=(10, 8)) 
plt.title('DBSCAN Clustered Points') 
for i in range(nclusters): 
    plt.set(datasets[dbs.labels_ == i, 0], data set[dbs.labels_ == i, 1])plt.scatter(dataset[dbs.labels_ == -1, 0], dataset[dbs.labels_ == -1, 1], color='red',
marker='x') 
legends = [f'Cluster-{i}'] for i in range(2)]
legends.append('Noise Points') 
plt.legend(legends)
```

```
plt.show()
```
Elde edilen grafikler şöyledir:

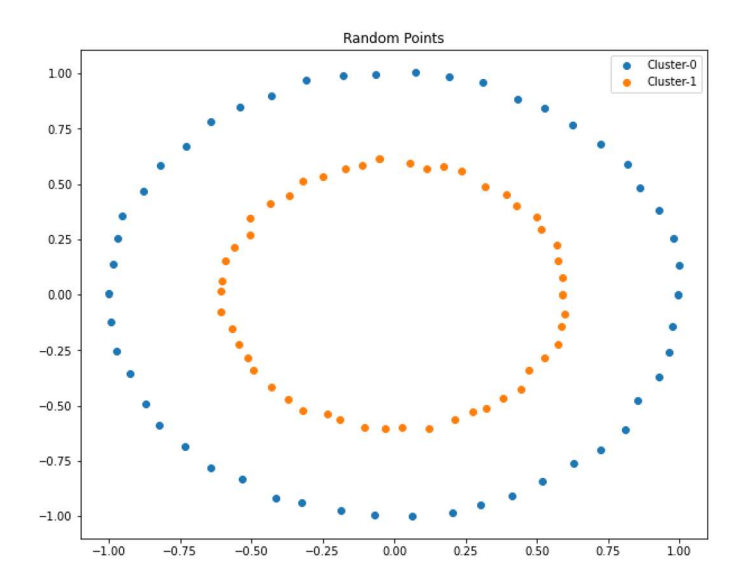

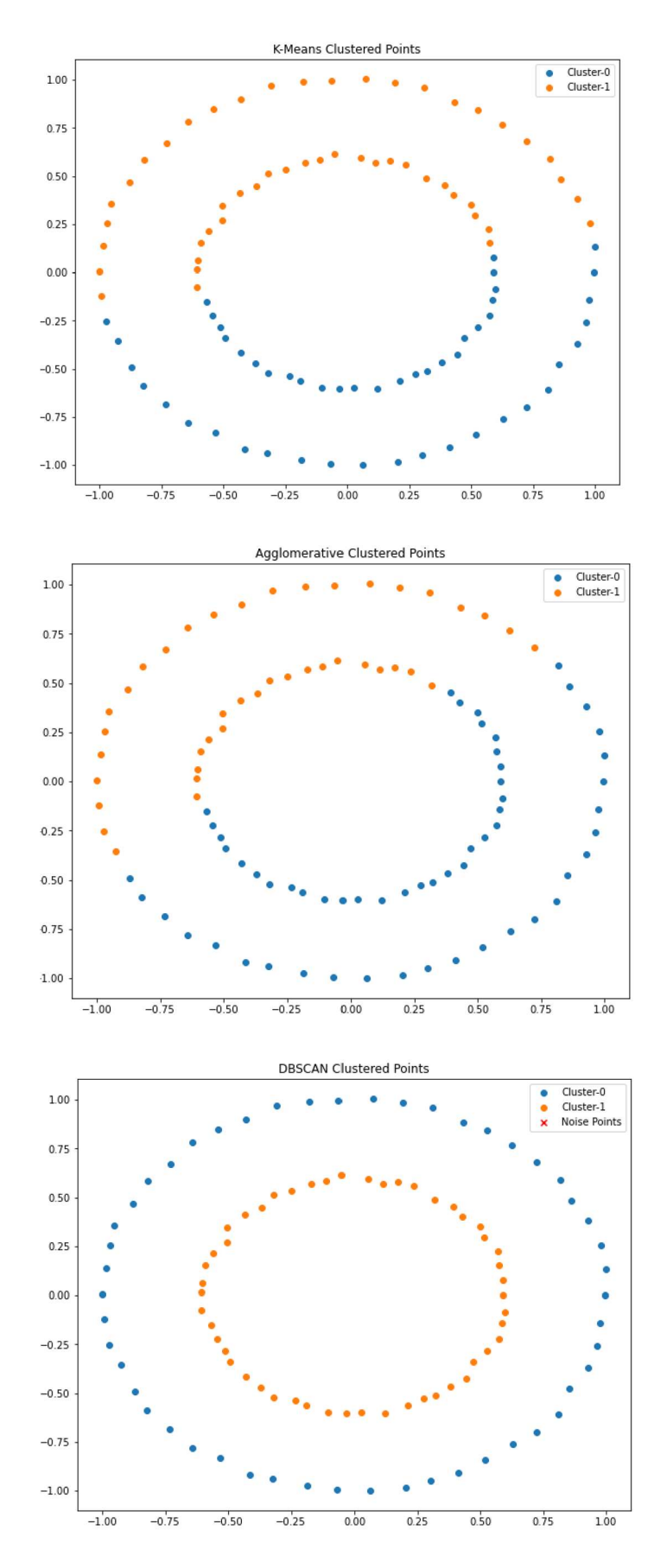

Görüldüğü gibi küresel olmayan eliptik tarzda verilerde K-Means ile Agglomerative yöntem benzer performans sergilemiştir. Ancak DBSCAN burada kümelemeyi ideal olarak yapabilmiştir.

### DBSCAN Kümeleme Yönteminin Zambak Veri Kümesine Uygulanması

Şimdi de zambak verileri üzerinde DBSCAN yöntemini kullanalım. Örneğimizde scikit-learn içerisindeki zambak veri kümesini kullanacağız:

```
from sklearn.datasets import load_iris 
iris = loadiris()dataset x = \text{iris.data}dataset_y = iris.target 
from sklearn.preprocessing import MinMaxScaler 
mms = MinMaxScaler() 
scaled_dataset_x = mms.fit_transform(dataset_x) 
from sklearn.cluster import DBSCAN 
dbs = DBSCAN(eps=0.2, min_samples=5) 
dbs.fit(scaled_dataset_x) 
print(dbs.labels_) 
from sklearn.decomposition import PCA 
pca = PCA(ncomponents=2)pca.fit(dataset_x) 
reduced_dataset_x = pca.transform(dataset_x) 
import numpy as np 
nclusters = np.max(dbs.labels_) + 1import matplotlib.pyplot as plt 
plt.figure(figsize=(10, 8)) 
plt.title('DBSCAN Clustered Points') 
for i in range(nclusters): 
    plt.scatter(reduced_dataset_x[dbs.labels_ == i, 0], reduced_dataset_x[dbs.labels_ == i, 1])
plt.scatter(reduced_dataset_x[dbs.labels_ == -1, 0], reduced_dataset_x[dbs.labels_ == -1, 1],
color='red', marker='x') 
legends = [f'Cluster-{i}<sup>'</sup> for i in range(nclusters)]
legends.append('Noise Points') 
plt.legend(legends)
```
plt.show()

İşlemler sonucunda elde edilen sonuçlar şöyledir:

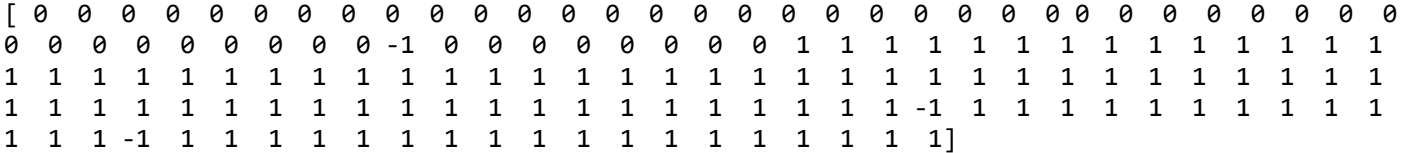

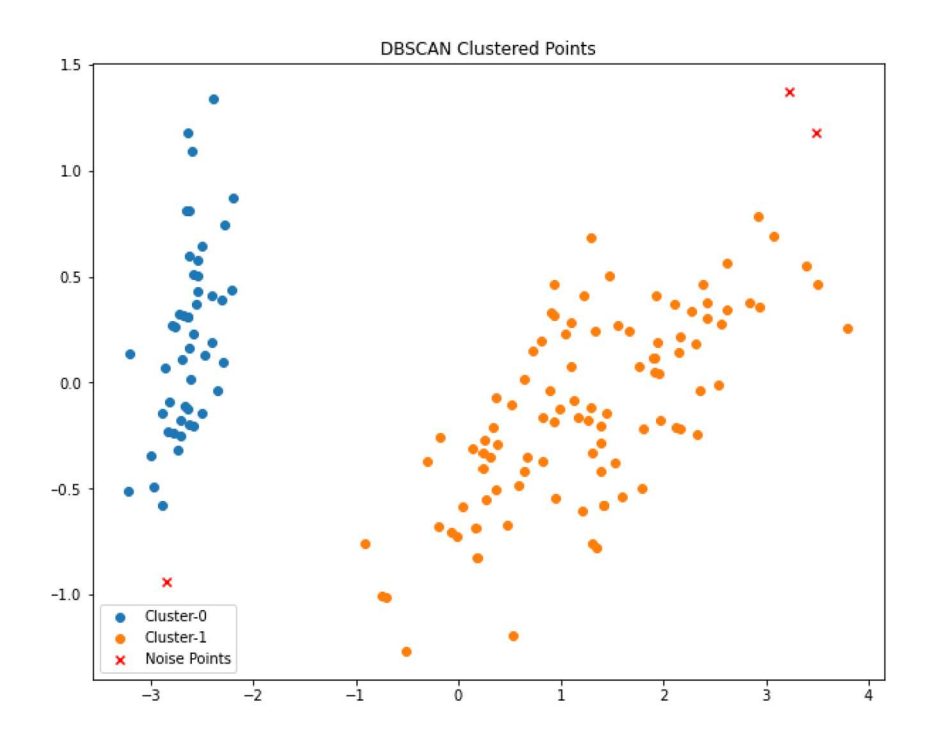

Görüldüğü gibi DBSCAN eps = 0.2, min\_sample = 3 parametreleriyle zambak verilerini iki sınıfa ayırmıştır. Bu parametrelerle yalnızca üç tane gürültü noktası oluştuğuna dikkat ediniz. Aşağıda birkaç farklı epsilon ve min\_samples için elde edilen grafikleri veriyoruz.

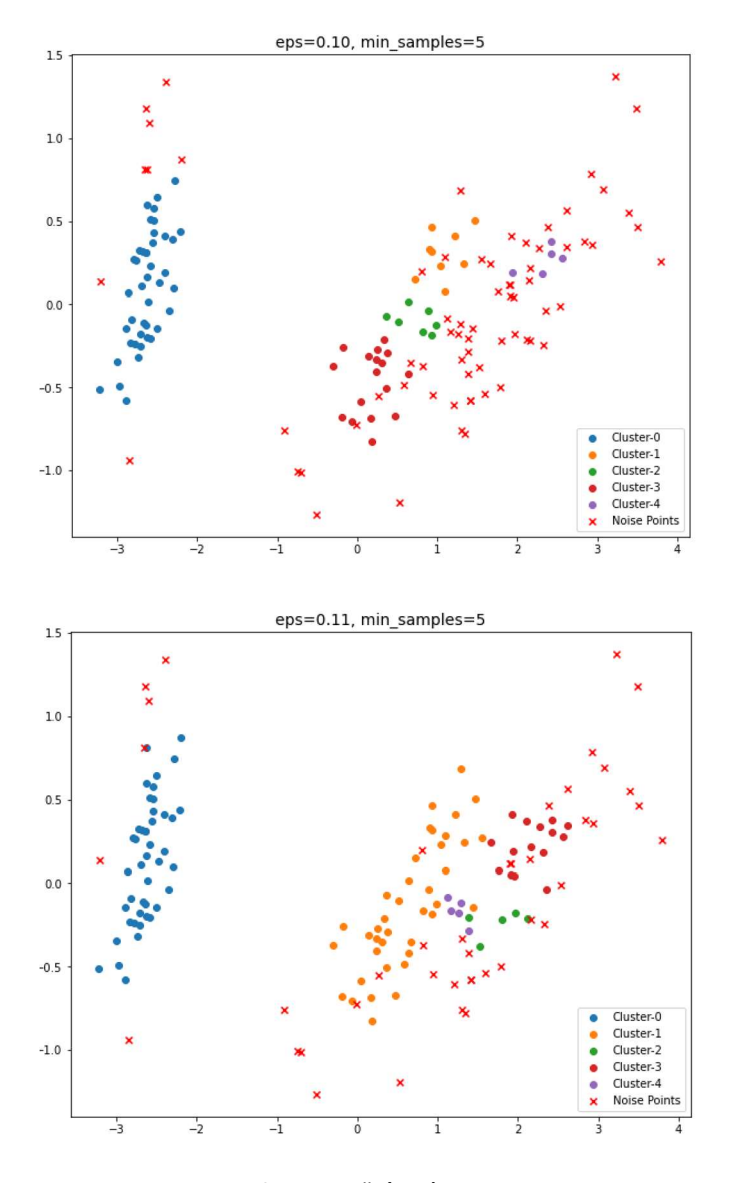

C ve Sistem Programcıları Derneği (CSD) - Kaan ASLAN

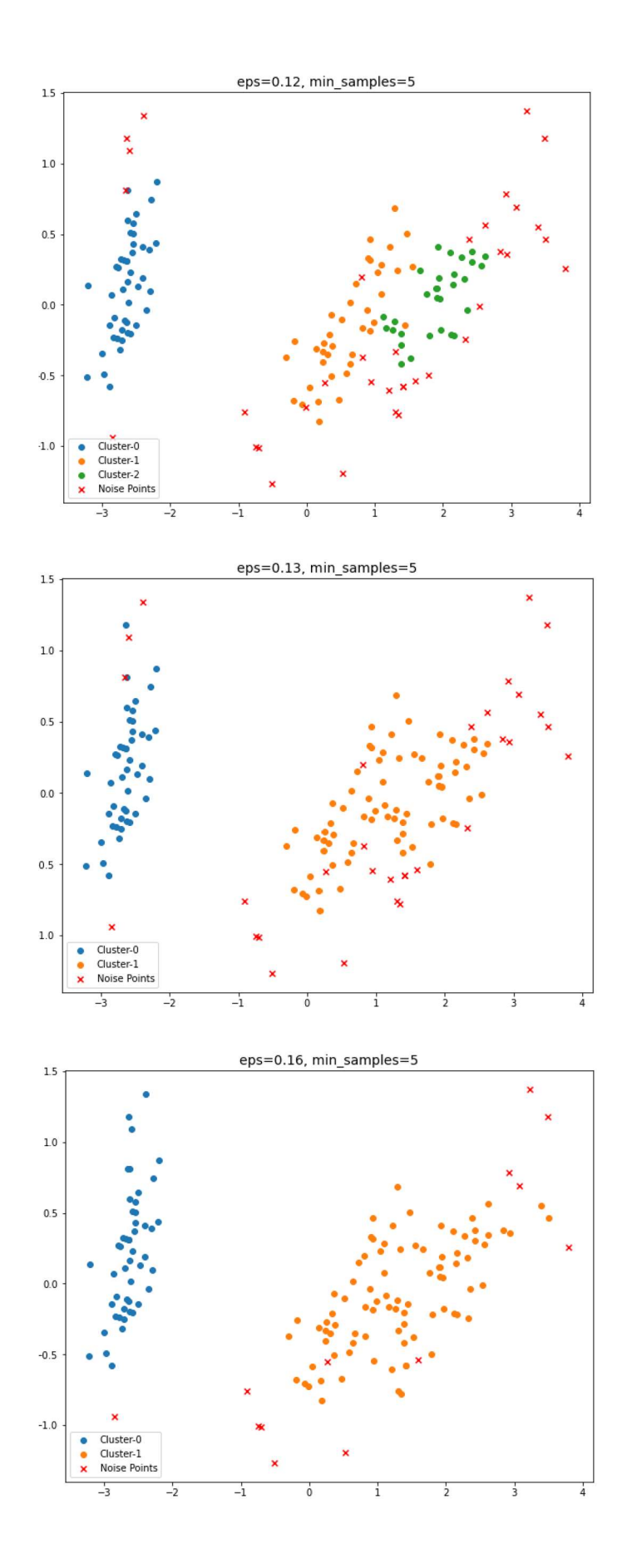

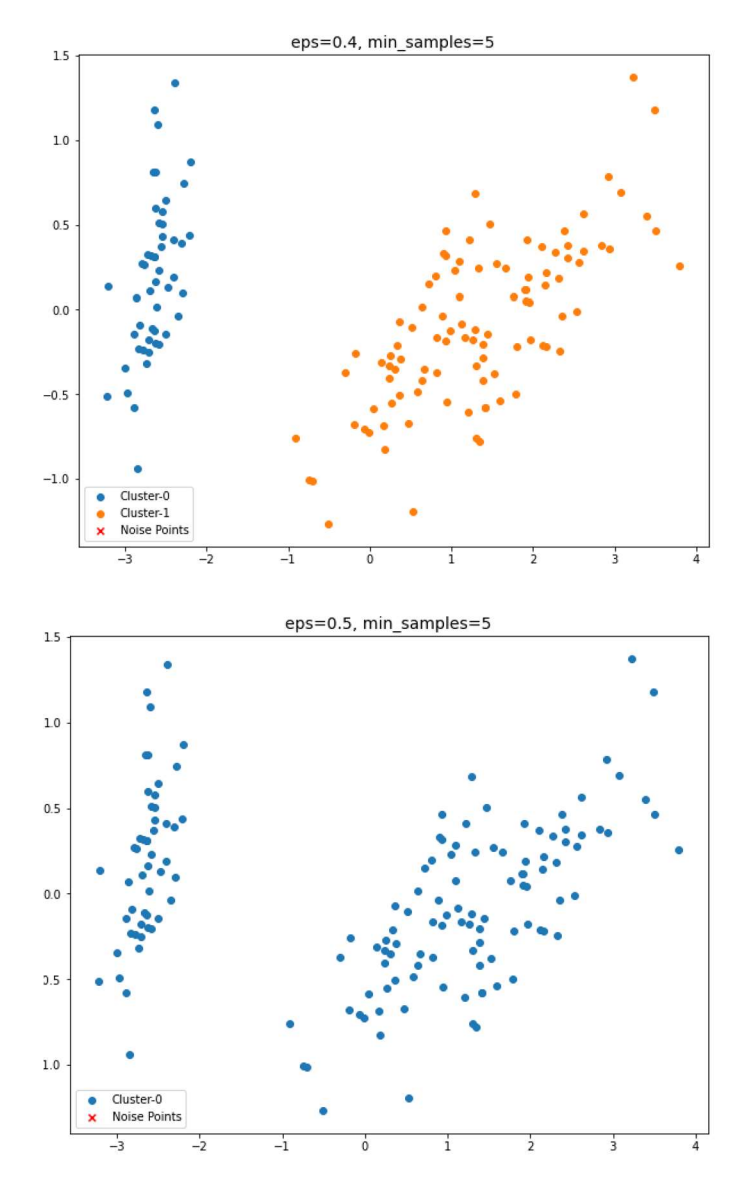

OPTICS Kümeleme Yöntemi

Çok tercih edilen diğer bir yoğunluk tabanlı kümeleme yöntemi de OPTICS (Ordering Points To Identify the Clustering Structure) isimli yöntemdir. OPTICS algoritması aslında DBSCAN algoritmasına benzemektedir. Ancak OPTICS algoritması noktaları kümeler içerisine yerleştirmek yerine onlara ilişkin iki uzaklık hesaplamaktadır. Noktalar için hesaplanan iki uzaklık şöyledir:

Bir Noktanın Ana Uzaklığı (Core Distance): İlgili noktanın bir ana nokta olması için (yani en az min samples kadar noktayı içerebilmesi için) gereken en kısa uzaklık. Eğer ilgili nokta bir ana nokta değilse o noktanın ana uzaklığı olmaz (NumPy'da bu durum np.inf ile belirtilebilir).

Bir Noktanın Bir Ana Noktaya Erişim Uzaklığı (Reachability Distance): Bir p noktasının bir ana nokta olan q noktasına erişim uzaklığı p ile q arasındaki uzaklıktır. Ancak eğer p ile q arasındaki uzaklık q'nun ana uzaklığından küçüke (yani q'nun doğrudan erişilebilir bir noktası ise) bu durumda p noktasının erişim uzaklığı q noktasının ana uzaklığı olmaktadır. Eğer p noktasına hiçbir q noktası tarafından yoğunluk yoluyla erişilemiyorsa bu durumda p noktasının ana noktaya erişim uzaklığı tanımsızdır (NumPy'da bu durum np.inf ile belirtilebilir).

OPTICS algoritmasında yalnızca bir noktanın "ana nokta (core point)" olması için gereken min\_samples (ya da minPts) değeri belirtilmektedir. Algoritma bu min\_samples değerinden hareketle eps değerini kendisi hesaplamaktadır.

Sckit-Learn kütüphanesinde OPTICS algoritması sklearn.cluster modülündeki OPTICS sınıfıyla temsil edilmektedir. OPTICS sınıfının \_\_init\_\_ metodunun parametrik yapısı şöyledir:

class sklearn.cluster.OPTICS(\*, min\_samples=5, max\_eps=inf, metric='minkowski', p=2, metric\_params=None, cluster\_method='xi', eps=None, xi=0.05, predecessor\_correction=True, min\_cluster\_size=None, algorithm='auto', leaf\_size=30, memory=None, n\_jobs=None)

OPTICS nesnesi yaratırken biz yalnızca min\_samples değerini parametre olarak veririz. Sınıfın core\_distances\_ örnek özniteliği noktaların ana nokta olması için gereken uzaklığı vermektedir. Şimdi "points.csv" verileri üzerinde OPTICS yöntemini uygulayalım:

```
import numpy as np 
from sklearn.cluster import OPTICS 
dataset = np.loadtxt('points.csv', delimiter=',', dtype=np.float32) 
optics = OPTICS(min_samples=3) 
optics.fit(dataset) 
import numpy as np 
nclusters = np.max(optics.labels ) + 1import matplotlib.pyplot as plt 
plt.figure(figsize=(10, 8)) 
plt.title(OPTICS Clustered Points') 
for i in range(nclusters): 
    plt.scatter(dataset[optics.labels_ == i, 0], dataset[optics.labels_ == i, 1])
plt.scatter(dataset[optics.labels == -1, \theta], dataset[optics.labels == -1, 1], color='red',
marker='x') 
legends = [f'Cluster-{i}<sup>'</sup> for i in range(nclusters)]
legends.append('Noise Points') 
plt.legend(legends)
```

```
plt.show()
```
Elde edilen grafik şöyledir:

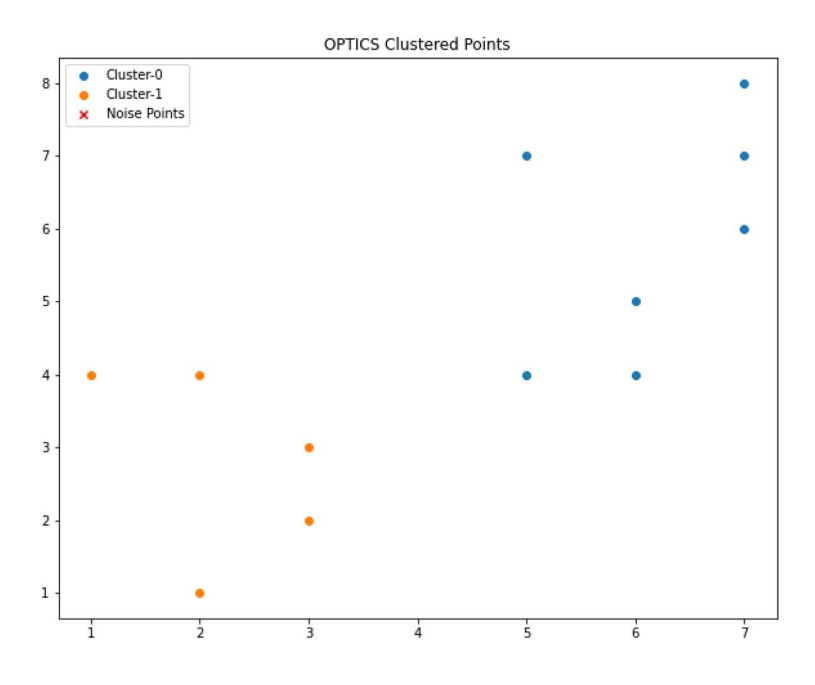

Örneğimizde min\_sample = 3 olarak alındığına dikkat ediniz. Bu parametre uygulamacı tarafından belirlenmelidir.

#### OPTICS Algoritmasıyla DBSCAN Algoritmasının Karşılaştırılması

C ve Sistem Programcıları Derneği (CSD) - Kaan ASLAN

OPTICS algoritması DBSCAN algoritmasına göre hem daha fazla bellek kullanmakta hem de daha fazla hesap gerektirmektedir. Bu da OPTICS algoritmasının DBSCAN algoritmasına göre daha yavaş olduğu anlamına gelmektedir. OPTICS algoritması noktaları doğrudan kümelere ayırmaz, bir yoğunluk haritası çıkarır. Değerlerin kümelere ayrılması bu yoğunluk haritasından hareketle yapılmaktadır. OPTICS algoritması büyük veri kümeleri için DBSCAN algoritmasından daha iyi sonuç verme eğilimindedir. Ancak uygulamacının üzerinde çalıştığı veriler için her iki yöntemi de denemesi, hangisinin performansı mevcut durum için daha iyi ise onu tercih etmesi tavsiye edilmektedir.

OPTICS yönteminin DBSCAN yöntemine göre en önemli farklılığı OPTICS yönteminde epsilon parametresine gerek kalmamasıdır. OPTICS yönteminde kullanıcı yalnızca minPts değerini belirler. Halbuki DBSCAN yönteminde kullanıcı min\_samples değerinin yanı sıra epsilon parametresini de belirlemektedir.

# Varyans, Kovaryans, Korelasyon Kavramları ve Özdeğerler

Giriş bölümlerinde varyans ve standart sapma hakkında temel bazı bilgiler vermiştik. Burada önce varyans kavramını yeniden üzerinden geçip varyans, kovaryans ve özdeğer kavramlarını açıklayacağız.

Varyans (variance) istatistikteki en önemli kavramlardan biridir. Standart sapmanın karesine varyans denilmektedir. Standart sapma ve varyans genel olarak dağılımdaki değerlerin ortalamadan uzaklığını ölçmek için kullanılır. Örneğin ortalamaları aynı olan iki dağılımın varyanslarına bakıldığında standart sapması ya da varyansı yüksek olan dağılım değerleri ortalamaya göre daha fazla yayılmıştır. Varyans değerlerin ortalamadan farklarının karelerinin toplamının ortalamasıyla hesaplanır. Varyans formülünde ortalama alınırken genel olarak ana kütle (population) için N'e örneklemler için N – 1'e bölme uygulandığını anımsayınız.

Kovaryans birden fazla değişkenin bulunduğu durumda bu değişkenlerin birlikte değişimlerini hesaplamak için yani birindeki değişimin diğerini etkileme biçimini incelemek için kullanılmaktadır.

X ve Y'nin kovaryansları olan Cov(X, Y) şu formülle hesaplanmaktadır:

$$
Cov(X,Y) = \frac{\sum (X_i - \overline{X}) (Y_i - \overline{Y})}{N (ya da N - 1)}
$$

Cov(X, Y) ile Cov(Y, X) değerlerinin aynı olacağına dikkat ediniz. Ayrıca Cov(X, X) ile Var(X) tamamen eşdeğer, benzer biçimde Cov(Y, Y) ile Var(Y) değerleri de tamamen aynıdır. Örneğin iki değişken için manuel kovaryans işlemini şöyle yapabiliriz:

```
>>> covxy = np.sum((x - npmean(x)) * (y - npmean(y))) / (len(x) - 1)>>> covxy 
24.450000000000003
```
İki değişken arasındaki kovaryans hesabı Python standart kütüphanesine 3.10 versiyionu ile eklenmiştir. Bu ekleme henüz çok yeni olduğu için üzerinde durmak istemiyoruz. NumPy kütüphanesinde ise kovaryans hesabı cov isimli fonksiyonla yapılmaktadır. Biz cov fonksiyonunda iki değişken için ilk iki parametreyi kullanabiliriz. Fakat daha fazla değişken söz konusu olursa birinci parametreyi çok boyutlu dizi biçiminde vermeliyiz. cov fonksiyonu default durumda iki boyutlu NumPy dizisinin her bir satırını ayrı bir değişken biçiminde ele almaktadır. Ancak fonksiyonun rowvar parametresi False geçilirse bu durumda sütun işlemler temelinde yürütülmektedir. cov fonksiyonunun ddof parametresi bölümü belirlemek için kullanılmaktadır. Bu parametre 1 ise N – 1 değerine, 0 ise N değerine bölüm yapılmaktadır. Default durumda fonksiyon N – 1 değerine bölme uygulamaktadır. cov fonksiyonu değişkenlerin birbirlerine göre korelasyonlarını gösteren simetrik bir kovaryans matrisine geri dönmektedir. Örneğin:

```
import numpy as np
```

```
x = np.array([2, 4, 7, 3, 4, 8, 4, 3, 10, 6])y = np.array([6, 2, 5, 9, 1, 6, 10, 1, 12, 16])
```

```
cov = np.cov(x, y)print(cov)
```
Buradan şöyle bir çıktı elde edeilmiştir:

```
[[ 6.54444444 5.13333333] 
 [ 5.13333333 24.62222222]]
```
Bu matrisdeki kovaryanslar şöyledir:
$\begin{bmatrix} \cos v(x), x & \cos v(x), y \\ \cos v(y), x & \cos v(y), y \end{bmatrix}$  $\left[cov(x, x) \quad cov(x, y)\right]$ 

Birden çok değişken söz konusu olduğunda kovaryans hesabı hepsinin birbirlerine göre ikişerli kovaryanslarını içerecek biçimde matrisel bir hal almaktadır. Örneğin:

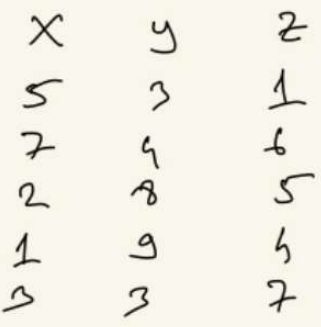

Burada kovaryans hesabı Cov(x, y), Cov(x, z), Cov(y, z) biçiminde ayrı ayrı yapılmaktadır. Bu üç değişkenden elde edilecek kovaryans matrisi aşağıdaki gibi bir görünüme sahiptir:

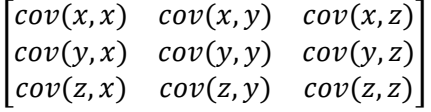

cov fonksiyonunun axis parametresine sahip olmadığını belirtmiştik. cov fonksiyonu her satırı ayrı bir değişken olarak ele almaktadır. Örneğin:

 $x = \begin{bmatrix} 5, 7, 2, 1, 3 \end{bmatrix}$ y = [3, 4, 8, 9, 3]  $z = [1, 6, 5, 4, 7]$  $a = np.array([x, y, z], dtype = np.float32)$  $cov = np.cov(a)$ print(cov)

Sonuç şöyledir:

```
[ 4.64 -4.04 -0.16]
[-4.04 \ 6.64 \ -0.04][-0.16 - 0.04 4.24]
```
Matrisin simetrik olduğuna dikkat ediniz. Örneğin matrisin [0, 3] indeksli elemanı Cov(x, z) değerini vermektedir. Bu değeri şöyle sınayabiliriz:

```
result = np.sum((x - np_mean(x)) * (z - np_mean(z))) / len(x)print(result)
```
Kovaryans iki değişkenin birlikte nasıl değiştiğini anlamakta kullanılmaktadır. Yani değişkenlerden birisi artarken diğeri ne olmaktadır? İki değişkenin kovaryansları pozitif bir değerde ise bunların değişimleri aynı yöndedir. Yani birisi artarken diğeri de artmaktadır. İki değişkenin kovaryansları negatif ise bunların değişimleri farklı yönlerdedir. Yani biri artarken diğer azalmaktadır. Aşağıdaki x, y noktalarının grafiğini çizelim:

```
x = [2, 5, 9, 17, 26, 54, 60, 79, 80, 92] 
y = [10, 18, 22, 27, 33, 44, 47, 56, 59, 65] 
import matplotlib.pyplot as plt
```

```
plt.title('XY Graph') 
figure = plt.get()figure.set_size_inches((8, 8)) 
plt.xlabel('X') 
plt.ylabel('Y') 
plt.plot(x, y, color='blue') 
plt.scatter(x, y, color='red') 
plt.show()
```
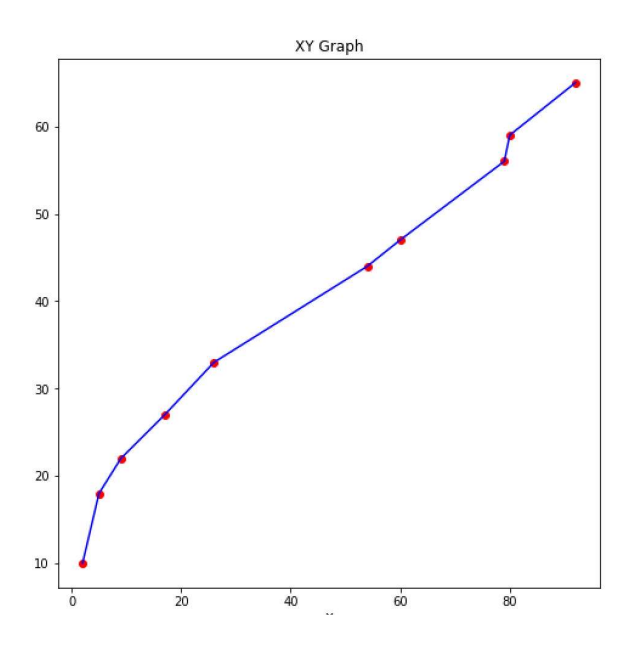

Şimdi cov(x,y) değerine bakalım:

 $cov = np.cov([x,y])$ print(cov)

Sonuç şöyledir:

[[1190.93333333 643.4 ] [ 643.4 355.21111111]]

Görüldüğü gibi Cov(x, y) = 643.4 gibi pozitif bir değerdedir. O halde x artarken y de artmaktadır. Eğer iki değişken arasında artmalı azalmalı bir ilişki yoksa kovaryans değeri 0'a yaklaşmaktadır. Kovaryans değerinin yüksekliği x ve y arasında artış ilişkisinin bağlantısı ile ilgilidir. Ancak bu değer doğrudan yorumlanabilecek bir değer değildir.

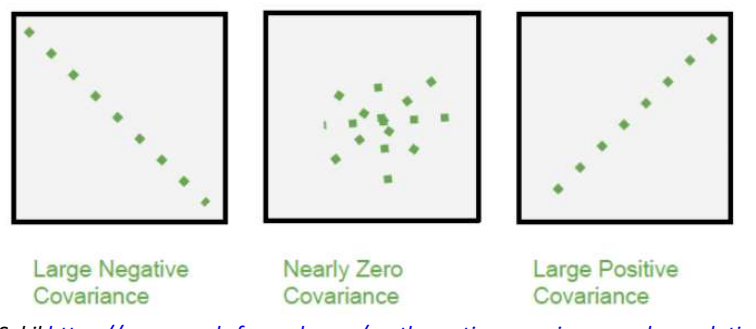

Şekil https://www.geeksforgeeks.org/mathematics-covariance-and-correlation/ adresinden alınmıştır.

Buradan gördüğünüz gibi iki değişken arasındaki ilişki ne kadar doğrusala yakınsa kovaryans değeri o kadar artmaktadır. Dairesel değerlerin kovaryanslarının düşük olduğuna dikkat ediniz.

Korelasyon kovaryansın normalize edilmiş bir biçimidir. Korelasyon da tıpkı kovaryans gibi iki değişken arasındaki ilişkiyi açığa çıkartır. Ancak korelasyonda değerler -1 ile +1 arasında normalize edilmiştir. Yani bir değişken

yükselirken diğeri de benzer biçimde yükseliyorsa bunların arasındaki korelasyon 1'e yaklaşır fakat bir değişken yükselirken diğeri düşüyorsa bunlar arasındaki korelasyon -1'e yaklaşmaktadır. Korelasyonun 0 civarında olması demek iki değişken arasında ilişkinin çok zayıf olması demektir.

Tabii iki değişken arasında korelasyon olması bu iki değişkenin neden sonuç ilişkisi içerisinde olduğu anlamına gelmemektedir. Örneğin dondurma tüketimi ile boğulma sayıları arasında pozitif bir korelasyon bulunuyor olabilir. Ancak bu durum dondurma yemenin boğulmaya yol açacağı anlamına gelmez. (Muhtemelen dondurma yazın daha fazla yendiğinden dolayı boğulma vakaları ile arasında bir korelasyon vardır.) Korelasyon katsayısının hesaplanması için değişik yöntemler kullanılabilmektedir. Ancak en yaygın kullanılan yöntem "Pearson korelasyon katsayı" denilen yöntemdir. Bu yöntem iki değişkenin kovaryanslarının bu iki değişkenin standart sapmalarının çarpıma bölümü ile hesaplanır.

 $corr(x, y) = \frac{cov(x, y)}{std(x) \cdot std}$  $std(x) * std(y)$ 

NumPy'da Pearson korelasyon katsayısı corrcoef isimli fonksiyonla hesaplanmaktadır. Bu fonksiyon bize yine matrisel bir sonuç verir. Bu fonksiyonun da axis parametresi yoktur. Bunun yerine rowvar parametresi kullanılmaktadır. corrcoef fonksiyonunun kullanımı cov fonksiyonu ile benzerdir. Ancak corrcoef fonksiyonunun ddof parametresi kaldırılmıştır. Fonksiyon her zaman kovaryans ve standart sapmayı n – 1 değerine bölerek hesaplamaktadır. (Aslında korelasyon hesabı yapılırken değerlerin kovaryans ve standart sapma değerlerinin her ikisinin de n'e bölünmesi ile n – 1'e bölünmesi arasında zaten bir farklılık oluşmaz.) Şimdi yukarıdaki değerler için Pearson korelasyon katsayısını hesaplayalım:

import numpy as np

```
x = [2, 5, 9, 17, 26, 54, 60, 79, 80, 92] 
y = [10, 18, 22, 27, 33, 44, 47, 56, 59, 65]
```

```
corr = np.corrcoef([x, y])print(corr)
```
Buradan şöyle bir çıktı elde edilmiştir:

```
[1. 0.98922267] [0.98922267 1. ]]
```
corr(x, y) değerinin 0.98 gibi çok yüksek bir değerde olduğunu görüyoruz. Şimdi aynı işlemi kovaryans hesabı ile yapalım:

Sosyal bilimlerde iki değişkenin arasındaki korelasyon için şunlar söylenmektedir:

0 - 0.2 ise çok zayıf korelasyon ya da korelasyon yok 0.2-0.4 arasında ise zayıf korelasyon 0.4-0.6 arasında ise orta şiddette korelasyon 0.6-0.8 arasında ise yüksek korelasyon 0.8 – 1 > ise çok yüksek korelasyon

Doğrusal bir ilişkinin mükemmel bir korelasyon ilişkisi oluşturduğunu söyleyebiliriz. Örneğin:

```
import numpy as np 
x = np.array([1, 2, 3, 4, 5, 6, 7, 8, 10], dtype = np.float32)y = 2 * x + 2import matplotlib.pyplot as plt 
plt.title('XY Graph') 
figure = plt.get()
```

```
figure.set_size_inches((8, 8)) 
plt.xlabel('X') 
plt.ylabel('Y') 
plt.plot(x, y, color='blue') 
plt.scatter(x, y, color='red') 
plt.show()
```

```
corr = npهcorrcoef(x, y)
print(corr)
```
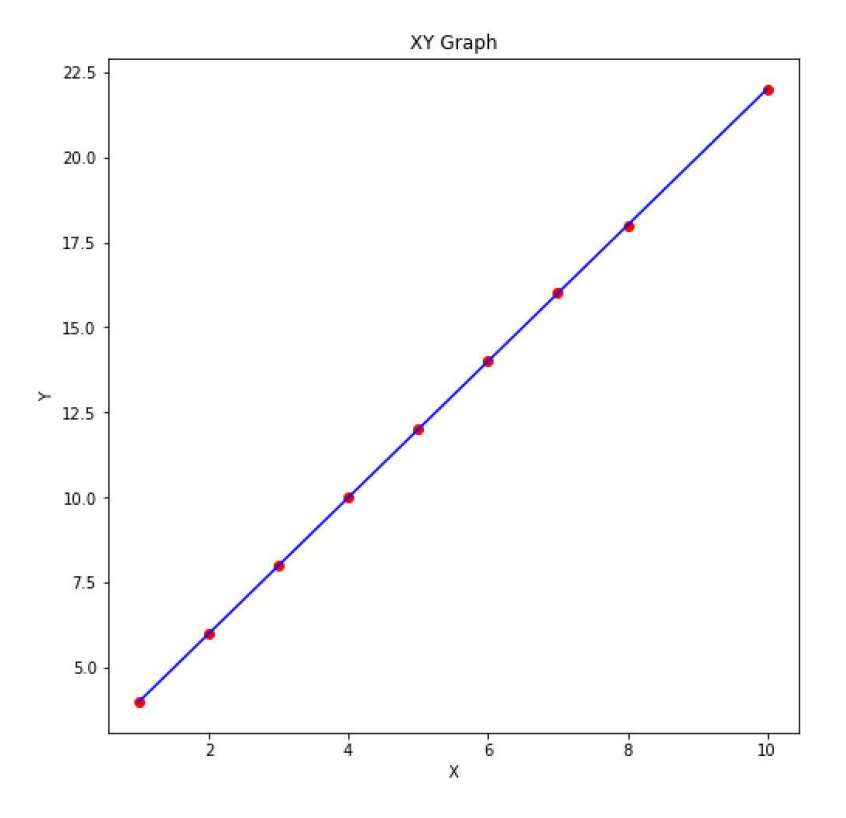

Elde edilen korelasyon sonucu şöyledir:

```
[[1. 1.] 
 [1. 1.]]
```

```
Örneğin:
```

```
import numpy as np
```

```
x = np.array([3, 5, 8, 3, 17, 19, 3, 2, 10, 21])y = np.array([2, 11, 12, 19, 20, 5, 6, 16, 4, 9])
```

```
cor = np.correct([x, y])print(cor)
```
import matplotlib.pyplot as plt

```
plt.title('X-Y Points') 
figure = plt.get()figure.set_size_inches((10, 8)) 
plt.scatter(x, y) 
plt.show()
```
Korelasyon matrisi şöyle elde edilmiştir:

 $[[ 1. -0.04398404]$ 

Noktaların saçılma grafiği de şöyledir:

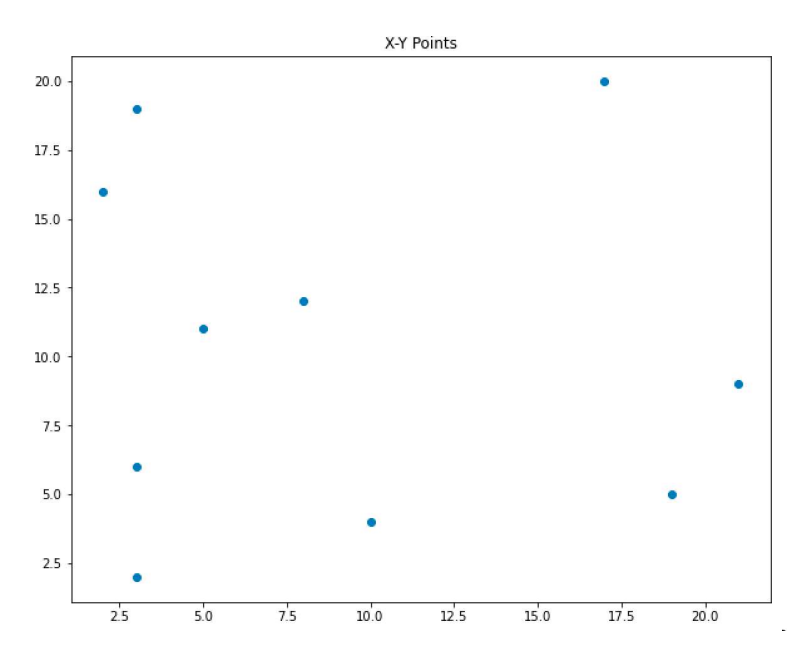

Buradaki grafikten x ve y arasındaki korelasyonun çok düşük olduğu zaten görülmektedir. Örneğin:

import numpy as np

plt.scatter(x, y)

```
x = np.array([3, 8, 10, 14, 23, 62, 71, 78, 80, 82])y = np.array([2, 11, 12, 19, 20, 30, 40, 42, 47, 49]) 
cor = np.correct([x, y])print(cor) 
import matplotlib.pyplot as plt 
plt.title('X-Y Points') 
figure = plt.get()figure.set_size_inches((10, 8))
```
plt.show() Bu değerlerden şu korelasyon matrisi elde edilmiştir:

[[1. 0.97306728]  $[0.97306728 1. ]$ 

Noktaların saçılma grafiği de şöyledir:

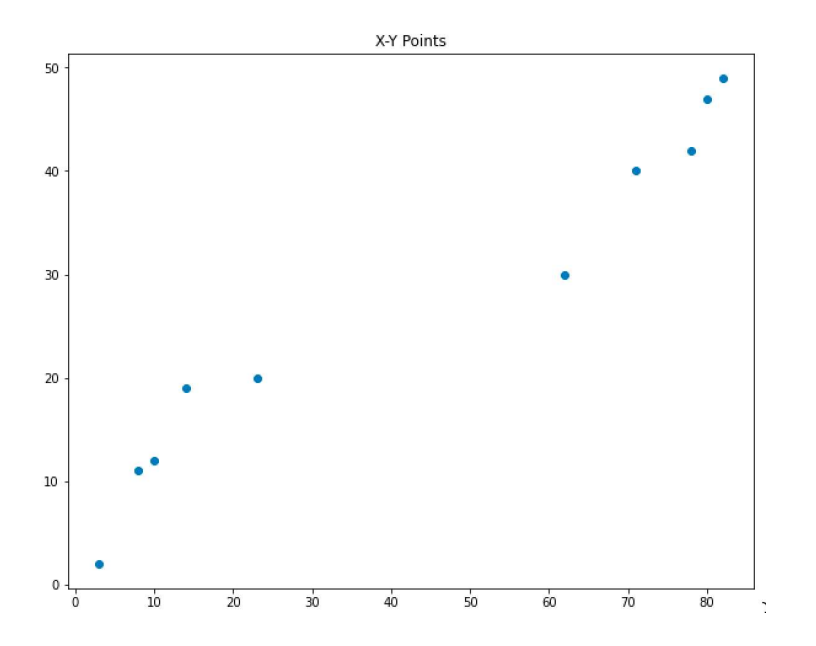

Buradaki grafikten de x ve y arasında kuvvetli bir korelasyon olduğu anlaşılmaktadır.

#### Öz Değerler ve Öz Vektörler (Eigen Values and Eigen Vectors)

Öz değerler ve öz vektörler konusu pek çok alanda kullanılmaktadır. Öz değer ve öz vektör bir kare matrise dayalı olarak hesaplanmaktadır. Hesaplama için genel eşitlik öyledir:

$$
Ax = \lambda x
$$

Burada A ilgili kare matrisi belirtmektedir. X bir sütun vektördür. Bu X vektörüne öz vektör denir. Lamda ise bir skalerdir. Bu lamda skalerine de öz değer denilmektedir. Buradaki eşitliğin daha belirgin gösterimi şöyle yapılabilir:

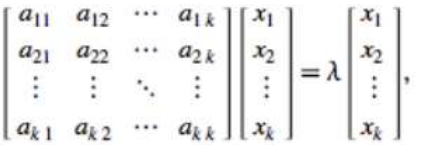

Yukarıdaki eşitlikten şöyle bir anlam çıkmaktadır: Biz bir vektörü (eşitlikteki X) bir matrisle çarptığımızda yine bir vektör elde ederiz. Ancak elde ettiğimiz vektör ilkiyle aynı doğrultuda yalnızca büyüklük olarak farklıdır. Yani biz bir vektörü bir matrisle çarptığımızda vektör doğrultu değiştirmemektedir. Yalnızca vektörün büyüklüğü değişmektedir. Tabii biz bir vektörü her türlü matrisle çarparsak böyle bir sonuç elde edemeyiz. Bu vektörün matrise uygun seçilmesi gerekir. İşte bu vektöre matrisin öz vektörü buradaki skaler lamda değerine de matrisin özdeğeri denilmektedir. Yalnızca kare matrislerin öz değerleri ve öz vektörleri vardır. Ayrıca her kare matrisin de öz değer ve öz vektörü olmak zorunda değildir. Genel olarak NxN'lik bir kare matrisin N tane öz değeri ve öz vektörü vardır.

Bir matrisin özvektörlerini bulmak için önce lamda ile belirtilen öz değerler elde edilir:

$$
Ax = nx
$$
  
\n
$$
Ax = nx
$$
  
\n
$$
(A - x)x = 0
$$
  
\n
$$
(A - x)x = 0
$$
  
\n
$$
(A - x)x = 0
$$

Bu denklem aslında A matrisi NxN'lik bir kare matris olmak üzere n'inci dereceden bir denklem oluşturur. Bu n'inci dereceden denklemin de n tane kökü vardır. Örneğin aşağıdaki matris için öz değerlerini bulmak isteyelim:

$$
A = \begin{bmatrix} 2 & 3 \\ 2 & 1 \end{bmatrix}
$$
  
\n
$$
\begin{bmatrix} 2 & 3 \\ 2 & 1 \end{bmatrix} - \begin{bmatrix} 1 & 0 \\ 0 & 1 \end{bmatrix} = \phi
$$
  
\n
$$
\begin{bmatrix} 2 - N & 3 \\ 2 & 1 - N \end{bmatrix} = \phi
$$
  
\n
$$
\begin{bmatrix} 2 - N & 3 \\ 2 & 1 - N \end{bmatrix} = \phi
$$
  
\n
$$
\begin{bmatrix} 2 - N & 3 \\ 2 & 1 - N \end{bmatrix} = \phi
$$
  
\n
$$
\begin{bmatrix} 2 - N & 3 \\ 2 - 2N - N + N^2 - 6 = 0 \\ 2 - 3N - 4 - 2 = 0 \end{bmatrix}
$$
  
\n
$$
\begin{bmatrix} 2 - 2N - N + N^2 - 6 = 0 \\ 2 - 3N - 4 = 0 \end{bmatrix}
$$
  
\n
$$
N = \{5, -1\}^2
$$

Görüldüğü gibi buradan öz değerler 4 ve -1 biçiminde bulunmuştur. Aslında biz özdeğer bulma işlemini numpy.linalg modülündeki eigvals fonksiyonuyla da yapabilirdik:

```
>>> import numpy as np 
>>> a = np.array([[2, 3], [2, 1]]) 
>>> np.linalg.eigvals(a) 
array([ 4., -1.])
```
Pekiyi öz vektörler nasıl elde edilmektedir? İşte elimizde öz değerler (yani lamda'lar) varsa biz buradan onları denklemde yerlerine koyarak öz vektörleri elde edebiliriz:

$$
\begin{bmatrix} 2 & 3 \\ 2 & 1 \end{bmatrix} \begin{bmatrix} x_1 \\ x_2 \end{bmatrix} = \begin{bmatrix} x_1 \\ x_2 \end{bmatrix}
$$
  
2x<sub>1</sub>+3x<sub>2</sub>=bx<sub>1</sub>  
2x<sub>1</sub>+x<sub>2</sub>=bx<sub>2</sub>  
2x<sub>1</sub>+x<sub>2</sub>=bx<sub>2</sub>  
(2-1)x<sub>1</sub>+5x<sub>2</sub>=0  
2x<sub>1</sub>+ (2-1)x<sub>2</sub> = 0

Şimdi burada lamda yerine 4 koyarak denklemi çözmeye çalışalım:

$$
-2x + 3x = \emptyset
$$
  

$$
2x - 3x = \emptyset
$$

Görüldüğü gibi denklemin sonsuz sayıda kökü vardır. Bunlardan birisi [3, 2] kökleridir. İşte [3, 2] vektörü bir öz vektördür. Ama bunun gibi sonsuz sayıda öz vektör vardır. Lineer cebirde bu denklemi sağlayan bütün vektörlere öz vektör uzayı denilmektedir. Fakat pratikte biz bu sonsuz sayıda öz vektörle ilgilenmeyiz. Mademki öz vektör bizim için bir doğrultu belirtmektedir. Biz uzunluğu 1 olan normalize edilmiş öz vektörlerle işlemlerimizi yaparız. Bir vektörü normalize etmek için pisagor teoreminden hareketle şu işlemi uygularız:

$$
\times \mathbf{1} / \sqrt{\times_{\mathbf{i}}^{\mathbf{i}} + \times_{\mathbf{i}}^{\mathbf{i}}}
$$
  

$$
\times 2 / \sqrt{\times_{\mathbf{i}}^{\mathbf{i}} + \times_{\mathbf{i}}^{\mathbf{i}}}
$$

Tabii burada nokta sayısı 3 tane olsaydı biz karekök içerisine üçüncü bileşenin de karesini ekleyecektik. Normalize edilmiş değerler şöyledir:

>>> 3 / np.sqrt(3 \*\* 2 + 2 \*\* 2) 0.8320502943378437 >>> 2 / np.sqrt(3 \*\* 2 + 2 \*\* 2) 0.5547001962252291

Şimdi aynı işlemi -1 için yapalım:

 $\begin{bmatrix} 2 & 3 \\ 2 & 1 \end{bmatrix} \begin{bmatrix} x_1 \\ x_2 \end{bmatrix} = -1 \begin{bmatrix} x_1 \\ x_2 \end{bmatrix}$  $2x_{1+}3x_{2} = -x_{1}$  $2 x 1 + x 2 = -x2$  $3x + 3x = 0$   $\begin{bmatrix} 1 \\ -1 \end{bmatrix}$  $11\sqrt{2}$  -  $11\sqrt{2}$ >>> 1 / np.sqrt(1 \*\* 2 + (-1) \*\* 2) 0.7071067811865475 >>> -1 / np.sqrt(1 \*\* 2 + (-1) \*\* 2) -0.7071067811865475

Aslında bu normalize edilmiş öz vektörleri biz NumPy'ın linalg modülündeki eig fonksiyonuyla elde edebilmekteyiz. Örneğin:

```
>>> a = np.array([2, 3], [2, 1])
>>> np.linalg.eig(a) 
(array([ 4., -1.]), array([[ 0.83205029, -0.70710678], 
        [ 0.5547002 , 0.70710678]]))
```
eig fonksiyonun bize verdiği vektörler sütun vektörü biçimindedir. Yani yukarıdaki çözümdeki vektörler aslında şöyledir:

$$
\begin{bmatrix} 0.83205124 \\ 0.5547002 \end{bmatrix} \begin{bmatrix} -0.70710678 \\ 0.70710678 \end{bmatrix}
$$

Öz vektörler birbirine diktir.

# BOYUTSAL ÖZELLİK İNDİRGEMESİ (DIMENSIONALITY FEATURE REDUCTION)

Makine öğrenmesindeki veri tabloları sütunlardan (özelliklerden) oluşmaktadır. Pek çok uygulamada sütun sayısı çok fazla olabilmektedir. Ancak bu sütunlar analiz edildiğinde aslında örneğin bazı sütunların birbirleriyle ilişkili olduğu görülebilmektedir. Örneğin iki sütun söz konusu olsun. Biri diğerinin iki katı değerlere sahip olsun. Aslında öğrenme algoritmaları için bu iki sütunun aynı tabloda bulunması bir kazanç sağlamayacağı gibi "overfitting", "zaman kaybı" ve "işlem miktarı" gibi dezavantajlar doğurmaktadır. Boyutsal özellik indirgemesi demek veri tablosundaki n tane sütun yerine bu n tane sütunu temsil edebilecek k < n koşulunu sağlayan k tane sütun oluşturmak demektir. Örneğin üç sütunlu bir tabloda bu üç sütun yerine bu üç sütunu temsil edeceğini düşündüğümüz iki sütun oluşturabiliriz.

Boyutsal özellik indirgemesi aynı zamanda çok sütunlu öğelerin grafiklerinin çizilmesinde de kullanılabilmektedir. İnsan olarak bizler iki değişkenli yani iki boyutlu grafikleri güzel bir biçimde algılayabilmekteyiz. Çünkü iki boyutlu grafikler kağıt üzerinde ya da bilgisayar ekranında görüntülenebilmektedir. Üç boyutlu grafiklerin kağıt üzerinde ya da bilgisayar ekranında görüntülenmesi mümkün olabiliyorsa da çok zahmetlidir. Üç boyuttan yüksek boyuta sahip olan veri kümelerinin grafikleri zaten çizilemez. İşte özellik indirgemesi yardımıyla örneğin biz 4 sütunlu (özellikli) bir veri kümeini iki boyuta indirgeyip onun grafiğini iki boyutlu olarak çizebiliriz.

Özetlersek boyutsal özellik indirgemesi makine öğrenmesinde şu amaçlarla kullanılmaktadır:

- Hesaplamalar için gereken zamanı ve bellek alanını azaltarak performans kazancı sağlamak. Çok sayıda sütun yerine az sayıda sütunla işlem yapmak işlem zamanını azaltacaktır.

- Denetimli öğrenmede overfitting durumunu azaltmak.
- Veri kümesinin grafiksel olarak görüntülenmesini sağlamak.

Boyutsal veri indirgemesi için pek çok yöntem kullanılabilmektedir. Örneğin:

- Missing Value Ratio
- Low Variance Filter
- High Correlation Filter
- Random Forest
- Backward Feature Elimination
- Forward Feature Selection
- Factor Analysis
- Principal Component Analysis
- Independent Component Analysis
- Methods Based on Projections
- t-Distributed Stochastic Neighbor Embedding (t-SNE)
- UMAP

Bu yöntemlerden en fazla kullanılan temel bileşenler analizi (principal component analysis) dir.

Boyutsal özellik indirgemesi yöntemleri çeşitli bakımlardan gruplandırılabilmektedir. Biz burada bu yöntemleri iki gruba ayıracağız:

1) Orijinal n tane sütundan bazı sütunları atarak k tane (k < n) sütun elde etmeye çalışan yöntemler.

2) Orijinal n tane sütunun yerine bunlarla ilişkili olan yeni k tane sütun (k < n) elde etmeye çalışan yöntemler.

Birinci grup yöntemlerde n tane sütundaki bazı sütunlar çeşitli istatistiksel ölçütler temelinde atılmaktadır. Kalan sütunlar orijinal tablodaki k tane sütundur. İkinci grup yöntemlerde n tane sütunun tamamı başka bir k tane sütunla değiştirilmektedir. Örneğin temel bileşenler analizi (principal component analysis) ikinci grup yöntemlere bir örnektir. Temel bileşenler analizinde biz n tane sütun yerine onları temsil edecek k tane (k < n) yeni sütunlar elde ederiz. Şimdi bu iki grup yöntemlerden bazılarını kısaca burada tanıtacağız. Ancak yukarıda da belirtildiği gibi bu alanda en çok tercih edilen yöntem "temel bileşenler analizi (principal component analysis)" yöntemidir. Bu yöntem üzerinde ayrı bir başlıkta daha geniş duracağız.

Eksik Değerli Sütunların Atılması Yöntemi (Missing Value Ratio): Veri tablosundaki bazı sütunlar eksik veriler içerebilmektedir. Örneğin çok kişisel ya da politik birtakım soruların yanıtlarını insanlar vermek istemeyebilirler. Bu durumda bu sorulara ilişkin sütunlarda bilgi eksikliği bulunabilir. İşte bilgi eksikliği belirli bir oranda olan sütunlar tümden atılıp boyutsal bir özellik indirgemesi oluşturulabilmektedir.

Düşük Varyans Filtrelemesi (Low Variance Filtering): Veri tablosundaki bir sütundaki bilgilerin hep aynı olduğunu düşünelim. Böyle bir sütunun tabloda bulunmasının bir faydası olabilir mi? Tabii ki olmaz. Tüm değerleri aynı olan sütunun varyansı 0'dır. Demek ki bir sütunun kestirimde bir faydasının olup olmaması o sütunun varyansıyla da ilgilidir. İşte bu yöntemde bir eşik değeri belirleyip varyansı düşük olan sütunlar tablodan atılabilir. Tabii varyanslar için bir eşik değerinin oluşturulması ayrı bir problemdir. Bu tür durumlarda işlemlerin kolay yürütülebilmesi için önce bir ölçeklendirme (normalizasyon) yapılabilmektedir. Örneğin elimizde aşağıdaki gibi bir "data.csv" dosyası bulunuyor olsun:

10,180,3,1345 10,100,3,3456 13,125,2,2340 12,200,9,5250 10.01,170,7,1980 10,160,8,2900 10,120,5,5200

Şimdi biz sütunları Min-Max ölçeklendirmesine göre ölçeklendirip varyanslarına bakalım:

```
import numpy as np
dataset = np.loadtxt('data.csv', delimiter=',', dtype=np.float32) 
from sklearn.preprocessing import MinMaxScaler
mms = MinMaxScaler() 
transformed_dataset = mms.fit_transform(dataset) 
col_vars = np.var(transformed_dataset, axis=0) 
print(col_vars)
```
Aşağıdaki gibi bir sonuç elde edilmiştir:

 $[0.14943445 0.11316326 0.13244483 0.1314027]$ 

Burada atılmaya en uygun sütun birinci indeksli en küçük varyansa sahip sütundur. Tabii iki sütun atmak istersek birinci ve üçüncü indeksli sütunları atmalıyız. Örneğin:

```
reduced_dataset = np.delete(transformed_dataset, [1, 3], axis=1) 
print(reduced_dataset)
```
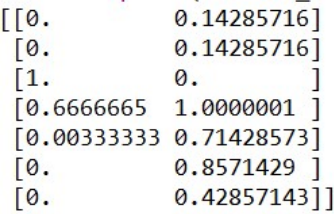

 $[0,$ 

Bu yöntem scikit-learn kütüphanesinde VarianceThreshold isimli sınıf ile gerçekleştirilmiştir. Bu fonksiyon 0 ile 1 arasında elimine edilecek sütunların düşük varyans limitini parametre olarak almaktadır. Daha sonra elde edilen sınıf nesnesi ile fit ve transform işlemleri yapılabilir. (Bu işlemler tek adımda fit\_transform metoduyla da yapılabilmektedir.) Örneğin:

```
import numpy as np
dataset = np.loadtxt('data.csv', delimiter=',', dtype=np.float32) 
from sklearn.preprocessing import MinMaxScaler
mms = MinMaxScaler() 
transformed_dataset = mms.fit_transform(dataset) 
from sklearn.feature_selection import VarianceThreshold
vt = VarianceThreshold(0.13)reduced_dataset = vt.fit_transform(transformed_dataset) 
print(vt.variances_) 
print(reduced_dataset) 
[0.14943445 0.11316326 0.13244484 0.1314027 ]
\sqrt{0}.
            0.142857160.
             0.14285716 0.540589 ]
 [0.\sqrt{1}.
             0.
                        0.25480154]
 [0.6666665 \t1.0000001 \t1.[0.00333333 0.71428573 0.16261205]
 [0.0.8571429 0.39820746]
```
0.42857143 0.98719597]]

VarianceThreshold sınıfının kendisi ölçeklendirme yapmamaktadır. Dolayısıyla düşük varyanslı sütunların karşılaştırmalı olarak elimine edilmesi için bizim ölçeklendirme yaptıktan sonra bu sınıfı kullanmamız gerekir.

Yüksek Korelasyon Filtrelemesi Yöntemi (High Correlation Filtering): Yüksek korelasyona sahip iki sütunun aynı tabloda bulunması makine öğrenmesi modellerinde önemli bir fayda sağlamamaktadır. Örneğin bir sütun diğer sütunun iki katından dört fazla olsun. Bu durumda bu iki sütun arasında doğrusal bir ilişki vardır. Dolayısıyla bu iki sütunun korelasyon katsayısı 1'dir. Bu iki sütunun tablomuzda bir arada bulunmasının kestirimler için bir faydası yoktur. Bunlardan biri tablodan atılabilir. Yüksek korelasyon demekle ne kastedildiği veri bilimcisine bağlıdır. Genellikle burada kastedilen 0.90 ve yukarısıdır. Bu yöntemi Python'da şöyle uygulayabiliriz. Aşağıdaki gibi bir "data.csv" dosyası bulunuyor olsun:

```
10,180,3,302,20,21 
10,1790,3,205,20.1,20.2 
26,600,2,200,26.2,53 
12,1925,9,920,24.1,25 
10.1,192,7,710,20.100,20.3 
18,28,8,820,20,27 
10,890,5,520,20,21
import numpy as np
dataset = np.loadtxt('data.csv', delimiter=',', dtype=np.float32) 
corr = np.corrcoef(dataset, rowvar=False)
```

```
reduced_features = [] 
for i in range(corr.shape[0]):
     for k in range(corr.shape[1]): 
        if i != k and i not in reduced features and np.abs(corr[i, k]) > 0.90:
             reduced_features.append(i) 
print(reduced_features) 
reduced_dataset = np.zeros((dataset.shape[0], len(reduced_features)))
for i, col in enumerate(reduced features):
    reduced_dataset[:, i] = dataset[:, col]print(reduced_dataset)
```
Burada reduced\_features listesi içerisindeki sütun numaraları indirgenmiş olan sütunları belirtmektedir. Yani biz buradaki reduced\_features sütunlarını alıp bunlardan yeni bir dataset oluşturmalıyız. Yukarıdaki programdan elde edilen sonuçlar şöyledir:

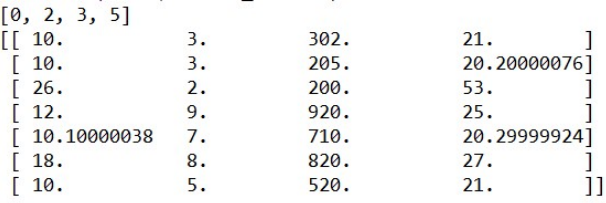

Görüldüğü gibi orijinal dataset'teki iki sütun diğer iki sütunla yüksek bir korelasyona sahip olduğu için atılmıştır. scitlearn kütüphanesinde doğrudan yüksek varyans indirgemesini yapan bir sınıf ya da fonksiyon bulunmamaktadır.

Rassal Ormalar Yöntemi (Random Forests): Rassal ormanlar yöntemi kursumuzda ilerideki konularda ele alınmaktadır.

Geriye Doğru Özellik İndirgemesi Yöntemi (Backward Feature Elimination): Bu yöntem eğitimli öğrenme modellerinde uygulanabilmektedir. Bu yöntemde n tane sütun ile modelin başarısı test edilir. Sonra sütunlardan bir tanesi atılarak yeniden modelin başarısına bakılır. Eğer sütun atıldıktan sonra modelin başarısı çok değişmemişse bu sütunun gerçekten atılabilecek bir sütun olduğuna karar verilir. Bu biçimde tüm sütunlar gözden geçirilir. Tabii bu yöntem çok uzun bir bilgisayar zamanına mal olmaktadır. Bu nedenle pratikte pek tercih edilmemektedir.

İleriye Doğru Özellik İndirgemesi Yöntemi (Forward Feature Elimination): Bu yöntem geriye doğru özellik indirgemesi yönteminin tersidir. Yani modelin başarısı tek bir sütunla başlatılır. Sonra başarıyı daha çok yükselten sütun dahil edilir. Tabii yöntem de eğitimli öğrenmede kullanılabilecek bir yöntemdir. Yine bu yöntem de yüksek bir bilgisayar zamanına yol açmaktadır.

Temel Bileşenler Analizi (Principle Componen Analyses): Bu yöntem izleyen başlıkta ayrıntılı biçimde ele alınmaktadır.

Faktör Analizi Yöntemi (Factor Analysis): Faktör analizi istatistikte ve özellikle sosyal bilimlerde çok kullanılan yöntemlerden biridir. Faktör analizinde bir olguyu açıklayabilecek n tane özellik aralarındaki kovaryanslara göre k tane özelliğe indirgenmektedir. Yani birbirlerine benzeyen özellikler atılarak onlar yerine o özellikleri temsil eden yeni bir özellik sınıfı oluşturulmaktadır. Faktör analizi ayrı ve önemli bir konudur. Temel Bileşenler Analizi yöntemi de aslında bir bakıma faktör analizi yöntemi olarak değerlendirilebilmektedir.

Biz kursumuzda boyutsal özellik indirgemesi yöntemi olarak "temel bileşenler analizi (principal component analysis)" üzerinde ağırlıklı biçimde duracağız. Bu yöntem izleyen başlıkta açıklanmaktadır.

#### Temel Bileşenler Analizi (Principal Component Analysis)

Yukarıda da belirtildiği gibi boyutsal özellik indirgemesi için en yaygın kullanılan yöntem "temel bileşenler analizi"dir. NumPy'da temel bileşenler analizini uygulayan yetenekli bir sınıf vardır. Bu sınıf sayesinde aslında veri bilimcisi burada açıklanacak manuel hesapları yapmak zorunda kalmaz. Ancak biz burada temel bileşen analizinin manuel bir biçimde nasıl yapıldığı üzerinde biraz duracağız.

Örneğin iki sütunlu bir veri tablomuz olsun ve bu veri tablosunu tek sütuna indirgemek isteyelim. Bu işlemi nasıl yapabiliriz? Buradaki temel mantık iki sütunlu (yani iki bileşene sahip) veri yerine onu temsil edebilecek tek sütunlu (yani tek bileşene sahip) bir veri tablosu oluşturmaktır. Bu yapılırken de orijinal noktaların yeni eksendeki projeksiyonlarının varyansının yüksek tutulması gerekmektedir. Örneğin:

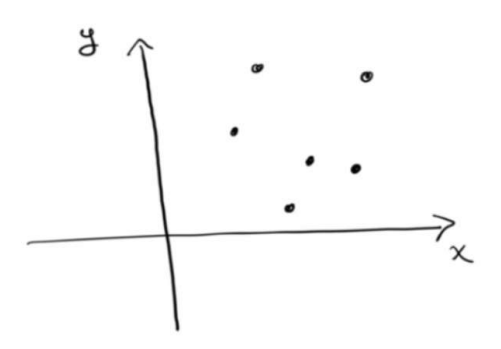

Biz burada x ve y değerlerine sahip iki sütunlu bilgilerin saçılma grafiğini çizdik. Amacımız da bu iki sütunlu bilgi yerine tek sütunlu (yani tek eksenli) değerleri oluşturmaktır. Bunun için uygun bir eksenin seçilmesi gerekir. İlk yapılacak şey eksenlerin orta noktaya ötelenmesidir. Bu ötemele sonucunda grafiğin şu hale geldiğini varsayalım:

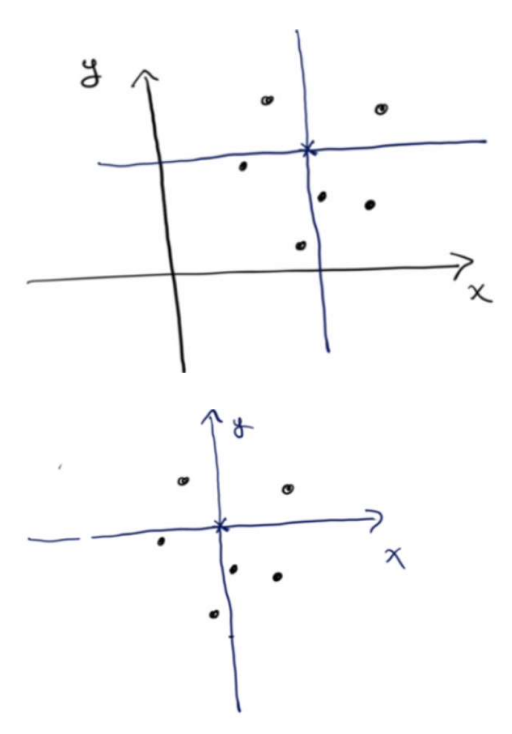

Bundan sonra iki boyutlu noktaların tek boyutlu eksende oluşturulması için (buna "noktaların projekte edilmesi" denilmektedir) uygun bir eksenin seçilmesi gerekir. Orijin noktasından geçen sonsuz sayıda eksen olabilir. Bizim seçeceğimiz eksenin şöyle bir özelliği olmalıdır: Noktalar bu eksene projekte edildiğinde toplam varyansın en yüksek olması istenir. Başka bir deyişle noktaların orijine olan uzaklıkları toplamının maksimum olması arzu edilmektedir. Böylece iki boyutlu bilginin daha az kayıpla tek boyuta indirgenmesi sağlanmış olur. Aşağıda böyle bir eksen çizilmiştir:

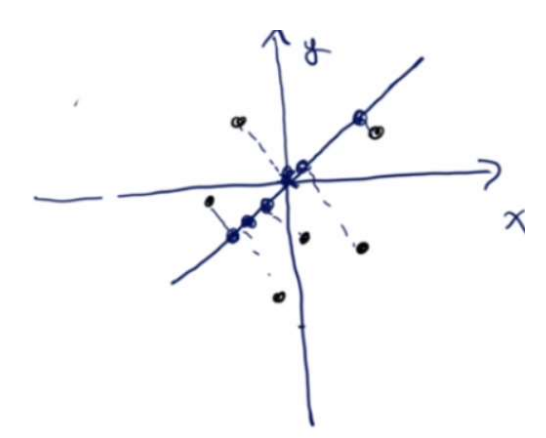

Pekiyi böyle bir doğrunun denklemi nedir ve projeksiyon bu doğru üzerine nasıl yapılacaktır? İşte bu işlemler daha önce görmüş olduğumuz kovaryans matrisi ve öz değer vektörleri kullanılarak yapılmaktadır. Şimdi bu işlemleri adım adım açıklayalım.

Örneğin N tane sütuna sahip bir veri tablosundan k tane sütuna sahip (k < n) bir veri tablosunu temel bileşenler analizi yöntemiyle elde etmek isteyelim. İşlem adımları şöyle gerçekleştirilir:

1) Önce N sütunlu veriler üzerinde gerekli özellik ölçeklendirmesi uygulanır.

2) N sütunlu matristen NXN'lik kovaryans matrisi elde edilir.

3) Bu kovaryans matrisinden N tane öz vektör bulunur.

4) Bu N tane özvektör arasından k tanesi seçilerek (seçimin nasıl yapılacağı belirtilecektir) asıl matrisle çarpılır ve böylece sonuçta k tane sütuna indirgenmiş veri tablosu elde edilir.

Şimdi bu işlemleri adım adım Python'da yapalım. Bu örneğimizde iki sütunlu tabloyu tek sütuna indirgemeye çalışacağız. İki sutunlu tablonun bilgileri şöyle olsun:

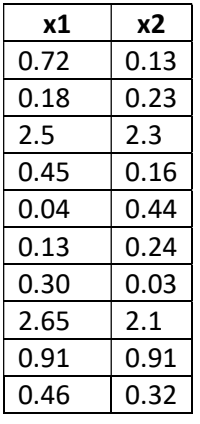

Bu bilgilerin "data.csv" isimli dosyada bulunduğunu varsayacağız.

Şimdi ilk yapılacak şey normalize etmek yani orijin noktasını değerlerin ortasına kaydırmaktır. Bu işlem şöyle yapılabilir:

import numpy as np

```
dataset = np.loadtxt('data.csv', delimiter=',', dtype=np.float32) 
dataset = dataset - np.mean(dataset, axis=0)
```
Şimdi bu normalize edilmiş 2 boyutlu tablodan 2x2'lik kovaryans matrisi elde edilir:

cmat = np.cov(dataset, rowvar=False) print(cmat)

Elde edilen kovaryans matrisi şöyledir:

array([[0.91316003, 0.75931776],  $[0.75931776, 0.69689329]]$ 

Bundan sonra bu kovaryans matrisinin öz değerleri ve öz vektörleri bulunur:

```
evals, evects = np.linalg.eig(cmat) 
print(evals) 
print(evects)
```
Elde edilen öz değerler ve öz vektörler şöyledir:

```
[1.57200534 0.03804799]
[[ 0.75530992 -0.65536778]
[0.65536778 0.75530992]
```
Şimdi bizim projeksiyon işlemini yapmamız gerekir. Biz asıl ölçeklendirilmiş asıl matrisimizi (biz bu örnekte ölçeklendirme yapmadık, çünkü gerekmedi) nxn'lik özvektör matrisinin k tanesiyle çarptığımızda artık k tane sütunlu bir matris elde ederiz. Buradaki amacımız iki sütunu tek sütuna indirgemekti. Demek ki biz tek bir özvektörle çarpma yaparak tek sütunumuzu elde edeceğiz. Pekiyi n tane öz vektör arasından hangi k tane özvektörü bu çarpma işlemine sokmalıyız? İşte öz değeri yüksek vektörlerin bu işlem için seçilmesi gerekmektedir. Çünkü öz değeri yüksek olan öz vektörler daha yüksek varyansa yol açmaktadır. Yukarıdaki örneğimizde birinci özvektör (1.57 olan) diğerinden daha yüksektir. O halde biz birinci öz vektörü asıl matrisle çarpmalıyız:

```
reduced dataset = np.matmul(dataset, evects[:, \theta].reshape((-1, 1)))
```
Elde edilen değerler şöyledir:

 $[[-0.45048978]$  $[-0.79282036]$  $[2.3161099]$  $[-0.63476248]$  $[-0.76093652]$  $[-0.8240322]$  $[-0.83325676]$  $[2.29833288]$  $[0.20420599]$  $[-0.5223505]$ ]

Aslında temel bileşenler analizi scikit-learn kütüphanesinde decomposition modülündeki PCA sınıfıyla kolay bir biçimde yapılabilmektedir. PCA sınıfının \_\_init\_\_ metodunun parametrik yapısı şöyledir:

```
sklearn.decomposition.PCA(n_components=None, copy=True, whiten=False, svd_solver='auto', tol=0.
0, iterated power='auto', random state=None)
```
Buradaki n\_components indirgenme sonucunda elde edilecek sütun sayısını belirtmektedir. Diğer parametrelerin çok önemi yoktur.

PCA sınıfının fit metodu gerçek hesaplamayı yapmaktadır. Veri tablosu bu metoda parametre olarak girilir. Ancak fit metodu indirgenmiş değerleri bize vermez. (Bu metot PCA nesnesinin yine kendisini bize vermektedir.) İndirgenmiş değerleri almak için ayrıca PCA sınıfının transform metodunun çağrılması gerekir. Fakat fit\_transform isimli metot bu ikisini zaten bir arada yapmaktadır. inverse\_tranform metodu ise işlemin tersini yapmaktadır. Yani bu metot az sütunlu bir tabloyu çok sütunlu hale getirmektedir. Bu işlemin amaçsız olduğu düşünülebilir. Ancak bazı uygulamalarda (örneğin anomalileri tespit etme uygulamalarında) bu metot kullanılmaktadır. Sınıfın iki önemli

özniteliği explained\_variance\_ ve explained\_varience\_ratio öznitelikleridir. Bu öznitelikler belirlenen sütun sayısına göre asıl tablonun varyansının ne kadarının indirgenmiş tabloya yansıtıldığını belirtmektedir. explained\_variance\_ bir değer olarak bunu verirken explained\_variance\_ratio\_ bir yüzde olarak bunu vermektedir.

Şimdi yukarıda elle yaptığımız örneği PCA sınıfı ile yapalım:

```
import numpy as np
dataset = np.loadtxt('data.csv', delimiter=',', dtype=np.float32) 
print(dataset, '\n')
```
from sklearn.decomposition import PCA

```
pca = PCA(n components=1)
reduced_dataset = pca.fit_transform(dataset) 
print(reduced dataset, '\n')
print('Explained variance: {}'.format(pca.explained variance))
print('Explained variance ratio: {}'.format(pca.explained variance ratio))
```
Burada elde edilen sonuçlar şöyledir:

 $[0.72 0.13]$  $[0.18 0.23]$  $[2.5 \t2.3]$  $[0.45 0.16]$  $[0.04 0.44]$  $[0.13 0.24]$  $[0.3 \ 0.03]$  $[2.65 2.1]$  $[0.91 0.91]$  $[0.46 0.32]$  $[[-0.45048997]$  $[-0.7928204]$  $[2, 31611]$  $[-0.6347626]$  $[-0.7609365]$  $[-0.82403225]$  $[-0.8332568]$  $[2.298333]$  $\begin{bmatrix} 0.20420602 \end{bmatrix}$  $[-0.52235055]$ ]

Explained variance: [1.572005] Explained variance ratio: [0.9763685]

Açıklanan varyans oranının %97 civarında olduğu görülmektedir. Bu %97 değeri kabaca şu anlama gelmektedir: Biz iki sütunlu bu tabloyu tek sütuna indirgediğimizde yalnızca %3'lük bir kayıp oluşturduk. Tabii şüphesiz indirgeme sonrasında elde edilecek sütun sayısı azaltıldıkça bu oran düşecektir. Bu oranın iyi bir noktada kalacağı biçimde asıl tablonun kaç sütuna indirgenmesi gerektiği izleyen başlıkta ele alınmaktadır.

Anımsanacağı gibi boyutsal özellik indirgemesi çok boyutlu olguların iki ya da üç boyuta indirgenerek grafiklerinin çizilmesi için de kullanılıyordu. Şimdi biz zambak veritabanında sınıflandırma sonucunda elde edilen 4 sütunlu verileri iki sütuna indirgeyerek grafiğini çizelim:

```
from sklearn.datasets import load_iris 
iris = load_iris() 
dataset x = iris.datadataset_y = iris.target 
from sklearn.cluster import KMeans 
km = KMeans(n_clusters=3)
```

```
km.fit(dataset_x)
```

```
from sklearn.decomposition import PCA 
pca = PCA(n_components=2) 
reduced dataset x = pca.fit transform(dataset x)
```
import matplotlib.pyplot as plt

```
plt.title('Clustered Points') 
figure = plt.get()figure.set size inches((8, 6))for i in range(3):
```
plt.scatter(reduced\_dataset\_x[km.labels\_ == i, 0], reduced\_dataset\_x[km.labels\_ == i, 1]) plt.show()

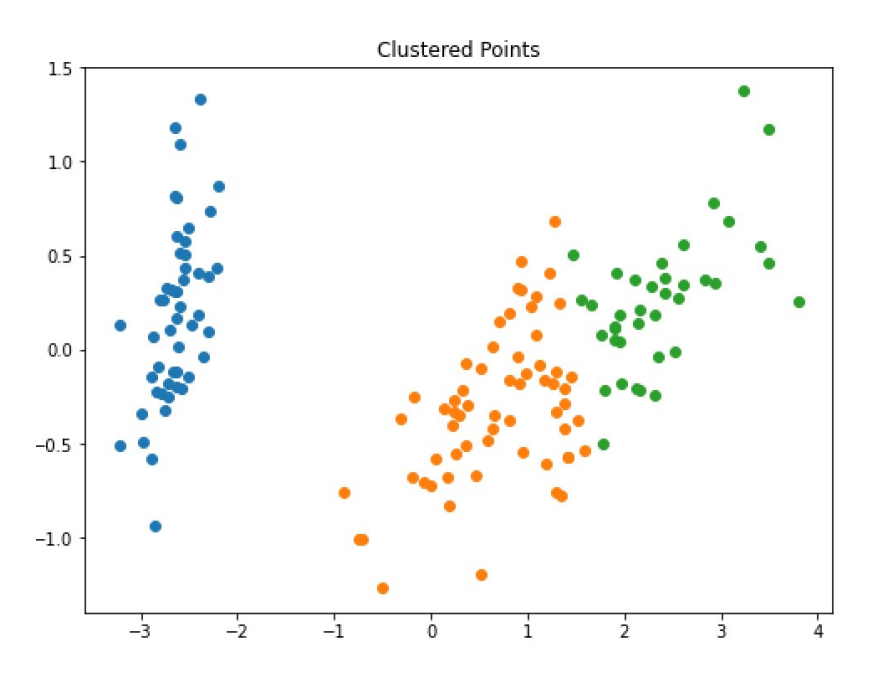

Biz bu örnekte aslında dört özelliğe (sütuna) sahip olan zambak verilerini iki kümeye ayırdık. 4 özelliğin grafiğini çizemeyeceğimizden dolayı onu PCA yöntemiyle iki özelliğe indirgeyip grafiğini çizdik.

## PCA İşleminde İndirgenecek Sütun Sayısının Belirlenmesi

Elimizde n sütunlu bir veri tablosu olsun. Biz n sütunu PCA yöntemiyle k sütuna indirmek isteyelim. Pekiyi bu k değeri ne olmalıdır? Yani örneğin elimizde 100 sütunlu bir veri tablosu varsa biz bu tabloyu sütuna önemli bir kayıp olmadan kaç sütuna indirgemeliyiz? Şüphesiz sezgisel olarak bu 100 sütunun 99 sütuna indirgenmesi ile 10 sütuna indirgenmesi arasında bir farklılık olduğu anlaşılabilir. Biz kabaca indirgemeyi ne kadar yüksek yaparsak orijinal verilerin o kadar bozulacağını söyleyebiliriz. O halde "optimum indirgeme için sütun sayısı ne olmalıdır?" sorusu gündeme gelmektedir. İşte bunu belirleyebilmek için iki yöntem önerilmektedir:

1) Açıklanan varyans oranının en çok düştüğü sütun sayısını bulmak. Yani açıklanan varyans eğrisinin eğiminin yatay eksene göre stabil olarak kaldığı noktanın başlangıcı bulmak.

2) Açıklanan varyansın kabaca arzu edilen yüzdede olduğu (örneğin %80) özellik (sütun) sayısını bulmak.

Birinci yöntem büyük ölçüde gözle kontrol edilerek uygulanabilecek bir yöntemdir. İkinci yöntem programlama yoluyla uygulamaya daha elverişlidir. İkinci yöntemdeki yüzde değeri isteğe göre değiştirilebilir. Örneğin yüzde değeri %80 alınırsa bu durum "orijinal verilerdeki bozulmanın %20 düzeyinde kaldığı özellik sayısının" elde edileceği anlamına gelmektedir. Şimdi biz bu yöntemleri MNIST verilerinde kullanmaya çalışalım.

from tensorflow.keras.datasets import mnist

```
(training dataset x, training dataset y), (test dataset x, test dataset y) = mnist.load data()
scaled_training_dataset_x = training_dataset_x.reshape(-1, 28 * 28) / 255
import numpy as np 
from sklearn.decomposition import PCA 
total_ratios = [] 
for i in range(1, 100):
    pca = PCA(i)pca.fit(scaled training dataset x)
    total ratio = np.sum(pca.explained variance ratio)total ratios.append(total ratio)
    print(f'\{i\} ---> {total ratio}')
import matplotlib.pyplot as plt 
plt.figure(figsize=(30, 10)) 
plt.title('Optimal Number of Features', fontsize=14) 
plt.plot(range(1, 100), total_ratios, color='red') 
plt.plot(range(1, 100), total_ratios, 'bo', color='blue') 
plt.legend(['Total Explained Variance Ratio'], loc='lower right') 
plt.xlabel('Nuber of Features') 
plt.ylabel('Ratio') 
plt.xticks(range(1, 100)) 
plt.show()
```
Bu programdan elde edilen veriler aşağıdaki gibidir:

```
0---> 0.0 
1---> 0.09704664359411821 
2---> 0.16800588405555902 
3---> 0.22969677170660122 
4---> 0.28359096140493656 
5---> 0.33227893102047446 
6---> 0.3754012485672624 
....... 
25---> 0.6917966534434756 
26---> 0.7001939613296784 
27---> 0.7083190671384518 
28---> 0.7161844162745432 
29---> 0.723623901698142 
30---> 0.7305381991707998 
31---> 0.737103904740151 
....... 
43---> 0.7993004114124839 
44---> 0.8032580490108351 
45---> 0.8071143109151905 
46---> 0.8108497261629446 
47---> 0.81449252518249 
48---> 0.8180094304518465 
....... 
59---> 0.850151959089285 
60---> 0.8525806719701093 
61---> 0.8550143536639044 
62---> 0.8573916039952458 
63---> 0.8597069516137059 
64---> 0.8619171933388575 
........ 
80---> 0.8902214119703338 
81---> 0.8916782708014838 
82---> 0.892996569814878
```
83---> 0.8943441647586491 84---> 0.8957344823217974 85---> 0.8972051043024051 86---> 0.8985277299960197 ......... 95---> 0.9091421162637744 96---> 0.9101542304308556 97---> 0.9111446067892256 98---> 0.9123344433204897 99---> 0.9132516893488988

Burada %80 varyans için elde edilen sütun sayısı 44 olarak bulunmuştur. Elde edilen grafik de şöyledir:

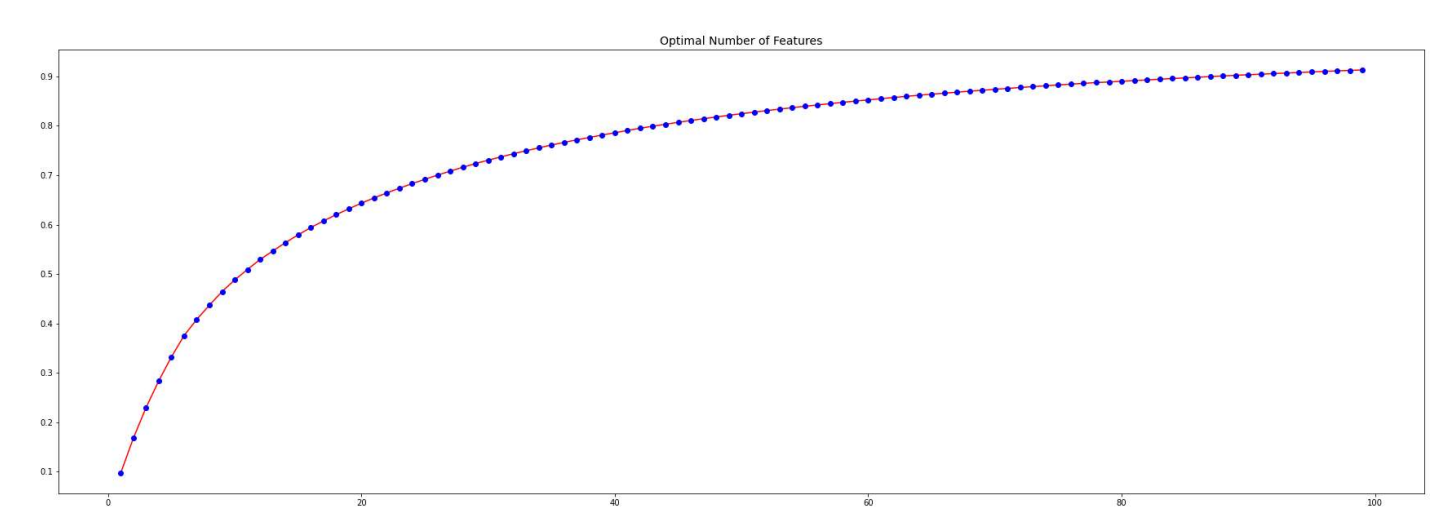

Gözle tespitin yapıldığı birinci yöntem bu grafikte nasıl uygulanabilir? Grafikte artık kazancın iyice düştüğü ve eğrinin eğiminin yatay eksene göre stabil hale geldiği nokta gözle tespit edilebilir. Aşağıdaki çizimde gözle tespit edilen yer ile %80'lik yer gösterilmiştir:

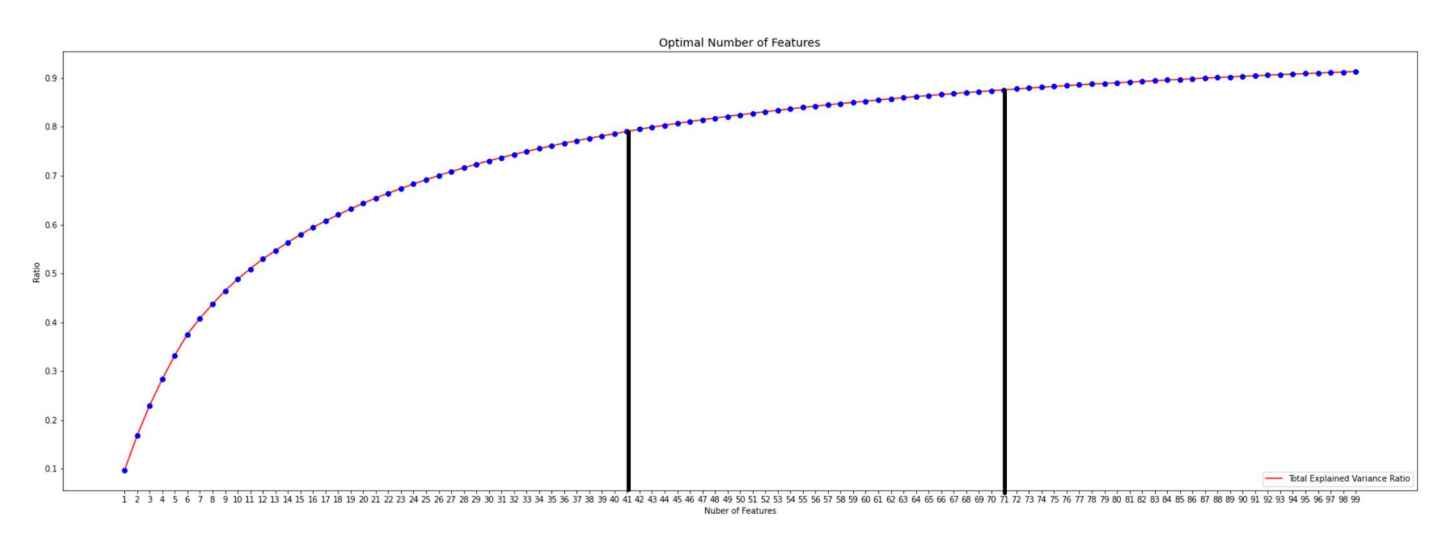

Aslında optimal sütun sayısının elde edilmesi için şöyle bir fonksiyon da yazabiliriz:

```
def optimal reduction(x, ratio=0.80):
    for i in range(1, x.\text{shape}[1]): pca = PCA(n_components=i) 
         pca.fit(x) 
         if np.sum(pca.explained_variance_ratio_) >= ratio: 
              return i 
     return x.shape[1]
```
result = optimal reduction(dataset x) print(result)

Şimdi MNIST örneğini PCA ile 44 sütuna düşürerek KMeans yöntemiyle kümelendirelim. Bunun için tesnorflow.keras.dataets modülü içerisinde hazır biçimde bulunan MNIST verilerini

```
import numpy as np
from tensorflow.keras.datasets import mnist
(training_dataset_x, training_dataset_y), (test_dataset_x, test_dataset_y) = mnist.load_data() 
dataset_x = training_dataset_x.reshape(-1, 28 * 28).astype(np.float32)
dataset_x = dataset_x / 255.0from sklearn.decomposition import PCA
```

```
pca = PCA(n components=44)
reduced_dataset_x = pca.fit_transform(dataset_x)
```
from sklearn.cluster import KMeans

```
kmeans = KMeans(n clusters=10)kmeans.fit(reduced_dataset_x) 
print(kmeans.labels_)
```
## ANOMALİLERİN TESPİT EDİLMESİ (ANOMALY DETECTION)

Denetimsiz makine öğrenmesinde popüler konulardan biri de anomalilerin tespit edilmesidir. Bu sayede hiçbir niteliksel bilgiye sahip olmadan hileli işlemleri ve verileri diğerlerinden belli bir güvenilirlikle ayırt edebilmekteyiz. Dolayısıyla anomalilerin tespit edilmesi konusu şüpheli işlemler, bilgisayar güvenliği, bilgisayar virüsleri, kötü niyetli yazılımların belirlenmesi gibi işlemlerde kullanılabilmektedir. İngilizce "anomalilerin tespit edilmesi" anlamına gelen çeşitli terimler ve tamlamalar kullanılmaktadır. Bunların bazıları şunlardır: "Anomaly detection", "outliers", "novelties", "noise", "deviations", "exceptions". Biz kursumuzda bu konuya "anomalilerin tespit edilmesi (anomaly detection)" diyeceğiz.

Anomalilerin tespit edilmesi için pek çok yöntem kullanılmaktadır. Bunlardan bazıları şunlardır:

- Yoğunluk Tabanlı Yöntemler (Isolation Forest, K-Nearest Neighbor, vs.)
- Destek Vektör Makineleri (Support Vector Machines)
- Bayes Ağları (Bayesian Networks)
- Saklı Markov Modelleri (Hidden Markov Models)
- Kümeleme Esasına Dayanan Yöntemler (Culestering Based Methods)
- Bulanık Mantık Kullanılan Yöntemler (Fuzzy Logic Methods)
- Boyutsal Özellik İndirgemesi ve Yükseltmesi Esasına Dayanan Yöntemler

Biz kursumuzda "kümeleme esasına dayanan yöntemleri" ve "boyutsal özellik indirgemesi esasına dayanan yöntemleri" kullanarak anomalilerin tespit edilmesine ilişkin birkaç örnek üzerinde duracağız.

#### DBSCAN Kümeleme Yöntemiyle Anomalilerin Tespit Edilmesi

Anımsanacağı gibi DBSCAN yönteminde yoğunluk esas alınmaktaydı. Böylece bu yöntem küresel olmayan (nonsepherical) verileri de kümelendirebiliyordu. DBSCAN yönteminde noktaların ilişkilendirileceği küme sayısını biz vermiyorduk. Bu küme sayısı zaten algoritmanın işleyişi sırasında otomatik olarak belirleniyordu. Yine bu yöntemde bazı noktalar hiçbir kümeye dahil edilemiyordu. Bu noktalara biz "gürültü (noise)" noktaları diyorduk. İşte DBSCAN yöntemiyle anomali tespitinde uygulamacı sanki bir kümeleme işlemi yapıyormuş gibi işlemlerini yürütür. Gürültü noktaları anomali olarak değerlendirilir.

Şimdi DBSCAN yöntemine bir örnek verelim. Bunun için sklearn.datasets modülü içerisindeki make\_blobs fonksiyonuyla rastgele veri kümesi elde edeceğiz. Anımsanacağı gibi bu fonksiyon istenilen küme sayısına uygun istenilen miktarda rastgele nokta üretmektedir. Biz burada anomali tespiti için küme sayısını 1 alacağız. Örneğin:

```
from sklearn.datasets import make_blobs
```

```
dataset, clusters = make_blobs(n_samples=100, cluster_std=2, centers=1)
```

```
import matplotlib.pyplot as plt
```

```
plt.figure(figsize=(10, 8)) 
plt.title('Random Points') 
plt.scatter(dataset[:, 0], dataset[:, 1], color='blue') 
plt.show()
```
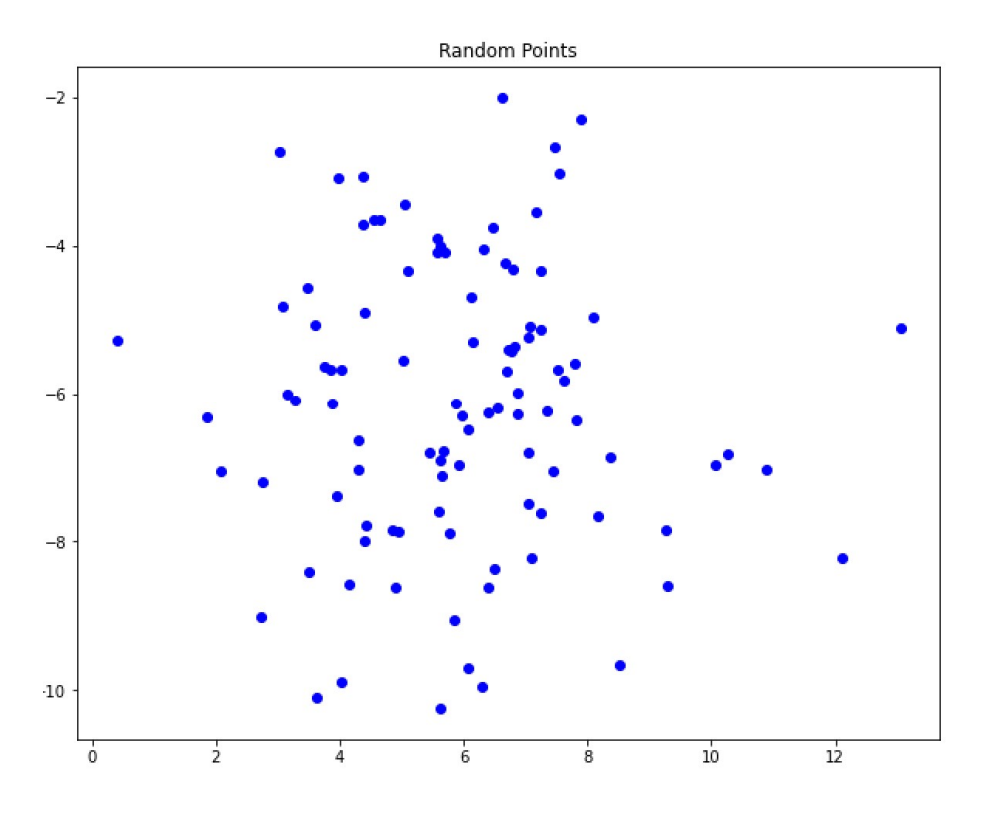

Şimdi DBSCAN algoritmasını çalıştırarak gürültü noktalarını belirleyelim:

from sklearn.cluster import DBSCAN

```
dbs = DBSCAN(eps=1.5, min_samples=5) 
dbs.fit(dataset)
```

```
anomalies = dataset[dbs.labels_ == -1]
print(anomalies)
```
Gürültü noktalarını grafikte gösterelim:

```
import matplotlib.pyplot as plt 
plt.figure(figsize=(10, 8)) 
plt.title('Random Points') 
plt.scatter(dataset[dbs.labels_ == 0, 0], dataset[dbs.labels_ == 0, 1], color='blue')
plt.set(datasets\_ = -1, 0], dataset[dbs.1= -1, 0], data set[dbs.1= -1, 1], color='red')plt.legend(['Normal Points', 'Anomalies']) 
plt.show()
```
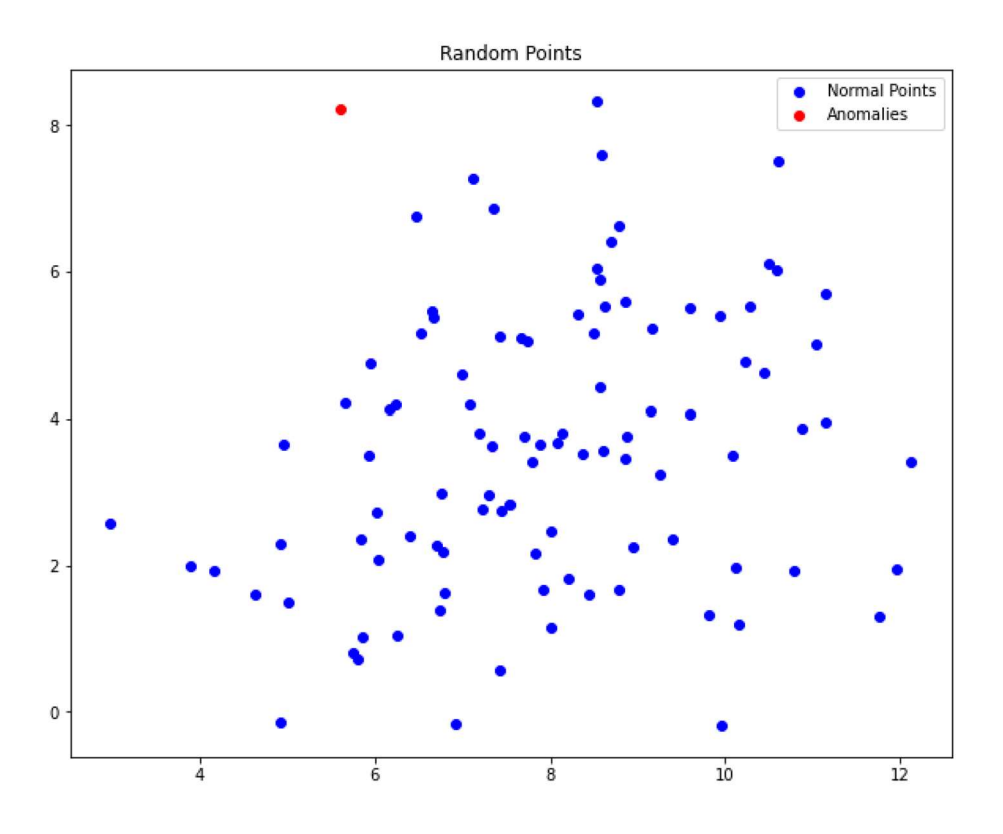

 Tabii DBSCAN yöntemini uygularken yoğun belirten epsilon ve min\_samples değerlerinin iyi bir biçimde belirlenmesi gerekir. Anımsanacağı gibi epsilon ve min\_samples değeri küçüldükçe gürültü noktalarının sayıları artmakta, epsilon ve min samples değeri yükseldikçe gürültü noktalarının sayıları azalmaktadır. Yukarıdaki örnekte epsilon 1.5 alınmıştır. Epsilon değerini 1'e çekip örneği bir daha çalıştıralım:

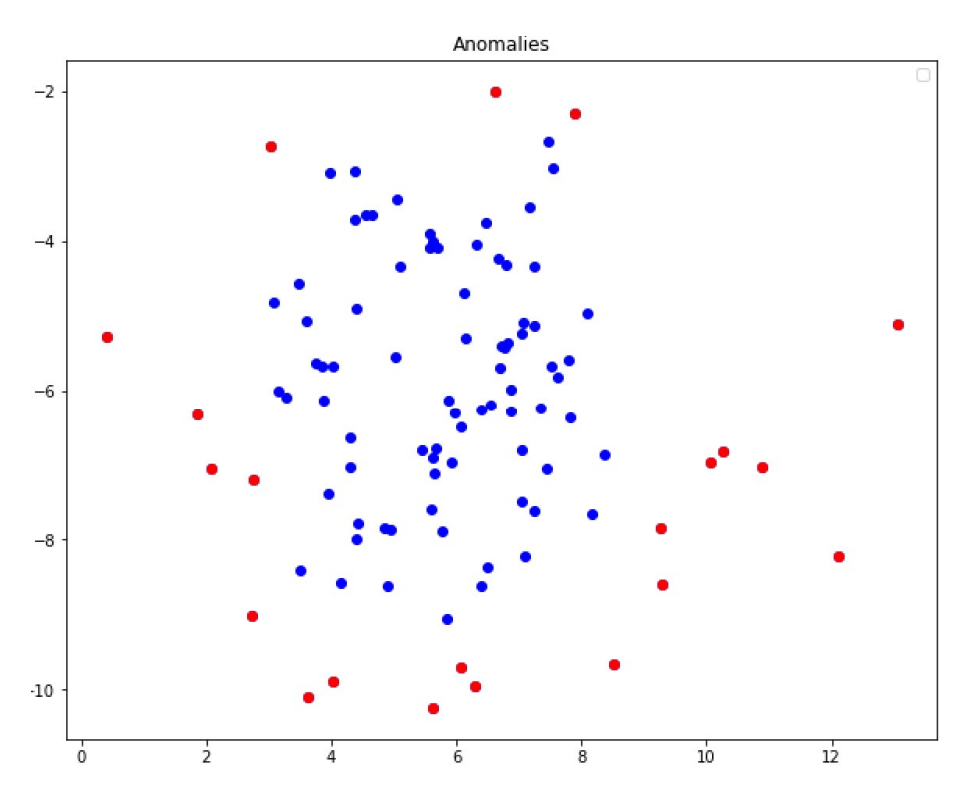

Şimdi de epsilon'u 2'ye çekip kodumuzu çalıştıralım:

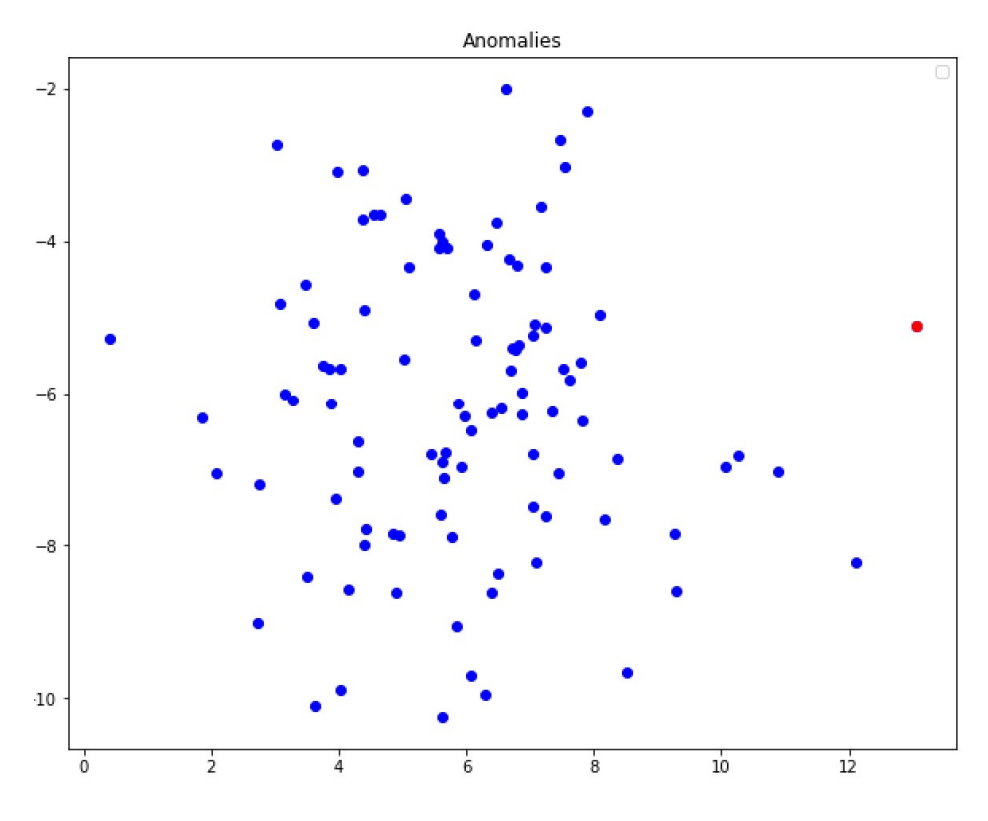

Görüldüğü gibi epsilon ve min\_samples parametrelerinin uygulamacı tarafından ayarlanması gerekmektedir.

#### OPTICS Kümeleme Yöntemiyle Anomalilerin Tespit Edilmesi

Anımsanacağı gibi OPTICS algoritmasında uygulamacı epsilon değerini değil min\_samples değerini belirliyordu. OPTICS sınıfının core distances örnek özniteliği noktaların min samples kadar noktayı barındıracak biçimde ana nokta (core point) olması için gereken uzaklıkları belirtiyordu. İşte biz OPTICS algoritmasını yalnızca min\_samples değerini belirterek çalıştırabiliriz. Sonra bu core\_distances\_ değerlerine bakarak ana nokta olması en zor olan noktaları belirleyebiliriz. Şimdi yukarıdaki örneği aynı değerlerle OPTICS algoritmasına sokalım:

```
from sklearn.datasets import make_blobs 
dataset, clusters = make blobs(n samples=100, cluster std=2, centers=1)
import matplotlib.pyplot as plt 
plt.title('Random Points') 
figure = plt.get()figure.set_size_inches((10, 8)) 
plt.scatter(dataset[:, 0], dataset[:, 1], color='blue') 
plt.show() 
from sklearn.cluster import OPTICS 
optics = OPTICS(min_samples=5) 
optics.fit(dataset)
```
Şimdi core\_distances\_ değerlerine bakarak belli uzaklıktaki değerleri anomali olarak değerlendireceğiz. Pekiyi buradaki ölçütümüz ne olacak? İşte belli bir yüzde belirleyebiliriz. Örneğin en uzak %5'lik kısmı alabiliriz:

```
ANOMALY_RATIO = 0.05
import numpy as np 
q = np.quantile(optics.core distances, 1 - ANOMALY RATIO)anomalies = dataset[optics.core distances > q]
```

```
plt.title('Anomalies') 
plt.legend(['Normal points', 'Anomalies']) 
figure = plt.get()figure.set_size_inches((10, 8)) 
plt.scatter(dataset[:, 0], dataset[:, 1], color='blue') 
plt.scatter(anomalies[:, 0], anomalies[:, 1], color='red') 
pt.show()
```
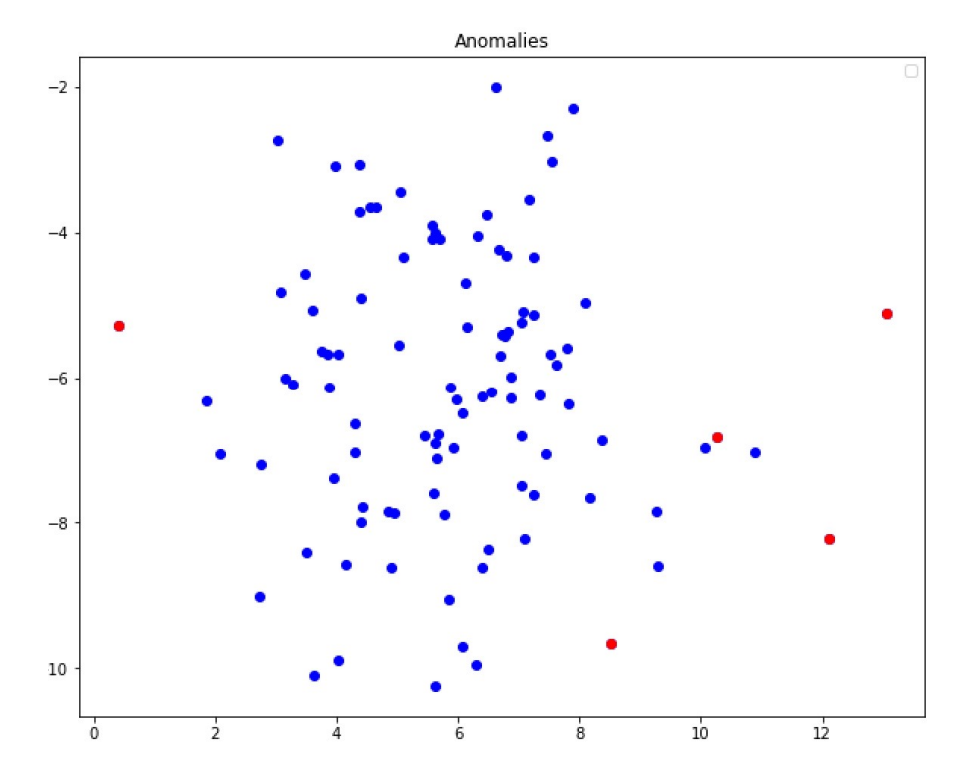

#### KMeans Kümeleme Yöntemiyle Anomalilerin Tespit Edilmesi

Şimdi de K-Means algoritmasıyla anomalileri belirlemeye çalışalım. Anımsanacağı gibi K-Means yönteminde algoritmanın noktaları ayıracağı küme sayısını başlangıçta biz veriyorduk. Algoritma da tüm noktaları kümelere dahil ediyordu. (Yani noktalar ağırlık merkezlerine çok uzak olsalar bile K-Means algoritması yine de bu noktaları bir kümeye dahil etmektedir.) K-Means algoritmasının 1 küme için çalıştırılması size anlamsız gelebilmektedir. Gerçekten de önceki konularda bizim yazdığımız K-Means kodu tek küme için tek bir iterasyonla işlemini sonlandırmaktadır. Ancak K-Means algoritmasının ince versiyonları vardır. Örneğin sckit-learn kütüphanesinin kullandığı K-Means algoritmasında küme sayısı 1 olsa bile algoritma o tek küme için rastgele aldığı ağırlık merkezini iyileştirmektedir. İşte K-Means yoluyla anomali tespitinde algoritma 1 küme için çalıştırılır. Algoritma tüm noktaları o tek kümeye dahil etmekle birlikte o kümenin ağırlık merkezini iyi bir noktaya çeker. Böylece uygulamacı tüm noktaların bu ağırlık merkezine uzaklıklarını hesaplayarak en uzak n tane noktayı anomali olarak belirleyebilir. KMeans sınıfının transform metodunun zaten bu işlemi yaptığını anımsayınız.

Örneğin make\_blobs fonksiyonuyla bir küme için ağırlık merkezini bularak noktaların grafiğini çizdirelim (bu işlemlerde yine önceki örneklerdeki make\_blobs değerlerini kullanacağız):

from sklearn.cluster import KMeans  $km = KMeans(n clusters=1)$ distances = km.fit transform(dataset).ravel() ANOMALY RATIO =  $0.05$ import numpy as np

```
q = np.quantile(distances, 1 - ANOMALY_RATIO) 
anomalies = dataset[distances > q]
import matplotlib.pyplot as plt 
import matplotlib.pyplot as plt 
plt.title('Anomalies') 
plt.legend(['Normal points', 'Anomalies']) 
figure = plt.get()figure.set size inches((10, 8))plt.scatter(dataset[:, 0], dataset[:, 1], color='blue') 
plt.scatter(km.cluster_centers_[:, 0], km.cluster_centers_[:, 1], color='red', marker='x') 
plt.scatter(anomalies[:, 0], anomalies[:, 1], color='red')
plt.show()
```
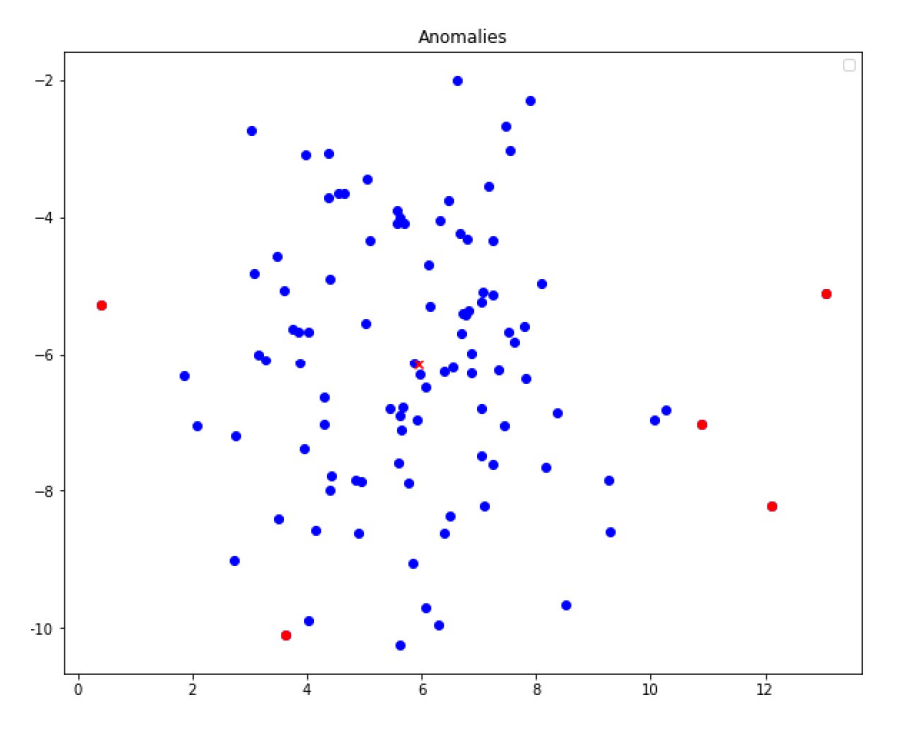

Grafikte noktalar, ağırlık merkezi ve anomali noktaları gösterilmiştir.

#### Özellik İndirgemesi ve Yükseltmesi Yoluyla Anomalilerin Tespit Edilmesi

Şimdi de özellik indirgemesi ve yükseltilmesi yöntemiyle anomali tespiti üzerinde duralım. Bu yöntemde n tane sütundan (özellikten) oluşan veri tabloları üzerinde özellik indirgemesi yapılarak bu n tane sütun k tane sütuna indirgenir. Sonra bu k tane sütun ters dönüşümle yeniden n tane sütuna yükseltilir. Daha sonra orijinal veri tablosuyla indirgenip yükseltilmiş veri tablosu arasında karşılaştırma yapılır. Bu yöntemde önce indirgeme sonra yükseltme yapıldığında anomali içeren satırlarda daha ciddi bir farklılaşma oluşmaktadır. Yöntemde indirgeme için genellikle PCA tercih edilse de diğer bazı indirgeme yöntemleri de kullanılabilmektedir.

Pekiyi bu yöntemde indirgenip yükseltilmiş verilerle orijinal verilerin arasındaki farka nasıl bakılmaktadır? Yaygın kullanılan bir yöntem iki vektörel nokta arasındaki farkların karelerinin toplamlarını [0, 1] arasında normalize ederek karşılaştırmaktır. Örneğin bunun için aşağıdaki gibi bir uzaklık fonksiyonu yazılabilir:

```
def anomaly scores(original data, manipulated data):
    loss = np.sum((original data - manipulated data) ** 2, axis=1)
    loss = (loss - np.min(loss)) / (np.max(loss) - np.min(loss)) return loss
```
Fonksiyonun sonunda değerleri 0 ile 1 arasına getirdik. Aslında bu işlem yapılmasa da olurdu. Ancak bunu yapmaktan amacımız oransal bir değerin elde etmektedir. Oransal değerler seçim işlemini kolaylaştırmaktadır.

Önce bu yöntemi yukarıdaki make\_blobs ile elde ettiğimiz yönteme uygulayalım:

```
from sklearn.datasets import make_blobs 
dataset, clusters = make blobs(n samples=100, cluster std=2, centers=1)
import matplotlib.pyplot as plt 
plt.title('Random Points') 
figure = plt.get()figure.set size inches((10, 8))plt.scatter(dataset[:, 0], dataset[:, 1], color='blue') 
plt.show() 
from sklearn.decomposition import PCA 
pca = PCA(n components=1)
reduced_dataset = pca.fit_transform(dataset) 
inversed_dataset = pca.inverse_transform(reduced_dataset) 
def anomaly scores(original data, manipulated data):
     loss = np.sum((original_data - manipulated_data) ** 2, axis=1) 
    loss = (loss - np.min_loss)) / (np.max_loss) - np.min_loss)) return loss 
scores = anomaly scores(dataset, inversed dataset)
import numpy as np 
ANOMALY_RATIO = 0.05
q = np.quantile(scores, 1 - ANOMALY_RATIO) 
anomalies = dataset[scores > q]
import matplotlib.pyplot as plt 
plt.title('Anomalies') 
plt.legend(['Normal points', 'Anomalies']) 
figure = plt.get()figure.set_size_inches((10, 8)) 
plt.scatter(dataset[:, 0], dataset[:, 1], color='blue') 
plt.scatter(anomalies[:, 0], anomalies[:, 1], color='red') 
plt.show()
```
Anomali noktalarının grafiği şöyle elde edilmiştir:

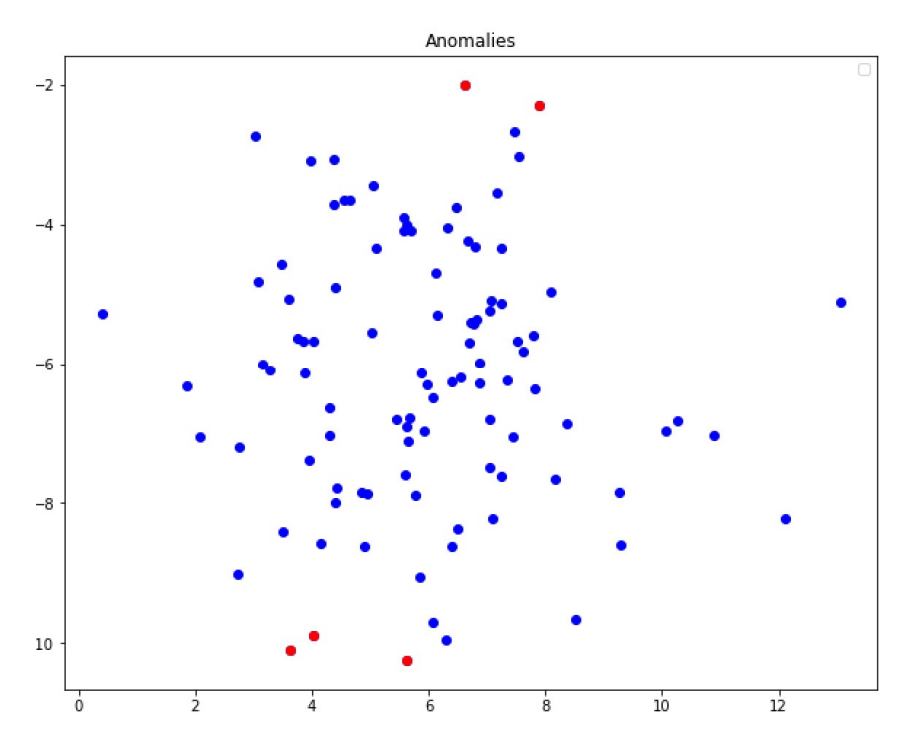

Kredi Kartı İşlemlerindeki Anomalilerin Tespit Edilmesine İlişkin Bir Örnek

Kredi kartı işlemlerinde sahteciliklerle sık karşılaşılmaktadır. Bir işlemin kötü niyetli biçimde gerçekleştirilip gerçekleştirilmediğine yönelik ipucu anomali tespit yöntemleriyle elde edilebilmektedir. Bu örneğimizde çeşitli kredi kartı işlemlerine ilişkin verilerden hareketle anomali içeren kredi kartı işlemlerini tespit etmeye çalışacağız.

 Veri tablosunu "Kaggle" sitesinden indirerek kullanacağız. Siz de bu tabloyu CSV dosyası olarak https://www.kaggle.com/mlg-ulb/creditcardfraud adresinden indirebilirsiniz. (Kursumuzda bu dosya "creditcard.csv" ismiyle indirilmiştir.) "cerditcard.csv" dosyası 30 sütundan oluşmaktadır. Dosyanın başında bir başlık kısmı vardır. Eğer dosya doğrudan numpy.loadtext fonksiyonuyla okunacaksa bu başlık kısmı geçilmelidir. Dosyanın 30'uncu sütunu iki tırnak içerisinde "0" ya da "1" olan yazılardan oluşmaktadır. Bu yazılar ilgili işlemin geçerli mi (0 değeri) yoksa geçersiz mi (1 değeri) olduğunu belirtmektedir. Dolayısıyla bu sütun diğer sütunlardan ayrıştırılmalıdır. Toplam 284807 tane işlem arasında sahte olanların sayısı 492 tanedir. "creditcard.csv" dosyasının yüklenip kullanıma hazır hale getirilmesi şöyle yapılabilir:

```
import pandas as pd
```

```
df = pd.read_csv('creditcard.csv')
```

```
dataset_x = df.iloc[:, :-1].to_number()dataset y = df.iloc[:, -1].to numpy()
```
Şimdi bu bilgilere KMeans yöntemini uygulayalım:

```
from sklearn.cluster import KMeans 
km = KMeans(n_clusters=1) 
distances = km.fit transform(dataset x).ravel()
```

```
ANOMALY RATIO = 0.05
```

```
import numpy as np
```

```
q = np.quantile(distances, 1 - ANOMALY RATIO)anomalies = dataset_x[distances > q]
```
Buradan dataset x ve dataset y isminde iki ndarray elde etmiş olduk. Şimdi dataset x verilerini PCA ile indirgeyip sonra yükseltelim:

```
from sklearn.decomposition import PCA
```

```
pca = PCA(n components=19)reduced dataset x = pca.fit transform(dataset x)inversed dataset x = pca.inverse transform(reduced dataset x)
```
Biz şimdi orijinal veri tablosunu (dataset\_x) önce 19 sütuna indirgeyip sonra yine 30 sütuna yükselttik. Bu işlemden inversed\_dataset\_x tablosunu elde ettik. Artık orijinal dataset\_x tablosu ile inversed\_dataset\_x tablosunu yukarıda yazmış olduğumuz anomaly scores fonksiyonuna sokarak anomali değerlerini elde edebiliriz:

```
scores = anomaly_scores(dataset_x, inversed_dataset_x)
```
Şimdi bu skorlar arasında en yüksek n tanesini (örneğin 1000 tanesini) alalım:

```
sorted scores = np.argsort(scores)
anomaly results = dataset x[sorted scores[-1000:]]
```

```
anomaly = np.sum(dataset_y[sorted_scores[-fraud_count:]]) 
print(anomaly)
```
Burada görüldüğü gibi önce indirgeme sonra yükseltme yapılıp orijinal verilerle satır temelinde uzaklık hesaplanmıştır. Elde edilen scores vektörü tek boyutludur ve yalnızca satırların (yani kredi kartı işlemlerinin) anomali değerini barındırır. Biz en yüksek değere sahip olan işlemlerin anomali içerdiği varsayımında bulunmuştuk. Bu durumda buradaki scores vektörünü sıraya dizersek en kötü n tane değeri kolayca elde edebiliriz. Ancak bu vektörün sıraya dizilmesi orijinal verilerdeki satır ilişkisini bozacaktır. Bu nedenle örneğimizde bu vektör sort etmek yerine bu vektörün indislerini sort ettik. Sonuçta n\_components = 19 değeri için en kötü 1000 anomali değeri arasında 314 tane anomalili işlem, en kötü 100 arasında ise 77 tane anomalili işlem yakalanmıştır. Ancak programın her çalıştırılmasında farklı değerler bulunabilmektedir. 1000 tane değer arasında 314 tane şüpheli işlemin yakalanması aslında oldukça başarılıdır. Çünkü zaten veri kümesindeki 284807 işlemin yalnızca 492 tanesi sahtecilik içermektedir.

## NAIVE BAYES YÖNTEMİ İLE SINIFLANDIRMA

Sınıflandırma problemleri için çeşitli yöntemler kullanılabilmektedir. Biz şimdiye kadar ana bir yöntem olarak yapay sinir ağları ve derin öğrenme ağları ile sınıflandırma yaptık. Bu bölümde basit bir temele dayanan ve ismine "Naive Bayes" denilen olasılıksal bir sınıflandırma yöntemi üzerinde duracağız.

Yöntem Thomas Bayes (1701-1761) isimli ünlü istatistikçinin "Bayes teoremi" diye adlandırılan teoremine dayanmaktadır. Naive (naiv biçiminde okunuyor) sözcüğü ise Türkçe "acemice yapılan", "toy", "deneyimsiz" gibi anlamlara gelmektedir. Bu yöntemin bazı varsayımlara dayanması nedeniyle yöntemin başına bu sıfat getirilmiştir. Bayes teoremi olasılığın "koşullu olasılık (conditional probability)" denilen konusuyla ilgilidir. Koşullu olasılık belli bir olayın gerçekleştiği varsayımıyla başka bir olayın gerçekleşme olasılığını ele almaktadır.

Koşullu olasılıkta  $P(A|B)$  gösterimi "B olayı gerçekleşmiş olduğunda A olayının gerçekleşme olasılığı" anlamına gelmektedir. Bir koşula bağlı olmayan olasılıklara "koşulsuz olasılık (unconditional probability)" de denilmektedir. Örneğin  $P(A)$  olasılığı herhangi bir koşula bağlı ifade edilmediğinden dolayı koşulsuz olasılık belirtir.

Eğer A olayı ile B olayının gerçekleşme olasılıkları arasında hiçbir bağlantı yoksa bu durumda  $P(A|B) = P(A)$  olur. Bu duruma "A olayı ile B olayının istatistiksel bakımdan bağımsız (independent) olması" da denilmektedir. Örneğin ampul üreten bir fabrikada herhangi bir ampulün bozuk çıkma olasılığı 0.01 olsun. Eğer Pazartesi günü üretilen ampullerin de bozuk çıkma olasılığı 0.01 ise bu durumda ampullerin Pazartesi günü üretilip üretilmediği ile onun bozuk olup olmaması arasında bir bağlantı yoktur. Bu durumu koşullu olasılık ile şöyle gösterebiliriz:

### $P(Ampul$ ün Bozuk Olması | Pazartesi Günü Üretilmiş Olması) =  $P(Ampul$ ün Bozuk Olması)

Örneğin yaşam boyunca X hastalığına yakalanma olasılığının 0.2 olduğunu varsayalım. Eğer kahve içenler arasında da bu X hastalığına yakalanma olasılığı 0.2 ise X hastalığına yakalanma ile kahve içme olayları birbirinden istatistiksel bakımdan bağımsızdır. Bu durumu da koşullu olasılık ile şöyle gösterebiliriz:

## $P(X \text{ Hastalīgina Yakalama} \mid \text{Kahve } \text{lcm}e) = P(X \text{ Hastalīgina Yakalama})$

İki ayrı rassal deneye ilişkin olayların istatistiksel bakımdan bağımısız olduğunu anlamak o kadar kolay değildir. Eğer bu olayların sırası değiştirildiği halde olasılıkları değişmiyorsa, birinin sonucu diğerinin sonucunu etkilemiyorsa bu iki olayın istatistiksel bakımdan bağımsız olduğu söylenebilir. Örneğin bir zarı iki kez atalım. Zarların 5 ve 3 gelme olasılıklarını hesaplamak isteyelim. Birinci zarın belli bir değerde gelmesi ikinci zarın kaç geleceği üzerinde etkili olmamaktadır. Bu durumda bu iki olay istatistiksel bakımdan bağımsızdır. Benzer biçimde önce bir oyun kağıdından bir kağıt çektiğimizi onra da bir zar attığımızı düşünelim. Oyun kağıdından çekilen kağıdın sonraki atılan zarda bir etkisi olabilir mi? Ancak istatistiksel olarak bağımsızlığın felsefi boyutları da vardır. Gerçekten de pek çok durumda bir olayın sonucunun diğerinin sonucunu etkilemeyeceğini söylemek zor ya da imkansız olabilmektedir. Birbirleriyle ilişkisiz gibi görünen olayların dolaylı ve karışık ilişkileri olabilmektedir.

Şimdi rassal olayların arasındaki ilişkilere bakalım. Bir E olayı A ve B olaylarına (yani A ve B koşullarına) göre dört biçimde olabilir:

1) E olayı bir A olayıdır ancak B olayı değildir (yani E olayı A koşulunu sağlamaktadır fakat B koşulunu sağlamamaktadır).

2) E olayı hem bir A olayıdır hem de bir B olayıdır (yani E olayı hem A koşulunu hem de B koşulunu sağlamaktadır).

3) E olayı bir B olayıdır ancak A olayı değildir (yani E olayı B koşulunu sağlamaktadır ancak A koşulunu sağlamamaktadır)

4) E olayı A olayı da değildir, B olayı da değildir (yani E olayı A koşulunu da B koşulunu da sağlamamaktadır).

Burada örnek uzayı şöyledir:

 $S = \{A, B, O\}$ 

Buradaki O olayı A ve B dışındaki olayları temsil etmektedir. Bu durumu kümelerle şekilsel olarak da gösterebiliriz:

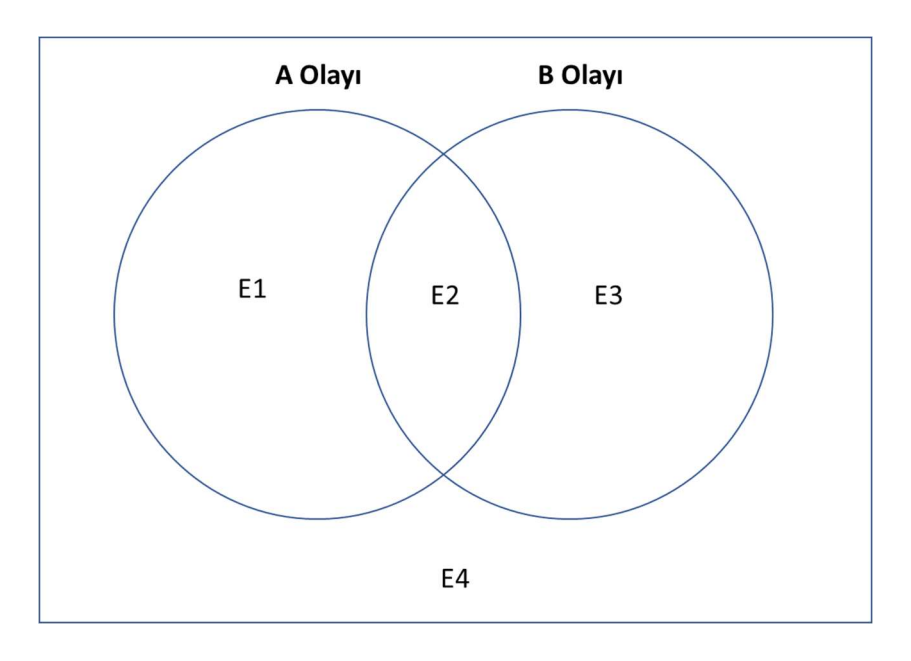

Burada E1 olayı bir A olayıdır fakat B olayı değildir (yani A koşulunu sağlamaktadır ancak B koşulunu sağlamamaktadır). E2 olayı hem bir A olayıdır hem de bir B olayıdır (yani hem A koşulunu hem de B koşulunu sağlamaktadır). E3 olayı bir B olayıdır ancak A olayı değildir (yani B koşulunu sağlamaktadır ancak A koşulunu sağlamamaktadır). E4 olayı ise A olayı da değildir, B olayı da değildir (yani A koşulunu da B koşulunu da sağlamamaktadır). A olayının, B olayının ve hem A hem de B olayının olasılıklarını şöyle hesap edebiliriz:

$$
P(A) = \frac{n(A)}{n(S)} = \frac{A \text{ olayının (yani A kosulunu ağlayan olayların) toplam sayısı}{tüm olayların sayısı}
$$
  

$$
P(B) = \frac{n(B)}{n(S)} = \frac{B \text{ olayının (yani B kosulunu sağlayan olayların) toplam sayısı}{tüm olayların sayısı}
$$
  

$$
P(A \cap B) = \frac{n(A \cap B)}{n(S)} = \frac{Hem \text{ A hem de B olan olaylarının (yani Ave B kosullarını sağlayan olayların) toplam sayısı}{tüm olayların sayısı}
$$

Şimdi de P(A|B) olasılığını hesaplayalım. Bu olasılık B olayının olduğu durumda (yani B koşulunun sağlandığı durumda) A olayının olma (yani A koşulunun sağlanma) olasılığını belirtmektedir. Bu olasılıkta zaten B olayı (yani B koşulu) gerçekleşmiş olduğuna göre örnek uzay sanki B gibi ele alınmalıdır:

$$
P(A|B) = \frac{n(A \cap B)}{n(B)}
$$

Payı ve paydayı toplam olayların sayısına bölersek eşitliği şöyle de yazabiliriz:

$$
P(A|B) = \frac{P(A \cap B)}{P(B)}
$$

İçler dışlar çarpımı yapalım:

$$
P(A \cap B) = P(A|B) * P(B)
$$

Şimdi işlemleri P(B|A) için yapalım. P(B|A) olasılığı "A olayının olduğu durumda (yani A koşulunun sağlandığı durumda) B olayının olma (yani B koşulunun sağlanma) olasılığıdır:

$$
P(B|A) = \frac{P(A \cap B)}{P(A)}
$$

C ve Sistem Programcıları Derneği (CSD) - Kaan ASLAN

Burada da içler dışlar çarpımı yapalım:

$$
P(A \cap B) = P(B|A) * P(A)
$$

İki eşitlik te  $P(A ∩ B)$  olduğuna göre bunları eşitleyelim:

$$
P(A|B) * P(B) = P(B|A) * P(A)
$$

Buradan "Bayes kuralı" diye bilinen şu iki eşitliği elde ederiz:

$$
P(A|B) = \frac{P(B|A) * P(A)}{P(B)}
$$

$$
P(B|A) = \frac{P(A|B) * P(B)}{P(A)}
$$

A ve B olaylarının her ikisinin de olma olasılığını şöyle ifade etmiştik:

 $P(A \cap B) = P(B|A) * P(A)$  $P(A \cap B) = P(A|B) * P(B)$ 

Öte yandan A ile B olayları istatistiksel bakımdan bağımsız ise (yani A ile B olaylarının olma olasılıklarının birbiriyle bir alakası yoksa)  $P(A|B) = P(A)$  ve  $P(B|A) = P(B)$  olduğunu belirtmiştik. O halde istatistiksel bakımdan bağımsız olan A ve B olaylarının birlikte gerçekleşme olasılığı şöyle ifade edilebilir:

$$
P(A \cap B) = P(A) * P(B)
$$

Bu kurala "olasılıkta çarpım kuralı" da denilmektedir. Örneğin önce bir zar atılsın, sonra da bir oyun kağıdındna bir kağıt çekilsin. A olayı "bir zar atıldığında 6 gelmesi", B olayı da bir kart çekildiğinde "kupa gelmesi" biçiminde tanımlansın. Bu durumda:

 $P(zarda 6 gelmesi \cap kartin kupa gelmesi) = P(zarda 6 gelmesi) * P(kartin kupa gelmesi)$ 

Benzer biçimde birden fazla istatistiksel olarak bağımsız olayların aynı anda olma olasılığı bunların tek başlarına olma olasılıklarının çarpımına eşittir:

 $P(A \cap B \cap C \cap D \cap ...)=P(A)*P(B)*P(C)*P(D)*...$ 

Burada  $P(A \cap B \cap C \cap D \cap ...)$  olasılığı  $P(A, B, C, D, ...)$  biçiminde de gösterilebilmektedir.

Koşullu olasılıkla ilgili "toplam olasılık kuralı" biçiminde isimlendirilen bir kural vardır. Eğer olaylar ayrık (mutually exclusive) ve bütünü oluşturuyorsa bu olayların kesişimlerine ilişkin bir olayın olasılığını bu ayrık olaylara dayalı olarak hesaplayabiliriz. Birbirinden ayrık ve bütünü oluşturan olaylar demek "kesişimleri boş küme olan ve birleşimleri örnek uzayını oluşturan" olaylar demektir. Aşağıdaki şekle dikkat ediniz:

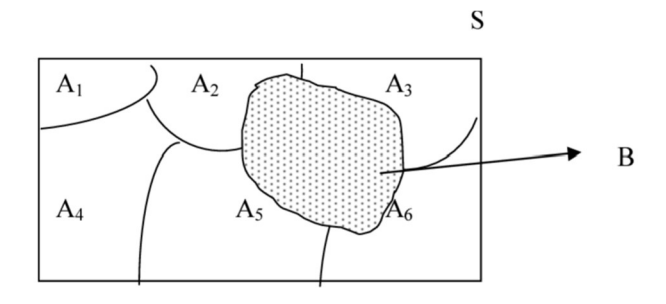

Alıntı Notu: Görsel http://www.baskent.edu.tr/~iserdem/dersler/258/Bolum2.pdf bağlantısından elde edilmiştir.

C ve Sistem Programcıları Derneği (CSD) - Kaan ASLAN

Burada A<sub>1</sub>, A<sub>2</sub>, A<sub>3</sub>, A<sub>4</sub>, A<sub>5</sub> ve A<sub>6</sub> olayları "birbirinden ayrık ve bütünü oluşturan" olaylardır. Yani bu olayların kesişimleri yoktur ve bu olayların birleşimleri örnek uzayını oluşturmaktadır. Burada B olayının olasılığı şöyle hesaplanabilir:

$$
P(B) = P(B \cap A_2) + P(B \cap A_3) + P(B \cap A_5) + P(B \cap A_6)
$$

Burada  $P(B \cap A_1)$  ve  $P(B \cap A_4)$  olasılıklarının 0 olduğuna da dikkat ediniz. Kesişim olasılıklarının eşdeğerlerini yerlerine koyarsak eşitliği şöyle de ifade edebiliriz:

$$
P(B) = P(B|A_2) * P(A_2) + P(B|A_3) * P(A_3) + P(B|A_5) * P(A_5) + P(B|A_6) * P(A_6)
$$

Ayrık ve bütünü oluşturan olayları A<sub>1</sub>, A<sub>2</sub>, A<sub>3</sub>, ..., A<sub>n</sub> biçiminde A<sub>i</sub>'lerle temsil edelim. Bu durumda B olayının olasılığını genel olarak şöyle yazabiliriz:

$$
\sum_{i=1}^{n} P(B|A_i) * P(A_i)
$$

Şimdi Bayes kuralını birkaç soru eşliğinde değerlendirelim. Örneğin:

" 52'lik bir oyun kağıdı destesinden bir kart çekiliyor. Kartın vale olduğu bilindiğine göre çekilen kartın kupa olma olasılığı nedir?"

Alıntı Notu: Bu soru http://www.baskent.edu.tr/~iserdem/dersler/258/Bolum2.pdf bağlantısındaki ders notlarından alınmıştır.

Bu soruda istenen  $P(kupa|vale) olasılığıdır. Biz kajdın vale çıktığını kabul ettiğimize göre kağıt 4 tane valeden$ biridir. Bu dört valeden yalnızca bir tanesi kupa olduğuna göre söz konusu olasılık 1/4 olacaktır. Soruyu Bayes formülü ile şöyle de gösterebiliriz:

$$
P(kupa|vale) = \frac{P(kupa \cap vale)}{P(vale)} = \frac{1}{4}
$$

Eşitliği şöyle de ifade edebilirdik:

$$
P(kupa|vale) = \frac{P(vale|kupa) * P(kupa)}{P(vale)}
$$

 $P(kupa|vale) =$  $\frac{1}{13} * \frac{13}{52}$ 52 4 52 = 1 4

Örneğin:

"Bir kişinin esrar kullanıp kullanmadığını anlamaya yönelik bir test söz konusu olsun. Bu testin esrar kullananları %90'ını başarılı bir biçimde tespit edebildiğini (true positive) varsayalım. Yine bu testin esrar kullanmayanları da %80 olasılıkla tespit edebildiğini (true negative) kabul edelim. Esrar kullanım oranının da genel nüfusta %5 olduğunu varsayalım. Rastgele seçilen bir kişinin testi pozitif çıkmışsa bu kişinin gerçekten esrar kullanıyor olma olasılığı nedir?"

Alıntı Notu: Problem ve buradaki değerler https://en.wikipedia.org/wiki/Bayes%27\_theorem bağlantısından alınmıştır.

Bu soruda bilinenler şunlardır:

Esrar kullananlarda testin pozitif çıkma olasılığı (true positive): 0.90 Esrar kullananlarda testin negatif çıkma olasılığı (false negative): 0.10 Esrar kullanmayanlarda testin pozitif çıkma olasılığı (false positive): 0.20 Esrar kullanmayanlarda testin negatif çıkma olasılığı (true negative): 0.80

C ve Sistem Programcıları Derneği (CSD) - Kaan ASLAN

Esrar kullanma olasılığı: 0.05

Bu bilgilerin hepsi basit bir biçimde şöyle elde edilebilir: Rastgele bir kişi seçilir. Ona esrar kullanıp kullanmadığı sorulur. Sonra test uygulanır ve test sonucuna bakılır.

Bu soruda bize "rastgele seçilen bir kişinin testi pozitif çıkmışsa o kişinin gerçekten esrar kullanıyor olma olasılığı" sorulmuştur. Yukarıdaki bilgilerden hiçbiri doğrudan bu sorunun yanıtını vermemektedir. Çünkü burada sorulan sorunun koşulu terstir. Yani biz "esrar kullananların pozitif çıkma olasılığının %90 olduğunu" biliyoruz ancak "testi pozitif çıkanların esrar kullanma olasılığını" bilmiyoruz. Bize sorulan soruyu koşullu olasılık ile şöyle gösterebiliriz:

## P(esrar kullanıyor|pozitif)

Bayes kuralına göre bu eşitliğin eşdeğerini yazalım:

 $P(esrar \textit{kullaniyor} | positive) = \frac{P(positive \textit{lesrar} \textit{kullaniyor}) * P(esrar \textit{kullaniyor})}{P(positive \textit{S}}$  $P(pozitif)$ 

Burada biz kesrin pay kısmındaki bilgilere sahibiz. Ancak kesrin paydasında bulunan bir kişinin testinin pozitif çıkma olasılığına doğrudan sahip değiliz. Fakat esrar kullanma ve kullanmama "ayrık ve bütünü oluşturan olaylar olduğu için bu bilgi aslında toplam olasılık kuralına göre şöyle elde edilebilir:

 $P(pozit f) = P(pozit if | esrar kullan yor) * P(esrar kullan yor) + P(pozit if | esrar kullan myor)$ \* P(esrar kullanmıyor)

 $P(positif) = 0.90 * 0.05 + 0.20 * 0.95 = 0.235$ 

Tüm değerleri eşitlikte yerine koyalım:

 $P(esrar \textit{kullaniyor} | positive) = \frac{0.90 * 0.05}{0.225}$  $\frac{0.000000}{0.235} = 0.191$ 

Koşullu olasılık soruları genellikle ters koşulla oluşturulmaktadır. Yani soruda bize "B olmuşken A olma olasılığı" ve diğer bazı bilgiler verilir, "A olmuşken B olasılığı" sorulur. Örneğin:

"Bir şirket çalışanları arasında üniversite mezunu olan 46 personelin 6'sının, üniversite mezunu olmayan 54 personelin 22'sinin sigara içtiği biliniyor. Buna göre şirketteki sigara odasında sigara içtiği görülen bir çalışanın üniversite mezunu olma olasılığı nedir?"

Alıntı Notu: Soru https://www.derspresso.com.tr/matematik/olasilik/kosullu bağlantısından alınmıştır.

Burada "üniversite mezunu olma ya da olmama ayrık ve bütünü oluşturan" olaylardır. Benzer biçimde "sigara içme" ve "sigara içmeme" de böyledir. Soruda bildiklerimiz şunlardır:

 $P(sigara\ içiyor|üniversite\ mezunu) = 6/46$  $P(sigara\ içivor|üniversite\ mezunu\ değil) = 22/54$ 

Bizden istenen ise P(üniversite mezunu|sigara içiyor) olasılığıdır. O halde Bayes kuralını uygulayalım:

 $P(\text{universe} \text{ the } \text{nezunu} | \text{sign} \text{ a } \text{ is given}) = \frac{P(\text{sign} \text{ a } \text{ is given} | \text{universe} \text{ is given})}{P(\text{sign} \text{ as given})}$ P(sigara içiyor)

Soruda verilenler eşliğinde şu olasılık değerleri elde edilmektedir:

 $P(\text{universe} \text{ } \textit{mezunu}) =$  $\frac{46}{46+54} = 0.46$ 

$$
P(sigara\ i\zeta iyor) = \frac{28}{46 + 54} = 0.28
$$

Değerleri Bayes formülünde yerlerine koyalım:

$$
P(\text{universite mezunu}|\text{sigara içiyor}) = \frac{\frac{6}{46} * \frac{46}{100}}{\frac{28}{100}} = \frac{3}{14} = 0.214
$$

Şimdi bütün bu bilgiler eşliğinde Naive Bayes yöntemi ile sınıflandırma konusunu açıklayalım. Elimizde kategoirk (nominal) ölçeklere sahip  $X_1, X_2, X_3, ..., X_n$  biçiminde n tane özellikten oluşan X değerleri ve bunlara karşı gelen yine kategorik bir ölçeğe ilişkin Y değerleri olsun. Biz de X değerlerine karşı gelen Y değerlerini bulmak isteyelim. Naive Bayes yöntemine göre bu bir koşullu olasılık hesabıdır. Bulunmak istenen de aslında  $P(Y|X_1, X_2, X_3, \ldots, X_n)$ olasılıklarıdır. Yani burada X değerlerinin belirtilen biçimde olduğu durumdaki Y olasılıkları elde edilmeye çalışılmaktadır. Buradaki olasılıklar Y ile temsil edilen değer kategorik değişkeninin bütün değerleri için ayrı ayrı hesaplanmalı ve en yüksek olasılığa sahip Y değeri seçilmelidir. Şimdi bu olasılıkların nasıl heaplanacağı üzerinde duralım.  $P(Y|X_1, X_2, X_3, ..., X_n)$  olasılığı şöyle hesaplanabilir:

$$
P(Y|X_1, X_2, X_3, \dots, X_n) = \frac{P(X_1, X_2, X_3, \dots, X_n|Y) * P(Y)}{P(X_1, X_2, X_3, \dots, X_n)}
$$

 $P(X_1 \cap X_2 \cap X_3, ..., X_n)$  olasılığının  $P(X_1, X_2, X_3, ..., X_n)$  biçiminde de gösterilebildiğini anımsayınız.

Buradaki kesrin payını hesaplamak çok zordur. Ancak eğer X<sub>1</sub>, X<sub>2</sub>, X<sub>3</sub>, ..., X<sub>n</sub> değerleri istatistiksel olarak bağımıszda  $P(X_1, X_2, X_3, \ldots, X_n | Y)$  olasılığı daha basit bir biçimde aşağıdaki gibi yazılabilir:

$$
P(Y|X_1, X_2, X_3, \dots, X_n) = \frac{P(X_1|Y) * P(X_2|Y) * P(X_2|Y) * \dots * P(X_2|Y) * P(Y)}{P(X_1) * P(X_2) * P(X_3) * \dots * P(X_n)}
$$

Bu ifadeyi çarpım sembolüyle daha yalın biçimde şöyle de gösterebiliriz:

$$
P(Y|X_1, X_2, X_3, \dots, X_n) = \frac{P(Y) * \prod_{i=1}^n P(X_i|Y)}{\prod_{i=1}^n P(X_i)}
$$

Y kategorik değişkeninin tüm değerleri için yukarıdaki olasılıklar hesaplanıp en büyük olan seçileceğine göre yukarıdaki kesrin paydasını ve payındaki  $P(Y)$  terimini hesaplamaya hiç gerek yoktur. O halde sınıflandırma işlemi aşağıdaki gibi temsil edilebilir:

$$
\hat{Y} = \underset{k \in \{1, 2, 3, ..., m\}}{\operatorname{argmax}} P(C_k) = \prod_{i=1}^{n} P(X_i | C_k)
$$

Burada önemli bir noktayı yeniden vurgulamak istiyoruz: Biz bu eşitliği elde edebilmek için Xi'lerin istatistiksel olarak birbirinden bağımsız olduğunu varsaydık. Eğer böyle bir varsayımda bulunmasaydık eşitlik işe yarar bir hale getirilemeyecekti. Bunun üzerinde ileride yeniden duracağız.
# İSTATİSTİKSEL YÖNTEMLERLE GERÇEKLEŞTİRİLEN DOĞRUSAL VE POLİNOMSAL REGRESYON İŞLEMLERİ

Konularımızı ele almadan önce bir tazeleme yapmak istiyoruz. Daha önce de belirttiğimiz gibi regresyon girdi ile çıktı arasında ilişki kurma sürecidir. Bağımsız değişken birden fazlaysa buna çoklu regresyon (multiple regression), bağımlı değişken birden fazlaysa buna da "çok değişkenli (multivariate) regresyon" denilmektedir. Örneğin x1, x2, x3, x4, x5 değerlerinden hareketle bir y değerini bulmak isteyelim. Bu çoklu regresyona bir örnektir. Çünkü burada bulunmak istenen fonksiyon y = f(x1, x2, x3, x4, x5) gibi bir fonksiyondur. Ancak x1, x2, x3, x4, x5 değerlerinden hareketle biz y1 ve y2 değerlerini bulmak istersek bu çok değişkenli regresyona örnektir. Çünkü burada biz (y1, y2) = f(x1, x2, x3, x4, x5) gibi bir fonksiyonu bulmaya çalışırız. Çok değişkenli regresyon ayrı ayrı yapılan çoklu regresyonla aynı şey değildir. Örneğin biz x1, x2, x3, x4, x5 değerlerinden hareketle y1 ve y2 değerlerini bulmaya çalışalım. İlk bakışta bu y1 ve y2 değerlerinin iki ayrı çoklu regresyon ile elde edilmesi mümkünmüş gibi görülmektedir. Ancak ayrı ayrı yapılan çoklu regresyonla tek hamlede yapılan çok değişkenli regresyon aynı sonuçları vermez. Çünkü çok değişkenli regresyonda bağımlı değişkenler de birbirlerini etkileyebilmektedir. Bu durumda bağımlı değişkenler arasındaki ilişkiyi görmezden gelerek ayrı ayrı çoklu regresyon uygulamak farklı sonuçların elde edilmesine yol açmaktadır.

Önceki bölümlerde regresyonları da aynı zamanda bulunacak fonksiyonun biçimine göre de "doğrusal", "polinomsal", "üstel" gibi sınıflara ayırmıştık. Makine öğrenmesinde en yaygın kullanılan regresyon modeli "çoklu doğrusal regresyon (multiple linear regression)" modelidir. Tekli doğrusal regresyona "basit doğrusal regresyon" da denilmektedir.

Doğrusal regresyon ile korelasyon arasında önemli bir ilişki vardır. Aralarında korelasyonun sağlam olmadığı değişkenlerde doğrusal regresyon analizi yapmak genellikle uygun olmaz. Bu tür durumlarda regresyon sonucuna dayanılarak yapılan kestirimler başarısız olmaktadır. Bu nedenle doğrusal regresyonun uygunluğunu anlamak için önce değerlerin korelasyon katsayılarına bakmak uygun olabilmektedir.

Daha önce biz regresyon problemlerini yapay sinir ağlarıyla çözmüştük. Korelasyonu zayıf olan olgular için yapay sinir ağları oldukça iyi bir yöntem haline gelmektedir. Maalesef karşılaşılan gerçek problemlerin büyük kısmında istatistiksel doğrusal regresyon uygulanamayacak derecede düşük korelasyonlar bulunmaktadır. Bu durumda aralarında düşük korelasyon ilişkisi bulunan, çok fazla değişkenin söz konusu olduğu, değişkenler arasındaki ilişkilerin karmaşık olduğu durumlarda kestirim yöntemi olarak yapay sinir ağları tercih edilmelidir.

# İstatistiksel Doğrusal Regresyon

Yukarıda da belirtildiği gibi doğrusal regresyon birtakım noktaları temsil edebilecek bir doğru denkleminin elde edilmesi sürecidir. Örneğin tek bağımsız değişkenli doğrusal regesyonda (basit doğrusal regresyonda) elde edilmek istenen doğru y =  $\beta_0$  +  $\beta_1$ x biçimindedir. (İstatistikte bu bağlamda katsayılar için y = mx + n ya da y = a<sub>0</sub> + a<sub>1</sub>x gösterimleri yerine y =  $β_0 + β_1x$  gösterimleri tercih edilmektedir). Burada  $β_1$  doğrunun eğimidir (slope),  $β_0$  da doğrunun y eksenini kestiği noktadır (intercept). Aslında çoklu doğrusal regresyon ile basit doğrusal regresyon arasında yapılan işlemler bakımından önemli farklılıklar yoktur. Basit doğrusal regresyon iki boyutlu düzlemde bir doğru denkleminin elde edilmesi süreciyken çoklu doğrusal regresyon n boyutlu uzayda bir hyperplane denkleminin elde edilmesi sürecidir. Çok boyutlu uzaydaki hyperplane denkleminin y =  $\beta_0 + \beta_1 x_1 + \beta_2 x_2 + \beta_3 x_3 + ...$   $\beta_n x_n$  olduğuna dikkat ediniz. Bu durumda n tane bağımsız değişken için doğrusal regresyon sonucunda bizim n + 1'tane değer elde etmemiz gerekmektedir.

Doğrusal regresyonda noktaları en iyi biçimde ortalayan hyperplane'in elde edilmesi iki yöntemle yapılmaktadır:

1) En küçüklenecek çok değişkenli fonksiyonun bir optimizasyon problemi biçiminde matematiksel olarak çözülmesi yoluyla. Bu yöntemde en küçüklenecek fonksiyonunun kısmi türevleri sıfıra eşitlenerek çözüm elde edilmeye çalışılır.

2) Fonksiyonu en küçükleyecek değerlere "gradient descent" nümerik analiz yöntemleriyle yavaş yavaş yaklaşılması yoluyla.

Biz bu bölümde doğrusal regresyondaki hyperplane parametrelerini en küçüklenecek çok değişkenli fonksiyonun birinci türevlerini sıfıra eşitleyerek elde edeceğiz. Problemin "gradient descent" yöntemlerle çözümü sonraki bölümlerde ele alınacaktır.

Önce basit doğrusal regresyon (yani tekli doğrusal regresyon) üzerinde durarak temel bir içgörü edinmeye çalışalım. Basit doğrusal regresyonda katsayı değerlerinin elde edilmesi için kullanılan formüle "en küçük kareler (least squares)" formülü denilmektedir.  $y = \beta_0 + \beta_1 x$  doğrusundaki β<sub>0</sub> ve β<sub>1</sub> değerlerini veren en küçük kareler formülü aslında söz konusu noktaları en iyi biçimde ortalayan doğruya ilişkin β<sub>0</sub> ve β<sub>1</sub> değerlerini veren formüldür. Burada noktaları en iyi biçimde ortalayan doğru demekle gerçek değerlerle kestirilen değerler arasındaki farkların en küçük olduğu doğru kastedilmektedir. Doğru denklemi  $y = \beta_0 + \beta_1 x$  olmak üzere x<sub>1</sub> noktası için gerçek değerin y<sub>1</sub> olduğunu varsayalım. x<sub>1</sub> noktası için doğru denkleminden elde edilecek değer (yani kestirilen değer)  $y = \beta_0 + \beta_1 x_1$ biçimindedir. Bu durumda (x<sub>1</sub>, y<sub>1</sub>) noktası için gerçek y<sub>1</sub> değeri ile kestirilen değer arasındaki fark  $y_1 - (\beta_0 + \beta_1 x_1)$ olacaktır. Aşağıdaki grafikte kesikli çizgiler gerçek değerle kestirilen değer arasındaki uzaklıkları belirtmektedir.

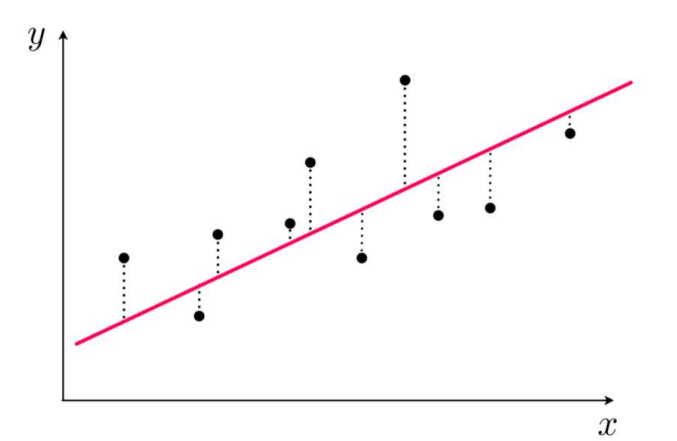

Alıntı Notu: Görsel https://kenndanielso.github.io/mlrefined/blog\_posts/8\_Linear\_regression/8\_1\_Least\_squares\_regression.html adresinden elde edilmiştir.

Gerçek değerlerle kestirilen değerler arasındaki farklar negatif de pozitif de olabilmektedir. Bu nedenle bu farkları negatiflikten kurtarmak için kare alma işlemi uygulanır. (Mutlak değer almak burada iyi bir fikir değildir.) Gerçek değerlerle kestirilen değerler arasındaki uzaklığın hesabı aşağıda grafiksel olarak gösterilmektedir:

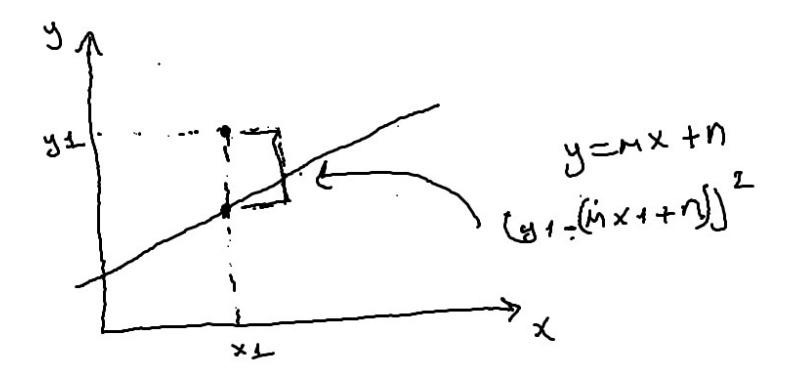

Yukarıdaki şekilde de gördüğünüz gibi gerçek nokta (x1, y1) ise bu gerçek nokta ile kestirilen nokta arasındaki fark şöyle hesaplanmıştır:

 $y_1 - (\beta_0 + \beta_1 x_1)$ 

Amaç tüm noktaların doğruya toplam uzaklıklarının en küçüklenmesi olduğuna göre "x ve y noktaları belirten vektörler olmak" üzere en küçüklenecek ifade şöyle oluşturulabilir:

$$
\sum_{i=1}^{n} (y_i - (\beta_1 x_i + \beta_0))^2
$$

Basit doğrusal regresyonda en küçüklenecek ifadeyi çok değişkenli bir fonksiyon olarak da düşünebiliriz (burada C harfi "cost" sözcüğünden geliyor):

$$
C(\beta_0, \beta_1) = \sum_{i=1}^{n} (y_i - (\beta_0 + \beta_1 x_i))^2
$$

Bizim buradaki amacımız bu fonksiyonu en küçükleyecek  $\beta_0$  ve  $\beta_1$  değerlerini bulmaktır. Bu işlem matematiksel olarak fonksiyonun β<sub>0</sub> ve β<sub>1</sub>'e göre kısmi türevlerinin sıfırlanması ile gerçekleştirilebilir. O halde biz de yukarıdaki ifadenin β<sub>0</sub> ve  $β_1$ 'e göre kısmi türevlerini alıp sıfırlayalım ve buradan  $β_0$  ve  $β_1$ 'i çekelim:

$$
\frac{\partial C}{\partial \beta_0} = -2 \sum (Y - \beta_0 - \beta_1 X) = 0
$$

$$
\frac{\partial C}{\partial \beta_1} = -2 \sum (Y - \beta_0 - \beta_1 X)X = 0
$$

Çeşitli düzenlemeler sonucunda şu eşitlikler elde edilmektedir:

$$
\beta_1 = \frac{\sum (X - \bar{X})(Y - \bar{Y})}{\sum (X - \bar{X})^2}
$$

$$
\beta_0 = \frac{\sum Y - \beta_1 \sum X}{len(X)}
$$

Bu eşitlikler aşağıdaki biçimde de ifade edilebilir:

$$
\beta_1 = \frac{N \sum(xy) - \sum x \sum y}{N \sum(x^2) - (\sum x)^2}
$$

$$
\beta = \frac{\sum y - B_1 \sum x}{N}
$$

$$
\beta_0 = \frac{\sum y - b_1 \sum}{N}
$$

Elde edilen bu formüllere "basit doğrusal regresyon için en üçük karaler formülü" denilmektedir.

Şimdi basit doğrusal regresyon için β<sub>0</sub> ve β<sub>1</sub> değerlerini bulan bir fonksiyon yazalım:

```
import numpy as np
def linear_regression(x, y): 
    a = np.sum((x - npmean(x)) * (y - npmean(y)))b = np.sum(((x - np.macan(x)) ** 2))b1 = a / bb0 = (np.sum(y) - b1 * np.sum(x)) / len(x) return b0, b1
```
Şimdi de "test.csv" içerisindeki noktalar için doğrusal regresyon grafiğini çizelim. "test.csv" dosyasının içeriği şöyledir:

2,4 3,5 5,7 7,10 7,8 8,12 9.5,10.5 9,15 10,17 13,18

Program şöyle oluşturulabilir:

```
import numpy as np 
def linear regression(x, y):
    a = np.sum((x - npmean(x)) * (y - npmean(y)))b = np.sum(((x - np.macan(x)) ** 2))b1 = a / bb0 = (np.sum(y) - b1 * np.sum(x)) / len(x) return b0, b1 
dataset = np.loadtxt('test.csv', dtype=np.float32, delimiter=',') 
b0, b1 = linear_regression(dataset[:, 0], dataset[:, 1])
x = npu. linspace(1, 15, 100)y = b1 * x + b0import matplotlib.pyplot as plt 
plt.title('Points') 
plt.xlabel('x') 
plt.ylabel('y') 
figure = plt.get()figure.set_size_inches((10, 8)) 
plt.scatter(dataset[:, 0], dataset[:, 1], color='blue') 
plt.plot(x, y, color='red') 
plt.show() 
                          Points
```
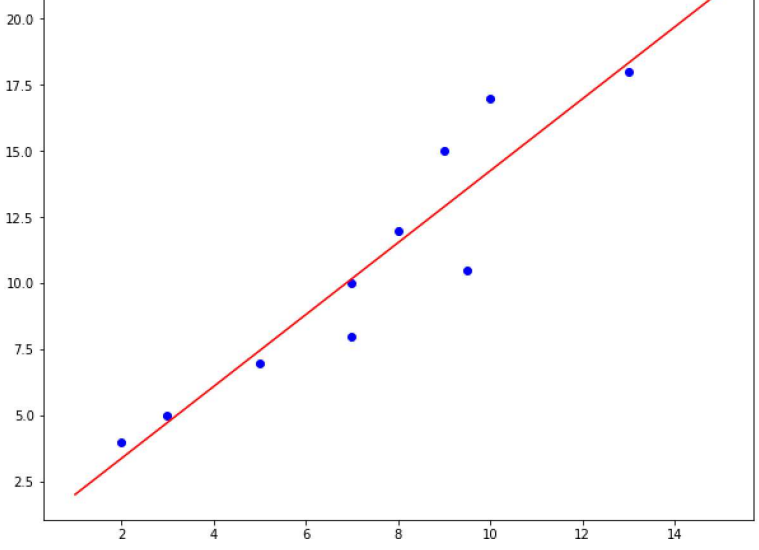

Şimdi de enterpolasyonla kestirimde bulunalım. Örneğin x = 11 için y'nin değeri nedir?

 $xval = 11$  $yval = b1 * xval + b0$ print(f'{xval} --> {yval}')

Şu sonuç elde edilmiştir:

C ve Sistem Programcıları Derneği (CSD) - Kaan ASLAN

#### 11 --> 15.611846947669983

Doğrusal regresyon için scikit-learn kütüphanesinde linear\_model isimli modülde LinearRegression isimli bir sınıf bulundurulmuştur. Bu sınıf hem tekli, hem çoklu hem de çok değişkenli regresyon için kullanılabilmektedir. Sınıfın \_\_init\_\_ metodu şöyledir:

```
class sklearn.linear model.LinearRegression(fit intercept=True, normalize=False, copy X=True, n
_jobs=None)
```
LinearRegression sınıfı türünden nesne yaratıldıktan sonra sınıfın fit metodu ile regresyon işlemi uygulanır. Sınıfın predict metodu ise değerleri doğru denkleminde yerine koyarak bize sonucu vermektedir. Doğru denklemindeki katsayıları nesnenin coef\_ isimli özniteliğinden, y eksenini kesim noktasını da intercept\_ isimli özniteliğinden elde edebiliriz. Anımsanacağı gibi çoklu regresyonlarda doğru katsayıları bir tane değil n tanedir. Şimdi yukarıda manuel olarak yaptığımız doğrusal regresyon örneğini LinearRegression sınıfı ile yapalım:

```
import numpy as np 
dataset = np.loadtxt('test.csv', dtype=np.float32, delimiter=',') 
from sklearn.linear model import LinearRegression
lr = LinearRegression() 
lr.fit(x.reshape(-1, 1), y)x = npulinspace(1, 15, 100)y = 1r.\text{coeff}[0] * x + 1r.\text{intercept}import matplotlib.pyplot as plt 
plt.title('Points') 
plt.xlabel('x') 
plt.ylabel('y') 
figure = plt.get()figure.set_size_inches((10, 8)) 
plt.scatter(dataset[:, \theta], dataset[:, 1], color='blue')
plt.plot(x, y, color='red') 
plt.show() Points
```
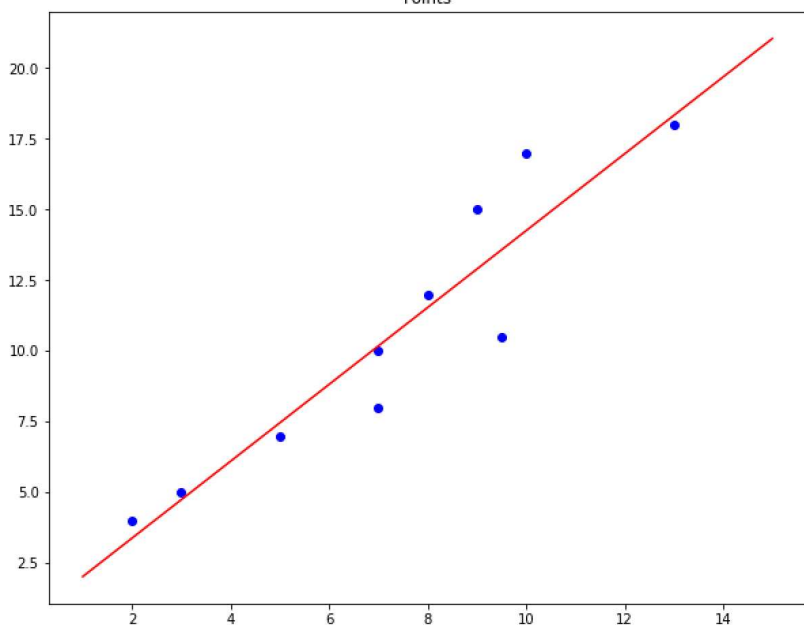

Burada fit metodunun iki boyutlu bir matris istediğine dikkat ediniz. Çünkü LinearRegression sınıfı çoklu regresyonlarda da kullanılabilmektedir. Yukarıdaki örnekte reshape metodu bu amaçla kullanılmıştır. Yukarıdaki örneğimizde x değerleri reshape yapıldıktan sonra aşağıdaki duruma getirilmiştir:

array([[ 2. ], [ 3. ], [ 5. ], [ 7. ], [ 7. ], [ 8. ], [ 9.5], [ 9. ], [10. ], [13. ]], dtype=float32)

Kestirim işlemi için de sınıfta predict isimli metot bulundurulmuştur. (Tabii kesitim işlemi coef\_ ve intercept\_ örnek öznitelikleri ile manuel olarak da yapılabilir.) predict metodu ile kestirimi şöyle yapabiliriz:

```
xval = np.array([11]], dtype = np.float32)yval = lr.predict(xval) 
print(yval)
```
Şu sonuç elde edilmiştir:

## [15.61184695]

Doğrusal regresyon işleminde yapılan regresyonun noktaları ne kadar iyi temsil edebildiğine yönelik R<sup>2</sup> (Coefficient of Determination) denilen bir ölçüt kullanılmaktadır. R<sup>2</sup> 0 ile 1 arasında bir değerdir. R<sup>2</sup> değeri ne kadar yüksekse noktaların doğruya uzunlukları o kadar kısadır. Yani regresyon doğrusu noktalara o kadar yakındır. R<sup>2</sup> değeri düştükçe regresyon doğrusunun noktaları temsil etme yeteneği azalmaktadır. R<sup>2</sup> değeri modelin açıkladığı varyansın toplam varyansa oranıdır. Başka bir deyişle R<sup>2</sup>değeri "gerçek Y değerleri ile kestirilen Y değerleri arasındaki farkların karelerinin toplamının gerçek Y değerlerinin kendi ortalamalarından farklarının karelerinin toplamına" oranıdır. noktaların kendi ortalamalarına uzaklıklarının karelerinin toplamına oranıdır. R<sup>2</sup> değerini matematiksel olarak şöyle belirtebiliriz:

$$
R^{2} = 1 - \frac{\sum_{i=1}^{n} (y_{i} - \hat{y}_{i})^{2}}{\sum_{i=1}^{n} (y_{i} - \bar{y})^{2}}
$$

Pekiyi doğrusal regresyon uyguladığımızda R<sup>2</sup> değerinin yüksek olması her zaman iyi bir kestirimin yapılacağını mı göstermektedir? Ya da düşük bir R<sup>2</sup> değeri bizim her zaman kötü bir kestirimde bulunacağımız anlamına mı gelmektedir? Aslında durum tam olarak böyle değildir. Yüksek bir R<sup>2</sup> değeri her zaman iyi bir kestirimde bulunulacağı anlamına gelmeyebileceği gibi düşük bir R<sup>2</sup> değeri de her zaman kötü bir kestirimin yapılacağı anlamına gelmemektedir. R<sup>2</sup> değeri bize regresyonun başarısı hakkında bir bilgi veriyorsa da kestirimin gücü hakkında mutlak bir bilgi vermemektedir.

LinearRegression sınıfında R<sup>2</sup> değerini biz score isimli metottan elde edebiliriz. Örneğin yukarıdaki "test.csv" dosyasındaki noktalar için R<sup>2</sup> değeri şöyle elde edilebilir:

rsquare =  $lr.score(dataset[:, 0].reshape(-1, 1), dataset[:, 1])$ print(rsquare)

#### 0.871811303294605

## İstatistiksel Çoklu Doğrusal Regresyon

Bu bölümde istatistiksel çoklu doğrusal regresyon işlemlerinin bazı sorunlarından bahsedeceğiz. Sonra da bazı örnekler üzerinde duracağız.

Biz yukarıda basit doğrusal regresyon için doğru denkleminin β<sub>0</sub> ve β<sub>1</sub> katsayılarını bulduk. Şimdi de çoklu doğrusal regresyon için aynı yöntemleri izleyip daha genel bir formül elde etmeye çalışalım. n + 1 boyutlu uzayda hyperplane denkleminin genel biçimi şöyledir:

$$
\beta_0 + \beta_1 x_1 + \beta_2 x_2 + \beta_3 x_3 + \dots + \beta_n x_n = 0
$$

Bu denklemi şöyle de ifade edebiliriz:

$$
y = \beta_0 + \beta_1 x_1 + \beta_2 x_2 + \beta_3 x_3 + \cdots + \beta_n x_n
$$

Bu fonksiyonu matris notasyonu ile oluşturmaya çalışalım. Buradaki x<sub>1</sub>, x<sub>2</sub>, x<sub>3</sub>, ..., x<sub>n</sub> değerleri veri kümesindeki satırların sütun değerleridir. Ancak fonksiyonda β<sub>0</sub> biçiminde sabit bir değer de vardır. Şimdi denklemi iki matrisin çarpımı biçiminde aşağıdaki gibi oluşturmaya çalışalım:

$$
\widehat{Y} = X\beta
$$

Buradaki X matrisi aşağıdaki gibi olacaktır:

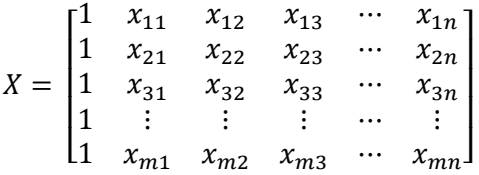

Matrisin m satırdan n + 1 sütundan oluştuğuna dikkat ediniz. İlk sütundaki 1'ler β<sub>0</sub> değerlerini oluşturmak için bulundurulmuştur. Denklemdeki β katsayılarını da aşağıdaki gibi bir sütun vektörüyle temsil edebiliriz:

$$
\beta = \begin{bmatrix} \beta_0 \\ \beta_1 \\ \beta_2 \\ \vdots \\ \beta_n \end{bmatrix}
$$

Artık yukarıdaki hyperplane denklemi aşağıdaki biçime dönüştürülmüş oldu:

$$
\widehat{Y} = X\beta
$$

 $\hat{Y}$  matrisinin mx1 boyutunda bir sütun vektörü biçiminde elde edileceğine dikkat ediniz:

$$
\hat{Y} = \begin{bmatrix} \hat{Y}_0 \\ \hat{Y}_1 \\ \hat{Y}_2 \\ \vdots \\ \hat{Y}_m \end{bmatrix}
$$

X noktalarına karşı gelen gerçek Y değerlerini de mx1 boyutunda Y isimli bir sütun vektörüyle temsil edebiliriz:

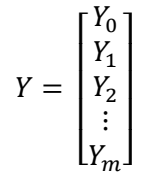

Bizim amacımız gerçek Y değerleri ile tahmin edilen  $\hat{Y}$  değerleri arasındaki farkı minimize etmek. O halde minimize edilecek fonksiyonu şöyle belirleyebiliriz (buradaki C harfi "cost" sözcüğünden geliyor):

$$
C(\beta) = \sum_{i=1}^{m} (Y_i - \hat{Y}_i)^2
$$
  

$$
C(\beta) = \sum_{i=1}^{m} (Y_i - X_i \beta)^2
$$
  

$$
C(\beta) = \sum_{i=1}^{m} (Y_i - X_i \beta) * (Y_i - X_i \beta)
$$

$$
C(\beta) = \sum_{i=1}^{m} (Y_i - X_i \beta) * (Y_i - X_i \beta)
$$

Burada  $X_i$ 'ler i'inci noktaları (yani X matrisinin i'inci satırlarını) temsil ediyor. Toplam içerisindeki çarpımın matris çarpımı olmadığına, normal çarpım işlemi olduğuna dikkat ediniz. Bu toplam ifadesini matris çarpımı biçiminde şöyle de ifade edebiliriz:

$$
C(\beta) = (Y - X\beta)^T (Y - X\beta)
$$

Buradaki bütün çarpımlar matris çarpımlarıdır. İki matrisin toplamlarının transpozları traspozlarının toplamlarına eşit olduğuna göre bu fonksiyonu şöyle de yazabiliriz:

$$
C(\beta) = (Y^T - (X\beta)^T) (Y - X\beta)
$$

Çarpım ifadesini açalım:

$$
C(\beta) = Y^T Y - Y^T X \beta - (X\beta)^T Y + (X\beta)^T X \beta
$$

#### <devam edecek>

Çoklu doğrusal regresyon bağımsız değişkenlerle bağımlı değişkenler arasında doğrusal bir ilişkinin olduğu varsayımına dayanmaktadır. Bağımsız değişken ile bağımlı değişken arasındaki ilişkinin doğrusallığının "korelasyon katsayısı" ile ölçüldüğünü anımsayınız. İşte çoklu doğrusal regresyonda bizim veri kümesindeki tüm özellikleri değil yalnızca bağımlı değişken ile yüksek korelasyonu olan özellikleri almamız uygun olmaktadır. Ayrıca çoklu doğrusal regresyonda "özellik ölçeklendirmesinin" genel olarak bir fayda sağlamayacağını da belirtmek istiyoruz.

Şimdi de LinearRegression sınıfını kullanarak çoklu doğrusal regresyon örneği verelim. Biz daha önce Boston'daki ev fiyatlarını tahmin eden örneği yapay sinir ağlarıyla gerçekleştirmiştik. Şimdi Boston örneğini istatistiksel çoklu doğrusal regresyon ile gerçekleştireceğiz. Önce Boston verilerini yükleyelim. Bunun için tensorflow.keras.datasets paketi içerisindeki içerisindeki boston\_housing modülünden faydalanabiliriz. Tabii aynı işlemi isterseniz CSV dosyasından hareketle de yapabilirsiniz:

from tensorflow.keras.datasets import boston\_housing

```
(training_dataset_x, training_dataset_y), (test_dataset_x, test_dataset_y) = 
boston_housing.load_data()
```
Şimdi yüksek birbirine yakın koerlasyonu olan ve yüksek korelasyonu olan sütunları belirlemeye çalışalım. Bunun için training dataset y sütununu da training dataset x matrisine ekleyip korelasyon matrisi elde edeceğiz:

```
import numpy as np 
dataset = np.concatenate((training dataset x, training dataset y.reshape(-1, 1)), axis=1)
corcoef = np.corrcoef(dataset, rowvar=False)
```
Korelasyon katsayısını matrisel biçimde görüntülemek için seaborn kütüphanesindeki heatmap fonksiyonundan faydalanabiliriz. Bu fonksiyonları renklerle gösterip yüksek korelasyonlu sütunları gözle belirlememize olanak sağlamaktadır:

```
import seaborn as sns 
import matplotlib.pyplot as plt 
figure = plt.get()figure.set size inches((15, 10))sns.heatmap(data=corcoef, annot=True)
```
plt.show()

Buradan elde edilen korelasyon grafiği şöyledir:

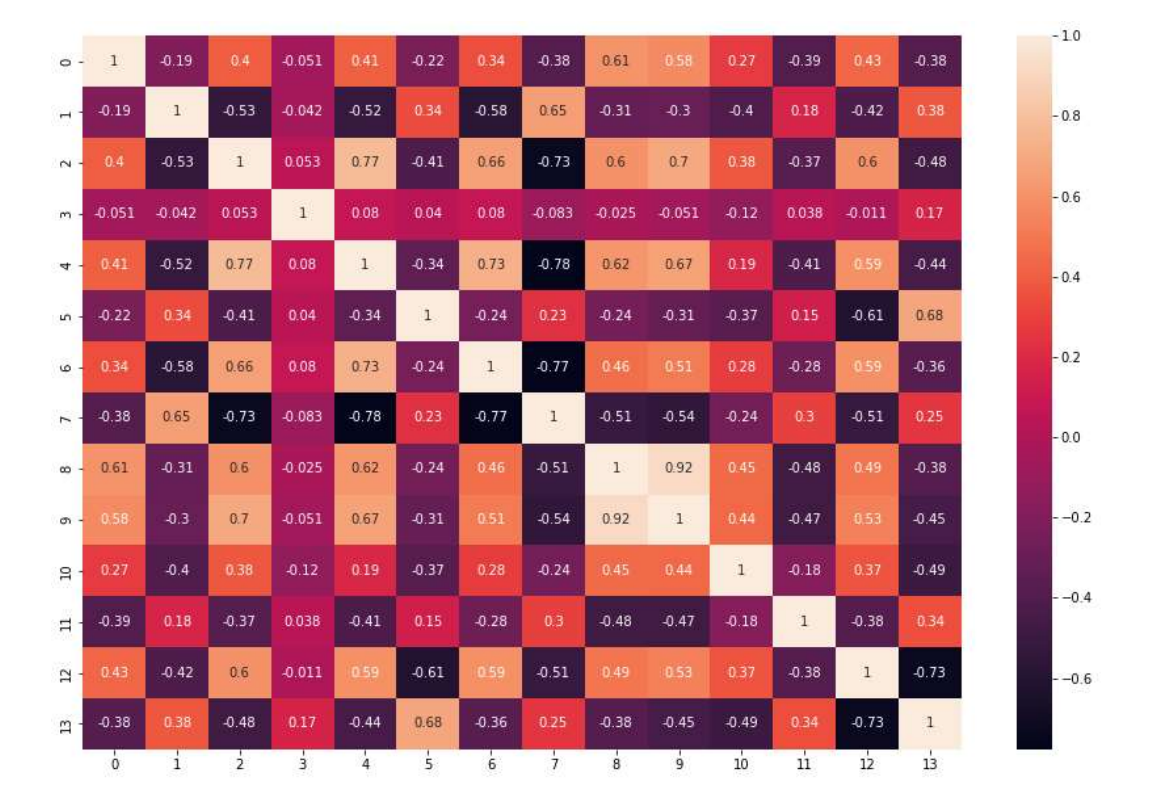

Burada 13 numaralı sütun bağımlı değişken olan training dataset y sütunudur. Grafikte açık renkler pozitif yüksek korelasyonları koyu renkler ise negatif yüksek korelasyonları belirtmektedir. Bu bağlamda bizim için korelasyonun pozitif ya da negatif olması değil mutlak değer olarak yüksek olması önemlidir.

Çoklu doğrusal regresyonda tüm sütunların değil bağımlı değişken ile yüksek korelasyonlu sütunların seçilmesinin önemli olduğunu belirtmiştik. Çünkü bu sütunlar bağımlı değişken ile doğrusal ilişki içerisinde olan sütunlardır. Biz yukarıdaki heatmap grafiğinde son sütuna bağımlı değişkeni yerleştirmiştik. Burada 0.40'tan yukarı olan sütunları almak isteyelim. Bu sütunlar 2, 4, 5, 9, 10 ve 12 numaralı sütunlardır. Şimdi bu sütunları kullanarak doğrusal regresyon uygulayalım:

```
from tensorflow.keras.datasets import boston_housing
```

```
(training_dataset_x, training_dataset_y), (test_dataset_x, test_dataset_y) = 
boston housing.load data()
from sklearn.linear model import LinearRegression
```

```
lr = LinearRegression()
```

```
\text{lr.fit}(\text{training_dataset_x[:, [2, 4, 5, 9, 10, 12]], training_dataset_y)r2 = lr.score(training_dataset_x[:, [2, 4, 5, 9, 10, 12]], training_dataset_y)
```

```
print(f'Coefficients = \{lr.coef\}')
print(f'Intercept = {lr.interept.})')print(f'R2 = {r2}'')predict result = lr.predict(test dataset x[:, [2, 4, 5, 9, 10, 12]])
from sklearn.metrics import mean_absolute_error 
mae = mean_absolute_error(predict_result, test_dataset_y) 
print(mae)
```
Burada elde edilen katsayılarve  $R^2$  değeri şöyledir:

```
Coefficients = [ 1.04354819e-01 -5.32742084e+00 4.33537756e+00 -1.26800692e-03 
 -9.04535580e-01 -5.60803648e-01] 
Intercept = 21.407322098588736 
R2 = 0.6604563171062072
```
Test verileriyle elde edilen ortalama mutlak hata da (mean absolute error) şöyle bulunmuştur:

```
Mean absolute error = 3.4048143379961573
```
Biz bu örnekte veri kümesindeki 6 özelliği (sütunu) kullandık. Regresyon sonucunda bulduğumuz doğru denkleminin genel biçimi şöyledir:

 $\hat{Y} = \beta_0 + \beta x_1 + \beta_2 x_2 + \beta_2 x_2 + \beta_3 x_3 + \beta_4 x_4 + \beta_5 x_5 + \beta_6 x_6$ 

Burada β<sub>0</sub> değeri sınıfın intercept özniteliğinden elde edilmiştir. β<sub>1</sub>, β<sub>2</sub>, β<sub>3</sub>, β<sub>4</sub>, β<sub>5</sub>, ve β<sub>6</sub> değerleri ise sınıfın coef özniteliğinden elde edilmiştir.

Şimdi aynı örneği tüm sütunları işleme dahil ederek yineleyelim:

from tensorflow.keras.datasets import boston housing

```
(training_dataset_x, training_dataset_y), (test_dataset_x, test_dataset_y) = 
boston_housing.load_data() 
from sklearn.linear model import LinearRegression
```
lr = LinearRegression()

```
lr.fit(training_dataset_x, training_dataset_y) 
r2 = lr.score(training_dataset_x, training_dataset_y)
```
print(f'R^2: {r2}')

predict\_result = lr.predict(test\_dataset\_x)

from sklearn.metrics import mean absolute error

```
mae = mean absolute error(predict result, test dataset y)
print(f'Mean Absolute Error: {mae}')
```
Buradan elde edilen değerler şöyledir:

```
R^2: 0.7399643695249463 
Mean Absolute Error: 3.464185812406726
```
Görüldüğü gibi R<sup>2</sup> değeri ve ortalama mutlak hata daha yüksek çıkmıştır. R<sup>2</sup> değerinin daha yüksek çıkması iyi olsa da ortalama mutlak hatanın daha yüksek çıkması modelin tahmin gücünün kötüleştiğini göstermektedir.

Çoklu doğrusal regresyonda önemli problemlerden diğeri de "multi-collinearity" denilen problemdir. Eğer çoklu regresyonu oluşturan özellikler (yani sütunlar) arasında yüksek korelasyon varsa bu durum doğrusal regresyon işlemini olumsuz etkilemektedir. Bu nedenle çoklu doğrusal regresyona başlamadan önce yüksek korelasyon filtrelemesi yapılmalıdır. Yani bizim yüksek korelasyona sahip olan özelliklerin hepsini değil yalnızca birini almamız gerekir.

Yukarıda çizdirdiğimiz heatmap grafiğine baktığımızda Grafikten 8'inci ve 9'uncu sütunların (0.92), 2'inci ve 4'üncü (0.77) sütunların, Benzer biçimde 4 ile 6 numaralı sütunların (0.73) kendi aralarındaki korelasyonlarının yüksek olduğu görülmektedir. İşte yüksek korelasyonlu sütunların her ikisinin çoklu regresyona sokulması yukarıda belirttiğimiz "multi-collinearity" denilen problemin oluşmasına yol açmaktadır. O halde bizim buradaki sütunların yalnızca bir tanesini işleme sokmamız yerinde olacaktır.

Biz yukarıdaki ilk örnekte 2, 4, 5, 9, 10 ve 12 numaralı sütunları alarak işlemimizi yapmıştık. Buradaki 2 ve 4 numaralı sütunların korelasyonları yüksek olduğu için şimdi bunlardan yalnızca birini alarak aynı programı çalıştıralım. Bu durumda aşağıdaki sonuçlar elde edilmiştir:

```
from tensorflow.keras.datasets import boston_housing 
(training dataset x, training dataset y), (test dataset x, test dataset y) =
boston housing.load data()
from sklearn.linear model import LinearRegression
lr = LinearRegression() 
\text{lr.fit}(\text{training dataset}_X[:, [2, 5, 9, 10, 12]], \text{training dataset}_Y)r2 = 1r.score(training_dataset_x[:, [2, 5, 9, 10, 12]], training_dataset_y)
print(f'R^2: {r2}') 
predict_result = lr.predict(test_dataset_x[:, [2, 5, 9, 10, 12]])
from sklearn.metrics import mean_absolute_error 
mae = mean absolute error(predict result, test dataset y)
print(f'Mean Absolute Error: {mae}') 
Şu sonuçlar elde edilmiştir:
```
R^2: 0.6590017333232043 Mean Absolute Error: 3.3686258631211614

R<sup>2</sup> değeri kötüleşse de ortalama mutlak hatada küçük bir iyileşme olduğunu görüyorsunuz. Aslında sütunlar arasındaki korelasyonlara bakmak yerine ismine VIF (Variance Inflation Factor) denilen bir yöntem de vardır. Bir sütunun VIF değeri aşağıdaki formülle hesaplanmaktadır:

$$
VIF_i = \frac{1}{1 - {R_i}^2}
$$

Burada  $R_i^2$  terimi i'inci sütunun dışındaki sütunların regresyon analizinden elde edilen  $R^2$  değeridir. Biz burada bu formülün anlamı üzerinde durmayacağız. Bunun için başka kaynaklara başvurabilirsiniz. Bir sütunun VIF değeri için şunlar söylenebilmektedir:

- Eğer 1 ise sütunun diğerleri ile korelasyonu yoktur.

- Eğer 1 ile 5 arasında ise sütunun diğer sütunlarla orta derecede bir korelasyonu vardır.
- 5'ten büyük ise sütun diğer sütunlarla yüksek bir korelasyon içerisindedir.

Yüksek bir korelasyon için kesim değeri genellikle 5 alınmaktadır. Yani bu yönteme göre biz VIF değeri 5'ten yüksek olan sütunları atabiliriz.

Sütunların VIF değerleri statmodels isimli kütüphanenin statsmodels.stats.outliers\_influence modülündeki variance inflation factor fonksiyonuyla hesaplanabilmektedir. variance inflation factor fonksiyonunun birinci parametresi dataset matrisi, ikinci parametresi de VIF değeri elde edilecek sütunu belirtmektedir.

Şimdi Boston verilerindeki 13 sütun için VIF değerlerini bulalım:

```
from tensorflow.keras.datasets import boston_housing
```

```
(training_dataset_x, training_dataset_y), (test_dataset_x, test_dataset_y) = 
boston_housing.load_data()
```

```
from statsmodels.stats.outliers_influence import variance_inflation_factor
```

```
vifs = [variance_inflation_factor(training_dataset_x, i) for i in 
range(training_dataset_x.shape[1])]
```

```
for i, vif in enumerate(vifs): 
    print(f'\{i\} ---> \{vif\}'
```
Su değerler elde edilmiştir:

```
0 ---> 1.9881877151979828 
1 ---> 2.804118579367551 
2 ---> 14.145753573906159 
3 ---> 1.125530342044093 
4 ---> 73.08329671342511 
5 ---> 76.61643270931764 
6 ---> 22.825374214058293 
7 ---> 15.680198501096752 
8 ---> 16.922433536136374 
9 ---> 67.03752350696183 
10 ---> 82.6002684911088 
11 ---> 19.408593504685076 
12 ---> 10.373716006715824
```
Burada VIF değeri 5'ten küçük olan sütunlar 0, 1 ve 3 numaralı sütunlardır.

### Lasso, Ridge ve ElasticNet Regresyon Modelleri

Scikit-learn kütüphanesindeki LinearRegression sınıfı giriş bölümünde de bahsetmiş olduğumuz en küçük kareler yöntemini uygulamaktadır. Bu en küçük kareler yönteminin üç farklı varyasyonu daha vardır. Bu varyasyonlara "Lasso Regresyonu", "Ridge Regresyonu" ve "ElasticNet Regresyonu" denilmektedir. Lasso, Ridge ve ElasticNet regresyon modelleri aslında en küçük kareler yönteminin ceza terimleri eklenmiş biçimleridir. Bazı durumlarda klasik en küçük kareler yöntemi yerine bu varyasyonları kullanmak daha uygun olmaktadır. Ancak bu yöntemlerde hedefe analitik (sembolik de diyebiliriz) yöntemlerle ulaşmak yerine nümerik "gradient descent" gibi yöntemlerle iteratif biçimde ulaşmak daha uygun olmaktadır.

Lasso, Ridge ve Elastic Net regresyon modellerini uygularken özellik ölçeklemesi gerekebilmektedir. Çünkü modelde söz konusu olan ceza terimleri skala farklılıklarından etkilenebilmektedir. Bu tür uygulamalarda "standart ölçekleme (standard scaling)" daha uygun olsa da Min-Max ölçeklemesi de benzer etkileri oluşturmaktadır.

Lasso regresyonunda eklenen ceza mutlak değer içermektedir. Bu mutlak değerli ceza terimine L1 düzenlemesi (L1 regulation) denilmektedir:

$$
\sum_{i=1}^n (Y_i - \sum_{j=1}^p X_{ij} \beta_j)^2 + \lambda \sum_{j=1}^p |\beta_j|
$$

Alıntı Notu: Görsel https://towardsdatascience.com/l1-and-l2-regularization-methods-ce25e7fc831c adresinden alınmıştır.

Lasso regresyonu bağımlı değişken ile yüksek korelasyonu olmayan sütunları ve aralarında yüksek korelasyon bulunan sütunları elimine edebilmektedir. Yani bu anlamda Lasso regresyonu kendi içerisinde bir "özellik seçimi (feature selection)" de uygulamaktadır. Böylece çok sayıda sütunun bulunduğu karmaşık çoklu regresyonlarda Lasso regresyonunun seçilmesi en küçük kareler yöntemine göre daha iyi bir sonucun elde edilmesine yol açabilmektedir. Lasso regresyonunda bizim özellik seçimi uygulamamıza gerek kalmadığına dikkat ediniz. Çünkü Lasso regresyonu özellik seçimini zaten kendisi yapmaktadır.

Lasso regresyonu scikit-learn kütüphanesinde sklearn.linear\_model modülündeki Lasso sınıfı ile temsil edilmiştir. Sınıfın init metodunun parametrik yapısı şöyledir:

```
class sklearn.linear_model.Lasso(alpha=1.0, *, fit_intercept=True, normalize='deprecated', 
precompute=False, copy_X=True, max_iter=1000, tol=0.0001, warm_start=False, positive=False, 
random state=None, selection='cyclic')
```
Buradaki en önemli parametre ceza teriminde lamda ile gösterdiğimiz alpha parametresidir. Bu parametrenin default durumda 1 olduğunu görüyorsunuz. alpha parametresi düşürülürse özellik seçimi azaltılmakta, yükseltilirse özellik seçimi artırılmaktadır. alpha parametresi 0 yapıldığında Lasso regresyonunun en küçük kareler regresyonundan bir farkı kalmamaktadır. Lasso sınıfının diğer kullanımı tamamen LinearRegression sınıfına olduğu gibidir.

Şimdi Boston verileri ile Lasso regresyonu uygulayalım. alpha parametresini default değer olan 1 olarak vereceğiz:

```
import pandas as pd 
df = pd.read_csv('housing.csv', delimiter=r'\s+', header=None) 
dataset x = df.iloc[:, :-1].to numpy(dtype='float32')dataset y = df.iloc[:, -1].to numpy(dtype='float32')
from sklearn.model_selection import train_test_split 
training dataset x, test dataset x, training dataset y, test dataset y =
train_test_split(dataset_x, dataset_y, test_size=0.2, random_state=1234) 
from sklearn.preprocessing import StandardScaler
ss = StandardScaler() 
ss.fit(training_dataset_x) 
scaled training dataset x = ss.transform(training dataset x)
scaled_test_dataset_x = ss.transform(test_dataset_x) 
from sklearn.linear model import Lasso
lasso = Lasso(alpha=1)lasso.fit(scaled_training_dataset_x, training_dataset_y) 
print(f'Intercept: {lasso.intercept_}') 
print(f'Coefficients: {lasso.coef_}') 
test_predict_result = lasso.predict(scaled_test_dataset_x) 
from sklearn.metrics import mean absolute error
mae = mean absolute error(test predict result, test dataset y)
```
print(f'Mean Absolute Error: {mae}') r2 = lasso.score(scaled\_training\_dataset\_x, training\_dataset\_y) print(f'R^2: {r2}') Şu sonuç elde edilmiştir: Intercept: 22.409900665283203 Coefficients: [-0. 0. 0. -0. 0.10331205 -0. 2.1219609 -0.  $-0.$   $-0.$   $-0.$   $-1.3566413$   $0.2978851$   $-3.6366088$  ] Mean Absolute Error: 3.899813175201416 R^2: 0.6348034878718181

Doğru denklemindeki değişkenlerin katsayılarının bazılarının sıfırlandığına dolayısıyla modelden atıldığına dikkat ediniz. Biz burada alpha değerini default değer olan 1 aldık. Elde ettiğimiz ortalama mutlak hata diğerleriyle kıyaslandığında daha iyi değil. Aşağıda alpha=0.1 için elde edilen sonucu görüyorsunuz:

Intercept: 22.409900665283203 Coefficients: [-0.54715455 1.0338898 -0. 0.7579622 -1.8768837 2.1344035 -0. -2.7148805 1.3793498 -0.882103 -2.013398 0.9006561 -3.798591 ] Mean Absolute Error: 3.4143028259277344 R^2: 0.7188551692309352

Burada ortalama mutlak hatayı iyileştirmiş olduk. Modelin bu halinde yalnızca iki sütun modelden atılmıştır.

Lasso regresyonunu uygulamadan önce standart ölçekleme yaptığımızı anımsayınız. Bu durumda kestirim yaparken de kestirilecek değerler üzerinde standart ölçekleme uygulamalıyız. Örneğin:

```
import numpy as np 
predict_data = np.array([[0.98843, 0.00, 8.140, 0, 0.5380, 5.813, 100.00, 4.0952, 4, 307.0, 
21.0, 394.54, 19.88], [0.75026, 0.00, 8.140, 0, 0.5380, 5.9240, 94.10, 4.3996, 4, 307.0, 
21.00, 394.33, 16.30]]) 
scaled_predict_data = ss.transform(predict_data) 
predict result = lasso.predict(scaled predict data)
print(predict_result) 
Şu değerler elde edilmiştir: 
[14.10489441 15.94376451] 
Şimdi alpha değerlerini bir döngü içerisinde değiştirerek modeli yeniden deneyelim: 
import pandas as pd 
df = pd.read_csv('housing.csv', delimiter=r'\s+', header=None) 
dataset_x = df.iloc[:, :-1].to_{numpy}(dtype='float32')dataset_y = df.iloc[:, -1].to_{mpy}(dtype='float32')from sklearn.model selection import train test split
training_dataset_x, test_dataset_x, training_dataset_y, test_dataset_y = 
train_test_split(dataset_x, dataset_y, 
test size=0.2,
random_state=1234)
```

```
C ve Sistem Programcıları Derneği (CSD) - Kaan ASLAN
```
from sklearn.preprocessing import StandardScaler ss = StandardScaler() ss.fit(training\_dataset\_x) scaled training dataset  $x = ss.$ transform(training dataset x) scaled\_test\_dataset\_x = ss.transform(test\_dataset\_x) import numpy as np from sklearn.metrics import mean\_absolute\_error from sklearn.linear model import Lasso for alpha in np.arange $(0.05, 2, 0.05)$ : print(f'Alpha: {np.round(alpha, 2):.2F}') lasso = Lasso(alpha=alpha) lasso.fit(scaled\_training\_dataset\_x, training\_dataset\_y) test\_predict\_result = lasso.predict(scaled\_test\_dataset\_x) mae = mean absolute error(test predict result, test dataset y) print(f'Mean Absolute Error: {mae}')  $r2 =$  lasso.score(scaled training dataset x, training dataset y) print(f'R^2: {r2}') print('------------------------------------------------') Şu sonuçlar elde edilmiştir: Alpha: 0.05 Mean Absolute Error: 3.475790500640869 R^2: 0.723336884988411 ------------------------------------------------ Alpha: 0.10 Mean Absolute Error: 3.4143028259277344 R^2: 0.7188551692309352 ------------------------------------------------ Alpha: 0.15 Mean Absolute Error: 3.408942222595215 R^2: 0.7113974797161806 ------------------------------------------------ Alpha: 0.20 Mean Absolute Error: 3.4230566024780273 R^2: 0.7037739109729908 ------------------------------------------------ Alpha: 0.25 Mean Absolute Error: 3.444284439086914 R^2: 0.6977728424506306 ------------------------------------------------ Alpha: 0.30 Mean Absolute Error: 3.4764325618743896 R^2: 0.6923973258645129 ------------------------------------------------ Alpha: 0.35 Mean Absolute Error: 3.5168280601501465 R^2: 0.686044085570113 ------------------------------------------------ Alpha: 0.40 Mean Absolute Error: 3.5707905292510986 R^2: 0.6787142989771375 ------------------------------------------------ Alpha: 0.45 Mean Absolute Error: 3.634650945663452 R^2: 0.6705610598947289

------------------------------------------------ Alpha: 0.50 Mean Absolute Error: 3.6951611042022705 R^2: 0.662854237249433 ------------------------------------------------ Alpha: 0.55 Mean Absolute Error: 3.7251508235931396 R^2: 0.6589502821382611 ------------------------------------------------ Alpha: 0.60 Mean Absolute Error: 3.7388904094696045 R^2: 0.6569591553189273 ------------------------------------------------ Alpha: 0.65 Mean Absolute Error: 3.752617835998535 R^2: 0.6547951904183988 ------------------------------------------------ Alpha: 0.70 Mean Absolute Error: 3.7667415142059326 R^2: 0.6524581837186747 ------------------------------------------------ Alpha: 0.75 Mean Absolute Error: 3.783329725265503 R^2: 0.6499481491869403 ------------------------------------------------ Alpha: 0.80 Mean Absolute Error: 3.8043816089630127 R^2: 0.6472650092373311 ------------------------------------------------ Alpha: 0.85 Mean Absolute Error: 3.8265695571899414 R^2: 0.644410717265018 ------------------------------------------------ Alpha: 0.90 Mean Absolute Error: 3.8493711948394775 R^2: 0.6413813550888144 ------------------------------------------------ Alpha: 0.95 Mean Absolute Error: 3.87261700630188 R^2: 0.6381789855036704 ------------------------------------------------ Alpha: 1.00 Mean Absolute Error: 3.899813175201416 R^2: 0.6348034878718181 ------------------------------------------------ Alpha: 1.05 Mean Absolute Error: 3.928203821182251 R^2: 0.6312548592101973 ------------------------------------------------ Alpha: 1.10 Mean Absolute Error: 3.956707000732422 R^2: 0.6275331188349933 ------------------------------------------------ Alpha: 1.15 Mean Absolute Error: 3.9853148460388184 R^2: 0.624062409849863 ------------------------------------------------ Alpha: 1.20 Mean Absolute Error: 4.01418924331665 R^2: 0.6209419916928456 ------------------------------------------------ Alpha: 1.25 Mean Absolute Error: 4.043839931488037

R^2: 0.6176887323839048 ------------------------------------------------ Alpha: 1.30 Mean Absolute Error: 4.073490619659424 R^2: 0.6143027120809346 ------------------------------------------------ Alpha: 1.35 Mean Absolute Error: 4.103140830993652 R^2: 0.6107838768626197 ------------------------------------------------ Alpha: 1.40 Mean Absolute Error: 4.132782459259033 R^2: 0.6072086211997998 ------------------------------------------------ Alpha: 1.45 Mean Absolute Error: 4.163190841674805 R^2: 0.604294869039329 ------------------------------------------------ Alpha: 1.50 Mean Absolute Error: 4.194172382354736 R^2: 0.6012768250565156 ------------------------------------------------ Alpha: 1.55 Mean Absolute Error: 4.225147724151611 R^2: 0.5981567764781308 ------------------------------------------------ Alpha: 1.60 Mean Absolute Error: 4.256114959716797 R^2: 0.5949349806915589 ------------------------------------------------ Alpha: 1.65 Mean Absolute Error: 4.287082672119141 R^2: 0.5916109030204908 ------------------------------------------------ Alpha: 1.70 Mean Absolute Error: 4.318448066711426 R^2: 0.5881845747170658 ------------------------------------------------ Alpha: 1.75 Mean Absolute Error: 4.350196838378906 R^2: 0.5846561179698522 ------------------------------------------------ Alpha: 1.80 Mean Absolute Error: 4.381899833679199 R^2: 0.581029177846411 ------------------------------------------------ Alpha: 1.85 Mean Absolute Error: 4.413650989532471 R^2: 0.577296006987333 ------------------------------------------------ Alpha: 1.90 Mean Absolute Error: 4.445525169372559 R^2: 0.5734605734065032 ------------------------------------------------ Alpha: 1.95 Mean Absolute Error: 4.478379726409912 R^2: 0.5695230389644644 ------------------------------------------------

Burada en iyi soncun alpha=.015 değeri ile elde edildiğini görüyorsunuz.

Burada alpha parametresinin 0.2 ve 0.3 değerleri için daha iyi bir sonuç elde edildiğini görüyorsunuz. Pekiyi Lasso regresyonundaki alpha (formülümüzdeki lamda) parametresi nasıl belirlenmelidir? Maalesef bunun pratik bir yolu yoktur. Bunun için yukarıda yaptığımız gibi değişik alpha değerleri ile sonuçlara bakıp seçimi bu değerlere göre yapabilirsiniz.

Ridge regresyonu en küçük karelere ilişkin loss fonksiyonuna mutlak değer değil karesel bir ceza terimi (penalty term) eklemektedir. Bu terimin eklenmesine genel olarak L2 düzenlemesi (L2 regulation) denilmektedir:

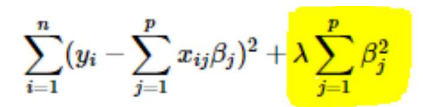

Alıntı Notu: Görsel https://towardsdatascience.com/l1-and-l2-regularization-methods-ce25e7fc831c adresinden alınmıştır.

Buradaki formülün sarıyla boyanmamış kısmı en küçük kareler yönteminin terimlerini oluşturmaktadır. Formüldeki lamda parametresinin seçimi önemli olmaktadır. Eğer lamda çok küçük seçilirse yöntem klasik en küçük kareler yöntemine benzer. Lamda çok büyük seçilirse de bu kez "underfitting" oluşabilmektedir. Ridge regresyonu da bağımlı değişken ile yüksek korelasyonu olmayan sütunların ve aralarında yüksek korelasyona sahip sütunların etkisini azaltmaktadır. Ancak Ridge regresyonu aslında gereksiz sütunları tam olarak atmamakta yalnızca onların etkilerini azaltmaktadır. Bu da bağımlı değişken ile korelasyonu düşük olan sütunlara ilişkin katsayı değerlerinin düşürüleceği anlamına gelmektedir.

Scikit-learn kütüphanesinde Ridge regresyonu sklearn.linear\_model modülündeki Ridge sınıfıyla temsil edilmiştir. Ridge sınıfının \_\_init\_\_ metodunun parametrik yapısı şöyledir:

```
class sklearn.linear model.Ridge(alpha=1.0, *, fit intercept=True, normalize='deprecated',
copy X=True, max iter=None, tol=0.001, solver='auto', positive=False, random state=None)
```
Şimdi Boston örneğini default değer olan alpha = 1 için deneyelim:

```
import pandas as pd 
df = pd.read_csv('housing.csv', delimiter=r'\s+', header=None) 
dataset x = df.iloc[:, :-1].to numpy(dtype='float32')
dataset_y = df.iloc[:, -1].to_{mmy(dtype='float32')})from sklearn.model_selection import train_test_split 
training_dataset_x, test_dataset_x, training_dataset_y, test_dataset_y = 
train_test_split(dataset_x, dataset_y, test_size=0.2, random_state=1234) 
from sklearn.preprocessing import StandardScaler
ss = StandardScaler() 
ss.fit(training_dataset_x) 
scaled_training_dataset_x = ss.transform(training_dataset_x) 
scaled test dataset x = ss.transform(test dataset x)
from sklearn.metrics import mean absolute error
from sklearn.linear model import Ridge
ridge = Ridge(alpha=2)ridge.fit(scaled_training_dataset_x, training_dataset_y) 
print(f'Intercept: {ridge.intercept_}') 
print(f'Coefficients: {ridge.coef_}') 
test predict result = ridge.predict(scaled test dataset x)
mae = mean absolute error(test predict result, test dataset y)
```

```
print(f'Mean Absolute Error: {mae}')
```

```
r2 = ridge.score(scaled_training_dataset_x, training_dataset_y) 
print(f'R^2: {r2}')
```
Şu sonuçlar elde edilmiştir:

```
Intercept: 22.409900665283203 
Coefficients: [-0.8117128 1.3413444 0.1676211 0.7834645 -2.2861838 2.025722 -0.15980883 -3.4086926 
2.753577 -2.082354 -2.1635675 0.9893387 -3.734802 ] 
Mean Absolute Error: 3.5537850856781006 
R^2: 0.724923946038645
```
Gördüğünüz gibi alpha=1 değeri için Ridge regresyonu Boston Housing Price veri kümesinde Lasso regresyonundan biraz daha iyi sonuç vermiştir. Ancak bu örnekten hareketle her zaman Ridge regresyonunun Lasso regresyonundan daha başarılı olduğu sonucunu çıkaramayız. Şimdi alpha değerini bir döngü içerisinde değiştirerek Ridge regresyonunu uygulayalım:

```
import pandas as pd 
df = pd.read_csv('housing.csv', delimiter=r'\s+', header=None) 
dataset x = df.iloc[:, :-1].to numpy(dtype='float32')dataset_y = df.iloc[:, -1].to_{mmpy(dtype='float32')})from sklearn.model selection import train test split
training dataset x, test dataset x, training dataset y, test dataset y =
train_test_split(dataset_x, dataset_y, 
test size=0.2,
random_state=1234) 
from sklearn.preprocessing import StandardScaler 
ss = StandardScaler() 
ss.fit(training dataset x)
scaled_training_dataset_x = ss.transform(training_dataset_x) 
scaled_test_dataset_x = ss.transform(test_dataset_x) 
import numpy as np 
from sklearn.metrics import mean_absolute_error 
from sklearn.linear model import Ridge
for alpha in np.arange(0.05, 2, 0.05):
     print(f'Alpha: {np.round(alpha, 2):.2F}') 
     ridge = Ridge(alpha=alpha) 
     ridge.fit(scaled_training_dataset_x, training_dataset_y) 
    test predict result = ridge.predict(scaled test dataset x)
    mae = mean absolute error(test predict result, test dataset y)
     print(f'Mean Absolute Error: {mae}') 
    r2 = ridge.score(scaled training dataset x, training dataset y)
     print(f'R^2: {r2}') 
     print('------------------------------------------------')
```
Şu sonuçlar elde edilmiştir:

Alpha: 0.05 Mean Absolute Error: 3.5781257152557373 R^2: 0.7250262242731398 ------------------------------------------------ Alpha: 0.10 Mean Absolute Error: 3.5773794651031494 R^2: 0.7250260095340622 ------------------------------------------------ Alpha: 0.15 Mean Absolute Error: 3.576733112335205 R^2: 0.7250256501814119 ------------------------------------------------ Alpha: 0.20 Mean Absolute Error: 3.576089859008789 R^2: 0.7250251452172088 ------------------------------------------------ Alpha: 0.25 Mean Absolute Error: 3.575446367263794 R^2: 0.725024497494219 ------------------------------------------------ Alpha: 0.30 Mean Absolute Error: 3.574805498123169 R^2: 0.7250237449480135 ------------------------------------------------ Alpha: 0.35 Mean Absolute Error: 3.574164628982544 R^2: 0.7250228220309616 ------------------------------------------------ Alpha: 0.40 Mean Absolute Error: 3.57352614402771 R^2: 0.725021777242894 ------------------------------------------------ Alpha: 0.45 Mean Absolute Error: 3.5728890895843506 R^2: 0.7250205922410402 ------------------------------------------------ Alpha: 0.50 Mean Absolute Error: 3.572253704071045 R^2: 0.725019282671582 ------------------------------------------------ Alpha: 0.55 Mean Absolute Error: 3.5716185569763184 R^2: 0.7250178276175572 ------------------------------------------------ Alpha: 0.60 Mean Absolute Error: 3.570985794067383 R^2: 0.7250162680973067 ------------------------------------------------ Alpha: 0.65 Mean Absolute Error: 3.5703532695770264 R^2: 0.7250145563425332 ------------------------------------------------ Alpha: 0.70 Mean Absolute Error: 3.5697221755981445 R^2: 0.7250127149840287 ------------------------------------------------ Alpha: 0.75 Mean Absolute Error: 3.5690932273864746 R^2: 0.7250107748271484 ------------------------------------------------ Alpha: 0.80 Mean Absolute Error: 3.568466901779175 R^2: 0.7250086841678712

------------------------------------------------ Alpha: 0.85 Mean Absolute Error: 3.5678393840789795 R^2: 0.7250064721187068 ------------------------------------------------ Alpha: 0.90 Mean Absolute Error: 3.567214250564575 R^2: 0.7250041494036917 ------------------------------------------------ Alpha: 0.95 Mean Absolute Error: 3.5665900707244873 R^2: 0.725001676188283 ------------------------------------------------ Alpha: 1.00 Mean Absolute Error: 3.5659680366516113 R^2: 0.7249991176685868 ------------------------------------------------ Alpha: 1.05 Mean Absolute Error: 3.5653460025787354 R^2: 0.7249964227764449 ------------------------------------------------ Alpha: 1.10 Mean Absolute Error: 3.564725637435913 R^2: 0.7249936060218789 ------------------------------------------------ Alpha: 1.15 Mean Absolute Error: 3.5641090869903564 R^2: 0.7249906762040559 ------------------------------------------------ Alpha: 1.20 Mean Absolute Error: 3.563490629196167 R^2: 0.7249876433506234 ------------------------------------------------ Alpha: 1.25 Mean Absolute Error: 3.5628740787506104 R^2: 0.7249844676541877 ------------------------------------------------ Alpha: 1.30 Mean Absolute Error: 3.562260389328003 R^2: 0.724981191574583 ------------------------------------------------ Alpha: 1.35 Mean Absolute Error: 3.5616462230682373 R^2: 0.724977803039413 ------------------------------------------------ Alpha: 1.40 Mean Absolute Error: 3.5610337257385254 R^2: 0.724974307360227 ------------------------------------------------ Alpha: 1.45 Mean Absolute Error: 3.560422658920288 R^2: 0.7249707080217314 ------------------------------------------------ Alpha: 1.50 Mean Absolute Error: 3.559812545776367 R^2: 0.7249669699945349 ------------------------------------------------ Alpha: 1.55 Mean Absolute Error: 3.5592050552368164 R^2: 0.7249631514973925 ------------------------------------------------ Alpha: 1.60 Mean Absolute Error: 3.5585973262786865

R^2: 0.7249592059491314 ------------------------------------------------ Alpha: 1.65 Mean Absolute Error: 3.5579917430877686 R^2: 0.7249551799220181 ------------------------------------------------ Alpha: 1.70 Mean Absolute Error: 3.557387113571167 R^2: 0.7249510204908314 ------------------------------------------------ Alpha: 1.75 Mean Absolute Error: 3.556784152984619 R^2: 0.7249467816786725 ------------------------------------------------ Alpha: 1.80 Mean Absolute Error: 3.556180953979492 R^2: 0.7249424033173238 ------------------------------------------------ Alpha: 1.85 Mean Absolute Error: 3.5555803775787354 R^2: 0.724937956953045 ------------------------------------------------ Alpha: 1.90 Mean Absolute Error: 3.554980993270874 R^2: 0.7249333765663928 ------------------------------------------------ Alpha: 1.95 Mean Absolute Error: 3.554382085800171 R^2: 0.7249287207595414 ------------------------------------------------

alpha değerleri için elde ettiğimiz en iyi sonuçlara baktığımızda toplamda bu veri kümesi için Lasso regresyonunun Ridge regresyonundan daha iyi sonuç verdiğini söyleyebiliriz. Metrik ölçüsünü "mean absolute error" yerine "mean squared error" aldığımızda da kıyaslama sonucunda benzer sonuçlar elde edilmektedir. Siz de metrik ölçüsünü "mean absolute error" yerine mean squared error" alarak testleri yineleyebilirsiniz.

Lasso regresyonu ile Ridge regresyonu arasında bir seçim yapmak durumunda kaldığınızda Lasso regresyonunu tercih edebilirsiniz. Ancak biz problemi her iki modelle de çözüp verileriniz için daha iyi sonuç veren modeli kullanmanızı tavsiye ediyoruz.

ElasticNet regresyonu Lasso ve Ridge regresyonunun hibrit bir biçimidir. Bu regresyonda düzenleme terimi hem Lasso hem de Ridge düzenlemelerini (yani L1 ve L2 düzenlemelerini) içermektedir.

ElasticNet regresyonu scikit-learn kütüphanesinde ElasticNet isimli sınıfla temsil edilmektedir. Sınıfın \_\_init\_\_ metodunun parametrik yapısı şöyledir:

```
class sklearn.linear model.ElasticNet(alpha=1.0, *, l1 ratio=0.5, fit intercept=True,
normalize='deprecated', precompute=False, max iter=1000, copy X=True, tol=0.0001,
warm_start=False, positive=False, random_state=None, selection='cyclic')
```
ElasticNet regresyonunda ceza terimi için alpha ve l1\_ratio isimli iki çarpan kullanılmaktadır. Alpha parametresi yine Lasso ve Ridge regresyonundaki lamda çarpanını belirtmektedir. l1\_ratio parametresi 0 ile 1 arasında olmalıdır. l1\_ratio eğer 0 alınırsa bu durum tamamen Ridge regresyonuna, 1 olursa da bu durum da Lasso regresyonuna benzemektedir. Bu değer 0 < 1\_ratio < 1 biçiminde 0 ile 1 arasında alındığında ceza terimi Laso ve Ridge regresyonunun (yani L1 ve L2 düzenlemelerinin) hibrit bir biçimi halini almaktadır. Bu parametre 1'e yaklaştırıldığında L1 düzenlemesinin, 0'a yaklaştırıldığında L2 düzenlemesinin etkisi artmaktadır. l1\_ratio değerinin 0.5 olması (default değer) her iki düzenlemenin de aynı oranda etkili olacağı anlamına gelmektedir.

Şimdi Boston örneğini alpha = 1 ve l1\_ratio = 0.5 default değerleri ile gerçekleştirelim:

```
import pandas as pd 
df = pd.read_csv('housing.csv', delimiter=r'\s+', header=None) 
dataset_x = df.iloc[:, :-1].to_{numpy}(dtype='float32')dataset_y = df.iloc[:, -1].to_{numpy}(dtype='float32')from sklearn.model selection import train test split
training_dataset_x, test_dataset_x, training_dataset_y, test_dataset_y = 
train test split(dataset x, dataset y, test size=0.2, random state=1234)
from sklearn.preprocessing import StandardScaler 
ss = StandardScaler() 
ss.fit(training dataset x)
scaled_training_dataset_x = ss.transform(training_dataset_x) 
scaled test dataset x = ss.transform(test dataset x)
import numpy as np 
from sklearn.metrics import mean absolute error
from sklearn.linear model import ElasticNet
elasticnet = ElasticNet() 
elasticnet.fit(scaled_training_dataset_x, training_dataset_y) 
print(f'Intercept: {elasticnet.intercept_}') 
print(f'Coefficients: {elasticnet.coef_}') 
test predict result = elasticnet.predict(scaled test dataset x)
mae = mean_absolute_error(test_predict_result, test_dataset_y) 
print(f'Mean Absolute Error: {mae}') 
r2 = elasticnet.score(scaled_training_dataset_x, training_dataset_y) 
print(f'R^2: {r2}') 
Elde edilen sonuçlar şöyledir: 
elasticnet.score(scaled_training_dataset_x, training_dataset_y) 
print(f'R^2: {r2}') 
Intercept: 22.409900665283203 
Coefficients: [-0.22182246 0.26918438 -0.2283024 0.46026874 -0.28680852 2.0054054 
 -0. -0. -0. -0. -0.26835442 -1.2189676 0.56629 -2.3289986 ]
Mean Absolute Error: 4.103270053863525 
R^2: 0.6199119671192636 
Şimdi alpha değerini 0.5'te tutup l1_ratio değerini değiştirerek denemelerimizi yapalım: 
import pandas as pd 
df = pd.read_csv('housing.csv', delimiter=r'\s+', header=None)
```

```
dataset_x = df.iloc[:, :-1].to_{numpy}(dtype='float32')dataset y = df.iloc[:, -1].to numpy(dtype='float32')
```

```
from sklearn.model_selection import train_test_split
```

```
training_dataset_x, test_dataset_x, training_dataset_y, test_dataset_y = 
train_test_split(dataset_x, dataset_y, test_size=0.2, random_state=1234)
```

```
from sklearn.preprocessing import StandardScaler 
ss = StandardScaler() 
ss.fit(training_dataset_x) 
scaled training dataset x = ss.transform(training dataset x)
scaled_test_dataset_x = ss.transform(test_dataset_x) 
import numpy as np 
from sklearn.metrics import mean absolute error
from sklearn.linear model import ElasticNet
for ratio in np.arange(0.05, 1, 0.05):
     print(f'Alpha: 0.5, L1 Ratio: {ratio:.2F}') 
    elasticnet = ElasticNet(alpha=0.1, l1 ratio=ratio)
     elasticnet.fit(scaled_training_dataset_x, training_dataset_y) 
    test predict result = elasticnet.predict(scaled test dataset x)
    mae = mean absolute error(test predict result, test dataset y)
     print(f'Mean Absolute Error: {mae}') 
    r2 = elasticnet.score(scaled training dataset x, training dataset y)
     print(f'R^2: {r2}') 
     print('------------------------------------------------') 
Şu değerler elde edilmiştir: 
Alpha: 0.5, L1 Ratio: 0.05 
Mean Absolute Error: 3.3863494396209717 
R^2: 0.7136272433136948 
------------------------------------------------ 
Alpha: 0.5, L1 Ratio: 0.1 
Mean Absolute Error: 3.3856098651885986 
R^2: 0.713915980271838 
------------------------------------------------ 
Alpha: 0.5, L1 Ratio: 0.15000000000000002 
Mean Absolute Error: 3.38529634475708 
R^2: 0.7142032893196834 
------------------------------------------------ 
Alpha: 0.5, L1 Ratio: 0.2 
Mean Absolute Error: 3.385347366333008 
R^2: 0.7144865735641808 
------------------------------------------------ 
Alpha: 0.5, L1 Ratio: 0.25 
Mean Absolute Error: 3.385735034942627 
R^2: 0.714770398388629 
------------------------------------------------ 
Alpha: 0.5, L1 Ratio: 0.3 
Mean Absolute Error: 3.386209726333618 
R^2: 0.7150554528092044 
------------------------------------------------ 
Alpha: 0.5, L1 Ratio: 0.35000000000000003 
Mean Absolute Error: 3.3867762088775635 
R^2: 0.7153411298332064 
------------------------------------------------ 
Alpha: 0.5, L1 Ratio: 0.4 
Mean Absolute Error: 3.3874518871307373 
R^2: 0.7156233609809921 
------------------------------------------------ 
Alpha: 0.5, L1 Ratio: 0.45 
Mean Absolute Error: 3.3882317543029785 
R^2: 0.715905660597248
```
------------------------------------------------ Alpha: 0.5, L1 Ratio: 0.5 Mean Absolute Error: 3.3891351222991943 R^2: 0.7161843566395332 ------------------------------------------------ Alpha: 0.5, L1 Ratio: 0.55 Mean Absolute Error: 3.3901658058166504 R^2: 0.716461230977416 ------------------------------------------------ Alpha: 0.5, L1 Ratio: 0.6000000000000001 Mean Absolute Error: 3.391322374343872 R^2: 0.7167370507685707 ------------------------------------------------ Alpha: 0.5, L1 Ratio: 0.6500000000000001 Mean Absolute Error: 3.3927059173583984 R^2: 0.7170093179840544 ------------------------------------------------ Alpha: 0.5, L1 Ratio: 0.7000000000000001 Mean Absolute Error: 3.3942296504974365 R^2: 0.7172799558501102 ------------------------------------------------ Alpha: 0.5, L1 Ratio: 0.7500000000000001 Mean Absolute Error: 3.3959243297576904 R^2: 0.7175465988844001 ------------------------------------------------ Alpha: 0.5, L1 Ratio: 0.8 Mean Absolute Error: 3.397784948348999 R^2: 0.7178100545435844 ------------------------------------------------ Alpha: 0.5, L1 Ratio: 0.8500000000000001 Mean Absolute Error: 3.4000327587127686 R^2: 0.7180718549312319 ------------------------------------------------ Alpha: 0.5, L1 Ratio: 0.9000000000000001 Mean Absolute Error: 3.4031646251678467 R^2: 0.7183290578991405 ------------------------------------------------ Alpha: 0.5, L1 Ratio: 0.9500000000000001 Mean Absolute Error: 3.408147096633911 R^2: 0.7186037951533195 ------------------------------------------------

### İstatistiksel Doğrusal Regresyon Yöntemiyle Yapay Sinir Ağlarıyla Regresyon Yönteminin Karşılaştırılması

İstatistiksel doğrusal regresyon yukarıda da belirtildiği gibi korelasyonun yüksek olduğu verilere uygulanabilmektedir. x verileriyle y arasındaki korelasyon düşükse bu verileri bir doğru ile temsil etmek iyi bir fikir değildir. Örneğin:

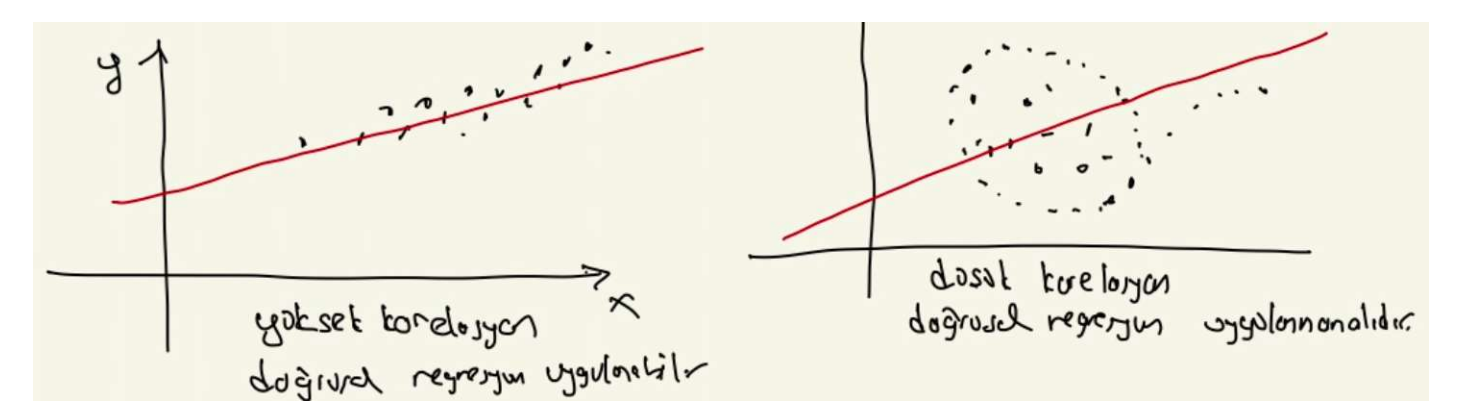

Yapay sinir ağları için böyle bir korelasyon koşulu yoktur. Yapay sinir ağları korelasyonu düşük verilerde de uygun kalıpları bulup kestirimşerde bulunmamıza olanak sağlamaktadır. Öte yandan yapay sinir ağlarının eğitilmesi için

nispeten yüksek sayıda veriye gereksinim vardır. Eğer eğitimde kullanılacak veri sayısı azsa yapay sinir ağları zayıf bir performans göstermektedir. Halbuki doğrusal regresyon az sayıda verinin korele bir biçimde bulunduğu durumlarda iyi sonuçlar verebilmektedir.

Makine öğrenmesinin pek çok alanında yöntemlerin mutlak anlamda birbirlerinden iyi ya da kötü olmadığını elimizde bulunan verilere ve onların miktarlarına bağlı olduğunu bir kez daha vurgulamak istiyoruz. Belli bir durumda yapay sinir ağlarının mı yoksa istatistiksel doğrusal regresyonun mu daha iyi sonuç vereceği konusuna önemli noktaları belirtmiş olsak da pek çok durumda iki yöntemin de uygulanıp bir karşılaştırma yapılması uygun olmaktadır.

## Polinomsal Regresyon

Polinomsal regresyon noktaları temsil edebilecek bir polinomun elde edilmesi sürecidir. Bağımsız değişkenlerle bağımlı değişkenler arasında doğrusal ilişkilerin olmadığı durumlarda tercih edilebilmektedir. Aşağıdaki grafiğe bakınız:

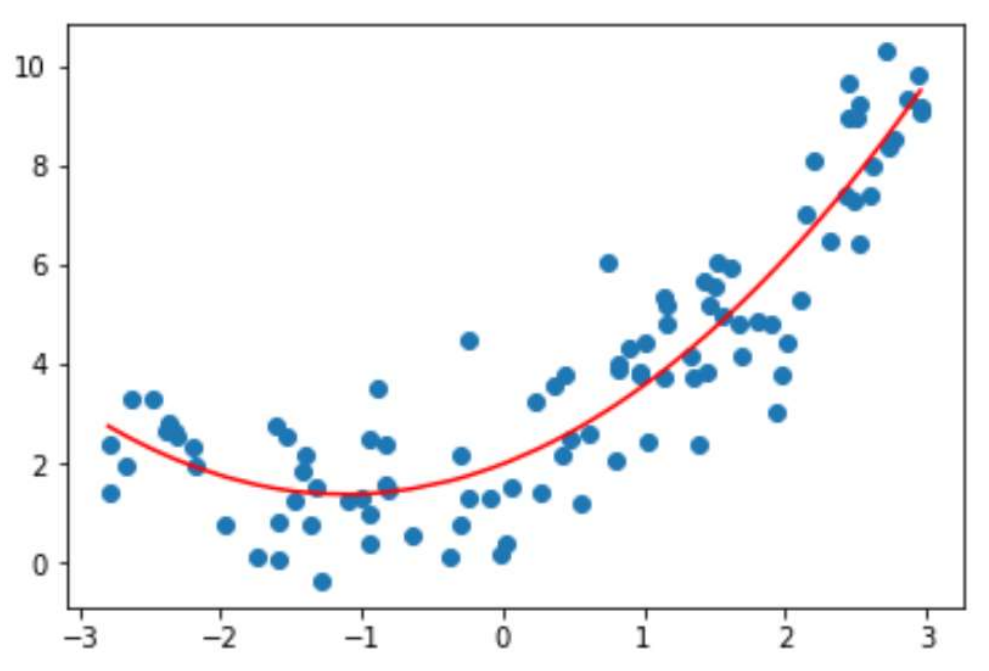

Alıntı Notu: Görsel https://developpaper.com/polynomial-regression-and-model-generalization-in-machine-learning/ adresinden alınmıştır.

Burada doğrusal bir regresyonun uygulanmasının uygun olmadığı grafikten görülmektedir. Pekiyi polinomsal regresyon uygulayacak olduğumuzda uygulayacağımız polinom kaçıncı dereceden olmalıdır? İşte polinomun derecesi yükseltildikçe daha uygun bir eğri elde edilebiliyor gibi gözükse de yüksek dereceli polinomlar doğrusal regresyon işlemindeki bağımsız değişken sayısını da artırmaktadır. Bu nedenle uygulamacının bu dereceyi yükseltirken dikkat etmesi gerekir. Derece yükseltildikçe daha iyi bir sonucun elde edileceği yönünde bir garanti bulunmamaktadır. Derecenin yükseltilmesi overfitting oluşmasına yol açabilmektedir.

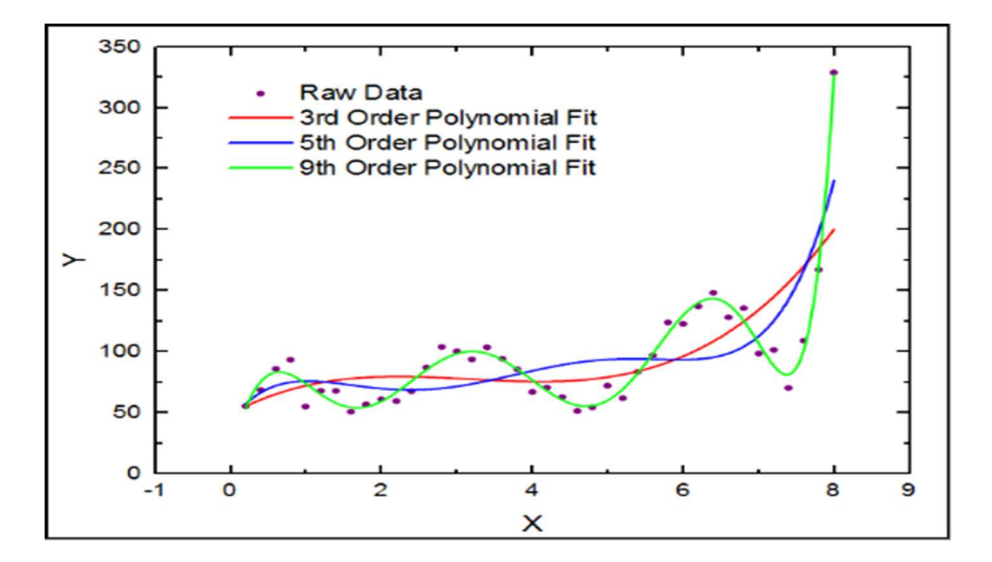

Polinomsal regresyon scikit-learn kütüphanesinde preprocessing modülündeki PolynomialFeatures sınıfının yardımıyla yapılmaktadır. Sınıfın \_\_init\_\_ metodunun parametrik yapısı şöyledir:

sklearn.preprocessing.PolynomialFeatures(degree=2, interaction\_only=False, include\_bias=True, o  $rder='C'$ )

Fonksiyonun degree parametresi kaçıncı derece bir polinomla ilgilenildiğini belirtir. Nesne yaratıldıktan sonra önce fit sonra da transform işlemlerini yapmak gerekir. İki işlem bir arada fit\_transform fonksiyonuyla da yapılabilmektedir. transform ya da fit\_transform bize dönüştürülmüş bir matris verir. Burada biz öncelikle bize verilen bu dönüştürülmüş matrisin anlamı üzerinde duracağız. Örneğin aşağıdaki gibi tek bağımsız değişken ve tek bağımlı değişkenden oluşan bir verimiz olsun:

test.csv

0,0.0002 20,0.0012 40,0.0060 60,0.0300 80,0.0900 100,0.27

Bu noktaların serpilme grafiğini çizelim:

```
import numpy as np 
dataset = np.loadtxt('test.csv', dtype=np.float32, delimiter=',') 
import matplotlib.pyplot as plt 
plt.figure(figsize=(10, 8)) 
plt.title('Points') 
plt.xlabel('x') 
plt.ylabel('y') 
plt.scatter(dataset[:, \theta], dataset[:, 1], color='blue')
plt.show()
```
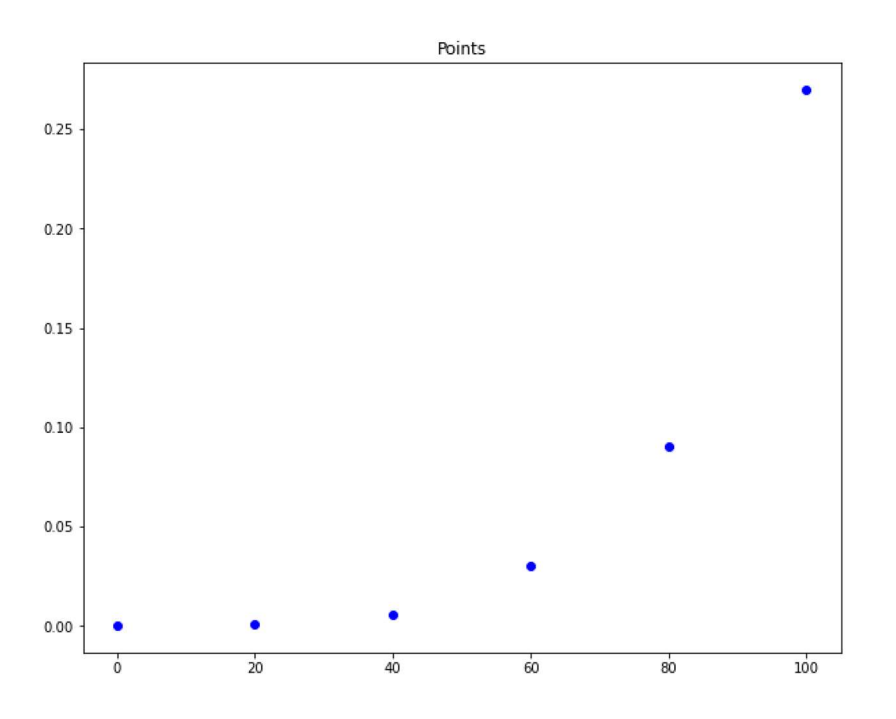

Grafikten de görüldüğü gibi x ve y arasında ikinci derece polinomsal bir ilişkinin varlığı anlaşılmaktadır. O halde biz tahminleme yapmak için ikinci derece polinomsal bir regresyon analizi uygulayabiliriz. Pekiyi biz noktalara polinomsal regresyon yerine doğrusal regresyon uygulamak istesek elde edeceğimiz doğru ne kadar uygun olabilir? Deneyelim:

```
import numpy as np 
dataset = np.loadtxt('test.csv', dtype=np.float32, delimiter=',') 
from sklearn.linear model import LinearRegression
lr = LinearRegression() 
lr.fit(dataset[:, 0].reshape(-1, 1), dataset[:, 1])x = npulinspace(0, 100, 100)
y = 1r.\text{coeff}([0] * x + 1r.\text{intercept}]import matplotlib.pyplot as plt 
plt.figure(figsize=(10, 8)) 
plt.title('Points') 
plt.xlabel('x') 
plt.ylabel('y') 
plt.scatter(dataset[:, 0], dataset[:, 1], color='blue') 
plt.plot(x, y, color='red') 
plt.show()
```
Elde edilen grafik şöyledir:

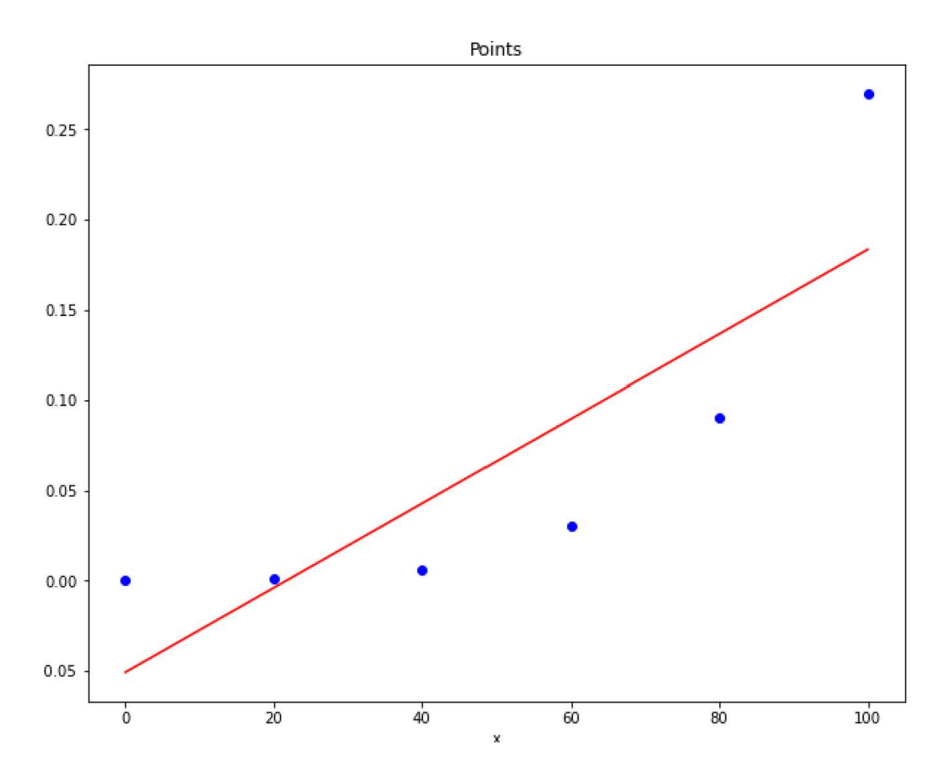

Burada elde edilen doğrunun noktaları iyi temsil etmediği gözle görülmektedir. Şimdi de R<sup>2</sup> değerine bakalım:

```
rsquared = lr.score(dataset[:, 0].reshape(-1, 1), dataset[:, 1])print(rsquared)
```
#### 0.6903499390522619

R<sup>2</sup> değerinin düşük olduğunu görüyorsunuz. Yukarıda da belirtildiği gibi bu noktalar için bir doğru geçirmeye çalışmak yerine ikinci dereceden bir polinom eğrisi geçirmeye çalışmak daha uygun olacaktır.

Scikit-learn kütüphanesinde polinomsal regresyon iki aşamada uygulanmaktadır. Birinci aşamada sklearn.preprocessing modülündeki PolynomialFeatures sınıfı kullanılarak noktalar transpoze edilir. İkinci aşamada transpoze edilmiş noktalar yoluyla doğrusal regresyon uygulanır. İzleyen paragraflarda da açıklandığı gibi polinomsal regresyon aslında çoklu doğrusal regresyonla aynı anlamdadır. Şimdi biz PolynomialFeatures sınıfı ile noktalarımızı transpoze edelim:

```
import numpy as np
dataset = np.loadtxt('test.csv', dtype=np.float32, delimiter=',') 
dataset x = dataset[:, 0].reshape(-1, 1)
dataset_y = dataset[:, 1]
```
from sklearn.preprocessing import PolynomialFeatures

```
pf = PolynomialFeatures(degree=2) 
transformed_dataset_x = pf.fit_transform(dataset_x) 
print(transformed_dataset_x)
```
Burada fit\_transform işleminden elde edilen matrisin şekline bakınız:

```
[1.0e+00 0.0e+00 0.0e+00][1.0e+00 2.0e+01 4.0e+02][1.0e+00 4.0e+01 1.6e+03][1.0e+00 6.0e+01 3.6e+03][1.0e+00 8.0e+01 6.4e+03][1.0e+00 1.0e+02 1.0e+04]]
```
Buradaki matrisin 6x3'lük olduğuna dikkat ediniz. Buradaki 6 değer, 6 tane noktanın olmasından gelmektedir. Pekiyi 3 değeri nereden gelmektedir? Buradaki 3 sütun tek değişkenli (örneğimizde x) ikinci derece polinomun tüm terimlerinin sayısı ilgilidir. Tek değişkenli ikinci derece polinomun genel ifadesi şöyledir:

 $y = a_0 + a_1x + a_2x^2$ 

Görüldüğü gibi burada toplam 3 tane terim vardır. Transform edilen matrisin birinci sütunu x<sup>0</sup> değerini, ikinci sütunu  $x^1$  değerini, üçüncü sütunu ise x<sup>2</sup> değerini belirtmektedir. Aslında bizim tahmin etmeye çalıştığımız değerler bu a<sub>i</sub> değerleridir. Pekiyi bağımsız değişken sayısı 2 tane olsaydı ikinci derece polinomun genel biçimi nasıl olurdu?

# $9 - 0$  +  $0_1x_1 + 92x_1 + 93x_1x_2 + 94x_1^2 + 95x_1^2$

Görüldüğü gibi burada tahmin edilmeye çalışılacak 6 tane ai değeri bulunmaktadır. Buradaki sütunlar da sırasıyla  $x_1^0x_2^0$   $x_1$ ,  $x_2$ ,  $x_1x_2$ ,  $x_1^2$ ,  $x_2^2$  biçimindedir. Yani bizim "test.csv" dosyamızdaki verilerde iki tane x değeri olsaydı bizim transform ettiğimiz matrisin 6 tane sütunu olacaktı:

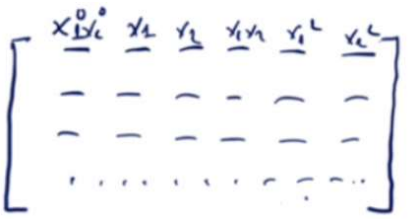

PolynomialFeatures sınıfının fit\_tranform metodundan elde ettiğimiz matris aslında yukarıda açıklanan sütun değerlerine ilişkindir. Pekiyi bu durumun polinomsal regresyonla ne ilgisi vardır?

İşte aslında polinomsal regresyonla çoklu (multiple) doğrusal regresyon aynı anlamdadır. Örneğin aslında tek değişkenli ikinci derece polinomsal regresyon üç değişkenli çoklu doğrusal regresyonla aynı anlama gelmektedir. İki değişkenli ikinci derece polinomsal regresyon da 6 değişkenli çoklu doğrusal regresyonal aynı anlamdadır. Örneğin tek değişkenli ikinci derece bir polinom söz konusu olsun. Bu poliomun genel biçimi şöyledir:

 $y = a_0 + a_1x + a_2x^2$ 

Burada aslında doğrusal regresyon bağlamında x ve x<sup>2</sup>'ler değişken değil katsayı olarak ele alınabilir. Yani biz polinomu şöyle doğrusal bir biçime dönüştürebiliriz:

 $y = a_0 + xa_1 + x^2a_2$ 

Burada aslında x değerleri bizim gözlediğimiz değerlerdir. Biz burada a<sub>i</sub> değerlerini bulmaya çalışmaktayız. Şimdi değişken sayısı iki olduğunda da benzer biçimde fonksiyon 6 terimli bir çoklu doğrusal regresyon modeline dönüştürülebilir.

 $y = a_0 + x_1a_1 + x_2a_2 + x_1x_2a_2 + x_1^2a_4 + x_2^2a_5$ 

Başka bir deyişle aslında:

 $y = AX$ 

biçiminde matrisel formda gösterilmiş bir polinomsal deneklem,

 $y = XA$ 

biçiminde de ifade edilebilir. Buradan hareketle bizim yapacağımız şey aslında transform edilmiş çok sütunlu değerleri doğrusal regresyona sokmak olacaktır. Örneğin:

C ve Sistem Programcıları Derneği (CSD) - Kaan ASLAN

```
dataset = np.loadtxt('test.csv', dtype=np.float32, delimiter=',') 
dataset_x = dataset[:, 0].reshape(-1, 1)
dataset_y = dataset[:, 1]from sklearn.preprocessing import PolynomialFeatures
pf = PolynomialFeatures(degree=2) 
transformed_dataset_x = pf.fit_transform(dataset_x) 
print(transformed dataset x)
from sklearn.linear_model import LinearRegression
lr = LinearRegression() 
lr.fit(transformed_dataset_x, dataset_y) 
a0 = 1r.coef_{0}a1 = lr.coef [1]
a2 = 1r.coef [2]print('a\theta = \{\}, \text{ a1 = } \{\}, \text{ a2 = } \{\}'.format(a\theta, a1, a2))
x = npulinspace(0, 100, 100)
y = a0 + a1 * x + a2 * x ** 2import matplotlib.pyplot as plt 
plt.title('Points') 
plt.xlabel('x') 
plt.ylabel('y') 
plt.scatter(dataset[:, 0], dataset[:, 1], color='blue') 
plt.plot(x, y, color='red')
```
Buradan elde ettiğimiz a0, a1, ve a2 katsayıları şöyledir:

a0 = 0.0, a1 = -0.0026392594445496798, a2 = 4.9812791985459626e-05

Elde ettiğimiz polinomun noktalarla birlikte grafiği de şöyledir:

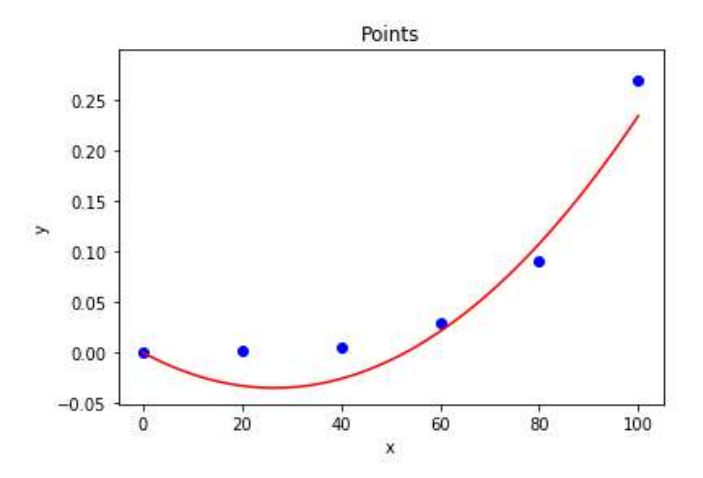

Şimdi burada yapılanların anlamını bir daha değerlendirelim. Başlangıçta bizim elimizde tek değişkenli ikinci derece bir polinomun tahmin edilmesi problemi vardı:

 $y = a_0 + a_1 x + 0e^{x^L}$ 

import numpy as np

Burada bizim tahmin etmeye çalıştığımız değerler a<sub>0</sub>, a<sub>1</sub> ve a<sub>2</sub> değerleridir. Biz bu polinomu aşağıdaki gibi doğrusal hale getirdik:

# $y = x_{0} + x_{1}a_{0} + x_{2}a_{1} + x_{3}a_{2}$

Aslında biz LinearRegression sınıfının predict metodu ile de elde etmeye çalıştığımız polinoma ilişkin y değerlerini bulabiliriz. Yani grafiğimizi şöyle de çizebilirdik:

```
x = npulinspace(0, 100, 100).reshape(-1, 1)
transformed_x = pf.fit_transform(x)y = lr.predict(transformed_x) 
import matplotlib.pyplot as plt 
plt.title('Points') 
plt.xlabel('x') 
plt.ylabel('y') 
plt.scatter(dataset[:, 0], dataset[:, 1], color='blue') 
plt.plot(x, y, color='red')
```
Doğrusal regresyondan elde ettiğimiz katsayıları inceleyiniz:

a0 = 0.0, a1 = -0.0026392594445496798, a2 = 4.9812791985459626e-05

Yani aslında bizim elde ettiğimiz polinom şöyledir:

 $y = -0026 \times + 4.98 \times^2$ 

Şimdi de polinomsal regresyonu doğrusal regresyona dönüştürdükten sonra elde ettiğimiz R<sup>2</sup> değerine bakalım:

```
rsquared = lr.score(transformed_dataset_x, dataset_y) 
print(rsquared)
```
Elde edilen sonç şöyledir:

0.9568460873349596

Anımsanacağı gibi biz daha önce bu noktalardan doğru geçirdiğimizde 0.6903499390522619 değeri elde etmiştik. Görüldüğü gibi bu noktalardan ikinci bir derece bir polinomun geçirilmesi modeli çok daha iyileştirmiştir.

Şimdi de n sütunlu bir veri kümesinin k'ıncı dereceden bir polinoma nasıl uydurulacağını özet olarak verelim:

1) Önce PolynomialFeatures sınıfı türünden bir nesne yaratılır. Sonra sınıfın fit\_transform metodu çağrılarak tranform edilmiş katsayı matrisi elde edilir:

```
pf = PolynomialFeatures(degree=k) 
transformed_dataset_x = pf.fit_transform(dataset_x)
```
2) Sonra transform edilmiş değerleri LinearRegression sınıfında kullanıp fit işlemi yapmalıyız.

```
lr = LinearRegression() 
lr.fit(transformed_dataset_x, dataset_y)
```
3) Artık her şey hazırdır. LinearRegression sınıfının predict metoduna x değerleri verilirse y değeri elde edilir. Örneğin:

```
x_ttransformed = pf.fit_transform(x)y = l r.predict(x tranformed)
```
4) k'ıncı derece polinomun katsayıları da istenirse lr.coef\_ özniteliğinden alınır. lr.intercept özniteliğinin orijinal polinomun katsayılarıyla bir ilgisi yoktur. Yani bir deyişle aslında elde edilen polinomun katsayıları şöyledir:

y = lr.coef  $[0]$  + lr.coef  $[1]$  \* x + lr.coef  $[2]$  \* x \*\* 2 + .... + lr.coef  $[k]$  \* x \*\* k

Pekiyi biz elimizdeki noktalardan bir doğru mu, yoksa bir polinom mu geçireceğimizi nasıl belirleyeceğiz? Ya da eğer polinom geçireceksek bunun kaçıncı dereceden polinom olacağını nasıl belirleyeceğiz? Aslında bu kararı otomatik bir biçimde veren scikit-learn içerisinde bir fonksiyon bulunmamaktadır. Uygulamacı noktaların grafiğine bakarak sezgisel biçimde bunu belirleyebilir. Gerçekten de biz yukarıdaki örnekte noktalardan ikinci derece bir polinomun geçirilebileceğini grafiğe bakarak sezgisel biçimde belirledik. Tabii noktaların grafiğine gözle bakabilmek için değişken sayısının 1 tane olması gerekir. Halbuki gerçek uygulamalarda değişken sayısı 1'den fazla olmaktadır. Kaçıncı dereceden bir polinomun uygun olacağını belirlemek aslında deneme yanılma yoluyla yapılabilir. Yani uygulamacı ikinci derece, üçüncü derece, dördüncü derece gibi farklı derecelerde polinom geçirerek R<sup>2</sup> değerine bakabilir. Bu R<sup>2</sup> değerinin en iyi olduğu dereceyi belirleyebilir. Örneğin yukarıda üzerinde alıştığımız noktalardan üçüncü derece bir polinom geçirmeye çalışalım:

```
import numpy as np
```

```
dataset = np.loadtxt('test.csv', dtype=np.float32, delimiter=',') 
dataset x = dataset[:, 0].reshape(-1, 1)
dataset y = dataset[:, 1]
```
from sklearn.preprocessing import PolynomialFeatures

```
pf = PolynomialFeatures(degree=3) 
transformed dataset x = pf.fit transform(dataset x)print(transformed_dataset_x)
```
from sklearn.linear\_model import LinearRegression

```
lr = LinearRegression() 
lr.fit(transformed_dataset_x, dataset_y)
```

```
x = npulinspace(0, 100, 100).reshape(-1, 1)
transformed_x = pf.fit_transform(x)y = lr.predict(trainsformed x)
```

```
import matplotlib.pyplot as plt 
plt.title('Points') 
plt.xlabel('x') 
plt.ylabel('y') 
plt.scatter(dataset[:, 0], dataset[:, 1], color='blue') 
plt.plot(x, y, color='red')
```

```
rsquared = lr.score(transformed_dataset_x, dataset_y) 
print(rsquared)
```
Buradan elde ettiğimiz grafik ve R<sup>2</sup> değeri şöyledir:

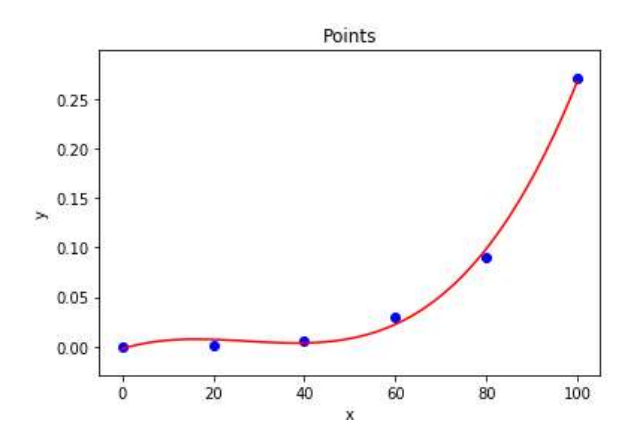

#### 0.9966690525829125

O halde bu noktalar için üçüncü derece bir polinom aslında daha uygundur. Dördüncü derece polinom için elde edilen grafik ve R<sup>2</sup> değerleri de şöyledir:

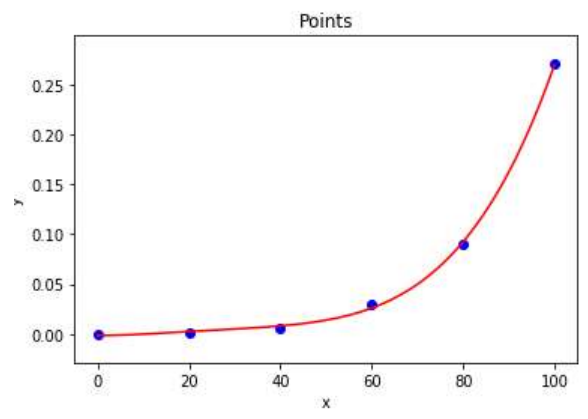

0.9994477004504332

Görüldüğü gibi R<sup>2</sup> değeri çok az daha iyileşmiştir. Ancak yüksek dereceli polinomlardan genel olarak kaçınmak gerekir. Şimdi 5'inci derece polinom için grafik ve  $R^2$  değerine bakalım:

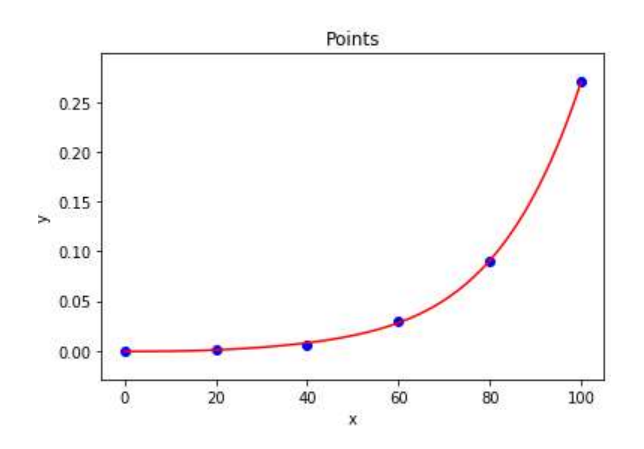

0.9998423761893278

Yukarıda da belirttiğimiz gibi az bir iyileşme için derece yükseltmesi iyi bir teknik değildir. Burada üçüncü derece bir polinom uygun olabilir.

# GRADIENT ASCENT ve GRADIENT DESCENT ALGORİTMALARININ ANLAMI

Gradient ascent ve gradient descent algoritmaları makine öğrenmesinde çok sık kullanılmaktadır. Anımsanacağı gibi biz de yapay sinir ağlarında optimizasyon algoritması olarak "stochastic greadient descent (sgd)" algoritmasını kullanmıştık. Stochastic gradient descent algoritması gradient descent algoritmasının bir türüdür. Pekiyi bu algoritmaların çalışma biçimi nasıldır? Aslında bu algoritmalar bir noktadan başlayarak uygun bir doğrultuda yavaş yavaş ilerleme ile karakterize olmaktadır. Yani gradient ascent ve gradient descent algortimaları iteratiftir ve en yüksek ya da en düşük optimal noktaya yavaş yavaş erişmeyi hedeflemektedir. Algoritmada doğrultu hedefe varmayı sağlayacak biçimde hesaplanmaktadır. Matematiksel anlamda eğer bir maksimizasyon problemi söz konusu ise "gradient ascent" bir minimizasyon söz konusu ise "gradient descent" yöntemi söz konusu olmaktadır.

Bu yöntemlerde önce bir amaç fonksiyonu tespit edilmelidir. Yani ilerlendikçe ne hedeflenmektedir? Neyin maksimize ya da minimize edilmesi istenmektedir? Bunun bir biçimde matematiksel ifadesi ortaya konmalıdır. İkinci olarak hedefe varılıp varılmadığının tespit edilmesi gerekir. Yani amaç fonksiyonu bir doğrultu belirtir. Fakat tatmin edici bir noktaya gelinip gelinmediği "malliyet fonksiyonu (cost function)" ya da "kayıp fonksiyonu (loss function)" denilen bir fonksiyonla belirlenmektedir.

Yukarıda da belirtildiği gibi gradient ascent ve gradient descent algoritmalarında bir amaç ve bu amaca uygun bir doğrultunun tespit edilmesi gerekmektedir. Sonra bu doğrultuda ilerlenir ve tatmin edici bir noktaya gelinip gelinmediği kontrol edilir. Matematiksel olarak doğrultu belirleme işlemi amaç fonksiyonun birinci türevi alınarak yapılmaktadır. Eğer amaç fonksiyonu birden fazla değişkenden oluşuyorsa bu durumda her değişken için parçalı türevler alınır. Bu parçalı türevlerin oluşturduğu vektöre de gradient vektör denilmektedir. Gradient vektör ters üçgenle temsil edilmektedir. Örneğin:

$$
\vec{v} = \begin{bmatrix} \frac{\partial f}{\partial x_1}, & \frac{\partial f}{\partial x_1}, & \dots & \frac{\partial f}{\partial x_n} \end{bmatrix}
$$

Pekiyi amaç fonksiyonu nasıl tespit edilecektir? Amaç fonksiyonunun spesifik probleme dayalı olarak tespit edilmesi gerekir. Bu nedenle her problemin amaç fonksiyonu farklı olabilir. Benzer biçimde maliyet (ya da kayıp) foksiyonu da probleme dayalı biçimde tespit edilmektedir. Pekiyi neden bu tür problemler denklem yoluyla değil de iteratif doğrultuda ilerleme yoluyla çözülmek istenmektedir? Bunun nedeni bazı tür problemlerde denklemlerin sembolik biçimde mümkün olmamasıdır.

Pek çok iteratif yöntemde ilerleme belli bir çarpansal değerle orantılı olarak yapılmaktadır. Buna "öğrenme hızı (learning rate)" denilmektedir. Öğrenme hızı değer olarak yükseltilirse noktalar arasındaki sıçramalar daha yüksek olur ve böylece hedefe daha hızlı yaklaşılır. Ancak öğrenme hızı yüksek olduğunda hedefe yaklaşım hızlı olsa da hedefin hassas bir biçimde elde edilmesi zorlaşmaktadır. Benzer biçimde öğrenme hızı düşürüldüğünde hedefin daha hassas bir biçimde bulunması sağlanır. Ancak hedefe yaklaşma uzun zaman alabilmektedir. Örneğin:

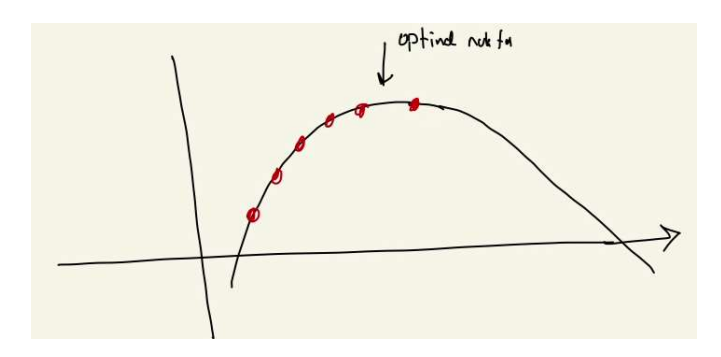

Burada sıçrama yani öğrenme hızı yüksek tutulduğu için hedefe (maksimum noktaya) hızlı yaklaşılmış ancak hedef hassas bir biçimde belirlenememiştir. Fakat örneğin:

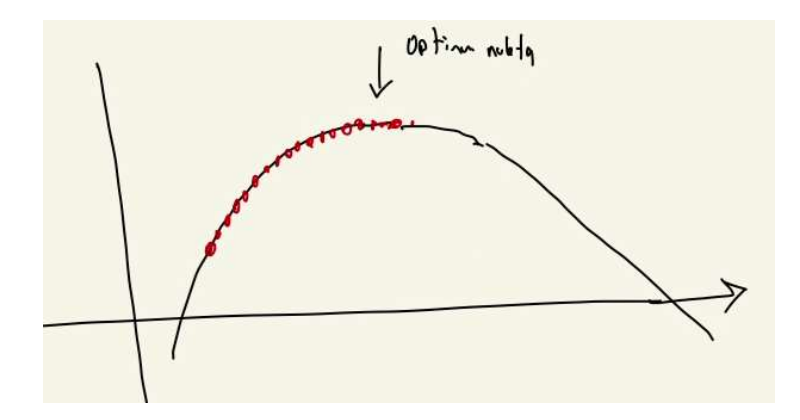

Burada hedefe (maksimum nokta) daha uzun sürede yaklaşılmıştır. Ancak hedef daha hassas bir biçimde belirlenebilmektedir. Biz makine öğrenmesinde "öğrenme hızı (learning rate)" biçiminde bir parametreyle karşılaştığımızda şu çıkarımda bulunmalıyız: "Bu parametrenin değeri yükseltilirse ben daha kısa bir zamanda hedefin yakınlarına gelebilirim. Böylece hedefe yaklaşmam daha az bilgisayar zamanı alır. Ama hedefi daha az bir hassasiyetle belirleyebilirim. Eğer ben "learning rate" değerini düşürürsem hedefe yaklaşmam daha uzun bir zaman alır ama ben hedefi daha hassas belirleyebilirim." Öğrenme hızı algoritmayı kuranın belirlediği göreli bir değerdir.

Yukarıda bir eğrinin maksimum ve minimum noktalarının fonksiyonun türevini 0 yapan noktalar olduğundan bahsettik. Ancak türevin sıfır olduğu yani eğimin en düşük olduğu noktalar tüm noktalar içerisindeki en büyük ve en küçük noktalar olmak zorunda değildir. Türev eğrinin bazı yerlerine 0 olabilir ancak bu yerler global olarak en küçük ya da en büyük yerler olmayabilir. İşte bu bağlamda "lokal minimum (local minima)", "global" minimum (global minima)", "lokal maksimum (local maxima)", "golabal maksimum (global maxima)" kavramları devreye girmektedir. Lokal minimum belli bir bölgedeki minimum, global minimum ise her yer dikkate alındığında gerçek minimumu belirtmektedir. Benzer biçimde lokal maksimum belli bir bölgedeki maksimum, global maksimum ise her yer dikkate alındığındaki gerçek maksimum noktalardır. Aşağıdaki şekilde lokal minimum, global minimum, lokal maksimum ve global maksimum noktalarını görüyorsunuz:

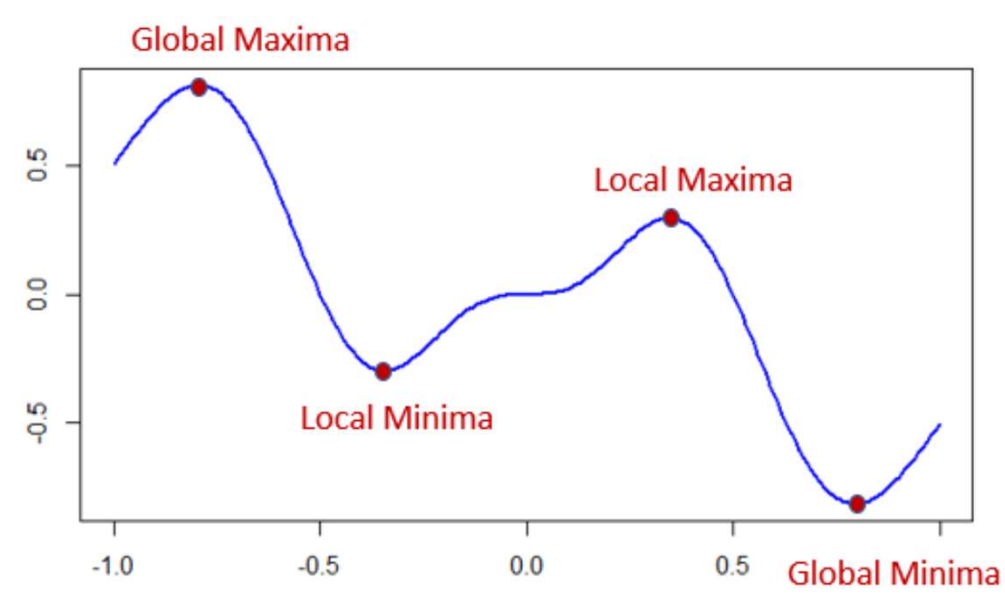

Alıntı Notu: Görsel https://www.datasciencecentral.com/profiles/blogs/optimization-techniques-finding-maxima-and-minima</u> adresinden alınmıştır.

Pekiyi biz gradient descent ve gradient ascent algoritmalarında bir noktanın lokal ya da global minimum ya da maksimum olduğunu nasıl anlayabiliriz? İşte bunun için değişik teknikler kullanılmaktadır. Stokastisk gradient descent ve stokastik gradient ascent değişik rastgele noktalardan hareketle bulunan yerin lokal mi yoksa global mı olduğunu anlamaya çalışmaktadır.
Şimdi biz gradient descent yöntemiyle bir parabolün en küçük y değerini bulmak isteyelim. Bunun için bizim bir x değerinden başlayıp belli bir doğrultuda giderek en düşük değeri bulmamız gerekir. Parabolün genel fonksiyonu şöyledir:

 $y = ax^2 + bx + c$ 

Burada amacımız y değerinin en küçük yapılmasıdır. Amaç fonksiyonumuz da ax<sup>2</sup> + bx + c fonksiyonudur. Buradaki maliyet fonksiyonu amaç fonksiyonundan elde edilen değer ile varmak istenilen değer (örneğimizde 0 olabilir) arasındaki fark olarak tanımlanabilir. Biz bu farkı belirlediğimiz bir epsilon değerinden küçük hale getirmeye çalışabiliriz. Gideceğimiz doğrultuyu belirlemek için gradient vektör kullanılır. Zaten bu örneğimizde tek bir değişken olduğundan gradient vektörümüz de amaç fonksiyonun türevinden oluşan tek elemanlı bir vektördür:

$$
\nabla f = \left[\frac{\partial f}{\partial x}\right] = [2ax + b]
$$

Şimdi bu fonksiyon üzerinde "gradient descent" yöntemini uygulayalım:

```
import numpy as np 
def gradient_descent_parabol(a, b, c, *, xinit, epsilon, learning_rate): 
    x = xinity_prev = a * x * 2 + b * x + ccount = 1 while True: 
        x = (2 * a * x + b) * learning rate
        y next = a * x * 2 + b * x + c if (np.abs(y_prev - y_next) < epsilon): 
             break 
         y_prev = y_next 
        count += 1 print(count) 
    return x, a * x * z + b * x + cx, y = gradient descent parabol(1, 0, -4, xinit=-5, epsilon=1e-9, learning rate=0.01)
print(f'x = {x:.5f}, y = {y:.5f}')
```
Şu sonuçlar elde edilmiştir:

```
Minimum y value = -1.9996555600890138 (-2.000), Total iteration = 804
```
Şimdi de doğrusal regresyon problemini gradient descent algoritmasıyla çözelim. Anımsanacağı gibi doğrusal regresyonda amaç y = mx + n doğrusundaki m ve n değerlerini uygun biçimde belirlemekti. Buradaki amaç fonksiyonu şöyleydi:

$$
E = \frac{1}{N} \sum_{i=0}^{N} (y_i - (mx_i + n))^2
$$

Şimdi gradient descent algoritması için bu amaç fonksiyonundaki iki değişken olan m ve n için türev alarak gradient vektörü bulmaya çalışalım:

$$
\frac{\partial E}{\partial m} = \frac{-2}{N} \sum_{i=0}^{N} x_i (y_i - mx_i - n)
$$

$$
\frac{\partial E}{\partial n} = \frac{-2}{N} \sum_{i=0}^{N} (y_i - mx_i - n)
$$

C ve Sistem Programcıları Derneği (CSD) - Kaan ASLAN

Şimdi artık loss fonksiyonu olmadan gradient vektördeki doğrultularda belirli bir miktarda iteratif olarak ilerleyecek biçimde kodu yazabiliriz. Aşağıdaki fonksiyonda x ve y değerleri noktaların değerleridir. epoch uygulanacak iterasyon sayısını belirtmektedir. learning rate ise ilerleme adımlarının büyüklüğünü belirtir. Biz barada gradient vektörde belirtilen doğrultuda küçük adımlarla doğruyu oluşturan m ve n değerlerini güncelleyeceğiz.

```
import numpy as np 
dataset = np.loadtxt('test.csv', dtype=np.float32, delimiter=',') 
dataset_x = dataset[:, 0]
dataset_y = dataset[:, 1]def mae(ypred, y): 
     return np.sum(np.abs(y - ypred)) / len(ypred) 
def linear regression gradient(x, y, *, loss, epsilon, learning rate):
    N = len(x)m = \thetan = 0prev loss = 0 while True: 
        ypred = m * x + n next_loss = loss(y, ypred) 
         if np.abs(prev_loss - next_loss) < epsilon: 
             break 
         prev_loss = next_loss 
        dfm = (-2 / N) * np.sum(x * (y - ypred))
        dfn = (-2 / N) * np.sum(y - ypred)
         m = m - learning_rate * dfm 
         n = n - learning_rate * dfn 
     return m, n 
m, n = linear_regression_gradient(dataset_x, dataset_y, loss=mae, epsilon=0.000000001, 
learning_rate=0.001) 
x = npulinspace(1, 15, 100)y = m * x + nimport matplotlib.pyplot as plt 
plt.title('Linear Regression with Gradient Descent') 
figure = plt.get()figure.set_size_inches((10, 8)) 
plt.xlabel('x') 
plt.ylabel('y') 
plt.scatter(dataset[:, 0], dataset[:, 1], color='blue') 
plt.plot(x, y, color='red') 
plt.show() 
print(f'Slope = {m}, Intercept={n}')
```
Elde edilen grafik ve doğrunun m ve n değerleri şöyledir:

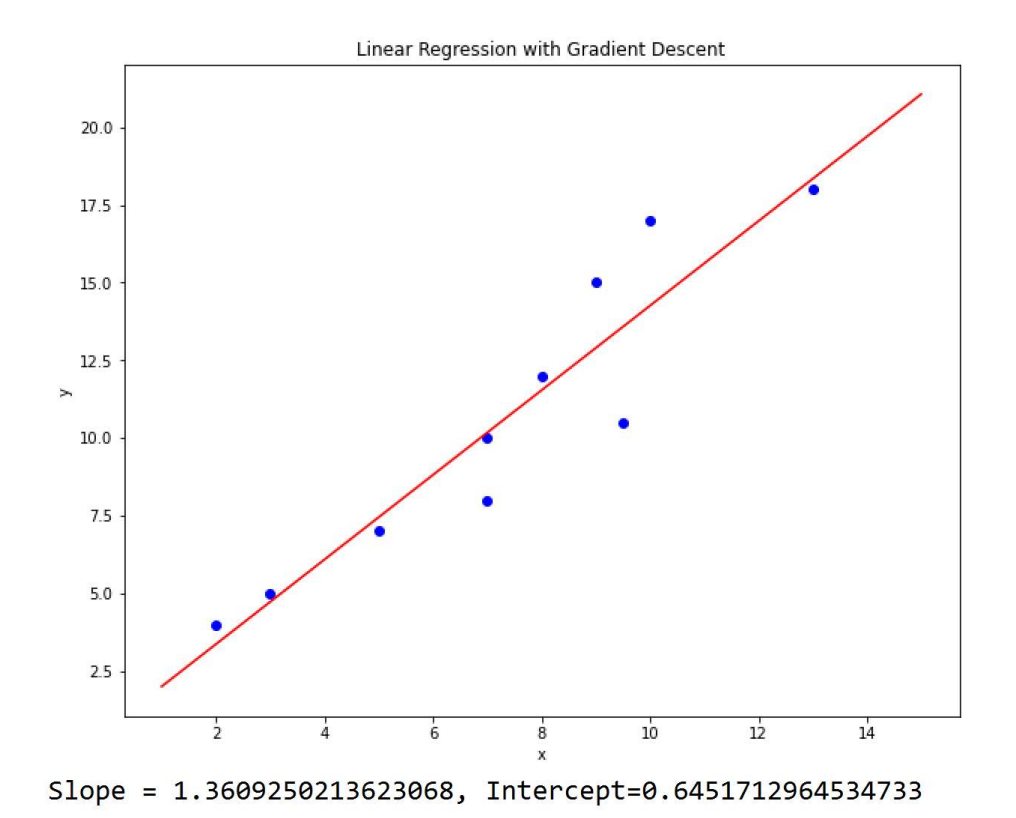

Buradaki test.txt dosyası daha önceki örneklerimizde kullandığımız dosyasnın aynısıdır. test.txt dosyasının şöyledir:

2,4 3,5 5,7 7,10 7,8 8,12 9.5,10.5 9,15 10,17 13,18

Yukarıdaki örnekte loss fonksiyonu olarak "mae (mean absolute error)" kullandık. Gradient descent algoritmamız iki iterasyon arasındaki "mae" değeri belli bir epsilondan küçük olduğunda işlemini sonlandırdı. Şimdi de bu problemi problemi iteratif olmayan biçimde en küçük kareler yöntemiyle LinearRegression sınıfıyla çözelim:

```
import numpy as np 
dataset = np.loadtxt('test.csv', dtype=np.float32, delimiter=',') 
from sklearn.linear model import LinearRegression
lr = LinearRegression() 
lr.fit(dataset[:, 0].reshape(-1, 1), dataset[:, 1])x = npulinspace(1, 15, 100)y = 1r.\text{coeff}([0] * x + 1r.\text{intercept}]x = npulinspace(1, 15, 100)y = m * x + nimport matplotlib.pyplot as plt 
plt.title('Linear Regression with Gradient Descent') 
figure = plt.get()figure.set_size_inches((10, 8))
```

```
C ve Sistem Programcıları Derneği (CSD) - Kaan ASLAN
```

```
plt.xlabel('x') 
plt.ylabel('y') 
plt.scatter(dataset[:, 0], dataset[:, 1], color='blue') 
plt.plot(x, y, color='red') 
plt.show()
```

```
print(f'Slope = \{lr.coef[\0]\}, Intercept=\{lr.intereet\}')
```
Elde edilen sonuç şöyledir:

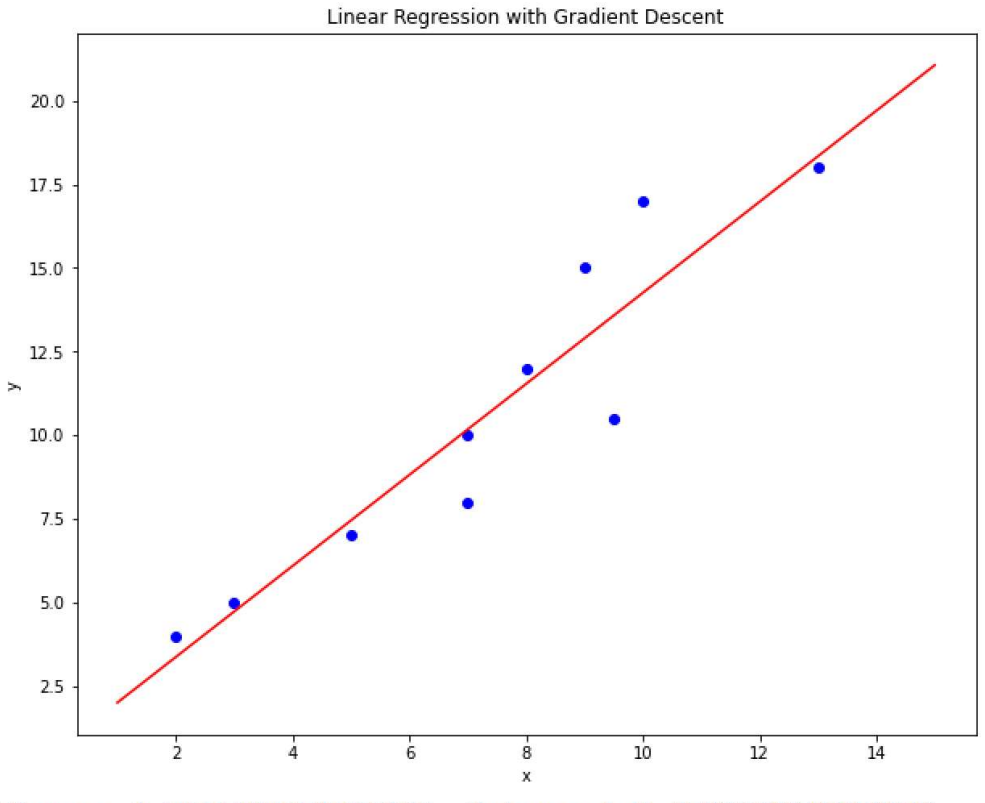

Slope = 1.3594104051589966, Intercept=0.6583328247070312

Elde edilen değerlerin birbirlerine yakın olduğunu görüyorsunuz.

## Batch Gradient, Stokastik Gradient ve Mini Batch Gradient Yöntemleri

Gradient ascent ve gradient descent yöntemlerinde doğrultuda ilerleme veri kümesindeki elemanların kullanılma biçimlerine göre üç gruba ayrılmaktadır. Eğer her adımda veri kümesindeki tüm elemanlar işleme sokuluyorsa (yukarıdaki örneklerde yaptığımız gibi) bu biçimde ilerlemeye "batch gredient descent" ya da "batch gradient ascent" denilmektedir. Bu yöntemde ilerleme de belli miktarda bir döngüyle (epoch) devam ettirilir. Halbuki "stokastik gradient ascent" ve" stokastik gradient descent" yöntemlerinde doğrultuda ilerleme veri kümesinden çekilen rastgele elemanlar için (stokastik sözcüğü bu nedenden kullanılmıştır) tek tek yapılmaktadır. Bu rastgele eleman seçme işlemleri belli bir sayıda devam ettirilmektedir.

Veri kümesindeki tüm vektörün tek hamlede işleme sokulmasına "batch" işlem denilmektedir. Mini batch yöntemi bu bakımdan gradient yöntemleriyle stokastik gradient yöntemlerinin bir ortalaması gibidir. Mini batch yönteminde tüm veriler içerisinden belli miktarda kümeler oluşturularak bunlar işleme sokulmaktadır. Örneğin tüm veriler 1000 tane olsun. Biz bu yöntemde 1000 taneyi tek hamlede değil, tek tek de değil belirlediğimiz bir miktarda (örneğin 10'arlık) grup halinde işleme sokarız. Yine bu işlem toplamda baştan sona bir kez ya da n kez yapılabilmektedir.

Örneğin veri kümesinde 100000 eleman bulunuyor olsun. Batch gradient descent ya da batch gradient ascent yöntemlerinde her iterasyonda bu 100000 eleman tek hamlede işleme sokulup bundan sonra değerler güncellenir. Bu işlemler de belli bir sayıda (örneğin 10000 kere) devam ettirilir. Stokastik gradient yönteminde ise bu 100000 eleman rastgele seçilmiş olan tek elemanlarla işleme sokulmaktadır. Bu işlem de belli bir sayıda devam

ettirilmektedir. Mini Batch işleminde ise bu elemanlar küçük gruplar (örneğin 100'erli gruplar) halinde işleme sokulmaktadır. Bu işlem de belli bir sayıda devam ettirilmektedir.

Genel olarak stokasik gradient descent yöntemi maksimum ya da minimum değere çok daha hızlı yakınsamaktadır. Ancak batch gradient yöntem stokastik yönteme göre daha iyi sonuç verir. Veri miktarının az olduğu durumlarda stokastik gradient yerine batch gradient yöntem daha uygun kaçmaktadır. (Örneğin 5 noktadan oluşan doğrusal regresyonda stokastik gradient normal gradient yönteme göre çok daha kötü sonuç vermektedir.) Ayrıca veri miktarı az ise stokastik gradient yöntemde learning rate değerini yükseltmek daha iyi sonuç verebilmektedir.

# İSTATİSTİKSEL YÖNTEMLERLE GERÇEKLEŞTİRİLEN LOJİSTİK REGRESYON İŞLEMLERİ

Anımsanacağı gibi çıktısı kategorik değerlerden oluşan ve sınıflandırma amacıyla kullanılan regresyon modellerine lojistik regresyon modelleri denilmekteydi. Veri bilimi uygulamalarının neredeyse %70 kadarı sınıflandırma problemleriyle ilgilidir. Sınıflandırma problemlerinin çözümü için çeşitli yöntemler kullanılabilmektedir. Biz şimdiye kadar sınıflandırma işlemleri için yapay sinir ağlarını ve naive Bayes yöntemini kullandık. Bu bölümde sınıflandırma işlemlerinde istatistiksel lojistik regresyon modellerinin kullanımı üzerinde duracağız. Biz kurs notlarımızda "lojistik regresyon" terimini sınıflandırma anlamında kullandık. İstatistikte "lojistik regresyon ya da logit regresyonu" denildiğinde bölüm içerisinde açıklayacak olduğumuz matematiksel yöntemlerle uygulanan klasik lojistik regresyon anlaşılmaktadır. Biz de bu yöntemi daha önce gördüğümüz sınıflandırma yöntemlerinden ayırmak için "istatistiksel lojistik regresyon" biçiminde isimlendirmeyi tercih ettik.

İstatistikte lojistik regresyon denildiğinde temel olarak iki sınıflı lojistik regresyon anlaşılmaktadır. Çok sınıflı lojistik regresyon için daha "multinomial logistic regression" ya da "multiclass logistic regression" terimleri tercih edilmektedir.

## Doğrusal Olarak Ayrıştırılabilirlik (Linear Separability)

Doğrusal olarak ayrıştırılabilirlik lojistik regresyon problemlerinde sıkça karşılaşılan bir kavramdır. Biz de bu kavramı daha önce çeşitli yerlerde kullanmıştık. Doğrusal olarak ayrıştırılabilirlik kabaca iki kümenin bir doğru ile ayrıştırılabilmesi anlamına gelmektedir. Kartezyen koordinat sisteminde x1 ve x2 isimli iki özellikten oluşan iki sınıflı aşağıdaki veri kümesi bulunuyor olsun:

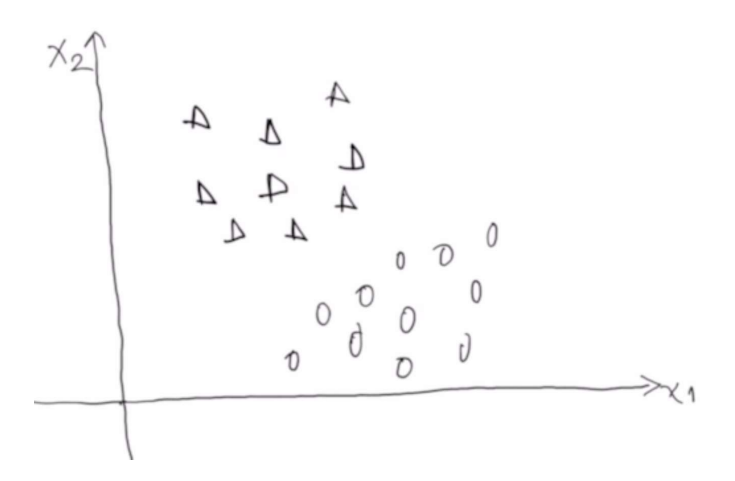

Biz buradaki iki kümeyi bir doğru ile ayrıştırabiliyorsak bu iki küme doğrusal olarak ayrıştırılabilir biçimdedir:

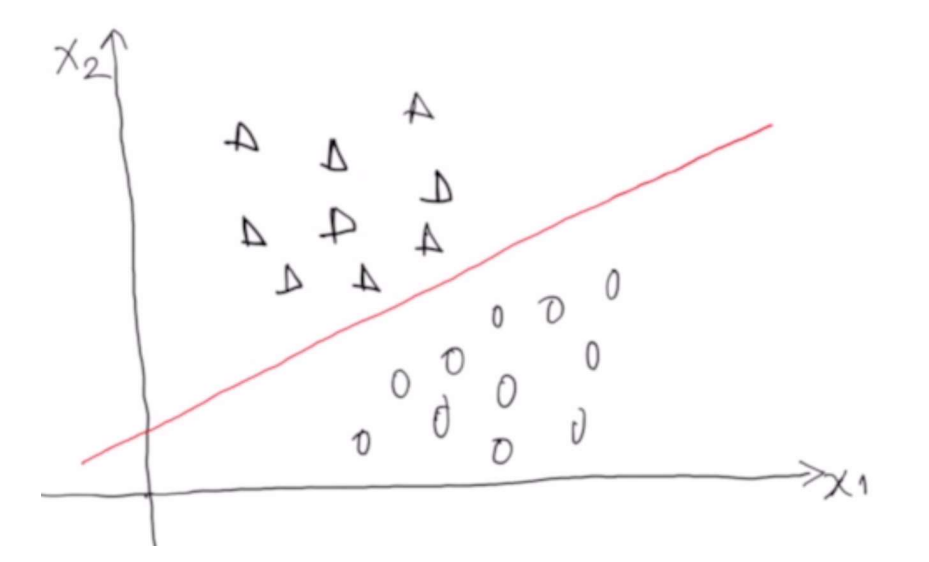

#### Şimdi aşağıdaki veri kümesine bakınız:

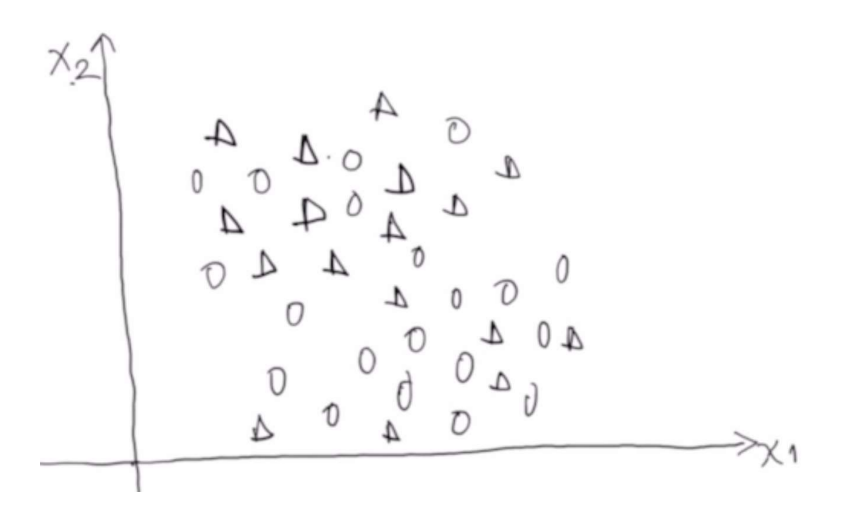

Bu veri kümesi doğrusal olarak ayrıştırılabilir değildir. Çünkü buradaki iki kümeyi bir doğru ile ayrıştıramayız.

İki boyutlu kartezyen koordinat sisteminde doğrusal olarak ayrıştırılabilen bir kümeyi ayrıştıran genel doğru denklemi şöyle yazılabilir:

 $a_0 + a_1x_1 + a_2x_2 = 0$ 

Pekiyi veri kümemizde x1, x2, x3 olmak üzere üç özellik olsaydı ne olacaktı? İşte bu durumda üç boyutlu uzayda bir düzlem söz konusu olacaktı. Üç boyutlu uzaydaki düzlem denkleminin genel biçimi şöyledir:

 $a_0 + a_1x_1 + a_2x_2 + a_3x_3 = 0$ 

İşte genel olarak n boyutlu bir uzayın bir düzlemi bulunmaktadır ve o düzlemin denklemi şöyledir:

$$
a_0 + a_1 x_1 + a_2 x_2 + a_3 x_3 \dots a_n x_n = 0
$$

n boyutlu uzayın düzlemine "hyperplane" denilmektedir. Doğrusal olarak ayrıştırılabilirlik genel anlamda bir hyperplane ile n boyutlu uzayın (yani n özellikli bir veri kümesinin) ayrıştırılabilmesidir.

### İstatistiksel Lojistik Regresyon

Bu başlıkta önce biz iki sınıflı istatistiksel lojistik regresyonun matematiksel temelini açıklayacağız sonra makine öğrenmesinde lojistik regresyonun "gradient descent" yöntemlerle nasıl ele alındığı üzerinde duracağız. Sonra da scikit-learn içerisindeki hazır LogisticRegression sınıfının nasıl kullanıldığını açıklayacağız.

İstatistikte iki sınıflı (binary) lojistik regresyonun matematiksel temeli oldukça basittir: Önce doğrusal regresyon uygulanır sonra doğrusal regresyondan elde edilen değerler sigmoid fonksiyonu ile [0, 1] aralığına hapsedilir. Ancak lojistik regresyonda doğru denklemi "en küçük kareler (least squares)" yöntemiyle değil "maximum likelihood" denilen yöntemle elde edilmektedir. Bunların ne anlama geldiğini yavaş yavaş açıklayalım. Sigmoid fonksiyonunu anımsayınız:

$$
S(x) = \frac{e^x}{1 + e^x}
$$

Tabii sigmoid fonksiyonunda kesrin pay ve paydasını  $e^x$  ile çarparsak fonksiyonu şöyle de ifade edebiliriz:

$$
S(x) = \frac{1}{1 + e^{-x}}
$$

Sigmoid fonksiyonunun değer kümesinin (0, 1) aralığında olduğunu anımsayınız. Fonksiyonun şekli S harfine benzediği için "sigmoid" biçiminde isimlendirilmiştir. Sigmoid fonksiyonuna "lojistik fonksiyonu (logistic function)" da denilmektedir.

Sigmoid fonksiyonun ters fonksiyonu şöyle bulunabilir:

 $y = \frac{1}{1+1}$  $\frac{1 + e^{-x}}{1 + e^{-x}}$  $y + y e^{-x} = 1$  $y(1 + e^{-x}) = 1$  $e^{-x} = \frac{1}{x}$  $\frac{1}{y} - 1$  $e^{-x} = \frac{1-y}{1}$  $\mathcal{Y}$  $e^x = \frac{y}{1}$  $\overline{1-y}$ 

Her iki tarafında da e tabanına göre logaritmasını alalım:

$$
S(x)^{-1} = \log\left(\frac{x}{1-x}\right)
$$

İki sınıflı istatistiksel lojistik regresyonda önce noktalar tıpkı doğrusal regresyonda olduğu gibi doğru denklemiyle temsil edilir. Sonra bu doğru denkleminden elde edilen değerler sigmoid fonksiyonuna sokularak [0, 1] aralığına hapsedilir. Doğru denkleminden elde edilen değerin sigmoid fonksiyonuna sokulmasıyla aslında ilgili değerlerin 1 olma olasılıkları elde edilmektedir. Bu bağlamda lojistik regresyon aslında bir çeşit doğrusal regresyon gibidir. Aşağıdaki grafiği inceleyiniz:

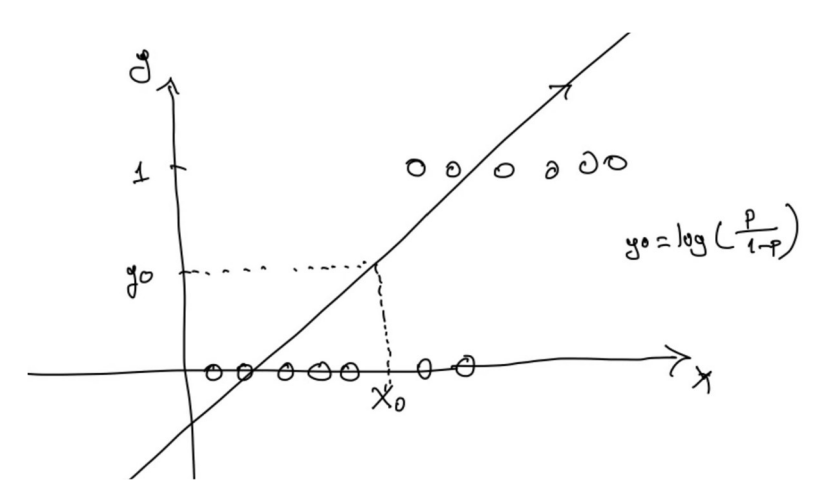

Bu grafikte çeşitli X değerleri için Y değerleri yuvarlaklarla gösterilmiştir. Bu noktalardan hareketle bir regresyon doğrusu çizilmiştir. Burada x<sub>0</sub> noktası için regresyon doğrusundan elde edilen değer sigmoid fonksiyonuna sokulursa x0 noktasının 1 olma olasılığı elde edilecektir. Buradaki regresyon doğrusunun verdiği değerin [−∞, +∞] aralığında olduğuna dikkat ediniz. Mademki x0 için doğru denkleminden elde ettiğimiz y0 değeri ayrıca bir de sigmoid fonksiyonuna sokulacak o zaman bu durumu ters fonksiyonla şöyle de ifade edebiliriz:

$$
y_0 = \log\left(\frac{p}{1-p}\right)
$$

Eşitliğin sağ tarafının sigmoid fonksiyonunun ters fonksiyonu olduğunu anımsayınız. Yani buradan p değeri çekilirse zaten sigmoid değeri elde edilecektir:

$$
p=\frac{1}{1+e^{-y_0}}
$$

Olasılıkta "bir olayın olma olasılığının olmama olasılığına oranına" İngilizce "odds ratio" denilmektedir:

$$
odds\; ratio = \frac{p}{1-p}
$$

Odds ratio bahislerde de yaygın kullanılan bir terimdir. Odds ratio'nun "e" tabanına göre logaritması ise "logit" biçiminde adlandırılmaktadır:

$$
logit(p) = log\left(\frac{p}{1-p}\right)
$$

Bu nedenle lojistik regresyona "logit regresyonu" da denilmektedir. Lojistik regresyon adeta doğrusal regresyonun "Y" ekseni logit olan biçimi gibidir:

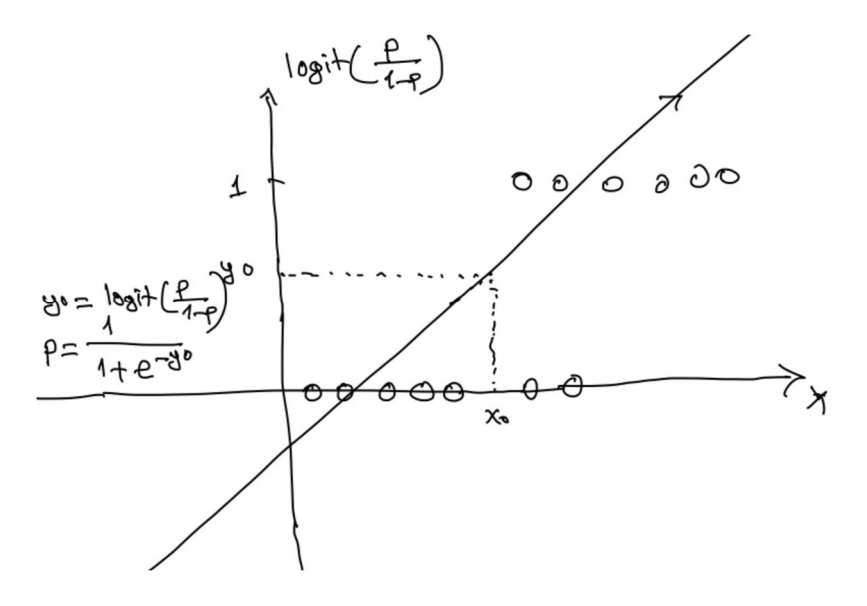

Yukarıda lojistikj regresyon için hyperplane denkleminin en küçük kareler yöntemiyle değil "maximum likelihood" denilen yöntemle elde edilmesi gerektiğini belirtmiştik. Pekiyi nedeir bu "maximum likelihood" denilen yöntem?..

#### Maximum Likelihood Yöntemi

Daha öncede belirttiğimiz gibi n boyutlu uzayda (n tane sütuna sahip bir veri kümesinde) hyperplane denklemi vektörel biçimde şöyle ifade edilmektedir:

 $\beta_0 + \beta_1 x_1 + \beta_2 x_2 + \cdots + \beta_n x_n = 0$ 

Bunu vektörel olarak şöyle de ifade edebiliriz:

$$
X = [1, x_2, x_3, \dots x_n]
$$

$$
\beta = \begin{bmatrix} \beta_0 \\ \beta_1 \\ \beta_2 \\ \beta_3 \\ \dots \\ \beta_n \end{bmatrix}
$$

$$
Y=X\beta
$$

Burada X değerleri y değerleri zaten bilinmektedir. Biz burada β vektörünü bulmaya çalışmaktayız.

İki sınıflı lojistik regresyon problemlerinde bir olayın olma olasılığı p ise olmama olasılığı 1 - p'dir. n tane sütuna (özelliğe) ve m tane satıra sahip bir veri kümesinin i'inci satırına ilişkin gerçek değerin Yi olduğunu varsayalım. Bu durumda aşağıdaki eşitlikleri yazabiliriz. Bu eşitliklerdeki S sigmoid fonksiyonunu belirtmektedir:

$$
P{Yi = 1 | Xi} = S(Xi \beta)
$$
  
 
$$
P{Yi = 0 | Xi} = 1 - S(Xi \beta)
$$

Bu eşitlikler şu anlama gelmektedir: Veri kümesinin i'inci satırının hyperplane denklemine sokulmasından elde edilen değerin sigmoid fonksiyonuna sokulmasıyla elde edilen olasılığı modelin i'inci satır için kestirdiği 1 olma olasılığını vermektedir. 0 ve 1 biçiminde iki sonuç olduğuna göre modelin i'inci satır için kestirdiği 0 olma olasılığı " 1 olma olasılığının 1'den çıkartılmasıyla" ifade edilebilir. Buradan da genel olarak şu eşitliği yazabiliriz:

$$
P{Y_i | X_i} = S(X_i \beta)^{Y_i} (1 - S(X_i \beta))^{1 - Y_i}
$$

Bu eşitlikten de şu anlaşılmaktadır: Veri kümesindeki i'inci satır ile belirtilen değerlerin hyperplane denklemine sokulmasıyla elde edilen değerin sigmoid fonksiyonuna sokulmasıyla elde edilen olasılığı i'inci satırdaki değer 1 ise  $S(X_i\beta)$  biçiminde, 0 ise  $(1-S(X_i\beta))^{1-|Y_i|}$ biçimindedir. Burada bu iki çarpımın yalnızca bir teriminin etkili olduğuna dikkat ediniz. Yani her zaman terimlerden biri zaten 1 değerini aldığından çarpımda etkili olmamaktadır:

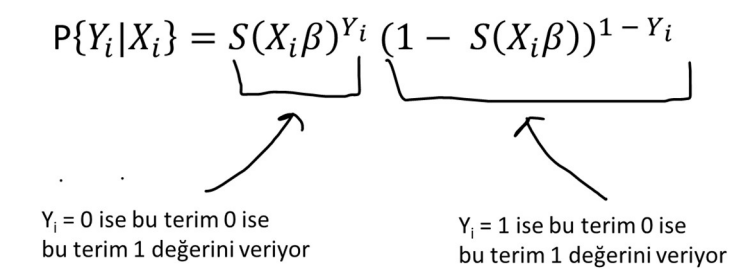

Bu eşitliği şöyle de yorumlayabiliriz: Veri kümesindeki i'inci satırın sigmoid fonksiyonundan elde edilen kestirilen olasılığı o satırın gerçek değerinin 1 ya da 0 olmasına göre 1'e ya da 0'a yakınlığı ile ifade edilmektedir. Örneğin i'inci satırın gerçek değeri 1 olsun. Onun sigmoid fonksiyonundan elde edilen olasılığı 0.1 ise modelin bu satırdaki başarısı 0.1 gibi düşük bir başarıdır. (Bu durumda gerçek değerle bulunan değer arasındaki fark 1 - 0.1 = 0.9 biçiminde yüksek bir farktır) Ancak satırın gerçek değeri 0 ise modelin bu satırdaki başarısı 1 - 0.1 = 0.9 gibi nispeten yüksek bir başarıdır (Bu durumda gerçek değerle bulunan değer arasındaki fark 0.1 - 0 = 0.1 biçiminde düşük bir farktır.) İşte maximum likelihood denilen yöntemde oluşturulan hyperplane denkleminden elde edilen değerin sigmoid fonksiyonuna sokulmasıyla elde edilecek başarı olasılıkları en yüksek düzeyde tutulmaya çalışılmaktadır. Hyperplane denkleminden elde edilen değerin sigmoid fonksiyonuna sokulmasıyla elde edilen olasılıkların en büyüklenmesi demek aşağıdaki  $L(\beta)$  ifadesinin en büyüklenmesi demektir:

 $P_i = S(X_i \beta)$ 

olmak üzere,

$$
L(\beta) = \prod_{i=1}^{N} P_i^{Y_i} (1 - P_i)^{1 - Y_i}
$$

Burada her satırın gerçekleşmesi koşulu birbirinden bağımsız bir biçimde söz konusu olduğundan olasılıkların çarpımı elde edilmiştir. Ancak bu ifadenin en büyüklenmesi bu haliyle oldukça zordur. Bu nedenle genellikle bu ifadenin e tabanına göre logaritmasının en büyüklenmesi yoluna gidilmektedir:

$$
Max L(\beta) = \sum_{i=1}^{N} Y_i \log P_i + (1 - Y_i) \log (1 - P_i)
$$

Bu en büyükleme problemini -1 ile çarparak en küçükleme problemi haline dönüştürebiliriz:

$$
Min L(\beta) = -\sum_{i=1}^{N} Y_i \log P_i + (1 - Y_i) \log (1 - P_i)
$$

İşte bu en küçükleme ifadesinin sembolik (analitik ya da kapalı da diyebiliriz) çözümü yoktur. Ancak bu ifade "gradient descent" yöntemlerle nümerik biçimde çözülebilmektedir. Şimdi ifade üzerinde çeşitli düzenlemeler yapalım:

$$
= - \sum_{i=1}^{N} Y_i \log P_i + \log (1 - P_i) - Y_i \log (1 - P_i)
$$

İki sayının logaritmalarının farkının bu sayıların bölümünün logaritmasına eşit olduğunu anımsayınız:

$$
= - \sum_{i=1}^{N} Y_i \log \left( \frac{P_i}{1 - P_i} \right) + \log (1 - P_i)
$$

Toplamları birbirinden ayıralım:

$$
= - \sum_{i=1}^{N} Y_i \log \left( \frac{P_i}{1 - P_i} \right) - \sum_{i=1}^{N} \log (1 - P_i)
$$

Logit değerinin eşdeğerini eşitlikte yerine yerleştirelim:

$$
= -\sum_{i=1}^{N} Y_i X_i \beta - \sum_{i=1}^{N} \log (1 - P_i)
$$

$$
= -\sum_{i=1}^{N} Y_i X_i \beta - \sum_{i=1}^{N} \log (1 - P_i)
$$

Aslında lojistik regresyon iki kümeyi ayıran bir doğru denkleminin belirlenmesi ile de gerçekleştirilebilmektedir. Örneğin iki özelliğe sahip bir lojistik regresyon problemi söz konusu olsun. Bu iki özelliğin x ye y olduğunu düşünelim. Yani veri kümemiz aşağıdakine benzer bir durumda olsun:

x,y,class 5,10,1 7.14,1

C ve Sistem Programcıları Derneği (CSD) - Kaan ASLAN

#### 2,3,0 ...

İki özellik söz konusu olduğuna göre böylesi noktalar kartezyen koordinat sisteminde aşağıdaki gibi gösterilebilir:

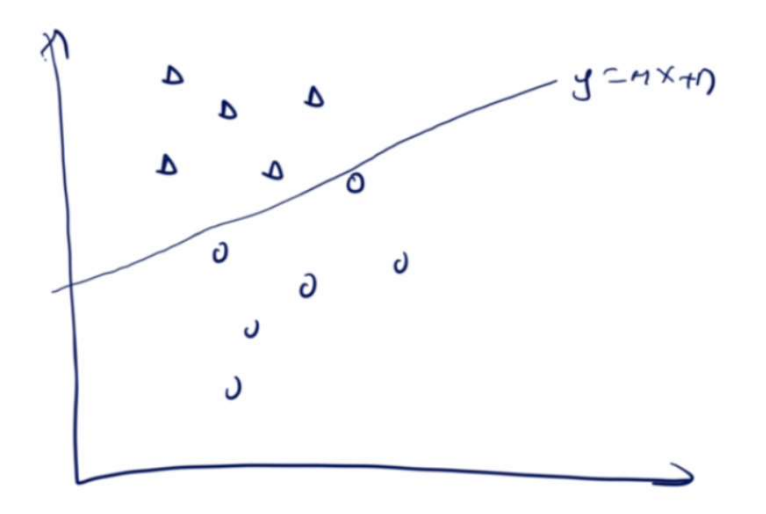

İşte burada iki kümeyi en iyi biçimde ayıran doğru denklemi elde edilirse hem bir sınıflandırma yapılabilir hem de yeni değerlerin hangi sınıf içerisine gireceği yönünde bir kestirim aracı da elde edilebilir. Bu durumda kestirim işlemi sınıfı belirlenecek noktanın doğrunun yukarısında mı yoksa aşağısında mı kaldığına göre yapılabilecektir. Aslında buradaki yaklaşım yukarıda yaptığımız doğrusal regresyon örneğine benzemektedir.

Pekiyi iki sınıfı birbirinden ayırmak için elde edeceğimiz doğru denkleminde amaç fonksiyonu ne olmalıdır? Yani biz iterasyonlar sırasında neyi küçültmeye çalışmalıyız? İki kümeyi ayıran doğru denklemini y = mx + n olarak ifade edelim. Bir (x<sub>0</sub>, y<sub>0</sub>) gibi nokta söz konusu olsun. Buradaki x<sub>0</sub> değerinin doğru üzerindeki yeri mx<sub>0</sub> + n olacaktır. Bu durumda noktanın doğruya uzaklığı da y<sub>0</sub> – (mx<sub>0</sub> + n) olur.

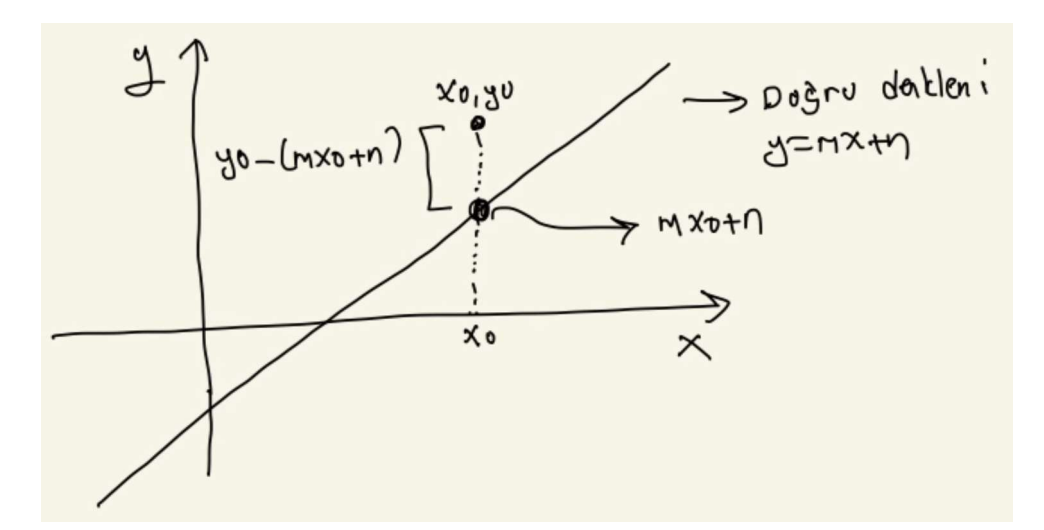

Burada eğer nokta doğrunun yukarısındaysa y<sub>0</sub> – (mx<sub>0</sub> + n) değerinin pozitif aşağısındaysa negatif olacağına dikkat ediniz. Şimdi bizim noktanın doğruya uzaklığını onun sınıfıyla ilişkilendirmemiz gerekir. Bunun da basit bir yolu sigmoid fonksiyonunu kullanmaktır. Sigmoid fonksiyonunu anımsayınız. Bu fonksiyon herhangi bir x değerini 0 ile 1 arasında bir y değerine eşliyordu:

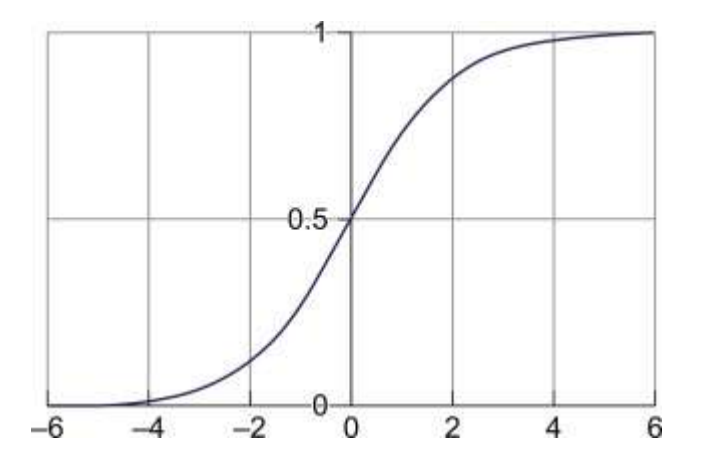

Alıntı Notu: Görsel https://www.sciencedirect.com/topics/computer-science/logistic-sigmoid adresinden alınmıştır.

Bu durumda biz noktanın doğruya uzunluğunu sigmoid fonksiyonuna sokarsak bu fonksiyon bize 0 ile 1 arasında bir değer verecektir. Ve aynı zamanda söz konusu olan nokta doğrunun ne kadar yukarısındaysa 1'e o kadar yaklaşacak, ne kadar aşağısındaysa 0'a o kadar yaklaşacaktır. Bu durumda problemimizin amaç fonksiyonu (yani en küçüklenecek fonksiyon) gerçek değerlerden bu sigmoid değerlerinin çıkartılması biçiminde oluşturulabilir. Yani bizim bu problemde minimize etmeye çalışacağımız ifade şöyledir:

noktanın sınıfı - sigmoid(noktanın doğruya uzunluğu)

Noktaların sınıfının 0 ve 1 ile temsil edildiğine dikkat ediniz. O halde lojistik regresyon problemi aslında bu amaç fonksiyonunun minimize edilmesi biçiminde bir optimizasyon problemi haline dönüştürülmüş olmaktadır. Bu optimizasyon işlemi de yavaş yavaş, oluşan hata dikkate alınarak gradient descent yöntemiyle yapılabilmektedir. Çözüme bu biçimde varan bir programı şöyle yazabiliriz:

```
import numpy as np 
dataset = np.loadtxt('test.csv', skiprows=1, delimiter=',', dtype=np.float32) 
dataset_x = dataset[:, :2]dataset y = dataset[:, 2].reshape(-1, 1)
dataset_x = np.append(dataset_x, np.ones((dataset_x.shape[0], 1)), axis=1)
def sigmoid(x): 
    return 1.0 / (1 + np.exp(-x))def gradient_descent_logistic(dataset_x, dataset_y, learning_rate=0.001, epoch=50000): 
    weights = np.ones((dataset x.shape[1], 1))
     for k in range(epoch): 
         h = sigmoid(np.matmul(dataset_x, weights)) 
         error = dataset_y - h 
        weights = weights + learning_rate * np.matmul(dataset x.transpose(), error)
     return weights 
weights = gradient descent logistic(dataset x, dataset y)
import matplotlib.pyplot as plt 
figure = plt.get()figure.set_size_inches((10, 8)) 
plt.title("Gradient Descent Logistic Regression") 
plt.scatter(dataset[dataset[:, 2] == 1, 0], dataset[dataset[:, 2] == 1, 1], color='blue')
plt.scatter(dataset[dataset[:, 2] == \theta, \theta], dataset[dataset[:, 2] == \theta, 1], color='red')
plt.xlabel('x') 
plt.ylabel('y')
```

```
x = npu1inspace(-5, 5, 100)
y = (-weights[2] - weights[0] * x) / weights[1]plt.plot(x, y) 
plt.show()
```
Buradaki "test.csv" dosyasının içeriği şöyledir:

```
x,y,class 
-0.017612,14.053064,0 
-1.395634,4.662541,1 
-0.752157,6.538620,0 
-1.322371,7.152853,0 
0.423363,11.054677,0 
0.406704,7.067335,1 
0.667394,12.741452,0 
-2.460150,6.866805,1 
0.569411,9.548755,0 
-0.026632,10.427743,0 
0.850433,6.920334,1 
1.347183,13.175500,0 
1.176813,3.167020,1 
-1.781871,9.097953,0 
-0.566606,5.749003,1 
0.931635,1.589505,1 
-0.024205,6.151823,1 
-0.036453,2.690988,1 
-0.196949,0.444165,1 
1.014459,5.754399,1 
1.985298,3.230619,1 
-1.693453,-0.557540,1 
-0.576525,11.778922,0 
-0.346811,-1.678730,1 
-2.124484,2.672471,1 
1.217916,9.597015,0 
-0.733928,9.098687,0 
-3.642001,-1.618087,1 
0.315985,3.523953,1 
1.416614,9.619232,0 
-0.386323,3.989286,1 
0.556921,8.294984,1 
1.224863,11.587360,0 
-1.347803,-2.406051,1 
1.196604,4.951851,1 
0.275221,9.543647,0 
0.470575,9.332488,0 
-1.889567,9.542662,0 
-1.527893,12.150579,0 
-1.185247,11.309318,0 
-0.445678,3.297303,1 
1.042222,6.105155,1 
-0.618787,10.320986,0 
1.152083,0.548467,1 
0.828534,2.676045,1 
-1.237728,10.549033,0 
-0.683565,-2.166125,1 
0.229456,5.921938,1 
-0.959885,11.555336,0 
0.492911,10.993324,0 
0.184992,8.721488,0 
-0.355715,10.325976,0 
-0.397822,8.058397,0 
0.824839,13.730343,0 
1.507278,5.027866,1 
0.099671,6.835839,1 
-0.344008,10.717485,0 
1.785928,7.718645,1 
-0.918801,11.560217,0 
-0.364009,4.747300,1 
-0.841722,4.119083,1 
0.490426,1.960539,1 
-0.007194,9.075792,0 
0.356107,12.447863,0 
0.342578,12.281162,0 
-0.810823,-1.466018,1 
2.530777,6.476801,1 
1.296683,11.607559,0
```
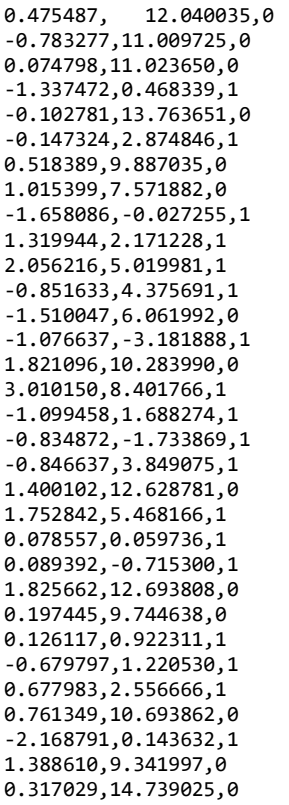

#### Şöyle bir çıktı elde edilmiştir:

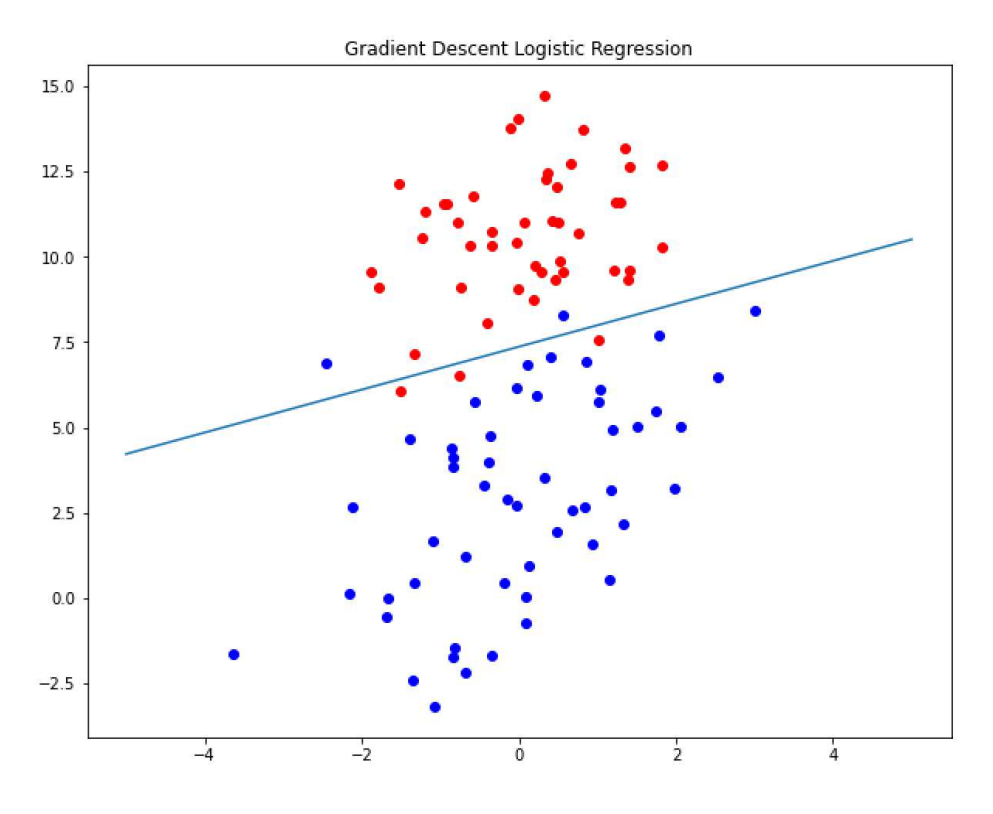

## Şimdi algoritmada yapılanları adım adım açıklamak istiyoruz:

- Önce "test.csv" dosyasından değerler okunmuştur. Bu işlemin sonucunda dataset\_x ve dataset\_y biçiminde iki ndarray elde edilmiştir. dataset x iki sütunlu aşağıdaki biçimde bir matristir:

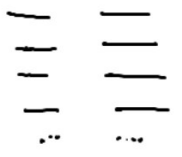

dataset\_y ise tek sütunlu aşağıdaki biçimsel görünüme sahiptir:

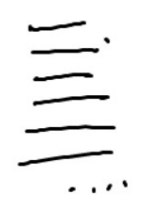

dataset\_y dizisi 0 ve 1 değerlerinden oluşmaktadır. Bu değerler sınıfları belirtmektedir.

- Bizim eğitimden amacımız aslında noktaların doğruya uzaklıklarının sigmoid fonksiyonuna sokularak gerçek y değerlerinden çıkartılması ile elde edilen ifadenin minimize edilmesidir. Doğru denkleminin y = mx + n biçiminde olduğunu ve x<sub>0</sub> ve y<sub>0</sub> noktalarının doğruya uzunluklarının y<sub>0</sub> – (mx<sub>0</sub> + n) olduğunu anımsayınız. Aslında biz bu uzunluğu kolaylık olsun diye ax<sub>0</sub> + by<sub>0</sub> + c biçiminde de ifade edebiliriz. Tabii buradaki a, b, c değerleri pozitif negatif ya da sıfır olabilir. Bizim bu algoritmada yapmaya çalıştığımız şey aslında ax<sub>0</sub> + by<sub>0</sub> + c değerlerini en küçükleyen a, b, ve c değerlerini bulmaktır. Biz de bu işlemi kolay yapabilmek için dataset\_x matrisine bir sütun daha ekledik. Başlangıçta bu sütundaki değerleri 1 olarak aldık:

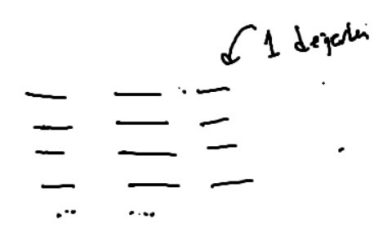

- Bundan sonra programda a, b, c değerleri için weights isminde 3 elemanlı bir sütun vektörü oluşturduk.

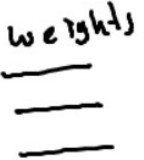

Böylece aslında biz dataset x ile weights matrislerini matrisel biçimde çarptığımızda noktanın doğruya uzaklıklarını elde etmiş olmaktayız.

- Daha sonra elde edilen uzaklıkları sigmoid fonksiyonuna sokup bunları y değerlerinden çıkartılarak hata miktarlarını bulduk.

```
for k in range(epoch): 
    h = sigmoid(np.mathu1(dataset x, weights))error = dataset y - hweights = weights + learning_rate * np.mathul(x.transpose(), error)
```
- Buradaki amaç fonksiyonu (yani minimize edilecek fonksiyon) dataset\_y – h fonksiyonudur. Her yinelemede bu error değerleri weights değerleriyle çarpılarak hata azaltılmaya çalışılmıştır.

Pekiyi yukarıdaki örnekte yöntemin başarısını nasıl test edebiliriz? Bunun için ilk akla gelen yol başarılı olanların oranını tespit etmektir. Bu tespit şöyle yapılabilir:

```
result = np.mathu1(dataset x, weights)success_ratio = np.sum((result > 0) == dataset_y) / len(dataset_y)print(success_ratio)
```
Buradan 0.95 değeri elde edilmiştir.

Birtakım değerleri gruplandırmak için kursumuzda şimdiye kadar şu yöntemleri görmüş olduk:

- Yapay Sinir Ağları (Denetimli Sınıflandırma Tarzı)

- Kümeleme Yöntemleri (Denetimsiz Kümeleme Tarzı)

- İstatistiksel Lojistik Regresyon (Denetimli Sınıflandırma Tarzı)

Pekiyi gruplandırma amacıyla biz bu yöntemlerden hangisini ne zaman tercih etmeliyiz?

- Eğer elimizde yalnızca dataset\_x varsa ama bunların hangi gruplara girdiğine yönelik dataset\_y yoksa biz mecburen K-Means, DBSCAN, OPTICS gibi denetimsiz kümeleme yöntemlerini kullanırız.

- Eğer elimizde dataset\_x verilerinin yanı sıra bunların zaten hangi sınıflarda olduğunu belirten bir dataset v verileri de varsa biz yapay sinir ağları ve istatistiksel lojistik regresyon yöntemlerini kullanabiliriz. (Tabii aslında eğitim için gereken dataset y verileri olsa da biz bunlardan faydalanmayıp yine K-Means ve DBSCAN gibi kümeleme yöntemlerini kullanabiliriz. Ancak genel olarak eğitimli sınıflandırma yöntemleri bu durumda kümeleme yöntemlerine göre tercih edilmektedir.)

Pekiyi elimizde eğitimli öğrenme için kullanabileceğimiz dataset\_x ve dataset\_y verileri bulunuyor olsun. Bu durumda yapay sinir ağları mı yoksa istatistiksel lojistik regresyon yöntemi mi tercih edilmelidir? İşte eğer veri kümesindeki noktalar "doğrusal olarak ayrıştırılabilir" biçimdeyse yani bir doğru ile iki sınıf birbirlerinden ayrılabiliyorsa istatistiksel lojistik regresyon daha hızlı ve uygun olmaktadır. Ancak veri kümesindeki noktalar doğrusal olarak ayrıştırılabilir biçimde değilse bu durumda istatistiksel lojistik regresyon yönteminin performansı düşmektedir. Eğitim için yeterli veri varsa yapay sinir ağları bu tür durumlarda daha uygun olmaktadır.

Örneğin aşağıdaki veri kümesindeki noktalar doğrusal olarak ayrıştırılabilir biçimdedir:

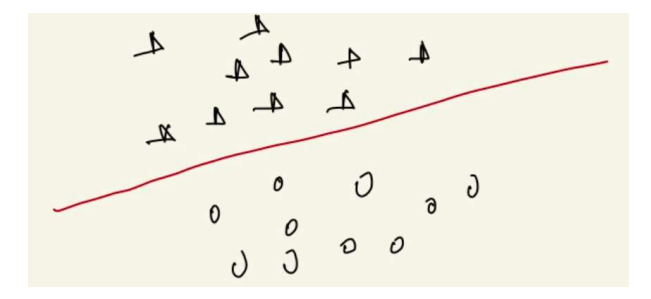

Burada biz yapay sinir ağı yerine istatistiksel lojistik regresyon yöntemini tercih edebiliriz. Aşağıdaki veriler ise doğrusal olarak ayrıştırılabilir olmayan biçimdedir:

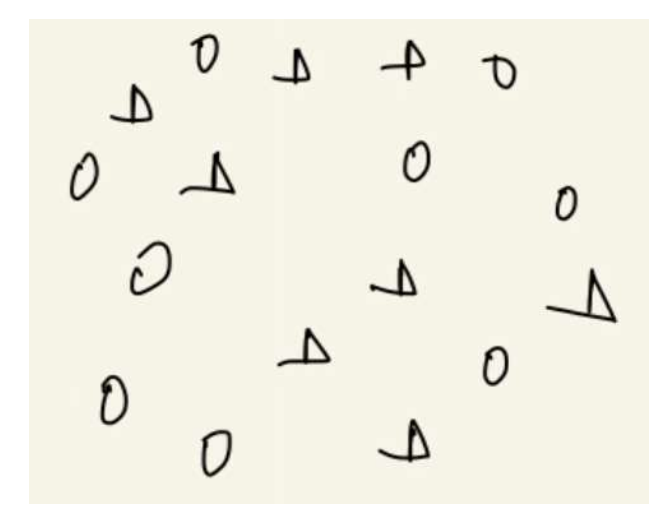

Burada biz bir doğru denklemi elde ederek verileri iyi bir biçimde sınıflandıramayız. İşte bu tür durumlarda eğitim için yeterli veri varsa yapay sinir ağları tercih edilmelidir. Maalesef sınıflandırma problemlerinin önemli bir bölümü "doğrusal olarak ayrıştırılabilir" biçimde değildir.

## Çoklu İstatistiksel Lojistik Regresyon

Yukarıdaki örneklerde biz x ve y biçiminde iki özelliği olan veri kümesindeki noktaları istatistiksel lojistik regresyonla sınıflandırdık. Pekiyi özellik sayısı ikiden fazla olursa bu durumda ne yapabiliriz? İşte aslında n tane özellik n boyutlu bir uzayı tanımlamaktadır. Dolaysıyla n tane özelliğe sahip olan bir veri kümesindeki noktalar n boyutlu uzayın hyperplane'i ile ayrıştırılabilmektedir. Yani iki boyutlu uzayda lojistik regresyon için bir doğru elde edilmeye çalışılırken n boyutlu uzayda lojistik regresyon için o n boyutlu uzayın düzlemi olan bir hyperplane elde edilmeye çalışılmaktadır.

#### Scikit-learn'deki Hazır LogisticRegression Sınıfının Kullanılması

Aslında scikit-learn içerisinde zaten gradient descent yöntemiyle lojistik regresyon işlemini yapan LogisticRegression isimli yetenekli bir sınıf vardır. Bu sınıfın kullanılması oldukça kolaydır. Tek yapacağımız şey LogisticRegression sınıfı türünden bir nesne yaratmak ve bu nesneyle fit işlemini uygulamaktır. Bundan sonra artık predict metoduyla tahminleme yapabiliriz. Sınıfın score isimli metodu yapılan regresyonun başarı yüzdesini bize vermektedir. Yine burada elde edilen doğru denkleminin katsayalarını biz sınıfn coef\_ isimli örnek özniteliğinden, eksen kesim noktasını da sınıfın intercept\_ örnek özniteliğinden elde edebiliriz. Şimdi yukarıdaki örneği LogisticRegression sınıfıyla gerçekleştirelim. Önce verileri okuyalım:

```
import numpy as np 
dataset = np.loadtxt('test.csv', skiprows=1, delimiter=',', dtype=np.float32) 
dataset_x =dataset[:, :2]dataset_y = dataset[:, 2]
```
Sonra LogisticRegression sınıfını kullanarak regresyon işlemini gerçekleştirelim:

```
lr = LogisticRegression() 
lr.fit(dataset_x, dataset_y) 
print(lr.coef_) 
print(lr.intercept_)
```
Buradan elde ettiğimiz coef ve intercept değerlerine dikkat ediniz:

```
[[ 0.85767008 -1.54232427]] 
[11.38607714]
```
Modelimizde iki değişken olduğu için bizim lojistik regresyon işleminden elde edeceğimiz doğru denklemi a<sub>0</sub> + a<sub>1</sub>x<sub>1</sub> + a<sub>2</sub>x<sub>2</sub> biçiminde olacaktır. Biz bunlara x ve y isimlerini verdiğimize göre elde edilen doğru denklemi de lr.intercept [0] + lr.coef\_[0, 0] \* x + lr.coef\_[0, 1] \* y biçiminde olacaktır. Buradan y değerini de şöyle elde edebiliriz:

 $y = (-1r.\text{coef}([0, 0] * x - 1r.\text{intercept}([0])) / 1r.\text{coef}([0, 1])$ 

O halde noktaların ve doğrunun grafiğini de şöyle çizebiliriz:

```
x = npulinspace(-5, 5, 100)
y = (-1r.\text{coef}^{-1}[0, 0] * x - 1r.\text{intercept}^{-1}[0]) / 1r.\text{coef}^{-1}[0, 1]import matplotlib.pyplot as plt 
figure = plt.get()figure.set size inches((10, 8))plt.title("Gradient Descent Logistic Regression") 
plt.scatter(dataset[dataset[:, 2] == 1, 0], dataset[dataset[:, 2] == 1, 1], color='blue')
plt.scatter(dataset[dataset[:, 2] == \theta, \theta], dataset[dataset[:, 2] == \theta, 1], color='red')
plt.xlabel('x') 
plt.ylabel('y') 
plt.plot(x, y, color='green') 
plt.show()
```
Şöyle bir grafik elde edilmiştir:

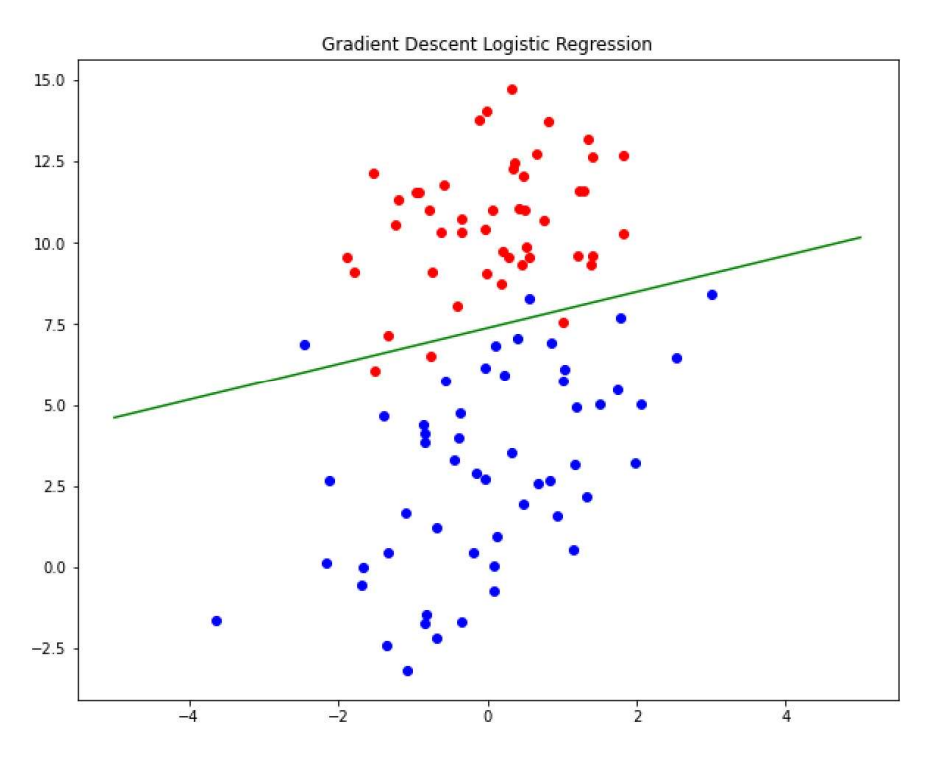

Şimdi de kestirim işlemini görsel olarak yapalım:

```
plt.title("Gradient Descent Logistic Regression") 
figure = plt.gcf() 
figure.set_size_inches((10, 8)) 
plt.scatter(dataset[dataset[:, 2] == 1, 0], dataset[dataset[:, 2] == 1, 1], color='b')
plt.scatter(dataset[dataset[:, 2] == 0, 0], dataset[dataset[:, 2] == 0, 1], color='r')
plt.xlabel('x') 
plt.ylabel('y') 
plt.plot(x, y, color='green') 
plt.scatter(predict_points[:, 0], predict_points[:, 1], color='green', marker='x') 
plt.show()
```
Şu grafik elde edilmiştir:

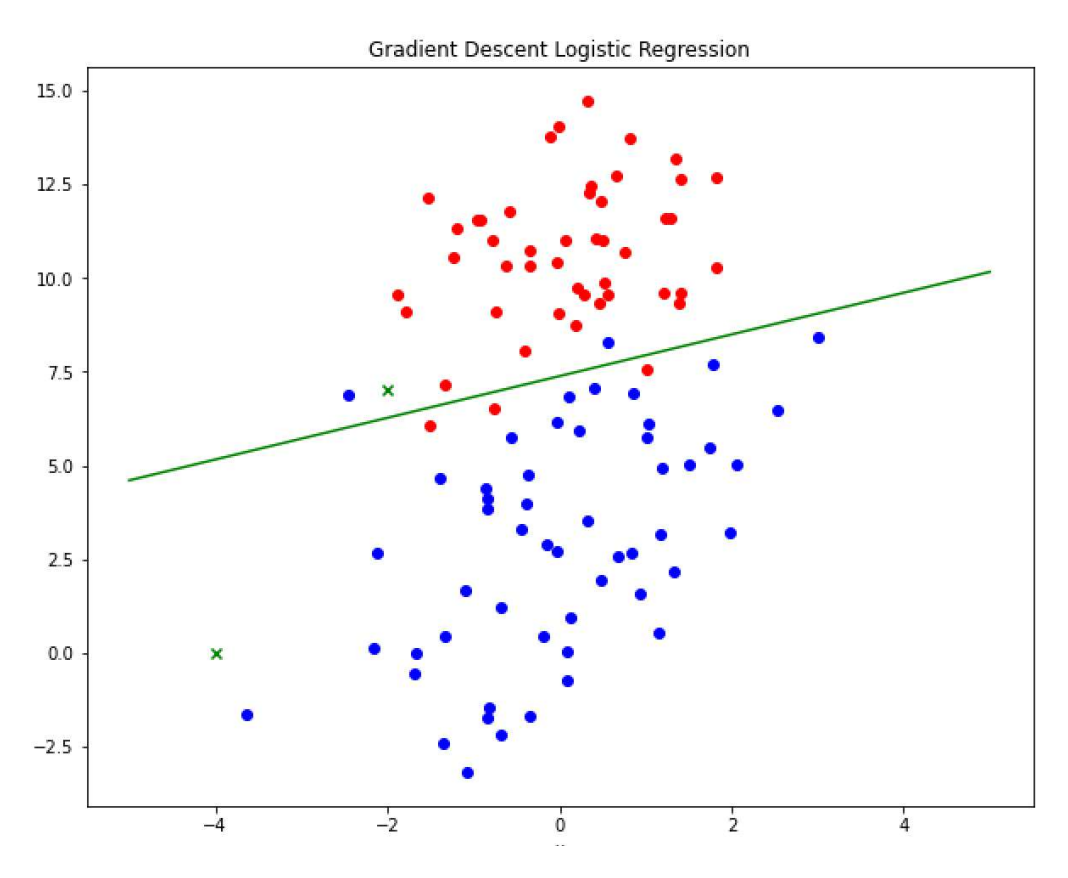

Burada görsel olarak noktalardan birinin 1 numaralı sınıfa, diğerinin 0 numaralı sınıfa ilişkin olduğu görülmektedir. Tabii kestirimi doğrudan aslında LogisticRegression sınıfının predict metodu ile yapabiliriz. Bu metot kestirim yapılacak noktayı doğru denkleminde yerine koyarak değerin pozitif ya da negatif olmasına göre bize 0 ya da 1 değerini vermektedir:

```
predict result = lr.predict(predict points)print(predict result)
```
Şu sonuçlar elde edilmiştir:

[0. 1.]

Yine LogisticRegression sınıfının score isimli metodu bize yapılan tahminlerin doğruluk yüzdesini vermektedir:

```
print(lr.score(dataset_x, dataset_y))
```
Şu sonuç elde edilmiştir:

0.95

LogisticRegression nesnesini yaratırken aslında \_\_init\_\_ metodunda pek çok argüman da girebiliriz. Bu argümanların hepsi default değer almış durumdadır. Aşağıda fonksiyonun parametre listesi görülmektedir:

```
class sklearn.linear_model.LogisticRegression(penalty='L2', dual=False, tol=0.0001, C=1.0, fit_
intercept=True, intercept scaling=1, class weight=None, random state=None, solver='lbfgs', max
iter=100, multi class='auto', verbose=0, warm start=False, n_jobs=None, l1_ratio=None)
```
Buradaki max\_iter parametresi gradient descent uygulanırken kaç yineleme yapılacağını (yani bizim örneğimizdeki epoch) belirtmektedir. Bu parametrenin default değerinin 100 olduğuna dikkat ediniz. Fonksiyonun solver parametresi çözüm algoritmasını belirlemek için kullanılmaktadır. Küçük veri kümesi için bu parametrenin 'liblinear' girilmesi uygun olabilmektedir.

C ve Sistem Programcıları Derneği (CSD) - Kaan ASLAN

Lojistik regresyon uygulamalarında veri bilimcisi gerçek değerlerle tahmin edilen değerler arasındaki farkı görmek isteyebilir. Örneğin gerçekte 1 olması gereken değerlerin kaç tanesi 1 kaç tanesi 0 olmuştur gibi. İşte bunu gösteren matrise "confusion matrix" denilmektedir. Confusion matrix şüphesiz manuel biçimde oluşturulabilir. Ancak Sciki-Learn içerisinde sklearn.metrics modülünde bu matrisi oluşturan hazır bir confusion\_matrix isimli fonksiyon vardır. Bu fonksiyon bizden iki parametre ister. Birinci parametre gerçek y değerlerini ikinci parametre ise tahmin edilmiş olan y değerlerini belirtmektedir. Yukarıdaki örneğimiz için confusion matrix şöyle oluşturulmuştur:

```
from sklearn.metrics import confusion matrix
result = confusion_matrix(dataset_y, lr.predict(dataset_x)) 
print(result) 
\begin{bmatrix} 44 & 3 \end{bmatrix}[2 51]
```
Burada sınıflandırmada kullanılacak sınıf sayısı iki olduğu için confusion matrix 2x2 boyutundadır. Genel olarak sınıf sayısı n olmak üzere bu matris nxn boyutunda olur. Confusion matrix'te (i, j) hücresi gerçek durumun i olması halinde bunun j biçiminde tespit edildiği nokta sayısını vermektedir. Örneğin yukarıdaki matriste gerçek sonuç 0 iken 0 sonucu 44 kez elde edilmiştir. Öte yandan gerçek sonuç 0 iken 1 sonucu 3 kez elde edilmiştir. Benzer biçimde gerçek sonuç 1 iken 0 sonucu 2 kez, gerçek sonuç 1 iken 1 sonucu 51 kez elde edilmiştir. Gerçekten de grafik incelendiğinde kırmızıların 3 tanesinin doğrunun altında olduğu, mavilerin de 2 tanesinin doğrunun üzerinde olduğu görülmektedir.

Şüphesiz biz bu confusion matrix'i nokta sayısına bölersek oransal bir matris elde edebiliriz:

```
result ratio = result / len(dataset y)
print(result_ratio) 
[0.44 0.03][0.02 0.51]Yukarıdaki kodu bir bütün olarak aşağıda veriyoruz: 
import numpy as np
```

```
dataset = np.loadtxt('test.csv', skiprows=1, delimiter=',', dtype=np.float32) 
dataset_x = dataset[:, :2]dataset_y = dataset[:, 2]from sklearn.linear model import LogisticRegression
lr = LogisticRegression() 
lr.fit(dataset_x, dataset_y) 
print(lr.coef_) 
print(lr.intercept_) 
x = npu. linspace(-5, 5, 100)
y = (-1r.\text{coef}^{-10}, 0] * x - 1r.\text{intercept}^{-10} / 1r.\text{coef}^{-10}, 1]import matplotlib.pyplot as plt 
figure = plt.get()figure.set_size_inches((10, 8)) 
plt.title("Gradient Descent Logistic Regression") 
plt.scatter(dataset[dataset[:, 2] == 1, 0], dataset[dataset[:, 2] == 1, 1], color='b')
plt.scatter(dataset[dataset[:, 2] == 0, 0], dataset[dataset[:, 2] == 0, 1], color='r')
plt.xlabel('x') 
plt.ylabel('y') 
plt.plot(x, y, color='green')
```

```
C ve Sistem Programcıları Derneği (CSD) - Kaan ASLAN
```

```
plt.show() 
predict\_points = np.array([[-2, 7], [-4, 0]])plt.title("Gradient Descent Logistic Regression") 
figure = plt.get()figure.set_size_inches((10, 8)) 
plt.scatter(dataset[dataset[:, 2] == 1, 0], dataset[dataset[:, 2] == 1, 1], color='b')
plt.scatter(dataset[dataset[:, 2] == 0, 0], dataset[dataset[:, 2] == 0, 1], color='r')
plt.xlabel('x') 
plt.ylabel('y') 
plt.plot(x, y, color='green') 
plt.scatter(predict points[:, 0], predict points[:, 1], color='green', marker='x')
plt.show() 
score = lr.score(dataset_x, dataset_y) 
print('score = {}'.format(score))
predict_result = lr.predict(predict_points) 
print(predict_result) 
print(lr.score(dataset x, dataset y))
from sklearn.metrics import confusion matrix
result = confusion matrix(dataset y, lr.predict(dataset x))
print(result) 
result ratio = result / len(dataset y)
print(result_ratio)
```
Scikit-learn kütüphanesindeki hazır LogisticRegression sınıfı aslında çok daha genel gerçekleştirilmiştir. Biz bu sınıfla sonraki konularda da ele alınacağı gibi çok sütundan oluşan ve birden fazla sınıftan ve etiketten oluşan lojistik regresyon problemlerini de çözebiliriz. Önceki konularda da belirtildiği gibi lojistik regresyon denildiğinde ikili sınıflandırma anlaşılmaktadır. Fakat LogisticRegression sınıfı aslında çok çok sınıflı lojistik regresyon modellerinde de kullanılabilmektedir. İzleyen bölümlerde böyle çok sınıflı lojistik regresyon örnekleri verilmektedir. Ayrıca scikit-learn kütüphanesindeki LogisticRegression sınıfı çok etiketli (çok değişkenli) sınıflandırmalar için de kullanılabilmektedir.

## Çok Sınıflı İstatistiksel Lojistik Regresyon

İstatistiksel lojistik regresyon işleminde biz iki sınıflı veri kümesi kullandık. İki sınıflı veri kümesi tek bir doğru ile (genel olarak hyperplane ile) ayrıştırılabilmektedir. Pekiyi ya sınıf sayısı ikiden fazla olursa ne olacaktır? İşte ikiden fazla sınıf ancak ikiden fazla doğru ile ayrıştırılabilmektedir.

Daha önce çok sınıflı (yani sınıf sayısı 2'den fazla olan) lojistik regresyonlar için sınıf sayısı kadar doğru oluşturulduğunu belirtmiştik. Örneğin zambak verilerinde zambaklar 3 sınıftan birine sokulmak istenmektedir. Yani örneğin zambak veri kümesindeki sınıf sayısı 3'tür. Bu durumda LogisticRegression sınıfı bize 3 tane doğru vermelidir. Gerçeken de bu problemde coef\_ matrisi 3X4 boyutunda olacaktır. Tabii her doğru eksenleri kestiğine göre her doğru için bir intercept\_ olması gerekir. Bu durumda zambak örneğinde bize verilen intercept\_ vektörü de 3 olacaktır. Pekiyi neden n sınıf için n tane doğru gerekmektedir? Aslında bu n doğrunun her biri bir sınıfı diğer tümünden ayırmak için kullanılmaktadır.

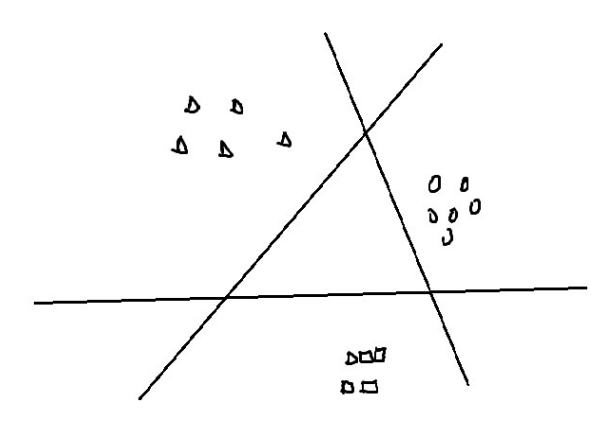

### Çok Sınıflı İstatistiksel Lojistik Regresyon İçin Zambak Örneği

Anımsanacağı gibi zambak (iris) veri kümesi 4 özellikten hareketle zambakların türünü 3 seçenekten biri biçiminde belirleyebilmek için oluşturulmuş bir örnek veri kümesidir. Burada biz bu veri kümesini kullanarak LogisticRegression sınıfı ile çok sınıflı lojistik regresyon uygulaması yapacağız. Aşağıdaki kodu inceleyiniz:

```
from sklearn.datasets import load_iris 
iris = loadiris()dataset_x = iris.data 
dataset y = iris.targetfrom sklearn.model selection import train test split
training_dataset_x, test_dataset_x, training_dataset_y, test_dataset_y = 
train test split(dataset x, dataset y, test size=0.25)
from sklearn.linear_model import LogisticRegression 
lr = LogisticRegression() 
lr.fit(training dataset x, training dataset y)result = lr.score(test_dataset_x, test_dataset_y) 
print(f'Score = {result}') 
from sklearn.metrics import confusion matrix
predict result = lr.predict(test dataset x)
cm = confusion matrix(test dataset y, predict result)
print(cm) 
Buradan elde edilen skor ve confusion_matrix değerleri şöyledir:
```

```
score = 0.9736842105263158[13 \ 0 \ 0][ 0 12 1][ 0 0 12 ]]
```
Görüldüğü gibi test verileri ile yapılan denemede yalnızca 1 numaralı tür 1 kere 2 olarak tespit edilmiştir.

Burada zambak örneğindeki %97'lik bu başarı Iris verilerinin "doğrusal olarak ayrıştırılabilir (linearly separable)" olduğunu göstermektedir. Eğer Iris verileri doğrusal olarak ayrıştırılabilir olmasaydı bizim başarımız düşük kalırdı. Böylece biz burada greadient descent lojistik regresyon kullanmamamız gerektiğini anlardık ve yapay sinir ağları ya da ileride göreceğimiz "destek vektör makineleri (support vector machines)" gibi alternatif yöntemleri denememiz uygun olurdu.

Buradaki Iris örneğinde coef\_ ve intercept\_ örnek özniteliklerini yazdırdığımızda şunları görmekteyiz:

```
print(lr.coef_) 
print() 
print(lr.intercept_) 
[[-0.44695305 0.7897291 -2.34012927 -0.95547692]
 [0.60398165 -0.30810544 -0.19988568 -0.93823562][-0.15702859 -0.48162367 2.54001496 1.89371254][ 9.86891014 1.52164148 -11.39055162]
```
Burada katsayı matrisinin 3x4'lük olduğunu görüyorsunuz. Matrisin 3 satırdan oluşması sonraki konuda açıklandığı gibi 3 sınıfın 3 doğru ile ayrıştırılmasından kaynaklanmaktadır. Yani 3 sınıflı bir lojistik regresyonda biz bu 3 sınıfı 3 ayrı doğruyla ayrıştırabilmekteyiz. Katsayı matrisinin 4 sütundan oluşması ise regresyonda 4 tane değişkenin (yani sütunun) bulunuyor olmasındandır. Eksen kesim matrisinin 1X3'lük olduğuna da dikkat ediniz. Her doğrunun bir tane eksen kesim noktası bulunmaktadır.

### Çok Sınıflı İstatistiksel Lojistik Regresyon İçin MNIST Örneği

Anımsanacağı gibi MNIST veri kümesi her biri 28x28 pixelden oluşan gray-scale resimlerden oluşuyordu. Bu resimlerde 0-9 arasındaki sayılar bulunmaktaydı. Bizim amacımız da yeni bir resmi verdiğimizde bunun üzerindeki sayının belirlenmesiydi. Biz MNIST örneğini daha önce yapay sinir ağları konusunda yapmıştık. Şimdi aynı örneği LogisticRegression sınıfıyla yapalım:

from tensorflow.keras.datasets import mnist

```
(training_dataset_x, training_dataset_y), (test_dataset_x, test_dataset_y) = mnist.load_data()
```

```
training dataset x = training dataset x.reshape(-1, 28 * 28)
training_dataset_y = training_dataset_y 
test_dataset_x = test_dataset_x.reshape(-1, 28 * 28)
```
from sklearn.linear\_model import LogisticRegression

```
lr = LogisticRegression(max_iter=1000) 
lr.fit(training_dataset_x, training_dataset_y)
```

```
result = lr.score(test_dataset_x, test_dataset_y) 
print(f'Score = \{result\}')
```
Elde ettiğimiz başarı skoru şöyledir:

score =  $0.9255$ 

Bu yüksek başarı değerinden yine MNIST verilerinin "doğrusal olarak ayrıştırılabilir olduğunu görüyorsunuz. Confusion matrix ise şöyledir:

from sklearn.metrics import confusion matrix

```
predicted_test_y = lr.predict(test_dataset_x) 
cm = confusion matrix(test dataset y, predicted test y)
print(cm)
```
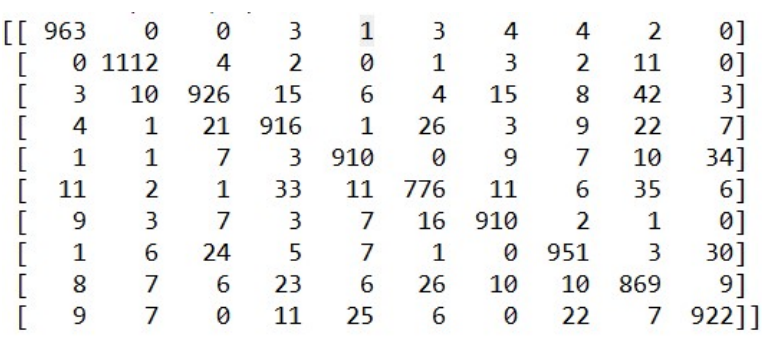

#### Çok Sınıflı İstatistiksel Lojistik Regresyonlarda Regresyon Doğruları

Çok sınıflı lojistik regresyon problemlerinin "doğrusal olarak ayrıştırılabilir" olması aslında her bir sınıfın yalnızca bir doğru ile diğerlerinden ayrılabilir olması anlamına gelmektedir. Daha önce belirttiğimiz gibi doğrusal olarak ayrıştırılamayan sınıflandırma problemlerinde istatistiksel lojistik regresyonun başarısı düşük olacaktır.

Şimdi biz bu doğruları elde edebilmek için 2 sütunlu 3 sınıflı bir lojistik regresyon örneği yapalım:

```
import numpy as np
from sklearn.datasets.samples_generator import make_blobs
dataset x, dataset y = make blobs(n samples=100, n features=2, centers=3, cluster std=1)
from sklearn.linear model import LogisticRegression
lr = LogisticRegression() 
lr.fit(dataset_x, dataset_y) 
from sklearn.datasets.samples_generator import make_blobs
dataset x, dataset y = make blobs(n samples=100, n features=2, centers=3, cluster std=0.5)
from sklearn.linear model import LogisticRegression
lr = LogisticRegression() 
lr.fit(dataset_x, dataset_y) 
score = lr.score(dataset_x, dataset_y) 
print(score) 
import numpy as np
import matplotlib.pyplot as plt 
plt.title('Multiclass Regression Lines') 
plt.xlabel('x') 
plt.ylabel('y') 
plt.scatter(dataset_x[dataset_y == 0, 0], dataset_x[dataset_y == 0, 1], color='blue')
plt.scatter(dataset_x[dataset_y == 1, 0], dataset_x[dataset_y == 1, 1], color='green')
plt.scatter(dataset_x[dataset_y == 2, 0], dataset_x[dataset_y == 2, 1], color='red')
x = npu. linspace(-5, 5, 100)
for i in range(3):
    y = (-1r.\text{coeff}[i, 0] * x - 1r.\text{intercept}[i]) / 1r.\text{coeff}[i, 1] plt.plot(x, y, color=['blue', 'green', 'red'][i])
```
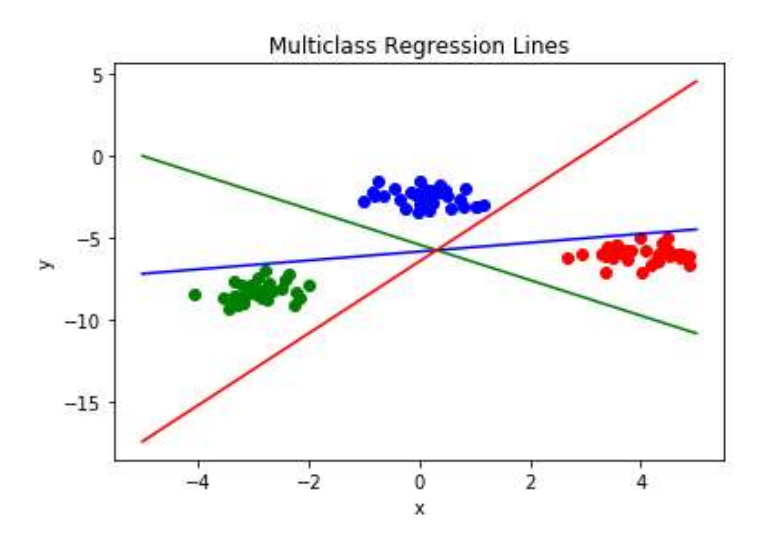

Buradan elde edilen score 1'dir. Bu mükemmel bir ayrıştırma anlamına gelmektedir. Şimdi doğrusal olarak ayrıştırılabilir olmayan bir örnek verelim:

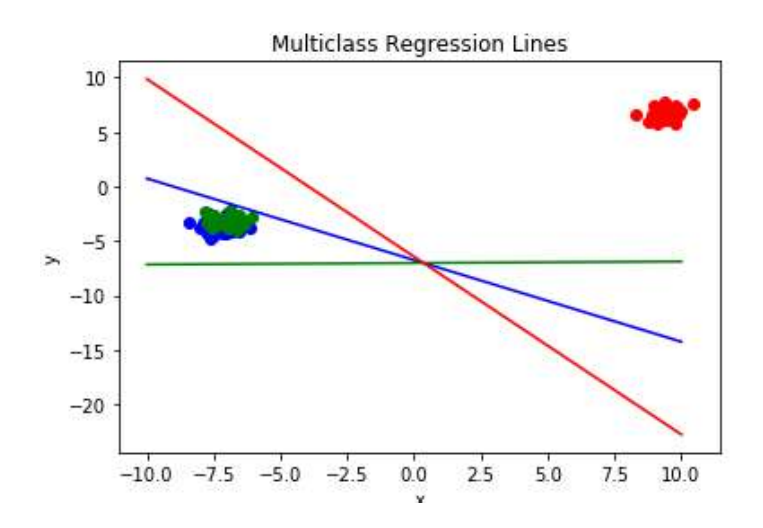

Buradaki skor 0.78 olarak elde edilmiştir.

# DESTEK VEKTÖR MAKİNELERİ (SUPPORT VECTOR MACHINES)

Destek vektör makineleri de denetimli (supervised) sınıflandırma yöntemlerinden biridir. Destek vektör makinelerinde de aslında sınıfları ayırmak için doğrular kullanılmaktadır. Ancak bu doğrular kendilerine en yakın noktaları ayırma amacıyla oluşturulmaktadır. Bu en yakın noktalara destek vektörleri (support vectors) denilmektedir. Örneğin:

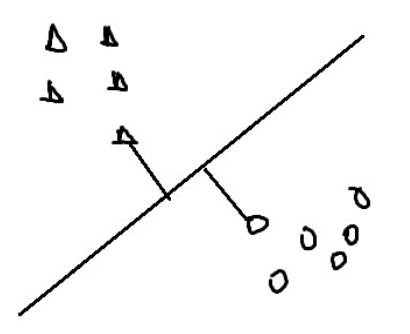

Burada iki sınıfı ayırmak için öyle bir doğru oluşturulur ki bu doğru şu özelliğe sahiptir: "Bu doğruya en yakın iki sınıftaki noktalar ele alındığında bu noktalar ile doğru arasındaki toplam uzaklık diğer alternatif doğrulara göre daha fazla olmalıdır". Buradaki noktanın doğruya uzaklığında dikme uzaklığı kullanılmaktadır. Örneğin aşağıdaki diğer bir alternatif doğruyu göz önüne alalım:

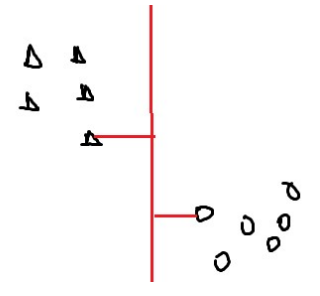

Pekiyi yukarıdaki iki doğruda hangi doğru için doğruya en yakın iki nokta ile doğru arasındaki toplam uzaklık daha fazladır? Şekilden gözle baktığımızda birinci doğrunun en yakın iki noktasının doğruya olan toplam uzaklığının daha fazla olduğu görülüyor. Ancak bu iki kümeyi ayırabilecek sonsuz sayıda doğru söz konusu olmaktadır. Bu doğruların belirlediğimiz ölçüte göre en iyisini bulmak bir optimizasyon problemidir. Bu optimizasyon probleminde hedefimiz yukarıda da belirttiğimiz gibi doğruya iki sınıftaki en yakın noktaların uzakları toplamını maksimum yapan doğruyu elde etmektir.

Doğruya en yakın noktalarla doğru arasındaki toplam uzaklığa marjin, söz konusu bu doğruya da genel olarak regresyondaki gibi "hyperplane" denilmektedir. Pekiyi marjini aynı olan sonsuz sayıda paralel doğru elde edilebileceğine göre bunlardan hangisi seçilecektir? İşte bu durumda söz konusu iki noktaya uzaklıkları eşit olan marjine ilişkin doğru seçilmektedir. Yani belli bir marjin değerine ilişkin en yakın noktalar arasındaki uzaklık toplamına ilişkin birbirine paralel sonsuz sayıda hyperplane söz konusu olmaktadır. Bunlar arasından destek vektörlerine eşit uzaklıktaki hyperplane seçilmektedir.

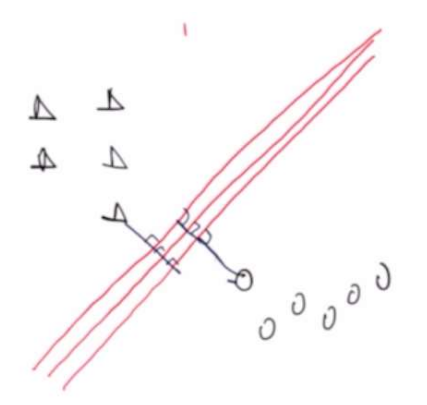

Aşağıda iki sınıflı bir model için alternatif iki destek doğrusu görüyorsunuz:

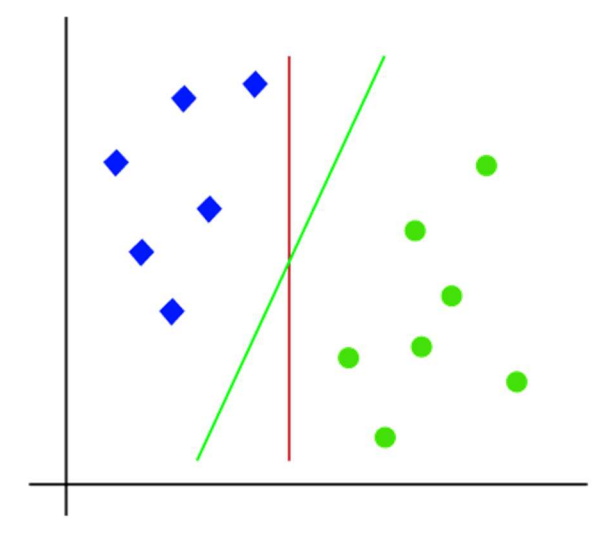

Burada gözle de görüldüğü gibi yeşil doğru kırmızı doğrudan belirttiğimiz ölçütlere göre daha iyidir.

Destek vektör makinelerinde uygun hyperplane'in elde edilmesi süreci teorik bakımdan biraz karışıktır. Buradaki optimizasyon probleminin sembolik ya da analitik bir çözümü oluşturulamamaktadır. Çözüm yine nümerik yöntemlerle yapılmaktadır. Biz burada belirttiğimiz özelliklere sahip hyperplane'in nasıl elde edileceği üzerinde durmayacağız. Bunun için başka kaynaklara başvurulabilirsiniz.

Destek vektör makineleri scikit-learn içerisindeki SVC sınıfıyla temsil edilmektedir. Sınıfın \_\_init\_\_ metodunun parametrik yapısı şöyledir:

```
class sklearn.svm.SVC(C=1.0, kernel='rbf', degree=3, gamma='scale', coef0=0.0, shrinking=True, 
probability=False, tol=0.001, cache_size=200, class_weight=None, verbose=False, max_iter=-
1, decision_function_shape='ovr', break_ties=False, random_state=None)
```
Aslında destek vektör makineleri yalnızca sınıflandırma amacıyla değil aynı zamanda regresyon amacıyla da kullanılmaktadır. sklearn.svm modülündeki SVR (Support Vector Regression) sınıfı destek vektör makinelerinin regresyon amacıyla kullanılan biçimidir.

Şimdi destek vektör makineleri ile sınıflandırmaya bir örnek verelim. Bu sınıflandırma örneğinde sckit-learn içerisinde bulunan kanser tarama verilerinin gerçekten kanser olup olmadığını belirlemeye çalışacağız. Scikit-learn'deki bu veri kümesinde kişilerden meme kanseri riski için önemli olabilecek bazı biyomedikal veriler elde edilmiştir. Amaç bu verilere dayanarak kişideki lezyonun iyi huylu mu (benign) yoksa kötü huylu mu (malign) olduğuna karar vermektir. Bu sınıflandırma probleminin destek vektör makineleri ile çözümü şöyledir:

from sklearn.datasets import load breast cancer

```
bc = load breast cancer()
```

```
print(f'Feature Names: {bc.feature_names}') 
print(f'Class Names: {bc.target_names}') 
dataset_x = bc.datadataset_y = bc.target 
from sklearn.model_selection import train_test_split 
training_dataset_x, test_dataset_x, training_dataset_y, test_dataset_y = 
train_test_split(dataset_x, dataset_y, test_size=0.3) 
from sklearn.svm import SVC 
svc = SVC(kernel='linear') 
svc.fit(dataset_x, dataset_y) 
score = svc.score(test_dataset_x, test_dataset_y) 
print(score) 
result = svc.predict(test_dataset_x) 
ratio = sum(result == test_dataset_y) / len(test_dataset_y) 
print(ratio) 
Şöyle bir sonuç elde edilmiştir:
```
0.9532163742690059 0.9532163742690059

Burada SVC nesnesi yaratılırken kernel olarak 'linear' verildiğine dikkat ediniz. Bu kernel doğrusal olarak ayrıştırılabilir veri kümesi için en iyi seçimdir. Anımsanacağı gibi doğrusal olarak ayrıştırılabilir veriler için gradient descent lojistik regresyon da kullanılabilmektedir. Fakat eğer veriler doğrusal olarak ayrıştırılabilir değilse destek vektör makinelerinde ismine "kernel trick" denilen yöntemle boyut yükseltmesi yapılarak sorun çözülmektedir. Halbuki lojistik regresyonda böyle bir "kernel trick" durumu yoktur. (Kernel trick aslında doğrusal olarak ayrıştırılamayan veri kümelerini boyut yükselterek doğrusal olarak ayrıştırılabilir hale getiren bir yöntemdir.) SVC sınıfının predict metodu ile kestirim yapılabilir. Yukarıdaki örnekte test\_dataset\_x verileri üzerinde predict ile kestirimde bulunulmuştur. SVC sınfının score metodu yine kestirim yapıp başarı yüzdesini bize vermektedir. Yukarıdaki örnekte biz hem score metoduyla başarı yüzdesini bulduk hem de bunu manuel olarak hesapladık.

Tıpkı LinearRegression sınıfında olduğu gibi SVC sınıfında da hyperplane'e ilişkin doğru denkleminin katsayıları sınıfın coef\_ örnek özniteliği ile, eksen kesim noktası da intercept\_ özniteliği ile elde edilebilmektedir.

Şimdi aynı örneği Lojistik regresyon ile yapalım:

```
from sklearn.datasets import load_breast_cancer 
bc = load breast cancer()
print(f'Feature Names: {bc.feature names}')
print(f'Class Names: {bc.target_names}') 
dataset x = bc.datadataset_y = bc.target 
from sklearn.model selection import train test split
training dataset x, test dataset x, training dataset y, test dataset y =
train test split(dataset x, dataset y, test size=0.3)
from sklearn.linear model import LogisticRegression
lr = LogisticRegression(max_iter=10000)
```

```
lr.fit(dataset_x, dataset_y) 
score = lr.score(test_dataset_x, test_dataset_y) 
print(score) 
result = lr.predict(test dataset x)ratio = sum(result == test_dataset_y) / len(test_dataset_y) 
print(ratio)
```
Şu sonuçlar elde edilmiştir:

0.9532163742690059 0.9532163742690059

Elde edilen sonuçların aynı olduğunu görüyorsunuz.

Şimdi de iki özellik için make\_blobs fonksiyonuyla rastgele veriler üreterek destek vektör makineleriyle elde edilen doğruyla lojistik regresyodan elde edilen doğruyu grafiksel biçimde göstermeye çalışalım. SVC için yine "linear" kernel kullanacağız. Aşağıda böyle bir kod görüyorsunuz:

```
from sklearn.datasets import make_blobs 
dataset x, dataset y = make blobs(n samples=100, n features=2, centers=2, cluster std=0.8)
from sklearn.svm import SVC 
svc = SVC(kernel='linear') 
svc.fit(dataset_x, dataset_y) 
from sklearn.linear model import LogisticRegression
lr = LogisticRegression() 
lr.fit(dataset_x, dataset_y) 
import numpy as np 
import matplotlib.pyplot as plt 
plt.title('Comparison SVM and LR Lines') 
plt.xlabel('x') 
plt.ylabel('y') 
figure = plt.get()figure.set_size_inches((10, 8)) 
plt.scatter(dataset x[:, 0], dataset x[:, 1], c=dataset y)
x = npu1inspace(-10, 10, 100)
y = (-svc.coef[0][0] * x - svc.intercept[0]) / svc.coef[0][1]plt.plot(x, y, c='red')y = (-1r.\text{coeff} [0][0] * x - 1r.\text{intercept} [0]) / 1r.\text{coeff} [0][1]plt.plot(x, y, c='blue') 
plt.show()
```
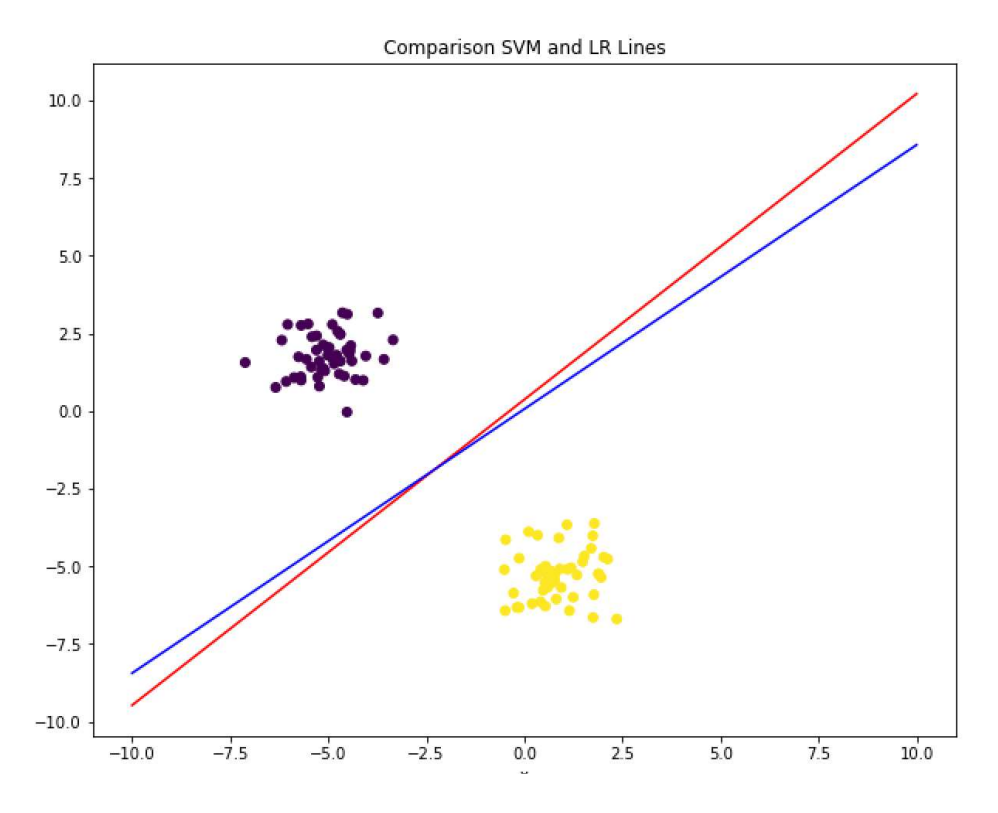

Burada kırmızı destek vektör makineleri ile mavi ise lojistik regresyon ile elde edilmiş olan doğrulardır.

Yukarıdaki örneklerdeki veri kümeleri doğrusal olarak ayrıştırılabilir biçimdedir. Pekiyi veri kümesi doğrusal olarak ayrıştırılabilir değilse ne yapmalıyız? İşte istatistiksel lojistik regresyonda yapılacak bir şey yoktur. Bu durumda yapay sinir ağları ya da destek vektör makineleri tercih edilmelidir. Yukarıda da belirtildiği gibi destek vektör makinelerinde kernel değiştirilerek boyut yükseltmesi ile doğrusal olarak ayrıştırılabilir olmayan sınıflandırma problemleri de çözülebilmektedir. Bunun için destek vektör makinelerinde birkaç hazır kernel bulundurulmuştur. Şimdi doğrusal olarak ayrıştırılabilir olmayan dairesel bir veri kümesi için "radial kernel" kullanımını örnek olarak verelim. Bunun için önce dairesel iki sınıflı rasgele noktalar oluşturalım. Bu işlem sklearn.datasets modülü içerisindeki make\_circles fonksiyonuyla yapılabilmektedir.

```
import numpy as np 
from sklearn.datasets import make_blobs 
dataset_x, dataset_y = make_blobs(n_samples=100, n_features=2, centers=2, cluster_std=0.8) 
from sklearn.svm import SVC 
svc = SVC(kernel='linear') 
svc.fit(dataset_x, dataset_y) 
from sklearn.linear model import LogisticRegression
lr = LogisticRegression() 
lr.fit(dataset_x, dataset_y) 
import matplotlib.pyplot as plt 
plt.title('Comparison SVM and LR Lines') 
plt.xlabel('x') 
plt.ylabel('y') 
figure = plt.get()figure.set_size_inches((10, 8)) 
plt.scatter(dataset x[:, 0], dataset x[:, 1], c=dataset y)
```
C ve Sistem Programcıları Derneği (CSD) - Kaan ASLAN

```
x = npulinspace(-10, 10, 100)
y = (-svc.coef[0][0] * x - svc.interept[0]) / svc.coef[0][1]plt.plot(x, y, c='red') 
y = (-1r.\text{coef}^{-0}][0] * x - 1r.\text{intercept}^{-0}]/1r.\text{coef}^{-0}plt.plot(x, y, c='blue') 
plt.show()
```
Bu işlemler sonucunda aşağıdaki gibi rastgele 2 sınıflı dairesel noktalar elde ettik:

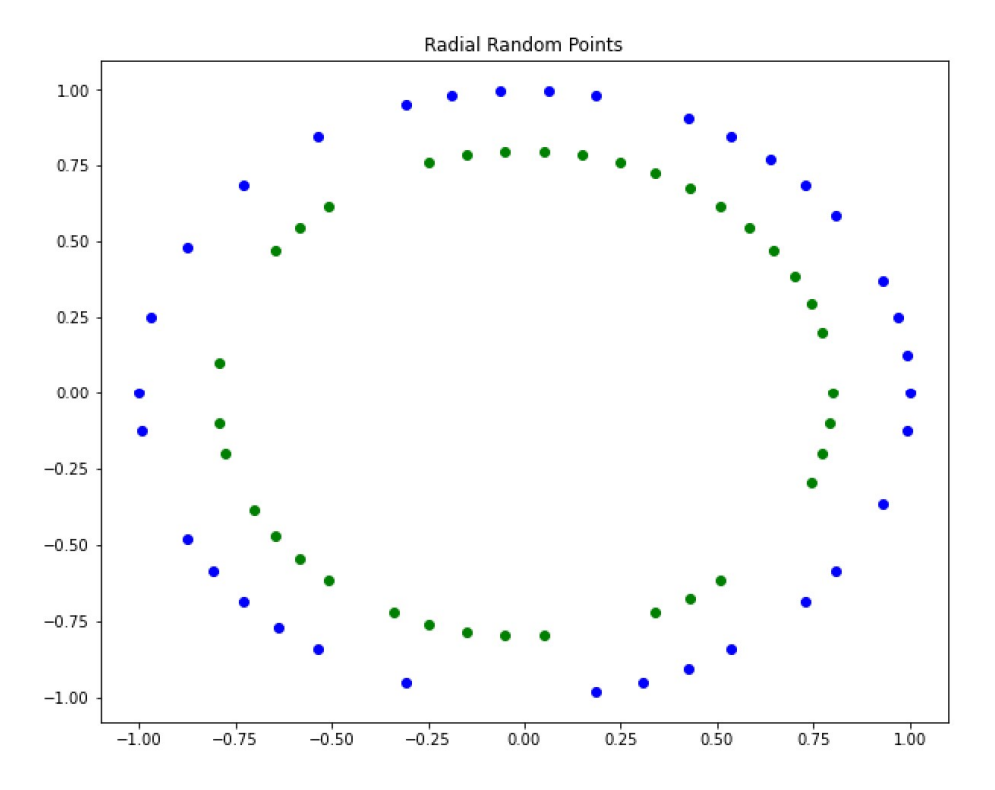

Görüldüğü gibi bu iki sınıflı dairesel noktalar bir doğru ile ayrıştırılamazlar. Olsa olsa bu noktalar dairesel bir eğri ile ayrıştırılabilirler. İşte SVC sınıfındaki "radial kernel (rbd)" bunu sağlamaktadır. Şimdi yukarıdaki verileri kullanarak istatistiksel lojistik regresyon, SVC linear kernel ve SVC radial kernel arasındaki performans farkına bakalım:

```
from sklearn.linear model import LogisticRegression
```

```
lr = LogisticRegression() 
lr.fit(dataset_x, dataset_y) 
from sklearn.svm import SVC 
svc_linear = SVC(kernel='linear') 
svc_linear.fit(dataset_x, dataset_y) 
svc_radial = SVC(kernel='rbf') 
svc_radial.fit(dataset_x, dataset_y) 
lr_score = lr.score(test_dataset_x, test_dataset_y) 
print(f'Logistic Regression Score: {lr_score}') 
svc linear score = svc linear.score(test dataset x, test dataset y)
print(f'SVC Linear Kernel Score: {svc_linear_score}') 
svc_radial_score = svc_radial.score(test_dataset_x, test_dataset_y) 
print(f'SVC Radial Kernel Score: {svc_radial_score}')
```
Buradan şu sonuç elde edilmiştir:

Logistic Regression Score: 0.5333333333333333 SVC Linear Kernel Score: 0.36666666666666664 SVC Radial Kernel Score: 1.0

SVC sınıfındaki "poly" kernel ise sınıfları bir doğru ile ya da dairesel olarak değil polinomsal bir fonksiyonla ayrıştırmaya çalışmaktadır.

## Lojistik Regresyon, Destek Vektör Makineleri, Kümeleme ve Yapay Sinir Ağları Yöntemlerinin Karşılaştırması

Eğer veri kümesi doğrusal olarak ayrıştırılabilir değilse zaten lojistik regresyon düşünülmemelidir. Bu durumda şimdiye kadar gördüğümüz yöntemlerden destek vektör makineleri (kernel değiştirerek) ya da yapay sinir ağları kullanılmalıdır. Eğer veri kümesi doğrusal olarak ayrıştırılabilir ise lojistik regresyon, destek vektör makineleri ve yapay sinir ağları yöntemlerinin her biri kullanılabilir. Genel olarak destek vektör makinelerinin daha adil (ortalayacak biçimde) bir sınır tespiti yaptığı söylenebilir.

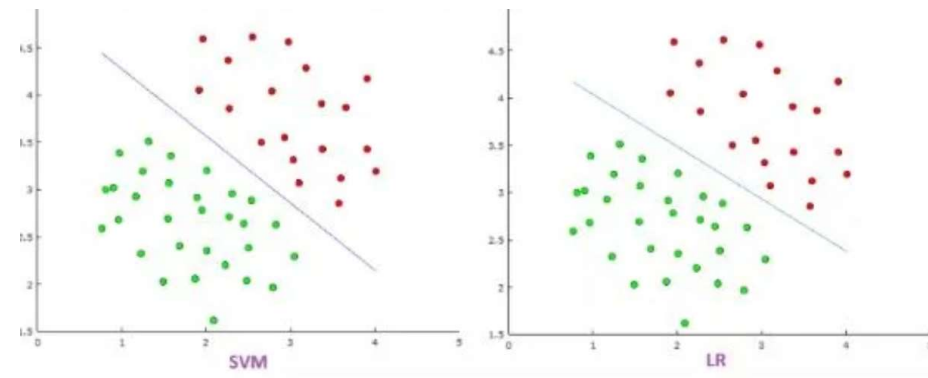

Alıntı Notu: Görsel https://www.vaishalilambe.com/blogs/data-science-algorithms-svm adresinden elde edilmiştir.

Öte yandan lojistik regresyon uç değerler olması durumunda bu uç değerleri dikkate alacak biçimde daha iyi bir sınıflandırma yapabilmektedir:

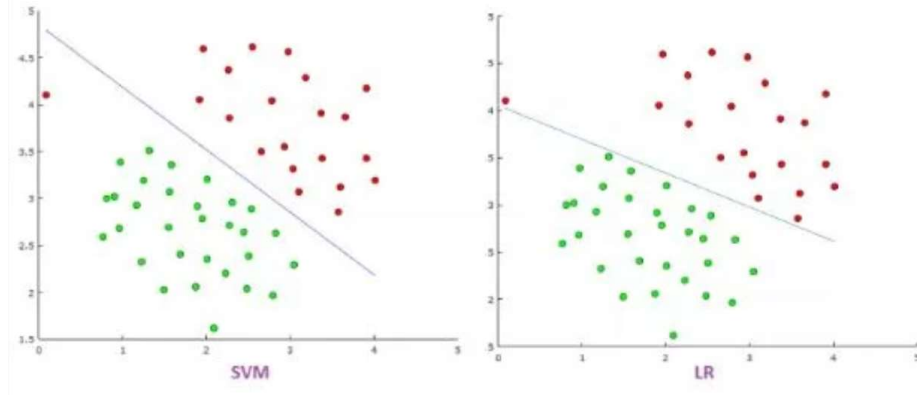

Alıntı Notu: Görsel https://www.vaishalilambe.com/blogs/data-science-algorithms-svm adresinden elde edilmiştir.

Büyük veriler için lojistik regresyon destek vektör makinelerinden daha fazla işlem gerektirmektedir. Dolayısıyla daha yavaş olma eğilimindedir.

Yapay sinir ağları her türlü verilerde çalışabilen genel bir yöntem olmasına karşın eğitim konusunda sorunları olabilmektedir. Yapay sinir ağlarından performans elde edebilmek için onları belli miktarda veri ile eğitmek gerekmektedir. Halbuki lojistik regresyon ve destek vektör makinelerinde makul çözüm az sayıda veri ile elde edilebilmektedir.

Kümeleme yöntemlerinin denetimli (supervised) değil denetimsiz (unsupervised) yöntemler olduğunu anımsayınız. Dolaysıyla elimizde yalnızca dataset\_x varsa fakat dataset\_y yoksa mecburen kümeleme yöntemlerini kullanırız.

## DOĞRUSAL KARAR MODELLERİNİN ÇÖZÜMÜ

Doğrusal programlama (linear programming) "yöneylem araştırması (operational research)" denilen alanın en önemli konularından biridir. (Yöneylem Araştırması karar verme süreçlerini iyileştirme ve optimizasyonla ilgili konuları içeren bir bilim dalıdır. Ülkemizdeki üniversitelerde Endüstri Mühendisliği, Ekonometri ve Matematik anabilim dallarının içerisinde bir bilim dalı olarak konumlandırılmıştır.) Doğrusal programlama belli doğrusal kısıtlar altında maksimizasyon ve minimizasyon problemlerinin çözümü ile ilgilenmektedir. Yöneylem Araştırması ve doğrusal programlama teknikleri büyük ölçüde kısıtlı kaynakların verimli kullanılmasının ön plana çıktığı 2. Dünya Savaşı yıllarında geliştirilmiştir.

Doğrusal programlama her ne kadar doğrudan makine öğrenmesinin konuları içerisinde olmasa da makine öğrenmesi ile ilgili süreçlerin belli aşamalarında doğrusal programlama modellerinin kullanılması gerekebilmektedir. Başka bir deyişle bu konu doğrudan makine öğrenmesi içerisine girmese de bir biçimde makine öğrenmesi konusuyla ilişkilidir.

Doğrusal programlamadaki doğrusallık kullanılan değişkenlerin birinci dereceden olması ile ilgilidir. Eğer kısıtları ve amaç fonksiyonunu oluşturan değişkenler birinci dereceden değilse buna da "doğrusal olmayan programlama (nonlinear programming)" denilmektedir. Doğrusal karar modellerinde kısıtlar (constraints) ve amaç fonksyonları (objective functions) bulunur. Doğrusal programlama faaliyetinde kısıtları sağlayan amaç fonksiyonlarının en büyük ya da en küçük değeri elde edilmeye çalışılmaktadır. Genellikle amaç fonksiyonu bir tane olsa da aslında genel olarak birden fazla olabilmektedir (multiple decision criteria).

Doğrusal karar modellerinde kısıtlar bir çözüm alanı oluşturmaktadır. Bu çözüm alanı içerisinde kısıtları sağlayacak biçimde amaç fonksiyonu en büyüklenmeye ya da en küçüklenmeye çalışılmaktadır. Doğrusal karar modellerinin çözüm alanı konveks bir kümedir. Bu konveks kümede uç noktalar (extreme points) vardır. En iyi çözüm de bu uç noktalardan birindedir. Doğrusal karar modellerin çözümü için yalnızca uç noktaları dolaşan algoritmalar önerilmiştir. En etkin algoritmalardan biri "Simplex" denilen algoritmadır. Simplex algoritmasının iyileştirilmiş biçimine de "Revised Simplex" denilmektedir. Ancak biz burada Simplex algoritmasının kendisini ele almayacağız. Yalnızca doğrusal karar modellerinin oluşturulmasını ve çözümünde kullanılan hazır sınıfları ve fonksiyonları ele alacağız.

Doğrusal karar modelleri matematiksel olarak iki biçimde ifade edilebilmektedir. Bunlardan birine kanonik biçim diğerine standart biçim denilmektedir. Kanonik biçimde tüm kısıtlar <= biçimine ya da >= biçimine getirilir. Standart biçimde ise kısıtlar = biçiminde bulunmaktadır. Kanonik biçimin genel biçimi şöyledir:

 $a_1x_1 + a_1x_2 + a_1x_3 + \cdots + a_nx_n \le b_1$  $0.1x_1 + a_2x_1 + a_3x_2 + \cdots + a_nx_n \leq b_1$  $\mathcal{F}=\mathcal{F}$  . Then  $0.151 + 0.15 + 0.15 + 1.15 + 0.15 + 0.15$  $2$  Max  $= c1x_1 + c2x_1 + \dots + c_nx_n$ 

Aslında bu modeli matrisel biçimde aşağıdaki gibi de ifade edilebilmektedir:

 $AX \leq b$  $X \geq 0$  $Z_{max} = CX$ 

Tabii yukarıda da belirttiğimiz gibi kanonik biçimde kısıtlar ">=" biçiminde de olabilmektedir:

 $AX \geq b$  $X > 0$  $Z_{min} = CX$ 

Standart form ise matrisel biçimde şöyle gösterilebilir:

 $AX = b$  $X \geq 0$  $Z_{min} = CX$  ya da  $Z_{max} = CX$ 

Doğrusal karar problemleri genellikle sözel ya da yazısal biçimde önümüze gelir. Biz de sözel ya da yazısal biçimde önümüze gelen problemin matematiksel modelini yukarıda belirtildiği gibi kanonik ya da standart biçimde ifade ederiz. Sonra da bunu ilgili yazılım araçlarıyla çözeriz. Örnek bir doğrusal karar modeli problemi şöyle olabilir:

Bir çiftçinin buğday, mısır ve arpa ürünlerinin ekimi için 300 hektarlık arazisi vardır. Çiftçi hektar başına buğdaydan 150 TL, mısırdan 220 TL, arpadan da 180 TL kar beklemektedir. İşgücü yüzünden çiftçi buğday için 150 hektardan ve arpa için 120 hektardan daha fazla yer ayırmamalıdır. Verimlilik yönünden ise en az 80 hektar buğday için yer ayırmalı ve mısır ekimi için de toplam arazinin %30'undan daha fazla yer ayırmamalıdır. Çiftçi karını en büyüklemek istemektedir. Çiftçinin hangi ürün için ne kadar alan ayırması gerekir?

Alıntı Notu: Problemin metni https://www.coursehero.com/file/23876054/DogrusalProgramlama/ adresinden elde edilmiştir.

Bu tür problemlerde önce problemin matematiksel modelini oluşturmak gerekir. Matematiksel model oluşturulurken problemdeki nicelikler değişkenlerle temsil edilmektedir. Örneğin yukarıdaki problemde ekilecek buğday, mısır ve arpa ürünlerinin hektar büyüklükleri sırasıyla x1, x2 ve x3 değişkenleriyle temsil edilebilir. Bu problemde x1 buğday için ayrılan alan, x2 mısır için ayrılan alan ve x3 de arpa için ayrılan alan olmak üzere kısıtlar ve amaç fonksiyonu şöyle modellenebilir:

- Buğday, mısır ve arpa için ekim yapılacak toplam alan 300 hektardır:

 $x1 + x2 + x3 = 300$ 

- Çiftçi buğday için 150 hektardan daha fazla yer ayırmamalıdır:

 $x1 \le 150$ 

- Çiftçi arpa için 120 hektardan daha fazla yer ayırmamalıdır:

 $x3 \le 120$ 

- Verimlilik yönünden buğday için en az 80 hektar yer ayırmalıdır:

 $x1 > = 80$ 

- Mısır için arazinin %30'undan fazla yer ayırmamalıdır:

 $x2 \le 90$ 

Arpa, mısır ve buğday için ayrılan alanlar negatif olamazlar:

 $x1, x2, x3 > = 0$ 

- Çiftçi kazancını maksimize etmeye çalışmaktadır:

 $Zmax = 150 x1 + 220 x2 + 180 x3$ 

Görüldüğü gibi burada problem matematiksel terimlerle ifade edilmiştir. Diğer bir problem de şöyle olabilir:

Bir boya fabrikası hem iç hem dış boya üretiyor. Boya üretiminde A ve B olmak üzere iki tip hammadde kullanılıyor. Bir günde A hammaddesinden en çok 6 ton, B hammaddesinden en çok 8 ton kullanılabiliyor. Günlük hammadde ihtiyacı iç ve dış boya için ton olarak aşağıdaki tabloda verilmiştir.

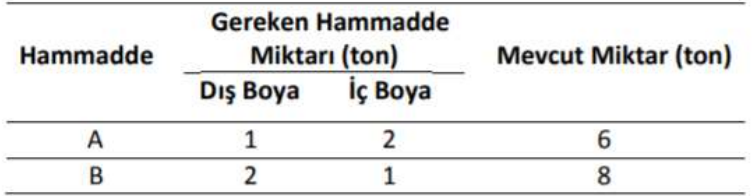

Bir pazar araştırması iç boyanın günlük isteminin, dış boya istemini 1 tondan fazla aşmadığını ve iç boyanın en büyük isteminin 2 ton olduğunu gösteriyor. İç boyanın toplam satış fiyatı bir tonda 2 birim, dış boyanın toplam satış fiyatı bir tonda 3 birimdir. Şirket toplam geliri en büyükleyecek biçimde kaç ton iç boya kaç ton dış boya üretimi yapması gerektiğini belirlemek istemektedir.

Alıntı Notu: Problem https://docplayer.biz.tr/48876868-Yoneylem-arastirmasi-i.htmlb adresinden elde edilmiştir.

Bu problemde iki değişken vardır: İç boya ve dış boya miktarı. Bunları x1 ve x2 biçiminde temsil edebiliriz. Amaç fonksiyonu bir maksimizasyon biçimindedir. Kısıtlar şu biçimde ifade edilebilir:

 $X_1 + 2X_2 \leq 6$  (A hammadde kısıtı)  $2X_1 + X_2 \leq 8$  (B hammadde kisiti)  $X_2 - X_1 \leq 1$  (İç boyanın günlük istemi dış boyayı 1 tondan fazla aşmayacak)  $X_2 \leq 2$  (İç boyanın en büyük istemi 2 ton)  $X_1, X_2 \ge 0$ 

max  $f(X) = max Z = 3X_1 + 2X_2$ 

Doğrusal programlama beslenme problemlerine de uygulanabilmektedir:

Bir kişi sadece et, süt ve yumurta yiyerek diyet yapmaktadır. Bu kişinin günde en az 15 mg A vitamini, 30 mg C vitamini ve 10 mg D vitamini alması gerekmektedir. Buna karşılık besinlerle aldığı kolesterol 80 br/günü geçmemelidir. 1 litre sütte 1 mg A, 100 mg C, 10 mg D ve 70 birim kolesterol vardır ve sütün litresi 800 TL dir. 1 kg ette 1 mg A, 10 mg C, 100 mg D vitamini ve 50 br kolesterol vardır. Etin kilosu 3700 TL dir. Yumurtanın düzinesinde 10 mg A, 10 mg C ve 10 mg D vitamini ile 120 birim kolesterol bulunmakta olup, yumurtanın düzinesi 275 TL'dir. Kişinin istediği, bu diyeti en ucuz yolla gerçekleştirmektir. Buna göre problemin doğrusal programlama modelini oluşturunuz.

Alıntı Notu: Problem

https://acikders.ankara.edu.tr/pluginfile.php/22659/mod\_resource/content/0/3.DP%20Problemleri%20ile%20%C4%B0lgili%20Ornekler.pdf adresinden elde edilmiştir.

Problemin matematiksel modeli şöyle oluşturulabilir:

x1: Bir günde tüketilecek süt miktarı (litre) x2: Bir günde tüketilecek et miktarı (kg) x3: Bir günde tüketilecek yumurta miktarı (tane)

 $Zmin = 800 x1 + 3700 x2 + 275 x3$ 

Kısıtlar şunlardır:

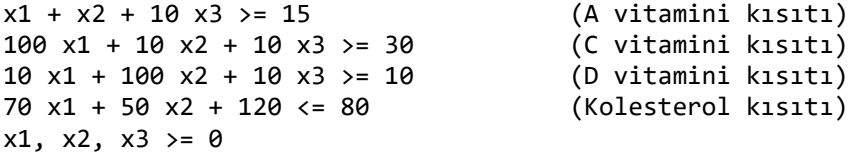

Diğer örnek söyle olabilir:
Bir oyuncak imalatçısı model otomobil ve uçak üretimi yapmayı planlamaktadır. Şirket bu iki imalatını iki ayrı işlemin yapıldığı I ve II nolu atölyelerinde gerçekleştirmektedir. Çizelgede bir adet model otomobil ile bir adet model uçak imali için atölye işlem süreleri ve atölye kapasiteleri verilmiştir. Bir model otomobil satışından 45 TL, bir model uçak satışından ise 55 TL kar elde edilecektir. Maksimum kar için her bir üründen ne kadar imal edilmelidir?

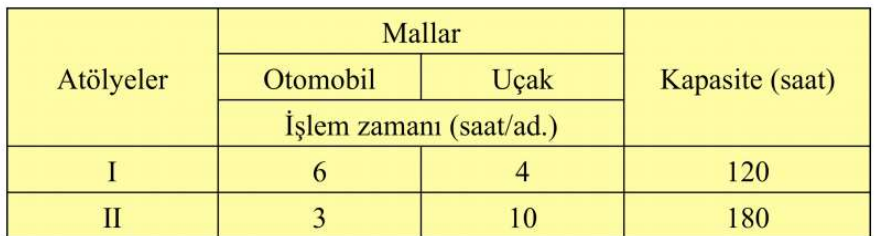

Örnek https://kemalsonmez.weebly.com/uploads/2/4/7/1/24712761/sm\_ders\_3\_dogrusal\_programlama\_genel.pdf URL'sinden alınmıştır.

Problemin değişkenleri şöyle ifade edilebilir:

x1: Model otomobil miktarı (adet) x2: Model uçak miktarı (adet olarak)

Problemin amaç fonksiyonu şöyledir:

 $Zmax = 45x1 + 55x2$ 

Problemin kısıtları şöyledir:

6x1 + 4x2 <= 120 (1. Atölye kısıtı) 3x1 + 10x2 <= 180 (2. Atölye kısıtı)  $x1, x2 > = 0$ 

# Doğrusal Programlama Modelinin SciPy Kütüphanesi Kullanılarak Çözülmesi

Doğrusal karar modellerinin çözümü için scipy.optimize modülü içerisindeki linprog fonksiyonu kullanılabilmektedir. Fonksiyonun parametrik yapısı şöyledir:

```
scipy.optimize.linprog(c, A_ub=None, b_ub=None, A_eq=None, b_eq=None, bounds=None, method='simp
lex', callback=None, options=None
```
Bu fonksiyonun kullanılabilmesi için amaç fonksiyonun minimizasyon biçiminde olması gerekir. Eğer amaç fonksiyonu maksimizasyon biçimindeyse bizim onu negatif değerlerle çarpıp minimizasyon haline getirmemiz gerekir. Çünkü amaç fonksiyonunun en büyüklenmesi onun negatifinin en küçüklenmesi ile aynı anlamdadır. Fonksiyonun c parametresi amaç fonksiyonun katsayılarını belirtmektedir. Fonksiyondaki A\_ub (upper bound) parametresi modeldeki "<=" kısıtlarının A katsayı matrisini belirtir. Eğer kısıtlar içerisinde ">=" olanlar varsa eşitsizliğin her iki tarafı negatif ile çarpılıp "<=" haline getirilmelidir. A\_eq parametresi "=" olan kısıtların A katsayı matrisini belirtmektedir. Fonksiyondaki bounds parametresi kısıtlardaki değişkenlerin alabileceği değer aralığını belirlemek için kullanılır. Bu parametre için argüman girilmezse default durum ">= 0" biçimindedir. Eğer değişkenler özel bir kısıt içeriyorsa burada tüm değişkenler sırasıyla bir dolaşılabilir nesne içerisinde demetler biçiminde oluşturulmalıdır. Örneğin x1 koşulunun ">= 10" olduğunu, x2 koşulunun da ">= -5" ve "<= 20" olduğunu varsayalım. Burada bounds parametresi şöyle düzenlenmelidir.

bounds =  $[(10, None), (-5, 20)]$ 

Buradaki None değeri minimal için -∞, Maksimum için +∞ anlamına gelmektedir.

linprog fonksiyonunun geri dönüş değeri bir sınıf türündendir. Bu sınıfın str ve repr metotları karar modelini sonucunu bize yazı olarak verir. Fakat bu sonuçları biz de şu örnek özniteliklerden ayrı ayrı nümerik biçiminde alabiliriz:

fun: Amaç fonksiyonun değeri (Eğer amaç fonksiyonu maksimizasyonsa bu değerin negatifi dikkate alınmalıdır.) x: Karar değişkenlerinin optimum değerlerini belirtmektedir. success: Optimal çözüm var mı, yok mu? Bu öznitelik bool bir değer vermektedir.

nit: Optimal çözüm için gereken iterasyon sayısı (number of iterations).

Şimdi bir örnek yapalım. Amaç fonksiyonumuz şöyle olsun:

 $Zmax = 3x + 2y$ 

Kısıtlarımızın da şöyle olduğunu varsayalım:

```
2x + y \le 182x + 3y \le 423x + y \le 24x, y \ge 0
```
Burada bir maksimizasyon problemi söz konusudur. c parametresi için katsayıların minimizasyona göre ayarlanması gerekmektedir. (Pozitif bir değeri en büyüklemekle negatif değeri en küçüklemenin aynı anlama geldiğine dikkat ediniz. Tabii bizim elde edeceğimiz amaç fonksiyonun değerinin işaretini de değiştirmemiz gerekecektir).

Çözüm şöyle yapılabilir:

```
import numpy as np 
from scipy.optimize import linprog 
c = np.array([-3, -2], dtype = np.float32)aub = np.array([2, 1], [2, 3], [3, 1]], dtype=np.float32)
bub = np.array([18, 42, 24])
lp = linprog(c, Aub=aub, bub=bub)print(lp) 
print('---------------------------------------')
```
print(f'Variables: {lp.x}') print(f'Max Value: {-lp.fun}')

Sonuç şöyle elde edilmiştir:

```
con: array([], dtype=float64)
    fun: -32.99999980043574
message: 'Optimization terminated successfully.'
    nit: 4
  slack: array([9.60302629e-08, 3.18105720e-07, 3.00000009e+00])
 status: 0
success: True
      x: array([ 3.00000001, 11.99999989])
Variables: [ 3.00000001 11.99999989]
Max Value: 32.99999980043574
```
#### Doğrusal Programlama Modeli İçin Pulp Kütüphanesinin Kullanımı

Pulp kütüphanesi linprog fonksiyonundan daha detaylıdır. Ancak gösterim daha doğal bir formattadır. Ancak bu kütüphane default olarak Anaconda içerisinde yoktur. Kütüphane aşağıdakilerden biriyle kurulabilir:

```
pip install pulp 
python -m pip install pulp
```
Anaconda için conda programıyla kurulum da şöyle yapılabilir:

conda install -c conda-forge pulp

Kurulum sırasında hangi python sürümünün pip ya da python programının çalıştığına dikkat ediniz.

Pulp kütüphanesinini dokümantasyonuna aşağıdaki adresten erişebilirsiniz:

https://coin-or.github.io/pulp/

Pulp kütüphanesinin kullanımı şöylerdir:

1) Önce pulp modülündeki LpProblem sınıfı türünden bir nesne yaratılır. Bu nesne yaratılırken problemin ismi ve maksimizasyon mu, minimizasyon mu olduğu belirtilir.

pulp.LpProblem(name='NoName', sense=1)

Örneğin:

import pulp

```
lp = pulp.LpProblem('My Problem', pulp.LpMaximize)
```
2) Bundan sonra değişkenleri oluşturmak gerekir. Değişkenler pulp.LpVariable isimli bir sınıfla temsil edilmişlerdir. Değişkenler oluşturulurken onlara isimler ve sınır değerler verilebilir. Burada lowBound ve upBound parametreleri default olarak None değerini almıştır. Bu None değeri lowBound için -∞, upBound için +∞ biçimindedir.

pulp.LpVariable(name, lowBound=None, upBound=None, cat='Continuous', e=None)

Örneğin:

```
import pulp
```

```
lp = pulp.LpProblem('My Problem', pulp.LpMaximize)
```

```
x = pulp.LpVariable("x", lowBound=0)y = pulp.LpVariable("y", lowBound=0)
```
3) Şimdi sıra amaç fonksiyonunu ve kısıtları oluşturmaya gelmiştir. Amaç fonksiyonu LpProblem sınıfının += operatör metoduyla oluşturulmaktadır. Örneğin:

 $lp == 3 * x + 2 * y$ 

Kısıtlar da tamamen aynı yöntemle oluşturulmaktadır. Ancak kısıtlarda "<=", ">=" ya da "==" operatörleri de kullanılmalıdır.

```
lp == 3 * x + 2 * ylp += 2 * x + y \le 18lp += 2 * x + 3 * y <= 42 
lp += 3 * x + y \le 24
```
Sınıfın str ve repr metotları modelin matematiksel temsilini yazı olarak bize vermektedir.

4) Bundan sonra sıra modeli çözmeye gelmiştir. Çözme işlemi lpProblem sınıfının solve isimli metoduyla yapılmaktadır.

```
solve(solver=None, **kwargs)
```
Programcı isterse çözüm algoritmasını ya da çözüm yazılımını değiştirebilmek için solver parametresini kullanabilir.

C ve Sistem Programcıları Derneği (CSD) - Kaan ASLAN

LpProblem sınıfının objective, constraints, ve status örnek öznitelikleri bize modele ilişkin bilgileri vermektedir.

5) Çözüm sonucunda değişkenlerin optimal değerlerini alabilmek için pulp.value fonksiyonu kullanılmaktadır. Örneğin:

 $print('x = {}'$ .format(pulp.value(x))) print('y =  $\{$ }'.format(pulp.value(y)))

Amaç fonksiyonunun değeri de yine pulp.value metoduyla objective özniteliği verilerek elde edilebilir. Örneğin:

```
print('Objective: {}'.format(pulp.value(lp.objective)))
```
Çözümün tüm kodları şöyledir:

import pulp

```
lp = pulp.LpProblem('MyProblem', pulp.LpMaximize) 
x = pulp.LpVariable('x', lowBound=0)y = pulp.LpVariable('y', lowBound=0) 
lp == 3 * x + 2 * y1p == 2 * x + y \le 18lp += 2 * x + 3 * y <= 42
lp += 3 * x + y <= 24 
print(lp) 
lp.solve() 
print('x = \{\}'.format(pulp.value(x)))
print('y = \{\}'.format(pulp.value(y)))
print('Objective: {}'.format(pulp.value(lp.objective)))
```
LpProblem sınıfının writeLP metodu modeli bir text dosyanın içerisine yazar. Ancak maalesef pulp modülünde modulü okuyan bir fonksiyon yoktur.

Şimdi son olarak daha çok değişkenli bir doğrusal programlama modelini metinden hareketle çözmeye çalışalım:

Bir şehirde her biri 1200 kişilik öğrenci kapasitesi olan üç ayrı lise bulunmaktadır. Şehir yönetimi şehri Kuzey, Güney, Doğu, Batı ve Merkez olarak beş ayrı bölgeye ayırmıştır. Bazı öğrenciler bölgelerinin dışındaki okullara gitmek durumundadır. Bu durumda okul yönetimleri öğrencilerin alacağı toplam mesafeyi en aza indirmek istemektedir. Gerekli olan doğrusal modeli kurunuz. Okullar ve mesafeleri aşağıdaki tabloda verilmiştir:

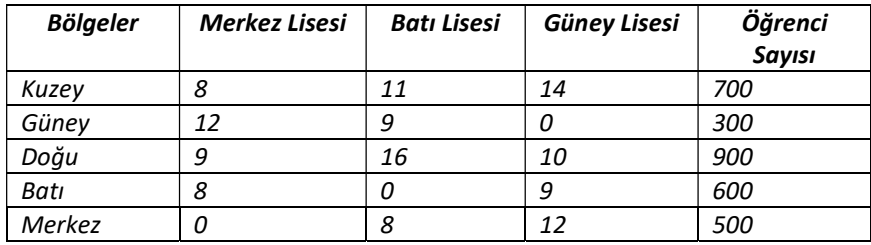

Bu problemde bölgelerden liselere kaç kişinin gideceği karar değişkenlerini oluşturmaktadır. Xij karar değişkeni j'inci bölgeden i'inci okula kaç kişinin gideceğini belirtmektedir. Örneğin X13 karar değişkeni Doğu bölgesinden Merkez liseye kaç kişinin gideceğini belirtmektedir. Model şöyle kurulabilir:

Min Z = 8 X11 + 12 X12 + 9 X13 + 8 X14 + 0 \* X15 + 11 X21 + 9 X22 + 16 X23 + 0 X24 + 8 X25 + 14 X31 + 0 X32 + 10 X33 + 9 X34 + 12 X35

Kısıtlar:

X11 + X21 + X31 = 700 (Kuzey bölgesindeki toplam öğrenci kısıtı) X12 + X22 + X32 = 300 (Güney bölgesindeki toplam öğrenci kısıtı) X13 + X23 + X33 = 900 (Doğu bölgesindeki toplam öğrenci kısıtı) X14 + X24 + X34 = 600 (Batı bölgesindeki toplam öğrenci kısıtı) X15 + X25 + X35 = 500 (Merkez bölgesindeki toplam öğrenci kısıtı)

X11 + X12 + X13 + X14 + X15 <= 1200 (Merkez lisesinin kapasite kısıtı) X21 + X22 + X23 + X24 + X25 <= 1200 (Batı lisesinin kapasite kısıtı) X31 + X32 + X33 + X34 + X35 <= 1200 (Güney lisesinin kapasite kısıtı

X11, X12, X13, X14, X15, X21, X22, X23, X24, X25, X31, X32, X33, X34, X35 >= 0

Xik --> i'nci okuldan k'ıncı bölgeye gidecek öğrenci sayısı

Problemi önce linprog ile çözelim:

```
import numpy as np
from scipy.optimize import linprog 
c = np.array([8, 12, 9, 8, 0, 11, 9, 16, 0, 8, 14, 0, 10, 9, 12])A_ub = np.array([[1, 1, 1, 1, 1, 0, 0, 0, 0, 0, 0, 0, 0, 0, 0]],
                  [0, 0, 0, 0, 0, 1, 1, 1, 1, 1, 0, 0, 0, 0, 0], 
                 [0, 0, 0, 0, 0, 0, 0, 0, 0, 0, 0, 1, 1, 1, 1, 1]]b_ub = np.array([1200, 1200, 1200])
A eq = np.array([1, 0, 0, 0, 0, 1, 0, 0, 0, 1, 0, 0, 0, 0, 0],
                  [0, 1, 0, 0, 0, 0, 1, 0, 0, 0, 0, 1, 0, 0, 0], 
                  [0, 0, 1, 0, 0, 0, 0, 1, 0, 0, 0, 0, 1, 0, 0], 
                 [0, 0, 0, 1, 0, 0, 0, 0, 1, 0, 0, 0, 1, 0],[0, 0, 0, 0, 1, 0, 0, 0, 1, 0, 0, 1, 0, 0, 0, 1]b_eq = np.array([700, 300, 900, 600, 500]) 
result = linprog(c=c, A_ub=A_ub, b_ub=b_ub, A_eq=A_eq, b_eq=b_eq) 
print(result) 
Elde edilen sonuç şöyledir: 
      fun: 14600.0 
 message: 'Optimization terminated successfully.' 
      nit: 14 
   slack: array([ 0., 600., 0.])
  status: 0 
  success: True 
        x: array([700., 0., 0., 0., 500., 0., 0., 0., 600., 0., 0.,
```
Şimdi aynı problemi pulp ile çözelim:

300., 900., 0., 0.])

```
import pulp 
lp = pulp.LpProblem('District_School_Problem', pulp.LpMinimize) 
x11 = pulp.LpVariable("x11", lowBound=0) 
x12 = pulp.LpVariable("x12", lowBound=0) 
x13 = pulp.LpVariable("x13", lowBound=0) 
x14 = pulp.LpVariable("x14", lowBound=0) 
x15 = pulp.LpVariable("x15", lowBound=0)
```
x21 = pulp.LpVariable("x21", lowBound=0) x22 = pulp.LpVariable("x22", lowBound=0) x23 = pulp.LpVariable("x23", lowBound=0) x24 = pulp.LpVariable("x24", lowBound=0) x25 = pulp.LpVariable("x25", lowBound=0) x31 = pulp.LpVariable("x31", lowBound=0) x32 = pulp.LpVariable("x32", lowBound=0) x33 = pulp.LpVariable("x33", lowBound=0) x34 = pulp.LpVariable("x34", lowBound=0)  $x35 = \text{pulp.LpVariable}$  (" $x35$ ", lowBound=0) variables = [x11, x12, x13, x14, x15, x21, x22, x23, x24, x25, x31, x32, x33, x34, x35] lp +=  $8 * x11 + 12 * x12 + 9 * x13 + 8 * x14 + 0 * x15 + 11 * x21 + 9 * x22 + 16 * x23 + 0 *$  $x24 + 8 * x25 + 14 * x31 + 0 * x32 + 10 * x33 + 9 * x34 + 12 * x35$  $lp == x11 + x12 + x13 + x14 + x15 \le 1200$  $lp += x21 + x22 + x23 + x24 + x25 \le 1200$  $1p$  +=  $x31$  +  $x32$  +  $x33$  +  $x34$  +  $x35$  <=  $1200$  $lp == x11 + x21 + x31 == 700$ lp += x12 + x22 + x32 == 300  $1p$  +=  $x13$  +  $x23$  +  $x33$  ==  $900$  $lp == x14 + x24 + x34 == 600$  $1p$  +=  $x15 + x25 + x35 = 500$ lp.solve() for variable in variables:  $print('{} = {}'$ .format(variable, pulp.value(variable)))

Elde edilen sonuçlar şöyledir:

 $x11 = 700.0$  $x12 = 0.0$  $x13 = 0.0$  $x14 = 0.0$  $x15 = 500.0$  $x21 = 0.0$  $x22 = 0.0$  $x23 = 0.0$  $x24 = 600.0$  $x25 = 0.0$  $x31 = 0.0$  $x32 = 300.0$  $x33 = 900.0$  $x34 = 0.0$  $x35 = 0.0$ 

# GRAFLAR ÜZERİNDE İŞLEMLER

Graflar optimizasyon uygulamalarında en çok karşılaşılan veri yapılarından biridir. Biz bu bölümde graf veri yapısının Python'da nasıl kullanılacağı ve bu veri yapısıyla temel graf optimizasyon problemlerinin nasıl nasıl çözüleceği üzerinde duracağız.

Graflar düğümlerden (nodes) ve kenarlardan (edges) oluşmaktadır. Genellikle şekilsel olarak düğümler yuvarlaklarla, kenarlar da çizgilerle gösterilirler. Örneğin:

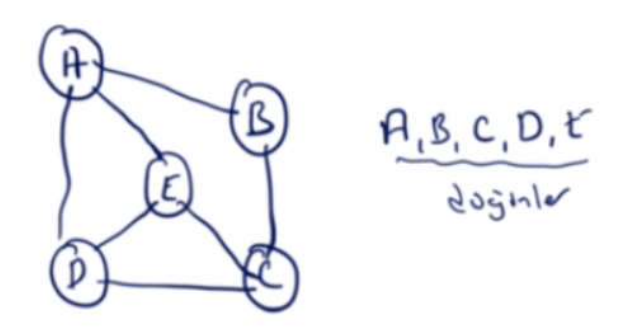

Veri yapılarında bir düğüme birden fazla yolla ulaşılabiliyorsa buna graf ancak bir düğüme tek bir yolla ulaşılıyorsa buna da ağaç (tree) denilmektedir. Ağaçlar grafların özel bir durumudur. Aşağıda bir ağaç veri yapısı görülmektedir:

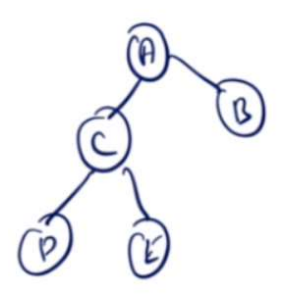

Graflarda düğümlere ve kenarlara bilgiler iliştirilebilir. Örneğin Mecidiyeköy'den Beşiktaş'a gidilebilecek en kısa yolu bulmak isteyelim. Bu bir graf problemidir. Yani problemin öncelikle bir graf olarak modellenmesi gerekir. Bu modelleme yapılırken kavşak noktaları düğüm olarak alınır. Düğümler arasındaki tüm yollar kenarlarla grafta belirtilir. Sonra da graf üzerinde en kısa yol problemi uygulanır.

Graflar yönsüz (undirected) ve yönlü (directed) olmak üzere ikiye ayrılmaktadır. Yönsüz graflar aslında çift yönlü graflar biçiminde değerlendirilebilir. Yönsüz graflarda A ve B düğümü arasında bir kenar varsa bu durum hem A'dan B'ye hem de B'den A'ya gidiş olduğu anlamına gelir. Yönlü graflarda ise A'dan B'ye gidiş olması B'den A'ya gidiş olacağı anlamına gelmemektedir. Yönlü graflar genellikle kenarlarda oklarla belirtilirler. Örneğin:

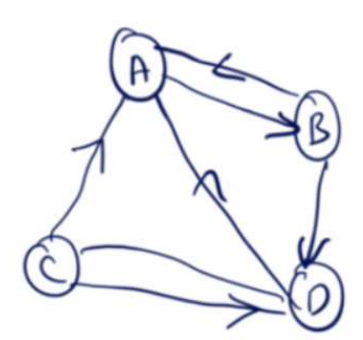

Örneğin karayollarını temsil eden graflar yönlüdür. Fakat sosyal ağlardaki arkadaşlık grafları yösüzdür.

Yapay zeka uygulamaları bazen graf veri yapısı ilgili olabilmektedir. Örneğin sosyal ağlar graf veri yapısı ile temsil edilip bunun üzerinde yapay zeka algoritmaları uygulanabilmektedir.

Graf veri yapıları tipik olarak iki yöntemle gerçekleştirilmektedir: Komşuluk Matrisi (Adjacency Matrix) ve Komuşuluk Listeleri (Adjacency Lists). Komşul matrisi yöntemi daha seyrek kullanılmaktadır. Bu yöntemde hangi düğümden hangi düğüme yol olduğu bir matrisle belirlenir. Örneğin yukarıdaki graf için komşuluk matrisi şöyle oluşturulabilir:

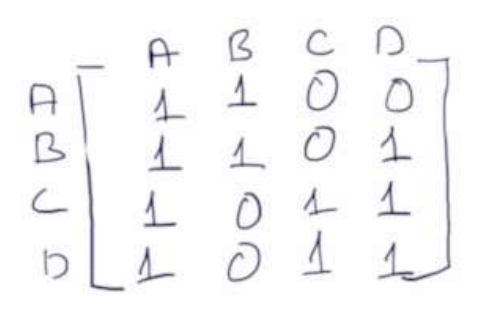

Komşuluk listesi yöntemi en sık kullanılan yöntemdir. Bu yöntemde her düğümün hangi düğümlerle bağlı olduğu bir listede tutulur. Tabii bağlı düğümlerin sayısı fazlaysa liste yerine aramayı hızlandırmak için sözlük tarzı bir veri yapısı tercih edilmektedir. Komşuluk listesi yöntemi Python'da sözlük nesneleriyle basit biçimde oluşturulabilir. Örneğin aşağıdaki yönlü grafı komşuluk listesi yöntemiyle Python'da oluşturmak isteyelim:

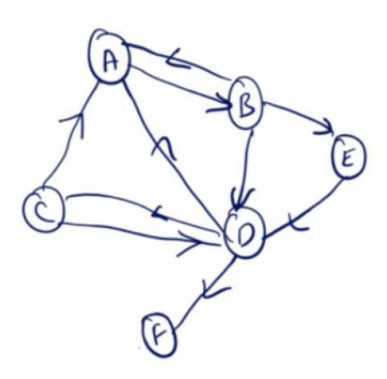

graph = {A: {B}, B: {A, D, E}, C: {A, D}, D: {A, F, C}, E: {D}, F: {}}

Fakat graflarda düğümlere ve kenarlara da bilgiler iliştirilebilmektedir. Pekiyi bu durumda nasıl bir genelleştirme

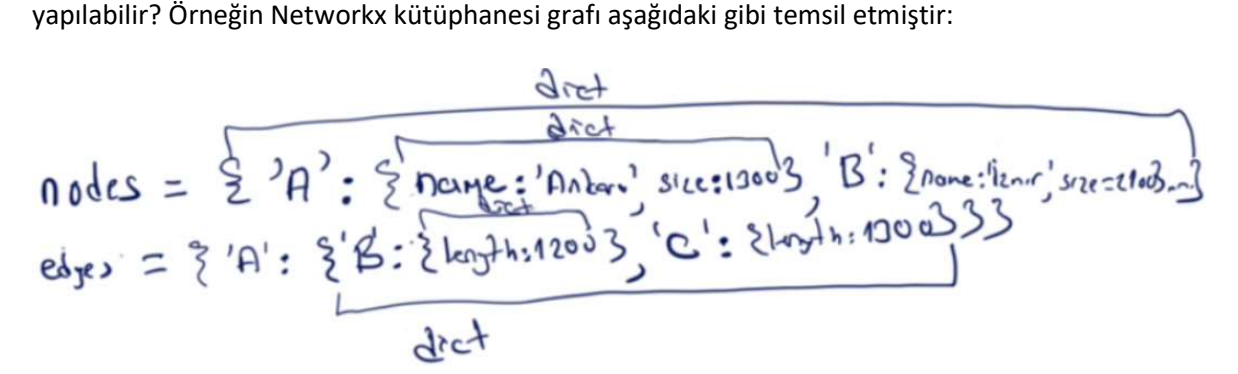

Görüldüğü gibi graf düğümlerden ve kenarlardan oluşmaktadır. Düğümler bir sözlük içerisindedir. Ama sözlüğün anahtarına karşılık gelen değer de sözlüktür. Çünkü bir düğüme atanacak birden fazla özellik olabilir. Benzer biçimde kenarlar da birer sözlük biçimindedir. Her kenara iliştirilecek bilgi de bir sözlükle temsil edilmiştir. Bu bilgiler de birden fazla olabilirler.

Graf veri yapısı için Python'ın standart kütüphanesinde bir modül yoktur. Ancak graf işlemleri için üçüncü parti çeşitli kütüphaneler bulunmaktadır. Bunların arasından en çok tercih edilenlerden ikisi Networkx ve igraph kütüphaneleridir. Biz buarada Networkx kütüphanesini ele alacağız.

Anaconda sürümünde Networkx default olarak yüklenmiş biçimde gelmektedir. Diğer sürümlerde kütüphane manuel biçimde pip yoluyla yüklenebilir. Biz kütüphaneyi nx ismiyle import ederek kullanacağız. Örneğin:

import networkx as nx

Kütüphanenin dokümantasyonuna şuradan erişilebilir:

https://networkx.github.io/documentation/stable/

## Networkx Kütüphanesinin Kullanımı

Kütüphanenin tipik kullanımı şöyledir:

1) Kütüphanede toplam dört farklı graph veri yapısı bulunmaktadır. Graph isimli sınıf yönsüz (undirected) graflar için, DiGraph isimli sınıf yönlü graflar için, MultiGraph yönsüz paralel kenarlara izin veren graflar için, MultiDiGraph yönlü paralel kenarlara izin veren graflar için kullanılmaktadır. Tipik olarak önce bu sınıflar türünden bir grapf nesnesi yaratılır. Graph ve DiGraph sınıfının \_ init\_ metotlarının parametrik yapıları şöyledir:

```
Graph(incoming graph data=None, **attr)
Graph(incoming_graph_data=None, **attr)
```
Bu fonksiyonla \*\* parametrisini kullanarak grafa istediğimiz bilgileri iliştirebiliriz. Bu bilgiler grafı temsil eden herhangi şeyler olabilir. incoming\_graph\_data grafı yaratırken hemen düğüm ve kenar girmek için kullanılmaktadır. Bu girişin bazı biçimleri vardır. Örneğin:

import networkx as nx

 $g = nx.Graph()$ 

Burada biz boş bir graph yarattık. Tabii istersek graph nesnesine kendi istediğimiz birtakım bilgileri \*\* parametresine karşı gelecek biçimde isimli olarak girebiliriz. Örneğin:

import networkx as nx

```
g = nx.Graph(name='My Graph', date='19/07/2020')
```
2) Yaratılmış grafa add\_node metoduyla düğüm, add\_edge metodula kenar ekleyebiliriz. Önce düğüm ekleyip sonra kenar eklemek zorunlu değildir. Bir kenar eklenirken kenara konu olan düğümler yoksa zaten bu düğümler de garafa eklenmektedir. add\_node metodunun parametrik yapısı şöyledir:

```
add_node(node_for_adding, **attr)
```
Bir düğüm yaratılırken düğüme bir isim verilir. Bu isim hash'lenebilir herhangi bir türden (int, str gibi) olabilir. Düğüme yine istenilen bilgiler \*\* parametresiyle iliştirilebilmektedir. Örneğin:

```
g.add node('A', x=10, y=20)
```
Grafa kenarlar add\_node isimli metodla eklenmektedir. Metodun parametrik yapısı şöyledir:

```
add_edge(u_of_edge, v_of_edge, **attr)
```
Fonksiyonun ilk iki parametresi başlangıç ve bitiş düğümlerini belirtir. \*\* parametresi ile yine biz kenarlara istediğimiz bilgileri iliştirebiliriz. add\_edge metoduyla grafa bir kenar eklerken verdiğimiz düğümlerin daha önce yaratılmış olması gerekmemektedir. Eğer metoda verdiğimiz düğümler daha önce yaratılmamışsa zaten metot önce bu düğümleri de yaratmaktadır. Örneğin:

g.add\_edge('A', 'B', length=100)

Şimdi aşağıdaki grafın yollarını add\_edge ile oluşturmaya çalışalım:

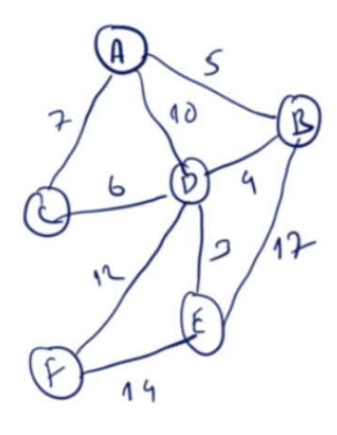

Buradaki sayılar ilgili yolların uzunluğu olsun. Networkx graf veri yapısı şöyle oluşturulabilir:

import networkx as nx

```
g = nx.Graph(title='Road Graph') 
g.add_edge('A', 'B', length=5) 
g.add_edge('A', 'C', lenght=7) 
g.add_edge('A', 'D', lenght=10) 
g.add_edge('D', 'B', lenght=4) 
g.add_edge('D', 'C', lenght=6) 
g.add_edge('D', 'F', lenght=12) 
g.add_edge('D', 'E', lenght=3) 
g.add_edge('B', 'E', lenght=17) 
g.add_edge('F', 'E', lenght=10)
```
Graf sınıflarının number\_of\_nodes ve number\_of\_edges isimli metotları graftaki düğüm ve kenar sayılarını bize verir. Örneğin:

```
print(g.number_of_edges()) 
print(g.number of nodes())
```
Graftaki tüm düğümleri nodes örnek özniteliği ile, tüm kenarları da edges örnek özniteliği ile alabiliriz. Bu sınıflar bize dolaşılabilir bir nesne verirler. Bu nesneler dolaşıldığında bizim düğümler için verdiğimiz nesneler (yukarıdaki örnekte 'A', 'B' biçiminde harfler) kenarlar dolaşıldığında da iki düğümden oluşan demetler elde edilmektedir. Örneğin:

```
for node in g.nodes: 
     print(node, '--->', type(node)) 
for edge in g.edges: 
     print(edge, '--->', type(edge))
```
Kodun ekran çıktısı şöyle olacaktır:

```
A ---> <class 'str'> 
B ---> <class 'str'> 
C ---> <class 'str'> 
D ---> <class 'str'> 
F ---> <class 'str'> 
E ---> <class 'str'> 
('A', 'B') ---> <class 'tuple'> 
('A', 'C') ---> <class 'tuple'>
```
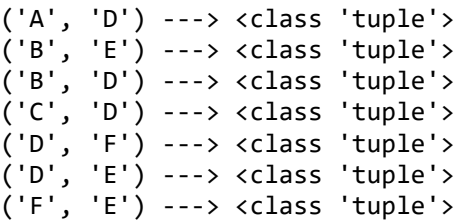

Dolaşılabilir sınıfın str metodu bize düğümleri ve kenarları bir demet yazısı biçiminde vermektedir. O halde biz doğrudan nodes ve edges örnek özniteliklerini print fonksiyonuyla da yazdırabiliriz.

```
print(g.nodes) 
print(g.edges)
```
Kodun çıktısı şöyle olacaktır:

```
['A', 'B', 'C', 'D', 'F', 'E'] 
[('A', 'B'), ('A', 'C'), ('A', 'D'), ('B', 'E'), ('B', 'D'), ('C', 'D'), ('D', 'F'), ('D', 
'E'), ('F', 'E')]
```
Graftan herhangi bir düğüm remove\_node metodu ile silinebilir. Bir düğüm silindiğinde o düğüme bağlı olan kenarların hepsi de silinmektedir. Benzer biçimde bir kenar da remove\_edge metoduyla silinebilmektedir. Ancak kenar silindiğinde kenara ilişkin düğümler silinmemektedir.

Graftaki belli bir düğümün komşularını (yani o düğüme bağlı kenarları) elde etmek için [..] operatörü kullanılabilir. Bu işlem bize sözlük tarzı (AtlasView isimli bir sınıf) dolaşılabilir bir nesne vermektedir. Örneğin:

```
for s in g['A']:
     print(s)
```
Burada A'nın komşuları yazı olarak elde edilmektedir. Eğer biz A ile B arasındaki kenar özelliklerini elde etmek istiyorsak g['A']['B'] ifadesini kullanmalıyız.

Oluşturulan grafın çizdirilmesi oldukça kolaydır. Tek yapılacak şey networkx modülündeki draw fonksiyonunu kullanmaktır. Örneğin:

nx.draw(g)

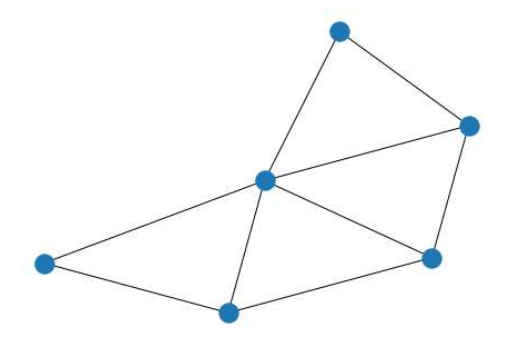

Düğümlerin üzerinde isimlerin yazılması isteniyorsa with\_labels parametresi True geçilmelidir. Örneğin:

nx.draw(g, with labels=True)

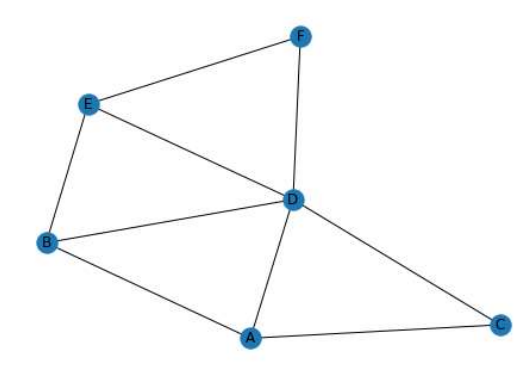

Fonksiyonun pek çok isimli parametresi vardır. Bu parametreler aşağıdaki link'ten incelenebilir:

https://networkx.github.io/documentation/stable/reference/generated/networkx.drawing.nx\_pylab.draw\_network x.html?highlight=draw\_networkx#networkx.drawing.nx\_pylab.draw\_networkx

Örneğin:

```
nx.draw(g, with labels=True, font size=26, node size=2000, font color='red')
```
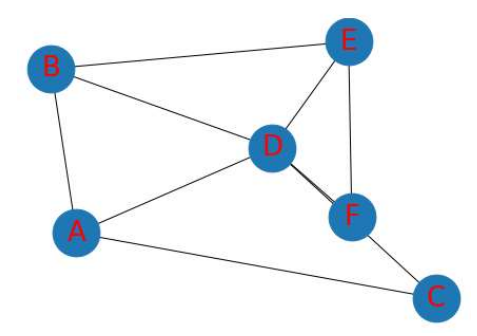

Tabii aslında graflar birtakım optimizasyon tarzı problemleri çözmek için kullanılmaktadır. Yani graflar aslında yalnızca veri yapısıdır. Önemli olan bu veri yapısı üzerinde yararlı işlemler yapabilen algoritmaların çalıştırılmasıdır. İşte networkx kütüphanesinde de graflar üzerinde işlemler yapabilen pek çok hazır fonlsiyon vardır.

Yukarıda da belirtildiği gibi Graph sınıfı yönsüz (yani çift yönlü) graf oluşturmaktadır. Halbuki Digraph sınıfı yönlü graf oluşturur. Örneğin aşağıdaki yönlü grafı oluşturmak isteyelim:

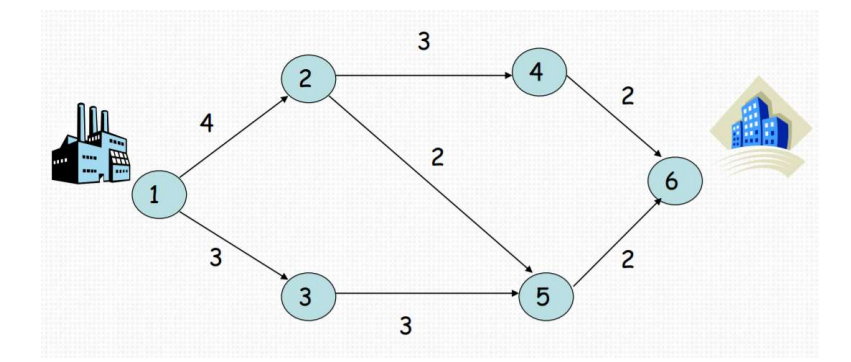

import networkx as nx

```
g = nx.DiGraph(title='Road Graph')
```

```
g.add_edge(1, 2, length=4) 
g.add_edge(1, 3, length=3) 
g.add_edge(3, 5, length=3) 
g.add_edge(5, 6, length=2)
```

```
g.add_edge(2, 4, length=3) 
g.add_edge(2, 5, length=2) 
g.add_edge(4, 6, length=2)
```

```
nx.draw(g, with_labels=True, font_size=24, font_color='white', node_size=1000)
```
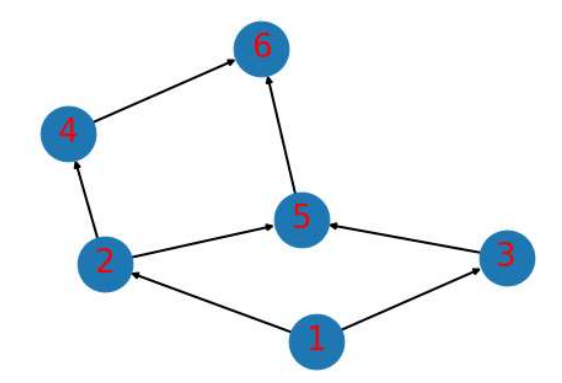

Aslında graf bilgileri bazı uygulamalarda komşuluk matrisi biçiminde de ifade edilebilmektedir. Örneğin yukarıdaki grafın komşuluk matrisi şöyledir:

Bu komşuluk matrisinden yönlü graf elde eden fonksiyon basit biçimde şöyle yazılabilir:

```
import numpy as np
import networkx as nx 
def adjacency_matrix_to_graph(path): 
    g = nx.DiGraph() data = np.loadtxt(path, dtype=np.float32) 
    for i in range(len(data)):
         for k in range(len(data)): 
            if data[i, k] != 0:
                g.add\_edge(i + 1, k + 1, length=data[i, k])
```
return g

```
g = adjacency matrix to graph('graph.txt')nx.draw(g, with_labels=True, font_size=26, node_size=2000, font_color='red', width=2)
```
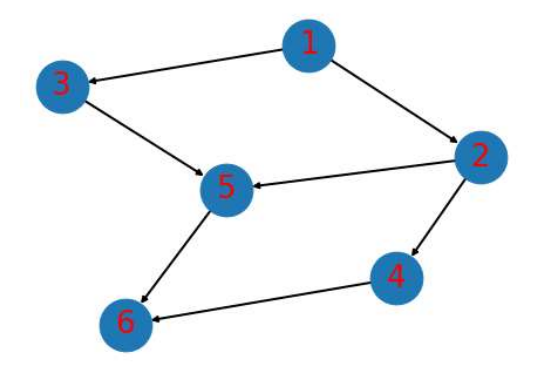

Aslında bu işi yapan networkx kütüphanesinde from\_numpy\_matrix isimli bir fonksiyon da vardır. Örneğin:

```
data = np.loadtxt('graph.txt', dtype=np.float32) 
g = nx.from_numpy_matrix(data) 
nx.draw(g, with_labels=True, font_size=26, node_size=2000, font_color='red', width=2)
```
Tabii bunun tersini yapan adjacency\_matrix isimli bir fonksiyon da vardır:

```
data2 = nx.addiacency matrix(g)print(data2) 
print(data2.toarray())
```
Graflar üzerinde çeşitli optimizasyon işlemleri için networkx.algorithms modülündeki fonksiyonlar kullanılmaktadır. Networkx kütüphanesi bu bakımdan çok zengindir. Burada bazı graf problemleri örnek olarak verilecektir.

Graflar üzerindeki en klasik problem "en kısa yol (shortest path)" problemidir. Bu problemde bir düğümden bir düğüme gidebilmek için gereken en kısa yol bulunmaya çalışılır. En kısa yol problemi için algorithms.shortest\_paths.generic.shortest\_path fonksiyonu kullanılmaktadır. Bu fonksiyona biz başlangıç düğümünü, bitiş düğümünü ve neye göre uzunluk belirleneceğine belirten kenar özelliğini veriririz. O da bize en kısa yolu düğümlerdne oluşan bir liste olarak verir. Örneğin:

```
import networkx as nx
```

```
g = nx.DiGraph(title='Road Graph') 
g.add edge(1, 2, length=4)g.add edge(1, 3, length=3)g.add_edge(1, 2, length=4) 
g.add_edge(2, 4, length=3) 
g.add_edge(2, 5, length=2) 
g.add edge(3, 5, length=3)g.add_edge(4, 6, length=2) 
g.add_edge(5, 6, length=4) 
print(g.number of edges())
print(g.number_of_nodes()) 
nx.draw(g, with_labels=True, font_size=26, node_size=2000, font_color='red', width=2) 
from networkx.algorithms.shortest_paths.generic import shortest_path
path = shortest_path(g, 1, 6, weight='length')
print(path)
```
Programın çıktısı şöyle olacaktır:

[1, 3, 5, 6]

Graflar üzerinde turlama (cycling) işlemleri en çok kullanılan işlemlerdendir. Belli bir düğümden başlanarak tüm düğümlerin ya da kenarların elde edilmesi gerekebilmektedir. Örneğin simple\_cycles isimli fonksiyon bize graf içerisindeki kısa ya da uzun bütün turları vermektedir:

```
import networkx as nx 
g = nx.DiGraph(title='Road Graph') 
g.add edge(1, 2, length=4)g.add_edge(1, 3, length=3) 
g.add_edge(1, 2, length=4) 
g.add_edge(2, 4, length=3) 
g.add_edge(2, 5, length=2) 
g.add-edge(3, 5, length=3)g.add_edge(4, 6, length=2)
```

```
g.add edge(5, 6, length=4)
g.add_edge(6, 3, length=7) 
g.add_edge(3, 1, length=3) 
print(g_number of edges())print(g.number of nodes())
nx.draw(g, with_labels=True, font_size=26, node_size=2000, font_color='red', width=2) 
cycles = nx.simple_cycles(g) 
print(list(cycles))
```
# $[1, 3], [1, 2, 5, 6, 3], [1, 2, 4, 6, 3], [3, 5, 6]$

Yukarıda da belirtildiği gibi graflarda pek çok algoritmik problem vardır. networkx kütüphanesi bu problemlerin çoğunu çözecek fonksiyonlara sahiptir. Örneğin "en küçük örten ağaç (minimum spanning tree)" yönsüz bir graftaki bütün düğümleri içeren en kısa ağacın oluşturulma problemidir. Su boruları ya da elektrik telleri gibi alt yapı hizmetlerinde önemli kullanımı vardır. (Örneğin tüm evlere su götürecek en kısa uzunluklu boru hattının oluşturulması örneği gibi.) Bu algoritma networkx.algorithms.tree.mst modülündeki minimum\_spanning\_edges fonksiyonuyla çözülmektedir. Örneğin:

#### import networkx as nx

```
g = nx.Graph(title='Road Graph') 
g.add edge(1, 2, length=4)g.add_edge(1, 3, length=3) 
g.add_edge(1, 2, length=4) 
g.add_edge(2, 4, length=3) 
g.add_edge(2, 5, length=2) 
g.add-edge(3, 5, length=3)g.add edge(4, 6, length=2)
g.add_edge(5, 6, length=4) 
g.add_edge(6, 3, length=7) 
print(g.number_of_edges()) 
print(g.number_of_nodes()) 
nx.draw(g, with_labels=True, font_size=26, node_size=2000, font_color='red', width=2) 
from networkx.algorithms.tree.mst import minimum_spanning_edges
se = minimum spanning edges(g)print(list(se))
```
Programın çıktısı şöyle olacaktır:

```
6
[(1, 2, {\text{'length'}}: 4]), (1, 3, {\text{'length'}}: 3]), (2, 4, {\text{'length'}}: 3]), (2, 5,{'length': 2}), (3, 6, {'length': 7})]
```
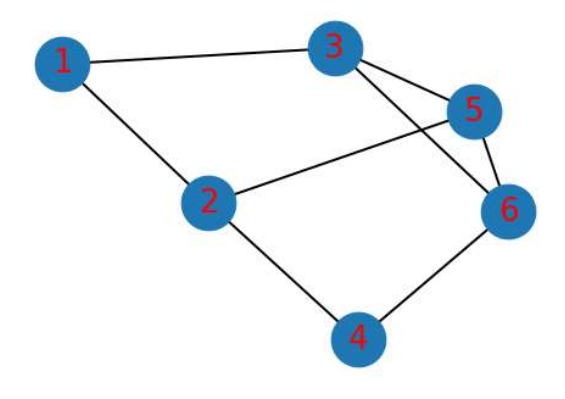

Diğer klasik problemlerden biri de "maksimum akış (maximum flow)" problemidir. Bu problemde belli bir düğümden belli bir düğüme maksimum kapasite aktarımı yapılmak istenmektedir. Tipik durumda bu kapasite aktarımı borulardan suların aktarılması biçiminde düşünülebilir. Problemden amaç çeşitli yollar kullanarak maksimum akışın elde edilmesidir. Şüphesiz iki düğüm arasındaki akış o düğümlerdeki yollarda bulunan boruların en küçük kapasitelisi ile ilgilidir. Örnek bir problem şöyle verilebilir:

```
import networkx as nx
```
 $\mathbf{R}$ 

```
g = nx.DiGraph()g.add_edge('x','a', capacity=3.0) 
g.add_edge('x','b', capacity=1.0) 
g.add_edge('a','c', capacity=3.0) 
g.add_edge('b','c', capacity=5.0) 
g.add_edge('b','d', capacity=4.0) 
g.add_edge('d','e', capacity=2.0) 
g.add_edge('c','y', capacity=2.0) 
g.add_edge('e','y', capacity=3.0) 
nx.draw(g, with_labels=True, font_size=26, node_size=2000, font_color='red', width=2) 
from networkx.algorithms.flow import maximum flow
flow_value, flow_dict = maximum_flow(g, 'x', 'y')print(flow_value) 
print(flow_dict)
```
#### Graf Çizme İçin Graphviz Kütüphanesinin Kullanımı

Graphviz aslında genel amaçlı bir graf çizim kütüphanesidir. Bu kütüphane komut satırından ya da pek çok dilden kullanılabilmektedir. Tipik kullanımda kullanıcı uzantısı .dot ya da .gv olacak biçimde bir text dosya içerisine Graphviz dilini kullanarak grafını yazısal biçimde oluşturur. Sonra dot isimli programı çalıştırır. Bu program Graphviz kaynak dosyasını okuyarak buradan hareketle bir çizim dosyası oluşturmaktadır. Örneğin aşağıdaki gibi bir sample.gv dosyası oluşturmuş olalım:

```
digraph G { 
     main -> parse -> execute; 
     main -> init; 
     main -> cleanup; 
     execute -> make_string; 
     execute -> printf 
     init -> make_string; 
     main -> printf; 
     execute -> compare; 
}
```
Aşağıdaki gibi bir komutla bir png dosyası elde edebiliriz:

dot -Tpng sample.gv -o test.png

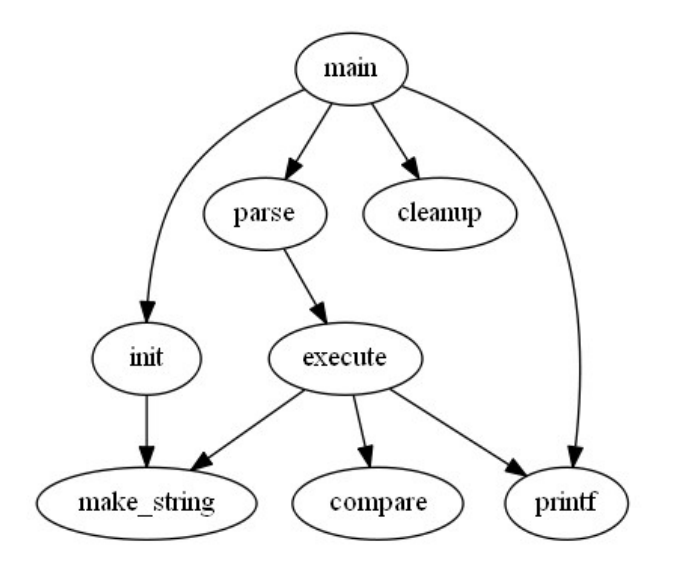

Graphviz kütüphanesinin dokümantasyonuna aşağıdaki bağlantıdan erişilebilir:

# https://graphviz.gitlab.io/documentation/

Graphviz Kütüphanesi aslında pek çok dilden kullanılabilmektedir. Biz burada Python'daki kullanımı üzerinde duracağız. Kütüphanenin Python için genel dokümantasyonuna aşağıdaki bağlantıdan erişilebilir:

https://graphviz.readthedocs.io/en/stable/manual.html

Graphviz kütüphanesi Python'dan kullanımı tipik olarak şöyle kullanılmaktadır:

1) Önce graph ilgili sınıf kullanılarak (yönsüz için Graph, yönlü için DiGraph) yaratılır. Örneğin:

```
import graphviz as gv 
dot = gv.Digraph('My Graph')
```
2) Graf için düğümler yaratılır. Bu işlem Graph sınıflarının node isimli metotlarıyla yapılmaktadır. Bu metotlar bizden düğümün ismini ve etiketini parametre olarak alırlar. Etiket verilmek zorunda değildir. Örneğin:

```
import graphviz as gv 
dot = gv.Digraph('My Graph') 
dot.node('A', 'Adana') 
dot.node('E', 'Eskişehir') 
dot.node('K', 'Kastamonu') 
dot.node('O', 'Ordu') 
dot.node('İ', 'İstanbul')
```
3) Bundan sonra kenarlar edge metoduyla eklenir. Örneğin:

```
dot.edge('A', 'E', label='100') 
dot.edge('A', 'O', label='200') 
dot.edge('E', 'K', label='150') 
dot.edge('O', 'İ', label='400')
```
dot.edge('K', 'İ', label='120') dot.edge('E', 'O', label='500')

Sınıfın source isimli örnek özniteliği bize çizilecek grafın script dosya içeriğini verir. (Yani biz bu bu sctipt'i bir dosyaya yazıp dot programıyla da görüntü dosyası oluşturabiliriz.) Komut satırında grafı çizdirmek için tek yapılacak şey nesne ismini yazarak ENTER tuşuna basmaktır. Örneğin:

# In  $[2]$ : dot  $Out[2]:$

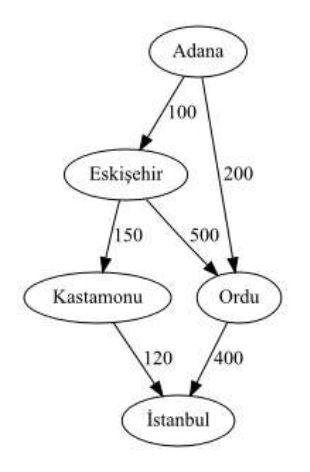

Sınıfın render isimli metodu grafik dosyasını oluşturmakta kullanılabilir. render metoduyla default durumda bu grafik dosyası hem oluşturulmakta hem de çizdirilmektedir. Örneğin:

```
dot.render('test.gv', format='png', view=True)
```
Elimizde dot diliyle yazılmış bir script yazısı varsa biz graphviz içerisindeki Source fonksiyonuyla bir Graph ya da Digraph nesnesi elde edebiliriz. Örneğin:

g = gv.Source(text)

Aslında Source bir sınıftır. Bu sınıfın from\_file metoduyla da biz doğrudan dosyanın yol ifadesini vererek graf nesnesini elde edebiliriz.

 $g = gv.Source.from file(path)$ 

# KARAR AĞAÇLARI (DECISON TREES)

Karar ağaçları sınıflandırma ve lojistik olmayan regresyon tarzı problemlerde kullanılan alternatif yöntemlerden biridir. Karar ağaçlarının çalışma mekanizması şöyle bir oyunla anlatılabilir: Oyunda oyunculardan biri aklından bir nesne tutar. Diğeri yanıtı Doğru-Yanlış olarak beklenen sorular sorarak bu nesneyi bulmaya çalışır. Örnek sorular şöyle olabilir:

- Canlı mı cansız mı?
- Hafif mi ağır mı?
- Hacim olarak büyük mü küçük mü?
- Hareketli mi sabit mi?
- .....

Bu soruların her birinin yanıtının "doğru" ya da "yanlış" biçiminde iki seçenek içerdiğine dikkat ediniz. İşte bu soruların her birinde aslında biz gitgide alanı daraltarak sonuca yaklaşmış oluruz. Bu yöntemde sorulan bu soruların veri kümesindeki sütun bilgileriyle ilişkili olduğuna dikkat ediniz.

Daha önce biz istatistiksel lojistik regresyonla veri kümesini -eğer doğrusal olarak ayrıştırılabilir nitelikte ise- bir hyperplane ile ayrıştırmaya çalıştık. İşte karar ağaçları yöntemi de aslında yine doğrularla ayrıştırma yapar fakat bu yöntemde ayrıştırma tek bir doğruyla değil birden fazla doğruyla yapılmaya çalışılmaktadır. Aşağıdaki şekilde iki sütunlu (x[0] ve X[1]) bir veri kümesinde bölme yöntemiyle sınıflar ayrıştırılmaya çalışılmaktadır (burada X[0] yatay ekseni, X[1] düşey ekseni belirtmektedir):

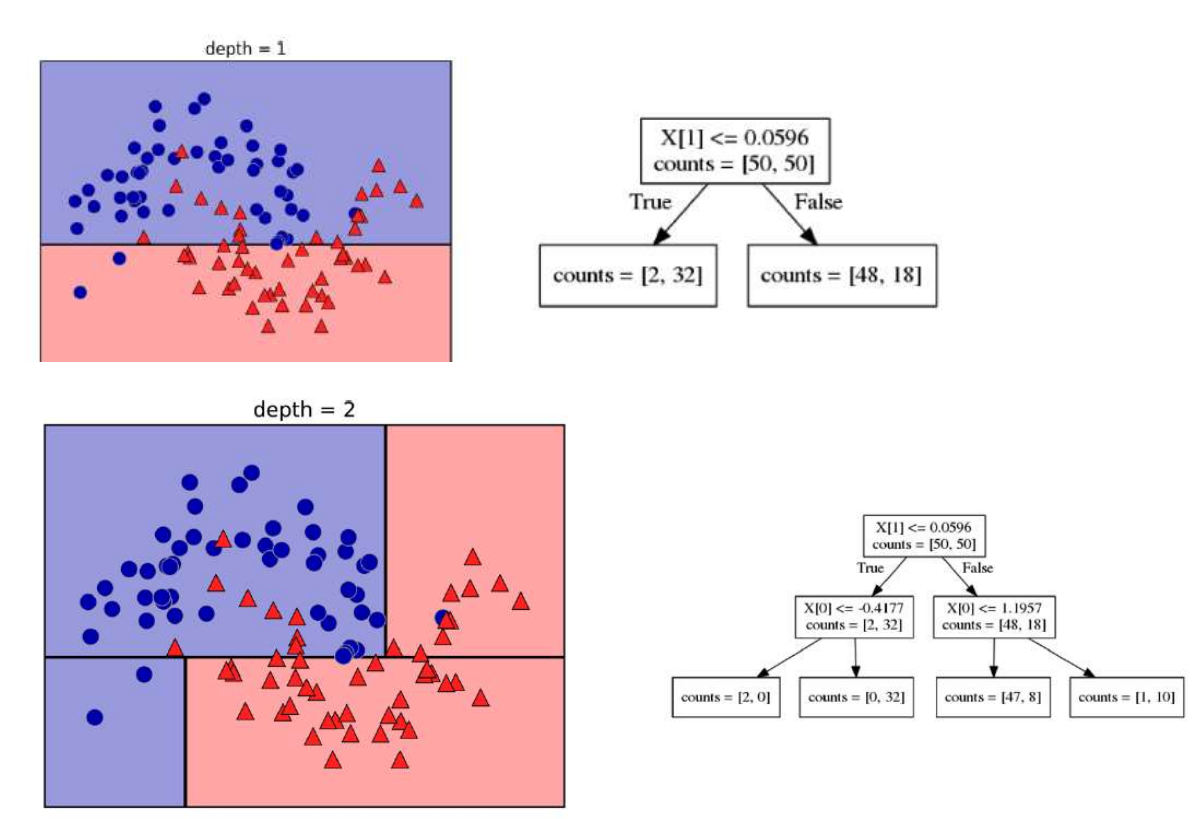

Alıntı Notu Çizimler ve karar ağacı resimleri "Inroduction To Machine Learning With Pyton (Muller & Guido)" kitabından alınmıştır.

Burada görüldüğü gibi önce yatay eksene paralel bir doğru oluşturulup iki bölge elde edilmiştir. Sonra bu iki bölge düşey eksene paralel iki doğru ile kendi aralarında yeniden iki bölgeye ayrılmıştır.

Yukarıdaki örnekte iki kademe bölme sonucunda elde edilen ikili ağacı (binary tree) inceleyiniz:

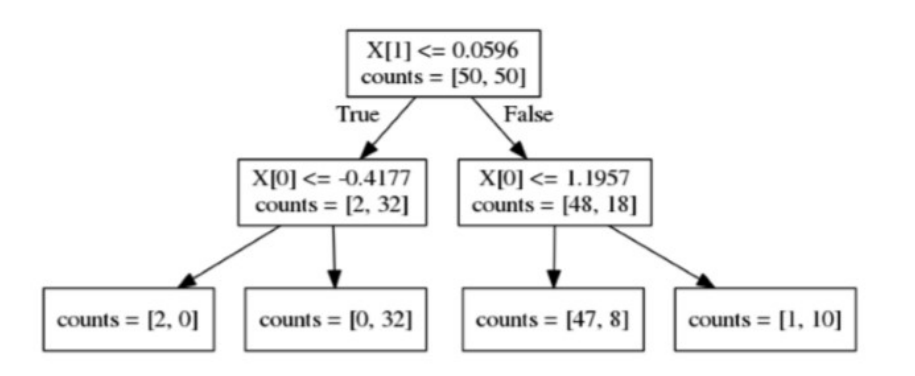

Bu ağaçta kök düğümde sorulan soru X[1] <= 0.0596'dır. Bu soruya göre bu koşula uyan ve uymayan değerler elde edilmiştir. Ağaçtaki "counts" bilgisi ilgili bölgede kaç tane A sınıfından (yuvarlak mavi) kaç tane B sınıfından (üçgen kırmızı) nokta olduğunu belirtmektedir. Örneğin counts = [2, 32] o bölgede 2 tane A sınıfından 32 tane de B sınıfından nokta olduğunu anlatmaktadır. Bizim karar ağaçları yönteminde amacımız bölmelere devam etmek ve en sonunda homojen (pure) bölgeler elde etmektir. Bölgelerin homojen olması demek yalnızca tek gruptan nokta bulunması demektir. Yukarıdaki şekilde en soldaki yapraktaki counts değerinin [2, 0] biçiminde olduğuna dikkat ediniz. Yani o bölgede 2 tane A sınıfından nokta vardır fakat hiç B sınıfından hiç nokta yoktur. İşte bu homojen (pure) bir durumdur.

Karar ağaçları denetimli (supervised) bir öğrenme tekniğini kullanmaktadır. Çünkü bölme işlemleri ilgili noktaların sınıflarına göre yapılmaktadır. Pekiyi eğitimden sonra kestirim nasıl yapılacaktır? Aslında kestirim oldukça kolaydır. Kestirilecek değerlere ağacın tepesinden itibaren daha önce oluşturulmuş sorular sorulur. Soruların yanıtlarına göre sola ya da sağa sapılarak bir yaprağa varılır. İşte o yaprağın durumu da bize sınıflandırmanın sonucunu verecektir.

Örneğin elimizde A, B, C, D biçiminde dört sütuna (özelliğe) sahip bir veri kümesi söz konusu olsun. Biz önce A sütununa ilişkin bir soru soralım ve veri kümesini iki ayrı kümeye ayrıştıralım. Sonra bu iki küme üzerinde C sütununa ilişkin soru soralım ve bu iki kümeyi de yeniden iki kümeye ayrıştıralım. Şimdi elimizde dört farklı alt küme bulunacaktır. Sonra bu dört küme üzerinde bu kez D sütununa ilişkin soru soralım. Elimizde şimdi 8 farklı alt küme bulunacaktır. Bu 8 farlı alt kümeye de bu kez B sütununa ilişkin soru soralım. Şimdi artık 16 yaprağa sahip olan bir ağaç elde etmiş olacağız.

Bu işlemlerin sonucunda 8 yaprağa (leaf) sahip bir ağaç elde etmiş olacağız.

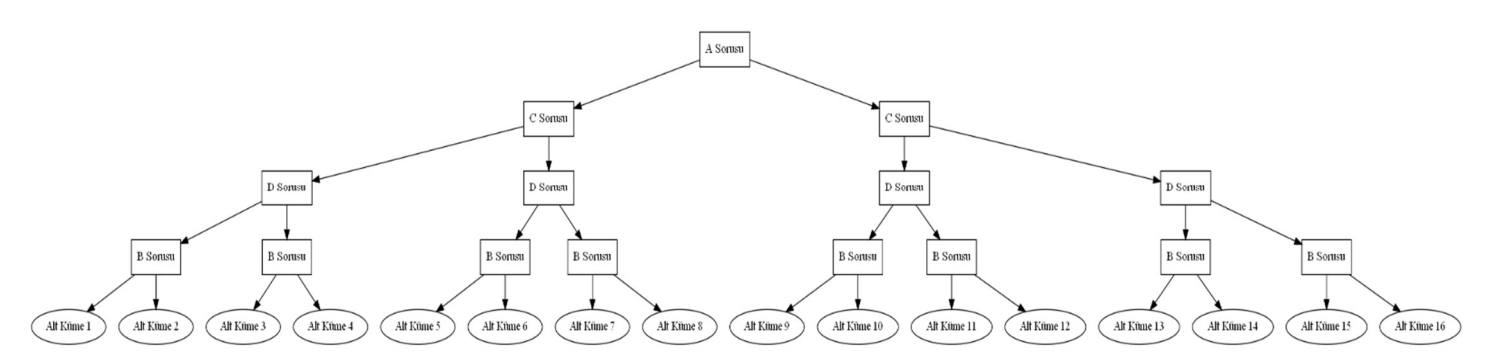

Karar ağaçlarında sorulan sorular hakkında bazı anahtar noktalardan bahsetmek istiyoruz:

- Bir düğümünbütün altdüğümlerine (child nodes) aynı sütuna ilişkin soruların sorulması zorunlu değildir. Farklı sütunlara ilişkin farklı sorularsorulabilir. Biz yukarıdaki ağaçta A sorusuna ilişkin tüm alt düğümlere D ile ilgili sorular sorduk. Budurum zorunlu değildir. Örneğin bazı alt düğümlere D ile ilgili, bazılarına C ile ilgili, bazılarına B ile ilgili, bazılarına da A ile ilgili sorular sorulabilir.

- Her sütuna ilişkin yalnızca bir tane soru sorukması da zorunlu değildir. Örneğin önce A sütununa ilişkin bir soru sorulup ağacın alt düğümlerinde yeniden A sütununa ilişkin soru sorulabilir.

Her sorudan sonra ağacın yüksekliğinin bir arttığına dikkat ediniz. Bu durumda her sorudan sonra ağaçtaki düğümler önceki kademenin iki katı olacak biçimde artmaktadır. Pekiyi karar ağaçlarında soru sorma işlemi ne kadar devam

ettirilecektir? İşte tam çözüme varabilmek için düğümlerin homojen (pure) duruma gelmesi gerekir. Homojen durum demekle veri kümesinin o düğüme ilişkin alt kümesinin hep aynı sınıftan satırları içermesi kastedilmektedir. Bir düğüm homojen bir durumdaysa artık o düğüme soru sorulmaz. Dolayısıyla o düüm bir "yaprak (leaf)" haline gelmiştir.

Pekiyi karar ağacı oluşturulurken hangi sorular hangi sırayla sorulacaktır? İşte bu noktada bilgi teorisi (information theory) konuları devreye girmektedir. Önce hangi sorunun sorulması gerektiği ve bu sorunun ne olması gerektiği çeşitli matematiksel yöntemlerle belirlenebilmektedir. Tabii burada kullanılan tek bir algoritmik yöntem yoktur. Ancak Shannon etropisi ve "Gini impurity" yöntemi en çok kullanılan yöntemlerdir.

# Scikit-learn Kütüphanesinde Karar Ağaçlarıyla Sınıflandırma

Scikit-learn kütüphanesinde karar ağaçları ile sınıflandırma için DecisionTreeClassifier isimli bir sınıf bulundurulmuştur. Bu sınıfın kullanımı aslında daha önce gördüğümüz sınıfların kullanımına çok benzerdir. Önce DecisionTreeClassifier türünden bir nesne yaratılır. Sonra fit işlemi uygulanır. Kestirim için yine sınıfın predict metodu kullanılmaktadır. Sınıflandırmanın başarısı diğer scikit-learn sınıflarında olduğu gibi sınıfın score metoduyla elde edilmektedir.

Şimdi bu sınıfı daha önce çalıştığımız meme kanseri veri tablosu ile kullanalım.

```
from sklearn.datasets import load_breast_cancer
bc = load breast cancer()
print(f'Sütun isimleri: {bc.feature names}')
print(f'Sınıf İsimleri: {bc.target_names}') 
dataset x = bc.datadataset_y = bc.target 
from sklearn.model_selection import train_test_split
training dataset x, test dataset x, training dataset y, test dataset y =
train_test_split(dataset_x, dataset_y, test_size=0.2) 
from sklearn.tree import DecisionTreeClassifier 
dtc = DecisionTreeClassifier() 
dtc.fit(training dataset x, training dataset y)
score = dtc.score(test_dataset_x, test_dataset_y)
```
print(f'Score: {score}')

Burada default değerlerle DecisionTreeClassifier nesnesi yaratılmıştır. Daha sonra fit işlemi yapılmıştır. Ağacın oluşturulması fit işlemi sırasında gerçekleştirilmektedir. score metodu bir çeşit test metodudur. Biz de burada test veri kümemizle işlemin başarısını tespit etmiş olduk. score işlemi sırasında her test verisi ağaca sokularak ağaçtan bulunan değer gerçek sonuçla karşılaştırılmış ve sınıflama için bir başarı yüzdesi hesaplanmıştır. Programın her çalıştırılmasında farklı bir skor elde edilebilmektedir. Aşağıda programı beş kez çalıştırarak elde ettiğimiz skorları görüyorsunuz:

```
Score: 0.9385964912280702 
Score: 0.9298245614035088 
Score: 0.9385964912280702 
Score: 0.9473684210526315 
Score: 0.9122807017543859
```
train test split ve DecisionTreeClassifier sınıfı rassal sayı üretimini kullandığı için programın her çalıştırılmasında farklı sonuçlar elde edilmektedir. train\_test\_split ve DecisionTreeClassifier sınıfında random\_state parametrelerine belli bir tohum değer girilirse programın her çalışmasında aynı sonuç elde edilebilir. Örneğin:

```
from sklearn.datasets import load breast cancer
bc = load breast cancer()
print(f'Sütun isimleri: {bc.feature_names}') 
print(f'Sınıf İsimleri: {bc.target_names}') 
dataset x = bc.datadataset y = bc.target
from sklearn.model selection import train test split
training_dataset_x, test_dataset_x, training_dataset_y, test_dataset_y = 
train_test_split(dataset_x, dataset_y, test_size=0.2, random_state=12345) 
from sklearn.tree import DecisionTreeClassifier 
dtc = DecisionTreeClassifier(random_state=54321) 
dtc.fit(training dataset x, training dataset y)
score = dtc.score(test_dataset_x, test_dataset_y) 
print(f'Score: {score}')
```
Anımsayacağınız gibi destek vektör makineleri ile aynı veri kümesinden %95'lik bir başarı elde etmiştik. Şimdi de yapay sinir ağlarının aynı veri kümesindeki başarısına bakalım. Burada auto-keras kullanacağız:

```
from sklearn.datasets import load breast cancer
bc = load_breast_cancer() 
dataset x = bc.datadataset_y = bc.target 
from sklearn.model_selection import train_test_split 
training_dataset_x, test_dataset_x, training_dataset_y, test_dataset_y = 
train_test_split(dataset_x, dataset_y, test_size=0.2) 
import autokeras as ak 
sdc = ak.StructuredDataClassifier(max_trials=5) 
sdc.fit(training_dataset_x, training_dataset_y, epochs=50) 
model = sdc.event model()predict_result = sdc.evaluate(test_dataset_x, test_dataset_y) 
eval_result = model.evaluate(test_dataset_x, test_dataset_y) 
for i in range(len(eval result)):
     print(f'{model.metrics_names[i]} ---> {eval_result[i]}')
```
Buradan şu sonuç elde edilmiştir:

loss ---> 0.20057329535484314 accuracy ---> 0.9649122953414917

Görüldüğü gibi elde edilen sonuç alternatif yöntemlere göre biraz daha iyi gibi gözükmektedir.

DecisionTreeClassifier sınıfının predict metodu kestirim yapmakta kullanılmaktadır. Yani biz ağacı oluşturduktan sonra kestirimde bulunabiliriz. Örneğin test dataset x içerisindeki rastgele 5 nokta için predict işlemi yapalım:

```
r = np.random.random(\theta, len(test_dataset_x) - 1, 5)predict_data = test_dataset_x[r] 
predict result = dtc.predict(predict data)
print(f'predicted result: {bc.target_names[predict_result]}') 
print(f'real result: {bc.target_names[test_dataset_y[r]]}')
```
DecisionTreeClassifier sınıfı ile oluşturulan ağacın graphiz yardımıyla grafı çizdirilebilir. Bunun için sklearn.tree modülündeki export\_graphviz metodu kullanılmaktadır. Bu metot çizimi yapmaz fakat çizim bilgilerinin bulunduğu graphviz script dosyasını oluşturur. Örneğin:

```
from sklearn.tree import export graphviz
import graphviz 
export graphviz(dtc, out file='dt.dot', class names=['malignant', 'benign'],
feature names=bc.feature names, impurity=False, filled=True)
```

```
gv = graphviz.Source.from_file('dt.dot') 
gv.render(view=True, format='png')
```
Elde edilen graf aşağıdaki gibidir:

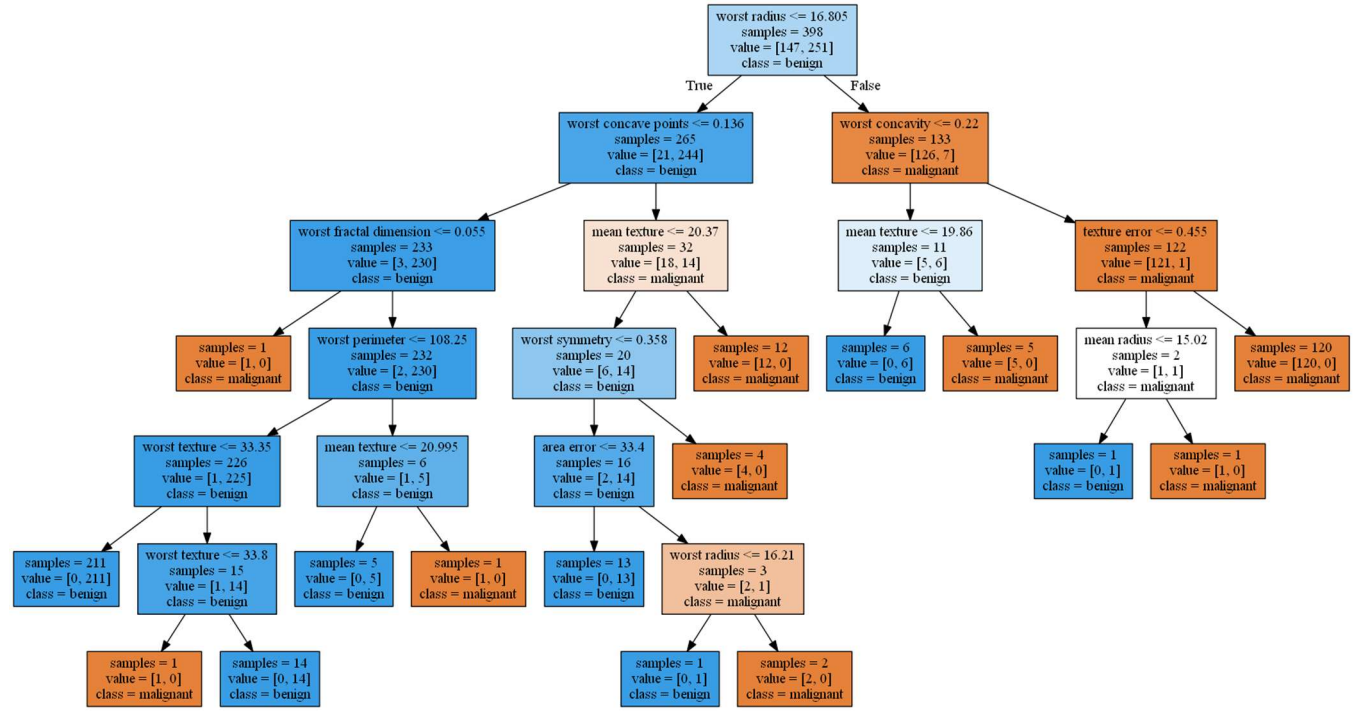

Burada yaprakların homojen (pure) durumda olduğuna dikkat ediniz. Toplam özellik sayısı 30 olduğu halde eğitimde 6 derinlikte sonuca ulaşılmıştır. Biz DecisionTreeClassifier sınıfının \_\_init\_\_ metodunda ağacın oluşturulması ile ilgili çeşitli belirlemeler yapabilmekteyiz. DecisionTreeClassifier sınıfının \_\_init\_\_ metodunun parametrik yapısı şöyledir:

sklearn.tree.DecisionTreeClassifier(criterion='gini', splitter='best', max depth=None, min samp les split=2, min samples leaf=1, min weight fraction leaf=0.0, max features=None, random state= None, max\_leaf\_nodes=None, min\_impurity\_decrease=0.0, min\_impurity\_split=None, class\_weight=Non e, presort='deprecated', ccp alpha=0.0)

Buradaki "criterion" parametresi 'gini' ya da 'entropy' biçiminde girilebilmektedir. min\_samples\_split parametresi ilgili ağaç düğümünün bölünmesi için gerekli olan minimum eleman sayısını belirtmektedir. max\_depth parametresi ise ağacın maksimum derinliğini belirlemekte kullanılır. Örneğin bu parametreyi 4 yaparak kodu yeniden çalıştıralım:

```
from sklearn.tree import DecisionTreeClassifier 
dtc = DecisionTreeClassifier(max_depth=4) 
dtc.fit(training_dataset_x, training_dataset_y) 
score = dtc.score(test dataset x, test dataset y)
print(f'Score: {score}') 
from sklearn.tree import export graphviz
import graphviz 
export graphviz(dtc, out file='dt.dot', class names=['malignant', 'benign'],
feature_names=bc.feature_names,impurity=False, filled=True)
```

```
gv = graphviz.Source.from_file('dt.dot') 
gv.render(view=True, format='png')
```
Şu sonuç elde edilmiştir:

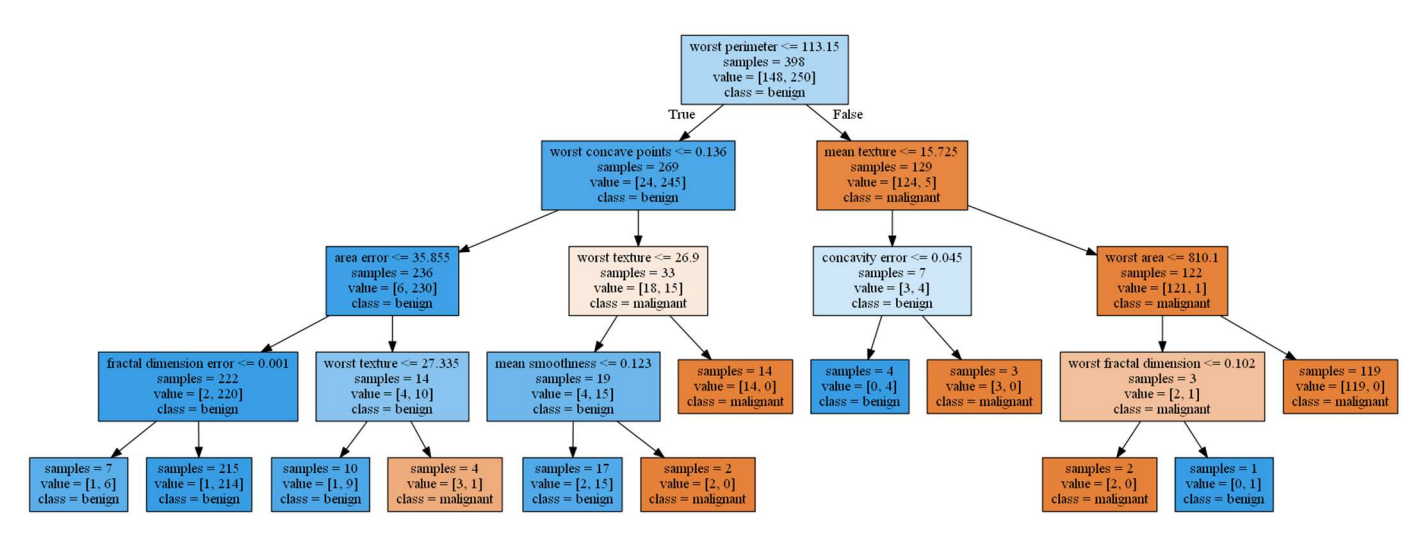

Burada ağacın 4 derinlikli olduğu (okların sayısına bakınız) görülmektedir. Yaprakların "pure" olmadığına dikkat ediniz.

Şimdi bölme işlemini daha iyi anlayabilmek için iki özellikli bir veri seti üzerinde işlemlerimizi yapalım.

# Karar Ağaçlarının Algoritmik Temeli

Karar ağaçlarının algoritmik temeli entropy kavramına dayanmaktadır. Entropy sistemdeki düzensizliğin bir ölçüsüdür. Eğer veriler rastgele ise yüksek bir entropy, düzenli ise düşük bir entropy söz konusudur. Karar ağaçlarında entropi hesaplamak için en çok kullanılan yöntem "Shannon entropisi" denilen yöntemidir. Shannon entropisi şöyle hesaplanmaktadır:

$$
E(S) = \sum_{i=1}^{c} -p_i \log_2 p_i
$$

Buradaki p<sub>i</sub> ilgili özellik değerinin veri kümesinde ortaya çıkma olasılığıdır. Bu olasılık ilgili özelliğin adet toplamının veri kümesindeki satır sayısına bölümü ile elde edilebilir. Yukarıda da belirttiğimiz gibi entropi düzensizliğin yani heterojenliğin bir ölçüsüdür. Homojenlik arttıkça entropi azalır, homojenlik azaldıkça entropi artar. Örneğin + ve – karakterlerinin veri kümesi içerisindeki durumlarına göre örnek bir entropi diyagramı şöyle çizilebilir:

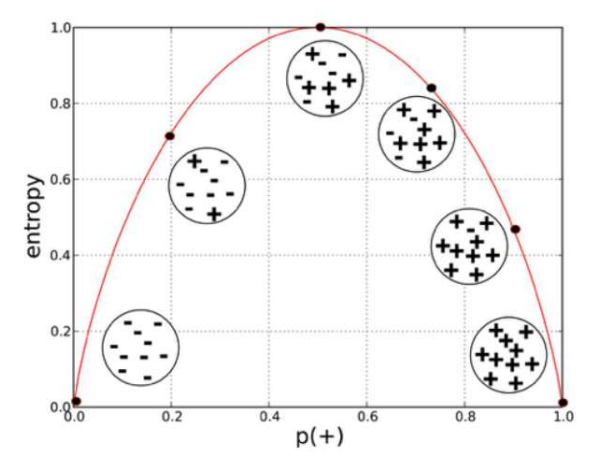

Alıntı Notu: Görsel https://towardsdatascience.com/entropy-how-decision-trees-make-decisions-2946b9c18c8 adresinden elde edilmiştir.

Burada görüldüğü gibi homojenlik arttıkça entropi düşmüş, heterojenlik arttıkça entropi artmıştır. Düşey eksende entropi miktarı gösterilmektedir. Entropi miktarı genel olarak [0, 1] aralığında bir gerçek sayı biçiminde ifade edilmektedir. Şekildeki yatay eksende + şekillerinin olasılıklarının bulunduğuna dikkat ediniz.

Karar ağaçlarında bölünecek en iyi sütunun ve noktanın tespit edilmesi "entropi" kavramı ile ilgilidir. Bu süreç kabaca şöyle yürütülmektedir: Her sütun için bazı noktalardan bölme yapılarak elde bir grup olası bölme durumları elde edilir. Sonra bu bölme durumlarının kazançları hesaplanır. Hangi bölmenin alternatif bölmelere göre kazancı yüksekse o bölme tercih edilmektedir. Bölmenin kazancı üst düğümün entropisinden alt düğümlerin entropilerinin toplamı çıkartılarak elde edilmektedir.

Bölmenin Kazanı = Üst Düğümün Entropisi – Alt Düğümlerin Entropileri Toplamı

Kazancı en yüksek bölme diğer alternatif bölmelere göre üst düğümü daha iyi ayrıştıran bölmedir. Yani bir bölmenin kazancının diğer bölmeden yüksek olması aslında o bölme uygulandığında diğerine göre düzensizlikten daha yüksek bir düzenlilik durumuna geçileceği anlamına gelmektedir. Tabii her bölmeden sonra işlemler yine diğer özellikler temel alınarak devam ettirilir. Tabii bu işlemin sonucunda aynı sütundan da birden fazla kez bölme yapılıyor olabilir.

Karar ağaçlarında sütunlara göre bölme noktalarına nasıl karar verildiği de ayrı bir sorundur. Bölme noktaları kategorik sütunlarla sayısal sütunlar için farklı biçimlerde belirlenebilmektedir. Eğer sütun kategorikse ve kategoriler de çok fazla değilse bölmeler kategorilere göre yapılabilmektedir. Eğer sütunlardaki bilgi kategorik değilse değerlerin %10, %20, %30, ... %90 gibi belli percentil'leri tek tek denenebilmektedir. Aslında yaygın kütüphaneler kategorik değerleri ayrık tamsayı değerler olarak ele alıp bölme işlemi yine sayısal düzeyde de yapabilmektedir.

Şimdi hiç NumPy kullanmadan karar ağacı işlemlerini yapan program parçalarını yazmaya çalışalım. Veri kümemiz şöyle olsun:

```
dataset = [['a', 'x', 'yes'], ['b', 'x', 'yes'], ['a', 'y', 'yes'], ['a', 'x', 'no'], ['a', 
'y', 'yes']]
```
Burada veri kümemizin iki sütundan oluştuğunu görüyorsunuz. Birinci sütun "a" ve " kategorik değerlerinden, ikinci sütun ise "x" ve "y" kategorik değerlerinden oluşmaktadır. Üçüncü sütun ise "yes" ve "no" değerlerinden oluşan sonuç sütunudur.

Öncelikle entropy hesabı yapan örnek bir fonksiyon yazalım. Bu fonksiyonun girdisi yukarıdaki gibi çok boyutlu biz dizi olsun. Girdi olarak kullanılacak listenin son sütun elemanlarının sınıf belirten bir bilgi içerdiğini varsayalım. Örneğin:

```
import math 
def calc shannon entropy(dataset):
     nrows = len(dataset) 
    label dict = \{\}
```

```
 for row in dataset: 
    label = row[-1] if label not in label_dict: 
        label\_dict[label] = 0label dict[label] += 1entropy = \theta for key in label_dict: 
     prob = label_dict[key] / nrows 
    entropy += - prob * math.log(prob, 2)
```
return entropy

Yazdığımız fonksiyonu yukarıdaki örnek liste için çalıştıralım:

```
dataset = [['a', 'x', 'yes'], ['b', 'x', 'yes'], ['a', 'y', 'yes'], ['a', 'x', 'no'], ['a', 
'y', 'yes']]
result = calc_shannon_entropy(dataset)
```
Buradan şöyle bir sonuç elde edilmiştir:

0.7219280948873623

print(result)

Gördüğünüz gibi ['yes', 'yes', 'yes', 'no', 'yes'] için elde edilen entropi değeri 0.72 civarındadır. Buradaki bütün değerler "yes" ya da "no" olsaydı entropi 0, değerlerin yarısı "yes" yarısı "no" olsaydı entropi değeri 1 çıkacaktı. Aslında Shannon entropi değeri SciPy kütüphanesi içerisindeki scipy.stats modülünde bulunan entropy fonksiyonuyla hesaplanabilmektedir. Ancak bu fonksiyona değer olasılıklarının bir NumPy dizisi olarak girilmesi gerekmektedir.

Şimdi bizim hangi sütuna ve hangi noktalara göre ikiye ayırma yapacağımızı belirleyip alternatif bölmeleri oluşturmamız gerekir. Bu örneğimizde iki sütun vardır ve bu iki sütun zaten iki kategorik değerden oluşmaktadır. Bu durumda zaten olası bölme noktaları toplamda iki tane olacaktır. Burada biz birinci sütundaki, "x" ve "y" değerlerine göre bölme yaparsak sol ve sağ düğümler şöyle olur:

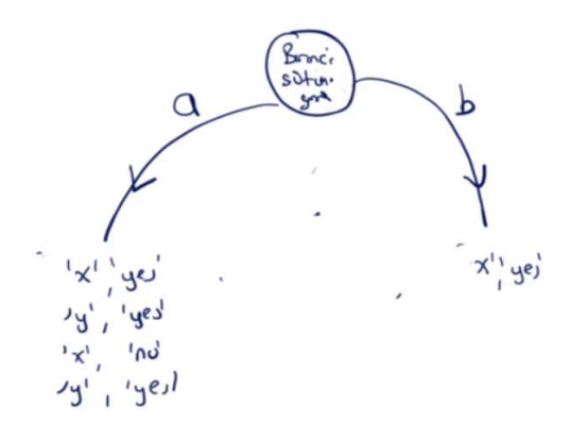

Biz burada kazancı şöyle hesaplarız:

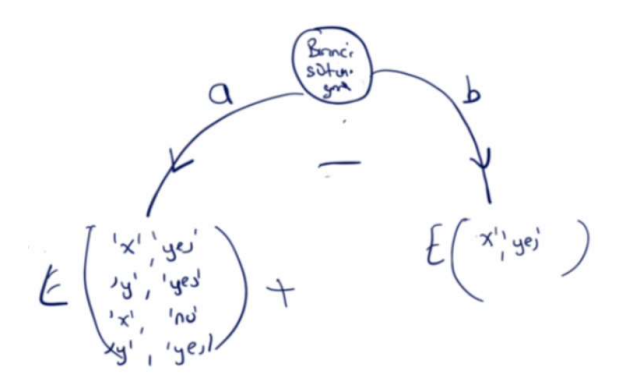

Şimdi bu işlemi programlama yoluyla yapalım:

```
parent entropy = calc shannon entropy(dataset)
first_left = [['x', 'yes'], ['y', 'yes'], ['x', 'no'], ['y', 'yes']] 
first_right = [['x', 'yes']]prob left = len(first left) / len(dataset)
first_left_result = prob_left * calc_shannon_entropy(first_left) 
prob_right = len(first_right) / len(dataset) 
first_right_result = prob_right * calc_shannon_entropy(first_right) 
first_gain = parent_entropy - (first_left_result + first_right_result) 
print(first_gain)
```
Buradan şu sonuç elde edilmiştir:

#### 0.7219280948873623

Şimdi ikinci sütundaki "a" ve "b" değerlerine göre bölme yaptığımızı düşünelim:

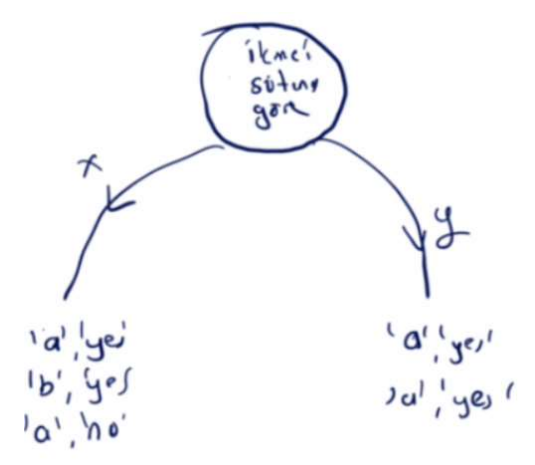

Şimdi aynı şeyleri bu bölme için de yapalım:

```
second_left = [['a', 'yes'], ['b', 'yes'], ['a', 'no']] 
second_right = [['a', 'yes'], ['a', 'yes']] 
prob_left = len(second_left) / len(dataset) 
second_left_result = prob_left * calc_shannon_entropy(second_left) 
prob right = len(second right) / len(dataset)
second_right_result = prob_right * calc_shannon_entropy(second_right)
```

```
second gain = parent entropy - (second left result + second right result)
```

```
print(second_gain)
```
Buradan 0.170 sonucu elde edilmiştir. Görüldüğü gibi 0.072 < 0.170 biçimindedir. Bu durumda bölme ikinci sütuna göre yapılacaktır.

İşte algoritmada alt düğümler de benzer biçimde bölünerek ilerlenir. Eğer bir düğüm tamamen homojen (pure) biçime gelirse (yani entropisi 0 olursa) artık o düğüm bir yaprak durumundadır ve daha fazla bölme yapılmaz.

Aslında bölme işlemini yapan bir fonksiyon da benzer biçimde yazılabilir. Örneğin:

```
def split dataset(dataset, column, value):
    result = [] for row in dataset: 
         if row[column] == value: 
             result.append(row[:column] + row[column + 1:])
```
return result

Şimdi de en iyi sütunun seçilmesini yapan fonksiyonu yazalım:

```
def find best feature(dataset):
    nfeatures = len(dataset[0]) - 1parent entropy = calc shannon entropy(dataset)
     max_gain = float('-inf') 
    max_feature = -1 for i in range(nfeatures): 
        feature list = [row[i] for row in dataset]
        uniques = set(feature list)sub entropy = \theta for value in uniques: 
             sub_dataset = split_dataset(dataset, i, value) 
             sub_entropy += calc_shannon_entropy(sub_dataset) 
         gain = parent_entropy - sub_entropy 
         if gain > max_gain: 
            max gain = gain
            max feature = i
     return max_feature, max_gain 
dataset = [['a', 'x', 'yes'], ['b', 'x', 'yes'], ['a', 'y', 'yes'], ['a', 'x', 'no'], ['a', 
'y', 'yes']] 
result = find best feature(dataset)
print(result)
```
Şimdi de yukarıdaki örneği scikit-learn kütüphanesindeki DecisionTreeClassifier sınıfı ile çözelim. DecisionTreeClassifier sınıfı isminde "classifier" geçse de verileri kategorik değil sayısal olarak almaktadır. Bu nedenle bizim verileri kategorik biçimden sayısal biçime dönüştürülmesi gerekmektedir. Bu işlemi sklearn.preprocessing modülü içerisindeki LabelEncoder sınıfı ile yapabiliriz:

```
import numpy as np 
dataset = np.array([['a', 'x', 'yes'], ['b', 'x', 'yes'], ['a', 'y', 'yes'], ['a', 'x', 'no'], 
['a', 'y', 'yes']]) 
transformed_dataset = np.zeros(dataset.shape) 
le = LabelEncoder() 
for i in range(dataset.shape[1]):
```
transformed dataset[:, i] = le.fit transform(dataset[:, i])

```
training_dataset_x = transformed_dataset[:, :-1]
training_dataset_y = transformed_dataset[:, -1]
```
Şimdi DecisionTreeClasifier sınıfını kullanarak işlemlerimizi yapalım:

```
from sklearn.tree import DecisionTreeClassifier 
dt = DecisionTreeClassifier(criterion='entropy') 
dt.fit(training_dataset_x, training_dataset_y) 
from sklearn.tree import export_graphviz 
import graphviz 
export_graphviz(dt, out_file='dt.dot', class_names=['yes', 'no'], feature_names=['feature1', 
'feature2'], impurity=False, filled=True)
```
g = graphviz.Source.from\_file('dt.dot') gv.render(view=True, format='png')

Elde edilen grafik şöyledir:

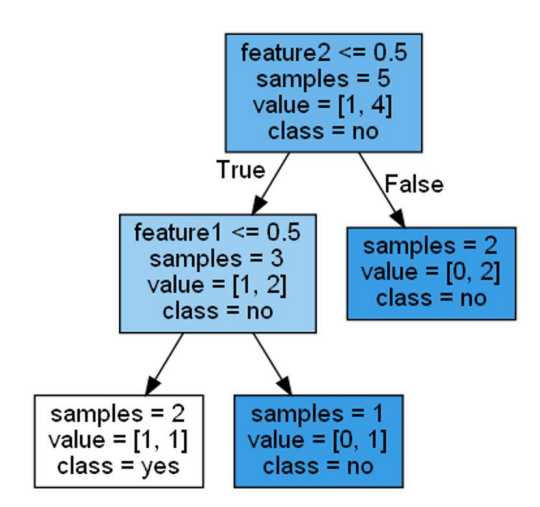

Biz burada DecisionTreeClassifier sınıfı için criterion parametresini 'entropy' olarak kullandık. Bu criterion parametresi entropinin yukarıdaki örneklerde yaptığımız gibi "Shannon entropisi" biçiminde hesaplanacağını belirtmektedir. Bu parametre 'gini' olarak da girilebilmektedir. Bu düzensizlik hesaplama yöntemi "Corrado Gini" tarafından önerildiği için ismine "Gini impurity" denilmektedir. Gini impurity de Shannon entropisine alternatif bir düzensizlik hesaplama yöntemidir. Hesaplama şöyle yapılmaktadır:

$$
GiniIndex=1{-}\sum_{j}p_{j}^{2}
$$

# Sınıflandırma İşlemlerinde İstatistiksel Lojistik Regresyon İle Karar Ağaçlarının Karşılaştırılması

İstatistiksel lojistik regresyon ile karar ağaçları bazı veri kümeleri için birbirine benzer performans gösterse de bazı veri kümeleri için farklı performanslar gösterebilmektedir. Aralarındaki belirgin farklılıklar şöyle özetlenebilir:

- Karar ağaçları insan düşüncesine daha yakındır. Dolayısıyla verilen kararın izlediği yol sözcüklerle daha iyi açıklanabilmektedir.

- Bilgilerin aşama aşama elde edildiği durumlarda (doktor muayenesini düşününüz) olayın akışı itibari ile karar ağaçları daha uygun bir yöntem olabilmektedir.

- İstatistiksel lojistik regresyon parametrik, karar ağaçları ise parametrik olmayan bir modele sahiptir.

- İstatistiksel lojistik regresyonun iyi sonuç vermesi için verilerin doğrusal olarak ayrıştırılabilir olması gerekmektedir. Halbuki karar ağaçlarında veriler doğrusal olarak ayrıştırılabilir olmasa da iyi bir sonuç elde edilebilmektedir.

- İstatistiksel lojistik regresyon uç değerlerden karar ağaçlarına göre daha olumsuz etkilemektedir.

- İstatistiksel lojistik regresyon özellikle sürekli değişkenler üzerinde uygulanmaktadır. Değişkenler kesikli ise karar ağaçları daha iyi performans göstermektedir.

- Genel olarak karar ağaçlarının overfit durumuna yatkınlığı istatistiksel lojistik regresyondan fazla olma eğilimindedir. Yani karar ağaçlarının eğitimde uygulanan kümeye bağlı olarak sınıflandırmayı yanlış öğrenme potansiyeli istatistiksel lojistik regresyona göre daha fazladır.

Ne olursa olsun uygulamacı çeşitli alternatif yöntemleri deneyip uygun yöntemi belirlemeye çalışmalıdır. Çünkü hangi yöntemin o veri kümesi için daha iyi sonuç vereceğinin bir garantisi yoktur. Sütun değerlerinin kategorik olduğu durumda "naive bayes" gibi karar ağaçları da uygunluk bakımından test edilmelidir.

## Karar Ağaçları İle Lojistik Olmayan Regresyon İşlemleri

Karar ağaçları yalnızca lojistik regresyon (sınıflandırma) amacıyla değil lojistik olmayan regresyon amacıyla da kullanılabilmektedir. Algoritmanın genel işleyişi çok benzerdir. Burada biz scikit-learn ile lojistik olmayan karar ağacı regresyonlarının nasıl yapılacağı üzerinde duracağız. Karar ağaçlarının lojistik olmayan regresyon amaçlı kullanılması için scikit-learn içerisindeki DecisionTreeRegressor sınıfı kullanılmaktadır. Sınıfın \_\_init\_\_ metodunun parametrik yapısı şöyledir:

```
sklearn.tree.DecisionTreeRegressor(criterion='mse', splitter='best', max_depth=None, 
min_samples_split=2, min_samples_leaf=1, min_weight_fraction_leaf=0.0, max_features=None, 
random state=None, max leaf nodes=None, min impurity decrease=0.0, min impurity split=None,
presort='deprecated', ccp_alpha=0.0)
```
Buradaki criterion 'mse', 'friedman\_mse' ya da 'mae' olabilir. Yine max\_depth parametresi ağacın maksimum derinliğini ayarlamakta kullanılır. DecisionTreeRegressor nesnesi yaratıldıktan sonra yine fit metoduyla eğitim yapılıp, predict metodu ile tahminleme yapılabilmektedir. Aşağıda Boston ev fiyatlarıyla ilgili bir karar ağacı regresyonu görülmektedir:

```
import numpy as np
from sklearn.datasets import load boston
boston = load bottom()dataset x = boston.data
dataset_y = boston.target 
from sklearn.tree import DecisionTreeRegressor 
dtr = DecisionTreeRegressor() 
dtr.fit(dataset_x, dataset_y) 
predict_x = np.array([[3.2370e-02, 0.0000e+00, 2.1800e+00, 0.0000e+00, 5.8800e-01, 
                        6.9980e+00, 5.5800e+01, 6.0622e+00, 3.0000e+00, 2.2200e+02, 
                        1.8700e+01, 3.9463e+02, 2.9400e+00]]) 
result = dr.predict(predict x)
print(result) 
from sklearn.tree import export graphviz
import graphviz
```

```
C ve Sistem Programcıları Derneği (CSD) - Kaan ASLAN
```
#### export\_graphviz(dtr, out\_file='dtr.gv', impurity=False, filled=True)

## g = graphviz.Source.from\_file('dtr.gv')

Karar ağaçlarıyla regresyon işlemi aslında sınıflandırma işlemine çok benzemektedir. Ağaçtan elde edilen yapraklar eğitim veri kümesindeki değerler olmaktadır. Tabii birden fazla aynı değere ilişkin yaprak karar ağacında bulunabilmektedir. Şüphesiz bu yöntemde fazla sayıda veri ile eğitim uygulamak kestirimi iyileştirecektir. Mademki bu yöntemde yapraklar aslında gerçek sonuç gözlem değerleridir o halde bu değerlerin dışında bir sonuç elde edilmesi beklenmemelidir. Yani eğitim veri kümesinde olmayan sonuçların tahminlemesi bu yöntemde mümkün değildir. Karar ağaçlarıyla lojistik olmayan regresyonu n eğitimdeki veri kğmesi kadar sınıfa sahip lojistik regresyon gibi düşünebilirsiniz.

# Karar Ağaçlarında Paketleme (Bagging)

Yukarıda da belirtildiği gibi karar ağaçlarının en önemli sorunu "overfit" durumuna yatkınlıktır. Overfit aslında yüksek varsyansla kendini göstermektedir. Örneğin biz eğitim veri kümesini iki yarıya bölüp iki karar ağacı oluştursak bu ağaçlar bu iki kümenin o andaki durumuna bağlı olarak farklı olabilecektir. Bu durum yüksek varyansı anlatmaktadır. Oysa lojistik regresyonlarda karar ağaçlarına göre varyans düşüktür. Ancak lojisitik regresyonlar da uç değerlerden kötü bir biçimde etkilenme eğilimindedir. O halde karar ağaçlarını iyileştirmek için yapılacak şey varyansı düşürmektir. Varyansı düşürmenin ilk akla gelen makul yöntemi ise tek bir ağaç değil birden fazla ağaç kullanmaktır. (Birden fazla ağaca bu terminolojide "orman (forest)" da denilmektedir.)

Paketleme işleminde eğitim veri kümesi içerisindeki belli miktarda satırlardan ağaçlar oluşturulmaktadır. Örneğin eğitim veri kümesinde 100 tane satır olsun. Biz 30'ar satırdan oluşan 500 tane örnek elde edip 500 tane karar ağacı oluşturabiliriz. Tabii örnekler (samples) rastgele bir biçimde seçilmelidir. Örneklerde genellikle iadeli seçim uygulunmaktadır. (Yani böylece bir örneklem aynı elemanlara sahip olabilmektedir.) Paketleme yönteminde satırlardan örnekler oluşturulmakla birlikte sütunların (yani değişkenlerin) hepsi alınmaktadır.

Paketleme işlemi sonucunda toplam n tane karar ağacı elde edilmektedir. Pekiyi bu ağaçlardan nasıl faydalanılacaktır? İşte varyansı düşürebilmek amacıyla buradan bir ortalama değer hesaplanır. Ortalama değer sınıflandırma problemleri için en yüksek sınıf temelinde yapılabilmektedir. Lojistik olmayan regresyon problemlerinde ise gerçekten bir aritmetik ortalama hesaplanabilmektedir. Böylece lojistik olmayan regresyon problemlerinde eğtim veri kümesinde olmayan değerler de elde edilebilmektedir.

Örneğin sınıflandırma problemi için 500 tane karar ağacının oluşturulduğunu düşünelim. Sonra da kestirim (prediction) işlemi yapmak isteyelim. İşte yöntemde bu kestirilecek veri tüm bu 500 ağaca da sokulmaktadır. Bu 500 ağacın sonucunda elde edilen değerlere bakılarak en yaygın sınıf kestirimin sonucu olarak belirlenmektedir. Yine lojistik olmayan bir regresyon problemi için 500 karar ağacının oluşturulduğunu düşünelim. Kestirim yapılırken kestirilecek değer bu 500 karar ağacına da sokulacak ve elde edilen değerlerin artitmetik ortalaması regresyon sonucu olarak belirlenecektir.

Şüphesiz paketleme yöntemi normal karar ağacı yöntemine göre çok daha fazla bilgisayar zamanının kullanılmasına yol açmaktadır. Ancak bu yöntemin performansı normal karar ağacı yöntemine göre daha iyidir.

Pekiyi bu yöntemde eğitim veri kümesindeki toplam satır sayısı n olmak üzere kaçarlı kaç ağaç (yani alt veri kümesi) oluşturulmalıdır? Şüphesiz ağaç sayısı ne kadar fazla olursa o kadar iyidir. Ancak belirli sayıda ağaçtan sonra bilgisayar zamanı artmasına karşın iyileşme oranı da azalmaktadır. Örneğin ağaç sayısı için 100, 200, 300 gibi değerler kullanılabilir. Örneklem için kullanılacak satır sayıları eğitim veri kümesinin miktarına da bağlı olarak belirlenebilmektedir. Yüksek miktardaki eğitim veri kümesi için örneklem veri miktarı sınıflandırma problemlerinde sqrt(n), regresyon problemlerinde n / 2 ya da n / 3 gibi değerde tutulabilir. Fakat düşük miktarda eğitim veri kümesinde örneklem büyüklüğü daha yüksek olabilir.

Scikit-learn kütüphanesinde sklearn.ensemble modülündeki BaggingClassifier sınıfı paketleme yöntemi ile karar ağacı sınıflandırması yapmakta kullanılır. Benzer biçimde aynı modüldeki BaggingRegressor sınıfı da paketleme yöntemiyle

lojistik olmayan karar ağacı regresyonu için kullanılmaktadır. BaggingClassifier sınıfının \_\_init\_\_ metodunun parametrik yapısı şöyledir:

class sklearn.ensemble.BaggingClassifier(base estimator=None, n estimators=10, max samples=1.0, max features=1.0, bootstrap=True, bootstrap features=False, oob score=False, warm start=False, n\_jobs=None, random\_state=None, verbose=0)

Fonksiyonun birinci parametresi olan base\_estimator kullanılacak yöntemi belirtmektedir. Bu parametre için argüman girilmezse default durum karar ağaçlarının kullanılmasıdır. Fonksiyonun n\_estimator parametresi toplamda oluşturulacak karar ağaçlarının sayısını belirtir. Fonksiyonun max\_samples parametresi tamsayı olarak girilirse örneklem büyüklüğünü float olarak girlirse örneklem oranını belirtmektedir. bootstrap parametresi ise örneklemin iadeli mi iadesiz mi yapılacağını belirtmektedir. Default durum iadeli örneklemedir.

BaggingClassifier sınıfının fit ve predict metotları diğer sınıflarda olduğu gibidir. Şimdi BaggingClassifier sınıfını meme kanseri veri kümesine uygulayalım:

```
from sklearn.datasets import load_breast_cancer
bc = load breast cancer()
print('Sütun isimleri: {}'.format(bc.feature names))
print('Sınıf İsimleri: {}'.format(bc.target_names)) 
dataset x = bc.datadataset y = bc.target
from sklearn.model selection import train test split
training dataset x, test dataset x, training dataset y, test dataset y =
train_test_split(dataset_x, dataset_y, test_size=0.3) 
from sklearn.ensemble import BaggingClassifier
dt = BaggingClassifier(n_estimators=300, max_samples=0.4) 
dt.fit(training dataset x, training dataset y)
score = dt.score(test_dataset_x, test_dataset_y) 
print(score)
```
Buradaki sonuçlar önceki normal karar ağacından elde ettiğimiz sonuçlardan genel olarak %3 civarında daha iyidir.

Paketleme ile lojistik olmayan regresyon işlemi de yapılabilmektedir. Bunun için ise BaggingRegressor sınıfı kullanılmaktadır. Aşağıda Boston verileriyle böyle bir lojistik olmayan regresyon örneği görüyorsunuz:

```
import numpy as np
from sklearn.datasets import load_boston
from sklearn.ensemble import BaggingRegressor
boston = load_boston() 
dtr = BaggingRegressor(n_estimators=300, max_samples=0.4) 
dtr.fit(boston.data, boston.target) 
predict_x = np.array([[3.2370e-02, 0.0000e+00, 2.1800e+00, 0.0000e+00, 5.8800e-01, 
        6.9980e+00, 5.5800e+01, 6.0622e+00, 3.0000e+00, 2.2200e+02, 
        1.8700e+01, 3.9463e+02, 2.9400e+00]]) 
result = dr.predict(predict x)
print(result)
```
#### Karar Ağaçları ve Rassal Ormanlar

Rassal orman denilen yöntem paketleme (bagging) yönteminin bir ileri aşamasıdır. Anımsanacağı gibi paketleme yönteminde rastgele seçilen belli miktarda satırlardan karar ağaçları oluşturuluyordu. Ancak bu ağaçlarda sütunların hepsi kullanılıyordu. İşte paketleme yönteminde tüm sütunların (yani değişkenlerin) ağaca dahil edilmesi oluşturulan farklı ağaçların birbirlerine benzemesine yol açabilmektedir. Bu da varyansı yükselten bir faktör durumuna gelebilmektedir. Ayrıca paketleme yönteminde tüm sütunların işleme sokulması ağırlığı yüksek sütunların tüm ağaçlarda etkili olmasına yol açmaktadır. İşte rassal ormanlar yönteminde yalnızca eğitim veri kümesindeki satırlar değil aynı zamanda sütunlar da örneklenmektedir. Bu nedenle rassal ormanlar yöntemi paketleme yöntemine göre daha üstün kabul edilmektedir.

Rassal ormanlar yöntemi için scikit-learn kütüphanesindeki ensemble paketindeki RandomForestClassifier ve RandomForestRegressor isimli sınıflar bulunmaktadır. RandomForestClassifier sınıfnın \_\_init\_\_ metodunun parametrik yapısı şöyledir:

class sklearn.ensemble.RandomForestClassifier(n estimators=100, criterion='gini', max depth=Non e, min\_samples\_split=2, min\_samples\_leaf=1, min\_weight\_fraction\_leaf=0.0, max\_features='auto', max leaf nodes=None, min\_impurity\_decrease=0.0, min\_impurity\_split=None, bootstrap=True, oob\_sc ore=False, n\_jobs=None, random\_state=None, verbose=0, warm\_start=False, class\_weight=None, ccp\_ alpha=0.0, max\_samples=None)

Yine metodun n\_estimator parametresi toplam ağaç sayısını belirtir. criterion parametresi karar ağaçları için kullanılacak yöntemi belirtmektedir. Bu parametre 'gini', ya da 'entropy' biçiminde girilebilmektedir. Fonksiyonun pek çok parametresi ağacın üretiminin durdurulması ile ilgilidir. Metodun max\_features parametresi int, float ya da str türünden değer alabilmektedir. int değer doğrudan rastgele alınacak sütun sayısını belirtir. Float değer yine oran belirtmektedir. Eğer bu parametre yazısal biçimde 'sqrt' olarak girilirse sütun sayısı toplam sütunların karekökü kadar alınmaktadır. Zaten bu parametre için argüman girilmezse default olarak 'auto' alındığına dikkat ediniz. 'auto' tamamen 'sqrt' ile aynı anlama gelmektedir. max\_samples parametresi yine her ağaç için rastgele alınacak örnek sayısını (satır sayısını) belirtmektedir. Bu değer int ya da float biçimde girilebilir. Bu parametre için değer girilmezse tüm veri kümesi işleme sokulmaktadır.

RandomForestClassifier kullanımına şöyle bir örnek verebiliriz:

```
from sklearn.datasets import load breast cancer
bc = load breast cancer()
print('Sütun isimleri: {}'.format(bc.feature names))
print('Sınıf İsimleri: {}'.format(bc.target_names)) 
dataset_x = bc.datadataset y = bc.target
from sklearn.model selection import train test split
training_dataset_x, test_dataset_x, training_dataset_y, test_dataset_y = 
train_test_split(dataset_x, dataset_y, test_size=0.3) 
from sklearn.ensemble import RandomForestClassifier 
dt = RandomForestClassifier(n_estimators=300, max_features=0.6)
```

```
dt.fit(training_dataset_x, training_dataset_y) 
score = dt.score(test_dataset_x, test_dataset_y) 
print(score)
```
Benzer biçimde rassal ormanlarla regresyon uygulaması da yapılabilmektedir. Genel prensip sınıflandırma problemleriyle aynıdır. Bunun için sklearn.ensemble modülündeki RandomForestRegressor sınıfı kullanılmaktadır. RandomForestRegressor sınıfının \_\_init\_\_ metodunun parametrik yapısı şöyledir:

```
class sklearn.ensemble.RandomForestRegressor(n estimators=100, criterion='mse', max depth=None,
min_samples_split=2, min_samples_leaf=1, min_weight_fraction_leaf=0.0, max_features='auto', ma
x_leaf_nodes=None, min_impurity_decrease=0.0, min_impurity_split=None, bootstrap=True, oob_scor
```
e=False, n\_jobs=None, random\_state=None, verbose=0, warm\_start=False, ccp\_alpha=0.0, max\_sample s=None)

Aşağıda RandomForesetRegressor sınıfı ile Boston örneği verilmiştir:

import numpy as np from sklearn.datasets import load\_boston from sklearn.ensemble import RandomForestRegressor boston = load\_boston()

```
rfr = RandomForestRegressor(n estimators=300, max features=0.6)
rfr.fit(boston.data, boston.target)
```
predict\_x = np.array([[3.2370e-02, 0.0000e+00, 2.1800e+00, 0.0000e+00, 5.8800e-01, 6.9980e+00, 5.5800e+01, 6.0622e+00, 3.0000e+00, 2.2200e+02, 1.8700e+01, 3.9463e+02, 2.9400e+00]])

```
result = rfr.predict(predict x)print(result)
```
# MAKİNE ÖĞRENMESİNDE BİR GRUP YÖNTEMİN BİRLİKTE KULLANILMASI (ENSEMBLE LEARNING)

Biz bu bölüme kadar pek çok kestirim yöntemini ele alarak inceledik. Bu kestirim yöntemlerini bazı bakımlardan birbirleriyle de karşılaştırdık. Ancak çok defalar belirttiğimiz gibi makine öğrenmesinde bir yöntemin diğerine üstünlüğü hakkında genel geçer şeyler söylemek çoğu kez mümkün olamamaktadır. Çünkü yöntemlerin etkinliği üzerinde çalışılan veri kümesinin dağılımına ve o veri kümesinin özel durumuna göre değişebilmektedir. Örneğin X veri kümesi için A yöntemi B yönteminden daha iyi sonuçlar verirken, Y veri kümesi için B yöntemi A yönteminden daha iyi sonuçlar verebilmektedir. Bu nedenle -bazı tipik durumların dışında- belli bir veri kümesi için işin başında hangi yöntemin daha iyi sonuç vereceğini belirlemek çoğu kez mümkün olamamaktadır.

Makine öğrenmesinde daha iyi bir kestirim yapabilmek için bir grup yöntemin bir arada kullanılmasına İngilizce "ensemble learning" denilmektedir. (Ensemble sözcüğü İngilizcede "bir grup öğenin belli bir amaç için koordineli bir biçimde bir araya getirilmesi" anlamına gelmektedir. Bu bağlamın dışında "ensemble" sözcüğü "topluluk" anlamında, "müzik topluluğu" anlamında da kullanılmaktadır. Aslında makine öğrenmesinin bu kadar popüler olmadığı zamanlarda da sonuçları iyileştirmek için bir grup istatistiksel yöntem de benzer amaçlarla kullanılabiliyordu. İstatistik bağlamında bu etkinliğe de "topluluksal yöntemler (ensemble methods)" deniyordu. Ensemble yöntemlerin bir kısmı farklı yöntemlerin bir arada daha iyi bir kestirim için kullanılmasıyla ilgiliyken bir kısmı ise aynı yöntemin farklı eğitim kümeleri ile birlikte kullanılması ile ilgilidir. Bazı ensemble yöntemler ise belli bir yöntemin bazı parametrelerini (bunlara "İngilizce hyper parameters" denilmektedir) daha iyi ayarlamak için kullanılmaktadır. Biz de kursumuzun bu bölümünde çeşitli başlıklar halinde çeşitli ensemble yöntemler üzerinde duracağız.

# Sınıflandırma Problemlerinde Oylama Yöntemleri

Sınıflandırma problemleri için en yaygın kullanılan topluluk yöntemlerinden birisi "oylama (voting)" yöntemleridir. Oylama yöntemlerinde kestirim problemi değişik sınıflandırma yöntemleriyle çözülür. Sonra kestirim bu yöntemlerin her biri ile ayrı ayrı yapılır. Yapılan kestirimler sonucunda en çok bulunan değer nihai kestirim değeri olarak alınır. Örneğin bir kestirim probleminde hedefin A ve B biçiminde iki sınıftan birinin belirlenmesi olduğunu düşünelim. Biz de bu kestirim problemini LogisticRegression, SVC ve DecisionTreeClassifier sınıflarını kullanarak değişik yöntemlerle çözmüş olalım. Sonra kestirim yapmak istediğimizde kestirimi bu üç yöntemle de yapalım. Örneğin kestirim işleminde ilk yöntem A sınıfını, ikinci yöntem B sınıfını ve üçüncü yöntem de A sınıfını kestirmiş olsun. Bu durumda A sınıfı daha fazla yöntem tarafından kestirildiği için biz bu kestirimin nihai sonucunun A olduğuna karar verebiliriz.

Şimdi oylama yöntemine bir örnek verelim. Örneğimizde "cryotherapy.csv" veri kümesini kullanacağız. Kriyoterapi özellikle dermatolojide ve jinekolojide uygulanan, cerrahiye gerek kalmadan derideki lezyonları tedavi etmek için kullanılan soğuk ortam tedavisine verilen bir isimdir. Bu tedavi yönteminde hasta -190 derece gibi çok düşük bir sıcaklığa maruz bırakılarak ek ajanların takviyesiyle tedavi uygulanmaktadır. Kriyoterapi veri kümesini aşağıdaki adresten .xlsx Excel formatı biçiminde indirebilirsiniz:

# https://archive.ics.uci.edu/ml/datasets/Cryotherapy+Dataset+

Excel veri dosyasını "Save As (Farklı Kaydet)" işlemi ile CSV olarak biçimine dönüştürebilirsiniz. Veri kümesinin baş kısmının CSV görünümü aşağıdaki gibidir:
sex, age, Time, Number\_of\_Warts, Type, Area, Result\_of\_Treatment 1, 35, 12, 5, 1, 100, 0 1, 29, 7, 5, 1, 96, 1 1,50,8,1,3,132,0 1, 32, 11. 75, 7, 3, 750, 0  $1, 67, 9.25, 1, 1, 42, 0$ 1,41,8,2,2,20,1 1, 36, 11, 2, 1, 8, 0 1,59,3.5,3,3,20,0 1, 20, 4.5, 12, 1, 6, 1 2, 34, 11. 25, 3, 3, 150, 0 2, 21, 10. 75, 5, 1, 35, 0 2, 15, 6, 2, 1, 30, 1 2, 15, 2, 3, 1, 4, 1 2, 15, 3.75, 2, 3, 70, 1 2, 17, 11, 2, 1, 10, 0 2, 17, 5. 25, 3, 1, 63, 1 2, 23, 11. 75, 12, 3, 72, 0 2, 27, 8. 75, 2, 1, 6, 0 2, 15, 4. 25, 1, 1, 6, 1 2, 18, 5. 75, 1, 1, 80, 1 1, 22, 5.5, 2, 1, 70, 1  $2, 16, 8.5, 1, 2, 60, 1$ 1, 28, 4.75, 3, 1, 100, 1 2,40,9.75,1,2,80,0 1, 30, 2.5, 2, 1, 115, 1 2, 34, 12, 3, 3, 95, 0 1, 20, 0.5, 2, 1, 75, 1 2, 35, 12, 5, 3, 100, 0

Veri tablosunda çeşitli özelliklere sahip olan olguların kriyoterapi elde ettikleri sonuçlar bulunmaktadır. Son sütun verileri eğer 0 ise tedavi başarısız 1 ise tedavi başarılı demektir.

Şimdi bu ikili sınıflandırma problemi üzerinde oylama yöntemini kullanalım. Bunun için önce problemi lojistik regresyon, destek vektör makineleri ("linear" kernel ile) ve karar ağaçları kullanarak çözeceğiz Önce veri kümesini Pandas kullanarak okuyarak dataset\_x ve dataset\_y değerlerin ayrıştıralım:

import pandas as pd

df = pd.read\_csv('cryotherapy.csv')  $dataset_y = df.iloc[:, -1].to_{numpy()}$  $dataset_x = df.iloc[:, :-1].to_number()$ 

Daha sonra train test split fonksiyonu ile verileri eğitim ve test biçiminde iki gruba ayıralım:

```
from sklearn.model selection import train test split
```

```
training_dataset_x, test_dataset_x, training_dataset_y, test_dataset_y = 
train test split(dataset x, dataset y, test size=0.3)
```
Problemi çözmek için kullanılan nesnelere genel olarak "tahminleyici (estimator)" denilmektedir. Şimdi tahminleyicilerimizi bir listede toplayıp hepsine çokbiçimli (polymophic) teknikle fit ve predict işlemlerini uygulayalım:

```
estimators = [LogisticRegression(max_iter=1000), SVC(kernel='linear'),
DecisionTreeClassifier()]
```

```
for estimator in estimators: 
     estimator.fit(training_dataset_x, training_dataset_y) 
predict\_list = []for estimator in estimators: 
    result = estimator.predict(test dataset x)
     predict_list.append(result)
```
Burada predict list içerisinde üç farklı yöntemden elde edilen kestirim sonuçları ndarray listesinde toplanmıştır. predict\_list listesinin genel görünümü şöyledir:

```
In [3]: predict list
Out[3]:
0, 1, 1, 1, 0], dtype=int64),
1, 1, 1, 1, 1], dtype=int64),
array([1, 0, 1, 1, 0, 1, 0, 0, 1, 0, 1, 0, 1, 0, 1, 1, 1, 0, 1, 1, 1, 1,
    0, 1, 0, 1, 0], dtype=int64)]
```
Artık nihai sonuç için oylama yapabiliriz. Kestirilecek her değer için hangi kestirim sınıfı fazlaysa biz o sınıfı kestirimin nihai sonucu olarak belirleyeceğiz. Bu işlemin de aslında istatistiksel olarak mod alma işlemi anlamına geldiğine dikkat ediniz. O halde biz bu değerleri bir NumPy matrisinde toplayıp tek hamlede eksen belirterek mod işlemi uygulayabiliriz. mod işlemi için NumPy'da hazır bir fonksiyon bulunmamaktadır. Bunun için SciPy içerisindeki mode fonksiyonunu kullanacağız. Bu fonksiyonun bize mod değerini ve bunların yinelenme sayılarını bir demet olarak verdiğini anımsayınız. Biz burada yalnızca mod değerleri ile ilgileniyoruz.

```
import numpy as np 
predict array = np.vstack(predict list)from scipy.stats import mode 
predict\_result, = mode(predict\_array, axis=0)Şimdi modelimizin başarısını ölçelim: 
from sklearn.metrics import accuracy_score 
score = accuracy score(predict result.flatten(), test dataset y)
print(f'Ensemble Voting Accuracy Score: {score}') 
Şu sonuç elde edilmiştir:
```
Ensemble Voting Accuracy Score: 0.8888888888888888

Tabii burada programın her çalıştırılmasında farklı bir sonuç elde edilebileceğini de göz önünde bulundurmalısınız. Şimdi de yöntemleri tek tek uygulayarak elde edilen sonuçlara bakalım:

```
estimator_names = ['LogisticRegression', 'SVC', 'DecisionTreeClassifier']
```

```
for name, estimator in zip(estimator names, estimators):
      score = accuracy_score(predict_data, test_dataset_y) 
      print(f'{name} Accuracy Score: {score}')
```
Şu sonuçlar elde edilmiştir:

LogisticRegression Accuracy Score: 0.8518518518518519 SVC Accuracy Score: 0.8518518518518519

Yukarıdaki kodların tamamını aşağıda bir bütün olarak veriyoruz:

```
import pandas as pd 
df = pd.read_csv('cryotherapy.csv') 
dataset_y = df.iloc[:, -1].to_{numpy()}dataset_x = df.iloc[:, :-1].to_numpy()from sklearn.model selection import train test split
training dataset x, test dataset x, training dataset y, test dataset y =
train_test_split(dataset_x, dataset_y, test_size=0.3) 
from sklearn.linear_model import LogisticRegression 
from sklearn.svm import SVC 
from sklearn.tree import DecisionTreeClassifier 
estimators = [LogisticRegression(max_iter=1000), SVC(kernel='linear'), 
DecisionTreeClassifier()] 
for estimator in estimators: 
    estimator.fit(training dataset x, training dataset y)
predict_list = [] 
for estimator in estimators: 
    result = estimator.predict(test dataset x)
     predict_list.append(result) 
import numpy as np 
predict array = np.vstack(predict list)from scipy.stats import mode 
predict result, = mode(predict array, axis=0)
from sklearn.metrics import accuracy_score 
score = accuracy score(predict result.flatten(), test dataset y)
print(f'Ensemble Voting Accuracy Score: {score}') 
estimator_names = ['LogisticRegression', 'SVC', 'DecisionTreeClassifier'] 
for name, estimator in zip(estimator_names, estimators): 
     score = accuracy score(predict data, test dataset y)
      print(f'{name} Accuracy Score: {score}')
```
Sınıflandırma problemlerinde oylama yöntemi için sklearn.ensemble modülünde VotingClassifier isimli sınıf bulundurulmuştur. Sınıfın \_\_init\_\_ metodunun parametrik yapısı şöyledir:

```
class sklearn.ensemble.VotingClassifier(estimators, *, voting='hard', weights=None, 
n jobs=None, flatten transform=True, verbose=False)
```
Metodun estimators parametresi problemi çözmek için kullanılacak nesneleri ve onlara verilen isimleri almaktadır. Bu nesneler ve isimleri önce isim sonra nesne biçiminde ikili demet listeleri olarak girilir. Buradaki isimleri istediğimiz gibi belirleyebiliriz. Metodun voting parametresi 'hard' ya da 'soft' olarak girilebilmektedir. Bu parametre 'hard' olarak girilirse (default durum) oylama yukarıdaki örnekte olduğu gibi hangi sınıf fazla ise onun seçilmesi biçiminde gerçekleştirilir. Bu parametre 'soft' olarak girilirse oylama olasılık hesabına göre yapılmaktadır. Ancak oylamanın olasılık tabanlı yapılması için birinci parametreyle girilen tahminleyici nesnelerine ilişkin sınıfların predict\_proba isimli metotlarının bulunuyor olması gerekir. Metodun weights parametresi 'hard' oylamada sıklık değerlerinin çarpılacağı ağırlıkları 'soft' oylamada ise olasılık değerlerinin çarpılacağı ağırlıkları belirtmektedir. Metodun diğer parametreleri için dokümanlara başvurabilirsiniz. Şimdi yukarıdaki örneği VotingClassifier sınıfını kullanarak gerçekleştirelim:

```
import pandas as pd 
df = pd.read_csv('cryotherapy.csv') 
dataset y = df.iloc[:, -1].to numpy()
dataset_x = df.iloc[:, :-1].to_number()from sklearn.model_selection import train_test_split 
training_dataset_x, test_dataset_x, training_dataset_y, test_dataset_y = 
train_test_split(dataset_x, dataset_y, test_size=0.3) 
from sklearn.linear_model import LogisticRegression 
from sklearn.svm import SVC 
from sklearn.tree import DecisionTreeClassifier 
from sklearn.ensemble import VotingClassifier 
estimators = [('logisticRegression', LogisticRegression(max_iter=1000)), ('SVC', 
SVC(kernel='linear')), ('DecisionTreeClassifer', DecisionTreeClassifier())] 
vc = VotingClassifier(estimators, voting='hard') 
vc.fit(training_dataset_x, training_dataset_y) 
predict result = vc.predict(test dataset x)
score = vc.score(test_dataset_x, test_dataset_y) 
print(f'VotingClassifier Accuracy score: {score}')
```
Şu sonuç elde edilmiştir:

```
VotingClassifier Accuracy score: 0.8518518518518519
```
Oylamanın 'soft' biçimde yapılabilmesi için tahminleyici sınıflarda predict\_proba metodunu bulunuyor olması gerekmektedir. SVC sınıfında bu metodun işlevini yerine getirebilmesi için probablity parametresinin True geçilmesi gerekir. Örneğin:

```
from sklearn.ensemble import VotingClassifier
```

```
estimators = ( 'logisticRegression', LogisticRegression(max iter=1000)), ( 'SVC', ...)SVC(kernel='linear', probability=True)), ('DecisionTreeClassifer', DecisionTreeClassifier())]
```

```
vc = VotingClassifier(estimators, voting='soft') 
vc.fit(training_dataset_x, training_dataset_y)
```

```
predict result = vc.predict(test dataset x)
score = vc.score(test_dataset_x, test_dataset_y)
```

```
print(f'VotingClassifier Accuracy score: {score}')
```
Buradan şu sonuç elde edilmiştir:

VotingClassifier Accuracy score: 0.8148148148148148

## Lojistik Olmayan Regresyon Problemlerinde Oylama Yöntemi

Lojistik olmayan regresyon problemlerinde de sınıflandırma problemlerinde olduğu gibi oylama yapılabilmektedir. Ancak oylama sonucunda bir ortalama değer elde edilir. Örneğin lojistik olmayan regresyon problemini biz LinearRegression, SVCRegressor ve DecisionTreeRegressor biçiminde üç yöntemle çözüp kestirimde bulunmak isteyelim. Kestirim sonucunda bu üç tahminleyiciden sırasıyla 82, 78 ve 89 değerleri elde edilmiş olsun. İşte biz bu değerlerin ortalamasını alarak nihai kestirim değerinin (82 + 78 + 89) / 3 = 83 olduğunu söyleyebiliriz.

Şimdi lojistik olmayan regresyon problemi için oylama yöntemi için somut bir örnek verelim. Örneğimizde "whinequality-white.csv" veri kümesini kullanacağız. Bu veri kümesi beyaz şarapların birtakım özelliğinden hareketle onların kalitelerinin tahmin edilmesi için oluşturulmuştur. Veri kümesini aşağıdaki bağlantıdan indirebilirsiniz:

https://www.kaggle.com/piyushagni5/white-wine-quality?select=winequality-white.csv

Veri kümesinin görünümü aşağıdaki gibidir:

```
"fixed acidity";"volatile acidity";"citric acid";"residual sugar";"chlorides";"free sulfur dioxide";"total sulfur dioxide";
"density":"pH":"sulphates":"alcohol":"quality"
7; 0.27; 0.36; 20.7; 0.045; 45; 170; 1.001; 3; 0.45; 8.8; 6
6.3;0.3;0.34;1.6;0.049;14;132;0.994;3.3;0.49;9.5;6
8.1; 0.28; 0.4; 6.9; 0.05; 30; 97; 0.9951; 3.26; 0.44; 10.1; 6
7.2;0.23;0.32;8.5;0.058;47;186;0.9956;3.19;0.4;9.9;6
7.2;0.23;0.32;8.5;0.058;47;186;0.9956;3.19;0.4;9.9;6
8.1;0.28;0.4;6.9;0.05;30;97;0.9951;3.26;0.44;10.1;6
6.2;0.32;0.16;7;0.045;30;136;0.9949;3.18;0.47;9.6;6
7;0.27;0.36;20.7;0.045;45;170;1.001;3;0.45;8.8;6
6.3; 0.3; 0.34; 1.6; 0.049; 14; 132; 0.994; 3.3; 0.49; 9.5; 6
8.1;0.22;0.43;1.5;0.044;28;129;0.9938;3.22;0.45;11;6
8.1:0.27:0.41:1.45:0.033:11:63:0.9908:2.99:0.56:12:5
8.6; 0.23; 0.4; 4.2; 0.035; 17; 109; 0.9947; 3.14; 0.53; 9.7; 5
7.9;0.18;0.37;1.2;0.04;16;75;0.992;3.18;0.63;10.8;5
6.6; 0.16; 0.4; 1.5; 0.044; 48; 143; 0.9912; 3.54; 0.52; 12.4; 7
8.3;0.42;0.62;19.25;0.04;41;172;1.0002;2.98;0.67;9.7;5
```
Veri kümemizi pandas.read\_csv ile okuyup kullanıma hazır hale getirelim:

```
import pandas as pd 
df = pd.read_csv('winequality-white.csv') 
dataset v = df.iloc[: -11.tonumpv()dataset_x = df.iloc[:, :-1].to_number()
```
Veri kümesini eğitim ve test biçiminde ikiye ayıralım:

```
from sklearn.model selection import train test split
```

```
training_dataset_x, test_dataset_x, training_dataset_y, test_dataset_y = 
train_test_split(dataset_x, dataset_y, test_size=0.2)
```
Problemi çözmek için Lasso, SVR ve DecisionTreeRegressor nesnelerini kullanarak modellerimizi eğitelim:

```
from sklearn.linear model import Lasso
from sklearn.svm import SVR 
from sklearn.tree import DecisionTreeRegressor 
estimators = [Lasso(), SVR(), DecisionTreeRegressor()] 
for estimator in estimators: 
     estimator.fit(training_dataset_x, training_dataset_y)
```
Şimdi de kestirim yapıp ortalama mutlak hatayı hesaplayalım:

```
predict list = []
for estimator in estimators: 
     predict_result = estimator.predict(test_dataset_x) 
     predict_list.append(predict_result) 
import numpy as np 
predict_array = np.array(predict_list) 
predict result = np.mean(predict array, axis=0)
from sklearn.metrics import mean_absolute_error 
mae = mean absolute error(predict result, test dataset y)
print(f'Voting Mean Absolute error: {mae}') 
Şöyle bir sonuç elde edilmiştir: 
Voting Mean Absolute error: 0.5705915169725315
```
Şimdi de bu regresyon nesnelerinin başarılarını tek başlarına hesaplayalım:

```
estimator names = ['Lasso', 'SVR', 'DecisionTreeRegressor']
for name, estimator in zip(estimator_names, estimators): 
    predict result = estimator.predict(test dataset x)
     mae = mean_absolute_error(predict_result, test_dataset_y) 
     print(f'{name} Mean Absolute error: {mae}')
```
Şu sonuçlar elde edilmiştir:

```
Lasso Mean Absolute error: 0.6734271477541998 
SVR Mean Absolute error: 0.6409087535366707 
DecisionTreeRegressor Mean Absolute error: 0.4826530612244898
```
Scikit-learn içerisinde sklearn.ensemble paketinde lojistik olmayan regresyon modelleri için oylama yöntemini uygulayan VotingRegressor isimli bir sınıf da bulunmaktadır. Sınıfın \_\_init\_\_ metodunun parametrik yapısı şöyledir:

class sklearn.ensemble.VotingRegressor(estimators, \*, weights=None, n\_jobs=None, verbose=False)

Burada yine estimators parametresi tahminleyicilerin isimlerini ve tahminleyici nesnelerini bir demet listesi biçiminde alır. n\_jobs parametresi paralel bir biçimde kaç çekirdeğin kullanılacağını belirtirtmektedir. Diğer parametreler için dokümanlara başvurabilirsiniz. Sınıfın kullanımı tamamen VotingClassifer sınıfında olduğu gibidir.

Şimdi aynı problemi bu hazır sınıfı kullanarak çözelim:

from sklearn.ensemble import VotingRegressor

```
vr = VotingRegressor([('Lasso', Lasso()), ('SVR', SVR()), ('DecisionTreeRegressor', 
DecisionTreeRegressor())]) 
vr.fit(training dataset x, training dataset y)predict result = vr.predict(test dataset x)
from sklearn.metrics import mean absolute error
mae = mean_absolute_error(predict_result, test_dataset_y)
```

```
print(f'VotingRegressor Mean Absolute error: {mae}')
```
Şu sonuç elde edilmiştir:

C ve Sistem Programcıları Derneği (CSD) - Kaan ASLAN

#### Stacking Yöntemleri

Stacking yöntemlerinde problem bir grup farklı yöntemle çözülür. Çözüm sonucunda elde edilen sonuçlar birleştirilerek bu birleştirilmiş veriler başka nihai bir yönteme girdi olarak verilir. Bu nihai yöntemin çıktısı nihai çıktı olarak belirlenir.

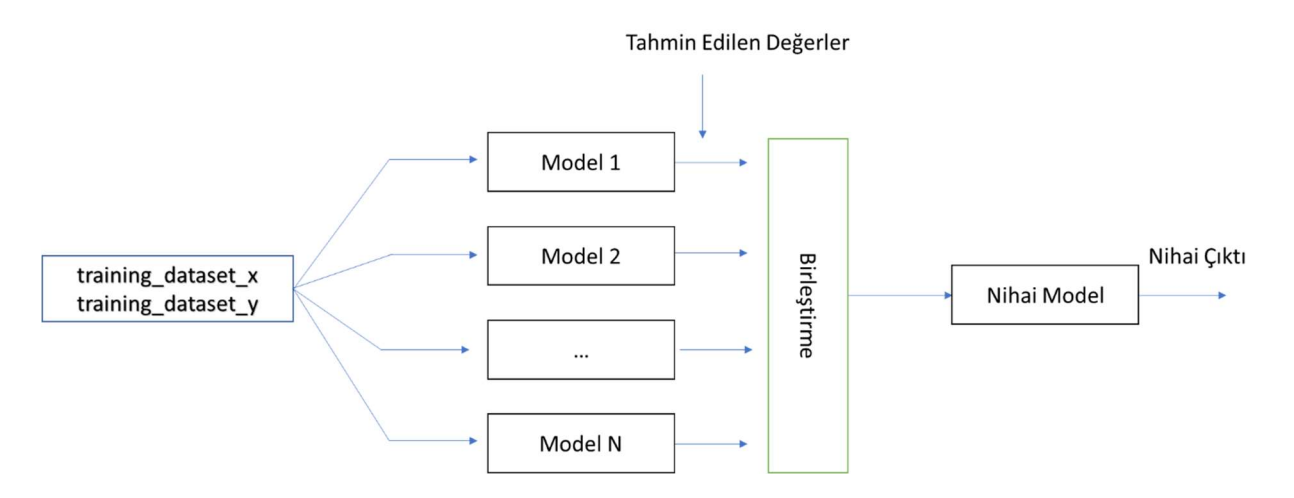

Örneğin lojistik olmayan bir regresyon problemini stacking ensemble yöntemle çözmek isteyelim. Bunun için önce problemi ayrı ayrı birkaç yöntemle çözeriz. Örneğin bunun için Lasso regresyonu, destek vektör makinelerini ve karar ağaçlarını kullanmış olalım. Daha sonra buradan elde edilen üç farklı sonucu birleştirerek bunları başka bir yönteme girdi olarak veririz. Buradaki nihai model de örneğin doğrusal regresyon olsun. İşte bizim elde edeceğimiz nihai sonuç bu nihai lojistik regresyonun yönteminin verdiği sonuç olacaktır.

Stack,ng yöntemi için tipik olarak veri kümemizi üç parçaya ayırmamız gerekir. Biz bu üç parçayı aşağıdaki biçimde isimlendireceğiz:

- training dataset x, training dataet y
- validation\_dataset\_x, validation\_dataset\_y
- test\_dataset\_x, test\_dataset\_y

training\_dataset\_x ve training\_dataset\_y farklı modellerin eğitilmesinde kullanılacak veri kümesidir. Bu farklı modeller bu veri kümesi ile eğitildikten sonra validation\_dataset\_x ile kestirim işlemine sokulduktan sonra elde edilen değerler birleştirilirler. Bu birleştirilmiş değerlere final\_dataset\_x diyelim. İşte nihai model bu final\_dataset\_x ve validation\_dataset\_y verileri kullanılarak eğitilmektedir. test\_dataset\_x ve test\_dataset\_y tüm modelin test edilmesi için kullanılan veri kümesidir.

Şimdi stacking yöntemi ile bir lojistik regresyon problemini adım adım çözelim. Örneğimizde meme kanseri için hazırlanmış veri kümesini kullanacağız. Anımsayacağınız gibi bu veri kümesini daha önce de kullanmıştık. Önce veri kümesini yükleyip kullanıma hazır hale getirelim:

from sklearn.datasets import load\_breast\_cancer

```
bc = load_breast_cancer() 
dataset x = bc.datadataset_y = bc.target
```
Şimdi verilerimizi üç kümeye ayıralım. Bunun için iki kez train\_test\_split fonksiyonunu çağıracağız:

from sklearn.model\_selection import train\_test\_split

```
temp x, test dataset x, temp y, test dataset y = train test split(dataset x, dataset y,
test_size=0.1)
```
training\_dataset\_x, validation\_dataset\_x, training\_dataset\_y, validation\_dataset\_y = train\_test\_split(temp\_x, temp\_y, test\_size=0.1)

Şimdi problemi destek vektör makineleri, karar ağaçları ve istatistiksel lojitik regresyon modelleri ile çözelim. Bunun için SVC, DecisionTreeClassifier ve LogisticRegression nesneleri yaratıp modelin eğitimini training\_dataset\_x ve training\_dataset\_y veri kümesi yoluyla yapacağız:

```
import numpy as np 
from sklearn.svm import SVC 
from sklearn.tree import DecisionTreeClassifier 
from sklearn.linear_model import LogisticRegression 
estimators = [SVC(), DecisionTreeClassifier(), LogisticRegression(max_iter=10000)] 
for estimator in estimators: 
    estimator.fit(training dataset x, training dataset y)
```
Şimdi eğitilmiş bu üç model için validation\_dataset\_x verilerini kullanarak kestirimde bulunalım ve kestirilen değerleri bir listede toplayalım:

```
validation results = [ ]for estimator in estimators: 
    validation result = estimator.predict(validation dataset x)
    validation results.append(validation result)
```

```
final dataset x = np.columi>star(calidation results)
```
Artık nihai modelimizi oluşturup onu eğitebiliriz. Nihai modelimizi LogisticRegression nesnesi ile oluşturalım. Bu nihai modelin eğitimini önceki modellerin kestiriminden elde edilen verilerle yapacağız:

```
meta estimator = LogisticRegression(max iter=10000)
meta estimator.fit(final dataset x, validation dataset y)
```
Burada önceki modellerin kestiriminden elde edilen final dataset x ve validation dataset yile eğitim yapılmıştır. Artık nihai modelimizi test edebiliriz. Bu test işlemini yaparken tüm adımları baştan sona yineleyeceğiz:

```
predict results = [ ]for estimator in estimators: 
     predict_result = estimator.predict(test_dataset_x) 
     predict_results.append(predict_result)
```
predict\_results\_dataset\_x = np.column\_stack(predict\_results)

final\_predict\_result = meta\_estimator.predict(predict\_results\_dataset\_x)

Şimdi stacking yöntemi için kestirimin sonucunu elde edebiliriz:

from sklearn.metrics import accuracy score

```
score = accuracy score(final predict result, test dataset y)
print(f'Stacking Accuracy Score: {score}')
```
Şöyle bir sonuç elde edilmiştir:

Stacking Accuracy Score: 0.9473684210526315

Şimdi de bu yöntemleri ayrı ayrı kullanarak sonuçlarına bakıp bir karşılaştırma yapalım:

SVC Accuracy Score: 0.8771929824561403

C ve Sistem Programcıları Derneği (CSD) - Kaan ASLAN

```
DecisionTreeClassifier Accuracy Score: 0.8947368421052632 
LogisticRegression Accuracy Score: 0.9298245614035088
```
Gördüğünüz gibi stacking işlemi burada daha iyi bir sonucun bulunmasına yol açmıştır. Burada programı her çalıştırdığımızda farklı değerlerin elde edilebileceğini bir kez daha vurgulamak istiyoruz.

Yukarıdaki programı bir bütün olarak aşağıda yeniden veriyoruz:

```
from sklearn.datasets import load breast cancer
bc = load breast cancer()
dataset x = bc.datadataset y = bc.target
from sklearn.model selection import train test split
temp x, test dataset x, temp y, test dataset y = train test split(dataset x, dataset y,
test size=0.1)
training dataset x, validation dataset x, training dataset y, validation dataset y =
train_test_split(temp_x, temp_y, 
test size=0.1)
import numpy as np 
from sklearn.svm import SVC 
from sklearn.tree import DecisionTreeClassifier 
from sklearn.linear model import LogisticRegression
estimators = [SVC(), DecisionTreeClassifier(), LogisticRegression(max_iter=10000)] 
for estimator in estimators: 
     estimator.fit(training_dataset_x, training_dataset_y) 
validation_results = [] 
for estimator in estimators: 
    validation result = estimator.predict(validation dataset x)
    validation results.append(validation result)
final_dataset_x = np.column_stack(validation_results) 
meta estimator = LogisticRegression(max iter=10000)
meta_estimator.fit(final_dataset_x, validation_dataset_y) 
predict results = []
for estimator in estimators: 
    predict result = estimator.predict(test dataset x)
     predict_results.append(predict_result) 
predict_results_dataset_x = np.column_stack(predict_results) 
final_predict_result = meta_estimator.predict(predict_results_dataset_x) 
from sklearn.metrics import accuracy_score 
score = accuracy_score(final_predict_result, test_dataset_y) 
print(f'Stacking Accuracy Score: {score}') 
estimator names = ['SVC', 'DecisionTreeClassifier', 'LogisticRegression']
for name, estimator in zip(estimator names, estimators):
     predict_result = estimator.predict(test_dataset_x)
```

```
score = accuracy score(predict result, test dataset y)
 print(f'{name} Accuracy Score: {score}')
```
Aslında sklearn.ensemble paketinde yukarıdaki stacking işlemini yapan StackingClassifier isimli bir sınıf zaten hazır bir biçimde bulunmaktadır. Sınıfın \_\_init\_\_ metodunun parametrik yapısı şöyledir:

```
class sklearn.ensemble.StackingClassifier(estimators, final_estimator=None, *, cv=None, 
stack method='auto', n jobs=None, passthrough=False, verbose=0)
```
Metodun birinci parametresi tahminleyici nesnelerinin ve isimlerinin bulunduğu listeyi alır. Yine bu listenin ilk elemanı tahminleyici isminden ikinci elemanı tahminleyici nesnesinden oluşan bir demet listesi biçiminde girilmesi gerekmektedir Metodun ikinci parametresi nihai tahminleyici nesnesini belirtmektedir. Metodun stacked\_method parametresi

#### İyileştirme (Boosting) Yöntemleri

Diğer bir topluluk öğrenmesi yöntem grububa "iyileştirme (boosting)" yöntemleri denilmektedir. Bu yöntemlerde tahminleyici modellerin başarısız olduğu veriler belirlenerek modellerin o veriler dikkate alınarak yeniden eğitilmesi sağlanmaktadır. Bu süreci şöyle bir benzetmeyle açıklayabiliriz: Bir sınavda kişiye çeşitli sorular soruluyor olsun. Kişi de bazı soruları bildiği için yapıp bazılarını bilmediği için yapamamış olsun. İşte kişi yapamadığı sorulara yoğunlaşıp o sorulardaki bilgisini güçlendirmeye çalışırsa sonraki sınavdan daha yüksek puan elde edebilir. Bu haliyle iyileştirme yöntemleri aslında yanlılığı azaltıp varyansı düşürmeyi hedeflemektedir.

İyileştirme yöntemleri bir grup yöntemden oluşmaktadır. Biz bu bölümde en çok kullanılan birkaç iyileştirme yöntemini örneklerle açıklayacağız.

#### Adaboost Yöntemi

Adaboost (Adaptive Boosting) yöntemi en çok kullanılan iyileştirme yöntemlerinden biridir. Bu yöntemde belli bir tahminleyici model ile problem çözülür. Sonra modelin başarısız olduğu veriler için modelin ağırlık değerleri değiştirilerek problem aynı modelin başarısız olduğu verilerle yeniden çözülür ve işlemler böyle devam ettirilir. Böylece başlangıçta düşük performans gösteren model başarısız olan verilerdeki ağırlık değerleri değiştirilerek iyileştirilir. Bu işlemlerin sonunda belli sayıda farklı ağırlık değerlerine sahip model elde edilecektir. En sonunda bu modeller oylama işlemine sokularak nihai kestirim değerleri elde edilmektedir.

Adaboost yönteminin çalışma mekanizmasını şöyle bir örnekle açıklayabiliriz. Biz + ve – ile temsil edilen değerleri sınıflandıracak olalım. Sarı renk +, yeşil renk - değerlerin sınıflarını belirtiyor olsun. Biz bu modele max\_depth = 1 parametresiyle karar ağacı modelini uyguladığımızda şöyle bir sınıflandırma elde etmiş olalım:

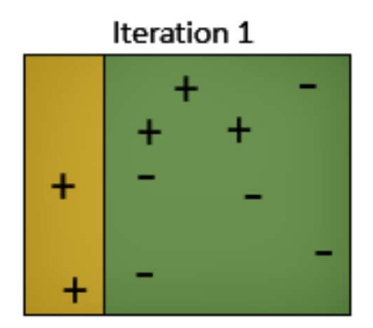

Burada görüldüğü gibi sınıflandırma tam yapılamamıştır. Sarı renktekilerin hepsi + olmasına karşın yeşil renktekilerin hepsi – değildir. Yani – değerlerin sınıflandırılmasında başarısızlık söz konusudur. Şimdi biz bu yeşil alandaki ağırlıkları değiştirerek yani bu yeşil alandaki değerleri ön plana çıkararak bir yineleme daha yapalım. Aşağıdaki gibi bir sınıflandırma elde edebiliriz:

## Iteration 2

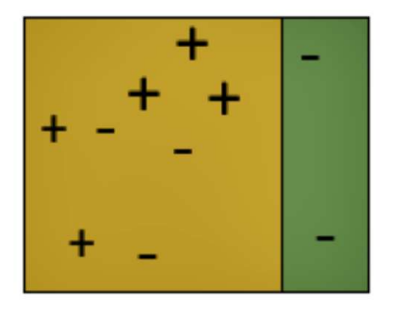

Burada da bu kez yeşil taraftaki eksiler daha iyi sınıflandırılırken sarı taraftaki + değerlerin sınıflandırılmasında başarısızlık oluşmuştur. Şimdi biz bu kez sarı kısımdaki ağırlıkları artırarak sarı kısmın sınıflandırmadaki önemini artırarak problemi yeniden çözelim:

## Iteration 3

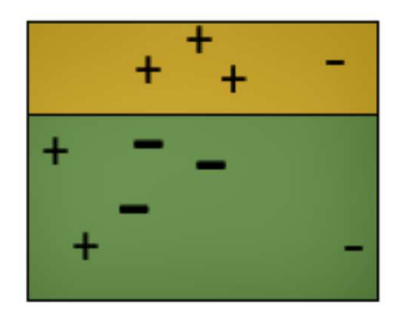

Buradan max\_depth = 1 olan üç farklı karar ağacı elde etmiş olduk. Şimdi nihai tahminde oylama yöntemini kullanarak daha isabetli bir tahminde bulunabiliriz. Örneğin sağ üst köşedeki "–" değerine bakınız. Burada oylama yapıldığında 2 tane yeşil bir tane sarı elde edilecektir. O halde bu – değer yeşil taraftadır.

Alıntı Notu: Yukarıdaki şekiller "Ensemble Machine Learning Cookbook (Sarkar & Natarajan)" kitabından alınmıştır.

Adaboost yöntemi yalnızca lojistik regresyon problemlerinde değil aynı zamanda lojistik olmayan regresyon problemlerinde de kullanılabilmektedir. Adaboost yöntemi değişik tahminleyici modeller için kullanılabiliyorsa da bu yöntem en çok karar ağaçları ile birlikte kullanılmaktadır.

Adaboost yöntemi ile lojistik regresyon problemlerinin çözümü için scikit-learn kütüphanesinde sklearn.ensemble modülü içerisindeki AdaboostClasifier sınıfı kullanılmaktadır. Sınıfın \_\_init\_\_ metodunun parametrik yapısı şöyledir:

# TPOT KÜTÜPHANESİNİN KULLANIMI

TPOT (The Tree-Based Pipeline Optimization Tool) ilk otomatik makine öğrenmesi araçlarından biridir. TPOT Randal Olson ve Jason H. Moore tarafından geliştirilmiştir. TPOT kütüphanesi Scikit-Learn kütüphanesi kullanılarak yazılmıştır. TPOT kendi içerisinde binlerce deneme yaparak en iyi yöntemi ve üst düzey parametreleri belirlemeye çalışmaktadır. TPOT kütüphanesinin resmi dokümantasyonuna aşağıdaki bağlantıdan erişebilirsiniz:

## http://epistasislab.github.io/tpot/

TPOT kütüphanesinin çalışma biçimi kütüphaneyi geliştirenler tarafından aşağıdaki şekille özetlenmiştir:

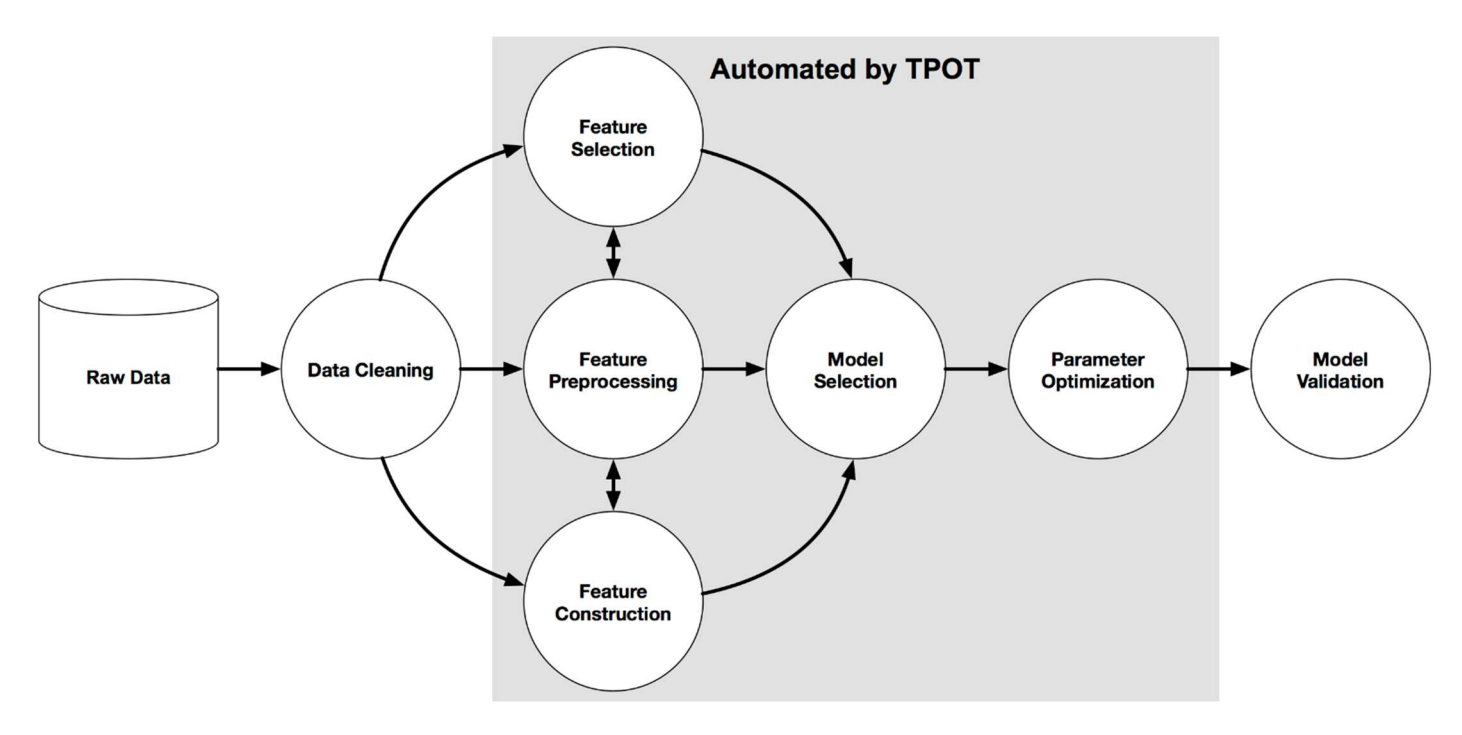

Alıntı Notu: Görsel http://epistasislab.github.io/tpot/ adresinden elde edilmiştir.

Bu şekilden de görüldüğü gibi TPOT verilerin temizlenmesi işlemini yapmamaktadır ancak özellik seçimi, özellik indirgemeleri, özellik ölçeklendirmesi gibi birtakım önişlemleri kendisi yapmaktadır. Bu işlemlerden sonra belirlenmektedir. Model belirlendikten sonra da modelin üst parametreleri ayarlamaktadır. TPOT kendi içerisinde pek çok ensemble yöntemleri de kullanmaktadır.

TPOT genel olarak istatistiksel yöntemleri kullanan bir kütüphanedir. Ancak son yıllarda TPOT kütüphanesi yapay sinir ağlarını da kullanacak biçimde genişletilmeye başlanmıştır. TPOT'un yapay sinir ağı modeline ilişkin paketine TPOT NN denilmektedir. TPOT NN paketi PyTorch kütüphanesi kullanılarak yazılmıştır.

TPOT yüksek seviyeli bir kütüphane olduğu için kullanımı oldukça kolaydır. Kütüphanede sınıflandırma problemleri (yani lojistik regresyon problemleri) için TPOTClassifier, lojistik olmayan regresyon problemleri için TPOTRegressor sınıfları bulundurulmuştur. Biz burada önce TPOTClassifier sonra da TPOTRegressor sınıflarını ele alacağız.

## TPOT İle Sınıflandırma (Lojistik Regresyon) Problemlerinin Çözümü

TPOT ile sınıflandırma işlemi tipik olarak şu adımlarla gerçekleştirilmektedir:

1) Önce TPOTClassifier sınıfı türünden bir nesne yaratılır. TPOTClassifier sınıfının \_\_init\_\_ metodunun parametrik yapısı şöyledir:

```
class tpot.TPOTClassifier( 
     generations=100,
```

```
 population_size=100, 
 offspring_size=None, 
 mutation_rate=0. 
 crossover_rate=0.1, 
 scoring='accuracy', 
cv=5,
 subsample=1.0, 
 n_jobs=1, 
 max_time_mins=None, 
 max_eval_time_mins=5, 
 random_state=None, 
 config_dict=None, 
 template=None, 
warm start=False,
 memory=None, 
 use_dask=False, 
 periodic_checkpoint_folder=None, 
 early_stop=None, 
 verbosity=0, 
 disable_update_check=False, 
 log_file=None)
```
Metodun bütün parametrelerinin birtakım default değerler aldığını görüyorsunuz. Metodun generation parametresi optimizasyon işleminde kullanılacak yineleme sayısını belirtmektedir. Bu sayı büyütüldükçe daha iyi bir sonucun elde edileceği söylenebilir. Metodun population\_size parametresi her bir kuşakta (generation) tutulacak elemanların sayısını belirtmektedir. Bu parametrenin default değerinin 100 olduğunu görüyorsunuz. Bu değer de yükseltildikçe daha iyi bir sonucun elde edilmesi beklenmektedir. Metodun offspring\_size parametresi oluşturulacak yavru sayısını belirtir. Bu parametre için değer girilmezse offspring\_size değeri population\_size değeri kadar alınmaktadır. Metodun mutation rate parametresi ise oluşturulacak mutasyonların oranını belirtmektedir. Bu oran 0 ile 1 arasında bir değer olabilir. Metodun max\_time\_mins parametresi algoritmanın en fazla kaç dakika sonra sonlandırılacağını belirtmektedir. Metodun max\_eval\_time\_mins parametresi ise bir tek model için en fazla kaç dakika harcanacağını belirtmektedir. Bu parametrenin default değerinin 5 olduğunu görüyorsunuz. Metodun diğer parametreleri için TPOT dokümanlarına başvurabilirsiniz.

2) Yaratılan TPOTClassifier nesnesi ile sınıfın fit metodu çağrılır. fit metodu eğitim veri kümesinin x ve y değerlerini parametre olarak almaktadır.

3) Kestirim için sınıfın predict metodu kullanılmaktadır.

4) Test işlemi sınıfın score isimli metoduyla yapılmaktadır. score test veri kümesinin x ve y değerlerini parametre olarak almaktadır.

Şimdi TPOT ile sınıflandırma işlemi için bir örnek verelim. Örneğimizde Titanik kazasında yolcuların bazı özelliklerine göre onların hayatta kalıp kalamayacağını kestirmeye çalışacağız.

## PEKİŞTİRMELİ ÖĞRENME (REINFORCEMENT LEARNING)

Yapay zekadaki pekiştirmeli öğrenme (reinforcement learning) psikolojideki edimsel koşullanma (operant conditioning) kuramı temel alınarak oluşturulmuştur. Psikolojide edimsel koşullanma "ödül getiren davranışların tekrarlandığı" fikrine dayanmaktadır. Bu konudaki ilk çalışmalar Edward Thorndike tarafından yapılmıştır. Thorndike kedileri belli bir alana kapatıp belli bir düğmeye bastıklarında onların çıkmasına olanak sağlayan bir düzenek oluşturmuştur. Sonra kediler bu düğmeye tesadüfen bastıklarında ödül olarak dışarı çıkmışlardır. Thorndike bu deneyi aynı kediler üzerinde tekrarladıkça kediler düğmeye basma işini çok daha hızlı yapmaya başlamıştır. Thorndike buna "etki yasası (law of effect)" demiştir. Fakat edimsel koşullanmanın kuramsallaştırılması büyük ölçüde B.F. Skinner tarafından yapılmıştır. Skinner Thorndike'ın deneylerini genişleterek bu alanı çok daha kapsamlı hale getirmiştir. Zaten "pekiştirme (reinforcement)" terimi de Skinner tarafından uydurulmuştur. Skinner organizmada haz uyandıran edimlerin (eylemlerin) yinelendiğini pek çok deneyle göstermiştir. Buna göre organizma birtakım faaliyetlerde bulunur. Bazı faaliyetler onda haz uyandırmaktadır. Başka bir deyişle organizma bazı faaliyetlerden bazı ödüller (rewards) elde etmektedir. Yapılan faaliyetler sonucunda ödül elde edilmesine yol açarak edimin yinelenmesini sağlayan süreçlere "pekiştirme (reinforcement)", burada verilen ödüle de "pekiştireç (reinforcer)" denilmektedir. Edimsel koşullanma davranış değiştirmede ve davranışın şekillendirilmesinde en etkili yöntemlerden biri olarak kabul edilmektedir.

Edimsel koşullanmada davranışı yinelenmesi için verilen uyaranlara "pekiştireç (reinforcer)" dendiğini belirtmiştik. Pekiştireçler de "pozitif" ve "negatif" olmak üzere ikiye ayrılmaktadır. Organizmaya doğrudan haz veren pekiştireçlere pozitif pekiştireçler denir. (Örneğin bir çocuğa ödül olarak verilen şeker gibi, bir çalışana ödül olarak verilen para gibi.) Ortamdaki olumsuz bir uyaranı (yani organizmada gerginlik yaratan bir uyaranı) ortadan kaldırarak organizmanın yine haz elde etmesi sağlanabilir. İşte bu biçimde ortamdan acı verici bir uyaranın kaldırılması durumunda bu uyaranlara da "negatif pekiştireçler" denilmektedir. Hem pozitif hem de negatif pekiştireçler sonuç olarak organizmada haz uyandırmaktadır. Edimsel koşullanmada önemli bir olgu da cezadır. Organizmada hoşa gitmeyen bir etki oluşturan uyaranlara bu bağlamda "ceza (punishment)" denilmektedir. Ceza da bir pekiştireçtir. Ancak araştırmalar davranış değiştirmede ve davranışın kalıcılığını sağlamada cezaların çok iyi iş görmediğini göstermektedir. Ceza çabuk etki göstermesi bakımından pratik bir yöntem olsa da genellikle kalıcı bir davranış değişikliğine yol açmaz ve saldırganlığı artırmak gibi dolaylı yan etkilere sahiptir. Cezalar da "birincil" ve "ikincil" olmak üzere ikiye ayrılmaktadır. Organizmaya doğrudan acı veren uyaranın uygulanmasına birincil ceza, organizmada haz uyandıran bir uyaranın ortadan kaldırılması biçiminde verilen cezaya da ikincil ceza verilmektedir. Ceza verilecekse daha çok ikincil cezalar tercih edilmelidir.

Pekiştirme sürecinin diğer bir türü de "dolaylı pekiştirme (vicarious reinforcement)" denilen biçimdir. Dolaylı pekiştirme başkalarını izleyerek ve başkalarının ödül aldığını ya da ceza aldığını görerek bundan bir sonuç çıkartma sürecidir. Tabii burada bazı akıl yürütme faaliyetleri de deveye girdiği için sürecin bilişsel tarafı da vardır. Bu nedenle bu öğrenme modeline "sosyal bilişsel öğrenme" denilmektedir.

## Pekiştirmeli Makine Öğrenmesinin Ana Fikri ve Temelleri

Pekiştirmeli öğrenmede ana fikir belli bir edimin (action) çevre (environment) ile etkileşime sokulması bunun sonucunda bir ödül ceza sisteminin uygulanması ve gitgide bu ödüllerin maksimize edilmeye çalışılmasıdır. Pekiştirmeli makine öğrenmesi sürecinde bazı terimler sıkça kullanılmaktadır. Önce bunları açıklamak istiyoruz:

Yazılımsal Etmen (Software Agent): Pekiştirmeli öğrenmeyi gerçekleştiren yazılım ve algoritmalara "yazılımsal etmen" denilmektedir. Genellikle "yazılımsal etmen" yerine yalnızca "etmen (agent)" terimi kullanılmaktadır. Biz de burada "yazılımsal etmen" yerine "etmen (agent)" terimini kullanacağız.

Çevre (Environment): Etmenin faaliyette bulunduğu ortama çevre denilmektedir. Pekiştirmeli öğrenmede çevreyi oluşturmak başka bir deyişle çevreyi simüle etmek önemli bir problemdir. Bu nedenle çevreyi simüle etmek için hazır birtakım platformlar oluşturulmuştur.

Eylem (Action): Etmenin yaptığı edimlere "eylem (action)" denilmektedir.

Durum (Status): Etmenin belli bir andaki verisel özelliklerine durum denilmektedir. Etmen bir eylemde bulunduğu zaman durum bir değişikliği oluşur. Yani etmenin eylemlerle bir durumdan diğerine geçmesi söz konusudur. Bu haliyle konu "automata" teorisiyle ve durum makineleriyle (state machines) ilgili olmaktadır.

Ödül / Ceza (Reward /Penalty): Etmen bir eylemde bulunduğunda algoritmik olarak ona bir ödül ya da ceza verilir. Şüphesiz bu kavram pekiştirmeli öğrenmenin en önemli prensibini oluşturmaktadır.

Bu durumda yukarıdaki kavramlarla tipik bir pekiştirmeli öğrenme modeli aşağıdaki gibi bir şekille betimlenebilir:

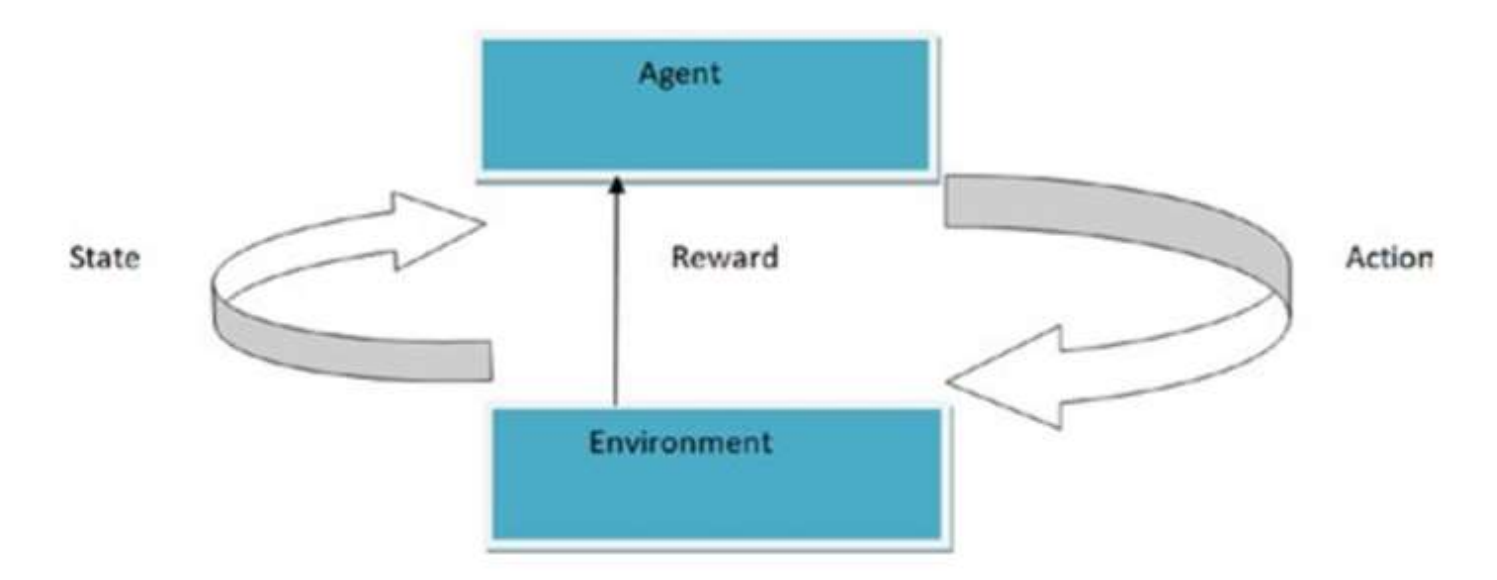

Alıntı Notu: Görsel "Reinforcement Learning With Open AI, TensorFlow and Keras Using Python (Nandy & Biswas)" kitabından alınmıştır.

Bu görselde anlatılmak istenen şey "etmenin çevre ile etkileşiminde bir faaliyette bulunduğu, bu faaliyet sonucunda bir durum değişikliğinin oluştuğu ve yeni durum için bir ödül/ceza sisteminin devreye sokulduğudur.

Etmenin içinde bulunduğu çevrenin özellikleri aşağıdakilere ilişkin olabilir:

Deterministik Olan ya da Deterministik Olmayan Çevreler: Eğer bir durumda gidilebilecek tek bir durumsal seçenek varsa ya da birden fazla durumsal seçeneklerin hangisinin seçileceği eldeki bilgilerle belirlenebiliyorsa bu tür çevrelere deterministik çevre denilmektedir. Deterministik çevrelerde etmen aynı durumdayken aynı eylemde bulunduğunda hep aynı duruma geçiş yapılır.

Ayrık (Discrete) ya da Sürekli (Continuous) Çevreler: Ayrık çevreden kastedilen belli bir durumda oluşabilecek durumsal seçeneklerin sınırlı sayıda olmasıdır. Yani etmen belli bir durumda sınırlı sayıda eylemde (action) bulunabilir. Bu matematikteki "ayrık değişken" kavramına benzetilebilir. Sürekli çevrede ise bir durumda sonsuz miktarda olası eylem (action) söz konusu olmaktadır. Örneğin bir labirentte belli bir noktada sapılacak yolların sayısı sınırlıdır. Bu labirent ayrık bir çevre oluşturmaktadır.

Gözlemlenebilir (Observable) Olan, Gözlemlenebilir Olmayan (Unobservable) ve Kısmen Gözlemlenebilir Olan (Partially Observable) Çevreler: Gözlemlenebilir çevre demekle çevrenin bütünsel durumunun bilinebilmesi anlatılmak istenmektedir. Yani biz çevredeki tüm öğelerin yerlerini, değerlerini vs. biliyorsak bu gözlemlenebilir bir çevredir. Eğer biz çevreyi oluşturan öğelerin durumlarını tam olarak bilmiyorsak bu çevre gözlemlenebilir değildir. Tabii bir çevrede bazı öğeler gözlemlenebilirken bazıları gözlemlenebilir olmayabilir. Böyle çevrelere de kısmen gözlemlenebilir çevreler denilmektedir.

## Pekiştirmeli Öğrenmenin Uygulama Alanları

Pekiştirmeli öğrenmenin en önemli uygulama alanları şunlardır:

Otomatik Kontrol Sistemleri: Otomatik kontrol sistemleri çevredeki değişimlere göre uygun konum alabilen sistemlerdir. Pekiştirmeli öğrenmenin tipik uygulama alanlarından birini oluşturmaktadır. Örneğin adaptif trafik kontrollerinde kırmızı ışığın ne süreyle yanıp söndürüleceği pekiştirmeli öğrenme yoluyla sisteme öğretilebilir. Benzer biçimde havadaki nem, basınç gibi faktörlere bağlı olarak birtakım dengeleme işlemlerinin yapılması da otomatik kontrol sistemlerine örnek olarak verilebilir.

Finansal Problemler: Finansal süreçler tipik olarak birtakım alternatifler arasında uygun bir alternatifin belirlenmesi ile ilgilidir. Burada pekiştirmeli öğrenme "öğrenilecek şeyin net olarak bilinmediği" durumlarda kullanılabilmektedir.

Üretim Problemleri: Üretimdeki bazı problemler eylem ve durum değişikliği ile ilişkilidir. Bu tür durumlarda pekiştirmeli öğrenme modellerinden faydalanılabilmektedir.

Stok Yönetimi Problemleri: Optimal stok miktarlarının belirlenmesi üretimde önemli bir sorundur. Bu tür sistemler pek çok faktörü olan bu sorun için iyi bir seçenek sunabilmektedir.

Dağıtım Problemleri: Genel olarak bir grup ürünün ne zaman ve hangi rotayla dağıtılacağına ilişkin problemlerde de pekiştirmeli öğrenme sıkça kullanılmaktadır.

#### OpenAI GYM Ortamı

OpenAI yapay zeka konusunda faaliyet gösteren bir kurumdur. OpenAI'ın gym denilen ortamı (gym.openai.com) pekiştirmeli öğrenme için iyi bir simülasyon ortamı sunmaktadır. Tabii gym dışında başka ortamlar da mevcuttur. Örneğin benzer özellikler Google'ın DeepMind (https://deepmind.com/) ortamında da bulunmaktadır. Biz kursumuzda OpenAI'ın Gym ortamını kullanacağız.

OpenAI Gym ortamında çeşitli konulara yönelik uygulamacıların doğrudan kullanabileceği çeşitli simülatörler hazır bir biçimde bulunmaktadır. Bu simülatörlerde pek çok şey hazırdır. GYM ortamındaki simülatörler çeşitli kategorilere ayrılmıştır. Örneğin "Klasik Kontroller (Classical Control)" kategorisindeki şu simülatörler vardır:

#### Classic control

Control theory problems from the classic RL literature.

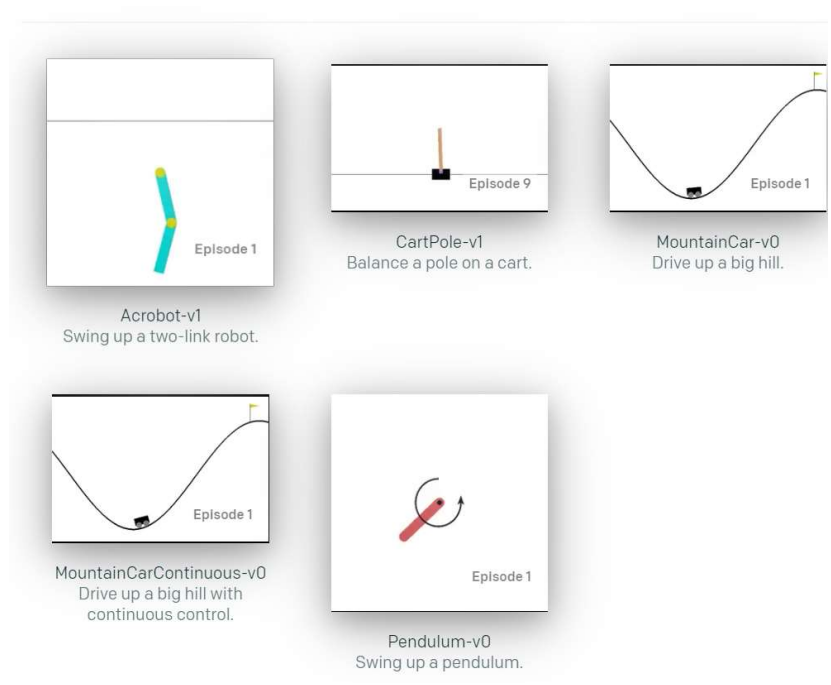

Gym simülatörleri ve kütüphanesi son zamanlarda OpenAI kurumundan çıkartılıp Farama isimli kurumun Gymnasium projesine devredilmiştir. Simülatörlerin dokümanlarına aşağıdaki bağlantıdan erişilebilir:

#### https://www.gymlibrary.dev/

C ve Sistem Programcıları Derneği (CSD) - Kaan ASLAN

Gym ortamını pip programı şöyle kurabilirsiniz:

pip install gym

Şimdi Gym simülatörlerinden birkaçını açıklayalım.

#### Gym CartPole Simülatörü

Cartpole ("Cart" araba, "pole" ise direk anlamına gelmektedir) simülatöründe bir küçük arabanın tepesine bir direk yerleştirilmiştir. Bu direk arabaya katı biçimde monte edilmemiştir ve mafsallardan oynayabilmektedir. Araba hareket ederse bu direk sola ya da sağa düşer.

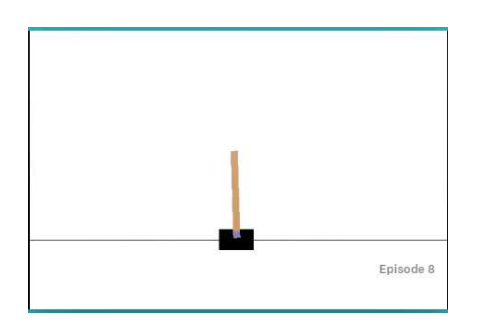

Bu simülatörde kullanıcı arabaya soldan ya da sağdan bir kuvvet uygulayarak arabayı hareket ettirir. (Kullanıcı arabanın hızını doğrudan belirlemez. Yalnızca kuvvet uygular.) Uygulanan kuvvet sabittir. Eğer bu kuvvet aynı biçimde uygulanmaya devam ederse şüphesiz araba ivmeli bir biçimde -yani gittikçe hızlanarak- hareket edecektir. Simülatörde hedeflenen arabaya monte edilmiş direğin devrilmeden +15, -15 derece arasında dik tutulmasıdır. Aynı zamanda arabanın merkezden 2.4 birim uzaklaşmaması da gerekmektedir. Yani burada başarısızlığın iki nedeni vardır: Direğin +15, -15'lik dereceden aşağıda olması ve arabanın merkezden 2.4 birim uzaklaşmış olmasıdır. Özetle modelin parametrik bilgileri şöyledir:

- Simülatörde iki faaliyet tanımlıdır:

0 --> Sola kuvvet uygula

1 --> Sağa kuvvet uygula

- Arabanın içinde bulunduğu durumla (observation space) ilgili bilgiler şunlardır:

- Arabanın konumu (merkez 0 olmak üzere)
- Arabanın o andaki hızı
- Direğin açısı
- Direğin açısal hızı

- Eğer direk -15, +15 açısı arasında ise +1 olarak değilse 0 ödül puanı verilmektedir.

- Eğer direk açısı -15, +15 derece sınırlarını aşarsa ya da arabanın pozisyonu [-2.4, 2.4] sınırlarının dışına çıkarsa işlem başarısızlıkla sonlandırılmaktadır. Eğer araba 500 adım başarısız olmazsa işlem başarıyla sonlandırılmaktadır.

## Gym MountainCar Simülatörü

MountainCar simülatöründe bir araba bir tepeyi aşmaya çalışmaktadır. Arabayı idare edenin yapabileceği üç şey vardır (faaliyet uzayı): İleri doğru gaz vermek, geriye doğru gaz vermek ve hiç gaz vermemek.

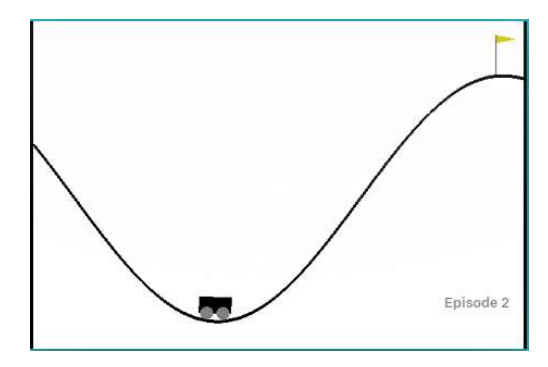

Araba ileri doğru gaz verildiğinde yokuştan dolayı tepeyi aşamamaktadır. Tepenin aşılması için hızının artırıllması gerekmektedir. Burada insanların (makinelerin değil) aklına gelen en uygun strateji önce ileri doğru gaz verip arabanın çıkabildiği kadar çıkmasını sağlamak sonra geriye gaz verip ters yönde potansiyel enerji kazanmak ve böyle devam ederek tepeyi aşmasını sağlamaktır. Simülatör bize gözlem değeri olarak (observation space) arabanın konumunu ve hızını vermektedir. MaountainCar simülatöründe her adımda araba bayraklı yere erişirse ödül olarak 0 verilmekte erişemezse -1 ceza puanı verilmektedir. Arabanın tepeyi aşması için bayrak ile belirtilen noktaya gelmesi gerekmektedir. Eğer 200 adımda araba tepeyi aşamazsa girişim başarısız olmaktadır. MountaCar simülatörle ilgili bilgileri şöyle özetleyebiliriz:

- Araba için üç faaliyet söz konusudur.

- 0 --> Motoru sola çalıştırmak
- 1 --> Motoru durdurmak
- 2 --> Motoru sağa çalıştırmak

- Çevre durumu o anda arabanın bulunduğu yer ve arabanın hızıdır. Arabanın bulunduğu yer [-1.2, 0.6] arasında hızı ise [-0.07, 0.07] arasında değişmektedir.

- Tepe (yani bayrağın bulunduğu yer) 0.5 pozisyonundadır.

- Araba başlangıçta [-0.6, -0.4] arasında rastgele bir konumdan başlatılmaktadır.

- Eğer araba tepeyi aşarsa yani arabanın konumu 0.5'ten büyük olursa işlem başarıyla sonuçlanmaktadır. Eğer 200 adımda araba tepeyi aşamazsa işlem başarısızlıkla sonuçlanmaktadır.

#### Gym Taxi Simülatörü

Bu simülasyonda 5 X 5'lik bir alanda bir taksi bulunmaktadır. Her biri ayrı bir renkle gösterilen 4 ayrı indirmebindirme durağı vardır. Burada öğrenilecek iş taksinin yolcuyu belirlenen bir duraktan alıp başka bir belirlenen durağa bırakmasıdır. Durakların yerleri hep sabit olmakla birlikte yolcu bu duraklardan herhangi birinde bulunuyor olabilir ve bu duraklardan herhangi birine gitmek istiyor olabilir. Alan içerisindeki matriste duvarlar da vardır. Dolayısıyla duvara çarpıldığında diğer tarafa geçilememektedir. Çizdirilen şekilde mavi renk her zaman yolcunun alınacağı durağı, mor renk ise yolcunun bırakılacağı durağı belirtmektedir. Arabanın içerisinde yolcu yoksa araba kırmızı, yolcu varsa yeşil olarak gösterilmektedir. Örneğin:

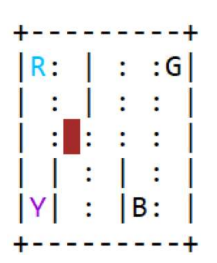

Burada yolcu sol üst duraktan alınacak, sol alt durağa bırakılacaktır.

Simülasyonda toplam 6 tane eylem (action) vardır:

0 --> Aşağıya gitme 1 --> Yukarıya gitme 2 --> Sağa gitme 3 --> Sola gitme 4 --> Yolcu alma 5 --> Yolcu bırakma

Bu eylemler taksinin yukarı, sola, sağa, aşağıya gitmesi, yolcu alma ve yolcu bırakma eylemleridir. Toplam durum sayısı (observation space) 500 tanedir. Taksi 5 X 5'lik alanda 25 farklı yerden birinde olabilir. Yolcu da 5 farklı yerde bulunabilir. (4 tane durak ve taksinin içi). Nihayetinde yolcunun bırakılacağı 4 farklı yer bulunmaktadır. Bunların çarpımı 500'dür. 5X5'lik matristeki hücre numaralandırmaları ekran koordinat sisteminde olduğu gibi yapılmıştır. Yani Sol-Üst köşe (0, 0) koordinatını belirtmektedir. Durum bilgisi tek bir sayı ile şu biçimde elde edilmektedir:

```
Arabanın satır numarası * 100 + arabanın sütun numarası * 20 + yolcunun konumu * 4 + yolcunun 
bırakılacağı yer
```
Burada Arabanın satır ve sütun numaraları 0'dan başlatılmaktadır. Yolcunun konumu şöyle kodlanmıştır:

 $R \rightarrow 0$  $G \rightarrow 1$  $Y - > 2$  $B \rightarrow 3$ Taksinin içinde --> 4

Yolcunun bırakılacağı yer de şöyle kodlanmıştır:

 $R \rightarrow 0$  $G \rightarrow 1$  $Y \rightarrow 2$  $B \rightarrow 3$ 

#### FrozenLake8x8 Simülatörü

Bu simülatör FrozenLake isimli 4x4'lük simülatörün 8x8'lik biçimidir. Bu simülatörde donmuş bir gölde bir kişi bir noktadan (S noktasından) başka bir noktaya (G noktasına) gitmeye çalışmaktadır. Ancak yolu üzerinde delikler (yani çatlaklar) vardır (H noktaları). Kişi de ancak donmuş yüzeylerden (F noktaları) yürüyebilmektedir.

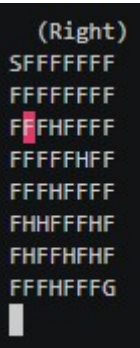

Simülatörde etmenin yapabileceği eylemler şunlardır:

Sola gitme --> 0 Aşağıya gitme --> 1 Sağa gitme ---> 2 Yukarıya gitme --> 3

Ancak simülatörde varsayılan durumda zemin kaygandır. Kaygan (slippery) zeminde kişi bir yöne gitmek istediğinde ancak 1/3 olasılıkla istediği yöne, 2/3 olasılıkla ise istediği yönün dik yönlerinden birine gidebilmektedir. Örneğin kişi sağa gitmek istesin. Bu durumda aslında kişi 1/3 olasılıkla sağa, 1/3 olasılıkla yukarıya ve 1/3 olasılıkla aşağıya gidecektir. Benzer biçimde örneğin kişi aşağıya gitmek istese yine 1/3 olasılıkla aşağıya, 1/3 olasılıkla sola 1/3 olasılıkla sağa gidecektir. Aslında zeminin kayganlığı nesne yaratılırken is\_slippery parametresiyle ayarlanabilmektedir. Bu parametre False geçilirse (default durum True) zemin kayganlığı ortadan kalkar. Dolayısıyla kişi istediği yöne gider. Örneğin:

```
env = gym.make('FrozenLake8x8-v1', is_slippery=False)
```
Durum bilgisi etmenin içinde bulunduğu satır ve sütunu belirten tek bir sayıdan oluşmaktadır. Bu sayı şöyle elde edilmektedir:

```
etmenin satır numarası * 8 + etmenin sütun numarası
```
Hedef noktaya (G noktası) varan eylemler 1 puan varmayan eylemler 0 puan ödül almaktadır.

#### MsPacman Simülatörü

Bu simülatör geçmişin en popüler Atari oyunlarından biri olan Pac-Man oyununun simülasyonunu yapmaktadır. Bu oyunda oyuncu küçük topakları yiyerek puan kazanır. Ancak oyuncuyu dört hayalet izlemektedir. Oyuncu aynı zamanda bu dört hayalet tarafından yakalanmamaya da çalışır. Oyuncu hayalete yakalanırsa can kaybetmektedir. Oyuncu bir güç topağını yerse hayaletlerin maviye dönmesine neden olarak, hayaletlerin ekstra puanlar için yenebilmelerine de yol açmaktadır. Artan puan değerleri için her turda iki kez bonus meyveler yenebilir. Turlar arttıkça hız artar ve enerji verici topaklar genellikle hayaletlerin savunmasızlık süresini de azaltır. Oyunda oyuncunun 4 canı vardır. Oyuncu bu canların hepsini kaybederse oyun bitmektedir.

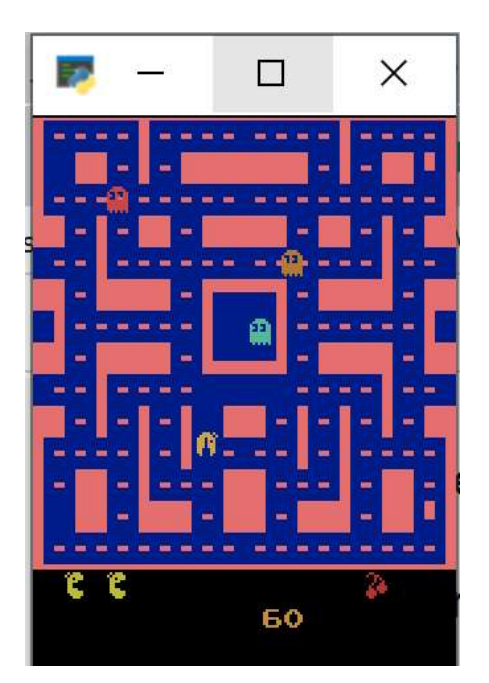

#### Breakout Simülasyonu

Bu simülator kişisel bilgisayarların ilk zamanlarında oldukça popüler olmuş olan "tuğla kırmaca" oyununun simülasyonunu yapmaktadır. Oyunda yansıyan bir top, yukarıda tuğlalar ve aşağıda yatay eksende hareket ettirilebilen bir raket vardır. Top yere düşerse oyun oturum biter. Oyuncunun bu biçimde 5 hakkı bulunmaktadır. Oyuncu raketi hareket ettirerek topun yere düşmesini engeller. Tuğlalar kırıldıkça oyuncu puan kazanmaktadır. Aşağıda oyundan bir kar görüyorsunuz:

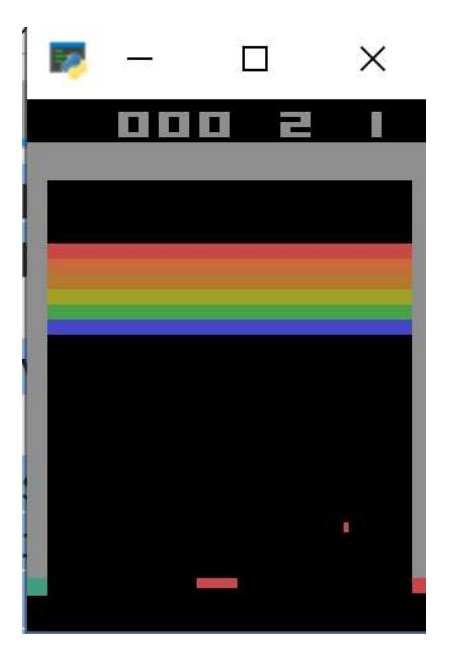

Simülatörün durum bilgisi 210x160x3 boyutlarında RGB bir resimdir. Simülatörde dört eylem tanımlıdır:

0 --> Hareket Yok 1 --> Ateşleme 2 --> Sağa Gitme 3 --> Sola Gitme

Ateşleme her defasında yeni bir top ile oyunu başlatmak için kullanılmaktadır. Yani top aşağıya düşerse yeni bir topla devam edebilmek için bir kez ateşlemenin yapılması gerekmektedir. Oyunda bir tuğla kırıldığında 1 puan ödül verilmektedir. Tuğlanın kırılmasına yol açmayan eylemlerden 0 puan elde edilmektedir.

#### Gym Simülatörlerininin Çalıştırılması

Gym simülatörleri modüldeki global make isimli fonksiyonun simülatör ismiyle çağrılmasıyla yaratılmaktadır. Örneğin:

#### import gym

```
env = gym.make('CartPole-v1')
```
Bundan sonra simülatör nesnenin reset metoduyla başlangıç konumuna ayarlanır. Simülatör nesnesinin kullanımı bittiğinde close metodu ile boşaltım sağlanmalıdır. Örneğin:

#### import gym

```
env = gym.make('CartPole-v1') 
obs = env.reset() 
... 
env.close()
```
Örneğin reset işlemi ile CartPole-v1 simülatöründeki araba ve direk rastgele bir konumdan başlatılmaktadır. reset metodu bize geri dönüş değeri olarak "gözlem nesnesini (observation object)" vermektedir. Gözlem nesnesi ortamdaki gözlemlenebilir tüm öğelerin (observation space) oluşturduğu bir NumPy dizisidir. Bu dizinin elemanları "CartPole-v1" için sırasıyla arabanın konumu, arabanın hızı, direğin açısı ve direğin açısal hızıdır. Örneğin:

```
In [22]: obs
Out[22]: array([-0.04124306, -0.0085189, 0.01014184, -0.01133194])
```
reset işleminden sonra artık durumlar arasında geçiş oluşturmak gerekir. Bunun için de faaliyette (action) bulunmak gerekir. İşte faaliyette bulunma işlemi simülatör nesnelerinin step metotlarıyla yapılmaktadır. Simülatör sınıflarının step metotları faaliyet alanındaki (action space) bir faaliyeti argüman olarak alıp yeni oluşan çevre durumuna ilişkin bazı değerleri bize vermektedir. CartPole simülatöründe step metodu 0 ve 1 olmak üzere iki değeri argüman olarak almaktadır. 0 sola, 1 sağa kuvvet uygulanacağı anlamına gelir. step metodu dörtlü bir demete geri dönmektedir. Bu dörtlü demetin ilk elemanı o faaliyet uygulandıktan sonraki çevrenin gözlem değerleridir. Bu değerler yine CartPole örneğinde bize 4'lü NumPy dizisi biçiminde verilmektedir. Demetin ikinci elemanı verilen ödül miktarıdır. Üçüncü eleman oyunun bitip bitmediğini belirten bir flag niteliğindedir. Örneğin CartPole simülatöründe bitiş koşulları iki tanedir. Son parametre bir sözlük nesnesidir. Bize başka bazı bilgileri vermektedir.

Gym simülatörleri oluşan değerleri bize vermenin yanı sıra ortamı da görüntüleyebilmektedir. Bunun için ilgili simülatör nesnesinin render metodu kullanılır. Şimdi örnek olarak arabayı bir sağa bir sola hareket ettirelim:

Örneğin:

```
import gym 
import gym 
import time 
env = gym.make('CartPole-v1') 
obs = env.read()while True:
    obs, reward, done, info = env.step(0) if done: 
         break 
     env.render() 
    time.sleep(0.2)obs, reward, done, info = env.setp(1) if done: 
         break 
     env.render() 
    time.sleep(0.2)env.close() 
print(i)
```
Burada araba bir sağa bir sola hareket ettirilmiştir. Bitiş koşulları sağlandığında döngüden çıkılmıştır. render işlemlerinden sonra time.sleep fonksiyonu ile arabanın davranışını görebilmek için küçük bir bekleme koyduk.

Genel olarak gym nesnelerinin action\_space elemanından elde edilen nesnenin sample metodu bize faaliyet uzayındaki rastgele bir değeri vermektedir. Örneğin arabayı rasgele biçimde şöyle ilerletebiliriz:

```
import gym 
import time 
env = gym.make('CartPole-v1') 
obs = env.reset() 
while True:
     action = env.action_space.sample() 
     obs, reward, done, info = env.step(action) 
     if done: 
         break 
     env.render() 
    time.sleep(0.2)env.close()
```
Pekiyi pekiştirmeli öğrenmede bu simülatörle programcı ne yapacaktır? İşte bu tür OpenAI simülatörlerinde programcı aslında gözlem değerlerini alıp faaliyeti (action) belirleyecek algoritmik yapıyı kurmaya çalışır. Bu simülatörlerin temel amacı bu çalışmaların yapılabilmesi için ortam oluşturmaktır. Biz de bu simülatörleri aslında pekiştirmeli öğrenme algoritmalarını gerçekleştirmek ve denemek için kullanacağız. Örneğin aşağıda yalnızca direğin açısına göre faaliyeti ayarlayan bir strateji uygulanmıştır. Bu stratejinin başarısız olacağı açıktır:

```
import gym 
import time 
def get action(obs, reward):
    return 1 if obs[2] > 0 else 0
env = gym.make('CartPole-v1') 
obs = env.read()reward = \thetawhile True:
     action = get_action(obs, reward) 
     obs, reward, done, info = env.step(action) 
     if done: 
         break 
     env.render() 
    time.sleep(0.5)
env.close()
```
Simülatör sınıflarının action\_space örnek öznitelikleri faaliyet kümesi hakkında bize bilgi vermektedir. Bu örnek özniteliğinden Discrete türünden bir nesne elde edilmişse bu nesne bize faaliyet elemanlarının ayrık değerlerden oluştuğunu söylemektedir. Discrete sınıfının "n" isimli örnek özniteliği bu değerlerin kaç tane olduğunu verir. Benzer biçimde simülatör sınıflarının observation\_space örnek özniteliği de gözlemlerin özelliklerini bize vermektedir.

Şimdi de MountainCar simülatörünü çalıştıralım. Örneğin bu simülatörde doğrudan arabaya ileriye doğru gaz verelim:

```
import gym 
import time 
env = gym.make('MountainCar-v0') 
obs = env.read()print(obs) 
while True: 
    obs, reward, done, info = env.step(2) if done: 
         break 
     env.render() 
    time.sleep(0.5) print(obs) 
env.close()
```
Görüldüğü gibi arabaya sürekli gaz vermek tepeyi aşması için yeterli olmamaktadır. Burada izlenecek en uygun strateji arabanın hızı sıfıra düşene kadar tepe yönünde gaz vermek, hız sıfıra düşünce ters yönde gaz vermek, böylece hız her sıfıra düştüğünde ters yönde gaz vererek tepeyi aşmasını sağlamaktır:

```
import gym
```

```
env = gym.make('MountainCar-v0') 
obs = env.read()
```

```
print(obs) 
while True: 
    if obs[1] > 0:
         action = 2 else: 
         action = <math>0</math> obs, reward, done, info = env.step(action) 
      if done: 
          break 
      env.render() 
     print(obs)
```
env.close()

Tabii biz problemi burada insan zekası ile çözdük. Ancak pekiştirmeli öğrenmede biz problemin çözümünün makine tarafından bulunmasını sağlamaya çalışacağız.

Şimdi de Taksi simülatöründe taksiye rastgele işlemler yaptıralım:

```
import gym 
env = gym.make('Taxi-v3') 
obs = env.reset() 
print(obs) 
env.render() 
while True:
     action = env.action_space.sample() 
     obs, reward, done, info = env.step(action) 
     if done: 
         break 
     env.render()
```
env.close()

Şimdi de Taxi simülatörü ile çalışalım. Yine simülasyonu başlatmak için gym.make fonksiyonu ile simülatör ismi verilerek simülatör nesnesi elde edilir. Nesne reset edilerek başlangıç konumu oluşturulur. Örneğin:

#### import gym

```
env = gym.make('Taxi-v3') 
obs = env.reset() 
env.render()
```
 $|R: | : : G|$  $\mathbf{I}$  $\mathbb{R}$  and  $\mathbb{R}$  $\Box$  and  $\Box$  $|Y|$   $|B:$   $|$ 

Örneğin yukarıdaki reset durumunun observation değeri şöyledir:

In  $[8]$ : obs  $0$ ut $[8]$ : 453

Buradaki 453 değeri şöyle elde edilmiştir:

4 (arabanın satır numarası) \* 100 + 2 (arabanın sütun numarası) \* 20 + 3 (yolcunun konumu) \* 4 + 1 (yolcunun bırakılacağı yer) = 453

Simülatör nesnesinin encode isimli metodu sırasıyla satır no, sütun no, yolcunun konumu ve yolcunun bırakılacağı koordinatları parametre olarak alıp bize simülasyonun konumunu tek bir değer olarak verir. Örneğin:

```
In [23]: env.encode(4, 2, 3, 1)Out[23]: 453
```
Bunun tersini yapan decode isimli metot da vardır. decode metodu dolaşılabilir bir nesne vermektedir. Örneğin:

```
In [26]: list(env.decode(453))
Out[26]: [4, 2, 3, 1]
```
Her step işleminde simülatör tarafından verilen ödül şöyledir:

- Yolcu uygun yere bırakılırsa +20 ödül alınmaktadır.

- Her adımda -1 ceza verilmektedir.

- Yolcunun olmadığı yerden yolcu almak ya da hedef olmayan durağa yere yolcu bırakmak -10 ceza puanına yol açmaktadır.

- Yolcunun doğru yerden alımında herhangi bir puan verilmediği gibi yine -1 ceza verilmektedir.

Bir eylem yine step metoduyla gerçekleştirilmektedir. Bu metot yine bize 4'lü bir demet verir. reset ve step metotlarından elde ettiğimiz observation nesnesi o andaki ortamın durumunu vermektedir. Örneğin:

```
In [27]: obs, reward, done, info = env.step(1)In [28]: obs
Out [28]: 353
```
Burada araba yukarı yönlü hareket ettirilmiştir. Yeni konumu 353'tür. Bu değeri decode edip yeni çizimi yapalım:

```
In [30]: list(env.decode(obs))
Out[30]: [3, 2, 3, 1]In [31]: env. render()
          -+|R: | : |G|1 : 1 : : 1
| : : : : |
  \|\cdot\| \|\cdot\||Y| : |B:|(North)
```
Şimdi arabaya rastgele 10 hareket yaptıran örnek bir program oluşturalım:

import gym

```
env = gym.make('Taxi-v3') 
obs = env.read()env.render() 
total_{rewards} = 0for i in range(10):
     action = env.action_space.sample() 
    obs, reward, done, = env.step(action)
     total_rewards += reward 
     env.render()
```
#### print(total\_rewards)

render işlemlerinden şu durumlar elde edilmiştir:

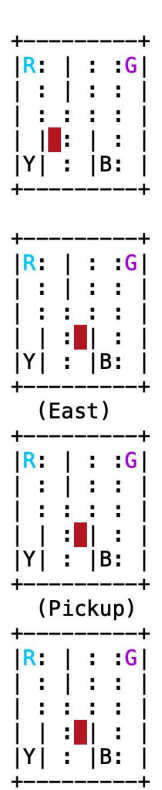

(Pickup)

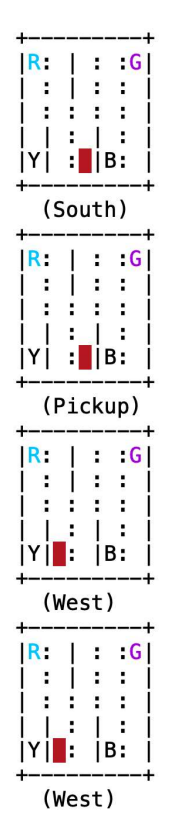

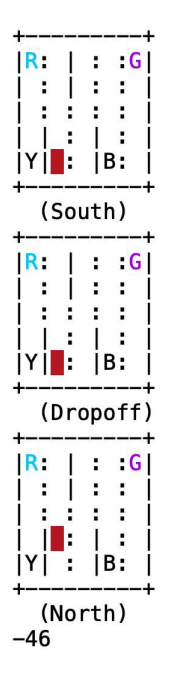

Bu işlemin hareketli bir biçimde görüntülenmesi için şöyle bir yol izlenebilir:

```
import gym 
import time 
env = gym.make('Taxi-v3') 
obs = env.read()print('x1b[1] + env. render(model='ansi'))total rewards = \thetafor i in range(20): 
     action = env.action_space.sample() 
    obs, reward, done, = env.step(action)
     total_rewards += reward 
    time.sleep(0.5) print( '\x1b[1J' + env.render(mode='ansi')) 
env.close() 
print(total rewards)
```
render metodunun mode parametresinin 'ansi' biçiminde girildiğine dikkat ediniz. Bu parametre sayesinde render metodu çıktıyı ekrana basılmaz. ANSI terminal sürücüsünün anlayabileceği terminal ESC dizilimleri biçiminde bize verir. Ekranın silinmesi için '\x1b[1J' özel yazısının yazdırılması yeterli olmaktadır.

Şimdi de benzer biçimde FrozenLake8x8 simülatörü ile çalışalım. Bu simülatör de benzer biçimde kullanılmaktadır. Simülatörün render metodu eskiden default durumda terminale karakter tabanlı basıyordu. Ancak daha sonra bu durum değiştirildi. Şimdi render metodu default durumda ortamı GUI olarak göstermektedir. Eğer render metodunun eskiden olduğu gibi çıktıyı karakter tabanlı göstermesi istenirse mode='ansi' girilmelidir. Örneğin:

import gym

```
env = gym.make('FrozenLake8x8-v1') 
obs = env.reset() 
print(env.render(mode='ansi'))
```
env.close()

Şöyle bir görüntü elde edilmiştir:

**S**FFFFFFF **FFFFFFFFF FFFHFFFF FFFFFHFF FFFHFFFF FHHFFFHF FHFFHFHF FFFHFFFG** 

Şimdi simülatöre rastgele 3 eylem yaptıralım:

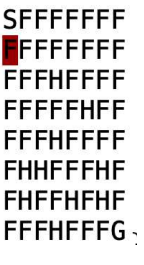

**SFFFFFFFF FEFFFFFFF FFFHFFFF FFFFFHFF FFFHFFFF FHHFFFHF FHFFHFHF** FFFHFFFG-

**SFFFFFFFF FFFFFFFF FE**FHFFFF **FFFFFHFF FFFHFFFF FHHFFFHF FHFFHFHF** FFFHFFFG.

Yine hareketli biçimde görüntüyü şöyle oluşturabiliriz:

```
import gym 
import time 
env = gym.make('Taxi-v3') 
obs = env.read()print('\x1b[1J' + env.render(mode='ansi')) 
total_rewards = \thetafor i in range(20): 
     action = env.action_space.sample() 
    obs, reward, done, = env.step(action)
     total_rewards += reward 
    time.sleep(0.5)
     print( '\x1b[1J' + env.render(mode='ansi')) 
env.close() 
print(total_rewards)
```
Simülatörün GUI arayüzü aşağıdaki gibidir:

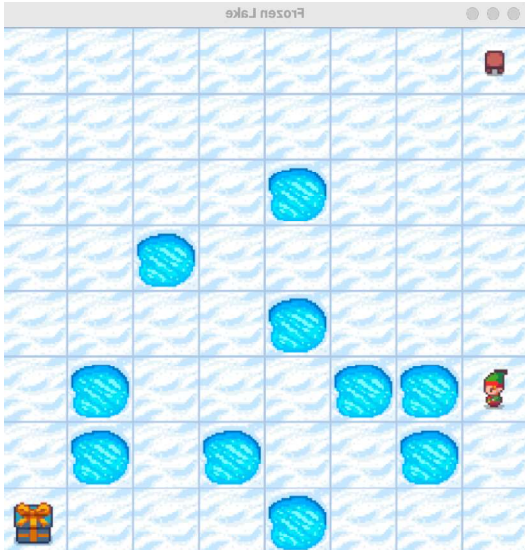

Şimdi de MsPacman oyununda etmene rastgele hareketler yaptıralım: Aşağıda oyuncunun rastgele hareketlerle oynadığı örnek bir oyun görüyorsunuz:

```
import gym 
import time 
env = gym.make('MsPacman-v0') 
obs = env.reset() 
while True: 
     action = env.action_space.sample() 
    obs, reward, done, = = env.step(action)
     if done: 
         break 
     env.render() 
    time.sleep(0.1)
env.close()
```
Breakout oyunu için de rastgele oyun hareketler yapan bir program şöyle oluşturulabilir:

```
import gym 
import time 
env = gym.make('Breakout-v4') 
obs = env.reset() 
while True: 
     action = env.action_space.sample() 
    obs, reward, done, = = env.step(action)
     if done: 
         break 
     env.render() 
    time.sleep(0.1)
env.close()
```
#### Pekiştirmeli Öğrenmede Kullanılan Algoritmalar

Pekiştirmeli öğrenmede çeşitli algoritmik yöntemlerden ve tekniklerden faydalanılabilmektedir. Örneğin yapay sinir ağları da başka tekniklerle birlikte pekiştirmeli öğrenmede kullanılabilmektedir. Biz kursumuzun bu bölümünde en yaygın kullanılan algoritmik yöntemler üzerinde duracağız.

## Q-Learning Algoritması

Q-Learning pekiştirmeli öğrenmede en fazla kullanılan algoritmik yöntem ve yaklaşımdır. Bu yaklaşımın sinir ağı versiyonu da vardır. Buna da "Deep Q Learning (DQN)" denilmektedir.

Q Learning algoritması aslında "Markov Zincirleri" denilen algoritmik modelle yakından ilişkilidir. Gerek Markov zincirlerinde gerekse Q-Learning algoritmasında en önemli unsur belli bir noktadaki kararın daha önceki veriler ve durumlar dikkate alınarak verilmesidir.

Q-Learning algoritmasında üç önemli olgu vardır: Durum (State), Eylem (Action) ve Ödül (Reward). Yöntemde öncelikle karşılaşılan problemden durumlar (states) oluşturulmaktadır. Yani içinde bulunulan koşullar durumlara ayrıştırılmalıdır. Durumlar ayrık olgulardır. Dolayısıyla sürekli olguların ayrık hale getirilmesi gerekir. Örneğin MountainCar simülasyonunda arabanın içinde bulunduğu durum konum ve hızla belirlenmektedir. Fakat konum da hız da ayrık olgular değildir. O halde bizim bu konum ve hızı aralık temelli bir biçimde ayrık hale getirmemiz gerekir. Sürekli olguların ayrık hale getirilmesiyle elde edilen durumların sayısı çok yüksek olabilmektedir. Uygulamacı durum sayılarını kendi olanaklarına göre makul bir biçimde belirlemelidir. (Pekiştirmeli öğrenmede oluşturulan durumların sayısı fazla olabileceğinden dolayı bu biçimdeki yapay öğrenme yöntemleri de yüksek bir bilgisayar zamanı ve bellek kaynağının kullanılmasına yol açmaktadır.) Tabii bazen durumlar zaten ayrıktır. Bu durumda onların ayrık hale getirilmesine gerek kalmaz. Örneğin Taxi simülatöründe ya da FrozenLake simülatöründe durum zaten ayrıktır.

Örneğin bir labirentte odaların her biri bir durum olarak modellenebilir. Böylece labirentte kişinin bulunduğu yer zaten ayrık bir durum oluşturur.

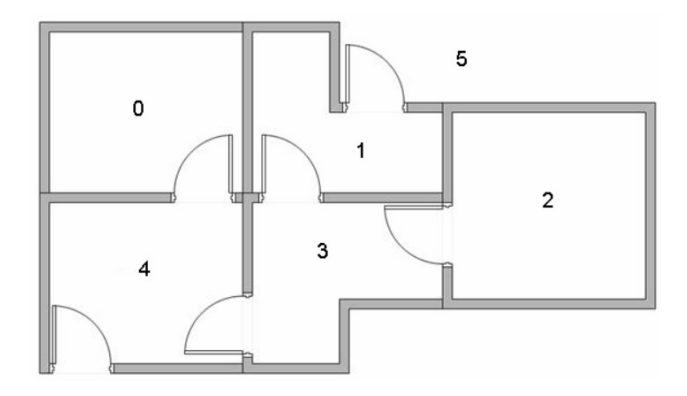

(Görsel http://mnemstudio.org/path-finding-q-learning-tutorial.htm sitesinden alınmıştır.)

Burada durumlar 0, 1, 2, 3, 4, 5'ten oluşmaktadır. Bu labirentten amaç 5 noktasına ulaşmaktır.

Şüphesiz durum (state) tek değişkenli bir bilgi olmak zorunda değildir. Çünkü belli bir durumu ifade etmek için birden fazla değişkene ihtiyaç duyulabilmektedir. Örneğin MountainCar simülasyonunda durum yalnızca arabanın x eksenindeki yeri değildir. Arabanın o andaki hızı da durumun bir parçasıdır. Bu örnekte x eksenini 20 parçaya hızı da 20 parçaya ayırırsak toplamda 20x20'lık bir durum matrisi elde ederiz.

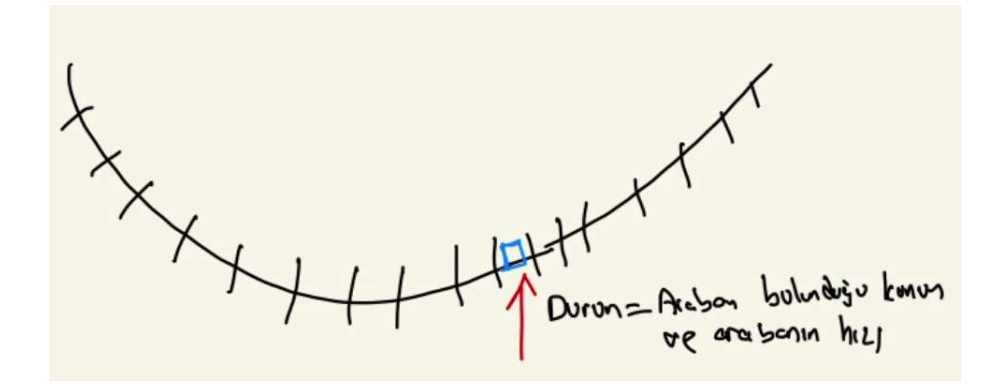

Görüldüğü gibi MountainCar simülasyonunda arabanın belli bir konumda olması durum bilgisi için yetmemektedir. Araba aynı konumda bulunduğu halde o sırada farklı hızlarda olabilir. O halde buradaki durumlar konum ve hızı barındırmalıdır. Biz konum ve hızı 20 parçaya bölerek ayrık hale getirdiğimizde toplam 20x20'lik bir durum matrisi elde ederiz. Tabii eğer problemde durumsal bilgi 2 değişkenli değil 3 değişkenli olsaydı bizim durum matrisimiz de 3 boyutlu olacaktı. O halde genel olarak n değişkenli bir durumsal problemde durum matrisi de n boyutlu olacaktır.

 Q-Learning algoritmada ikinci önemli nokta belli bir durumdaki eylemlerin (actions) neler olduğudur. Yani belli bir durumda olan etmen (agent) o durumu değiştirmek için hangi geçerli eylemleri yapabilecektir? Eylemlerin sayısı ve genel olarak listesi çok fazla olabilir. Üstelik de eylemler içinde bulunulan duruma göre farklılaşabilir. Bu durumda programcının eylemleri uygun ve makul bir veri yapısıyla ifade etmesi gerekir. Yukarıdaki labirent örneğinde eylem bir odadan (yani durumdan) diğerine geçmektir. Ancak her odadan diğerine bir geçişin olmadığı görülmektedir. Tabii bu tür gerçek problemlerde hangi odalardan hangi odalara geçişin olduğu başlangıçta biliniyor olabilir ya da süreç sırasında öğreniliyor olabilir. Yukarıdaki problemde labirentin durumunun önceden bilindiğini varsayarsak hangi durumlarda hangi eylemlerin yapılabileceğini bir sözlük nesnesiyle ya da matrisle temsil edebiliriz.

Pekiştirmeli öğrenmede bir ödül mekanizmasının olması gerektiğinden bahsetmiştik. Çünkü öğrenme aslında toplam ödülü maksimize etmeye çalışmakla gerçekleşmektedir. Ödül mekanizması ortamı iyi bilenler tarafından makul bir biçimde oluşturulabilir. Ancak bazen ortam problem çözücü tarafından da tam olarak bilinmeyebilir. Bu durumda programcı yalnızca açık birtakım durumlar için ödül koyabilir. Örneğin yukarıdaki labirentte ödül yalnızca labirentten çıkış için veriliyor olabilir. Yani örneğin herhangi iki oda arasındaki geçiş eyleminde 0 ödül verilirken bir odadan dışarıya çıkış için 100'lük ödül verilebilir.

Q Learning algoritmasında ismine "Q-Tablosu (Q-Table)" denilen bir tablo oluşturulmaktadır. Bu tabloda satırlar durumları (states) sütunlar ise eylemleri (actions) belirtir. Q tabloları sözlükler ya da matrisler biçiminde oluşturulabilmektedir. Çünkü tablodan amaç belli durumda iken hangi eylemlerin uygun olacağına ilişkin bir puanlama oluşturmaktır. Yani algoritmada etmen (agent) belli bir durumdayken tabloya başvurarak o durumda hangi eylemin yapılması gerektiğine karar verir. Q-Tablosu başlangıçta 0'larla doldurulur.

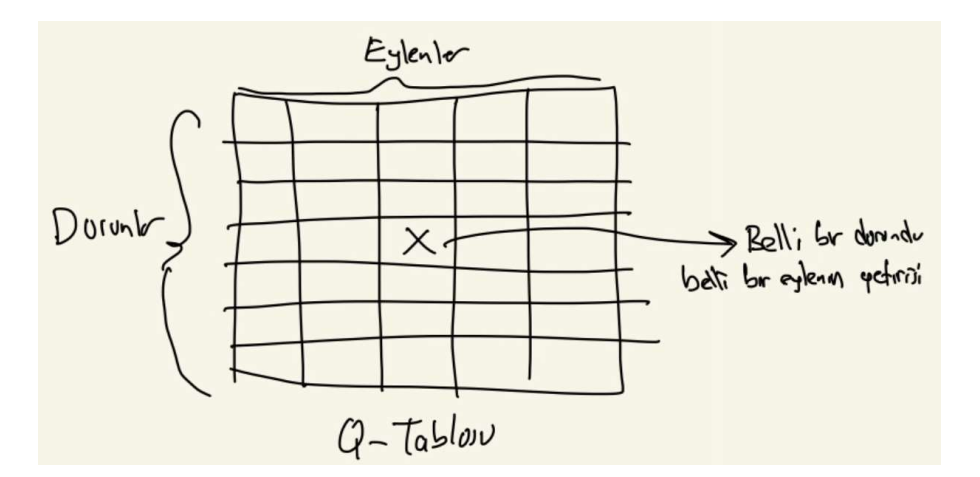

Tabii Q-Tablosunu oluşturan durumların da aslında değişken sayısına bağlı olarak matrisel bir biçimde olabileceğine dikkat ediniz. Örneğin MountainCar simülasyonunda durum aslında 20X20'lık bir matristir. Bu durumda MountainCar simülasyonundaki eylemler de 3 tane olduğuna göre bu simülasyon için oluşturulacak Q-Tablosu aslında 20X20X3'lük bir matris durumunda olacaktır. Tabii yukarıda da belirttiğimiz gibi Q-Tablosu bir matris biçiminde değil bir sözlük biçiminde de oluşturulabilir. Örneğin yukarıdaki labirent için Q-Tablosu aşağıdaki gibi bir sözlük biçiminde oluşturulabilir:

maze = {0: {4: 0}, 1: {3: 0, 5: 0}, 2: {3: 0}, 3: {1: 0, 2: 0, 4: 0}, 4: {0: 0, 3: 0, 5: 0}, 5:  ${5: 0}$ 

Burada bir sözlüğün her elemanı sözlük yapılmıştır. Bu tür problemlerde matris yerine sözlüklerin tercih edilmesinin en önemli nedeni her durumda yapılacak eylemlerin farklı olmasıdır.

Aynı labirent için Q tablosu aşağıdaki gibi bir matrisle de oluşturulabilirdi:

maze =  $np{\cdot}$ zeros $((6, 6))$ 

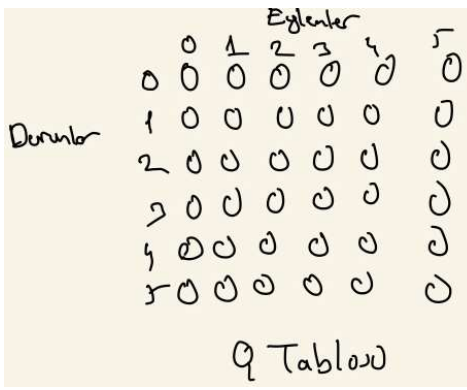

Q tablosu öğrenme süreci sırasında her eylemden sonra güncellenen bir tablodur. Öğrenme gerçekleştikçe tablo gitgide güncellenir. Öğrenme süreci bittiğinde tablo hangi durumlarda hangi eylemlerin en yararlı olduğunu belirten bir yapıya kavuşur.

Q-Learning algoritmasının incelikleri yavaş yavaş ele alınacaktır. Ancak algoritma baştan rastgele bir durumdan başlatılır. İşin başında mademki etmen (agent) hiçbir şey bilmemektedir. O halde rastgele bir eylemde bulunur. İşte etmen belli s durumunda belli bir a hareketini yaptığında matrisin [s, a] elemanı bir formülle güncellenmektedir. Böylece bir durumda bir eylem yapıldığında gittikçe tablo elemanları güncellenmiş olacaktır. Bu eylemler arttıkça tablo elemanları daha uygun değerlerle doldurulur. En sonunda Q-Tablosu tatminkar değerlerle doldurulduğunda artık etmen belli bir durumda bırakıldığında ödülü en büyüklemek için ne yapması gerektiğini öğrenmiş olacaktır. Burada şüphesiz iki nokta önemlidir:

1) Tablo elemanı hangi formüle göre güncellenmektedir?

2) Belli bir durumda etmen hangi eylemi gerçekleştirecektir?

Tablo elemanlarının güncellenmesi aşağıdaki formüle göre yapılmaktadır:

$$
Q(s_t, a_t) \leftarrow Q(s_t, a_t) + \underbrace{\alpha}_{\text{old value}} \cdot \left( \underbrace{\overbrace{r_{t+1} + \gamma}_{\text{reward}} + \underbrace{\gamma}_{\text{discount factor}} \underbrace{\overbrace{\max_a Q(s_{t+1}, a)}_{\text{estimate of optimal future value}} - Q(s_t, a_t)}_{\text{old value}} \right)
$$

Bu formülde iki önemli sabit vardır: Alfa (learning rate) ve gama (discount). Bu faktörler 0 ile 1 arasında bir değer olarak alınabilmektedir ve daha sonra bunların etkisinden bahsedilecektir. Buradaki t+1 alt indisleri "sonraki" anlamına gelmektedir. Örneğin formüldeki r<sub>t+1</sub> yeni duruma geçildiğindeki yani eski durumdan yeni duruma geçiş için (s<sub>t</sub>'den s<sub>t+1</sub>'e geçiş için) verilecek ödülü belirtmektedir. Formülün max ile ilgili kısmı şu anlama gelmektedir: st durumundan  $s_{t+1}$  durumuna geçiş planlandığı zaman kendimizin  $s_{t+1}$  durumunda olduğumuzu varsayarsak oradan başka bir duruma geçiş için elde edilecek maksimum kalite (ya da memnuniyet diyebiliriz) bulunmak istenmektedir.

Çünkü Q matrisi aslında nihayetinde her durumdan mümkün her eylemin amaç doğrultusundaki kalitesini (quality) belirtir. Yani Q matrisinde [s, a] elemanı s durumundayken a eylemi gerçekleştirildiğinde bundan ne kadar memnuniyet duyulacağını belirtmektedir.

Pekiyi her eylemden sonra Q-Tablosu güncelleneceğine göre öğrenme süreci toplamda nasıl olacaktır? İşte öğrenme süreci kabaca şöyle bir algoritmayla gerçekleştirilir:

1) Öğrenme süreci bölüm bölüm (episode'larla) yapılmaktadır. Her bölüm rastgele bir durumdan başlatılır.

2) Her durumda en iyi eylem gerçekleştirilmeye çalışılır. Bunun için alternatifler arasındaki en iyi Q değeri seçilir. Tabii bu Q değeri yalnızca tablodan değil yine yukarıdaki formülden elde edilmelidir.

3) İşin başında Q tablosu tamamen boş olduğuna göre rastgele bir eylem seçilebilir. Tabloda duruma ilişkin satırın tüm elemanları 0 ise rastgele bir eylemin seçilmesi uygun olacaktır. Bazen alternatif Q değerleri aynı da olabilmektedir. Bu durumda yine rastgele bir eylem seçilebilir.

Şimdi çok basit bir problem üzerinde düşünelim. Etmenimiz bir robot olsun. Bu robot 3X3'lük bir matriste sola, sağa, yukarı aşağı gidebilsin. Ama çapraz olarak gidemesin. Burada robotun amacı belli bir hücreye hızlı (en az yol kat edecek biçimde) varmak olsun:

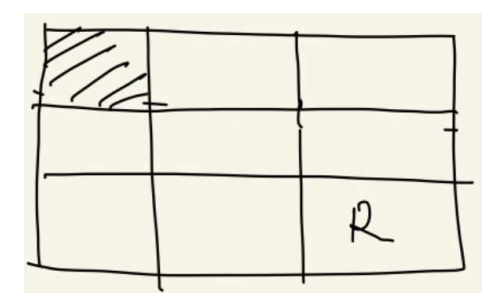

Burada taralı hücre hedefi belirtiyor olsun. Görüldüğü gibi hedefe varmanın en kısa yolu 4 adımdır. Bu yol farklı biçimlerde oluşturulabilmektedir. Örneğin:

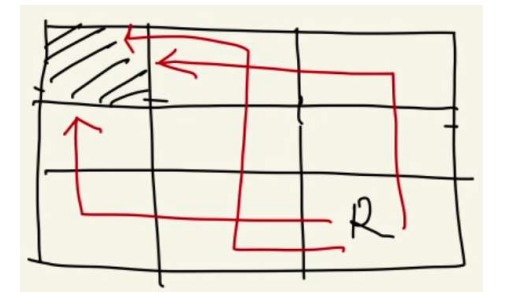

Ancak aşağıdaki gibi bir rota hedefe daha yavaş varmaktadır:

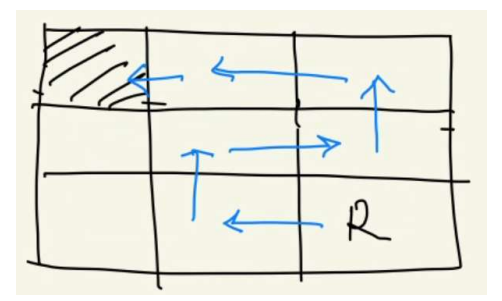

Böyle bir problemi rastgele hareketlerle çözmeye çalışabiliriz. Her hedefe varıldığında yolu hesaplayabiliriz. Ancak bu bir öğrenmeye yol açmaz. Yani robot her defasında rastgele hareketler yapar. Halbuki istediğimiz şey robotu eğitmek ondan sonra onu herhangi bir hücreye koyduğumuzda en kısa yolu bulmasını sağlamaktır. Psikoloji de öğrenmenin

"davranışta -göreli olarak- kalıcı bir değişiklik oluşturan süreçler" biçiminde tanımlandığını anımsayınız. Rastgele hareketler daha sonra kullanılabilecek bir davranış değişikliğine yol açmamaktadır.

Burada öğretici olarak robota yaptığı hareketlerden ödül (ya da ceza) vermemiz gerekir. Pekiyi nasıl bir ödül mekanizması oluşturulabilir? Akla gelen makul ödül mekanizması hedefe yaklaştıkça artan, uzaklaştıkça azalan ya da negatif hale gelen bir mekanizma olabilir. Tabii bunun için bizim robotun durumuyla hedef arasındaki ilişkiyi biliyor olmamız gerekir. Ancak her uygulamada buna benzer bir bilgiyi öğretici bilmiyor olabilir. Bu nedenle ödül sistemi genellikle daha basit bir biçimde oluşturulmaktadır. Örneğin burada en basit bir ödül mekanizması "hedefe varan hareketin 1, hedefe varmayan hareketin 0" olarak ödüllendirilmesidir. (Tabii 0 ödül aslında ödül vermemek negatif ödül ise ceza vermek anlamındadır.)

Bu problemi Q-Learning algoritmasıyla çözebilmek için yukarıda da belirtildiği gibi bir Q-Tablosunun oluşturulması gerekir. Q-Tablosu satırlarda durumların sütunlarda eylemlerin (actions) olduğu bir tablodur. Tipik olarak matrisel bir biçimde oluşturulabildiği gibi sözlük gibi veri yapılarıyla da oluşturulabilmektedir. Q-Tablosunu oluşturabilmek için ise şüphesiz bizim önce problemi durumlar (states) ve eylemler (actions) biçiminde tanımlamamız gerekir. Bu problemdeki durumlar robotun içinde bulunduğu hücrelerdir. Eylemler ise robotun hareketleridir. Biz her hücreyi bir durumla temsil edebiliriz:

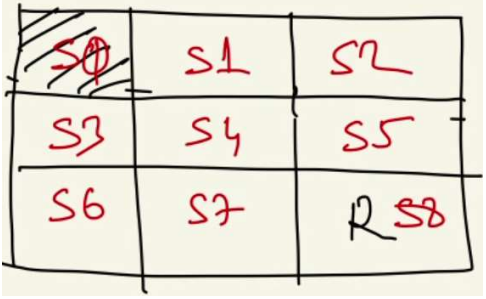

Robotun bir durumdayken başka bir duruma geçmesi biçiminde tanımlanan eylemleri de dört tanedir: Yukarı, Sağa, Aşağı, Sola gitmek. Tabii bu problemde robotun her durumda her eylemi yapamayacağı da görülmektedir. Örneğin robot S8 durumunda sağa ve aşağı gidememektedir. Bu gidememe durumu programlamada bir biçimde oluşturulmalıdır. Bazen mümkün hareketler sanki mümkünmüş gibi düşünülüp ona yüksek cezalar da verilebilmektedir. Bu durumda Q-Tablosu aşağıdaki gibi ifade edilebilir:

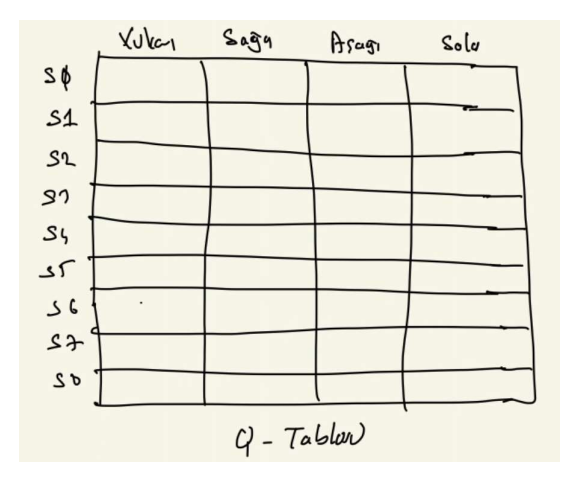

Q-Learning algoritmasında tablodaki hücreleri güncellerken kullanılan iki parametrik değerin olduğunu görüyorsunuz. Bunlar alfa ve gama değerleridir. Alfa değerine "öğrenme hızı (learning rate)" gama değerine ise "indirim (discount)" denilmektedir. Bu iki parametre de 0 ile 1 arasında bir değer almaktadır. Biz bu örneğimizde alfa değerini 1, gama değerini 0.90 olarak alalım:

$$
Q(s_t, a_t) \leftarrow Q(s_t, a_t) + \underbrace{\alpha}_{\text{old value}} \cdot \left( \underbrace{\overbrace{r_{t+1} + \gamma}_{\text{learning rate}} \underbrace{\gamma}_{\text{discount factor}} \underbrace{\overbrace{\max_a Q(s_{t+1}, a)}_{\text{estimate of optimal future value}} - Q(s_t, a_t)}_{\text{old value}} \right)
$$

Q-Learning algoritmasında oluşturulan Q tablosu baştan 0'larla doldurulmuştur. Q-Tablosu yukarıda da belirtildiği gibi aslında hangi durumdayken hangi eylemlerin daha iyi (kaliteli) olduğunu göstermektedir. İşin başında biz hangi eylemlerin hangi iyilikte olduğunu bilememekteyiz. Bu nedenle Q-Tablosu da 0'larla doldurulmaktadır.

Şimdi robotumuzun S1'de olduğunu ve S0'a gitmek istediğini düşünelim. Eğer robot S1'de ise ve S0'a gitmek istiyorsa bu eylem sonucunda bizim tablonun S1-Sola hücresini güncellememiz gerekir. Bu güncelleme yukarıdaki formüle göre yapılacaktır. Alfa için 1, gama için 0.90 değerlerini uygun görmüştük. Formüldeki rt+1 S1'den Sola gidildiğinde elde edilecek ödülü belirtmektedir. Bu ödülün 1 olduğunu belirlemiştik. Formüldeki maxQ(st+1, a) bulunulan durumdan belli durumlara gidildiğindeki o durumlara özgü en yüksek tablo değerini belirtir. Yani örneğin biz S1'deyken sağa gitmek istediğimizde kendimizi bu yeni S2'de olduğumuzu düşünerek burada yapabileceğimiz en iyi eylemi bulmak istemekteyiz.

Biz S1'deydik ve S0'a gitmek istiyorduk. Bu durumda tabloda güncelleyeceğimiz hücre Q(s1, sola) hücresi olacaktır. Yukarıdaki formüle göre güncellememizi yapalım:

 $Q(s1, sola) = Q(s1, sola) + 1 * (1 + 0.90 * 0 - Q(s1, sola))$ 

Buradan 1 değeri elde edilecektir. S1'den sola gidildiğinde varılacak yer hedef olduğu için formülün max elemanından 0 elde edildiğini varsayıyoruz. Bu durumda Q-Tablosu şu hale gelecektir:

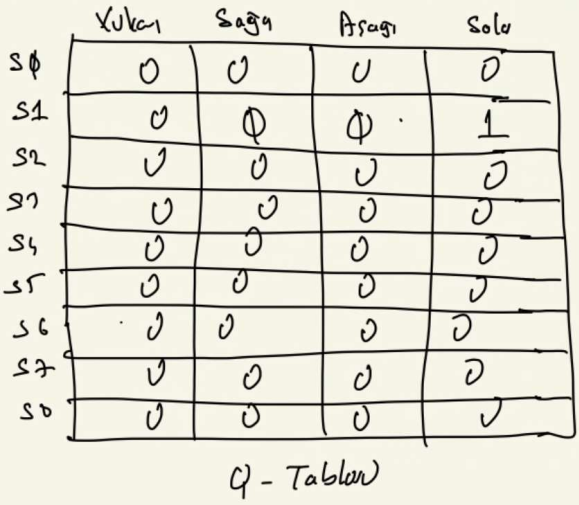

Şimdi robotumuzun S2'de olduğunu varsayalım. S2'den sola gitmek isteyelim. Bu durumda biz tablomuzun Q(s2, sola) hücresini güncelleriz. Formülü uygulayalım:

 $Q(s2, sola) = Q(s2, sola) + 1 * (0 + 0.90 * 1 - Q(s1, sa\ddot{g}a))$ 

Buradan 0.90 değeri elde edilmektedir. Algoritmadaki kritik nokta formüldeki max değeridir. Biz S2'den sola gitmek istedik. Hedef olarak varacağımız yer S1'dir. İşte bu max değeri robotun S1'de olduğu fikriyle oradaki eylemlere ilişkin en büyük tablo değerini belirtir. Bu da 1'dir.
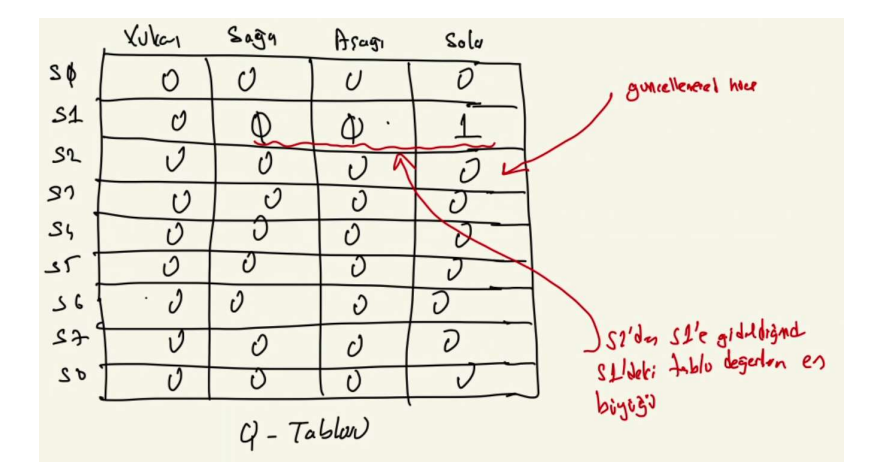

Q-Tablosunun yeni durumu şöyledir:

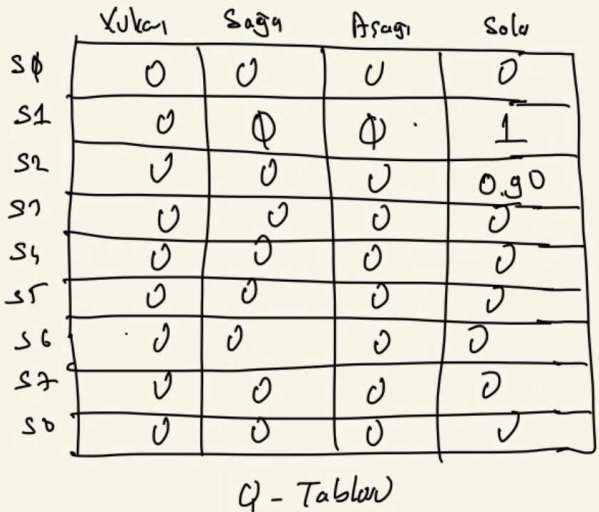

Şimdi robotun S1'de olduğunu ve S2'ye gitmek istediğini düşünelim. Şüphesiz bu iyi bir hareket değildir. Fakat Q(s1, sağa) hücresini formüle göre güncelleyelim:

 $Q(s1, saga) = 0 + 1 * (0 + 0.90 * 0.90 - 0)$ 

Buradan 0.81 değeri elde edilir. Buradaki max elemanın 0.90 değerinde olduğuna dikkat ediniz. Çünkü robot s1'den s2'ye girmek istediğinde s2'de olduğu fikriyle oradaki eylemlerin en yüksek tablo değeri 0.90'dır:

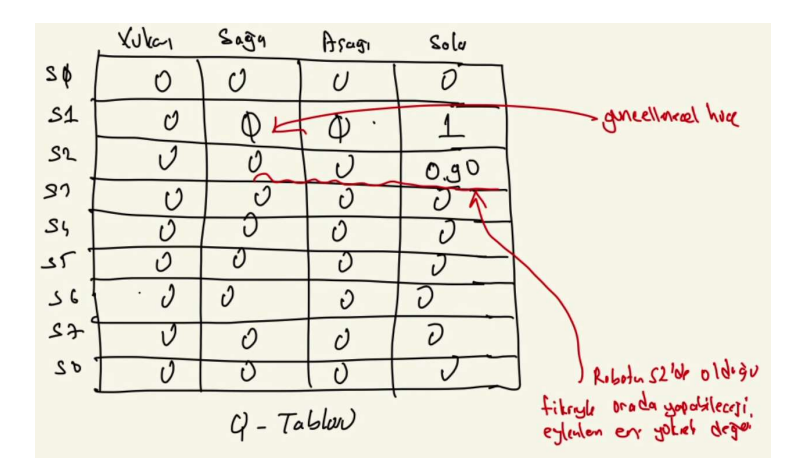

Q-Tablosunun yeni hali şöyledir:

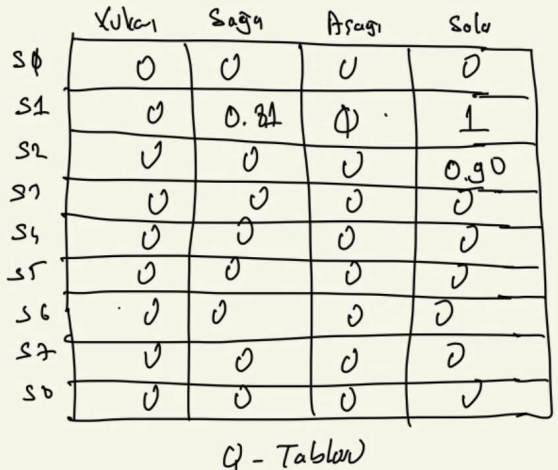

Şimdi robotumuzun S5'te olduğunu varsayalım ve robotumuz yukarıya gitmek istesin. Bu durumda Q-Tablosundaki Q(s5, yukarıya) hücresi güncellenecektir. Formülü uygulayalım:

 $Q(s5, yukarya) = 0 + 1 * (0 + 0.90 * 0.90 - 0)$ 

Buradan elde edilecek değer 0.81'dir. Çünkü S5'ten yukarıya gittiğimizde S2 durumuna geçeriz. Robotumuzun S2'de olduğu fikriyle oradan elde edebileceği yerin en yüksek değeri (s2 satırından) 0.90'dır. O halde tablomuzun yeni durumu şöyle olacaktır:

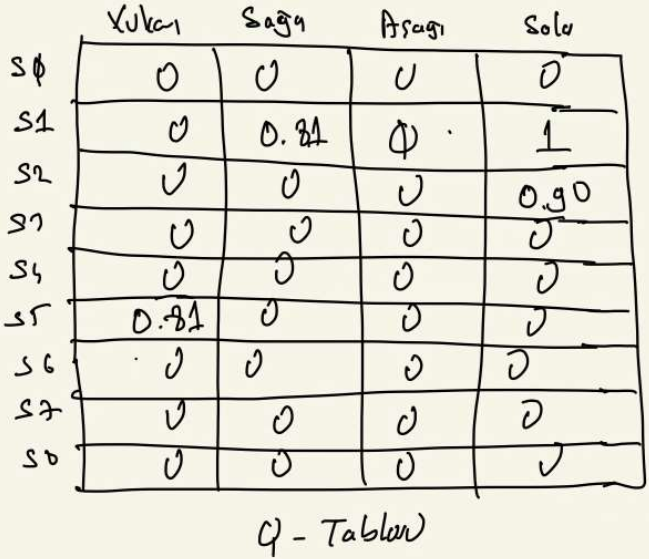

Şimdi de robotumuzun S8'de olduğunu varsayalım ve yukarıya gitmek istediğini düşünelim. Bu durumda Q-Tablosunun Q(s8, yukarıya) elemanı güncellenecektir. Formülü uygulayalım:

 $Q(s8, yukarya) = 0 + 1 * (0 + 0.90 * 0.81 - 0)$ 

Buradan elde edilecek değer 0.729'dur. Tablomuzun yeni hali şöyledir:

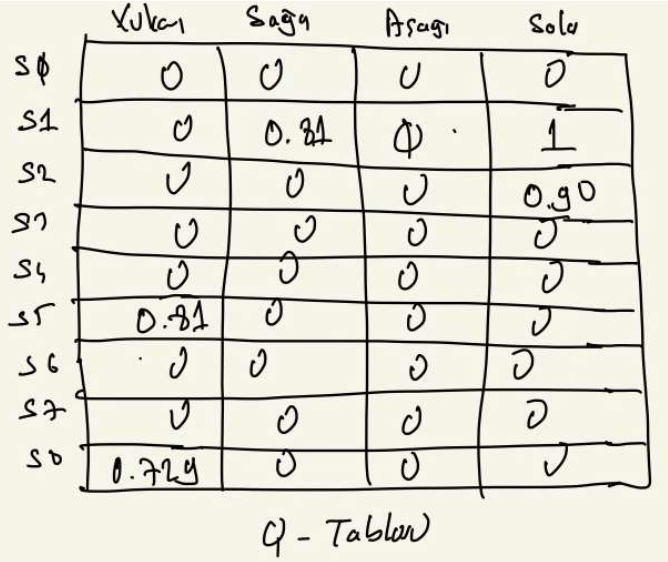

Şimdi tablomuzu biraz daha doldurmaya çalışalım. Örneğin robotumuzun S8'de olduğunu ve sola gitmek istediğini varsayalım:

 $Q(s8, sola) = 0 + 1 * (0 + 0.90 * 0 - 0)$ 

Buradan 0 değeri elde edilecektir. Aslında S8'den sola gitmek izlenebilecek bir yoldur. Ancak tablo henüz boş olduğu için bu değer 0 olarak elde edilir. Burada biz başlangıçta boş olan tablonun ödül almadıkça anlamlı değerlerle doldurulamadığını görüyoruz. Tablonun doldurulma stratejisi Q-Learning algoritmasında önemli bir konudur.

Şimdi robotumuzun S3'te olduğunu varsayalım ve yukarıya gitmek isteyelim:

 $Q(s3, yukarya) = 0 + 1 * (1 + 0.90 * 0 - 0)$ 

Burada 1 değeri elde edilecektir. Tablomuzun hali şöyledir:

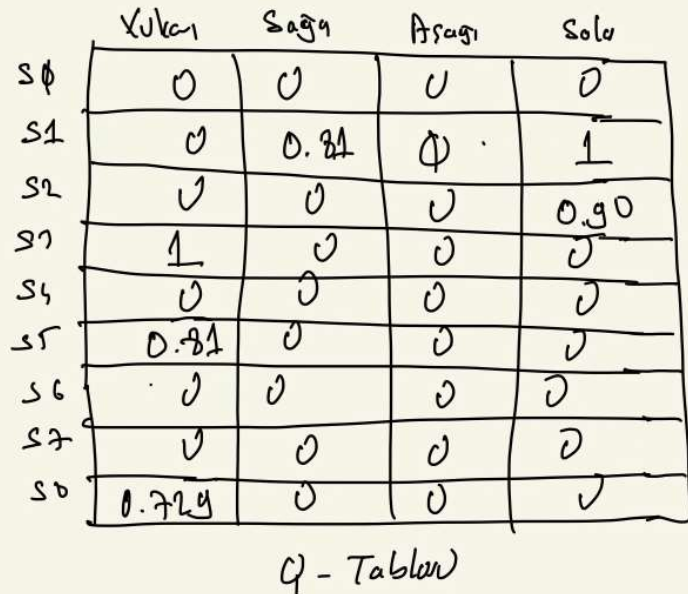

Şimdi sırasıyla birkaç elemanı güncelleyelim:

 $Q(s4, yukarya) = 0 + 1 * (0 + 0.90 * 1 - 0) = 0.90$  $Q(s6, yukarya) = 0 + 1 * (0 + 0.90 * 1 - 0) = 0.90$  $Q(s7, saga) = 0 + 1 * (0 + 0.90 * 0.729 - 0) = 0.656$  $Q(s7, yukarya) = 0 + 1 * (0 + 0.90 * 0.90 - 0) = 0.81$ 

C ve Sistem Programcıları Derneği (CSD) - Kaan ASLAN

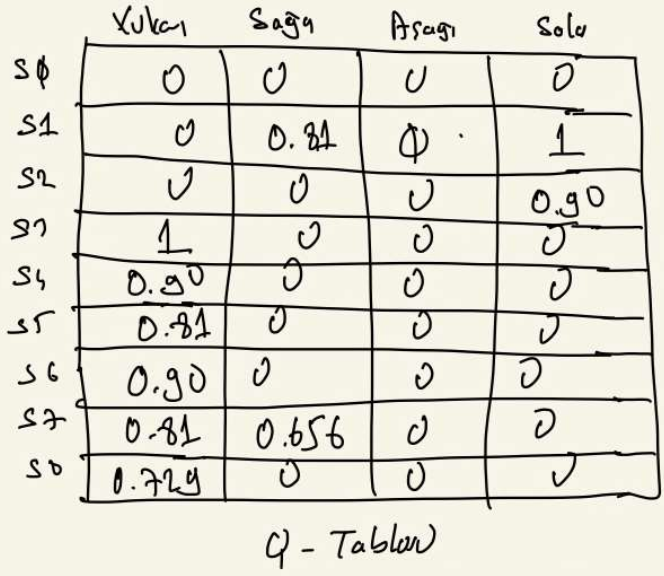

Böylesi işlemlerle tablonun doldurulduğunu ve hücrelerin de güncellendiğini düşünelim. En son varacağımız nokta ne olacaktır? İşte en sonunda biz robotumuzu herhangi bir hücreye bıraktığımızda robotumuz bu tabloya bakarak hedefe (yani S0 hücresine) en kısa sürede ulaşacaktır. Doldurulmuş ve güncellenmiş bir Q-Tablosunda etmenin hedefe gitmesi şöyle gerçekleşir: Etmen hangi konumdaysa her zaman o konumdaki en yüksek tablo değerine ilişkin eylemi gerçekleştirir. Sonra yeni durumda da aynı işlemleri yapar. Örneğin yukarıda zayıf doldurulmuş tabloda robotun S8'de olduğunu düşünelim. S8 satırındaki en yüksek puanlı eylem yukarıya gitmektir. Robot yukarı gidince S5 durumuna gelmiş olur. S5 satırındaki en yüksek puanlı eylem yukarı gitmektir. Böylece robot S2'ye gelir. S2 satırındaki en yüksek puanlı eylem ise sola gitmektir. Böylece robot S1'gelmiş olur. S1 satırındaki en yüksek puanlı eylem ise sola gitmektir. Böylece robot hedefe ulaşmış olur.

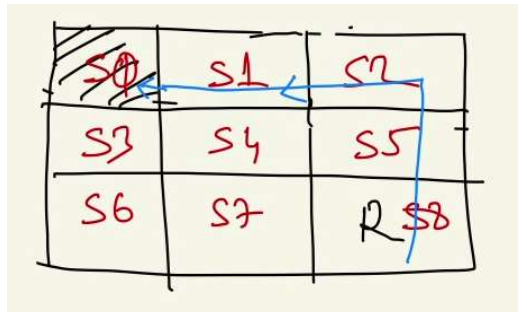

Formüldeki indirim (discount) parametresinin ne anlam ifade ettiğine yönelik bir ip ucu elde etmiş olabilirsiniz. Bu indirim parametresi hedeften uzaklaştıkça puan düşürmekte etkilidir. Bu değer 1'den ne kadar küçük olursa puan o kadar çabuk düşürülür.

# Q-Learning Algoritmasında Keşif-İşletme Stratejileri

Q-Learning yönteminde tabloyu doldurmak için Q-Tablosundaki en iyi eylemlerin yanı sıra arada rastgele birtakım eylemlerin de yapılması gerekmektedir. Arada rastgele eylemlerin yapılmasına "keşif" (exploration), tabloya bakarak en iyi Q değerine ilişkin eylemi uygulamaya ise "işletme (exploitation)" denilmektedir. İşte ne zaman keşif (exploration) ne zaman işletme (exploitation) uygulanacağına yönelik "keşif-işletme stratejileri (exploration exploitation strategies)" vardır. En basit keşif-işletme stratejilerinden biri "epsilon greedy" denilen yöntemdir.

Epsilon greedy keşif-işletme stratejisinde belli bir olasılık dahilinde keşif belli bir olasılık dahilinde işletme uygulanır. Bu yöntem kendi içerisinde çeşitli varyasyonlarla kullanılmaktadır. En basit biçimde bir rassal sayı üretilir. O sayı belli bir epsilon değerinden küçükse keşif, değilse işletme uygulanır. Örneğin:

```
if np.random.uniform(0, 1) < EPSILON:
     # keşif 
else: 
     # işletme
```
np.random.uniform fonksiyonunun belli aralıkta düzgün dağılmış rastgele değer ürettiğini anımsayınız (fonksiyon default durumda zaten [0, 1) aralığını kullanmaktadır). Örneğin yukarıdaki kodda EPSILON değerinin 0.2 olduğunu varsayalım. Bu durumda %20 olasılıkla keşif %80 olasılıkla işletme yapılacaktır. Ancak epsilon greedy yönteminin bu biçimde kullanılması aslında çok uygun değildir. Çünkü başlangıçta Q-Tablosu boştur ve boş tabloya başvurmak anlamlı değildir. Bu nedenle başlangıçta çok daha yüksek olasılıkla keşif yapılması ve tablo doldukça keşif olasılığının azaltılması uygun olur. Epsilon değerinin bu biçimde düşürülmesine İnglizce "epsilon decay" denilmektedir. Yüksek bir keşif olasılığının giderek düşürülmesi için en çok kullanılan birkaç tekniği açıklamak istiyoruz.

Akla gelen basit yöntem EPOCHS miktarı kadar eğitimde değerin eğitim ilerledikçe oransal olarak düşürülmesidir. Örneğin:

```
for i in range(EPOCHS): 
    epsilon = 1 - i / EPOCHS
    if np.random.uniform(0, 1) < epsilon:
         # keşif 
     else: 
         # işletme
```
Örneğin EPOCHS değerinin 100 olduğunu varsayalım epsilon değeri şöyle azaltılmaktadır:

1.0 0.99 0.98 0.97 0.96 0.95 0.94 0.9299999999999999 0.92 0.91 0.9 0.89 ... 0.10999999999999999 0.09999999999999998 0.08999999999999997 0.07999999999999996 0.06999999999999995 0.06000000000000005 0.050000000000000044 0.040000000000000036 0.030000000000000027 0.020000000000000018 0.010000000000000009

Burada keşif olasılığı 1'den itibaren düzenli bir biçimde 0'a kadar düşürülmüştür. Tabii keşfin 0'a kadar düşürülmesi de pek çok durumda uygun olmayabilir. Keşif için epsilon değerinin düşürüleceği bir alt limit de belirlenebilir:

```
for i in range(EPOCHS): 
    epsilon = max(1 - i / EPOCHS, EPSILON MIN)if np.random.uniform(0, 1) < epsilon:
         # keşif 
     else: 
         # işletme
```
Epsilon değerini düşürmede kullanılan diğer bir teknik de çarpma tekniğidir. Burada epsilon değeri her defasında 1'den küçük bir değerle çarpılarak küçültülür. Örneğin:

```
EPOCHS = 200DECAY RATE = 0.96EPSILON MIN = 0.20epsilon = 1 
for i in range(EPOCHS): 
    if np.random.uniform(0, 1) < epsilon:
         # keşif 
     else: 
         # işletme 
     epsilon = max(epsilon * DECAY_RATE, EPSILON_MIN)
```
Burada epsilon değerlerinin düşürülmesi şöyle yapılmıştır:

```
1 
0.99 
0.9801 
0.9702989999999999 
0.96059601 
0.9509900498999999 
0.9414801494009999 
0.9320653479069899 
0.92274469442792 
0.9135172474836407 
0.9043820750088043 
0.8953382542587163 
0.8863848717161291 
0.8775210229989678 
... 
0.21272570322901874 
0.21059844619672854 
0.20849246173476127 
0.20640753711741366 
0.20434346174623952 
0.20230002712877712 
0.20027702685748935 
0.2 
0.2 
0.2 
0.2 
0.2 
... 
0.2 
0.2 
0.2 
0.2 
0.2 
0.2
```
Epsion küçültme işlemi için diğer bir yöntem de üstel küçültmedir. Bu yöntemde epsilon değeri e-M\*i gibi bir değerle çarpılır. Buradaki M sabit bir değerdir. i ise her epoch işleminde artırılan sayaç değeridir. Örneğin:

```
EPOCHS = 200M = 0.01EPSILON_MIN = 0.20epsilon = 1 
for i in range(EPOCHS): 
    epsilon = max(np.exp(-M * i), EPSILON_MIN)
```

```
if np.random.uniform(0, 1) < epsilon:
     # keşif 
 else: 
     # işletme
```
Burada epsilon değeri şöyle düşürülmektedir:

.0 0.99 0.98 0.97 0.96 0.95 0.94 0.9299999999999999 0.92 0.91 0.9 0.89 0.88 0.87 0.86 0.85 0.84 ... 0.21653566731600707 0.21438110142697794 0.21224797382674304 0.21013607120076472 0.20804518235702046 0.20597509820488344 0.20392561173421342 0.20189651799465538 0.2 0.2 0.2 0.2 0.2 0.2 0.2 0.2 ... 0.2 0.2 0.2 0.2 0.2

Epsilon değerini düşürmek için uygulanan diğer bir yöntem de ters karekök yöntemidir. Bu yöntemde düşürme şöyle yapılmaktadır:

 $epsilon = \frac{1}{\sqrt{1 + \frac{1}{2}} \sqrt{1 - \frac{1}{2}} \sqrt{1 - \frac{1$  $\sqrt{1 + i * DECAY\_RATE}$ 

Düşürme işlemini şöyle bir kodla temsil edebiliriz:

import numpy as np

EPOCHS =  $200$ DECAY RATE =  $0.15$ EPSILON MIN =  $0.20$ 

```
epsilon = 1 
for i in range(EPOCHS): 
    inv_sqrt = 1 / np.sqrt(1 + i * DECAY_RATE) epsilon = max(inv_sqrt, EPSILON_MIN) 
    if np.random.uniform(0, 1) < epsilon:
         pass 
     else: 
         pass
```
Düşürme işleminden şu değerler elde edilmiştir:

1.0 0.9325048082403138 0.8770580193070292 0.8304547985373997 0.7905694150420948 0.7559289460184544 0.7254762501100117 0.6984302957695783 0.674199862463242 ... 0.25863030005593585 0.2573425063274894 0.25607375986579195 0.2548235957188128 0.2535915646704869 0.25237723256253436 0.25118017965166417 ... 0.2 0.2 0.2 0.2 0.2 ...

#### Taxi Simülatöründe Q-Learning Algoritmasının Uygulanması

Şimdi de biz Q-Learning algoritmasını kullanarak Taxi simülatöründe taksinin yolcuyu alıp bırakma işini öğrenmesini sağlayalım. Anımsanacağı gibi bu problemdeki toplam durum sayısı 500, toplam eylemlerin sayısı da 6 idi. Bu durumda bizim Q tablomuz 500 X 6'lık bir matris olmalıdır. Eğitim işlemi aşağıdaki gibi yapılabilir:

```
import numpy as np 
import gym 
NEPOCHS = 100000 
MAX_ITER = 1000 
EPSILON = 0.1DISCOUNT = 0.6LEARNING RATE = 0.1def train(env, nepochs=NEPOCHS, max_iter=MAX_ITER, epsilon=EPSILON, 
learning rate=LEARNING RATE, discount=DISCOUNT):
     qtable = np.zeros((env.observation_space.n, env.action_space.n)) 
     for i in range(nepochs): 
         obs = env.reset() 
        for j in range(max iter):
            if np.random.uniform(0, 1) < epsilon:
                 action = np.random.choice(env.action_space.n) 
             else: 
                 action = np.argmax(qtable[obs])
```

```
next\_obs, reward, done, = env.step(action)
             if done: 
                 break 
            qtable[obs, action] = qtable[obs, action] + learning rate * (reward + discount *
np.max(qtable[next_obs]) - qtable[obs, action]) 
             obs = next_obs
```
return qtable

Buradaki train fonksiyonu Q-Tablosunu oluşturarak oluşturulmuş olan tabloyla geri dönmektedir. Fonksiyonda her biri en fazla MAX\_ITER (1000) kadar hareket yapan NEPOCHS (100000) kadar deneme yapılmıştır. Yani bir deneme ortam reset edilerek rastgele bir yerden başlatılır, işlem bitene kadar ya da en fazla MAX\_ITER kadar devam ettirilir. Bu denemeler de toplamda NEPOCHS kadar yinelenmektedir.

Biz de örneğimizde keşif stratejisi olarak "epsilon greedy" yöntemini kullandık:

```
if np.random.uniform(0, 1) < epsilon:
    action = np.random.choice(env.action space.n)
else: 
    action = np.arange(qtable[obs])
```
Burada np.random.uniform fonksiyonu 0 ile 1 arasında rastgele noktalı bir değer üretmektedir. Bu değer epsilon değerinden küçükse rastgele bir eylem seçilmiştir. Epsilon için default değerin 0.1 olduğuna dikkat ediniz. O halde eğitim sırasında her 10 eylemin ortalama 1 tanesi rastgele alınmaktadır.

train fonksiyonunda Q-Tablosunun yukarı da vermiş olduğumuz formüle göre güncellendiğini görüyorsunuz:

```
qtable[obs, action] = qtable[obs, action] + learning_rate * (reward + discount * 
np.max(qtable[next_obs]) - qtable[obs, action])
```
Burada obs ve next\_obs önceki sonraki durumları belirtmektedir. Yani eylem uygulanıp yeni bir durum elde edilip eski değer güncellenmiştir. Eğitimi bu fonksiyonu kullanarak yapabiliriz:

```
env = gym.make('Taxi-v3') 
qtable = train(env)
```
Aşağıda oluşturulmuş olan Q-Tablosunu kullanarak problemi çözen fonksiyonu görüyorsunuz:

```
def execute(env, qtable): 
    count = 0 obs = env.reset() 
     env.render() 
     done = False 
     while not done: 
        action = np.arange(qtable[obs])obs, reward, done, = env.step(action)
         env.render() 
        count += 1
```

```
 return count
```
Görüldüğü gibi bu fonksiyon doldurulmuş Q-Tablosundaki en yüksek değerler eşliğinde belli bir durumdaki en iyi eylemlerini belirlemektedir. Fonksiyon çözüm için gereken adım sayısına geri dönmektedir. Fonksiyonu şöyle çağırabiliriz:

```
result = execute(env, qtable) 
print(result)
```
Çıkan sonuç aşağıdaki gibidir:

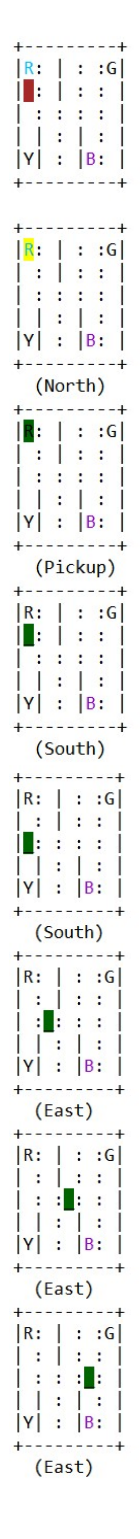

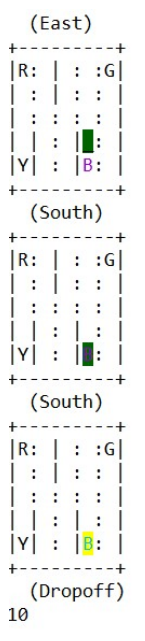

Burada araç önce maviye gidip müşteriyi alıp sonra mora gidip müşteriyi bırakıyor. Bu işlemi toplam 10 adımda bitirebilmektedir. Siz de gözle bilişsel yeteneklerinizi kullanarak bu işlemin kaç adımda yapılabileceğini hesaplayınız. Şimdi execute fonksiyonunu yeniden çalıştırıp oluşan durumları yan yana görüntüleyelim:

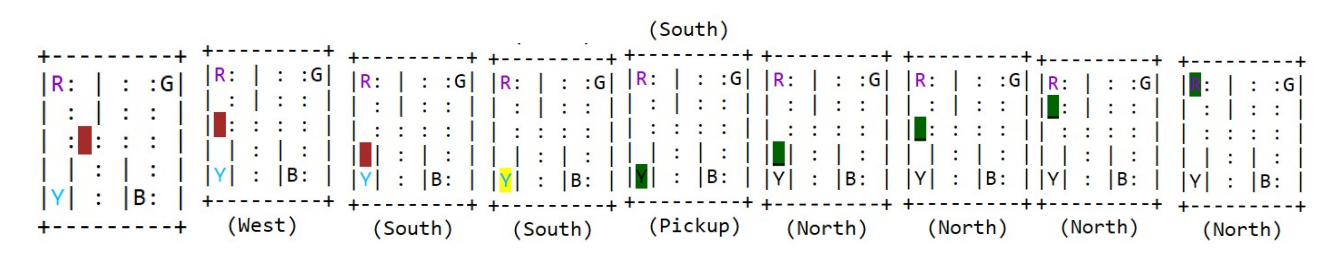

Bu işlemin hareketli bir biçimde görüntülenmesini şöyle yapabiliriz:

```
import time
```

```
def execute(env, qtable): 
    count = 0 obs = env.reset() 
     env.render() 
     done = False 
     while not done: 
         action = np.argmax(qtable[obs]) 
        obs, reward, done, = = env.step(action)
        print('x1b[1] + env.random(model='ansi'))time.sleep(0.5)count += 1 return count 
result = execute(env, qtable) 
print(result)
```
# FrozenLake8x8 Simülatöründe Q-Learning Algoritmasının Uygulanması

Anımsanacağı gibi FrozenLake8x8 simülatöründe kişi belli bir noktadan belli bir hedefe deliklere düşmeden gitmeye çalışıyordu. Ancak kaygan modda (default durum) bir yönde gitmek isterken kayarak ona dik bir yönde de gidebiliyordu. Bu simülatörde ödül mekanizması hedefe varan hareketler için 1 puan, hedefe varmayan hareketler için 0 puandı.

Şimdi FrtozenLake8x8 simülatörünü Q-Learning algoritmasıyla çözelim:

```
import gym 
import numpy as np 
NEPOCHS = 5000 
MAX_ ITER = 100DISCOUNT = 0.9LEARNING RATE = 0.6def train(env, nepochs=NEPOCHS, max_iter=MAX_ITER, learning_rate=LEARNING_RATE, 
discount=DISCOUNT): 
     qtable = np.zeros((env.observation_space.n, env.action_space.n)) 
     for i in range(nepochs): 
         obs = env.reset() 
        for j in range(max iter):
            action = np.arange(qtable[obs] + np.random.randn(1, env.action_space.n) * (1. / (i)+ 1))next obs, reward, done, = env.setep(action)qtable[obs, action] = qtable[obs, action] + learning rate * (
                        reward + discount * np.max(qtable[next obs]) - qtable[obs, action])
            obs = next obs
             if done: 
                 break
```

```
 return qtable
```
Eğitimde keşif stratejisi olarak normal dağılım yöntemi kullanılmıştır. Bu yöntemde Q-Tablosunun ilgili satırındaki eylemlerin Q değerlerine normal dağılama uygun rastgele değerler toplanmıştır. Bu toplamın en yüksek Q değeri eylem olarak seçilmiştir:

```
action = np.argmax(qtable[obs] + np.random.randn(1, env.action space.n) * (1. / (i + 1)))
```
Aynı zamanda her yinelemede bu rastgele normal dağılım değerlerinin etkisinin 1 / (i + 1) çarpanı ile düşürüldüğünü görüyorsunuz. Şimdi modelimizi eğitelim:

```
env = gym.make('FrozenLake8x8-v1') 
qtable = train(env)
```
Şimdi de hedefi bulan fonksiyonu yazıp çalıştıralım. Aslında bu fonksiyon yukarıda yazdığımız fonksiyonun aynısıdır. Çünkü tablonun kullanımı aynı biçimdedir:

```
import time
```

```
def execute(env, qtable): 
    count = 0 obs = env.reset() 
     env.render() 
     done = False 
     while not done: 
        action = np.arange(qtable[obs])obs, reward, done, = env.step(action)
        print('x1b[1] + env</del>(tmode='ansi'))time.sleep(0.5)count += 1 return count
```
result = execute(env, qtable) print(result)

Simülatör reset edildiğinde her zaman başlangıç S pozisyonu (sol-üst köşe) olduğuna dikkat ediniz. Kişinin başlangıç pozisyonunun değiştirilmesine yönelik bir dokümantasyon yoktur. Ancak sınıfların yapısı incelendiğinde pozisyon bilgisinin env.env.env.s değişkeninde tutulduğu görülmektedir. Yani biz bu değişkendeki değeri değiştirerek simülatörün S dışında başka bir yerden çalışmaya başlamasını sağlayabiliriz.

```
import time
```

```
def execute(env, qtable, start pos = \theta):
    count = 0 obs = env.reset() 
     env.env.env.s = start_pos 
     env.render(mode='ansi') 
     done = False 
     while not done: 
         action = np.argmax(qtable[obs]) 
        obs, reward, done, = env.step(action) print('\x1b[1J' + env.render(mode='ansi')) 
        time.sleep(0.5)count += 1 return count 
result = execute(env, qtable, 12) 
print(result)
```
Eğitimi yaparken hep S noktasından eğitimi başlattığımız için buradaki başarı biraz düşebilir. Eğitimi de rastgele yerlerden başlatarak yapabiliriz.

Aşağıdaki örnekte eğitim sırasında her defasında rastgele bir başlangıç noktası seçilmiştir:

```
def train(env, nepochs=NEPOCHS, max_iter=MAX_ITER, learning_rate=LEARNING_RATE, 
discount=DISCOUNT): 
     qtable = np.zeros((env.observation_space.n, env.action_space.n)) 
     for i in range(nepochs): 
        obs = env.reset() env.env.env.s = np.random.randint(env.observation_space.n) 
        for j in range(max iter):
            action = np.argmax(qtable[obs] + np.random.randn(1, env.action space.n) * (1. / (i
+ 1))
            next_obs, reward, done, = env.step(action)
            qtable[obs, action] = qtable[obs, action] + learning rate * (
                          reward + discount * np.max(qtable[next_obs]) - qtable[obs, action]) 
             obs = next_obs 
             if done: 
                 break
```

```
 return qtable
```
### MountainCar Örneğinin Q Learning Algoritmasıyla Çözümü

Anımsanacağı gibi OpenAI Gym içerisindeki MountainCar simülatöründe bir araba motorunu ileri ya da geri çalıştırabiliyor ya da durdurabiliyordu. ve belli bir ve bu hareketlerden yalnızca birini yapabiliyordu. Amaç ise onun tepeyi aşmasıydı. Daha önceden de gördüğümüz gibi araba sürekli ileri gitmeye çalışırsa tepeyi aşmaya gücü yetmemektedir.

Biz MountainCar problemini daha önce bu problemi sezgisel biçimde çözmüştük. Arabayı hız 0'a düşene kadar ileri, daha sonra yine hız sıfıra düşene kadar geri yönde hareket ettirerek tepeyi aşırtmıştık. Burada ise arabanın tepeyi aşması için yapması gereken şeyler Q-Learning algoritmasıyla pekiştirmeli bir biçimde arabaya öğretilecektir.

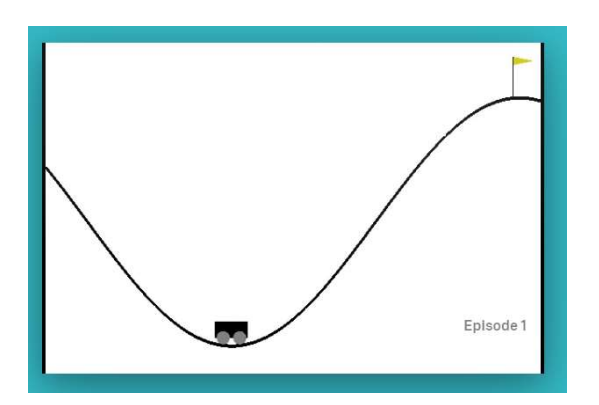

Anımsanacağı gibi bu problemdeki mevcut eylemler (action space) 0, 1 ve 2'dir. 0 "geri git", 1 "gaz verme (motoru durdur)", 2 ise "ileri git" anlamına gelmektedir. Yine anımsanacağı gibi problemdeki gözlem değerleri (observation\_space) ise iki elemanlı bir NumPy dizisi olarak bize verilmektedir. Dizinin 0'ıncı indisli elemanı arabanın x eksenindeki konumunu, 1'inci indisli elemanı ise arabanın o andaki hızını belirtmektedir. Burada işlemin başarısını belirten done koşulu iki duruma bağlıdır: Birincisi arabanın tepeyi aşması, ikincisi ise maksimun deneme sayısı olan 200 denemenin bitmesidir.

Bu problemin Q-Learning algoritmasıyla çözümünde ilk yapılacak şey durumların (states) oluşturulmasıdır. Çünkü gözlemlerdeki konum ve hız değerleri sürekli değerlerdir. Bizim bu değerleri ayrık hale getirip durumsallaştırmamız gerekir. Sürekli gözlem değerlerini ayrık biçimde durumsallaştırırken bir bölme değerini önceden belirleyebiliriz. Tabii aslında her gözlemin diğer gözlemlerle aynı sayıda parçaya ayrılması gerekmez. Fakat uygulamada tüm gözlemlerin aynı sayıda parçaya ayrılması kolay bir tasarımdır. Örneğin MountainCar simülatöründe parça sayısını 20 olarak belirlediğimizi düşünelim. Bu durumda gözlem değerlerinden biri olan konum maksimum ve minimum değerler dikkate alınarak 20 parçaya bölünecektir. Benzer biçimde arabanın hızı da maksimum ve minimum değerler dikkate alınarak yine 20 parçaya bölünebilir. Arabanın içinde bulunduğu durum (state) böylece aslında 20 X 20 durumdan bir tanesi olacaktır. Matrisel biçimde düşünüldüğünde bunun için 20 X 20'lik iki boyutlu bir matris oluşturulabilir. Arabanın içinde bulunduğu durum konum ve hız biçiminde iki ayrı özellik ile temsil ediliyor olsa da biz bu durumu matrisel bir biçimde iki boyutla temsil edebiliriz. (Tabii bu tür örneklerde observation\_space daha fazla elemana sahipse bu durumda matris de daha fazla boyuttan oluşacaktır. Bizim durumsal indekslerimiz de daha fazla bileşene sahip olacaktır. Örneğin CartPole simülasyonundaki gözlem değişkenleri 4 tanedir.) Aşağıda MountainCar simülasyonu için bir gözlemi indekslerden oluşan durumsal bir bilgiye dönüştüren fonksiyon örneği verilmiştir:

### import gym

```
env = gym.make('MountainCar-v0') 
DISCRETE_STATES = 20 
state intervals = (env.observation space.high - env.observation space.low) / DISCRETE STATES
def obs to state(env, obs):
     return ((obs - env.observation_space.low) / state_intervals).astype(int)
```
Şimdi Q-Tablosunu oluşturmaya çalışalım. MountainCar örneğindeki eylemlerin sayısı 3 olduğuna göre oluşturacağımız Q-Tablosu da 20 X 20 X 3 boyutlarında olacaktır. Q-Tablosu istenilen boyutta şöyle oluşturulabilir:

q\_table = np.zeros([20, 20, 3])

Fakat biz Q-Tablosunun durumsal boyutunu Buradaki boyutu ileride ele alacağımız bir neden dolayı bir fazla olarak oluşturacağız. Bu durumda Q-Tablosu env nesnesinden hareketle daha parametrik bir biçimde şöyle de oluşturulabilirdik:

import numpy as np

index\_list =  $[DISCRETE_STATES + 1] * env. observation_Space.shape[0] + [env.action_Space.n]$ q table =  $np{\cdot}zeros(intdev list)$ 

Buradan elde edilen tablonun (21, 21, 3) boyutunda olduğuna dikkat ediniz.

Şimdi çeşitli denemeler yaptırarak sistemi öğrenme sürecine sokmaya çalışalım. Burada yaptırılan denemeler Q-Tablosunun uygun biçimde doldurulmasına yol açacaktır. Bu örnekte keşif stratejisi (exploration strategy) olarak "epsilon greedy" yönteminin bir varyasyonunu kullanacağız. Kullanacağımız yöntemde epsilon olasılıkla tamamen rastgele bir eylem seçimi yapacağız. Ancak diğer durumlarda birbirlerine benzer Q değerlerinin arasında biraz rassallık da oluşturacağız.

```
import gym
```

```
NEPOCHS = 500 
MAX_ITER = 1000 
LEARNING RATE = 0.01EPSILON = 0.2DISCOUNT = 0.90DISCRETE STATES = 15
def obs_to_state(env, obs): 
     state_intervals = (env.observation_space.high - env.observation_space.low) / 
DISCRETE_STATES 
    return ((obs - env.observation space.low) / state intervals).astype(int)
import numpy as np
def train(env): 
     print('Training starts...') 
    index list = [DISCRETESTATES + 1] * env. observation space.shape[0] + [env.action space.n]q table = np.zeros(index list)
     for i in range(NEPOCHS): 
        obs = env.read()for k in range(MAX ITER):
            a, b = obs_to state(env, obs)if np.random.uniform(0, 1) < EPSILON:
                 action = np.random.choice(env.action_space.n) 
             else: 
                logits = q table[a, b]
                logits exp = np.exp(logits)probs = logits exp / np.sum(logits exp) action = np.random.choice(env.action_space.n, p=probs) 
            next\_obs, reward, done, = env.setp(\text{action})a next, b next = obs to state(env, next obs)
            q table[a, b, action] = q table[a, b, action] + LEARNING RATE * (
                     reward + DISCOUNT * np.max(q_table[a_next, b_next]) - q_table[a, b, 
action]) 
             obs = next_obs 
         print(i, end=' ') 
     print() 
     return q_table
```
Buradaki train fonksiyonu hakkında bazı açıklamalar yapmak istiyoruz:

- Fonksiyonda iç içe iki döngü vardır. Dış döngü NEPOCHS kadar dönmektedir. NEPOCHS toplam yapılan denemelerin sayısını belirtir. İç döngü ise MAX\_ITER kadar dönmektedir. MAX\_ITER de bir denemede en fazla kaç hareket yapılacağını belirtir. Teorik olarak NEPOCHS ve MAX\_ITER sayıları ne kadar fazla olursa öğrenmenin de o kadar iyi olacaktır.

- Denemeler sırasında seçilecek eylem (action) aşağıdaki gibi bir koşulla belirlenmiştir:

```
if np.random.uniform(0, 1) < EPSILON:
    action = np.random.choice(env.action space.n)
else: 
    logits = q_table[a, b]
    logits exp = np.exp(logits) probs = logits_exp / np.sum(logits_exp) 
    action = np.random-choice(env.action space.n, p=probs)
```
Yukarıdaki if deyiminde eğer rastgele üretilen değer EPSILON değerinden (%2) küçükse bu durumda rastgele bir eylem seçilmektedir. Eğer bu rastgele değer EPSILON değerinden küçük değilse Q-Tablosundaki en iyi eylemler arasında belli oranlarda rastgelelik ile eylem seçimi yapılmıştır. (Yani örneğin Q tablosundaki eylemlerin puanları farklıysa yüksek puanın olasılığı yüksek olacak biçimde bir rastgelelik oluşturulmuştur.) Bu sayede Q değerleri birbirlerine yakın olan eylemler arasında her zaman en yüksek Q değerine sahip olan değil alternatifler de değerlendirilmektedir.

- Dögüdeki Q-Tablo değerlerinin güncellemesi şöyle yapılmıştır:

```
next\_obs, reward, done, = env.setp(\text{action})a_next, b_next = obs_to_state(env, next_obs, state_intervals) 
q table[a, b, action] = q table[a, b, action] + learning rate * (
             reward + GAMMA * np.max(q_table[a_next, b_next]) - q_table[a, b, action])
```
Burada konuya girişte açıkladığımız Q değerinin hesaplanma işlemi ve tablo elemanın güncelleme işlemi yapılmaktadır.

- train fonksiyonun oluşturlan Q tablosuna geri döndüğüne dikkat ediniz.

train fonksiyonu yalnızca Q tablosunu doldurarak öğrenme işlemini gerçekleştirmektedir. Yani bu öğrenme sürecinin sonunda artık biz hangi durumdan (state) başlarsak başlayalım Q tablosundaki en iyi değerlerden hareketle eylemler peşi sıra yapılacaktır. İşin bu kısmını run fonksiyonu yapmaktadır:

```
def run(env, q_table): 
    count = 0 obs = env.reset() 
     while True: 
         env.render() 
         a, b = obs_to_state(env, obs) 
        action = np.argv(a_table[a, b])obs, reward, done, = = env.step(action)
        count += 1 if done: 
              break 
     env.close() 
     return count
```
Fonksiyonun yaptığı tek şey aslında Q tablosundan hareketler durum geçişleri yapmaktır. Q tablosunda bir duruma ilişkin en iyi eylem şu ifadeyle bulunmuştur:

```
action = np.arange(q_table[a, b])
```
np.argmax fonksiyonunun NumPy dizisi içerisinde en yüksek değerin indeksini verdiğini anımsayınız. O halde yukarıdaki ifade aslında bize o durum için en yüksek Q değerli eylemi vermektedir.

Nihayet oyunu şöyle çalıştırabiliriz:

```
env = gym.make('MountainCar-v0') 
q_table = train(env) 
count = run(env, q_table)print(count)
```
### CartPole Simülasyonunun Q Learning Algoritmasıyla Çözümü

Cartpole Similasyonu aşağıdaki gibi bir Q Learning algoritması kullanılabilir:

```
import numpy as np
import gym 
NFPOCH = 2000MAX ITER = 1000
EPSILON = 0.02GAMMA = 1.5LEARNING RATE = 0.001DISCRETE STATES = 70
def obs_to_state(env, obs, state_intervals):
     states = ((obs - env.observation_space.low) / state_intervals).astype(int) 
    states[states > DISCRETE_STATES] = DISCRETE_STATES
    states[states \langle \theta] = 0
     return states 
def train(env): 
    index list = [DISCRETESTATES + 1] * env.observation space.shape[0] + [env.action space.n]q table = np.zeros(index list)
     state_intervals = (env.observation_space.high - env.observation_space.low) / 
DISCRETE_STATES 
     for i in range(NEPOCH): 
        obs = env.reset() learning_rate = LEARNING_RATE 
        for j in range(MAX ITER):
             a, b, c, d = obs_to_state(env, obs, state_intervals) 
            if np.random.uniform(0, 1) < EPSILON:
                 action = np.random.choice(env.action_space.n) 
             else: 
                logits = q table[a, b, c, d]
                logits exp = np.exp(logits) probs = logits_exp / np.sum(logits_exp) 
                action = np.random.choice(env.action space.n, p=probs)
            obs, reward, done, = = env.step(action)
            a next, b next, c next, d next = obs to state(env, obs, state intervals)
            q_table[a, b, c, d, action] = q_table[a, b, c, d, action] + learning_rate * (
                         reward + GAMMA * np.max(q table[a next, b next, c next, d next]) -
q_table[a, b, c, d, action]) 
         print('.', end='') 
     print() 
     return q_table 
def run_episode(env, q_table, render=True, rnd=False): 
     state_intervals = (env.observation_space.high - env.observation_space.low) / 
DISCRETE_STATES
```

```
 obs = env.reset() 
     for step in range(MAX_ITER): 
         a, b, c, d = obs_to_state(env, obs, state_intervals) 
         if not rnd: 
             action = np.arange(q table[a, b, c, d]) else: 
              action = env.action_space.sample() 
        obs, reward, done, = = env.step(action)
         if render: 
              env.render() 
         if done: 
              break 
     return step + 1 
env = gym.make('CartPole-v0') 
env.observation space.low[1] = -10env.observation_space.high[1] = 10 
env.observation space.low[3] = -10env.observation_space.high[3] = 10 
q<sub>_</sub>table = train(env)
total step = run episode(env, q table, render=False, rnd=False)
print(total_step)
```

```
env.close()
```
# Pekiştirmeli Öğrenmede Deep Q-Learning (DQN) Yöntemi

Q-Learning en çok tercih edilen pekiştirmeli öğrenme algoritmasıdır. Ancak bu algoritma durum sayısının (yani observation space'in) çok fazla olduğu özellikle de sürekli (continuous) gözlem değerlerinin söz konusu olduğu durumlarda bazı sorunlar oluşturmaktadır. Bu sorunlardan en önemlisi oluşturulacak Q-Tablosunun büyüklüğü dolayısıyla kaplayacağı alandır. Aynı zamanda bu yöntemde Q-Tablosunun doldurulması için iyi bir eğitimin sağlanması gerekmektedir. Maalesef bu yöntemde çok fazla durum söz konusu olduğunda yetersiz bir eğitimde Q-Tablosunun önemli bir kısmı boş kalabilmektedir. Bu da çözümde bazı durumlarda etmenin (agent) ne yapacağını bilememesine yol açmaktadır. İşte Deep Q-Learning (DQN) yöntemi aslında yapay sinir ağları ile Q-Learning algoritmasının hibrit bir biçimidir.

Anımsanacağı gibi Q-Learning algoritmasında önce bir eğitim süreci gerçekleştirilip durumlar için en iyi eylemlerin ne olacağını belirten bir Q-Tablosu oluşturuluyordu. Sonra da bu Q-Tablosuna bakılarak bir rota izleniyordu. İşte Deep Q-Learning yönteminde bir Q-Tablosu oluşturulup ona başvurulmak yerine belli durumda en iyi eylemin ne olacağı yapay sinir ağından elde edilmektedir. Deep Q-Learning yönteminde oluşturulacak yapay sinir ağının girdilerini durum bilgisi oluşturmaktadır. Bu yapay sinir ağının çıktıları ise belli bir durumdaki Q değerleridir.

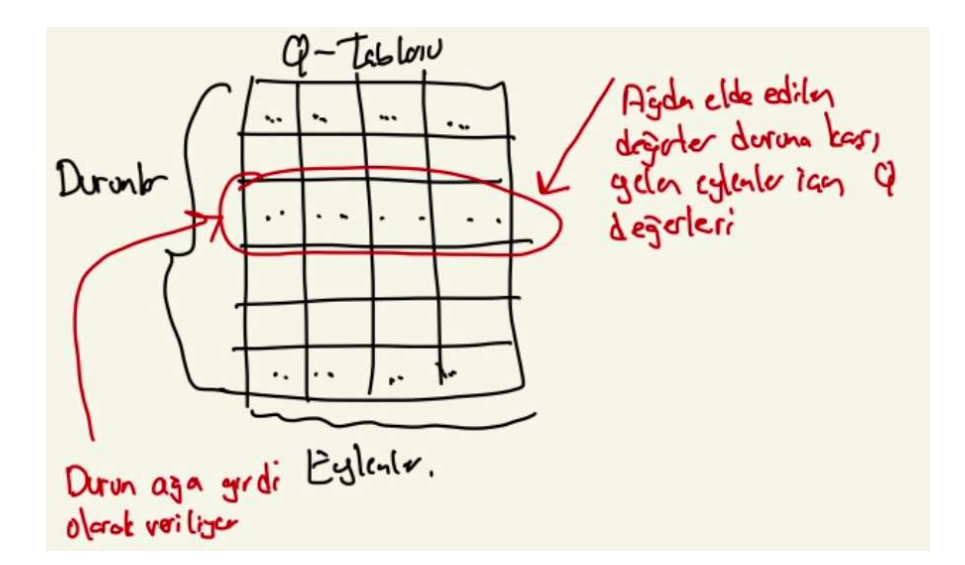

Deep Q-Learning yönteminde kullanılan yapay sinir ağı bizden ilgili durum bilgisini almakta, çıktı olarak da her eylem için kestirilen Q değerlerini vermektedir. Biz de çıktı Q değerlerinin en büyüğünü bulup ona karşı gelen eylemin en iyi olduğu sonucunu elde ederiz. Bu durumda buradaki ağın girdi katmanında len(env.observation\_space) kadar nöron, çıktı katmanında da env.action\_space.n kadar nöron olacaktır.

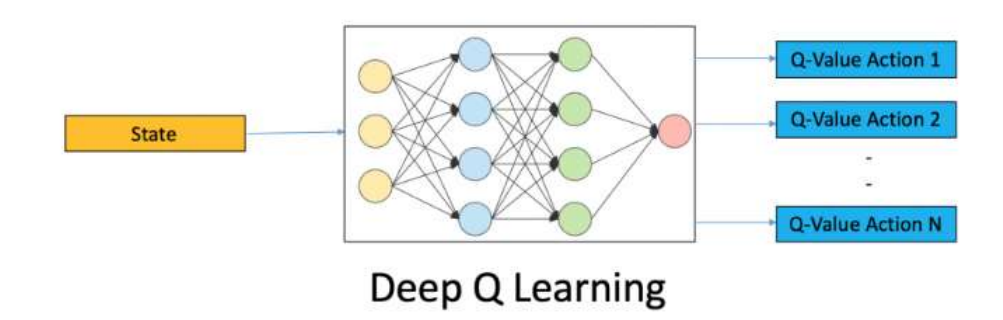

Şekil https://www.analyticsvidhya.com/blog/2019/04/introduction-deep-q-learning-python/ sitesinden alınmıştır.

Deep Q-Learning yönteminde sinir ağı bir regresyon modeli oluşturduğu için bizim sürekli durum değerlerini ayrık hale getirmemize de gerek kalmamaktadır. Bu sürekli durum değerleri doğrudan ağa girdi olarak verilebilir.

Örneğin CartPole simülasyonunda bu ağın girdi katmanında 4 tane nöron olacaktır. (Arabanın x koordinatı, arabanın hızı, direğin açısı ve direğin açısal hızı.) Çıktı katmanında da 2 nöron bulunacaktır. (Araba sola mı sağa mı gedecek?) Bu kestirim ağı bir lojistik regresyon değil normal çok değişkenli (multivariate) bir regresyondur. Dolayısıyla tipik olarak ağı oluştururken gizli katmanların aktivasyon fonksiyonları "relu", loss fonksiyonu "mean\_squared\_error" ya da "mean\_absolute\_error", optimizasyon algoritması ise "adam" ya da "rmsprop" ya da "sgd" alınabilir. Çıktı katmanının aktivasyon fonksiyonu da "linear" olmalıdır.

Bilindiği gibi regresyon modellerindeki sinir ağları "denetimli (supervised)" bir öğrenme tekniği kullanmaktadır. O halde Deep Q-Learning yöntemindeki sinir ağı da bir eğitim sürecine sahip olmak zorundadır. Pekiyi biz işin başında sistem hakkında bir şey bilmediğimize göre eğitimi nasıl uygulayacağız? İşte tipik olarak bu yöntemde eğitimle kestirim çoğu kez bir arada yürütülmektedir. Programcı önce bazı gözlem kümesi için Q değerlerini bulur, bunları eğitimde kullanır. Sonra da kestirim için sinir ağından faydalanır.

Deep Q-Learning Yöntemi kabaca şöyle gerçekleştirilmektedir:

1) Gözlemlere karşılık eylemler için Q değerlerini verecek bir yapay sinir ağı modeli oluşturulur.

2) Q-Learning algoritması uygulanarak belli sayıda gözlem ve Q değerleri elde edilir. Bu Q değerleriyle ağ eğitilir. Genellikle ağın eğitilmesi için bu Q değerlerinin belli bir sayıya (batch) erişmesi beklenir. Bunun için Q değerleri bir bellek alanında saklanabilmektedir. Bu Q değerleri belli sayıya eriştikten sonra artık iadeli seçimlerle ağitim başlatılmaktadır. Tabii aslında eğitim hiç biriktirme yapmadan hemen de başlatılabilir.

3) Q-Learning algoritması işletilirken Q formülü yine uygulanır. Ancak bu formüldeki tablonun en yüksek elemanları yapay sinir ağından tahminleme yoluyla elde edilmektedir.

# Deep Q-Learning Yönteminin CartPole Simülasyonunda Kullanılması

CartPole simülasyonunda Deep Q-Learning yöntemini kullanırken önce yapay sinir ağını oluştururuz. Sonra da bir keşif stratejisi ile ağı eğitiriz. Ağ yeterince eğitildikten sonra da en iyi Q değerlerinden hareketle eylemleri uygularız. Biz burada ağı eğitirken her zaman belirleyeceğimiz bir BATCH miktarı kadar veriyi fit işlemine sokacağız. Bu BATCH miktarı oluşana kadar beklenecek sonra eğitime başlanacaktır. Bir kez biriktirdiğimiz değerler bu BATCH miktarına erişince artık her defasında biriktirilen değerler içerisinde BATCH mikatarı kadarı rastgele seçilerek eğitime devam edilecektir.

```
import numpy as np
import gym 
import random 
DISCOUNT = 0.95LEARNING_RATE = 0.001BATCH SIZE = 32
EPSILON MAX = 1.0EPSILON MIN = 0.01EPSILON DECAY = 0.995env = gym.make('CartPole-v1') 
exploration_rate = EPSILON_MAX 
observation_space = env.observation_space.shape[0]action_space = env.action_space.n 
from tensorflow.keras.models import Sequential
from tensorflow.keras.layers import Dense
from tensorflow.keras.optimizers import Adam
def train(env, epoch): 
     model = Sequential() 
     model.add(Dense(64, input_dim=observation_space, activation='relu', name='Hidden-1')) 
     model.add(Dense(64, activation='relu', name='Hidden-2')) 
     model.add(Dense(action_space, activation='linear', name='Output')) 
     model.compile(optimizer=Adam(lr=LEARNING_RATE), loss='mse') 
     epsilon = EPSILON_MAX 
    memory = [] for i in range(epoch): 
         obs = env.reset() 
        obs = obs.reshape((1, -1))count = 0 while True: 
             if np.random.rand() < epsilon: 
                 action = np.random.choice(action_space) 
             else: 
                q values = model.predict(obs)
                action = np.arange(q_values[0])obs_next, reward, done, = = env.step(action)
             env.render()
```

```
 reward = reward if not done else -reward 
            obs_next = obs_next.reshape((1, -1))memory.append((obs, action, reward, obs next, done))
             if len(memory) >= BATCH_SIZE: 
                  batch = random.sample(memory, BATCH_SIZE) 
                  for obs_mem, action_mem, reward_mem, obs_next_mem, done_mem in batch: 
                     q update = reward mem
                     if not done mem:
                         q update = (reward mem + DISCOUNT *np.amax(model.predict(obs next mem)[0]))
                      q_values = model.predict(obs_mem) 
                     q values[\theta, action mem] = q update
                      model.fit(obs_mem, q_values, verbose=0) 
             epsilon *= EPSILON_DECAY 
             epsilon = max(EPSILON_MIN, exploration_rate) 
             obs = obs_next 
            count += 1 if done: 
                  break 
        print(f'\{i\} \Rightarrow \{count\}') return model 
def run episode(env, model):
     obs = env.reset() 
    count = 0 while True: 
        obs = obs.reshape(1, -1) action = np.argmax(model.predict(obs)) 
         obs, reward, done, info = env.step(action) 
         if done: 
             break 
         env.render() 
        count += 1 return count 
env = gym.make('CartPole-v1') 
model = train(env, 300)print('training ends...') 
result = run episode(env, model)
print(result) 
env.close()
```
Burada kabaca şunlar yapılmıştır:

- Regresyon temelli bir sinir ağı modeli kurulmuştur. Bu sinir ağına CartPole gözlemleri girdi olarak verilip eylemlerin (actions) Q değerleri çıktı olarak alınmaktadır. Dolayısıyla ağ eğitildikten sonra ağın çıktısından elde edilen Q değerlerinin en yüksek olanı eylem olarak tercih edilecektir. Programda ayrık hale getirme gibi bir işlem yapılmamıştır. Çünkü buna gerek yoktur. Zaten sinir ağı sürekli değerler için bir tahmin yapabilmektedir.

- Programda keşif stratejisi olarak "epsilon greedy" yöntemi kullanılmıştır. Ancak rassallık gitgide azaltılmıştır. Rassallık önce EPSILON\_MAX değerinden başlatılır. Her yinelemede EPSILON\_DECAY ile çarpılarak azaltılmaktadır. Ancak rassalık en fazla EPSILON\_MIN değerine kadar azaltılmış olmaktadır.

- Ağın eğitilmesi şöyle sağlanmaktadır: Önce BATCH\_SIZE kadar veri toplanana kadar hiç eğitim uygulanmaz. İlk eğitim BATCH\_SIZE bilgi toplandığında başlatılır. Bundan sonra da artık her yeni bilgi oluştuğunda yeniden rastgele bir BATCH\_SIZE kadar bilgi çekilerek eğitim devam ettirilmektedir. Örneğimizde BATCH\_SIZE 32 olarak alınmıştır. Bu durumda ilk 32 değer için hiçbir eğitim yapılmamakta sonra hep rasgele 32 değer seçilerek fit işlemi yapılmaktadır.

Bu biçimdeki modelin başarısı neye bağlıdır? Seçilen bazı parametrik değerlerin, sinir ağının genel yapısının ve diğer parametrelerin öğrenme hızında ve verilen kararlarda etkisinin olduğu açıktır. Programcı bu tür durumlarda deneme yanılma yöntemlerine de başvurabilir. Ancak ağın eğitilmesi için çok denemenin yapılması gerekebilir.

# Pekiştirmeli Öğrenmede Kullanılabilecek Yüksek Seviyeli Kütüphaneler

Pekiştirmeli öğrenme problemleri genellikle probleme özgü bir biçimde tasarlanıp eğitilmektedir. Bu da model geliştirme zamanını artırmaktadır. İşte bu tür problemlerdeki geliştirme zamanını azaltmak için son birkaç yıldır yüksek seviyeli kütüphaneler oluşturulmaya başlanmıştır. Henüz bu kütüphaneler çok olgun bir noktada değildir. Ancak zaman içerisinde bunlar da daha iyi hale getirilecektir. Bu tür kütüphaneler arasında uygun olanını seçmek de henüz kolay bir karar değildir. Çünkü hangi kütüphanelerin ne kadar süre içerisinde olgunlaşacağını tahmin etmek zordur. Böyle bir seçimde göz önüne alınması gereken ölçütlerden bazıları şunlar olmalıdır:

- Kütüphanenin genel yeteneği (örneğin kaç algoritma destekleniyor gibi)
- Kütüphanenin dokümantasyonu
- Kütüphanenin genel tasarımı. Bazı kütüphaneler daha esnek tasarıma sahiptir.
- Kütüphaneyi oluşturan proje grubunun büyüklüğü.
- Kütüphaneyi oluşturan proje grubunun destek aldığı sponsorlar.
- Kütüphanenin kolay kullanılabilir olması
- Projenin güncellenme aralığı

Kursun yapıldığı zaman aralığındaki belli başlı kütüphaneler şunlardır:

- KerasRL
- Tensorforce
- OpenAI-Baselines
- Stable Baselines
- ChainerRL
- Coach
- RLLib

# Stable-Baselines Kütüphanesinin Kullanımı

Stable-Baselines Kütüphanesi aslında OpenAI kurumunun Baselines kütüphenesinin çatallanmış (fork edilmiş) bir versiyonudur. Ancak bu versiyonda orijinal BaseLines kütüphanesi pek çok bakımdan iyileştirilmiştir. Kütüphanenin dokümantasyonu https://stable-baselines.readthedocs.io/en/master/ adresinde bulunmaktadır.

Stable-Baselines kütüphanesinin en önemli sorunu maalesef bu kütüphanenin TensorFlow kütüphanesinin 2'den önceki versiyonlarıyla yazılmış olmasıdır. TensorFlow kütüphanesinin 1'li versiyonları Python yorumlayıcısnın yeni versiyonlarıyla yüklenememektedir. gym kütüphanesinin son versiyonları ise Python yorumlayıcısının daha ileri versiyonlarına gereksinim duymaktadır. Bizim önerimiz Python 3.6.13 versiyonuna ilişkin bir " virtual environment" oluşturup TensorFlow ve gym kütüphanelerinin şu versiyonlarının yüklenmesidir:

pip install tensorflow==1.15.5 pip install gym==0.16.0

Ayrıcva stable-baselines kütüphanesinin "stable-baselines3" ismi ile Pytorch kullanılarak yazılmış yeni bir fork versiyonu da yazılmaktadır. Bu versiyonda Pytorch kullandığı için tensorflow ile ilgili sorunlar söz konusu değildir. Bu version şöyle yüklenebilir:

### pip install stable-baselines3

Stable-Baselines3 kütüphanesinin dokümantasyonu için aşağıdaki bağlantıya başvurabiliriniz:

# https://stable-baselines3.readthedocs.io/en/master/

Stable-Baselines kütüphanesinin kullanımı oldukça basittir. Tipik çalışma şöyle yapılmaktadır:

1) Önce bir ortam (environment) nesnesi yaratılır. Ortam nesneleri için gym kütüphanesi referans alınmıştır. Yani programcı ortam nesnesini doğrudan gym.make fonksiyonu ile oluşturulabilmektedir. Tabii programcı isterse kendi problemi için kendi ortam nesnelerini de (custom environment) oluşturabilir. Bu konu izleyen bölümlerde ele alınacaktır.

2) Uygulanacak algoritma belirlenir. Algoritmaların çoğu geneldir. Yani pek çok ortam için kullanılabilmektedir. En çok kullanılan algoritmalar DQN (Deep Q-Learning), PPO1 ve PPO2 (Proximal Policy Optimization), TRPO (Trust Region Policy Optimization), ACKTR (Actor Critic using Kronecker-Factored Trust Region), DDPG (Deep Deterministic Policy Gradient) algoritmalarıdır. Her algoritma aynı isimli sınıflarla temsil edilmiştir. Bu sınıf nesnelerinde genel olarak model nesneleri denilmektedir. Algoritma sınıflarına ilişkin \_\_init\_\_ metotlarının pek çok parametresi vardır. Parametrelerin çoğu default değerler almaktadır. Zorunlu parametrelerin birisi kullanılacak politikadır. Tipik bazı politikalar şunlardır: MlpPolicy, LnMlpPolicy, CnnPolicy, LnCnnPolicy. En çok kullanılan politikalar MlpPolicy (Multi Layer Perceptron, 64 nörondan oluşan iki katmanlı ağ) ve CnnPolicy (Convolutional Neural Network, 64 nörondan oluşan iki katmanlı ağ).

3) model nesnelerinin learn isimli metotları ile eğitim gerçekleştirilir. Artık eğitilmiş bir model elde edilmiş olur.

4) Eğitilmiş model gerçek durumlara uygulanır. Bunun için model sınıflarının predict metotları kullanılır. Bu metotlar parametre olarak bizden durumu (observation) alırlar ve bize uygulanacak eylemi verirler. Biz de bu işlemleri bir döngü içerisinde yaparak etmeni uygun biçimde çalıştırmış oluruz.

Örneğin:

```
import gym 
from stable baselines import DQN
env = gym.make('CartPole-v1') 
model = DQN('MlpPolicy', env) 
model.learn(total_timesteps=100_000) 
obs = env.reset() 
while True: 
    action, = model.predict(obs)obs, reward, done, = env.step(action)
     if done: 
         break 
     env.render() 
env.close()
```
Burada algoritma olarak DQN (Deep Q-Learning) uygulanmıştır. Kullanılan politika MlpPolicy biçimindedir. Bu politika iki katmanlı her biri 64 nörondan oluşan bir yapay sinir ağı kullanmaktadır. learn fonksiyonunda eğitim için toplam 100000 yinelemenin yapıldığını görüyorsunuz. Modelin parametreleri (epsilon, gamma vs.) default biçimde seçilmiştir. Eğitimden sonra örnek bir deneme yapılmıştır.

Şimdi de MountainCar örneğini uygulayalım. MountainCar için de yukarıdaki programın neredeyse aynısı kullanılabilir. Örneğin:

```
from stable_baselines.deepq.policies import MlpPolicy
from stable_baselines import DQN 
env = gym.make('MountainCar-v0') 
model = DQN(MlpPolicy, env, verbose=0) 
model.learn(total_timesteps=100000) 
obs = env.reset() 
i = 0while True: 
    action, states = model.predict(obs) obs, reward, done, info = env.step(action) 
     if done: 
         break 
     env.render() 
     print(i, end=' ') 
    i + = 1
```
env.close()

Model eğitildikten sonra saklanıp geri yüklenebilir. Modeli saklamak için model sınıfının save isimli metodu kullanılır. Örneğin:

```
model.save('mountaincar')
```
Bu metot modeli bir .zip dosyası içerisinde saklamaktadır. Modeli geri yüklemek için ise algoritma sınıflarının statik load metototları kullanılmaktadır. Örneğin:

```
model = DQN.load('mountaincar')
```
Örneğin yukarıdaki MountainCar simülasyonunda eğitim sonraki değerleri saklayıp geri yükleyelim:

```
import gym 
from stable baselines.deepq.policies import MlpPolicy
from stable_baselines import DQN 
env = gym.make('MountainCar-v0') 
model = DON(MlpPolicy, env, verbose=0)model.learn(total_timesteps=100000) 
model.save('mountaincar') 
del model # model nesnesi kasti olarak siliniyor.
model = DQN.load('mountaincar') 
obs = env.read()i = 0while True: 
     action, _states = model.predict(obs) 
     obs, reward, done, info = env.step(action) 
     if done: 
         break 
     env.render() 
     print(i, end=' ') 
    i \neq 1
```
### env.close()

Stable-Baselines dokğmanlarında içerisinde çeşitli örnekler vardır. Örneğin LunarLanding simülatörü ayda inmeye çalışan örümceği takit eder. Bu simülatörde amaç örümceğin iki bayrak arasına indirilmesidir. Örümcek sağa sola hareket ettirilebilmektedir.

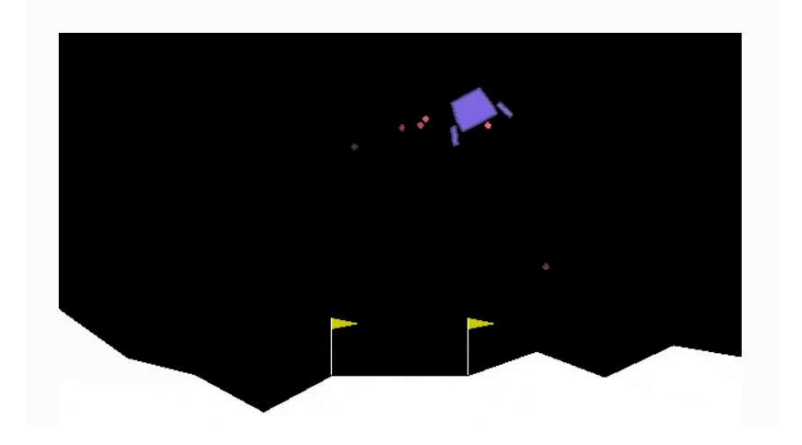

Modelin eğitimi ve örnek uygulaması şöyle yapılabilmektedir:

```
import gym 
from stable baselines import DQN
from stable_baselines.common.evaluation import evaluate_policy 
# Create environment 
env = gym.make('LunarLander-v2') 
# Instantiate the agent 
model = DQN('MlpPolicy', env, learning_rate=1e-3, prioritized_replay=True, verbose=1) 
# Train the agent 
model.learn(total timesteps=int(2e5))
# Evaluate the agent 
mean reward, std reward = evaluate policy(model, model.get env(), n eval episodes=10)
print(mean reward, std reward)
# Enjoy trained agent 
obs = env.reset() 
for i in range(1000):
     action, _states = model.predict(obs) 
     obs, rewards, dones, info = env.step(action) 
     env.render()
```
env.close()

### Stable-Baselines İçin Ortam Oluşturulması

Örneklerden de görüldüğü gibi stable-baselines OpenAI gym ortamını temel almaktadır. Gerçekten de model sınıfının learn metodu bizden bir ortam nesnesi istemektedir. Pekiyi biz kendi problemlerimizi bu kütüphaneyle nasıl çözebiliriz? İşte bunun için bizim gym uyumlu ortam nesnesi oluşturmamız gerekir. Kendimize özel ortam sınıfı oluşturma eylemine İngilizce "custom environment" denilmektedir.

Gym uyumlu ortam nesnesi oluşturabilmek için öncelikle gym.Env sınıfından türetme yapılarak bir ortam sınıfının tanımlanması gerekir. Örneğin:

import gym

```
class MyEnv(gym.Env): 
     pass
```
Daha sonra oluşturduğumuz bu ortam sınıfı için action\_space ve observation\_space isimli örnek özniteliklerini ve reset, step ve render isimli metotları yazmamız gerekir. Örneğin:

```
import gym
```

```
class MyEnv(gym.Env): 
     def __init__(self): 
        super().__init__()
        \# ....
         self.action_space = < actions > 
         self.observation_space = < observations > 
        def reset(self):
              pass 
        def step(self):
              pass 
        def render(self):
              pass
```
Şimdi sarma bir sınıf üzerinde bu arayüzün çalıştığını göstermek istiyoruz. Aşağıda Cartpole simülatörünü sarmalayan örnek bir ortam sınıfı veriyoruz:

```
import gym 
from stable_baselines import DQN 
class MyEnv(gym.Env): 
     def __init__(self): 
        super() . _init ()
         self.env = gym.make('CartPole-v1') 
         self.observation_space = self.env.observation_space 
         self.action_space = self.env.action_space 
     def reset(self): 
         return self.env.reset() 
     def step(self, action): 
 obs, reward, done, _ = self.env.step(action) 
return obs, reward, done, _
     def render(self): 
         return self.env.render() 
     def close(self): 
         return self.env.close() 
env = MyEnv() 
model = DQN('MlpPolicy', env) 
model.learn(total_timesteps=100000) 
obs = env.reset() 
while True: 
    action, = model.predict(obs)obs, reward, done, = env.step(action)
     if done:
```

```
 break 
 env.render()
```
env.close()

Şimdi de basit bir simülatör tasarlayarak onun için ortam sınıfı yazalım. Simülatörümüzde bir etmen (agent) belli bir noktadan deliğe düşmeden hedefe varmaya çalışsın:

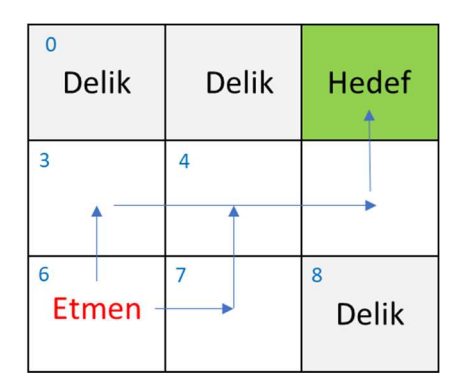

Burada ortam yalnızca etmenin konumuna ilişkin ayrık değerlerden oluşmaktadır. Burada etmenin yapacağı dört tür hareket vardır: Yukarıya gitmek, sağa gitmek, aşağıya gitmek ve sola gitmek. Bu ayrık faaliyetleri sayılarla şöyle ifade edebiliriz:

$$
\begin{array}{c|c}\n3 & 0 \\
\hline\n2 & 1\n\end{array}
$$

Etmen için ödül/ceza mekanizmasını da şöyle oluşturabiliriz:

Deliğe düşme: -10 puan Hedefe varma: 20 puan Deliğe düşmeden başka bir duruma geçme: 0 puan

Pekiştirmeli öğrenmede hedefe varmakta katkı sağlamayan eylemleri ödüllendirmemelisiniz. Eğer etmeninize gereksiz ödüller verirseniz etmeniniz arzu ettiğiniz şeyi değil başka şeyleri öğrenebilir. Bu durumda psikolojideki edimsel koşullanmada da benzerdir. Bir çocuğa işlevsiz eylemlerinde ödül veren bir ebeveyn çocuğun bu işlevsiz hareketleri yinelemesini sağlayabilmektedir.

Kendi ortamınızı (custom environment) oluştururken sınıfın observation\_space örnek özniteliğine eğer ortam ayrık durumlardan oluşuyorsa gym.spaces modülündeki Discrete sınıfı türünden bir nesne, ortam sürekli ise Box türünden bir nesne atanmalıdır. Benzer biçimde sınıfın action\_space isimli örnek özniteliğine de eğer etmen ayrık faaliyet yapıyorsa Discrete türünden, sürekli faaliyet yapıyorsa Box sınıfı türünden nesnenin atanması gerekir. Bizim yukarıdaki simülatörümüzde ortam 0 ile 8 arasında, eylem ise 0 ile 3 arasında tamsayılar biçiminde ayrık değerle ifade edilmektedir. Bu nedenle observation space örnek özniteliğine Discrete(8), action space örnek özniteliğine ise Discrete(3) biçimDiscreteinde yaratılan nesneler atanmıştır.

 Ortam sınıfının reset metodu etmenin ilk durumunu oluşturarak ortam bilgisiyle (observation) geri döner. step metodu ise etmenin yapacağı eylemi (action) parametre olarak alarak etmeni hareket ettirir ve etmenin yeni durumuna ilişkin dörtlü bir demetle geri döner. Bu demetin ilk elemanı etmenin bulunduğu yeni duruma ilişkin ortam bilgisi (observation), ikinci elemanı etmenin yaptığı eylemden elde ettiğin ödül/ceza puanını, üçüncü elemanı simülasyonun bitip bitmediğine ilişkin bilgiyi içerir. Demetin son elemanı ise simülatör hakkındaki diğer bilgileri içeren bir sözlük nesnesidir. Eğer simülatör ek bir bilgi vermeyecekse demetin bu elemanı boş bir sözlük nesnesi olarak oluşturulmalıdır.

Ortam sınıfının render metodu simülatörün durumunu betimlemek için kullanılmaktadır. render metodu text tabanlı ya da GUI tabanlı bir görüntü eşliğinde bu betimlemeyi yapabilir. Bizim örneğimizde render yalnızca etmenin yeni konumunu ekrana yazdırmaktadır. Nihayet ortam sınıfının close metodu \_\_init\_\_ metodunda yapılan birtakım ilk işlemleri sonlandırmak için kullanılmaktadır.

Yukarıda belirttiğimiz simülatöre ilişkin ortam nesnesinin gerçekleştirimini aşağıda veriyoruz:

```
import gym
from stable_baselines import DQN 
class MyEnv(gym.Env): 
     def __init__(self): 
        super().__init__()
         self.env = gym.make('CartPole-v1') 
         self.observation_space = self.env.observation_space 
         self.action_space = self.env.action_space 
     def reset(self): 
         return self.env.reset() 
     def step(self, action): 
        obs, reward, done, = self.env.step(action)
         return obs, reward, done, _ 
     def render(self): 
         return self.env.render() 
     def close(self): 
         return self.env.close() 
env = MyEnv()model = DQN('MlpPolicy', env) 
model.learn(total_timesteps=100000) 
obs = env.reset() 
while True: 
    action, = model.predict(obs)obs, reward, done, = env.step(action)
     if done: 
         break 
     env.render()
```
env.close()

Şimdi de Pac-Man isimli klasik bir Atari oyununu pekiştirmeli öğrenme yöntemiyle Stable Baselines kullanarak çözmeye çalışalım.

# Keras-RL Kütüphanesinin Kullanımı

# Tensorforce Kütüphanesinin Kullanımı

Tensorforce kütüphanesinin kullanımı da ana hatlarıyla Stable Baselines